**Virtual Private Cloud**

## **API Reference(Ankara Region)**

**Issue** 02 **Date** 2024-04-15

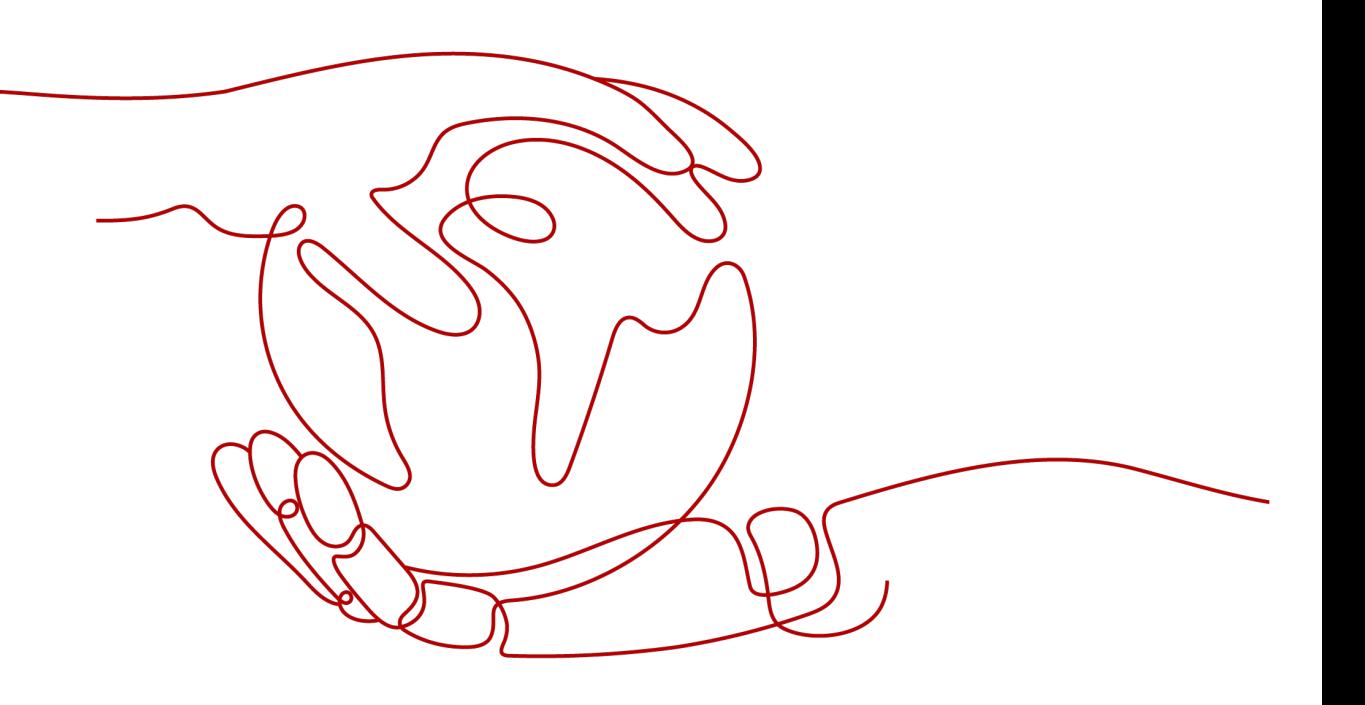

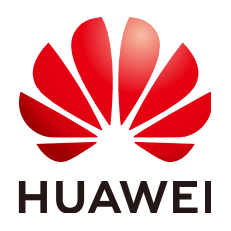

**HUAWEI TECHNOLOGIES CO., LTD.**

#### **Copyright © Huawei Technologies Co., Ltd. 2024. All rights reserved.**

No part of this document may be reproduced or transmitted in any form or by any means without prior written consent of Huawei Technologies Co., Ltd.

#### **Trademarks and Permissions**

**ND** HUAWEI and other Huawei trademarks are trademarks of Huawei Technologies Co., Ltd. All other trademarks and trade names mentioned in this document are the property of their respective holders.

#### **Notice**

The purchased products, services and features are stipulated by the contract made between Huawei and the customer. All or part of the products, services and features described in this document may not be within the purchase scope or the usage scope. Unless otherwise specified in the contract, all statements, information, and recommendations in this document are provided "AS IS" without warranties, guarantees or representations of any kind, either express or implied.

The information in this document is subject to change without notice. Every effort has been made in the preparation of this document to ensure accuracy of the contents, but all statements, information, and recommendations in this document do not constitute a warranty of any kind, express or implied.

## **Security Declaration**

#### **Vulnerability**

Huawei's regulations on product vulnerability management are subject to the Vul. Response Process. For details about this process, visit the following web page:

<https://www.huawei.com/en/psirt/vul-response-process>

For vulnerability information, enterprise customers can visit the following web page: <https://securitybulletin.huawei.com/enterprise/en/security-advisory>

## **Contents**

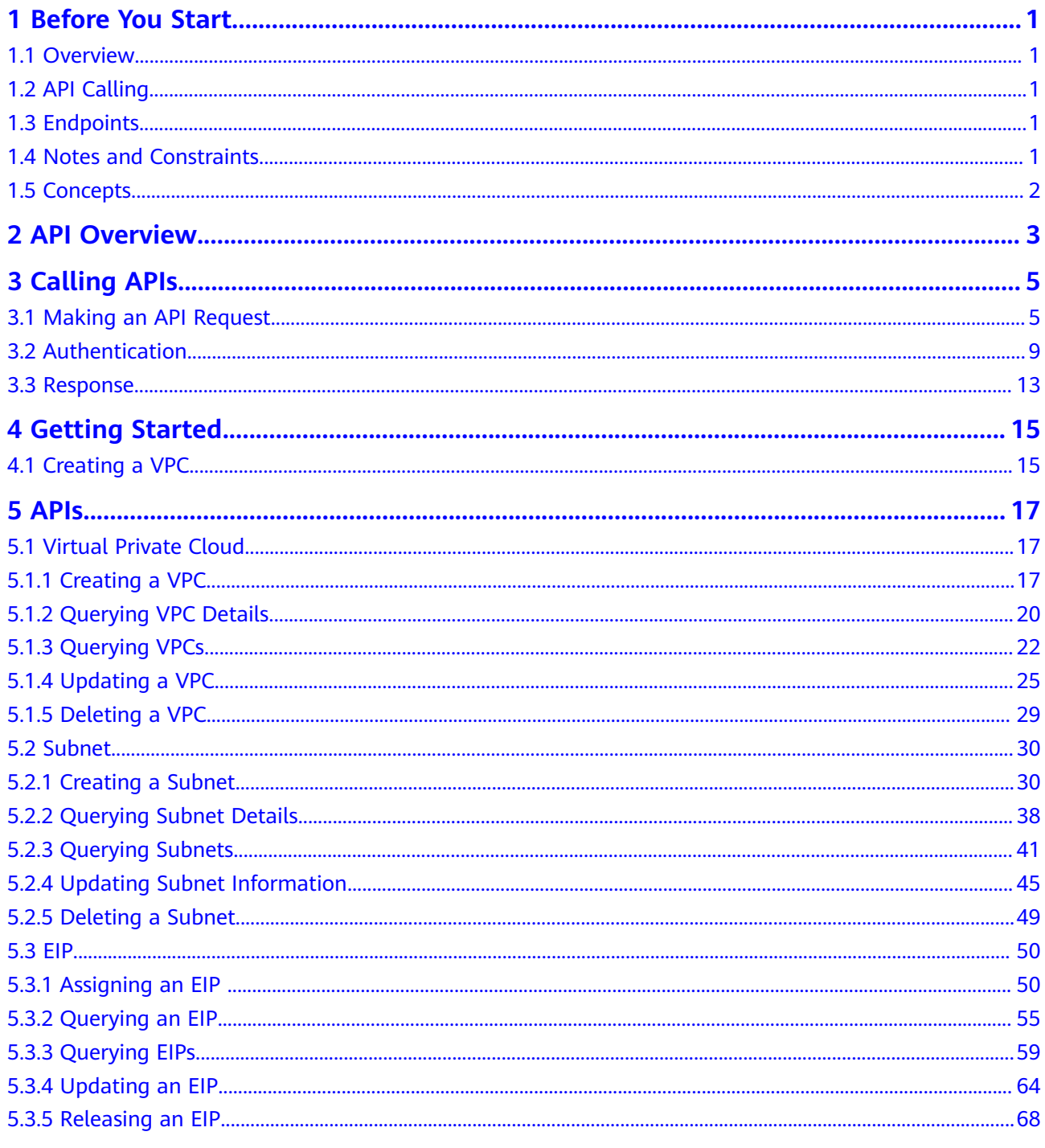

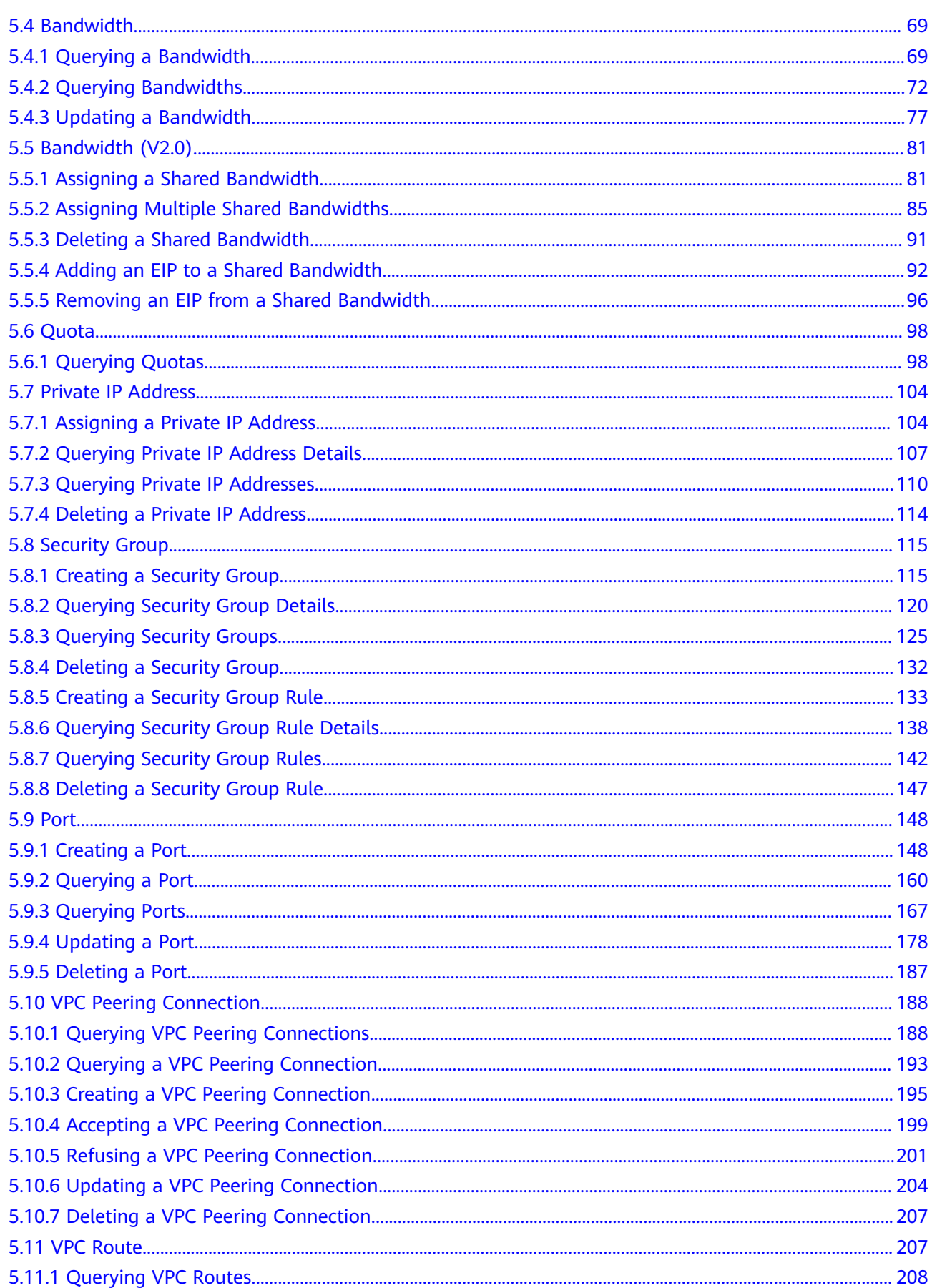

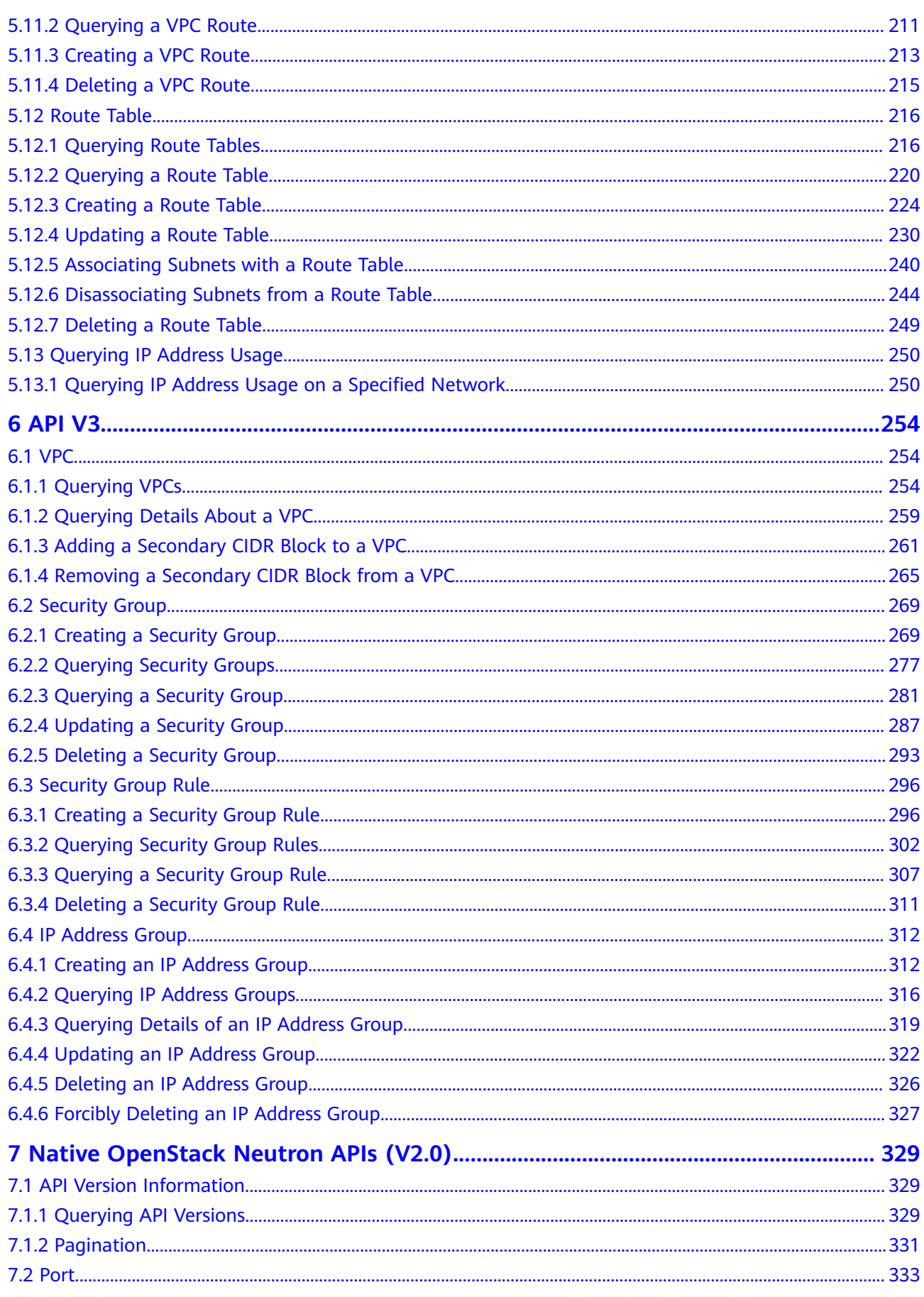

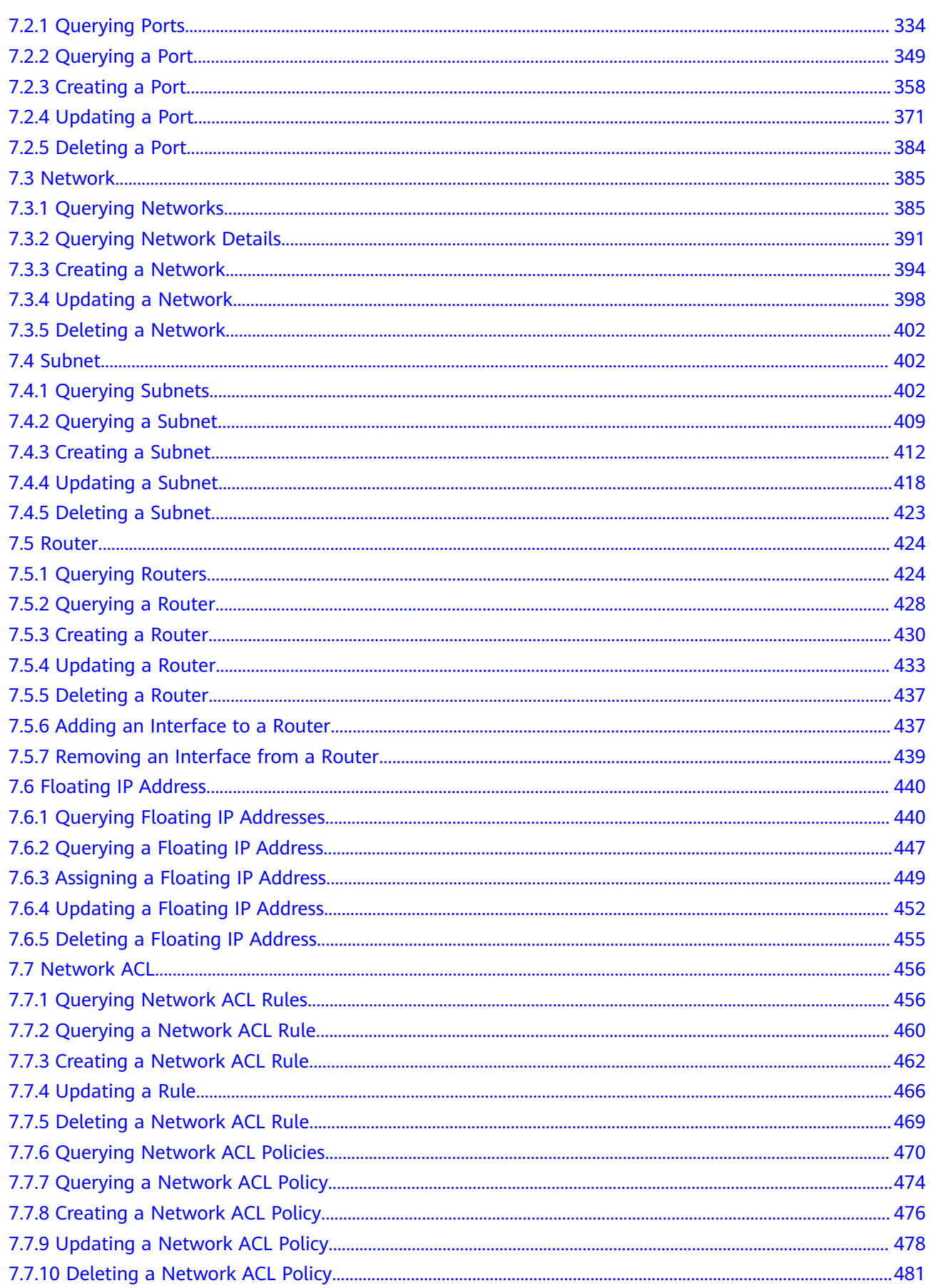

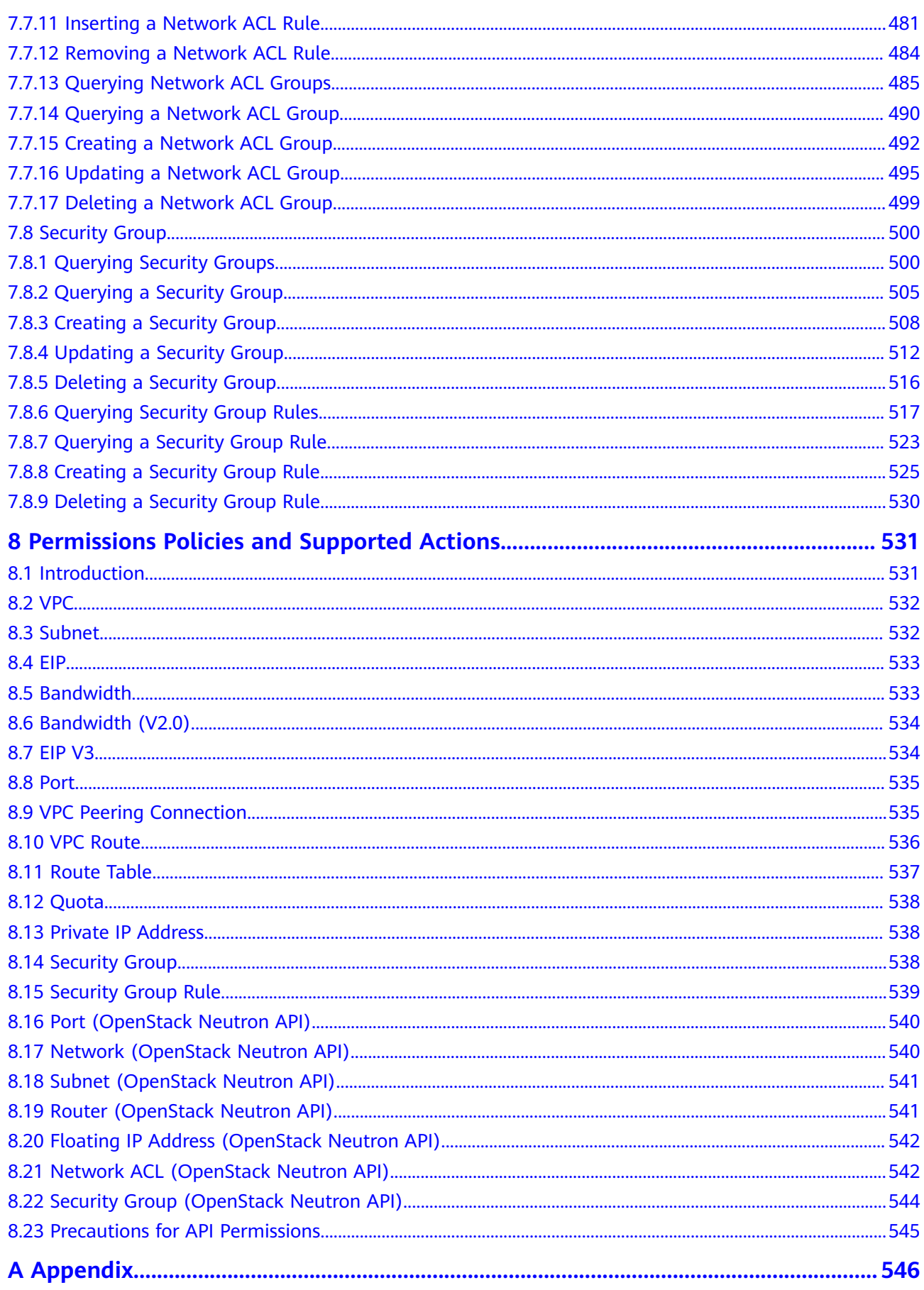

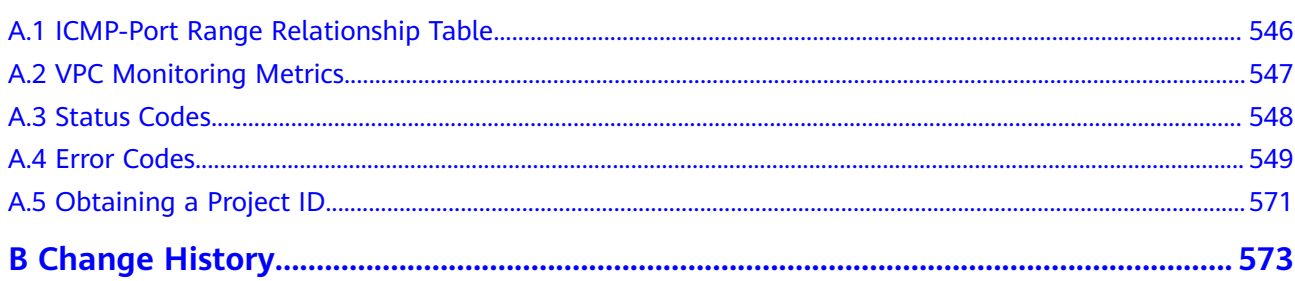

## **1 Before You Start**

## <span id="page-9-0"></span>**1.1 Overview**

Welcome to Virtual Private Cloud API Reference. The Virtual Private Cloud (VPC) service enables you to provision logically isolated, configurable, and manageable virtual networks for Elastic Cloud Servers (ECSs), improving the security of resources in the cloud system and simplifying network deployment.

This document describes how to use application programming interfaces (APIs) to perform operations on VPCs, such as creating, querying, deleting, and updating a VPC. For details about all supported operations, see **[API Overview](#page-11-0)**.

If you plan to access VPCs through an API, ensure that you are familiar with VPC concepts. For details, see "Service Overview" in Virtual Private Cloud User Guide.

## **1.2 API Calling**

VPC supports Representational State Transfer (REST) APIs, allowing you to call APIs using HTTPS. For details about API calling, see **[Calling APIs](#page-13-0)**.

## **1.3 Endpoints**

An endpoint is the **request address** for calling an API. Endpoints vary depending on services and regions. Contact the enterprise administrator for regions and endpoints.

## **1.4 Notes and Constraints**

The number of VPCs that you can create is determined by your quota. To view or increase the quota, see "What Is a Quota?" in the Virtual Private Cloud User Guide.

For more constraints, see API description.

## <span id="page-10-0"></span>**1.5 Concepts**

**Domain** 

A domain has full access permissions for all of its cloud services and resources. It can be used to reset user passwords and grant user permissions. The domain should not be used directly to perform routine management. For security purposes, create Identity and Access Management (IAM) users and grant them permissions for routine management.

● User

An IAM user is created by an account in IAM to use cloud services. Each IAM user has its own identity credentials (password and access keys).

API authentication requires information such as the domain name, username, and password.

**Region** 

A region is a geographic area in which cloud resources are deployed. Availability zones (AZs) in the same region can communicate with each other over an intranet, while AZs in different regions are isolated from each other. Deploying cloud resources in different regions can better suit certain user requirements or comply with local laws or regulations.

AZ

An AZ comprises of one or more physical data centers equipped with independent ventilation, fire, water, and electricity facilities. Computing, network, storage, and other resources in an AZ are logically divided into multiple clusters. AZs within a region are interconnected using high-speed optical fibers to allow you to build cross-AZ high-availability systems.

Project

A project corresponds to a region. Default projects are defined to group and physically isolate resources (including computing, storage, and network resources) across regions. Users can be granted permissions in a default project to access all resources under their domains in the region associated with the project. If you need more refined access control, create subprojects under a default project and create resources in subprojects. Then you can assign users the permissions required to access only the resources in the specific subprojects.

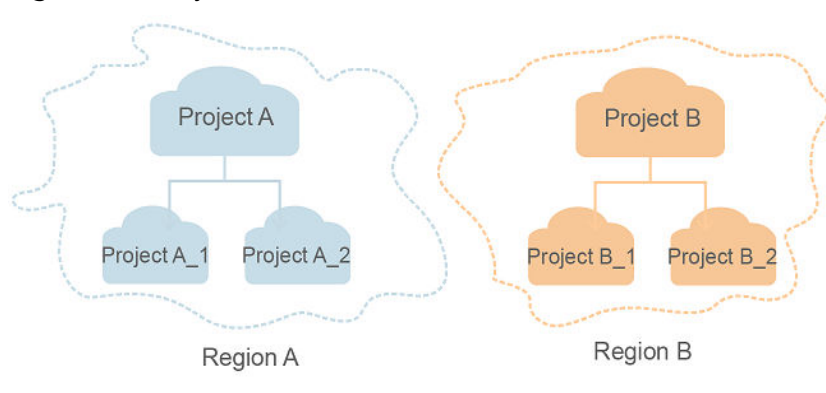

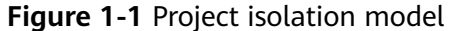

## **2 API Overview**

<span id="page-11-0"></span>VPC APIs include both native OpenStack APIs and extension APIs.

A combination of these two types of APIs allows you to use all functions provided by the VPC service. If a function involves both native OpenStack APIs and extension VPC APIs, use extension VPC APIs preferentially.

| <b>Type</b>    | <b>Subtype</b>             | <b>Description</b>                                                                                                    |  |
|----------------|----------------------------|----------------------------------------------------------------------------------------------------|--|
| <b>VPC API</b> | <b>VPC</b>                 | APIs for creating, querying, updating, and deleting<br><b>VPCs</b>                                                                                        |  |
| <b>VPC API</b> | Subnet                     | APIs for creating, querying, updating, and deleting<br>subnets                                                                                            |  |
| <b>VPC API</b> | EIP                        | APIs for assigning, querying, updating, and<br>releasing EIPs                                                                                             |  |
| <b>VPC API</b> | Bandwidth                  | APIs for querying and updating bandwidth.                                                                                                    |  |
| <b>VPC API</b> | <b>Bandwidth</b><br>(V2.0) | APIs for assigning and deleting shared<br>$\bullet$<br>bandwidth.<br>APIs for adding an EIP to or removing an EIP<br>$\bullet$<br>from a shared bandwidth |  |
| <b>VPC API</b> | Quota                      | API for querying quota values                                                                                                    |  |
| <b>VPC API</b> | Private IP<br>address      | APIs for assigning, querying, and releasing private<br>IP addresses                                                                                       |  |
| <b>VPC API</b> | Security<br>group          | APIs for creating, querying, and deleting<br>$\bullet$<br>security groups                                                                                 |  |
| <b>VPC API</b> | Port                       | APIs for creating, querying, updating, and deleting<br>ports                                                                                              |  |

**Table 2-1** API description

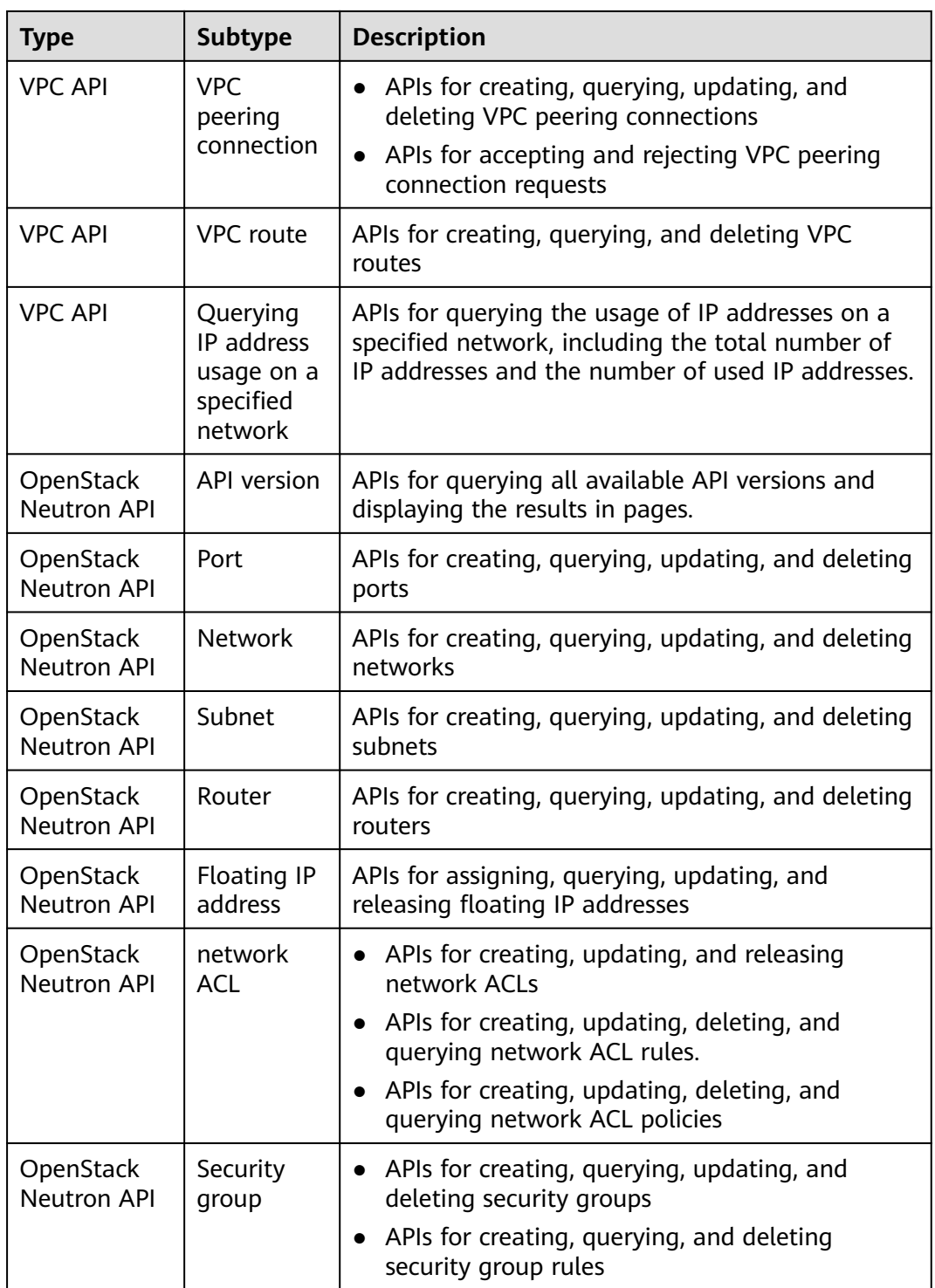

# **3 Calling APIs**

## <span id="page-13-0"></span>**3.1 Making an API Request**

This section describes the structure of a REST API request, and uses the IAM API for obtaining a user token as an example to demonstrate how to call an API. The obtained token can then be used to authenticate the calling of other APIs.

#### **Request URI**

A request URI is in the following format:

#### **{URI-scheme}://{Endpoint}/{resource-path}?{query-string}**

Although a request URI is included in the request header, most programming languages or frameworks require the request URI to be transmitted separately.

| <b>Parameter</b> | <b>Description</b>                                                                                                    |  |
|------------------|----------------------------------------------------------------------------------------------------|--|
| URI-scheme       | Protocol used to transmit requests. All APIs use HTTPS.                                                                                                    |  |
| Endpoint         | Domain name or IP address of the server bearing the REST<br>service. The endpoint varies between services in different<br>regions. It can be obtained from the administrator.                                                                                                    |  |
| resource-path    | Access path of an API for performing a specified operation.<br>Obtain the path from the URI of an API. For example, the<br>resource-path of the API used to obtain a user token is /v3/<br>auth/tokens.                                                                                |  |
| query-string     | Query parameter, which is optional. Ensure that a question<br>mark (?) is included before each query parameter that is in the<br>format of <i>Parameter name=Parameter value</i> . For example, ?<br><b>limit=10</b> indicates that a maximum of 10 data records will be<br>displayed. |  |

**Table 3-1** URI parameter description

#### $\Box$  Note

To simplify the URI display in this document, each API is provided only with a **resourcepath** and a request method. The **URI-scheme** of all APIs is **HTTPS**, and the endpoints of all APIs in the same region are identical.

#### **Request Methods**

The HTTP protocol defines the following request methods that can be used to send a request to the server.

| <b>Method</b> | <b>Description</b>                                                            |
|---------------|-------------------------------------------------------------------------------|
| <b>GET</b>    | Requests the server to return specified resources.                            |
| <b>PUT</b>    | Requests the server to update specified resources.                            |
| <b>POST</b>   | Requests the server to add resources or perform special<br>operations.        |
| <b>DELETE</b> | Requests the server to delete specified resources, for<br>example, an object. |
| <b>HEAD</b>   | Same as GET except that the server must return only<br>the response header.   |
| <b>PATCH</b>  | Requests the server to update partial content of a<br>specified resource.     |
|               | If the resource does not exist, a new resource will be<br>created.            |

**Table 3-2** HTTP methods

For example, in the case of the API used to obtain a user token, the request method is **POST**. The request is as follows:

POST https://{{endpoint}}/v3/auth/tokens

#### **Request Header**

You can also add additional header fields to a request, such as the fields required by a specified URI or HTTP method. For example, to request for the authentication information, add **Content-Type**, which specifies the request body type.

Common request header fields are as follows.

| <b>Parameter</b>   | <b>Description</b>                                                                                                    | <b>Mandatory</b>                                                        | <b>Example Value</b>                                                                                |
|--------------------|----------------------------------------------------------------------------------------------------|-------------------------------------------------------------------------|----------------------------------------------------------------------------------------------------|
| Host               | Specifies the server<br>domain name and port<br>number of the resources<br>being requested. The<br>value can be obtained<br>from the URL of the<br>service API. The value is<br>in the format of<br>Hostname:Port number.<br>If the port number is not<br>specified, the default<br>port is used. The default<br>port number for https is<br>443. | <b>No</b><br>This field is<br>mandatory for<br>AK/SK<br>authentication. | code.test.com<br>or<br>code.test.com:44<br>3                                                        |
| Content-Type       | Specifies the type (or<br>format) of the message<br>body. The default value<br>application/json is<br>recommended. Other<br>values of this field will be<br>provided for specific APIs<br>if any.                                                                                                    | Yes                                                                     | application/json                                                                                    |
| Content-<br>Length | Specifies the length of<br>the request body. The<br>unit is byte.                                                                                                    | <b>No</b>                                                               | 3495                                                                                                |
| X-Project-Id       | Specifies the project ID.<br>Obtain the project ID by<br>following the instructions<br>in Obtaining a Project<br>ID.                                                                                                    | No                                                                      | e9993fc787d94b<br>6c886cbaa340f9c<br>0f4                                                            |
| X-Auth-Token       | Specifies the user token.<br>It is a response to the API<br>for obtaining a user<br>token (This is the only<br>API that does not require<br>authentication).<br>After the request is<br>processed, the value of<br>X-Subject-Token in the<br>response header is the<br>token value.                                                               | No<br>This field is<br>mandatory for<br>token<br>authentication.        | The following is<br>part of an<br>example token:<br>MIIPAgYJKoZIhvc<br>NAQcCoggg1B<br>BIINPXsidG9rZ |

**Table 3-3** Common request header fields

#### $\Box$  Note

In addition to supporting authentication using tokens, APIs support authentication using AK/SK, which uses SDKs to sign a request. During the signature, the **Authorization** (signature authentication) and **X-Sdk-Date** (time when a request is sent) headers are automatically added in the request.

For more details, see "Authentication Using AK/SK" in **[Authentication](#page-17-0)**.

The API used to obtain a user token does not require authentication. Therefore, only the **Content-Type** field needs to be added to requests for calling the API. An example of such requests is as follows:

POST https://{{endpoint}}/v3/auth/tokens Content-Type: application/json

#### **(Optional) Request Body**

This part is optional. The body of a request is often sent in a structured format (for example, JSON or XML) as specified in the **Content-Type** header field. The request body transfers content except the request header.

The request body varies between APIs. Some APIs do not require the request body, such as the APIs requested using the GET and DELETE methods.

In the case of the API used to obtain a user token, the request parameters and parameter description can be obtained from the API request. The following provides an example request with a body included. Replace *username*, domainname, \$ADMIN\_PASS (login password), and xxxxxxxxxxxxxxxxxx (project name) with the actual values. Obtain a project name from the administrator.

#### $\Box$  note

The **scope** parameter specifies where a token takes effect. You can set **scope** to an account or a project under an account. In the following example, the token takes effect only for the resources in a specified project. For more information about this API, see "Obtaining a User Token".

POST https://{{endpoint}}/v3/auth/tokens Content-Type: application/json

```
{
   "auth": {
       "identity": {
         "methods": [
            "password"
         ],
         "password": {
            "user": {
              "name": "username",
              "password": "$ADMIN_PASS", //You are advised to store it in ciphertext in the
configuration file or an environment variable and decrypt it when needed to ensure security.
               "domain": {
                 "name": "domainname"
\qquad \qquad \} }
         }
      },
       "scope": {
         "project": {
            "name": "xxxxxxxxxxxxxxxxxx"
         }
      }
```
<span id="page-17-0"></span> } }

If all data required for the API request is available, you can send the request to call the API through **[curl](https://curl.se/)**, **[Postman](https://www.getpostman.com/)**, or coding. In the response to the API used to obtain a user token, **X-Subject-Token** is the desired user token. This token can then be used to authenticate the calling of other APIs.

## **3.2 Authentication**

Requests for calling an API can be authenticated using either of the following methods:

- Token authentication: Requests are authenticated using tokens.
- AK/SK authentication: Requests are encrypted using AK/SK pairs. AK/SK authentication is recommended because it is more secure than token authentication.

#### **Token Authentication**

#### $\cap$  note

The validity period of a token is 24 hours. When using a token for authentication, cache it to prevent frequently calling the IAM API used to obtain a user token.

A token specifies temporary permissions in a computer system. During API authentication using a token, the token is added to requests to get permissions for calling the API. You can obtain a token by calling the API.

VPC is a project-level service. When you call the API, set **auth.scope** in the request body to **project**.

```
{
   "auth": {
      "identity": {
         "methods": [
           "password"
\qquad \qquad ],
         "password": {
           "user": {
 "name": "username", // IAM user name
 "password": "********", // IAM user password
              "domain": {
                "name": "domainname" // Name of an IAM account
\qquad \qquad \} }
        }
 },
 "scope": {
         "project": {
           "name": "xxxxxxxx" // Project Name
        }
      }
   }
}
```
After a token is obtained, the **X-Auth-Token** header field must be added to requests to specify the token when calling other APIs. For example, if the token is **ABCDEFJ....**, **X-Auth-Token: ABCDEFJ....** can be added to a request as follows:

POST https://{{endpoint}}/v3/auth/projects

Content-Type: application/json **X-Auth-Token: ABCDEFJ....**

#### **AK/SK Authentication**

An AK/SK is used to verify the identity of a request sender. In AK/SK authentication, a signature needs to be obtained and then added to requests.

#### $\Box$  Note

AK: access key ID, which is a unique identifier used in conjunction with a secret access key to sign requests cryptographically.

SK: secret access key, which is used in conjunction with an AK to sign requests cryptographically. It identifies a request sender and prevents the request from being modified.

The following uses a demo project to show how to sign a request and use an HTTP client to send an HTTPS request.

Download the demo project at **<https://github.com/api-gate-way/SdkDemo>**.

If you do not need the demo project, visit the following URL to download the API Gateway signing SDK:

Obtain the API Gateway signing SDK from the enterprise administrator.

Extract a JAR file from the downloaded package. Add the extracted JAR file to the project as a dependency package. The following figure shows an example.

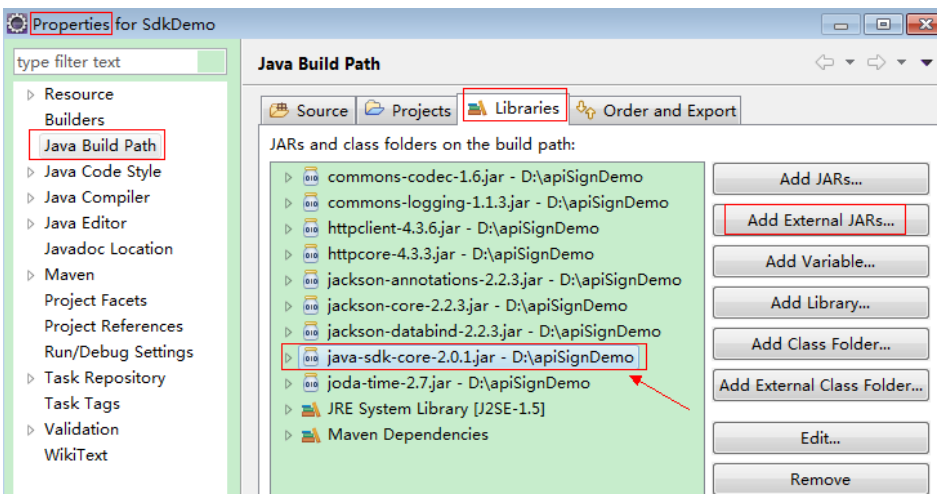

**Figure 3-1** Introducing the API Gateway signing SDK

- **Step 1** Generate an AK/SK. (If you already have an AK/SK file, skip this step and find it. Generally, the file name is **credentials.csv**.)
	- 1. Log in to the management console.
	- 2. Click the username and select **My Credentials** from the drop-down list.
	- 3. In the navigation tree on the left, click **Access Keys**.
	- 4. Click **Add Access Key**.
	- 5. Enter an access key description and click **OK**.

<span id="page-19-0"></span>6. Enter the verification code received by email, SMS message, or MFA application.

#### $\Box$  Note

If you have enabled operation protection (**Security Settings** > **Critical Operations** > **Operation Protection**), you need to enter the verification code.

For users created in IAM that have not bound with any email address or mobile number, only the login password needs to be entered.

7. Download the access key file.

#### $\Box$  Note

Keep the access key secure.

- **Step 2** Download and extract the demo project.
- **Step 3** Import the demo project to Eclipse.

#### **Figure 3-2** Selecting Existing Projects into Workspace

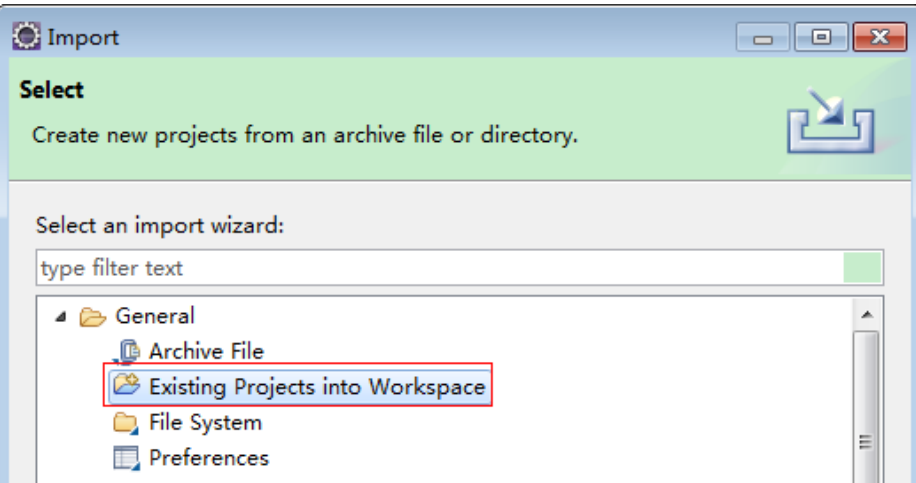

**Figure 3-3** Selecting the demo project

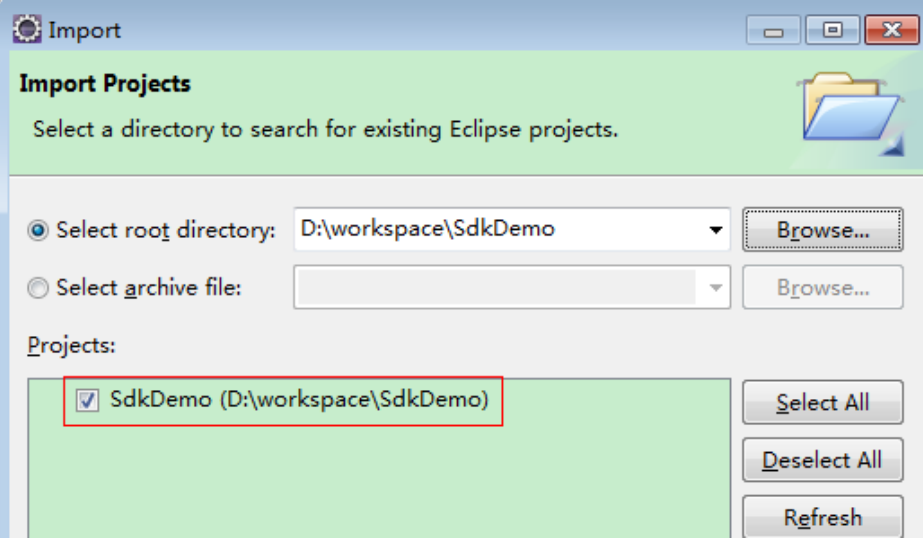

#### **Figure 3-4** Structure of the demo project

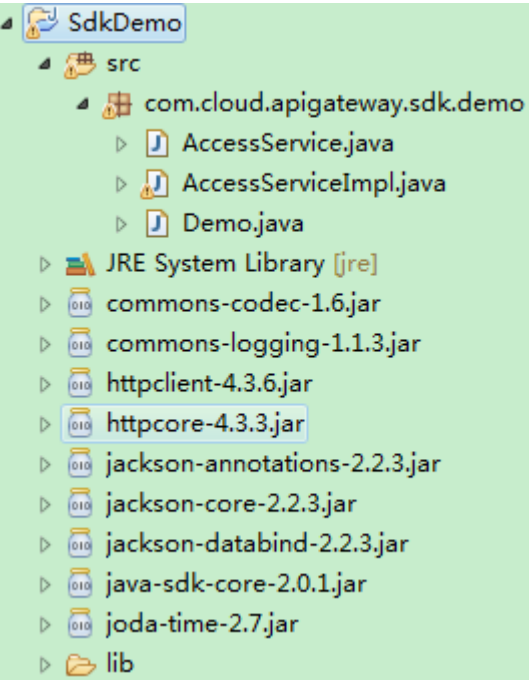

#### **Step 4** Sign the request.

The signature method is integrated into the JAR file imported in **[Step 3](#page-19-0)**. Before sending the request, you need to sign the requested content. The obtained signature is included in the HTTP header of the request.

The demo code is classified into the following classes to demonstrate how to sign and send an HTTP request:

- **AccessService**: An abstract class that merges the GET, POST, PUT, and DELETE methods into the **access** method.
- **Demo**: An execution entry used to simulate the sending of GET, POST, PUT, and DELETE requests.
- **AccessServiceImpl**: Implements the **access** method, which contains the code required for communication with API Gateway.
- 1. Edit the main method in the **Demo.java** file, and replace the bold text with actual values.

If you use other methods such as POST, PUT, and DELETE, see the corresponding comment.

Specify **region**, **serviceName**, **ak/sk**, and **url** as the actual values. In this demo, the URLs for accessing VPC resources are used.

To obtain the project ID in the URLs, see **[Obtaining a Project ID](#page-579-0)**.

To obtain the endpoint, contact the enterprise administrator.

//**TODO**: Replace region with the name of the region in which the service to be accessed is located. **private static final** String **region** = "";

//**TODO**: Replace **vpc** with the name of the service you want to access. For example, ecs, vpc, iam, and elb.

**private static final** String **serviceName** = "";

**public static void** main(String[] args) **throws** UnsupportedEncodingException

```
{
     //TODO: Replace the AK and SK with those obtained on the My Credentials page.
     String ak = "ZIRRKMTWP******1WKNKB";
     String sk = "Us0mdMNHk******YrRCnW0ecfzl";
     //TODO: To specify a project ID (multi-project scenarios), add the X-Project-Id header.
     //TODO: To access a global service, such as IAM, DNS, CDN, and TMS, add the X-Domain-Id header to 
     specify an account ID.
     //TODO: To add a header, find "Add special headers" in the AccessServiceImple.java file.
     //TODO: Test the API
     String url = "https://{Endpoint}/v1/{project_id}/vpcs";
     get(ak, sk, url);
     //TODO: When creating a VPC, replace {project_id} in postUrl with the actual value.
     //String postUrl = "https://serviceEndpoint/v1/{project_id}/cloudservers";
     //String postbody ="{\"vpc\": {\"name\": \"vpc\",\"cidr\": \"192.168.0.0/16\"}}";
     //post(ak, sk, postUrl, postbody);
     //TODO: When querying a VPC, replace {project_id} in url with the actual value.
     //String url = "https://serviceEndpoint/v1/{project_id}/vpcs/{vpc_id}";
     //get(ak, sk, url);
     //TODO: When updating a VPC, replace {project_id} and {vpc_id} in putUrl with the actual values.
     //String putUrl = "https://serviceEndpoint/v1/{project_id}/vpcs/{vpc_id}";
     //String putbody ="{\"vpc\":{\"name\": \"vpc1\",\"cidr\": \"192.168.0.0/16\"}}";
     //put(ak, sk, putUrl, putbody);
     //TODO: When deleting a VPC, replace {project_id} and {vpc_id} in deleteUrl with the actual values.
     //String deleteUrl = "https://serviceEndpoint/v1/{project_id}/vpcs/{vpc_id}";
     //delete(ak, sk, deleteUrl);
     }
2. Compile the code and call the API.
     In the Package Explorer area on the left, right-click Demo.java, choose Run
     AS > Java Application from the shortcut menu to run the demo code.
```
You can view API call logs on the console.

**----End**

## **3.3 Response**

#### **Status Code**

After sending a request, you will receive a response, including a status code, response header, and response body.

A status code is a group of digits, ranging from 1xx to 5xx. It indicates the status of a request. For more information, see **[Status Codes](#page-556-0)**.

For example, if status code **201** is returned for calling the API used to obtain a user token, the request is successful.

#### **Response Header**

Similar to a request, a response also has a header, for example, **Content-Type**.

**[Figure 3-5](#page-22-0)** shows the response header fields for the API used to obtain a user token. The **X-Subject-Token** header field is the desired user token. This token can then be used to authenticate the calling of other APIs.

#### <span id="page-22-0"></span> $\Box$  Note

For security purposes, you are advised to set the token in ciphertext in configuration files or environment variables and decrypt it when using it.

**Figure 3-5** Header fields of the response to the request for obtaining a user token

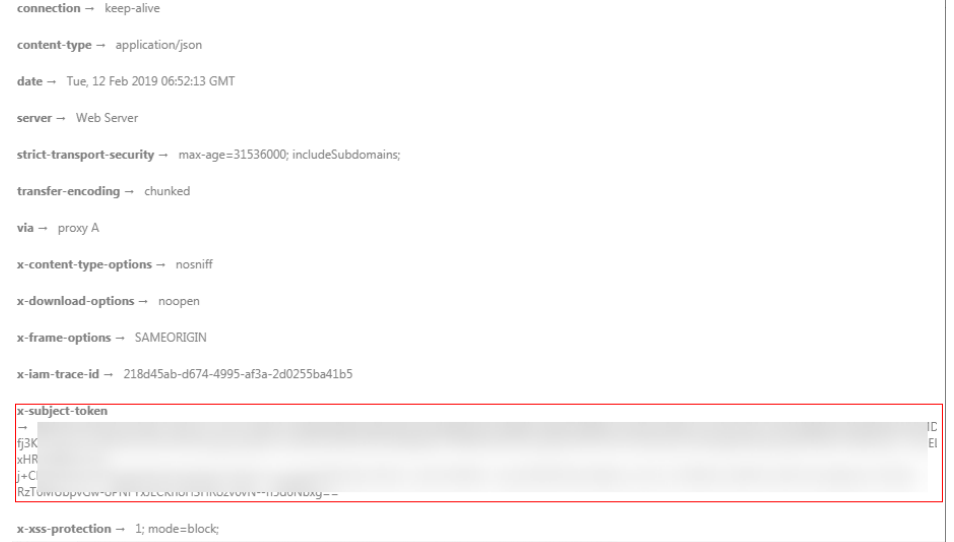

#### **(Optional) Response Body**

{

}

The body of a response is often returned in a structured format (for example, JSON or XML) as specified in the **Content-Type** header field. The response body transfers content except the response header.

The following is part of the response body for the API used to obtain a user token.

```
{
   "token": {
      "expires_at": "2019-02-13T06:52:13.855000Z",
      "methods": [
         "password"
      ],
      "catalog": [
        {
            "endpoints": [
 {
                 "region_id": "az-01",
......
```
If an error occurs during API calling, an error code and a message will be displayed. The following shows an error response body.

```
 "error_msg": "The request message format is invalid.",
 "error_code": "IMG.0001"
```
In the response body, **error\_code** is an error code, and **error\_msg** provides information about the error.

# **4 Getting Started**

## <span id="page-23-0"></span>**4.1 Creating a VPC**

#### **Scenarios**

This section describes how to call the VPC creation API to create a VPC. For details about the parameters for creating a VPC and the response message, see section **[Creating a VPC](#page-25-0)**.

#### **Prerequisites**

You have planned the region where you want to create the VPC and obtained the endpoint required for API calls. For details, see **[Endpoints](#page-9-0)**.

To use token authentication, you need to obtain a token and add **X-Auth-Token** to the request headers. Obtain the token by performing the steps provided in section **[Authentication](#page-17-0)**.

#### $\Box$  Note

The token obtained from IAM is valid for only 24 hours. If you want to use one token for authentication, you can cache it to avoid frequently obtaining the token.

#### **Procedure**

- 1. Send **POST https://VPC endpoint/v1/{project\_id}/vpcs**. Parameter **project\_id** indicates the project ID.
- 2. Add **X-Auth-Token** to the request header.
- 3. Specify the following parameters in the request body:

```
{
    "vpc": {
      "name": "vpc", //VPC name
      "cidr": "192.168.0.0/16" //Available subnet IP address ranges in the VPC
   }
}
```
- 4. Check the response message.
	- The request is successful if the following response is displayed. In the response, **id** indicates the VPC ID.

```
{
 "vpc": {
 "id": "b6684a27-b049-407d-90b4-c9551f2390e1",
 "name": "vpc",
 "cidr": "192.168.0.0/16",
      "status": "CREATING",
"routes": [].
  }
}
```
- For details about the error codes displayed if the request fails, see section **[Error Codes](#page-557-0)**.
- 5. Query the VPC details as well as update or delete the VPC based on the **vpc\_id** and **project\_id** values.

## **5 APIs**

## <span id="page-25-0"></span>**5.1 Virtual Private Cloud**

## **5.1.1 Creating a VPC**

#### **Function**

This API is used to create a VPC.

#### **URI**

POST /v1/{project\_id}/vpcs

**Table 5-1** describes the parameters.

**Table 5-1** Parameter description

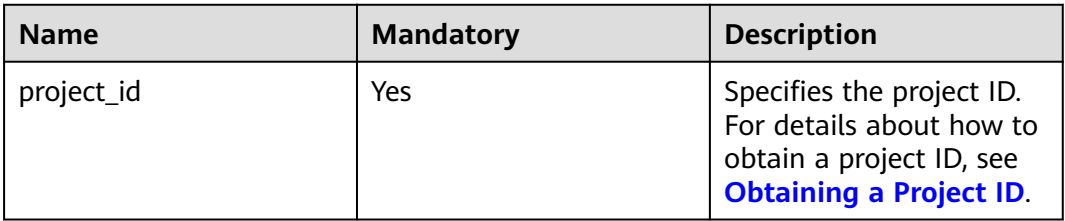

#### **Request Parameters**

#### **Table 5-2** Request parameter

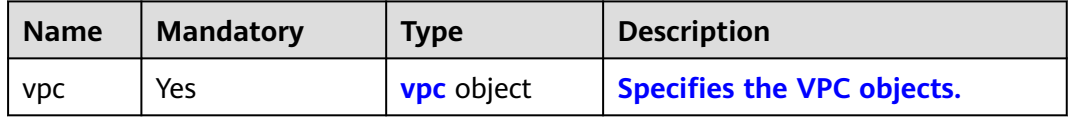

| <b>Name</b>     | <b>Mandatory</b> | <b>Type</b>   | <b>Description</b>                                                                                                    |
|-----------------|------------------|---------------|----------------------------------------------------------------------------------------------------|
| name            | No               | <b>String</b> | Specifies the VPC name.<br>$\bullet$                                                                                                    |
|                 |                  |               | The value can contain no more than<br>64 characters, including letters, digits,<br>underscores $($ ), hyphens $($ - $)$ , and<br>periods (.). |
|                 |                  |               | Each VPC name of a tenant must be<br>unique if the VPC name is not left<br>blank.                                                             |
| descripti<br>on | No               | String        | • Provides supplementary information<br>about the VPC.                                                                                        |
|                 |                  |               | The value can contain no more than<br>255 characters and cannot contain<br>angle brackets $(< or >$ ).                                        |
| cidr            | No               | String        | Specifies the available IP address<br>ranges for subnets in the VPC.<br>Possible values are as follows:                                       |
|                 |                  |               | $-10.0.0.0/8-24$                                                                                                    |
|                 |                  |               | $-172.16.0.0/12-24$                                                                                                    |
|                 |                  |               | 192.168.0.0/16-24                                                                                                    |
|                 |                  |               | If cidr is not specified, the default<br>value is left blank.                                                                                 |
|                 |                  |               | The value must be in CIDR format,<br>for example, 192.168.0.0/16.                                                                             |

<span id="page-26-0"></span>**Table 5-3** VPC objects

#### **Example Request**

● Create a VPC named **vpc** and set its CIDR block to 192.168.0.0/16. POST https://{Endpoint}/v1/{project\_id}/vpcs

{ "vpc": { "name": "vpc", "description": "test", "cidr": "192.168.0.0/16", } }

#### **Response Parameters**

**Table 5-4** Response parameter

| <b>Name</b> | <b>Type</b>       | <b>Description</b>         |
|-------------|-------------------|----------------------------|
| <b>VDC</b>  | <b>vpc</b> object | Specifies the VPC objects. |

| <b>Name</b> | <b>Type</b> | <b>Description</b>                                                                                                    |  |
|-------------|-------------|----------------------------------------------------------------------------------------------------|--|
| id          | String      | Specifies a resource ID in UUID format.                                                                                                    |  |
| name        | String      | Specifies the VPC name.<br>The value can contain no more than 64<br>characters, including letters, digits,<br>underscores $($ ), hyphens $($ - $)$ , and periods<br>$(.)$ .<br>Each VPC name of a tenant must be unique<br>if the VPC name is not left blank.                                                   |  |
| description | String      | • Provides supplementary information about<br>the VPC.<br>The value can contain no more than 255<br>characters and cannot contain angle<br>brackets $(< or >).$                                                                                                    |  |
| cidr        | String      | • Specifies the available IP address ranges for<br>subnets in the VPC.<br>Possible values are as follows:<br>$-10.0.0.0/8-24$<br>$-172.16.0.0/12-24$<br>192.168.0.0/16-24<br>If cidr is not specified, the default value is<br>left blank.<br>The value must be in CIDR format, for<br>example, 192.168.0.0/16. |  |
| status      | String      | Specifies the VPC status.<br>Possible values are as follows:<br><b>CREATING:</b> The VPC is being created.<br>- OK: The VPC is created successfully.                                                                                                    |  |

<span id="page-27-0"></span>**Table 5-5** VPC objects

#### **Example Response**

{

```
 "vpc": 
\{ "id": "99d9d709-8478-4b46-9f3f-2206b1023fd3",
 "name": "vpc",
 "description": "test",
 "cidr": "192.168.0.0/16",
 "status": "CREATING",
 }
}
```
#### **Status Code**

See **[Status Codes](#page-556-0)**.

#### <span id="page-28-0"></span>**Error Code**

See **[Error Codes](#page-557-0)**.

## **5.1.2 Querying VPC Details**

#### **Function**

This API is used to query details about a VPC.

#### **URI**

GET /v1/{project\_id}/vpcs/{vpc\_id}

**Table 5-6** describes the parameters.

#### **Table 5-6** Parameter description

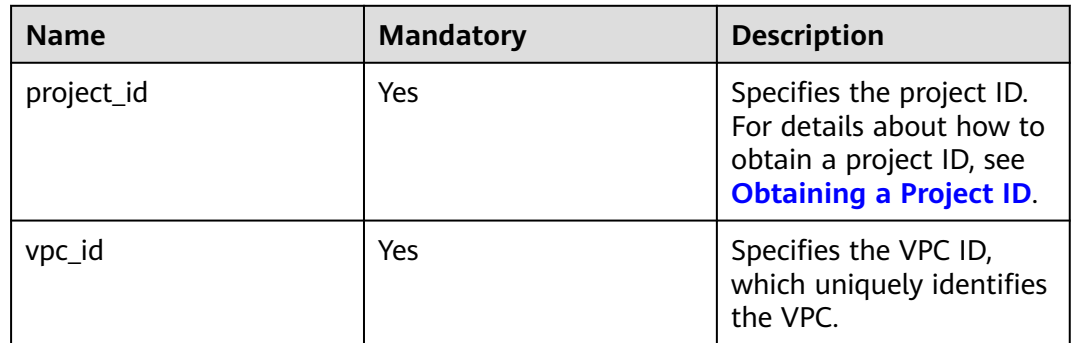

#### **Request Parameters**

None

#### **Example Request**

GET https://{Endpoint}/v1/{project\_id}/vpcs/99d9d709-8478-4b46-9f3f-2206b1023fd3

#### **Response Parameters**

#### **Table 5-7** Response parameter

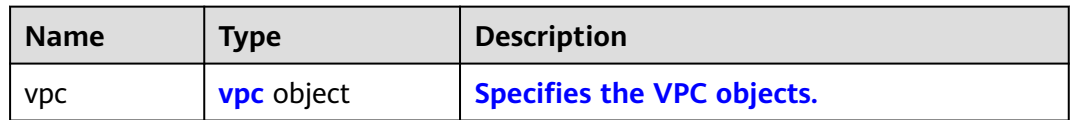

#### **Table 5-8** VPC objects

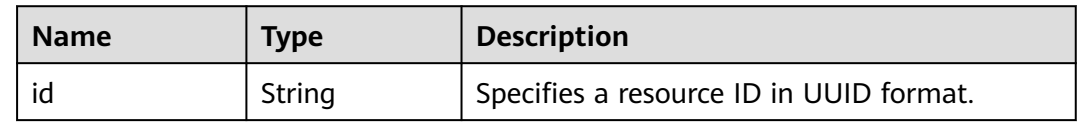

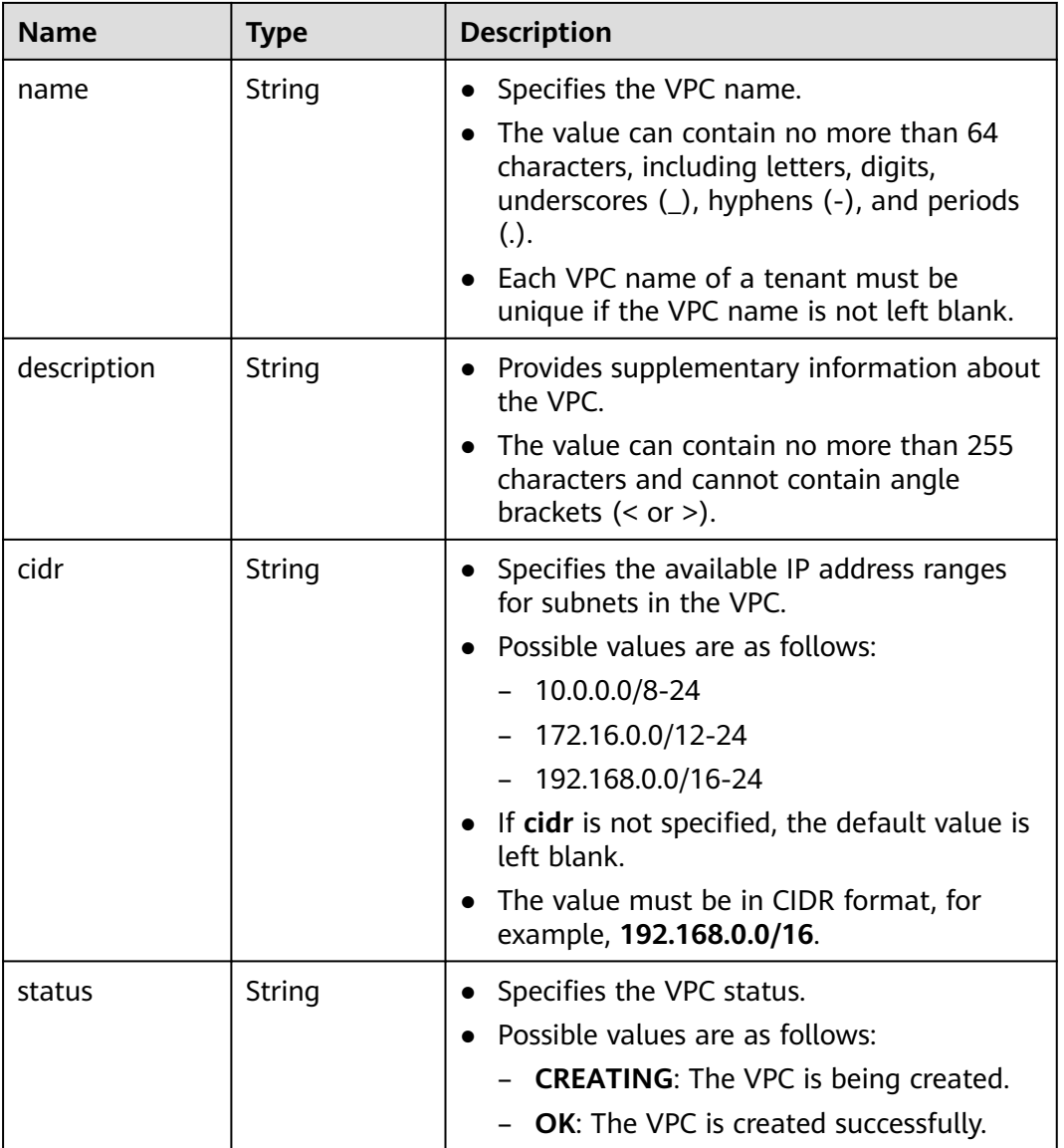

## **Example Response**

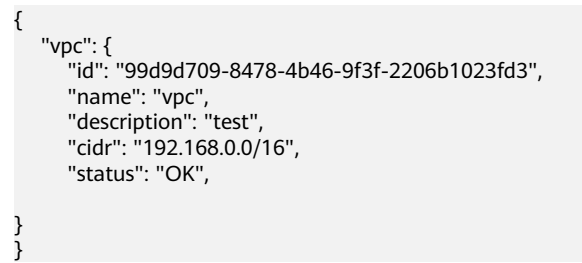

#### **Status Code**

See **[Status Codes](#page-556-0)**.

#### <span id="page-30-0"></span>**Error Code**

See **[Error Codes](#page-557-0)**.

## **5.1.3 Querying VPCs**

#### **Function**

This API is used to query VPCs using search criteria and to display the VPCs in a list.

#### **URI**

GET /v1/{project\_id}/vpcs

Example:

GET https://{Endpoint}/v1/{project\_id}/vpcs?limit=10&marker=13551d6b-755d-4757-b956-536f674975c0

**Table 5-9** describes the parameters.

#### **Table 5-9** Parameter description

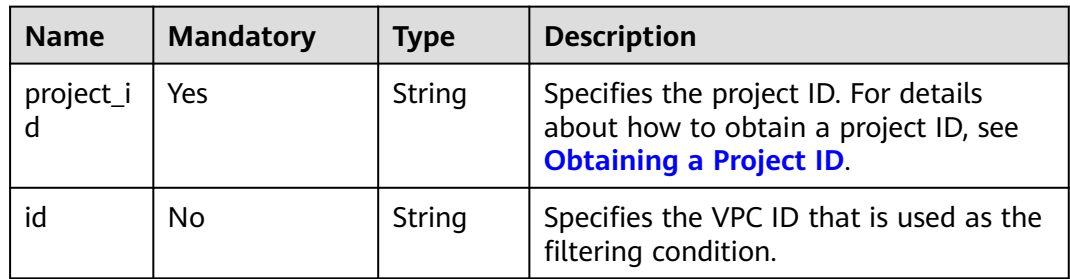

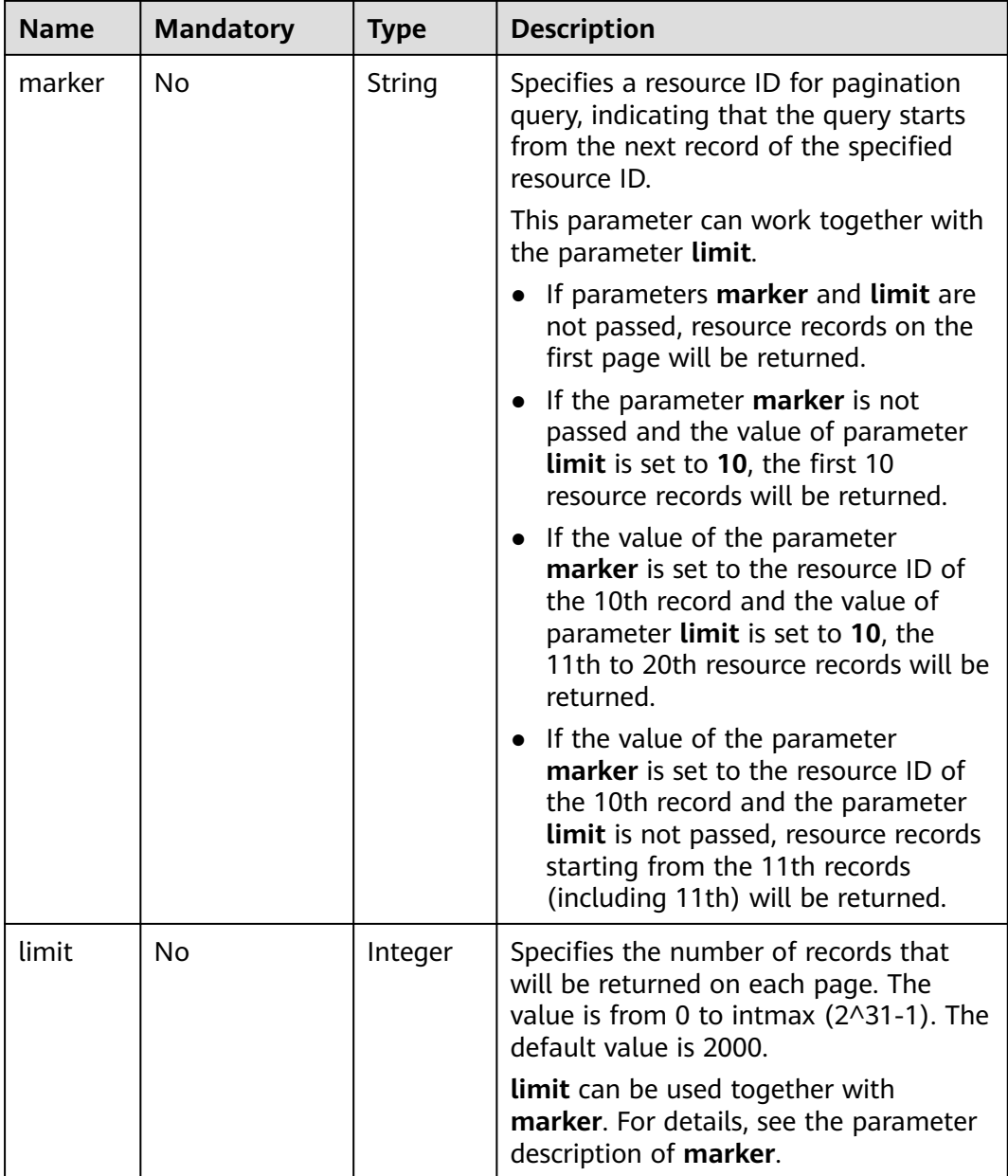

#### **Request Parameters**

None

#### **Example Request**

GET https://{Endpoint}/v1/{project\_id}/vpcs

### **Response Parameters**

**Table 5-10** Response parameter

| <b>Name</b> | <b>Type</b> | <b>Description</b>                                |
|-------------|-------------|---------------------------------------------------|
| <b>VDCS</b> |             | Array of vpc objects   Specifies the VPC objects. |

#### **Table 5-11** VPC objects

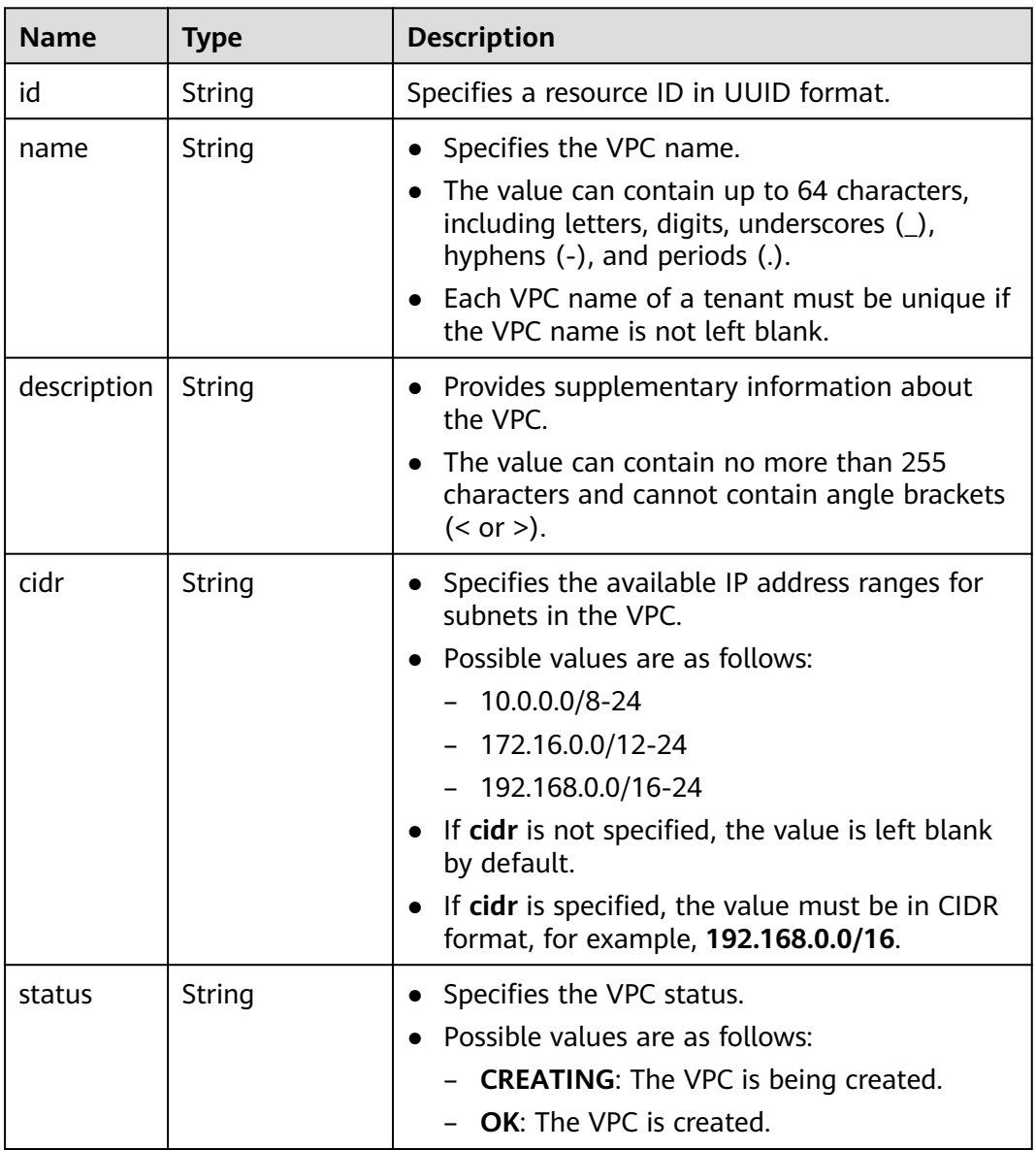

#### **Example Response**

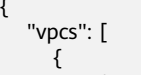

{

"id": "13551d6b-755d-4757-b956-536f674975c0",

```
 "name": "default",
        "description": "test",
        "cidr": "172.16.0.0/16",
        "status": "OK",
     },
     {
        "id": "3ec3b33f-ac1c-4630-ad1c-7dba1ed79d85",
 "name": "222",
 "description": "test",
        "cidr": "192.168.0.0/16",
        "status": "OK",
     },
     {
        "id": "99d9d709-8478-4b46-9f3f-2206b1023fd3",
 "name": "vpc",
 "description": "test",
        "cidr": "192.168.0.0/16",
        "status": "OK",
     }
   ]
```
#### **Status Code**

See **[Status Codes](#page-556-0)**.

#### **Error Code**

See **[Error Codes](#page-557-0)**.

### **5.1.4 Updating a VPC**

}

#### **Function**

This API is used to update information about a VPC.

#### **URI**

PUT /v1/{project\_id}/vpcs/{vpc\_id}

**Table 5-12** describes the parameters.

#### **Table 5-12** Parameter description

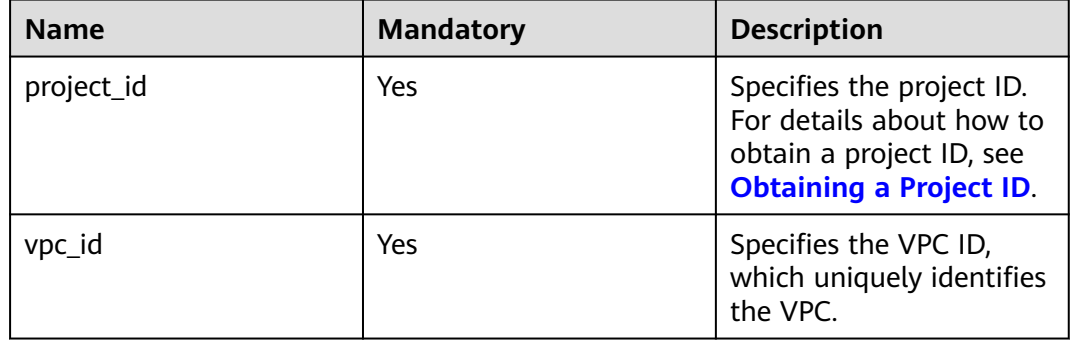

#### **Request Parameters**

**Table 5-13** Request parameter

| <b>Name</b> | <b>Mandatory</b> | Tvpe       | <b>Description</b>         |
|-------------|------------------|------------|----------------------------|
| <b>VDC</b>  | Yes              | vpc object | Specifies the VPC objects. |

#### **Table 5-14** VPC objects

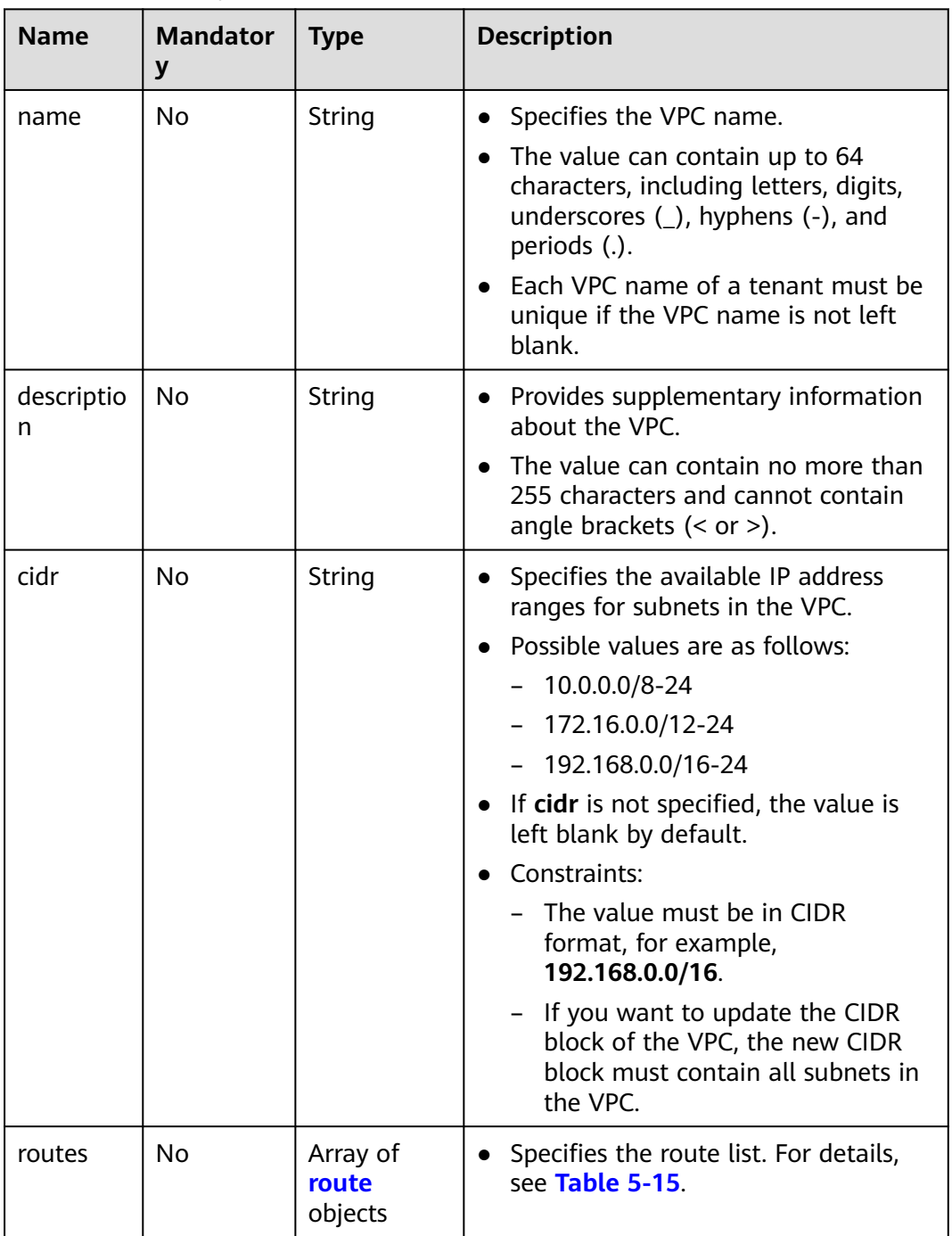

| <b>Name</b>     | <b>Mandat</b><br>ory | <b>Type</b> | <b>Description</b>                                                                                   |
|-----------------|----------------------|-------------|----------------------------------------------------------------------------------------------------|
| destinatio<br>n | No.                  | String      | • Specifies the destination CIDR block of a<br>route.<br>• The value must be in CIDR format.         |
| nexthop         | No                   | String      | • Specifies the next hop of a route.<br>The value must be an IP address in the<br>subnet of the VPC. |

<span id="page-35-0"></span>**Table 5-15 route** objects

#### **Example Request**

Change the name, description, and CIDR block of the VPC whose ID is 99d9d709-8478-4b46-9f3f-2206b1023fd3 to **vpc1**, **test1**, and **192.168.0.0/16**, respectively.

PUT https://{Endpoint}/v1/{project\_id}/vpcs/99d9d709-8478-4b46-9f3f-2206b1023fd3

```
{
   "vpc": {
      "name": "vpc1",
 "description": "test1",
 "cidr": "192.168.0.0/16"
   }
}
```
#### **Response Parameters**

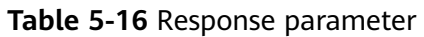

| <b>Name</b> | <b>Type</b>       | <b>Description</b>         |
|-------------|-------------------|----------------------------|
| <b>VDC</b>  | <b>vpc</b> object | Specifies the VPC objects. |

**Table 5-17** VPC objects

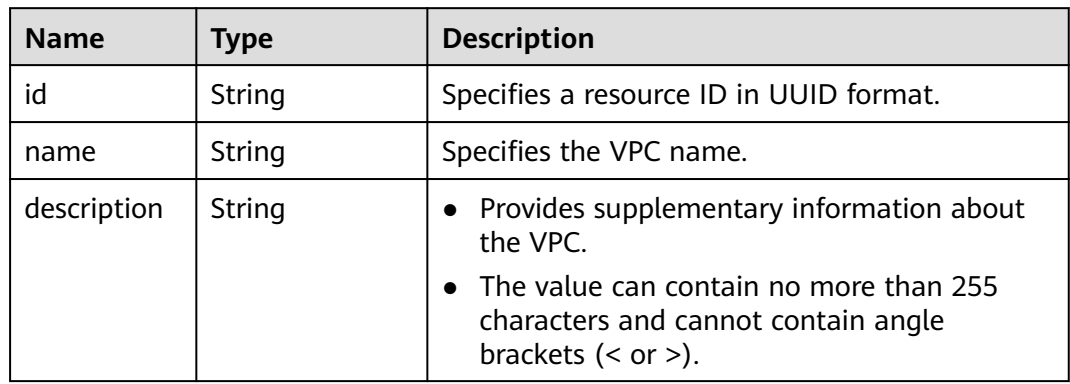
| <b>Name</b> | <b>Type</b>               | <b>Description</b>                                                                                                    |  |
|-------------|---------------------------|----------------------------------------------------------------------------------------------------|--|
| cidr        | String                    | • Specifies the available IP address ranges for<br>subnets in the VPC.<br>• Possible values are as follows:<br>$-10.0.0.0/8-24$<br>$-172.16.0.0/12-24$<br>$-192.168.0.0/16-24$<br>• If cidr is not specified, the default value is<br>left blank.<br>The value must be in CIDR format, for |  |
|             |                           | example, 192.168.0.0/16.                                                                                                    |  |
| status      | String                    | • Specifies the VPC status.<br>• Possible values are as follows:<br>- <b>CREATING</b> : The VPC is being created.<br><b>OK:</b> The VPC is created successfully.                                                                                                    |  |
| routes      | Array of route<br>objects | Specifies the route information.<br>For details, see the description of the route<br>objects.                                                                                                    |  |

**Table 5-18 route** objects

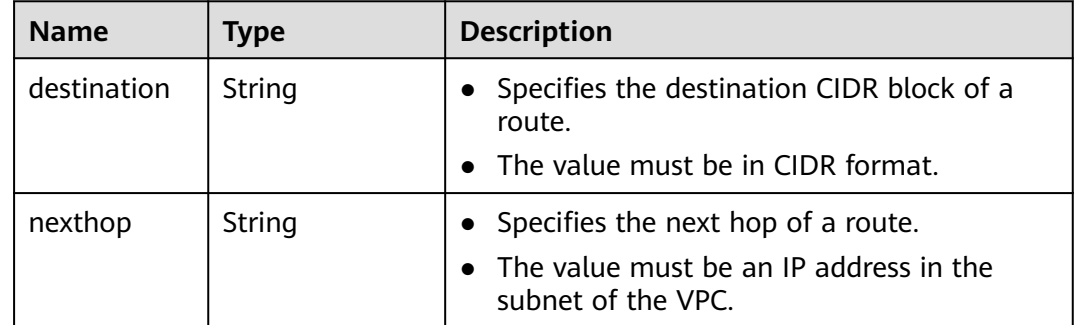

# **Example Response**

```
{
 "vpc": {
 "id": "99d9d709-8478-4b46-9f3f-2206b1023fd3",
 "name": "vpc1",
 "description": "test1",
 "cidr": "192.168.0.0/16",
      "status": "OK",
   }
}
```
# **Status Code**

See **[Status Codes](#page-556-0)**.

# **Error Code**

See **[Error Codes](#page-557-0)**.

# **5.1.5 Deleting a VPC**

# **Function**

This API is used to delete a VPC.

### **URI**

DELETE /v1/{project\_id}/vpcs/{vpc\_id}

**Table 5-19** describes the parameters.

#### **Table 5-19** Parameter description

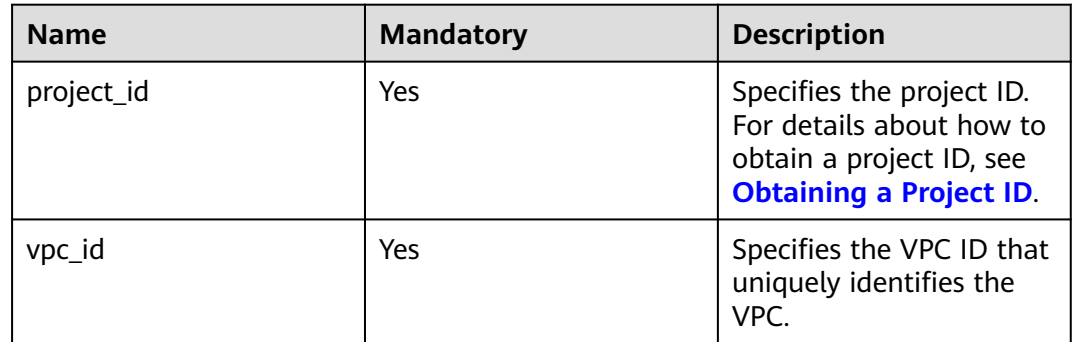

# **Request Parameters**

None

## **Example Request**

DELETE https://{Endpoint}/v1/{project\_id}/vpcs/13551d6b-755d-4757-b956-536f674975c0

#### **Response Parameters**

None

#### **Example Response**

None

**Status Code**

See **[Status Codes](#page-556-0)**.

# **Error Code**

See **[Error Codes](#page-557-0)**.

# **5.2 Subnet**

# **5.2.1 Creating a Subnet**

# **Function**

This API is used to create a subnet.

## **URI**

POST /v1/{project\_id}/subnets

**Table 5-20** describes the parameters.

#### **Table 5-20** Parameter description

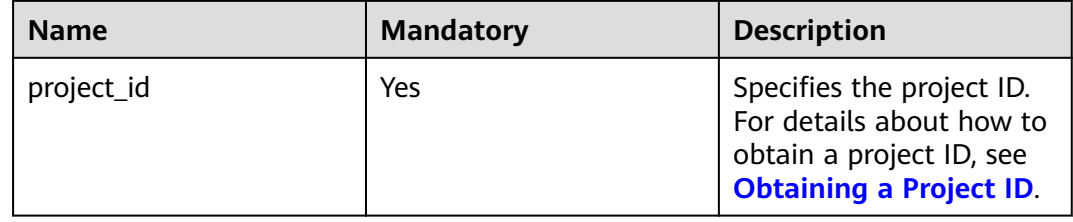

# **Request Parameters**

#### **Table 5-21** Request parameter

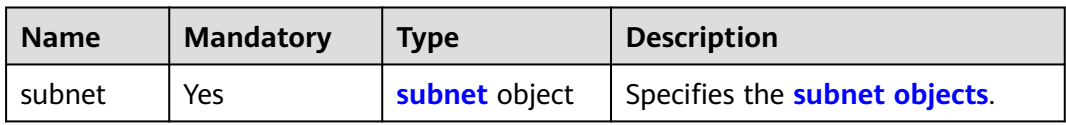

#### **Table 5-22 subnet** objects

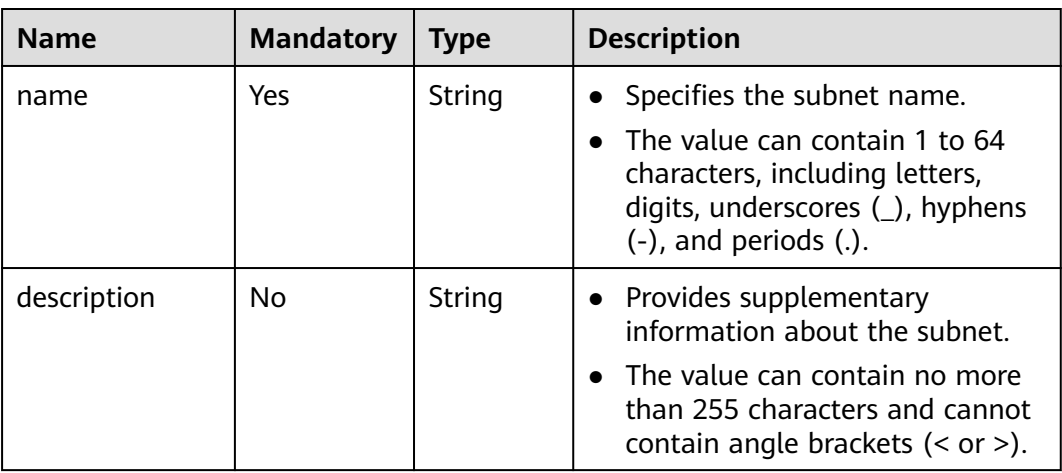

 $g$ ateway\_ip | Yes

 $ipv6$ \_enable | No

dhcp\_enable  $|$  No

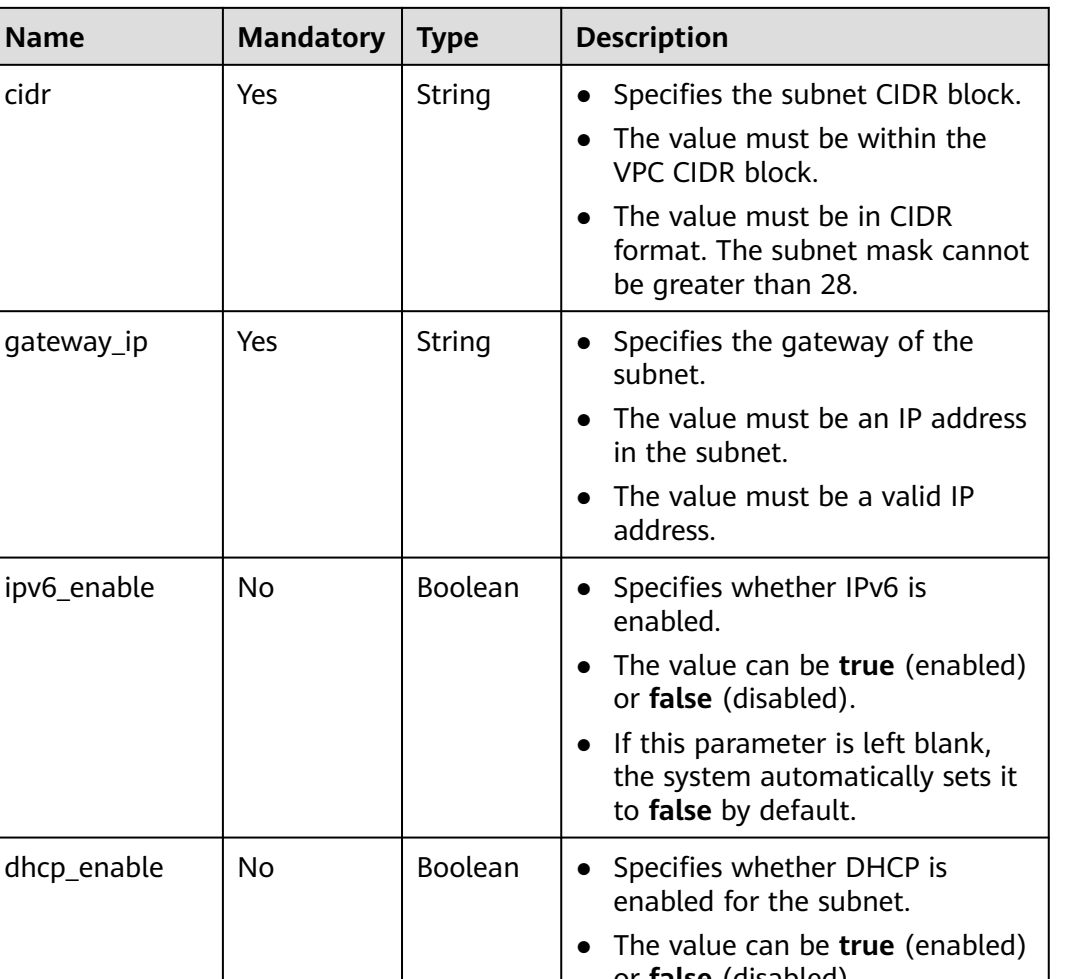

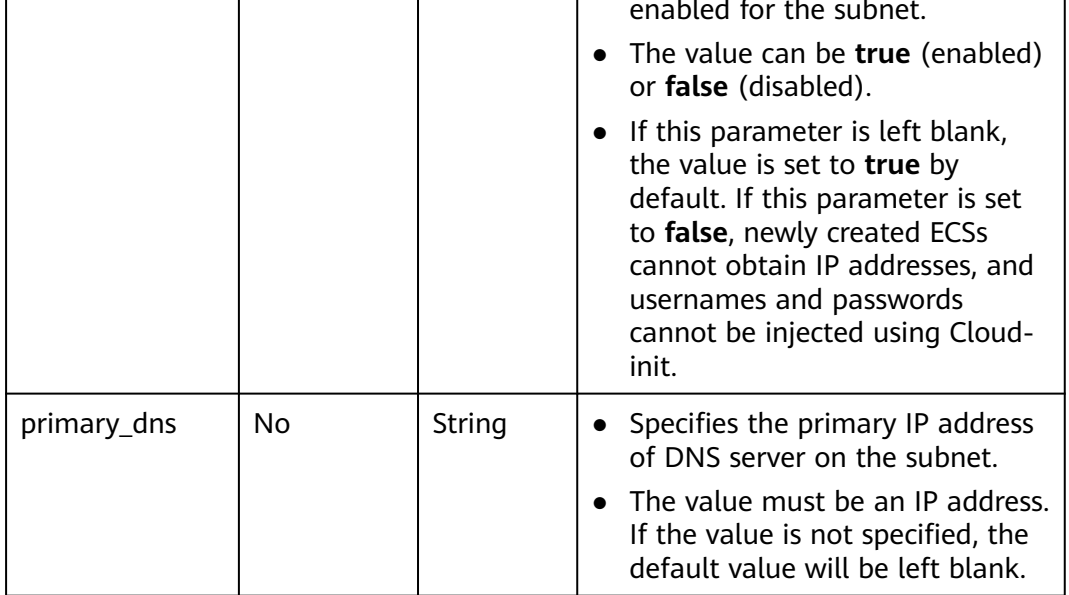

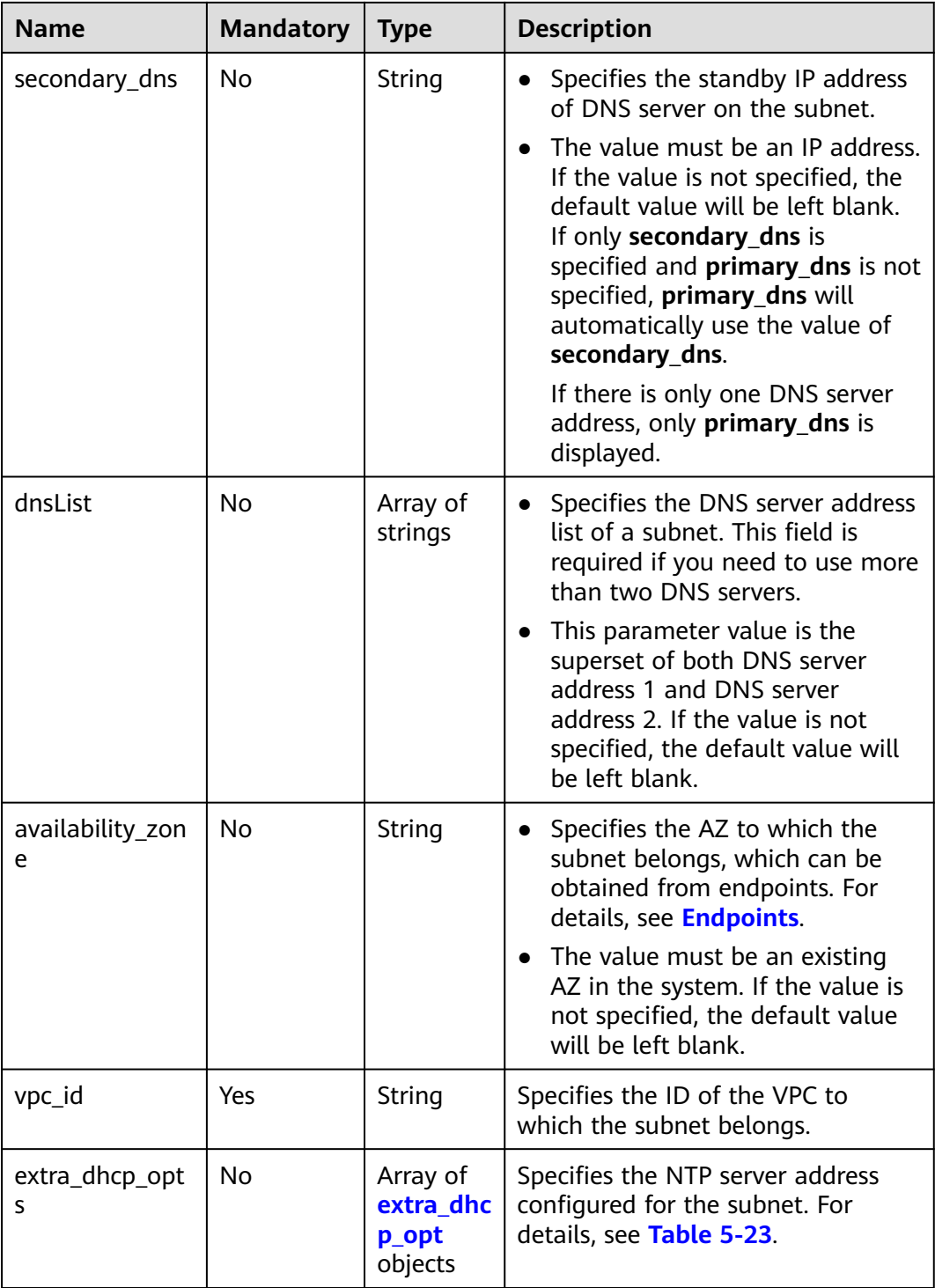

| <b>Name</b> | <b>Mandator</b><br>y | <b>Type</b> | <b>Description</b>                                                                                                    |
|-------------|----------------------|-------------|----------------------------------------------------------------------------------------------------|
| opt_value   | No                   | String      | Specifies the NTP server address<br>configured for the subnet.<br>Constraints:<br>The option ntp for opt_name<br>indicates the NTP server<br>configured for the subnet.<br>Currently, only IPv4 addresses<br>are supported. A maximum of<br>four IP addresses can be<br>configured, and each address<br>must be unique. Multiple IP<br>addresses must be separated<br>using commas (,). The option<br>null for opt_name indicates<br>that no NTP server is configured<br>for the subnet. The parameter<br>value cannot be an empty<br>string. |
| opt_name    | Yes                  | String      | Specifies the NTP server address<br>configured for the subnet.<br>Currently, the value can only be<br>set to ntp.                                                                                                    |

<span id="page-41-0"></span>**Table 5-23 extra\_dhcp\_opt** object

#### **Example Request**

● Create a subnet with name set to **subnet**, CIDR block set to 192.168.20.0/24, and gateway IP address set to 192.168.20.1 in the VPC with ID of 3ec3b33fac1c-4630-ad1c-7dba1ed79d85.

POST https://{Endpoint}/v1/{project\_id}/subnets

```
{
   "subnet": {
      "name": "subnet",
 "description": "",
 "cidr": "192.168.20.0/24",
 "gateway_ip": "192.168.20.1",
      "ipv6_enable": true,
 "dhcp_enable": true,
 "primary_dns": "114.xx.xx.114",
 "secondary_dns": "114.xx.xx.115",
      "dnsList": [
        "114.xx.xx.114",
        "114.xx.xx.115"
      ],
       "vpc_id": "3ec3b33f-ac1c-4630-ad1c-7dba1ed79d85"
   }
}
```
# **Response Parameters**

#### **Table 5-24** Response parameter

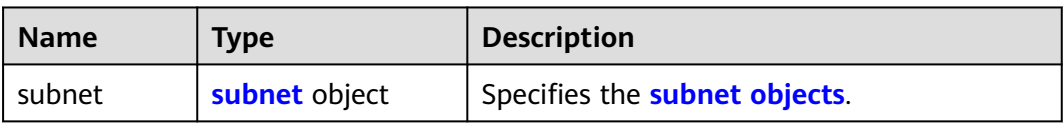

## **Table 5-25 subnet** objects

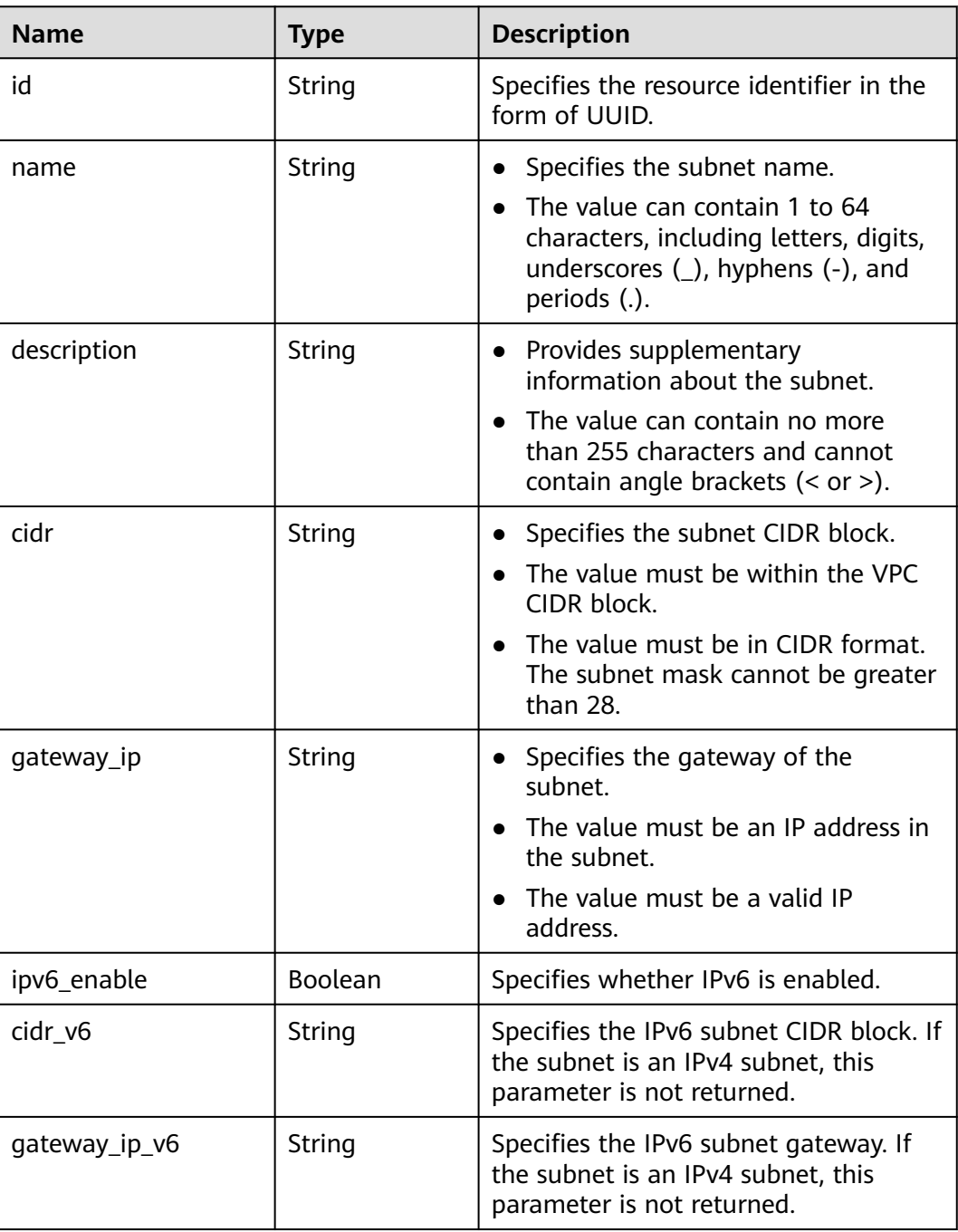

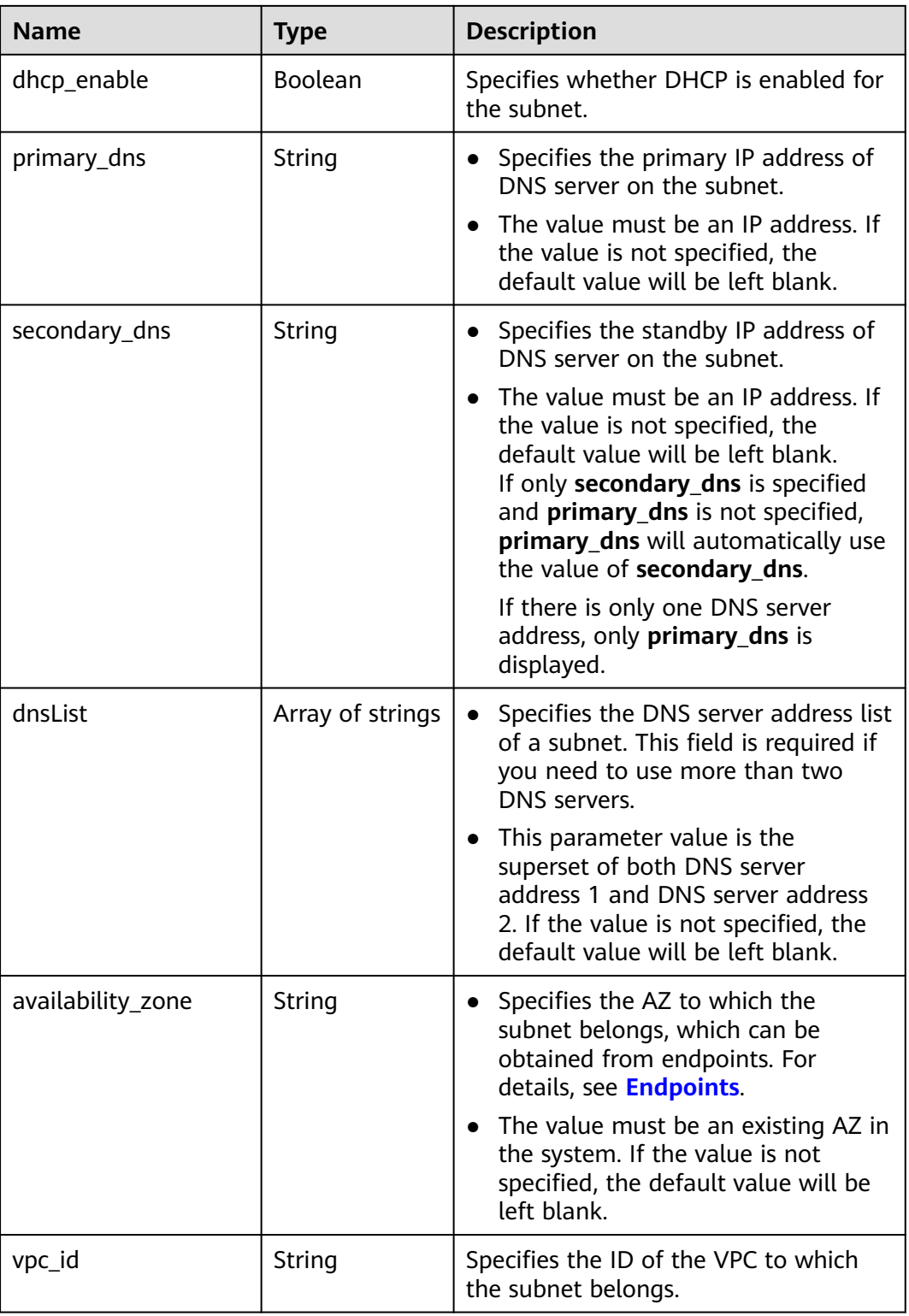

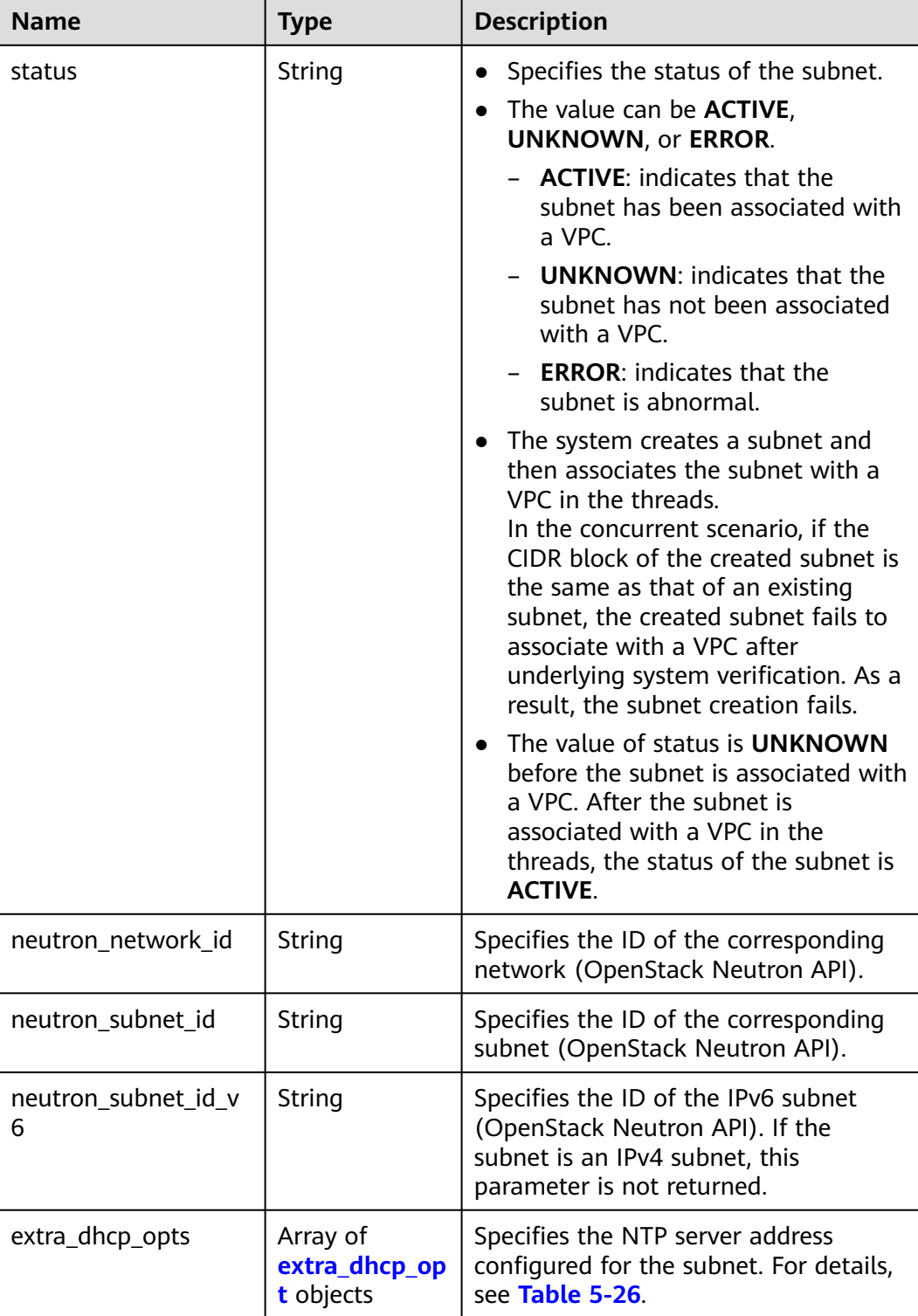

| <b>Name</b> | <b>Mandator</b><br>y | <b>Type</b> | <b>Description</b>                                                                                                    |
|-------------|----------------------|-------------|----------------------------------------------------------------------------------------------------|
| opt_value   | No                   | String      | Specifies the NTP server address<br>configured for the subnet.<br>Constraints:<br>The option ntp for opt_name<br>indicates the NTP server<br>configured for the subnet.<br>Currently, only IPv4 addresses<br>are supported. A maximum of<br>four IP addresses can be<br>configured, and each address<br>must be unique. Multiple IP<br>addresses must be separated<br>using commas (,). The option<br>null for opt_name indicates<br>that no NTP server is configured<br>for the subnet. The parameter<br>value cannot be an empty<br>string. |
| opt_name    | Yes                  | String      | Specifies the NTP server address<br>configured for the subnet.<br>Currently, the value can only be<br>set to ntp.                                                                                                    |

<span id="page-45-0"></span>**Table 5-26 extra\_dhcp\_opt** object

#### **Example Response**

```
{
   "subnet": {
      "id": "4779ab1c-7c1a-44b1-a02e-93dfc361b32d",
 "name": "subnet",
 "description": "",
      "cidr": "192.168.20.0/24",
      "dnsList": [
        "114.xx.xx.114",
        "114.xx.xx.115"
      ],
 "status": "UNKNOWN",
 "vpc_id": "3ec3b33f-ac1c-4630-ad1c-7dba1ed79d85",
      "gateway_ip": "192.168.20.1",
      "ipv6_enable": true, 
      "cidr_v6": "2001:db8:a583::/64",
      "gateway_ip_v6": "2001:db8:a583::1",
      "dhcp_enable": true,
 "primary_dns": "114.xx.xx.114",
 "secondary_dns": "114.xx.xx.115",
 "availability_zone": "aa-bb-cc",
      "neutron_network_id": "4779ab1c-7c1a-44b1-a02e-93dfc361b32d",
      "neutron_subnet_id": "213cb9d-3122-2ac1-1a29-91ffc1231a12"
      "neutron_subnet_id_v6": "e0fa7de1-a6e2-44c9-b052-b9d8cebe93c4", 
   }
}
```
# **Status Code**

See **[Status Codes](#page-556-0)**.

## **Error Code**

See **[Error Codes](#page-557-0)**.

# **5.2.2 Querying Subnet Details**

## **Function**

This API is used to query details about a subnet.

### **URI**

GET /v1/{project\_id}/subnets/{subnet\_id}

**Table 5-27** describes the parameters.

#### **Table 5-27** Parameter description

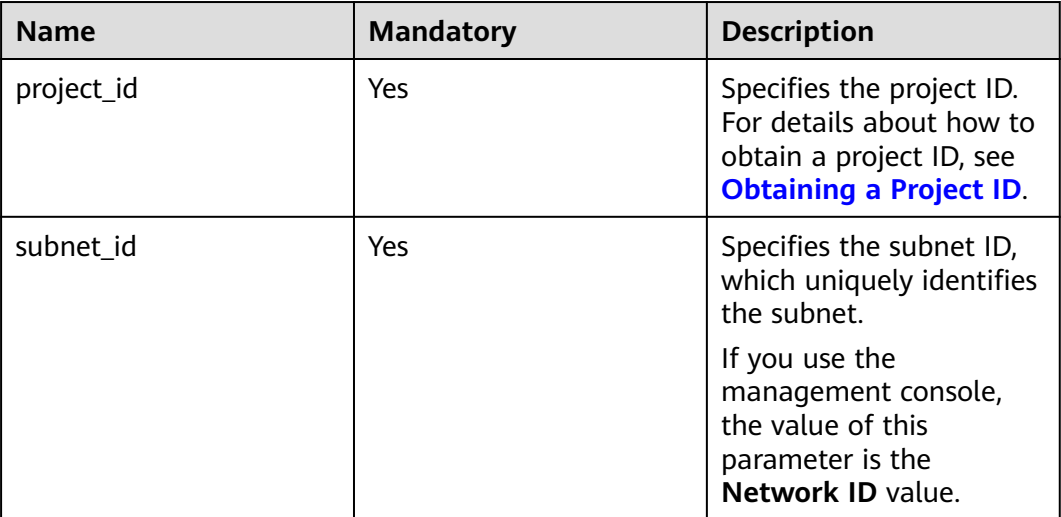

#### **Request Parameters**

None

#### **Example Request**

GET https://{Endpoint}/v1/{project\_id}/subnets/4779ab1c-7c1a-44b1-a02e-93dfc361b32d

# **Response Parameters**

#### **Table 5-28** Response parameter

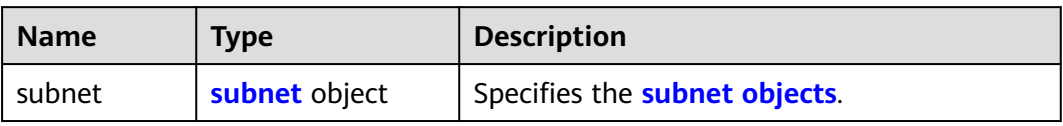

#### **Table 5-29 subnet** objects

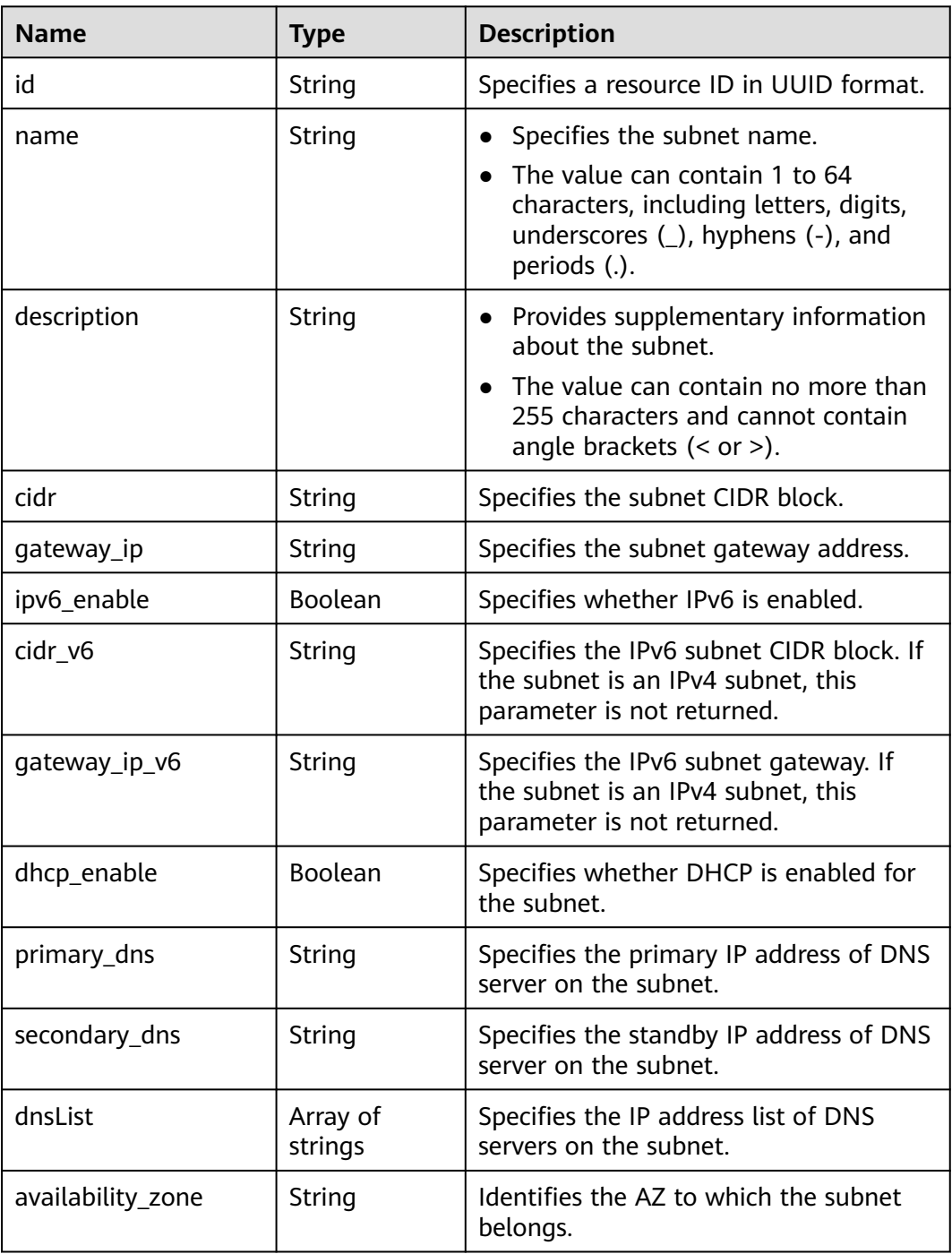

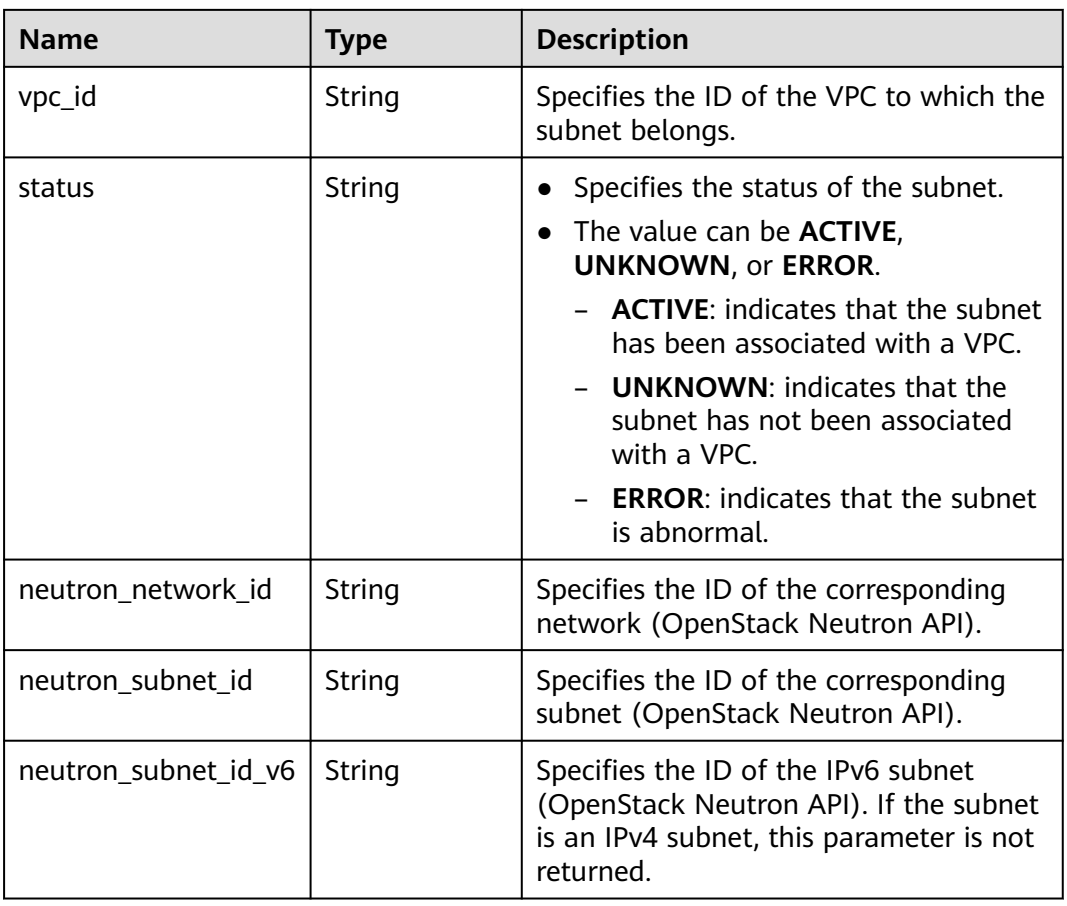

## **Example Response**

{

```
 "subnet": {
      "id": "4779ab1c-7c1a-44b1-a02e-93dfc361b32d",
      "name": "subnet",
 "description": "",
 "cidr": "192.168.20.0/24",
      "dnsList": [
        "114.xx.xx.114",
        "114.xx.xx.115"
\qquad \qquad ],
 "status": "ACTIVE",
      "vpc_id": "3ec3b33f-ac1c-4630-ad1c-7dba1ed79d85",
 "gateway_ip": "192.168.20.1",
 "ipv6_enable": false,
 "dhcp_enable": true,
 "primary_dns": "114.xx.xx.114",
 "secondary_dns": "114.xx.xx.115",
      "availability_zone": "aa-bb-cc",
      "neutron_network_id": "4779ab1c-7c1a-44b1-a02e-93dfc361b32d",
      "neutron_subnet_id": "213cb9d-3122-2ac1-1a29-91ffc1231a12"
   }
}
```
# **Status Code**

#### See **[Status Codes](#page-556-0)**.

# **Error Code**

See **[Error Codes](#page-557-0)**.

# **5.2.3 Querying Subnets**

# **Function**

This API is used to query subnets using search criteria and to display the subnets in a list.

#### **URI**

GET /v1/{project\_id}/subnets

Example:

GET https://{Endpoint}/v1/{project\_id}/subnets?limit=10&marker=4779ab1c-7c1a-44b1 a02e-93dfc361b32d&vpc\_id=3ec3b33f-ac1c-4630-ad1c-7dba1ed79d85

**Table 5-30** describes the parameters.

#### **Table 5-30** Parameter description

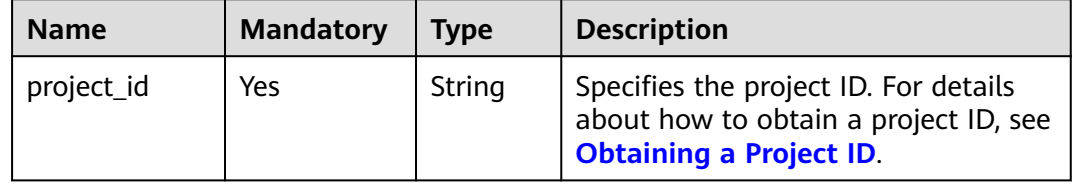

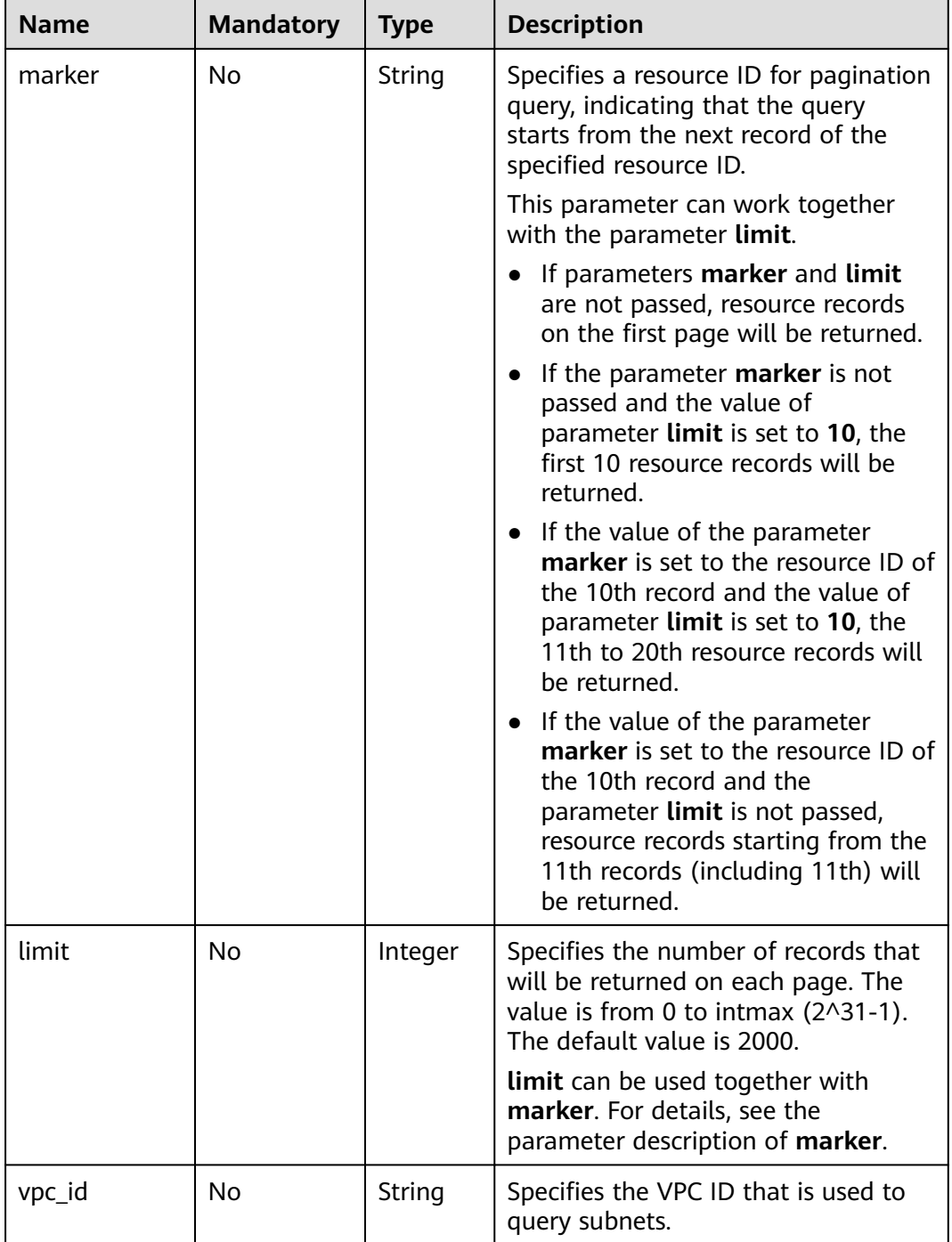

# **Request Parameters**

None

# **Example Request**

GET https://{Endpoint}/v1/{project\_id}/subnets

# **Response Parameters**

**Table 5-31** Response parameter

| <b>Name</b> | Tvpe    | <b>Description</b>                                     |
|-------------|---------|--------------------------------------------------------|
| subnets     | objects | Array of <b>subnet</b>   Specifies the subnet objects. |

## **Table 5-32 subnet** objects

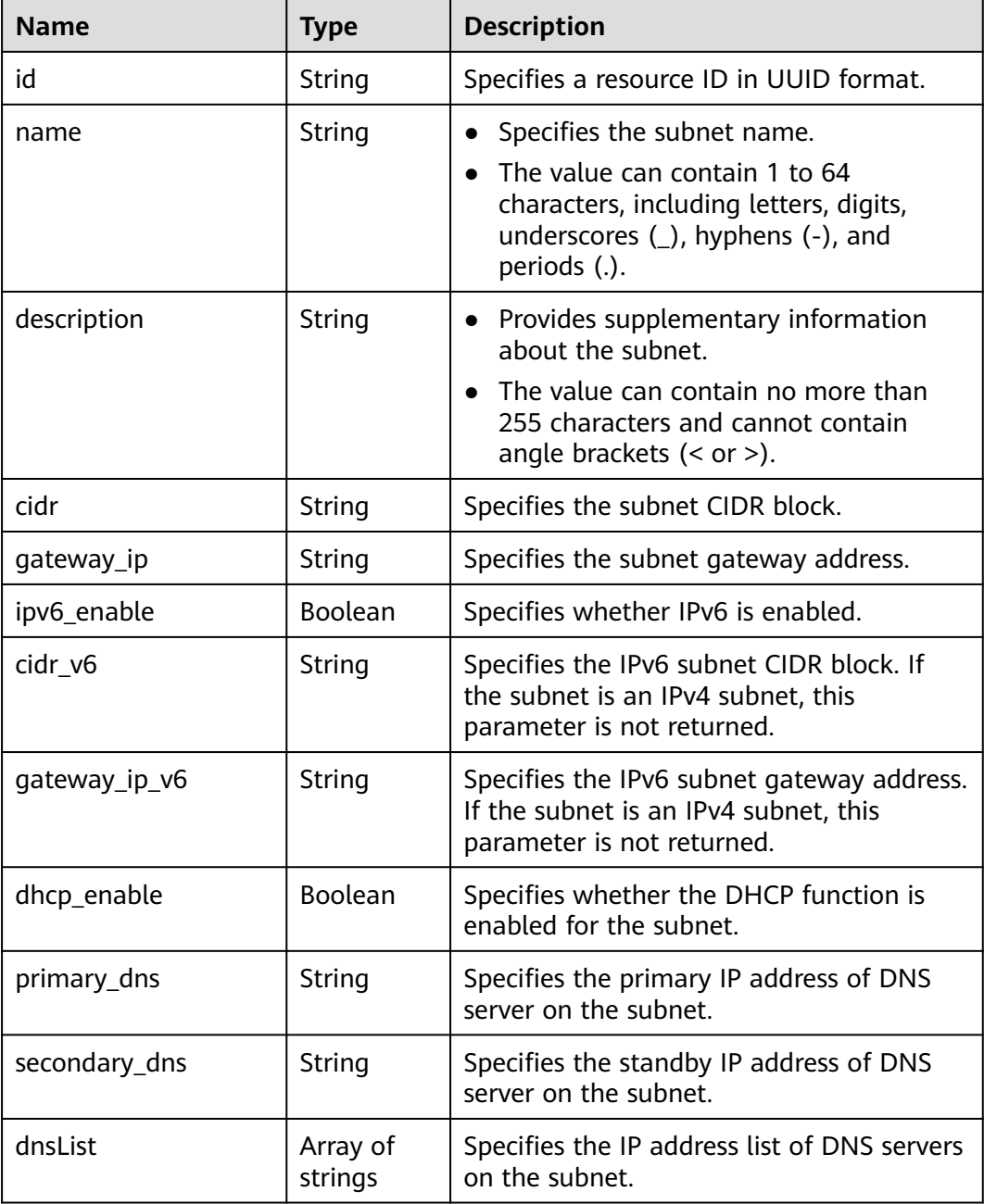

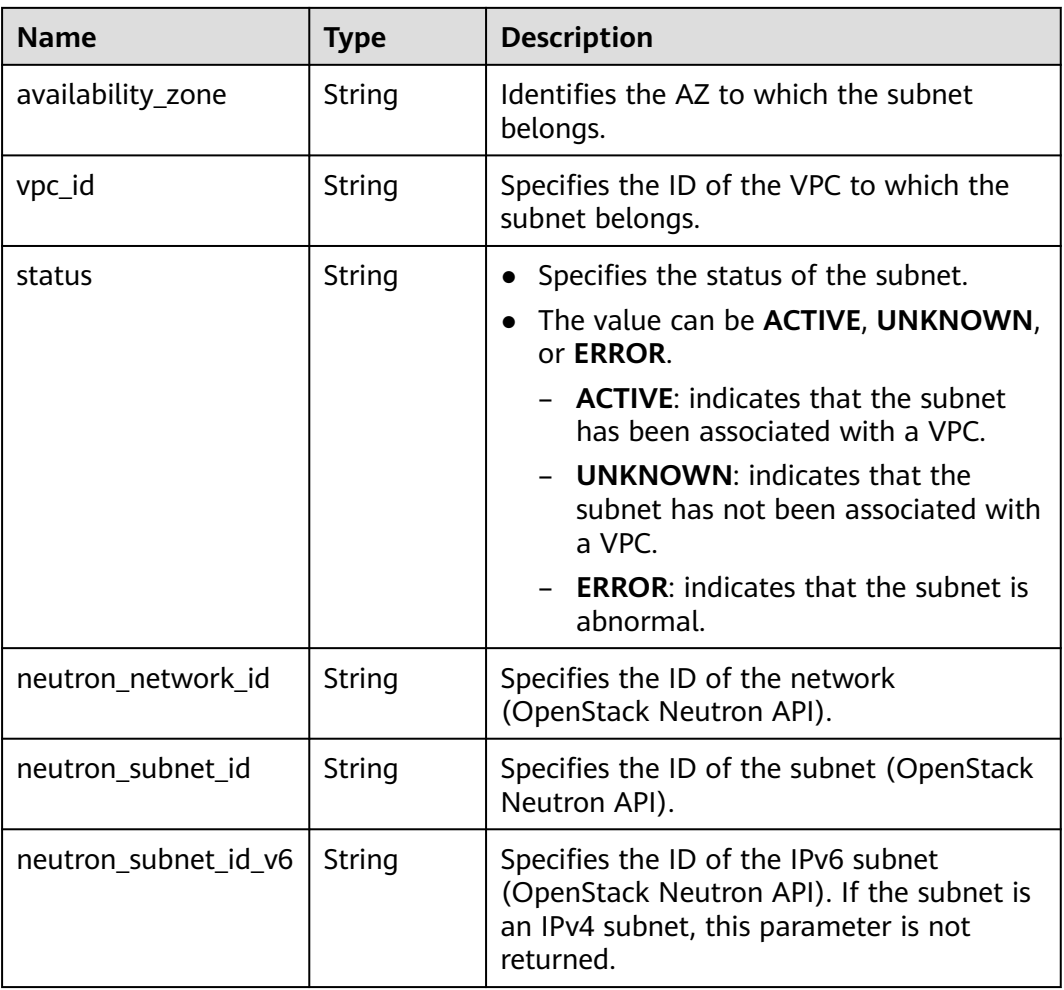

## **Example Response**

```
{
   "subnets": [
     {
        "id": "4779ab1c-7c1a-44b1-a02e-93dfc361b32d",
        "name": "subnet",
        "description": "",
        "cidr": "192.168.20.0/24",
        "dnsList": [
 "114.xx.xx.114",
 "114.xx.xx.115"
        ],
 "status": "ACTIVE",
 "vpc_id": "3ec3b33f-ac1c-4630-ad1c-7dba1ed79d85",
        "gateway_ip": "192.168.20.1",
        "ipv6_enable": true, 
        "cidr_v6": "2001:db8:a583::/64", 
        "gateway_ip_v6": "2001:db8:a583::1",
        "dhcp_enable": true,
 "primary_dns": "114.xx.xx.114",
 "secondary_dns": "114.xx.xx.115",
 "availability_zone": "aa-bb-cc",
 "neutron_network_id": "4779ab1c-7c1a-44b1-a02e-93dfc361b32d",
 "neutron_subnet_id": "213cb9d-3122-2ac1-1a29-91ffc1231a12"
        "neutron_subnet_id_v6": "e0fa7de1-a6e2-44c9-b052-b9d8cebe93c4",
 },
\overline{\phantom{a}}
```

```
 "id": "531dec0f-3116-411b-a21b-e612e42349fd",
        "name": "Subnet1",
 "description": "",
 "cidr": "192.168.1.0/24",
        "dnsList": [
          "114.xx.xx.114",
          "114.xx.xx.115"
\qquad \qquad ],
 "status": "ACTIVE",
        "vpc_id": "3ec3b33f-ac1c-4630-ad1c-7dba1ed79d85",
        "gateway_ip": "192.168.1.1",
        "ipv6_enable": false,
 "dhcp_enable": true,
 "primary_dns": "114.xx.xx.114",
 "secondary_dns": "114.xx.xx.115",
 "availability_zone": "aa-bb-cc",
        "neutron_network_id": "531dec0f-3116-411b-a21b-e612e42349fd",
        "neutron_subnet_id": "1aac193-a2ad-f153-d122-12d64c2c1d78"
     }
```
## **Status Code**

See **[Status Codes](#page-556-0)**.

,

 ] }

#### **Error Code**

See **[Error Codes](#page-557-0)**.

# **5.2.4 Updating Subnet Information**

### **Function**

This API is used to update information about a subnet.

## **URI**

PUT /v1/{project\_id}/vpcs/{vpc\_id}/subnets/{subnet\_id}

**Table 5-33** describes the parameters.

#### **Table 5-33** Parameter description

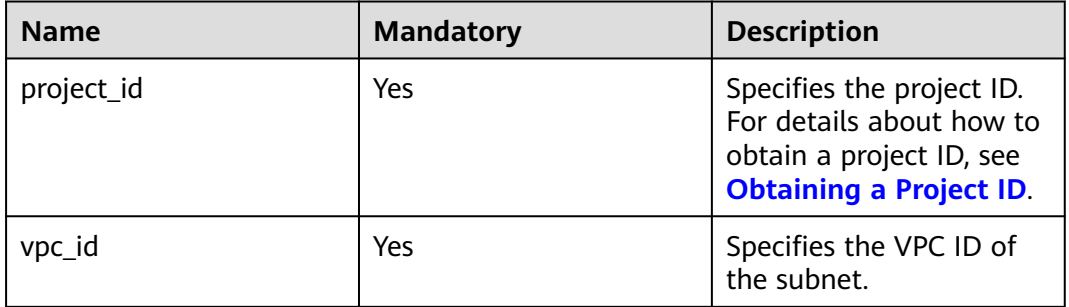

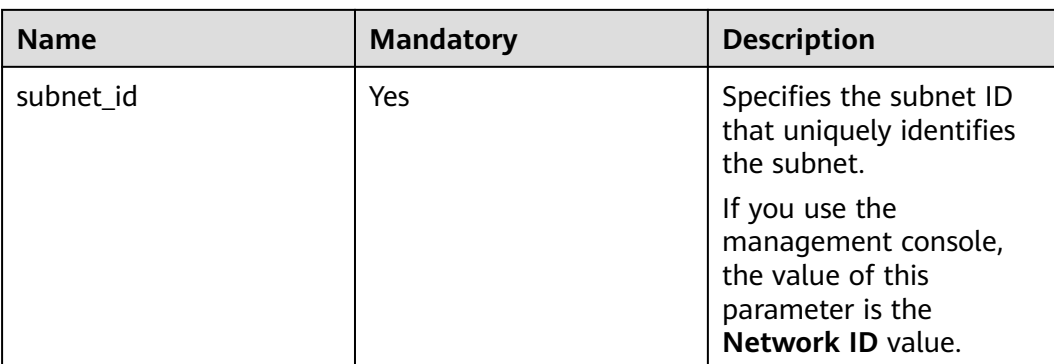

# **Request Parameters**

### **Table 5-34** Request parameter

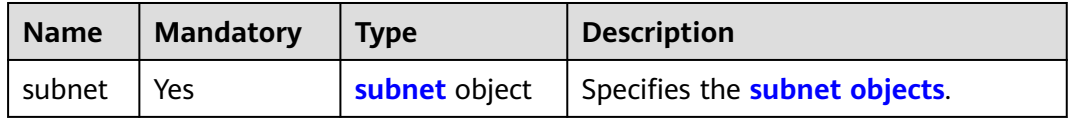

# **Table 5-35 subnet** objects

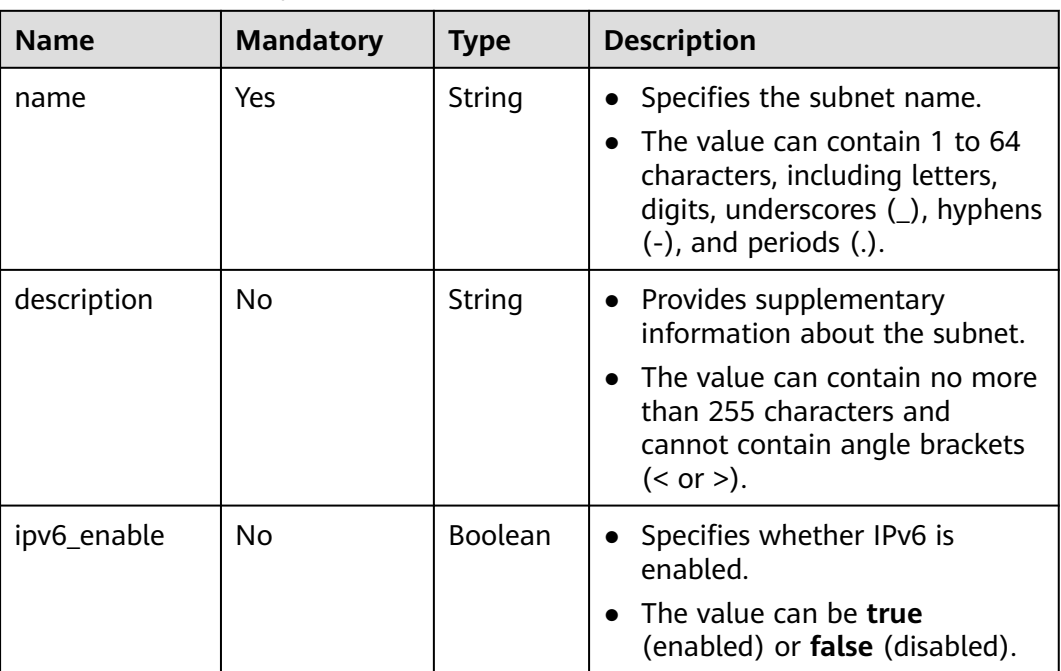

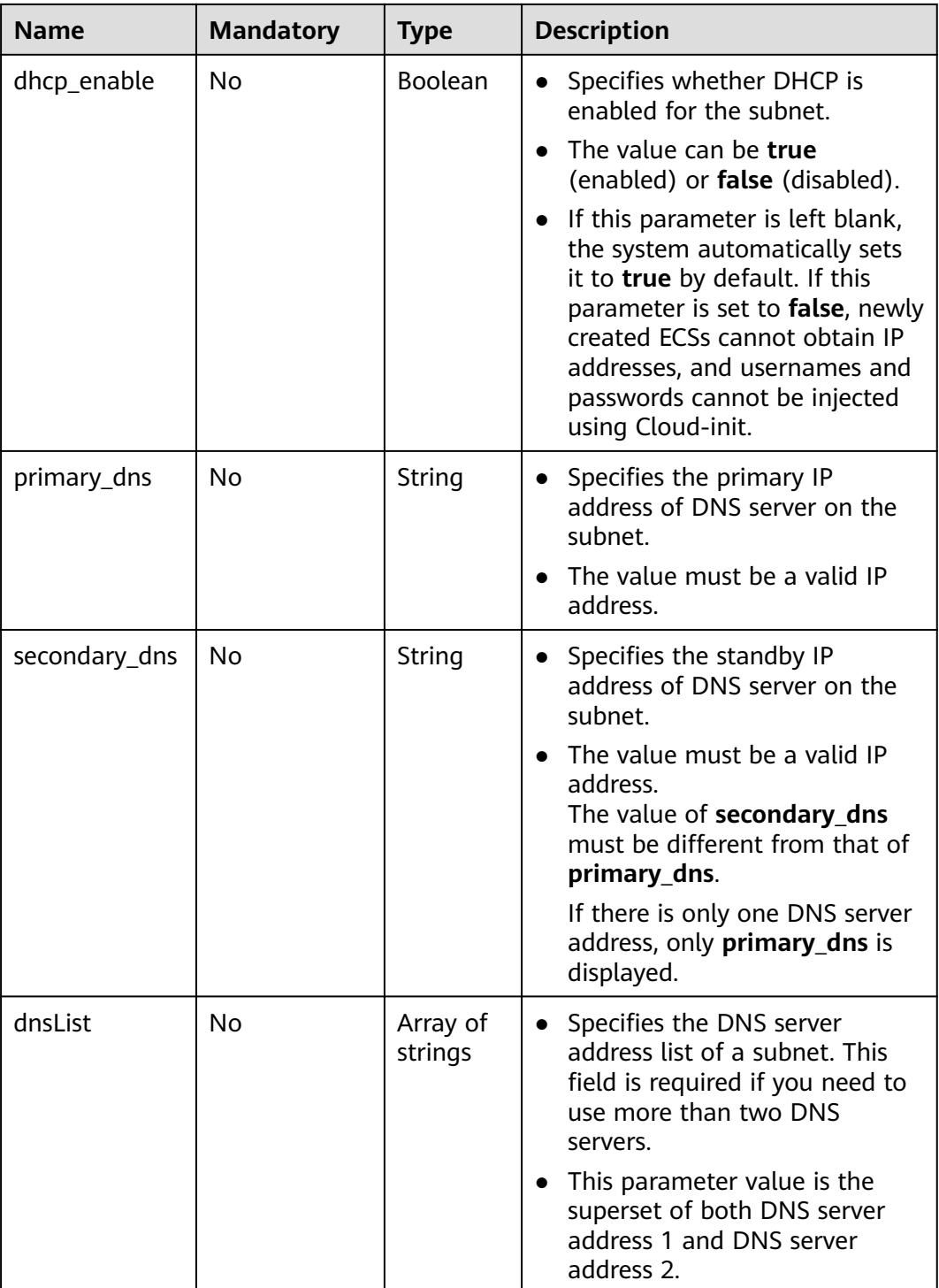

# **Example Request**

● Change the name of the subnet whose ID is 4779ab1c-7c1a-44b1 a02e-93dfc361b32d to **subnet02**, and also change its DNS and DHCP configurations.

```
PUT https://{Endpoint}/v1/{project_id}/vpcs/{vpc_id}/subnets/4779ab1c-7c1a-44b1-a02e-93dfc361b32d
```
"subnet": {

{

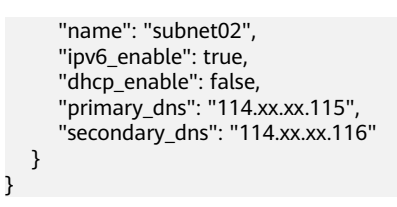

### **Response Parameters**

**Table 5-36** Response parameter

| <b>Name</b> | Type          | <b>Description</b>            |
|-------------|---------------|-------------------------------|
| subnet      | subnet object | Specifies the subnet objects. |

**Table 5-37 subnet** objects

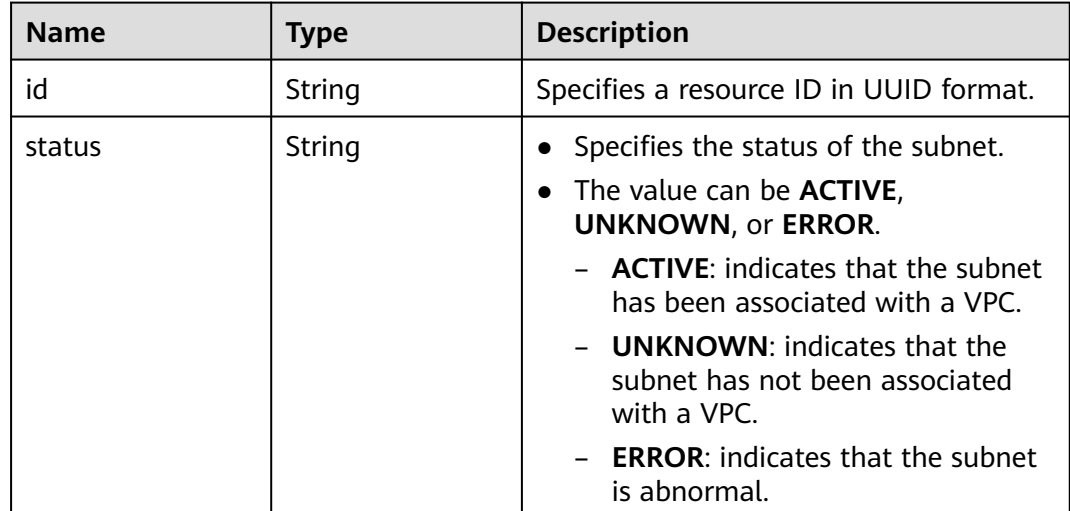

# **Example Response**

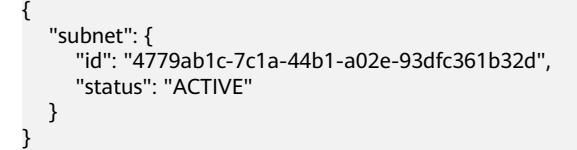

## **Status Code**

See **[Status Codes](#page-556-0)**.

## **Error Code**

See **[Error Codes](#page-557-0)**.

# **5.2.5 Deleting a Subnet**

## **Function**

This API is used to delete a subnet.

#### **URI**

DELETE /v1/{project\_id}/vpcs/{vpc\_id}/subnets/{subnet\_id}

**Table 5-38** describes the parameters.

**Table 5-38** Parameter description

| <b>Name</b> | <b>Mandatory</b> | <b>Description</b>                                                                                                  |
|-------------|------------------|----------------------------------------------------------------------------------------------------|
| project_id  | Yes              | Specifies the project ID.<br>For details about how to<br>obtain a project ID, see<br><b>Obtaining a Project ID.</b> |
| vpc_id      | Yes              | Specifies the ID of the<br>subnet VPC.                                                                              |
| subnet id   | Yes.             | Specifies the subnet ID,<br>which uniquely identifies<br>the subnet.                                                |
|             |                  | If you use the<br>management console,<br>the value of this<br>parameter is the<br>Network ID value.                 |

#### **Request Parameters**

None

#### **Example Request**

DELETE https://{Endpoint}/v1/{project\_id}/vpcs/{vpc\_id}/subnets/4779ab1c-7c1a-44b1-a02e-93dfc361b32d

#### **Response Parameters**

None

#### **Example Response**

None

# **Status Code**

See **[Status Codes](#page-556-0)**.

# **Error Code**

See **[Error Codes](#page-557-0)**.

# **5.3 EIP**

# **5.3.1 Assigning an EIP**

# **Function**

This API is used to assign an EIP.

The EIP service provides independent public IP addresses and bandwidth for Internet access. EIPs can be bound to or unbound from ECSs, virtual IP addresses, NAT gateways, or load balancers.

## **URI**

POST /v1/{project\_id}/publicips

**Table 5-39** describes the parameters.

#### **Table 5-39** Parameter description

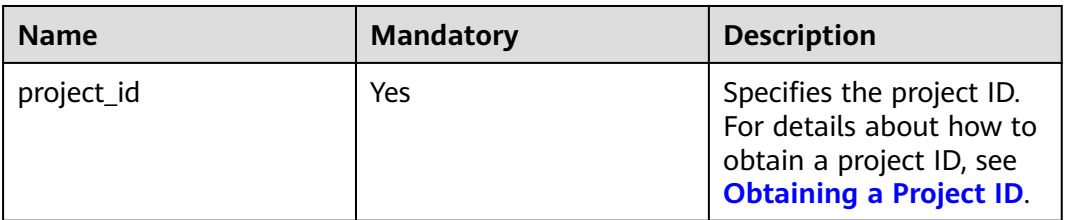

## **Request Parameters**

#### **Table 5-40** Request body parameter

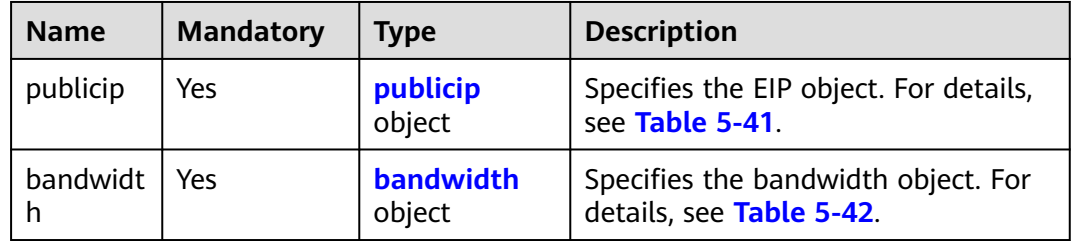

| <b>Name</b> | <b>Mandatory</b> | <b>Type</b> | <b>Description</b>                                                                                                    |
|-------------|------------------|-------------|----------------------------------------------------------------------------------------------------|
| type        | Yes              | String      | Specifies the EIP<br>type.<br>Constraints:<br>- The configured<br>value must be<br>supported by the<br>system.<br>publicip_id is an<br>IPv4 port. If<br>publicip_type is<br>not specified, the<br>default value is<br>$5$ _bgp. |
| alias       | No               | String      | Specifies the EIP<br>name.<br>The value can<br>contain 1 to 64<br>characters,<br>including letters,<br>digits, underscores<br>$($ ), hyphens $($ - $)$ ,<br>and periods (.).                                                    |

<span id="page-59-0"></span>**Table 5-41** Description of the **publicip** field

**Table 5-42** Description of the **bandwidth** field

| <b>Name</b> | <b>Mandatory</b> | <b>Type</b> | <b>Description</b>                                                                                                    |
|-------------|------------------|-------------|----------------------------------------------------------------------------------------------------|
| name        | <b>Yes</b>       | String      | • Specifies the<br>bandwidth name.<br>$\bullet$ The value can<br>contain 1 to 64<br>characters,<br>including letters,<br>digits, underscores<br>$($ ), hyphens $($ - $)$ ,<br>and periods (.).<br>This parameter is<br>mandatory when<br>share_type is set to<br>PER. This parameter<br>will be ignored<br>when share_type is<br>set to <b>WHOLE</b> with<br>an ID specified. |

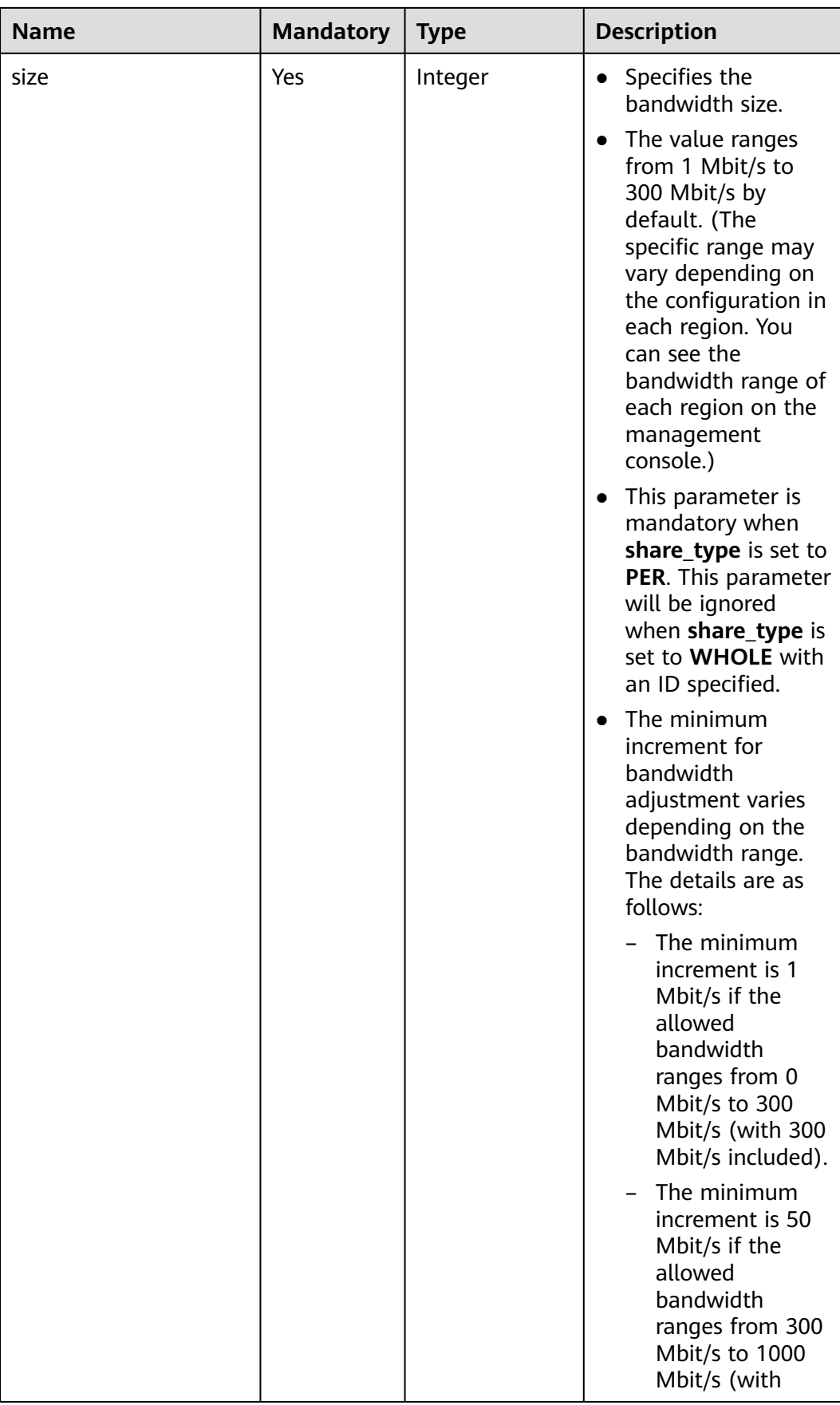

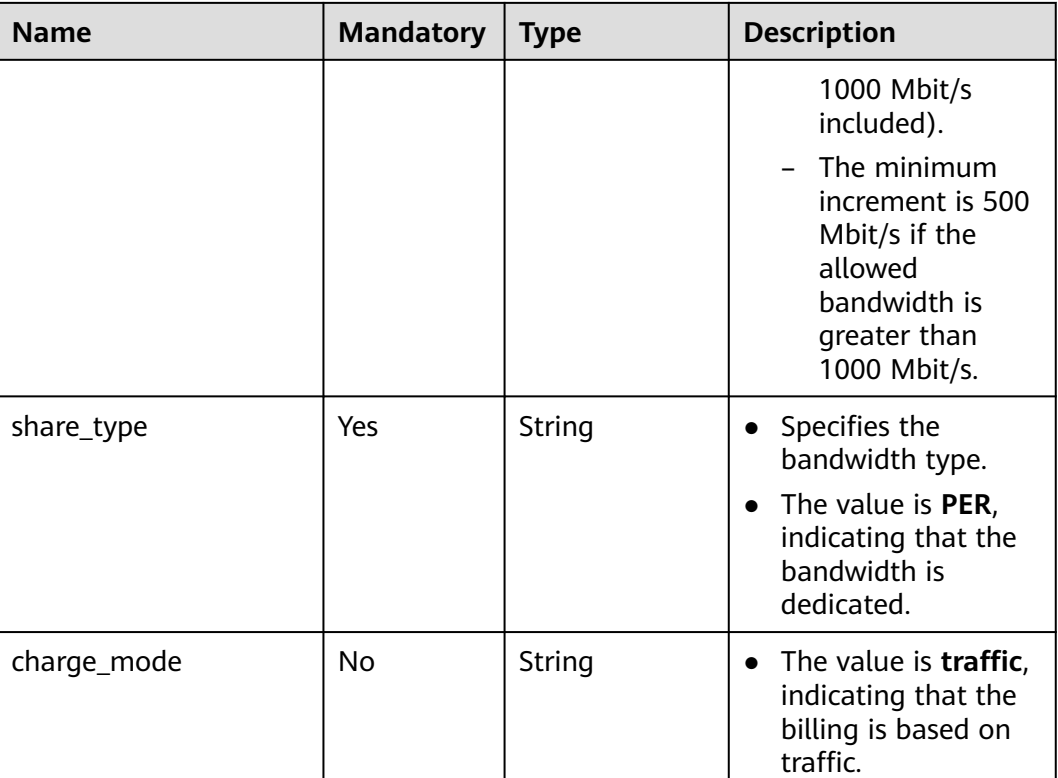

# **Example Request**

Example request (IPv4 EIP with dedicated bandwidth) POST https://{Endpoint}/v1/{project\_id}/publicips

```
{
 "publicip": {
 "type": "5_bgp",
 "ip_version": 4
 },
 "bandwidth": {
      "name": "bandwidth123",
      "size": 10,
      "share_type": "PER"
   },
}
```
# **Response Message**

● Response parameter

**Table 5-43** Response parameter

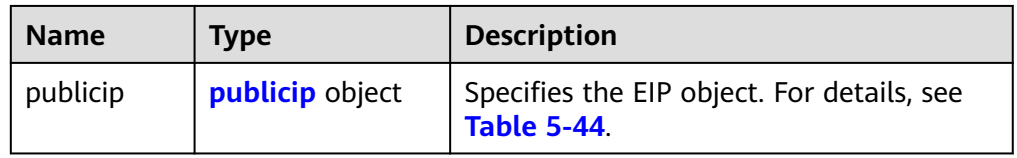

| <b>Name</b>       | <b>Type</b>   | <b>Description</b>                                                                                                    |
|-------------------|---------------|----------------------------------------------------------------------------------------------------|
| id                | <b>String</b> | Specifies the unique<br>identifier of an EIP.                                                                                                    |
| status            | String        | Specifies the EIP status.<br>Possible values are as<br>follows:<br><b>FREEZED</b> (Frozen)<br><b>BIND ERROR</b><br>$\overline{\phantom{0}}$<br>(Binding failed)<br>- <b>BINDING</b> (Binding)<br>- PENDING DELETE<br>(Releasing)<br>PENDING_CREATE<br>(Assigning)<br>PENDING_UPDATE<br>(Updating)<br><b>NOTIFYING</b><br>(Assigning)<br>NOTIFY_DELETE<br>(Release)<br>DOWN (Unbound)<br><b>ACTIVE</b> (Bound)<br><b>ELB</b> (Bound to a load<br>balancer)<br><b>ERROR</b> (Exceptions) |
| type              | String        | Specifies the EIP type.<br>Constraints:<br>- The configured value<br>must be supported<br>by the system.<br>publicip_id is an<br>IPv4 port. If<br>publicip_type is not<br>specified, the default<br>value is 5_bgp.                                                                                                    |
| public_ip_address | String        | Specifies the obtained EIP<br>if only IPv4 EIPs are<br>available.                                                                                                    |
| tenant_id         | String        | Specifies the project ID.                                                                                                    |

<span id="page-62-0"></span>**Table 5-44** Description of the **publicip** field

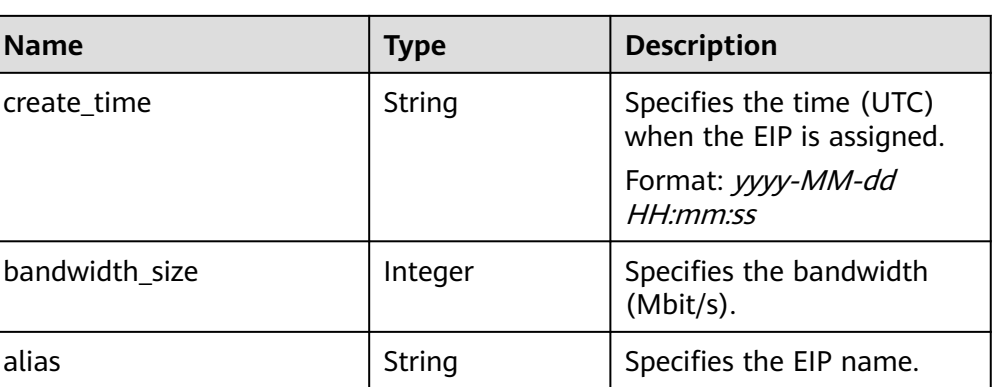

## **Example Response**

{

}

Example response (IPv4 EIP with dedicated bandwidth)

```
 "publicip": {
     "id": "f588ccfa-8750-4d7c-bf5d-2ede24414706",
     "alias": "tom",
      "public_border_group": "center",
     "status": "PENDING_CREATE",
     "type": "5_bgp",
 "public_ip_address": "161.xx.xx.7",
 "tenant_id": "8b7e35ad379141fc9df3e178bd64f55c",
     "ip_version": 4,
      "create_time": "2015-07-16 04:10:52",
     "bandwidth_size": 0,
  }
```
## **Status Code**

See **[Status Codes](#page-556-0)**.

#### **Error Code**

See **[Error Codes](#page-557-0)**.

# **5.3.2 Querying an EIP**

## **Function**

This API is used to query a specific EIP.

## **URI**

GET /v1/{project\_id}/publicips/{publicip\_id} **[Table 5-45](#page-64-0)** describes the parameters.

<span id="page-64-0"></span>**Table 5-45** Parameter description

| <b>Name</b> | <b>Mandatory</b> | <b>Description</b>                                                                                                  |
|-------------|------------------|----------------------------------------------------------------------------------------------------|
| project_id  | Yes              | Specifies the project ID.<br>For details about how to<br>obtain a project ID, see<br><b>Obtaining a Project ID.</b> |
| publicip_id | Yes              | Specifies the unique<br>identifier of an EIP.                                                                       |

# **Request Message**

- Request parameter
	- None
- Example request Get https://{Endpoint}/v1/{project\_id}/publicips/{publicip\_id}

### **Response Message**

Response parameter

#### **Table 5-46** Response parameter

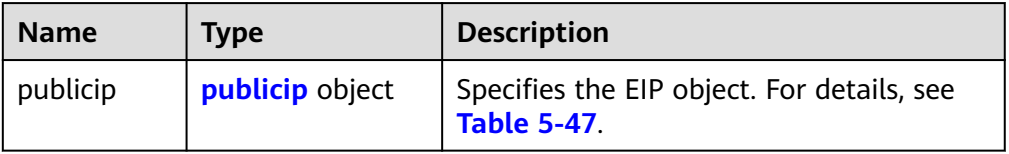

#### **Table 5-47** Description of the **publicip** field

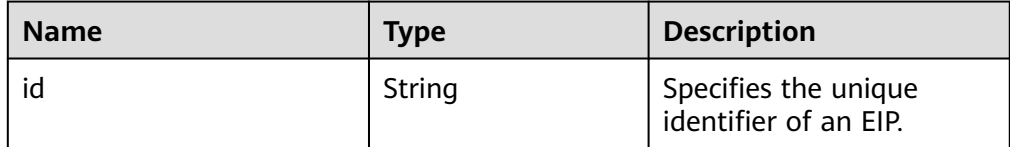

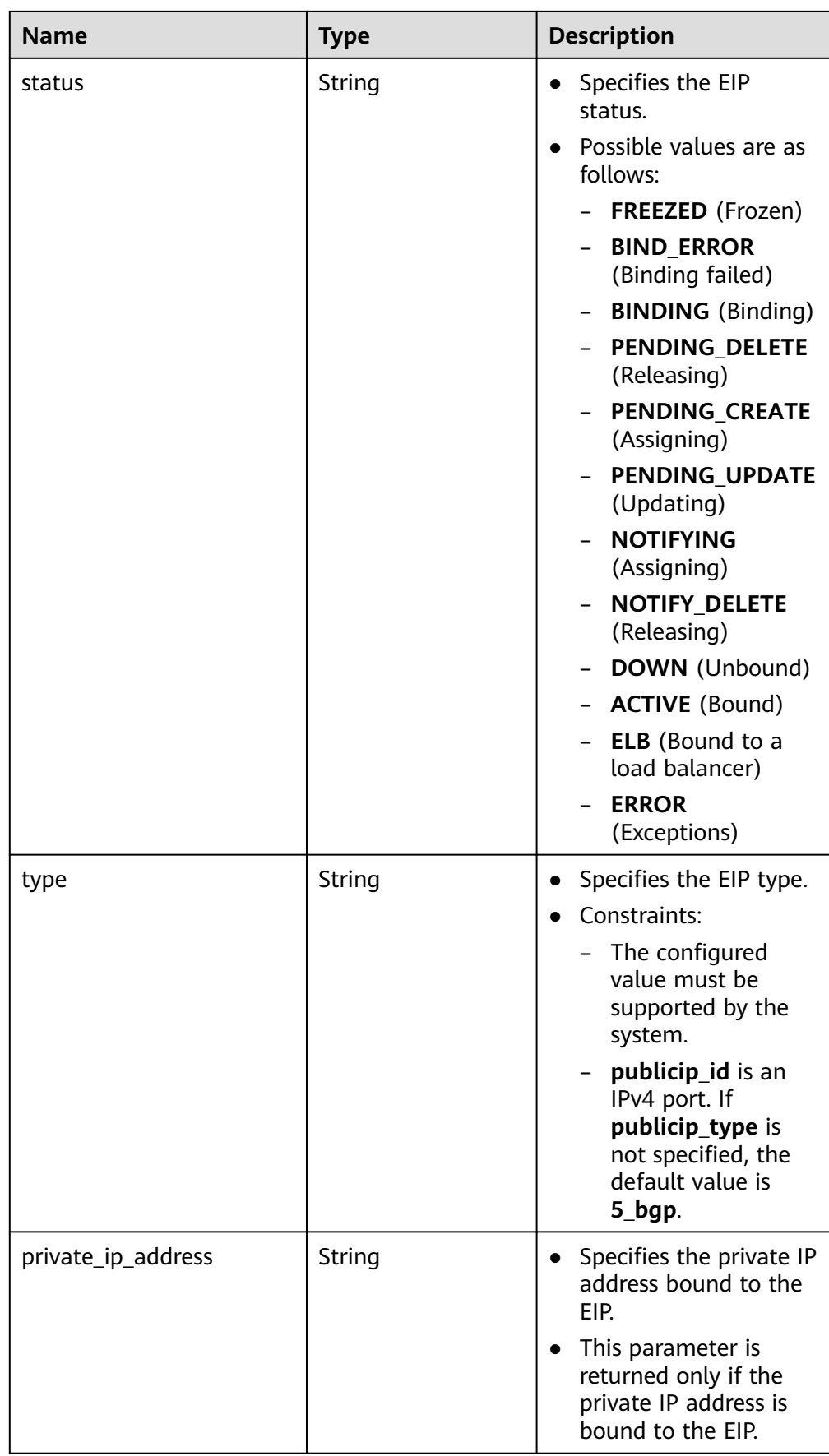

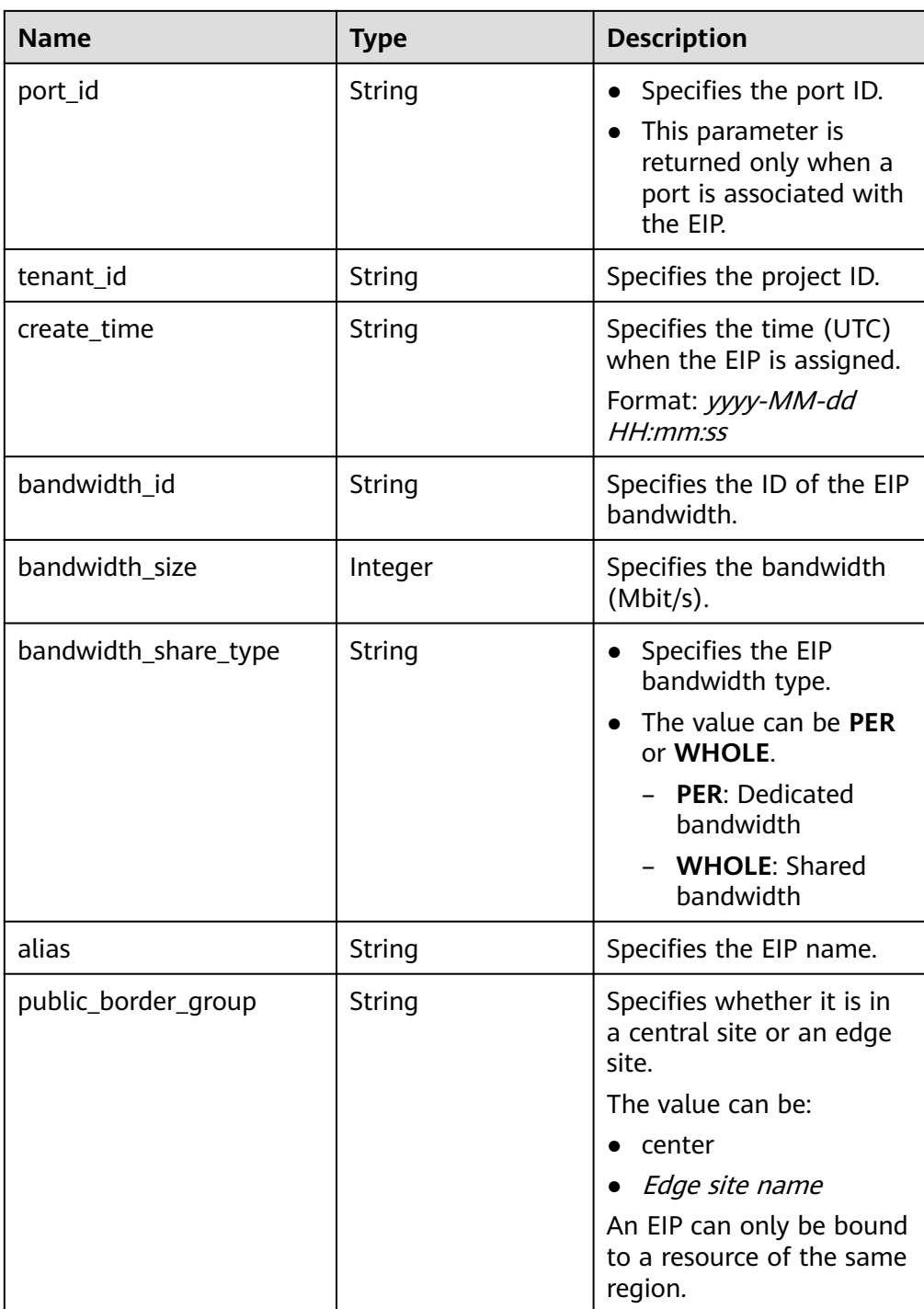

#### Example response

{

```
 "publicip": {
 "id": "2ec9b78d-9368-46f3-8f29-d1a95622a568",
 "status": "DOWN",
 "alias": "tom",
 "type": "5_bgp",
 "public_ip_address": "161.xx.xx.12",
 "tenant_id": "8b7e35ad379141fc9df3e178bd64f55c",
 "private_ip_address": "192.168.10.5",
 "create_time": "2015-07-16 04:32:50",
 "bandwidth_id": "49c8825b-bed9-46ff-9416-704b96d876a2",
```

```
 "bandwidth_share_type": "PER",
"bandwidth_size": 10, //The EIP bandwidth size is 10 Mbit/s.
      "ip_version": 4
   }
}
```
# **Status Code**

See **[Status Codes](#page-556-0)**.

# **Error Code**

See **[Error Codes](#page-557-0)**.

# **5.3.3 Querying EIPs**

## **Function**

This API is used to query EIPs.

## **URI**

GET /v1/{project\_id}/publicips

**Table 5-48** describes the parameters.

#### **Table 5-48** Parameter description

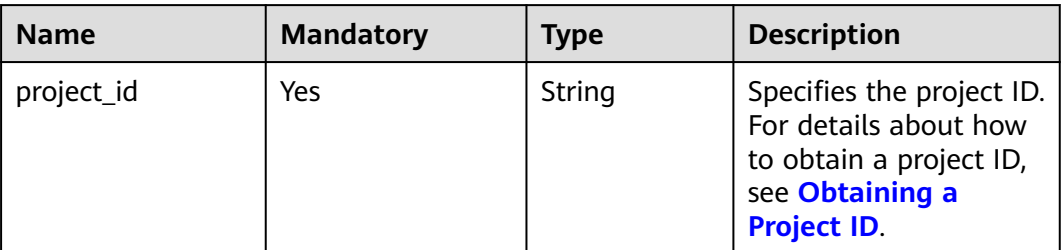

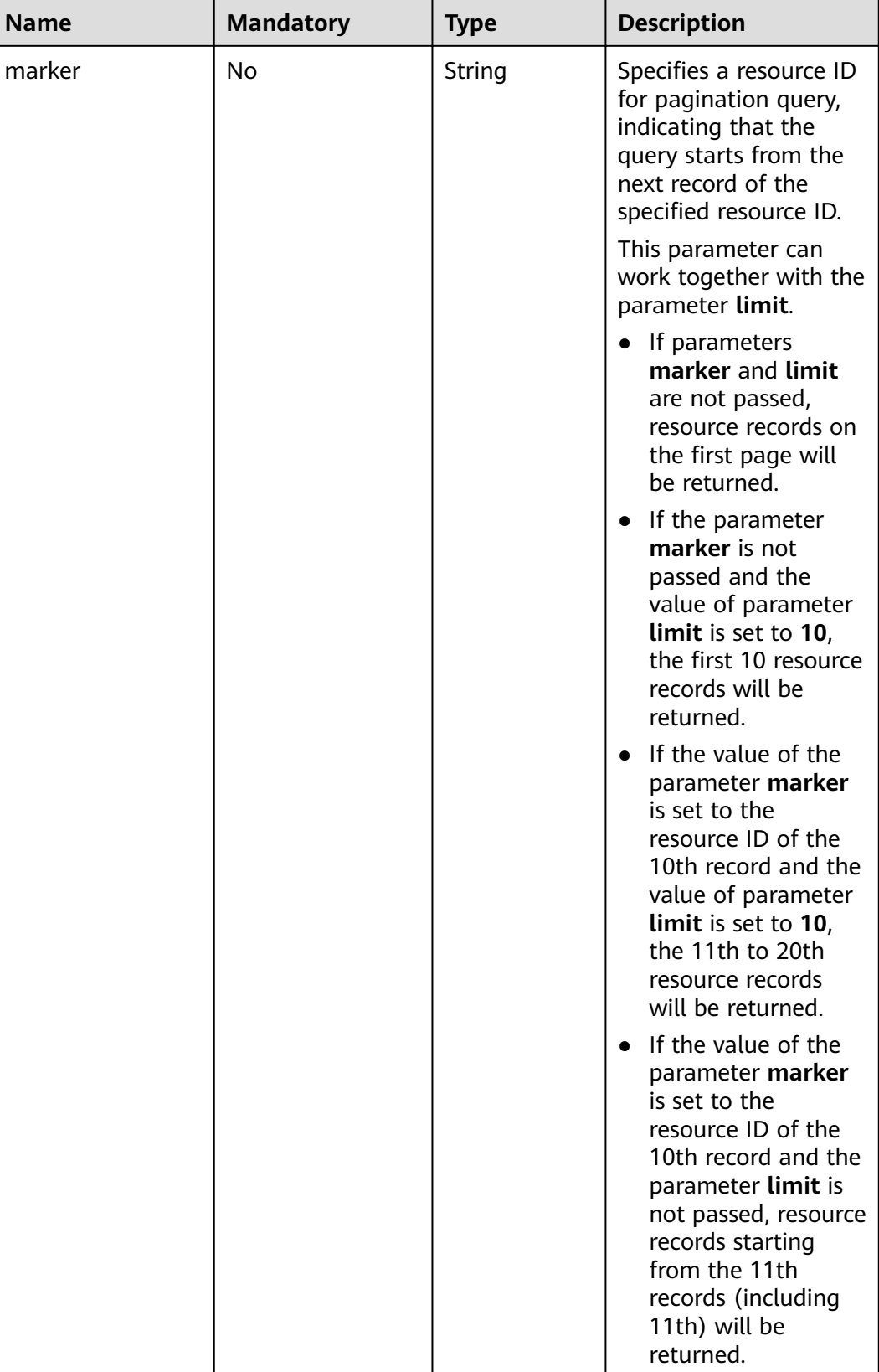

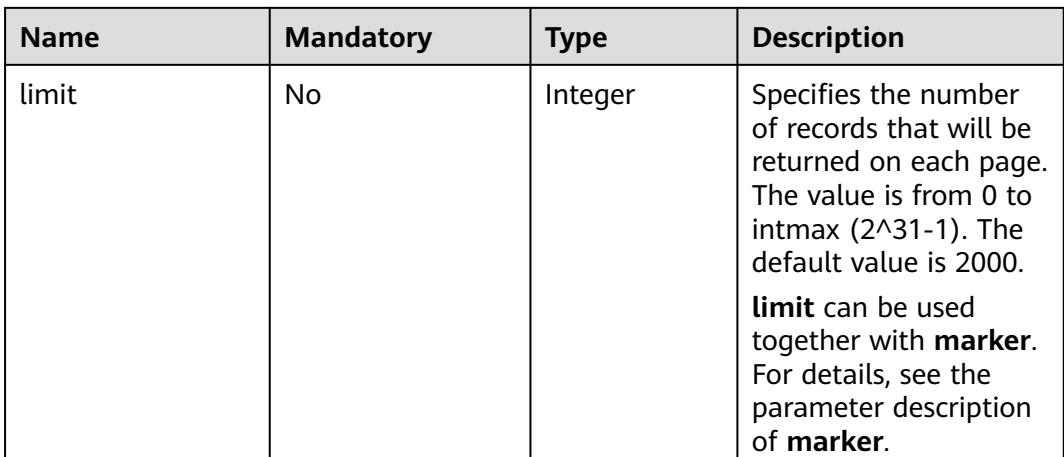

## **Request Message**

- Request parameter None
- Example request GET https://{Endpoint}/v1/{project\_id}/publicips?limit={limit}&marker={marker}

#### **Response Message**

● Response parameter

#### **Table 5-49** Response parameter

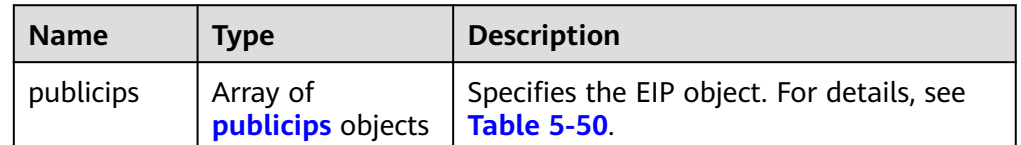

#### **Table 5-50** Description of the **publicips** field

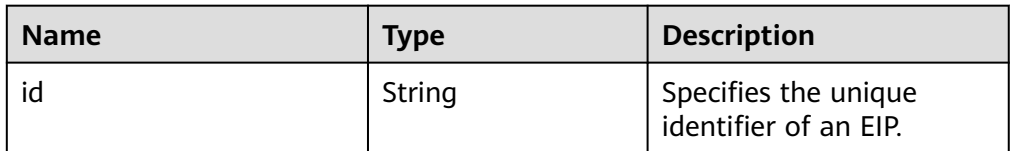

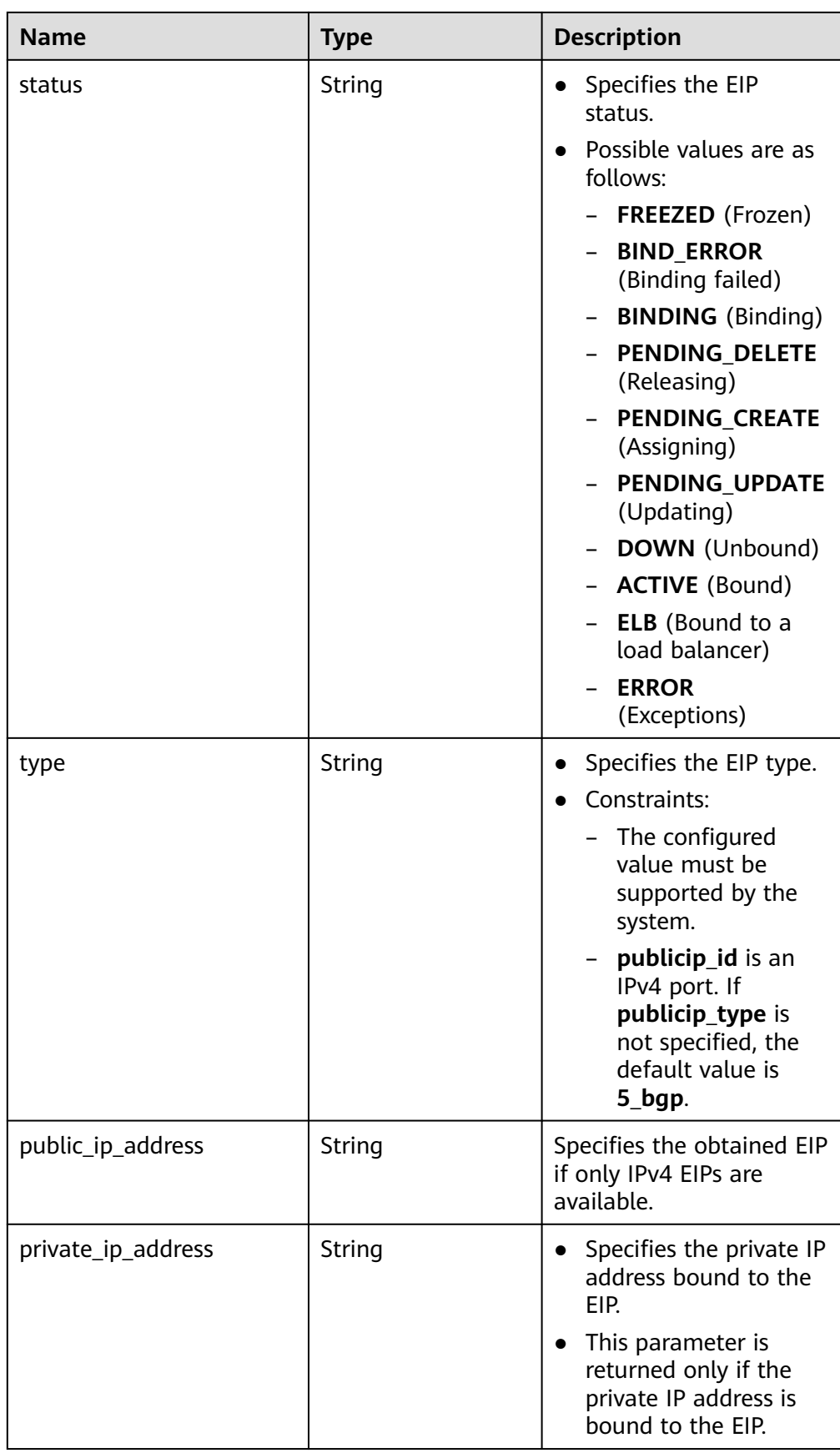

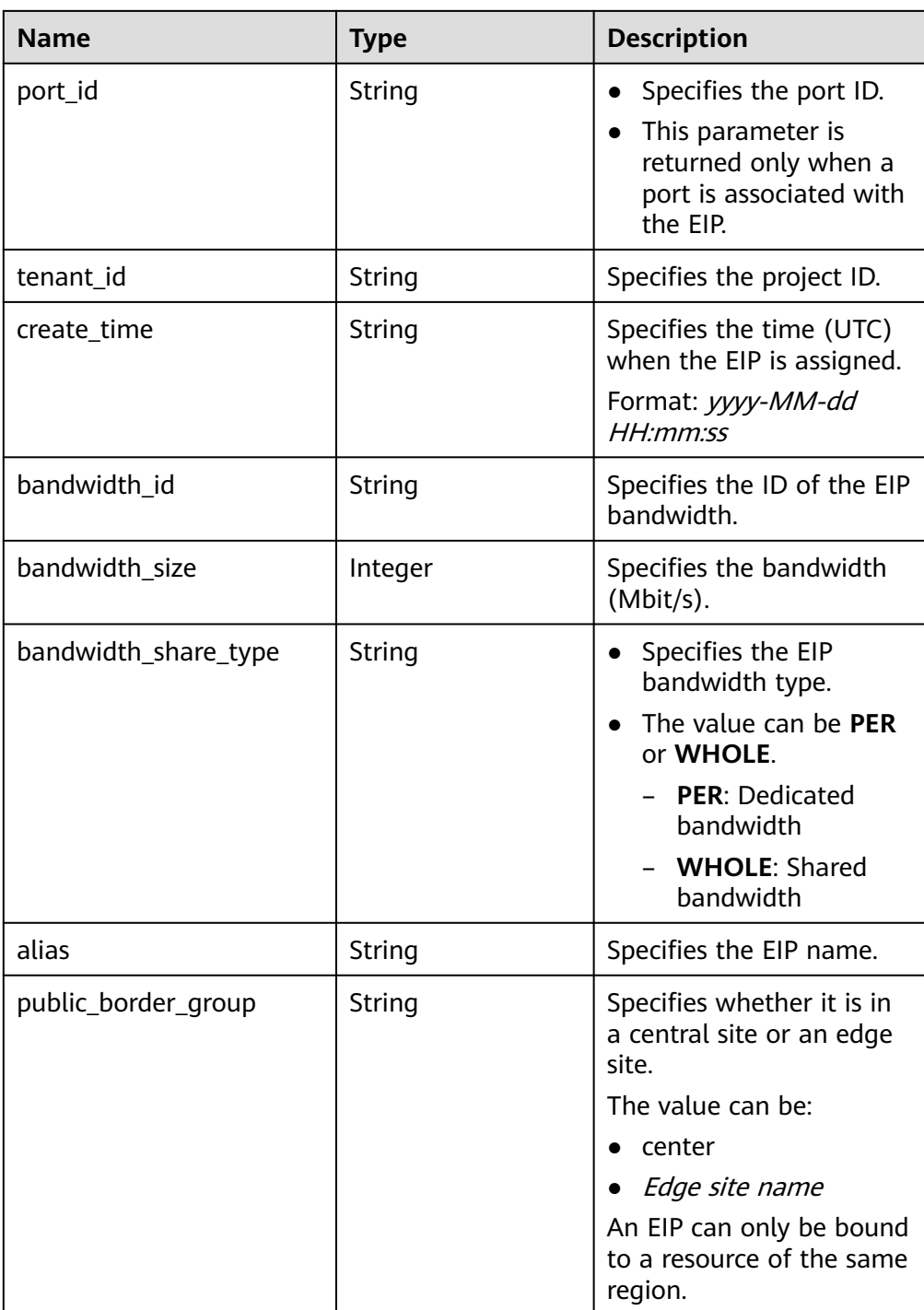

#### Example response {

```
 "publicips": [
     {
       "id": "6285e7be-fd9f-497c-bc2d-dd0bdea6efe0",
 "status": "DOWN",
 "alias": "tom",
 "type": "5_bgp",
 "public_ip_address": "161.xx.xx.9",
 "private_ip_address": "192.168.10.5",
 "tenant_id": "8b7e35ad379141fc9df3e178bd64f55c",
       "create_time": "2015-07-16 04:22:32",
```
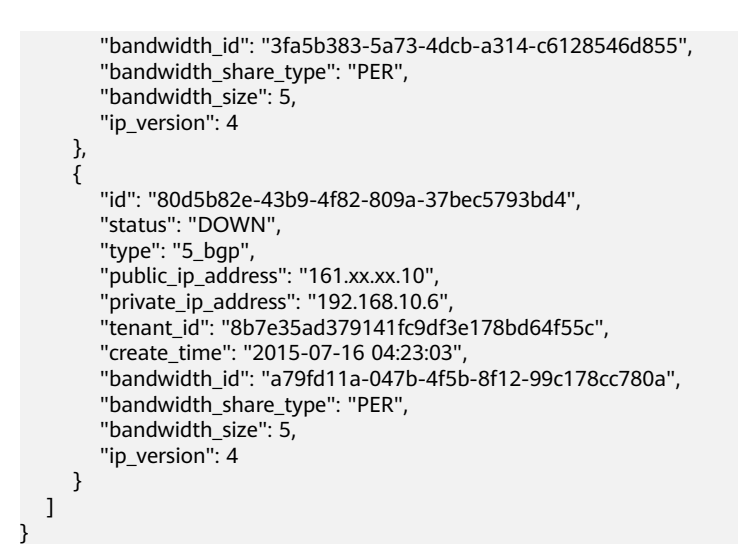

### **Status Code**

See **[Status Codes](#page-556-0)**.

### **Error Code**

See **[Error Codes](#page-557-0)**.

## **5.3.4 Updating an EIP**

## **Function**

This API is used to convert the EIP version, bind an EIP to a NIC, or unbind an EIP from a NIC.

## **URI**

PUT /v1/{project\_id}/publicips/{publicip\_id}

**Table 5-51** describes the parameters.

#### **Table 5-51** Parameter description

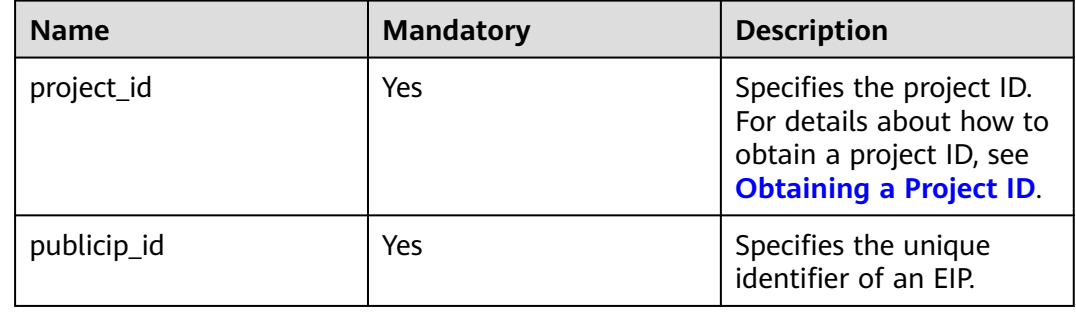

## **Request Message**

● Request parameter

#### **Table 5-52** Request parameter

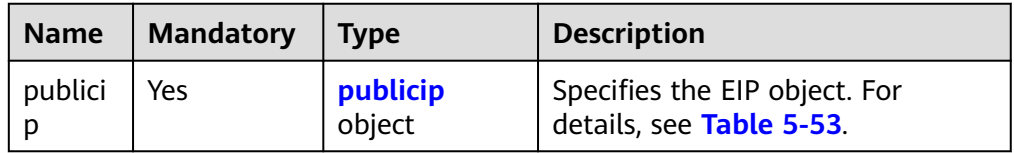

#### **Table 5-53** Description of the **publicip** field

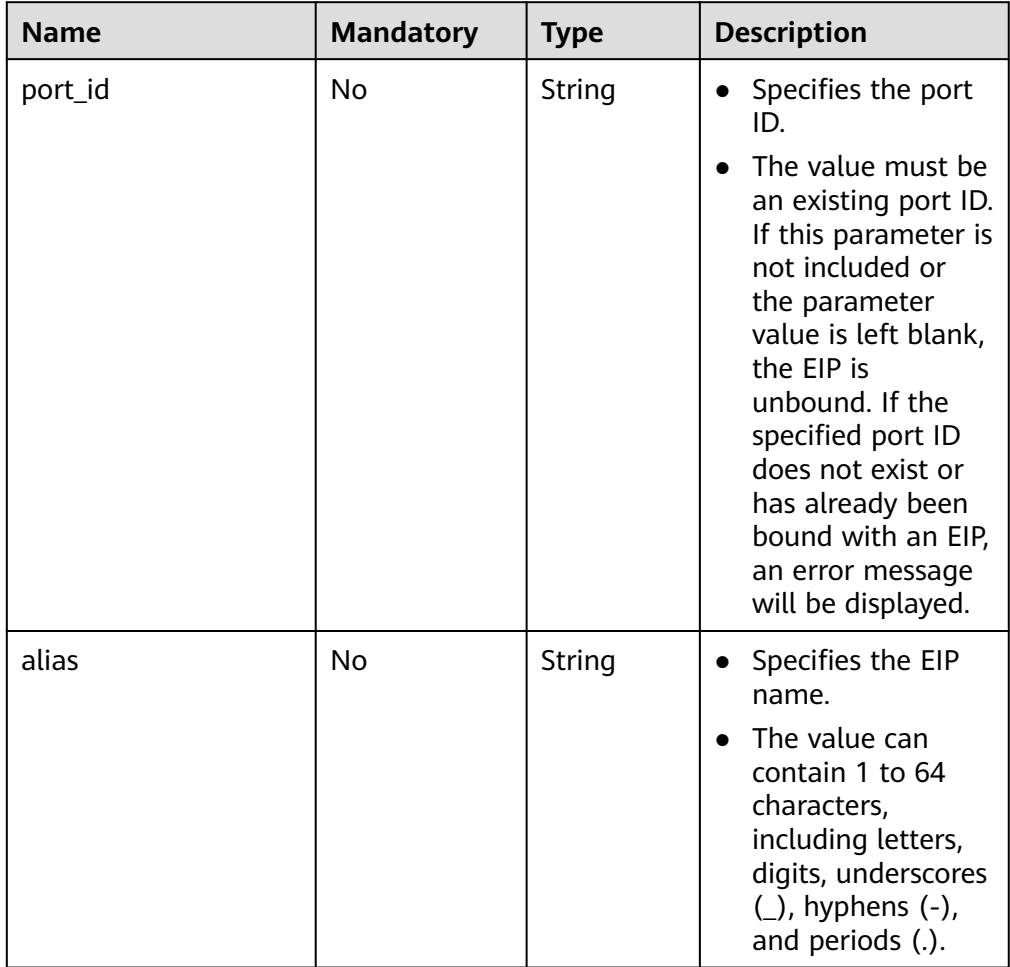

● Example request 1 (Binding an EIP to a NIC) PUT https://{Endpoint}/v1/{project\_id}/publicips/{publicip\_id}

```
{
 "publicip": {
 "port_id": "f588ccfa-8750-4d7c-bf5d-2ede24414706"
   }
}
```
## **Response Message**

● Response parameter

#### **Table 5-54** Response parameter

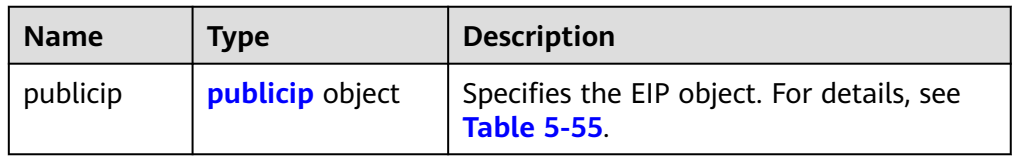

## **Table 5-55** Description of the **publicips** field

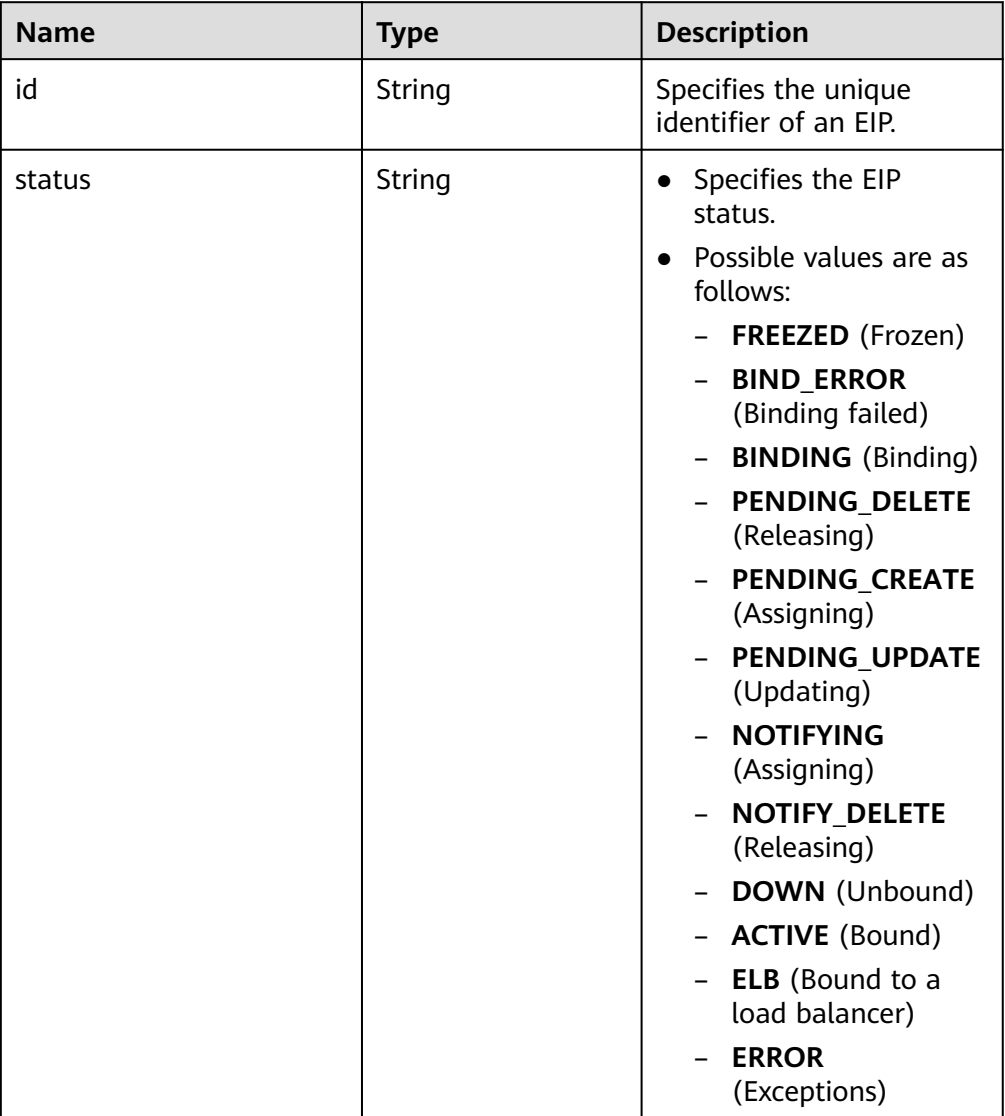

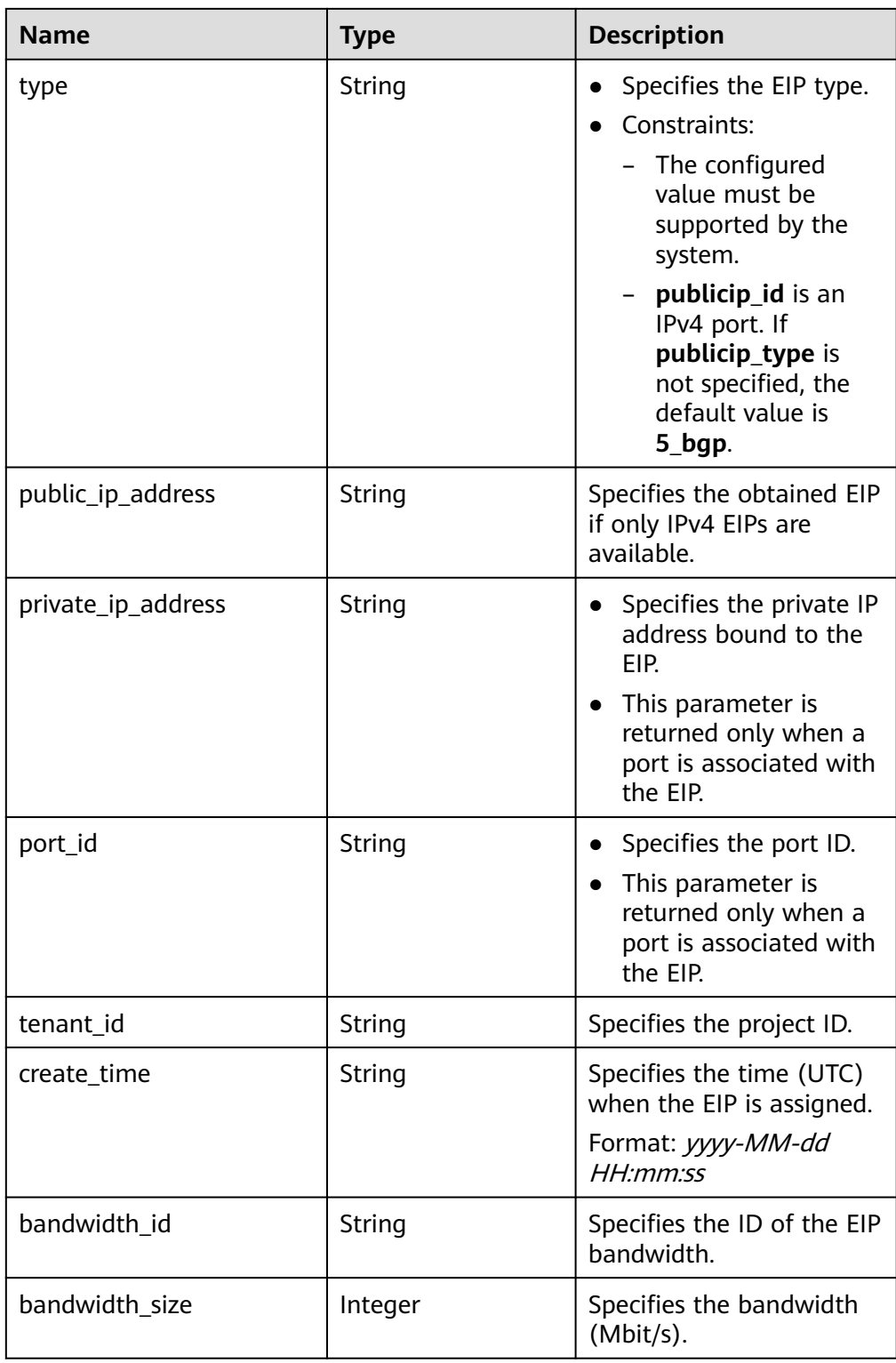

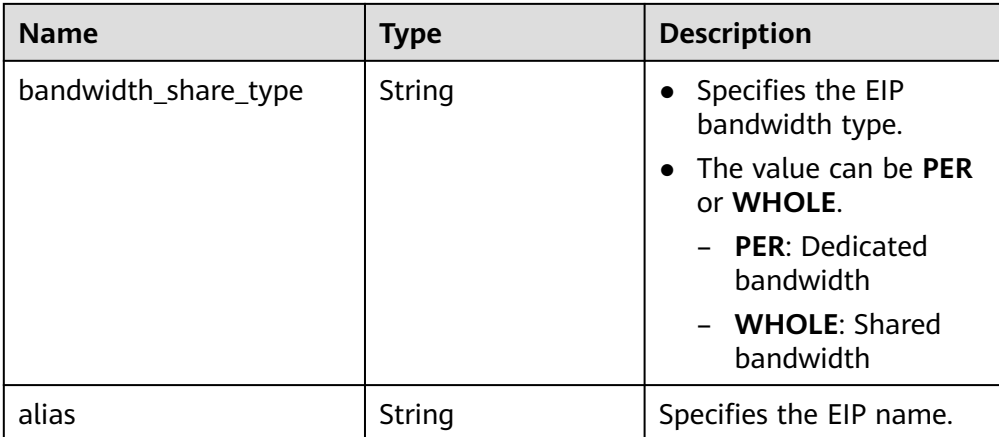

Example response (Binding an EIP to a NIC)

```
 "publicip": {
   "id": "f6318bef-6508-4ea5-a48f-6152b6b1a8fb",
   "status": "ACTIVE",
   "alias": "tom",
   "type": "5_bgp",
   "port_id": "a135e9b8-1630-40d2-a6c5-eb534a61efbe",
 "public_ip_address": "10.xx.xx.162",
 "private_ip_address": "192.168.1.131",
 "tenant_id": "26ae5181a416420998eb2093aaed84d9",
   "create_time": "2019-03-27 01:33:18",
   "bandwidth_size": 7,
   "ip_version": 4,
   "bandwidth_name": "bandwidth-2aef",
   "bandwidth_share_type": "PER",
   "bandwidth_id": "7a258fff-10d8-44b8-8124-c59079eb8f4c"
  }
}
```
## **Status Code**

See **[Status Codes](#page-556-0)**.

{

## **Error Code**

See **[Error Codes](#page-557-0)**.

## **5.3.5 Releasing an EIP**

### **Function**

This API is used to release an EIP.

### **URI**

DELETE /v1/{project\_id}/publicips/{publicip\_id}

**[Table 5-56](#page-77-0)** describes the parameters.

<span id="page-77-0"></span>**Table 5-56** Parameter description

| <b>Name</b> | <b>Mandatory</b> | <b>Description</b>                                                                                                  |
|-------------|------------------|----------------------------------------------------------------------------------------------------|
| project_id  | Yes              | Specifies the project ID.<br>For details about how to<br>obtain a project ID, see<br><b>Obtaining a Project ID.</b> |
| publicip_id | Yes              | Specifies the unique<br>identifier of an EIP.                                                                       |

## **Request Message**

- Request parameter None
- Example request DELETE https://{Endpoint}/v1/{project\_id}/publicips/{publicip\_id}

## **Response Message**

- Response parameter
	- None
- Example response None Or
	- { "code":"xxx", "message":"xxxxx" }

## **Status Code**

See **[Status Codes](#page-556-0)**.

## **Error Code**

See **[Error Codes](#page-557-0)**.

# **5.4 Bandwidth**

# **5.4.1 Querying a Bandwidth**

## **Function**

This API is used to query details about a bandwidth.

## **URI**

GET /v1/{project\_id}/bandwidths/{bandwidth\_id}

#### **Table 5-57** describes the parameters.

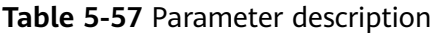

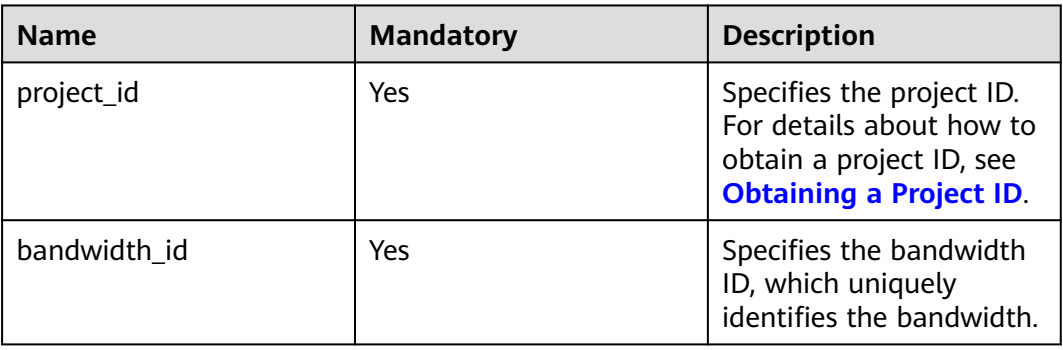

## **Request Message**

- Request parameter None
- Example request Get https://{Endpoint}//v1/{project\_id}/bandwidths/{bandwidth\_id}

### **Response Message**

Response parameter

#### **Table 5-58** Response parameter

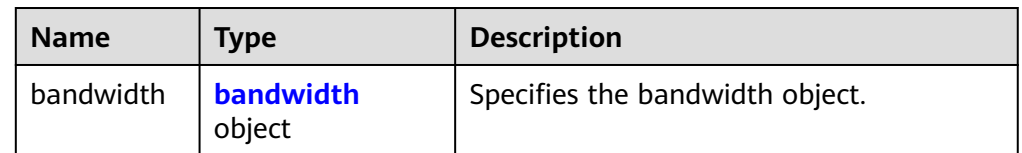

#### **Table 5-59** Description of the **bandwidth** field

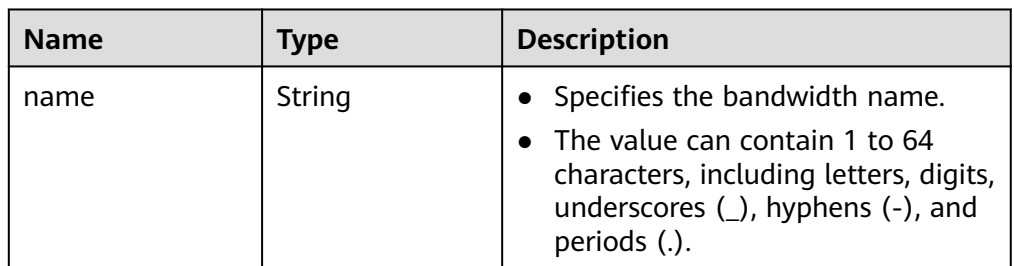

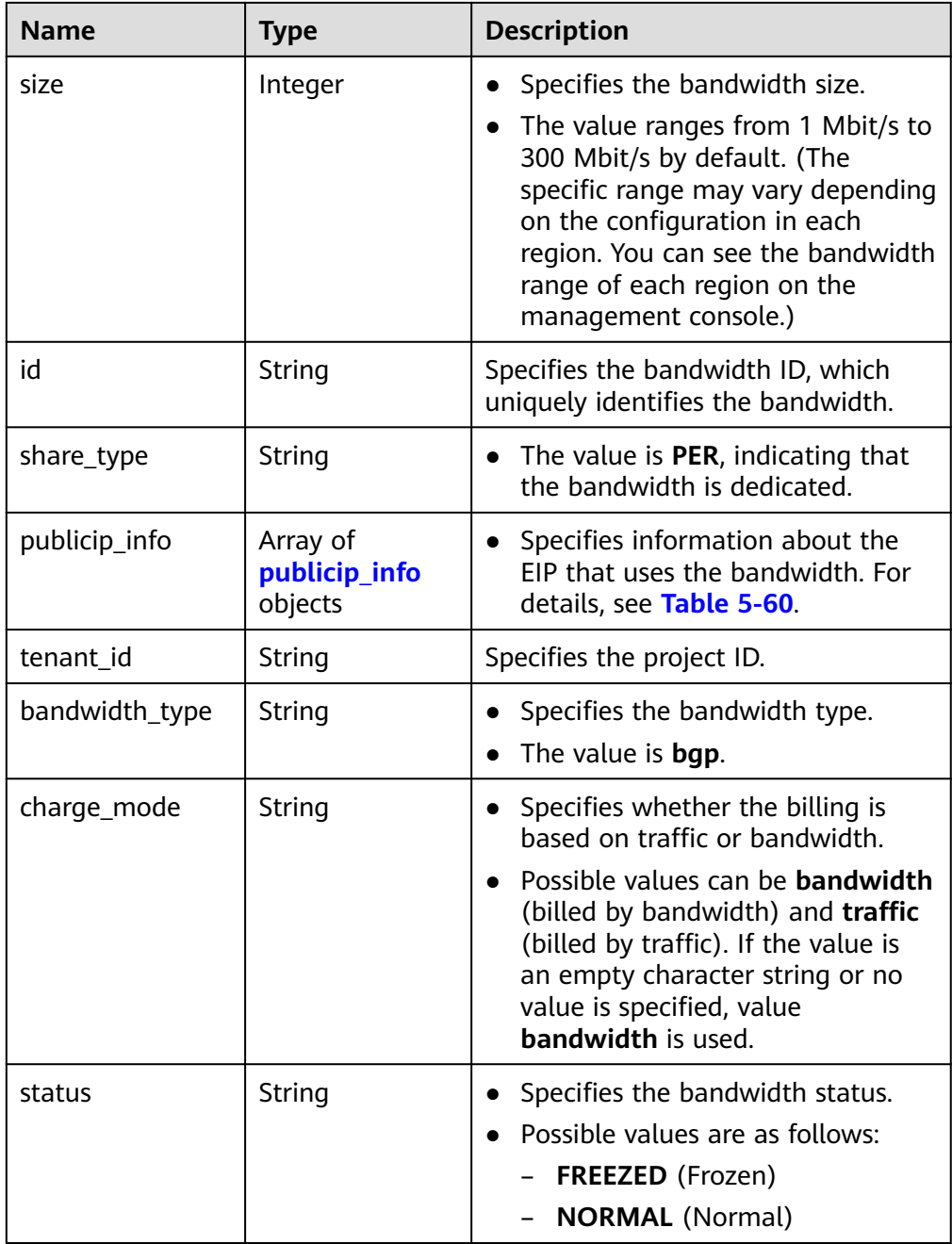

## **Table 5-60 publicip\_info** object

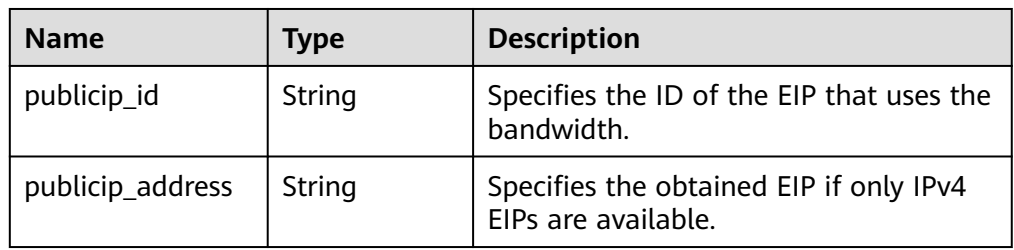

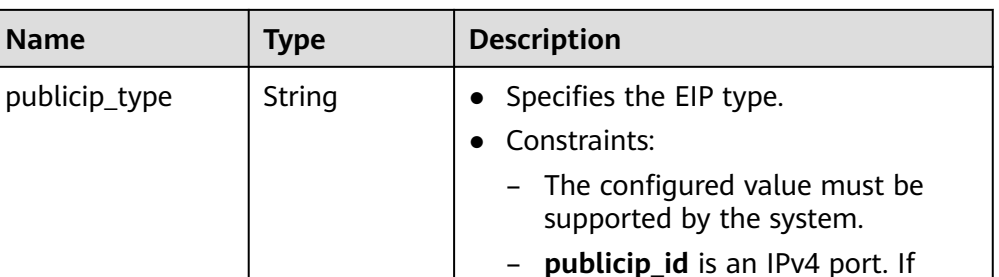

**publicip\_type** is not specified, the default value is **5\_bgp**.

Example response

**Name** 

```
{
  "bandwidth": {
   "id": "3cbd5ae9-368f-4bc8-8841-f2ecc322c64a",
   "name": "EIPResourceSetup_1553594229",
   "size": 5,
   "share_type": "PER",
    "publicip_info": [
     {
      "publicip_id": "22b02f40-b95f-465a-ae9b-7c8b0f042a41",
      "publicip_address": "10.xx.xx.62",
      "ip_version": 4,
      "publicip_type": "5_bgp",
    }
   ],
   "tenant_id": "26ae5181a416420998eb2093aaed84d9",
   "bandwidth_type": "bgp",
   "charge_mode": "bandwidth",
   "status": "NORMAL",
   "created_at": "2020-04-21T07:58:02Z",
   "updated_at": "2020-04-21T07:58:02Z"
  }
}
```
## **Status Code**

See **[Status Codes](#page-556-0)**.

### **Error Code**

See **[Error Codes](#page-557-0)**.

# **5.4.2 Querying Bandwidths**

## **Function**

This API is used to query bandwidths using search criteria.

## **URI**

GET /v1/{project\_id}/bandwidths

**[Table 5-61](#page-81-0)** describes the parameters.

| <b>Name</b> | <b>Mandatory</b> | <b>Type</b> | <b>Description</b>                                                                                                    |
|-------------|------------------|-------------|----------------------------------------------------------------------------------------------------|
| project_id  | Yes              | String      | Specifies the project ID. For details<br>about how to obtain a project ID,<br>see Obtaining a Project ID.                                                                                                    |
| marker      | No               | String      | Specifies a resource ID for<br>pagination query, indicating that<br>the query starts from the next<br>record of the specified resource ID.<br>This parameter can work together<br>with the parameter limit.<br>If parameters marker and limit |
|             |                  |             | are not passed, resource records<br>on the first page will be<br>returned.                                                                                                    |
|             |                  |             | If the parameter marker is not<br>passed and the value of<br>parameter limit is set to 10, the<br>first 10 resource records will be<br>returned.                                                                                              |
|             |                  |             | If the value of the parameter<br>$\bullet$<br>marker is set to the resource ID<br>of the 10th record and the value<br>of parameter limit is set to 10,<br>the 11th to 20th resource<br>records will be returned.                              |
|             |                  |             | If the value of the parameter<br>$\bullet$<br>marker is set to the resource ID<br>of the 10th record and the<br>parameter limit is not passed,<br>resource records starting from<br>the 11th records (including<br>11th) will be returned.    |
| limit       | No               | Integer     | Specifies the number of records<br>that will be returned on each page.<br>The value is from 0 to intmax<br>$(2^{\wedge}31-1)$ . The default value is 2000.                                                                                    |
|             |                  |             | limit can be used together with<br>marker. For details, see the<br>parameter description of marker.                                                                                                    |

<span id="page-81-0"></span>**Table 5-61** Parameter description

● Example request

GET https://{Endpoint}/v1/{project\_id}/bandwidths?limit={limit}&marker={marker}

## **Response Message**

● Response parameter

#### **Table 5-62** Response parameter

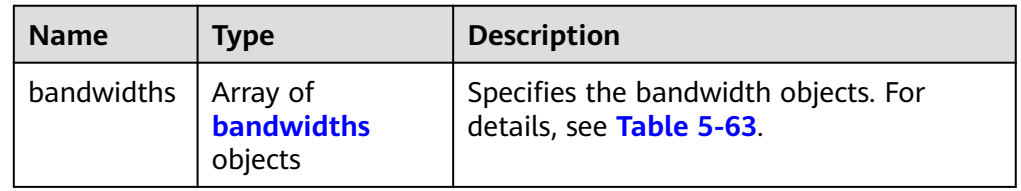

### **Table 5-63** Description of the **bandwidths** field

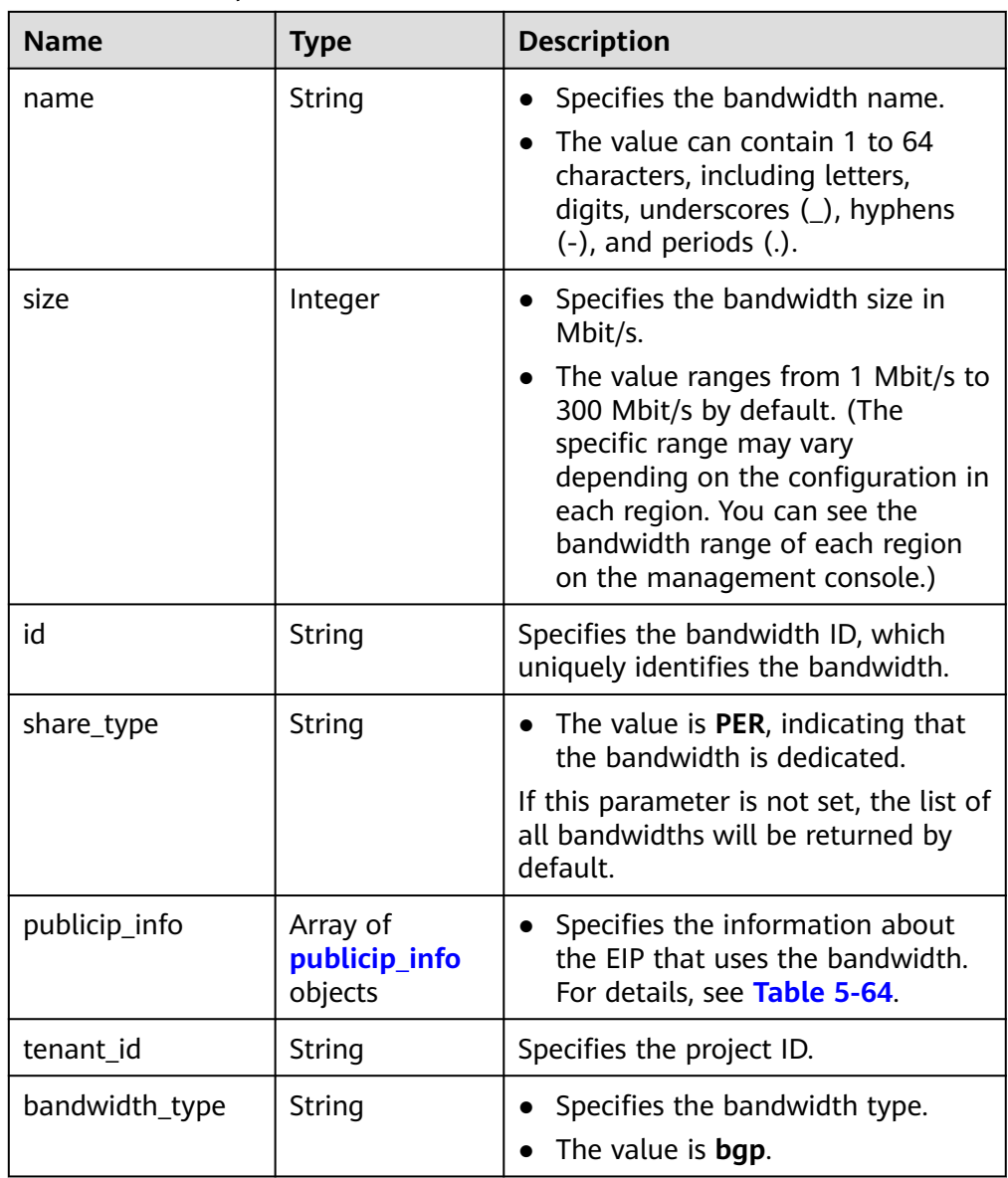

<span id="page-83-0"></span>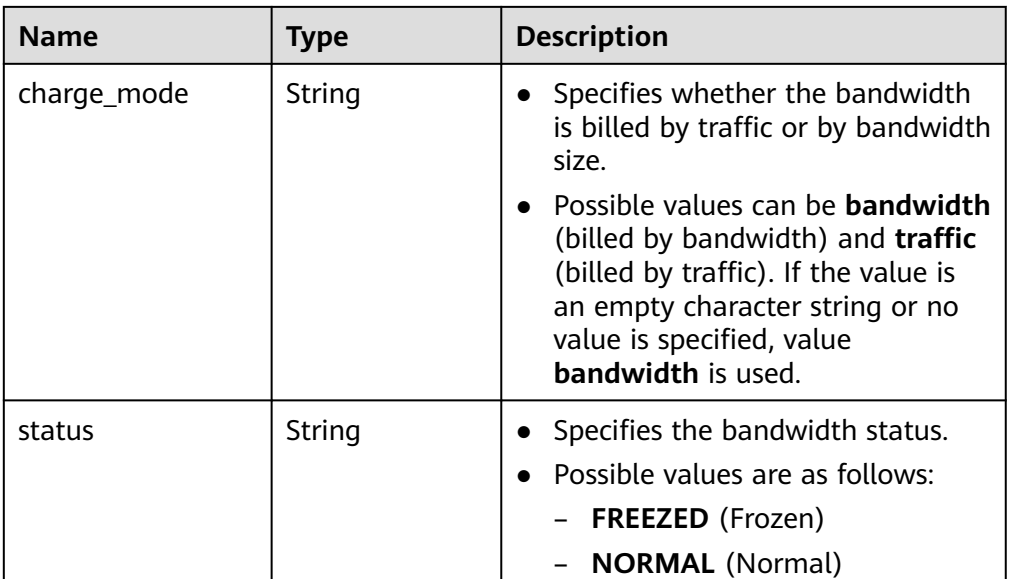

#### **Table 5-64 publicip\_info** object

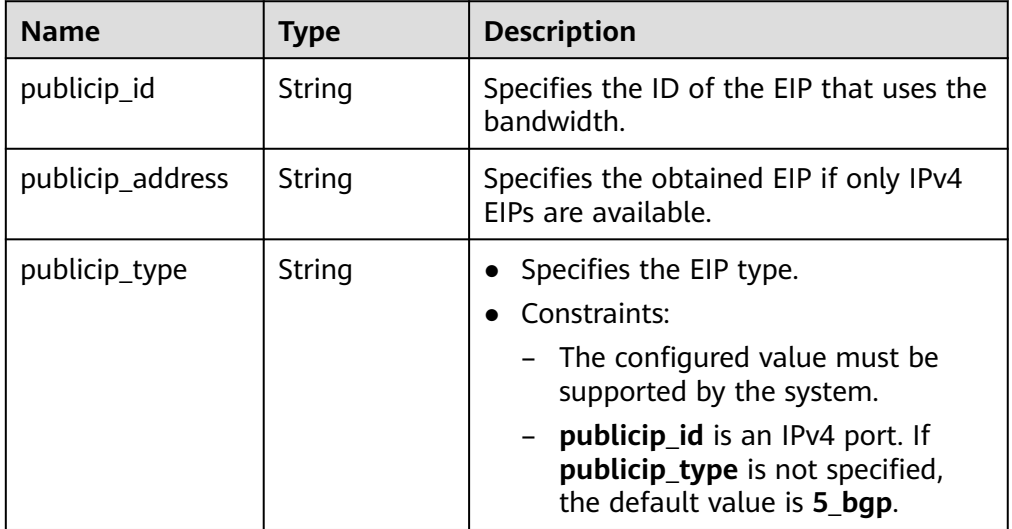

#### Example response

{

```
 "bandwidths": [
\{ "id": "09b99c91-da7c-449f-94e2-f4934c5b2a71",
 "name": "test-f632a7b0-ef50-4ac5-97e9-ddc56b3d5977",
 "size": 200,
    "share_type": "PER",
    "publicip_info": [
\overline{\phantom{a}} "publicip_id": "2a65923c-7133-415d-ae3b-cf9635a942c5",
       "publicip_address": "10.xx.xx.3",
       "ip_version": 4,
       "publicip_type": "5_bgp"
     }
\Box "tenant_id": "26ae5181a416420998eb2093aaed84d9",
```
,

,

,

,

```
 "bandwidth_type": "bgp",
     "charge_mode": "bandwidth",
     "status": "NORMAL"
   },
   {
     "id": "0a583ff1-b43e-4000-ade3-e7af0097f832",
     "name": "test-7e880d5b-f458-40ad-a7e5-735c44cd8b7d",
     "size": 300,
     "share_type": "PER",
     "publicip_info": [
      {
       "publicip_id": "c754bc9a-16d5-4763-9674-d7561917aa80",
       "publicip_address": "10.xx.xx.9",
        "ip_version": 4,
        "publicip_type": "5_bgp"
      }
\Box "tenant_id": "26ae5181a416420998eb2093aaed84d9",
     "bandwidth_type": "bgp",
     "charge_mode": "bandwidth",
     "status": "NORMAL"
   },
   {
     "id": "0a673f00-3640-4a13-949e-7049b2916baf",
     "name": "bandwidth123",
     "size": 10,
     "share_type": "PER",
     "publicip_info": [
      {
        "publicip_id": "cec7fb70-2f82-4561-bd83-2121fb642fdc",
        "publicip_address": "10.xx.xx.184",
       "ip_version": 4,
        "publicip_type": "5_bgp"
      }
    ],
     "tenant_id": "26ae5181a416420998eb2093aaed84d9",
 "bandwidth_type": "bgp",
 "charge_mode": "bandwidth",
     "status": "NORMAL"
   },
\{ "id": "0dde1eae-1783-46dc-998c-930fbe261ff9",
     "name": "bandwidth123",
     "size": 100,
     "share_type": "PER",
     "publicip_info": [
\overline{\phantom{a}} "publicip_id": "24232038-e178-40ad-80e4-5abb75db84be",
       "publicip_address": "10.xx.xx.101",
       "ip_version": 4,
        "publicip_type": "5_bgp"
      }
    ],
     "tenant_id": "26ae5181a416420998eb2093aaed84d9",
     "bandwidth_type": "bgp",
    "charge_mode": "bandwidth",
     "status": "NORMAL"
   }
 ]
}
```
## **Status Code**

See **[Status Codes](#page-556-0)**.

## **Error Code**

See **[Error Codes](#page-557-0)**.

# **5.4.3 Updating a Bandwidth**

## **Function**

This API is used to update information about a bandwidth.

## **URI**

PUT /v1/{project\_id}/bandwidths/{bandwidth\_id}

**Table 5-65** describes the parameters.

#### **Table 5-65** Parameter description

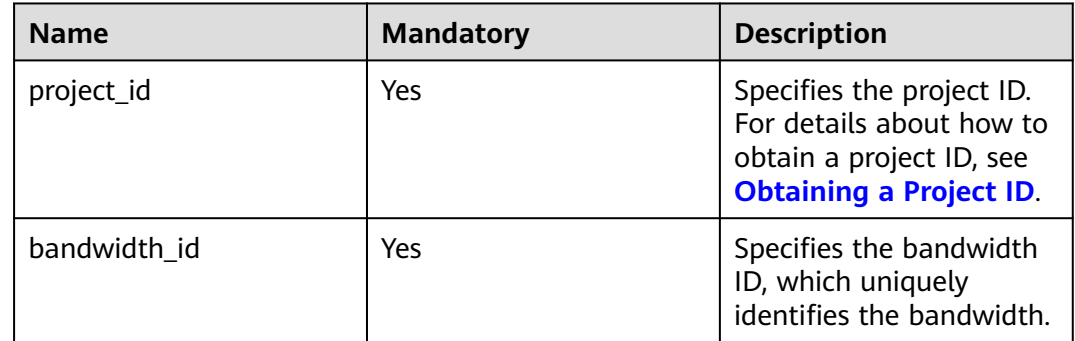

## **Request Message**

Request parameter

**Table 5-66** Request parameter

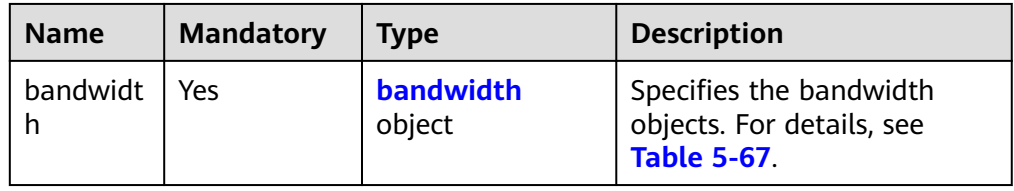

| <b>Name</b> | <b>Mandator</b><br>y | <b>Type</b> | <b>Description</b>                                                                                                    |
|-------------|----------------------|-------------|----------------------------------------------------------------------------------------------------|
| name        | No                   | String      | Specifies the bandwidth name.<br>The value can contain 1 to 64<br>characters, including letters, digits,<br>underscores (_), hyphens (-), and<br>periods (.). If the value is left blank,<br>the name of the bandwidth is not<br>changed.<br>Either parameter name or size must<br>be specified.                                                                                                    |
| size        | No                   | Integer     | Specifies the bandwidth size in<br>Mbit/s.<br>The value ranges from 1 Mbit/s to<br>300 Mbit/s by default. (The specific<br>range may vary depending on the<br>configuration in each region. You can<br>see the available bandwidth range on<br>the management console.) If the<br>parameter is not included, the<br>bandwidth size is not changed.<br>Either parameter name or size must<br>be specified.<br>If a decimal fraction (for example<br>10.2) or a character string (for<br>example "10") is specified, the<br>specified value will be automatically<br>converted to an integer.<br>The minimum increment for<br>bandwidth adjustment varies<br>depending on the bandwidth range.<br>The details are as follows:<br>The minimum increment is 1<br>Mbit/s if the allowed bandwidth<br>ranges from 0 Mbit/s to 300<br>Mbit/s (with 300 Mbit/s included).<br>The minimum increment is 50<br>Mbit/s if the allowed bandwidth<br>ranges from 300 Mbit/s to 1000<br>Mbit/s (with 1000 Mbit/s<br>included).<br>The minimum increment is 500<br>Mbit/s if the allowed bandwidth is<br>greater than 1000 Mbit/s. |

<span id="page-86-0"></span>**Table 5-67** Description of the **bandwidth** field

● Example request

PUT https://{Endpoint}/v1/{project\_id}/bandwidths/{bandwidth\_id}

```
{
   "bandwidth":
 {"name": "bandwidth123",
 "size": 10
     }
}
```
## **Response Message**

● Response parameter

#### **Table 5-68** Response parameter

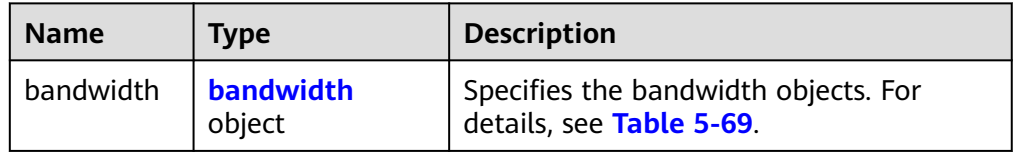

#### **Table 5-69** Description of the **bandwidth** field

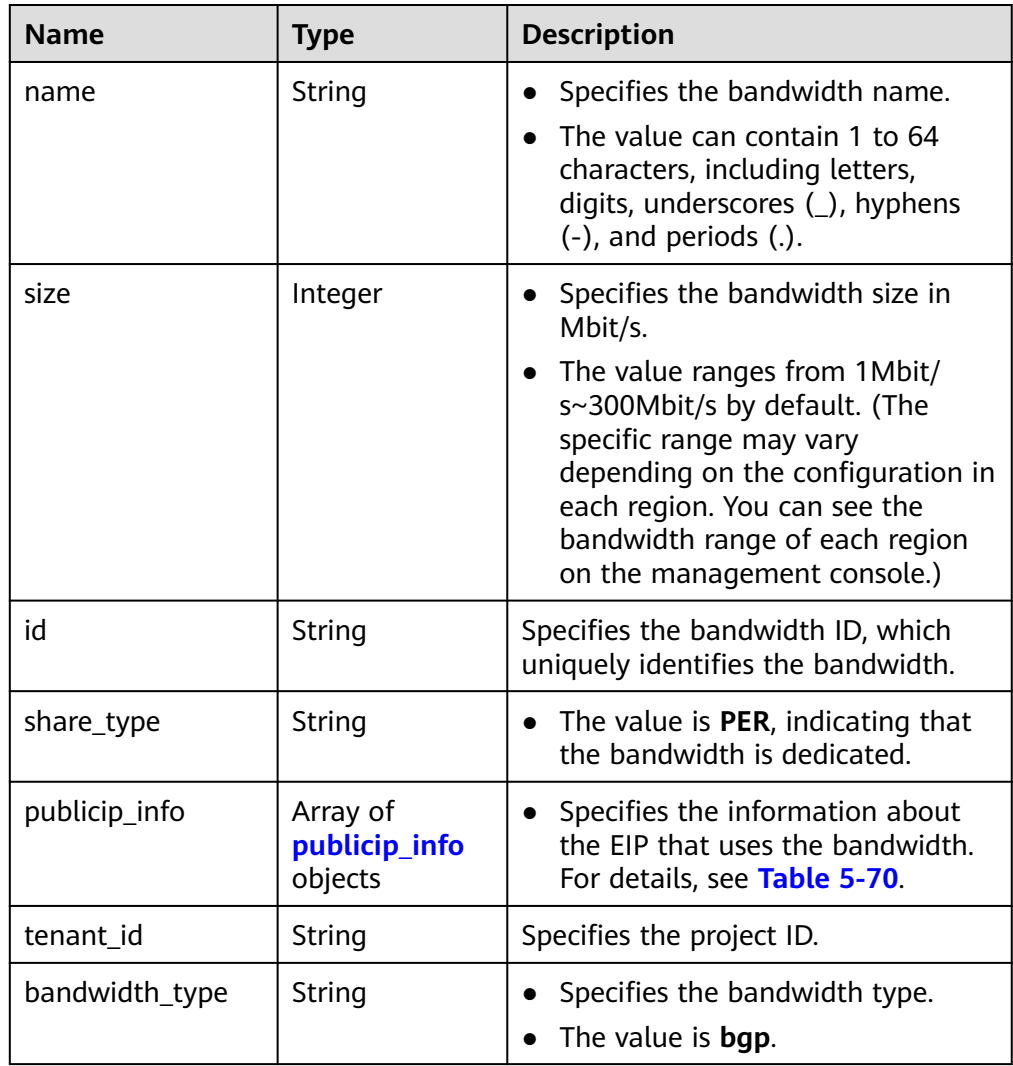

<span id="page-88-0"></span>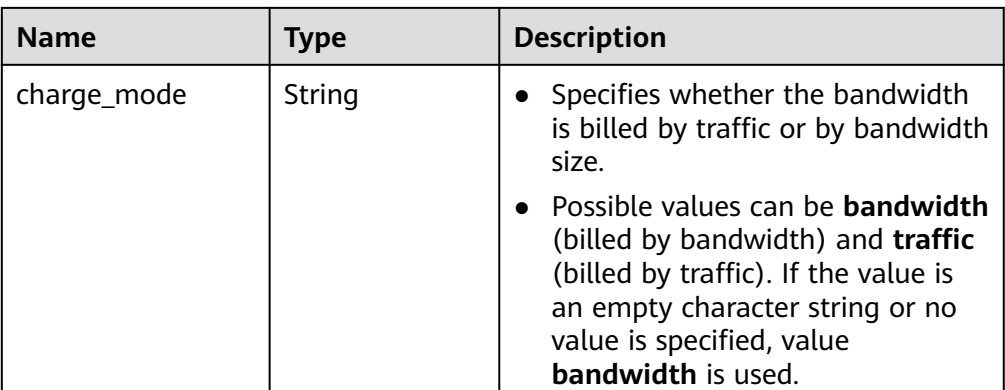

#### **Table 5-70 publicip\_info** objects

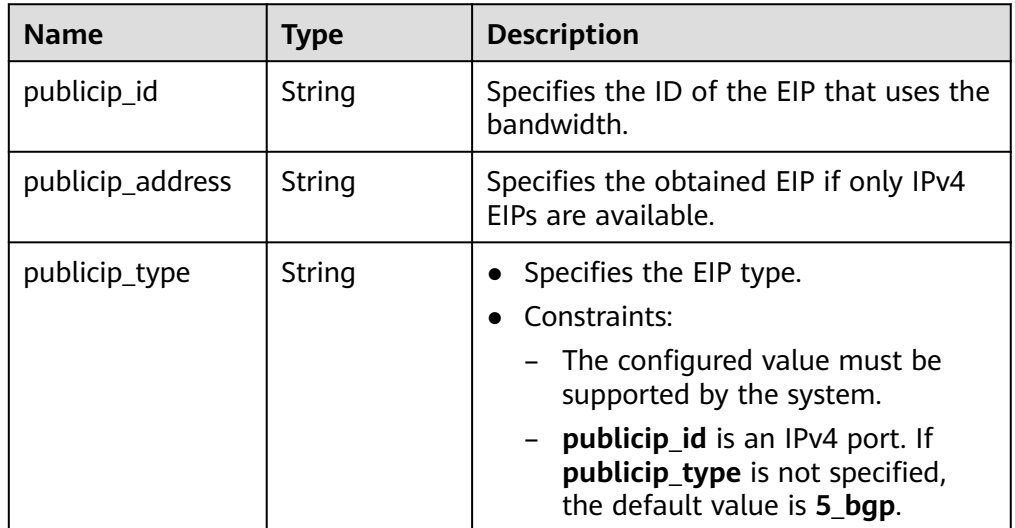

Example response

{

```
 "bandwidth": {
 "id": "3fa5b383-5a73-4dcb-a314-c6128546d855",
     "name": "bandwidth123",
     "size": 10,
 "share_type": "PER",
 "publicip_info": [
       {
 "publicip_id": "6285e7be-fd9f-497c-bc2d-dd0bdea6efe0",
 "publicip_address": "161.xx.xx.9",
 "publicip_type": "5_bgp",
 "ip_version": 4 
       }
     ],
     "tenant_id": "8b7e35ad379141fc9df3e178bd64f55c",
 "bandwidth_type": "bgp",
 "charge_mode": "bandwidth",
     "status": "NORMAL"
  }
```
## **Status Code**

See **[Status Codes](#page-556-0)**.

}

## **Error Code**

See **[Error Codes](#page-557-0)**.

# **5.5 Bandwidth (V2.0)**

# **5.5.1 Assigning a Shared Bandwidth**

## **Function**

This API is used to assign a shared bandwidth.

## **URI**

POST /v2.0/{project\_id}/bandwidths

**Table 5-71** describes the parameters.

#### **Table 5-71** Parameter description

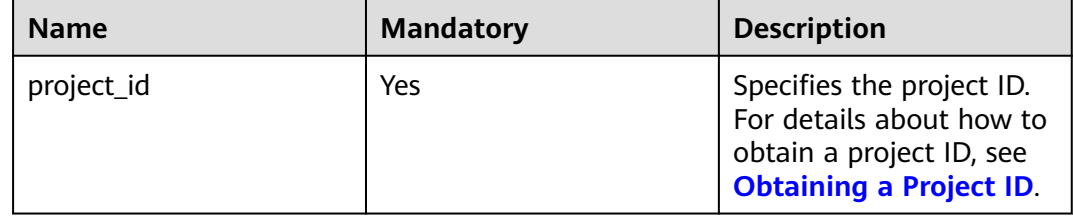

### **Request Message**

● Request parameter

#### **Table 5-72** Request parameter

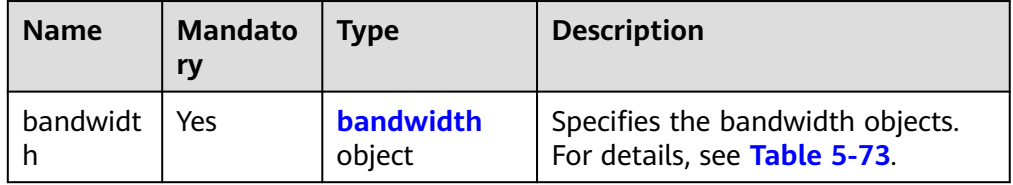

| <b>Name</b> | <b>Mand</b><br>atory | <b>Type</b> | <b>Description</b>                                                                                                    |
|-------------|----------------------|-------------|----------------------------------------------------------------------------------------------------|
| name        | Yes                  | String      | Specifies the bandwidth name.<br>The value can contain 1 to 64<br>characters, including letters, digits,<br>underscores $($ ), hyphens $($ - $)$ , and<br>periods (.).                                                                                                    |
| size        | Yes                  | Integer     | Specifies the bandwidth size. The<br>$\bullet$<br>shared bandwidth has a minimum<br>limit, which may vary depending<br>on sites. The default minimum<br>value is 5 Mbit/s.<br>• The value ranges from 1 Mbit/s to<br>2000 Mbit/s by default. (The<br>specific range may vary depending<br>on the configuration in each<br>region. You can see the available<br>bandwidth range on the<br>management console.)<br>• If a decimal fraction (for example<br>10.2) or a character string (for<br>example "10") is specified, the<br>specified value will be<br>automatically converted to an<br>integer.<br>The minimum increment for<br>bandwidth adjustment varies<br>depending on the bandwidth<br>range. The details are as follows:<br>The minimum increment is 1<br>Mbit/s if the allowed bandwidth<br>ranges from 0 Mbit/s to 300<br>Mbit/s (with 300 Mbit/s<br>included).<br>The minimum increment is 50<br>Mbit/s if the allowed bandwidth<br>ranges from 300 Mbit/s to 1000<br>Mbit/s (with 1000 Mbit/s<br>included).<br>The minimum increment is 500<br>Mbit/s if the allowed bandwidth<br>is greater than 1000 Mbit/s. |

<span id="page-90-0"></span>**Table 5-73** Description of the **bandwidth** field

#### ● Example request

POST https://{Endpoint}/v2.0/{project\_id}/bandwidths

"bandwidth": {

{

```
 "name": "bandwidth123",
 "size": 10,
  }
}
```
## **Response Message**

Response parameter

#### **Table 5-74** Response parameter

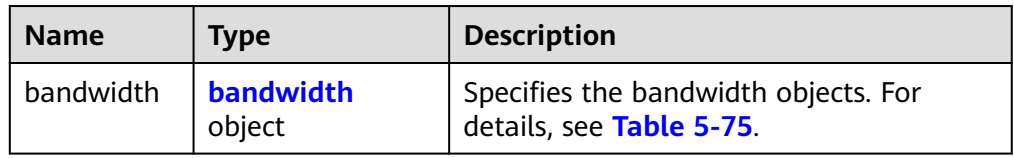

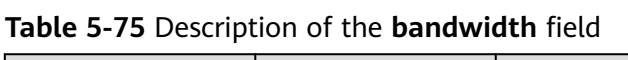

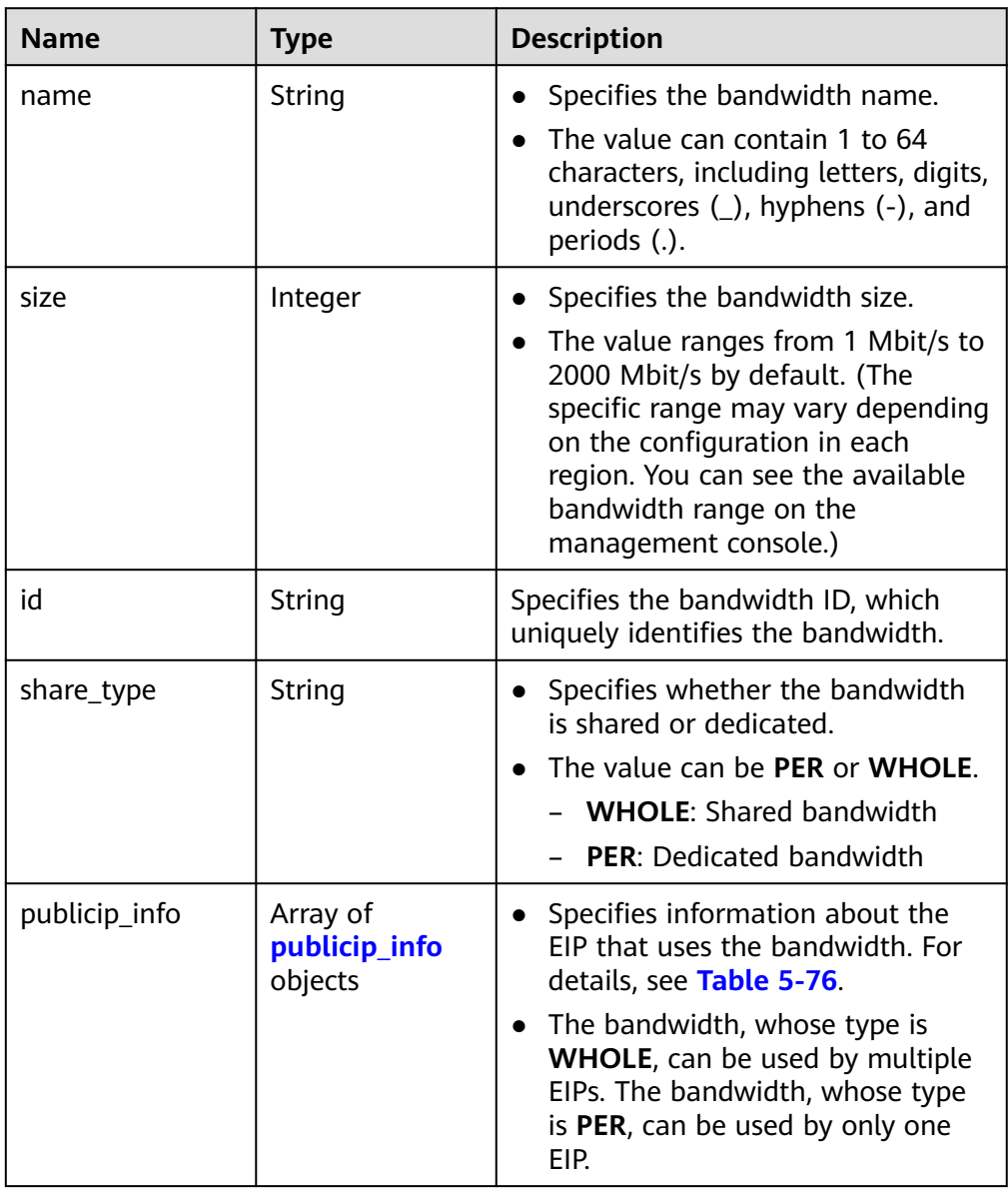

<span id="page-92-0"></span>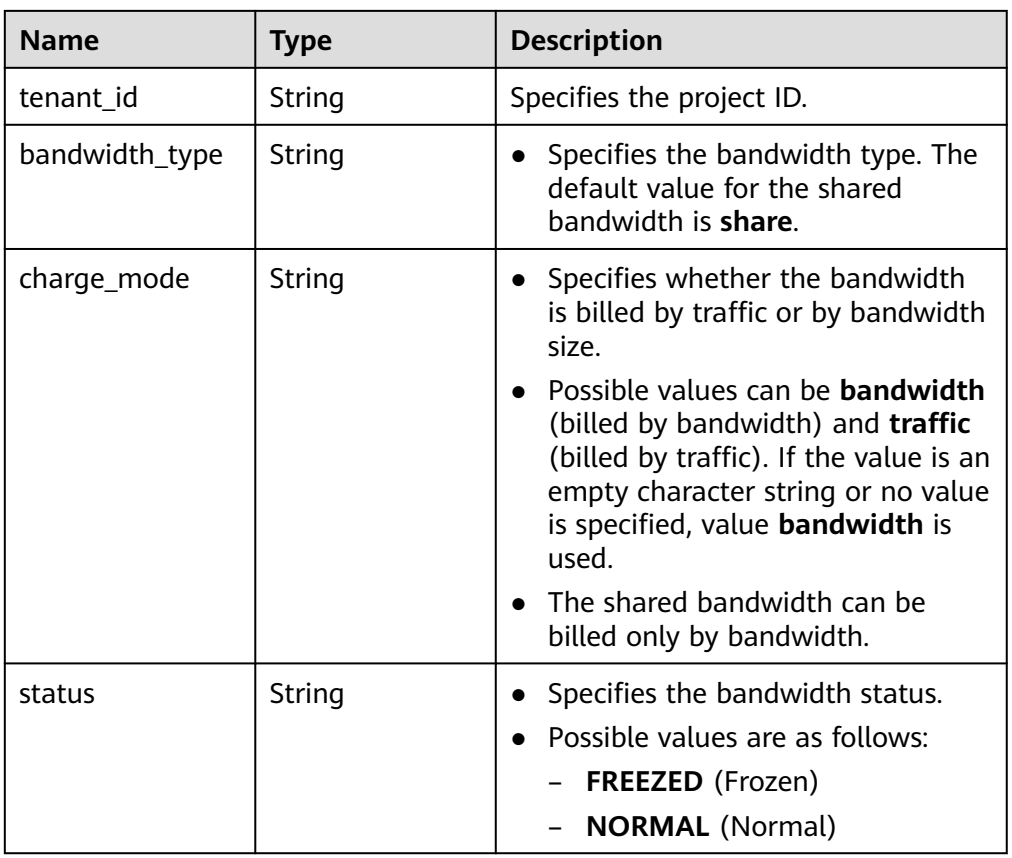

#### **Table 5-76 publicip\_info** object

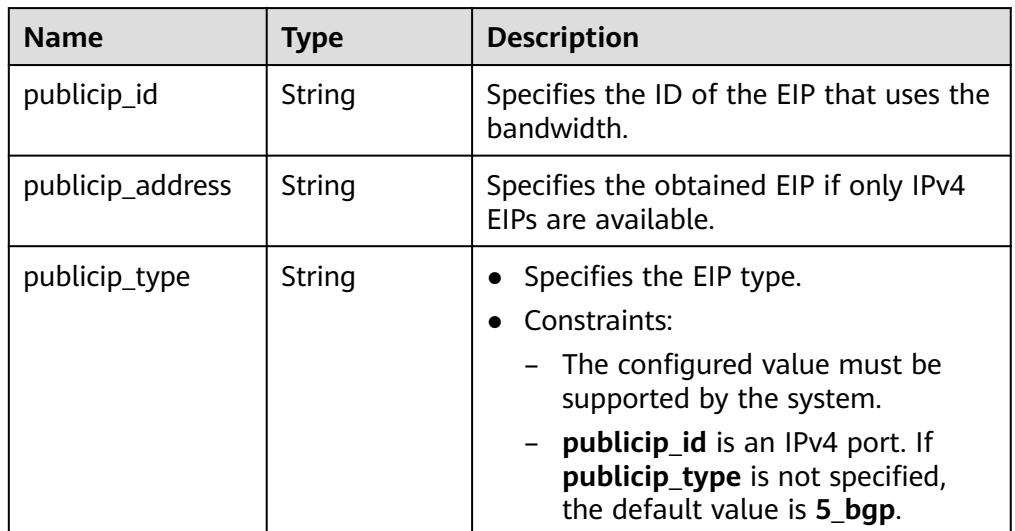

● Example response

{

```
 "bandwidth": {
 "id": "1bffc5f2-ff19-45a6-96d2-dfdca49cc387",
 "name": "bandwidth123",
  " in Toncor2 115 4588<br>"name": "bandwidth123",<br>"size": 10,
 "share_type": "WHOLE",
 "publicip_info": [],
 "tenant_id": "26ae5181a416420998eb2093aaed84d9",
```
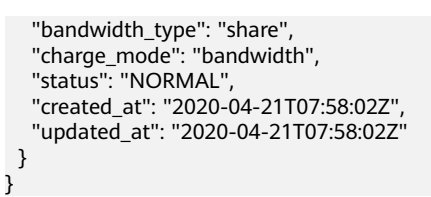

## **Status Code**

See **[Status Codes](#page-556-0)**.

**Error Code**

See **[Error Codes](#page-557-0)**.

# **5.5.2 Assigning Multiple Shared Bandwidths**

### **Function**

This API is used to assign multiple shared bandwidths at a time.

## **URI**

POST /v2.0/{project\_id}/batch-bandwidths

**Table 5-77** describes the parameters.

#### **Table 5-77** Parameter description

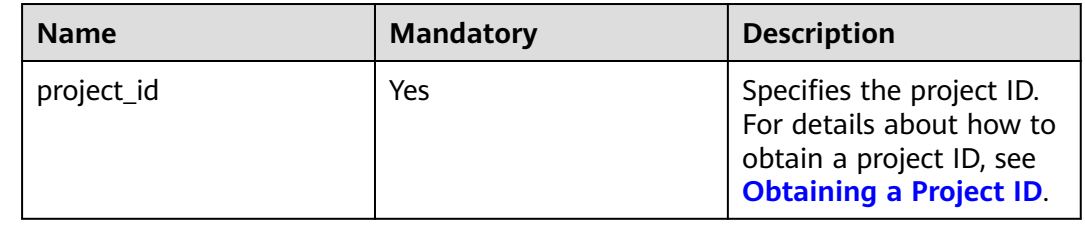

## **Request Message**

Request parameter

#### **Table 5-78** Request parameter

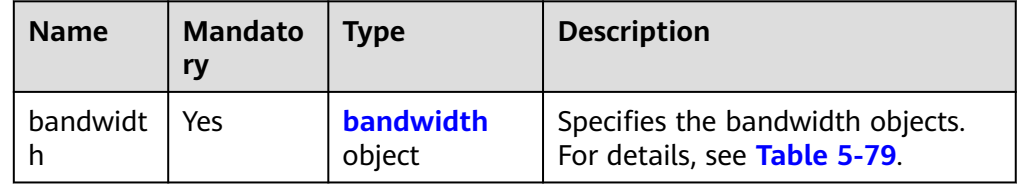

| <b>Name</b> | <b>Mandator</b> | <b>Type</b> | <b>Description</b>                                                                                                    |
|-------------|-----------------|-------------|----------------------------------------------------------------------------------------------------|
| name        | Yes             | String      | • Specifies the<br>bandwidth name.<br>$\bullet$ The value can<br>contain 1 to 64<br>characters,<br>including letters,<br>digits, underscores<br>$(\_)$ , hyphens $(\text{-})$ ,<br>and periods (.). |

<span id="page-94-0"></span>**Table 5-79** Description of the **bandwidth** field

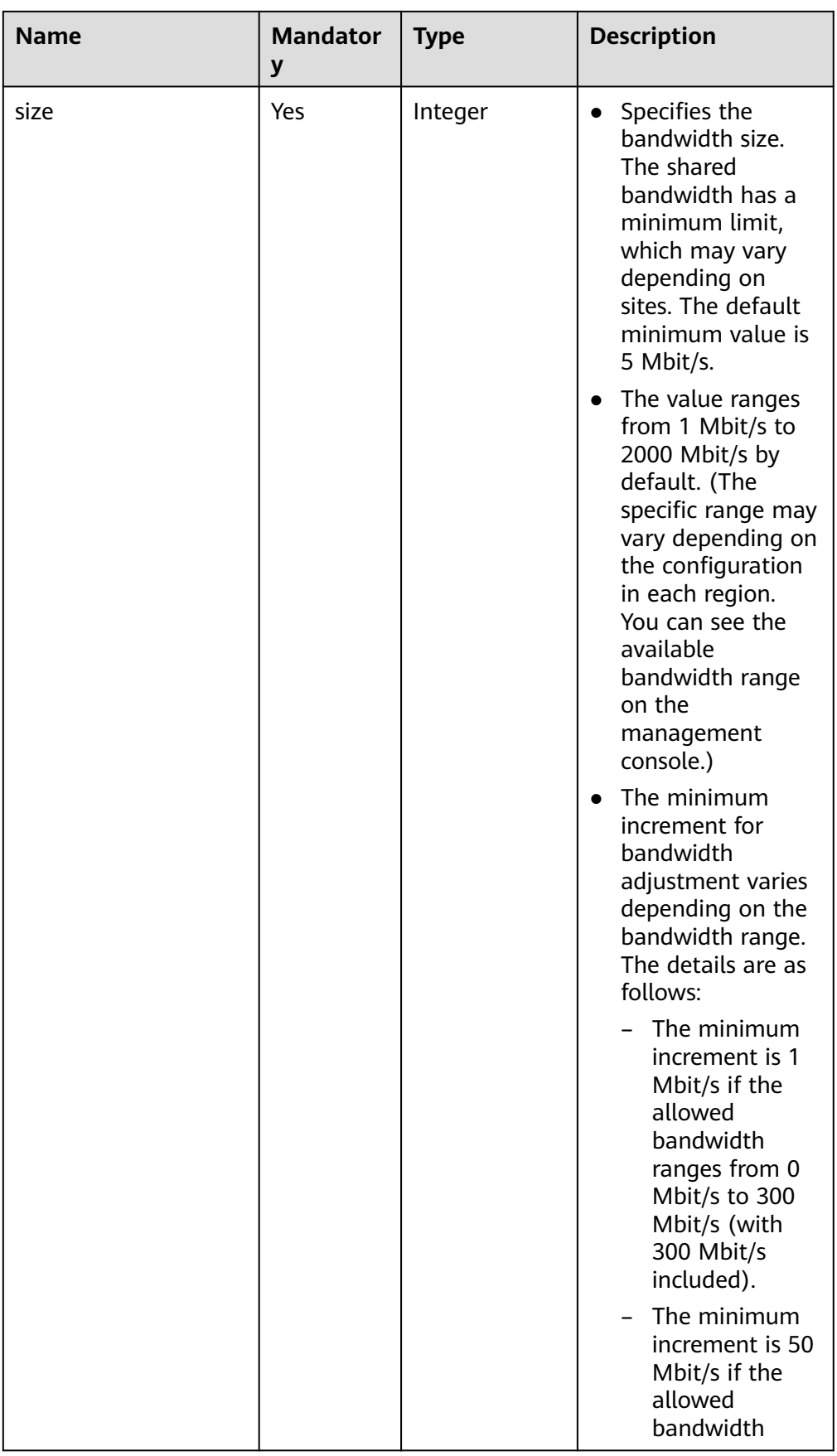

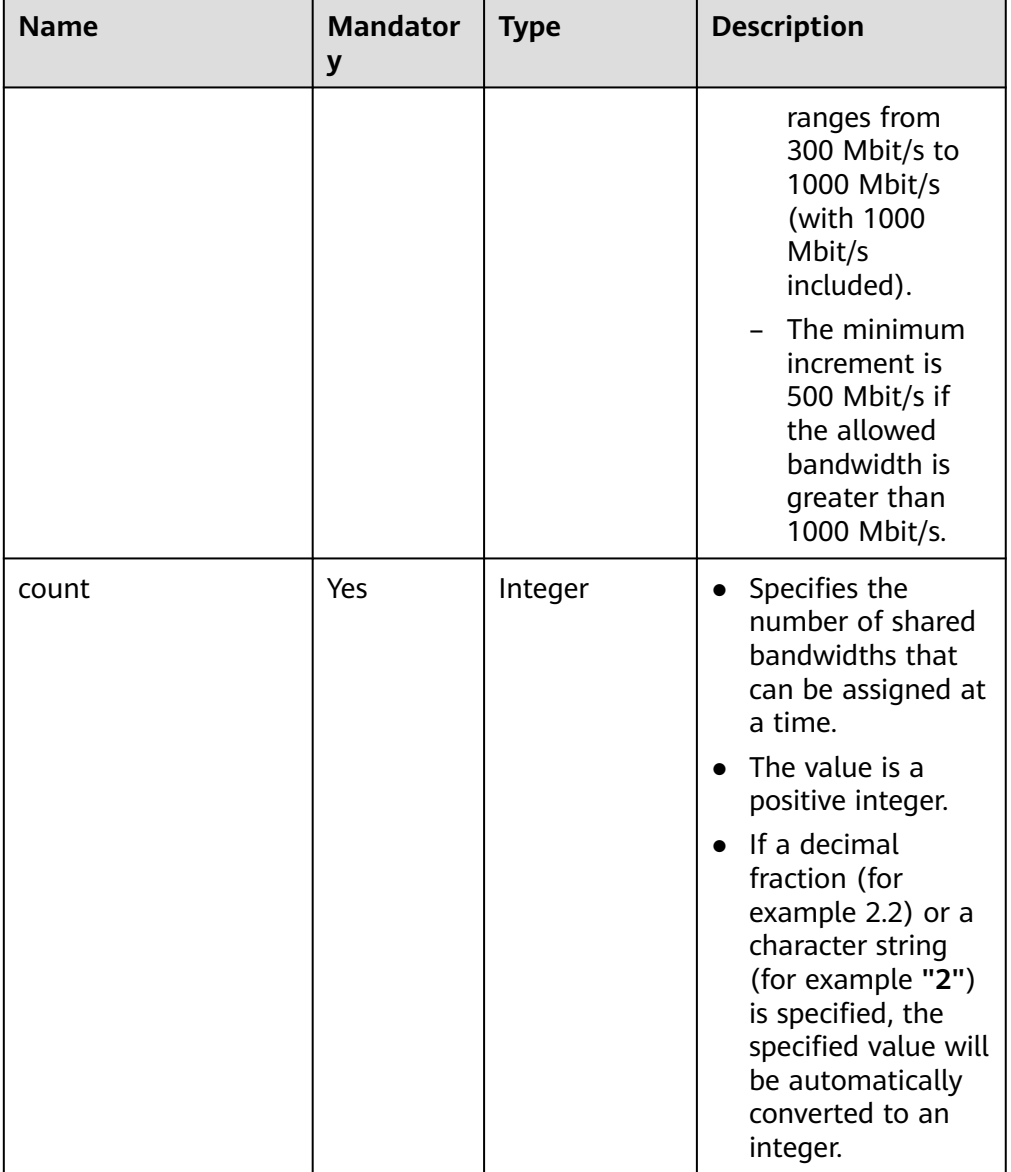

#### ● Example request

POST https://{Endpoint}/v2.0/{project\_id}/batch-bandwidths

```
{
 "bandwidth": {
 "name": "bandwidth123",
 "size": 10,
     "count": 2
   }
}
```
## **Response Message**

● Response parameter

**Table 5-80** Response parameter

| <b>Name</b> | <b>Type</b>                              | <b>Description</b>                                               |
|-------------|------------------------------------------|------------------------------------------------------------------|
| bandwidths  | Array of<br><b>bandwidths</b><br>objects | Specifies the bandwidth objects. For<br>details, see Table 5-81. |

#### **Table 5-81** Description of the **bandwidths** field

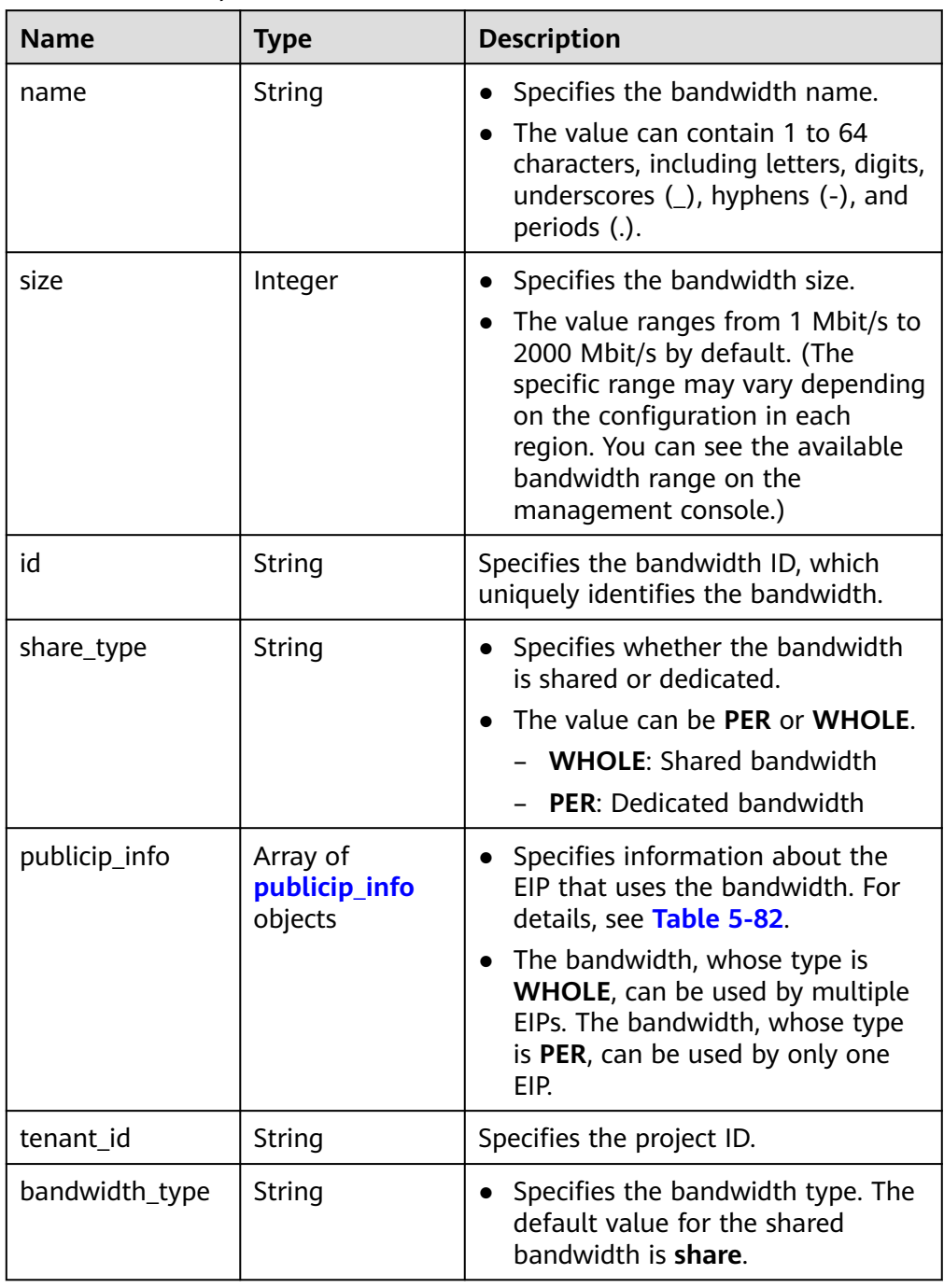

<span id="page-98-0"></span>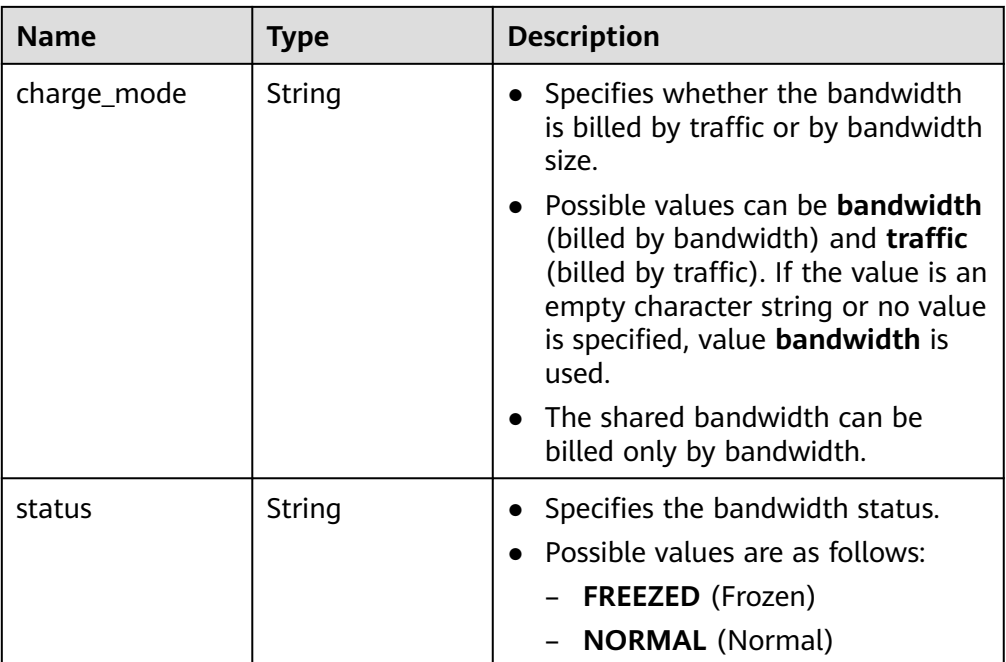

#### **Table 5-82 publicip\_info** object

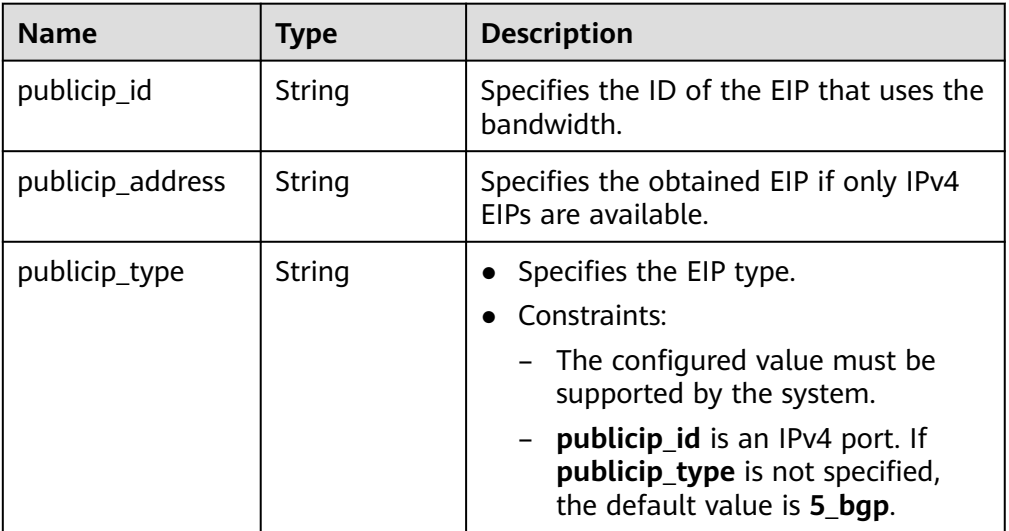

#### ● Example response

{

```
 "bandwidths": [
\{ "id": "7e5a1a30-6e88-4ce5-b5fa-1d6c6864e084",
 "name": "bandwidth123",
 "size": 10,
 "share_type": "WHOLE",
 "publicip_info": [],
 "tenant_id": "26ae5181a416420998eb2093aaed84d9",
 "bandwidth_type": "share",
 "charge_mode": "bandwidth",
 "billing_info": "",
    "status": "NORMAL"
 },
\{
```

```
 "id": "ed2da50a-3ce9-4d86-9f17-e8f3801299a5",
    "name": "bandwidth123",
    "size": 10,
    "share_type": "WHOLE",
    "publicip_info": [],
    "tenant_id": "26ae5181a416420998eb2093aaed84d9",
    "bandwidth_type": "share",
 "charge_mode": "bandwidth",
 "billing_info": "",
    "status": "NORMAL"
  }
 ]
```
## **Status Code**

See **[Status Codes](#page-556-0)**.

}

### **Error Code**

See **[Error Codes](#page-557-0)**.

# **5.5.3 Deleting a Shared Bandwidth**

### **Function**

This API is used to delete a shared bandwidth.

#### **URI**

DELETE /v2.0/{project\_id}/bandwidths/{bandwidth\_id}

**Table 5-83** describes the parameters.

**Table 5-83** Parameter description

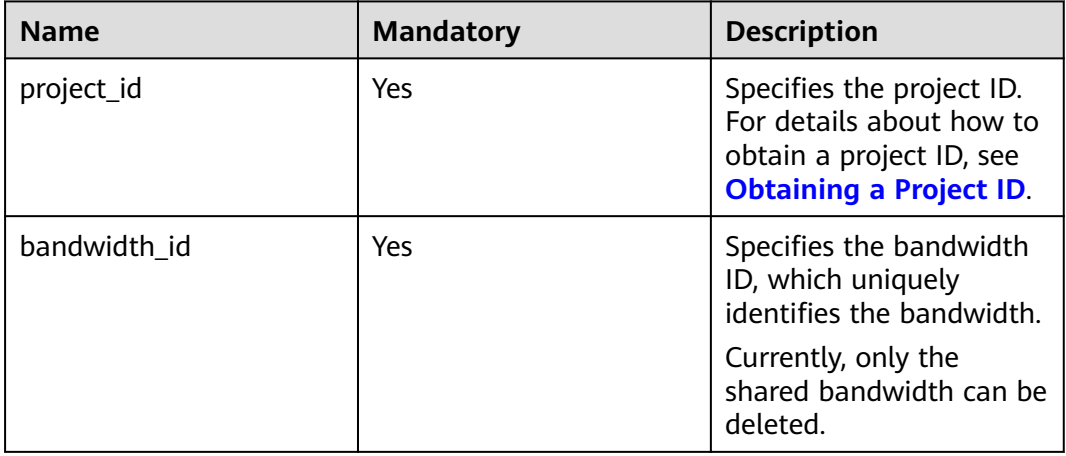

## **Request Message**

Request parameter

None

#### ● Example request

DELETE https://{Endpoint}/v2.0/{project\_id}/bandwidths/{bandwidth\_id}

#### **Response Message**

Response parameter

None

Example response

Or

{ "code":"xxx", "message":"xxxxx" }

### **Status Code**

See **[Status Codes](#page-556-0)**.

## **Error Code**

See **[Error Codes](#page-557-0)**.

# **5.5.4 Adding an EIP to a Shared Bandwidth**

## **Function**

This API is used to add an EIP to a shared bandwidth.

#### **URI**

POST /v2.0/{project\_id}/bandwidths/{bandwidth\_id}/insert

**Table 5-84** describes the parameters.

**Table 5-84** Parameter description

| <b>Name</b>  | <b>Mandatory</b> | <b>Description</b>                                                                                                  |
|--------------|------------------|----------------------------------------------------------------------------------------------------|
| project_id   | Yes              | Specifies the project ID.<br>For details about how to<br>obtain a project ID, see<br><b>Obtaining a Project ID.</b> |
| bandwidth id | Yes              | Specifies the bandwidth<br>ID, which uniquely<br>identifies the bandwidth.                                          |

## **Request Message**

● Request parameter

**Table 5-85** Request parameter

| <b>Name</b> | <b>Mandato</b><br>rv | <b>Type</b>         | <b>Description</b>                                               |
|-------------|----------------------|---------------------|------------------------------------------------------------------|
| bandwidt    | Yes                  | bandwidth<br>object | Specifies the bandwidth objects.<br>For details, see Table 5-86. |

**Table 5-86** Description of the **bandwidth** field

| <b>Name</b>      | <b>Mandat</b><br>ory | <b>Type</b>                                                                                                    | <b>Description</b>                                                                                            |
|------------------|----------------------|----------------------------------------------------------------------------------------------------|----------------------------------------------------------------------------------------------------|
| publicip<br>info | Yes                  | Array of<br>publicip<br>info                                                                                                    | • Specifies information about the EIP to<br>be added to the shared bandwidth. For<br>details, see Table 5-87. |
|                  | objects              | • The bandwidth, whose type is WHOLE,<br>can be used by multiple EIPs. The<br>number of EIPs varies depending on the<br>tenant quota. By default, a shared<br>bandwidth can be used by up to 20 EIPs. |                                                                                                    |

**Table 5-87 publicip\_info** object

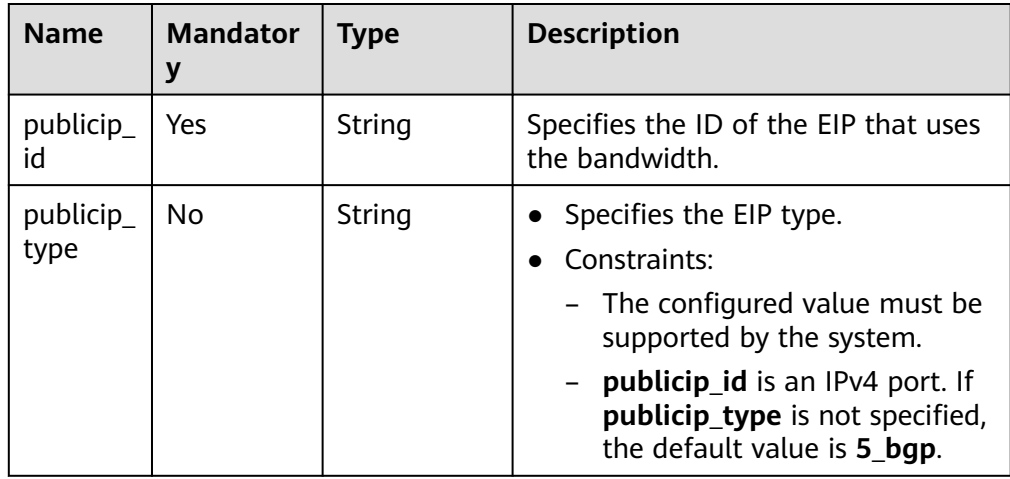

#### ● Example request

{

}

POST https://{Endpoint}/v2.0/{project\_id}/bandwidths/{bandwidth\_id}/insert

```
 "bandwidth": {
   "publicip_info": [
\overline{\phantom{a}} "publicip_id": "29b114d1-2d41-4741-a1f0-b6f80aabceff",
 "publicip_type": "5_bgp",
 }<br>]
 ]
 }
```
## **Response Message**

● Response parameter

#### **Table 5-88** Response parameter

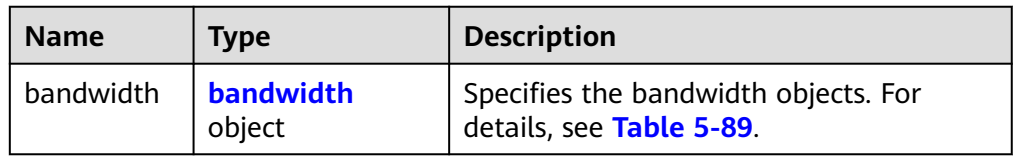

### **Table 5-89** Description of the **bandwidth** field

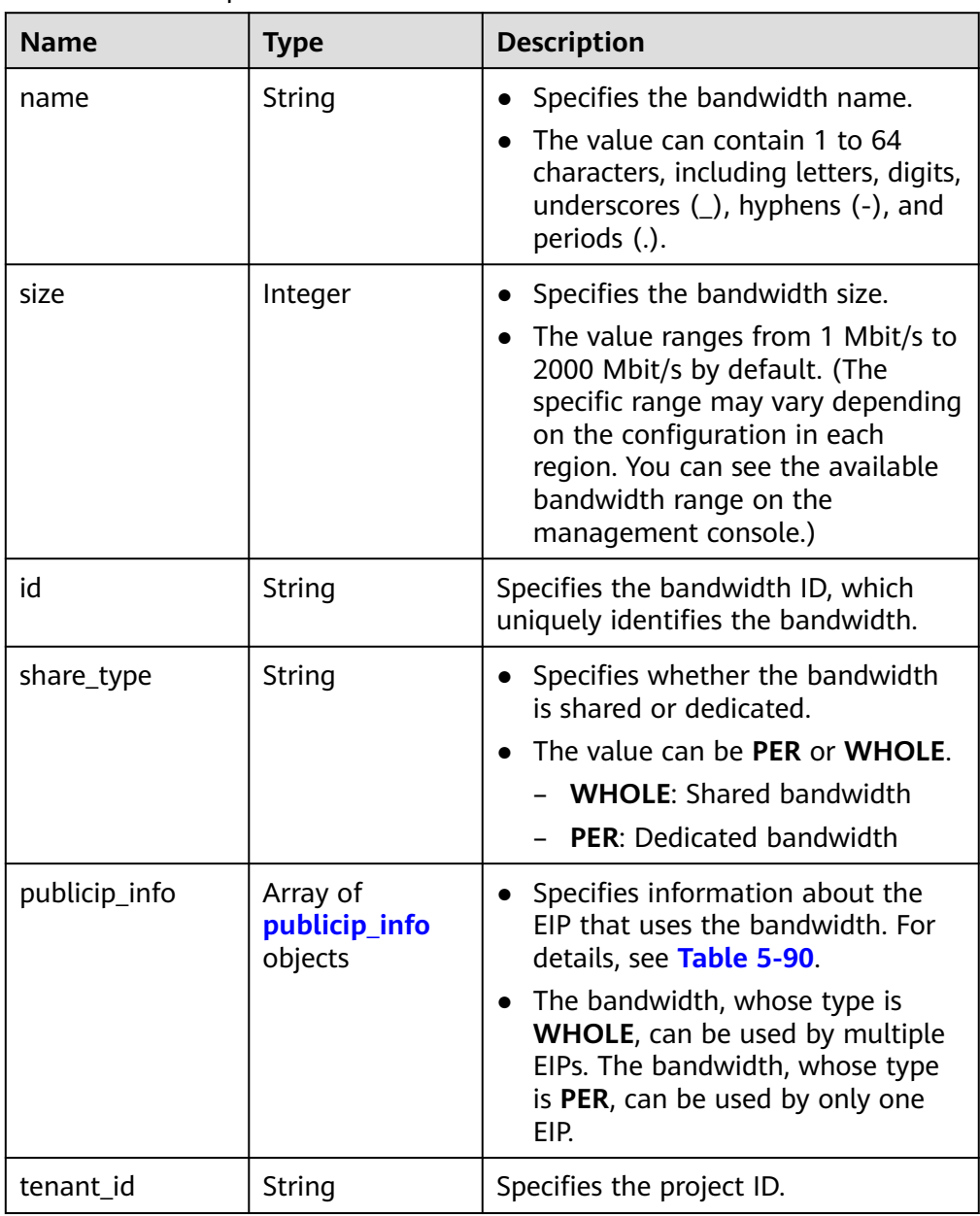

<span id="page-103-0"></span>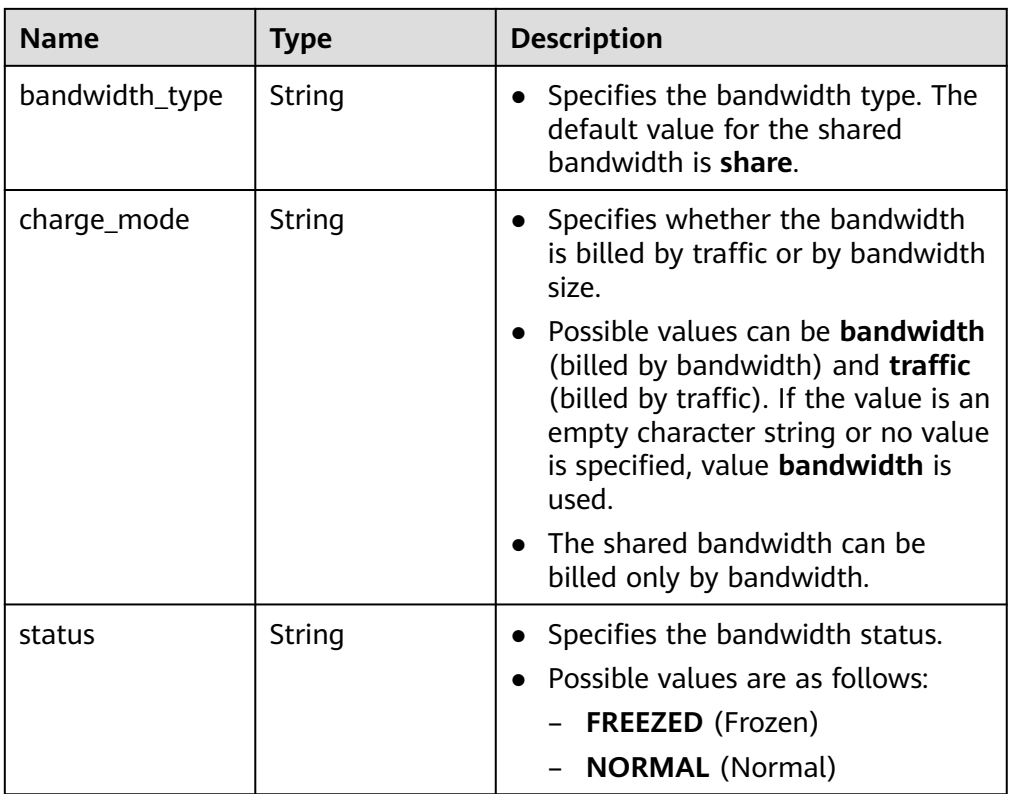

#### **Table 5-90 publicip\_info** objects

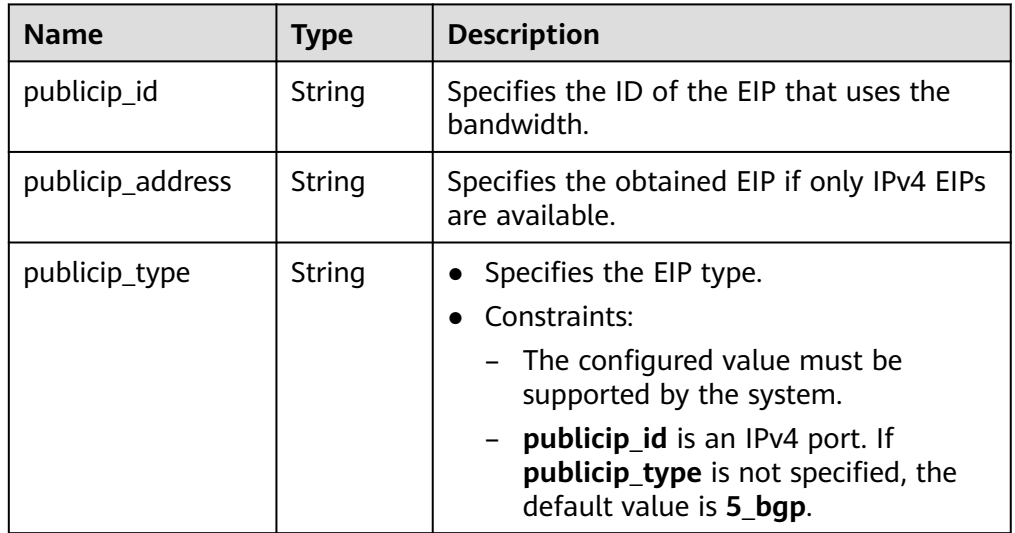

● Example response

{

```
 "bandwidth": {
 "id": "3fa5b383-5a73-4dcb-a314-c6128546d855",
 "name": "bandwidth123",
     "size": 10,
 "share_type": "WHOLE",
 "publicip_info": [
       {
 "publicip_id": "1d184b2c-4ec9-49b5-a3f9-27600a76ba3f",
 "publicip_address": "99.xx.xx.82",
```

```
 "publicip_type": "5_bgp",
            "ip_version": 4
        }
      ],
      "tenant_id": "8b7e35ad379141fc9df3e178bd64f55c",
      "charge_mode": "traffic",
      "bandwidth_type": "share",
      "status": "NORMAL"
   }
}
```
## **Status Code**

See **[Status Codes](#page-556-0)**.

## **Error Code**

See **[Error Codes](#page-557-0)**.

# **5.5.5 Removing an EIP from a Shared Bandwidth**

## **Function**

This API is used to remove an EIP from a shared bandwidth.

## **URI**

POST /v2.0/{project\_id}/bandwidths/{bandwidth\_id}/remove **Table 5-91** describes the parameters.

#### **Table 5-91** Parameter description

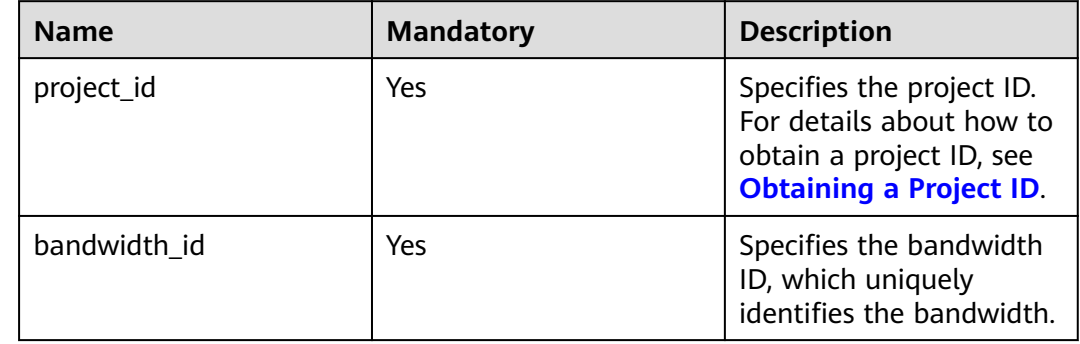

### **Request Message**

● Request parameter

**Table 5-92** Request parameter

| <b>Name</b> | <b>Mandato</b><br>rv | <b>Type</b>         | <b>Description</b>                                               |
|-------------|----------------------|---------------------|------------------------------------------------------------------|
| bandwidt    | Yes                  | bandwidth<br>object | Specifies the bandwidth objects.<br>For details, see Table 5-93. |

### **Table 5-93** Description of the **bandwidth** field

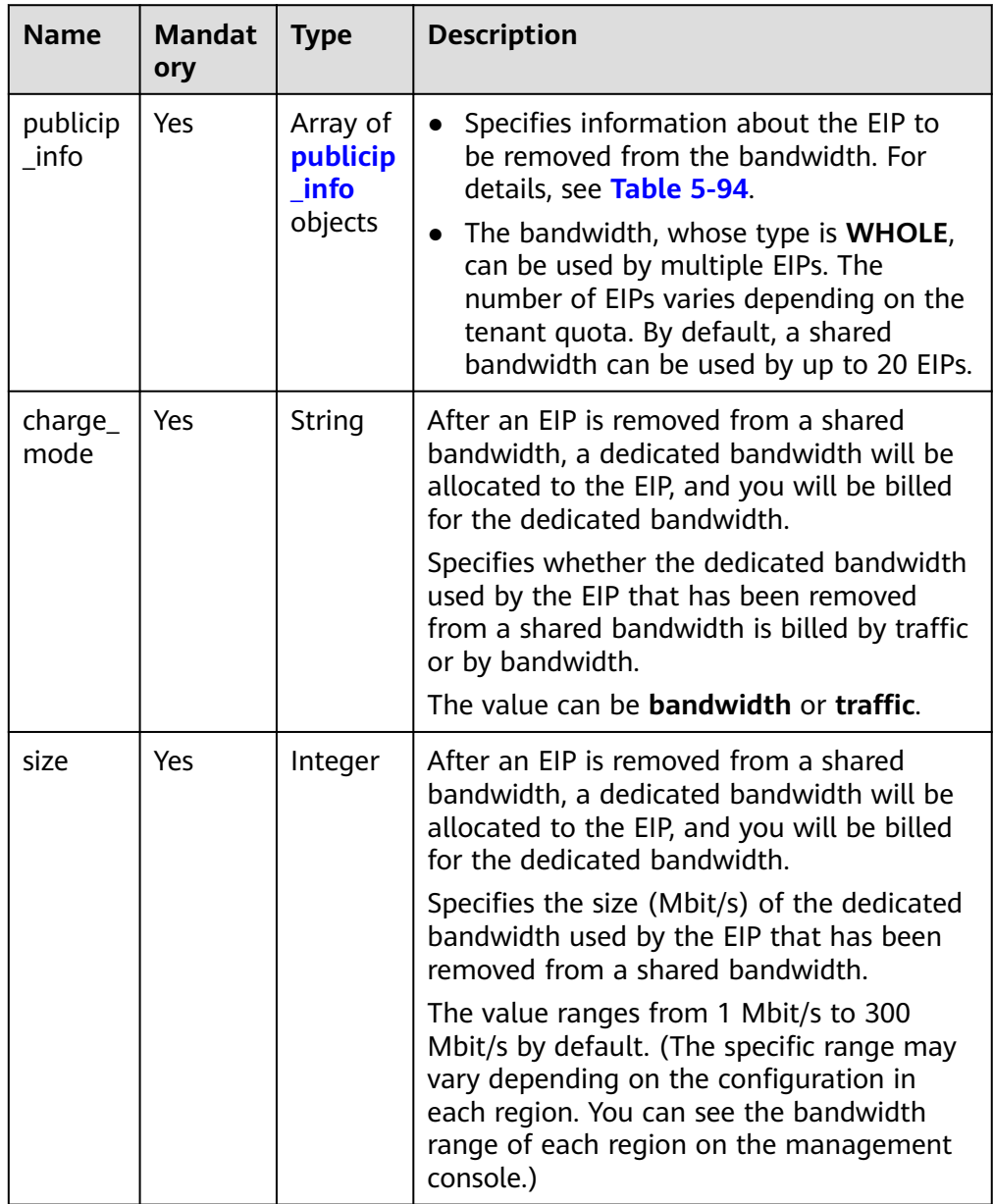

#### <span id="page-106-0"></span>**Table 5-94 publicip\_info** object

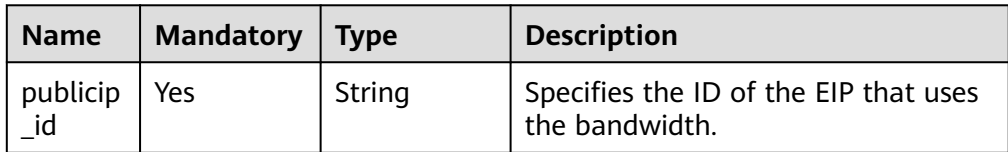

#### **Example request**

```
POST https://{Endpoint}/v2.0/{project_id}/bandwidths/{bandwidth_id}/remove
```

```
{
    "bandwidth": {
      "publicip_info": [
         {
            "publicip_id": "d91b0028-6f6b-4478-808a-297b75b6812a"
         },
         {
            "publicip_id": "1d184b2c-4ec9-49b5-a3f9-27600a76ba3f"
         }
\qquad \qquad ],
 "charge_mode": "traffic",
      "size": 22
   }
}
```
#### **Response Message**

- Response parameter None
- Example response None

```
Or
```

```
{
      "code":"xxx",
      "message":"xxxxx"
}
```
## **Status Code**

See **[Status Codes](#page-556-0)**.

### **Error Code**

See **[Error Codes](#page-557-0)**.

# **5.6 Quota**

# **5.6.1 Querying Quotas**

### **Function**

This API is used to query network resource quotas of a tenant. The network resources include VPCs, subnets, security groups, security group rules, EIPs, and VPNs.

## **URI**

#### GET /v1/{project\_id}/quotas

Example:

GET https://{Endpoint}/v1/{project\_id}/quotas?type={type}

**Table 5-95** describes the parameters.

#### **Table 5-95** Parameter description

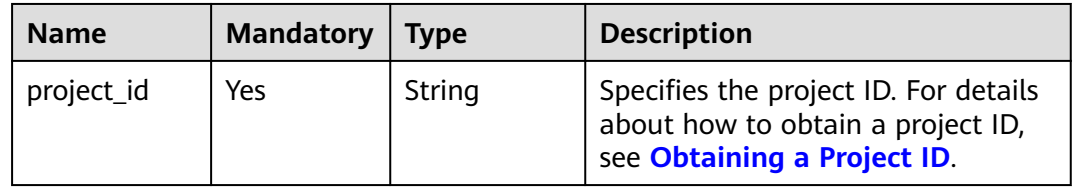
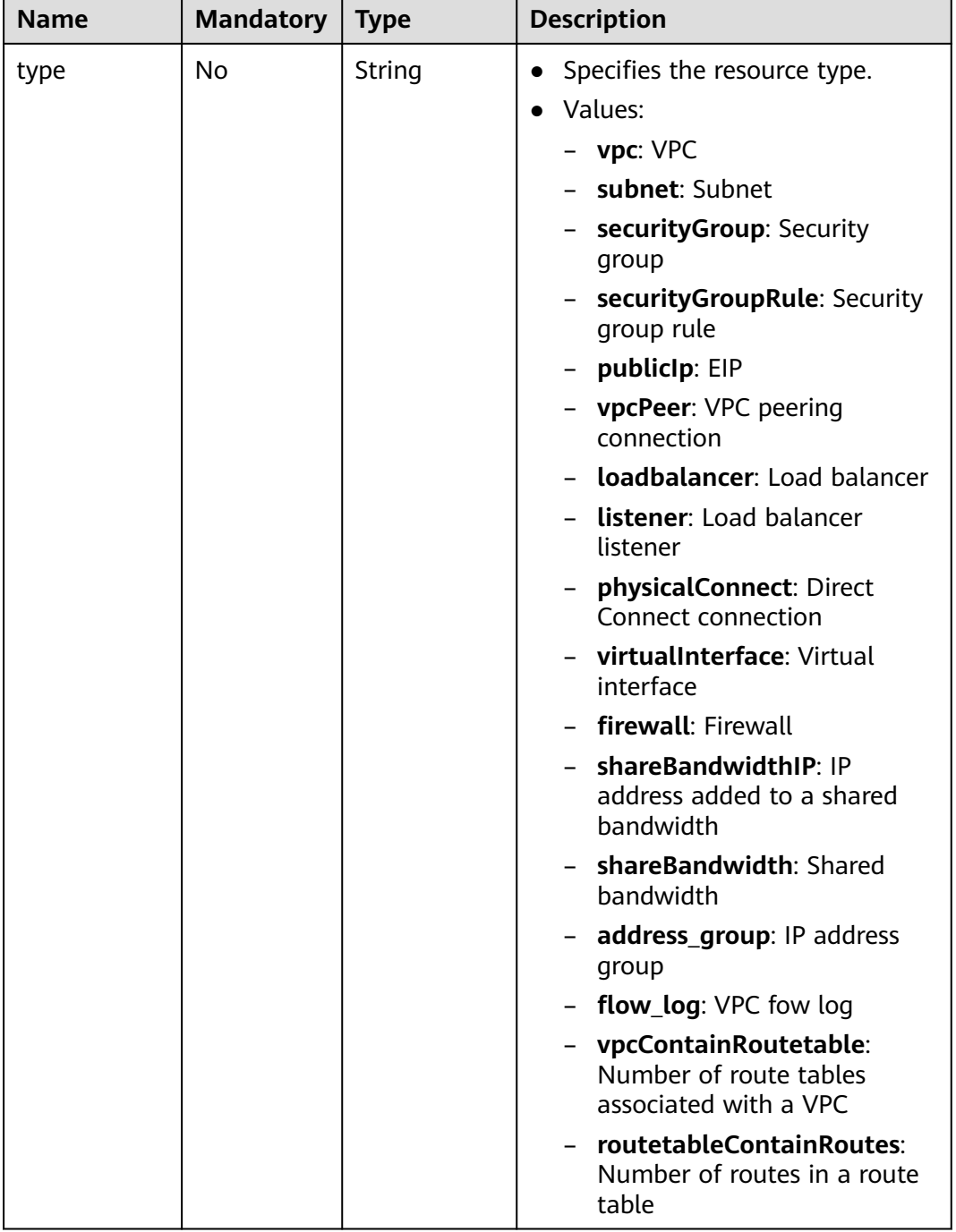

# **Request Parameters**

None

## **Example Request**

GET https://{Endpoint}/v1/{project\_id}/quotas

## **Response Parameters**

#### **Table 5-96** Response parameter

| <b>Name</b> | Tvpe                 | <b>Description</b>                                                 |
|-------------|----------------------|--------------------------------------------------------------------|
| quotas      | <b>quotas</b> object | Specifies the quota object. For details, see<br><b>Table 5-97.</b> |

**Table 5-97** Description of the **quotas** field

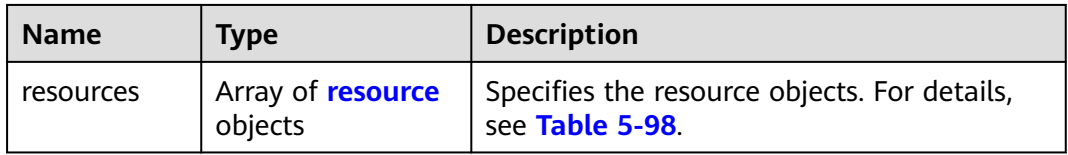

#### **Table 5-98** Description of the **resource** field

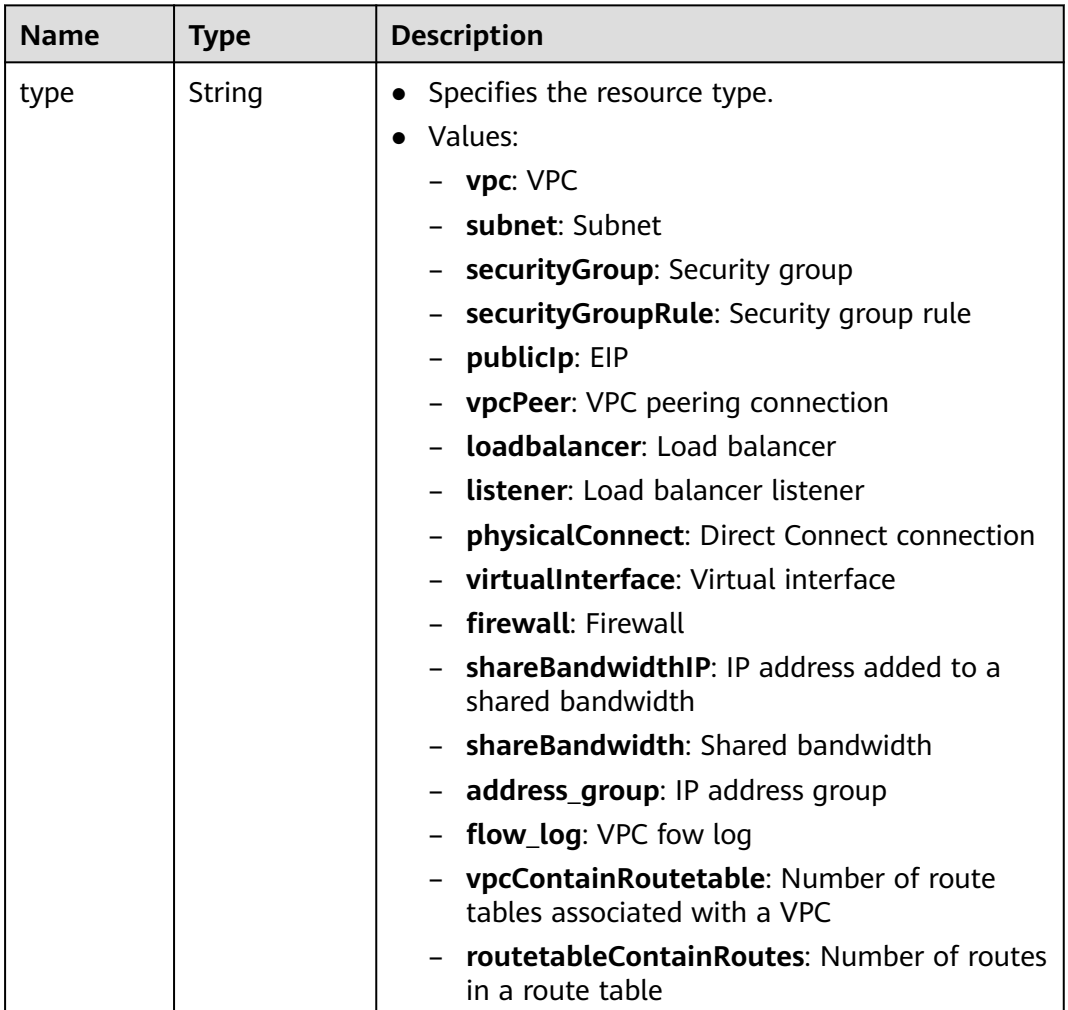

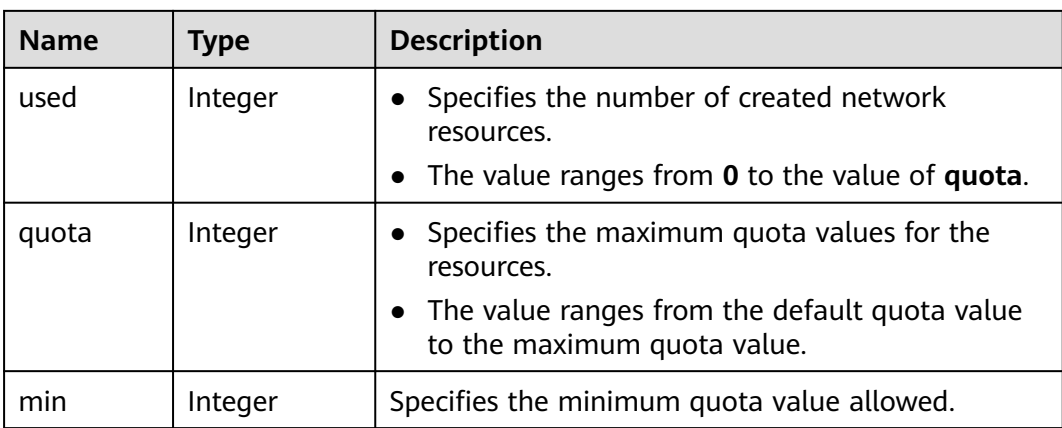

#### $\Box$  note

If value **-1** is returned when you use an API to query your VPC quota, this indicates that the VPC quota is not limited.

#### **Example Response**

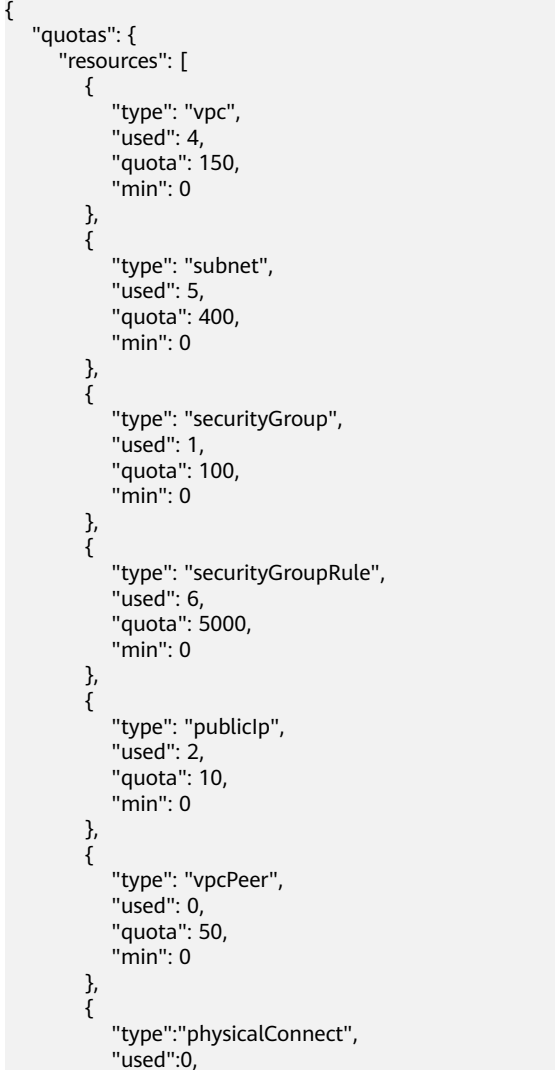

```
 "quota":10,
           "min":0
\qquad \qquad \} {
           "type":"virtualInterface",
           "used":0,
           "quota":50,
           "min":0
        },
        {
           "type": "firewall",
           "used": 0,
 "quota": 200,
 "min": 0
        },
        {
           "type": "shareBandwidth",
 "used": 0,
 "quota": 5,
           "min": 0
        },
       \overline{\mathcal{E}} "type": "shareBandwidthIP",
           "used": 0,
           "quota": 20,
           "min": 0
        },
        {
 "type": "loadbalancer",
 "used": 0,
           "quota": 10,
           "min": 0
        },
        {
           "type": "listener",
           "used": 0,
           "quota": 10,
           "min": 0
\qquad \qquad \}\overline{\phantom{a}} "type": "vpcContainRoutetable",
           "used": 0,
           "quota": 1,
           "min": 0
        },
        {
           "type": "routetableContainRoutes",
           "used": 0,
 "quota": 200,
 "min": 0
        },
        { 
 "type": "address_group", 
"used": 0, "quota": 50, 
           "min": 0 
        }
     ]
```
#### **Status Code**

See **[Status Codes](#page-556-0)**.

 } }

# **Error Code**

See **[Error Codes](#page-557-0)**.

# **5.7 Private IP Address**

# **5.7.1 Assigning a Private IP Address**

# **Function**

This API is used to assign a private IP address.

#### **URI**

POST /v1/{project\_id}/privateips

**Table 5-99** describes the parameters.

#### **Table 5-99** Parameter description

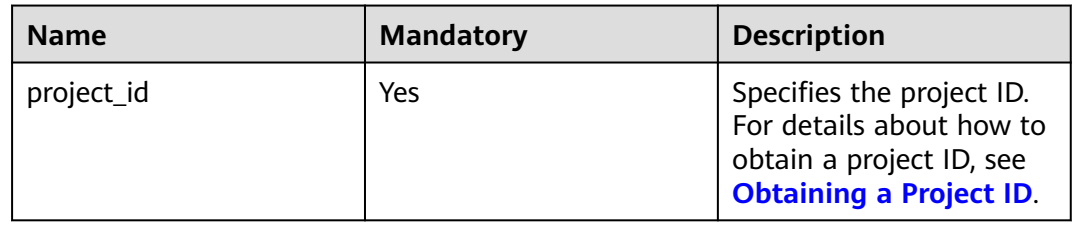

## **Request Parameters**

#### **Table 5-100** Request parameter

| <b>Name</b> | <b>Mandatory</b> | Tvpe                             | <b>Description</b>                                                         |
|-------------|------------------|----------------------------------|----------------------------------------------------------------------------|
| privateips  | Yes              | Array of<br>privateip<br>objects | Specifies the private IP address<br>objects. For details, see Table 5-101. |

**Table 5-101** Description of the **privateip** field

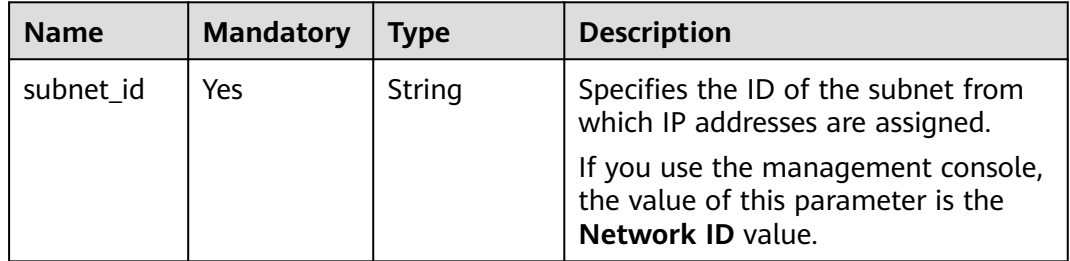

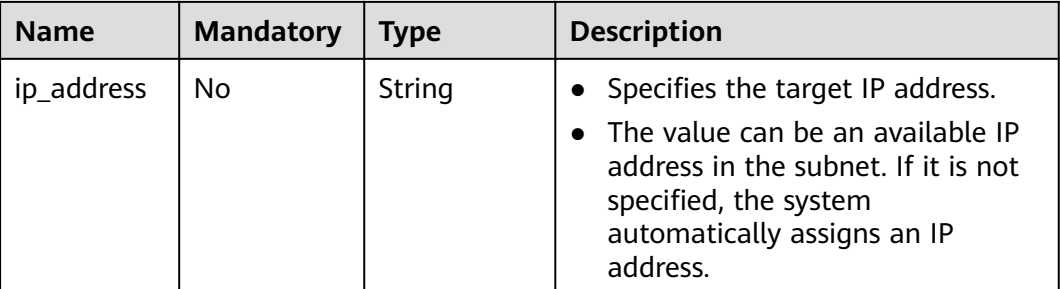

# **Example Request**

Assign two private IP addresses from the subnet whose ID is 531dec0f-3116-411b-a21b-e612e42349fd. One IP address is automatically assigned, and the other is specified to 192.168.1.17. POST https://{Endpoint}/v1/{project\_id}/privateips

```
 "privateips": 
 \dot{\mathfrak{l}} {
      "subnet_id": "531dec0f-3116-411b-a21b-e612e42349fd"
  },
   {
 "subnet_id": "531dec0f-3116-411b-a21b-e612e42349fd",
 "ip_address": "192.168.1.17"
  }
  ]
```
# **Response Parameters**

{

}

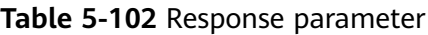

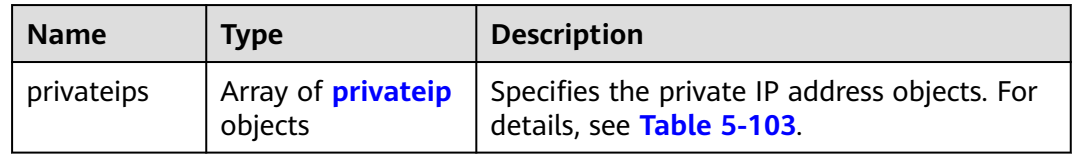

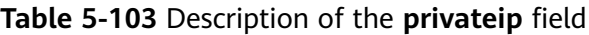

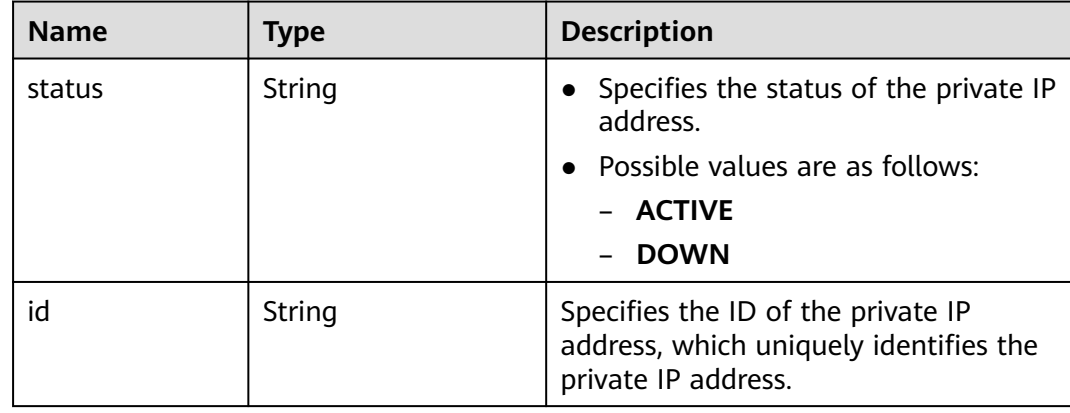

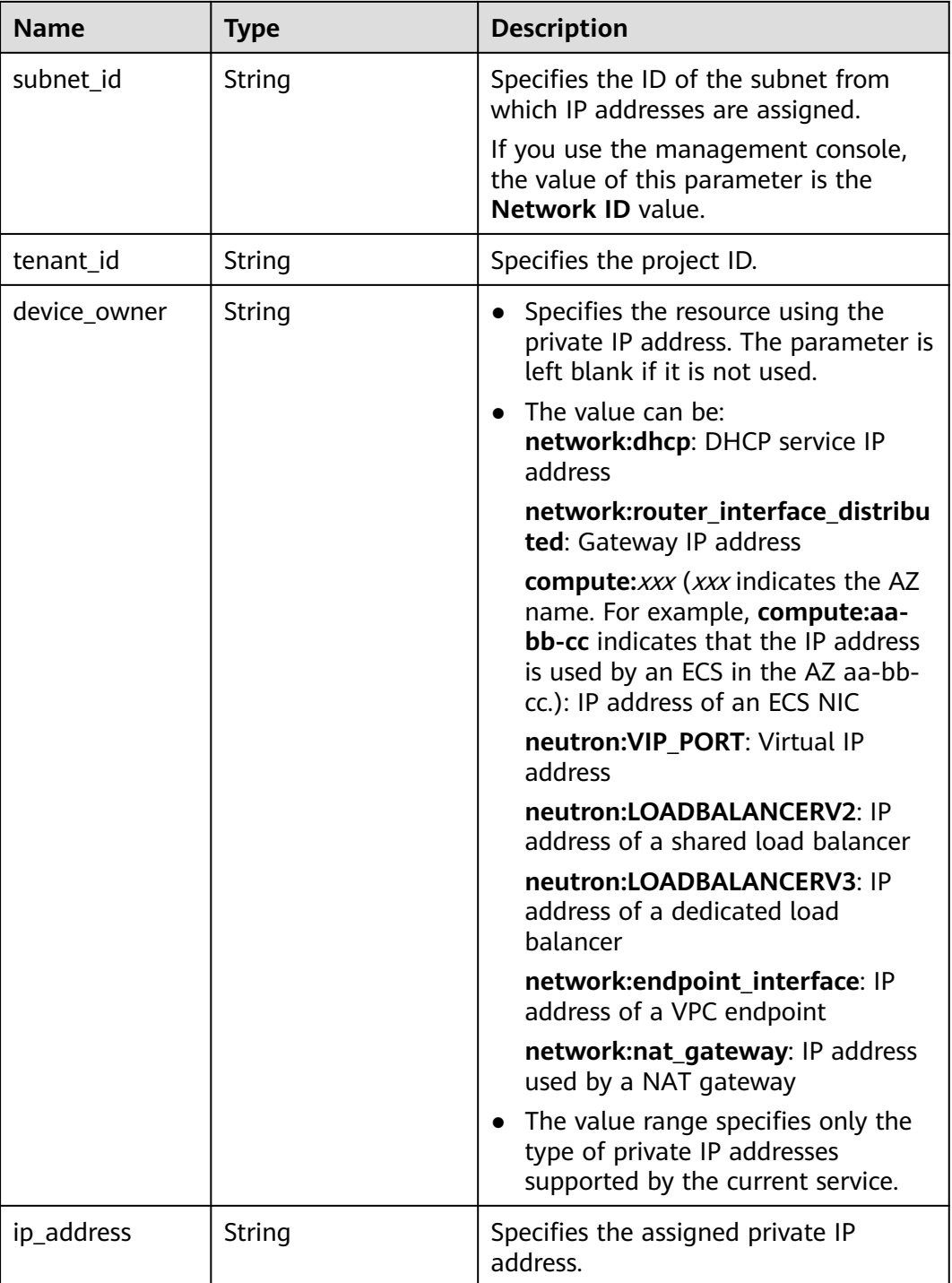

{

```
 "privateips": [
     {
       "status": "DOWN",
 "id": "c60c2ce1-1e73-44bd-bf48-fd688448ff7b",
 "subnet_id": "531dec0f-3116-411b-a21b-e612e42349fd",
 "tenant_id": "8b7e35ad379141fc9df3e178bd64f55c",
 "device_owner": "",
       "ip_address": "192.168.1.10"
```

```
 },
\overline{\phantom{a}} "status": "DOWN",
         "id": "4b123c18-ae92-4dfa-92cd-d44002359aa1",
         "subnet_id": "531dec0f-3116-411b-a21b-e612e42349fd",
         "tenant_id": "8b7e35ad379141fc9df3e178bd64f55c",
         "device_owner": "",
         "ip_address": "192.168.1.17"
      }
   ]
}
```
## **Status Code**

See **[Status Codes](#page-556-0)**.

**Error Code**

See **[Error Codes](#page-557-0)**.

# **5.7.2 Querying Private IP Address Details**

#### **Function**

This API is used to query details about a private IP address using the specified ID.

#### **URI**

GET /v1/{project\_id}/privateips/{privateip\_id}

**Table 5-104** describes the parameters.

#### **Table 5-104** Parameter description

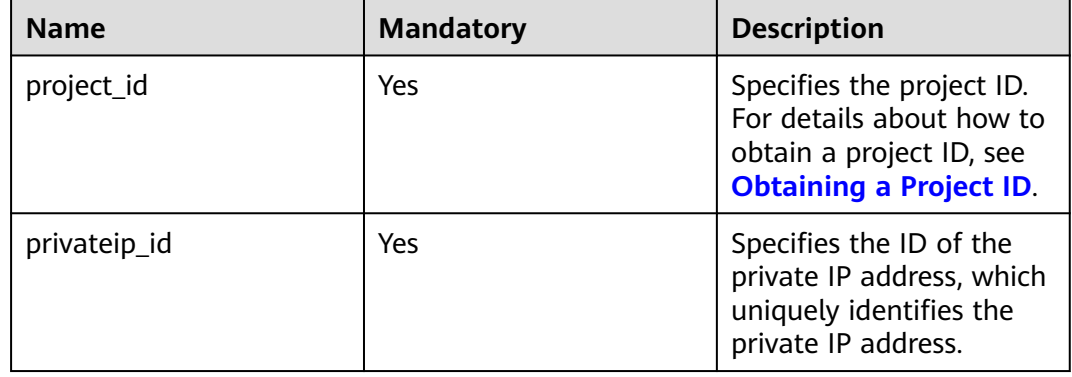

#### **Request Parameters**

None

# **Example Request**

GET https://{Endpoint}/v1/{project\_id}/privateips/d600542a-b231-45ed-af05-e9930cb14f78

## **Response Parameters**

**Table 5-105** Response parameter

| <b>Name</b> | Tvpe             | <b>Description</b>                                                         |
|-------------|------------------|----------------------------------------------------------------------------|
| privateip   | privateip object | Specifies the private IP address objects. For<br>details, see Table 5-106. |

**Table 5-106** Description of the **privateip** field

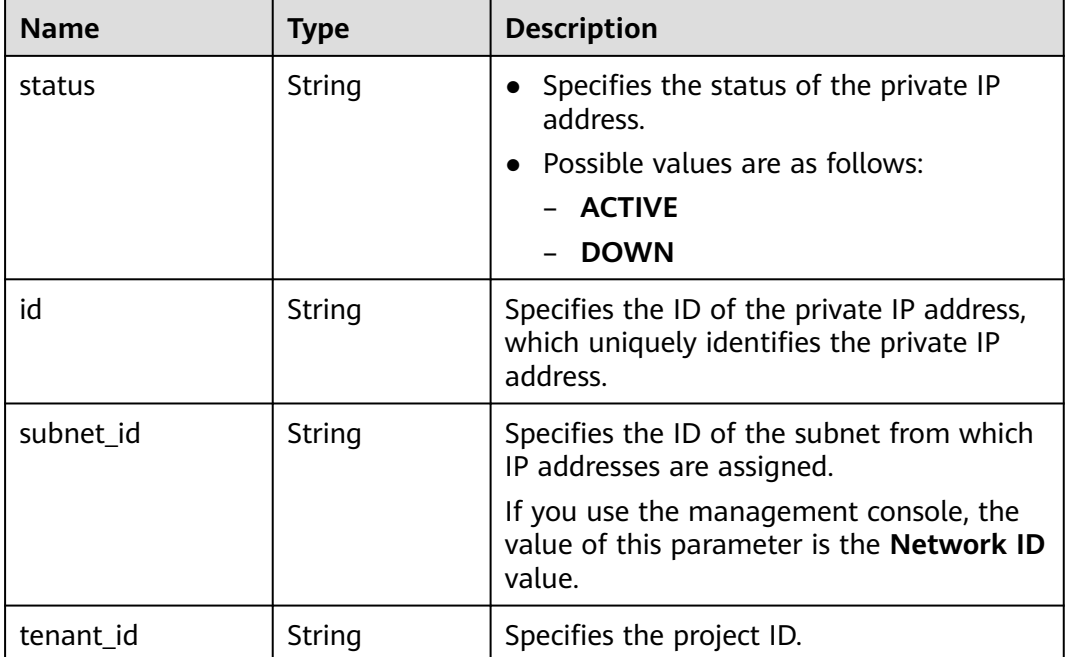

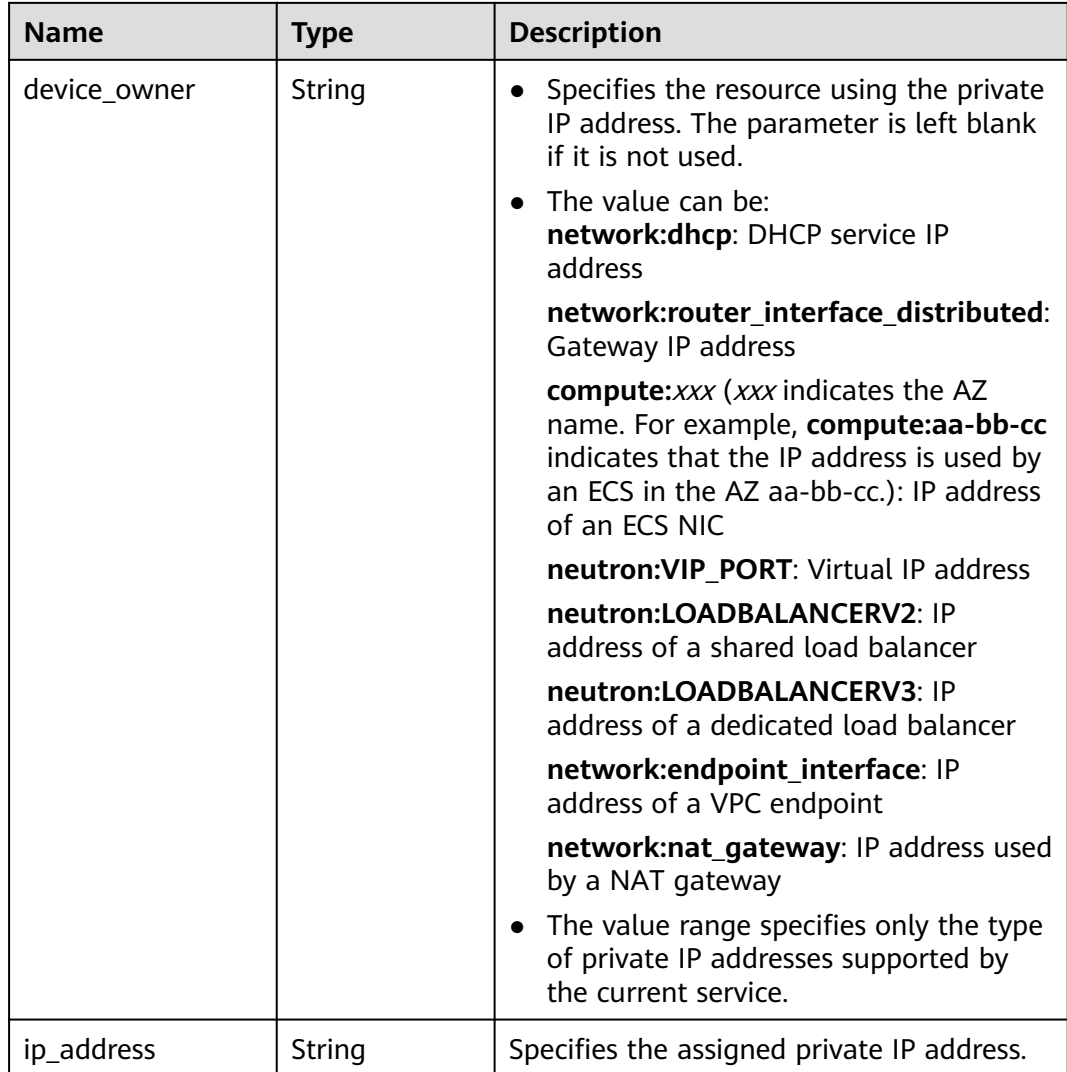

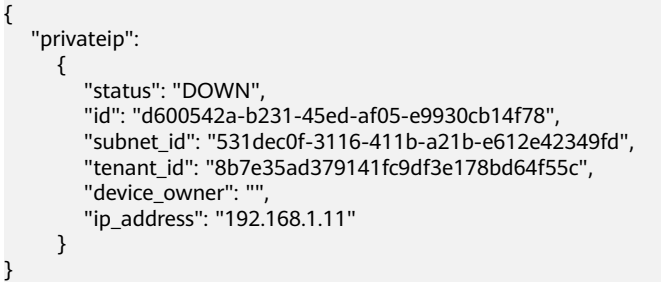

# **Status Code**

See **[Status Codes](#page-556-0)**.

**Error Code**

See **[Error Codes](#page-557-0)**.

# **5.7.3 Querying Private IP Addresses**

# **Function**

This API is used to query private IP addresses using search criteria and to display the private IP addresses in a list.

#### **URI**

GET /v1/{project\_id}/subnets/{subnet\_id}/privateips

#### Example:

GET https://{Endpoint}/v1/{project\_id}/subnets/{subnet\_id}/privateips? limit=10&marker=4779ab1c-7c1a-44b1-a02e-93dfc361b32d

**Table 5-107** describes the parameters.

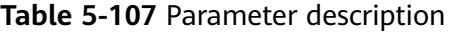

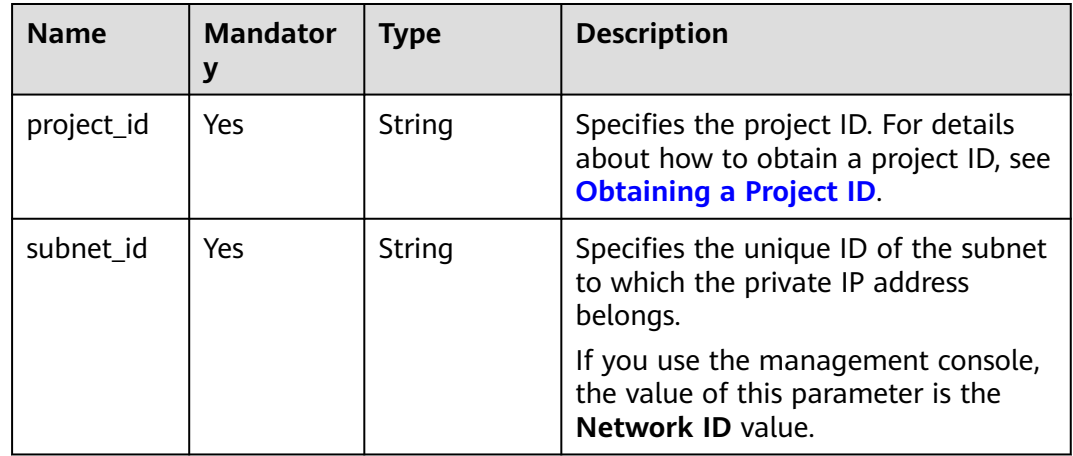

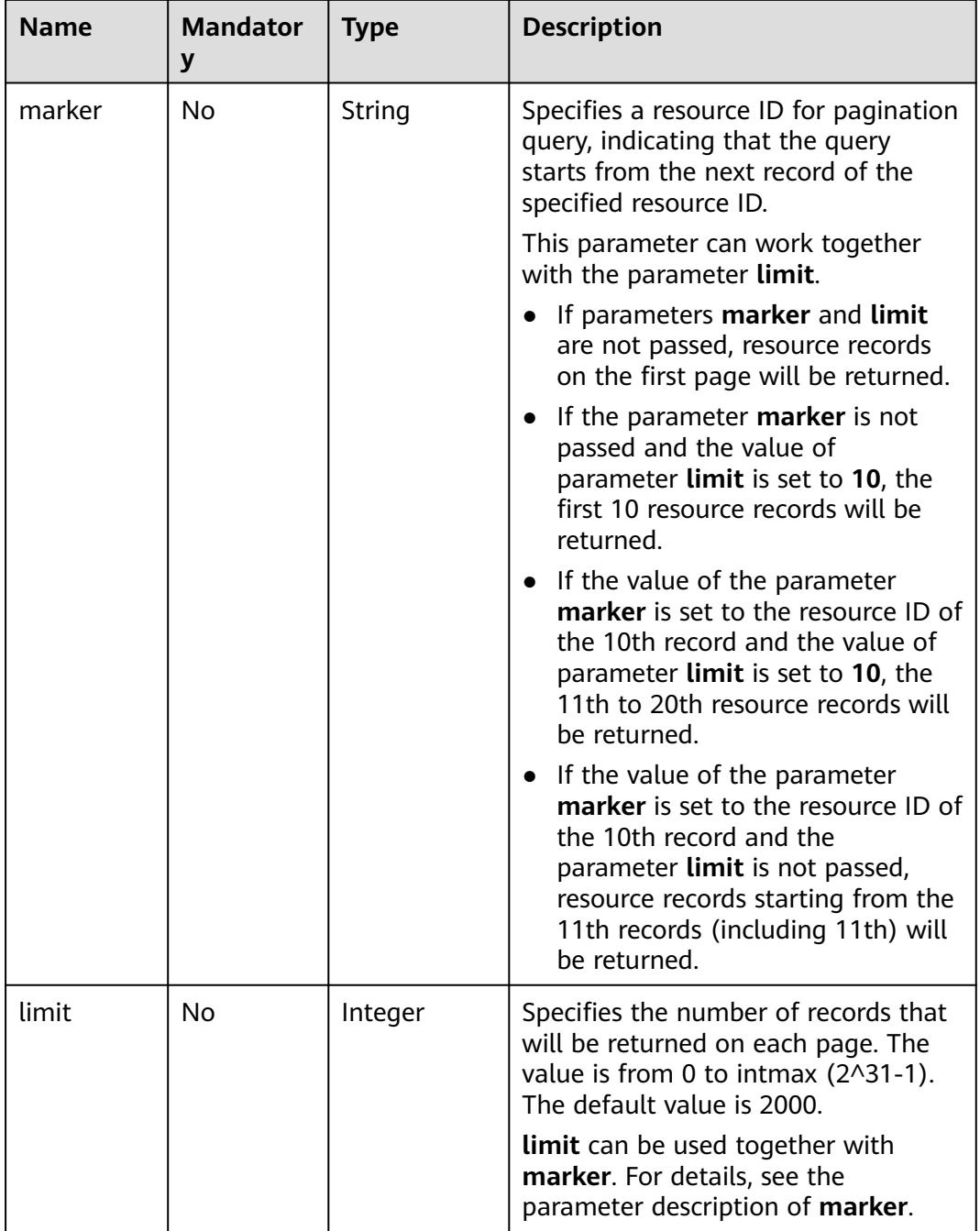

# **Request Parameters**

None

### **Example Request**

GET https://{Endpoint}/v1/{project\_id}/subnets/{subnet\_id}/privateips

## **Response Parameters**

**Table 5-108** Request parameter

| <b>Name</b> | Tvpe    | <b>Description</b>                                                                                                |
|-------------|---------|----------------------------------------------------------------------------------------------------|
| privateips  | objects | Array of <b>privateip</b> Specifies the private IP address objects. For<br><sup>1</sup> details, see Table 5-109. |

**Table 5-109** Description of the **privateip** field

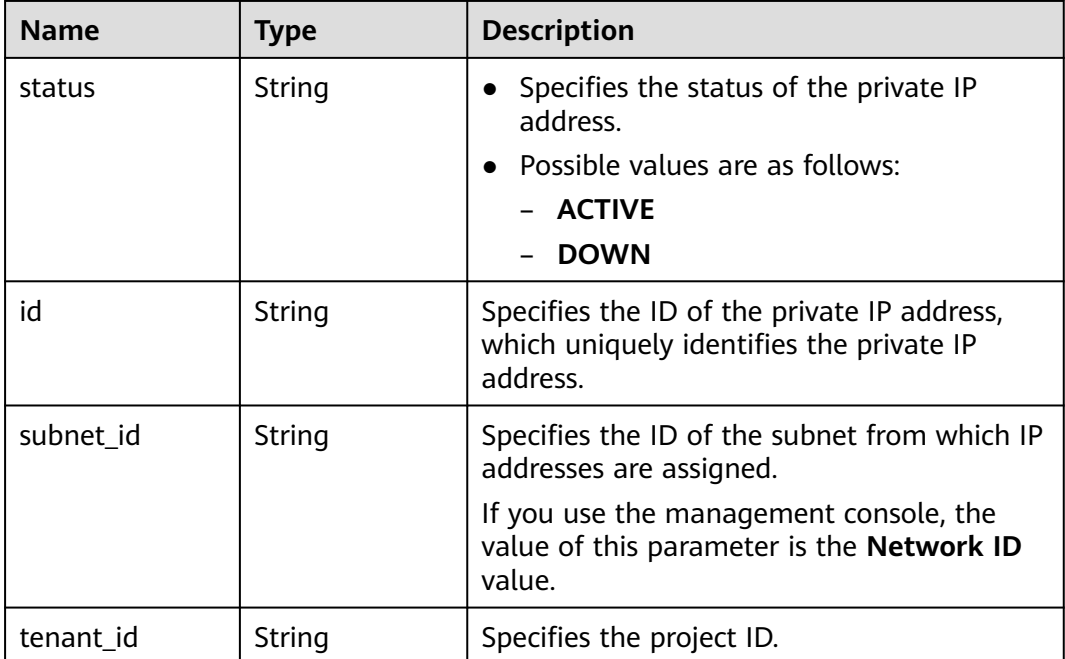

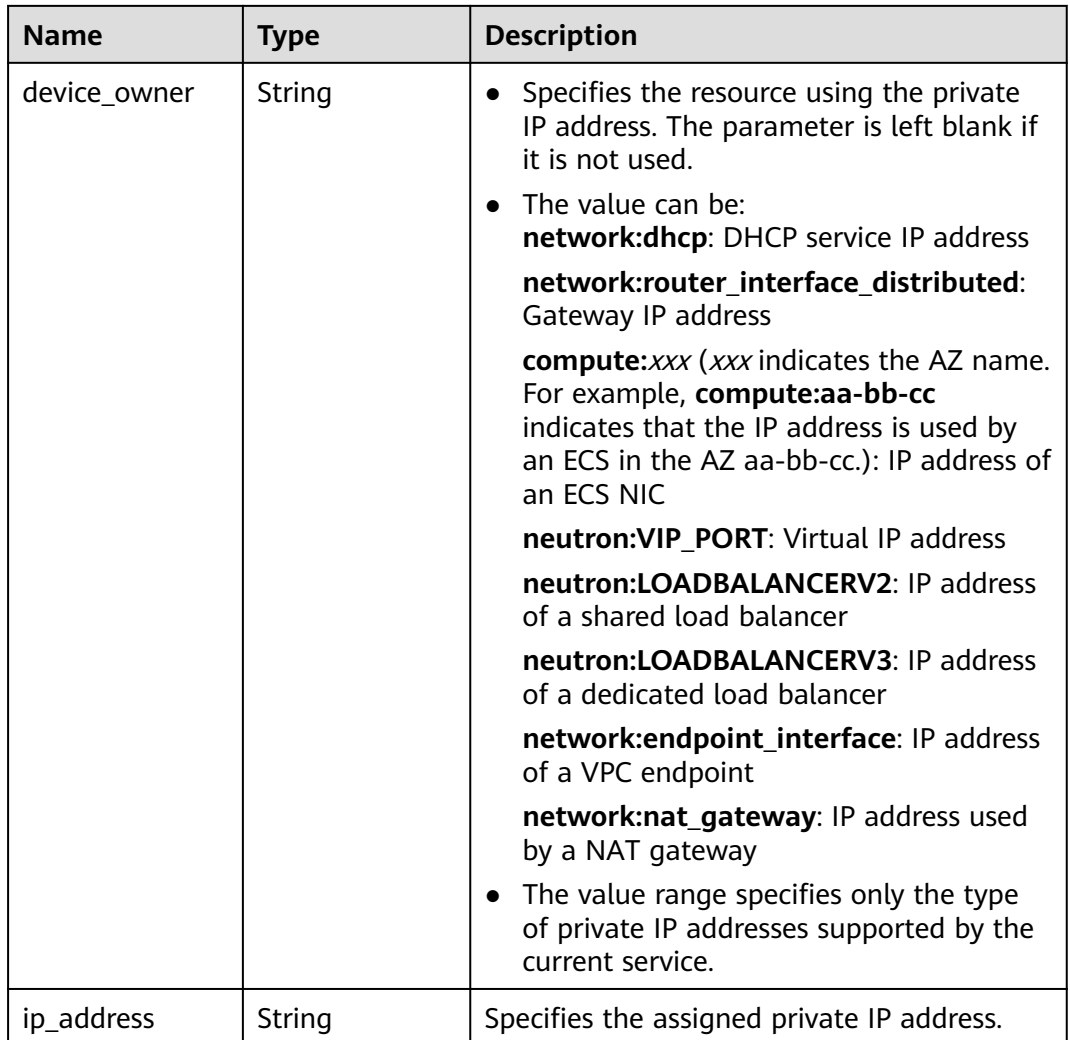

{

}

```
 "privateips": [
     {
       "status": "DOWN",
        "id": "d600542a-b231-45ed-af05-e9930cb14f78",
 "subnet_id": "531dec0f-3116-411b-a21b-e612e42349fd",
 "tenant_id": "8b7e35ad379141fc9df3e178bd64f55c",
       "device_owner": ""
        "ip_address": "192.168.1.11"
 },
\overline{\phantom{a}} "status": "DOWN",
 "id": "d600542a-b231-45ed-af05-e9930cb14f79",
 "subnet_id": "531dec0f-3116-411b-a21b-e612e42349fd",
 "tenant_id": "8b7e35ad379141fc9df3e178bd64f55c",
        "device_owner": "",
        "ip_address": "192.168.1.12"
     }
  ]
```
# **Status Code**

See **[Status Codes](#page-556-0)**.

#### **Error Code**

See **[Error Codes](#page-557-0)**.

# **5.7.4 Deleting a Private IP Address**

#### **Function**

This API is used to delete a private IP address.

#### **URI**

DELETE /v1/{project\_id}/privateips/{privateip\_id}

**Table 5-110** describes the parameters.

#### **Table 5-110** Parameter description

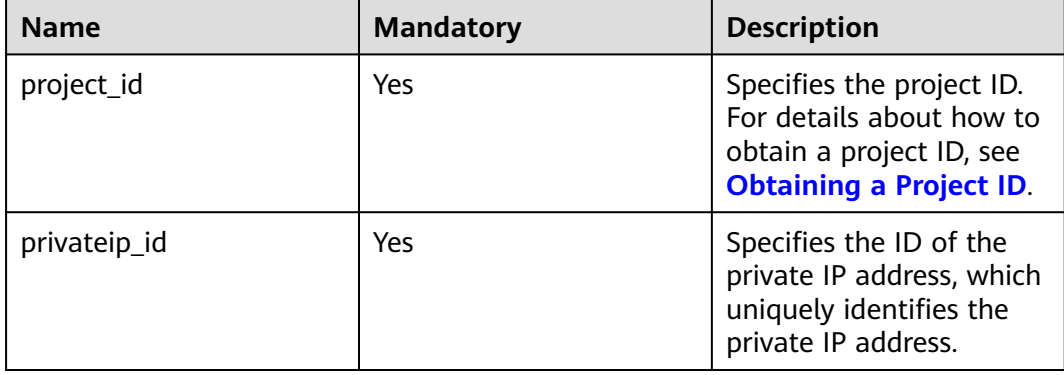

#### **Request Parameters**

None

#### **Example Request**

DELETE https://{Endpoint}/v1/{project\_id}/privateips/4779ab1c-7c1a-44b1-a02e-93dfc361b32d

#### **Response Parameters**

None

#### **Example Response**

None

## **Status Code**

See **[Status Codes](#page-556-0)**.

# **Error Code**

See **[Error Codes](#page-557-0)**.

# **5.8 Security Group**

# **5.8.1 Creating a Security Group**

# **Function**

This API is used to create a security group.

# **URI**

POST /v1/{project\_id}/security-groups

**Table 5-111** describes the parameters.

**Table 5-111** Parameter description

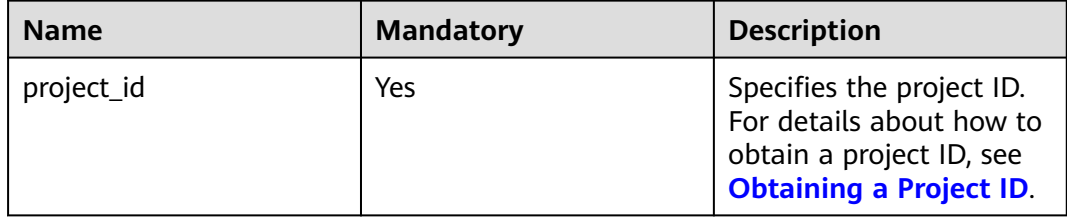

#### **Request Parameters**

**Table 5-112** Request parameter

| <b>Name</b>    | <b>Mandatory</b> | <b>Type</b>                  | <b>Description</b>                                                           |
|----------------|------------------|------------------------------|------------------------------------------------------------------------------|
| security_group | Yes              | security_<br>group<br>object | Specifies the security group<br>objects. For details, see Table<br>$5 - 113$ |

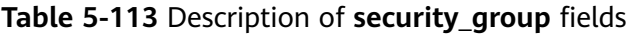

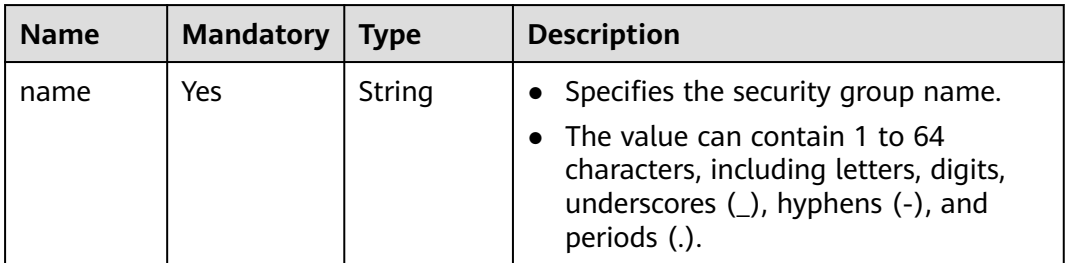

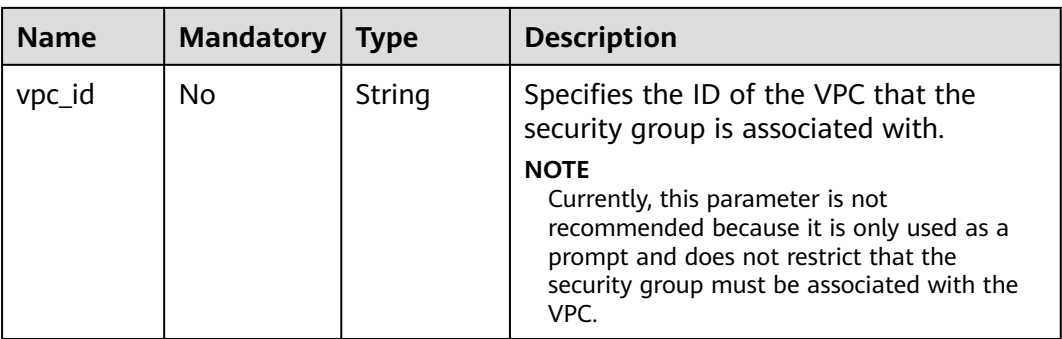

### **Example Request**

● Create a security group named **sg-01** in the VPC with ID of 3ec3b33fac1c-4630-ad1c-7dba1ed79d85.

```
POST https://{Endpoint}/v1/{project_id}/security-groups
```

```
{
   "security_group": {
 "name": "sg-01", 
 "vpc_id": "3ec3b33f-ac1c-4630-ad1c-7dba1ed79d85",
   }
}
```
# **Response Parameters**

**Table 5-114** Response parameter

| <b>Name</b>    | <b>Type</b>              | <b>Description</b>                                                     |  |
|----------------|--------------------------|------------------------------------------------------------------------|--|
| security_group | security_group<br>object | Specifies the security group objects. For<br>details, see Table 5-115. |  |

**Table 5-115** Description of **security\_group** fields

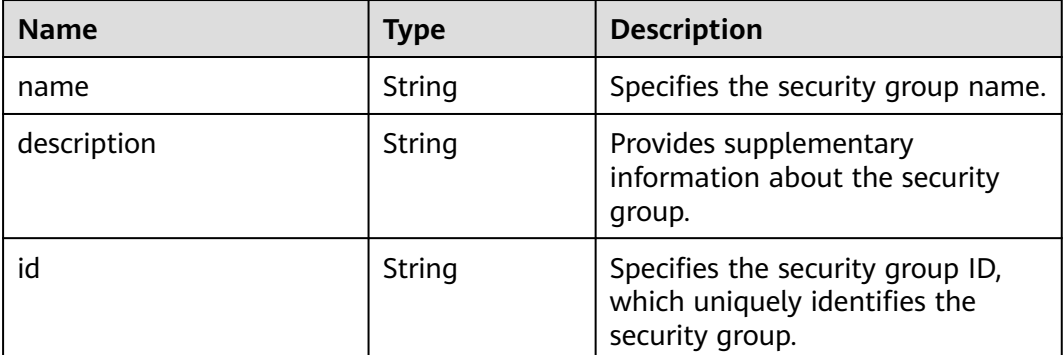

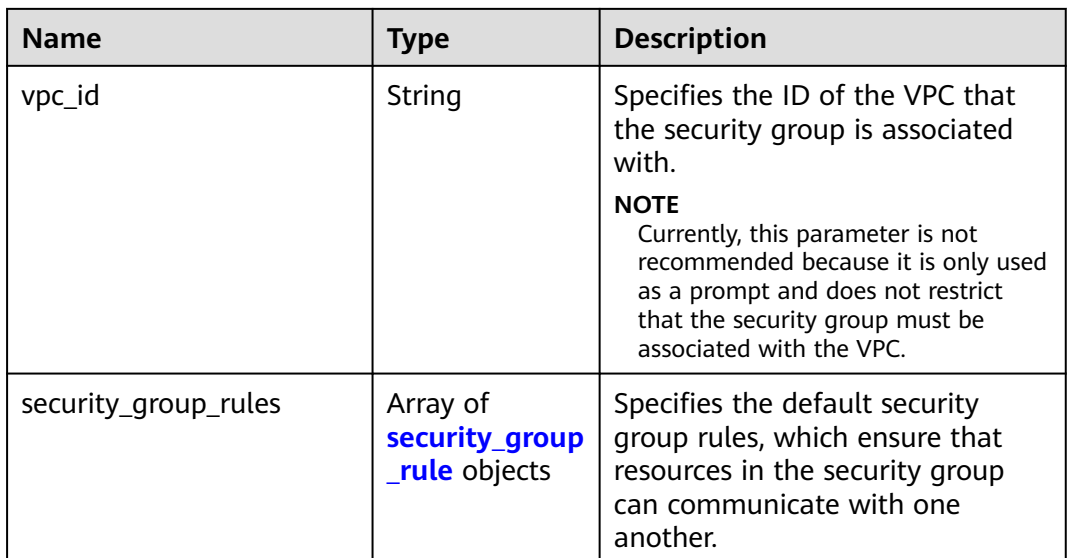

# **Table 5-116 security\_group\_rule** objects

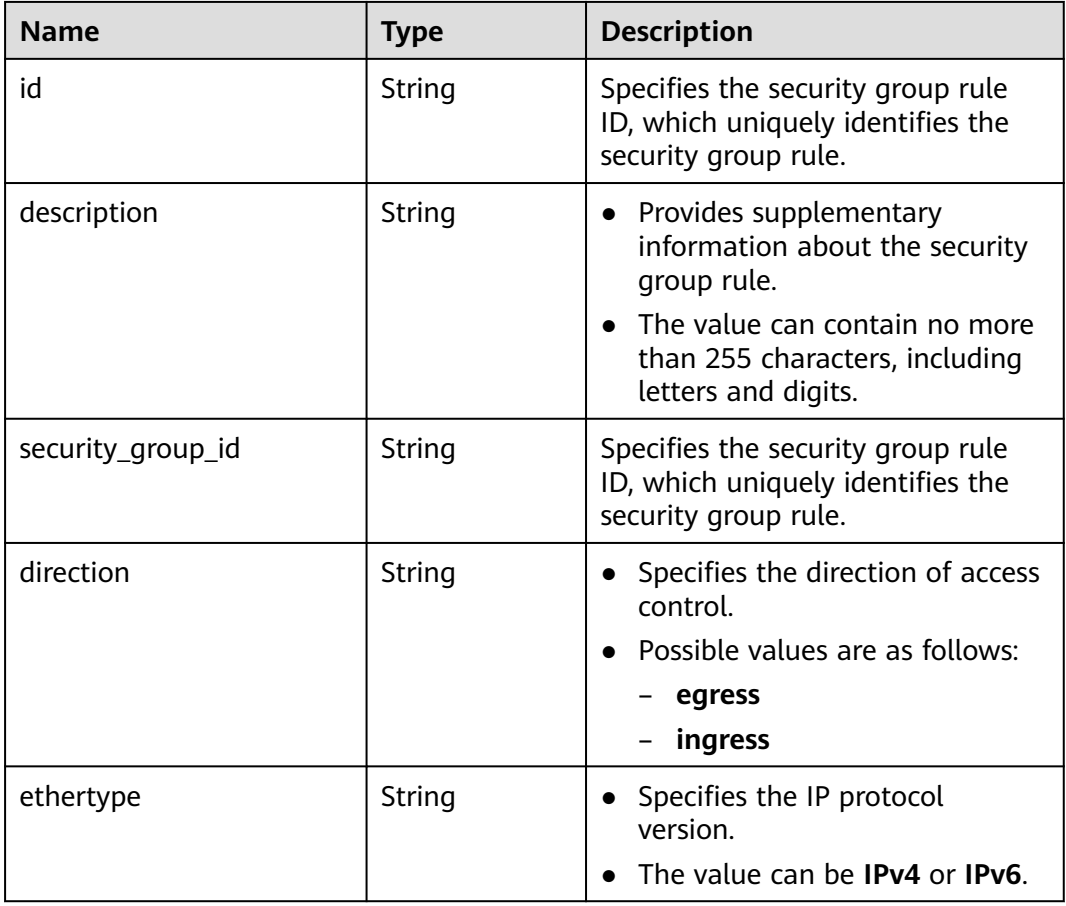

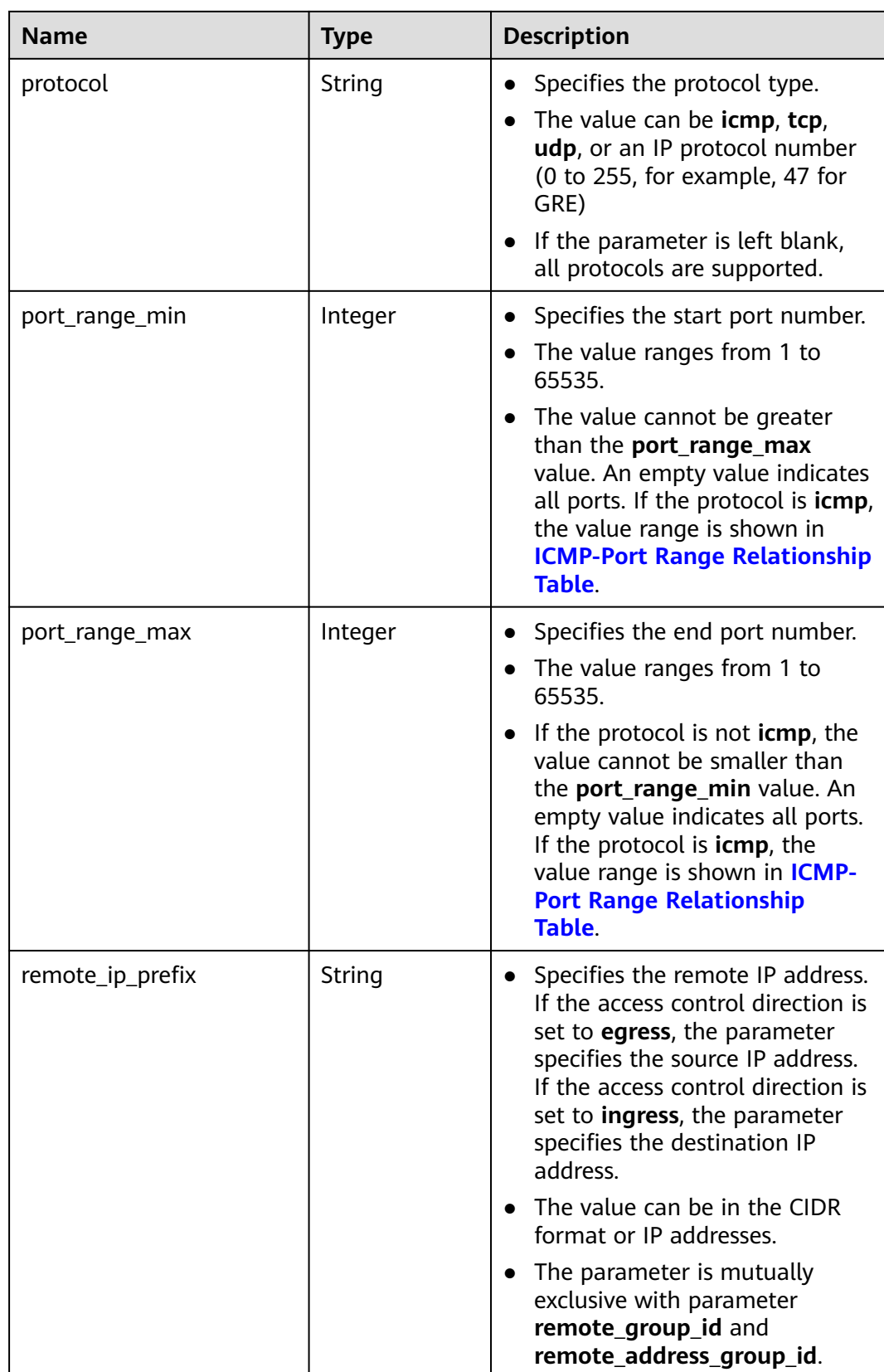

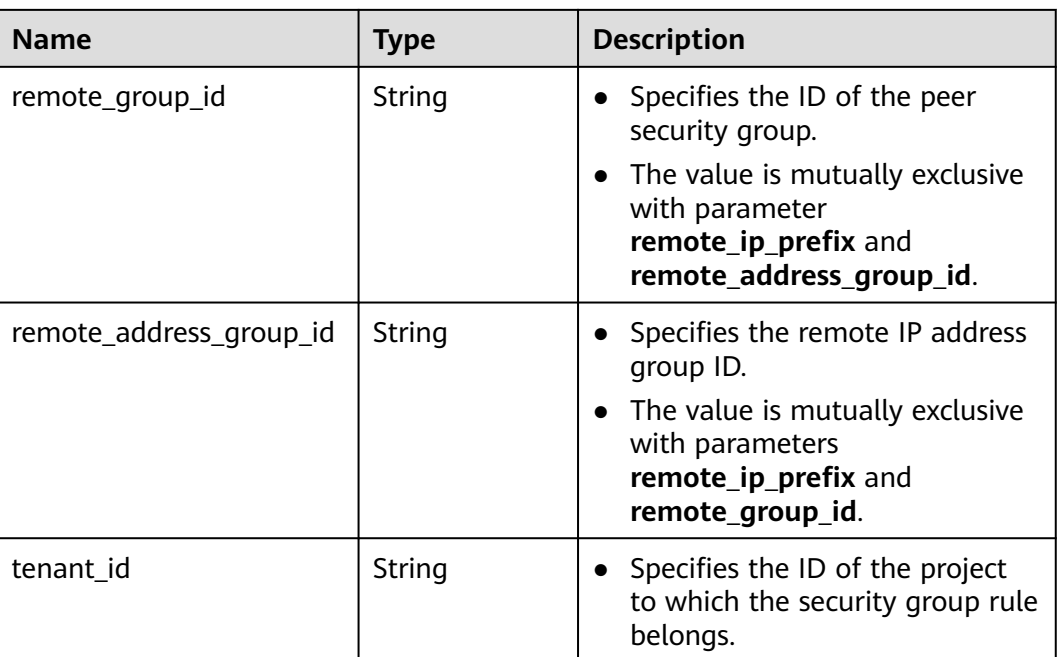

```
{
   "security_group": {
      "id": "16b6e77a-08fa-42c7-aa8b-106c048884e6", 
 "name": "qq", 
 "description": "", 
      "vpc_id": "3ec3b33f-ac1c-4630-ad1c-7dba1ed79d85", 
      "security_group_rules": [
       {
           "id": "f11a3824-ac19-4fad-b4f1-c5f4a6dd0a80",
           "tenant_id": "060576782980d5762f9ec014dd2f1148", 
 "security_group_id": "69c999ad-d9ef-4d79-94fd-35e6ceb75325", 
 "remote_group_id": "69c999ad-d9ef-4d79-94fd-35e6ceb75325", 
           "direction": "ingress", 
           "protocol": null, 
          "description": "
           "ethertype": "IPv6", 
           "remote_ip_prefix": null, 
           "remote_address_group_id": null,
           "port_range_max": null,
           "port_range_min": null
        }, 
        {
           "id": "3d6480e8-9ea4-46dc-bb1b-8db190cd5677",
           "tenant_id": "060576782980d5762f9ec014dd2f1148", 
           "security_group_id": "69c999ad-d9ef-4d79-94fd-35e6ceb75325", 
           "remote_group_id": null, 
           "direction": "egress", 
           "protocol": null, 
          "description": "'
          "ethertype": "IPv6",
           "remote_ip_prefix": null, 
           "remote_address_group_id": null,
           "port_range_max": null,
          "port_range_min": null
        }, 
        {
           "id": "9581f18c-1fdd-43da-ace9-7758a56ef28a", 
           "tenant_id": "060576782980d5762f9ec014dd2f1148", 
           "security_group_id": "69c999ad-d9ef-4d79-94fd-35e6ceb75325",
```
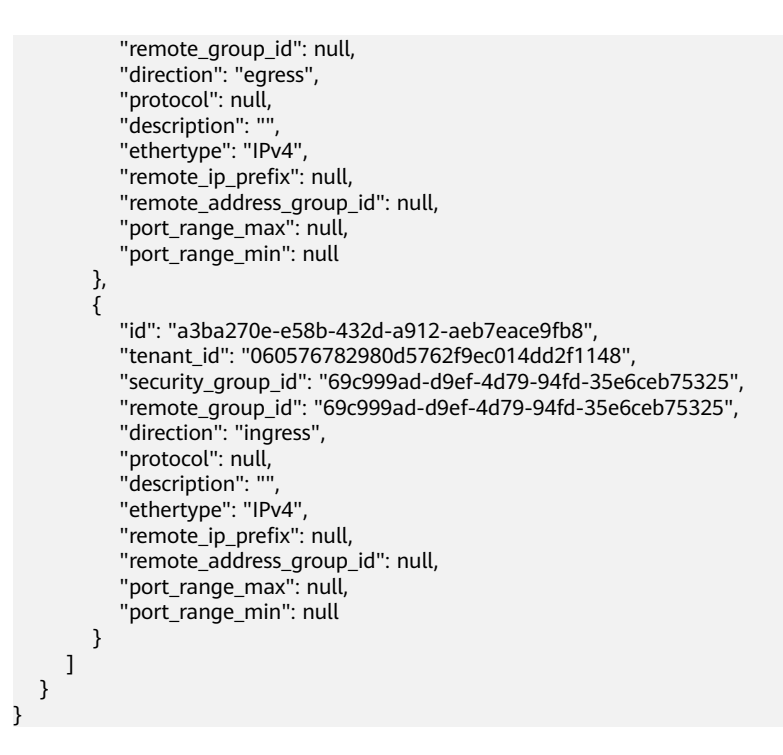

## **Status Codes**

See **[Status Codes](#page-556-0)**.

#### **Error Codes**

See **[Error Codes](#page-557-0)**.

# **5.8.2 Querying Security Group Details**

#### **Function**

This API is used to query details about a security group.

#### **URI**

GET /v1/{project\_id}/security-groups/{security\_group\_id}

**Table 5-117** describes the parameters.

#### **Table 5-117** Parameter description

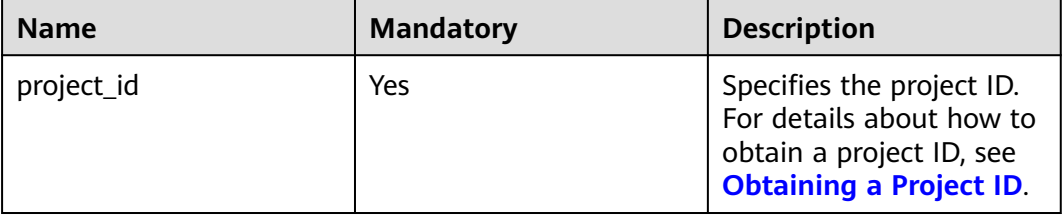

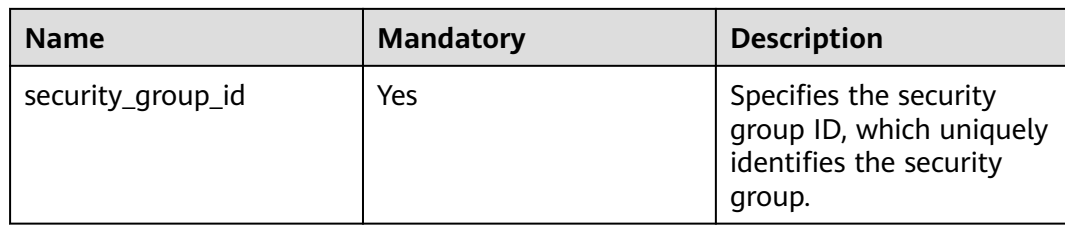

### **Request Parameters**

None

## **Example Request**

GET https://{Endpoint}/v1/{project\_id}/security-groups/16b6e77a-08fa-42c7-aa8b-106c048884e6

## **Response Parameters**

#### **Table 5-118** Response parameter

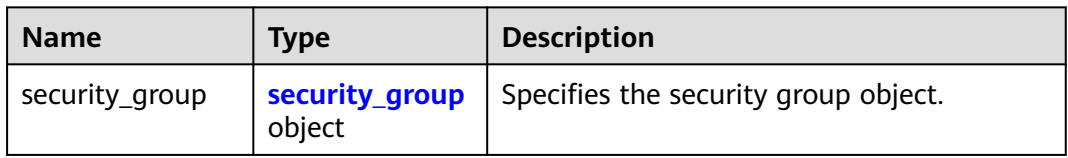

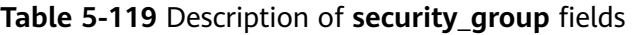

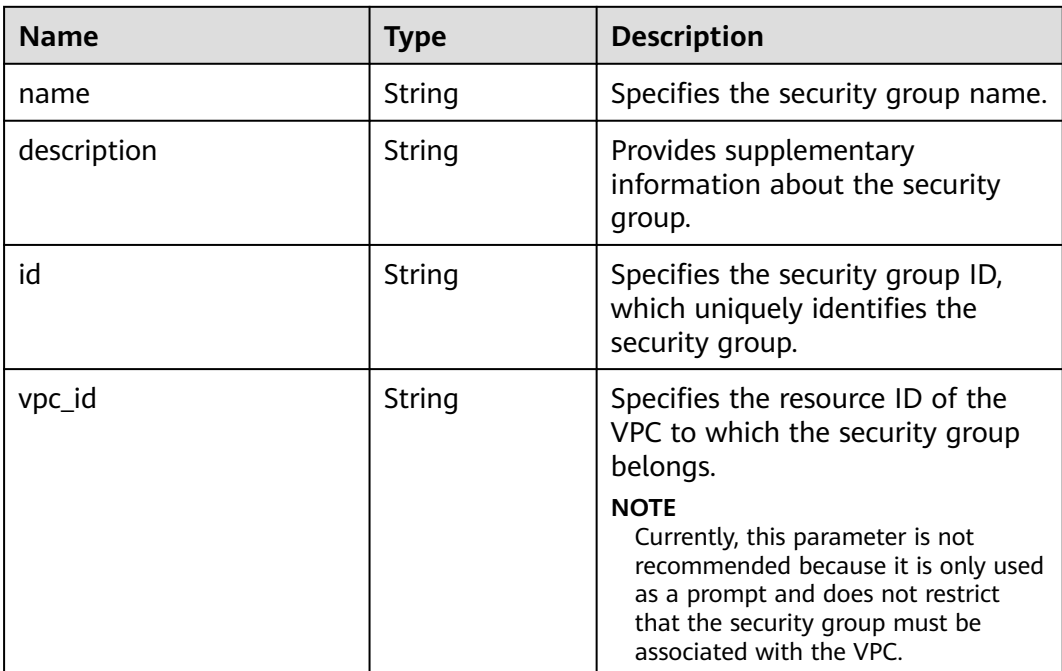

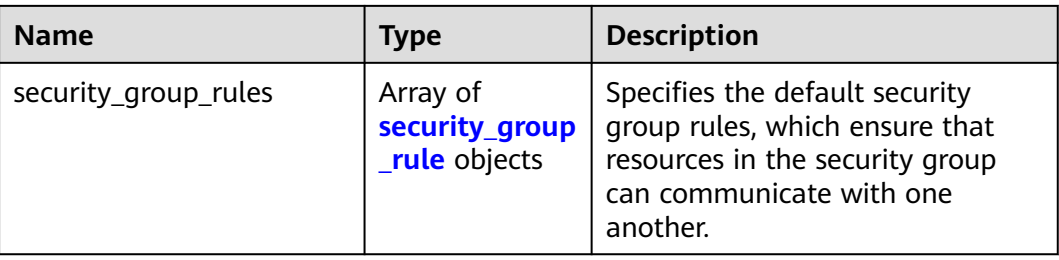

### **Table 5-120 security\_group\_rule** objects

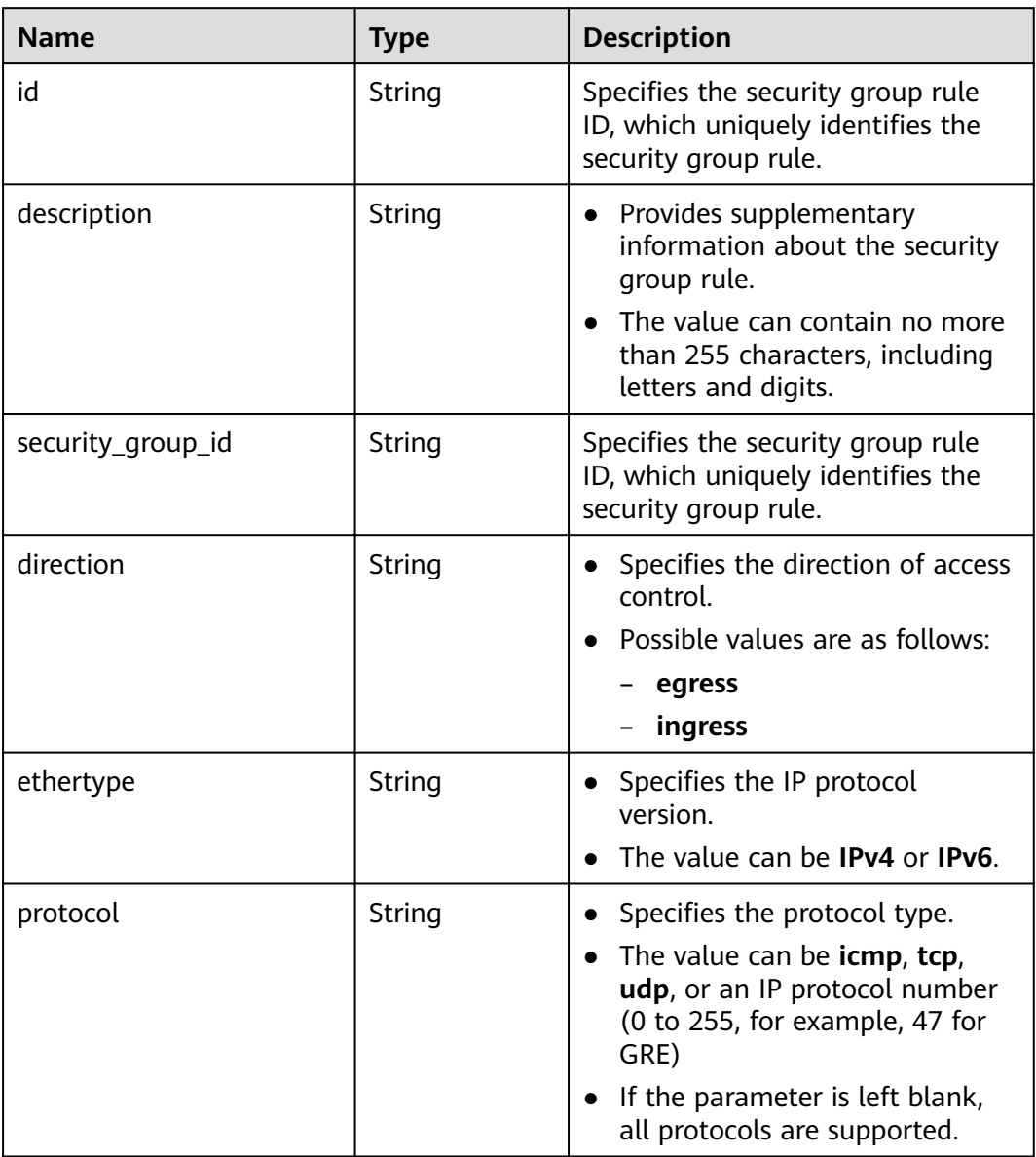

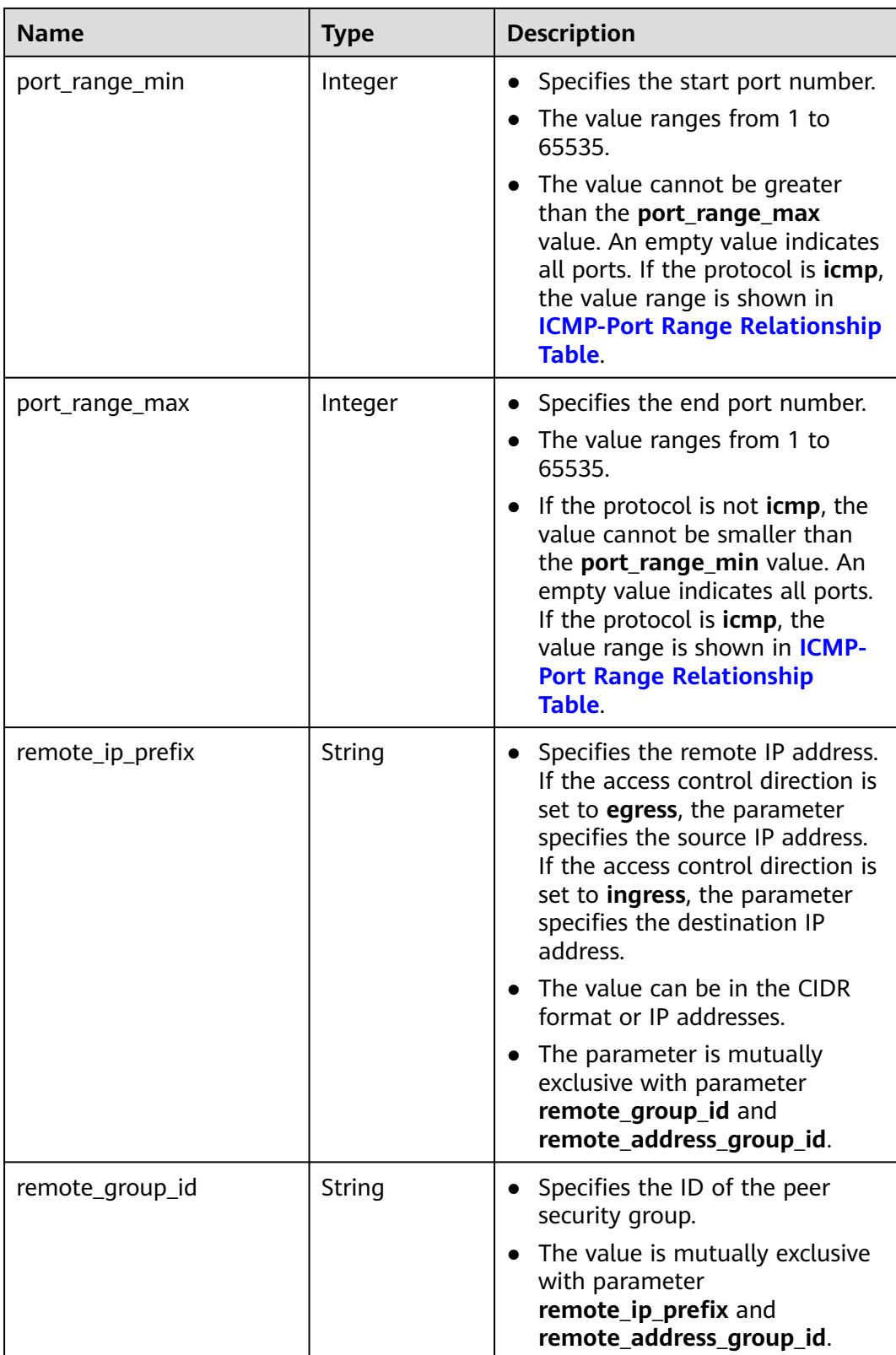

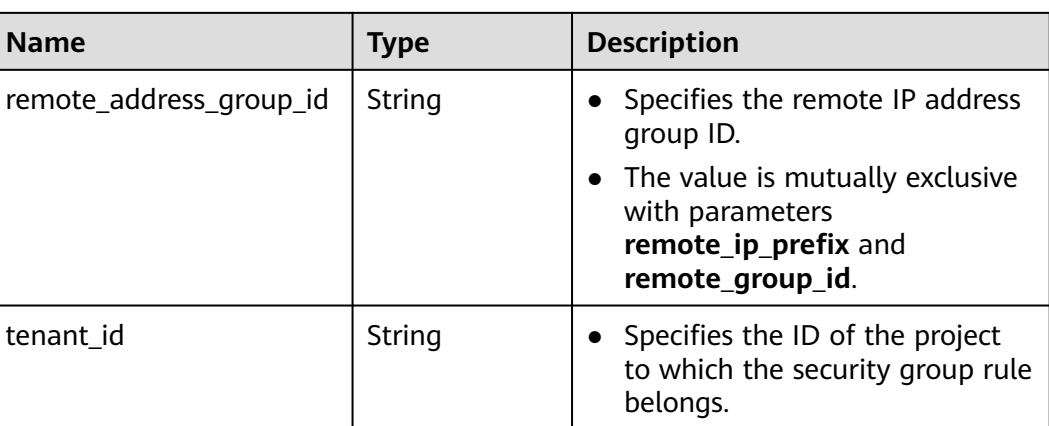

{

```
 "security_group": {
      "id": "16b6e77a-08fa-42c7-aa8b-106c048884e6", 
 "name": "qq", 
 "description": "qq", 
      "vpc_id": "3ec3b33f-ac1c-4630-ad1c-7dba1ed79d85", 
      "security_group_rules": [
        {
           "id": "f11a3824-ac19-4fad-b4f1-c5f4a6dd0a80",
           "tenant_id": "060576782980d5762f9ec014dd2f1148", 
           "security_group_id": "69c999ad-d9ef-4d79-94fd-35e6ceb75325", 
           "remote_group_id": "69c999ad-d9ef-4d79-94fd-35e6ceb75325", 
           "direction": "ingress", 
           "protocol": null, 
          "description": "'
           "ethertype": "IPv6", 
           "remote_ip_prefix": null, 
           "remote_address_group_id": null,
           "port_range_max": null,
            "port_range_min": null
        }, 
        {
           "id": "3d6480e8-9ea4-46dc-bb1b-8db190cd5677",
           "tenant_id": "060576782980d5762f9ec014dd2f1148", 
           "security_group_id": "69c999ad-d9ef-4d79-94fd-35e6ceb75325", 
           "remote_group_id": null, 
           "direction": "egress", 
           "protocol": null, 
          "description": "
           "ethertype": "IPv6"
           "remote_ip_prefix": null, 
           "remote_address_group_id": null,
            "port_range_max": null,
            "port_range_min": null
        }, 
\overline{\phantom{a}} "id": "9581f18c-1fdd-43da-ace9-7758a56ef28a", 
           "tenant_id": "060576782980d5762f9ec014dd2f1148", 
           "security_group_id": "69c999ad-d9ef-4d79-94fd-35e6ceb75325", 
            "remote_group_id": null, 
            "direction": "egress", 
            "protocol": null, 
           "description": "
            "ethertype": "IPv4", 
           "remote_ip_prefix": null, 
           "remote_address_group_id": null,
           "port_range_max": null,
```
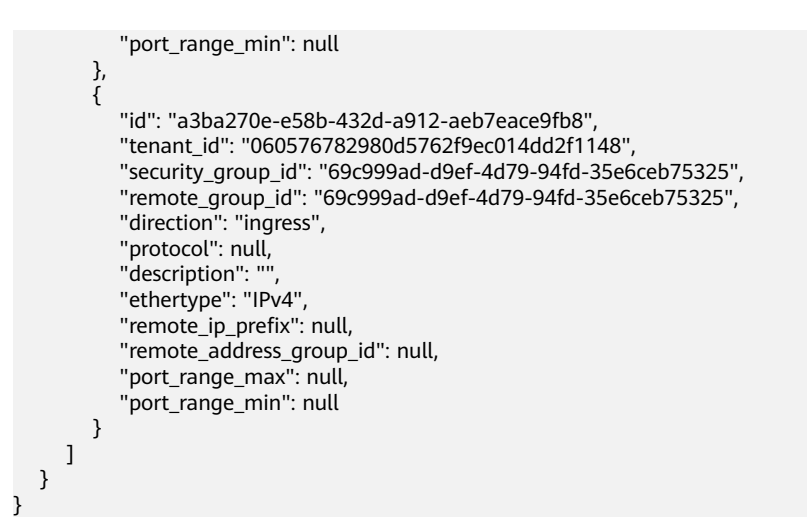

#### **Status Code**

See **[Status Codes](#page-556-0)**.

#### **Error Code**

See **[Error Codes](#page-557-0)**.

# **5.8.3 Querying Security Groups**

#### **Function**

This API is used to query security groups using search criteria and to display the security groups in a list.

#### **URI**

GET /v1/{project\_id}/security-groups

Example: GET https://{Endpoint}/v1/{project\_id}/security-groups?limit=10&marker=4779ab1c-7c1a-44b1 a02e-93dfc361b32d&vpc\_id=3ec3b33f-ac1c-4630-ad1c-7dba1ed79d85

**Table 5-121** describes the parameters.

#### **Table 5-121** Parameter description

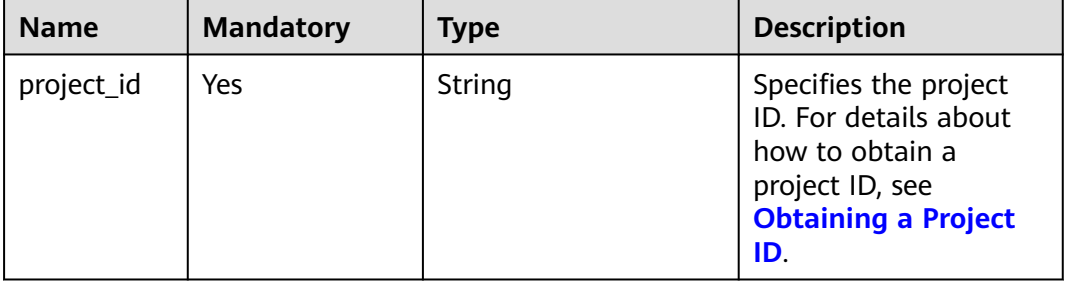

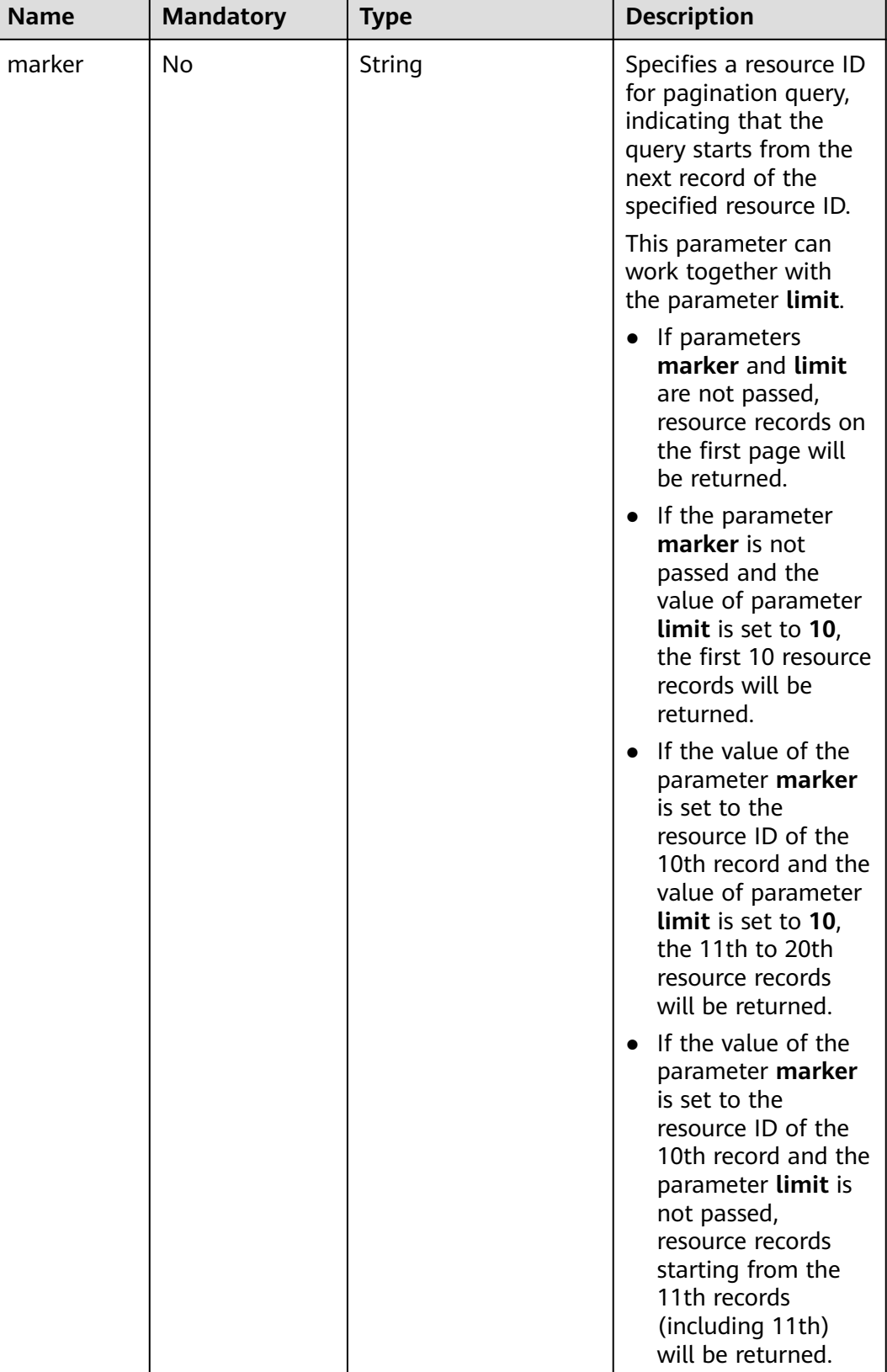

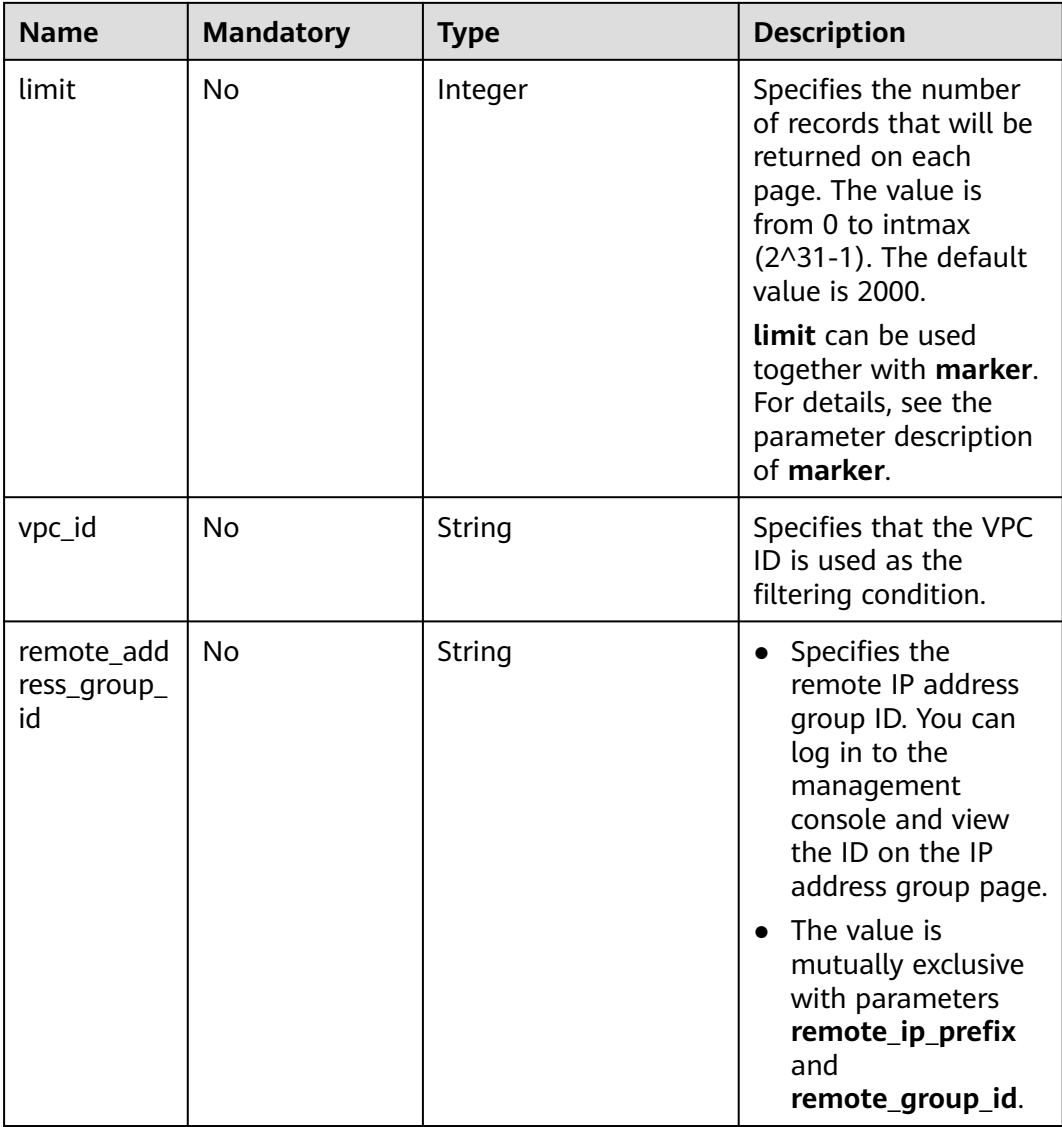

#### **Request Parameters**

None

# **Example Request**

GET https://{Endpoint}/v1/{project\_id}/security-groups

# **Response Parameters**

#### **Table 5-122** Response parameter

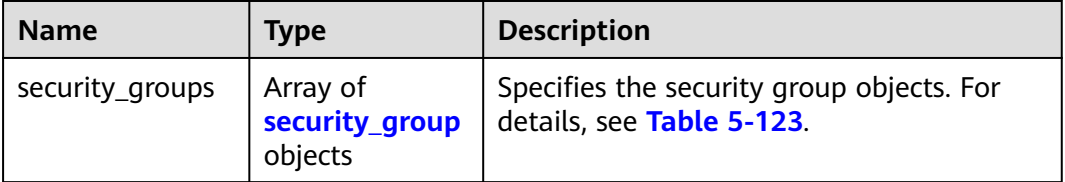

| <b>Name</b>          | <b>Type</b>                                | <b>Description</b>                                                                                                    |
|----------------------|--------------------------------------------|----------------------------------------------------------------------------------------------------|
| name                 | String                                     | Specifies the security group name.                                                                                                    |
| description          | String                                     | Provides supplementary<br>information about the security<br>group.                                                                                                    |
| id                   | String                                     | Specifies the security group ID,<br>which uniquely identifies the<br>security group.                                                                                                    |
| vpc_id               | String                                     | Specifies the resource ID of the<br>VPC to which the security group<br>belongs.<br><b>NOTE</b><br>Currently, this parameter is not<br>recommended because it is only used<br>as a prompt and does not restrict<br>that the security group must be<br>associated with the VPC. |
| security_group_rules | Array of<br>security_group<br>rule objects | Specifies the default security<br>group rules, which ensure that<br>resources in the security group<br>can communicate with one<br>another.                                                                                                    |

<span id="page-136-0"></span>**Table 5-123** Description of **security\_group** fields

**Table 5-124 security\_group\_rule** objects

| <b>Name</b>       | <b>Type</b> | <b>Description</b>                                                                                                    |
|-------------------|-------------|----------------------------------------------------------------------------------------------------|
| id                | String      | Specifies the security group rule<br>ID, which uniquely identifies the<br>security group rule.                                                                        |
| description       | String      | • Provides supplementary<br>information about the security<br>group rule.<br>• The value can contain no more<br>than 255 characters, including<br>letters and digits. |
| security_group_id | String      | Specifies the security group rule<br>ID, which uniquely identifies the<br>security group rule.                                                                        |

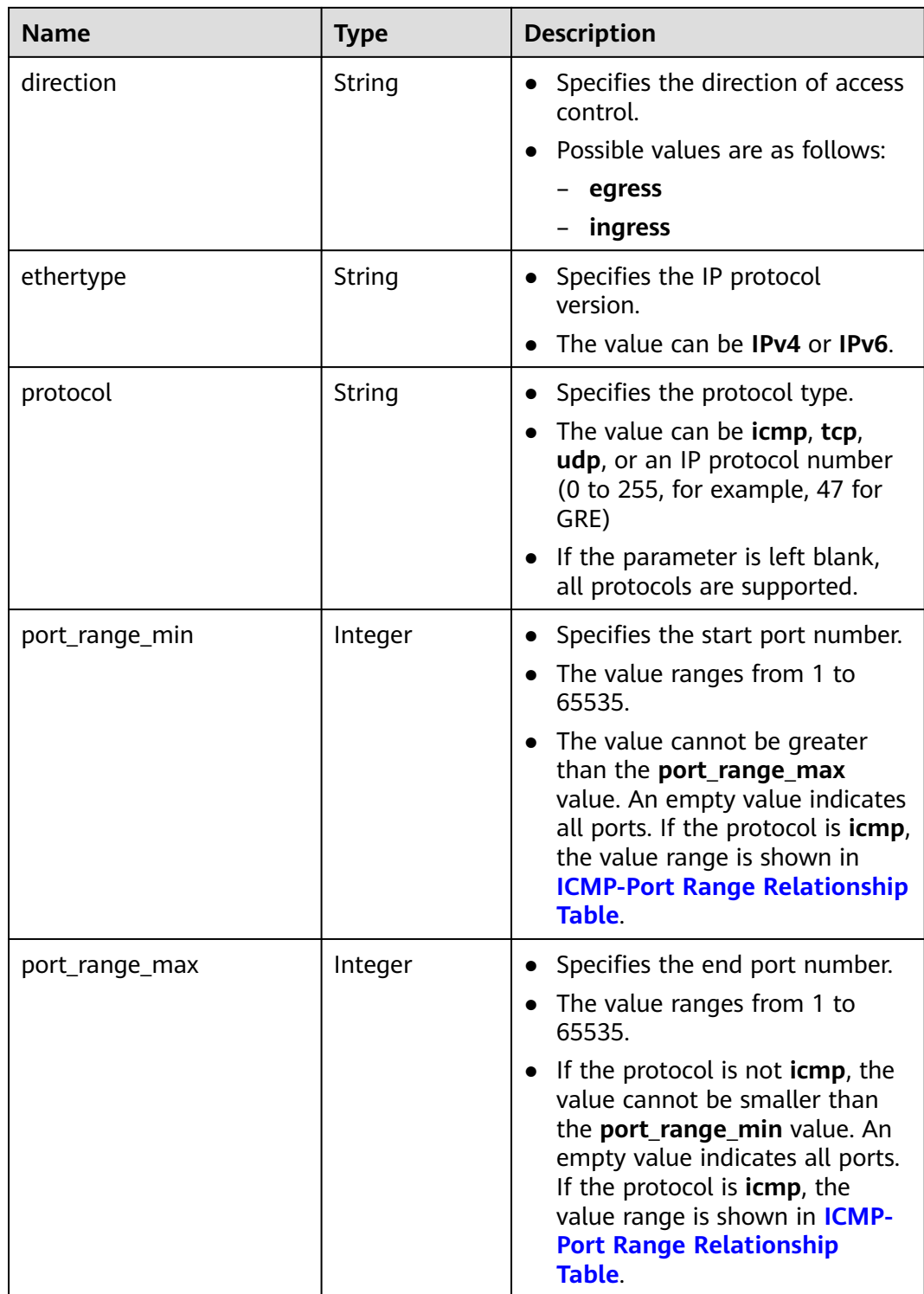

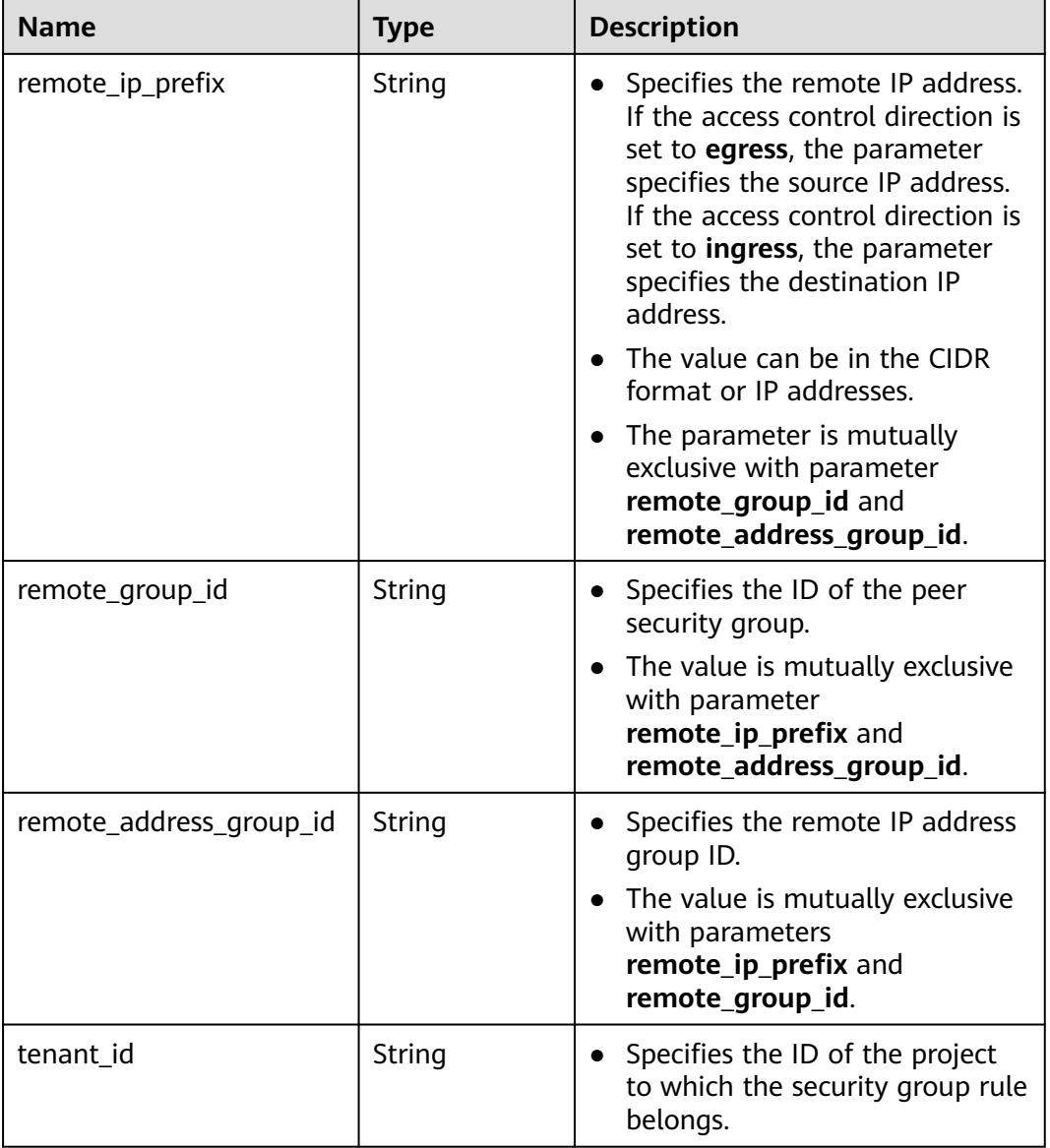

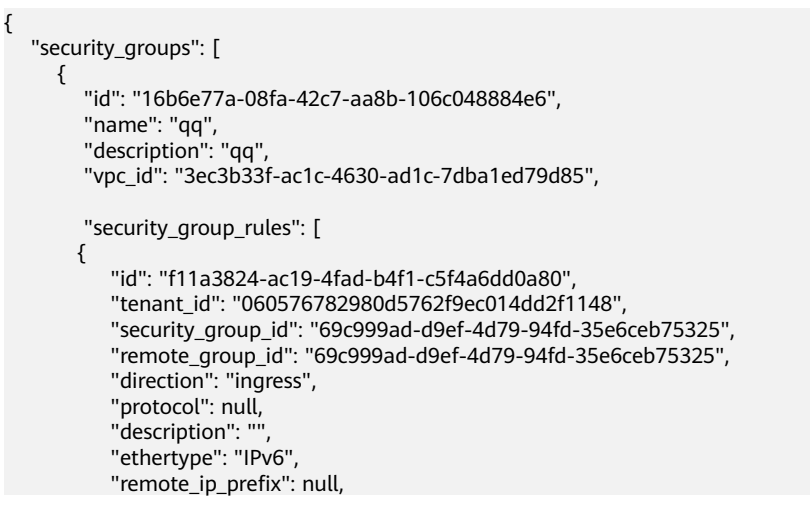

```
 "remote_address_group_id": null,
           "port_range_max": null,
          "port_range_min": null
        }, 
        {
           "id": "3d6480e8-9ea4-46dc-bb1b-8db190cd5677",
           "tenant_id": "060576782980d5762f9ec014dd2f1148", 
 "security_group_id": "69c999ad-d9ef-4d79-94fd-35e6ceb75325", 
 "remote_group_id": null, 
           "direction": "egress", 
            "protocol": null, 
          "description": "'
           "ethertype": "IPv6", 
           "remote_ip_prefix": null, 
           "remote_address_group_id": null,
           "port_range_max": null,
           "port_range_min": null
\qquad \qquad \} {
           "id": "9581f18c-1fdd-43da-ace9-7758a56ef28a", 
           "tenant_id": "060576782980d5762f9ec014dd2f1148", 
           "security_group_id": "69c999ad-d9ef-4d79-94fd-35e6ceb75325", 
           "remote_group_id": null, 
           "direction": "egress", 
            "protocol": null, 
          "description": "'
           "ethertype": "IPv4", 
           "remote_ip_prefix": null, 
           "remote_address_group_id": null,
          "port_range_max": null,
           "port_range_min": null
        }, 
        {
           "id": "a3ba270e-e58b-432d-a912-aeb7eace9fb8", 
           "tenant_id": "060576782980d5762f9ec014dd2f1148", 
 "security_group_id": "69c999ad-d9ef-4d79-94fd-35e6ceb75325", 
 "remote_group_id": "69c999ad-d9ef-4d79-94fd-35e6ceb75325", 
           "direction": "ingress", 
            "protocol": null, 
          "description": "
           "ethertype": "IPv4", 
           "remote_ip_prefix": null, 
           "remote_address_group_id": null,
           "port_range_max": null,
           "port_range_min": null
        }
     ]
     }, 
      {
        "id": "9c0f56be-a9ac-438c-8c57-fce62de19419", 
        "name": "default", 
        "description": "qq", 
         "vpc_id": "13551d6b-755d-4757-b956-536f674975c0", 
        "security_group_rules": [
           {
              "direction": "egress", 
              "ethertype": "IPv4", 
              "id": "95479e0a-e312-4844-b53d-a5e4541b783f", 
             "description": ""
              "security_group_id": "9c0f56be-a9ac-438c-8c57-fce62de19419"
           }, 
           {
              "direction": "ingress", 
              "ethertype": "IPv4", 
              "id": "0c4a2336-b036-4fa2-bc3c-1a291ed4c431",
             "description": ""
              "remote_group_id": "9c0f56be-a9ac-438c-8c57-fce62de19419", 
              "security_group_id": "9c0f56be-a9ac-438c-8c57-fce62de19419"
```
}

# **Status Code**

See **[Status Codes](#page-556-0)**.

#### **Error Code**

See **[Error Codes](#page-557-0)**.

# **5.8.4 Deleting a Security Group**

#### **Function**

This API is used to delete a security group.

#### **URI**

DELETE /v1/{project\_id}/security-groups/{security\_group\_id}

**Table 5-125** describes the parameters.

**Table 5-125** Parameter description

| <b>Name</b>       | <b>Mandatory</b> | <b>Description</b>                                                                                                  |
|-------------------|------------------|----------------------------------------------------------------------------------------------------|
| security_group_id | Yes              | Specifies the security group ID,<br>which uniquely identifies the<br>security group.                                |
| project_id        | No               | Specifies the project ID. For<br>details about how to obtain a<br>project ID, see Obtaining a<br><b>Project ID.</b> |

#### **Request Parameters**

None

#### **Example Request**

DELETE https://{Endpoint}/v1/{project\_id}/security-groups/0c4a2336-b036-4fa2-bc3c-1a291ed4c431

#### **Response Parameters**

None

## **Example Response**

None

# **Status Code**

See **[Status Codes](#page-556-0)**.

# **Error Code**

See **[Error Codes](#page-557-0)**.

# **5.8.5 Creating a Security Group Rule**

## **Function**

This API is used to create a security group rule.

### **URI**

POST /v1/{project\_id}/security-group-rules

## **Request Parameters**

#### **Table 5-126** Request parameter

| <b>Name</b>             | <b>Mandato</b><br>rv | <b>Type</b>                           | <b>Description</b>                                                                    |
|-------------------------|----------------------|---------------------------------------|---------------------------------------------------------------------------------------|
| security_group_rul<br>e | Yes                  | security_grou<br><b>p_rule</b> object | Specifies the security group<br>rule objects. For details, see<br><b>Table 5-127.</b> |

**Table 5-127** Description of the **security\_group\_rule** field

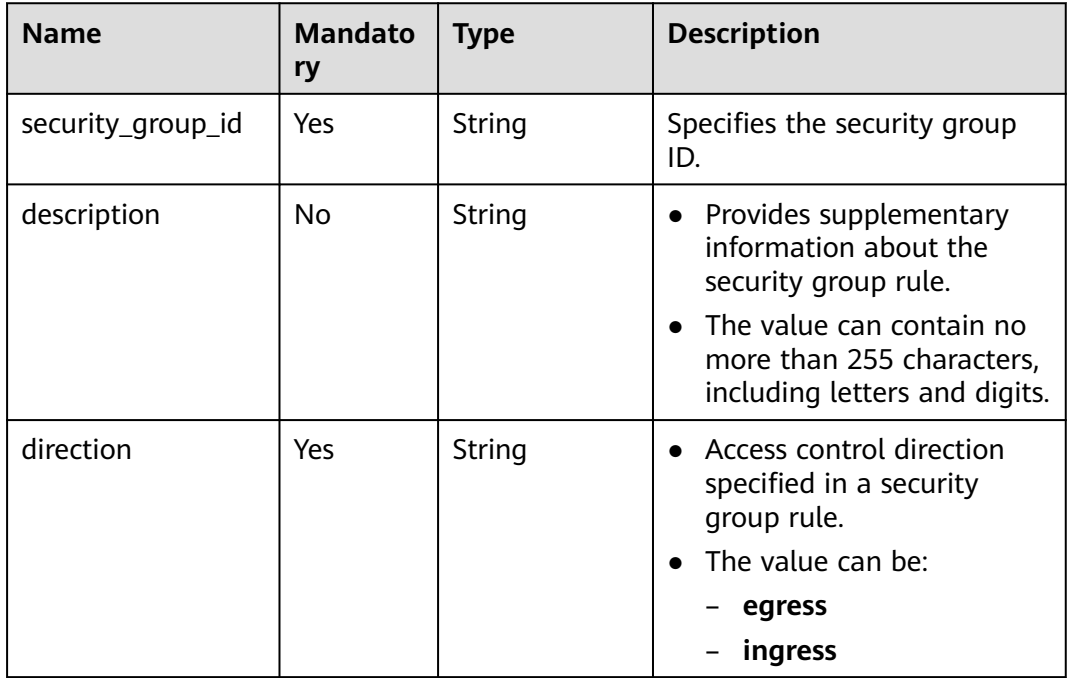

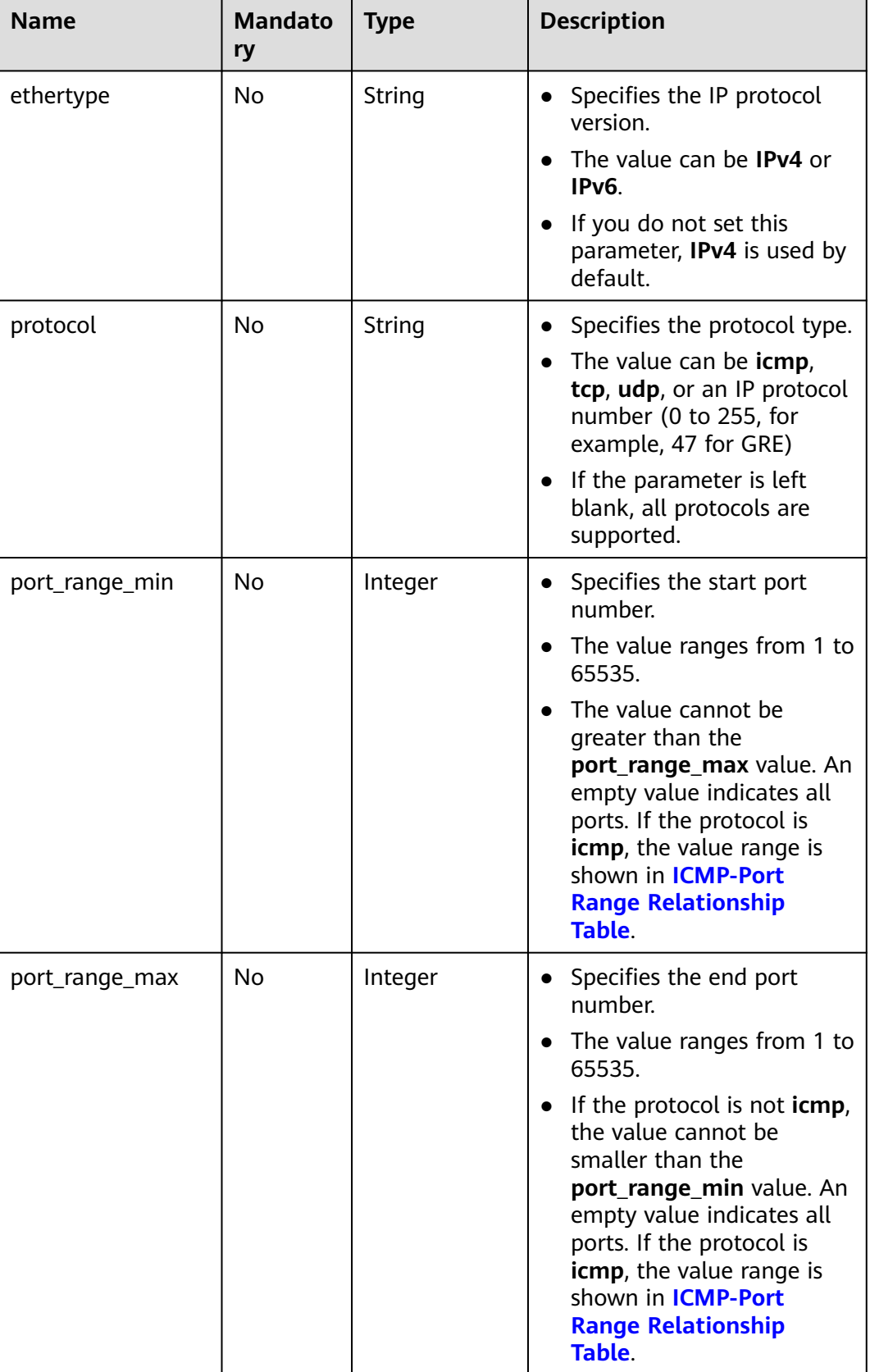

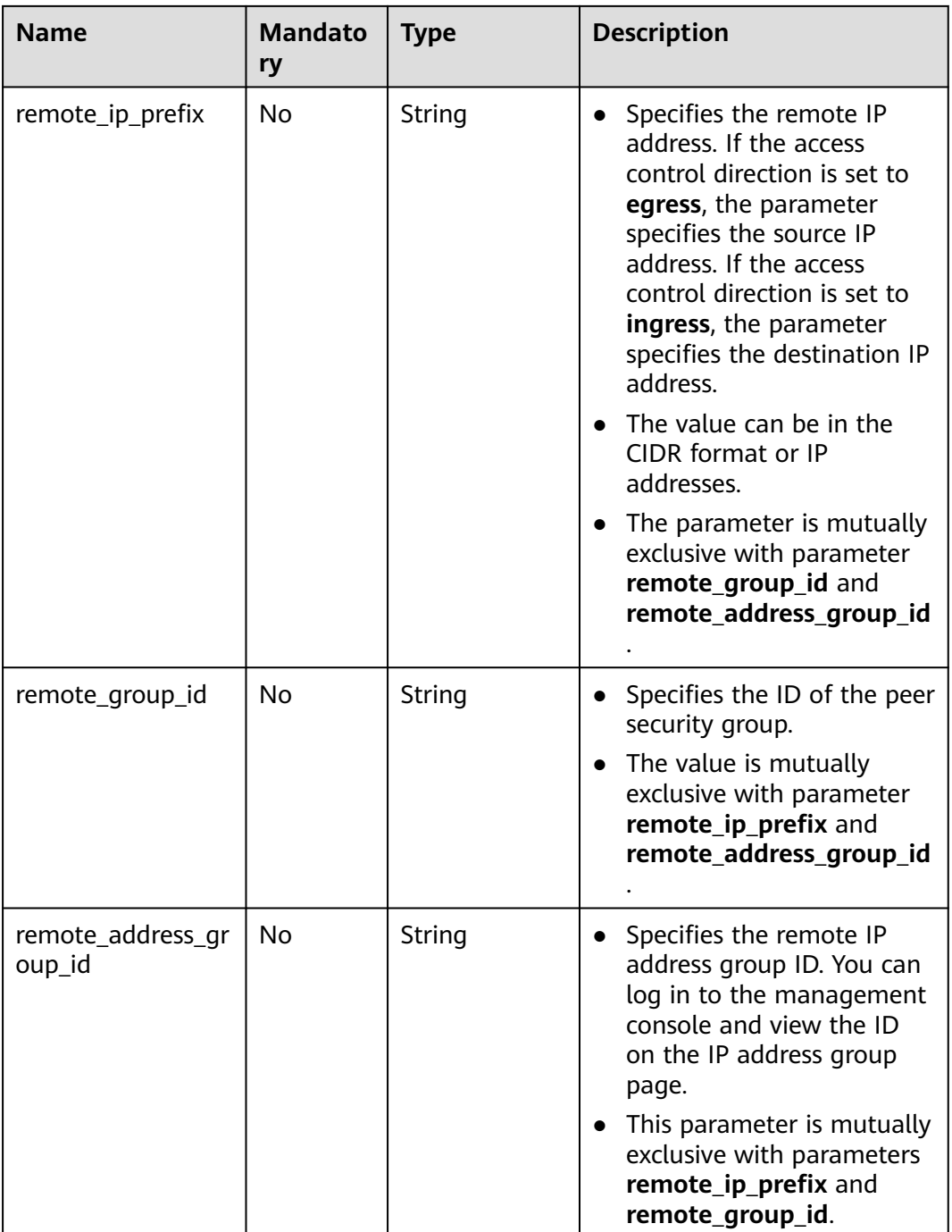

#### **Example Request**

● Create an inbound rule in the security group whose ID is a7734e61 b545-452d-a3cd-0189cbd9747a. POST https://{Endpoint}/v1/{project\_id}/security-group-rules

```
 "security_group_rule": {
 "direction": "ingress", 
 "port_range_min": "80", 
 "ethertype": "IPv4", 
 "port_range_max": "80",
```
{
```
 "protocol": "tcp", 
 "remote_group_id": "85cc3048-abc3-43cc-89b3-377341426ac5", 
      "security_group_id": "a7734e61-b545-452d-a3cd-0189cbd9747a"
   }
}
POST https://{Endpoint}/v1/{project_id}/security-group-rules
{
   "security_group_rule": {
      "direction": "ingress", 
 "port_range_min": "80", 
 "ethertype": "IPv6", 
 "port_range_max": "90", 
 "protocol": "tcp", 
      "security_group_id": "a7734e61-b545-452d-a3cd-0189cbd9747a"
   }
}
```
## **Response Parameters**

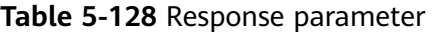

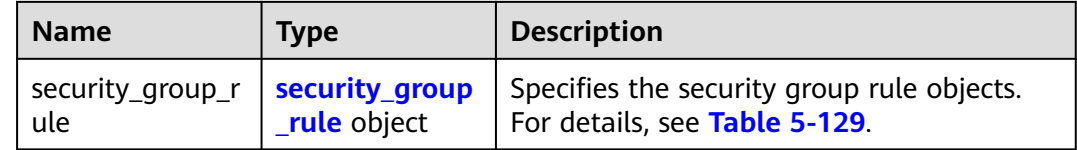

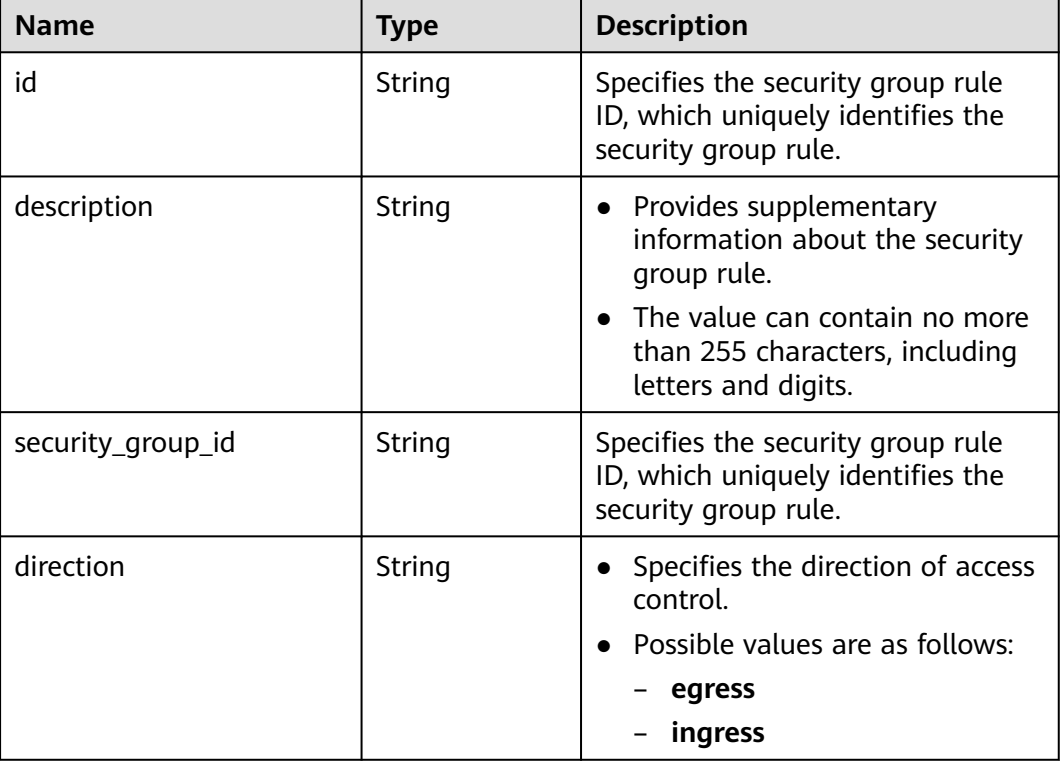

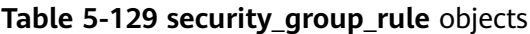

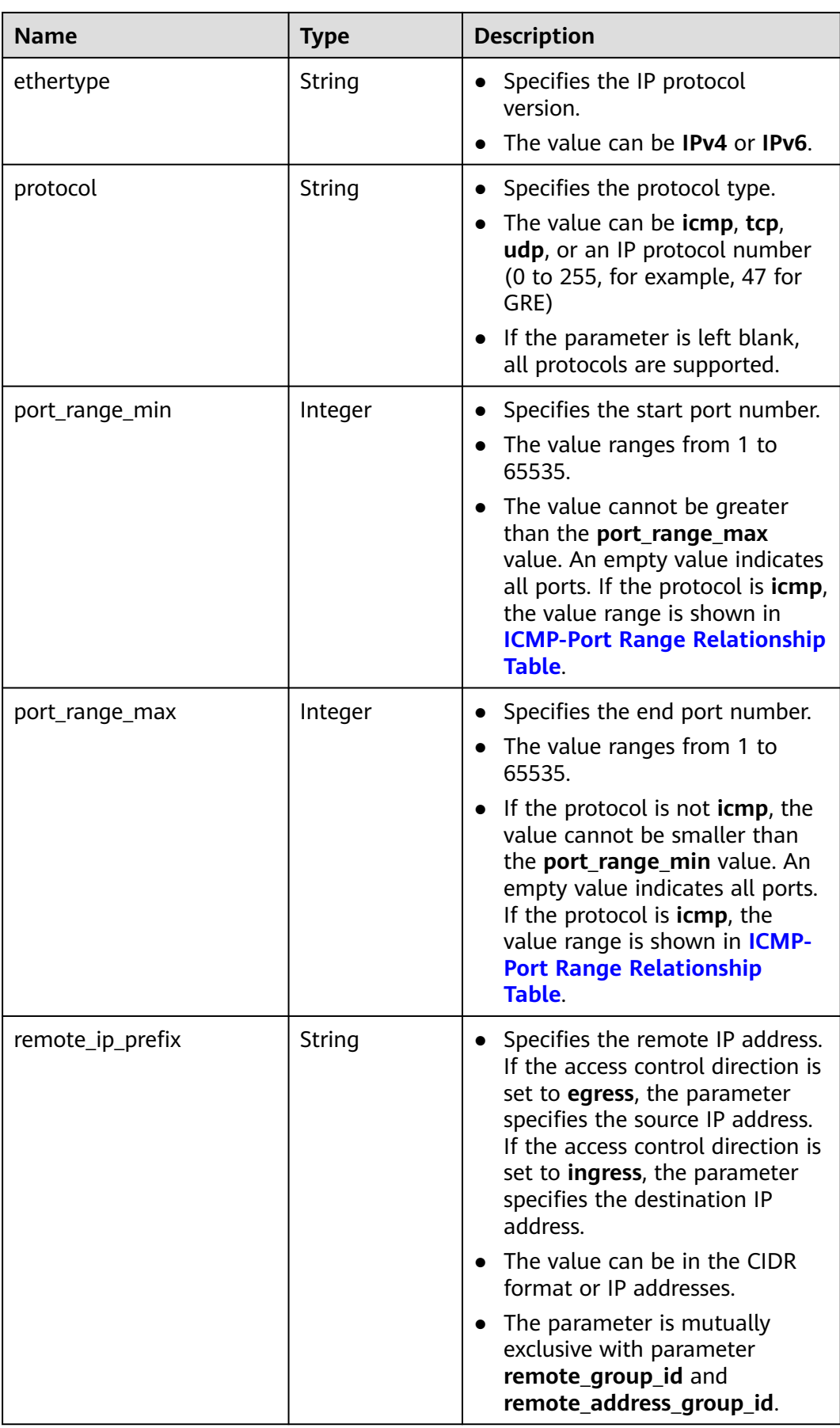

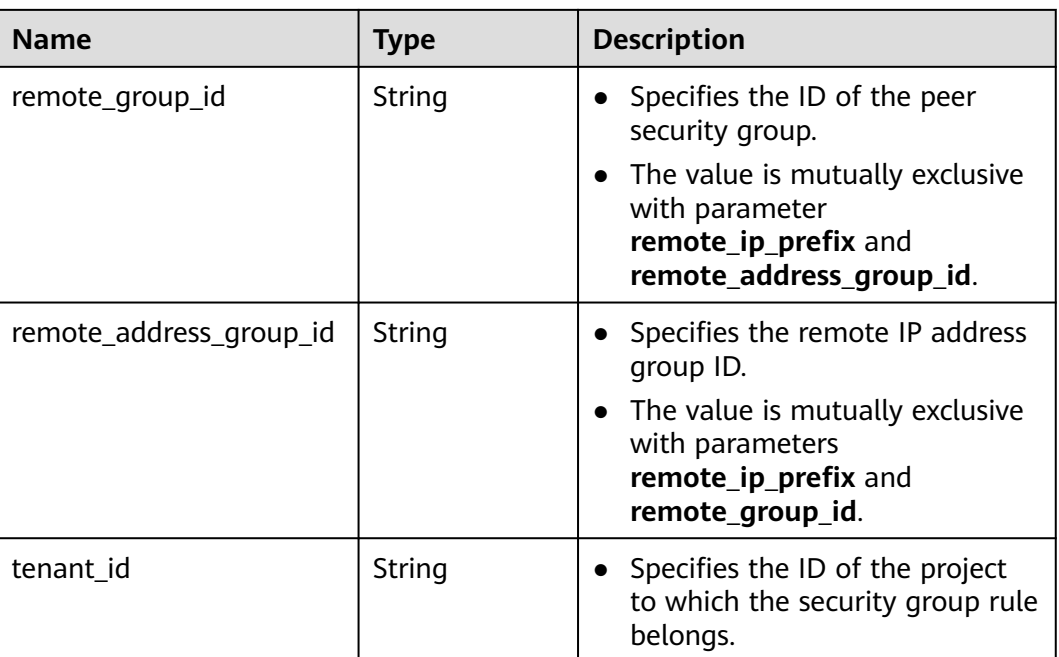

{

```
 "security_group_rule": {
      "direction": "ingress",
      "ethertype": "IPv4",
      "id": "2bc0accf-312e-429a-956e-e4407625eb62",
      "description": "",
      "port_range_max": 80,
 "port_range_min": 80,
 "protocol": "tcp",
      "remote_group_id": "85cc3048-abc3-43cc-89b3-377341426ac5",
      "remote_ip_prefix": null,
      "security_group_id": "a7734e61-b545-452d-a3cd-0189cbd9747a",
      "tenant_id": "e4f50856753b4dc6afee5fa6b9b6c550",
      "remote_address_group_id": null
   }
}
```
## **Status Code**

See **[Status Codes](#page-556-0)**.

## **Error Code**

See **[Error Codes](#page-557-0)**.

# **5.8.6 Querying Security Group Rule Details**

### **Function**

This API is used to query details about a security group rule.

## **URI**

GET /v1/{project\_id}/security-group-rules/{security\_group\_rule\_id}

**Table 5-130** describes the parameters.

**Table 5-130** Parameter description

| <b>Name</b>            | <b>Mandatory</b> | <b>Description</b>                                                                                                  |
|------------------------|------------------|----------------------------------------------------------------------------------------------------|
| project_id             | Yes              | Specifies the project ID.<br>For details about how to<br>obtain a project ID, see<br><b>Obtaining a Project ID.</b> |
| security_group_rule_id | Yes              | Specifies the security<br>group rule ID, which<br>uniquely identifies the<br>security group rule.                   |

## **Request Parameters**

None

### **Example Request**

GET https://{Endpoint}/v1/{project\_id}/security-group-rules/2bc0accf-312e-429a-956e-e4407625eb62

### **Response Parameters**

#### **Table 5-131** Response parameter

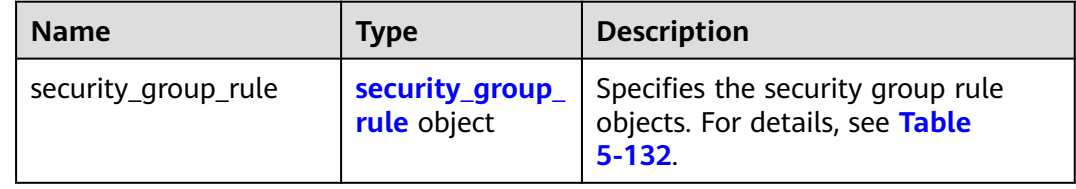

### **Table 5-132 security\_group\_rule** objects

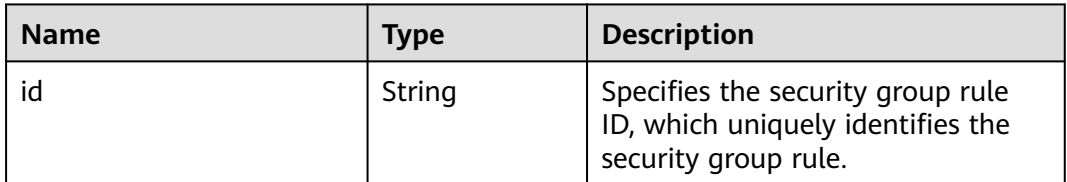

direction

ethertype

protocol

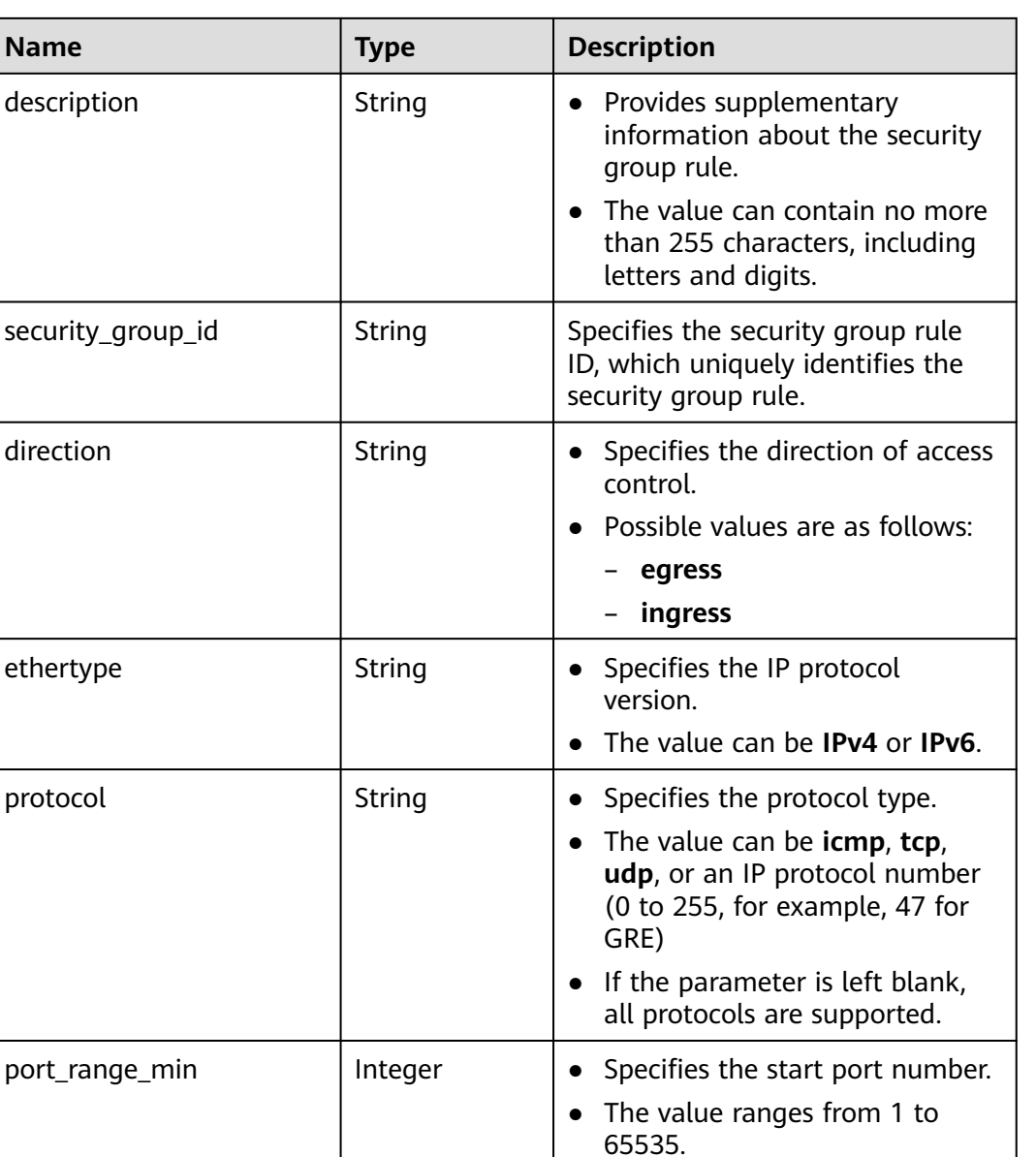

● The value cannot be greater than the **port\_range\_max** value. An empty value indicates all ports. If the protocol is **icmp**, the value range is shown in **[ICMP-Port Range Relationship](#page-554-0)**

**[Table](#page-554-0)**.

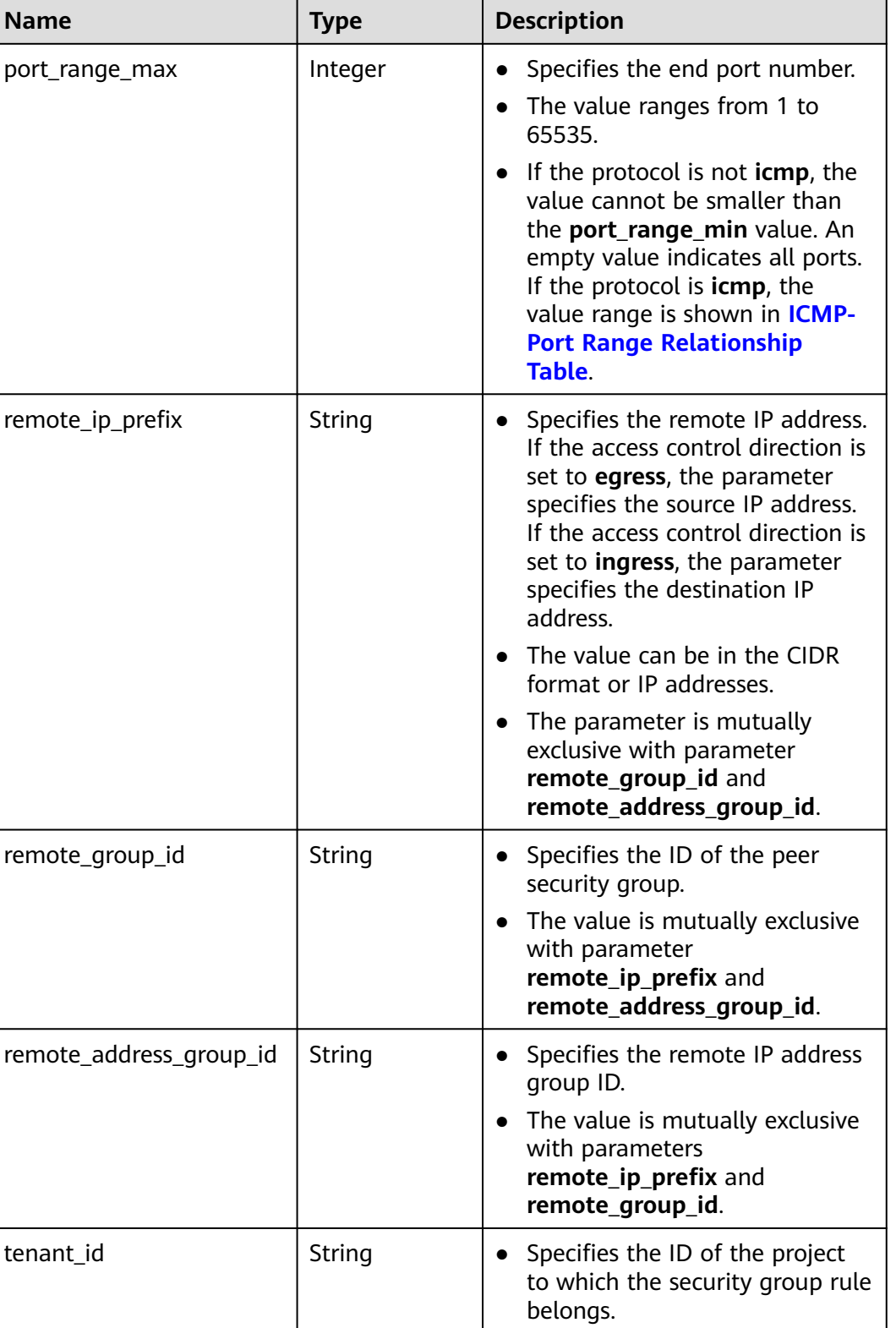

{

 "security\_group\_rule": { "direction": "ingress", }

```
 "ethertype": "IPv4", 
    "id": "2bc0accf-312e-429a-956e-e4407625eb62", 
   "description":"",
    "port_range_max": 80, 
    "port_range_min": 80, 
    "protocol": "tcp", 
   "remote_group_id": "85cc3048-abc3-43cc-89b3-377341426ac5", 
    "remote_ip_prefix": null, 
    "security_group_id": "a7734e61-b545-452d-a3cd-0189cbd9747a", 
   "tenant_id": "e4f50856753b4dc6afee5fa6b9b6c550",
    "remote_address_group_id": null
 }
```
### **Status Code**

See **[Status Codes](#page-556-0)**.

### **Error Code**

See **[Error Codes](#page-557-0)**.

# **5.8.7 Querying Security Group Rules**

### **Function**

This API is used to query security group rules using search criteria and to display the security group rules in a list.

### **URI**

GET /v1/{project\_id}/security-group-rules

Example:

GET https://{Endpoint}/v1/{project\_id}/security-group-rules?security\_group\_id=a7734e61 b545-452da3cd-0189cbd9747a&limit=10&marker=4779ab1c-7c1a-44b1-a02e-93dfc361b32d

**Table 5-133** describes the parameters.

**Table 5-133** Parameter description

| <b>Name</b> | <b>Mandatory</b> | <b>Type</b> | <b>Description</b>                                                                                                    |
|-------------|------------------|-------------|----------------------------------------------------------------------------------------------------|
| project_id  | Yes              | String      | Specifies the project<br>ID. For details about<br>how to obtain a<br>project ID, see<br><b>Obtaining a Project</b><br>ID. |

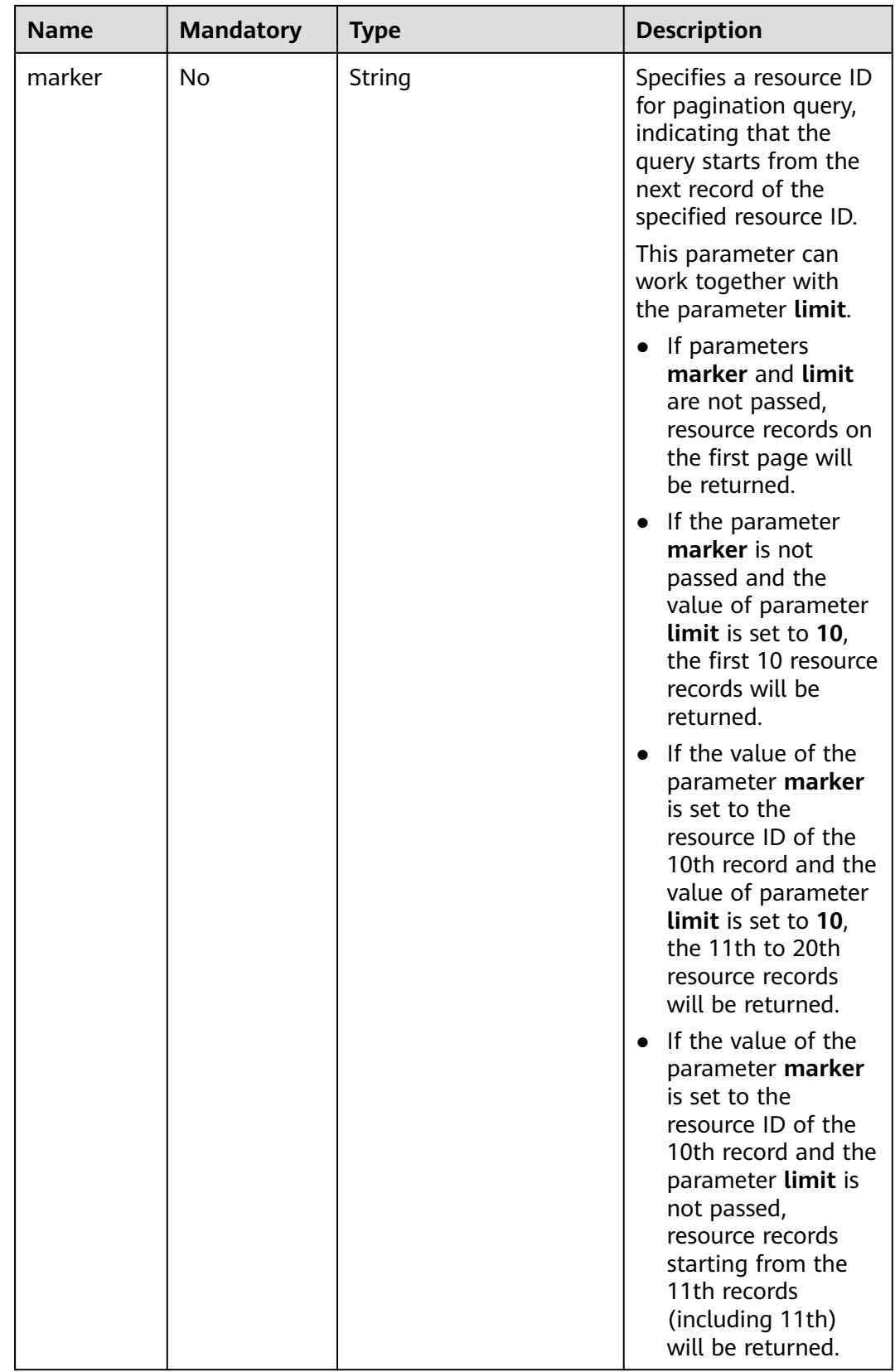

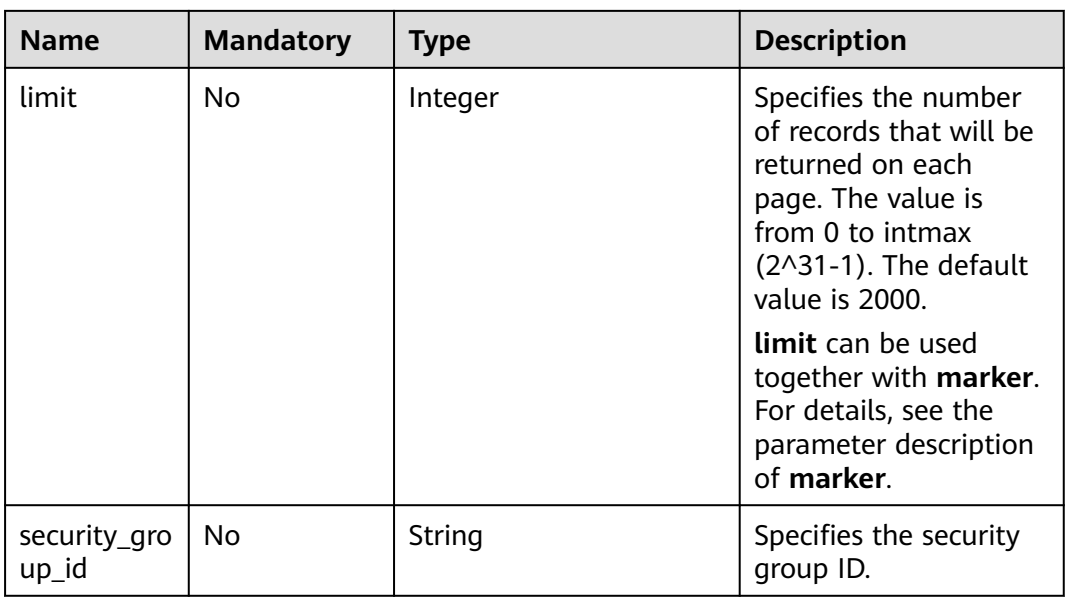

None

## **Example Request**

GET https://{Endpoint}/v1/{project\_id}/security-group-rules

### **Response Parameters**

| Name                 | <b>Type</b>                                 | <b>Description</b>                                                                |
|----------------------|---------------------------------------------|-----------------------------------------------------------------------------------|
| security_group_rules | Array of<br>security_group_<br>rule objects | Specifies the security group rule<br>objects. For details, see Table<br>$5 - 134$ |

**Table 5-134 security\_group\_rule** objects

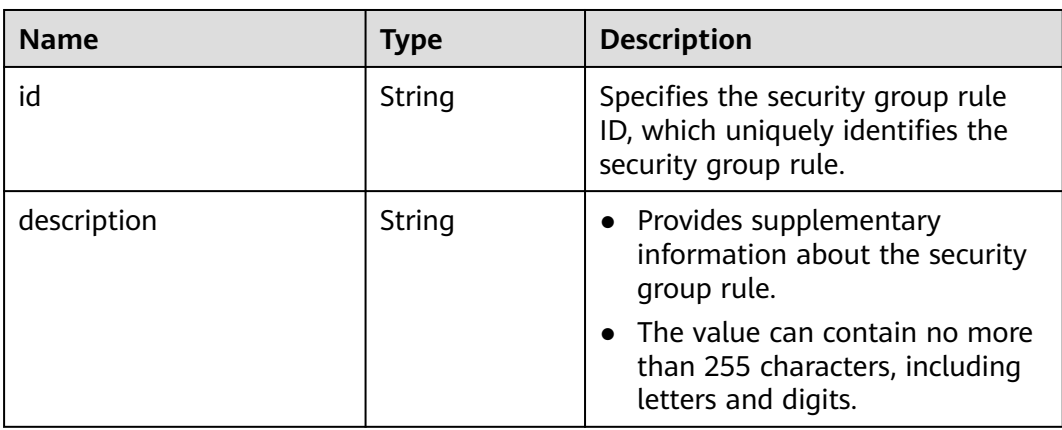

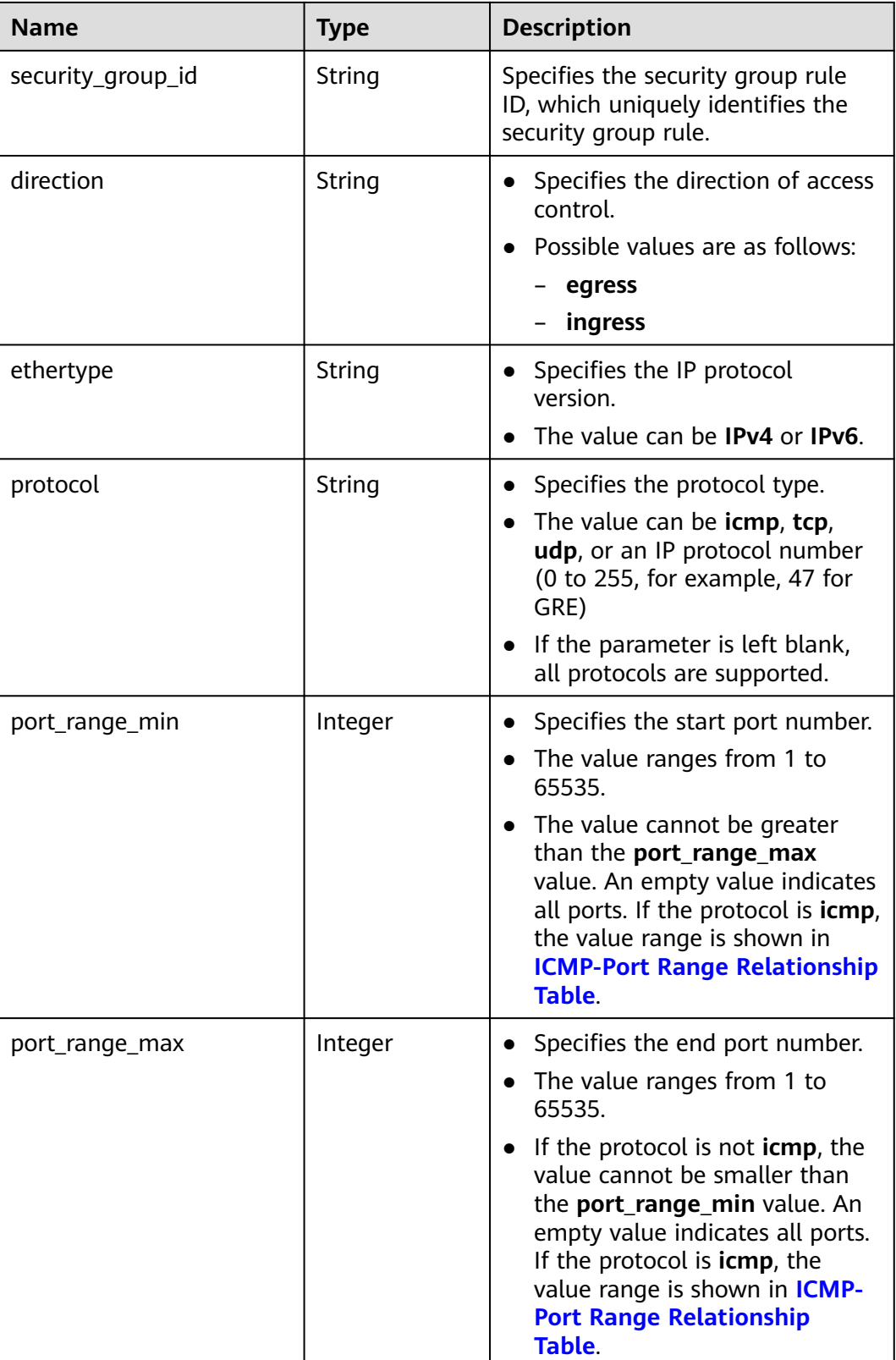

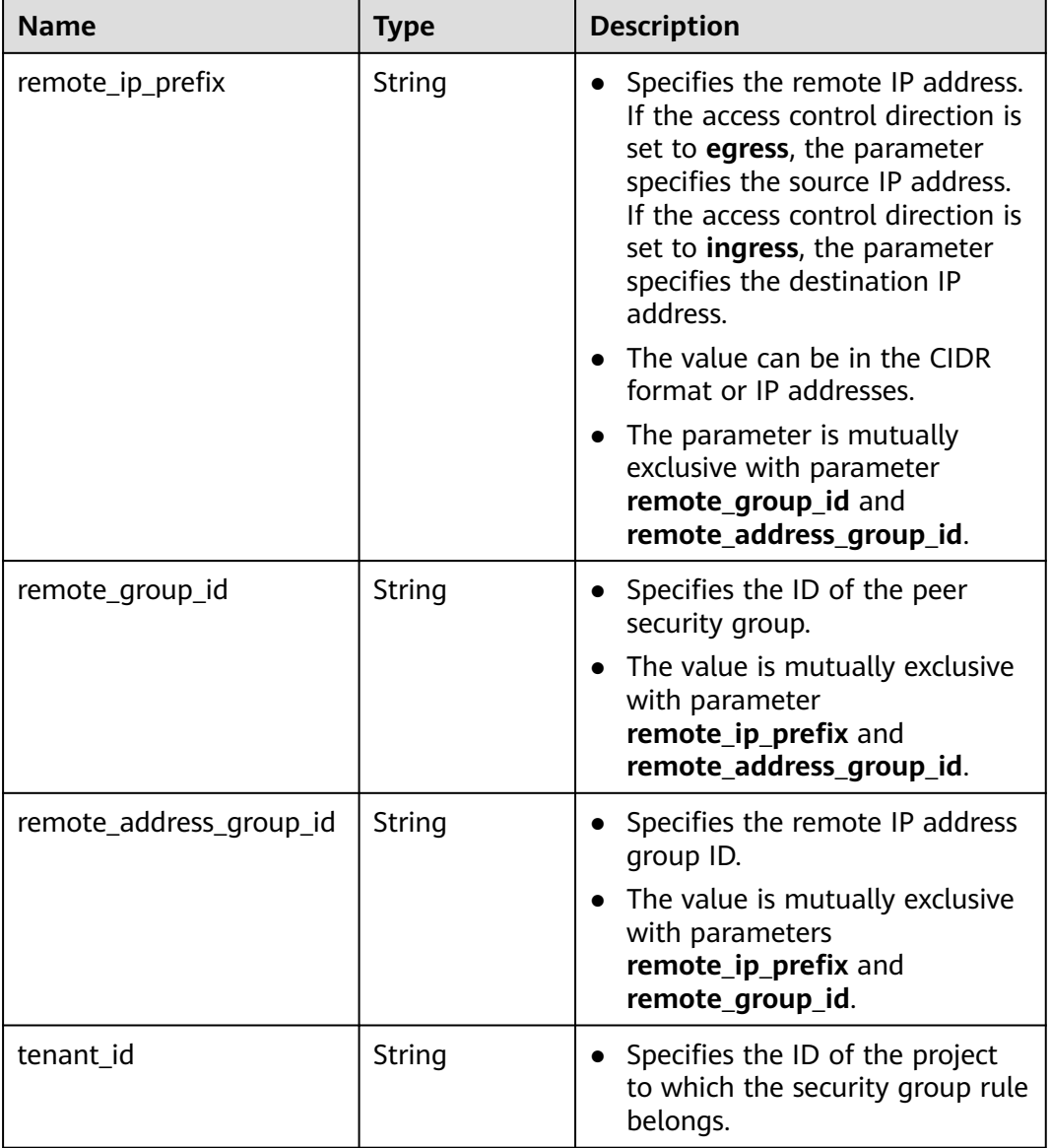

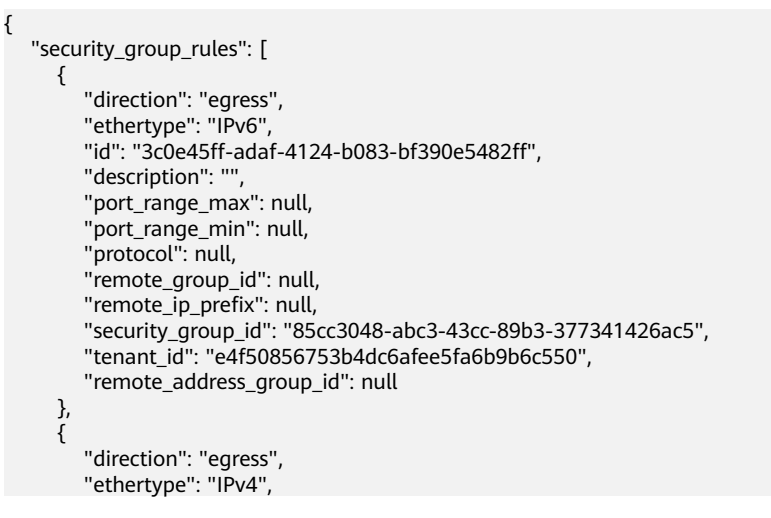

```
 "id": "93aa42e5-80db-4581-9391-3a608bd0e448",
      "description": "", 
      "port_range_max": null, 
       "port_range_min": null, 
       "protocol": null, 
      "remote_group_id": null, 
      "remote_ip_prefix": null, 
      "security_group_id": "85cc3048-abc3-43cc-89b3-377341426ac5", 
      "tenant_id": "e4f50856753b4dc6afee5fa6b9b6c550",
      "remote_address_group_id": null
   }, 
   {
      "direction": "ingress", 
      "ethertype": "IPv6", 
      "id": "c0b09f00-1d49-4e64-a0a7-8a186d928138", 
     "description": ""
      "port_range_max": null, 
      "port_range_min": null, 
       "protocol": null, 
      "remote_group_id": "85cc3048-abc3-43cc-89b3-377341426ac5", 
      "remote_ip_prefix": null, 
       "security_group_id": "85cc3048-abc3-43cc-89b3-377341426ac5", 
      "tenant_id": "e4f50856753b4dc6afee5fa6b9b6c550",
      "remote_address_group_id": null
   }, 
   {
      "direction": "ingress", 
      "ethertype": "IPv4", 
       "id": "f7d45c89-008e-4bab-88ad-d6811724c51c", 
      "description": "",
      "port_range_max": null, 
      "port_range_min": null, 
       "protocol": null, 
      "remote_group_id": "85cc3048-abc3-43cc-89b3-377341426ac5", 
      "remote_ip_prefix": null, 
      "security_group_id": "85cc3048-abc3-43cc-89b3-377341426ac5", 
      "tenant_id": "e4f50856753b4dc6afee5fa6b9b6c550",
      "remote_address_group_id": null
   }
 ]
```
### **Status Code**

See **[Status Codes](#page-556-0)**.

}

### **Error Code**

See **[Error Codes](#page-557-0)**.

# **5.8.8 Deleting a Security Group Rule**

### **Function**

This API is used to delete a security group rule.

### **URI**

DELETE /v1/{project\_id}/security-group-rules/{security\_group\_rule\_id}

**[Table 5-135](#page-156-0)** describes the parameters.

#### <span id="page-156-0"></span>**Table 5-135** Parameter description

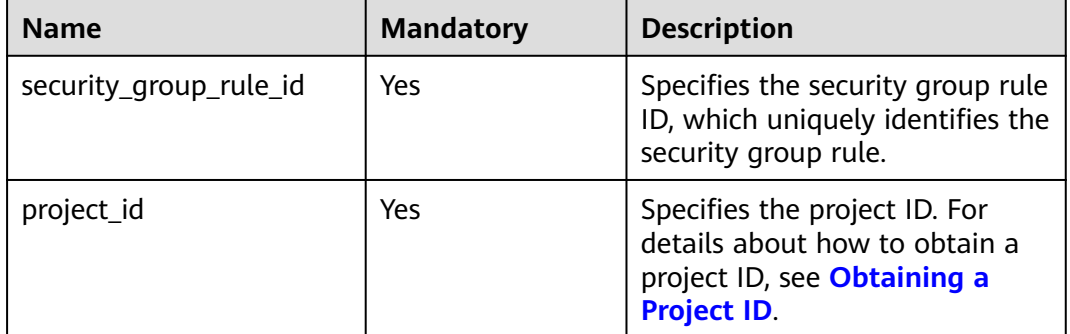

### **Request Parameters**

None

### **Example Request**

DELETE https://{Endpoint}/v1/{project\_id}/security-group-rules/2bc0accf-312e-429a-956e-e4407625eb62

### **Response Parameters**

None

### **Example Response**

None

### **Status Code**

See **[Status Codes](#page-556-0)**.

### **Error Code**

See **[Error Codes](#page-557-0)**.

# **5.9 Port**

## **5.9.1 Creating a Port**

## **Function**

This API is used to create a port to provide functions such as virtual IP addresses and NICs.

### **URI**

POST /v1/{project\_id}/ports

**[Table 5-136](#page-157-0)** describes the parameters.

<span id="page-157-0"></span>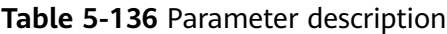

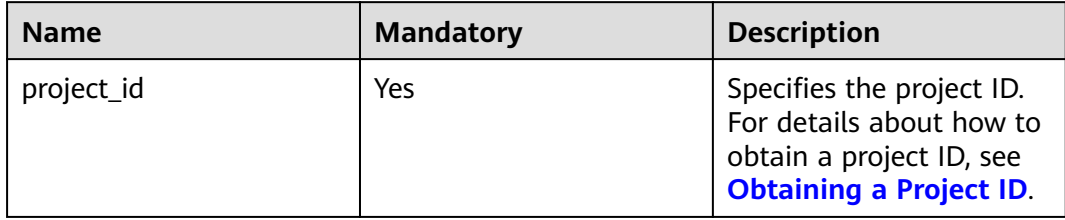

**Table 5-137** Request parameter

| <b>Name</b> | <b>Manda</b><br>tory | Type               | <b>Description</b>                                           |
|-------------|----------------------|--------------------|--------------------------------------------------------------|
| port        | Yes                  | <b>port</b> object | Specifies the port objects. For details,<br>see Table 5-138. |

### **Table 5-138** Description of the **port** field

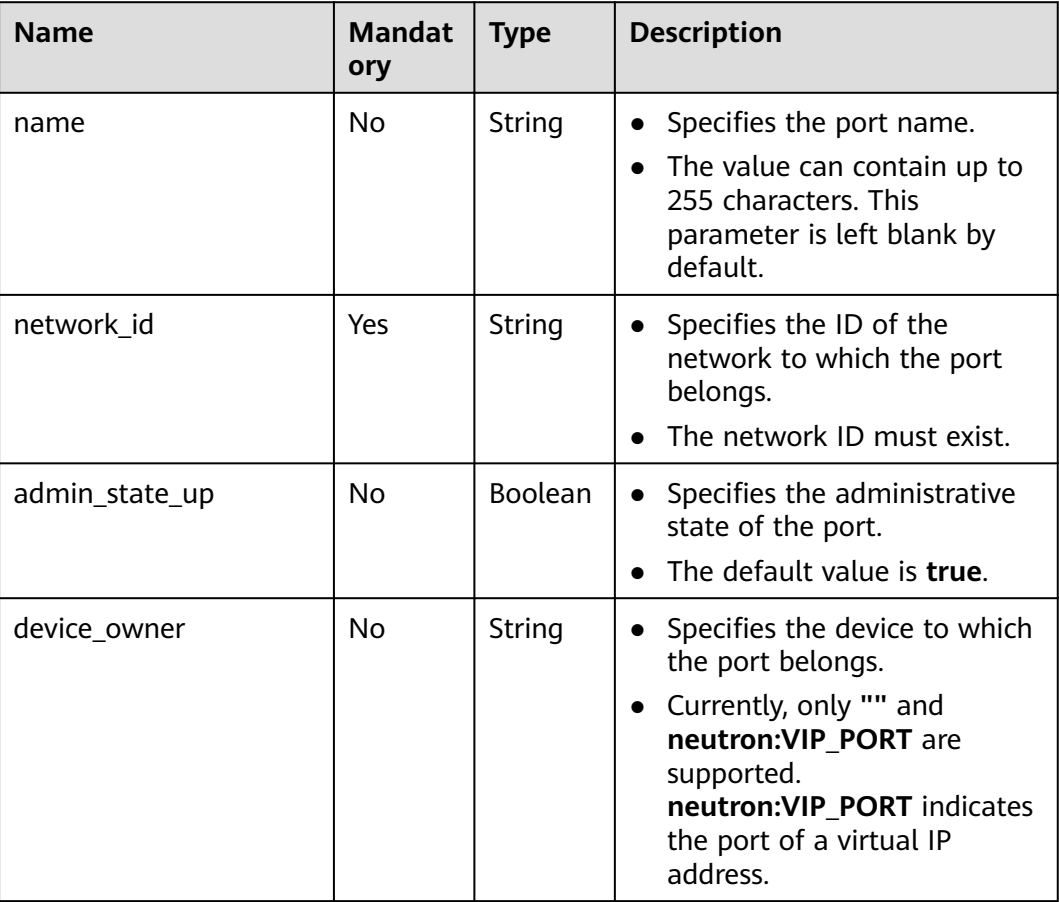

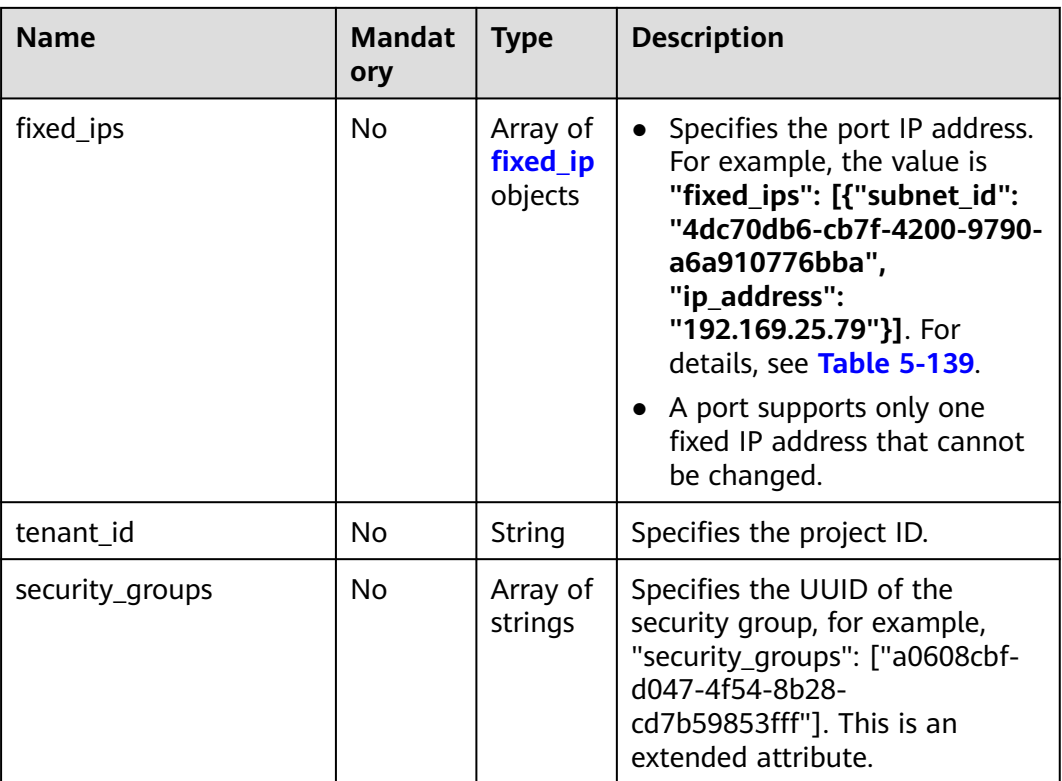

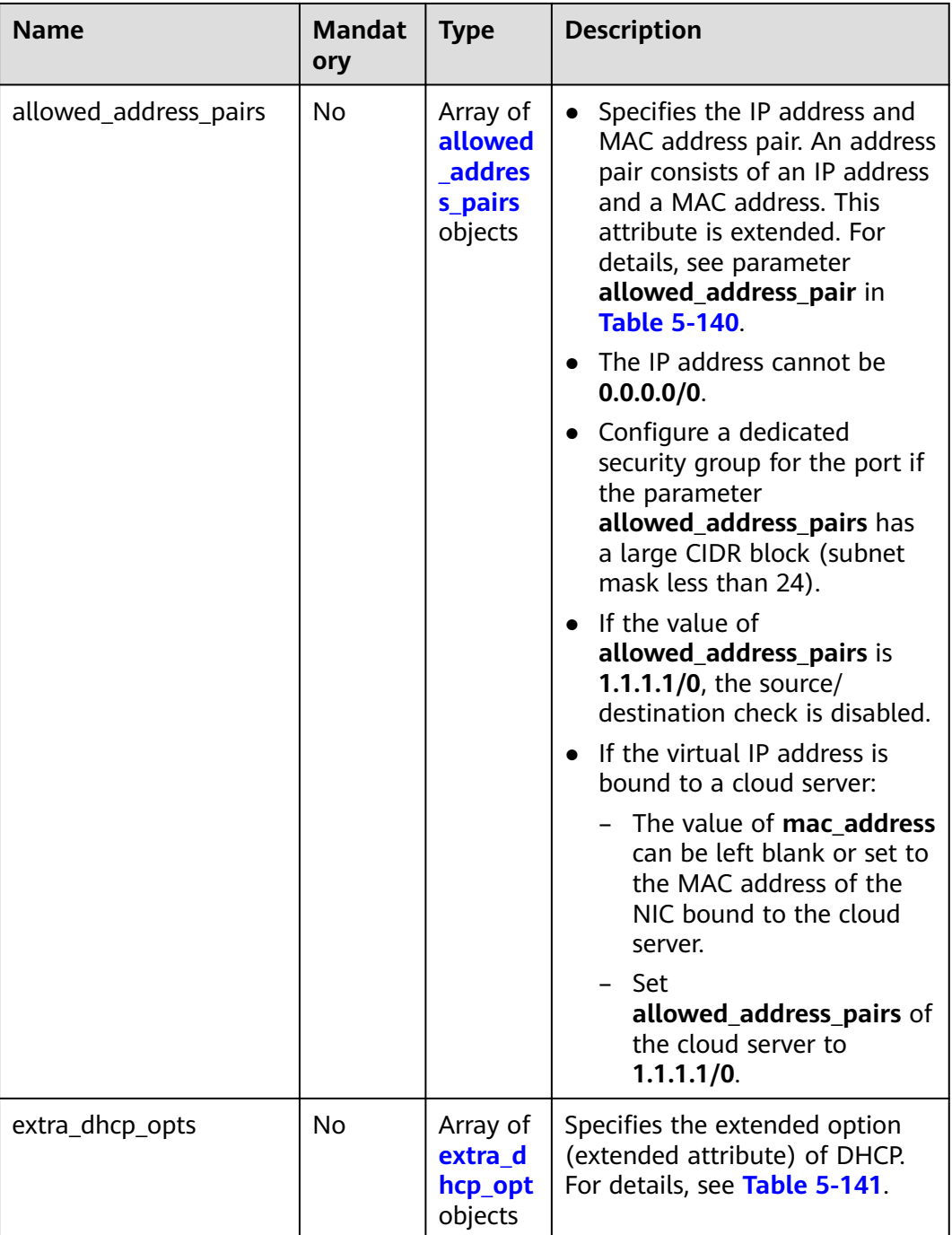

| <b>Name</b> | <b>Manda</b><br>tory | <b>Type</b> | <b>Description</b>                                                                                                    |
|-------------|----------------------|-------------|----------------------------------------------------------------------------------------------------|
| subnet id   | No.                  | String      | • Specifies the subnet ID.<br>If you use the management<br>console, the value of this<br>parameter is the IPv4 Subnet ID<br>or <b>IPv6 Subnet ID</b> value.<br>• You cannot change the parameter<br>value. |
|             |                      |             |                                                                                                    |
| ip address  | No.                  | String      | • Specifies the port IP address.                                                                                                    |
|             |                      |             | • You cannot change the parameter<br>value.                                                                                                    |

<span id="page-160-0"></span>**Table 5-139 fixed\_ip** objects

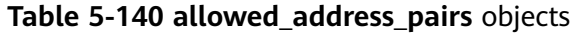

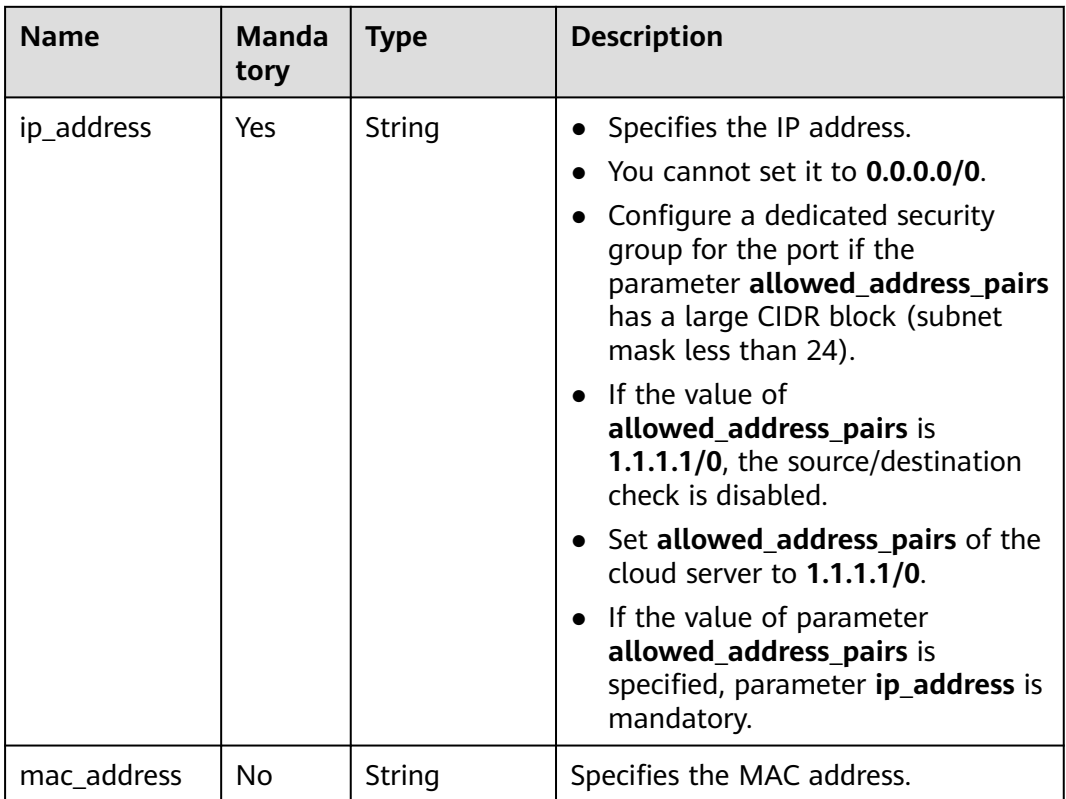

| <b>Name</b> | <b>Manda</b><br>tory | <b>Type</b> | <b>Description</b>                                                                                                    |
|-------------|----------------------|-------------|----------------------------------------------------------------------------------------------------|
| opt name    | No.                  | String      | Specifies the name of the DHCP<br>option. The value of this parameter<br>can only be 51, indicating the DHCP<br>lease time.                   |
| opt_value   | No.                  | String      | Specifies the value of the DHCP<br>option.                                                                                                    |
|             |                      |             | If the value of <b>opt_name</b> is 51, the<br>value format of <b>opt_value</b> is Xh,<br>indicating that the DHCP lease time<br>is $X$ hours. |
|             |                      |             | The value of $X$ is -1 or from 1 to<br>30000. If the value is -1, the DHCP<br>lease time is infinite.                                         |

<span id="page-161-0"></span>**Table 5-141 extra\_dhcp\_opt** object

### **Example Request**

● Create a port. Set its network ID to 28a1c93c-9a5e-4a9f-813b-e495bdef7d34, subnet ID to 06bc2359-d75e-4f96-82f4-313e39c7148c, IP address to 192.168.0.38, and associated security group to f2c5b3fcb971-4a86-87b9-032586260e3e. POST https://{Endpoint}/v1/{project\_id}/ports

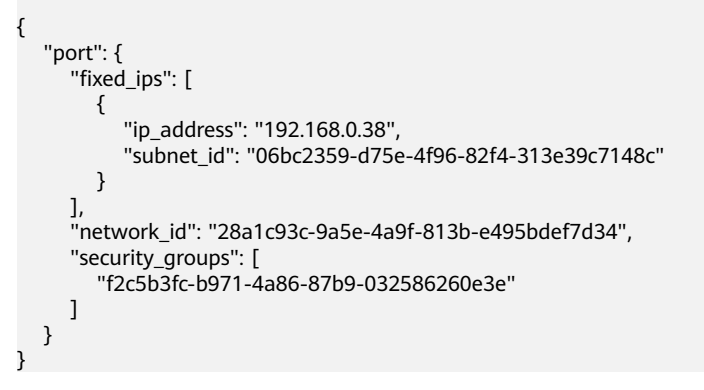

### **Response Parameters**

**Table 5-142** Response parameter

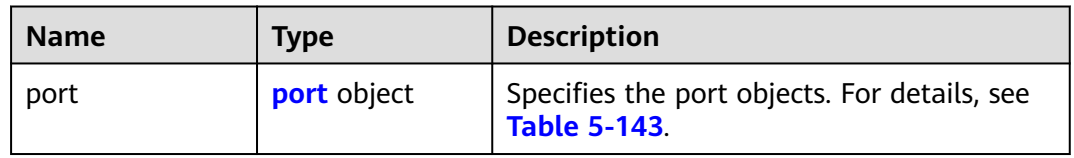

| <b>Name</b>    | <b>Type</b>                     | <b>Description</b>                                                                                                    |
|----------------|---------------------------------|----------------------------------------------------------------------------------------------------|
| id             | String                          | Specifies the port ID that uniquely<br>identifies the port.                                                                                                    |
| name           | String                          | Specifies the port name.<br>The value can contain up to 255<br>characters. This parameter is left<br>blank by default.                                                                                                    |
| network_id     | String                          | Specifies the ID of the network to<br>$\bullet$<br>which the port belongs.<br>The network ID must exist.                                                                                                    |
| admin_state_up | Boolean                         | Specifies the administrative state<br>of the port.<br>The default value is true.                                                                                                    |
| mac_address    | String                          | Specifies the MAC address of the<br>$\bullet$<br>port.<br>The MAC address is assigned by<br>$\bullet$<br>the system not specified by users.                                                                                                    |
| fixed_ips      | Array of<br>fixed_ip<br>objects | Specifies the port IP address. For<br>$\bullet$<br>example, the value is "fixed_ips":<br>[{"subnet_id": "4dc70db6-<br>cb7f-4200-9790-a6a910776bba",<br>"ip_address": "192.169.25.79"}].<br>For details, see Table 5-144.<br>In IPv4 scenarios, a port supports<br>only one fixed IP address that<br>cannot be changed. In IPv6<br>scenarios, a port supports a<br>maximum of two fixed IP<br>addresses that cannot be changed. |
| device_id      | String                          | Specifies the ID of the device to<br>which the port belongs.<br>The system automatically sets this<br>parameter, and you are not<br>allowed to configure or change<br>the parameter value.                                                                                                    |

<span id="page-162-0"></span>**Table 5-143** Description of the **port** field

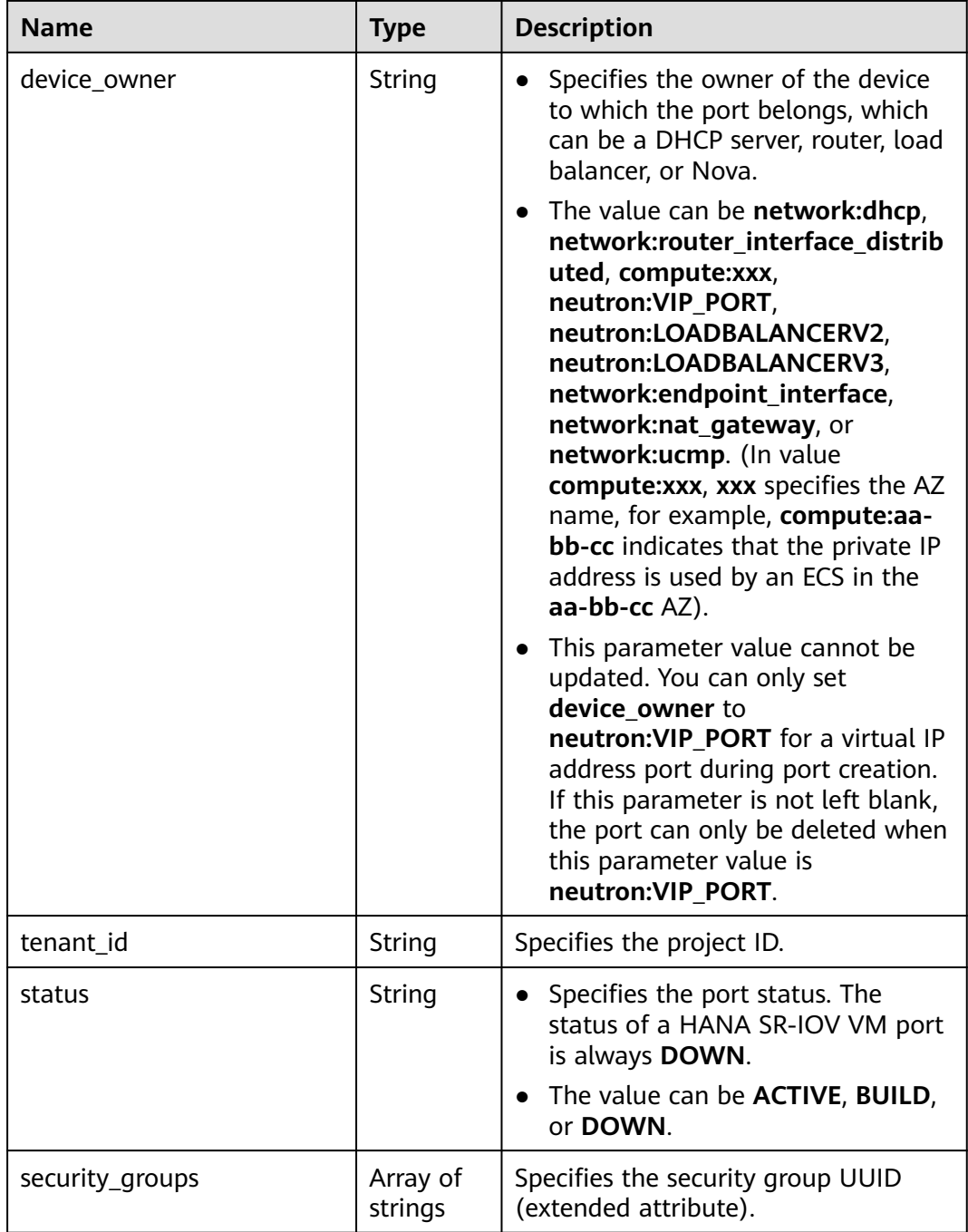

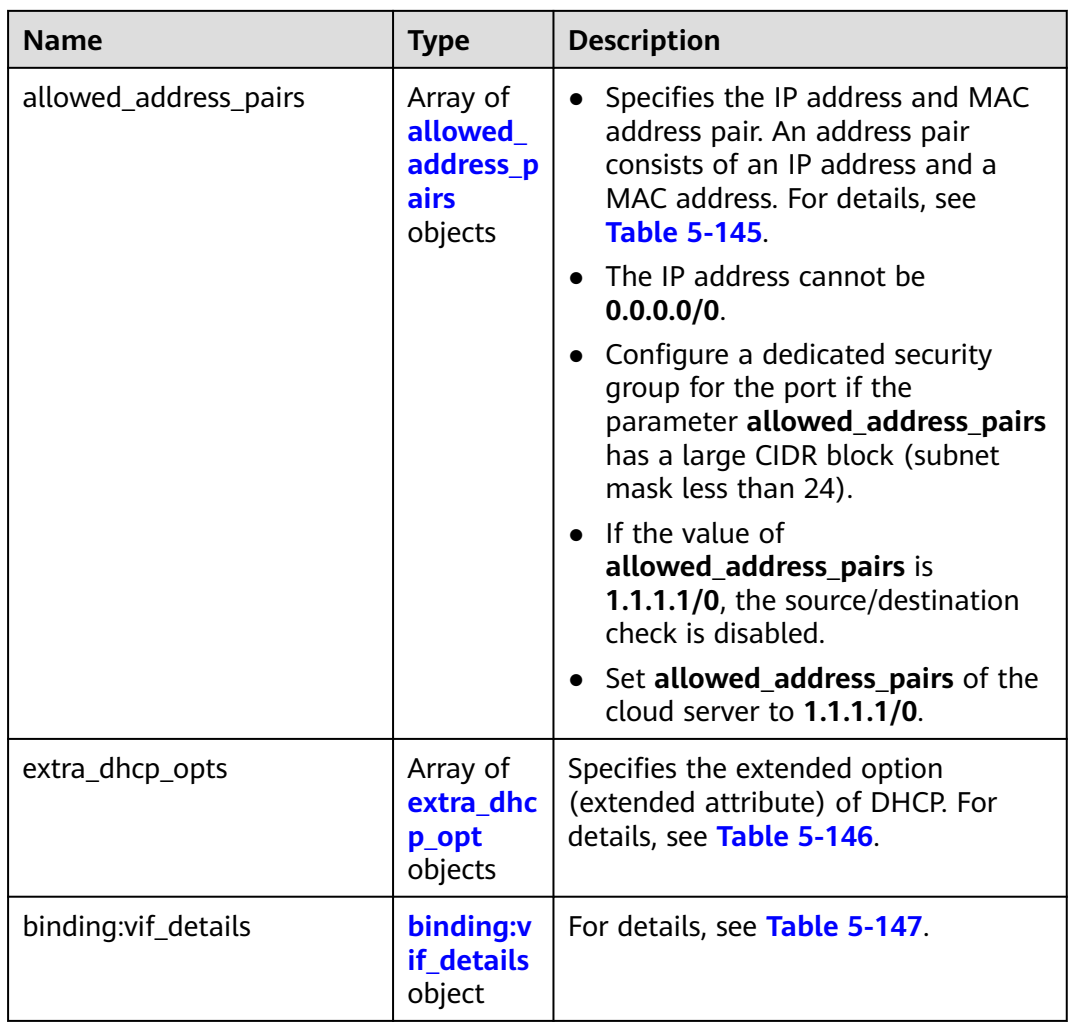

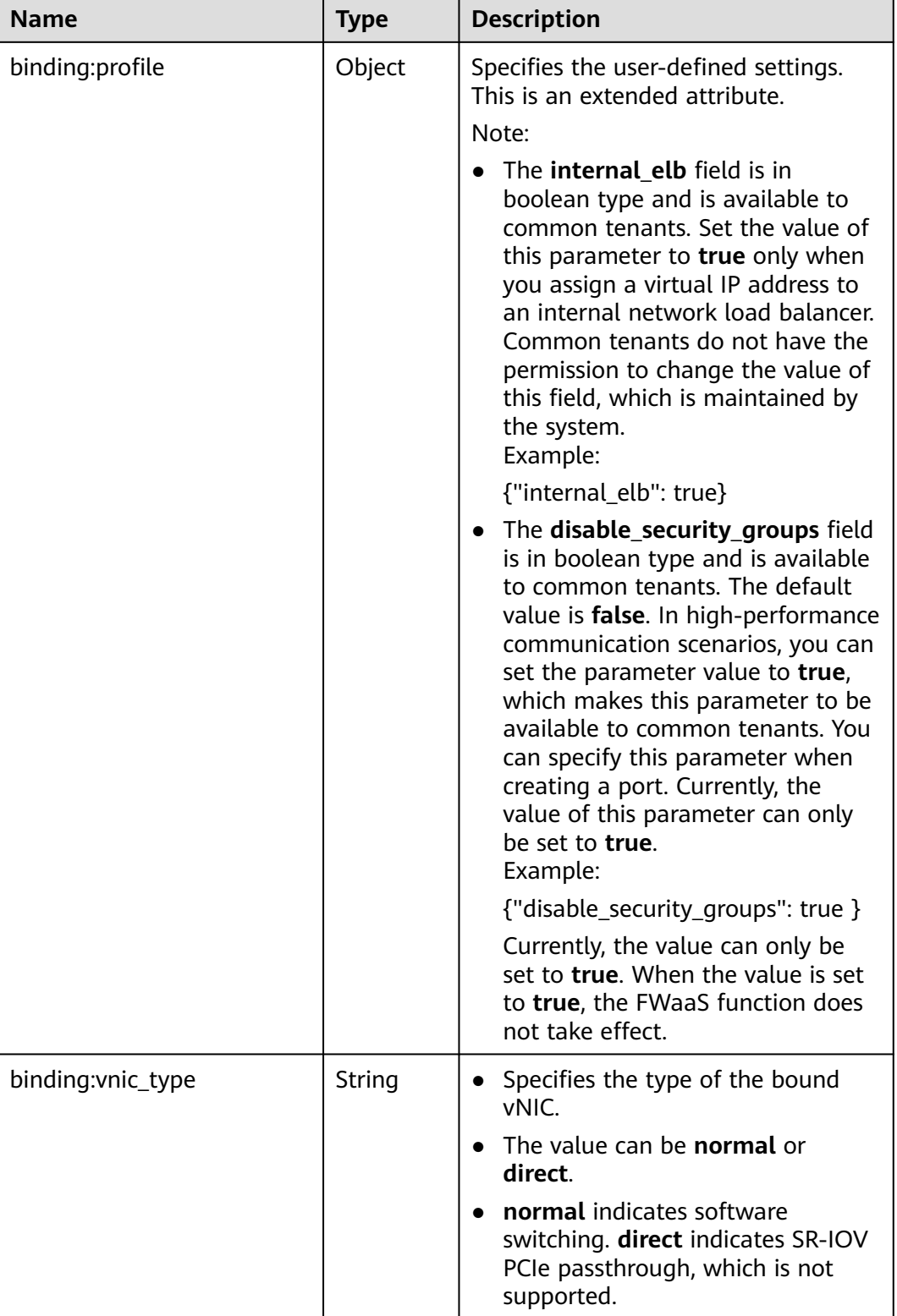

<span id="page-166-0"></span>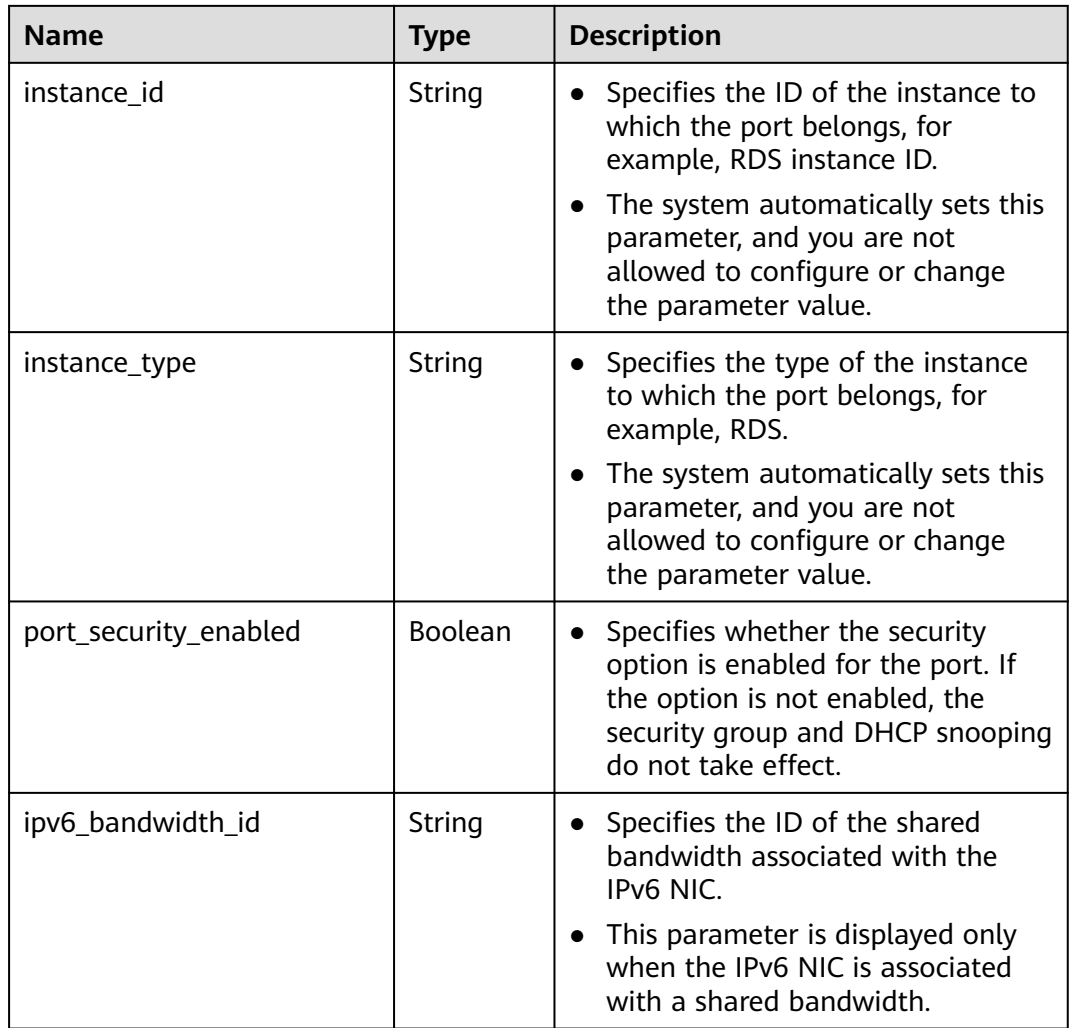

### **Table 5-144 fixed\_ip** object

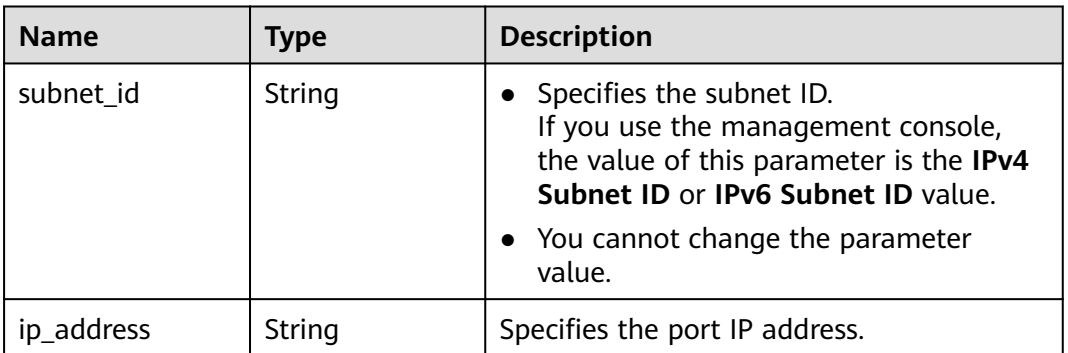

| <b>Name</b> | Type   | <b>Description</b>                                                                                                    |
|-------------|--------|----------------------------------------------------------------------------------------------------|
| ip_address  | String | • Specifies the IP address.                                                                                                    |
|             |        | $\bullet$ You cannot set it to $0.0.0.0/0$ .                                                                                                    |
|             |        | • Configure a dedicated security group<br>for the port if the parameter<br>allowed_address_pairs has a large<br>CIDR block (subnet mask less than 24). |
|             |        | • If the value of allowed_address_pairs<br>is 1.1.1.1/0, the source/destination<br>check is disabled.                                                  |
|             |        | • Set allowed_address_pairs of the<br>cloud server to $1.1.1.1/0$ .                                                                                    |
| mac address | String | Specifies the MAC address.                                                                                                    |

<span id="page-167-0"></span>**Table 5-145 allowed\_address\_pairs** objects

### **Table 5-146 extra\_dhcp\_opt** object

| <b>Name</b> | Type   | <b>Description</b>                                                                                                    |
|-------------|--------|----------------------------------------------------------------------------------------------------|
| opt_name    | String | Specifies the name of the DHCP option.<br>The value of this parameter can only be<br>51, indicating the DHCP lease time.                 |
| opt_value   | String | Specifies the value of the DHCP option.                                                                                                  |
|             |        | If the value of <b>opt_name</b> is 51, the value<br>format of $opt_value$ is $Xh$ , indicating that<br>the DHCP lease time is $X$ hours. |
|             |        | The value of X is -1 or from 1 to 30000. If<br>the value is -1, the DHCP lease time is<br>infinite.                                      |

**Table 5-147 binding:vif\_details** object

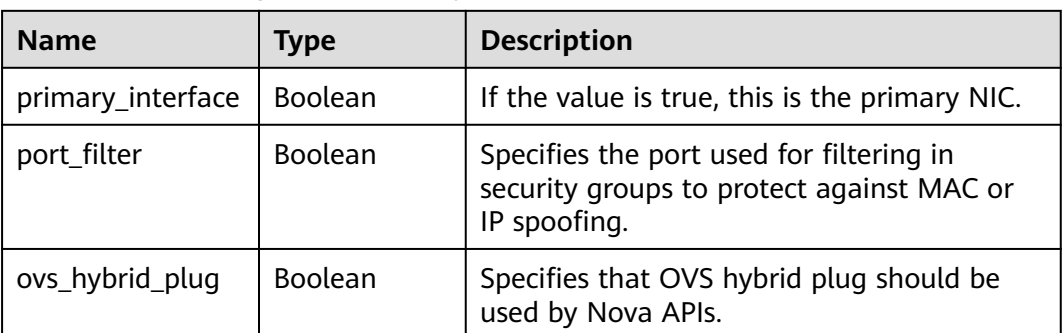

```
{
   "port": {
      "id": "d00f9c13-412f-4855-8af3-de5d8c24cd60",
      "name": "test",
      "status": "DOWN",
      "admin_state_up": "true",
      "fixed_ips": [
        {
           "subnet_id": "70f2e74b-e660-410a-b754-0ca46744348a",
           "ip_address": "10.128.1.10"
        }
      ],
      "mac_address": "fa:16:3e:d7:f2:6c",
      "network_id": "5b808927-13c9-4e60-a4f4-ed6ffe225167",
 "tenant_id": "43f2d1cca56a40729dcb17212482f34d",
 "device_id": "",
      "device_owner": "",
      "security_groups": [
        "02b4e8ee-74fa-4a31-802e-5490df11245e"
      ],
      "extra_dhcp_opts": [],
 "allowed_address_pairs": [],
 "binding:vnic_type": "normal"
   }
```
## **Status Code**

See **[Status Codes](#page-556-0)**.

**Error Code**

See **[Error Codes](#page-557-0)**.

# **5.9.2 Querying a Port**

}

## **Function**

This API is used to query a single port.

### **URI**

GET /v1/{project\_id}/ports/{port\_id}

**Table 5-148** describes the parameters.

### **Table 5-148** Parameter description

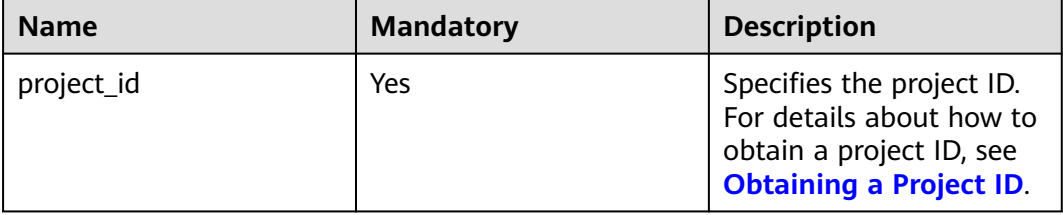

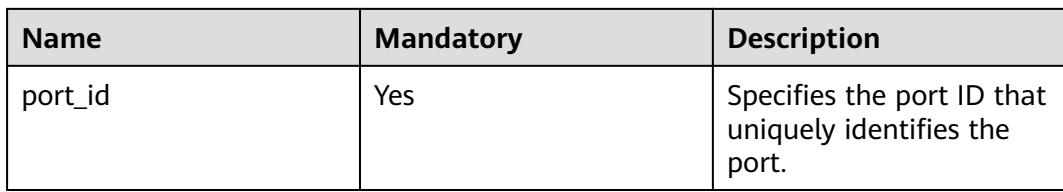

None

## **Example Request**

GET https://{Endpoint}/v1/{project\_id}/ports/d00f9c13-412f-4855-8af3-de5d8c24cd60

## **Response Parameters**

#### **Table 5-149** Response parameter

| <b>Name</b> | Type               | <b>Description</b>                                                 |
|-------------|--------------------|--------------------------------------------------------------------|
| port        | <b>port</b> object | Specifies the port objects. For details, see<br><b>Table 5-150</b> |

**Table 5-150** Description of the **port** field

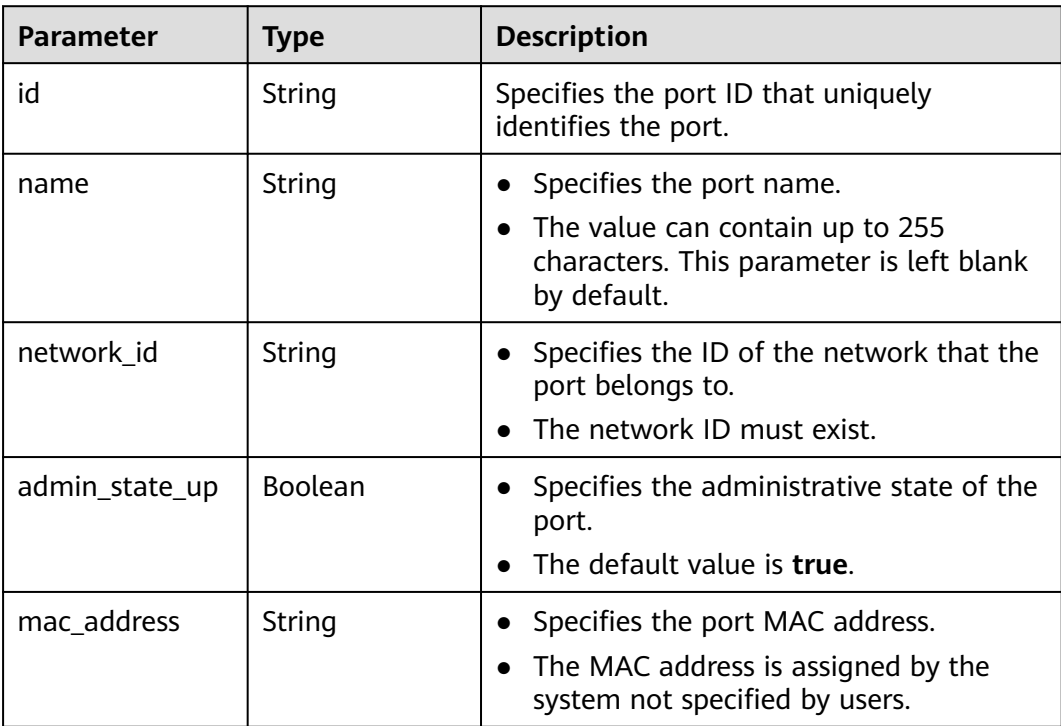

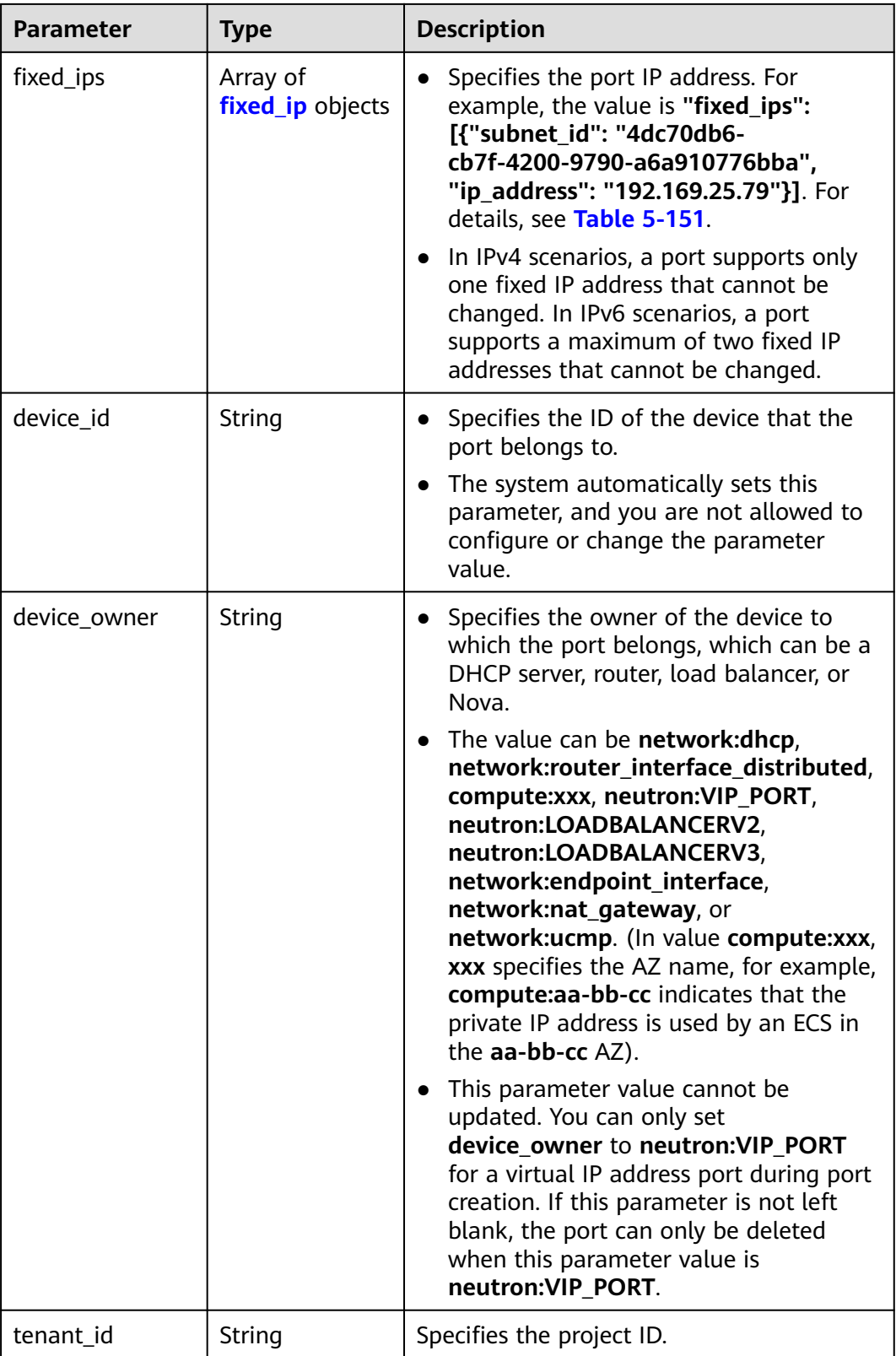

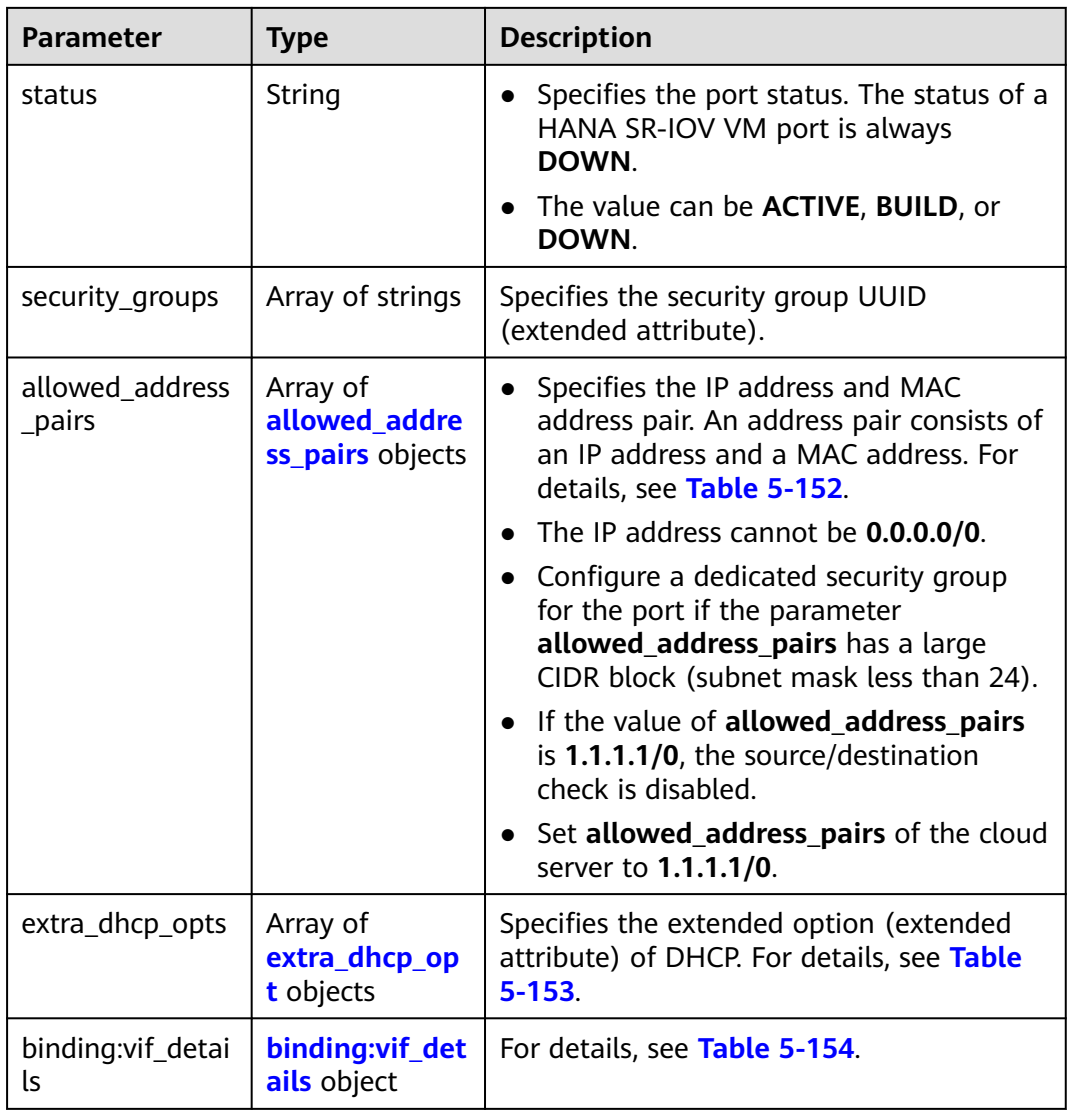

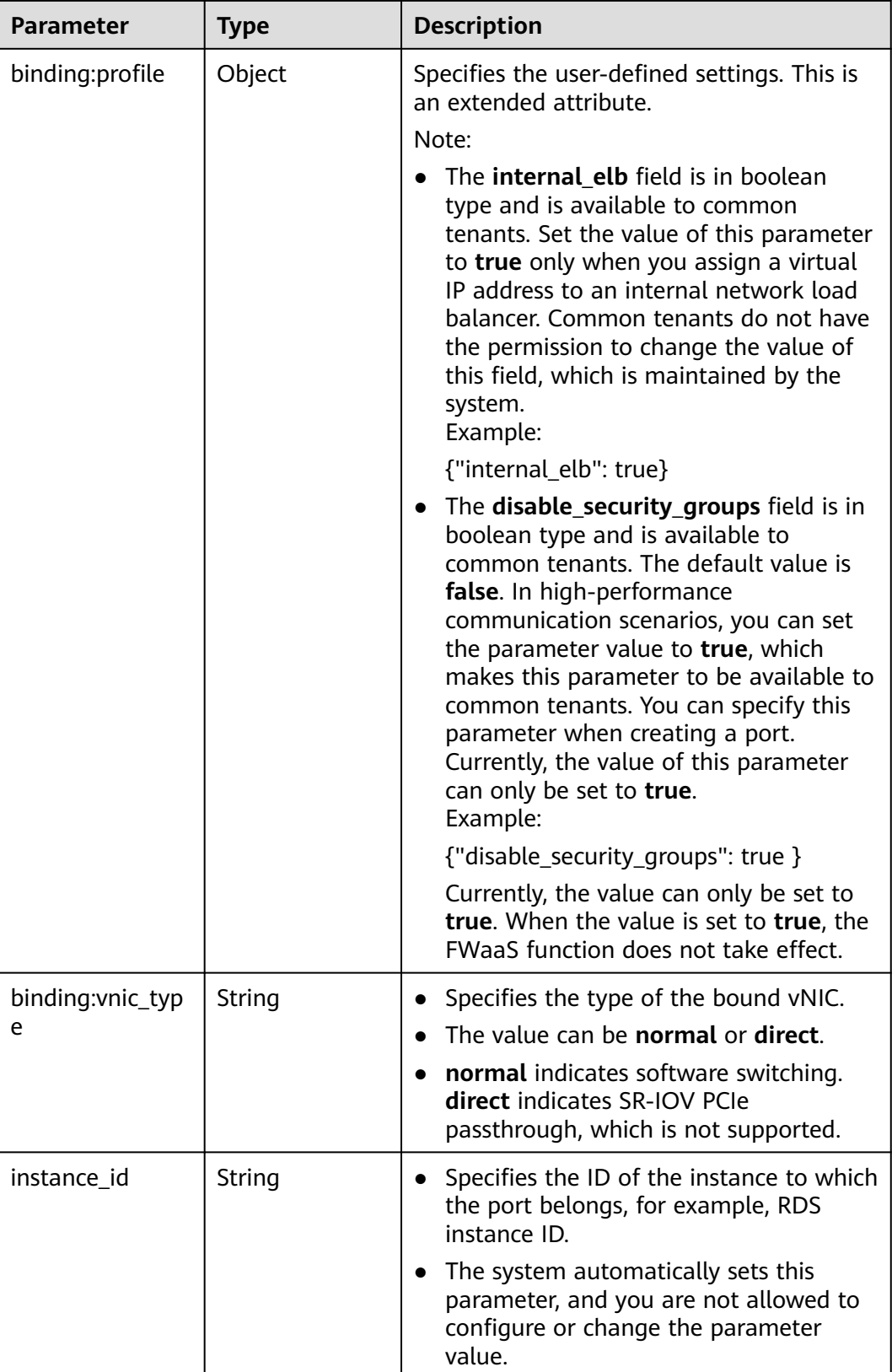

<span id="page-173-0"></span>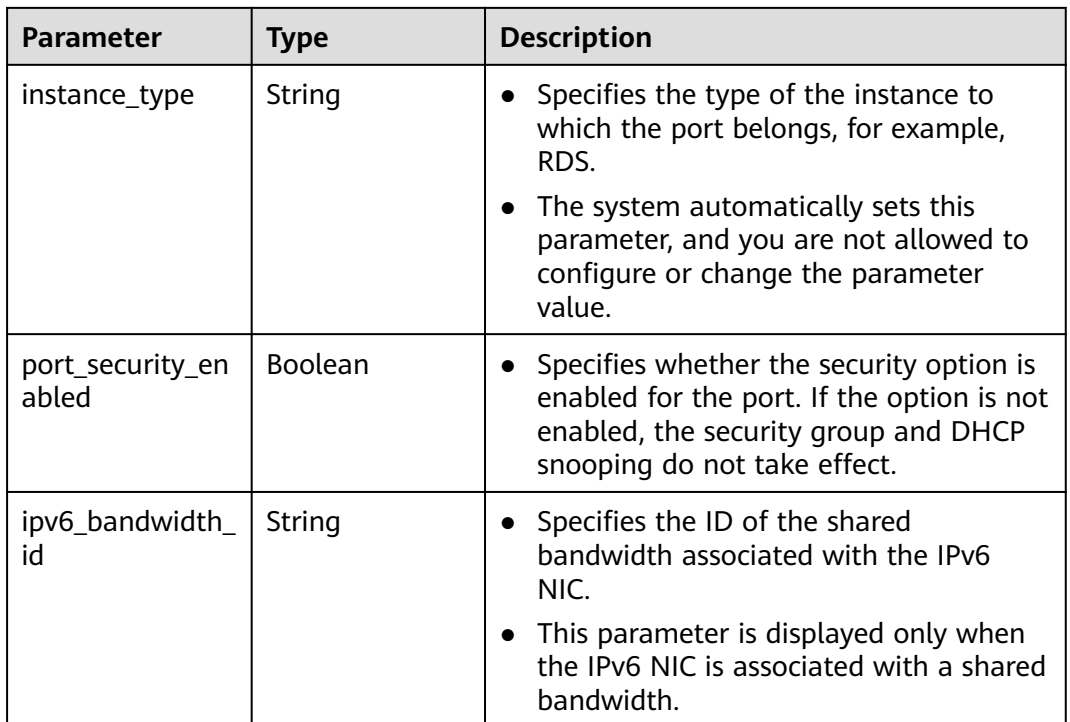

### **Table 5-151 fixed\_ip** object

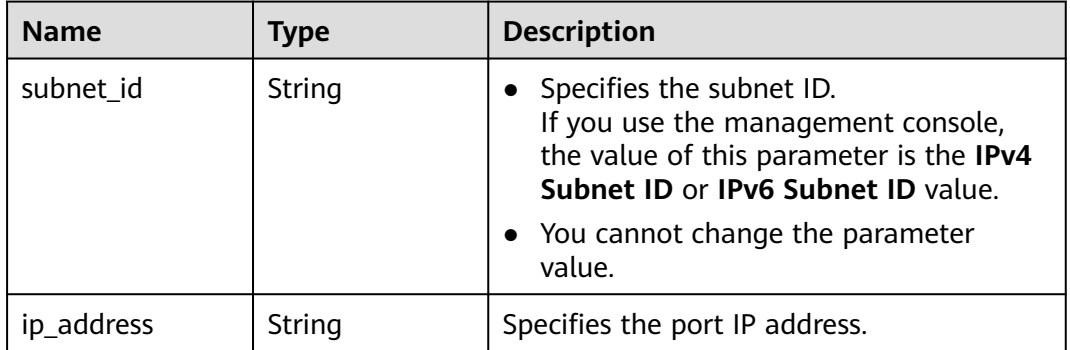

| <b>Name</b> | Type   | <b>Description</b>                                                                                                    |
|-------------|--------|----------------------------------------------------------------------------------------------------|
| ip_address  | String | • Specifies the IP address.                                                                                                    |
|             |        | $\bullet$ You cannot set it to $0.0.0.0/0$ .                                                                                                    |
|             |        | • Configure a dedicated security group<br>for the port if the parameter<br>allowed_address_pairs has a large<br>CIDR block (subnet mask less than 24). |
|             |        | • If the value of allowed_address_pairs<br>is 1.1.1.1/0, the source/destination<br>check is disabled.                                                  |
|             |        | • Set allowed_address_pairs of the<br>cloud server to $1.1.1.1/0$ .                                                                                    |
| mac address | String | Specifies the MAC address.                                                                                                    |

<span id="page-174-0"></span>**Table 5-152 allowed\_address\_pairs** objects

### **Table 5-153 extra\_dhcp\_opt** object

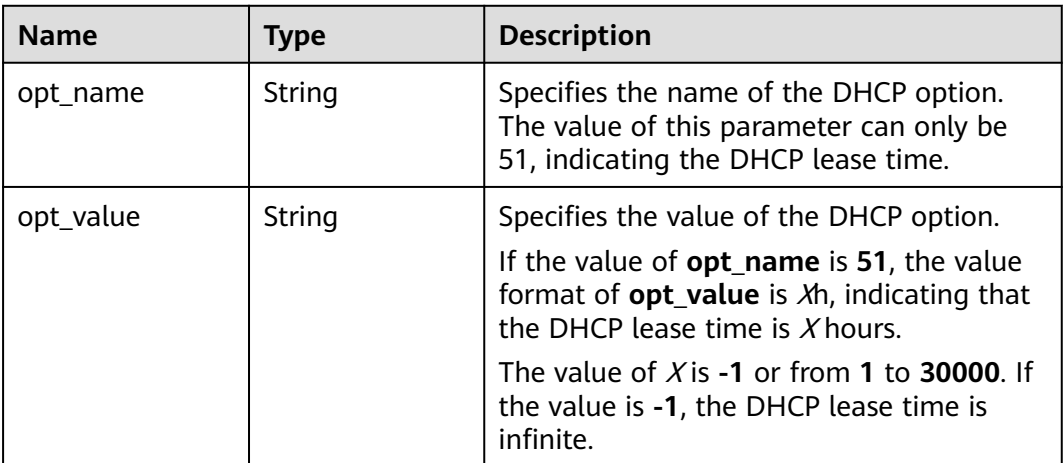

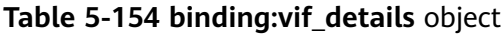

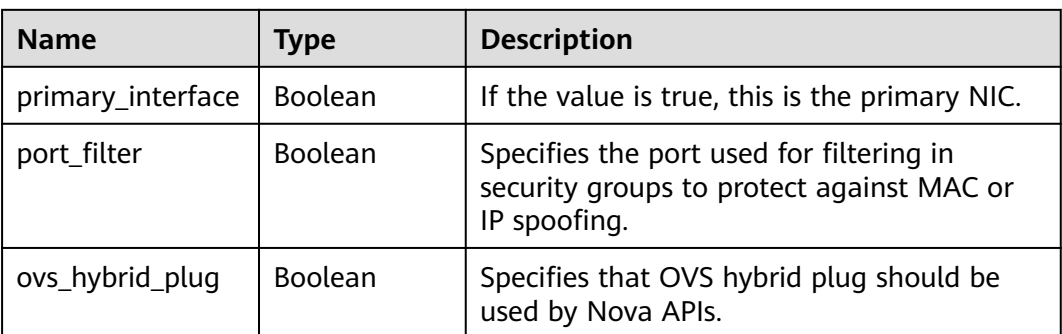

{

```
 "port": {
      "id": "d00f9c13-412f-4855-8af3-de5d8c24cd60",
      "name": "test",
      "status": "DOWN",
      "admin_state_up": "true",
      "fixed_ips": [
        {
 "subnet_id": "70f2e74b-e660-410a-b754-0ca46744348a",
 "ip_address": "10.128.1.10"
        }
      ],
      "mac_address": "fa:16:3e:d7:f2:6c",
 "network_id": "5b808927-13c9-4e60-a4f4-ed6ffe225167",
 "tenant_id": "43f2d1cca56a40729dcb17212482f34d",
      "device_id": "",
     "device_owner": ""
      "security_groups": [
         "02b4e8ee-74fa-4a31-802e-5490df11245e"
      ],
      "extra_dhcp_opts": [],
      "allowed_address_pairs": [],
      "binding:vnic_type": "normal",
      "instance_type": "RDS",
      "instance_id": "03a4e9ee-64eb-4a31-802e-5490df22146c"
   }
}
```
## **Status Code**

See **[Status Codes](#page-556-0)**.

### **Error Code**

See **[Error Codes](#page-557-0)**.

# **5.9.3 Querying Ports**

### **Function**

This API is used to query ports.

## **URI**

GET /v1/{project\_id}/ports

Example:

GET https://{Endpoint}/v1/{project\_id}/ports? id={port\_id}&name={port\_name}&admin\_state\_up={is\_admin\_status\_up}&network\_id={network\_id}&mac\_ad dress={port\_mac}&device\_id={port\_device\_id}&device\_owner={device\_owner}&status={port\_status}&fixed\_ips =ip\_address={ip\_address}&fixed\_ips=subnet\_id={subnet\_id}

**[Table 5-155](#page-176-0)** describes the parameters.

<span id="page-176-0"></span>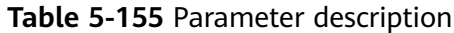

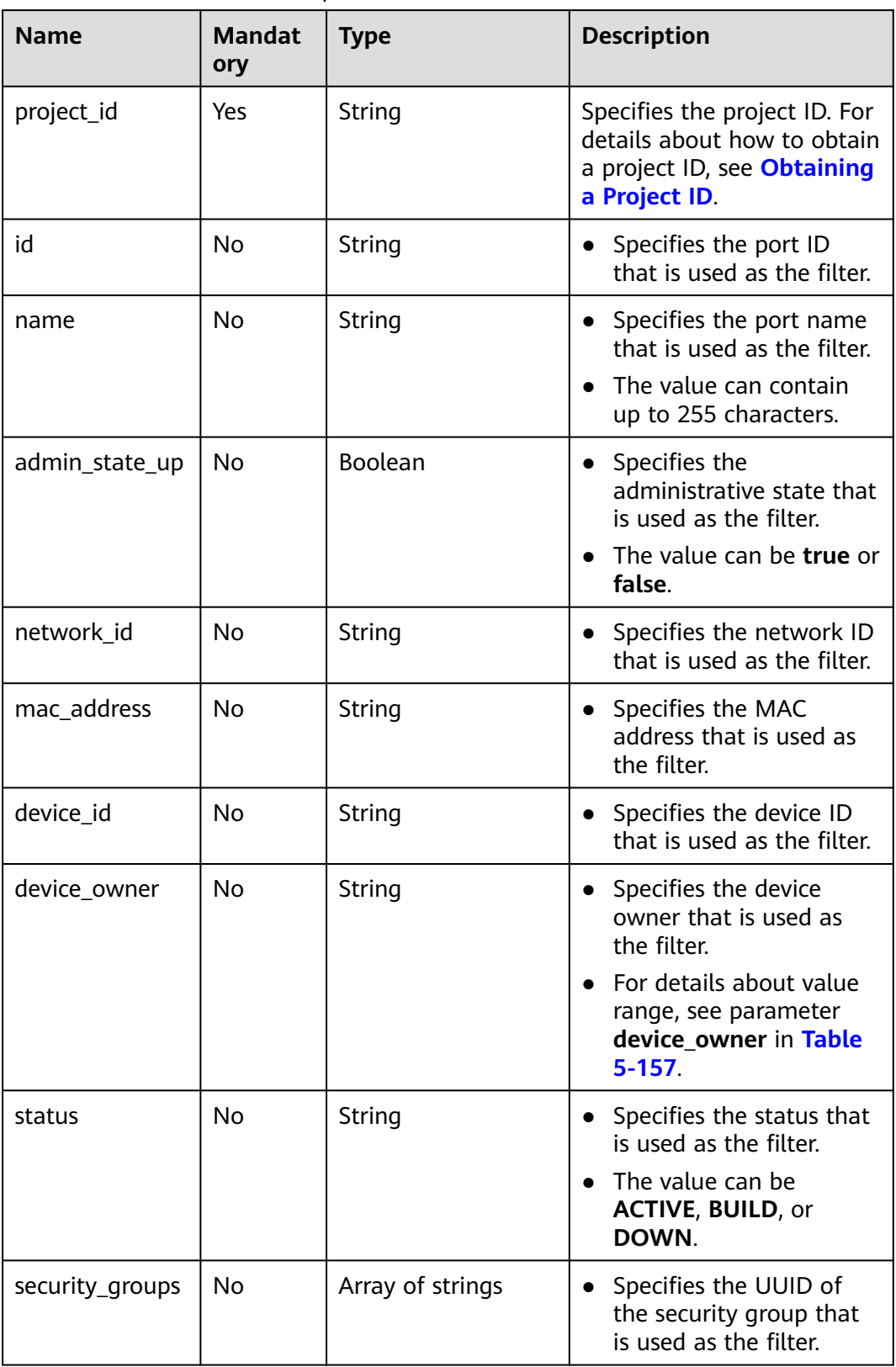

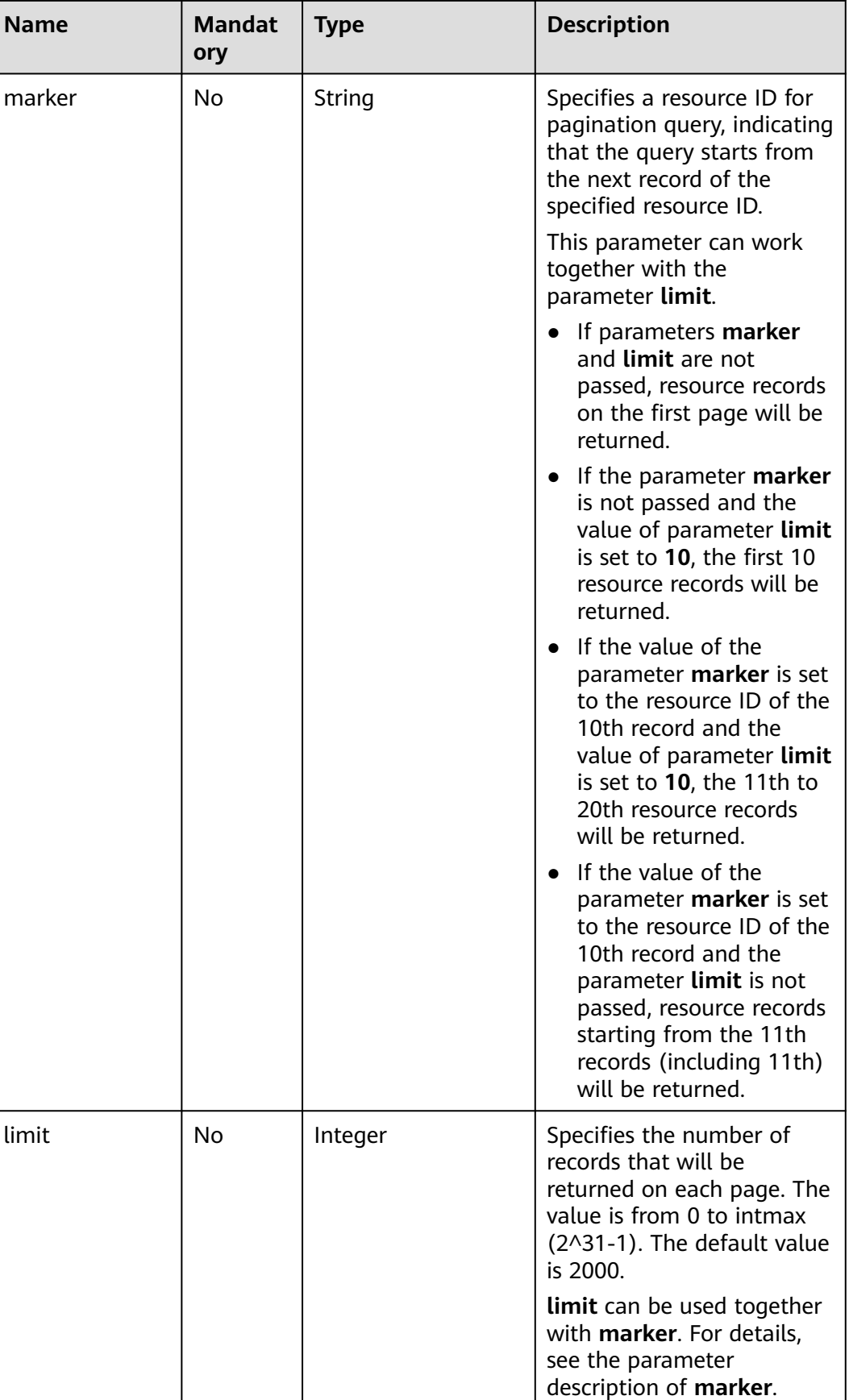

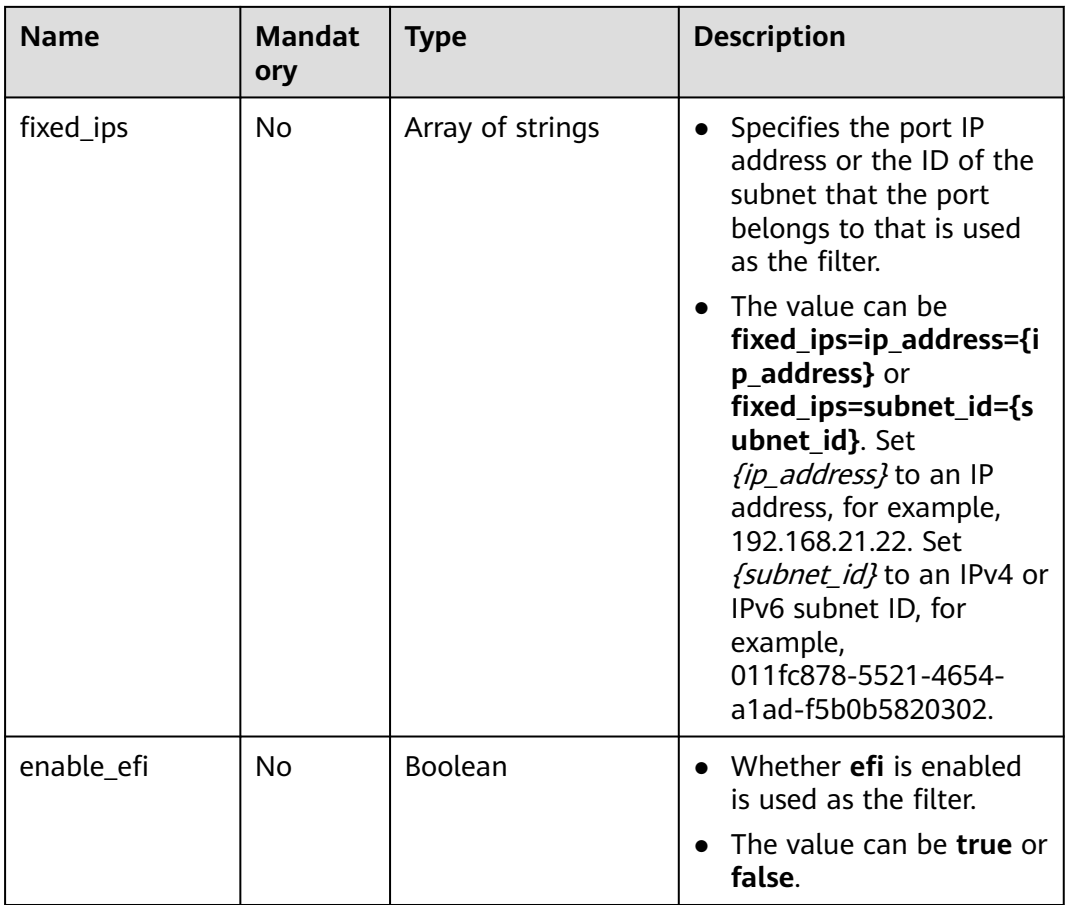

None

### **Example Request**

GET https://{Endpoint}/v1/{project\_id}/ports

## **Response Parameters**

### **Table 5-156** Response parameter

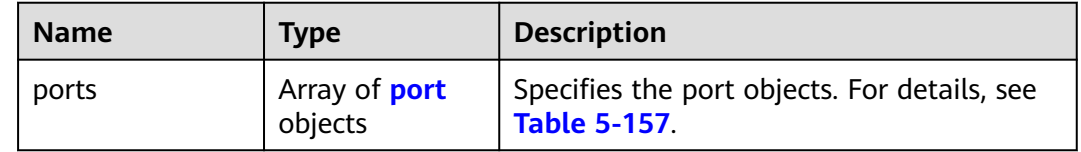

<span id="page-179-0"></span>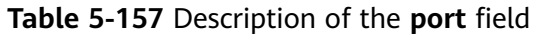

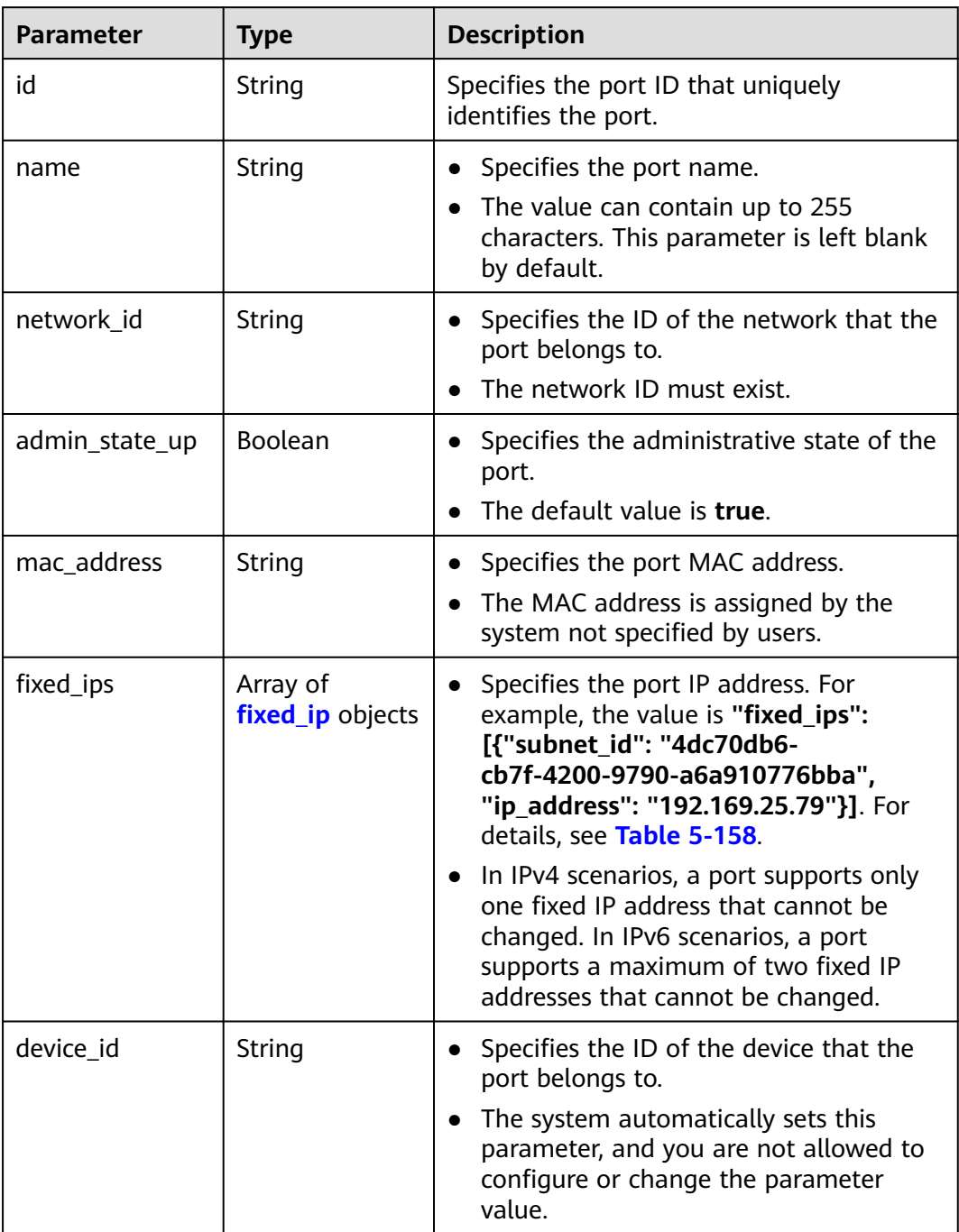
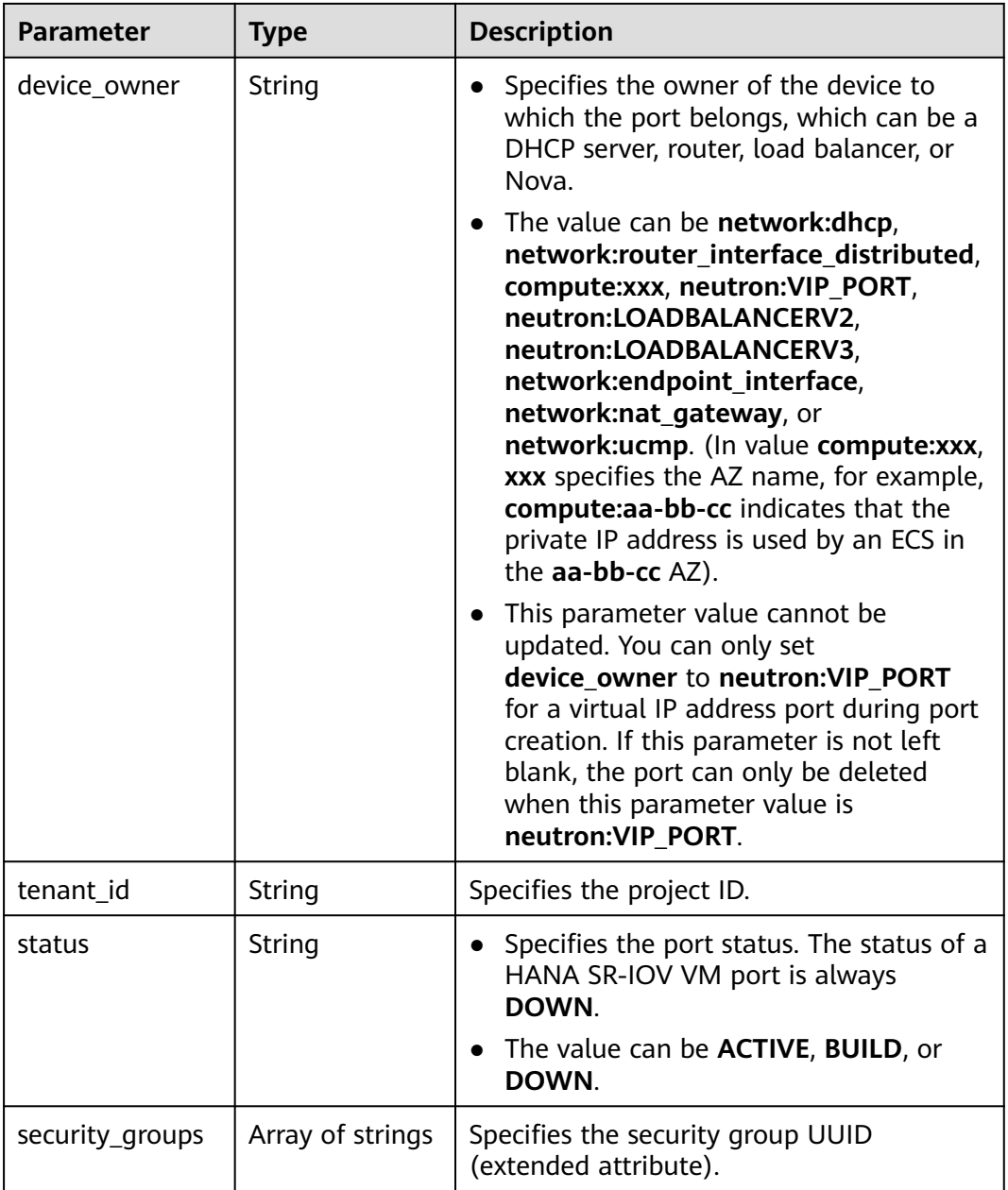

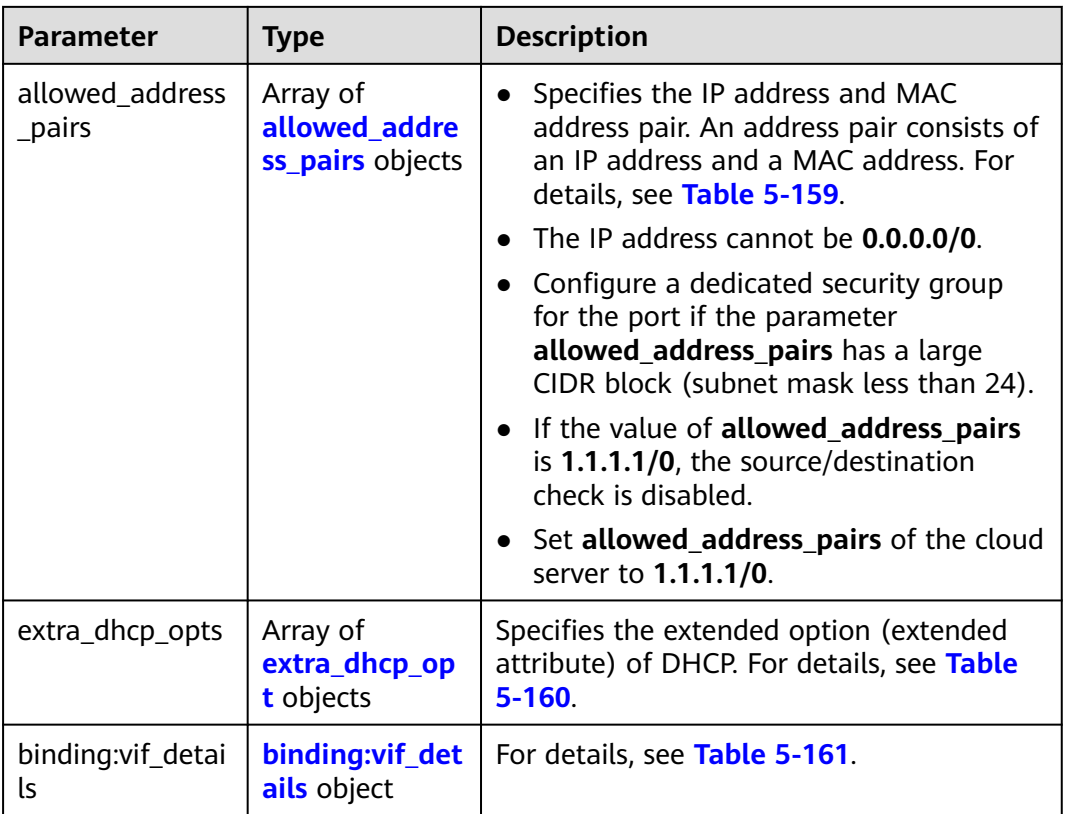

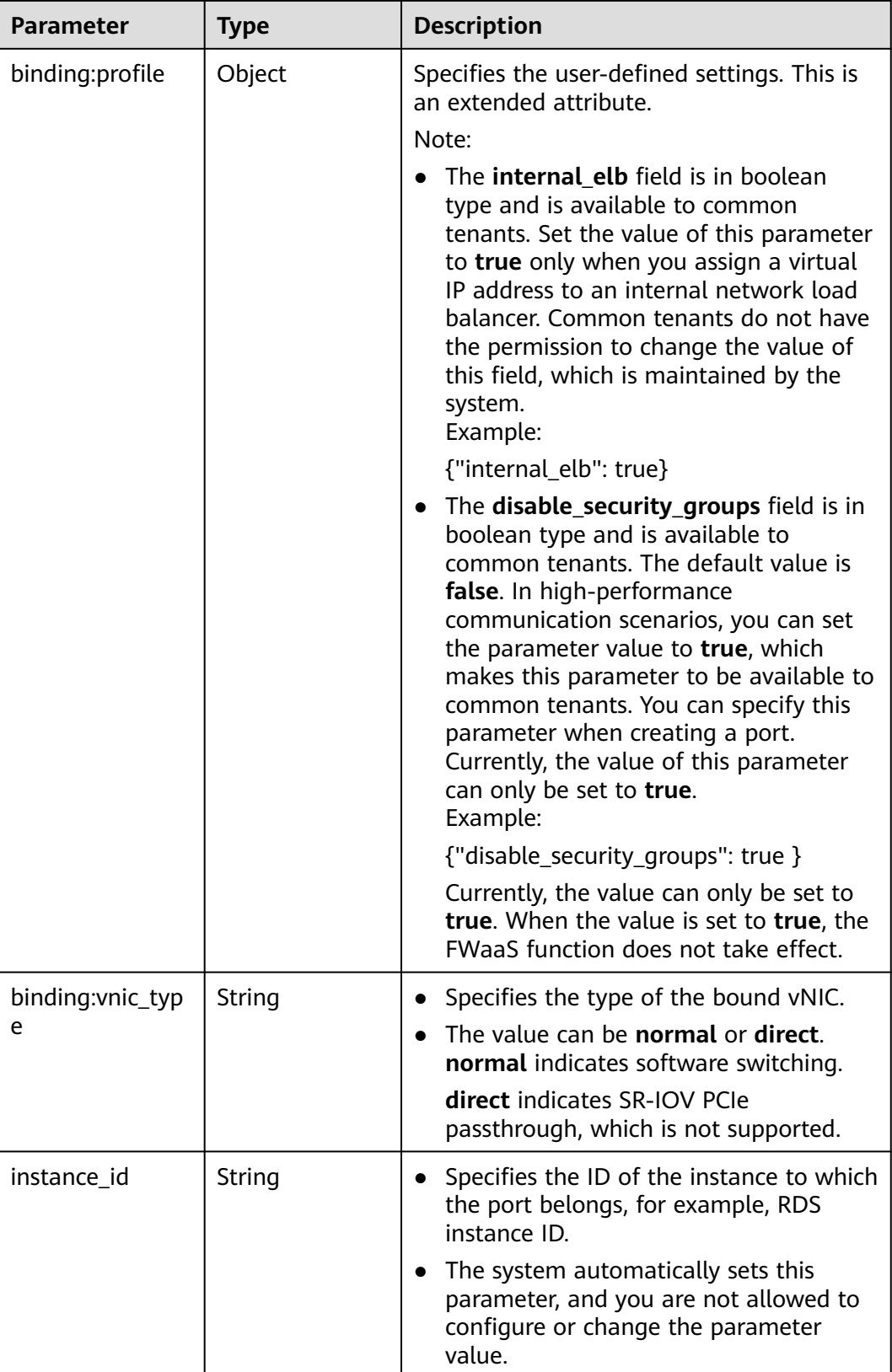

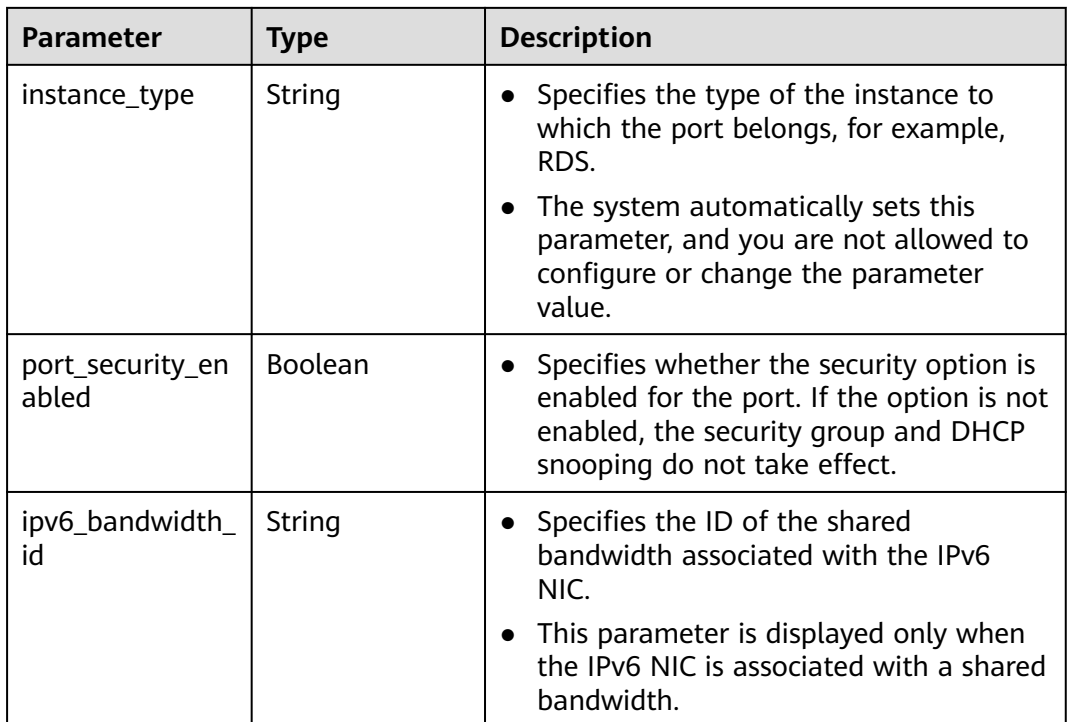

## **Table 5-158 fixed\_ip** object

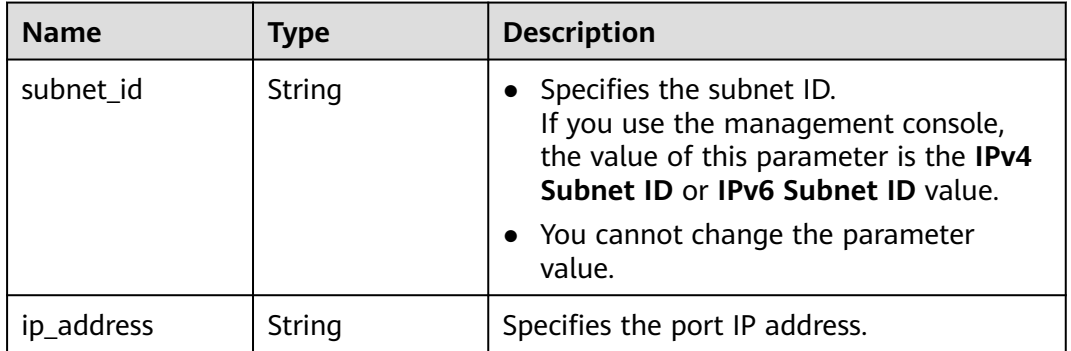

| <b>Name</b> | Type   | <b>Description</b>                                                                                                    |
|-------------|--------|----------------------------------------------------------------------------------------------------|
| ip_address  | String | • Specifies the IP address.                                                                                                    |
|             |        | • You cannot set it to 0.0.0.0/0.                                                                                                    |
|             |        | • Configure a dedicated security group<br>for the port if the parameter<br>allowed_address_pairs has a large<br>CIDR block (subnet mask less than 24). |
|             |        | • If the value of allowed address pairs<br>is 1.1.1.1/0, the source/destination<br>check is disabled.                                                  |
|             |        | • Set allowed_address_pairs of the<br>cloud server to $1.1.1.1/0$ .                                                                                    |
| mac_address | String | Specifies the MAC address.                                                                                                    |

<span id="page-184-0"></span>**Table 5-159 allowed\_address\_pairs** objects

#### **Table 5-160 extra\_dhcp\_opt** object

| <b>Name</b> | Type   | <b>Description</b>                                                                                                    |
|-------------|--------|----------------------------------------------------------------------------------------------------|
| opt_name    | String | Specifies the name of the DHCP option.<br>The value of this parameter can only be<br>51, indicating the DHCP lease time.                 |
| opt_value   | String | Specifies the value of the DHCP option.                                                                                                  |
|             |        | If the value of <b>opt_name</b> is 51, the value<br>format of $opt_value$ is $Xh$ , indicating that<br>the DHCP lease time is $X$ hours. |
|             |        | The value of X is -1 or from 1 to 30000. If<br>the value is -1, the DHCP lease time is<br>infinite.                                      |

**Table 5-161 binding:vif\_details** object

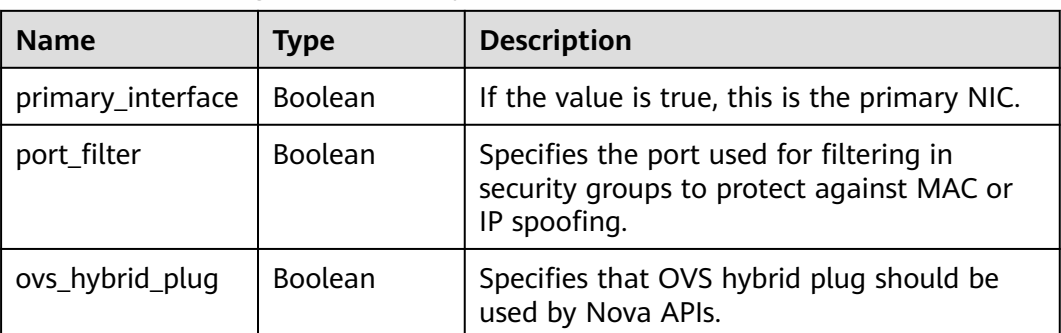

## **Example Response**

```
{
   "ports": [
      {
        "id": "d00f9c13-412f-4855-8af3-de5d8c24cd60",
        "name": "test",
        "status": "DOWN",
        "admin_state_up": "true",
        "fixed_ips": [
           {
             "subnet_id": "70f2e74b-e660-410a-b754-0ca46744348a",
             "ip_address": "10.128.1.10"
          }
        ],
 "mac_address": "fa:16:3e:d7:f2:6c",
 "network_id": "5b808927-13c9-4e60-a4f4-ed6ffe225167",
 "tenant_id": "43f2d1cca56a40729dcb17212482f34d",
 "device_id": "",
       "device_owner": "",
        "security_groups": [
           "02b4e8ee-74fa-4a31-802e-5490df11245e"
        ],
        "extra_dhcp_opts": [],
        "allowed_address_pairs": [],
        "binding:vnic_type": "normal",
        "instance_type": "RDS",
        "instance_id": "03a4e9ee-64eb-4a31-802e-5490df22146c"
      },
      {
        "id": "28ba8f45-7636-45e4-8c0a-675d7663717c",
 "name": "test1",
 "status": "DOWN",
        "admin_state_up": "true",
        "fixed_ips": [
 {
 "subnet_id": "061d3ca2-bd1f-4bd1-a01d-7a5155328c0e",
 "ip_address": "192.168.10.10"
           }
       ],<br>"mac_address": "fa:16:3e:3d:91:cd",
 "mac_address": "fa:16:3e:3d:91:cd",
 "network_id": "be2fe79a-3ee2-4d87-bd71-5afa78a5670d",
 "tenant_id": "43f2d1cca56a40729dcb17212482f34d",
 "device_id": "",
        "device_owner": "",
        "security_groups": [
           "0bfc8687-ca18-4c37-ac84-d2198baba585"
        ],
        "extra_dhcp_opts": [],
        "allowed_address_pairs": [],
        "binding:vnic_type": "normal"
      }
   ]
}
```
#### **Status Code**

See **[Status Codes](#page-556-0)**.

#### **Error Code**

See **[Error Codes](#page-557-0)**.

# **5.9.4 Updating a Port**

# **Function**

This API is used to update a port.

#### **URI**

PUT /v1/{project\_id}/ports/{port\_id}

**Table 5-162** describes the parameters.

#### **Table 5-162** Parameter description

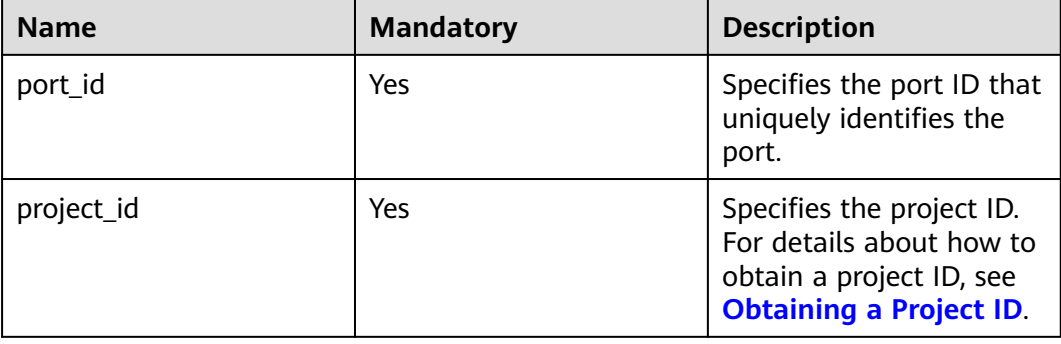

### **Request Parameters**

| <b>Name</b> | <b>Mandator</b> | <b>Type</b>        | <b>Description</b>                                           |
|-------------|-----------------|--------------------|--------------------------------------------------------------|
| port        | Yes             | <b>port</b> object | Specifies the port objects. For details,<br>see Table 5-163. |

**Table 5-163** Description of the **port** field

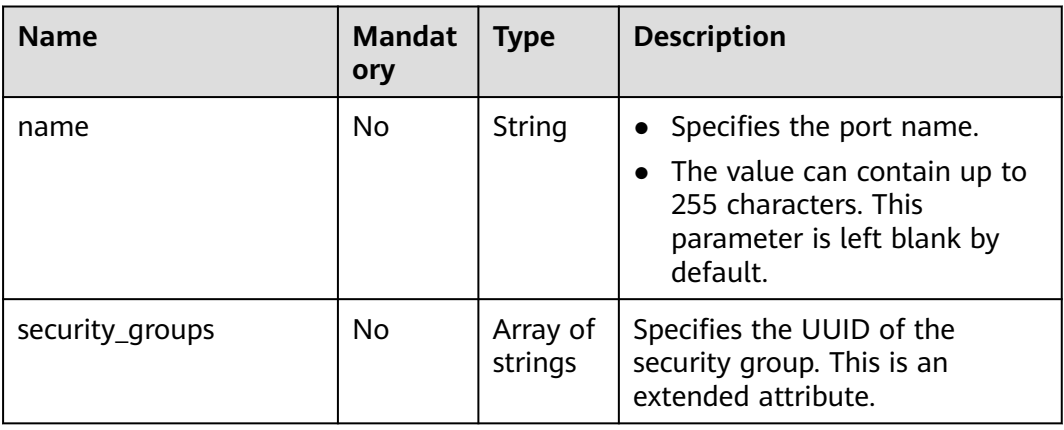

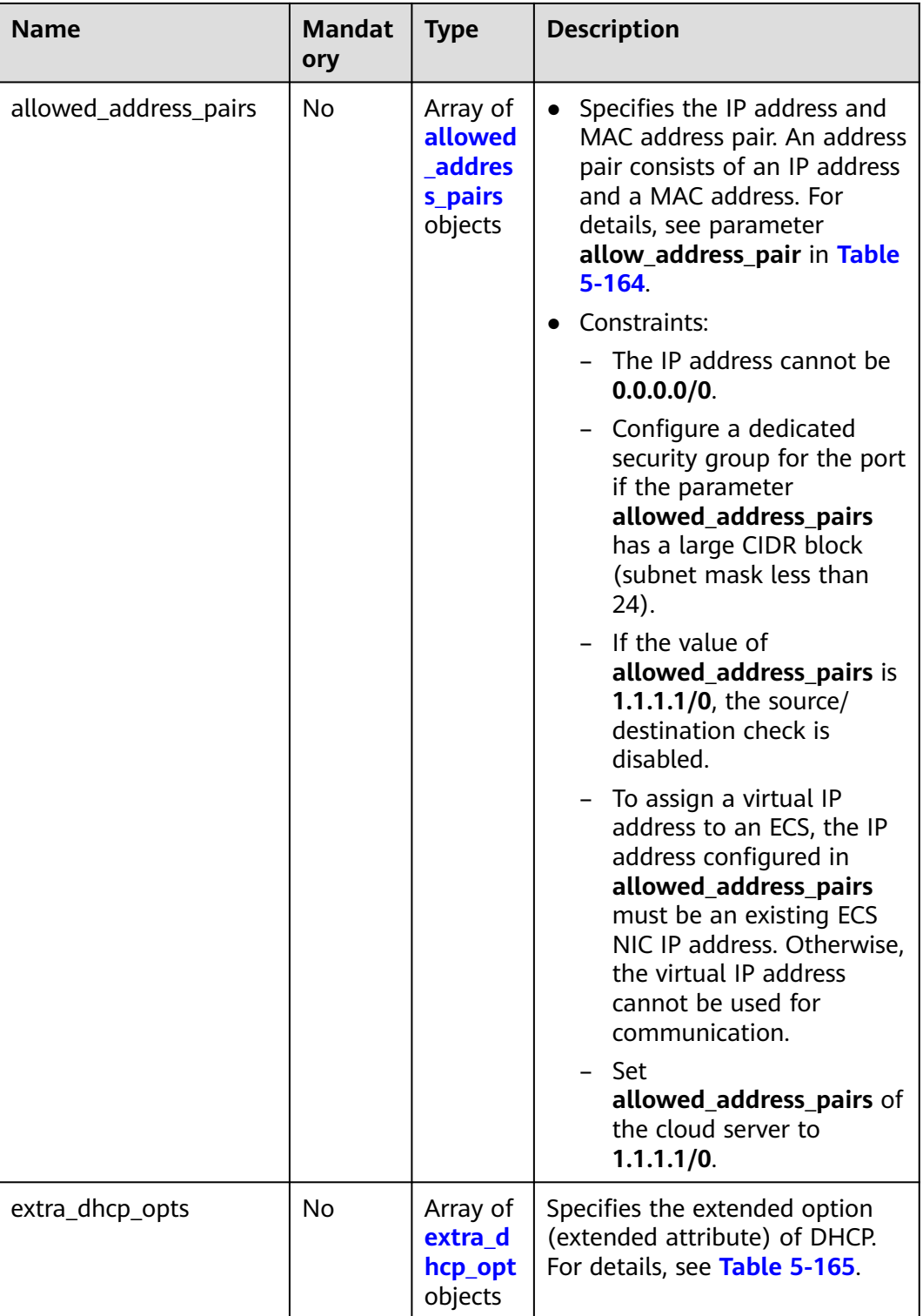

| <b>Name</b> | <b>Manda</b><br>tory | <b>Type</b> | <b>Description</b>                                                                                                    |
|-------------|----------------------|-------------|----------------------------------------------------------------------------------------------------|
| ip_address  | Yes.                 | String      | • Specifies the IP address.<br>$\bullet$ You cannot set it to $0.0.0.0/0$ .<br>Configure a dedicated security<br>$\bullet$<br>group for the port if the<br>parameter allowed_address_pairs<br>has a large CIDR block (subnet<br>mask less than 24).<br>$\bullet$ If the value of<br>allowed_address_pairs is<br>1.1.1.1/0, the source/destination<br>check is disabled.<br>• Set allowed_address_pairs of the<br>cloud server to $1.1.1.1/0$ .<br>• If the value of parameter<br>allowed_address_pairs is<br>specified, parameter ip_address is<br>mandatory. |
| mac_address | No.                  | String      | Specifies the MAC address.                                                                                                    |

<span id="page-188-0"></span>**Table 5-164 allowed\_address\_pairs** objects

**Table 5-165 extra\_dhcp\_opt** object

| <b>Name</b> | <b>Manda</b><br>tory | <b>Type</b> | <b>Description</b>                                                                                                    |
|-------------|----------------------|-------------|----------------------------------------------------------------------------------------------------|
| opt_name    | No.                  | String      | Specifies the name of the DHCP<br>option. The value of this parameter<br>can only be 51, indicating the DHCP<br>lease time.                                                          |
| opt_value   | No.                  | String      | Specifies the value of the DHCP<br>option.<br>If the value of <b>opt_name</b> is 51, the<br>value format of opt_value is Xh,<br>indicating that the DHCP lease time<br>is $X$ hours. |
|             |                      |             | The value of $X$ is -1 or from 1 to<br>30000. If the value is -1, the DHCP<br>lease time is infinite.                                                                                |

# **Example Request**

● Change the name of the port whose ID is 7204e0da-40de-4207 a536-6f59b84f6f0e to **abc**.

PUT https://{Endpoint}/v1/{project\_id}/ports/7204e0da-40de-4207-a536-6f59b84f6f0e

```
{
   "port": {
      "name": "adc"
   }
}
```
# **Response Parameters**

#### **Table 5-166** Response parameter

| <b>Name</b> | Type               | <b>Description</b>                                                  |
|-------------|--------------------|---------------------------------------------------------------------|
| port        | <b>port</b> object | Specifies the port objects. For details, see<br><b>Table 5-167.</b> |

**Table 5-167** Description of the **port** field

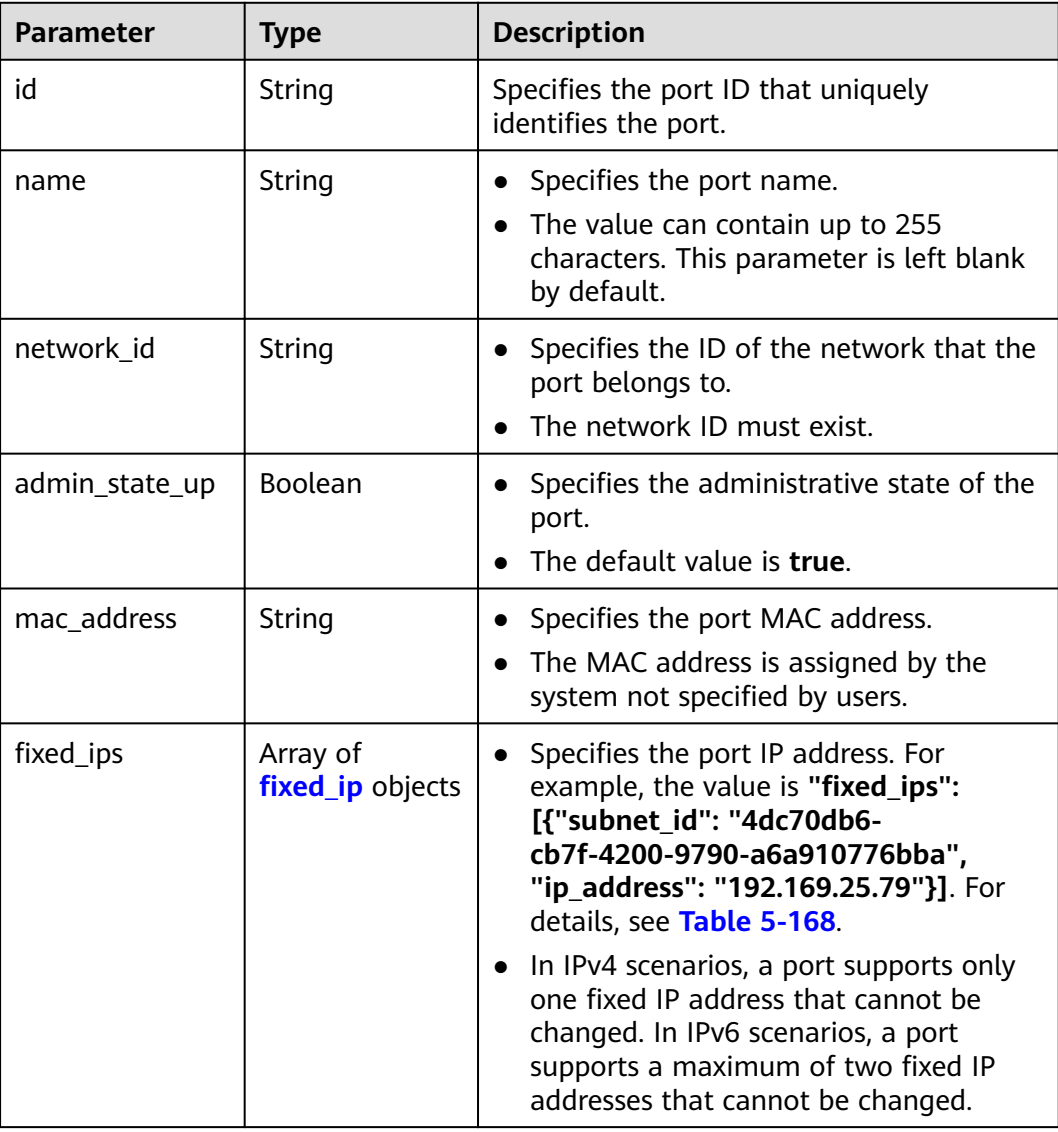

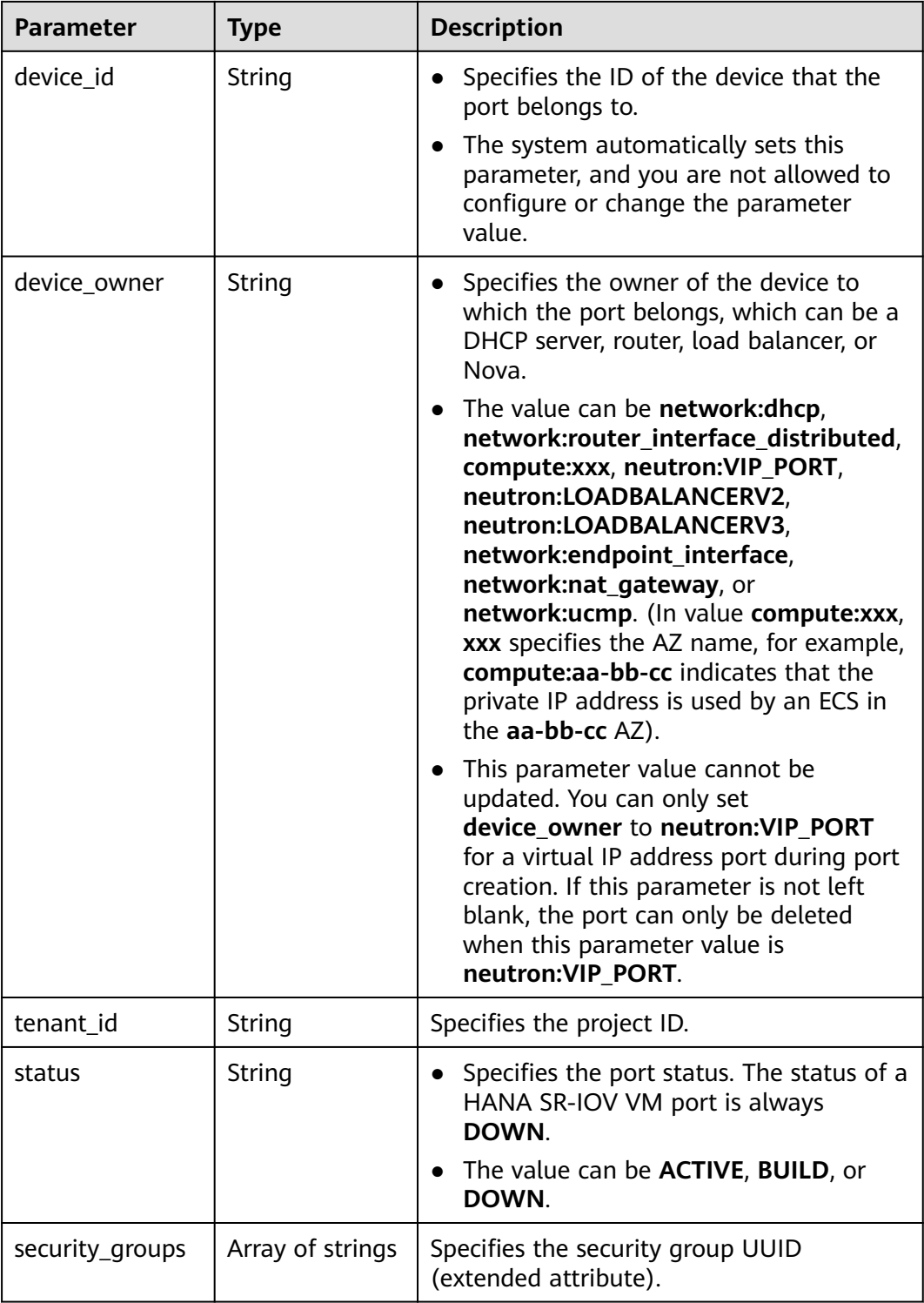

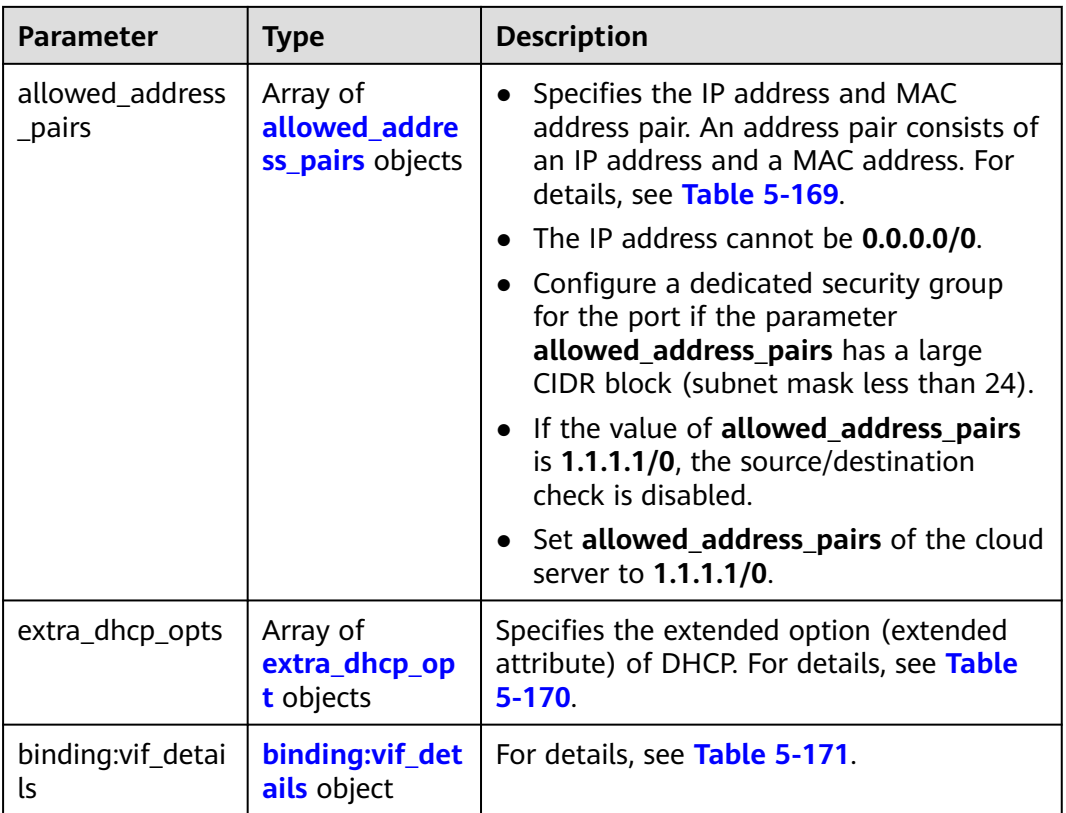

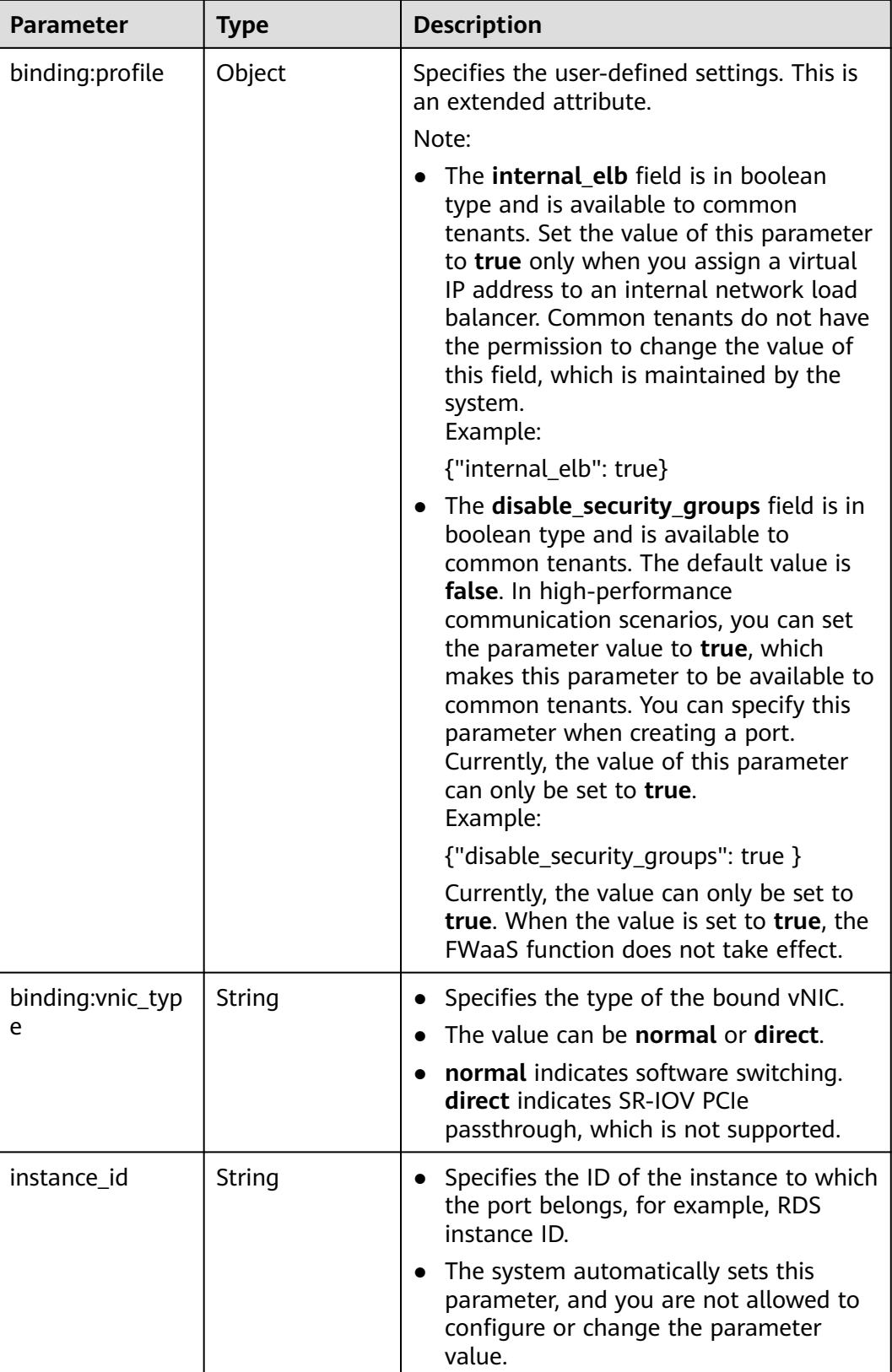

<span id="page-193-0"></span>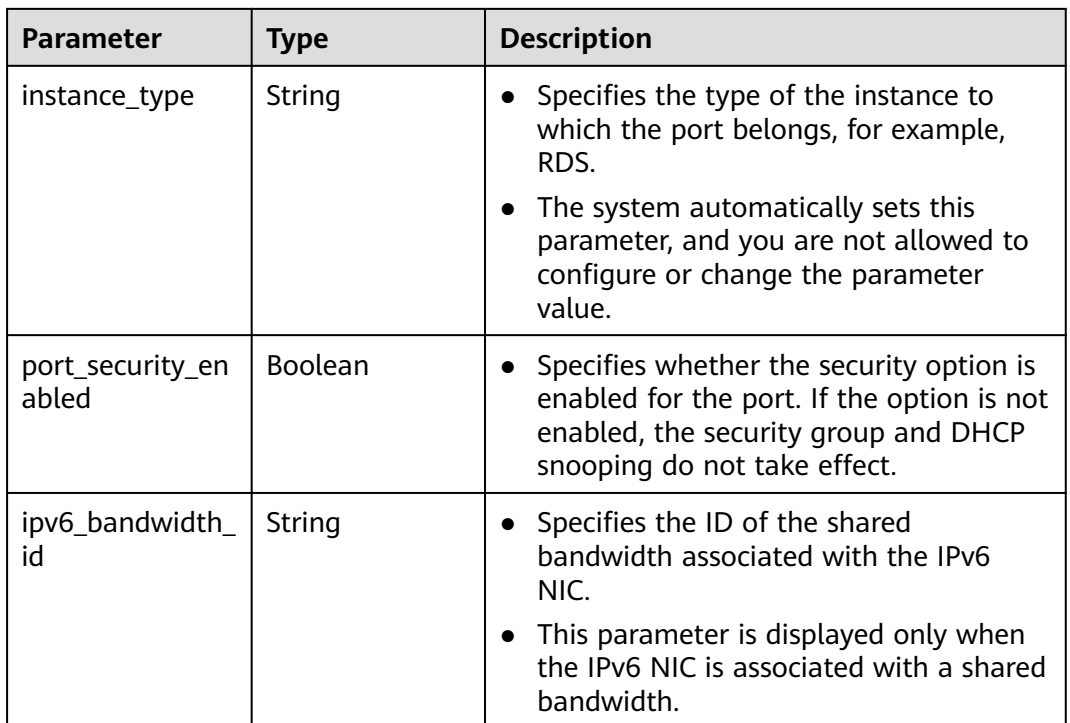

## **Table 5-168 fixed\_ip** object

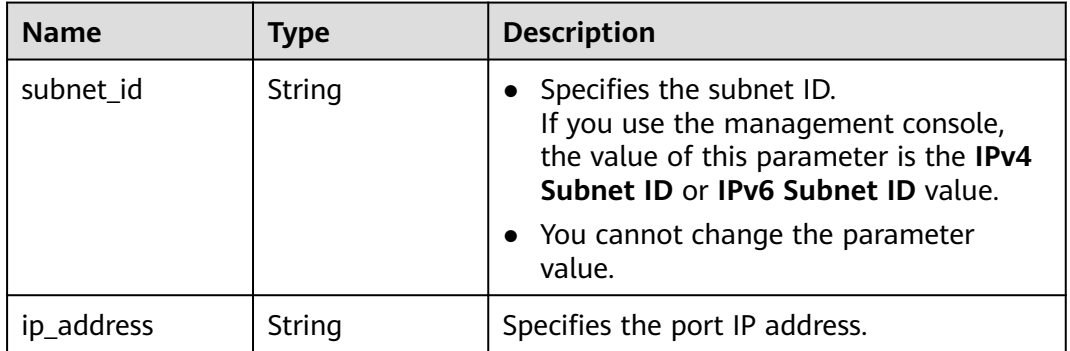

| <b>Name</b> | Type   | <b>Description</b>                                                                                                    |
|-------------|--------|----------------------------------------------------------------------------------------------------|
| ip_address  | String | • Specifies the IP address.                                                                                                    |
|             |        | • You cannot set it to 0.0.0.0/0.                                                                                                    |
|             |        | • Configure a dedicated security group<br>for the port if the parameter<br>allowed_address_pairs has a large<br>CIDR block (subnet mask less than 24). |
|             |        | • If the value of allowed address pairs<br>is 1.1.1.1/0, the source/destination<br>check is disabled.                                                  |
|             |        | • Set allowed_address_pairs of the<br>cloud server to $1.1.1.1/0$ .                                                                                    |
| mac_address | String | Specifies the MAC address.                                                                                                    |

<span id="page-194-0"></span>**Table 5-169 allowed\_address\_pairs** objects

#### **Table 5-170 extra\_dhcp\_opt** object

| <b>Name</b> | Type   | <b>Description</b>                                                                                                    |
|-------------|--------|----------------------------------------------------------------------------------------------------|
| opt_name    | String | Specifies the name of the DHCP option.<br>The value of this parameter can only be<br>51, indicating the DHCP lease time.                 |
| opt_value   | String | Specifies the value of the DHCP option.                                                                                                  |
|             |        | If the value of <b>opt_name</b> is 51, the value<br>format of $opt_value$ is $Xh$ , indicating that<br>the DHCP lease time is $X$ hours. |
|             |        | The value of X is -1 or from 1 to 30000. If<br>the value is -1, the DHCP lease time is<br>infinite.                                      |

**Table 5-171 binding:vif\_details** object

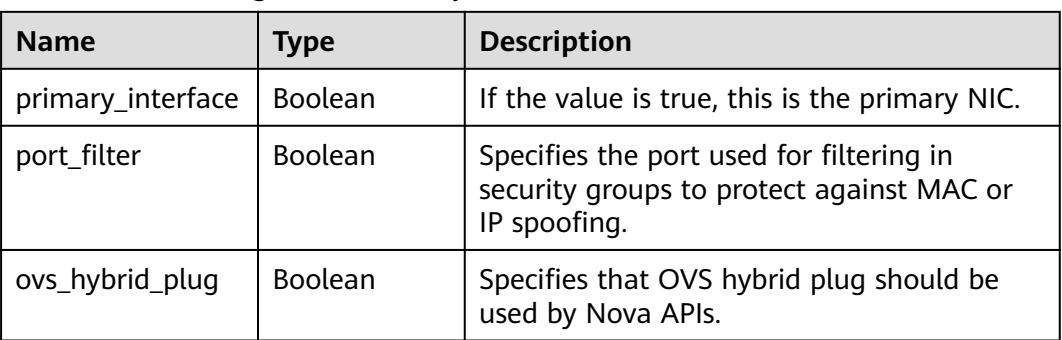

```
{
   "port": {
      "id": "7204e0da-40de-4207-a536-6f59b84f6f0e",
      "name": "adc",
      "status": "DOWN",
      "admin_state_up": "true",
      "fixed_ips": [
         {
            "subnet_id": "689156ca-038f-4478-b265-fd26aa8bbe31",
            "ip_address": "192.168.0.9"
        }
      ],
      "mac_address": "fa:16:3e:d7:f2:6c",
      "network_id": "b4152e98-e3af-4e49-bb7f-7766e2b5ec63",
      "tenant_id": "caa6cf4337ea47fb823b15709ebe8591",
      "device_id": "",
     "device_owner": ""
      "security_groups": [
         "59b39002-e79b-4bac-8e27-aa884ab1beb6"
      ],
      "extra_dhcp_opts": [],
      "allowed_address_pairs": [],
      "binding:vnic_type": "normal"
   }
}
```
# **Status Code**

See **[Status Codes](#page-556-0)**.

## **Error Code**

See **[Error Codes](#page-557-0)**.

# **5.9.5 Deleting a Port**

# **Function**

This API is used to delete a port.

Restrictions

- A port with **device\_owner** set to a value other than **neutron:VIP\_PORT** cannot be deleted.
- A port with **device id** specified cannot be deleted.

#### **URI**

DELETE /v1/{project\_id}/ports/{port\_id}

**[Table 5-172](#page-196-0)** describes the parameters.

#### <span id="page-196-0"></span>**Table 5-172** Parameter description

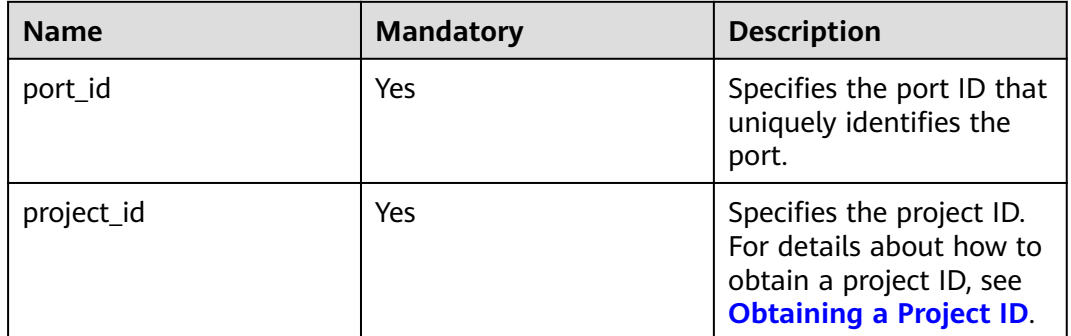

#### **Request Parameters**

None

#### **Example Request**

DELETE https://{Endpoint}/v1/{project\_id}/ports/d00f9c13-412f-4855-8af3-de5d8c24cd60

#### **Response Parameters**

None

#### **Example Response**

None

### **Status Code**

See **[Status Codes](#page-556-0)**.

### **Error Code**

See **[Error Codes](#page-557-0)**.

# **5.10 VPC Peering Connection**

# **5.10.1 Querying VPC Peering Connections**

# **Function**

This API is used to query all VPC peering connections accessible to the tenant submitting the request. The connections are filtered based on the filtering condition. For details about pagination query, see section **[Pagination](#page-339-0)**.

## **URI**

GET /v2.0/vpc/peerings

#### Example:

```
GET https://{Endpoint}/v2.0/vpc/peerings?
id={id}&name={name}&status={status}&tenant_id={tenant_id}&vpc_id={vpc_id}&limit={limit}&marker={mar
ker}
```
**Table 5-173** describes the parameters.

| <b>Name</b> | <b>Mandat</b><br>ory | <b>Type</b> | <b>Description</b>                                                                                                    |
|-------------|----------------------|-------------|----------------------------------------------------------------------------------------------------|
| id          | No                   | String      | Specifies that the VPC<br>peering connection ID is<br>used as the filtering<br>condition.                                               |
| name        | N <sub>0</sub>       | String      | • Specifies that the<br>peering connection<br>name is used as the<br>filter.<br>The value can contain<br>no more than 64<br>characters. |
| status      | N <sub>0</sub>       | String      | Specifies that the VPC<br>peering connection status is<br>used as the filtering<br>condition.                                           |
| tenant_id   | N <sub>0</sub>       | String      | Specifies that the tenant ID<br>is used as the filtering<br>condition.                                                                  |
| vpc_id      | N <sub>0</sub>       | String      | Specifies that the VPC ID is<br>used as the filtering<br>condition.                                                                     |

**Table 5-173** Parameter description

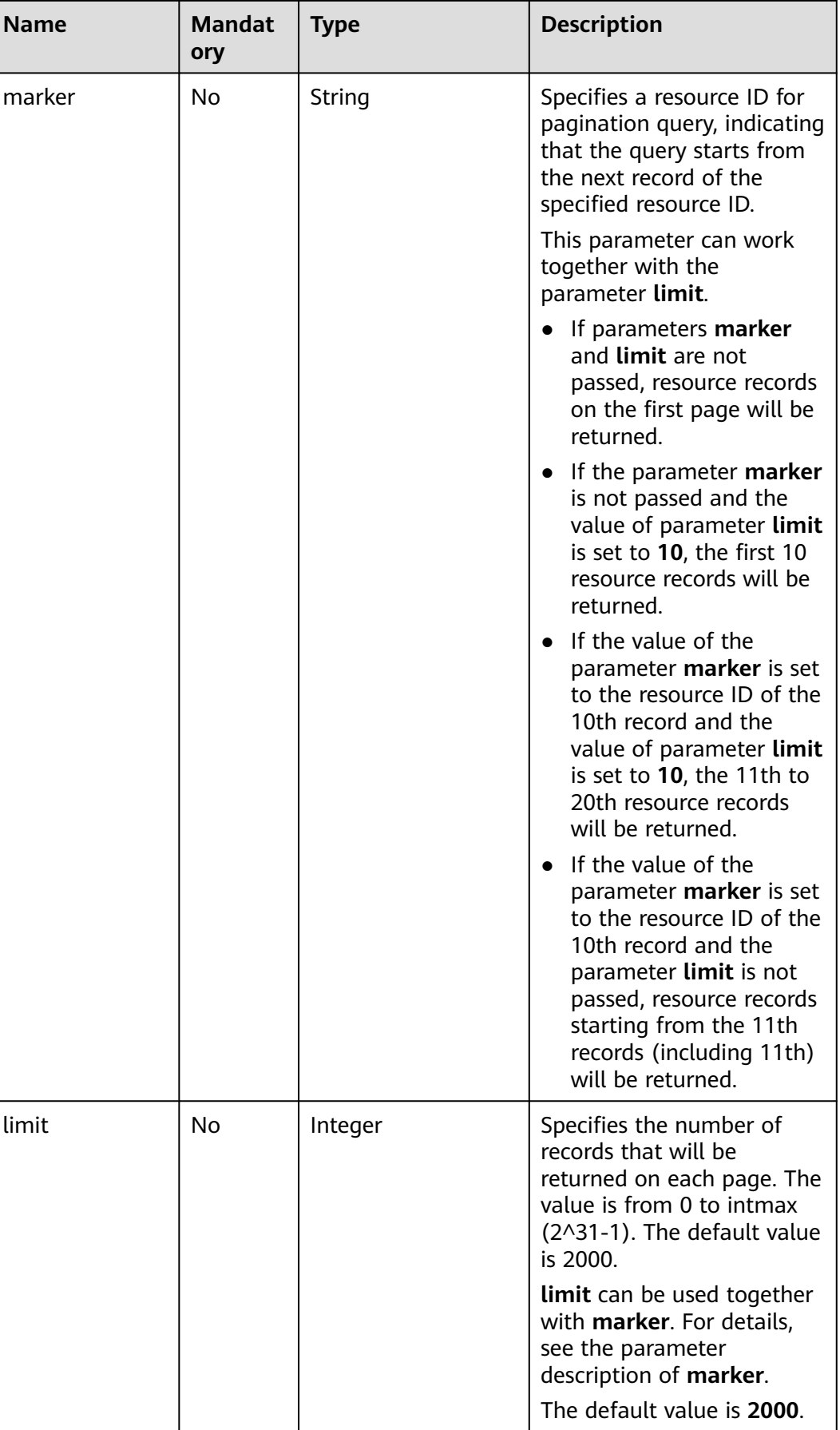

## **Request Parameters**

None

# **Example Request**

GET https://{Endpoint}/v2.0/vpc/peerings

## **Response Parameters**

#### **Table 5-174** Response parameter

| <b>Parameter</b> | <b>Type</b>                          | <b>Description</b>                                                                                                    |
|------------------|--------------------------------------|----------------------------------------------------------------------------------------------------|
| peerings         | Array of <b>peering</b><br>objects   | Specifies the VPC peering connection<br>object list. For details, see Table 5-175.                                                                                                    |
| peerings_links   | Array of<br>peerings_link<br>objects | Specifies the VPC peering connection<br>object list. For details, see Table 5-177.<br>Only when limit is used for filtering and<br>the number of resources exceeds the<br>value of limit or 2000 (default value of<br>limit), value next will be returned for rel<br>and a link for href. |

**Table 5-175 peering** objects

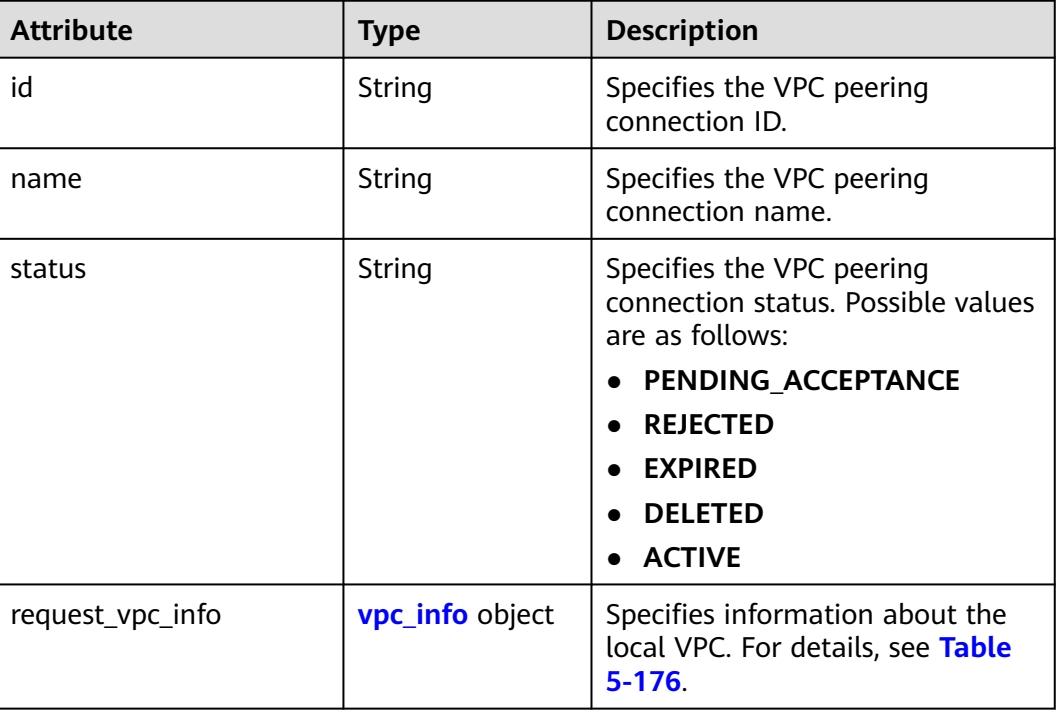

<span id="page-200-0"></span>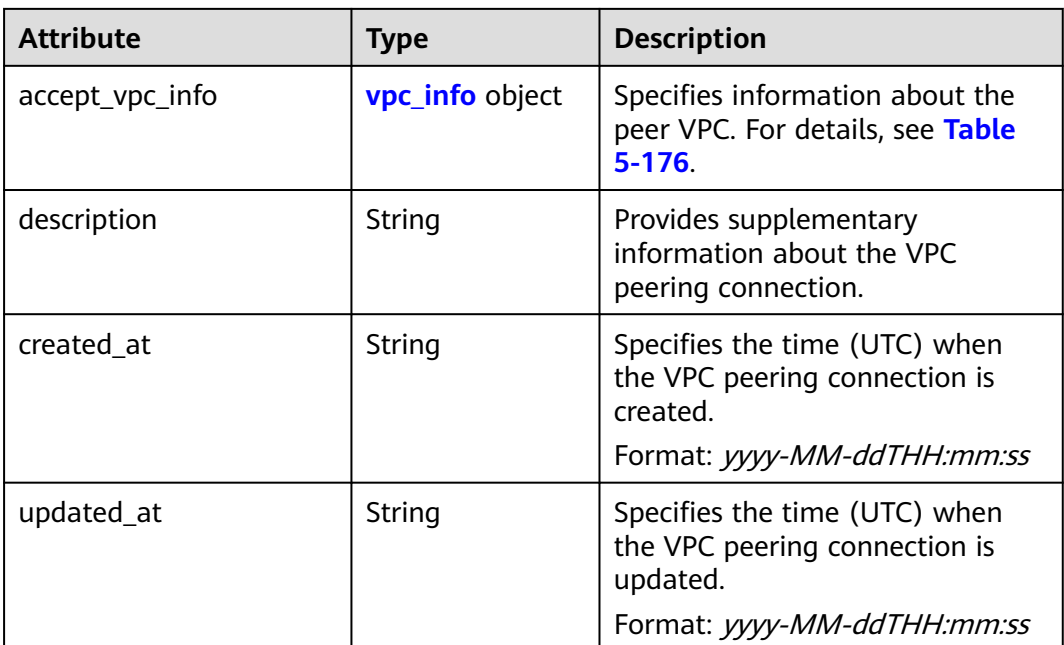

#### **Table 5-176 vpc\_info** objects

| <b>Attribute</b> | <b>Type</b> | <b>Description</b>                                                                                   |
|------------------|-------------|----------------------------------------------------------------------------------------------------|
| vpc_id           | String      | Specifies the ID of a VPC involved<br>in a VPC peering connection.                                   |
| tenant id        | String      | Specifies the ID of the project to<br>which a VPC involved in the VPC<br>peering connection belongs. |

**Table 5-177 peerings\_link** object

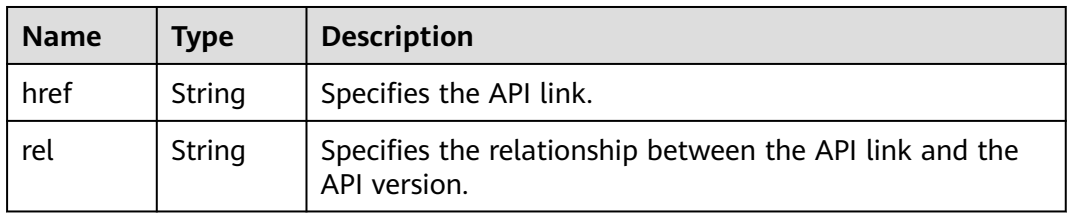

## **Example Response**

```
{
   "peerings": [
     {
        "request_vpc_info": {
          "vpc_id": "9daeac7c-a98f-430f-8e38-67f9c044e299",
          "tenant_id": "f65e9ebc-ed5d-418b-a931-9a723718ba4e"
\qquad \qquad \} "accept_vpc_info": {
 "vpc_id": "f583c072-0bb8-4e19-afb2-afb7c1693be5",
 "tenant_id": "f65e9ebc-ed5d-418b-a931-9a723718ba4e"
```
}

```
\qquad \qquad \} "name": "test",
        "id": "b147a74b-39bb-4c7a-aed5-19cac4c2df13",
        "status": "ACTIVE"
      }
   ]
```
## **Status Code**

See **[Status Codes](#page-556-0)**.

#### **Error Code**

See **[Error Codes](#page-557-0)**.

# **5.10.2 Querying a VPC Peering Connection**

#### **Function**

This API is used to query details about a VPC peering connection.

## **URI**

GET /v2.0/vpc/peerings/{peering\_id}

**Table 5-178** describes the parameters.

#### **Table 5-178** Parameter description

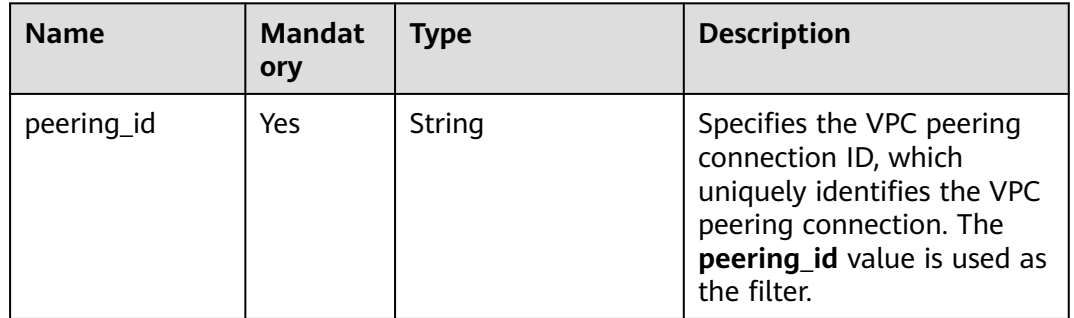

## **Request Parameters**

None

#### **Example Request**

GET https://{Endpoint}/v2.0/vpc/peerings/22b76469-08e3-4937-8c1d-7aad34892be1

## **Response Parameters**

#### **Table 5-179** Response parameter

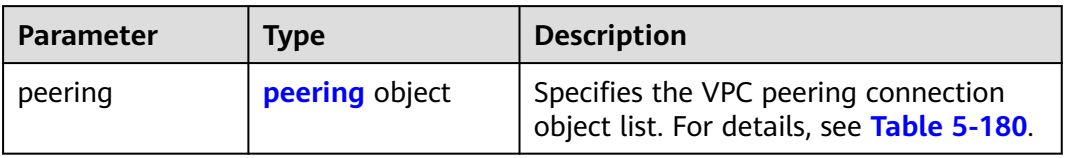

## **Table 5-180 peering** objects

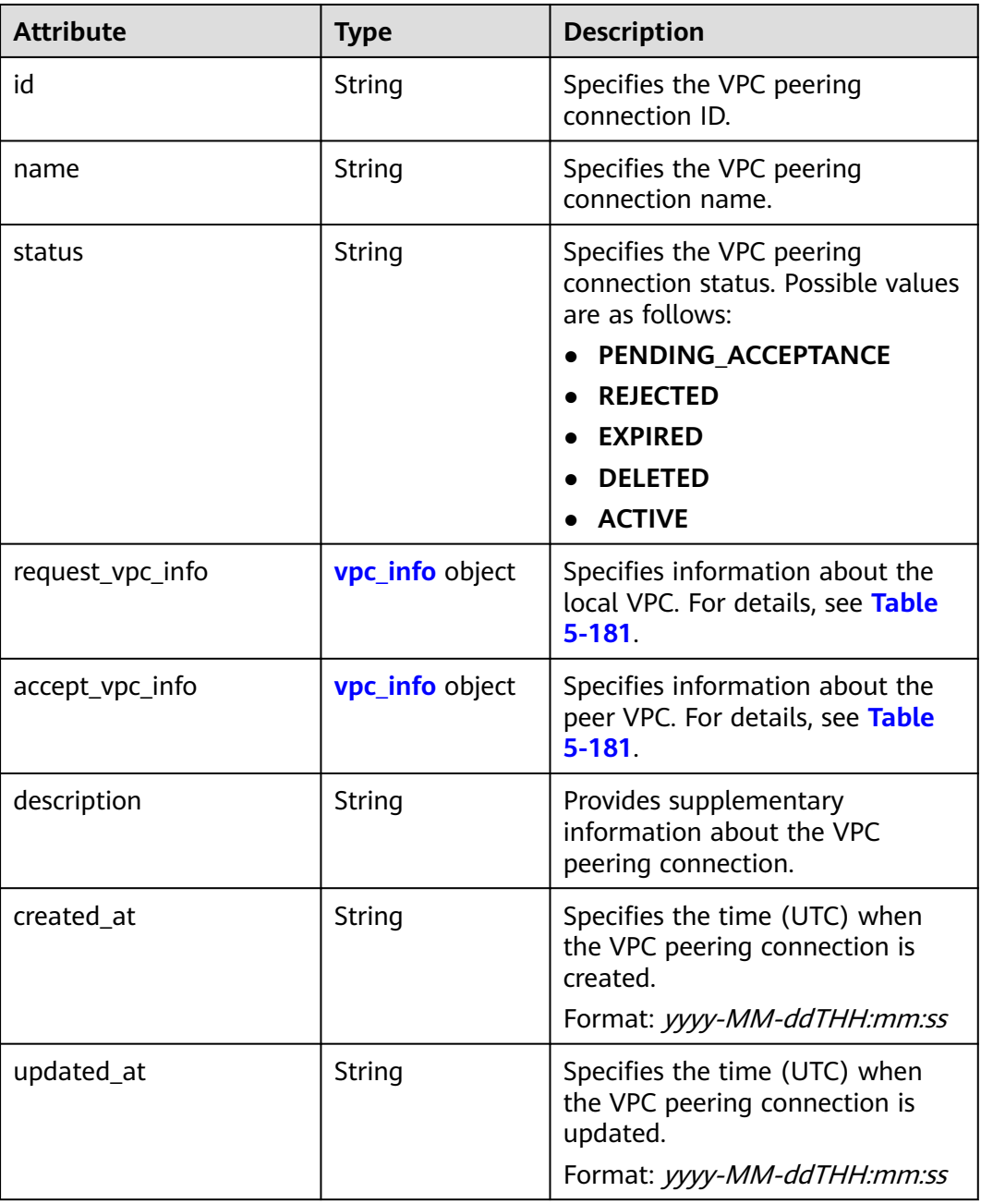

| <b>Attribute</b> | <b>Type</b> | <b>Description</b>                                                                                   |
|------------------|-------------|----------------------------------------------------------------------------------------------------|
| vpc_id           | String      | Specifies the ID of a VPC involved<br>in a VPC peering connection.                                   |
| tenant id        | String      | Specifies the ID of the project to<br>which a VPC involved in the VPC<br>peering connection belongs. |

<span id="page-203-0"></span>**Table 5-181 vpc\_info** objects

## **Example Response**

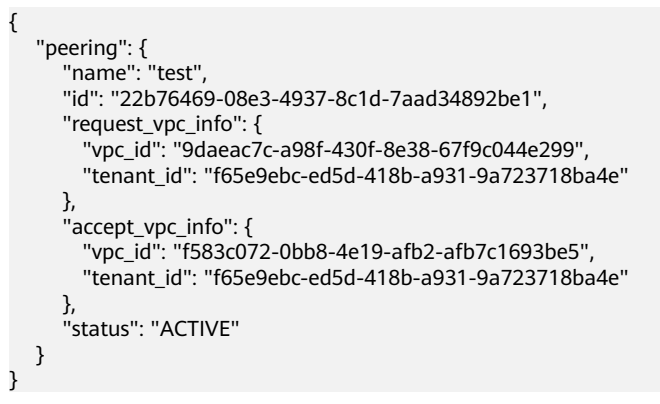

# **Status Code**

See **[Status Codes](#page-556-0)**.

# **Error Code**

See **[Error Codes](#page-557-0)**.

# **5.10.3 Creating a VPC Peering Connection**

# **Function**

This API is used to create a VPC peering connection.

If you create a VPC peering connection with another VPC of your own, the connection is created without the need for you to accept the connection.

If you create a VPC peering connection with a VPC of another tenant, the peer tenant must accept the connection so that the connection can be created. If the peer tenant refuses the connection, it cannot be created.

## **URI**

POST /v2.0/vpc/peerings

# **Request Parameters**

**Table 5-182** Request parameter

| Paramet<br><b>er</b> | Ma<br>nda<br>tory | <b>Type</b>           | <b>Description</b>                                                            |
|----------------------|-------------------|-----------------------|-------------------------------------------------------------------------------|
| peering              | Yes               | peeri<br>ng<br>object | Specifies the VPC peering connection. For details, see<br><b>Table 5-183.</b> |

**Table 5-183** Description of the **peering** field

| <b>Attribute</b>        | <b>Mandato</b><br>ry | <b>Type</b>            | <b>Description</b>                                                                                     |
|-------------------------|----------------------|------------------------|----------------------------------------------------------------------------------------------------|
| name                    | Yes                  | String                 | Specifies the name of the VPC<br>peering connection. The value<br>can contain 1 to 64 characters.      |
| description             | No.                  | String                 | Provides supplementary<br>information about the VPC<br>peering connection.                             |
|                         |                      |                        | The value can contain no more<br>than 255 characters and<br>cannot contain angle brackets<br>(< or >). |
| request_vpc_info        | Yes                  | <b>vpc_info</b> object | Specifies information about<br>the local VPC. For details, see<br><b>Table 5-184.</b>                  |
| Yes.<br>accept_vpc_info |                      | <b>vpc_info</b> object | Specifies information about<br>the peer VPC. For details, see<br><b>Table 5-184.</b>                   |

**Table 5-184** Description of the **vpc\_info** field

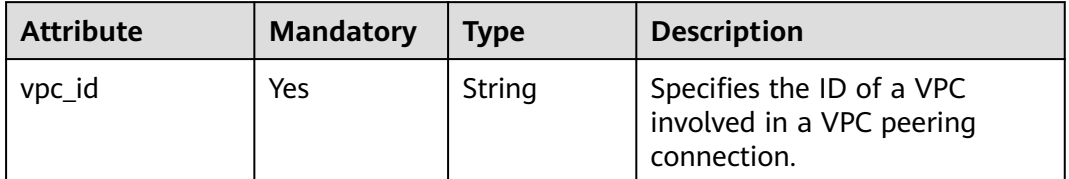

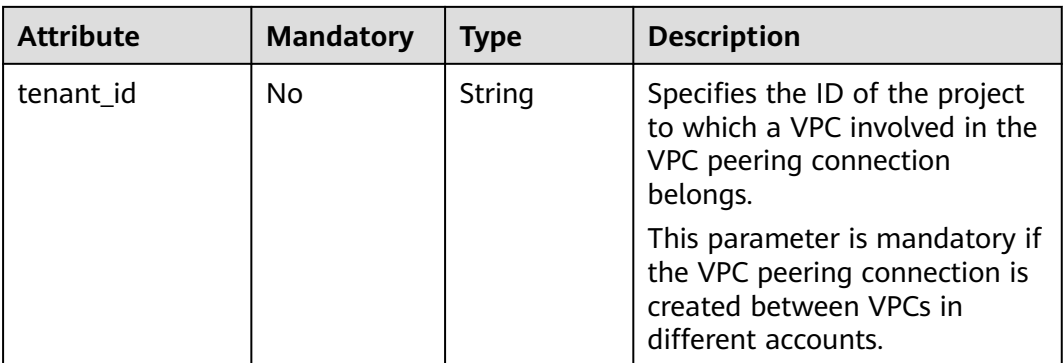

## **Example Request**

Create a VPC peering connection. The VPC ID of the requester is 9daeac7ca98f-430f-8e38-67f9c044e299, the VPC ID of the receiver is f583c072-0bb8-4e19-afb2-afb7c1693be5, and the VPC peering connection is named **test**.

POST https://{Endpoint}/v2.0/vpc/peerings

```
{ 
   "peering": { 
      "name": "test", 
      "request_vpc_info": {
        "vpc_id": "9daeac7c-a98f-430f-8e38-67f9c044e299"
      }, 
       "accept_vpc_info": {
        "vpc_id": "f583c072-0bb8-4e19-afb2-afb7c1693be5"
      }
   } 
}
```
## **Response Parameters**

**Table 5-185** Response parameter

| <b>Paramete</b> | <b>Type</b>        | <b>Description</b>                                                            |
|-----------------|--------------------|-------------------------------------------------------------------------------|
| peering         | peerin  <br>object | Specifies the VPC peering connection. For details, see<br><b>Table 5-186.</b> |

#### **Table 5-186 peering** objects

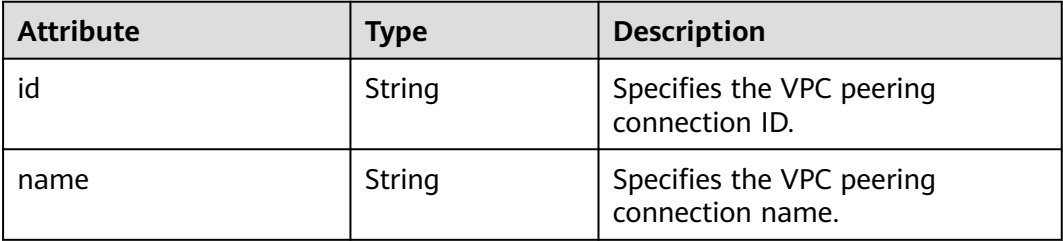

| <b>Attribute</b> | <b>Type</b>            | <b>Description</b>                                                                 |
|------------------|------------------------|------------------------------------------------------------------------------------|
| status           | String                 | Specifies the VPC peering<br>connection status. Possible values<br>are as follows: |
|                  |                        | PENDING ACCEPTANCE                                                                 |
|                  |                        | <b>REJECTED</b>                                                                    |
|                  |                        | <b>EXPIRED</b>                                                                     |
|                  |                        | <b>DELETED</b>                                                                     |
|                  |                        | <b>ACTIVE</b>                                                                      |
| request_vpc_info | <b>vpc_info</b> object | Specifies information about the<br>local VPC. For details, see Table<br>$5 - 187$  |
| accept_vpc_info  | <b>vpc_info</b> object | Specifies information about the<br>peer VPC. For details, see Table<br>$5 - 187$   |
| description      | String                 | Provides supplementary<br>information about the VPC<br>peering connection.         |
| created_at       | String                 | Specifies the time (UTC) when<br>the VPC peering connection is<br>created.         |
|                  |                        | Format: yyyy-MM-ddTHH:mm:ss                                                        |
| updated_at       | String                 | Specifies the time (UTC) when<br>the VPC peering connection is<br>updated.         |
|                  |                        | Format: yyyy-MM-ddTHH:mm:ss                                                        |

**Table 5-187 vpc\_info** objects

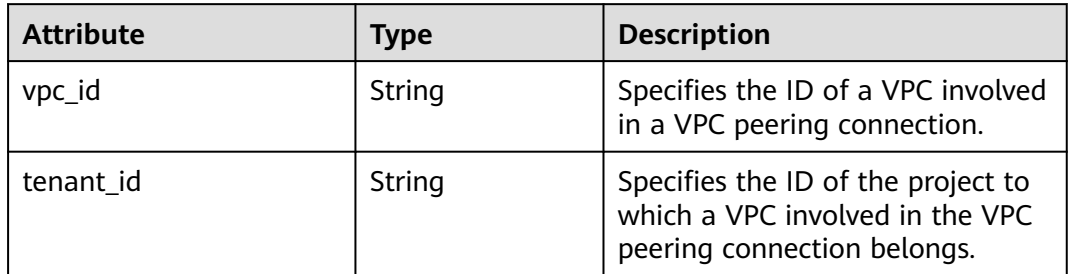

# **Example Response**

{

```
 "peering": { 
 "name": "test", 
 "id": "22b76469-08e3-4937-8c1d-7aad34892be1",
 "request_vpc_info": {
```
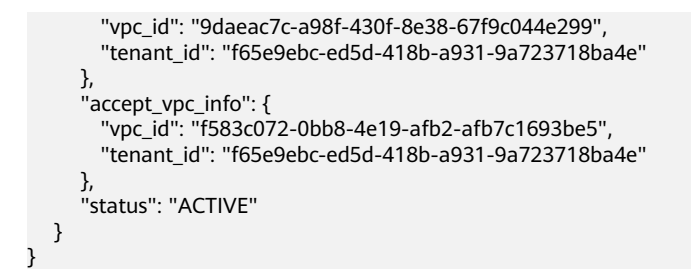

## **Status Code**

See **[Status Codes](#page-556-0)**.

#### **Error Code**

See **[Error Codes](#page-557-0)**.

# **5.10.4 Accepting a VPC Peering Connection**

## **Function**

After tenant A requests to create a VPC peering connection with a VPC of tenant B, the VPC peering connection takes effect only after tenant B accepts the request. This API is used by a tenant to accept a VPC peering connection request initiated by another tenant.

#### **URI**

PUT /v2.0/vpc/peerings/{peering\_id}/accept

**Table 5-188** describes the parameters.

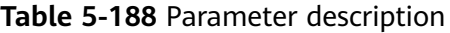

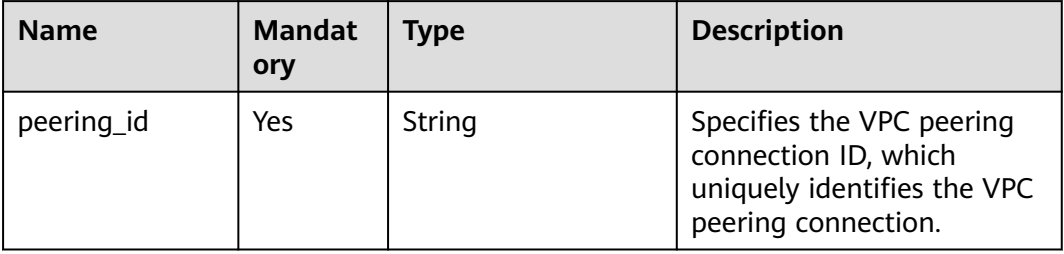

#### **Request Parameters**

None

## **Example Request**

Accept the VPC peering connection request from 22b76469-08e3-4937-8c1d-7aad34892be1. PUT https://{Endpoint}/v2.0/vpc/peerings/22b76469-08e3-4937-8c1d-7aad34892be1/accept

# **Response Parameters**

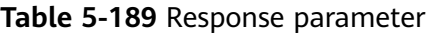

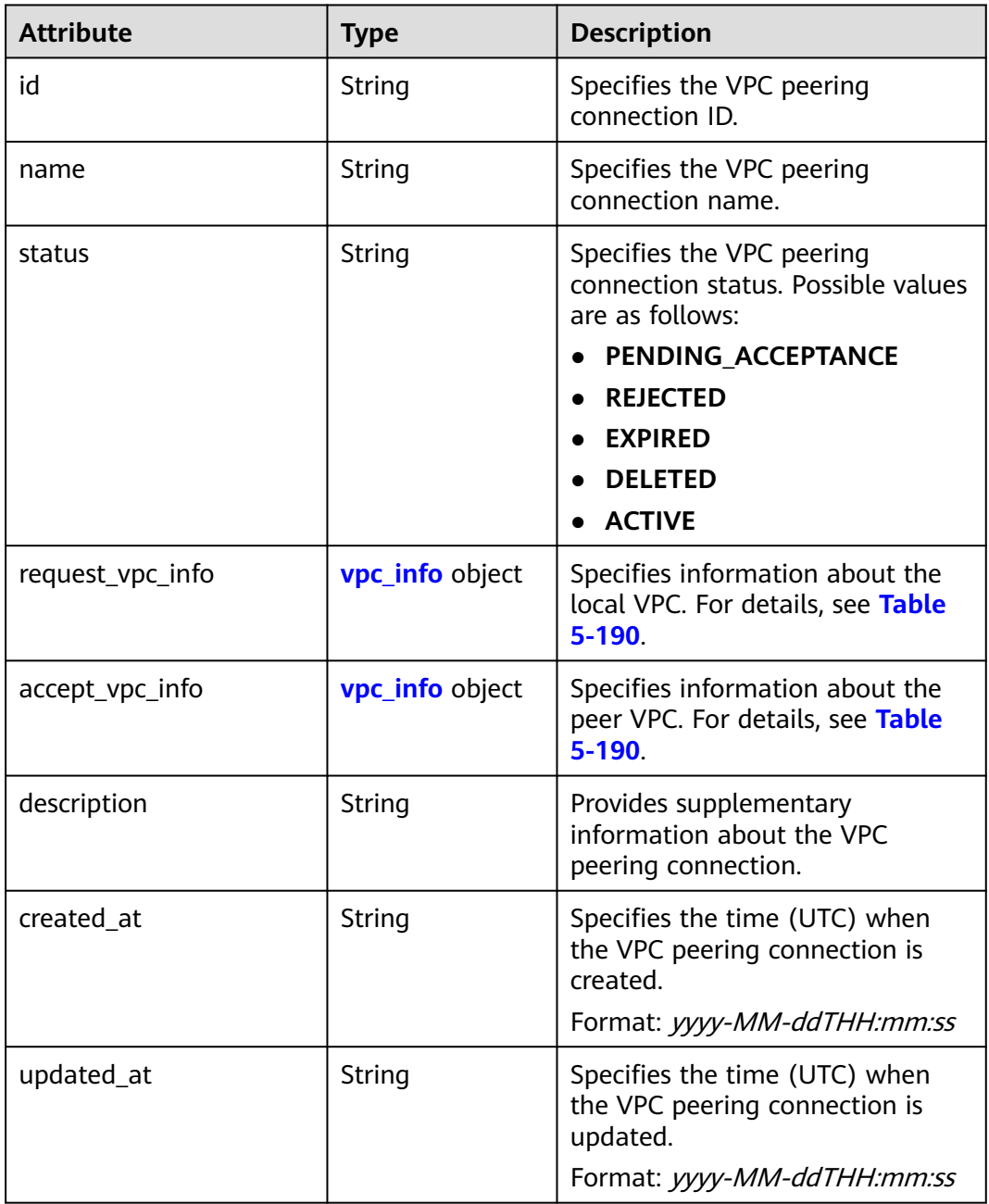

#### **Table 5-190 vpc\_info** objects

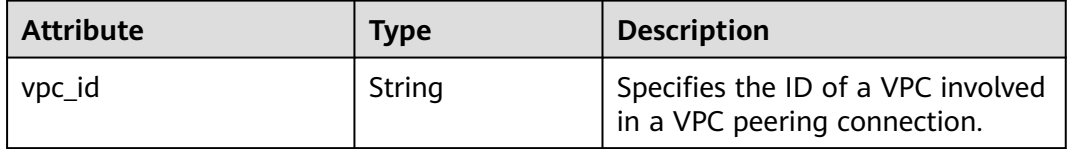

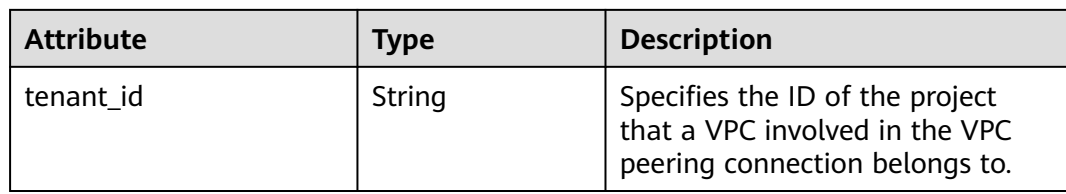

## **Example Response**

```
{ 
   "name": "test", 
   "id": "22b76469-08e3-4937-8c1d-7aad34892be1",
   "request_vpc_info": {
      "vpc_id": "9daeac7c-a98f-430f-8e38-67f9c044e299",
      "tenant_id": "f65e9ebc-ed5d-418b-a931-9a723718ba4e"
 },
    "accept_vpc_info": {
      "vpc_id": "f583c072-0bb8-4e19-afb2-afb7c1693be5",
      "tenant_id": "059a737356594b41b447b557bf0aae56"
   }, 
    "status": "ACTIVE"
}
```
# **Status Code**

See **[Status Codes](#page-556-0)**.

#### **Error Code**

See **[Error Codes](#page-557-0)**.

# **5.10.5 Refusing a VPC Peering Connection**

## **Function**

After tenant A requests to create a VPC peering connection with a VPC of tenant B, the VPC peering connection takes effect only after tenant B accepts the request. However, tenant can refuse the VPC peering connection request. This API is used by a tenant to refuse a VPC peering connection request initiated by another tenant.

## **URI**

PUT /v2.0/vpc/peerings/{peering\_id}/reject

**[Table 5-191](#page-210-0)** describes the parameters.

<span id="page-210-0"></span>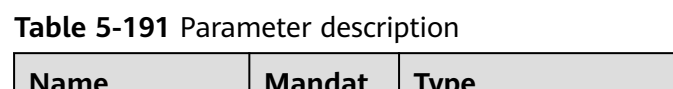

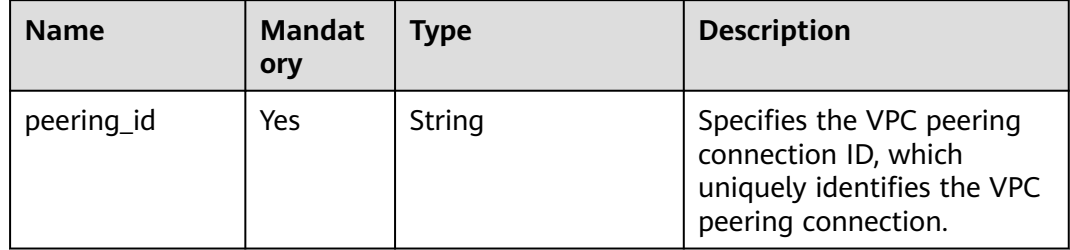

# **Request Parameters**

None

## **Example Request**

● Reject the VPC peering connection request from 22b76469-08e3-4937-8c1d-7aad34892be1. PUT https://{Endpoint}/v2.0/vpc/peerings/22b76469-08e3-4937-8c1d-7aad34892be1/reject

## **Response Parameters**

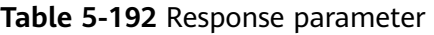

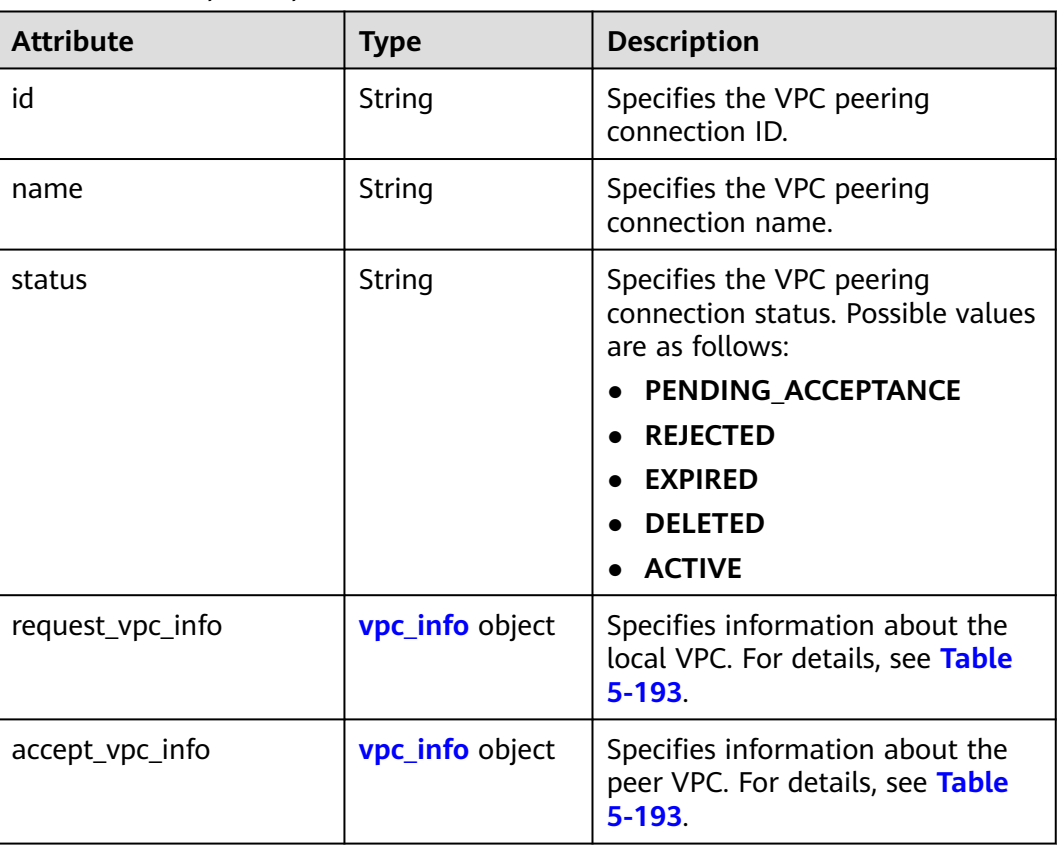

<span id="page-211-0"></span>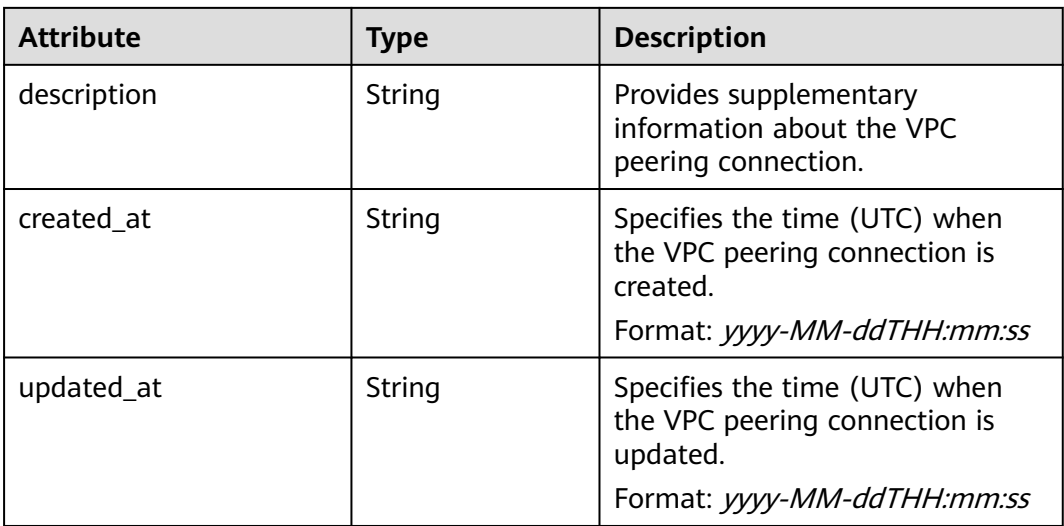

#### **Table 5-193 vpc\_info** objects

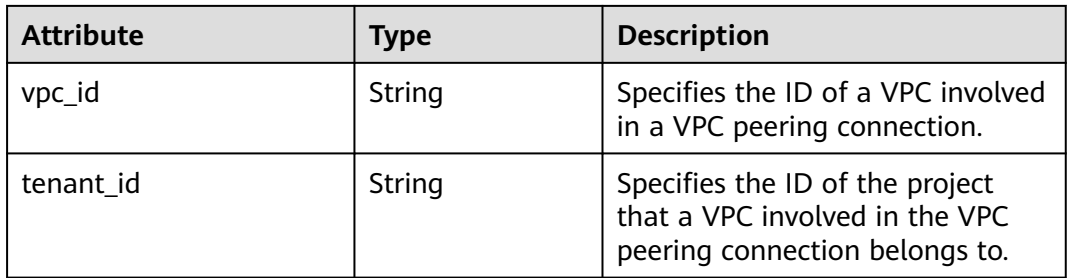

### **Example Response**

```
{
   "name": "test", 
   "id": "22b76469-08e3-4937-8c1d-7aad34892be1",
 "request_vpc_info": {
 "vpc_id": "9daeac7c-a98f-430f-8e38-67f9c044e299",
     "tenant_id": "f65e9ebc-ed5d-418b-a931-9a723718ba4e"
 },
 "accept_vpc_info": {
 "vpc_id": "f583c072-0bb8-4e19-afb2-afb7c1693be5",
     "tenant_id": "f65e9ebc-ed5d-418b-a931-9a723718ba4e"
 }, 
 "status": "REJECTED"
}
```
## **Status Code**

See **[Status Codes](#page-556-0)**.

#### **Error Code**

See **[Error Codes](#page-557-0)**.

# **5.10.6 Updating a VPC Peering Connection**

# **Function**

Updates a VPC peering connection.

## **URI**

PUT /v2.0/vpc/peerings/{peering\_id}

**Table 5-194** describes the parameters.

#### **Table 5-194** Parameter description

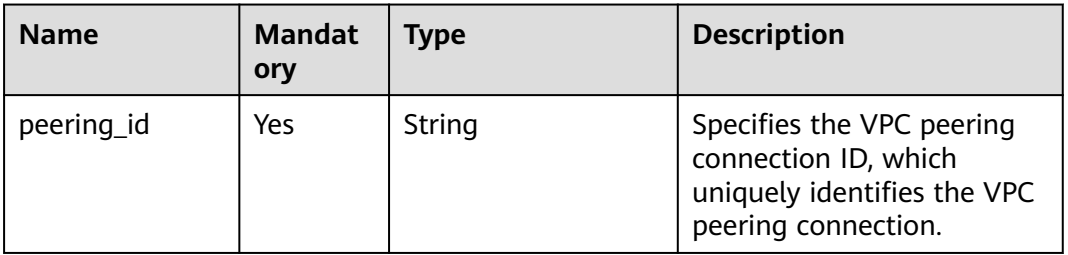

# **Request Parameters**

#### **Table 5-195** Request parameter

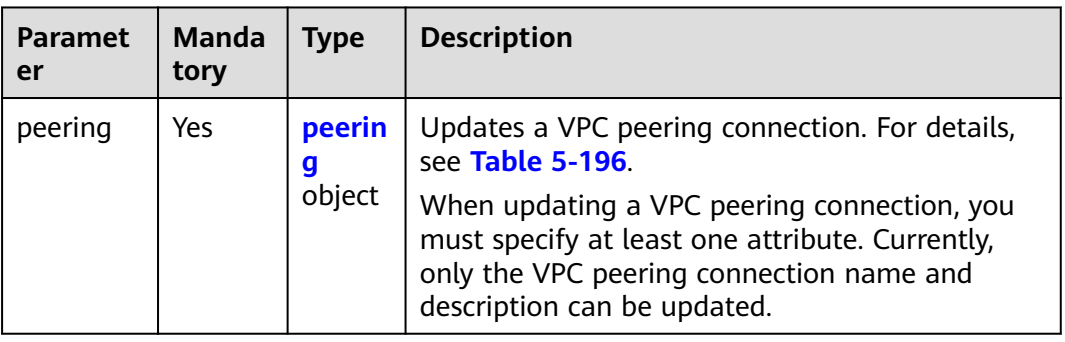

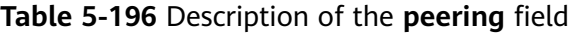

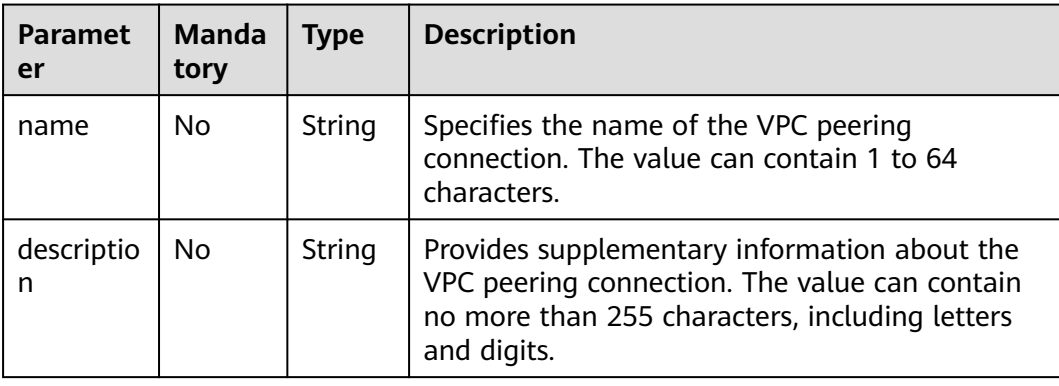

## **Example Request**

Change the name of the VPC peering connection whose ID is 7a9a954aeb41-4954-a300-11ab17a361a2 to **test2**. PUT https://{Endpoint}/v2.0/vpc/peerings/7a9a954a-eb41-4954-a300-11ab17a361a2 { "peering": { "name": "test2" } }

# **Response Parameters**

**Table 5-197** Response parameter

| Paramete | $\blacksquare$ Type | <b>Description</b>                                                            |
|----------|---------------------|-------------------------------------------------------------------------------|
| peering  | peering<br>object   | Specifies the VPC peering connection. For details, see<br><b>Table 5-198.</b> |

**Table 5-198 peering** objects

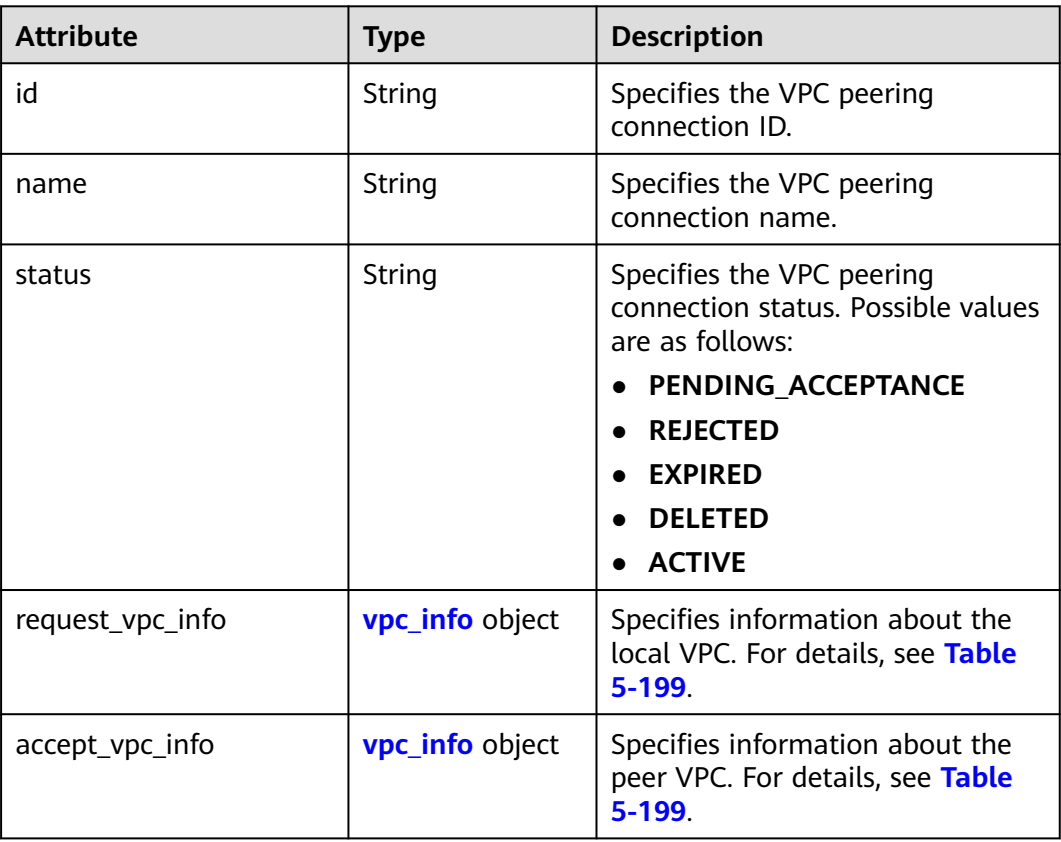

<span id="page-214-0"></span>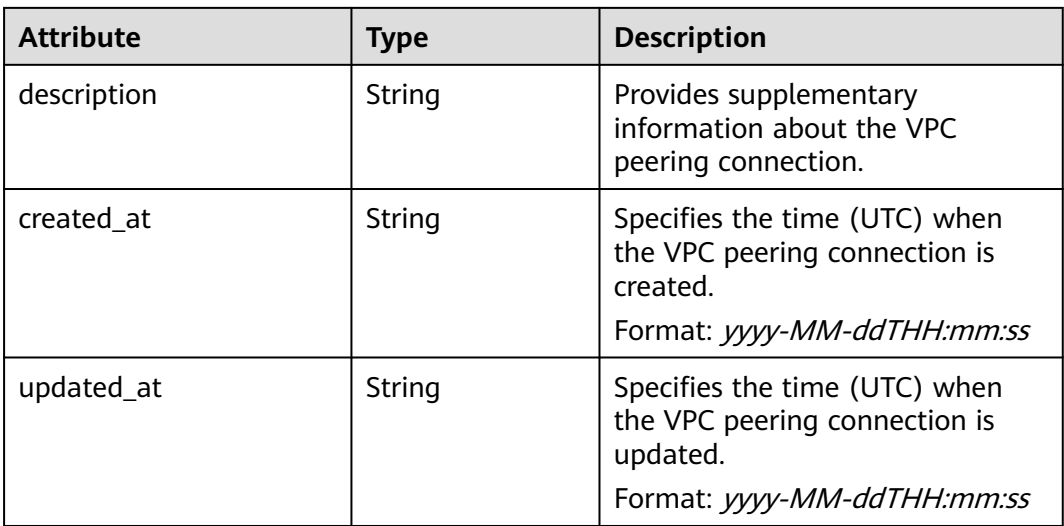

#### **Table 5-199 vpc\_info** objects

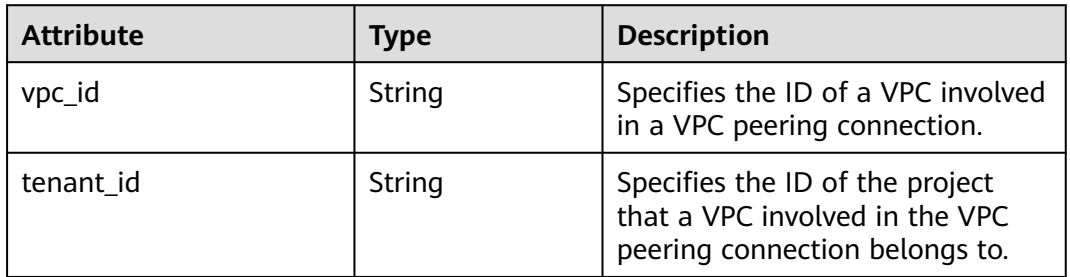

## **Example Response**

```
{ 
   "peering": { 
      "name": "test2", 
      "id": "22b76469-08e3-4937-8c1d-7aad34892be1",
      "request_vpc_info": {
        "vpc_id": "9daeac7c-a98f-430f-8e38-67f9c044e299",
        "tenant_id": "f65e9ebc-ed5d-418b-a931-9a723718ba4e"
\qquad \qquad \} "accept_vpc_info": {
 "vpc_id": "f583c072-0bb8-4e19-afb2-afb7c1693be5",
 "tenant_id": "059a737356594b41b447b557bf0aae56"
 }, 
      "status": "ACTIVE"
   }
}
```
## **Status Code**

See **[Status Codes](#page-556-0)**.

## **Error Code**

See **[Error Codes](#page-557-0)**.

# **5.10.7 Deleting a VPC Peering Connection**

## **Function**

This API is used to delete a VPC peering connection.

A VPC peering connection can be deleted either by the local or peer tenant.

## **URI**

DELETE /v2.0/vpc/peerings/{peering\_id}

**Table 5-200** describes the parameters.

#### **Table 5-200** Parameter description

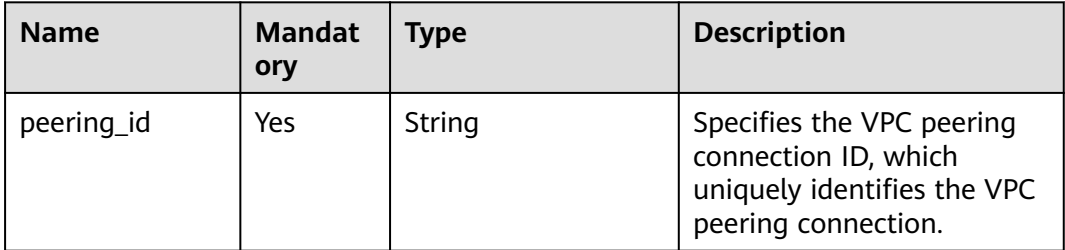

## **Request Parameters**

None

## **Example Request**

DELETE https://{Endpoint}/v2.0/vpc/peerings/2b098395-046a-4071-b009-312bcee665cb

# **Response Parameters**

None

## **Example Response**

None

# **Status Code**

See **[Status Codes](#page-556-0)**.

# **Error Code**

See **[Error Codes](#page-557-0)**.

# **5.11 VPC Route**
## **5.11.1 Querying VPC Routes**

### **Function**

This API is used to query all routes of the tenant submitting the request. The routes are filtered based on the filtering condition. For details about the response format of pagination query, see section **[Pagination](#page-339-0)**.

### **URI**

GET /v2.0/vpc/routes

Example:

Example: GET https://{Endpoint}/v2.0/vpc/routes? id={id}&vpc\_id={vpc\_id}&tenant\_id={tenant\_id}&destination={destination}&type={type}&limit={limit}&marke r={marker}

**Table 5-201** describes the parameters.

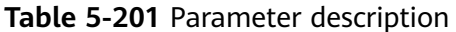

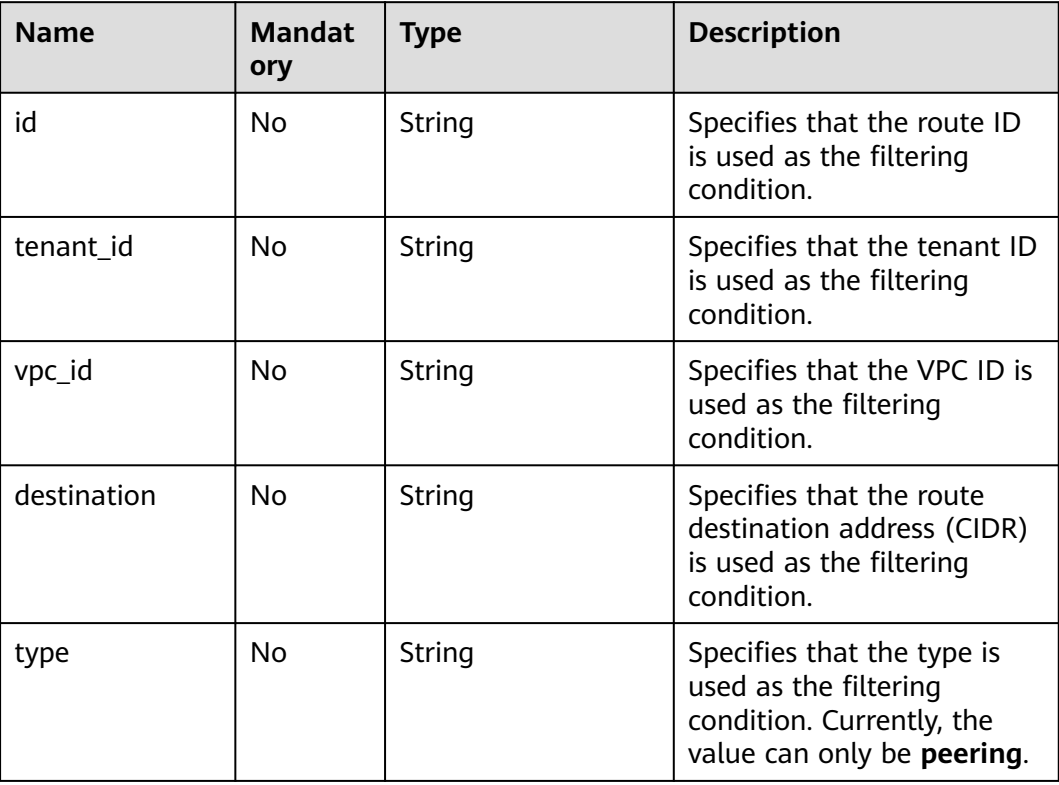

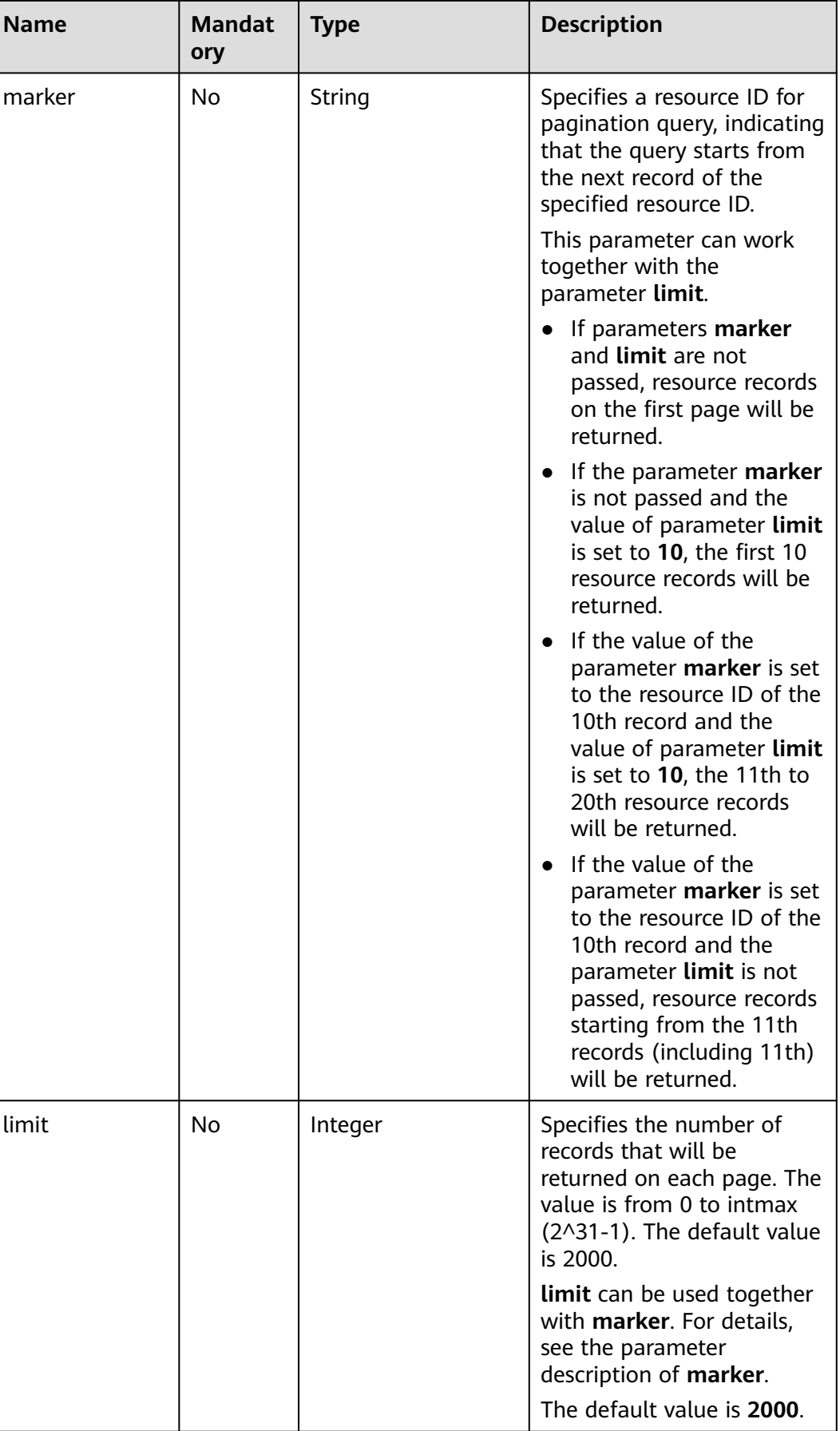

### **Request Parameters**

None

### **Example Request**

GET https://{Endpoint}/v2.0/vpc/routes?vpc\_id=ab78be2d-782f-42a5-aa72-35879f6890ff

### **Response Parameters**

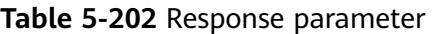

| <b>Parameter</b> | <b>Type</b>               | <b>Description</b>                                                                                                    |
|------------------|---------------------------|----------------------------------------------------------------------------------------------------|
| routes           | Array of route<br>objects | Specifies the route object list. For details,<br>see Table 5-203.                                                                                                    |
| routes_links     | Array of<br>routes_link   | Specifies the route object list. For details,<br>see Table 5-204.                                                                                                    |
|                  | objects                   | The value of rel will be next and that of<br>href will be a link only when limit is used<br>for filtering and the number of resources<br>exceeds the value of limit or 2000 (default<br>value of limit). |

**Table 5-203 route** objects

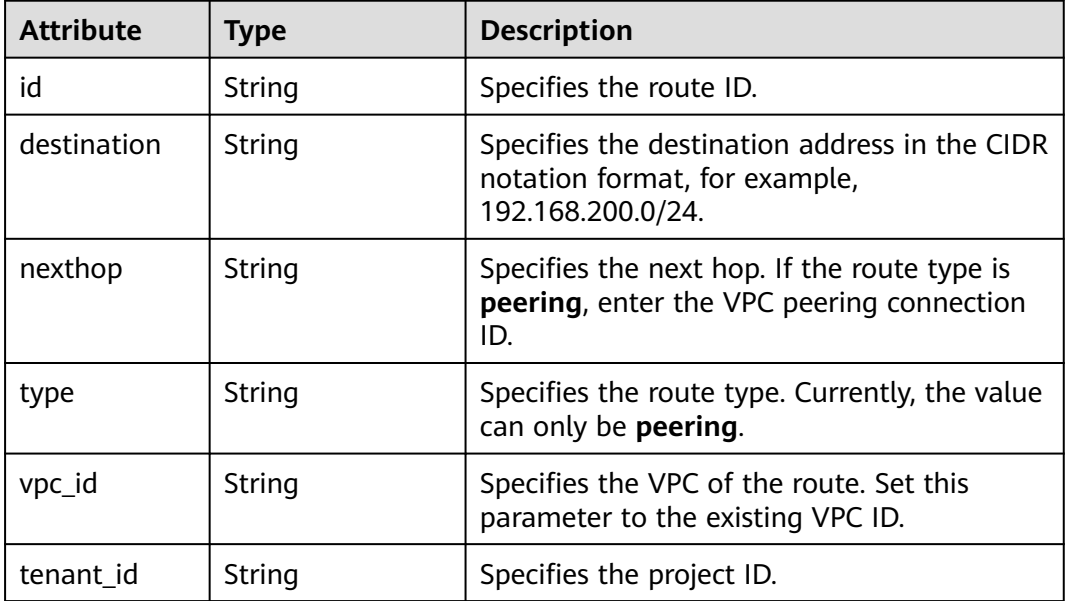

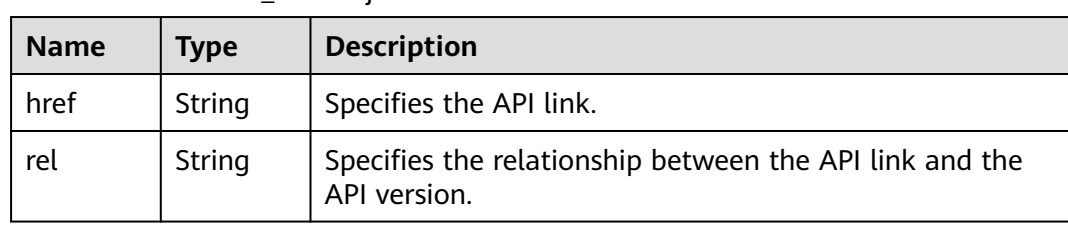

#### <span id="page-219-0"></span>**Table 5-204 routes link** object

### **Example Response**

```
{ 
 "routes": [ 
 { 
 "type": "peering", 
 "nexthop": "60c809cb-6731-45d0-ace8-3bf5626421a9", 
     "destination": "192.168.200.0/24", 
     "vpc_id": "ab78be2d-782f-42a5-aa72-35879f6890ff", 
     "tenant_id": "6fbe9263116a4b68818cf1edce16bc4f",
     "id": "3d42a0d4-a980-4613-ae76-a2cddecff054"
   }
 ] 
}
```
### **Status Code**

See **[Status Codes](#page-556-0)**.

### **Error Code**

See **[Error Codes](#page-557-0)**.

# **5.11.2 Querying a VPC Route**

### **Function**

This API is used to query details about a route.

### **URI**

GET /v2.0/vpc/routes/{route\_id}

**Table 5-205** describes the parameters.

#### **Table 5-205** Parameter description

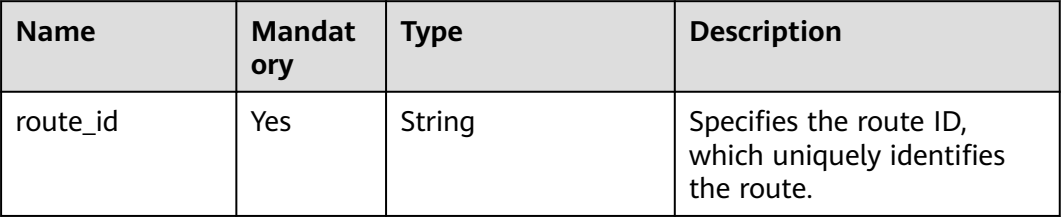

### **Request Parameters**

None

#### **Example Request**

GET https://{Endpoint}/v2.0/vpc/routes/60c809cb-6731-45d0-ace8-3bf5626421a9

#### **Response Parameters**

#### **Table 5-206** Response parameter

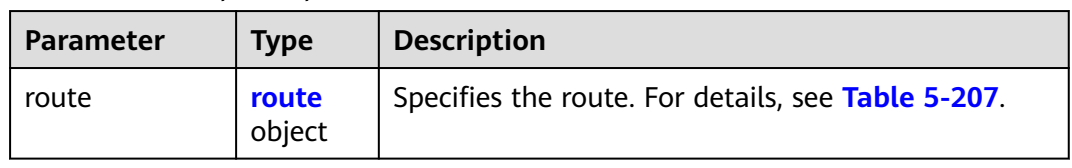

#### **Table 5-207 route** objects

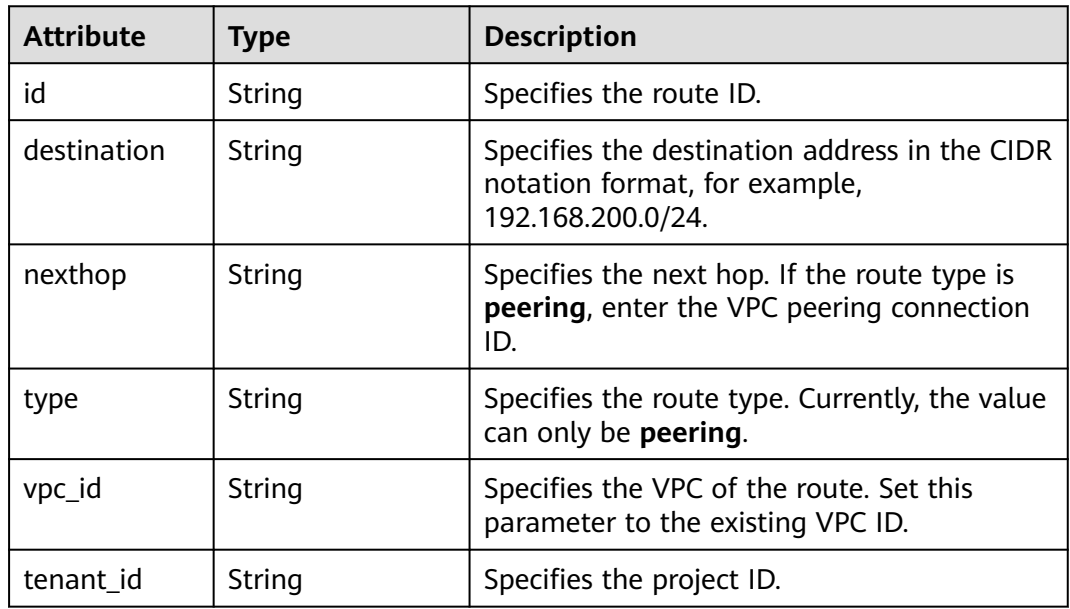

### **Example Response**

{

```
 "route": { 
      "type": "peering", 
      "nexthop": "60c809cb-6731-45d0-ace8-3bf5626421a9", 
      "destination": "192.168.200.0/24", 
      "vpc_id": "ab78be2d-782f-42a5-aa72-35879f6890ff", 
      "tenant_id": "6fbe9263116a4b68818cf1edce16bc4f",
      "id": "3d42a0d4-a980-4613-ae76-a2cddecff054"
   }
}
```
### **Status Code**

See **[Status Codes](#page-556-0)**.

### <span id="page-221-0"></span>**Error Code**

See **[Error Codes](#page-557-0)**.

# **5.11.3 Creating a VPC Route**

### **Function**

This API is used to create a route.

### **URI**

POST /v2.0/vpc/routes

### **Request Parameters**

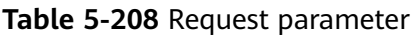

| <b>Paramet</b><br>er | <b>Typ</b><br>e         | Ma<br>nda<br>tory | <b>Description</b>                                 |
|----------------------|-------------------------|-------------------|----------------------------------------------------|
| route                | rout<br>e<br>obje<br>ct | Yes               | Specifies the route. For details, see Table 5-209. |

**Table 5-209 route** objects

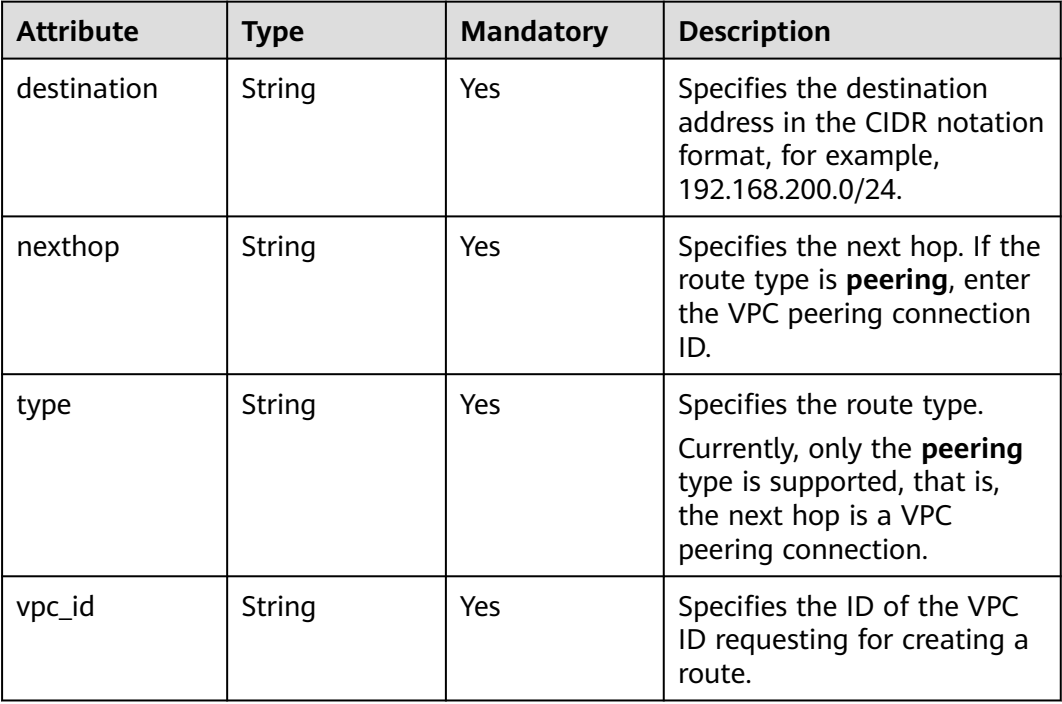

### **Example Request**

```
Create a route in the route table of the VPC whose ID is ab78be2d-782f-42a5-
aa72-35879f6890ff for the VPC peering connection. The next hop is the
peering connection whose ID is 60c809cb-6731-45d0-ace8-3bf5626421a9, and
the destination is 192.168.200.0/24.
POST https://{Endpoint}/v2.0/vpc/routes 
{ 
   "route": { 
     "type": "peering", 
     "nexthop": "60c809cb-6731-45d0-ace8-3bf5626421a9", 
     "destination": "192.168.200.0/24",
```
## **Response Parameters**

 } }

| <b>Parameter</b> | Tvpe            | <b>Description</b>                                 |
|------------------|-----------------|----------------------------------------------------|
| route            | route<br>object | Specifies the route. For details, see Table 5-211. |

**Table 5-210** Response parameter

"vpc\_id": "ab78be2d-782f-42a5-aa72-35879f6890ff"

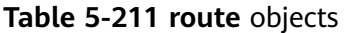

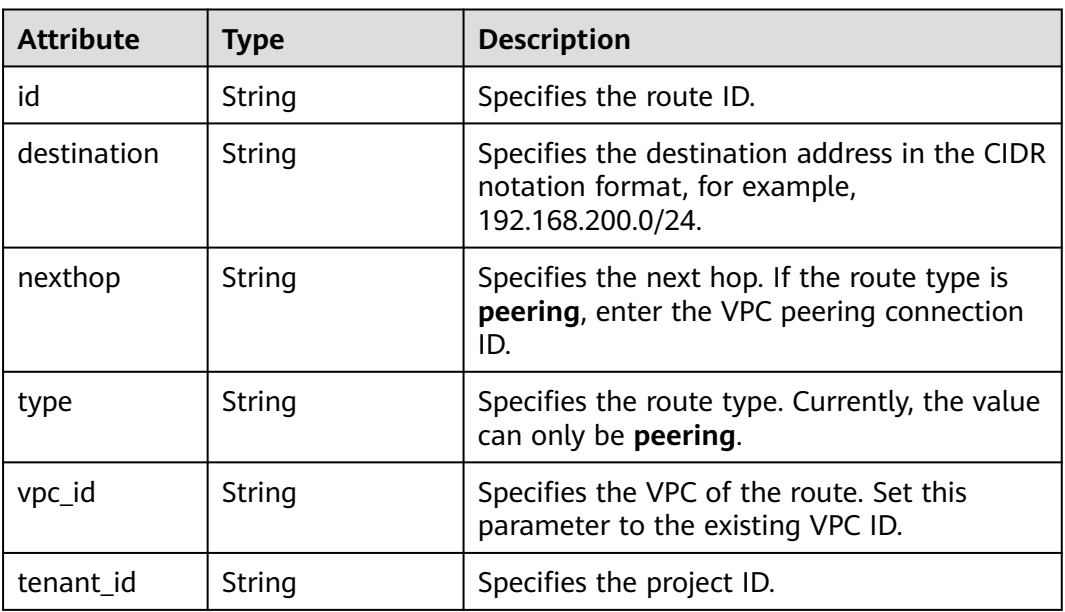

### **Example Response**

{

 "route": { "type": "peering", "nexthop": "60c809cb-6731-45d0-ace8-3bf5626421a9", "destination": "192.168.200.0/24", "vpc\_id": "ab78be2d-782f-42a5-aa72-35879f6890ff",

```
 "tenant_id": "6fbe9263116a4b68818cf1edce16bc4f",
      "id": "3d42a0d4-a980-4613-ae76-a2cddecff054"
   }
}
```
### **Status Code**

See **[Status Codes](#page-556-0)**.

### **Error Code**

See **[Error Codes](#page-557-0)**.

## **5.11.4 Deleting a VPC Route**

### **Function**

This API is used to delete a route.

### **URI**

DELETE /v2.0/vpc/routes/{route\_id}

**Table 5-212** describes the parameters.

**Table 5-212** Parameter description

| <b>Name</b> | <b>Mandat</b><br>ory | Type   | <b>Description</b>                                                 |
|-------------|----------------------|--------|--------------------------------------------------------------------|
| route id    | Yes                  | String | Specifies the route ID,<br>which uniquely identifies<br>the route. |

### **Request Parameters**

None

### **Example Request**

DELETE https://{Endpoint}/v2.0/vpc/routes/60c809cb-6731-45d0-ace8-3bf5626421a9

### **Response Parameters**

None

### **Example Response**

None

### **Status Code**

See **[Status Codes](#page-556-0)**.

### **Error Code**

See **[Error Codes](#page-557-0)**.

# **5.12 Route Table**

# **5.12.1 Querying Route Tables**

### **Function**

This API is used to query route tables.

### **URI**

GET /v1/{project\_id}/routetables

Example:

GET https://{Endpoint}/v1/{project\_id}/routetables?limit=10&marker=4779ab1c-7c1a-44b1 a02e-93dfc361b32d&vpc\_id=3ec3b33f-ac1c-4630-ad1c-7dba1ed79d85&subnet\_id=9873b33f-ac1c-4630 ad1c-7dba1ed79r78

**Table 5-213** describes the parameters.

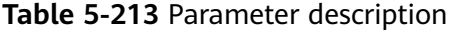

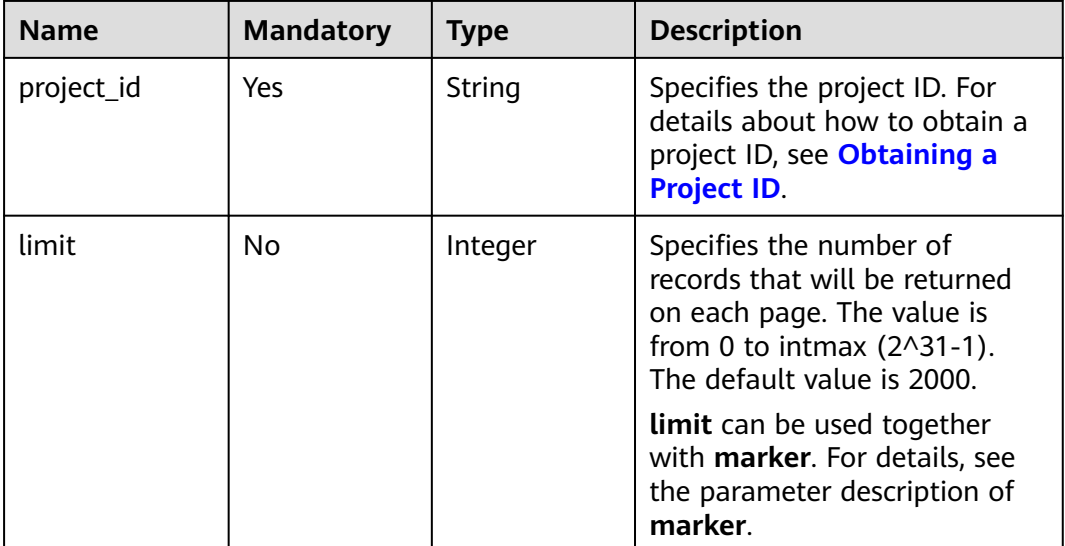

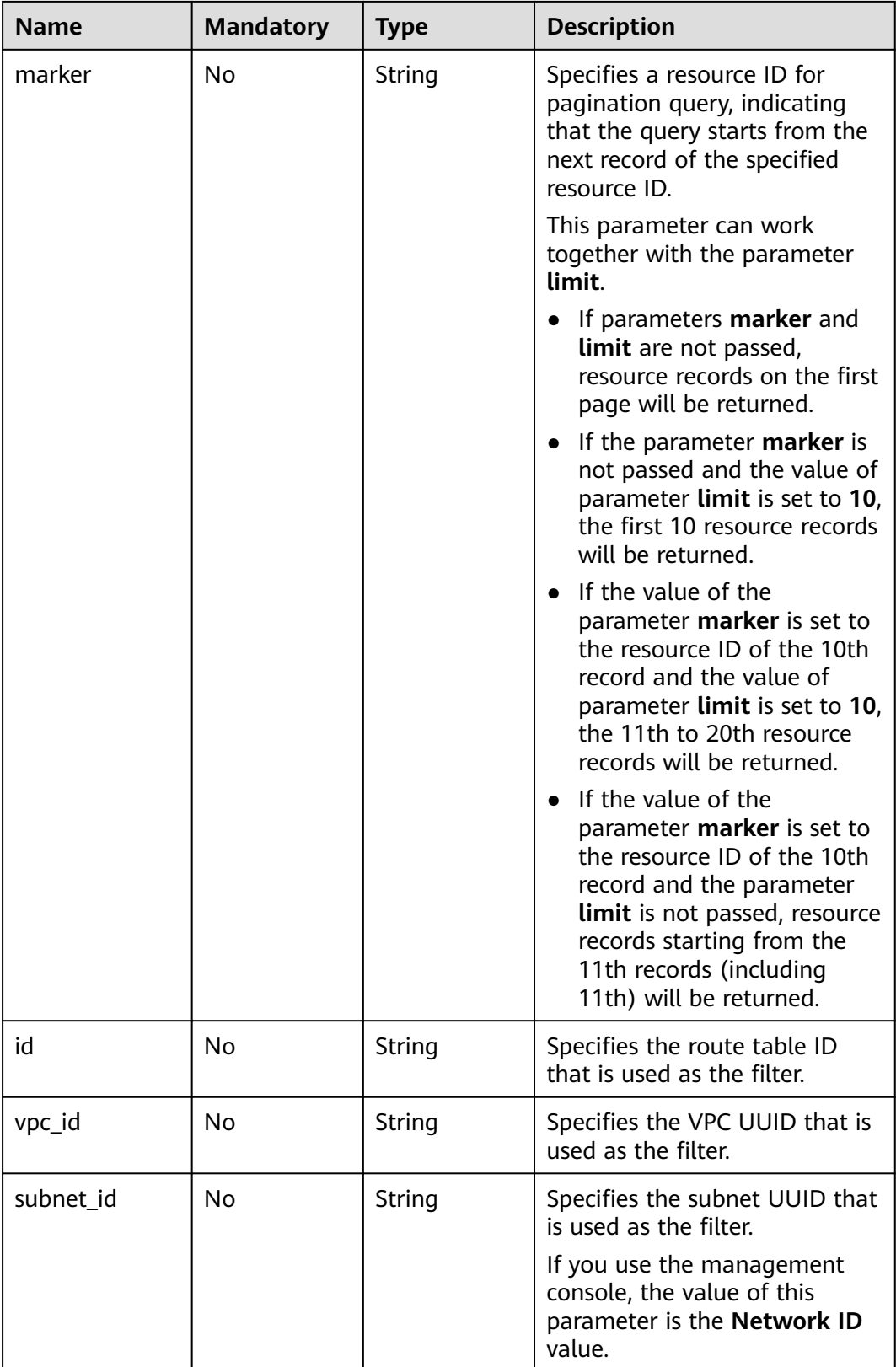

## **Request Parameters**

None

### **Example Request**

GET https://{Endpoint}/v1/{project\_id}/routetables?limit=10&marker=4779ab1c-7c1a-44b1 a02e-93dfc361b32d&vpc\_id=3ec3b33f-ac1c-4630-ad1c-7dba1ed79d85&subnet\_id=9873b33f-ac1c-4630 ad1c-7dba1ed79r78

### **Response Parameters**

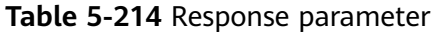

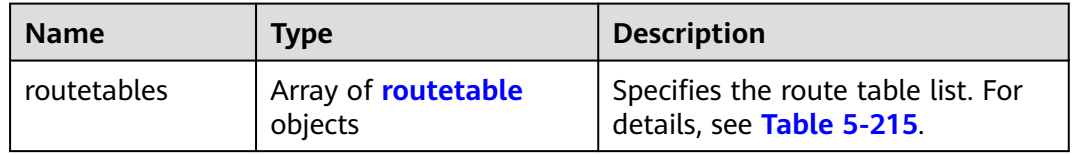

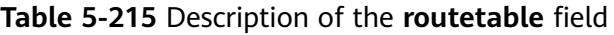

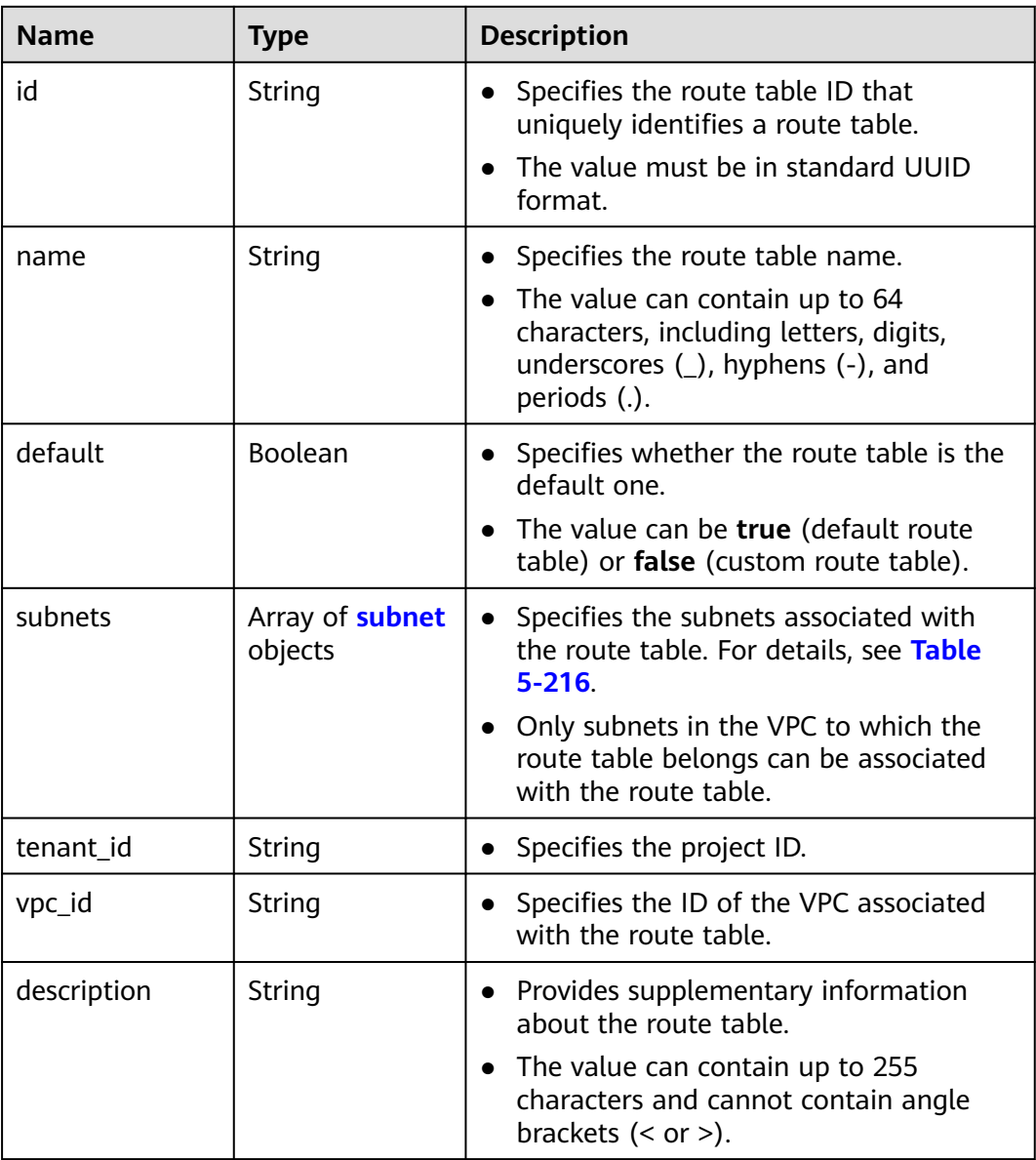

<span id="page-227-0"></span>

| <b>Name</b> | <b>Type</b> | <b>Description</b>                                             |
|-------------|-------------|----------------------------------------------------------------|
| created at  | String      | • Specifies the time (UTC) when the route<br>table is created. |
|             |             | Format: yyyy-MM-ddTHH:mm:ss<br>$\bullet$                       |
| updated at  | String      | • Specifies the time (UTC) when the route<br>table is updated. |
|             |             | Format: yyyy-MM-ddTHH:mm:ss                                    |

**Table 5-216** Description of the **subnet** field

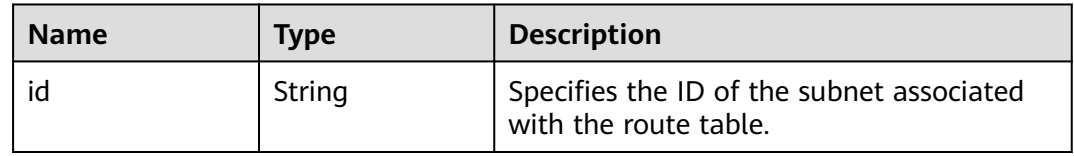

### **Example Response**

```
{
   "routetables": [
\overline{\phantom{a}} "id": "3d42a0d4-a980-4613-ae76-a2cddecff054",
 "name": "routetable-1234",
 "vpc_id": "ab78be2d-782f-42a5-aa72-35879f6890ff",
        "subnets": [
           {
             "id": "8d4ce32f-d68a-4c4c-9f18-c68d8a5c7f2f"
          }
        ],
        "tenant_id": "6fbe9263116a4b68818cf1edce16bc4f",
 "description": "abc",
 "created_at": "2022-12-15T02:56:40",
        "updated_at": "2022-12-15T02:56:40"
      },
      {
        "id": "3d42a0d4-a980-4613-ae76-a2cddecfff89",
 "name": "routetable-5678",
 "vpc_id": "ab78be2d-782f-42a5-aa72-35879f667809",
        "subnets": [
           {
             "id": "8d4ce32f-d68a-4c4c-9f18-c68d8a5c7f2f"
          }
        ],
        "tenant_id": "6fbe9263116a4b68818cf1edce16bc4f",
 "description": "abc",
 "created_at": "2022-12-15T02:59:03",
        "updated_at": "2022-12-15T02:59:03"
      }
   ]
}
```
### **Status Code**

#### See **[Status Codes](#page-556-0)**.

### **Error Code**

See **[Error Codes](#page-557-0)**.

# **5.12.2 Querying a Route Table**

### **Function**

This API is used to query details about a route table.

### **URI**

GET /v1/{project\_id}/routetables/{routetable\_id}

**Table 5-217** describes the parameters.

#### **Table 5-217** Parameter description

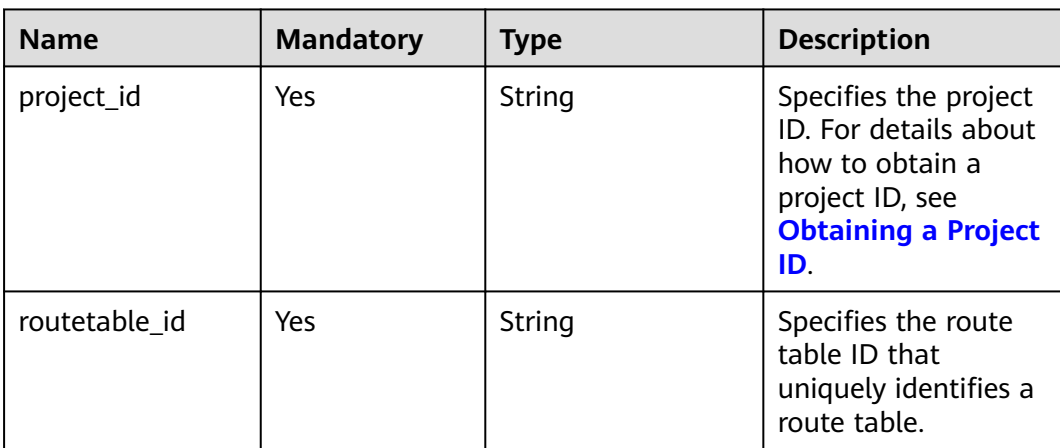

#### **Request Parameters**

None

#### **Example Request**

GET https://{Endpoint}/v1/26ae5181a416420998eb2093aaed84d9/routetables/66df8c1fd4f6-4a63-9abb-09701fe27b39

#### **Response Parameters**

#### **Table 5-218** Response parameter

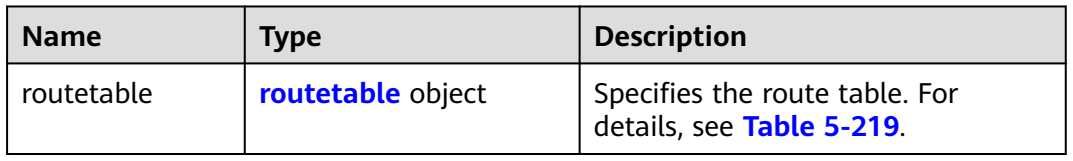

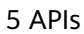

| <b>Name</b> | <b>Type</b>                       | <b>Description</b>                                                                                                    |  |  |
|-------------|-----------------------------------|----------------------------------------------------------------------------------------------------|--|--|
| id          | String                            | Specifies the route table ID that<br>$\bullet$<br>uniquely identifies the route table.<br>• The value must be in standard UUID |  |  |
|             |                                   | format.                                                                                                    |  |  |
| name        | String                            | Specifies the route table name.                                                                                                |  |  |
|             |                                   | The value can contain up to 64<br>characters, including letters, digits,<br>underscores (_), hyphens (-), and<br>periods (.).  |  |  |
| default     | Boolean                           | • Specifies whether the route table is the<br>default one.                                                                     |  |  |
|             |                                   | The value can be true (default route<br>table) or <b>false</b> (custom route table).                                           |  |  |
| routes      | Array of route<br>objects         | Specifies the route list. For details, see<br>$\bullet$<br><b>Table 5-220.</b>                                                 |  |  |
|             |                                   | Each route table can have a maximum<br>of 200 routes.                                                                          |  |  |
| subnets     | Array of <b>subnet</b><br>objects | • Specifies the subnets associated with<br>the route table. For details, see Table<br>$5 - 221$ .                              |  |  |
|             |                                   | Only subnets in the VPC to which the<br>route table belongs can be associated<br>with the route table.                         |  |  |
| tenant_id   | String                            | Specifies the project ID.<br>$\bullet$                                                                                         |  |  |
| vpc_id      | String                            | Specifies the ID of the VPC associated<br>$\bullet$<br>with the route table.                                                   |  |  |
| description | String                            | • Provides supplementary information<br>about the route table.                                                                 |  |  |
|             |                                   | The value can contain up to 255<br>characters and cannot contain angle<br>brackets $(< or >).$                                 |  |  |
| created_at  | String                            | Specifies the time (UTC) when the route<br>table is created.                                                                   |  |  |
|             |                                   | Format: yyyy-MM-ddTHH:mm:ss                                                                                                    |  |  |
| updated_at  | String                            | Specifies the time (UTC) when the route<br>$\bullet$<br>table is updated.                                                      |  |  |
|             |                                   | Format: yyyy-MM-ddTHH:mm:ss                                                                                                    |  |  |

<span id="page-229-0"></span>**Table 5-219** Description of the **routetable** field

<span id="page-230-0"></span>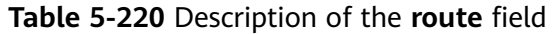

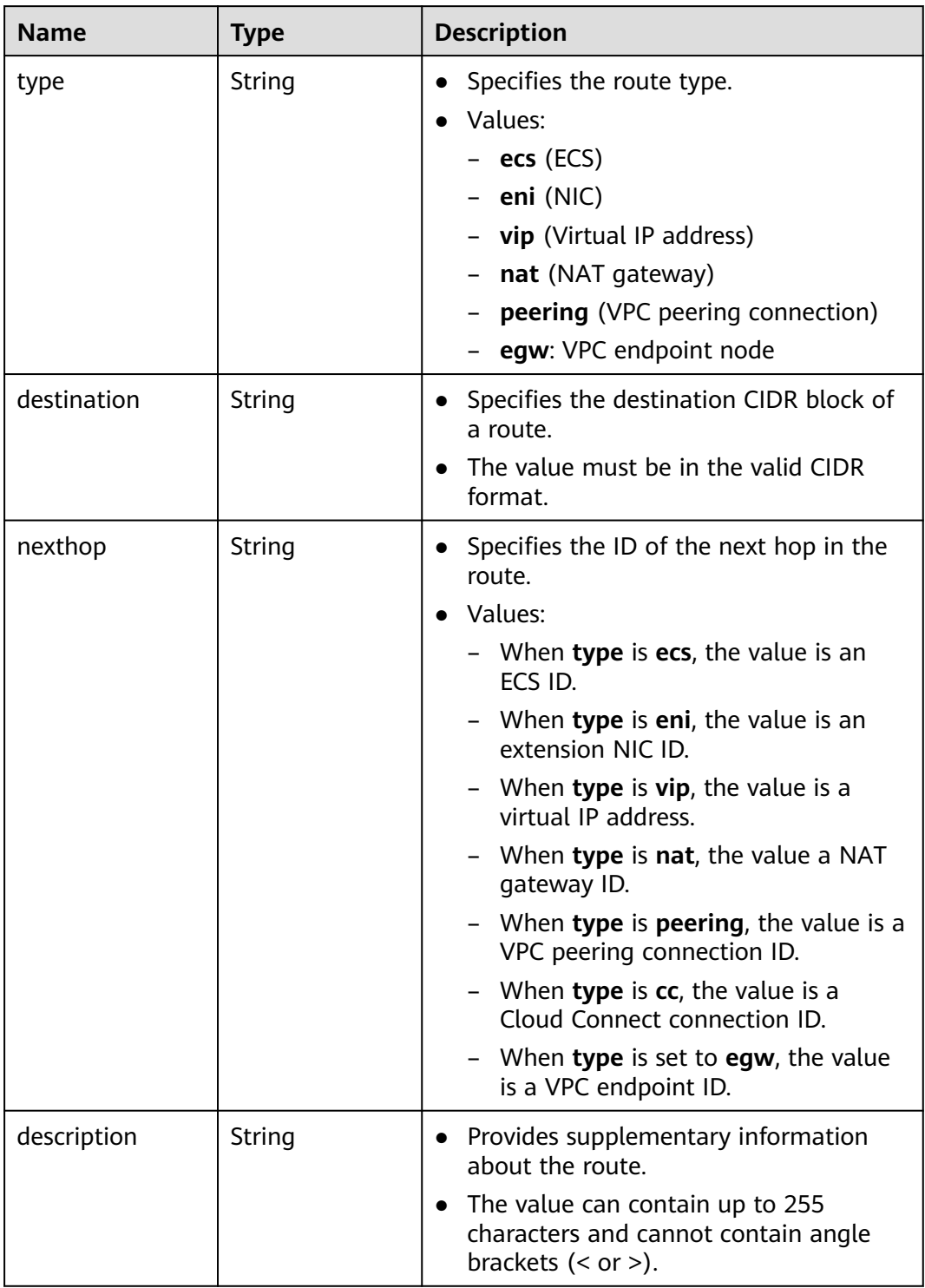

| <b>Name</b> | <b>Type</b> | <b>Description</b>                                                 |
|-------------|-------------|--------------------------------------------------------------------|
| id          | String      | Specifies the ID of the subnet associated<br>with the route table. |

<span id="page-231-0"></span>**Table 5-221** Description of the **subnet** field

### **Example Response**

```
{
 .<br>"routetable": {
  "id": "05250d7e-0396-4fc9-9c9c-e4d5594784e4",
 "name": "rtb-vpc-l2cg-1",
 "routes": [
 {
 "type": "local",
 "destination": "192.168.4.0/24",
 "nexthop": "-"
 },
 {
 "type": "local",
 "destination": "192.168.1.0/24",
 "nexthop": "-"
   },
 {
 "type": "local",
 "destination": "198.19.128.0/20",
 "nexthop": "-"
   },
 {
 "type": "local",
 "destination": "127.0.0.0/8",
 "nexthop": "-"
 },
 {
 "type": "local",
 "destination": "100.64.0.0/10",
 "nexthop": "-"
  }
  ],
  "subnets": [
 {
 "id": "0e0faa8f-ea73-47aa-b919-8c133e98d5ac"
  },
   {
   "id": "e007e005-10aa-4614-b439-c9a14e55130e"
  }
  ],
  "vpc_id": "7978e43c-f892-49d8-9fab-9bb90a51709b",
  "default": true,
 "tenant_id": "05e369f07a800f802f41c002632ba5f9",
 "created_at": "2022-12-15T02:56:40",
  "updated_at": "2022-12-15T02:56:40"
 }
}
```
### **Status Code**

See **[Status Codes](#page-556-0)**.

### **Error Code**

See **[Error Codes](#page-557-0)**.

# **5.12.3 Creating a Route Table**

### **Function**

This API is used to create a route table.

Notes and Constraints

- The destination CIDR block of a custom route table cannot be included in the CIDR blocks of the local route.
- Each destination CIDR block of a route in the same route table must be unique.
- No more than five routes can be created at a time.

### **URI**

POST /v1/{project\_id}/routetables

**Table 5-222** describes the parameters.

**Table 5-222** Parameter description

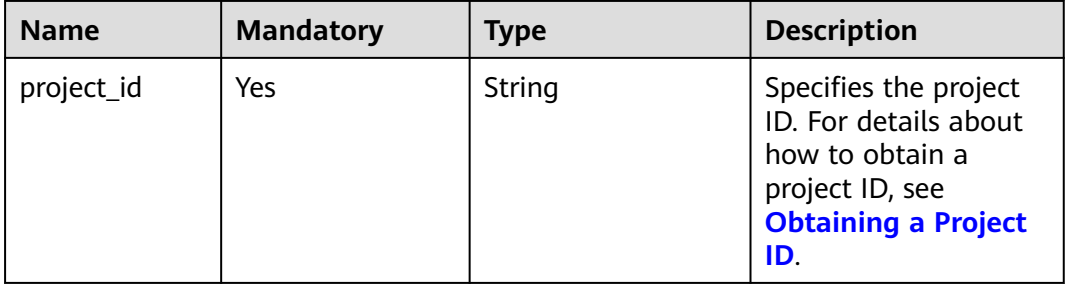

### **Request Parameters**

#### **Table 5-223** Request parameter

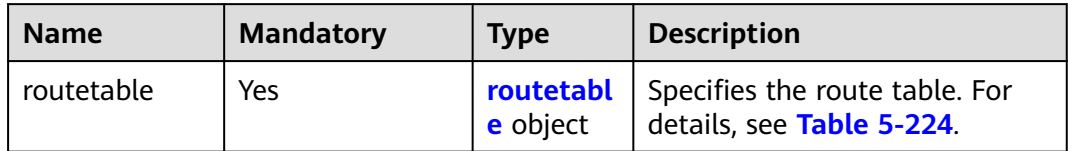

| <b>Name</b> | <b>Mandatory</b> | <b>Type</b>               | <b>Description</b>                                                                                                    |
|-------------|------------------|---------------------------|----------------------------------------------------------------------------------------------------|
| name        | N <sub>0</sub>   | String                    | Specifies the route table<br>name.<br>The value can contain no<br>more than 64 characters,<br>including letters, digits,<br>underscores (_), hyphens<br>(-), and periods (.).            |
| routes      | No.              | Array of<br>route objects | Specifies the route list. For<br>details, see Table 5-225.<br>Each route table can have a<br>$\bullet$<br>maximum of 200 routes.                                                         |
| vpc_id      | Yes              | String                    | Specifies the ID of the VPC<br>associated with the route<br>table.                                                                                                    |
| description | No               | String                    | Provides supplementary<br>$\bullet$<br>information about the<br>route table.<br>The value can contain no<br>more than 255 characters<br>and cannot contain angle<br>brackets $(< or >).$ |

<span id="page-233-0"></span>**Table 5-224** Description of the **routetable** field

**Table 5-225** Description of the **route** field

| <b>Name</b> | <b>Mandatory</b> | <b>Type</b> | <b>Description</b>                                                                                                    |
|-------------|------------------|-------------|----------------------------------------------------------------------------------------------------|
| type        | Yes              | String      | Specifies the route type.<br>Values:<br>$-$ ecs (ECS)<br>– <b>eni</b> (NIC)<br>- vip (Virtual IP address)<br>- nat (NAT gateway)<br>- <b>peering</b> (VPC peering<br>connection) |
|             |                  |             | - egw: VPC endpoint node                                                                                                    |
| destination | Yes              | String      | Specifies the destination<br>CIDR block of a route.<br>The value must be in the<br>valid CIDR format.                                                                            |

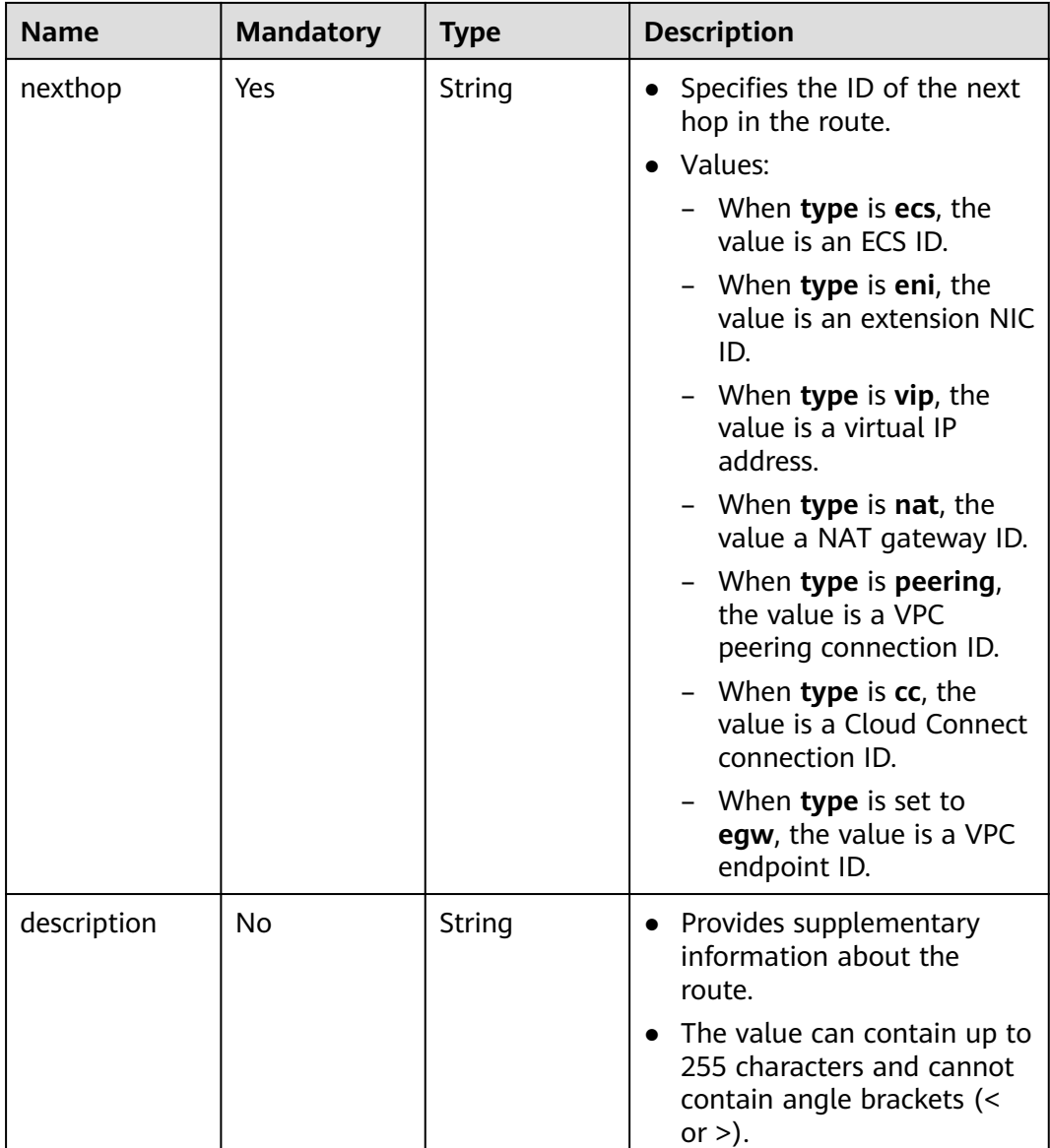

### **Example Request**

{

● Create a route table named **routetable-1234** for the VPC whose ID is 60c809cb-6731-45d0-ace8-3bf5626421a9 and create a route with next hop type of ECS.

```
POST https://{Endpoint}/v1/6fbe9263116a4b68818cf1edce16bc4f/routetables
```

```
 "routetable": { 
 "name": "routetable-1234",
 "vpc_id": "60c809cb-6731-45d0-ace8-3bf5626421a9", 
 "routes":[
\overline{\phantom{a}} "type": "ecs", 
 "destination": "10.10.10.0/24",
 "nexthop":"7c50463d-d36c-4417-aa85-cc11fa10f341"
\qquad \qquad \}\qquad \qquad ],
 "description":"abc"
```
 } }

## **Response Parameters**

#### **Table 5-226** Response parameter

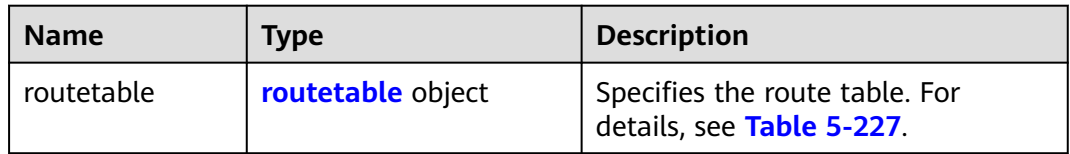

### **Table 5-227** Description of the **routetable** field

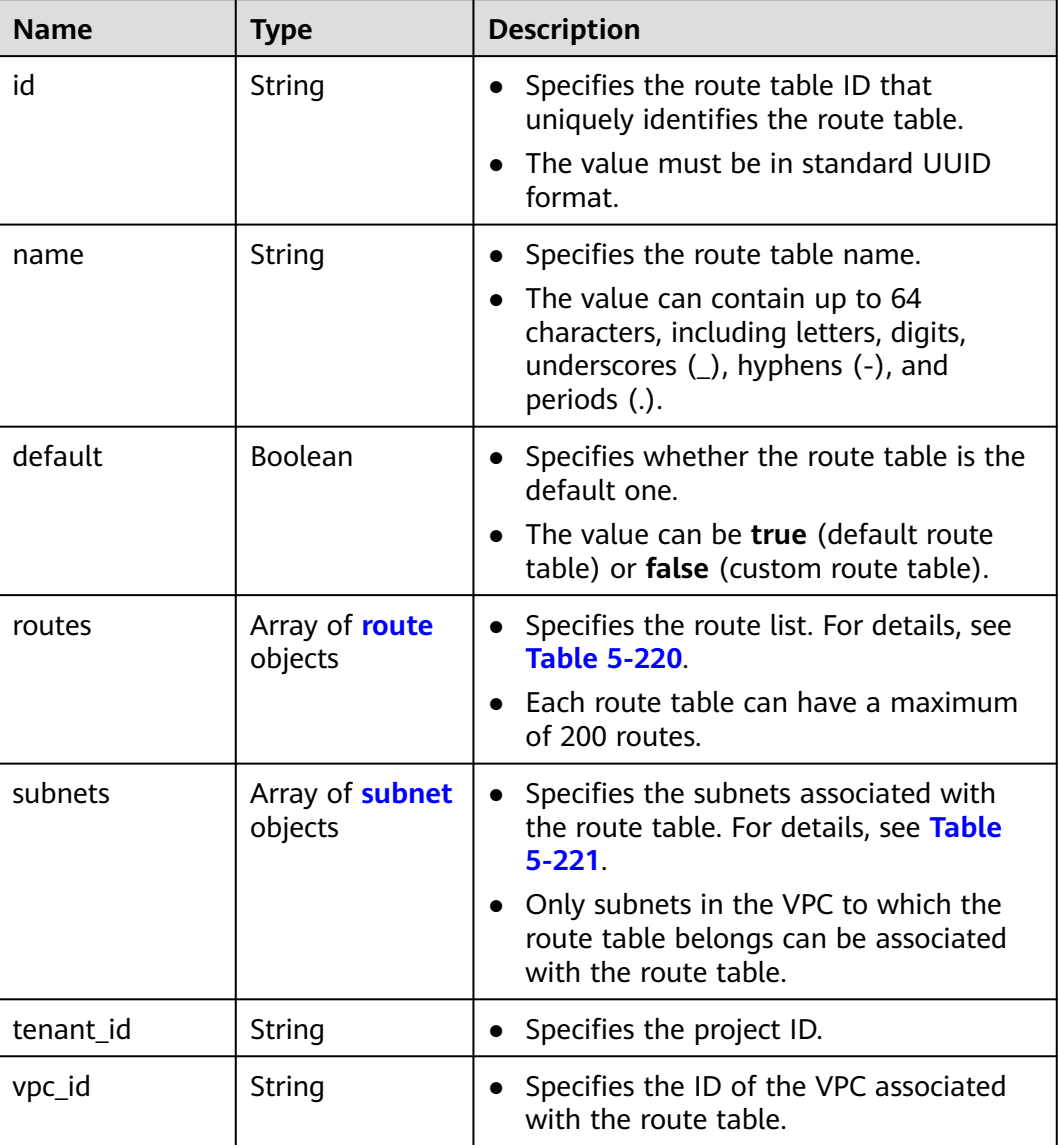

| <b>Name</b> | Type   | <b>Description</b>                                                                                |  |
|-------------|--------|---------------------------------------------------------------------------------------------------|--|
| description | String | Provides supplementary information<br>about the route table.                                      |  |
|             |        | • The value can contain up to 255<br>characters and cannot contain angle<br>brackets $(< or >)$ . |  |
| created at  | String | • Specifies the time (UTC) when the route<br>table is created.                                    |  |
|             |        | • Format: yyyy-MM-ddTHH:mm:ss                                                                     |  |
| updated_at  | String | • Specifies the time (UTC) when the route<br>table is updated.                                    |  |
|             |        | Format: yyyy-MM-ddTHH:mm:ss                                                                       |  |

**Table 5-228** Description of the **route** field

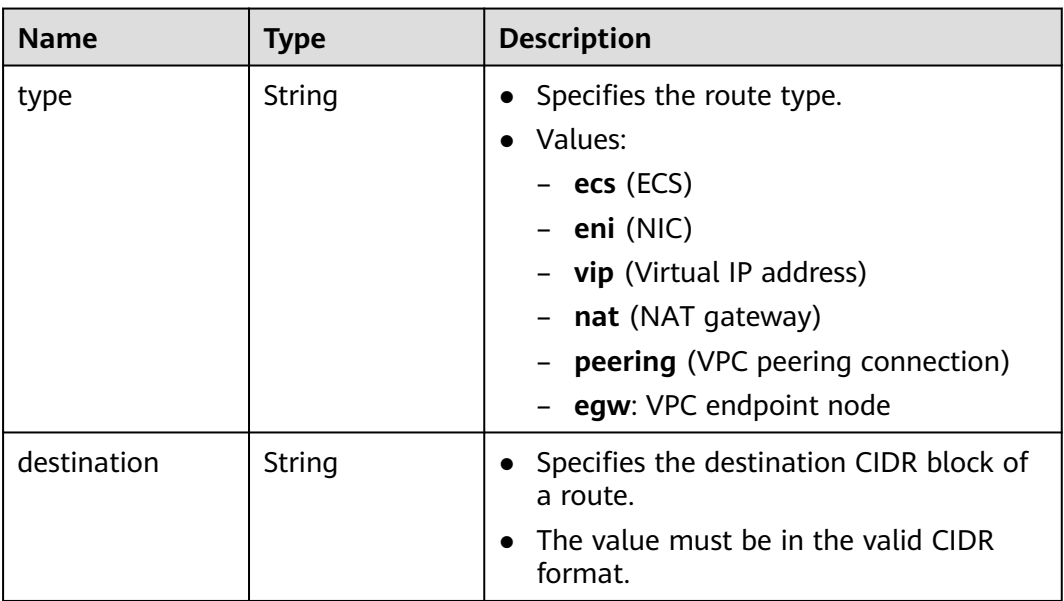

| <b>Name</b> | Type   | <b>Description</b>                                                                               |  |
|-------------|--------|--------------------------------------------------------------------------------------------------|--|
| nexthop     | String | Specifies the ID of the next hop in the<br>route.                                                |  |
|             |        | Values:                                                                                          |  |
|             |        | - When <b>type</b> is ecs, the value is an<br>ECS ID.                                            |  |
|             |        | When type is eni, the value is an<br>extension NIC ID.                                           |  |
|             |        | When <b>type</b> is <b>vip</b> , the value is a<br>virtual IP address.                           |  |
|             |        | When type is nat, the value a NAT<br>gateway ID.                                                 |  |
|             |        | When type is peering, the value is a<br>VPC peering connection ID.                               |  |
|             |        | - When type is cc, the value is a<br>Cloud Connect connection ID.                                |  |
|             |        | When <b>type</b> is set to <b>egw</b> , the value<br>is a VPC endpoint ID.                       |  |
| description | String | Provides supplementary information<br>about the route.                                           |  |
|             |        | • The value can contain up to 255<br>characters and cannot contain angle<br>brackets $(< or >).$ |  |

**Table 5-229** Description of the **subnet** field

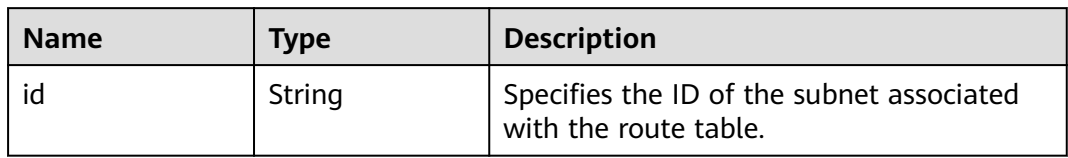

### **Example Response**

{

```
 "routetable": {
     "id": "3d42a0d4-a980-4613-ae76-a2cddecff054",
     "vpc_id": "ab78be2d-782f-42a5-aa72-35879f6890ff",
     "description": "abc",
     "routes": [
       {
 "type": "ecs",
 "destination": "10.10.10.0/24",
 "nexthop": "7c50463d-d36c-4417-aa85-cc11fa10f341",
 "description": "abc"
       }
\qquad \qquad ],
 "subnets": [
        {
          "id": "8d4ce32f-d68a-4c4c-9f18-c68d8a5c7f2f"
        }
```
 ], "tenant\_id": "6fbe9263116a4b68818cf1edce16bc4f" } }

### **Status Code**

See **[Status Codes](#page-556-0)**.

### **Error Code**

See **[Error Codes](#page-557-0)**.

# **5.12.4 Updating a Route Table**

### **Function**

This API is used to update a route table.

### **URI**

PUT /v1/{project\_id}/routetables/{routetable\_id}

**Table 5-230** describes the parameters.

**Table 5-230** Parameter description

| <b>Name</b>   | <b>Mandatory</b> | <b>Type</b> | <b>Description</b>                                                                                                    |
|---------------|------------------|-------------|----------------------------------------------------------------------------------------------------|
| project_id    | Yes              | String      | Specifies the project<br>ID. For details about<br>how to obtain a<br>project ID, see<br><b>Obtaining a Project</b><br>ID. |
| routetable_id | Yes              | String      | Specifies the route<br>table ID that<br>uniquely identifies a<br>route table.                                             |

### **Request Parameters**

#### **Table 5-231** Request parameter

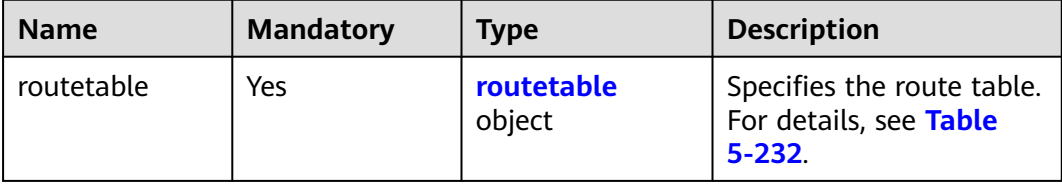

| <b>Name</b> | <b>Mandatory</b> | <b>Type</b>                                | <b>Description</b>                                                                                                    |
|-------------|------------------|--------------------------------------------|----------------------------------------------------------------------------------------------------|
| name        | No               | String                                     | Specifies the route table<br>$\bullet$<br>name.<br>The value can contain 1 to<br>$\bullet$<br>64 characters, including<br>letters, digits, underscores<br>(_), hyphens (-), and periods<br>$(.)$ .                                                                                                    |
| description | No               | String                                     | Provides supplementary<br>$\bullet$<br>information about the route.<br>The value can contain up to<br>$\bullet$<br>255 characters and cannot<br>contain angle brackets (< or<br>>).                                                                                                    |
| routes      | No               | <b>RouteTableR</b><br>outeAction<br>object | Specifies the route list. For<br>$\bullet$<br>details, see Table 5-233.<br>Constraints:<br>$\bullet$<br>Each route table can have<br>a maximum of 200 routes.<br>The destination cannot be<br>modified directly. To<br>modify the destination,<br>run the del command to<br>delete the corresponding<br>route, and then run the<br>add command to add a<br>route.<br>Specifies the operation to<br>$\bullet$<br>perform. Possible values are<br>as follows:<br><b>- add</b> : Adds a route.<br>Parameters type,<br>destination, and nexthop<br>are mandatory.<br>mod: Modifies a route.<br>Parameters type,<br>destination, and nexthop<br>are mandatory.<br>del: Deletes a route.<br>Parameter destination is<br>mandatory. |

<span id="page-239-0"></span>**Table 5-232** Description of the **routetable** field

| <b>Parameter</b> | <b>Mandato</b><br>ry                     | <b>Type</b>                                        | <b>Description</b>                                          |
|------------------|------------------------------------------|----------------------------------------------------|-------------------------------------------------------------|
| add              | <b>No</b>                                | Array of<br><b>AddRouteTableRo</b>                 | Adds a route. For details, see<br><b>Table 5-234.</b>       |
|                  |                                          | ute objects                                        | Parameters type, destination,<br>and nexthop are mandatory. |
| mod              | No.<br>Array of<br><b>ModRouteTableR</b> | Modifies a route. For details,<br>see Table 5-235. |                                                             |
|                  |                                          | oute objects                                       | Parameters type, destination,<br>and nexthop are mandatory. |
| del              | <b>No</b>                                | Array of<br><b>DelRouteTableRo</b>                 | Deletes a route. For details,<br>see Table 5-236.           |
|                  |                                          | <b>ute</b> objects                                 | Parameter destination is<br>mandatory.                      |

<span id="page-240-0"></span>**Table 5-233** Description of the **route** field

**Table 5-234** Field description of adding a route

| <b>Parameter</b> | <b>Mandatory</b> | <b>Type</b> | <b>Description</b>                                    |
|------------------|------------------|-------------|-------------------------------------------------------|
| type             | Yes              | String      | • Specifies the route type.                           |
|                  |                  |             | Values:                                               |
|                  |                  |             | $-$ ecs (ECS)                                         |
|                  |                  |             | eni (NIC)                                             |
|                  |                  |             | <b>vip</b> (Virtual IP address)                       |
|                  |                  |             | nat (NAT gateway)                                     |
|                  |                  |             | peering (VPC peering<br>connection)                   |
|                  |                  |             | egw: VPC endpoint node                                |
| destination      | Yes              | String      | • Specifies the destination<br>CIDR block of a route. |
|                  |                  |             | The value must be in the<br>valid CIDR format.        |

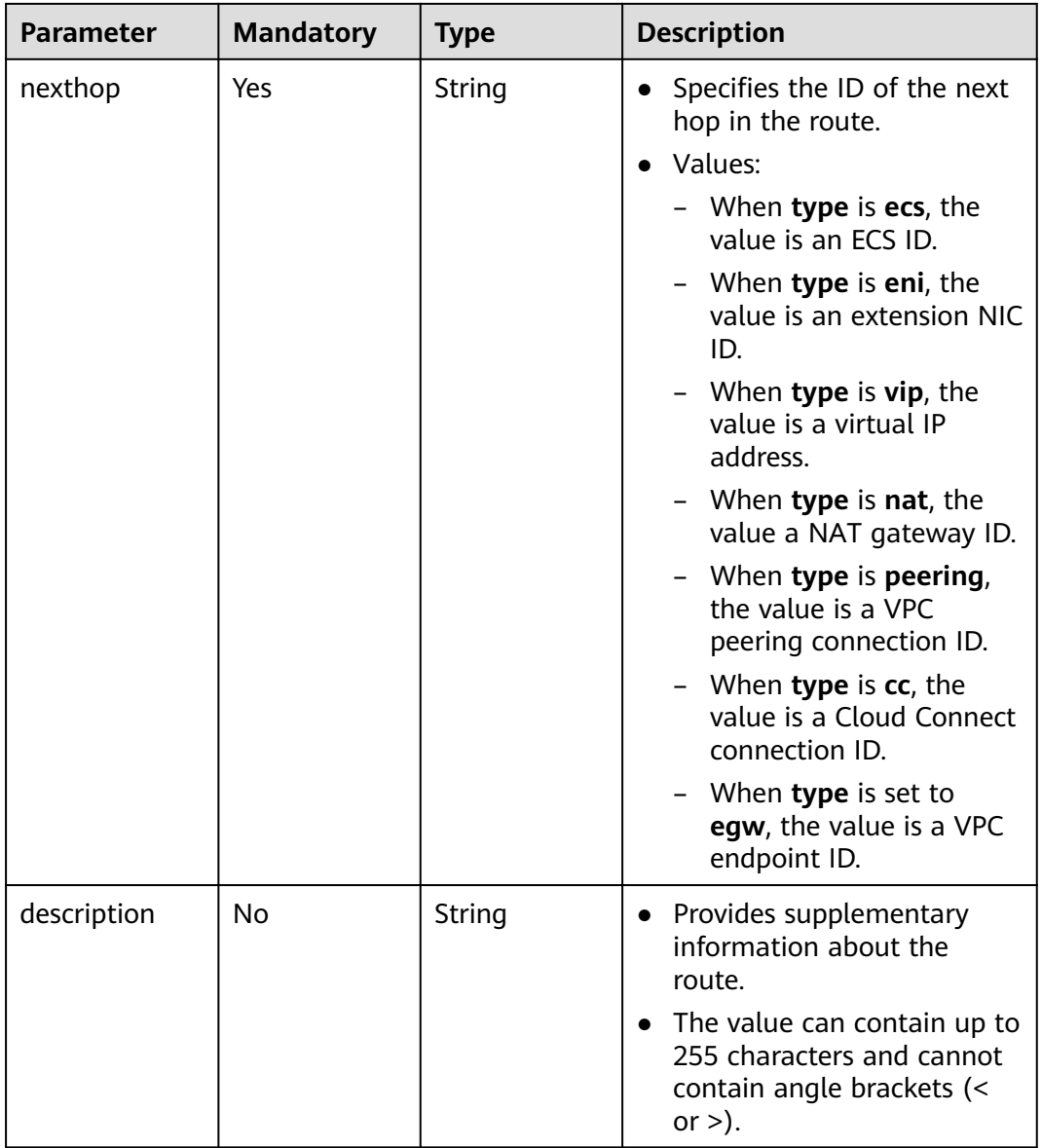

| <b>Parameter</b> | <b>Mandatory</b> | <b>Type</b> | <b>Description</b>                                                                                                    |
|------------------|------------------|-------------|----------------------------------------------------------------------------------------------------|
| type             | Yes              | String      | Specifies the route type.<br>$\bullet$<br>Values:<br>$-$ ecs (ECS)<br>$-$ eni (NIC)<br>vip (Virtual IP<br>address)<br>nat (NAT gateway)<br>peering (VPC<br>peering connection)<br>egw: VPC endpoint<br>node                                                                                                    |
| destination      | Yes              | String      | • Specifies the<br>destination CIDR block<br>of a route.<br>The value must be in<br>the valid CIDR format.                                                                                                    |
| nexthop          | Yes              | String      | • Specifies the ID of the<br>next hop in the route.<br>Values:<br>- When type is ecs,<br>the value is an ECS<br>ID.<br>When type is eni,<br>the value is an<br>extension NIC ID.<br>When type is vip,<br>the value is a virtual<br>IP address.<br>When type is nat,<br>the value a NAT<br>gateway ID.<br>When type is<br>peering, the value is<br>a VPC peering<br>connection ID.<br>When type is cc, the<br>value is a Cloud<br>Connect connection<br>ID.<br>When type is set to<br>egw, the value is a<br>VPC endpoint ID. |

<span id="page-242-0"></span>**Table 5-235** Field description of modifying a route

<span id="page-243-0"></span>

| <b>Parameter</b> | <b>Mandatory</b> | <b>Type</b> | <b>Description</b>                                                                                   |
|------------------|------------------|-------------|----------------------------------------------------------------------------------------------------|
| description      | No               | String      | • Provides supplementary<br>information about the<br>route.                                          |
|                  |                  |             | • The value can contain<br>up to 255 characters<br>and cannot contain<br>angle brackets $(< or >)$ . |

**Table 5-236** Field description of deleting a route

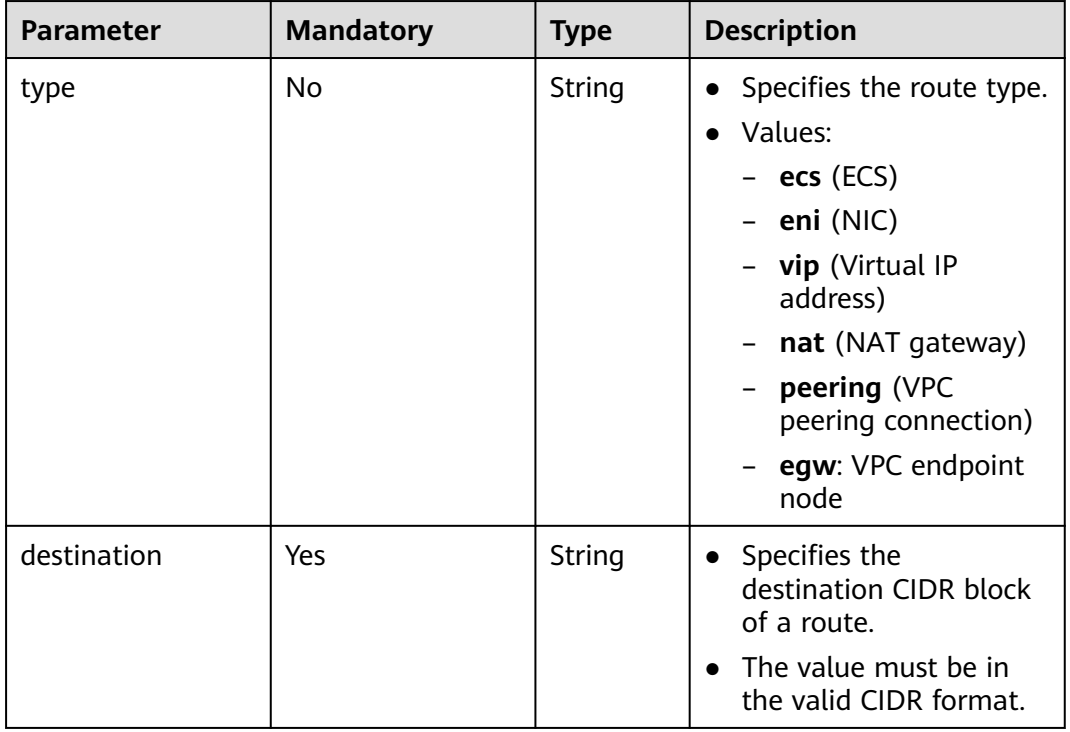

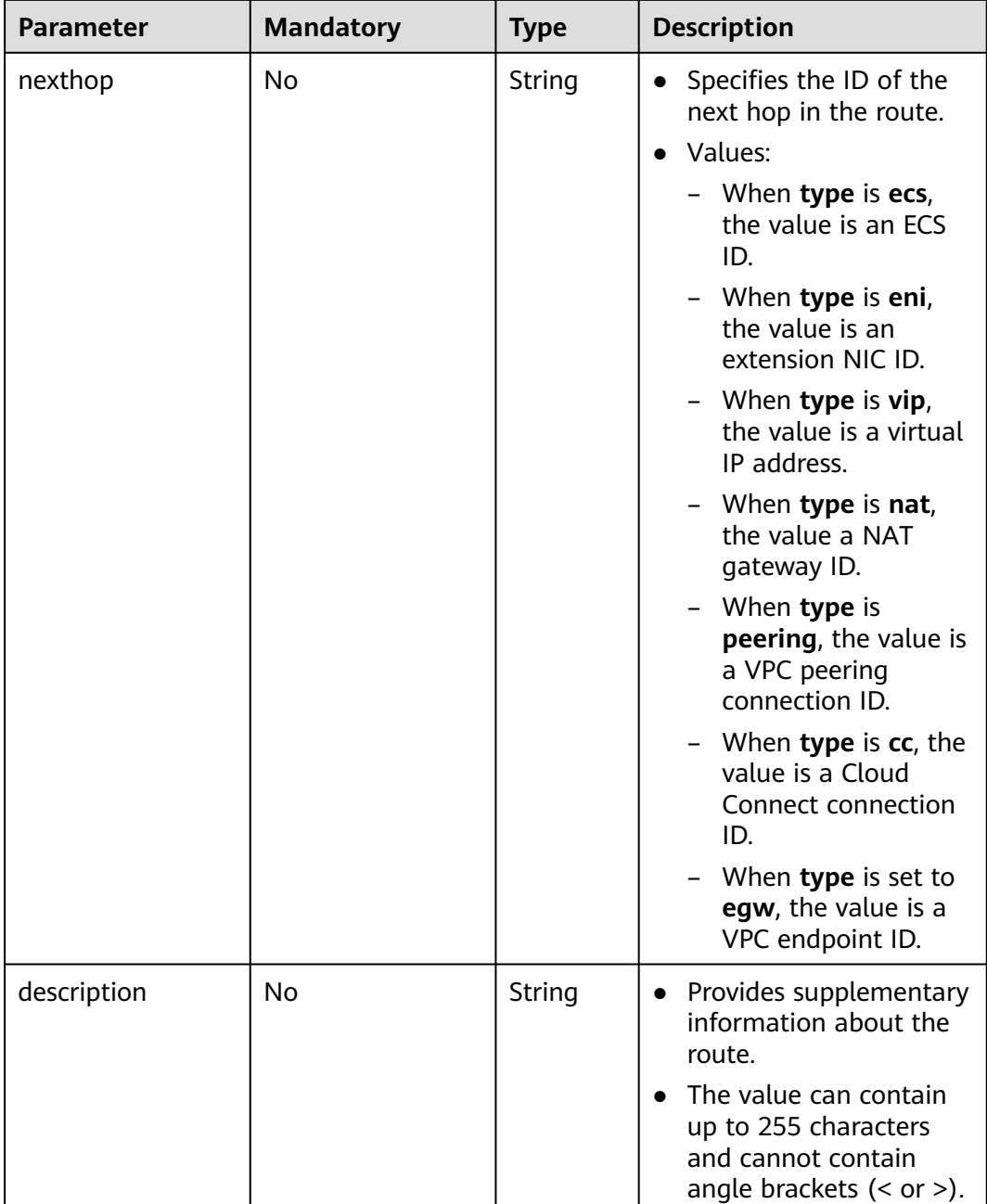

### **Example Request**

● Change the route table whose ID is 3d42a0d4-a980-4613-ae76-a2cddecff054, add a route with next hop type of ECS, modify the route with next hop type of ECS, and delete the route whose destination is 20.20.10.0/24. PUT https://{Endpoint}/v1/6fbe9263116a4b68818cf1edce16bc4f/routetables/3d42a0d4-a980-4613 ae76-a2cddecff054

```
{
 "routetable": {
 "name": "routertable-789",
     "description": "abc",
 "routes": {
 "add": [
```
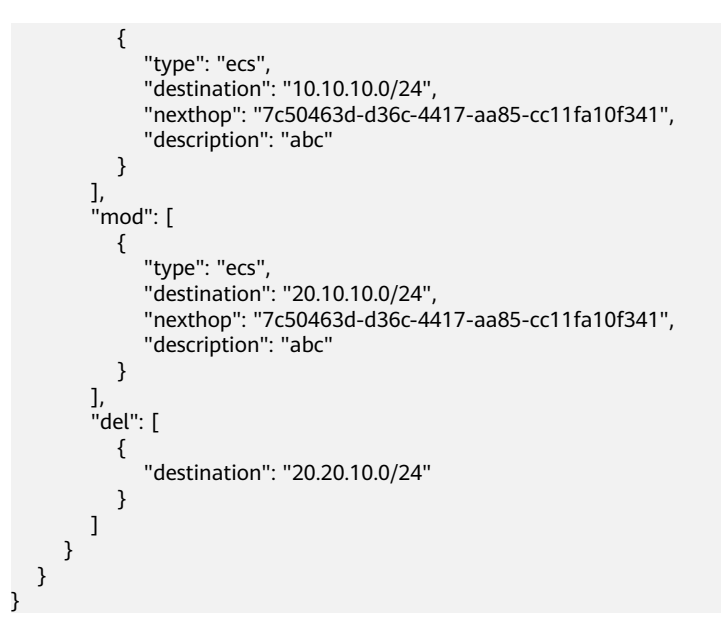

### **Response Parameters**

**Table 5-237** Response parameter

| <b>Name</b> | Type              | <b>Description</b>                                                       |
|-------------|-------------------|--------------------------------------------------------------------------|
| routetable  | routetable object | Specifies the route table. For<br><sup>1</sup> details, see Table 5-238. |

**Table 5-238** Description of the **routetable** field

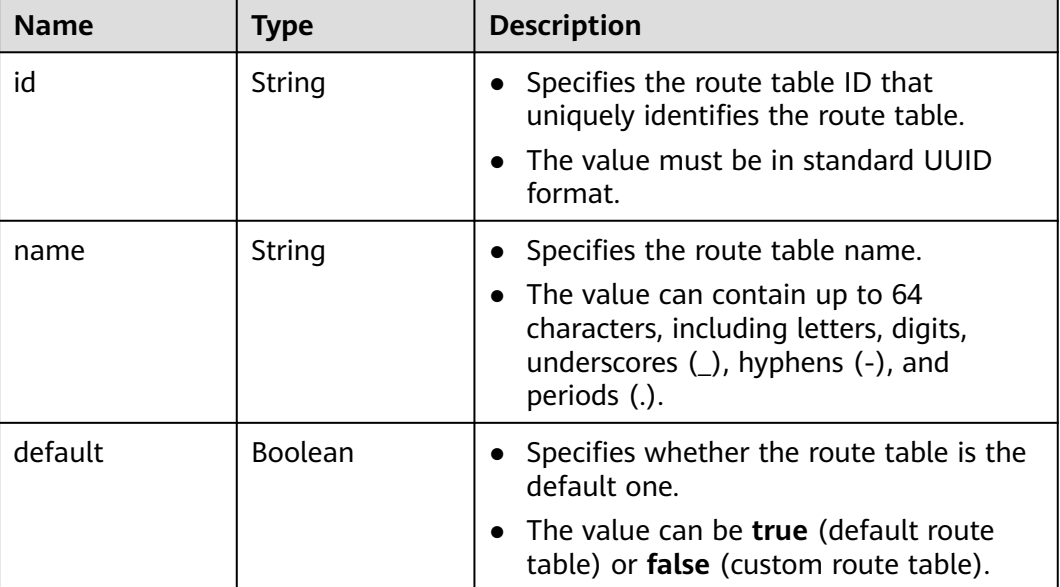

| <b>Name</b> | <b>Type</b>                | <b>Description</b>                                                                                                    |
|-------------|----------------------------|----------------------------------------------------------------------------------------------------|
| routes      | Array of route<br>objects  | Specifies the route list. For details, see<br><b>Table 5-220.</b><br>Each route table can have a maximum<br>of 200 routes.                                                                                           |
| subnets     | Array of subnet<br>objects | Specifies the subnets associated with<br>$\bullet$<br>the route table. For details, see Table<br>$5 - 221$<br>Only subnets in the VPC to which the<br>route table belongs can be associated<br>with the route table. |
| tenant id   | String                     | • Specifies the project ID.                                                                                                    |
| vpc_id      | String                     | • Specifies the ID of the VPC associated<br>with the route table.                                                                                                    |
| description | String                     | Provides supplementary information<br>about the route table.<br>• The value can contain up to 255<br>characters and cannot contain angle<br>brackets $(< or >).$                                                     |
| created_at  | String                     | Specifies the time (UTC) when the route<br>$\bullet$<br>table is created.<br>• Format: yyyy-MM-ddTHH:mm:ss                                                                                                    |
| updated_at  | String                     | Specifies the time (UTC) when the route<br>table is updated.<br>Format: yyyy-MM-ddTHH:mm:ss                                                                                                    |

**Table 5-239** Description of the **route** field

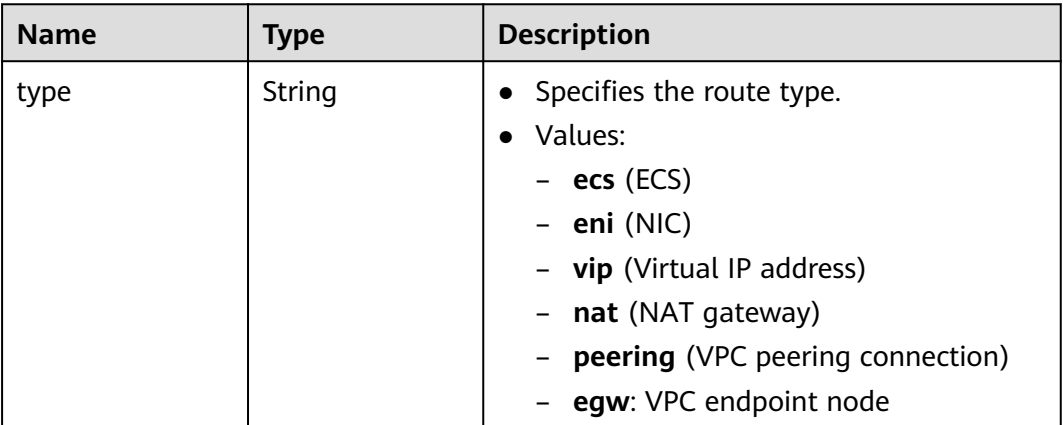

| <b>Name</b> | <b>Type</b> | <b>Description</b>                                                                                        |
|-------------|-------------|----------------------------------------------------------------------------------------------------|
| destination | String      | • Specifies the destination CIDR block of<br>a route.<br>The value must be in the valid CIDR<br>$\bullet$ |
|             |             | format.                                                                                                   |
| nexthop     | String      | Specifies the ID of the next hop in the<br>$\bullet$<br>route.                                            |
|             |             | • Values:                                                                                                 |
|             |             | - When type is ecs, the value is an<br>ECS ID.                                                            |
|             |             | When type is eni, the value is an<br>extension NIC ID.                                                    |
|             |             | When type is vip, the value is a<br>virtual IP address.                                                   |
|             |             | When <b>type</b> is <b>nat</b> , the value a NAT<br>gateway ID.                                           |
|             |             | When <b>type</b> is <b>peering</b> , the value is a<br>VPC peering connection ID.                         |
|             |             | When <b>type</b> is cc, the value is a<br>Cloud Connect connection ID.                                    |
|             |             | When <b>type</b> is set to <b>egw</b> , the value<br>is a VPC endpoint ID.                                |
| description | String      | Provides supplementary information<br>$\bullet$<br>about the route.                                       |
|             |             | • The value can contain up to 255<br>characters and cannot contain angle<br>brackets $(< or >).$          |

**Table 5-240** Description of the **subnet** field

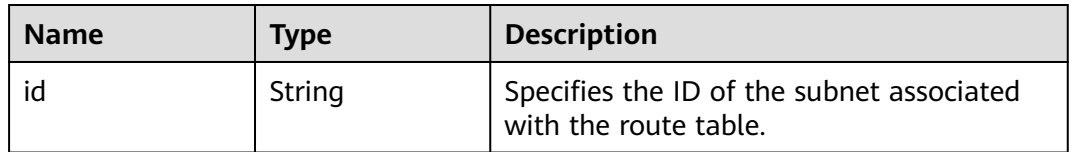

### **Example Response**

```
{
   "routetable": {
 "id": "3d42a0d4-a980-4613-ae76-a2cddecff054",
 "vpc_id": "ab78be2d-782f-42a5-aa72-35879f6890ff",
     "description": "abc",
      "default": false,
      "routes": [
        {
 "type": "ecs",
 "destination": "10.10.10.0/24",
```
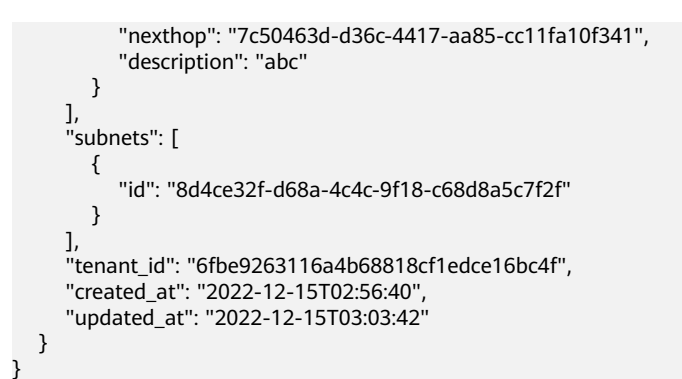

### **Status Code**

See **[Status Codes](#page-556-0)**.

### **Error Code**

See **[Error Codes](#page-557-0)**.

## **5.12.5 Associating Subnets with a Route Table**

### **Function**

This API is used to associate a subnet with a route table.

If a subnet has already been associated with route table A, you can associate the subnet with route table B directly without disassociating it from route table A first.

### **URI**

POST /v1/{project\_id}/routetables/{routetable\_id}/action

**Table 5-241** describes the parameters.

#### **Table 5-241** Parameter description

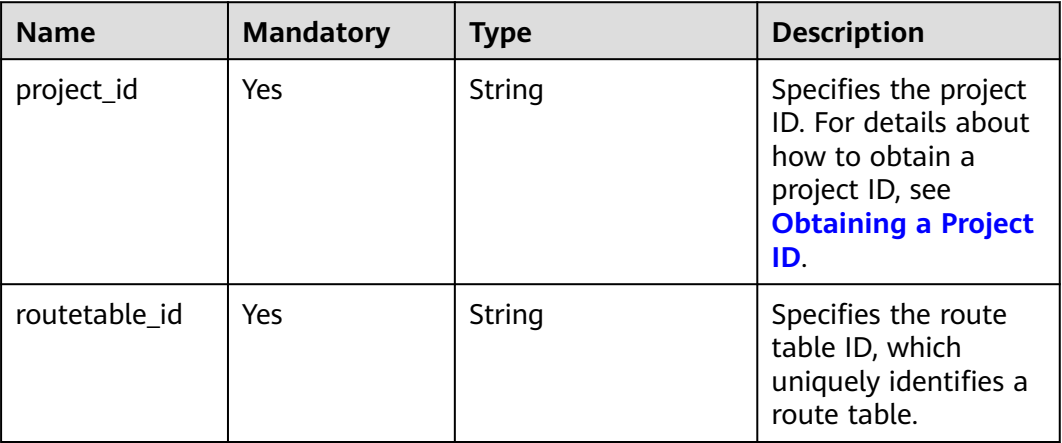

### **Request Parameters**

**Table 5-242** Request parameter

| <b>Name</b> | <b>Mandatory</b> | <b>Type</b>          | <b>Description</b>                                                |
|-------------|------------------|----------------------|-------------------------------------------------------------------|
| routetable  | Yes              | routetable<br>object | Specifies the route table.<br>For details, see Table<br>$5 - 243$ |

**Table 5-243** Description of the **routetable** field

| <b>Name</b> | <b>Mandatory</b> | Type          | <b>Description</b>                                                                                                    |
|-------------|------------------|---------------|----------------------------------------------------------------------------------------------------|
| subnets     | Yes              | subnet object | • Specifies the subnets<br>associated with the route<br>table.<br>• Only subnets in the VPC that<br>the route table belongs to<br>can be associated with the<br>route table. |

**Table 5-244** Description of the **subnet** field

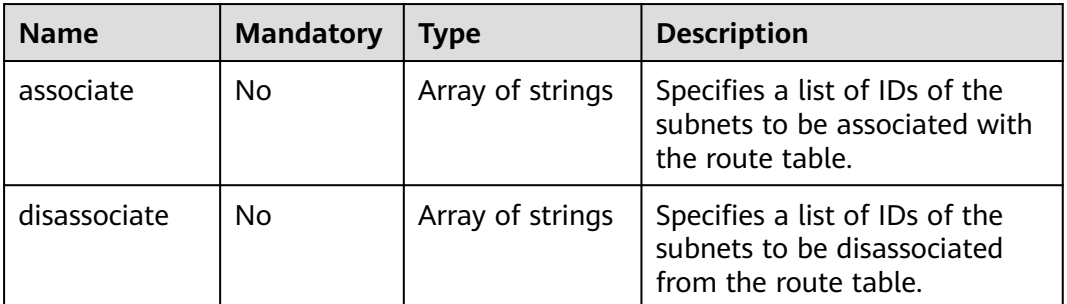

### **Example Request**

{

Associate route table 3d42a0d4-a980-4613-ae76-a2cddecff054 with subnet 1a8b8c98-3976-401b-a735-8b058109268c.

POST https://{Endpoint}/v1/6fbe9263116a4b68818cf1edce16bc4f/routetables/3d42a0d4-a980-4613 ae76-a2cddecff054/action

```
 "routetable": {
      "subnets": {
         "associate": [
            "1a8b8c98-3976-401b-a735-8b058109268c"
         ]
      }
   }
}
```
## **Response Parameters**

**Table 5-245** Response parameter

| <b>Name</b> | Type              | <b>Description</b>                                          |
|-------------|-------------------|-------------------------------------------------------------|
| routetable  | routetable object | Specifies the route table. For<br>details, see Table 5-246. |

**Table 5-246** Description of the **routetable** field

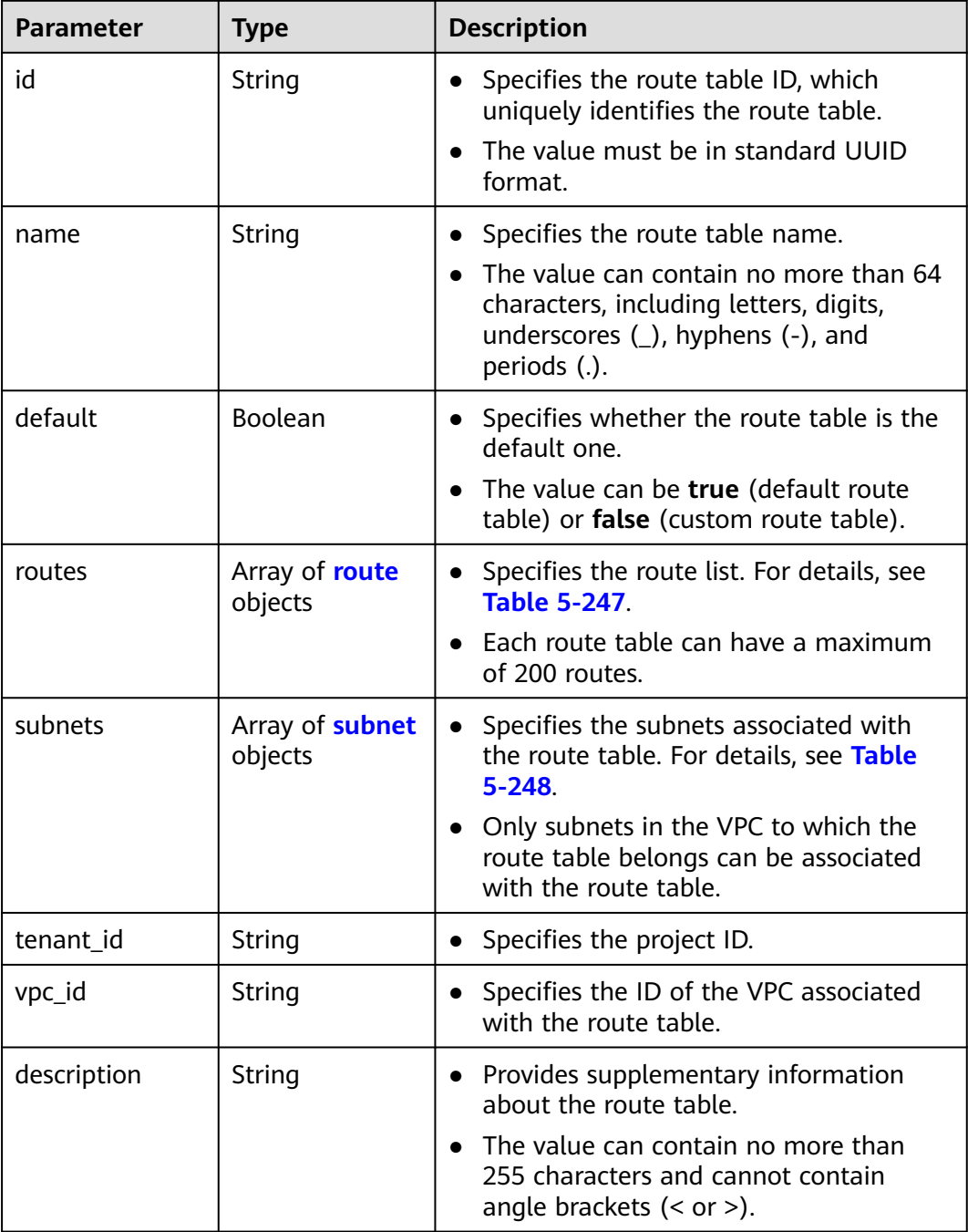

<span id="page-251-0"></span>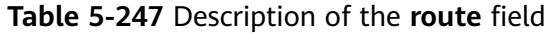

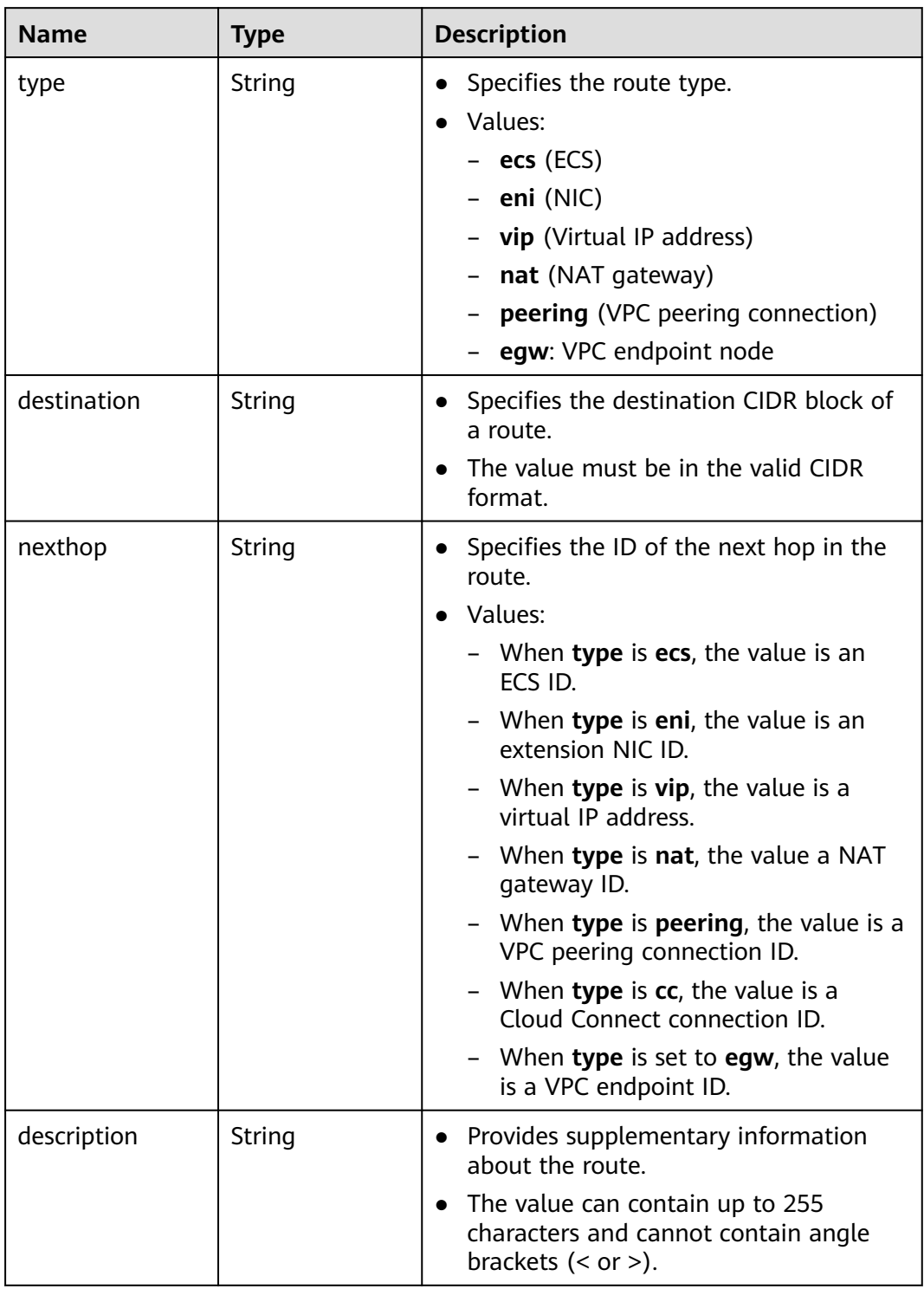
| <b>Name</b> | Type   | <b>Description</b>                                                 |
|-------------|--------|--------------------------------------------------------------------|
| id          | String | Specifies the ID of the subnet associated<br>with the route table. |

**Table 5-248** Description of the **subnet** field

```
{
   "routetable": {
      "id": "3d42a0d4-a980-4613-ae76-a2cddecff054",
      "vpc_id": "ab78be2d-782f-42a5-aa72-35879f6890ff",
      "description": "abc",
      "routes": [
         {
            "type": "ecs",
            "destination": "10.10.10.0/24",
            "nexthop": "7c50463d-d36c-4417-aa85-cc11fa10f341",
            "description": "abc"
         }
\qquad \qquad ],
 "subnets": [
 {
           "id": "8d4ce32f-d68a-4c4c-9f18-c68d8a5c7f2f"
         }
      ],
       "tenant_id": "6fbe9263116a4b68818cf1edce16bc4f"
   }
}
```
# **Status Code**

See **[Status Codes](#page-556-0)**.

# **Error Code**

See **[Error Codes](#page-557-0)**.

# **5.12.6 Disassociating Subnets from a Route Table**

# **Function**

This API is used to disassociate subnets from a route table.

# **URI**

POST /v1/{project\_id}/routetables/{routetable\_id}/action **[Table 5-249](#page-253-0)** describes the parameters.

| <b>Name</b>   | <b>Mandatory</b> | <b>Type</b> | <b>Description</b>                                                                                                    |  |
|---------------|------------------|-------------|----------------------------------------------------------------------------------------------------|--|
| project_id    | Yes              | String      | Specifies the project<br>ID. For details about<br>how to obtain a<br>project ID, see<br><b>Obtaining a Project</b><br>ID. |  |
| routetable id | Yes              | String      | Specifies the route<br>table ID, which<br>uniquely identifies a<br>route table.                                           |  |

<span id="page-253-0"></span>**Table 5-249** Parameter description

# **Request Parameters**

#### **Table 5-250** Request parameter

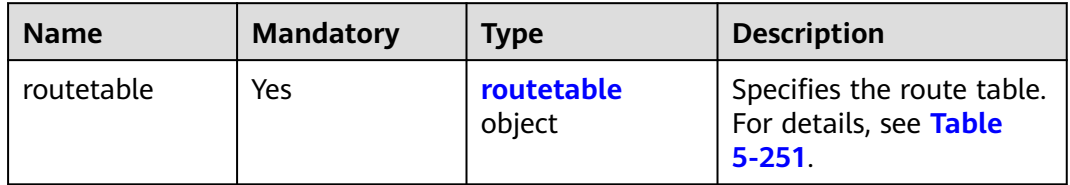

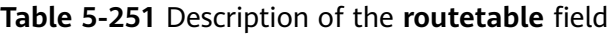

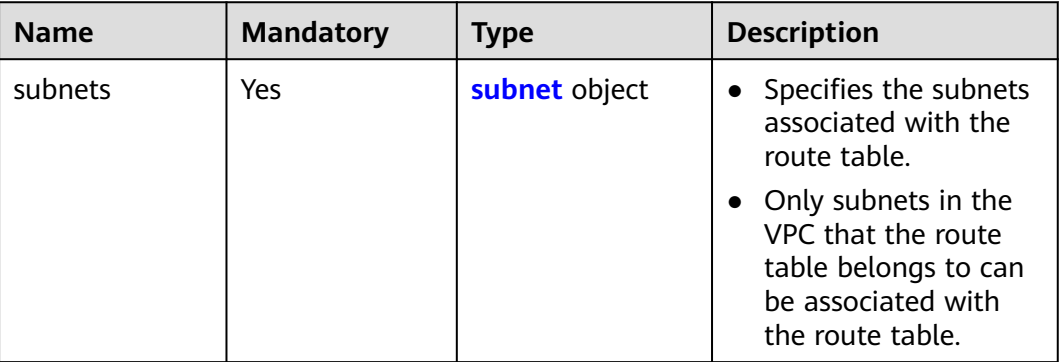

#### **Table 5-252** Description of the **subnet** field

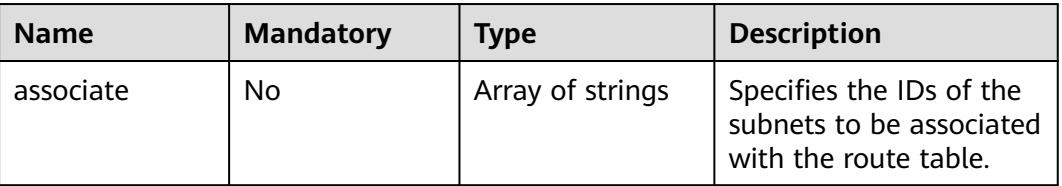

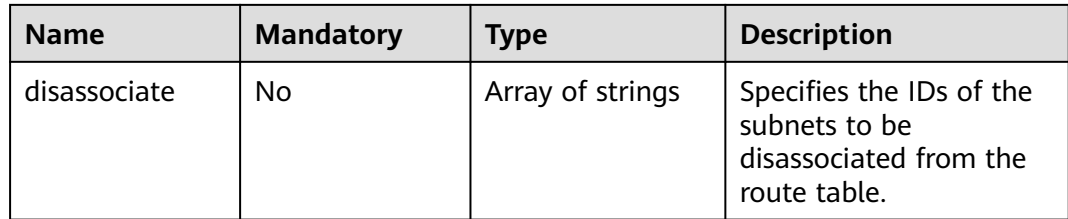

# **Example Request**

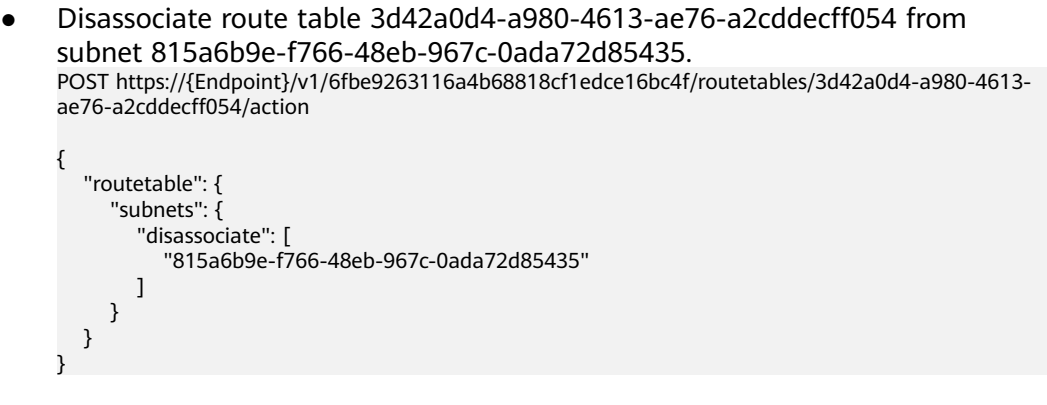

# **Response Parameters**

**Table 5-253** Response parameter

| <b>Name</b> | <b>Type</b>       | <b>Description</b>                                          |
|-------------|-------------------|-------------------------------------------------------------|
| routetable  | routetable object | Specifies the route table. For<br>details, see Table 5-254. |

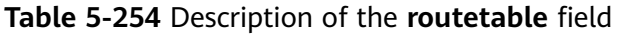

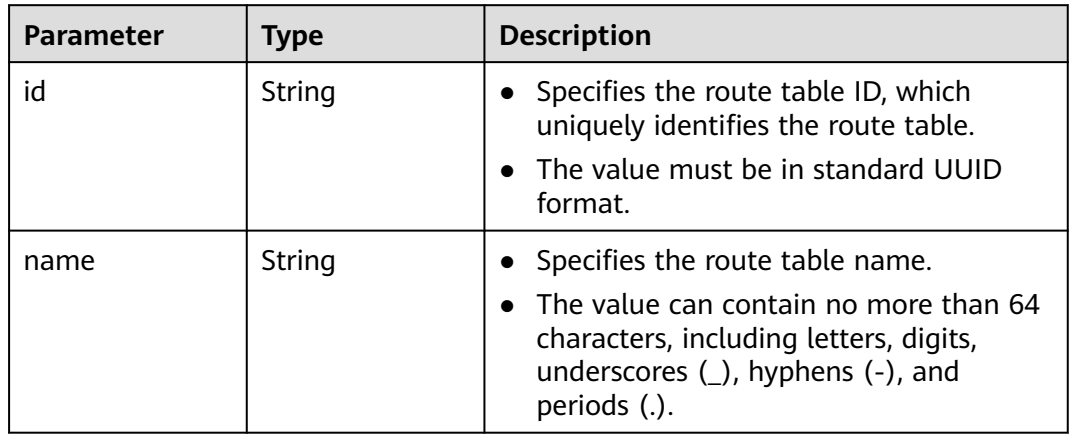

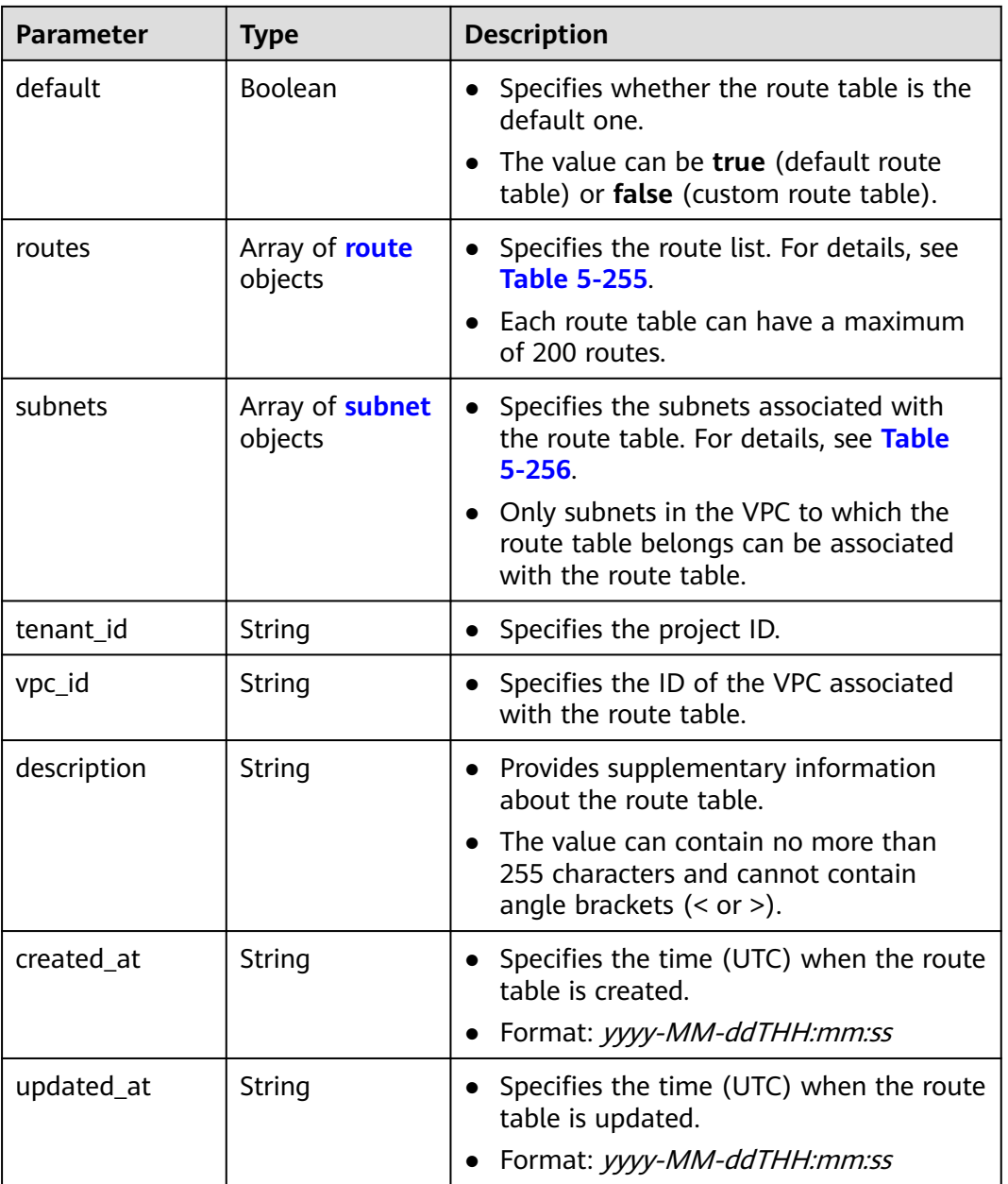

<span id="page-256-0"></span>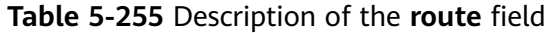

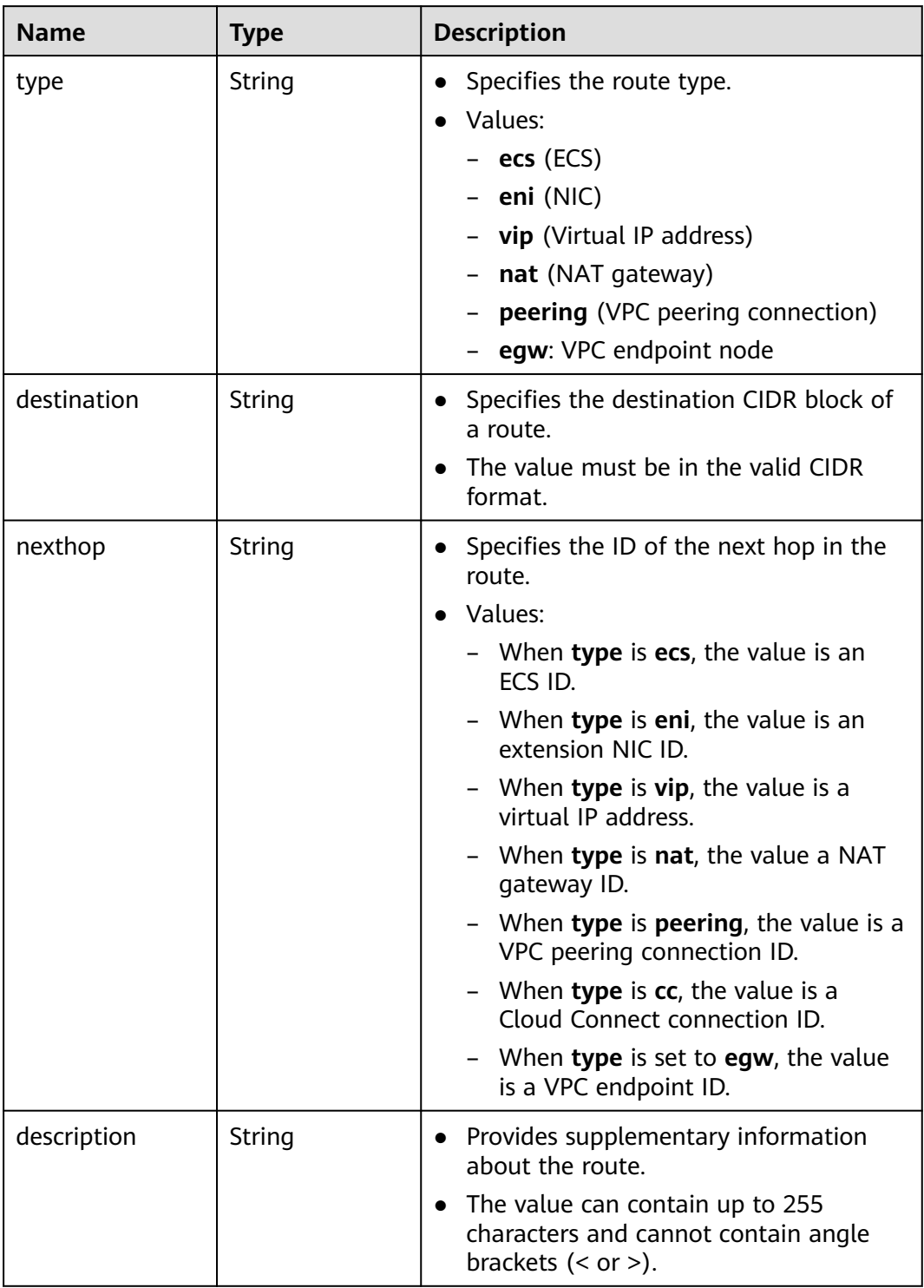

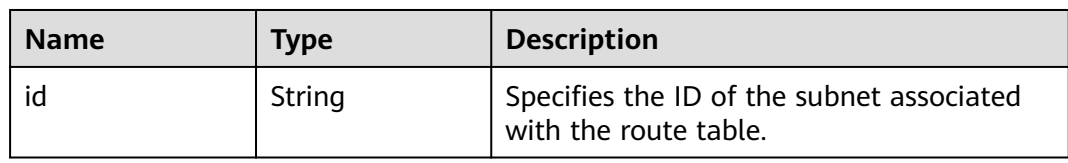

<span id="page-257-0"></span>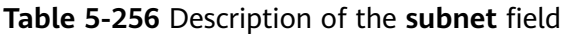

```
{
   "routetable": {
      "id": "3d42a0d4-a980-4613-ae76-a2cddecff054",
      "vpc_id": "ab78be2d-782f-42a5-aa72-35879f6890ff",
      "description": "abc",
      "routes": [
        {
 "type": "ecs",
 "destination": "10.10.10.0/24",
           "nexthop": "7c50463d-d36c-4417-aa85-cc11fa10f341",
           "description": "abc"
        }
      ],
      "subnets": [
        {
           "id": "8d4ce32f-d68a-4c4c-9f18-c68d8a5c7f2f"
        }
      ],
     -.<br>"tenant_id": "6fbe9263116a4b68818cf1edce16bc4f"
   }
}
```
# **Status Code**

See **[Status Codes](#page-556-0)**.

# **Error Code**

See **[Error Codes](#page-557-0)**.

# **5.12.7 Deleting a Route Table**

# **Function**

This API is used to delete a custom route table.

#### Constraints:

Only custom route tables can be deleted. If a custom route table has subnets associated, disassociate the subnets with the route table and then delete the route table.

# **URI**

DELETE /v1/{project\_id}/routetables/{routetable\_id}

**[Table 5-257](#page-258-0)** describes the parameters.

<span id="page-258-0"></span>**Table 5-257** Parameter description

| <b>Name</b>   | <b>Mandatory</b> | <b>Type</b> | <b>Description</b>                                                                                                    |
|---------------|------------------|-------------|----------------------------------------------------------------------------------------------------|
| project_id    | Yes              | String      | Specifies the project<br>ID. For details about<br>how to obtain a<br>project ID, see<br><b>Obtaining a Project</b><br>ID. |
| routetable id | Yes              | String      | Specifies the route<br>table ID, which<br>uniquely identifies a<br>route table.                                           |

#### **Request Parameters**

None

#### **Example Request**

DELETE https://{Endpoint}/v1/{project\_id}/routetables/3d42a0d4-a980-4613-ae76-a2cddecff054

#### **Response Parameters**

None

#### **Example Response**

None

# **Status Code**

See **[Status Codes](#page-556-0)**.

**Error Code**

See **[Error Codes](#page-557-0)**.

# **5.13 Querying IP Address Usage**

# **5.13.1 Querying IP Address Usage on a Specified Network**

# **Function**

This API is used to query the IP address usage on a specified network.

The obtained information includes the total number of IP addresses on the network, the number of in-use IP addresses on the network, the total number of IP addresses on each subnet, and the number of in-use IP addresses on the subnet.

#### **NOTICE**

- The first and the last two IP addresses on each subnet are reserved by the system for the gateway and DHCP service.
- The total number of IP addresses and the number of in-use IP addresses described in this section and the subsequent sections do not include the IP addresses reserved by the system.
- When assigning an IP address, you can specify the reserved IP address for the system. The reserved IP addresses will not be included in the number of in-use IP addresses and the total number of IP addresses no matter how the IP address is assigned.

#### **URI**

GET /v2.0/network-ip-availabilities/{network\_id}

**Table 5-258** describes the parameters.

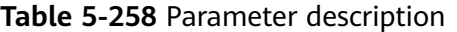

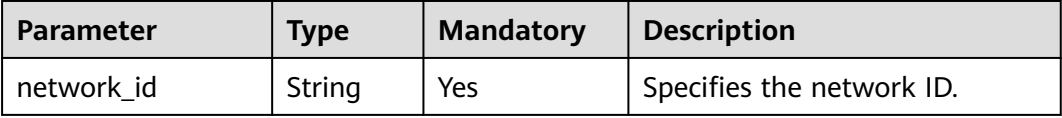

# **Request Parameters**

None

#### **Example Request**

GET https://{Endpoint}/v2.0/network-ip-availabilities/6b50d967-779c-40c9-a157-de1df3c17043

#### **Response Parameters**

#### **Table 5-259** Response parameter

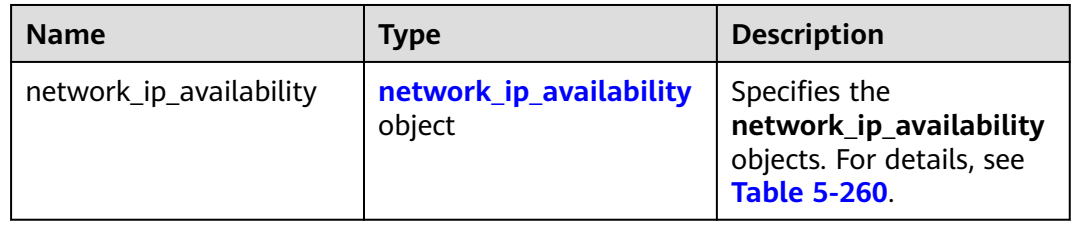

| <b>Name</b>            | <b>Type</b>                                   | <b>Description</b>                                                                                                    |
|------------------------|-----------------------------------------------|----------------------------------------------------------------------------------------------------|
| network_id             | String                                        | Specifies the network ID.                                                                                             |
| network_name           | String                                        | Specifies the network<br>name.                                                                                        |
| tenant_id              | String                                        | Specifies the project ID.                                                                                             |
| total_ips              | Integer                                       | Specifies the total<br>number of IP addresses<br>on a network. (System<br>reserved IP addresses are<br>not included.) |
| used_ips               | Integer                                       | Specifies the number of<br>in-use IP addresses on a<br>network. (Reserved IP<br>addresses are not<br>included.)       |
| subnet_ip_availability | Array of<br>subnet_ip_availability<br>objects | Specifies the subnet IP<br>address usage objects.<br>For details, see Table<br>$5 - 261$ .                            |

<span id="page-260-0"></span>**Table 5-260 network\_ip\_availability** objects

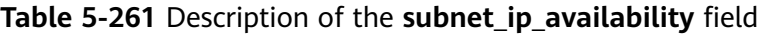

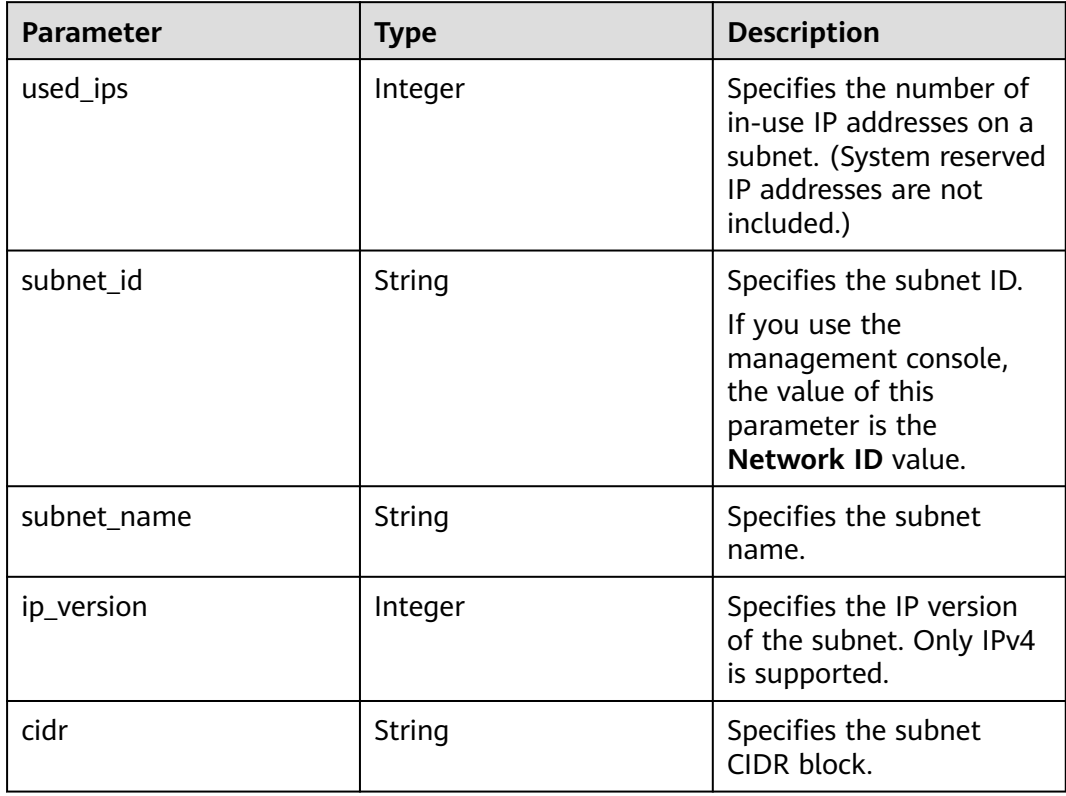

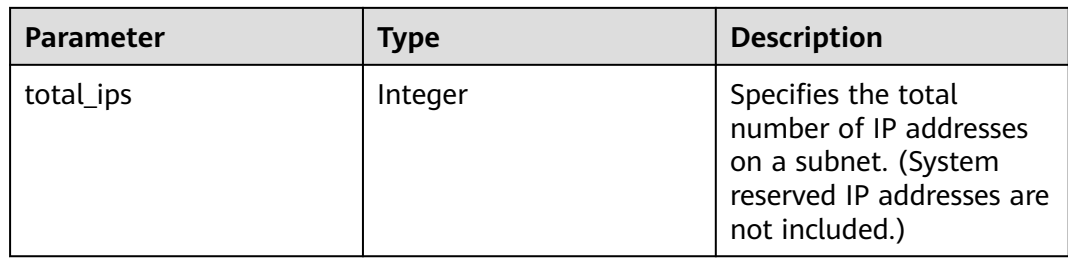

```
{
 "network_ip_availability": {
 "used_ips": 4,
   "subnet_ip_availability": [
\{ "used_ips": 4,
 "subnet_id": "98e343d1-3cb8-4f69-9cd1-00569819480f",
 "subnet_name": "",
 "ip_version": 4,
 "cidr": "10.0.0.0/8",
 "total_ips": 300
    }
 ],
 "network_id": "6b50d967-779c-40c9-a157-de1df3c17043",
 "tenant_id": "7c4b23cb125d481c95cbe4f91b2c11cd",
   "total_ips": 300,
   "network_name": "pch_test_003"
 }
}
```
# **Status Code**

See **[Status Codes](#page-556-0)**.

# **Error Code**

See **[Error Codes](#page-557-0)**.

# **6 API V3**

# **6.1 VPC**

# **6.1.1 Querying VPCs**

# **Function**

This API is used to query VPCs.

# **Constraints**

This API is used to query all VPCs accessible to the tenant submitting the request. A maximum of 2000 records can be returned for each query. If the number of records exceeds 2000, the pagination marker will be returned.

# **URI**

GET /v3/{project\_id}/vpc/vpcs

**Table 6-1** Parameter description

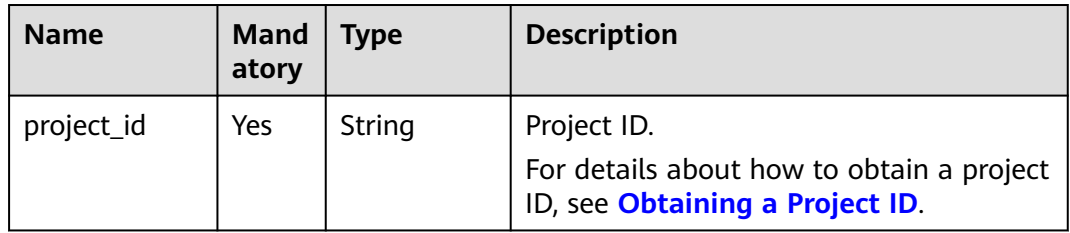

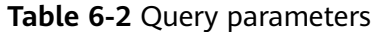

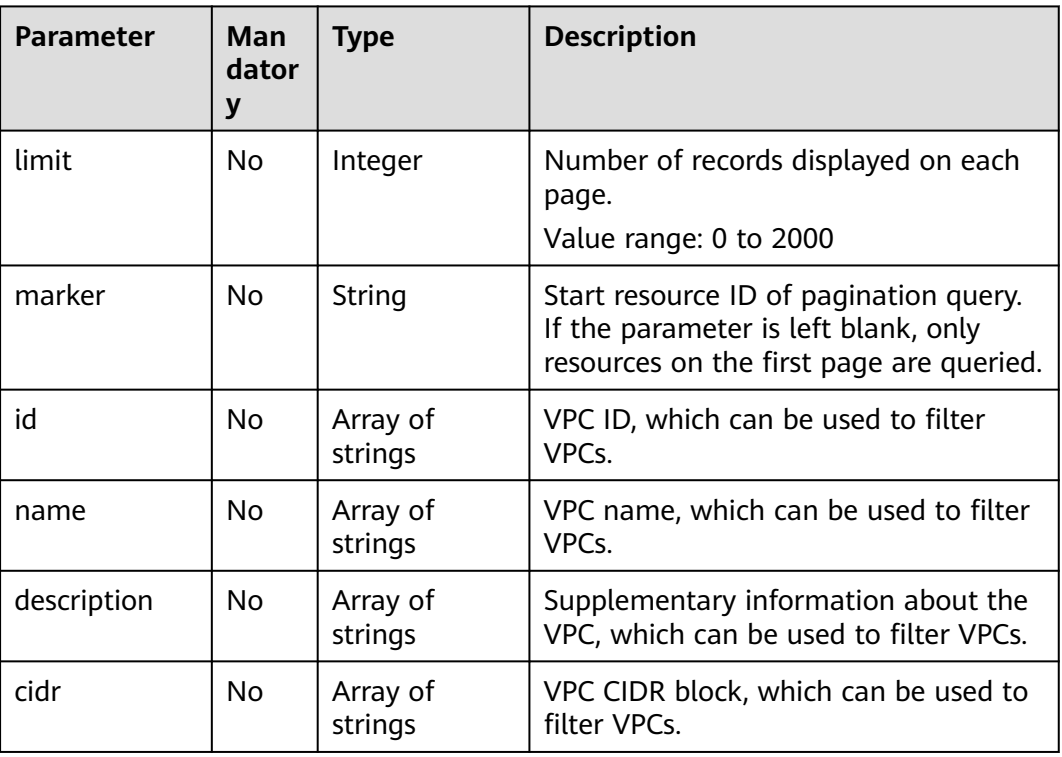

#### **Request Parameter**

None

#### **Example Request**

- Querying VPCs "GET https://{Endpoint}/v3/{project\_id}/vpc/vpcs"
- Querying VPCs by VPC ID "GET https://{Endpoint}/v3/{project\_id}/vpc/vpcs? id=01ab4be1-4447-45fb-94be-3ee787ed4ebe&id=02cd5ef2-4447-36fb-75be-3ee787ed6adf"
- Querying VPCs by VPC name "GET https://{Endpoint}/v3/{project\_id}/vpc/vpcs?name=vpc-test"
- Querying VPCs by page "GET https://{Endpoint}/v3/{project\_id}/vpc/vpcs? limit=2&marker=01ab4be1-4447-45fb-94be-3ee787ed4ebe"

#### **Response Parameter**

**Table 6-3** Response body parameters

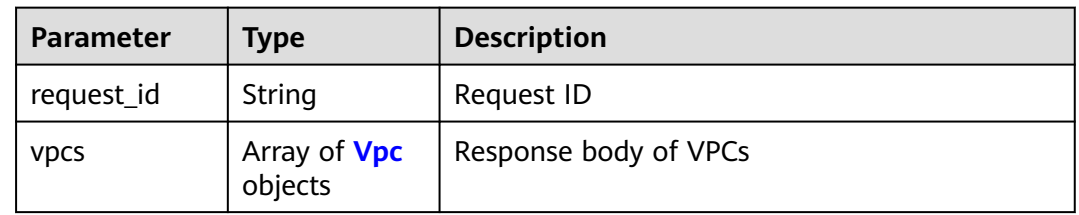

<span id="page-264-0"></span>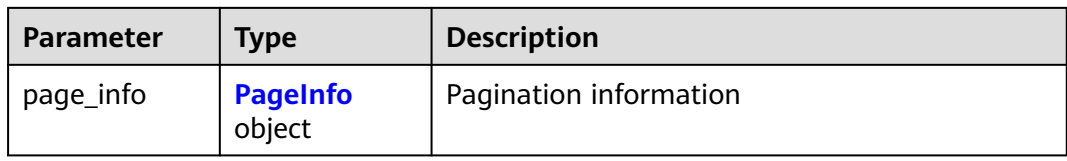

### **Table 6-4** Vpc

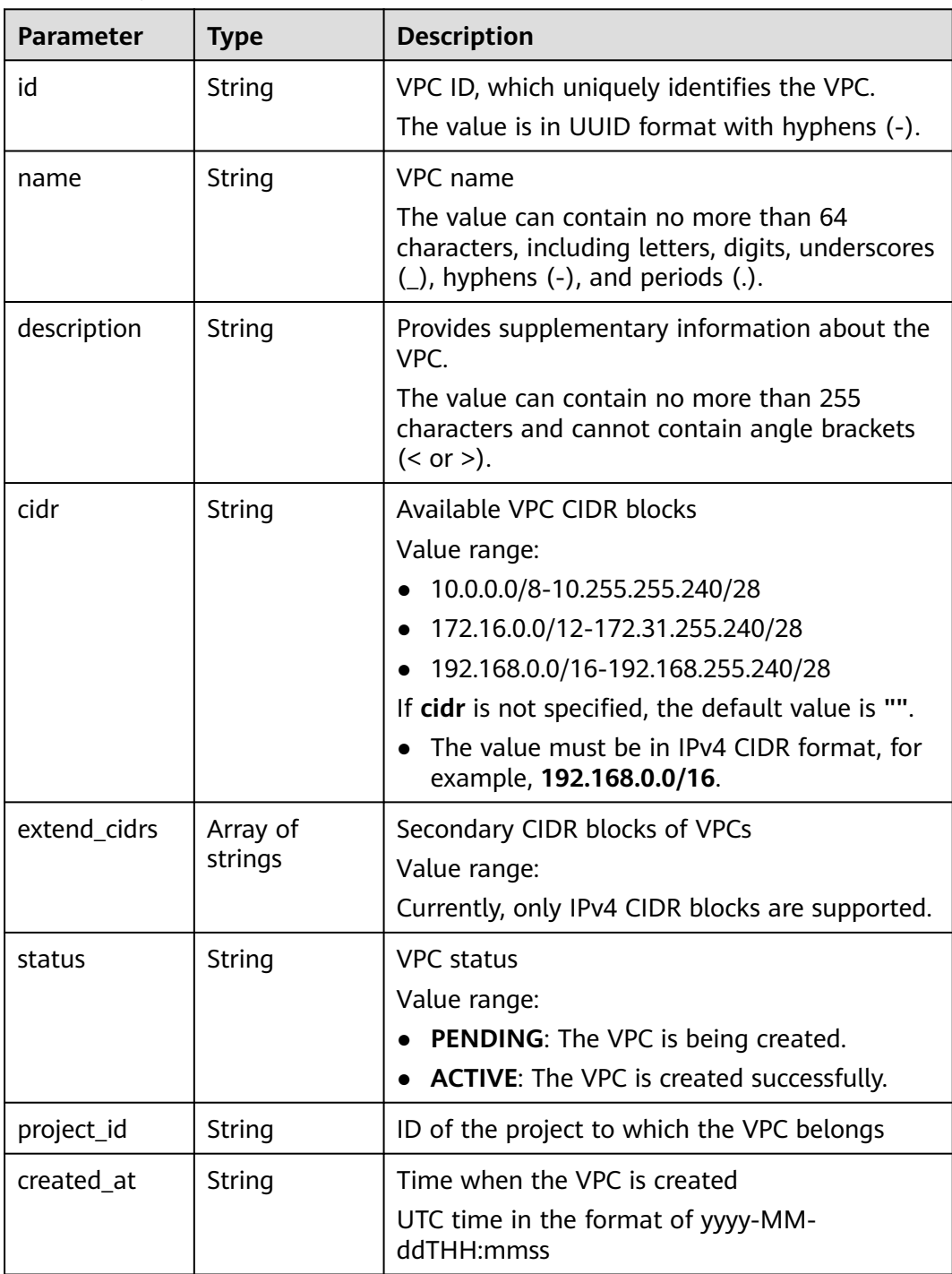

<span id="page-265-0"></span>

| <b>Parameter</b>    | Type                            | <b>Description</b>                                                                                                    |
|---------------------|---------------------------------|----------------------------------------------------------------------------------------------------|
| updated_at          | String                          | Time when the VPC is updated<br>UTC time in the format of yyyy-MM-<br>ddTHH:mm:ss                                                              |
| cloud_resourc<br>es | Array of<br><b>CloudResourc</b> | Type and number of resources associated with<br>the VPC                                                                                        |
|                     | e objects                       | Currently, only route tables and subnets of the<br>VPC are returned. The number of virsubnets is<br>the total number of IPv4 and IPv6 subnets. |

**Table 6-5** CloudResource

| <b>Parameter</b> | <b>Type</b> | <b>Description</b>  |
|------------------|-------------|---------------------|
| resource_type    | String      | Resource type       |
| resource_coun    | Integer     | Number of resources |

**Table 6-6** PageInfo

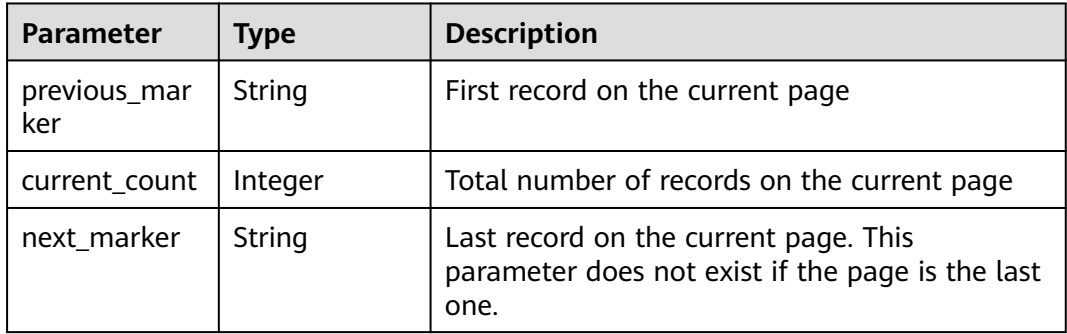

{

```
 "request_id": "9c1838ba498249547be43dd618b58d27", 
   "vpcs": [
     {
        "id": "01da5a65-0bb9-4638-8ab7-74c64e24a9a7", 
 "name": "API-PERF-TEST-14bd44c121", 
 "description": "", 
        "cidr": "192.168.0.0/16", 
        "extend_cidrs": [ ], 
 "status": "ACTIVE", 
 "project_id": "087679f0aa80d32a2f4ec0172f5e902b", 
 "created_at": "2020-06-16T02:32:18Z", 
        "updated_at": "2020-06-16T02:32:18Z", 
        "cloud_resources": [
          {
             "resource_type": "routetable", 
             "resource_count": 1
```

```
 }, 
           {
              "resource_type": "virsubnet", 
              "resource_count": 0
 }
        ]
     }, 
     {
        "id": "43fd79b0-f7d7-4e9b-828b-2d4d7bfae428", 
        "name": "API-PERF-TEST_m2n33", 
       "description": ""
        "cidr": "192.168.0.0/16", 
        "extend_cidrs": [ ], 
        "status": "ACTIVE", 
 "project_id": "087679f0aa80d32a2f4ec0172f5e902b", 
 "created_at": "2020-06-15T06:29:40Z", 
 "updated_at": "2020-06-15T06:29:41Z", 
        "cloud_resources": [
           {
              "resource_type": "routetable", 
              "resource_count": 1
           }, 
           {
              "resource_type": "virsubnet", 
              "resource_count": 1
           }
        ]
     }, 
     {
        "id": "5ed053ba-b46c-4dce-a1ae-e9d8a7015f21", 
        "name": "API-PERF-TEST-c34b1c4b12", 
 "description": "", 
 "cidr": "192.168.0.0/16", 
 "extend_cidrs": [ ], 
 "status": "ACTIVE", 
         "project_id": "087679f0aa80d32a2f4ec0172f5e902b", 
        "created_at": "2020-06-16T02:32:33Z", 
        "updated_at": "2020-06-16T02:32:33Z", 
        "cloud_resources": [
           {
              "resource_type": "routetable", 
              "resource_count": 1
           }, 
           {
              "resource_type": "virsubnet", 
              "resource_count": 0
           }
        ]
     }
   ], 
   "page_info": {
      "previous_marker": "01da5a65-0bb9-4638-8ab7-74c64e24a9a7", 
     "current_count": 3
   }
```
# **Status Code**

See **[Status Codes](#page-556-0)**.

}

#### **Error Code**

See **[Error Codes](#page-557-0)**.

# **Function**

This API is used to query details about a VPC.

# **URI**

GET /v3/{project\_id}/vpc/vpcs/{vpc\_id}

#### **Table 6-7** Parameter description

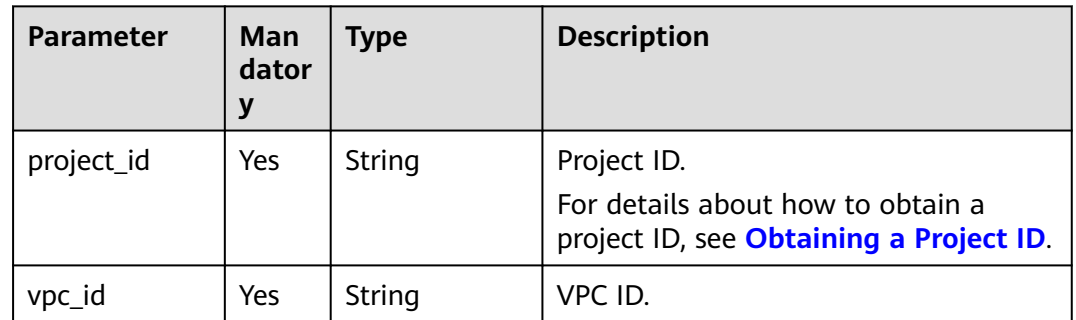

## **Request Parameter**

None

# **Example Request**

Querying details about a VPC "GET https://{Endpoint}/v3/{project\_id}/vpc/vpcs/99d9d709-8478-4b46-9f3f-2206b1023fd3"

# **Response Parameter**

**Table 6-8** Response body parameters

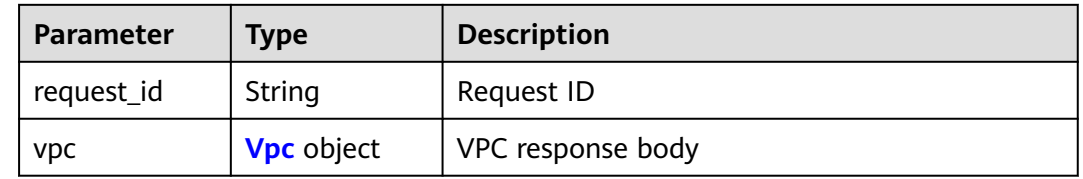

#### **Table 6-9** Vpc

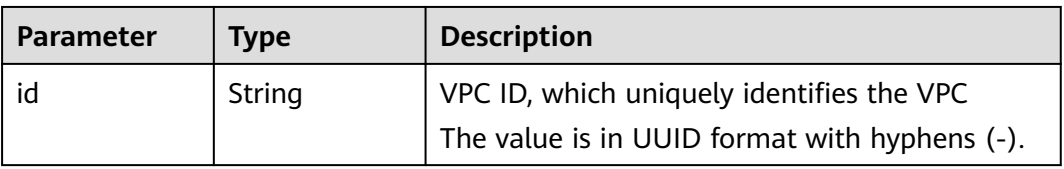

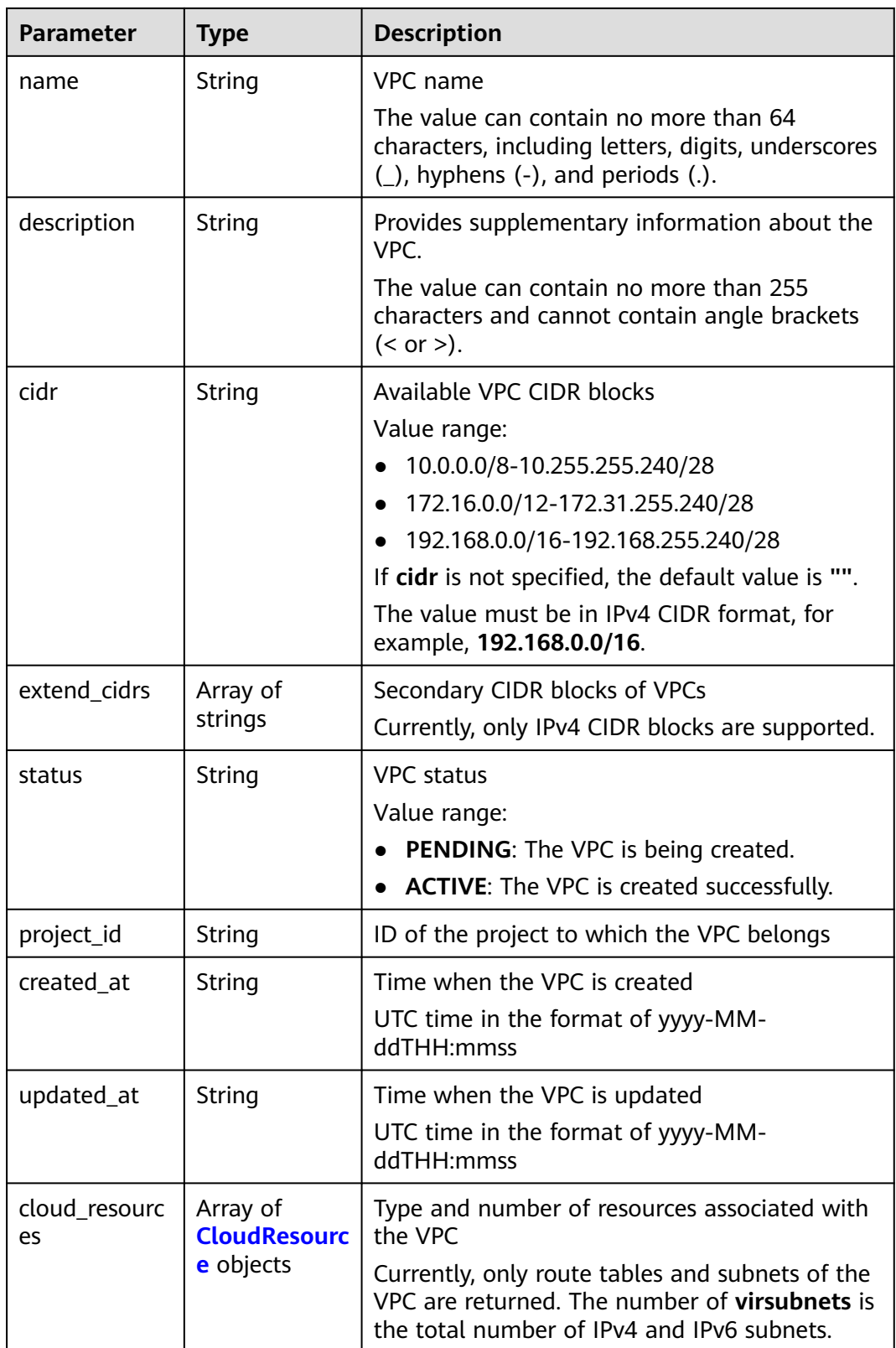

<span id="page-269-0"></span>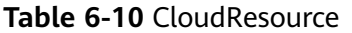

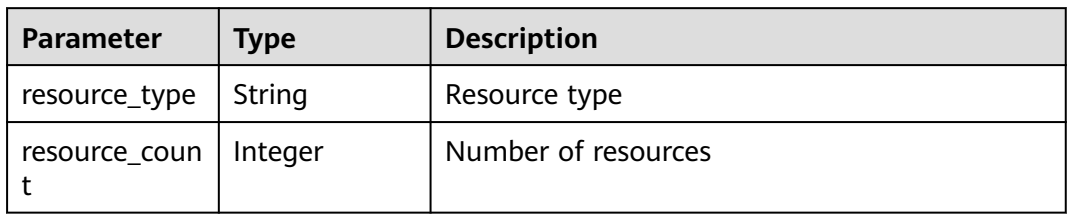

```
{
   "request_id": "84eb4f775d66dd916db121768ec55626", 
    "vpc": {
      "id": "0552091e-b83a-49dd-88a7-4a5c86fd9ec3", 
      "name": "name-test", 
      "description": "description-test", 
      "cidr": "192.168.0.0/16", 
      "extend_cidrs": [
         "21.8.0.0/16"
\Box "cloud_resources": [
 {
            "resource_type": "routetable", 
            "resource_count": 1
        }
      ], 
      "status": "ACTIVE", 
      "project_id": "060576782980d5762f9ec014dd2f1148", 
      "created_at": "2018-03-23T09:26:08", 
      "updated_at": "2018-08-24T08:49:53"
   }
}
```
# **Status Code**

See **[Status Codes](#page-556-0)**.

# **Error Code**

See **[Error Codes](#page-557-0)**.

# **6.1.3 Adding a Secondary CIDR Block to a VPC**

# **Function**

This API is used to add a secondary CIDR block to a VPC.

# **URI**

PUT /v3/{project\_id}/vpc/vpcs/{vpc\_id}/add-extend-cidr

| <b>Parameter</b> | Man<br>dator<br>у | Type   | <b>Description</b>                                                                          |
|------------------|-------------------|--------|---------------------------------------------------------------------------------------------|
| project_id       | Yes               | String | Project ID.<br>For details about how to obtain a<br>project ID, see Obtaining a Project ID. |
| vpc_id           | Yes               | String | VPC ID.                                                                                     |

**Table 6-11** Parameter description

# **Request Parameter**

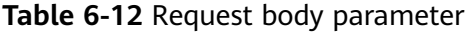

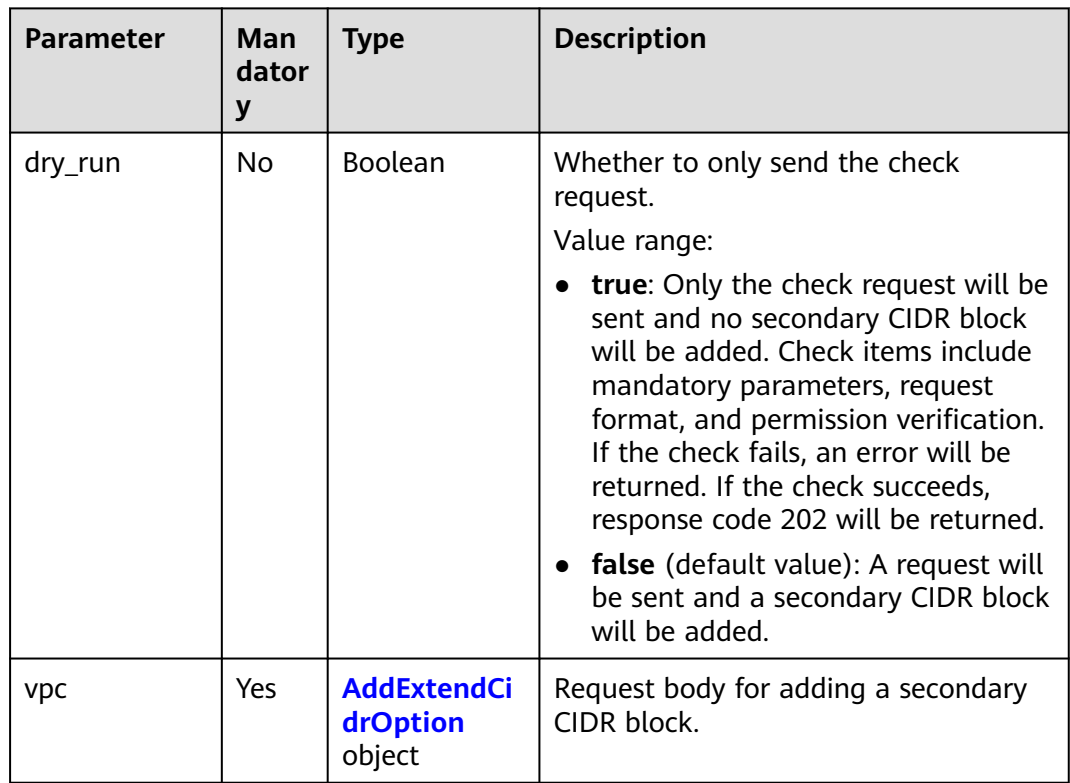

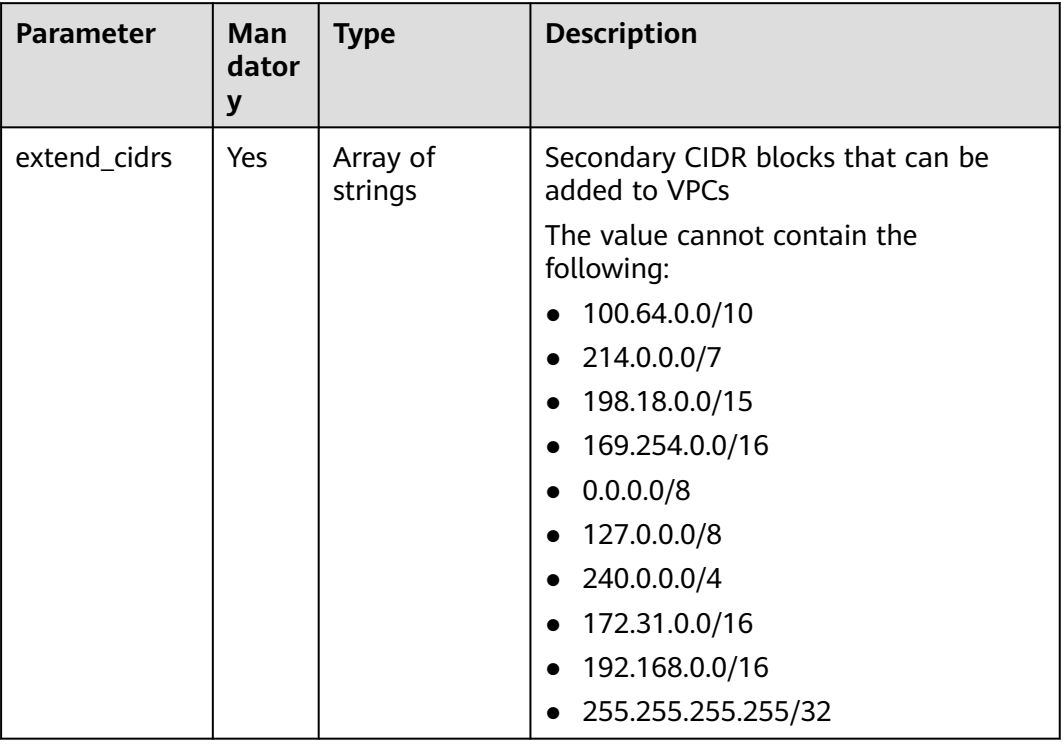

#### <span id="page-271-0"></span>**Table 6-13** AddExtendCidrOption

## **Example Request**

Add a secondary CIDR block 23.8.0.0/16 to the VPC whose ID is 99d9d709-8478-4b46-9f3f-2206b1023fd3. PUT https://{Endpoint}/v3/{project\_id}/vpc/vpcs/99d9d709-8478-4b46-9f3f-2206b1023fd3/add-extendcidr

```
{
   "vpc": {
 "extend_cidrs": [
 "23.8.0.0/16"
     ]
   }
}
```
# **Response Parameter**

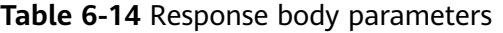

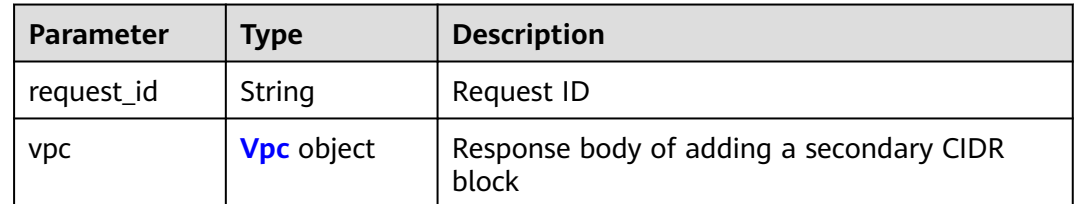

<span id="page-272-0"></span>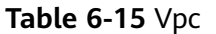

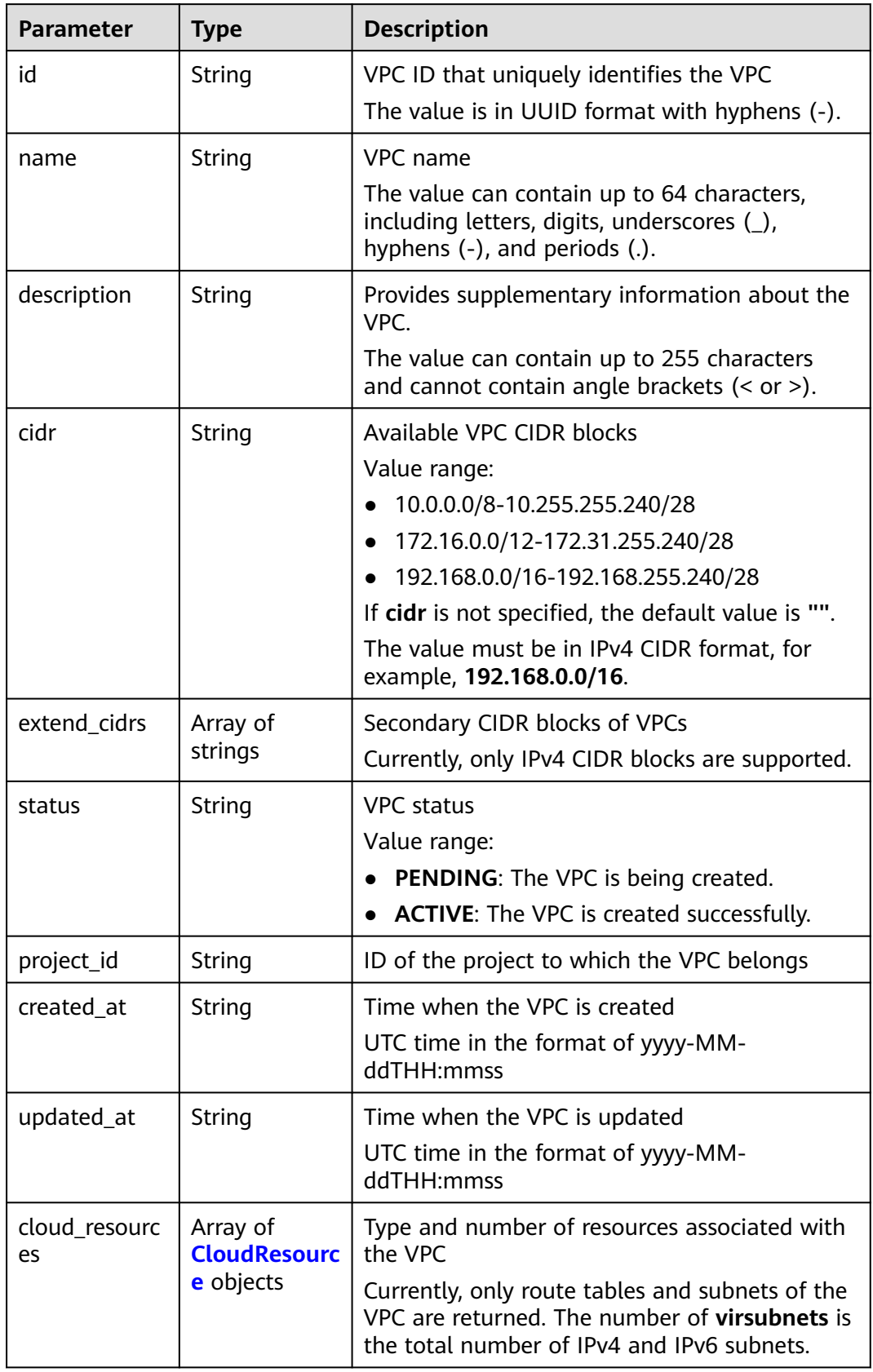

<span id="page-273-0"></span>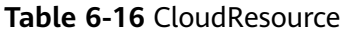

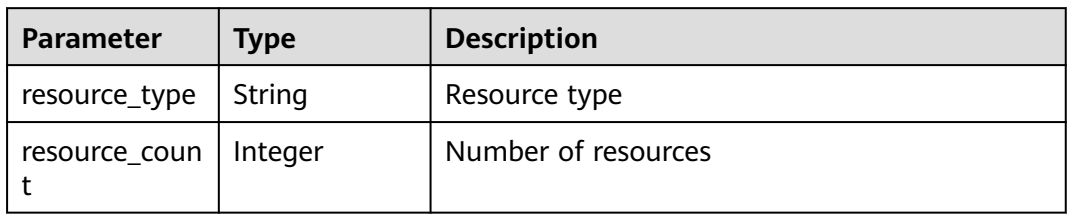

```
{
   "request_id": "84eb4f775d66dd916db121768ec55626", 
 "vpc": {
 "id": "0552091e-b83a-49dd-88a7-4a5c86fd9ec3", 
 "name": "vpc1", 
 "description": "test1", 
      "cidr": "192.168.0.0/16", 
      "extend_cidrs": [
        "23.8.0.0/16"
\Box "cloud_resources": [
 {
           "resource_type": "routetable", 
           "resource_count": 1
        }
      ], 
      "status": "ACTIVE", 
      "project_id": "060576782980d5762f9ec014dd2f1148", 
      "created_at": "2018-03-23T09:26:08", 
      "updated_at": "2018-08-24T08:49:53"
   }
}
```
# **Status Code**

See **[Status Codes](#page-556-0)**.

# **Error Code**

See **[Error Codes](#page-557-0)**.

# **6.1.4 Removing a Secondary CIDR Block from a VPC**

# **Function**

This API is used to remove a secondary CIDR block from a VPC.

# **URI**

PUT /v3/{project\_id}/vpc/vpcs/{vpc\_id}/remove-extend-cidr

| <b>Parameter</b> | Man<br>dator<br>у | Type   | <b>Description</b>                                                                          |
|------------------|-------------------|--------|---------------------------------------------------------------------------------------------|
| project_id       | Yes               | String | Project ID.<br>For details about how to obtain a<br>project ID, see Obtaining a Project ID. |
| vpc_id           | Yes               | String | VPC ID.                                                                                     |

**Table 6-17** Parameter description

# **Request Parameter**

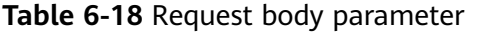

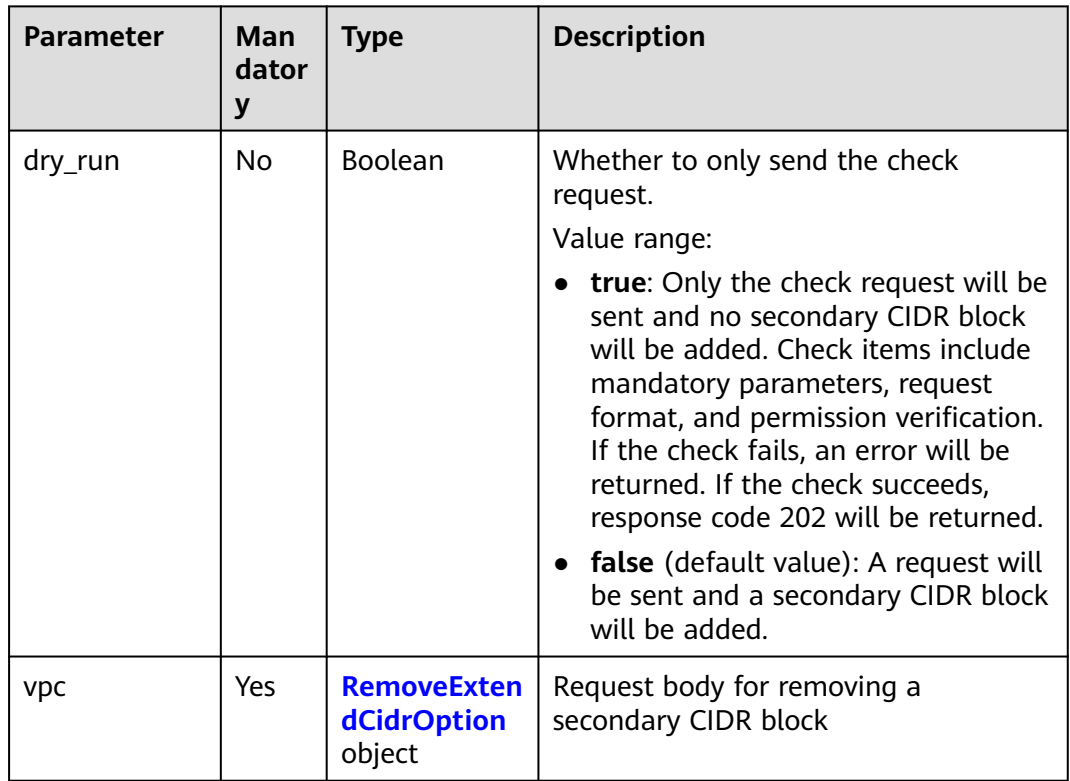

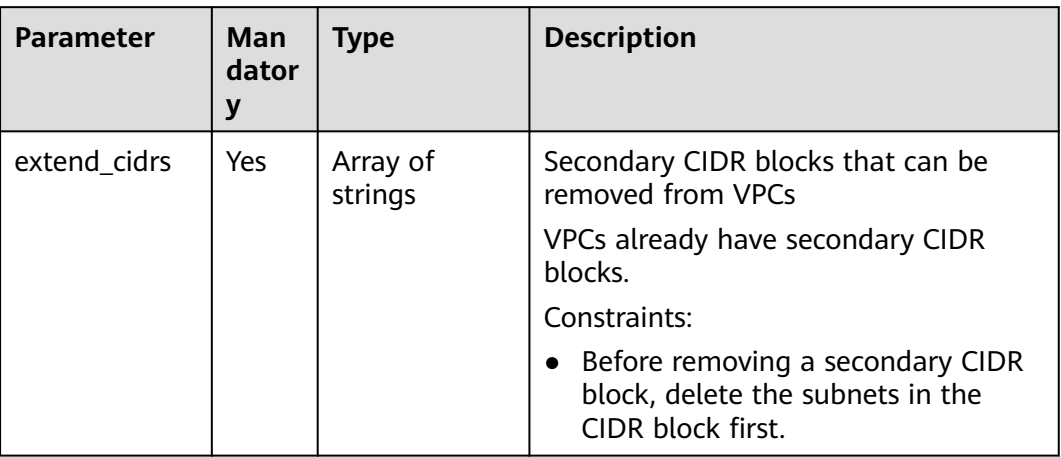

#### <span id="page-275-0"></span>**Table 6-19** RemoveExtendCidrOption

# **Example Request**

● Remove the secondary CIDR block 23.8.0.0/16 from the VPC whose ID is 99d9d709-8478-4b46-9f3f-2206b1023fd3.

PUT https://{Endpoint}/v3/{project\_id}/vpc/vpcs/99d9d709-8478-4b46-9f3f-2206b1023fd3/remove-extendcidr

```
{
    "vpc": {
       "extend_cidrs": [
          "23.8.0.0/16"
       ]
   }
}
```
#### **Response Parameter**

**Table 6-20** Response body parameters

| <b>Parameter</b> | Type              | <b>Description</b>                                  |
|------------------|-------------------|-----------------------------------------------------|
| request_id       | String            | Request ID                                          |
| <b>VDC</b>       | <b>Vpc</b> object | Response body of removing a secondary CIDR<br>block |

#### **Table 6-21** Vpc

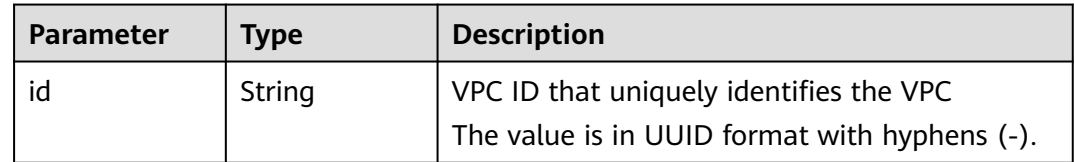

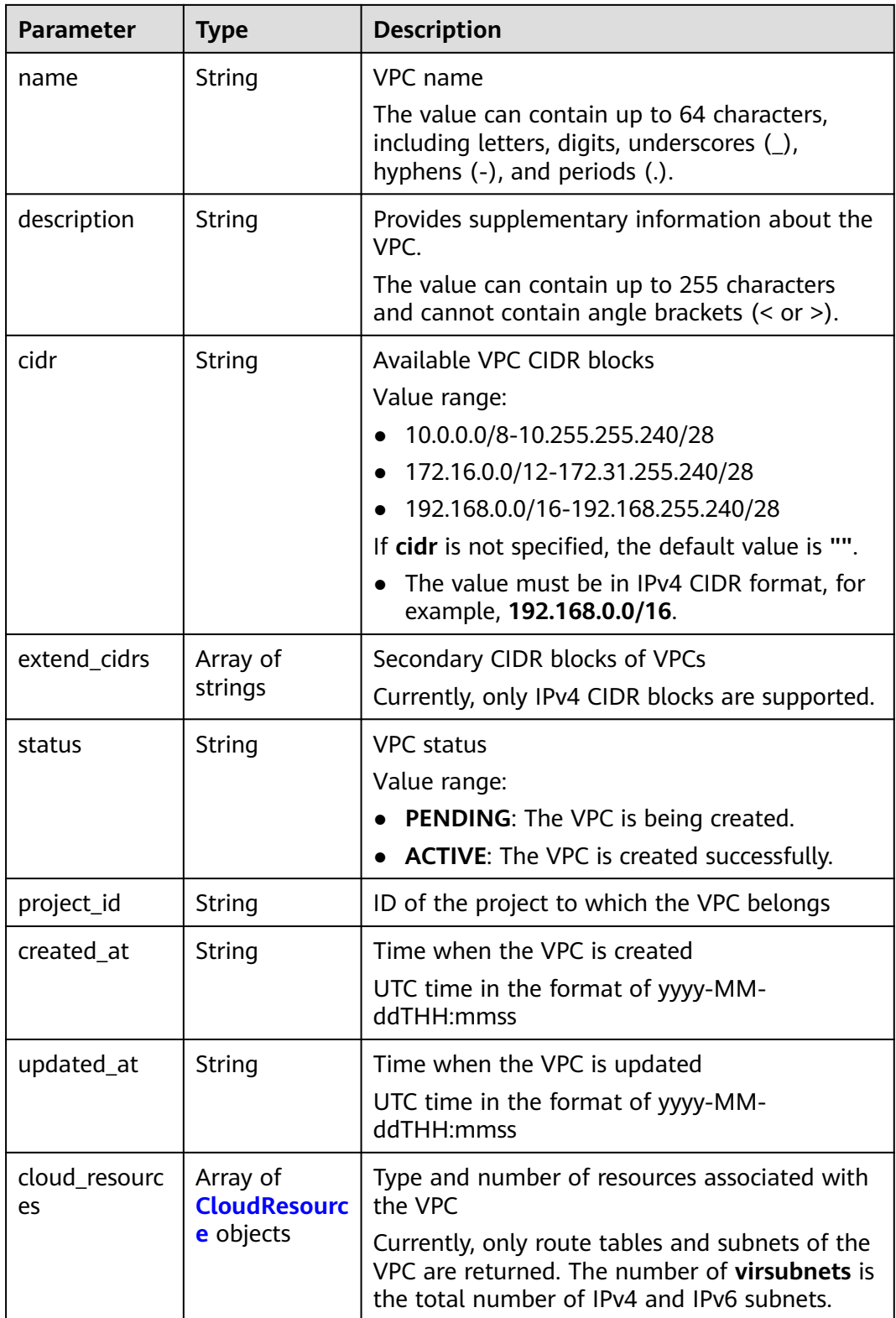

| <b>Parameter</b> | <b>Type</b> | <b>Description</b>  |
|------------------|-------------|---------------------|
| resource_type    | String      | Resource type       |
| resource_coun    | Integer     | Number of resources |

<span id="page-277-0"></span>**Table 6-22** CloudResource

```
{
   "request_id": "84eb4f775d66dd916db121768ec55626", 
    "vpc": {
      "id": "0552091e-b83a-49dd-88a7-4a5c86fd9ec3", 
 "name": "vpc1", 
 "description": "test1", 
      "cidr": "192.168.0.0/16", 
      "extend_cidrs": [ ], 
      "cloud_resources": [
         {
           "resource_type": "routetable", 
            "resource_count": 1
        }
      ], 
      "status": "ACTIVE", 
      "project_id": "060576782980d5762f9ec014dd2f1148", 
      "created_at": "2018-03-23T09:26:08", 
      "updated_at": "2018-08-24T08:49:53"
   }
}
```
# **Status Code**

See **[Status Codes](#page-556-0)**.

# **Error Code**

See **[Error Codes](#page-557-0)**.

# **6.2 Security Group**

# **6.2.1 Creating a Security Group**

# **Function**

This API is used to create a security group.

# **Constraints**

By default, a security group only allows instances in it to communicate with each other.

# **URI**

# POST /v3/{project\_id}/vpc/security-groups

**Table 6-23** Parameter description

| <b>Name</b> | <b>Mand</b><br>atory | <b>Type</b> | <b>Description</b>                                                                          |
|-------------|----------------------|-------------|---------------------------------------------------------------------------------------------|
| project_id  | Yes                  | String      | Project ID.<br>For details about how to obtain a project<br>ID, see Obtaining a Project ID. |

# **Request Parameter**

| <b>Parameter</b>   | Man<br>dator<br>y | <b>Type</b>                                               | <b>Description</b>                                                                                                    |
|--------------------|-------------------|-----------------------------------------------------------|----------------------------------------------------------------------------------------------------|
| dry_run            | No.               | Boolean                                                   | Whether to only send the check request.<br>The value can be:                                                                                                    |
|                    |                   |                                                           | <b>true:</b> A check request will be sent and<br>no security group will be created.<br>Check items include mandatory<br>parameters, request format, and<br>permission verification. If the check<br>fails, an error will be returned. If the<br>check succeeds, response code 202<br>will be returned. |
|                    |                   |                                                           | <b>false</b> (default value): A request will<br>be sent and a security group will be<br>created.                                                                                                    |
| security_grou<br>p | Yes               | <b>CreateSecu</b><br><b>rityGroupO</b><br>ption<br>object | Request body for creating a security<br>group                                                                                                    |

**Table 6-24** Request body parameter

<span id="page-279-0"></span>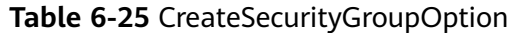

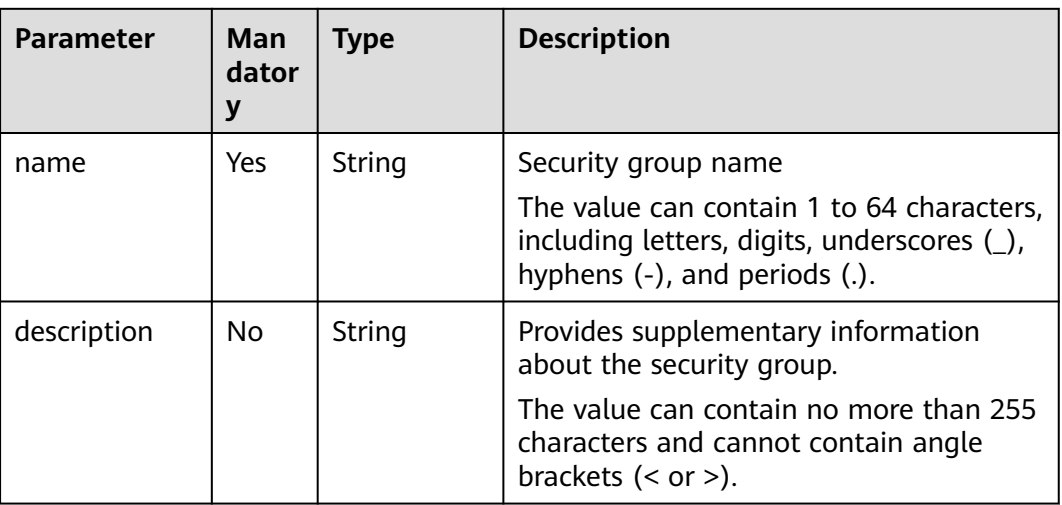

#### **Example Request**

● Create a security group and set its name to **security\_group\_1** and description to **security group description**.

"POST https://{Endpoint}/v3/{project\_id}/vpc/security-groups"

```
{
    "security_group": {
      ecurry_group<br>"name": "security_group_1",
      "description": "security group description"
   }
}
```
● Create a security group, set its name to **security\_group\_1** and description to **security group description**, and specify that the request is pre-checked. "POST https://{Endpoint}/v3/{project\_id}/vpc/security-groups"

```
{
   "security_group": {
      "name": "security_group_1", 
     "description": "security group description"
 }, 
 "dry_run": true
}
```
# **Response Parameter**

When the status code is **201**, the response parameters are as follows:

| Parameter          | Type                                | <b>Description</b>                          |
|--------------------|-------------------------------------|---------------------------------------------|
| request_id         | String                              | Request ID                                  |
| security_grou<br>D | <b>SecurityGrou</b><br>plnfo object | Response body for creating a security group |

**Table 6-26** Response body parameters

<span id="page-280-0"></span>**Table 6-27** SecurityGroupInfo

| <b>Parameter</b>         | <b>Type</b>                                            | <b>Description</b>                                                                                                    |
|--------------------------|--------------------------------------------------------|----------------------------------------------------------------------------------------------------|
| id                       | String                                                 | Security group ID, which uniquely identifies the<br>security group                                                          |
|                          |                                                        | The value is in UUID format with hyphens (-).                                                                               |
| name                     | String                                                 | Security group name                                                                                                    |
|                          |                                                        | The value can contain 1 to 64 characters,<br>including letters, digits, underscores $($ ),<br>hyphens (-), and periods (.). |
| description              | String                                                 | Provides supplementary information about the<br>security group.                                                             |
|                          |                                                        | The value can contain no more than 255<br>characters and cannot contain angle brackets<br>(< or >).                         |
| project_id               | String                                                 | ID of the project to which the security group<br>belongs                                                                    |
| created_at               | String                                                 | Time when the security group is created                                                                                     |
|                          |                                                        | UTC time in the format of yyyy-MM-<br>ddTHH:mmss                                                                            |
| updated_at               | String                                                 | Time when the security group is updated                                                                                     |
|                          |                                                        | UTC time in the format of yyyy-MM-<br>ddTHH:mmss                                                                            |
| security_grou<br>p_rules | Array of<br><b>SecurityGrou</b><br><b>pRule</b> object | Security group rules                                                                                                    |

#### **Table 6-28** SecurityGroupRule

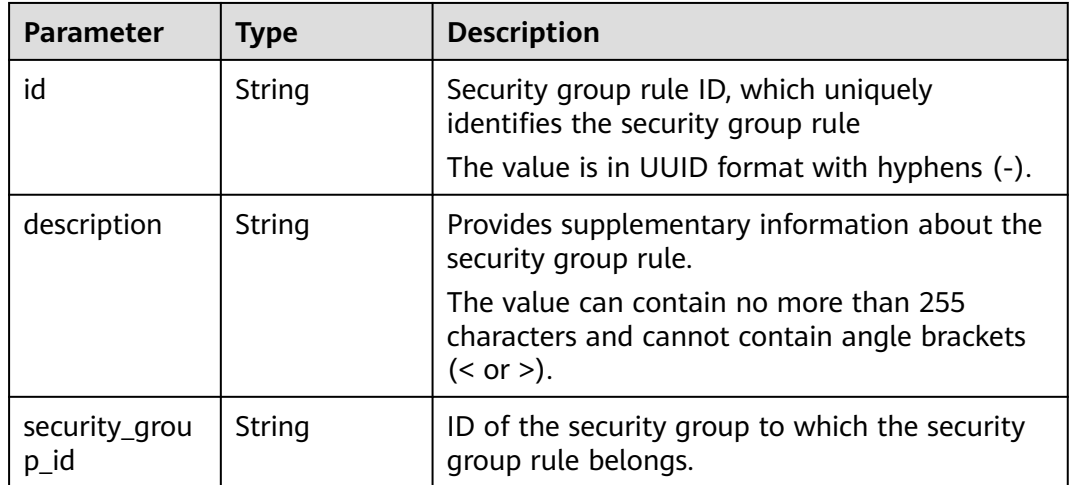

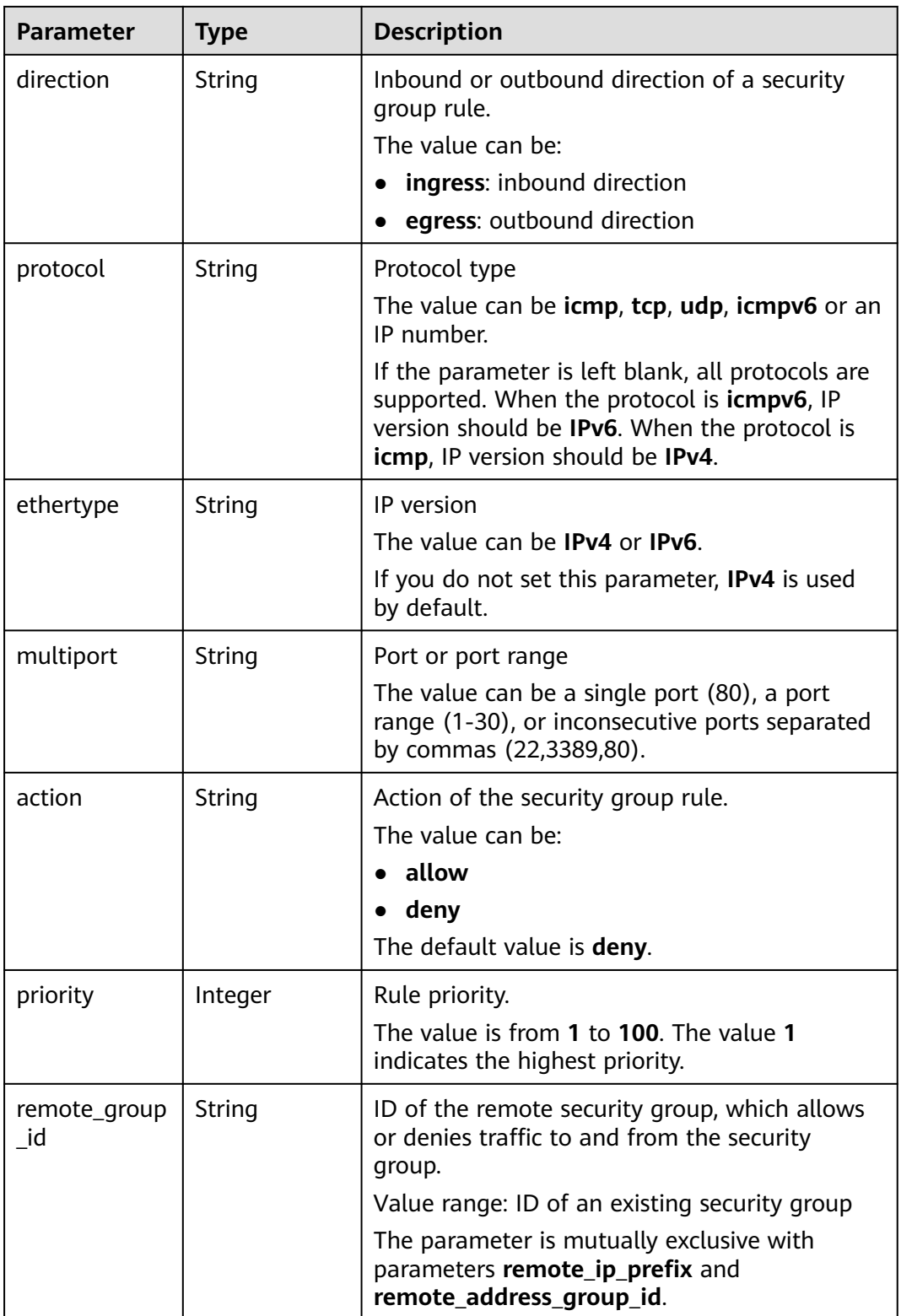

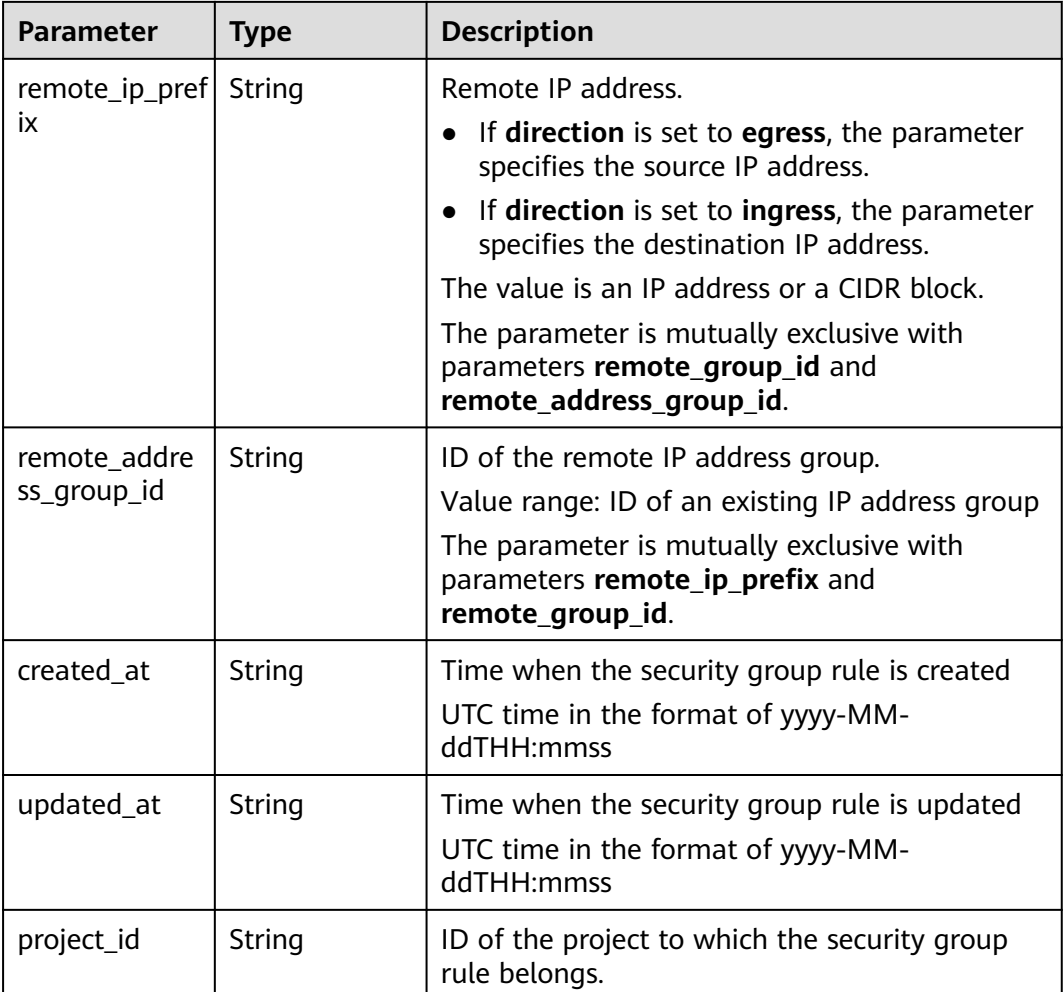

When the status code is **400**, the response parameters are as follows:

**Table 6-29** Response body parameters

| <b>Parameter</b> | <b>Type</b>   | <b>Description</b> |
|------------------|---------------|--------------------|
| request_id       | <b>String</b> | Request ID         |
| error_msg        | String        | Error message      |
| error_code       | String        | Error code         |

When the status code is **401**, the response parameters are as follows:

**Table 6-30** Response body parameters

| <b>Parameter</b> | <b>Type</b> | <b>Description</b> |
|------------------|-------------|--------------------|
| request_id       | String      | Request ID         |

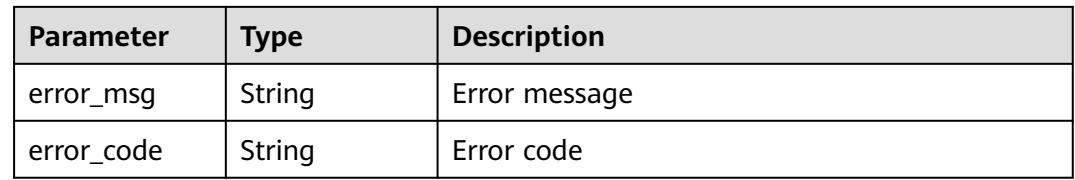

When the status code is **403**, the response parameters are as follows:

**Table 6-31** Response body parameters

| <b>Parameter</b> | Type   | <b>Description</b> |
|------------------|--------|--------------------|
| request_id       | String | Request ID         |
| error_msg        | String | Error message      |
| error_code       | String | Error code         |

When the status code is **409**, the response parameters are as follows:

**Table 6-32** Response body parameters

| <b>Parameter</b> | Type   | <b>Description</b> |
|------------------|--------|--------------------|
| request_id       | String | Request ID         |
| error_msg        | String | Error message      |
| error_code       | String | Error code         |

When the status code is **500**, the response parameters are as follows:

**Table 6-33** Response body parameters

| <b>Parameter</b> | <b>Type</b> | <b>Description</b> |
|------------------|-------------|--------------------|
| request_id       | String      | Request ID         |
| error_msg        | String      | Error message      |
| error_code       | String      | Error code         |

# **Example Response**

When the status code is **201**, the response parameters are as follows:

Created

{

```
 "security_group": {
```

```
 "id": "69c999ad-d9ef-4d79-94fd-35e6ceb75325", 
      "name": "security_group_1", 
      "project_id": "060576782980d5762f9ec014dd2f1148", 
      "description": "security group description", 
      "security_group_rules": [
        {
           "id": "f11a3824-ac19-4fad-b4f1-c5f4a6dd0a80", 
           "project_id": "060576782980d5762f9ec014dd2f1148", 
 "security_group_id": "69c999ad-d9ef-4d79-94fd-35e6ceb75325", 
 "remote_group_id": "69c999ad-d9ef-4d79-94fd-35e6ceb75325", 
           "direction": "ingress", 
           "protocol": null, 
          "description": ""
           "created_at": "2020-07-09T05:56:27Z", 
           "updated_at": "2020-07-09T05:56:27Z", 
           "ethertype": "IPv6", 
           "remote_ip_prefix": null, 
 "multiport": null, 
 "remote_address_group_id": null, 
           "action": "allow", 
           "priority": 100
        }, 
        {
           "id": "3d6480e8-9ea4-46dc-bb1b-8db190cd5677", 
           "project_id": "060576782980d5762f9ec014dd2f1148", 
           "security_group_id": "69c999ad-d9ef-4d79-94fd-35e6ceb75325", 
          "remote_group_id": null,
           "direction": "egress", 
           "protocol": null, 
          "description": ""
           "created_at": "2020-07-09T05:56:27Z", 
           "updated_at": "2020-07-09T05:56:27Z", 
           "ethertype": "IPv6", 
           "remote_ip_prefix": null, 
           "multiport": null, 
           "remote_address_group_id": null, 
           "action": "allow", 
           "priority": 100
        }, 
        {
           "id": "9581f18c-1fdd-43da-ace9-7758a56ef28a", 
           "project_id": "060576782980d5762f9ec014dd2f1148", 
           "security_group_id": "69c999ad-d9ef-4d79-94fd-35e6ceb75325", 
           "remote_group_id": null, 
           "direction": "egress", 
           "protocol": null, 
          "description": ""
           "created_at": "2020-07-09T05:56:27Z", 
 "updated_at": "2020-07-09T05:56:27Z", 
 "ethertype": "IPv4", 
           "remote_ip_prefix": null, 
           "multiport": null, 
           "remote_address_group_id": null, 
           "action": "allow", 
           "priority": 100
        }, 
 {
           "id": "a3ba270e-e58b-432d-a912-aeb7eace9fb8", 
           "project_id": "060576782980d5762f9ec014dd2f1148", 
 "security_group_id": "69c999ad-d9ef-4d79-94fd-35e6ceb75325", 
 "remote_group_id": "69c999ad-d9ef-4d79-94fd-35e6ceb75325", 
 "direction": "ingress", 
           "protocol": null, 
          "description": "'
           "created_at": "2020-07-09T05:56:27Z", 
           "updated_at": "2020-07-09T05:56:27Z", 
           "ethertype": "IPv4", 
           "remote_ip_prefix": null, 
           "multiport": null,
```
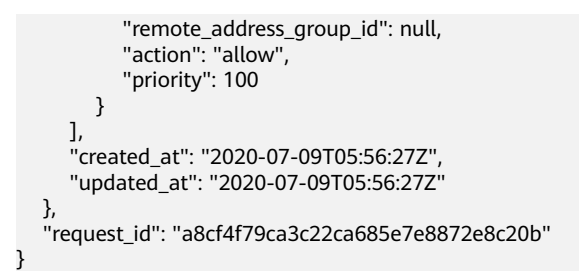

# **Status Code**

See **[Status Codes](#page-556-0)**.

#### **Error Code**

See **[Error Codes](#page-557-0)**.

# **6.2.2 Querying Security Groups**

# **Function**

This API is used to query all security groups of a tenant.

#### **Constraints**

This API is used to query all security groups accessible to the tenant submitting the request. A maximum of 2000 records can be returned for each query. If the number of records exceeds 2000, the pagination marker will be returned.

#### **URI**

GET /v3/{project\_id}/vpc/security-groups

#### **Table 6-34** Parameter description

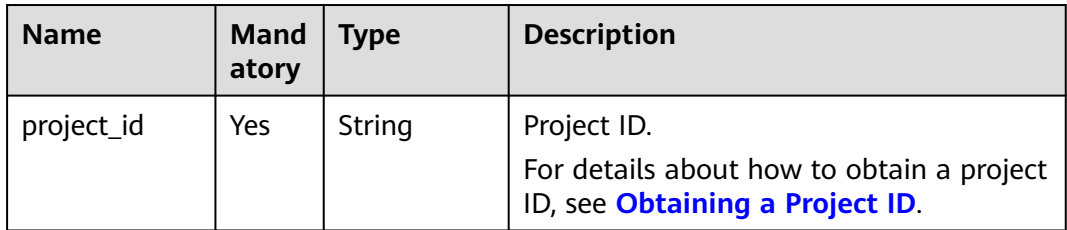

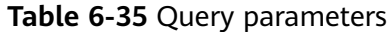

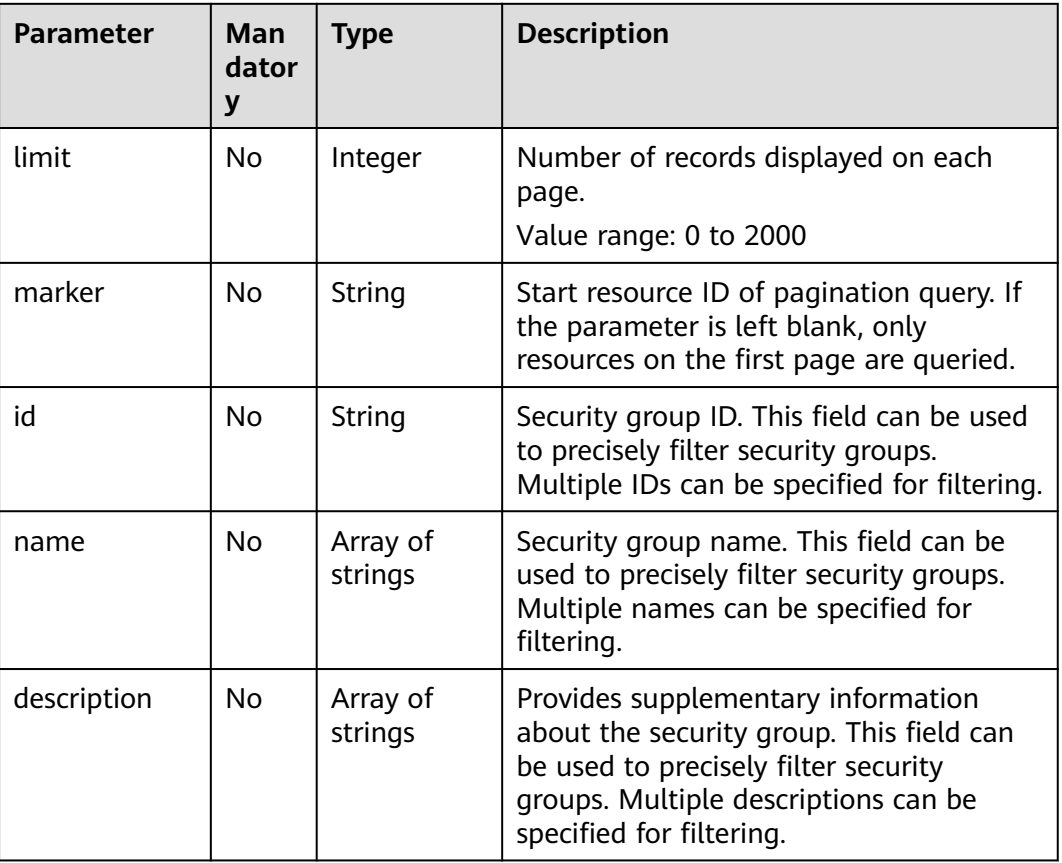

# **Request Parameter**

None

# **Example Request**

● Query security groups. "GET https://{Endpoint}/v3/{project\_id}/vpc/security-groups"

# **Response Parameter**

When the status code is **200**, the response parameters are as follows:

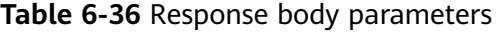

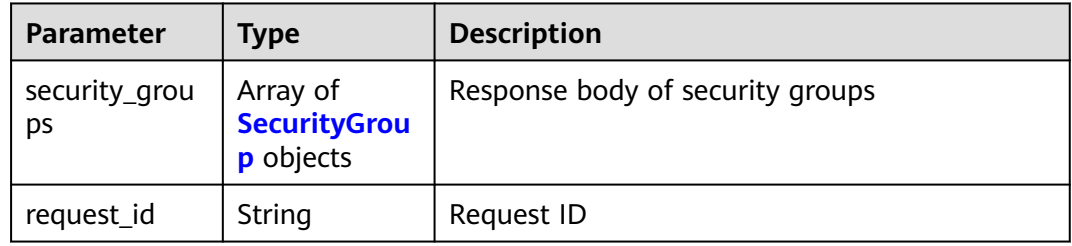

<span id="page-287-0"></span>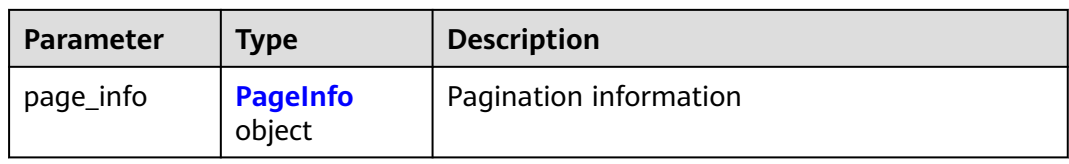

#### **Table 6-37** SecurityGroup

| <b>Parameter</b> | <b>Type</b> | <b>Description</b>                                                                                                    |
|------------------|-------------|----------------------------------------------------------------------------------------------------|
| id               | String      | Security group ID, which uniquely identifies the<br>security group<br>The value is in UUID format with hyphens (-).                                                    |
| name             | String      | Security group name<br>The value can contain 1 to 64 characters,<br>including letters, digits, underscores (),<br>hyphens (-), and periods (.).                        |
| description      | String      | Provides supplementary information about the<br>security group.<br>The value can contain no more than 255<br>characters and cannot contain angle brackets<br>(< or >). |
| project_id       | String      | ID of the project to which the security group<br>belongs                                                                                                    |
| created at       | String      | Time when the security group is created<br>UTC time in the format of yyyy-MM-<br>ddTHH:mmss                                                                            |
| updated_at       | String      | Time when the security group is updated<br>UTC time in the format of yyyy-MM-<br>ddTHH:mmss                                                                            |

**Table 6-38** page\_info

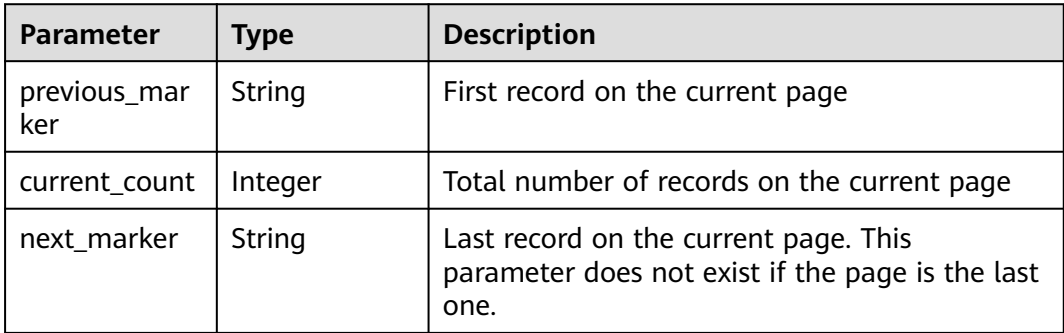

When the status code is **400**, the response parameters are as follows:
| <b>Parameter</b> | <b>Type</b>   | <b>Description</b> |
|------------------|---------------|--------------------|
| request_id       | <b>String</b> | Request ID         |
| error_msg        | <b>String</b> | Error message      |
| error_code       | String        | Error code         |

**Table 6-39** Response body parameters

When the status code is **401**, the response parameters are as follows:

**Table 6-40** Response body parameters

| <b>Parameter</b> | Type   | <b>Description</b> |
|------------------|--------|--------------------|
| request_id       | String | Request ID         |
| error_msg        | String | Error message      |
| error_code       | String | Error code         |

When the status code is **403**, the response parameters are as follows:

**Table 6-41** Response body parameters

| <b>Parameter</b> | <b>Type</b> | <b>Description</b> |
|------------------|-------------|--------------------|
| request_id       | String      | Request ID         |
| error_msg        | String      | Error message      |
| error_code       | String      | Error code         |

When the status code is **500**, the response parameters are as follows:

**Table 6-42** Response body parameters

| <b>Parameter</b> | <b>Type</b> | <b>Description</b> |
|------------------|-------------|--------------------|
| request_id       | String      | Request ID         |
| error_msg        | String      | Error message      |
| error_code       | String      | Error code         |

## **Example Response**

When the status code is **200**, the response parameters are as follows:

#### **OK** { "request\_id": "d31cb32ca06f3c1a294fa24e6cbc5a56", "security\_groups": [ { "id": "0552091e-b83a-49dd-88a7-4a5c86fd9ec3", "name": "Sys-FullAccess--", "project\_id": "060576782980d5762f9ec014dd2f1148", "description": "~!@#¥", "created\_at": "2019-10-16T11:11:14Z", "updated\_at": "2020-03-25T10:53:46Z" }, { "id": "0b8cb773-197c-4c91-94f1-e051f0563e5a", "name": "test-sg", "project\_id": "060576782980d5762f9ec014dd2f1148", ""description": "The security group is for general-purpose web servers and includes default rules that allow all inbound ICMP traffic and allow inbound traffic on ports 22, 3389, 80, and 443. This security group is suitable for ECSs that require remote login, public network ping, and website services.", "created\_at": "2019-12-03T09:02:11Z", "updated\_at": "2019-12-03T09:02:11Z" } ], "page\_info": { "previous\_marker": "0552091e-b83a-49dd-88a7-4a5c86fd9ec3", "current\_count": 2 } }

## **Status Code**

See **[Status Codes](#page-556-0)**.

## **Error Code**

See **[Error Codes](#page-557-0)**.

## **6.2.3 Querying a Security Group**

## **Function**

This API is used to query details about a security group.

## **URI**

GET /v3/{project\_id}/vpc/security-groups/{security\_group\_id}

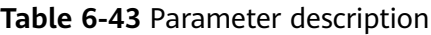

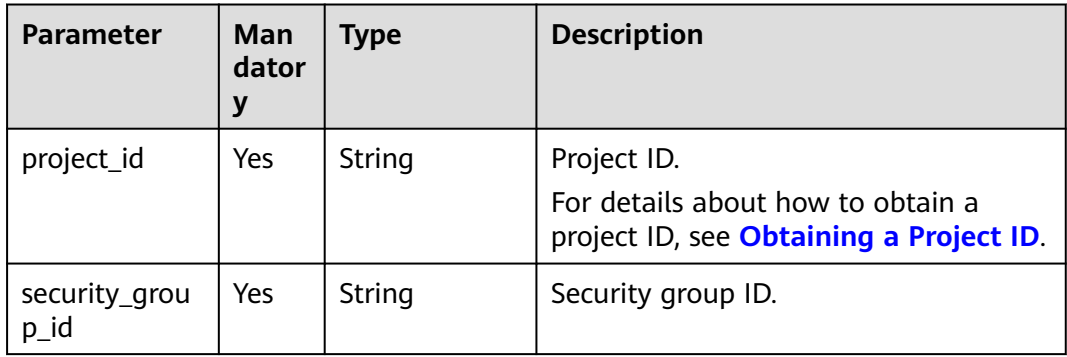

## **Request Parameter**

None

### **Example Request**

● Query details about a security group. "GET https://{Endpoint}/v3/{project\_id}/vpc/security-groups/1d8b19c7-7c56-48f7-a99b-4b40eb390967"

### **Response Parameter**

When the status code is **200**, the response parameters are as follows:

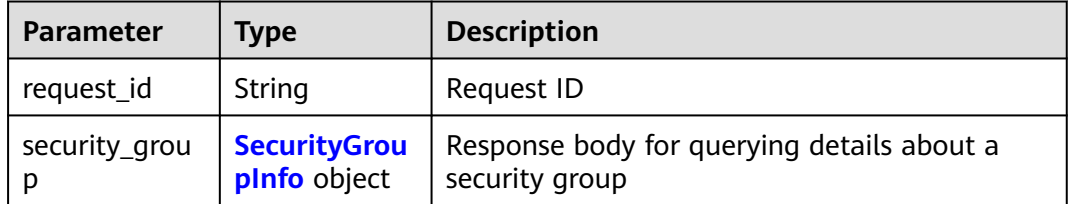

#### **Table 6-44** Response body parameters

#### **Table 6-45** SecurityGroupInfo

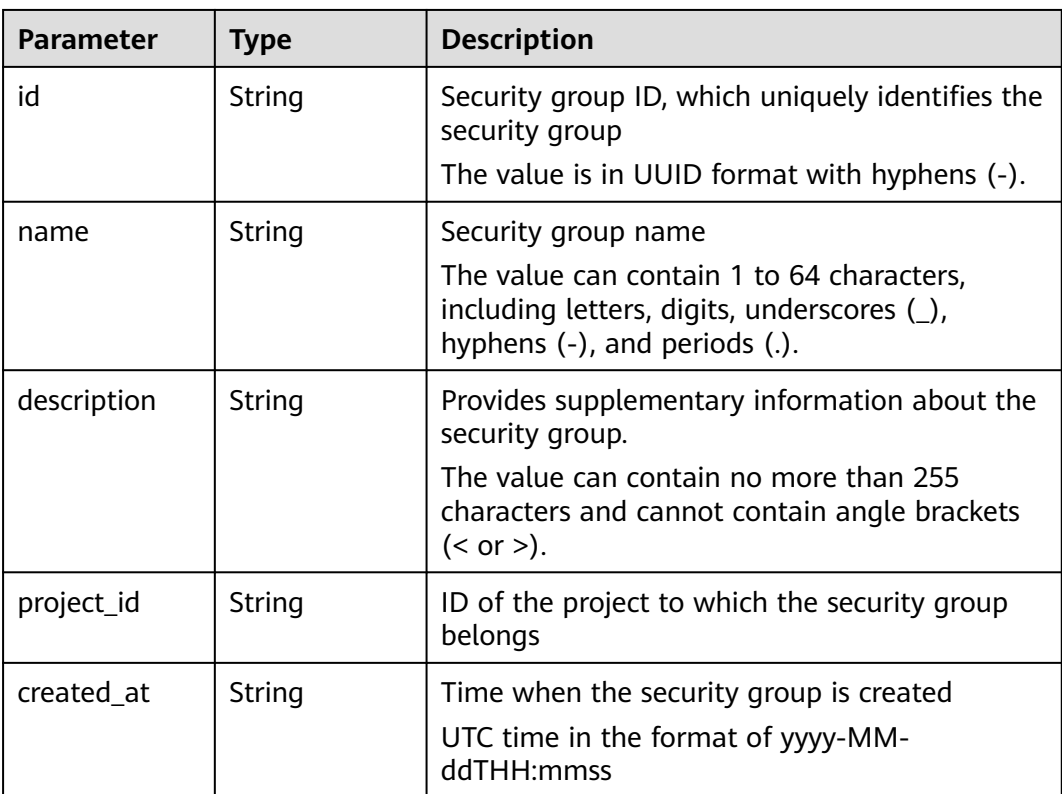

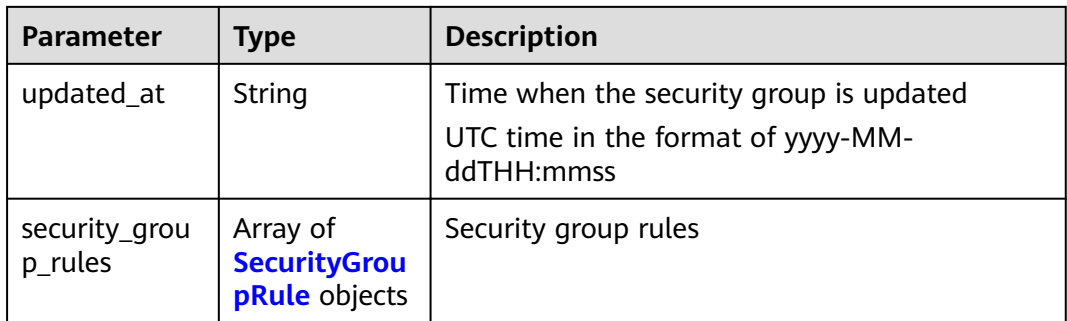

### **Table 6-46** SecurityGroupRule

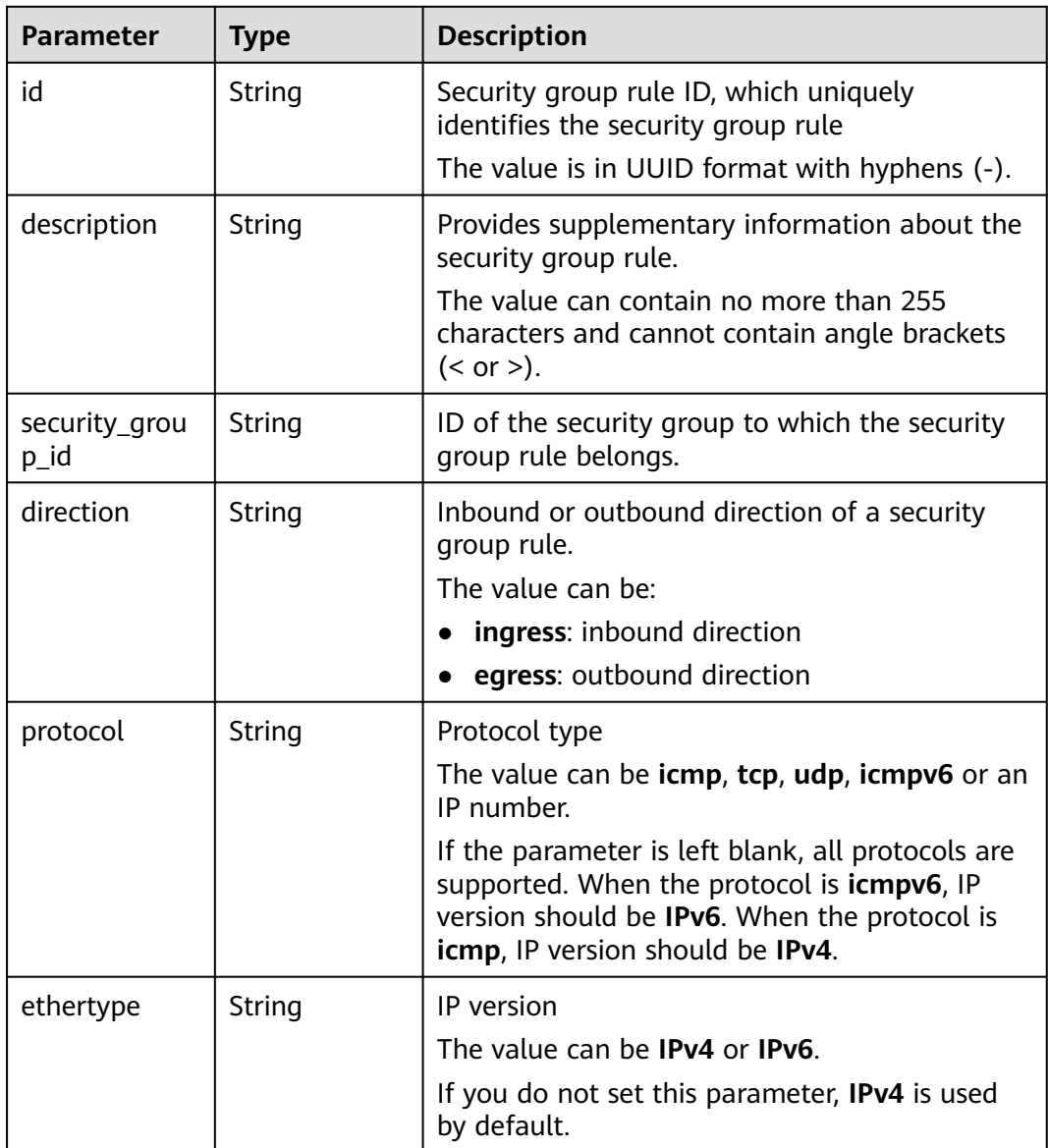

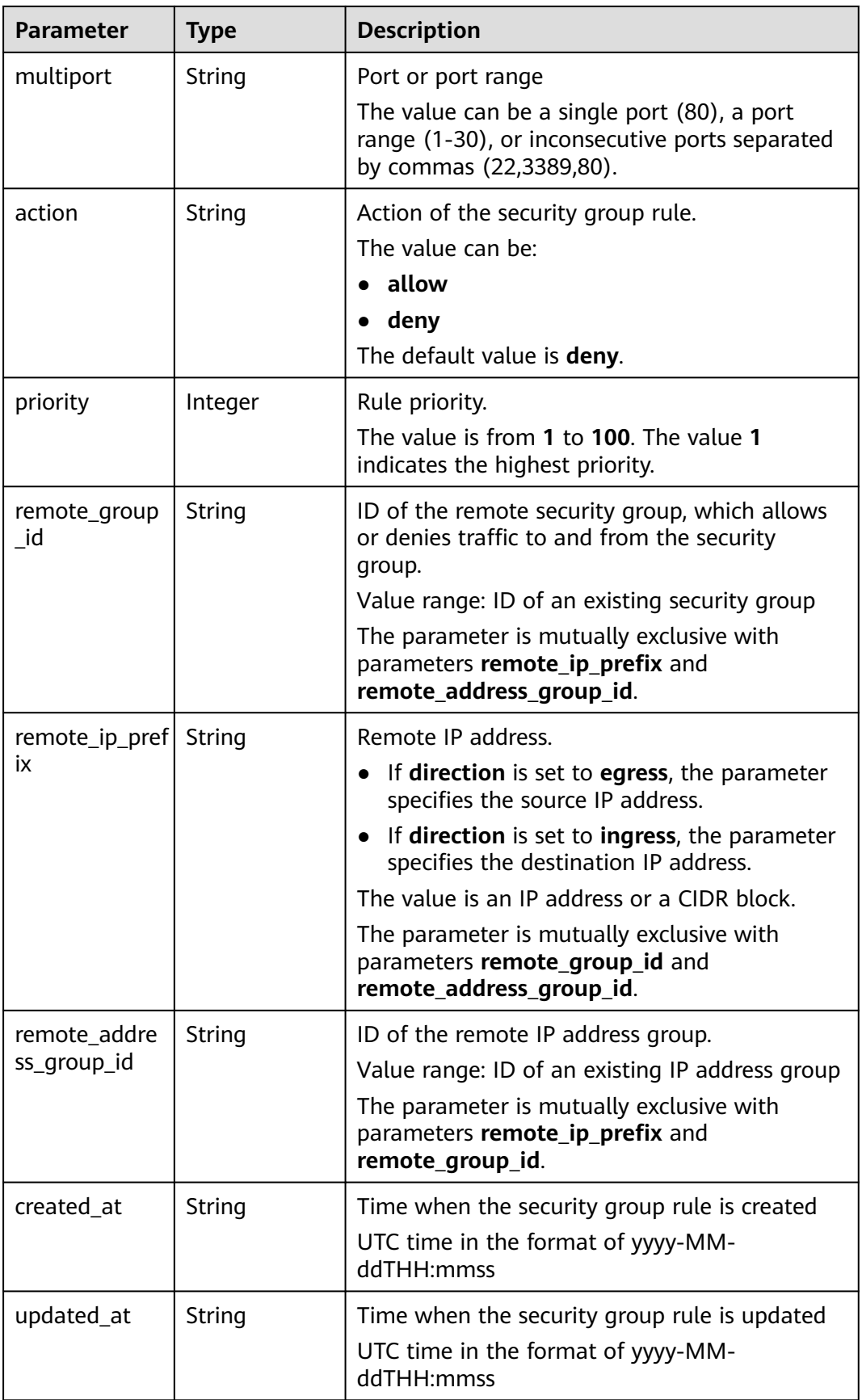

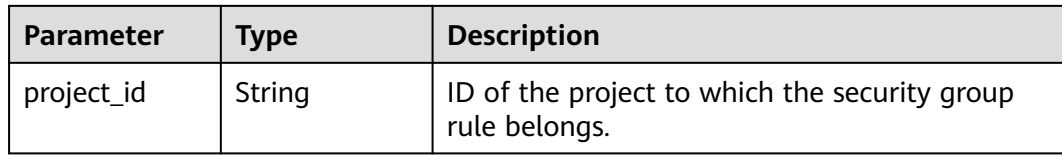

When the status code is **401**, the response parameters are as follows:

**Table 6-47** Response body parameters

| <b>Parameter</b> | Type          | <b>Description</b> |
|------------------|---------------|--------------------|
| request_id       | String        | Request ID         |
| error_msg        | <b>String</b> | Error message      |
| error_code       | <b>String</b> | Error code         |

When the status code is **403**, the response parameters are as follows:

**Table 6-48** Response body parameters

| <b>Parameter</b> | Type   | <b>Description</b> |
|------------------|--------|--------------------|
| request_id       | String | Request ID         |
| error_msg        | String | Error message      |
| error_code       | String | Error code         |

When the status code is **404**, the response parameters are as follows:

**Table 6-49** Response body parameters

| Parameter  | <b>Type</b> | <b>Description</b> |
|------------|-------------|--------------------|
| request_id | String      | Request ID         |
| error_msg  | String      | Error message      |
| error_code | String      | Error code         |

When the status code is **500**, the response parameters are as follows:

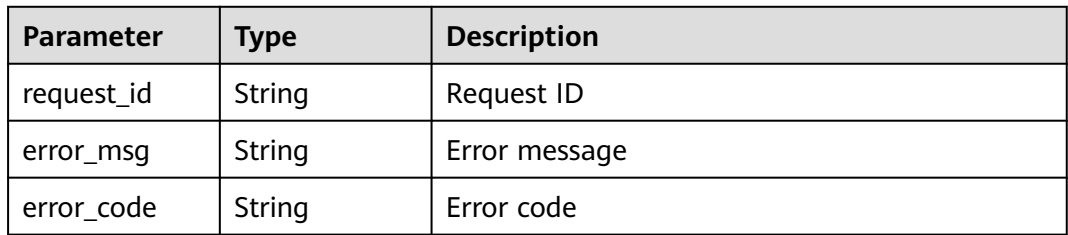

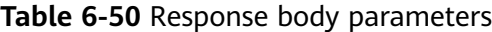

When the status code is **200**, the response parameters are as follows:

#### OK

```
{
   "security_group": {
      "id": "69c999ad-d9ef-4d79-94fd-35e6ceb75325", 
      "name": "security_group_1", 
 "project_id": "060576782980d5762f9ec014dd2f1148", 
 "description": "security group description", 
      "security_group_rules": [
        {
           "id": "f11a3824-ac19-4fad-b4f1-c5f4a6dd0a80", 
           "project_id": "060576782980d5762f9ec014dd2f1148", 
           "security_group_id": "69c999ad-d9ef-4d79-94fd-35e6ceb75325", 
           "remote_group_id": "69c999ad-d9ef-4d79-94fd-35e6ceb75325", 
           "direction": "ingress", 
           "protocol": null, 
 "description": "", 
 "created_at": "2020-07-09T05:56:27Z", 
           "updated_at": "2020-07-09T05:56:27Z", 
           "ethertype": "IPv6", 
           "remote_ip_prefix": null, 
           "multiport": null, 
           "remote_address_group_id": null, 
 "action": "allow", 
 "priority": 100
        }, 
 {
           "id": "3d6480e8-9ea4-46dc-bb1b-8db190cd5677", 
           "project_id": "060576782980d5762f9ec014dd2f1148", 
           "security_group_id": "69c999ad-d9ef-4d79-94fd-35e6ceb75325", 
           "remote_group_id": null, 
           "direction": "egress", 
           "protocol": null, 
          "description": "'
 "created_at": "2020-07-09T05:56:27Z", 
 "updated_at": "2020-07-09T05:56:27Z", 
           "ethertype": "IPv6", 
           "remote_ip_prefix": null, 
           "multiport": null, 
 "remote_address_group_id": null, 
 "action": "allow", 
 "priority": 100
        }, 
        {
           "id": "9581f18c-1fdd-43da-ace9-7758a56ef28a", 
           "project_id": "060576782980d5762f9ec014dd2f1148", 
           "security_group_id": "69c999ad-d9ef-4d79-94fd-35e6ceb75325", 
           "remote_group_id": null, 
           "direction": "egress", 
           "protocol": null, 
          "description": "'
           "created_at": "2020-07-09T05:56:27Z",
```

```
 "updated_at": "2020-07-09T05:56:27Z", 
           "ethertype": "IPv4", 
 "remote_ip_prefix": null, 
 "multiport": null, 
           "remote_address_group_id": null, 
           "action": "allow", 
           "priority": 100
        }, 
        {
           "id": "a3ba270e-e58b-432d-a912-aeb7eace9fb8", 
           "project_id": "060576782980d5762f9ec014dd2f1148", 
           "security_group_id": "69c999ad-d9ef-4d79-94fd-35e6ceb75325", 
           "remote_group_id": "69c999ad-d9ef-4d79-94fd-35e6ceb75325", 
           "direction": "ingress", 
           "protocol": null, 
          "description": ""
           "created_at": "2020-07-09T05:56:27Z", 
 "updated_at": "2020-07-09T05:56:27Z", 
 "ethertype": "IPv4", 
           "remote_ip_prefix": null, 
           "multiport": null, 
           "remote_address_group_id": null, 
           "action": "allow", 
           "priority": 100
        }
     ], 
      "created_at": "2020-07-09T05:56:27Z", 
      "updated_at": "2020-07-09T05:56:27Z"
 }, 
    "request_id": "a8cf4f79ca3c22ca685e7e8872e8c20b"
```
## **Status Code**

See **[Status Codes](#page-556-0)**.

}

## **Error Code**

See **[Error Codes](#page-557-0)**.

## **6.2.4 Updating a Security Group**

### **Function**

This API is used to update a security group.

### **URI**

PUT /v3/{project\_id}/vpc/security-groups/{security\_group\_id}

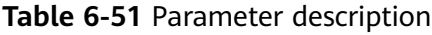

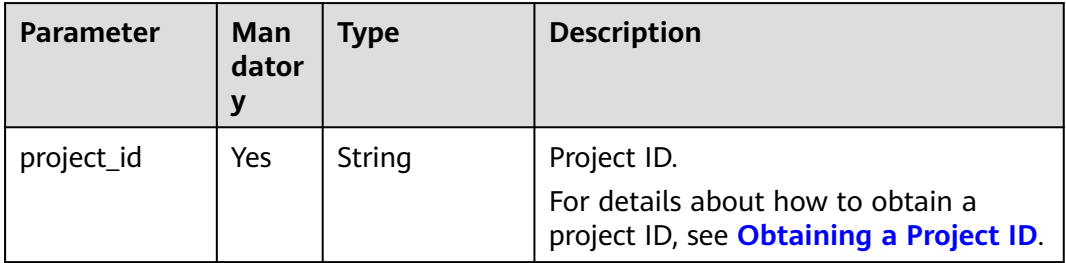

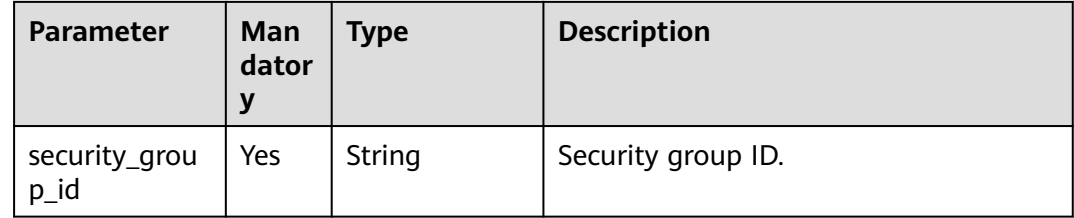

## **Request Parameter**

**Table 6-52** Request body parameter

| <b>Parameter</b>   | Man<br>dator<br>y | <b>Type</b>                                     | <b>Description</b>                                                                                                    |
|--------------------|-------------------|-------------------------------------------------|----------------------------------------------------------------------------------------------------|
| dry_run            | No.               | Boolean                                         | Whether to only send the check<br>request.<br>The value can be:<br><b>true:</b> A check request will be sent<br>and no security group will be<br>updated. Check items include<br>mandatory parameters, request<br>format, and permission verification.<br>If the check fails, an error will be<br>returned. If the check succeeds,<br>response code 202 will be returned.<br>false (default value): A request will<br>be sent and a security group will be<br>updated. |
| security_grou<br>р | Yes               | <b>UpdateSecuri</b><br>tyGroupOpti<br>on object | Request body for updating a security<br>group                                                                                                    |

**Table 6-53** UpdateSecurityGroupOption

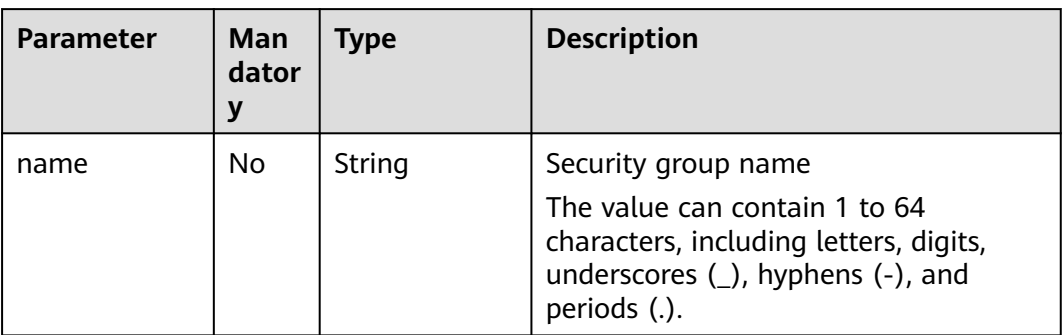

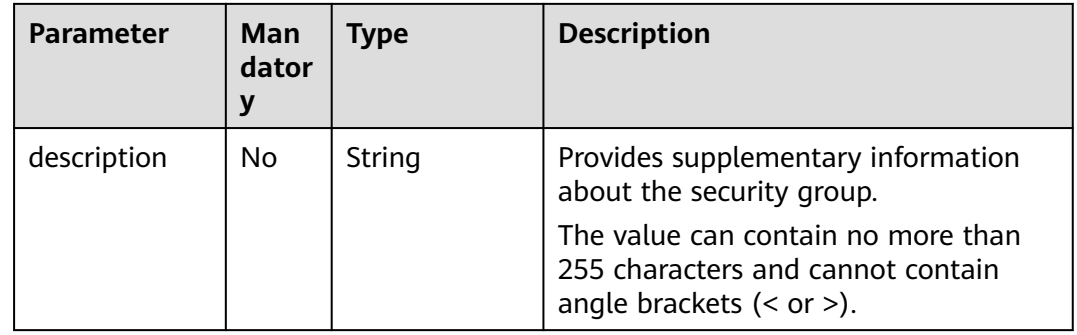

## **Example Request**

Change the name of the security group whose ID is 1d8b19c7-7c56-48f7a99b-4b40eb390967 to **security\_group\_2** and its description to **modified description**.

"PUT https://{Endpoint}/v3/{project\_id}/vpc/security-groups/1d8b19c7-7c56-48f7 a99b-4b40eb390967"

```
 "security_group" : {
   "name" : "security_group_2",
   "description" : "modified description"
 }
}
```
## **Response Parameter**

{

When the status code is **200**, the response parameters are as follows:

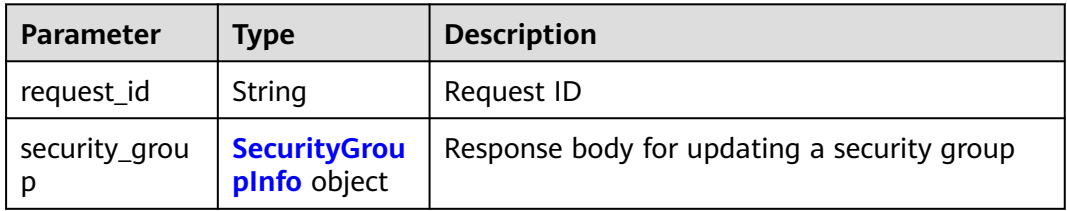

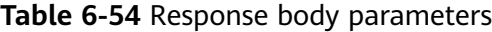

**Table 6-55** SecurityGroupInfo

| <b>Parameter</b> | Type   | <b>Description</b>                                                                                                    |
|------------------|--------|----------------------------------------------------------------------------------------------------|
| id               | String | Security group ID, which uniquely identifies the<br>security group                                                        |
|                  |        | The value is in UUID format with hyphens (-).                                                                             |
| name             | String | Security group name                                                                                                    |
|                  |        | The value can contain 1 to 64 characters,<br>including letters, digits, underscores (_),<br>hyphens (-), and periods (.). |

| <b>Parameter</b>         | <b>Type</b>                                             | <b>Description</b>                                                                                  |
|--------------------------|---------------------------------------------------------|----------------------------------------------------------------------------------------------------|
| description              | String                                                  | Provides supplementary information about the<br>security group.                                     |
|                          |                                                         | The value can contain no more than 255<br>characters and cannot contain angle brackets<br>(< or >). |
| project_id               | String                                                  | ID of the project to which the security group<br>belongs                                            |
| created_at               | String                                                  | Time when the security group is created                                                             |
|                          |                                                         | UTC time in the format of yyyy-MM-<br>ddTHH:mmss                                                    |
| updated_at               | String                                                  | Time when the security group is updated                                                             |
|                          |                                                         | UTC time in the format of yyyy-MM-<br>ddTHH:mmss                                                    |
| security_grou<br>p_rules | Array of<br><b>SecurityGrou</b><br><b>pRule</b> objects | Security group rules                                                                                |

**Table 6-56** SecurityGroupRule

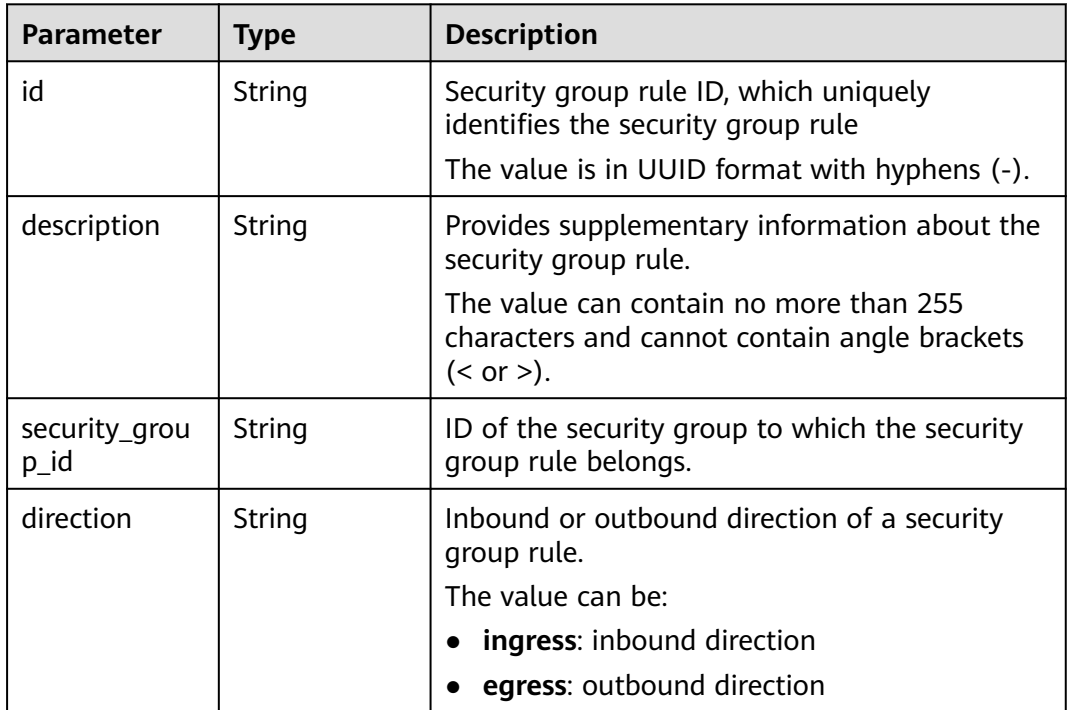

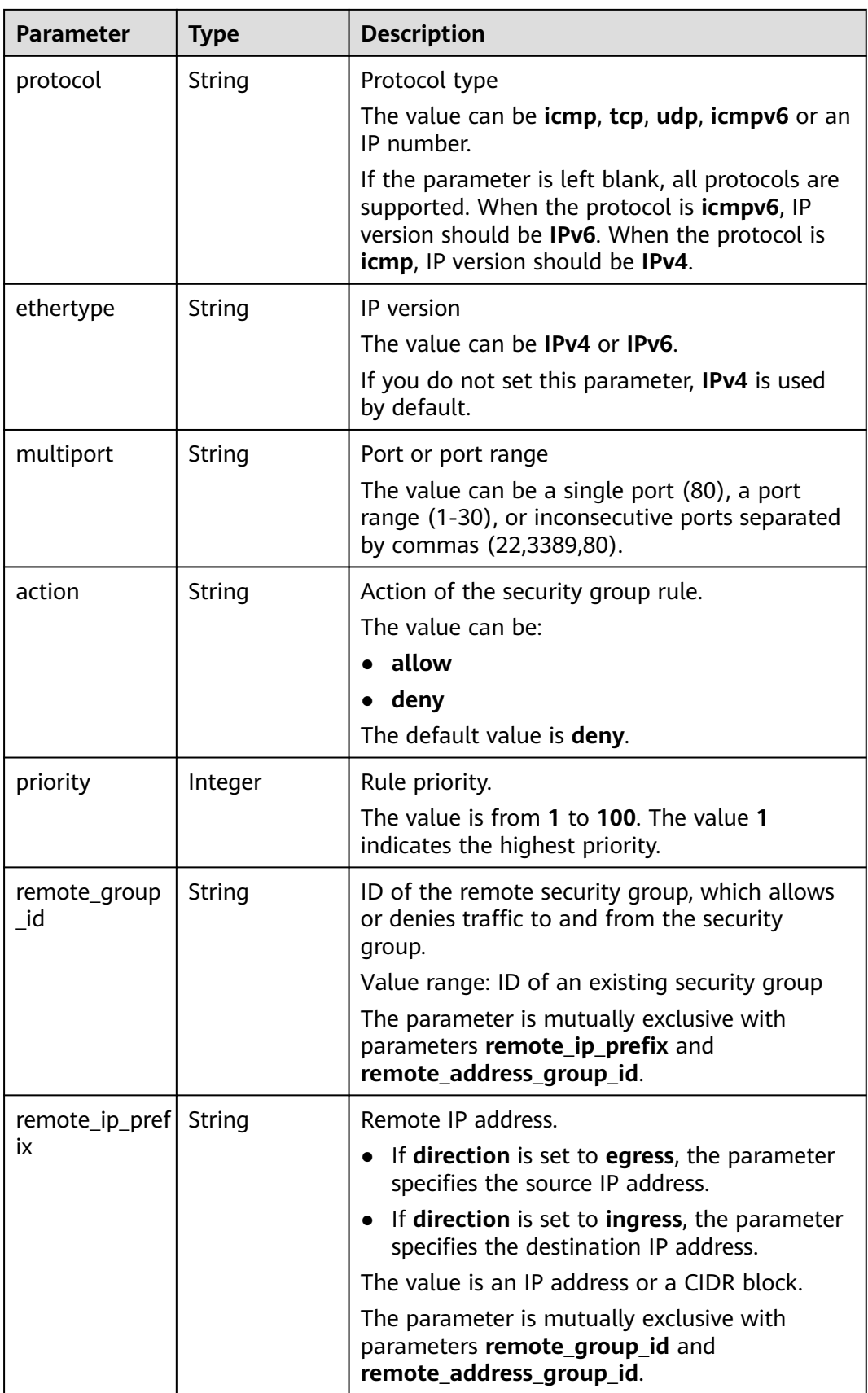

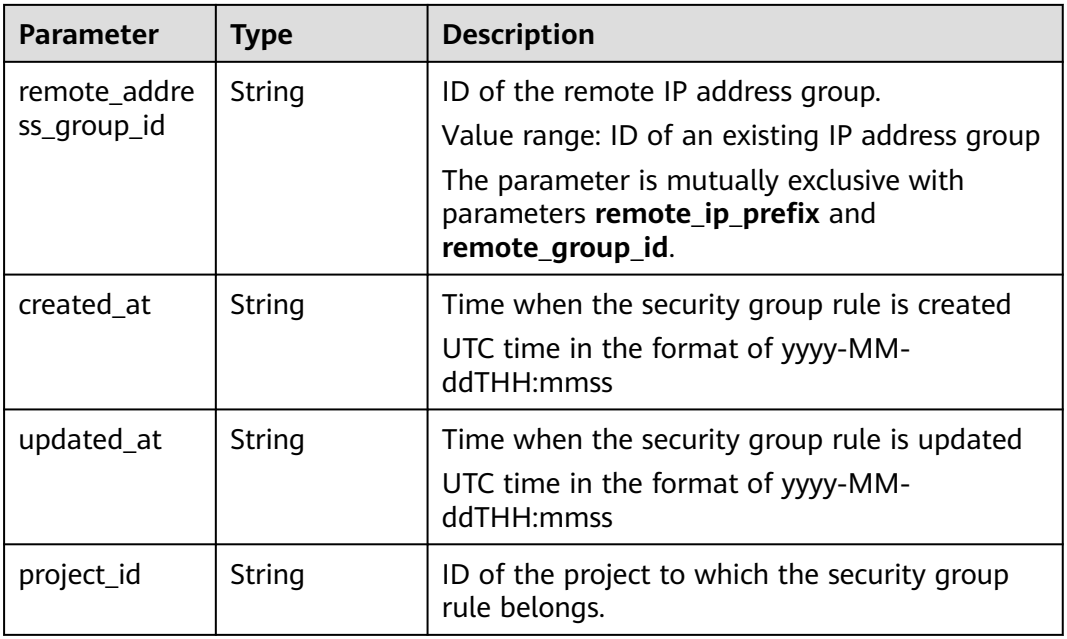

When the status code is **200**, the response parameters are as follows:

#### **OK**

```
{
  "security_group" : {
   "id" : "69c999ad-d9ef-4d79-94fd-35e6ceb75325",
   "name" : "security_group_2",
   "project_id" : "060576782980d5762f9ec014dd2f1148",
   "description" : "modified description",
   "security_group_rules" : [ {
     "id" : "f11a3824-ac19-4fad-b4f1-c5f4a6dd0a80",
     "project_id" : "060576782980d5762f9ec014dd2f1148",
     "security_group_id" : "69c999ad-d9ef-4d79-94fd-35e6ceb75325",
     "remote_group_id" : "69c999ad-d9ef-4d79-94fd-35e6ceb75325",
     "direction" : "ingress",
     "protocol" : null,
 "description" : "",
 "created_at" : "2020-07-09T05:56:27Z",
     "updated_at" : "2020-07-09T05:56:27Z",
     "ethertype" : "IPv6",
 "remote_ip_prefix" : null,
 "multiport" : null,
     "remote_address_group_id" : null,
 "action" : "allow",
 "priority" : 100
 }, {
 "id" : "3d6480e8-9ea4-46dc-bb1b-8db190cd5677",
     "project_id" : "060576782980d5762f9ec014dd2f1148",
     "security_group_id" : "69c999ad-d9ef-4d79-94fd-35e6ceb75325",
     "remote_group_id" : null,
 "direction" : "egress",
 "protocol" : null,
     "description" : "",
     "created_at" : "2020-07-09T05:56:27Z",
     "updated_at" : "2020-07-09T05:56:27Z",
     "ethertype" : "IPv6",
     "remote_ip_prefix" : null,
     "multiport" : null,
```

```
 "remote_address_group_id" : null,
 "action" : "allow",
 "priority" : 100
   }, {
    "id" : "9581f18c-1fdd-43da-ace9-7758a56ef28a",
    "project_id" : "060576782980d5762f9ec014dd2f1148",
    "security_group_id" : "69c999ad-d9ef-4d79-94fd-35e6ceb75325",
    "remote_group_id" : null,
    "direction" : "egress",
    "protocol" : null,
   "description" : ""
    "created_at" : "2020-07-09T05:56:27Z",
    "updated_at" : "2020-07-09T05:56:27Z",
    "ethertype" : "IPv4",
   "remote_ip_prefix" : null,
    "multiport" : null,
    "remote_address_group_id" : null,
 "action" : "allow",
 "priority" : 100
 }, {
 "id" : "a3ba270e-e58b-432d-a912-aeb7eace9fb8",
    "project_id" : "060576782980d5762f9ec014dd2f1148",
 "security_group_id" : "69c999ad-d9ef-4d79-94fd-35e6ceb75325",
 "remote_group_id" : "69c999ad-d9ef-4d79-94fd-35e6ceb75325",
 "direction" : "ingress",
 "protocol" : null,
    "description" : "",
    "created_at" : "2020-07-09T05:56:27Z",
    "updated_at" : "2020-07-09T05:56:27Z",
    "ethertype" : "IPv4",
    "remote_ip_prefix" : null,
    "multiport" : null,
    "remote_address_group_id" : null,
 "action" : "allow",
 "priority" : 100
   } ],
   "created_at" : "2020-07-09T05:56:27Z",
   "updated_at" : "2020-07-09T05:56:27Z"
  "request_id" : "a8cf4f79ca3c22ca685e7e8872e8c20b"
```
## **Status Code**

See **[Status Codes](#page-556-0)**.

},

}

## **Error Code**

See **[Error Codes](#page-557-0)**.

## **6.2.5 Deleting a Security Group**

## **Function**

This API is used to delete a security group.

### **Constraints**

Before deleting a security group, ensure that the security group is not associated with any instance.

## **URI**

DELETE /v3/{project\_id}/vpc/security-groups/{security\_group\_id}

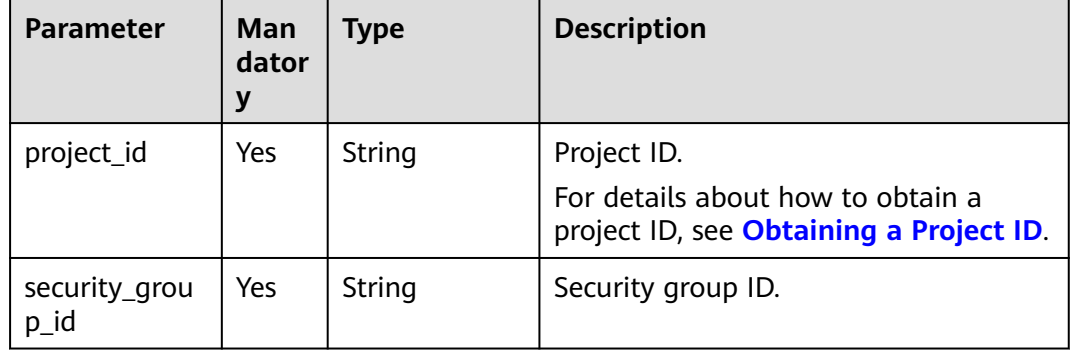

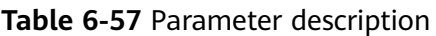

## **Request Parameter**

None

### **Example Request**

Delete a single security group. "DELETE https://{Endpoint}/v3/{project\_id}/vpc/security-groups/1d8b19c7-7c56-48f7 a99b-4b40eb390967"

### **Response Parameter**

When the status code is **400**, the response parameters are as follows:

| Parameter  | Type   | <b>Description</b> |
|------------|--------|--------------------|
| request_id | String | Request ID         |
| error_msg  | String | Error message      |
| error_code | String | Error code         |

**Table 6-58** Response body parameters

When the status code is **401**, the response parameters are as follows:

**Table 6-59** Response body parameters

| Parameter  | <b>Type</b> | <b>Description</b> |
|------------|-------------|--------------------|
| request_id | String      | Request ID         |
| error_msg  | String      | Error message      |

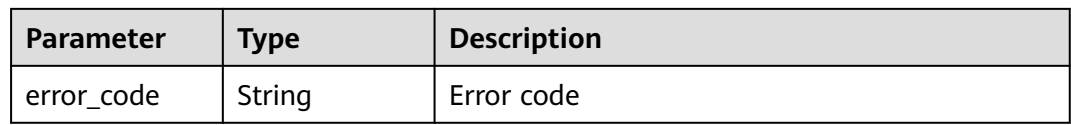

When the status code is **403**, the response parameters are as follows:

**Table 6-60** Response body parameters

| <b>Parameter</b> | <b>Type</b> | <b>Description</b> |
|------------------|-------------|--------------------|
| request_id       | String      | Request ID         |
| error_msg        | String      | Error message      |
| error_code       | String      | Error code         |

When the status code is **404**, the response parameters are as follows:

**Table 6-61** Response body parameters

| <b>Parameter</b> | <b>Type</b> | <b>Description</b> |  |
|------------------|-------------|--------------------|--|
| request_id       | String      | Request ID         |  |
| error_msg        | String      | Error message      |  |
| error_code       | String      | Error code         |  |

When the status code is **409**, the response parameters are as follows:

**Table 6-62** Response body parameters

| <b>Parameter</b> | Type   | <b>Description</b> |
|------------------|--------|--------------------|
| request_id       | String | Request ID         |
| error_msg        | String | Error message      |
| error_code       | String | Error code         |

When the status code is **500**, the response parameters are as follows:

**Table 6-63** Response body parameters

| Parameter  | <b>Type</b> | <b>Description</b> |
|------------|-------------|--------------------|
| request_id | String      | Request ID         |

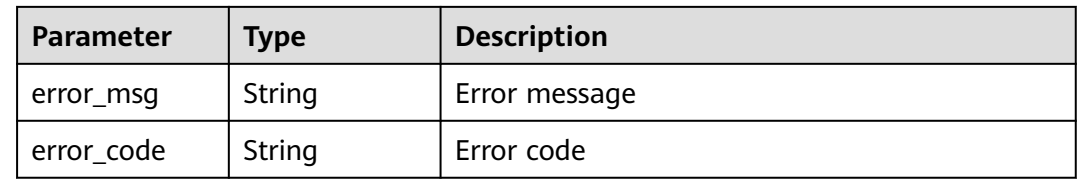

None

### **Status Code**

See **[Status Codes](#page-556-0)**.

## **Error Code**

See **[Error Codes](#page-557-0)**.

# **6.3 Security Group Rule**

## **6.3.1 Creating a Security Group Rule**

## **Function**

This API is used to create a security group rule.

## **URI**

POST /v3/{project\_id}/vpc/security-group-rules

### **Table 6-64** Parameter description

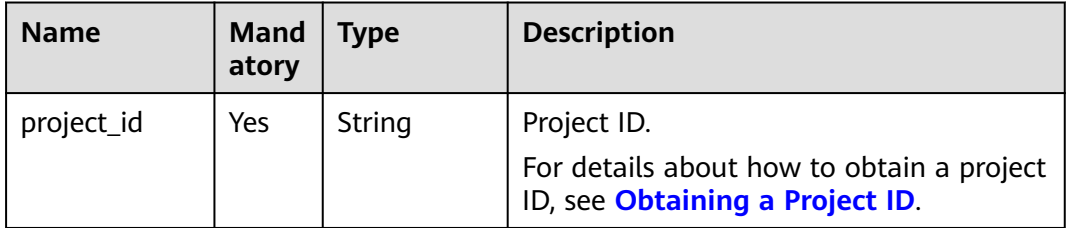

## **Request Parameter**

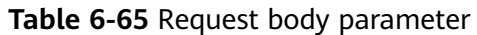

| <b>Parameter</b>        | <b>Man</b><br>dator<br>y | <b>Type</b>                                                | <b>Description</b>                                                                                                    |
|-------------------------|--------------------------|------------------------------------------------------------|----------------------------------------------------------------------------------------------------|
| dry_run                 | No.                      | Boolean                                                    | Whether to only send the check<br>request.<br>The value can be:<br><b>true:</b> A check request will be sent<br>and no security group rule will be<br>created. Check items include<br>mandatory parameters, request<br>format, and permission verification.<br>If the check fails, an error will be<br>returned. If the check succeeds,<br>response code 202 will be returned.<br>false (default value): A request will<br>be sent and a security group rule<br>will be created. |
| security_grou<br>p_rule | Yes.                     | <b>CreateSecurit</b><br><b>yGroupRuleO</b><br>ption object | Request body for creating a security<br>group rule.                                                                                                    |

**Table 6-66** CreateSecurityGroupRuleOption

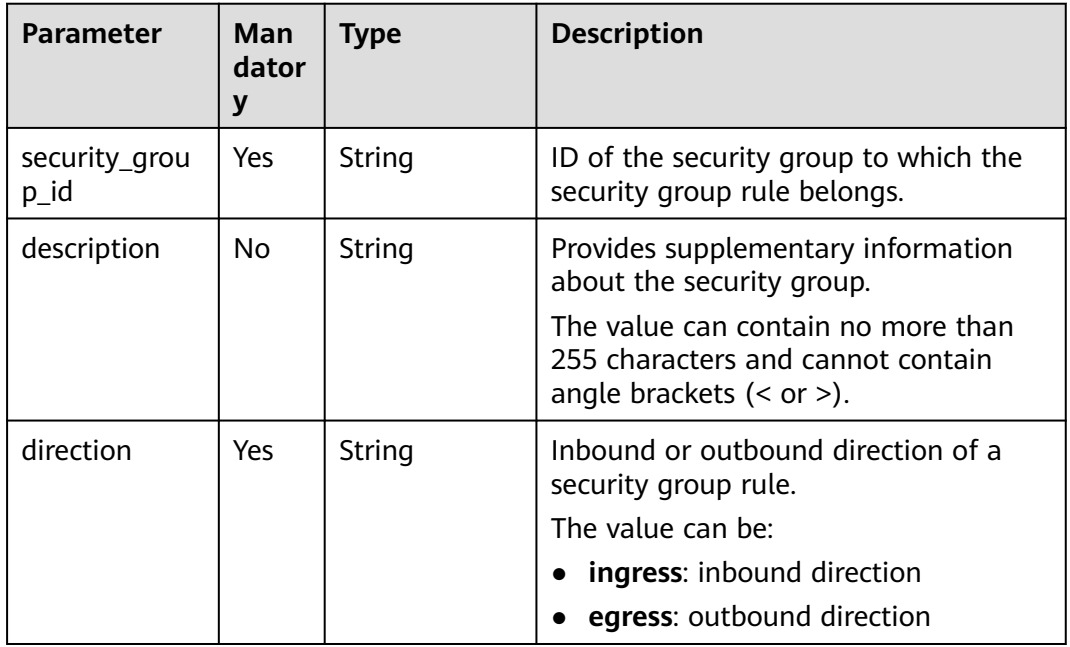

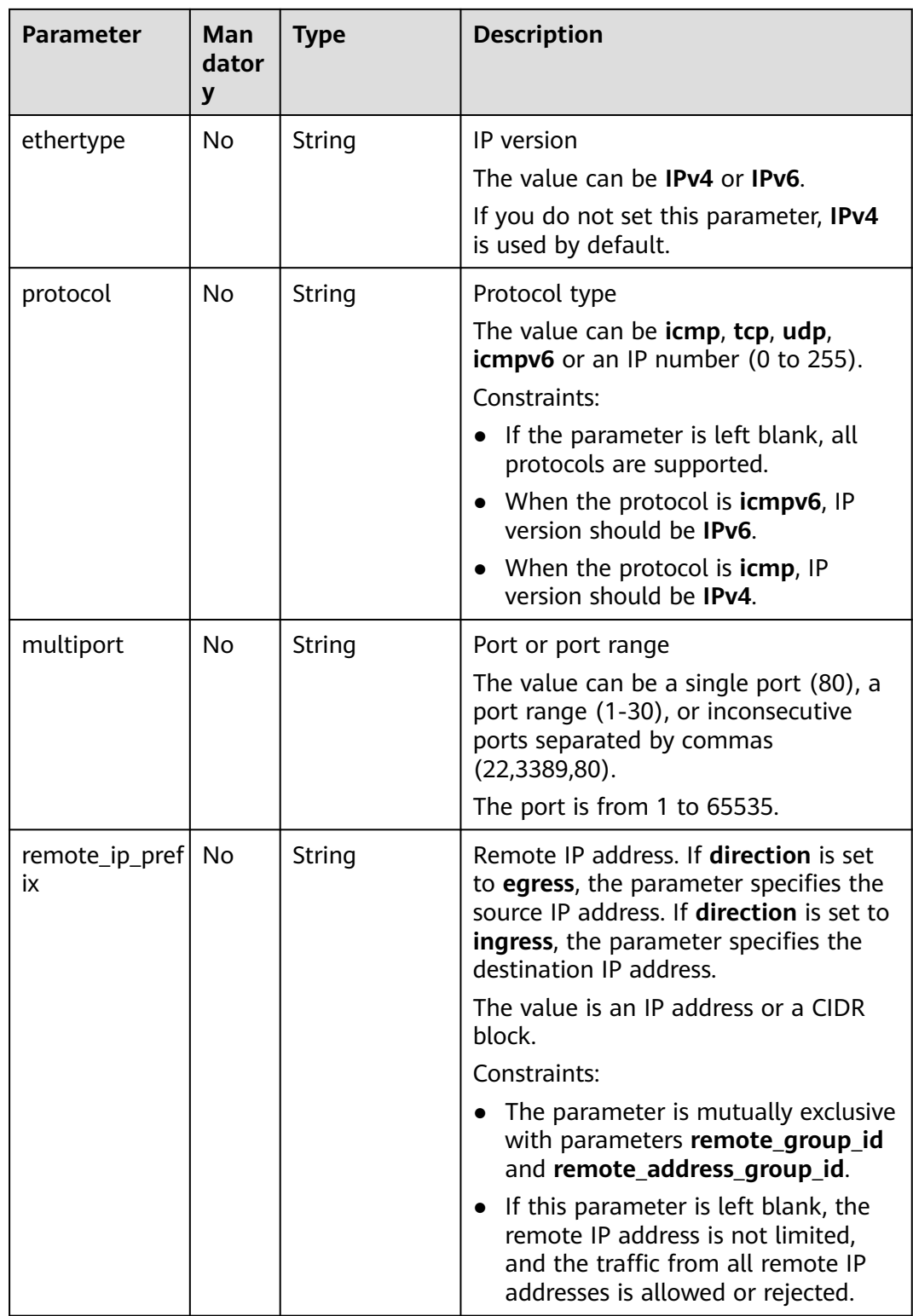

\_id

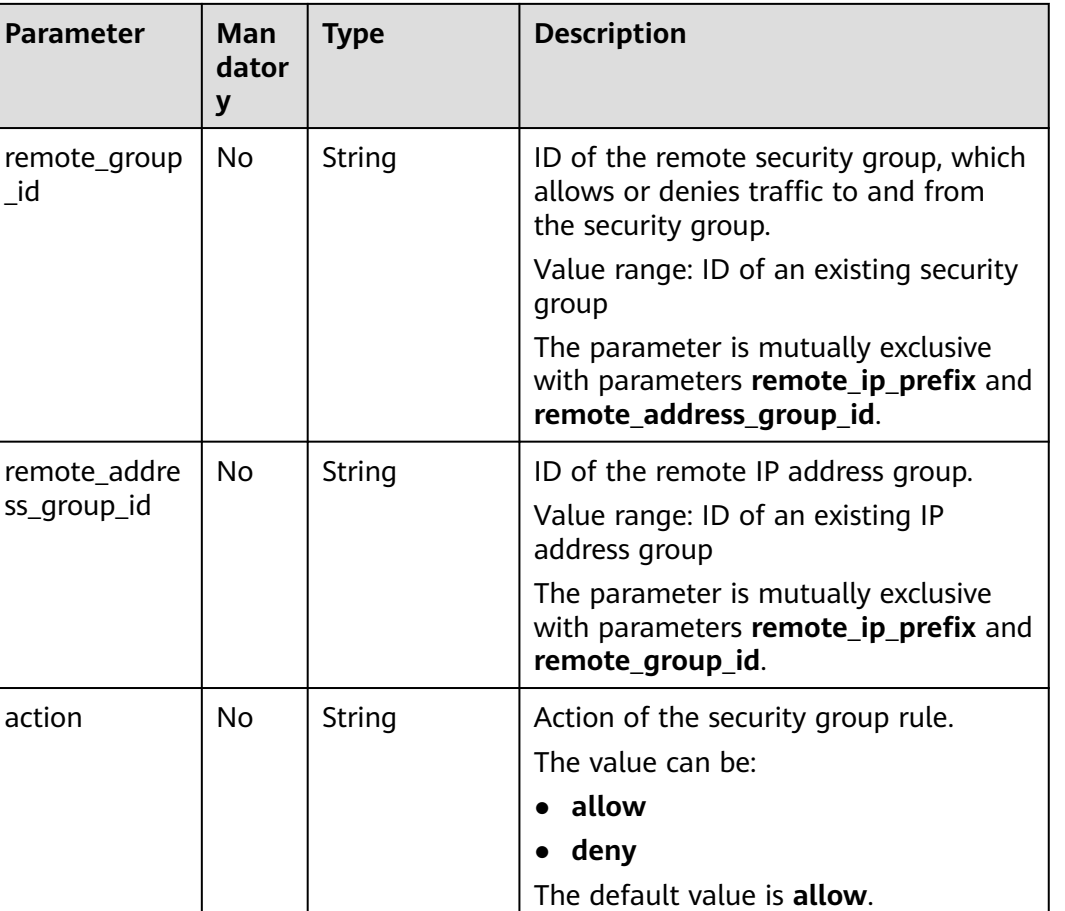

The value is from **1** to **100**. The value

**1** indicates the highest priority.

The default value is **1**.

## **Example Request**

{

}

Create an inbound rule in the security group whose ID is 1c8d9f94-6022-4518-bb98-e0145fcc7b33. POST https://{Endpoint}/v3/{project\_id}/vpc/security-group-rules

priority  $|No|$  String | Rule priority in a security group.

```
 "security_group_rule": {
 "security_group_id": "1c8d9f94-6022-4518-bb98-e0145fcc7b33", 
      "direction": "ingress", 
 "protocol": "tcp", 
 "description": "security group rule description", 
      "action": "allow", 
      "priority": 1, 
      "multiport": "33", 
      "remote_ip_prefix": "10.10.0.0/16"
   }
```
## **Response Parameter**

When the status code is **201**, the response parameters are as follows:

**Table 6-67** Response body parameters

| Parameter               | Type                                       | <b>Description</b>                                   |
|-------------------------|--------------------------------------------|------------------------------------------------------|
| request_id              | String                                     | Request ID                                           |
| security_grou<br>p_rule | <b>SecurityGrou</b><br><b>pRule</b> object | Response body for creating a security group<br>rule. |

## **Table 6-68** SecurityGroupRule

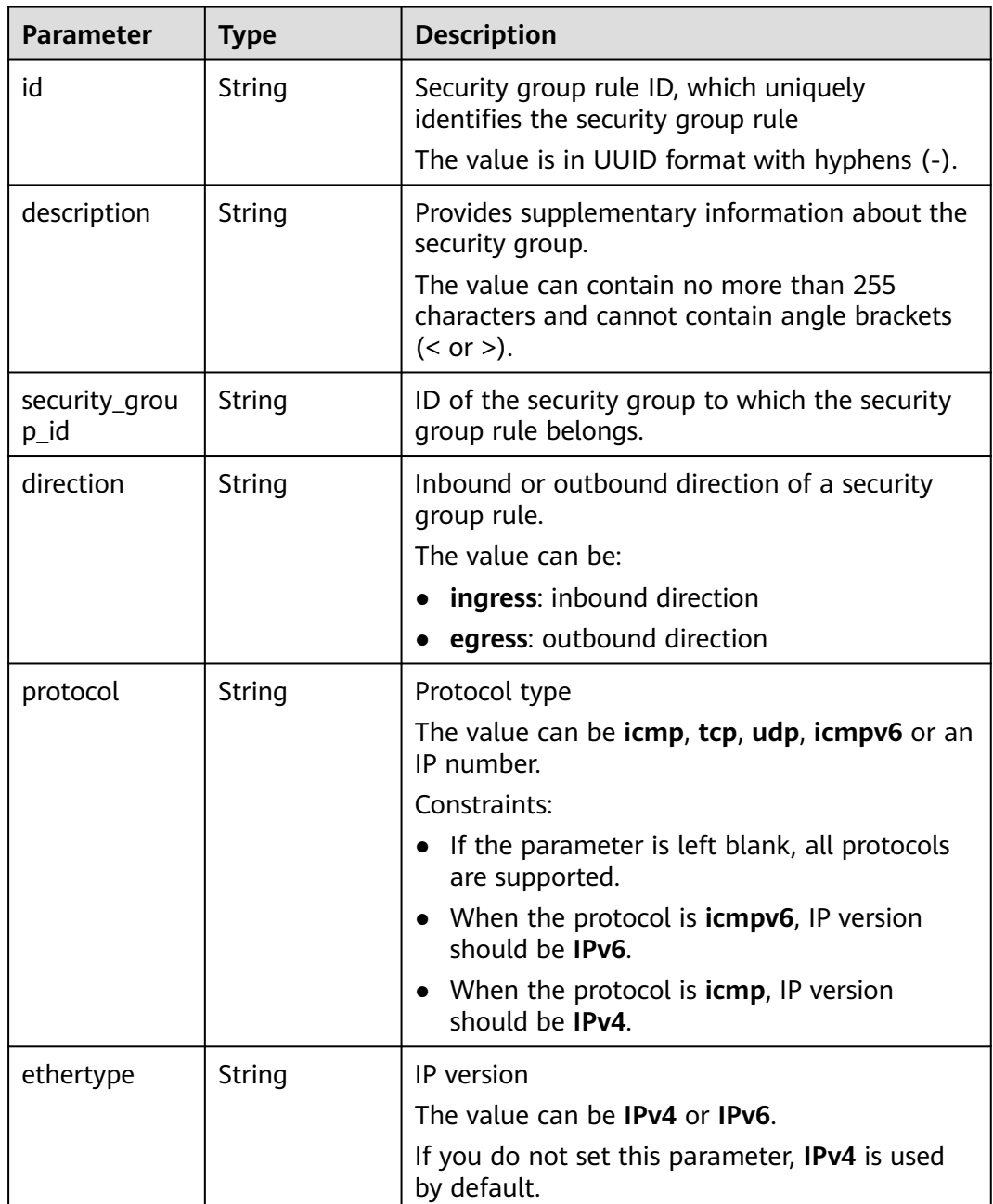

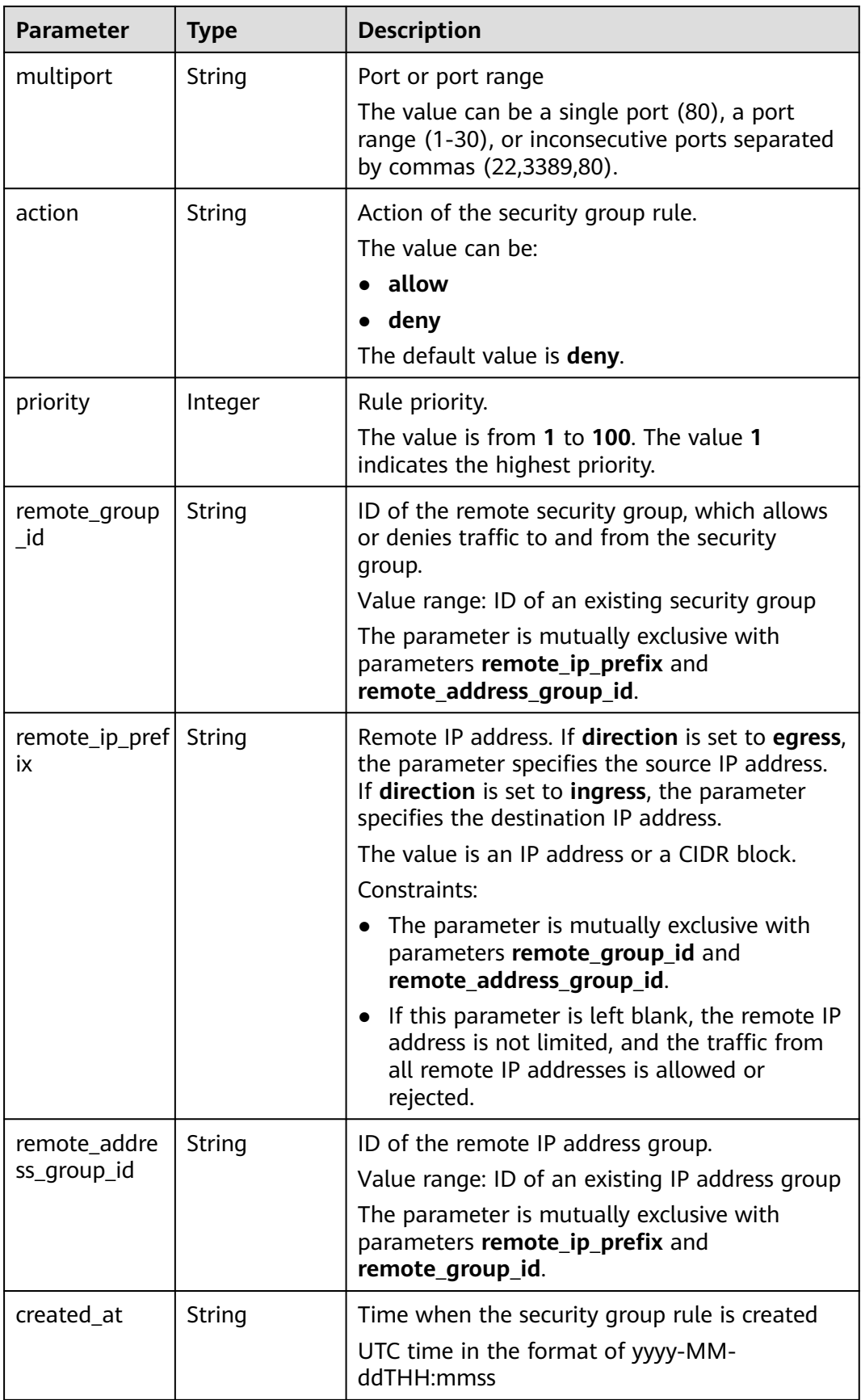

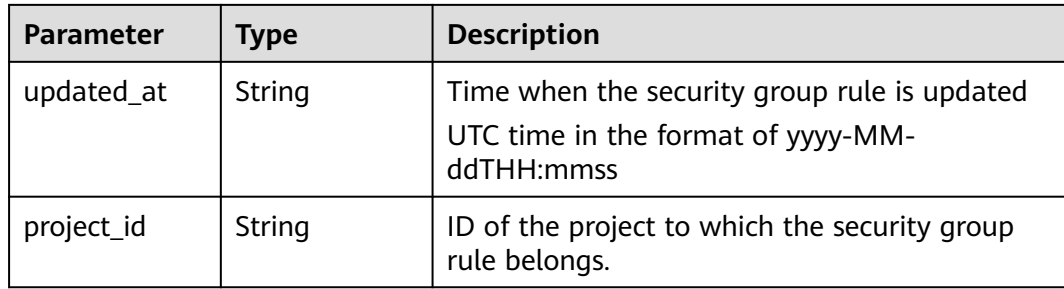

When the status code is **201**, the response parameters are as follows:

```
{
   "request_id": "1666b2708aaf849337572d6846dce781", 
   "security_group_rule": {
      "id": "f626eb24-d8bd-4d26-ae0b-c16bb65730cb", 
      "project_id": "060576782980d5762f9ec014dd2f1148", 
      "security_group_id": "0552091e-b83a-49dd-88a7-4a5c86fd9ec3", 
      "remote_group_id": null, 
 "direction": "ingress", 
 "protocol": "tcp", 
 "description": "security group rule description", 
 "created_at": "2020-08-13T07:12:36Z", 
 "updated_at": "2020-08-13T07:12:36Z", 
      "ethertype": "IPv4", 
      "remote_ip_prefix": "10.10.0.0/16", 
      "multiport": "33", 
     "remote_address_group_id": null,
      "action": "allow", 
      "priority": 1
   }
}
```
## **Status Code**

See **[Status Codes](#page-556-0)**.

### **Error Code**

See **[Error Codes](#page-557-0)**.

## **6.3.2 Querying Security Group Rules**

## **Function**

This API is used to query security group rules.

### **URI**

GET /v3/{project\_id}/vpc/security-group-rules

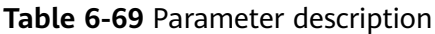

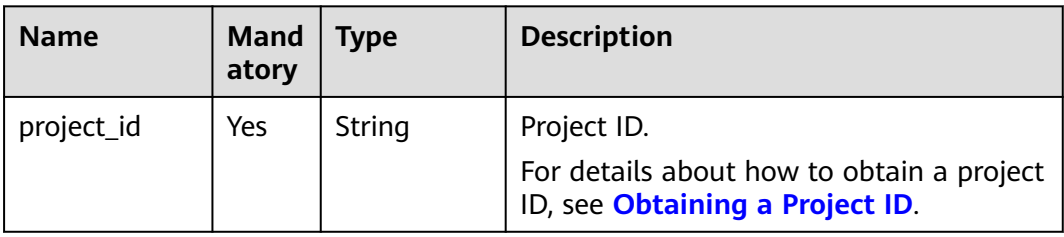

## **Table 6-70** Query parameters

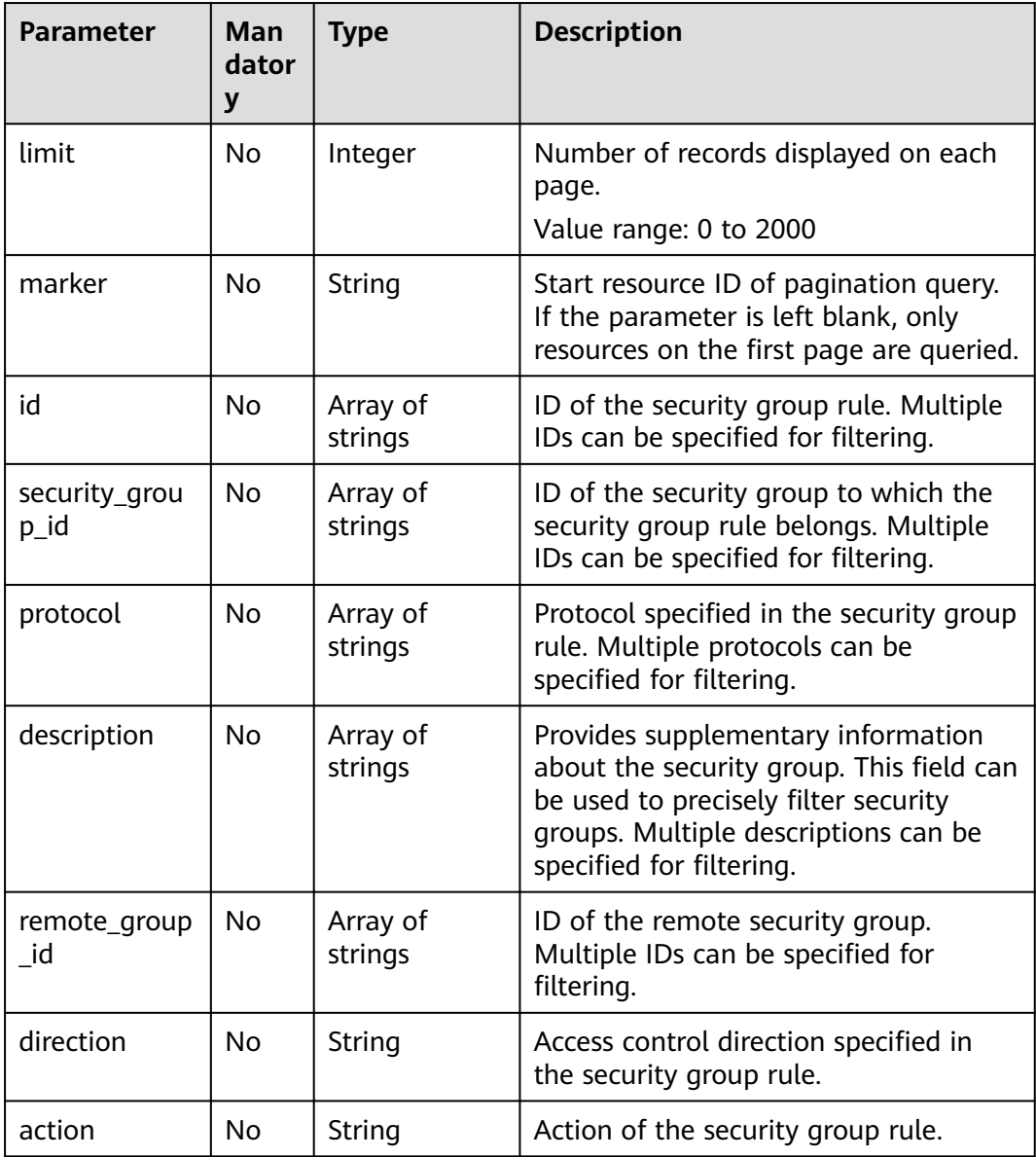

## **Request Parameter**

None

## **Example Request**

● Query security group rules. "GET https://{Endpoint}/v3/{project\_id}/vpc/security-group-rules"

### **Response Parameter**

When the status code is **200**, the response parameters are as follows:

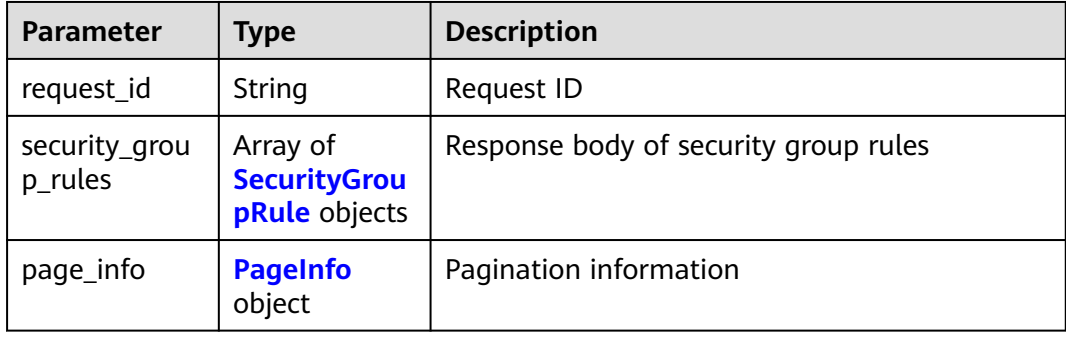

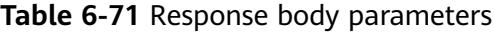

### **Table 6-72** SecurityGroupRule

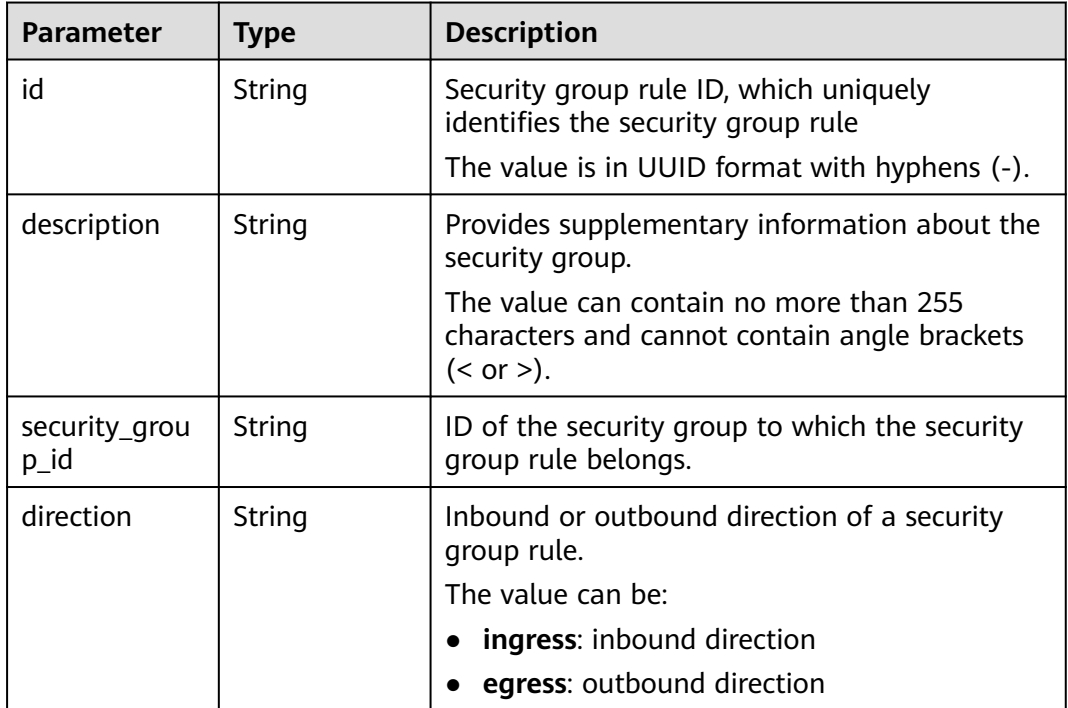

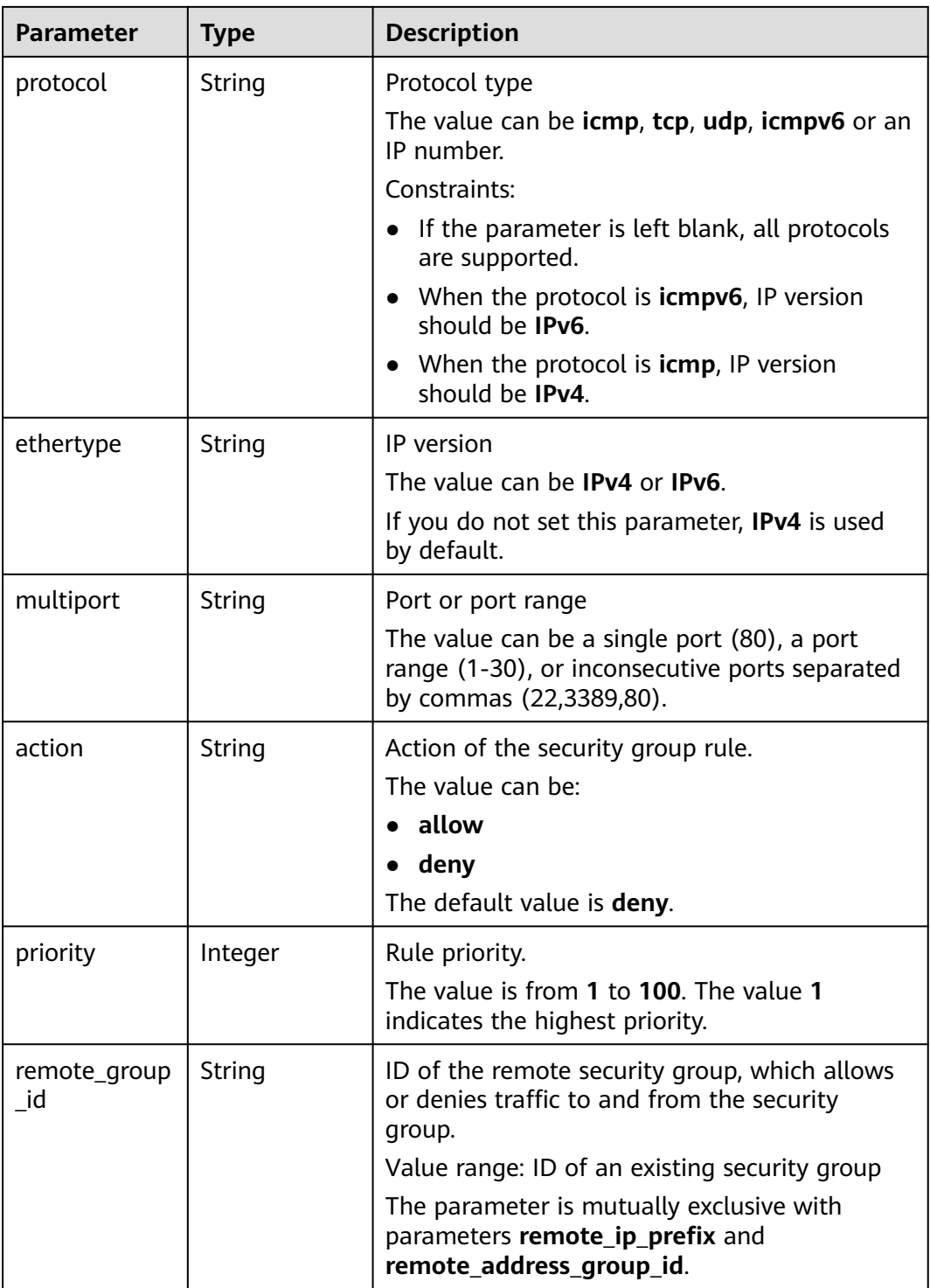

<span id="page-314-0"></span>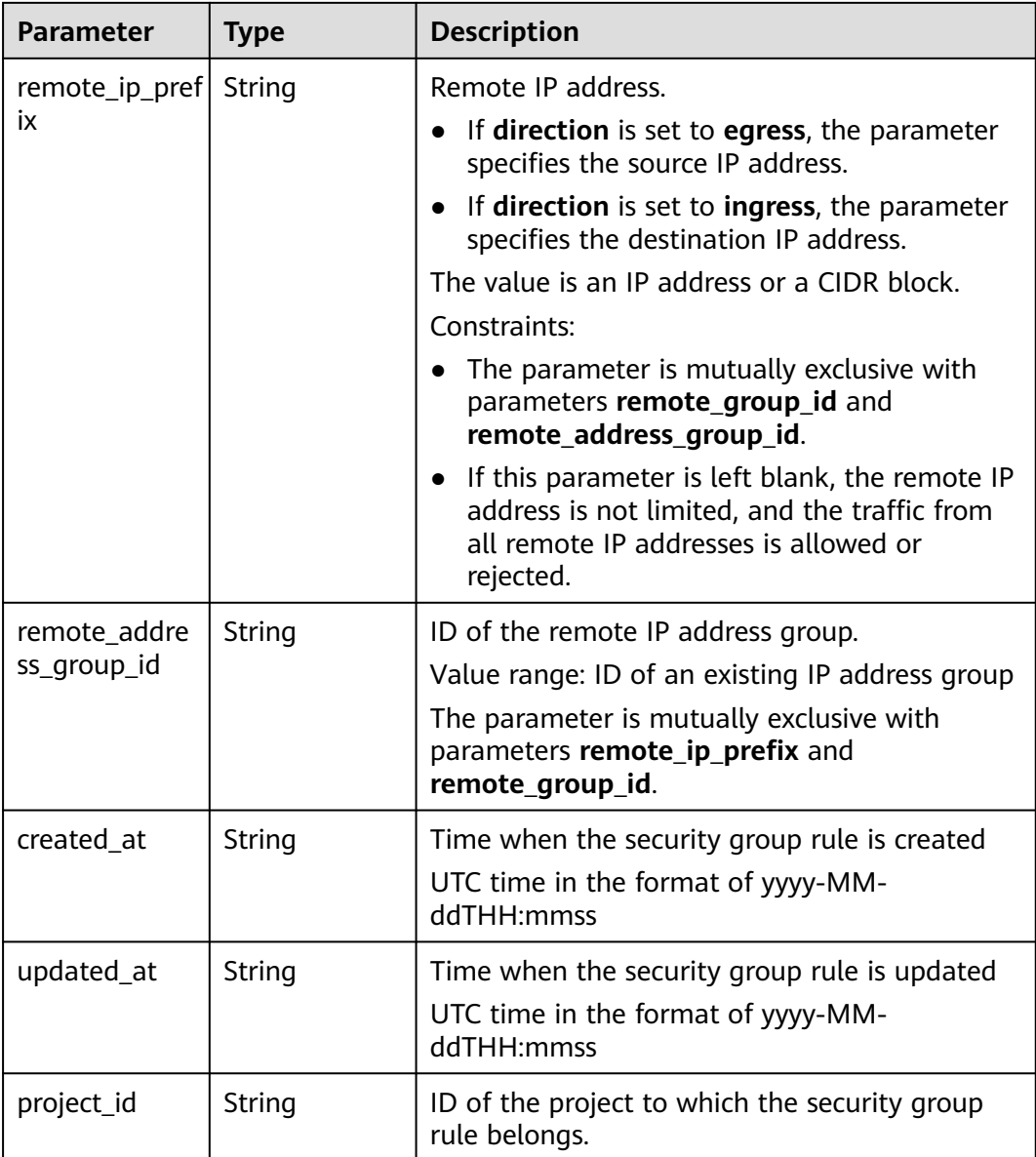

### **Table 6-73** PageInfo

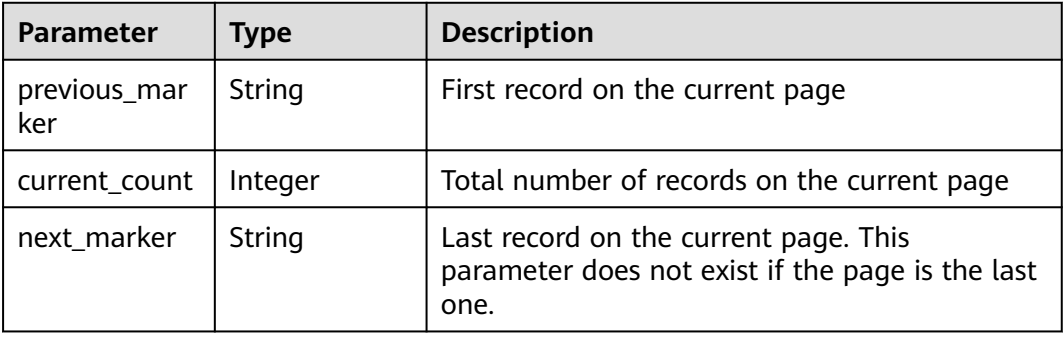

When the status code is **200**, the response parameters are as follows:

```
OK
{
   "request_id": "80747d36e3376c0894ba8f9a9156355d", 
   "security_group_rules": [
      {
        "id": "f626eb24-d8bd-4d26-ae0b-c16bb65730cb", 
        "project_id": "060576782980d5762f9ec014dd2f1148", 
 "security_group_id": "0552091e-b83a-49dd-88a7-4a5c86fd9ec3", 
 "remote_group_id": null, 
 "direction": "ingress", 
 "protocol": "tcp", 
        "description": "security group rule description", 
 "created_at": "2020-08-13T07:12:36Z", 
 "updated_at": "2020-08-13T07:12:36Z", 
 "ethertype": "IPv4", 
        "remote_ip_prefix": "10.10.0.0/16", 
        "multiport": "333", 
        "remote_address_group_id": null, 
        "action": "allow", 
        "priority": 1
      }
   ]
}
```
## **Status Code**

See **[Status Codes](#page-556-0)**.

**Error Code**

See **[Error Codes](#page-557-0)**.

## **6.3.3 Querying a Security Group Rule**

## **Function**

This API is used to query details about a security group rule.

## **URI**

GET /v3/{project\_id}/vpc/security-group-rules/{security\_group\_rule\_id}

| <b>Parameter</b>           | <b>Man</b><br>dator<br>у | Type   | <b>Description</b>                                                                          |
|----------------------------|--------------------------|--------|---------------------------------------------------------------------------------------------|
| project_id                 | Yes                      | String | Project ID.<br>For details about how to obtain a<br>project ID, see Obtaining a Project ID. |
| security_grou<br>p_rule_id | Yes                      | String | Security group rule ID.                                                                     |

**Table 6-74** Parameter description

## **Request Parameter**

None

### **Example Request**

Query details about a security group rule. "GET https://{Endpoint}/v3/{project\_id}/vpc/security-group-rules/01a772b2-463e-47e3-a95dbac85ee8adc6"

### **Response Parameter**

When the status code is **200**, the response parameters are as follows:

| Parameter               | Type                                       | <b>Description</b>                                                |
|-------------------------|--------------------------------------------|-------------------------------------------------------------------|
| request_id              | String                                     | Request ID                                                        |
| security_grou<br>p_rule | <b>SecurityGrou</b><br><b>pRule</b> object | Response body for querying details about a<br>security group rule |

**Table 6-75** Response body parameters

#### **Table 6-76** SecurityGroupRule

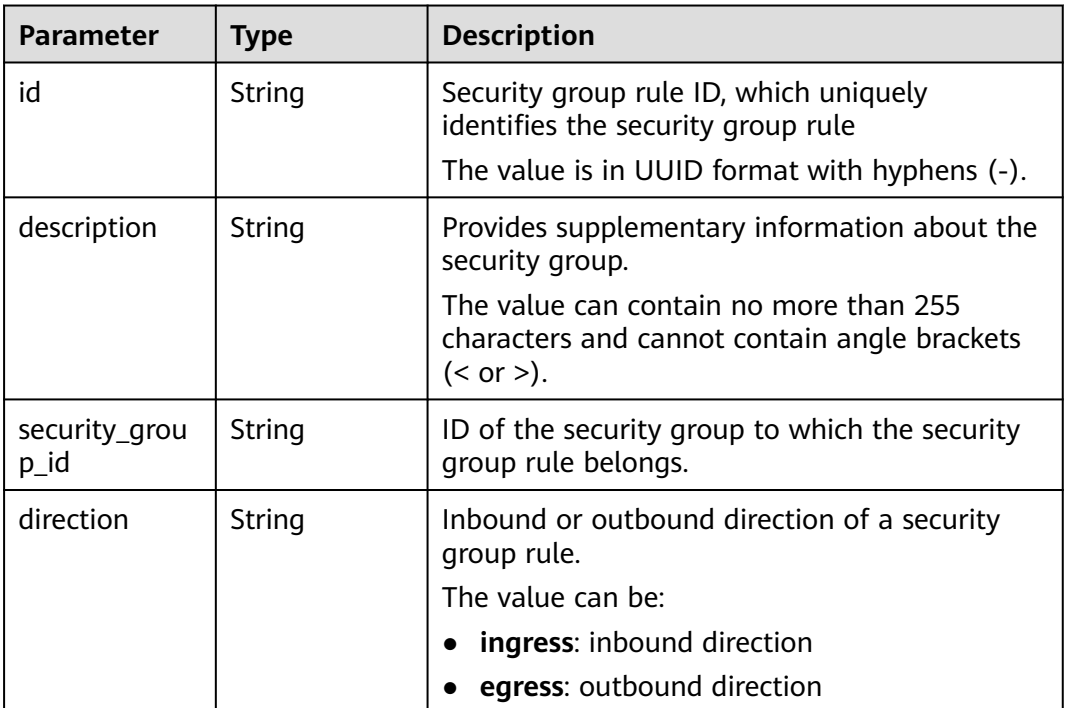

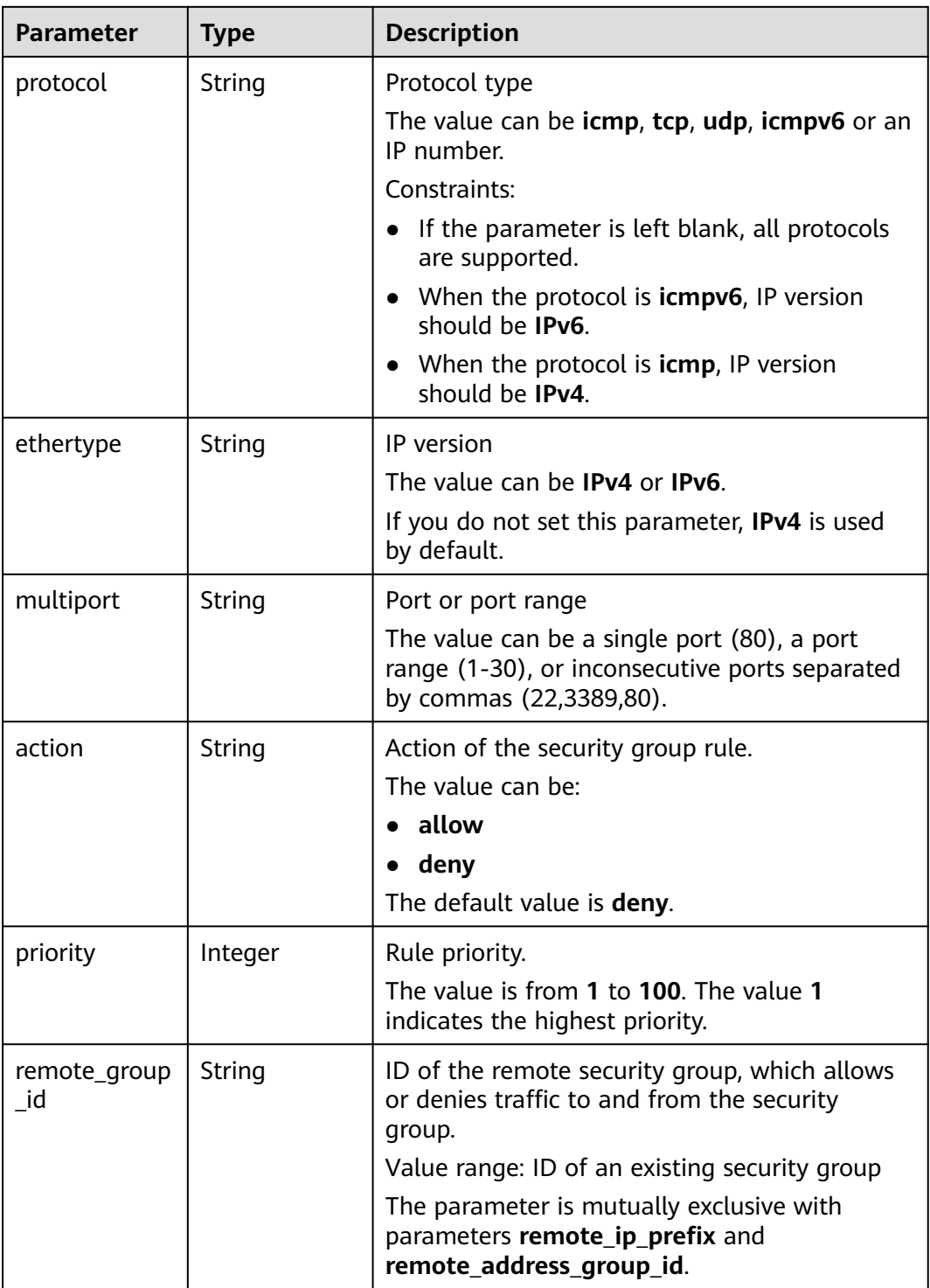

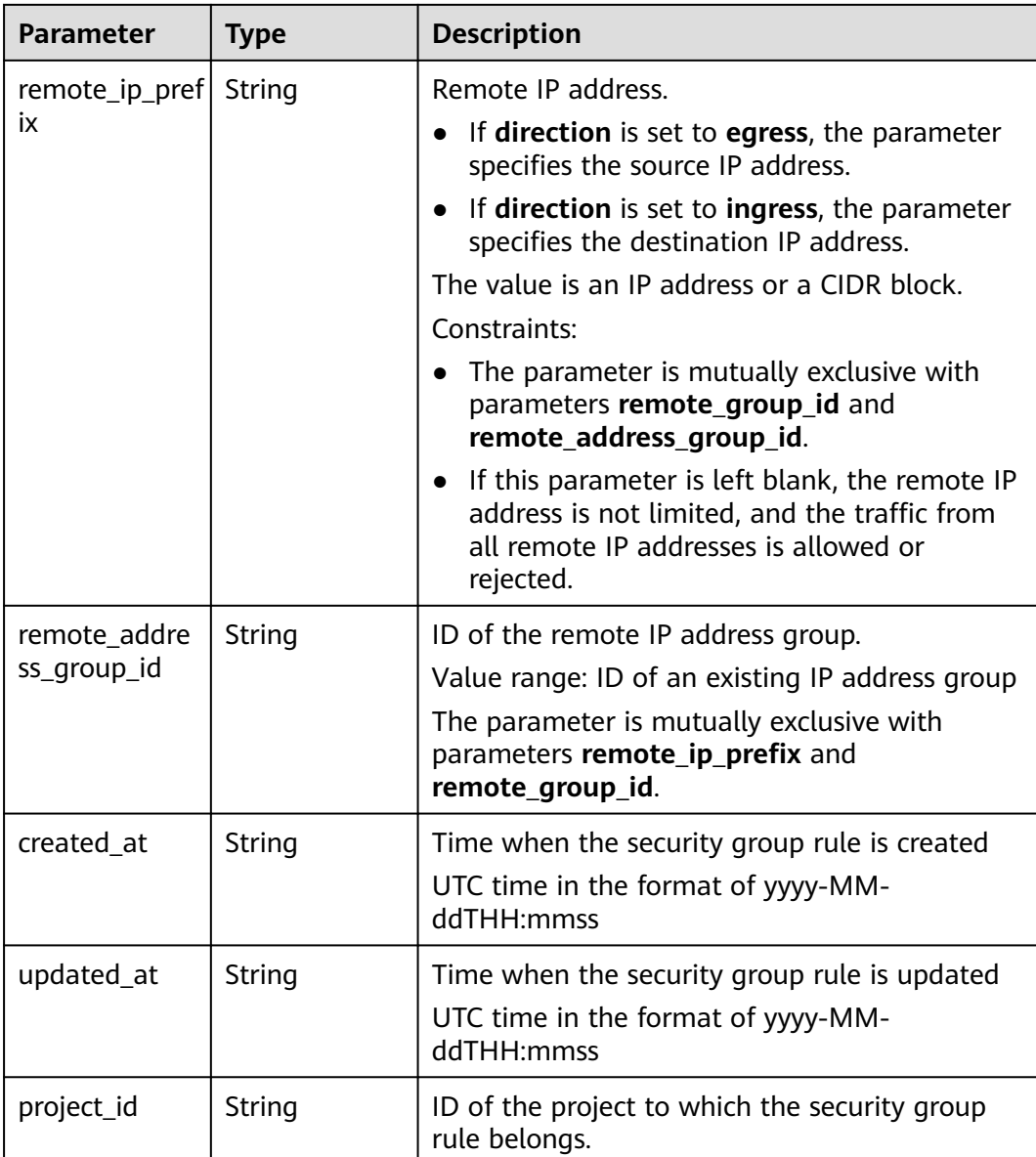

When the status code is **200**, the response parameters are as follows:

```
OK
```

```
{
 "security_group_rule": {
 "id": "f626eb24-d8bd-4d26-ae0b-c16bb65730cb", 
 "project_id": "060576782980d5762f9ec014dd2f1148", 
 "security_group_id": "0552091e-b83a-49dd-88a7-4a5c86fd9ec3", 
     "remote_group_id": null, 
 "direction": "ingress", 
 "protocol": "tcp", 
     "description": "security group rule description", 
 "created_at": "2020-08-13T07:12:36Z", 
 "updated_at": "2020-08-13T07:12:36Z", 
 "ethertype": "IPv4", 
 "remote_ip_prefix": "10.10.0.0/16", 
 "multiport": "333",
```
## **Status Code**

See **[Status Codes](#page-556-0)**.

### **Error Code**

See **[Error Codes](#page-557-0)**.

## **6.3.4 Deleting a Security Group Rule**

### **Function**

This API is used to delete a security group rule.

### **URI**

DELETE /v3/{project\_id}/vpc/security-group-rules/{security\_group\_rule\_id}

#### **Table 6-77** Parameter description

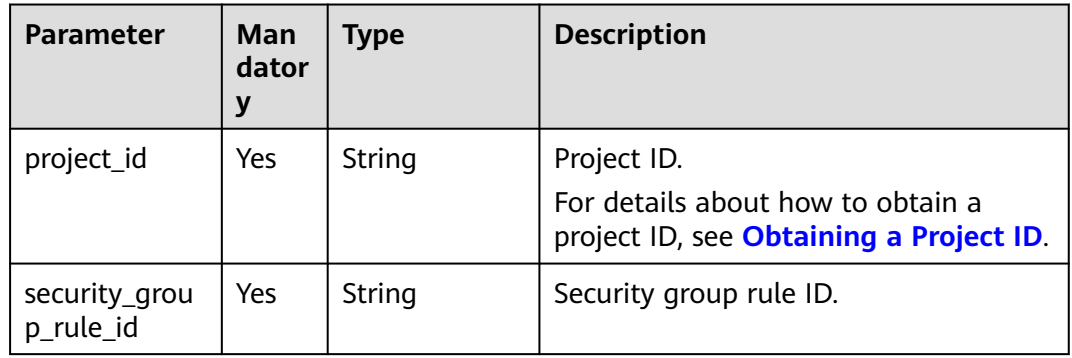

### **Request Parameter**

None

## **Example Request**

Delete a single security group rule. "DELETE https://{Endpoint}/v3/{project\_id}/vpc/security-group-rules/01a772b2-463e-47e3-a95dbac85ee8adc6"

### **Response Parameter**

None

None

## **Status Code**

See **[Status Codes](#page-556-0)**.

## **Error Code**

See **[Error Codes](#page-557-0)**.

# **6.4 IP Address Group**

## **6.4.1 Creating an IP Address Group**

## **Function**

This API is used to create an IP address group.

## **Constraints**

The default IP address group quota for each account is 50.

### **URI**

POST /v3/{project\_id}/vpc/address-groups

### **Table 6-78** Parameter description

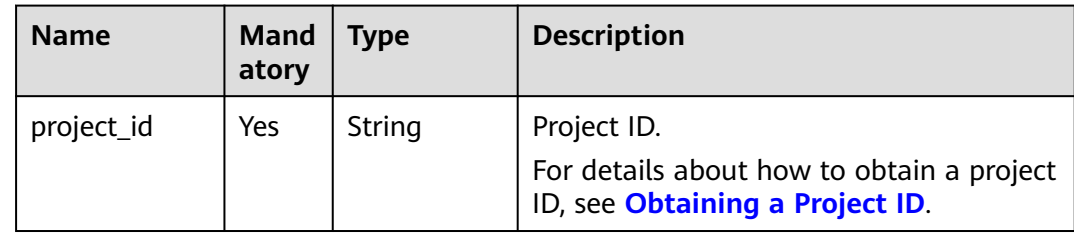

## **Request Parameter**

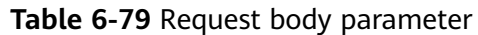

| <b>Parameter</b>  | Man<br>dator<br>у | <b>Type</b>                                           | <b>Description</b>                                                                                                    |
|-------------------|-------------------|-------------------------------------------------------|----------------------------------------------------------------------------------------------------|
| dry_run           | <b>No</b>         | Boolean                                               | Whether to only send the check<br>request.<br>The value can be:<br>- <b>true</b> : A check request will be<br>sent and no IP address group<br>will be created. Check items<br>include mandatory parameters,<br>request format, and permission<br>verification. If the check fails, an<br>error will be returned. If the<br>check succeeds, response code<br>202 will be returned.<br>- <b>false</b> (default value): A request<br>will be sent and an IP address<br>group will be created. |
| address_grou<br>p | Yes.              | <b>CreateAddres</b><br><b>sGroupOptio</b><br>n object | Request body for creating an IP<br>address group.                                                                                                    |

**Table 6-80** CreateAddressGroupOption

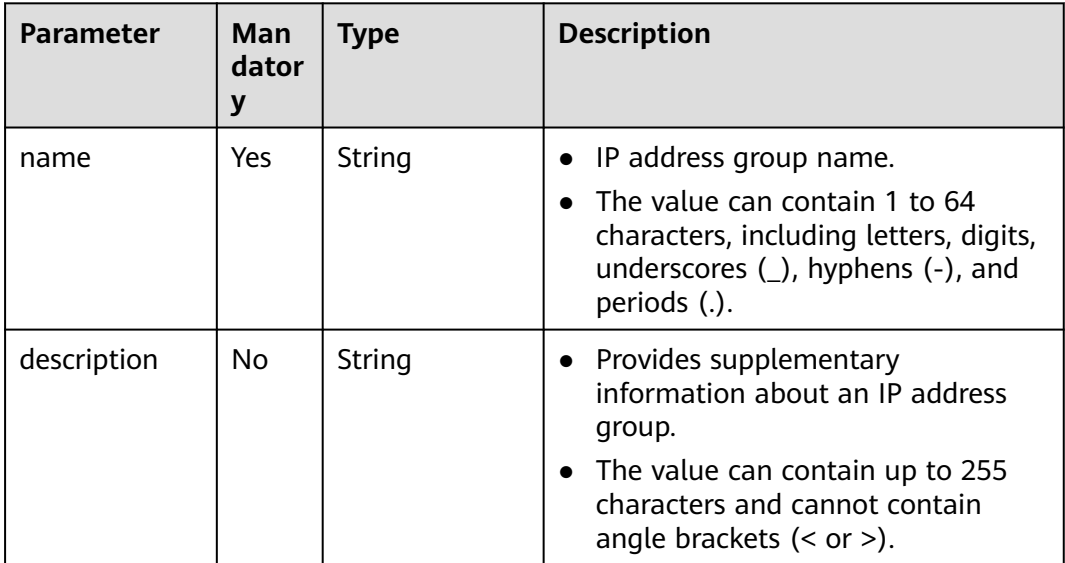

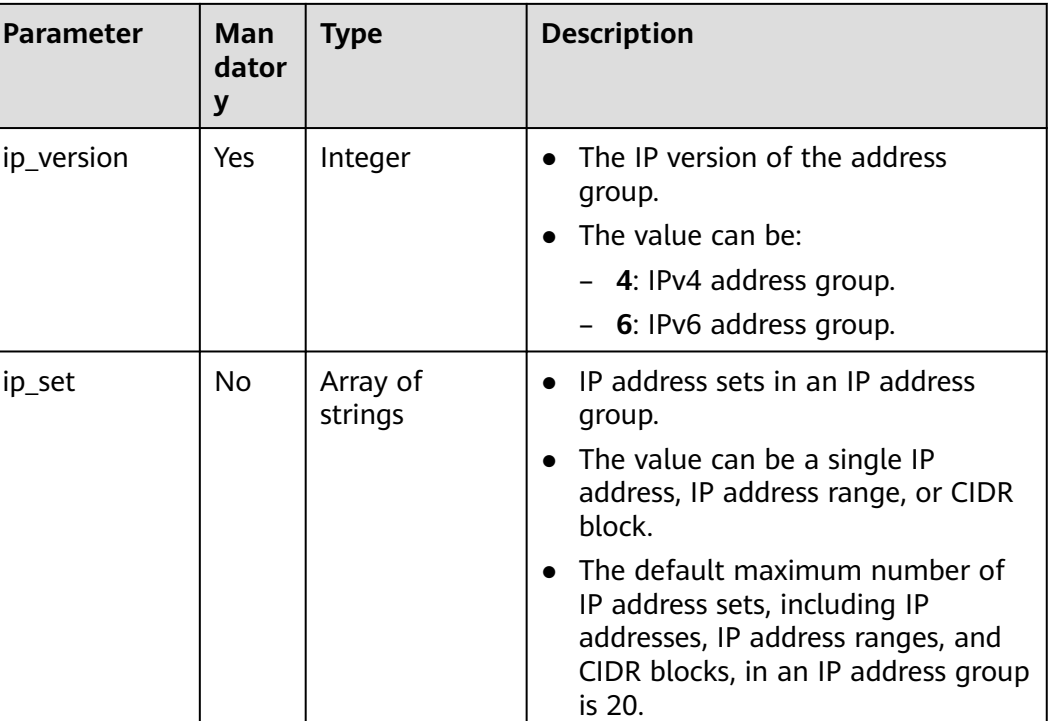

## **Example Request**

{

}

● Create an IP address group named **AutoTester746010.580123789**, set the IP version to IPv4, and the IP set to 192.168.3.2, 192.168.3.40, 192.168.3.20-192.168.3.100, and 192.168.5.0/24. POST https://{{endpoint}}/v3/b2782e6708b8475c993e6064bc456bf8/vpc/address-groups

```
 "address_group": {
      "ip_version": 4, 
 "name": "AutoTester746010.580123789", 
 "ip_set": [
         "192.168.3.2", 
         "192.168.3.40", 
         "192.168.3.20-192.168.3.100", 
         "192.168.5.0/24"
      ],
      "description": "test"
   }
```
### **Response Parameter**

When the status code is **201**, the response parameters are as follows:

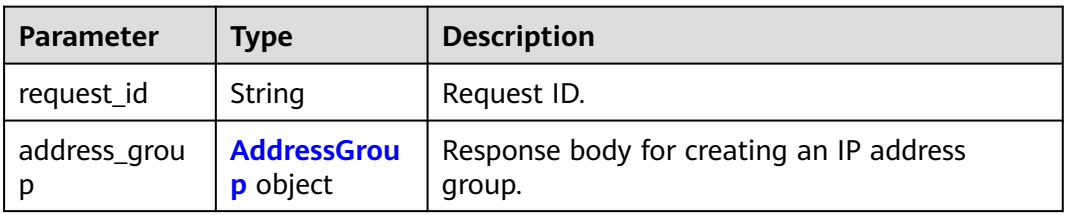

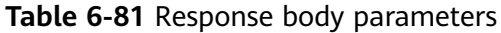

<span id="page-323-0"></span>**Table 6-82** AddressGroup

| <b>Parameter</b> | <b>Type</b>         | <b>Description</b>                                                                                                    |
|------------------|---------------------|----------------------------------------------------------------------------------------------------|
| id               | String              | IP address group ID that uniquely identifies<br>the IP address group.                                                                             |
|                  |                     | The value is a string in UUID format.                                                                                                    |
| name             | String              | IP address group name.<br>$\bullet$                                                                                                    |
|                  |                     | The value can contain up to 64 characters,<br>$\bullet$<br>including letters, digits, underscores $($ ),<br>hyphens (-), and periods (.).         |
| description      | String              | Provides supplementary information about<br>$\bullet$<br>an IP address group.                                                                     |
|                  |                     | The value can contain up to 255 characters.<br>$\bullet$                                                                                          |
|                  |                     | The value cannot contain angle brackets (<<br>or $>$ ).                                                                                           |
| ip_set           | Array of<br>strings | IP address sets in an IP address group.<br>$\bullet$                                                                                              |
|                  |                     | The value can be a single IP address, IP<br>$\bullet$<br>address range, or CIDR block.                                                            |
|                  |                     | The default maximum number of IP address<br>sets, including IP addresses, IP address<br>ranges, and CIDR blocks, in an IP address<br>group is 20. |
| ip_version       | Integer             | Whether it is an IPv4 or IPv6 address group.                                                                                                    |
|                  |                     | The value can be:                                                                                                    |
|                  |                     | - 4: IPv4 address group.                                                                                                    |
|                  |                     | - 6: IPv6 address group.                                                                                                    |
| created_at       | String              | Time (UTC) when the IP address group is<br>created.                                                                                               |
|                  |                     | The value must be the UTC time in the<br>format of yyyy-MM-ddTHH:mmss.                                                                            |
| updated_at       | String              | Time (UTC) when the IP address group was<br>last updated.                                                                                         |
|                  |                     | The value must be the UTC time in the<br>format of yyyy-MM-ddTHH:mmss.                                                                            |
| tenant_id        | String              | ID of the project to which the IP address<br>group belongs.                                                                                       |

When the status code is **201**, the response parameters are as follows:
#### Normal response for the POST operation of the API for creating an IP address group

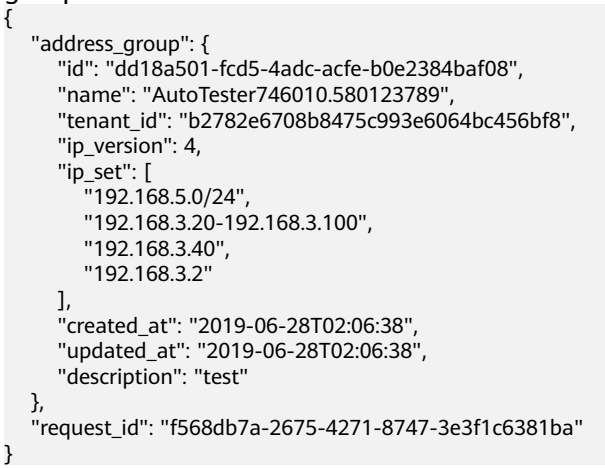

# **Status Code**

See **[Status Codes](#page-556-0)**.

# **Error Code**

See **[Error Codes](#page-557-0)**.

# **6.4.2 Querying IP Address Groups**

# **Function**

This API is used to query IP address groups based on filter criteria.

# **URI**

GET /v3/{project\_id}/vpc/address-groups

**Table 6-83** Parameter description

| <b>Name</b> | <b>Mand</b><br>atory | Type   | <b>Description</b>                                                                          |
|-------------|----------------------|--------|---------------------------------------------------------------------------------------------|
| project_id  | Yes                  | String | Project ID.<br>For details about how to obtain a project<br>ID, see Obtaining a Project ID. |

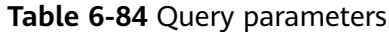

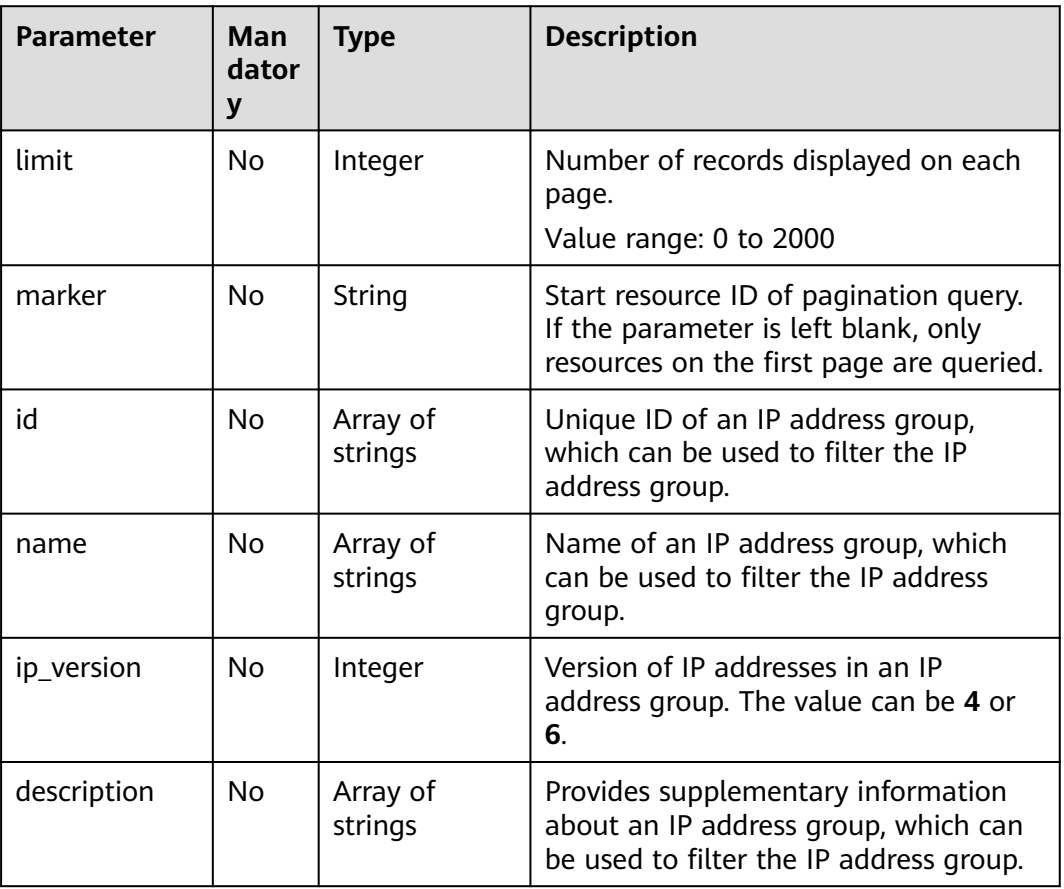

# **Request Parameter**

None

# **Example Request**

● Query IP address groups based on combined filtering criteria "GET https://{{endpoint}}/v3/b2782e6708b8475c993e6064bc456bf8/vpc/address-groups? name=vkvgykvsvhjaaaa1&description=xxxxxxxxxx&ip\_version=4"

# **Response Parameter**

When the status code is **200**, the response parameters are as follows:

| <b>Parameter</b>    | Type                                               | <b>Description</b>                 |
|---------------------|----------------------------------------------------|------------------------------------|
| request_id          | String                                             | Request ID                         |
| address_grou<br>DS. | Array of<br><b>AddressGrou</b><br><b>p</b> objects | Response body of IP address groups |

**Table 6-85** Response body parameters

<span id="page-326-0"></span>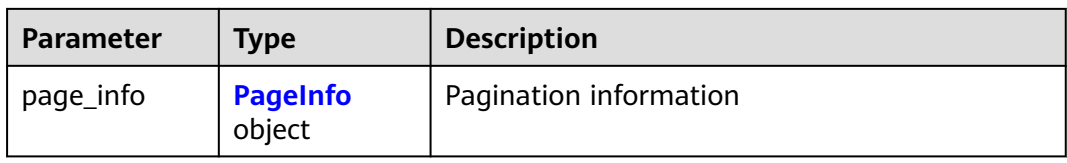

# **Table 6-86** AddressGroup

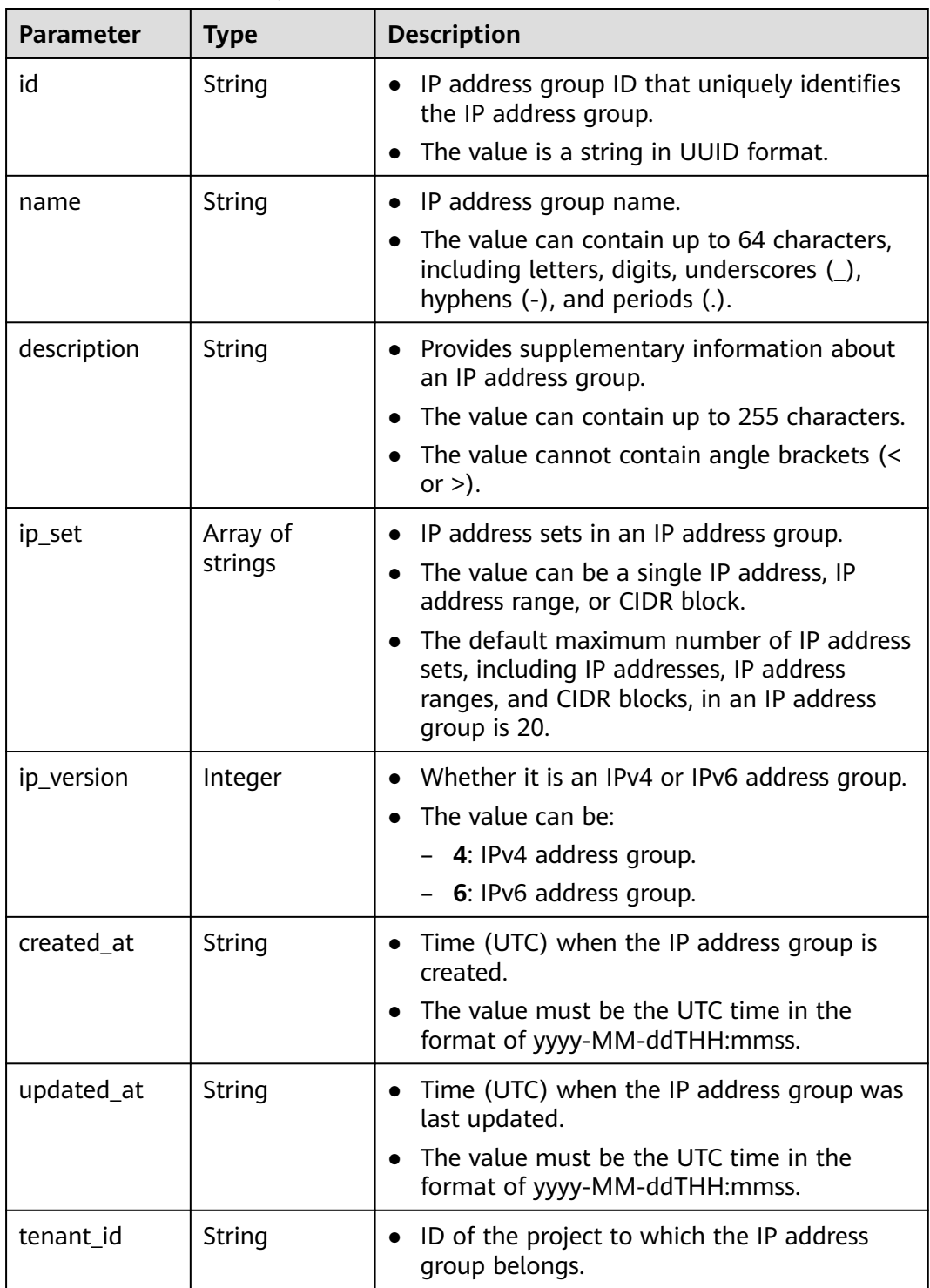

<span id="page-327-0"></span>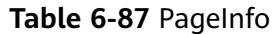

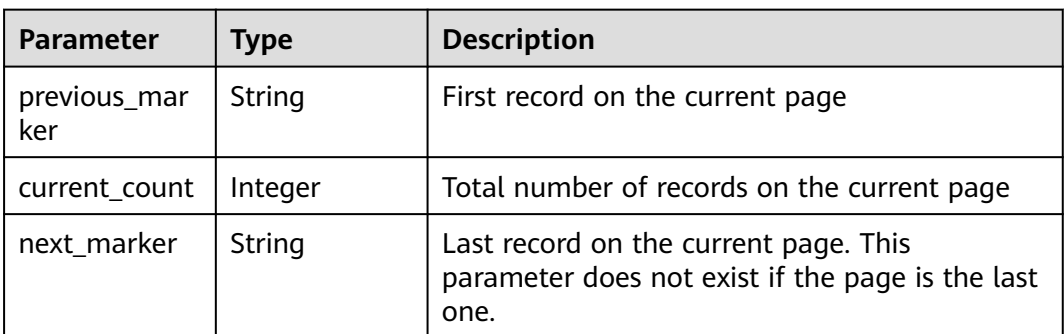

## **Example Response**

{

When the status code is **200**, the response parameters are as follows:

Normal response for the GET operation of the API for querying an IP address group

```
 "address_groups": [
      {
        "id": "dd18a501-fcd5-4adc-acfe-b0e2384baf08", 
         "name": "AutoTester746010.580123789", 
         "tenant_id": "b2782e6708b8475c993e6064bc456bf8", 
         "ip_version": 4, 
         "ip_set": [
            "192.168.5.0/24", 
           "192.168.3.20-192.168.3.100", 
           "192.168.3.40", 
           "192.168.3.2"
         ], 
         "created_at": "2019-06-28T02:06:38", 
 "updated_at": "2019-06-28T02:06:38", 
 "description": "test"
      }
   ], 
    "page_info": {
      "previous_marker": "dd18a501-fcd5-4adc-acfe-b0e2384baf08", 
     "current_count": 1
 }, 
    "request_id": "e51fa17c-3259-4122-afb1-9c03d4ef5408"
}
```
# **Status Code**

See **[Status Codes](#page-556-0)**.

**Error Code**

See **[Error Codes](#page-557-0)**.

# **6.4.3 Querying Details of an IP Address Group**

# **Function**

This API is used to query details of an IP address group.

# **URI**

#### GET /v3/{project\_id}/vpc/address-groups/{address\_group\_id}

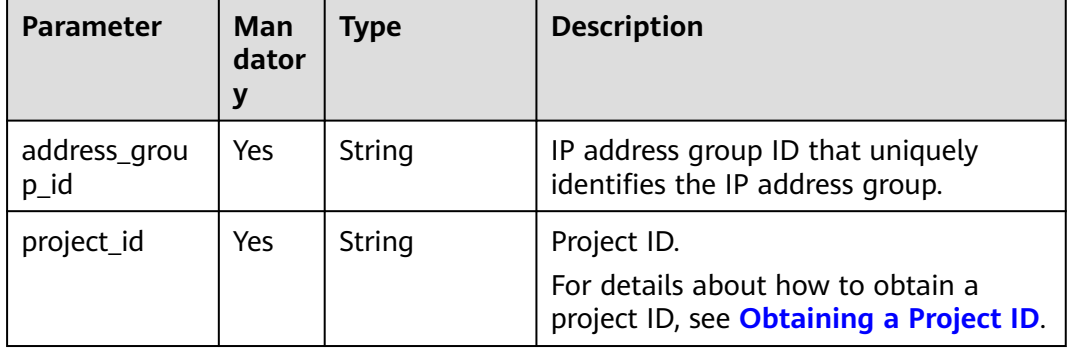

#### **Table 6-88** Parameter description

# **Request Parameter**

None

# **Example Request**

Querying details of an IP address group "GET https://{Endpoint}/v3/2bc7a67b35a64a79ad1d3bb8b5f61fc9/vpc/address-groups/dd18a501 fcd5-4adc-acfe-b0e2384baf08"

## **Response Parameter**

When the status code is **200**, the response parameters are as follows:

| <b>Parameter</b>  | <b>Type</b>                           | <b>Description</b>                            |
|-------------------|---------------------------------------|-----------------------------------------------|
| request_id        | String                                | Request ID                                    |
| address_grou<br>n | <b>AddressGrou</b><br><b>p</b> object | Response body of querying an IP address group |

**Table 6-89** Response body parameters

#### **Table 6-90** AddressGroup

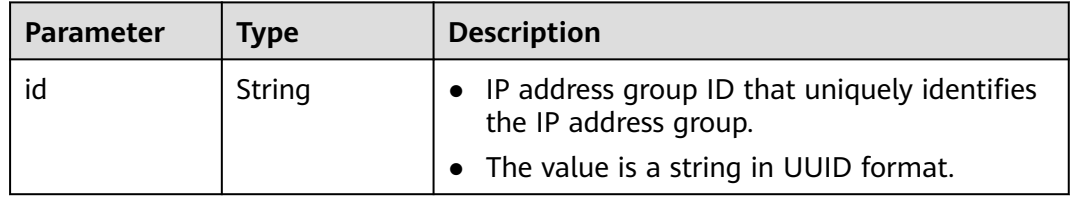

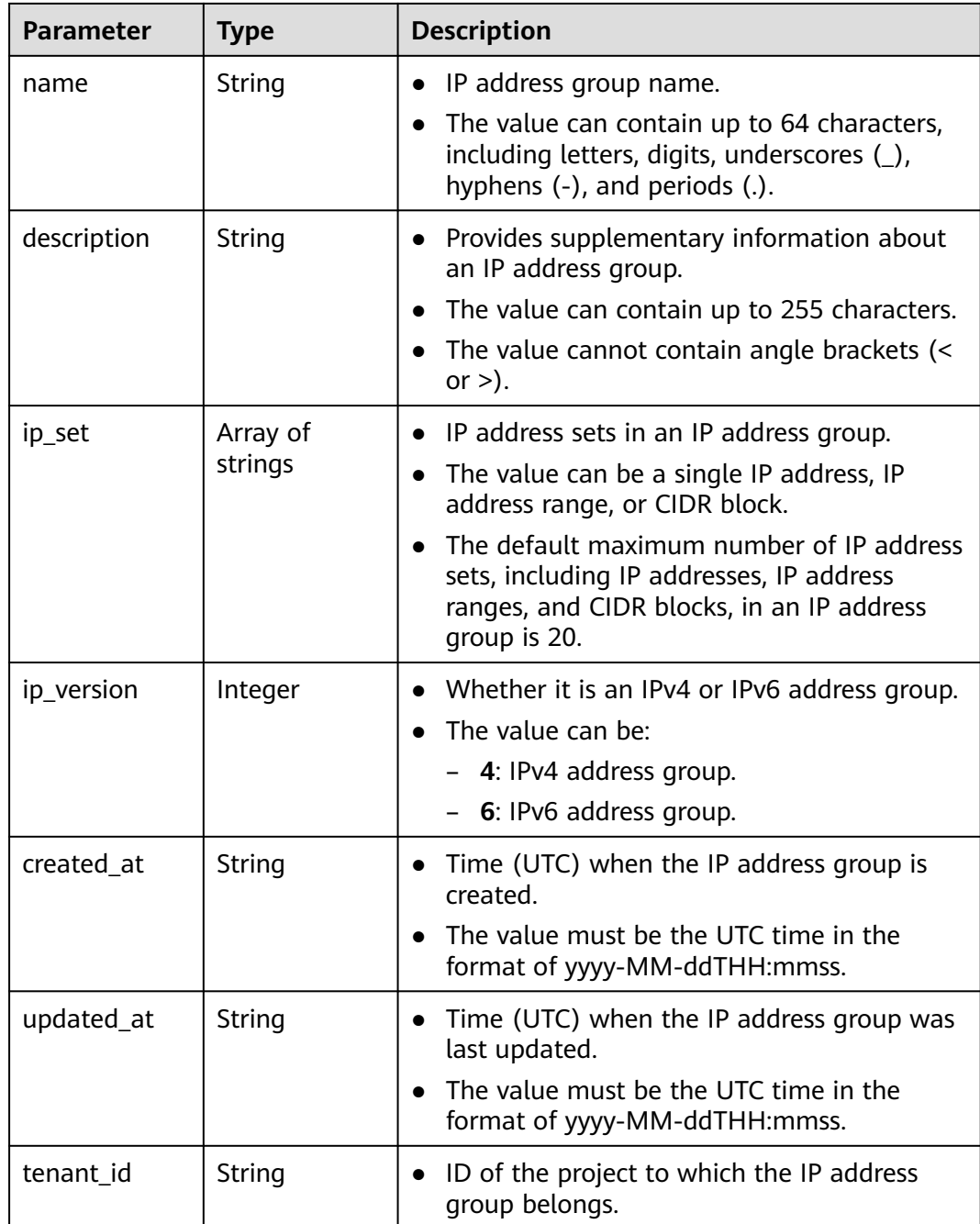

## **Example Response**

{

When the status code is **200**, the response parameters are as follows:

Normal response for the GET operation of the API for querying an IP address group

```
 "address_group": {
   "id": "dd18a501-fcd5-4adc-acfe-b0e2384baf08", 
   "name": "AutoTester746010.580123789", 
   "tenant_id": "b2782e6708b8475c993e6064bc456bf8", 
   "ip_version": 4, 
  "ip set": \lceil
```

```
 "192.168.5.0/24", 
         "192.168.3.20-192.168.3.100", 
         "192.168.3.40", 
         "192.168.3.2"
 ], 
 "created_at": "2019-06-28T02:06:38", 
      "updated_at": "2019-06-28T02:06:38", 
      "description": "10.10.4.0/23"
   }, 
   "request_id": "ce6c359b-9002-41e5-a0b1-232759bd6637"
}
```
# **Status Code**

See **[Status Codes](#page-556-0)**.

**Error Code**

See **[Error Codes](#page-557-0)**.

# **6.4.4 Updating an IP Address Group**

# **Function**

This API is used to update an IP address group.

# **URI**

PUT /v3/{project\_id}/vpc/address-groups/{address\_group\_id}

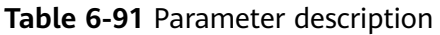

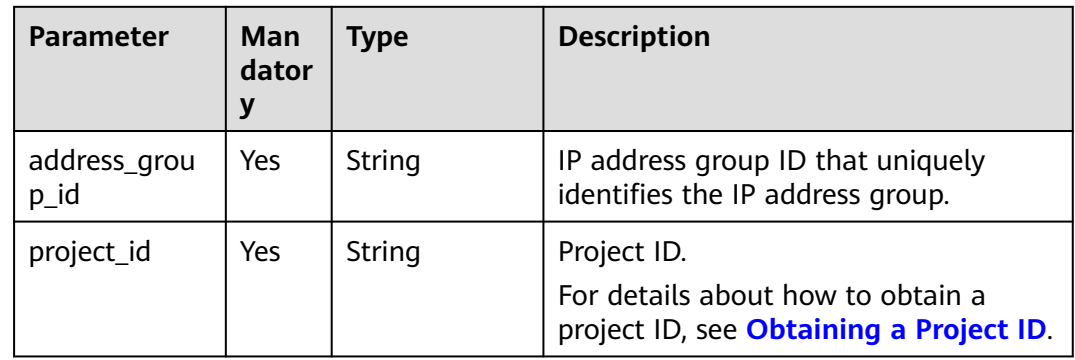

# **Request Parameter**

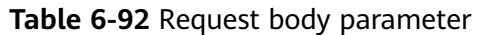

| <b>Parameter</b>  | Man<br>dator<br>y | <b>Type</b>                                           | <b>Description</b>                                                                                                    |
|-------------------|-------------------|-------------------------------------------------------|----------------------------------------------------------------------------------------------------|
| dry_run           | No                | Boolean                                               | Whether to only send the check<br>request.<br>The value can be:<br>- true: A check request will be<br>sent and no IP address group<br>will be updated. Check items<br>include mandatory parameters,<br>request format, and permission<br>verification. If the check fails, an<br>error will be returned. If the<br>check succeeds, response code<br>202 will be returned.<br>- <b>false</b> (default value): A request<br>will be sent and an IP address<br>group will be updated. |
| address_grou<br>р | Yes.              | <b>UpdateAddre</b><br><b>ssGroupOpti</b><br>on object | Request body for updating an IP<br>address group.                                                                                                    |

**Table 6-93** UpdateAddressGroupOption

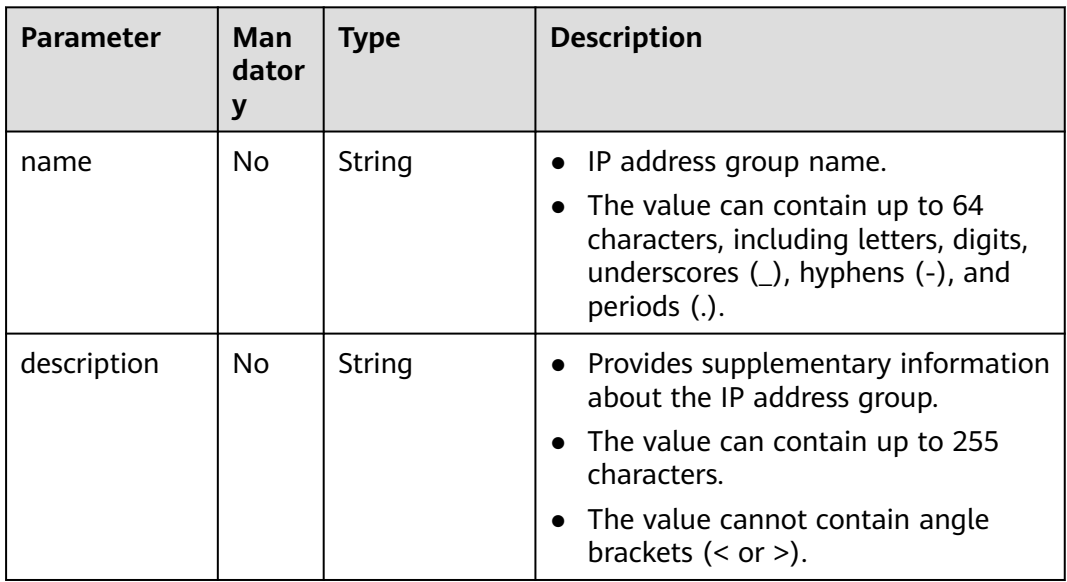

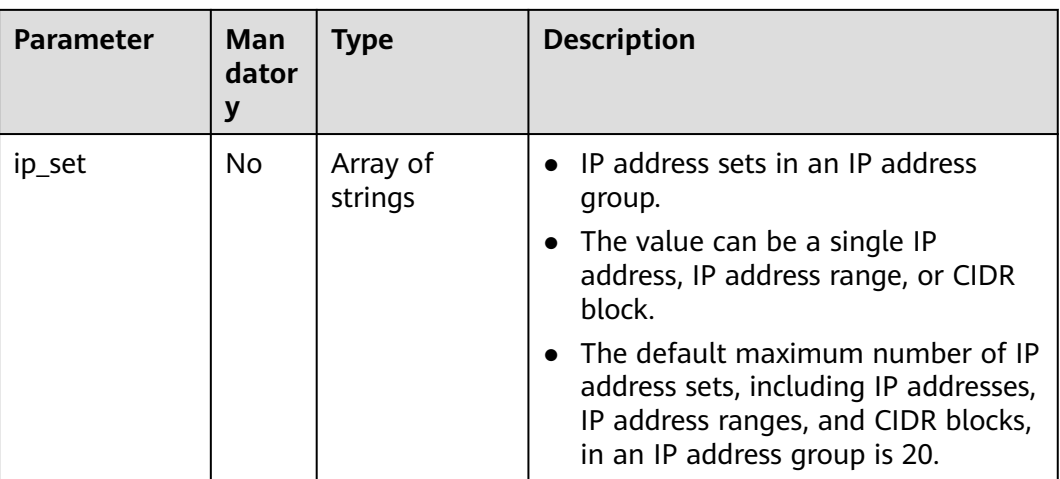

# **Example Request**

{

}

Change the name, IP set, and description of the IP address group whose ID is dd18a501-fcd5-4adc-acfe-b0e2384baf08.

"PUT https://{endpoint}/v3/b2782e6708b8475c993e6064bc456bf8/vpc/address-groups/dd18a501 fcd5-4adc-acfe-b0e2384baf08"

```
 "address_group": {
    "name": "vkvgykvsvhjaaaa1", 
    "ip_set": [
       "192.168.3.2", 
       "192.168.3.43", 
       "192.168.3.20-192.168.3.100", 
       "192.168.5.0/24"
    ], 
   "description": "xxxxxxxxxxx"
 }
```
# **Response Parameter**

When the status code is **200**, the response parameters are as follows:

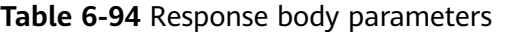

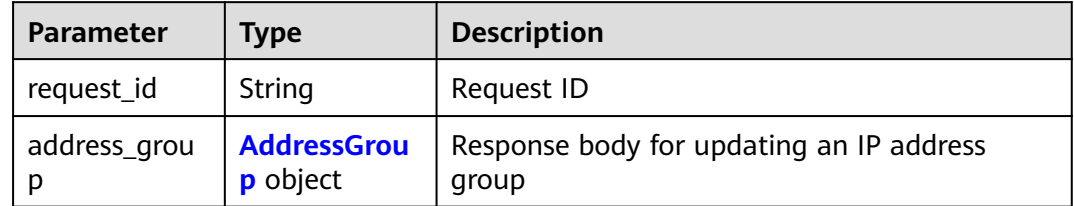

<span id="page-333-0"></span>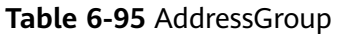

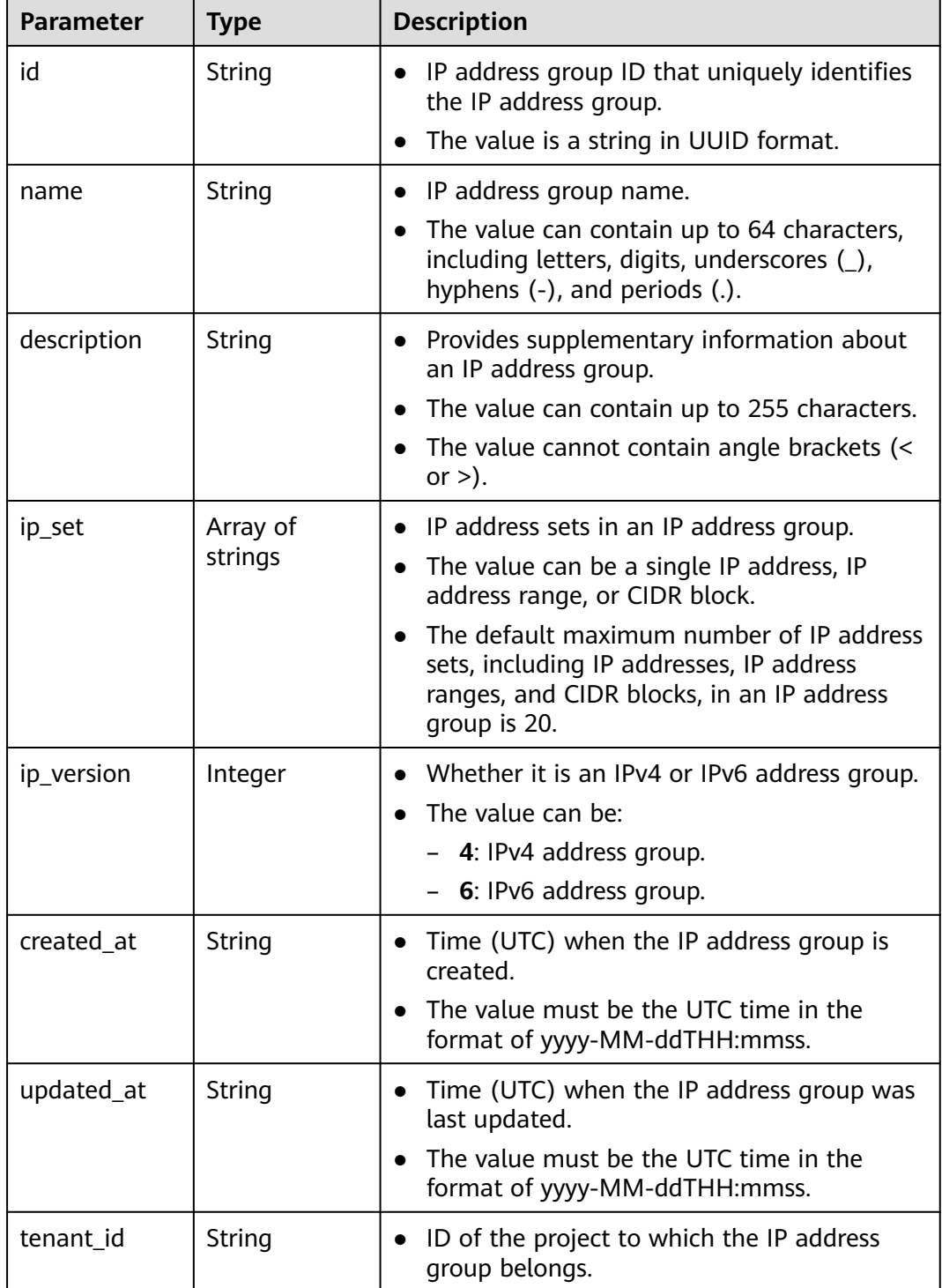

# **Example Response**

When the status code is **200**, the response parameters are as follows:

Normal response for the PUT operation of the API for updating an IP address group

{

}

```
 "address_group": {
      "id": "dd18a501-fcd5-4adc-acfe-b0e2384baf08", 
      "name": "vkvgykvsvhjaaaa1", 
      "tenant_id": "b2782e6708b8475c993e6064bc456bf8", 
      "ip_version": 4, 
      "ip_set": [
         "192.168.5.0/24", 
        "192.168.3.20-192.168.3.100", 
        "192.168.3.43", 
        "192.168.3.2"
\Box "created_at": "2019-06-28T02:06:38", 
      "updated_at": "2019-06-28T02:14:01", 
     "description": "xxxxxxxxxx"
   }, 
   "request_id": "5bbd1640-fa68-4362-9a5c-30c4809958e0"
```
# **Status Code**

See **[Status Codes](#page-556-0)**.

# **Error Code**

See **[Error Codes](#page-557-0)**.

# **6.4.5 Deleting an IP Address Group**

# **Function**

This API is used to delete an IP address group. Before deleting an IP address group, ensure that no resource is using this group.

# **URI**

DELETE /v3/{project\_id}/vpc/address-groups/{address\_group\_id}

**Table 6-96** Parameter description

| <b>Parameter</b>     | Man<br>dator<br>y | Type   | <b>Description</b>                                                                          |
|----------------------|-------------------|--------|---------------------------------------------------------------------------------------------|
| address_grou<br>p_id | Yes               | String | IP address group ID that uniquely<br>identifies the IP address group.                       |
| project_id           | Yes               | String | Project ID.<br>For details about how to obtain a<br>project ID, see Obtaining a Project ID. |

# **Request Parameter**

None

# **Example Request**

Deleting an IP address group "DELETE https://{{endpoint}}/v3/{{tenant\_id}}/vpc/address-groups/dd18a501-fcd5-4adc-acfeb0e2384baf08"

#### **Example Response**

None

# **Status Code**

See **[Status Codes](#page-556-0)**.

## **Error Code**

See **[Error Codes](#page-557-0)**.

# **6.4.6 Forcibly Deleting an IP Address Group**

# **Function**

This API is used to forcibly delete an IP address group. If the IP address group to be deleted has associated security group rules, the IP address group and its associated rules will be deleted together.

#### **URI**

DELETE /v3/{project\_id}/vpc/address-groups/{address\_group\_id}/force

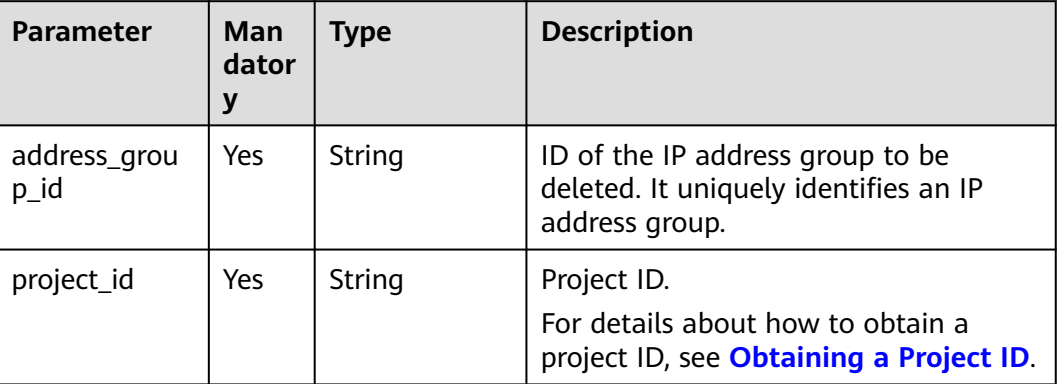

#### **Table 6-97** Parameter description

#### **Request Parameter**

None

## **Example Request**

Forcibly deleting an IP address group

"DELETE https://{{endpoint}}/v3/{{tenant\_id}}/vpc/address-groups/dd18a501-fcd5-4adc-acfeb0e2384baf08/force"

# **Example Response**

None

# **Status Code**

See **[Status Codes](#page-556-0)**.

# **Error Code**

See **[Error Codes](#page-557-0)**.

# **7 Native OpenStack Neutron APIs (V2.0)**

# **7.1 API Version Information**

# **7.1.1 Querying API Versions**

# **Function**

This API is used to query all available versions of a native OpenStack API.

## **URI**

GET /

# **Request Parameters**

None

# **Example Request**

GET https://{Endpoint}/

# **Response Parameters**

**Table 7-1** Response parameter

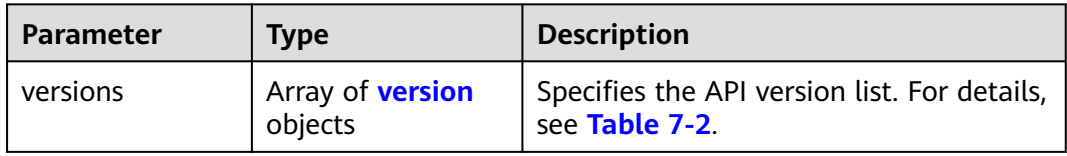

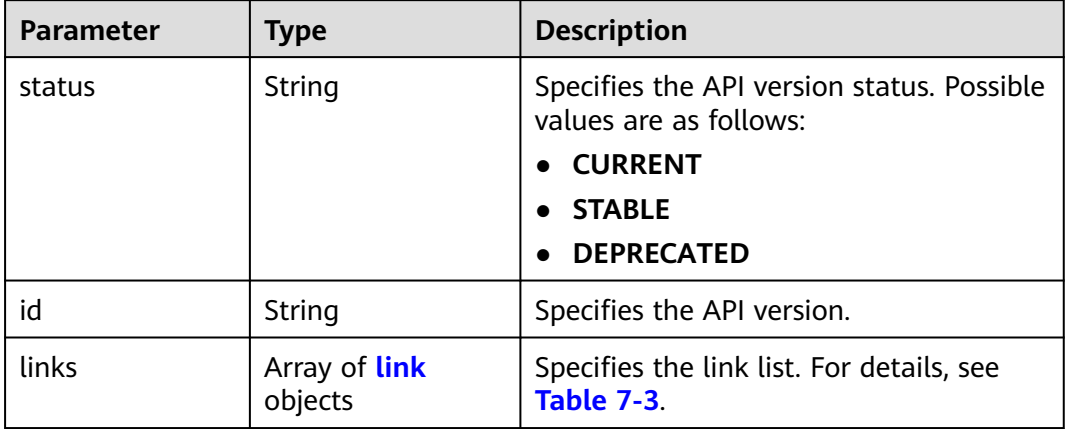

#### <span id="page-338-0"></span>**Table 7-2 version** objects

**Table 7-3 link** objects

| <b>Parameter</b> | Type   | <b>Description</b>                                                      |
|------------------|--------|-------------------------------------------------------------------------|
| href             | String | Specifies the API link.                                                 |
| rel              | String | Specifies the relationship between the<br>API link and the API version. |

# **Example Response**

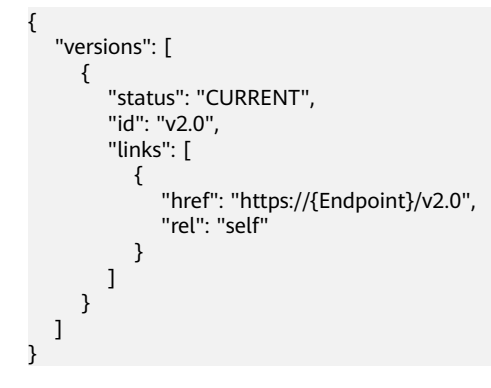

# **Status Code**

See **[Status Codes](#page-556-0)**.

# **Error Code**

See **[Error Codes](#page-557-0)**.

# **7.1.2 Pagination**

# **Function**

Neutron APIs v2.0 provides the pagination function. You can set parameters **limit** and **marker** in the URL to enable the desired number of items to be returned. All returned items are displayed in the ascending order of ID.

- To access the next page of the request, perform the following configurations:
	- Replace the value of **marker** in the original access request URL. Replace the value of **marker** to the value of **marker** in the value of **herf** if the value of **rel** in the response is **next**.
	- Set the value of **page\_reverse** to **False**.
- To access the previous page of the request, perform the following configurations:
	- Replace the value of **marker** in the original access request URL. Replace the value of **marker** to the value of **marker** in the value of **herf** if the value of **rel** in the response is **previous**.
	- Set the value of **page\_reverse** to **True**.

# **Request Parameters**

| <b>Parameter</b> | <b>Type</b>    | <b>Mandatory</b> | <b>Description</b>                                                                                                    |
|------------------|----------------|------------------|----------------------------------------------------------------------------------------------------|
| limit            | Integer        | No               | Specifies the number of items<br>displayed per page.                                                                           |
| marker           | String         | No               | Specifies the ID of the last item in the<br>previous list. If the marker value is<br>invalid, error code 400 will be returned. |
| page_revers<br>e | <b>Boolean</b> | No               | Specifies the page direction. The value<br>can be True or False.                                                               |

**Table 7-4** Request parameter

# **Example Request**

#### When **page** reverse is set to **False**:

GET https://{Endpoint}/v2.0/networks?limit=2&marker=3d42a0d4-a980-4613-ae76 a2cddecff054&page\_reverse=False

● When **page\_reverse** is set to **True**:

GET https://{Endpoint}/v2.0/vpc/peerings?limit=2&marker=e5a0c88e-228e-4e62 a8b0-90825b1b7958&page\_reverse=True

# **Response Parameters**

| <b>Parameter</b>      | <b>Type</b>                             | <b>Description</b>                                                                                                    |
|-----------------------|-----------------------------------------|----------------------------------------------------------------------------------------------------|
| {resources}_link<br>s | Array of<br>{resources}_link<br>objects | Specifies the pagination information. For<br>details, see Table 7-6. {resources}<br>indicates the resource name, for example,<br>ports, networks, subnets, routers,<br>firewall_rules, firewall_policies,<br>firewall_groups, security_groups, and<br>security_group_rules. |
|                       |                                         | Only when limit is used for filtering and<br>the number of resources exceeds the<br>value of <b>limit</b> or 2000 (default value of<br>limit), value next will be returned for rel<br>and a link for <b>href</b> .                                                          |

**Table 7-5** Response parameter

Table 7-6 {resources}\_link object

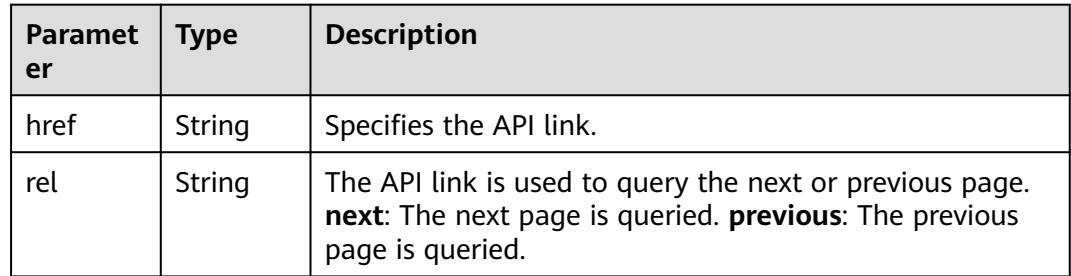

# **Example Response**

{

● When **page\_reverse** is set to **False**:

```
 "networks": [
     {
        "status": "ACTIVE",
 "subnets": [],
 "name": "liudongtest ",
        "admin_state_up": false,
        "tenant_id": "6fbe9263116a4b68818cf1edce16bc4f",
        "id": "60c809cb-6731-45d0-ace8-3bf5626421a9"
 },
\overline{\phantom{a}} "status": "ACTIVE",
        "subnets": [
           "132dc12d-c02a-4c90-9cd5-c31669aace04"
\qquad \qquad ],
 "name": "publicnet",
        "admin_state_up": true,
        "tenant_id": "6fbe9263116a4b68818cf1edce16bc4f",
        "id": "9daeac7c-a98f-430f-8e38-67f9c044e299"
     }
 ],
 "networks_links": [
```

```
 {
        "href": "http://192.168.82.231:9696/v2.0/networks?limit=2&marker=9daeac7c-
a98f-430f-8e38-67f9c044e299",
        "rel": "next"
      },
      {
        "href": "http://192.168.82.231:9696/v2.0/networks?limit=2&marker=60c809cb-6731-45d0-
ace8-3bf5626421a9&page_reverse=True",
        "rel": "previous"
      }
   ]
}
● When page_reverse is set to True:
{
   "peerings_links": [
      {
        "marker": "dd442819-5638-401c-bd48-a82703cf0464",
        "rel": "next"
      },
      {
        "marker": "1e13cbaf-3ce4-413d-941f-66d855dbfa7f",
        "rel": "previous"
      }
   ],
    "peerings": [
      {
        "status": "ACTIVE",
 "accept_vpc_info": {
 "vpc_id": "83a48834-b9bc-4f70-aa46-074568594650",
           "tenant_id": "e41a43bf06e249678413c6d61536eff9"
        },
 "request_vpc_info": {
 "vpc_id": "db8e7687-e43b-4fc1-94cf-16f69f484d6d",
           "tenant_id": "e41a43bf06e249678413c6d61536eff9"
        },
        "name": "peering1",
        "id": "1e13cbaf-3ce4-413d-941f-66d855dbfa7f"
      },
      {
        "status": "ACTIVE",
        "accept_vpc_info": {
           "vpc_id": "83a48834-b9bc-4f70-aa46-074568594650",
           "tenant_id": "e41a43bf06e249678413c6d61536eff9"
        },
         "request_vpc_info": {
           "vpc_id": "bd63cc9e-e7b8-4d4e-a0e9-055031470ffc",
           "tenant_id": "e41a43bf06e249678413c6d61536eff9"
\qquad \qquad \} "name": "peering2",
        "id": "dd442819-5638-401c-bd48-a82703cf0464"
      }
   ]
}
```
# **Status Code**

See **[Status Codes](#page-556-0)**.

# **Error Code**

See **[Error Codes](#page-557-0)**.

# **7.2 Port**

# **7.2.1 Querying Ports**

# **Function**

Queries all networks accessible to the tenant submitting the request.

#### **URI**

GET /v2.0/ports

Example:

GET https://{Endpoint}/v2.0/ports?

id={port\_id}&name={port\_name}&admin\_state\_up={is\_admin\_status\_up}&network\_id={network\_id}&mac\_ad dress={port\_mac}&device\_id={port\_device\_id}&device\_owner={device\_owner}&tenant\_id={tenant\_id}&status ={port\_status}&fixed\_ips=ip\_address={ip\_address}&fixed\_ips=subnet\_id={subnet\_id}

Example of querying ports by page

GET https://{Endpoint}/v2.0/ports?limit=2&marker=791870bd-36a7-4d9b-b015 a78e9b06af08&page\_reverse=False

**Table 7-7** describes the parameters.

#### **Table 7-7** Parameter description

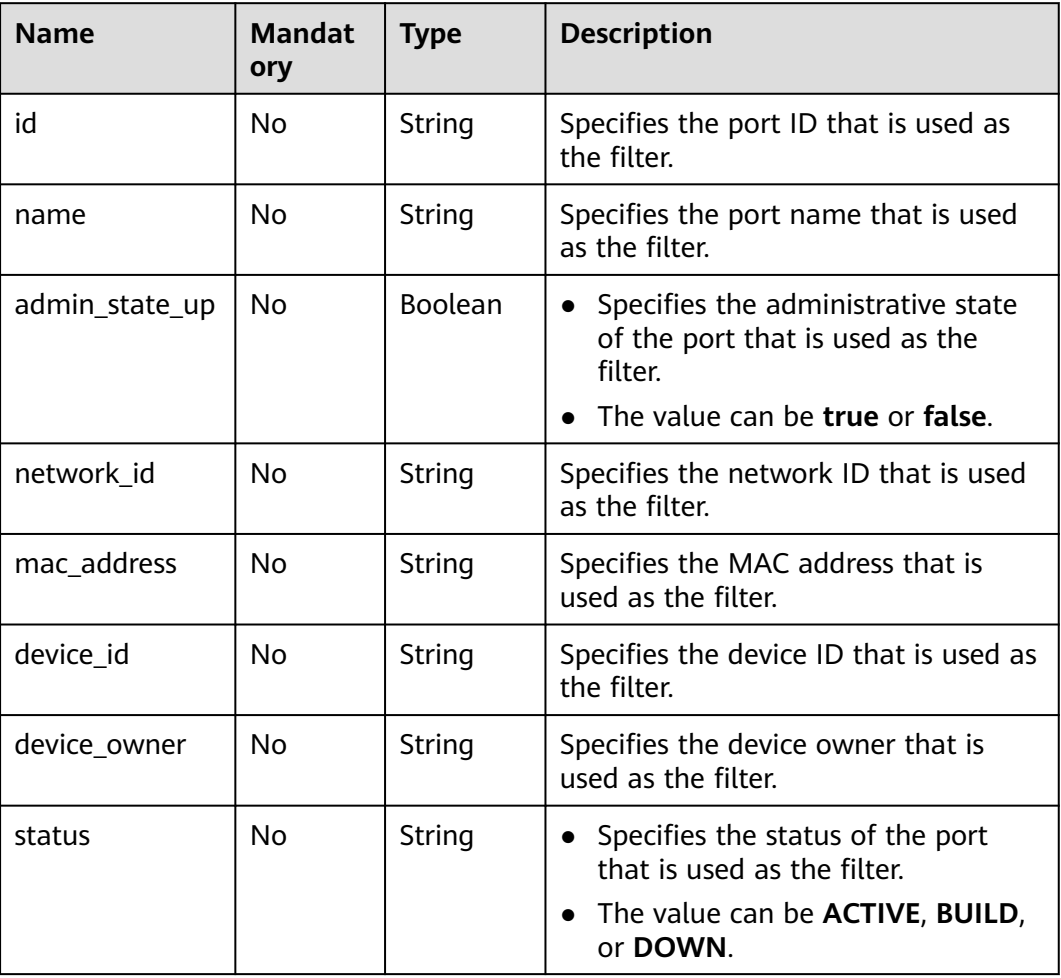

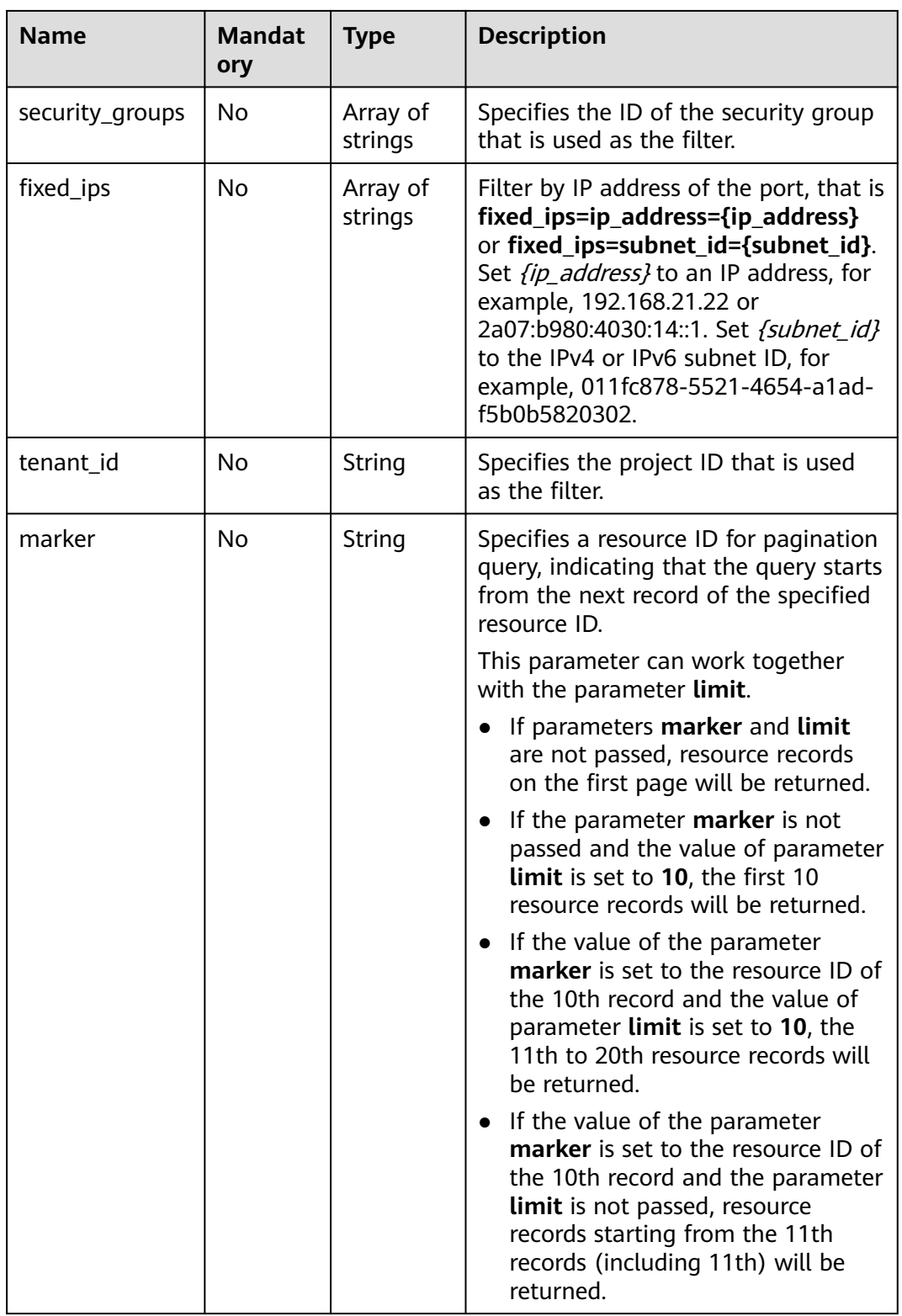

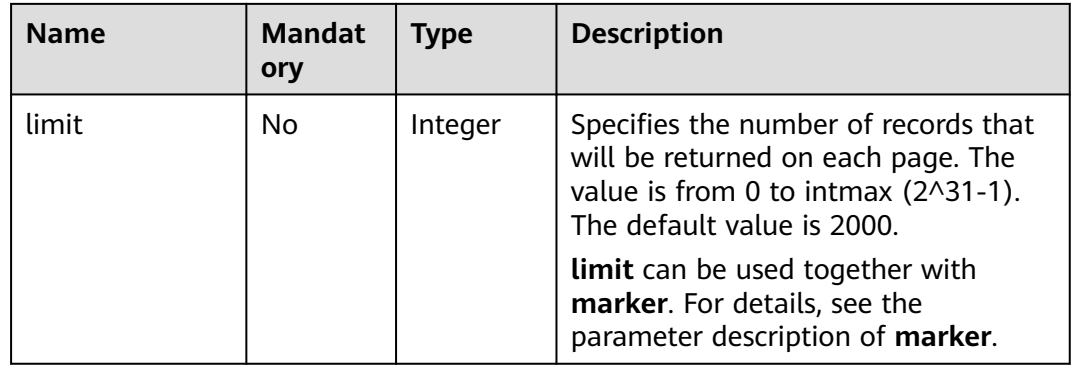

# **Request Message**

None

# **Example Request**

Example 1

GET https://{Endpoint}/v2.0/ports?limit=1

Example 2

GET https://{Endpoint}/v2.0/ports?mac\_address=fa:16:3e:f1:0b:09

Example 3

GET https://{Endpoint}/v2.0/ports?admin\_state\_up=False

Example 4

GET https://{Endpoint}/v2.0/ports?device\_id=e6c05704-c907-4cc1-8106-69b0996c43b9

Example 5

GET https://{Endpoint}/v2.0/ports?tenant\_id=6c9298ec8c874f7f99688489ab65f90e&name=port\_vm\_50\_3

Example 6

GET https://{Endpoint}/v2.0/ports?name=port\_vm\_50\_3

# **Response Parameter**

#### **Table 7-8** Response parameter

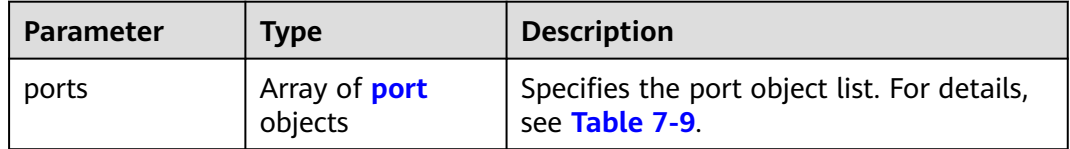

<span id="page-345-0"></span>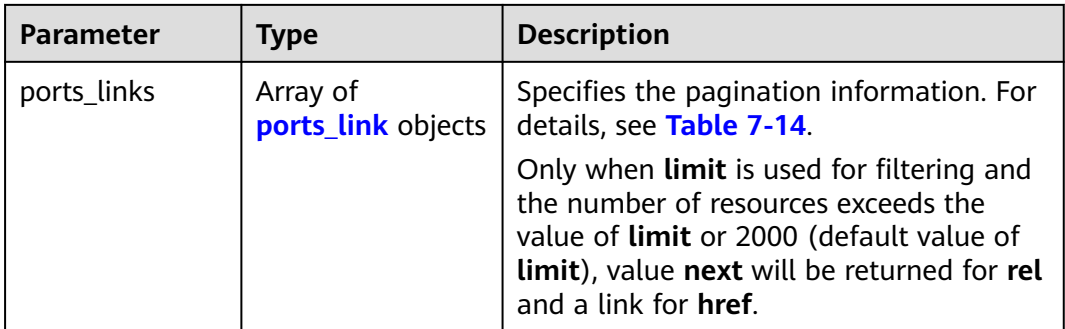

# **Table 7-9 port** objects

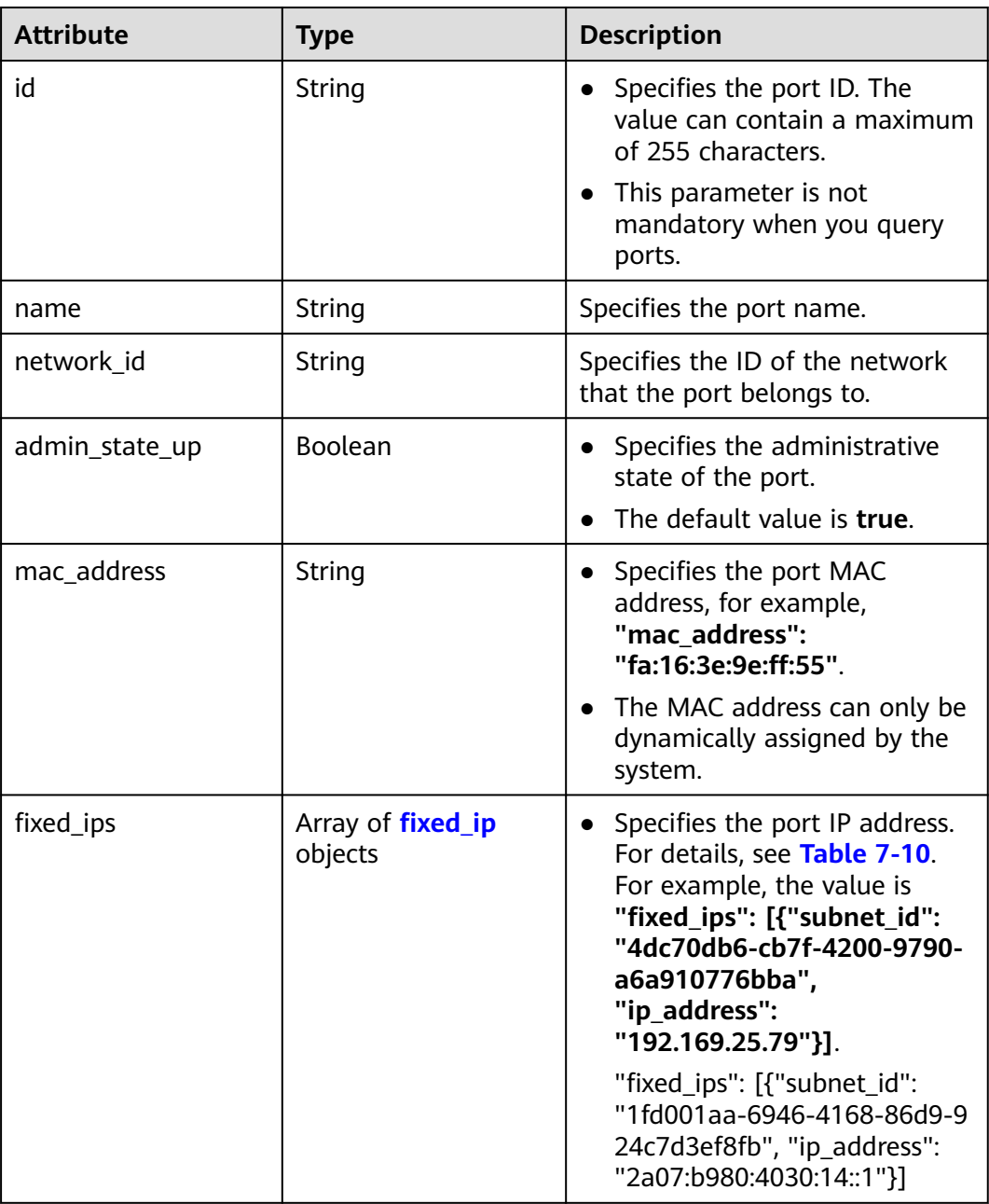

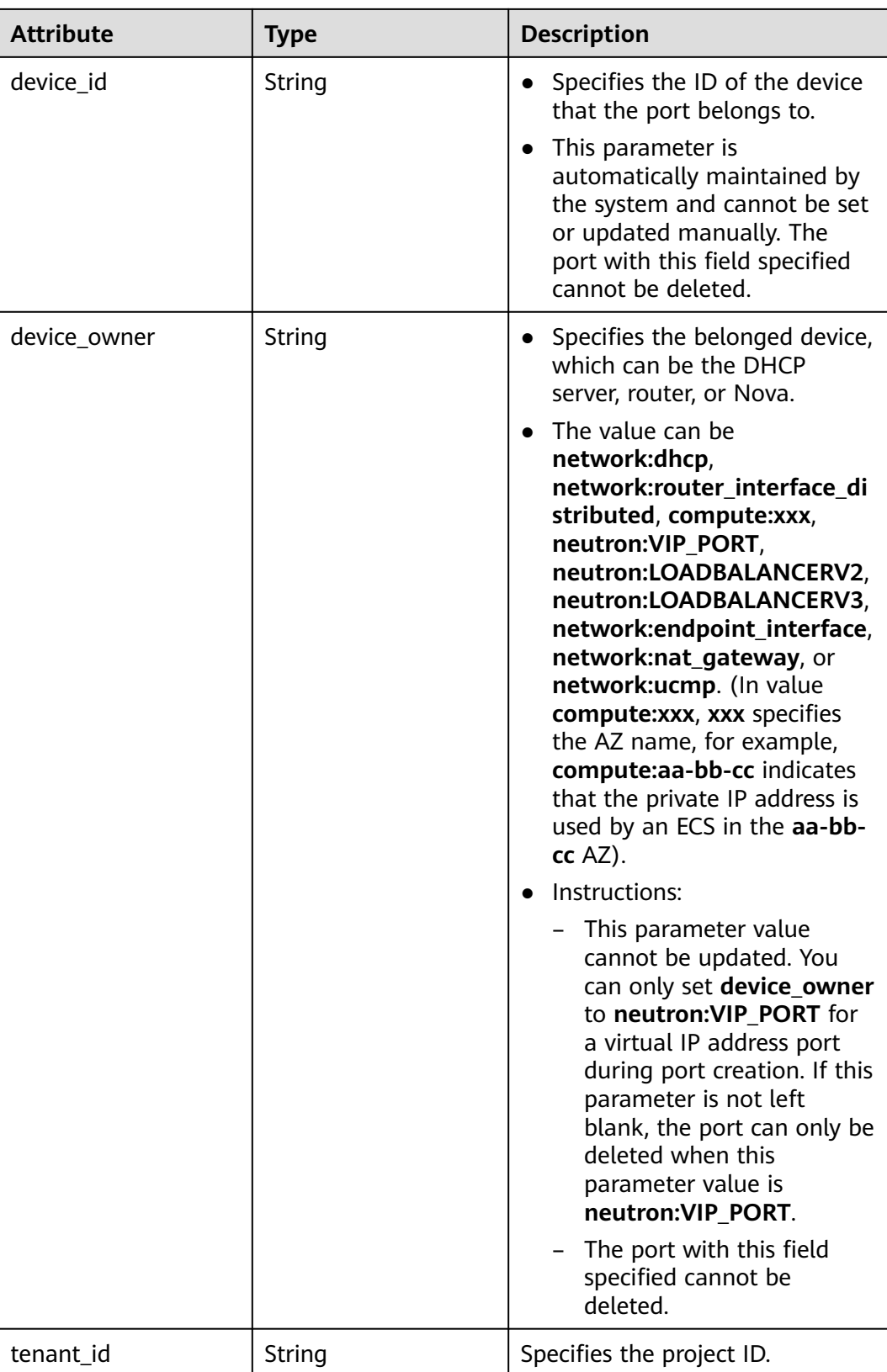

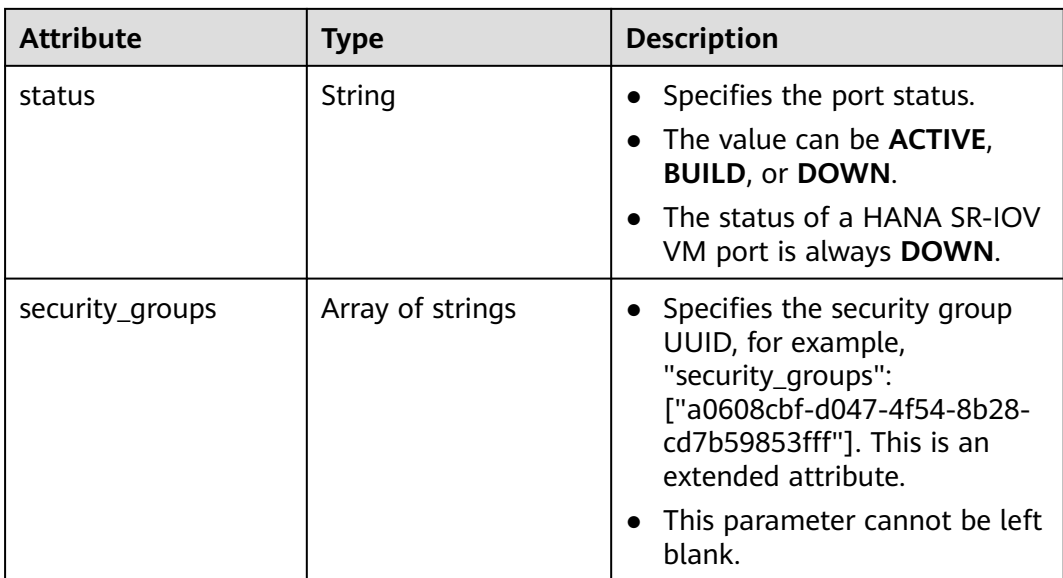

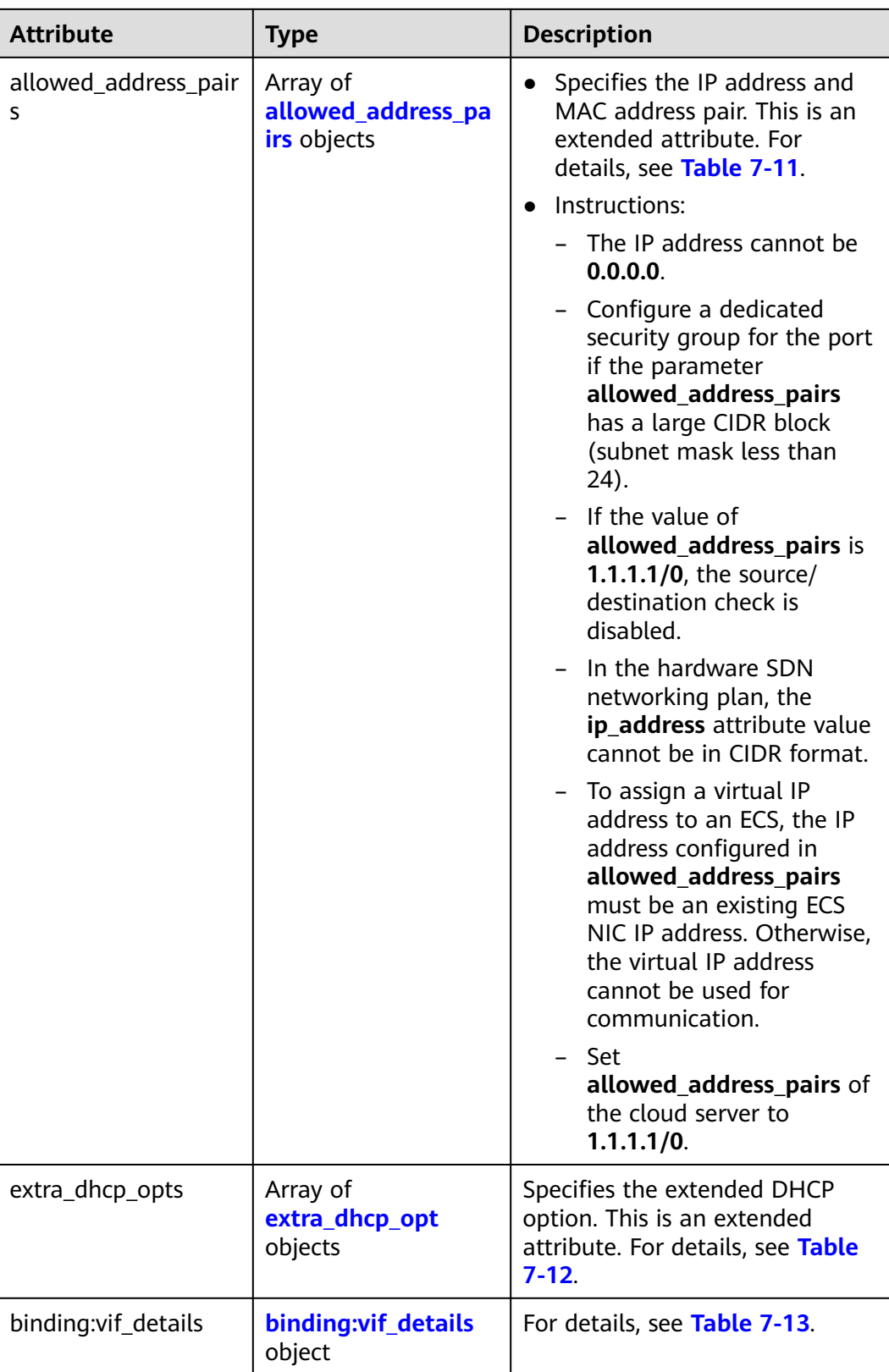

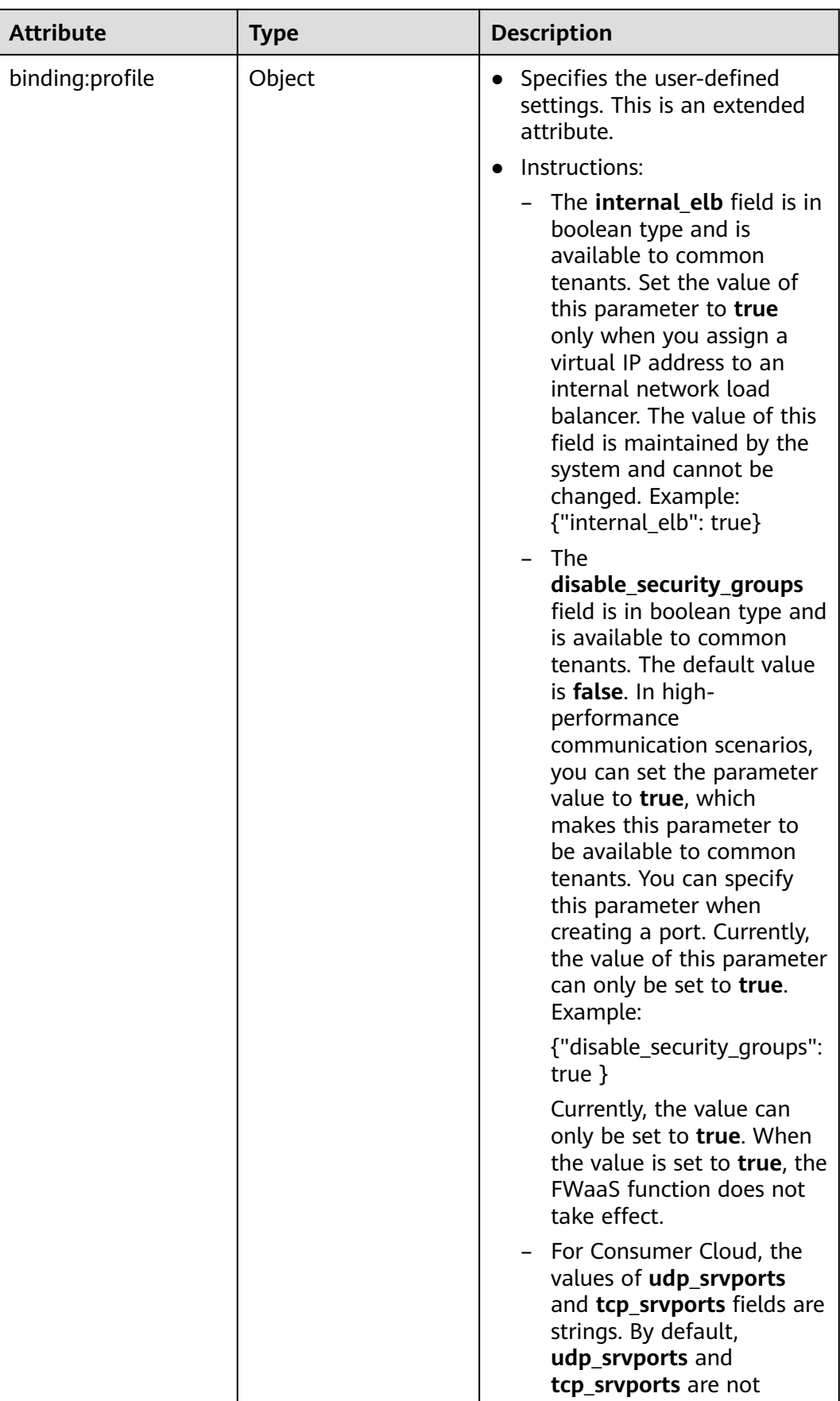

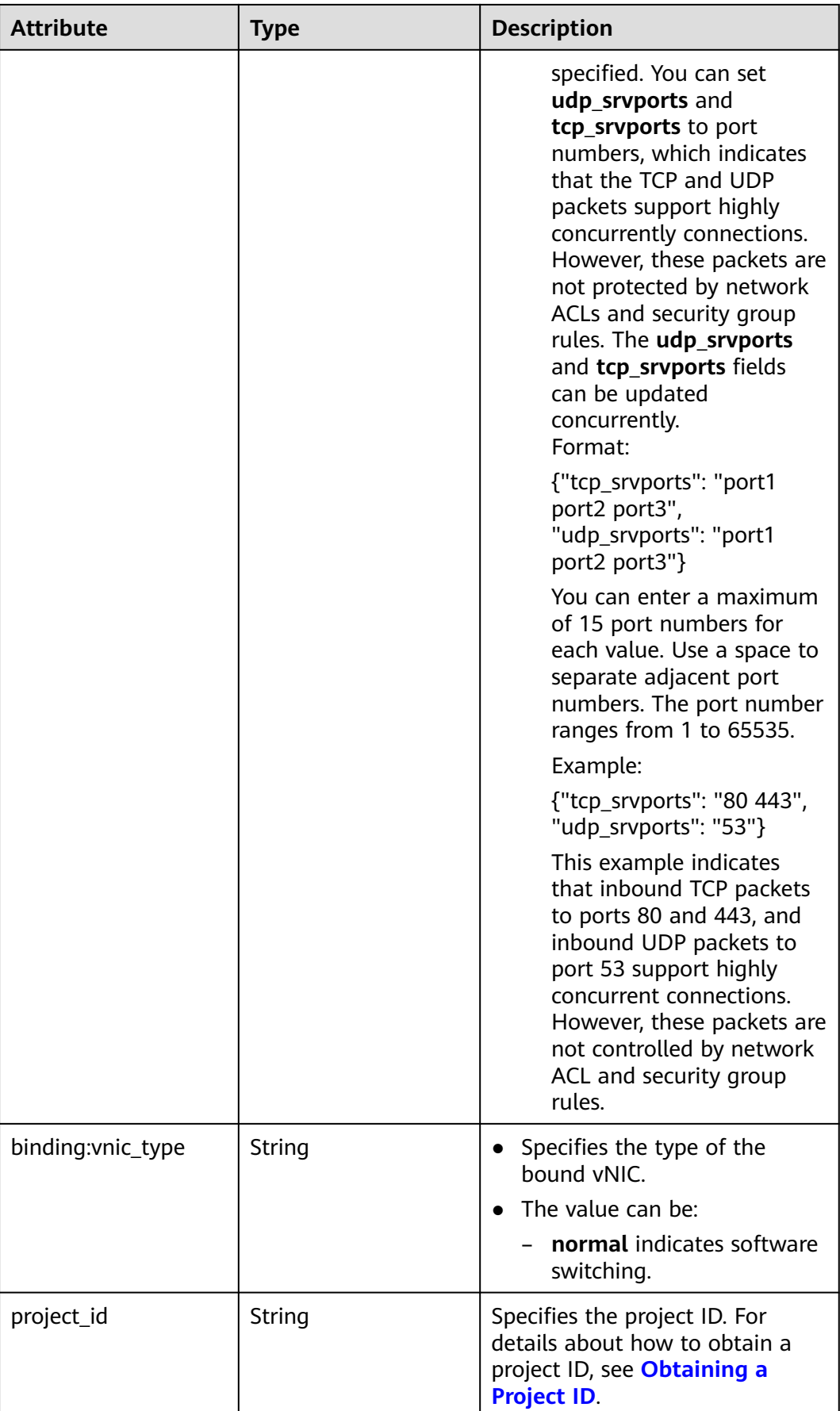

<span id="page-351-0"></span>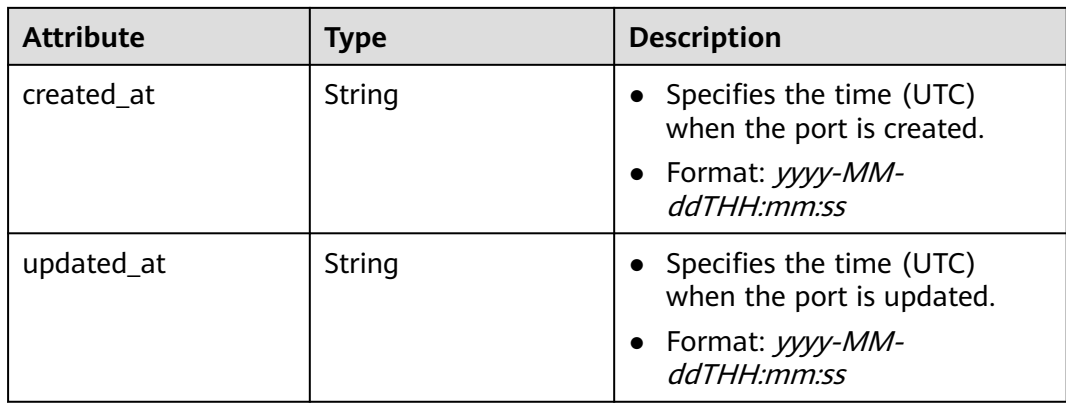

# **Table 7-10 fixed\_ip** objects

| <b>Attribute</b> | Type   | <b>Description</b>                                                       |
|------------------|--------|--------------------------------------------------------------------------|
| subnet_id        | String | • Specifies the subnet ID.<br>• This parameter cannot be<br>updated.     |
| ip_address       | String | Specifies the port IP address.<br>• This parameter cannot be<br>updated. |

**Table 7-11 allowed\_address\_pairs** objects

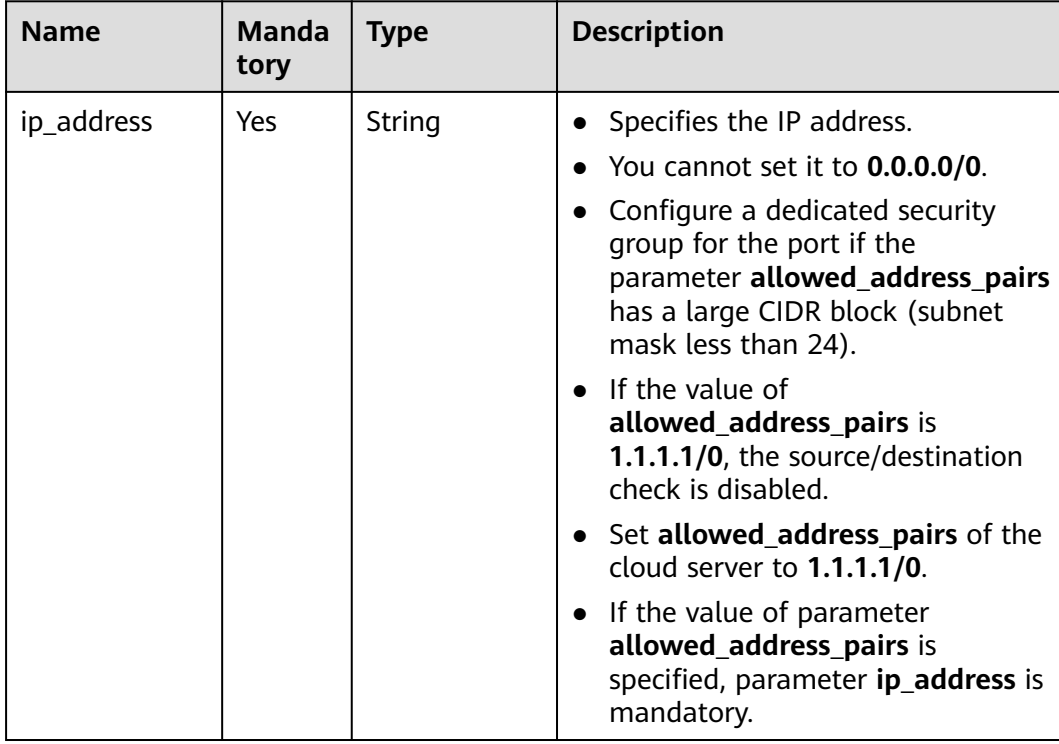

<span id="page-352-0"></span>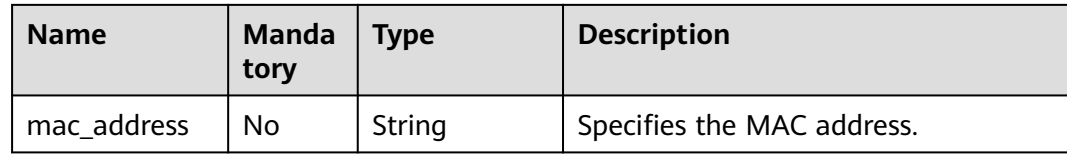

#### **Table 7-12 extra\_dhcp\_opt** objects

| <b>Attribute</b> | Type   | <b>Description</b>          |
|------------------|--------|-----------------------------|
| opt_name         | String | Specifies the option name.  |
| opt_value        | String | Specifies the option value. |

**Table 7-13 binding:vif\_details** object

| <b>Name</b>       | Type           | <b>Description</b>                                                                                    |
|-------------------|----------------|----------------------------------------------------------------------------------------------------|
| primary_interface | <b>Boolean</b> | If the value is true, this is the primary NIC.                                                        |
| port_filter       | <b>Boolean</b> | Specifies the port used for filtering in<br>security groups to protect against MAC or<br>IP spoofing. |
| ovs_hybrid_plug   | Boolean        | Specifies that OVS hybrid plug should be<br>used by Nova APIs.                                        |

**Table 7-14 ports\_link** object

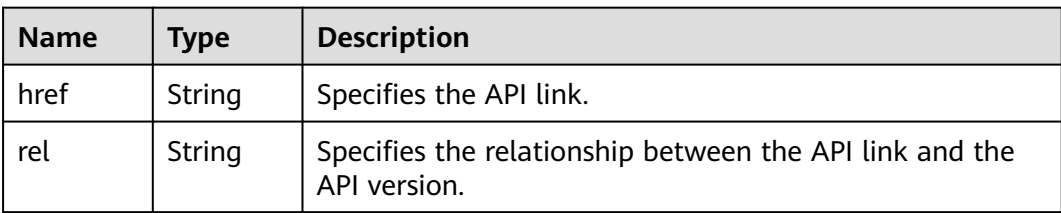

# **Example Response**

```
Example 1
{
 "ports": [{
     "id": "791870bd-36a7-4d9b-b015-a78e9b06af08",
 "name": "port-test",
 "status": "DOWN",
     "admin_state_up": true,
     "fixed_ips": [],
     "mac_address": "fa:16:3e:01:e0:b2",
 "network_id": "00ae08c5-f727-49ab-ad4b-b069398aa171",
 "tenant_id": "db82c9e1415a464ea68048baa8acc6b8",
     "project_id": "db82c9e1415a464ea68048baa8acc6b8",
     "device_id": "",
    "device_owner": "",
```

```
 "security_groups": ["d0d58aa9-cda9-414c-9c52-6c3daf8534e6"],
     "extra_dhcp_opts": [],
     "allowed_address_pairs": [],
     "binding:vnic_type": "normal",
     "binding:vif_details": {},
     "binding:profile": {},
     "port_security_enabled": true,
 "created_at": "2018-09-13T01:43:41",
 "updated_at": "2018-09-13T01:43:41"
 },
{
   "id": "7a8c720d-32b7-47cc-a943-23e48d69e30a",
   "name": "a8d001aa-6946-4168-86d9-924c7d3ef8fb",
   "status": "DOWN",
   "admin_state_up": true,
   "fixed_ips": [
      {
 "subnet_id": "a8d001aa-6946-4168-86d9-924c7d3ef8fb",
 "ip_address": "2a07:b980:4030:14::1"
     }
   ],
   "mac_address": "fa:16:3e:57:39:c3",
   "network_id": "26cf88ff-1a8c-4233-a8e6-183e1e299357",
   "tenant_id": "db82c9e1415a464ea68048baa8acc6b8",
   "project_id": "db82c9e1415a464ea68048baa8acc6b8",
   "device_id": "6c2fcea1-b785-4253-b84e-3d887e1c67e1",
  "device_owner": "network:router_interface_distributed",
   "security_groups": ["34acbeed-8f65-4875-86ca-66417b1733fd"],
   "extra_dhcp_opts": [],
   "allowed_address_pairs": [],
   "binding:vnic_type": "normal",
   "binding:vif_details": {},
   "binding:profile": {},
  "port_security_enabled": true,
 "created_at": "2018-09-13T01:43:41",
 "updated_at": "2018-09-13T01:43:41"
}
],
   "ports_links": [
     {
        "rel": "next", 
         "href": "https://{Endpoint}/v2.0/ports?limit=1&marker=7a8c720d-32b7-47cc-a943-23e48d69e30a"
      }, 
     { "rel": "previous", 
        "href": "https://{Endpoint}/v2.0/ports?limit=1&marker=7a8c720d-32b7-47cc-
a943-23e48d69e30a&page_reverse=True"
      }
   ]
}
```
#### Example 2

{

```
 "ports": [
     {
        "admin_state_up": true,
        "allowed_address_pairs": [],
        "binding:vnic_type": "normal",
        "device_id": "e6c05704-c907-4cc1-8106-69b0996c43b9",
        "device_owner": "compute:az3.dc1",
        "extra_dhcp_opts": [],
        "fixed_ips": [
 {
              "ip_address": "172.16.0.37",
             "subnet_id": "b3ac1347-63f2-4e82-b853-3d86416a0db5"
           }
        ],
        "id": "7bb64706-6e46-4f94-a28a-4bc7caaab87d",
        "mac_address": "fa:16:3e:f1:0b:09",
        "name": "port_vm_50_3",
```

```
 "network_id": "a54e1b19-ce78-4b7e-b28b-d2d716cdc161",
        "security_groups": [
           "ef69bc60-2f4b-4f97-b95b-e3b68df0c0b2"
        ],
        "status": "ACTIVE",
        "tenant_id": "6c9298ec8c874f7f99688489ab65f90e",
        "project_id": "6c9298ec8c874f7f99688489ab65f90e", 
 "created_at": "2018-09-13T01:43:41",
 "updated_at": "2018-09-13T01:43:41"
     }
   ],
    "ports_links": [
 { "rel": "previous", 
 "href": "https://{Endpoint}/v2.0/ports?mac_address=fa%3A16%3A3e%3Af1%3A0b
%3A09&marker=7bb64706-6e46-4f94-a28a-4bc7caaab87d&page_reverse=True"
     }
   ]
}
```
#### Example 3

```
{
   "ports": [
      {
        "admin_state_up": false, 
       "allowed address pairs": [],
 "binding:vnic_type": "normal", 
 "device_id": "", 
       "device_owner": ""
        "extra_dhcp_opts": [], 
         "fixed_ips": [
           {
              "ip_address": "10.100.100.62", 
             "subnet_id": "9b28f20c-0234-419f-a0b4-4a84f182f64b"
           }
        ], 
         "id": "ffc0bdee-8413-4fa2-bd82-fa8efe5b3a87",
         "mac_address": "fa:16:3e:2b:bc:57", 
        "name": "small_net_port",
        "network_id": "b299b151-7a66-4c6f-a313-cdd3b5724296", 
         "security_groups": [
           "ef69bc60-2f4b-4f97-b95b-e3b68df0c0b2"
        ], 
         "status": "DOWN", 
         "tenant_id": "6c9298ec8c874f7f99688489ab65f90e",
         "project_id": "6c9298ec8c874f7f99688489ab65f90e", 
        "created_at": "2018-09-13T01:43:41",
         "updated_at": "2018-09-13T01:43:41"
      }
   ],
    "ports_links": [
 { "rel": "previous", 
 "href": "https://{Endpoint}/v2.0/ports?admin_state_up=False&marker=ffc0bdee-8413-4fa2-bd82-
fa8efe5b3a87&page_reverse=True"
      }
   ]
}
```
#### Example 4

{

```
 "ports": [
   {
      "admin_state_up": true, 
      "allowed_address_pairs": [], 
      "binding:vnic_type": "normal", 
      "device_id": "e6c05704-c907-4cc1-8106-69b0996c43b9", 
      "device_owner": "compute:az3.dc1", 
      "extra_dhcp_opts": [],
```

```
 "fixed_ips": [
 {
              "ip_address": "10.1.0.37", 
              "subnet_id": "b3ac1347-63f2-4e82-b853-3d86416a0db5"
 }
         ], 
         "id": "7bb64706-6e46-4f94-a28a-4bc7caaab87d", 
         "mac_address": "fa:16:3e:f1:0b:09", 
         "name": "port_vm_50_3", 
         "network_id": "a54e1b19-ce78-4b7e-b28b-d2d716cdc161", 
         "security_groups": [
            "ef69bc60-2f4b-4f97-b95b-e3b68df0c0b2"
\blacksquare, \blacksquare, \blacksquare "status": "ACTIVE", 
         "tenant_id": "6c9298ec8c874f7f99688489ab65f90e",
         "project_id": "6c9298ec8c874f7f99688489ab65f90e" ,
         "created_at": "2018-09-13T01:43:41",
         "updated_at": "2018-09-13T01:43:41"
      }
   ],
    "ports_links": [
 { "rel": "previous", 
 "href": "https://{Endpoint}/v2.0/ports?device_id=77307088-
ae60-49fb-9146-924dcf1d1402&marker=7bb64706-6e46-4f94-a28a-4bc7caaab87d&page_reverse=True"
      }
   ]
}
```

```
Example 5
```

```
{
   "ports": [
      {
        "admin_state_up": true, 
         "allowed_address_pairs": [], 
         "binding:vnic_type": "normal", 
         "device_id": "e6c05704-c907-4cc1-8106-69b0996c43b9", 
        "device_owner": "compute:az3.dc1", 
         "extra_dhcp_opts": [], 
         "fixed_ips": [
 {
              "ip_address": "10.1.0.37", 
              "subnet_id": "b3ac1347-63f2-4e82-b853-3d86416a0db5"
           }
        ], 
         "id": "7bb64706-6e46-4f94-a28a-4bc7caaab87d", 
         "mac_address": "fa:16:3e:f1:0b:09", 
        "name": "port_vm_50_3", 
         "network_id": "a54e1b19-ce78-4b7e-b28b-d2d716cdc161", 
         "security_groups": [
           "ef69bc60-2f4b-4f97-b95b-e3b68df0c0b2"
        ], 
         "status": "ACTIVE", 
         "tenant_id": "6c9298ec8c874f7f99688489ab65f90e",
         "project_id": "6c9298ec8c874f7f99688489ab65f90e" ,
 "created_at": "2018-09-13T01:43:41",
 "updated_at": "2018-09-13T01:43:41"
      }
   ],
    "ports_links": [
     { "rel": "previous", 
        "href": "https://{Endpoint}/v2.0/ports?
tenant_id=6c9298ec8c874f7f99688489ab65f90e&name=port_vm_50_3&marker=7bb64706-6e46-4f94-
a28a-4bc7caaab87d&page_reverse=True"
      }
   ]
}
```

```
{
   "ports": [
      {
        "status": "DOWN",
        "allowed_address_pairs": [],
        "extra_dhcp_opts": [],
        "device_owner": "",
        "fixed_ips": [
           {
              "subnet_id": "391c74f7-e3b1-405c-8473-2f71a0aec7dc",
              "ip_address": "10.1.0.33"
 }
\qquad \qquad ],
 "id": "0f405555-739f-4a19-abb7-ec11d005b3a9",
        "security_groups": [
           "043548bc-1020-4be0-885a-caac8530e8f6"
        ],
         "device_id": "",
         "port_security_enabled":true,
        "name": "port_vm_50_3",
        "admin_state_up": true,
         "network_id": "9898a82d-7795-4ad5-bf2c-0ed8b822be4f",
        "tenant_id": "3e4a1816927f405cacbc3dca1e05111e",
        "project_id": "3e4a1816927f405cacbc3dca1e05111e",
 "created_at": "2018-09-13T01:43:41",
 "updated_at": "2018-09-13T01:43:41",
        "binding:vnic_type": "normal",
        "mac_address": "fa:16:3e:b0:d9:cf"
      },
      {
        "status": "ACTIVE",
        "allowed_address_pairs": [],
        "extra_dhcp_opts": [],
        "device_owner": "compute:az3.dc1",
        "fixed_ips": [
 {
              "subnet_id": "b3ac1347-63f2-4e82-b853-3d86416a0db5",
              "ip_address": "10.1.0.37"
           }
        ],
        "id": "7bb64706-6e46-4f94-a28a-4bc7caaab87d",
        "security_groups": [
           "ef69bc60-2f4b-4f97-b95b-e3b68df0c0b2"
\qquad \qquad ],
 "device_id": "e6c05704-c907-4cc1-8106-69b0996c43b9",
        "name": "port_vm_50_3",
        "admin_state_up": true,
        "network_id": "a54e1b19-ce78-4b7e-b28b-d2d716cdc161",
 "tenant_id": "6c9298ec8c874f7f99688489ab65f90e",
 "project_id": "3e4a1816927f405cacbc3dca1e05111e",
        "created_at": "2018-09-13T01:43:41",
        "updated_at": "2018-09-13T01:43:41",
 "binding:vnic_type": "normal", 
 "binding:vnic_type": "normal",
        "mac_address": "fa:16:3e:f1:0b:09"
     }
   ],
   "ports_links": [
     { "rel": "previous", 
        "href": "https://{Endpoint}/v2.0/ports?name=port_vm_50_3&marker=0f405555-739f-4a19-abb7-
ec11d005b3a9&page_reverse=True"
      }
   ]
}
```
# **Status Code**

#### See **[Status Codes](#page-556-0)**.

# **Error Code**

See **[Error Codes](#page-557-0)**.

# **7.2.2 Querying a Port**

# **Function**

This API is used to query details about a specified port.

# **URI**

GET /v2.0/ports/{port\_id}

**Table 7-15** describes the parameters.

#### **Table 7-15** Parameter description

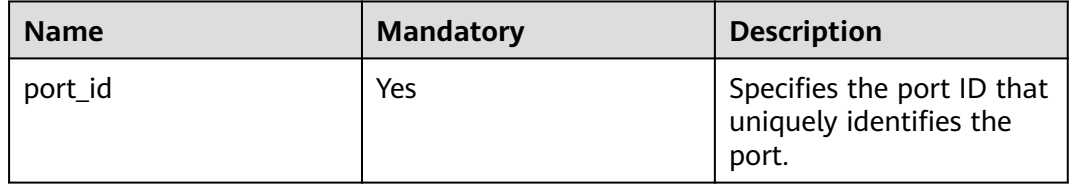

#### **Request Parameters**

None

## **Example Request**

GET https://{Endpoint}/v2.0/ports/791870bd-36a7-4d9b-b015-a78e9b06af08

## **Response Parameters**

#### **Table 7-16** Response parameter

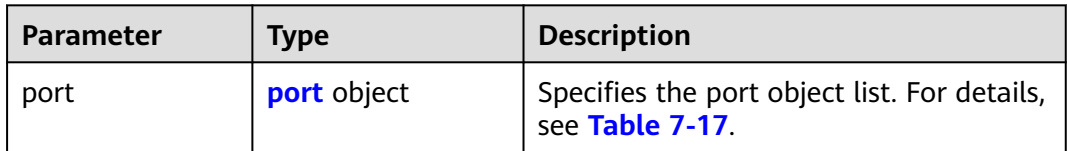

<span id="page-358-0"></span>**Table 7-17 port** objects

| <b>Attribute</b> | <b>Type</b>                  | <b>Description</b>                                                                                                    |
|------------------|------------------------------|----------------------------------------------------------------------------------------------------|
| id               | String                       | Specifies the port ID. The<br>value can contain a<br>maximum of 255 characters.<br>This parameter is not<br>$\bullet$<br>mandatory when you query<br>ports.                                                                                                    |
| name             | String                       | Specifies the port name.                                                                                                    |
| network_id       | String                       | Specifies the ID of the network<br>that the port belongs to.                                                                                                    |
| admin_state_up   | <b>Boolean</b>               | Specifies the administrative<br>state of the port.<br>The default value is true.<br>$\bullet$                                                                                                    |
| mac_address      | String                       | Specifies the port MAC<br>$\bullet$<br>address, for example,<br>"mac address":<br>"fa:16:3e:9e:ff:55".<br>The MAC address can only be<br>dynamically assigned by the<br>system.                                                                                                    |
| fixed_ips        | Array of fixed_ip<br>objects | Specifies the port IP address.<br>$\bullet$<br>For details, see Table 7-18.<br>For example, the value is<br>"fixed_ips": [{"subnet_id":<br>"4dc70db6-cb7f-4200-9790-<br>a6a910776bba",<br>"ip_address":<br>"192.169.25.79"}].<br>"fixed_ips": [{"subnet_id":<br>"1fd001aa-6946-4168-86d9-<br>924c7d3ef8fb",<br>"ip_address":<br>"2a07:b980:4030:14::1"}]. |
| device_id        | String                       | Specifies the device ID.<br>$\bullet$<br>This parameter is<br>automatically maintained by<br>the system and cannot be set<br>or updated manually. The<br>port with this field specified<br>cannot be deleted.                                                                                                    |

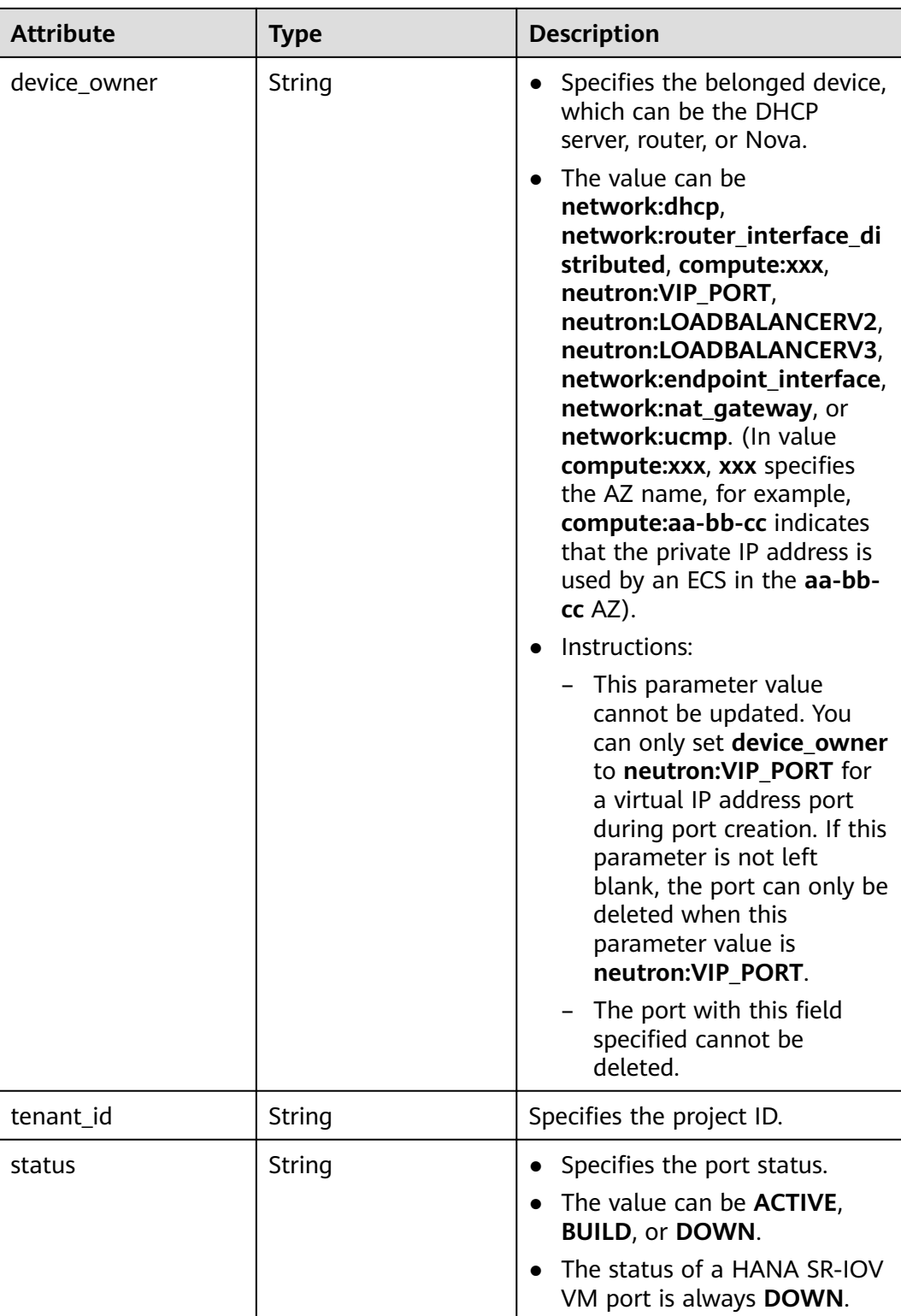
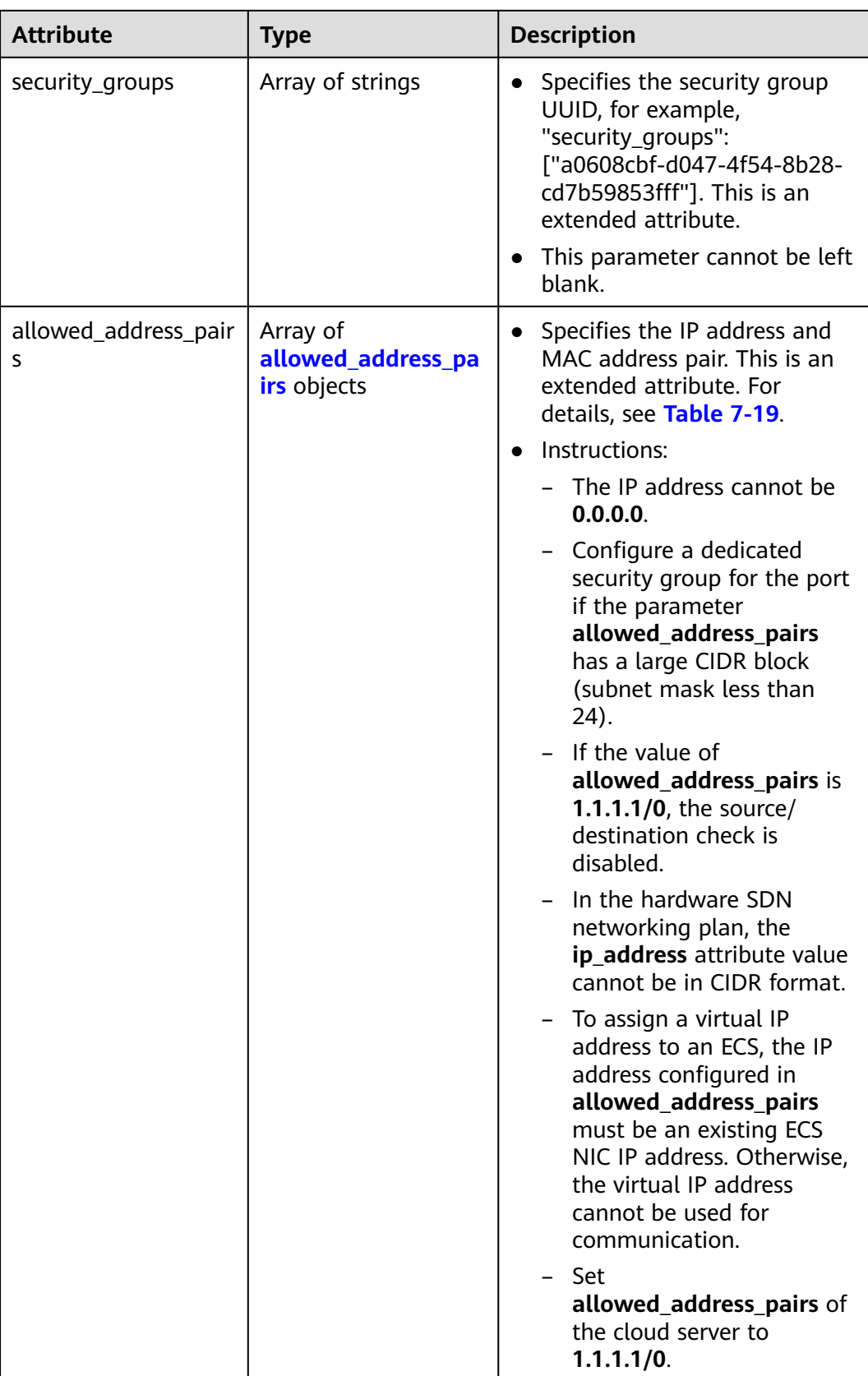

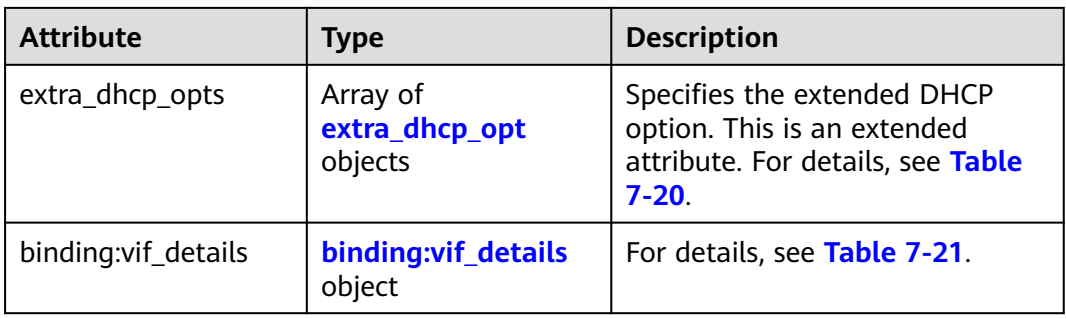

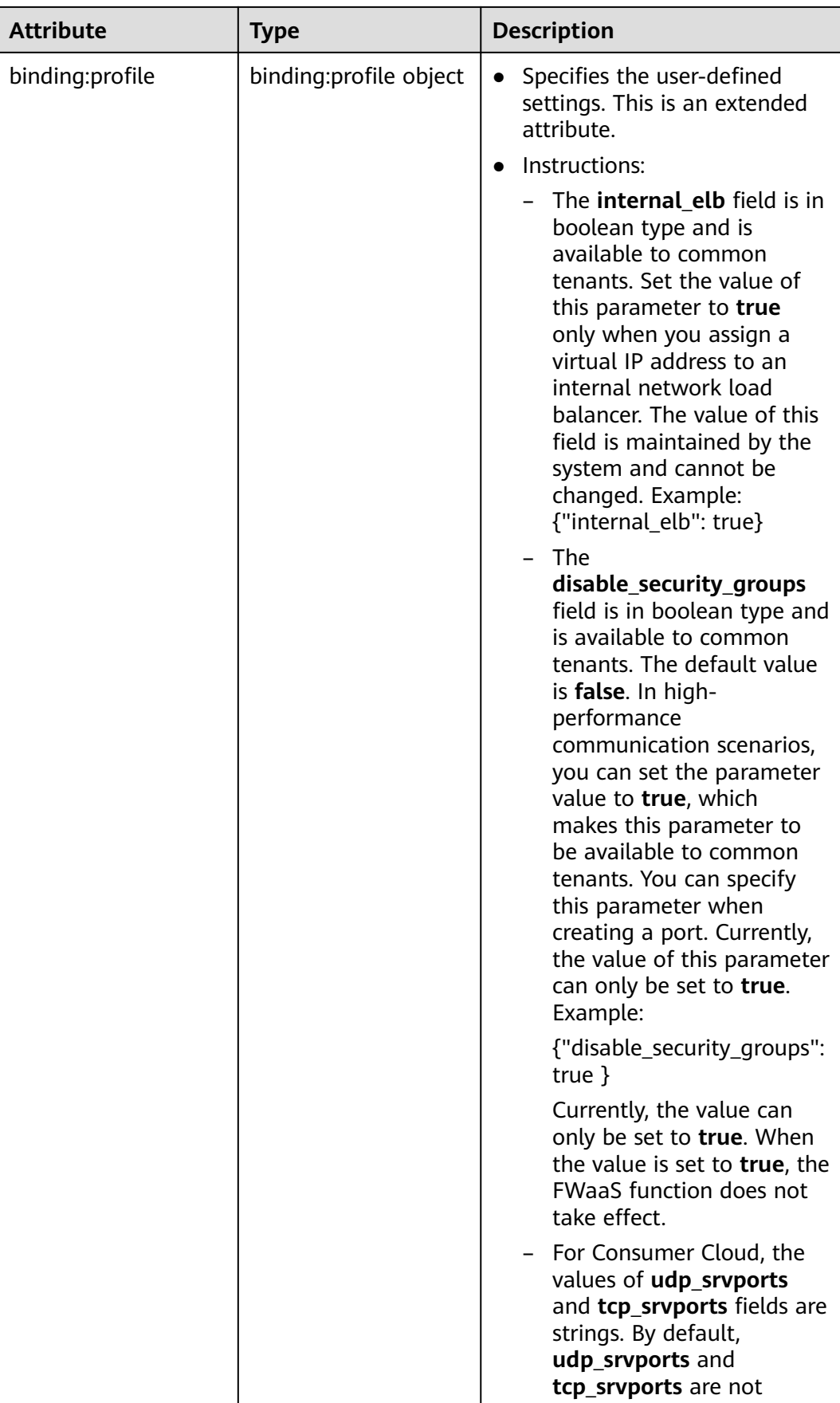

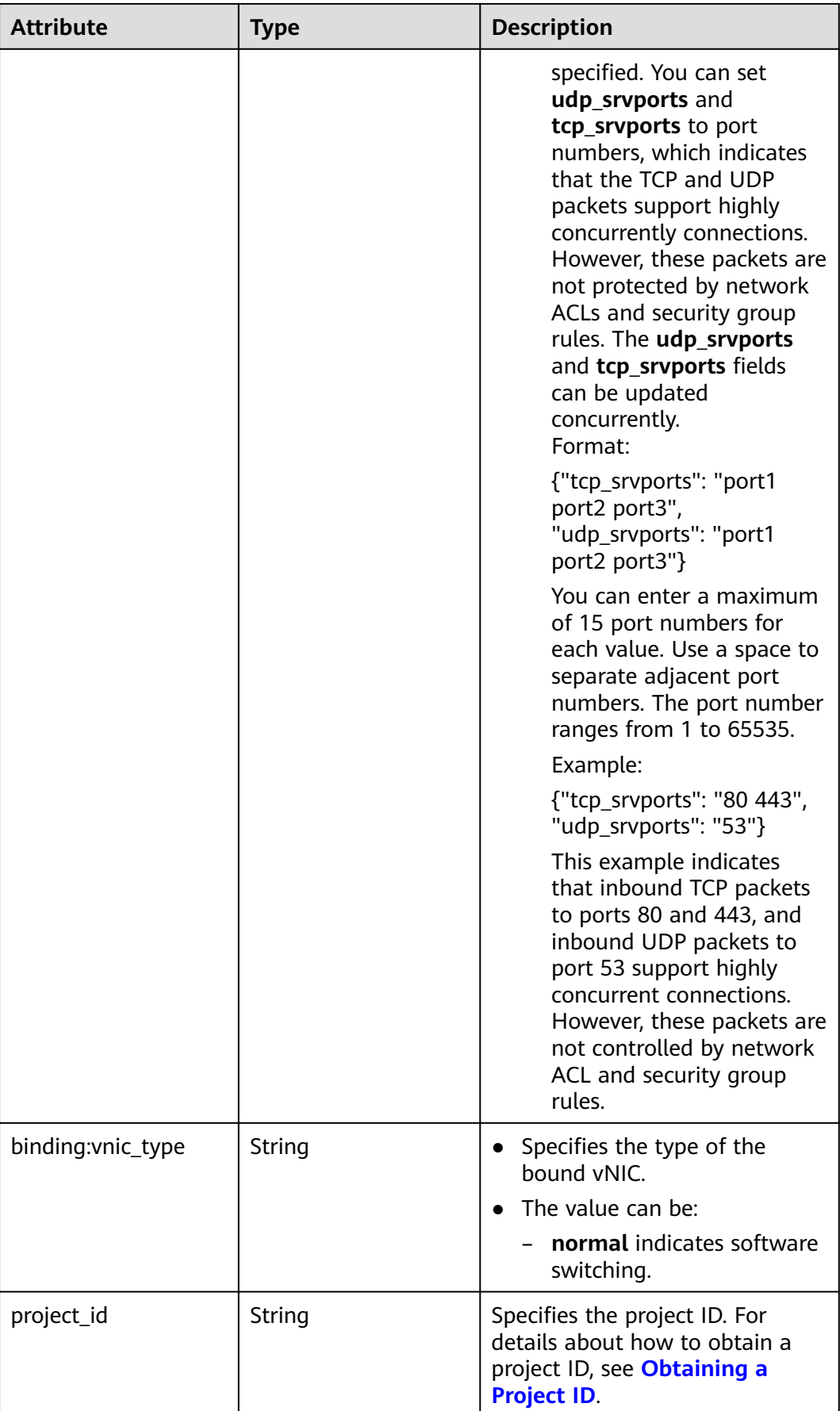

<span id="page-364-0"></span>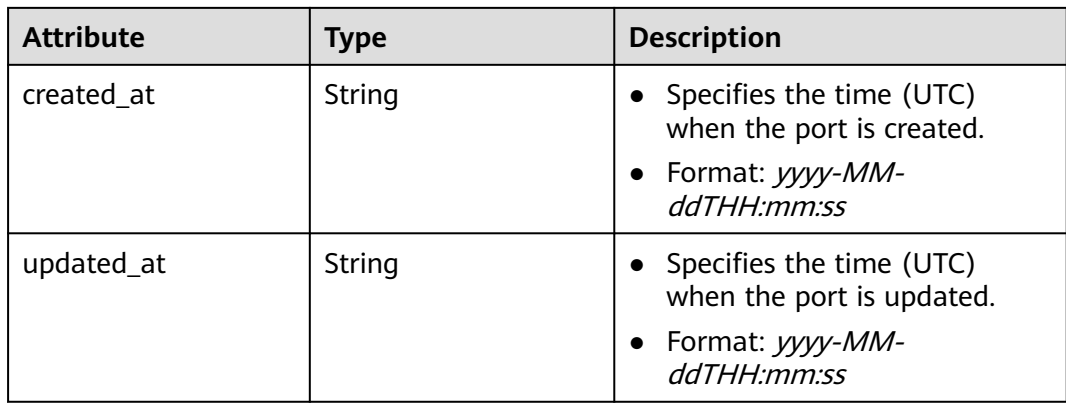

## **Table 7-18 fixed\_ip** objects

| <b>Attribute</b> | <b>Type</b> | <b>Description</b>                                                       |
|------------------|-------------|--------------------------------------------------------------------------|
| subnet_id        | String      | • Specifies the subnet ID.<br>• This parameter cannot be<br>updated.     |
| ip_address       | String      | Specifies the port IP address.<br>• This parameter cannot be<br>updated. |

**Table 7-19 allowed\_address\_pairs** objects

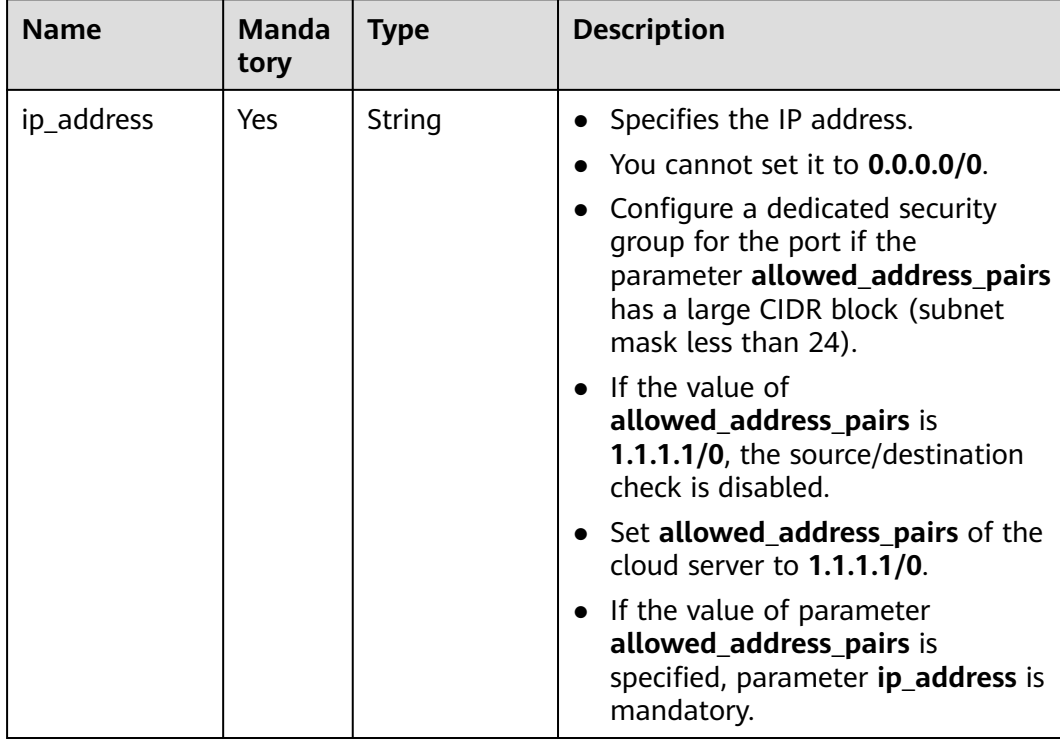

<span id="page-365-0"></span>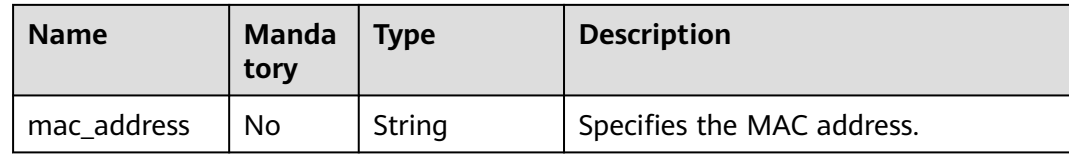

#### **Table 7-20 extra\_dhcp\_opt** objects

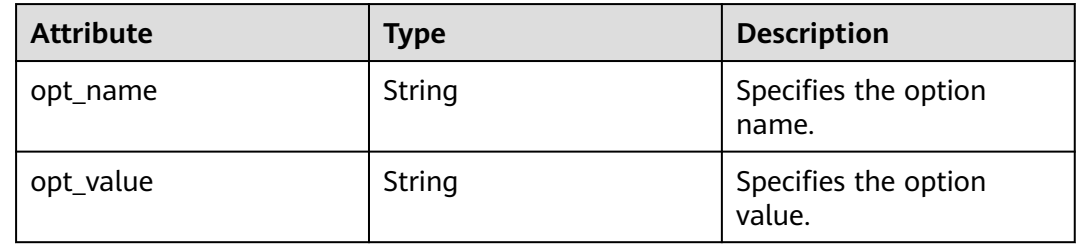

#### **Table 7-21 binding:vif\_details** object

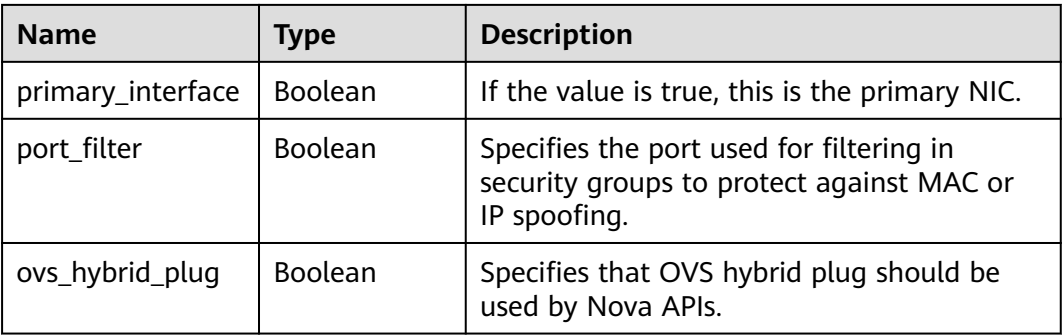

## **Example Response**

```
{
 "port": {
 "id": "791870bd-36a7-4d9b-b015-a78e9b06af08",
 "name": "port-test",
 "status": "DOWN",
      "admin_state_up": true,
      "fixed_ips": [],
      "mac_address": "fa:16:3e:01:e0:b2",
      "network_id": "00ae08c5-f727-49ab-ad4b-b069398aa171",
      "tenant_id": "db82c9e1415a464ea68048baa8acc6b8",
      "project_id": "db82c9e1415a464ea68048baa8acc6b8",
      "device_id": "",
     "device_owner": "'
      "security_groups": [
         "d0d58aa9-cda9-414c-9c52-6c3daf8534e6"
\qquad \qquad ],
 "extra_dhcp_opts": [],
      "allowed_address_pairs": [],
 "binding:vnic_type": "normal",
 "binding:vif_details": {},
      "binding:profile": {},
 "port_security_enabled": true,
 "created_at": "2018-09-13T01:43:41",
      "updated_at": "2018-09-13T01:43:41"
   }
}
```
# **Status Code**

See **[Status Codes](#page-556-0)**.

## **Error Code**

See **[Error Codes](#page-557-0)**.

# **7.2.3 Creating a Port**

# **Function**

This API is used to create a port.

## **URI**

POST /v2.0/ports

# **Request Parameters**

**Table 7-22** Request parameter

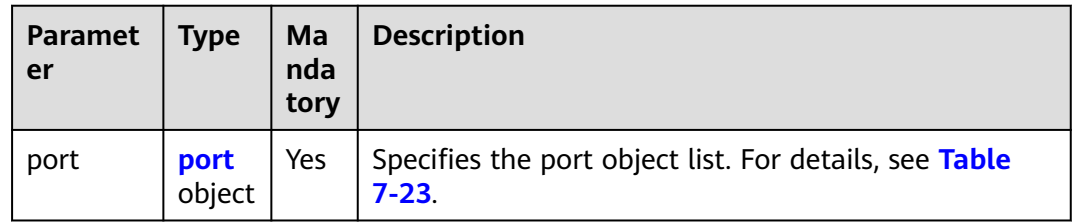

#### **Table 7-23 port** objects

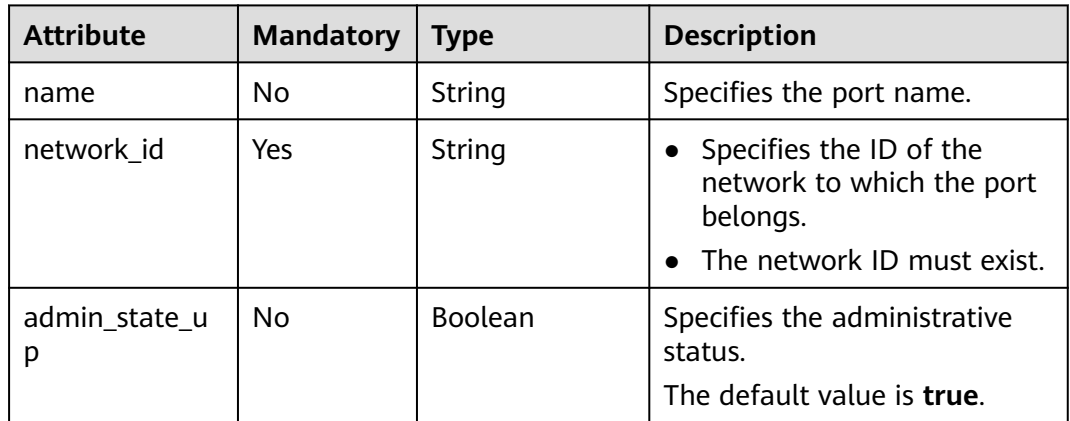

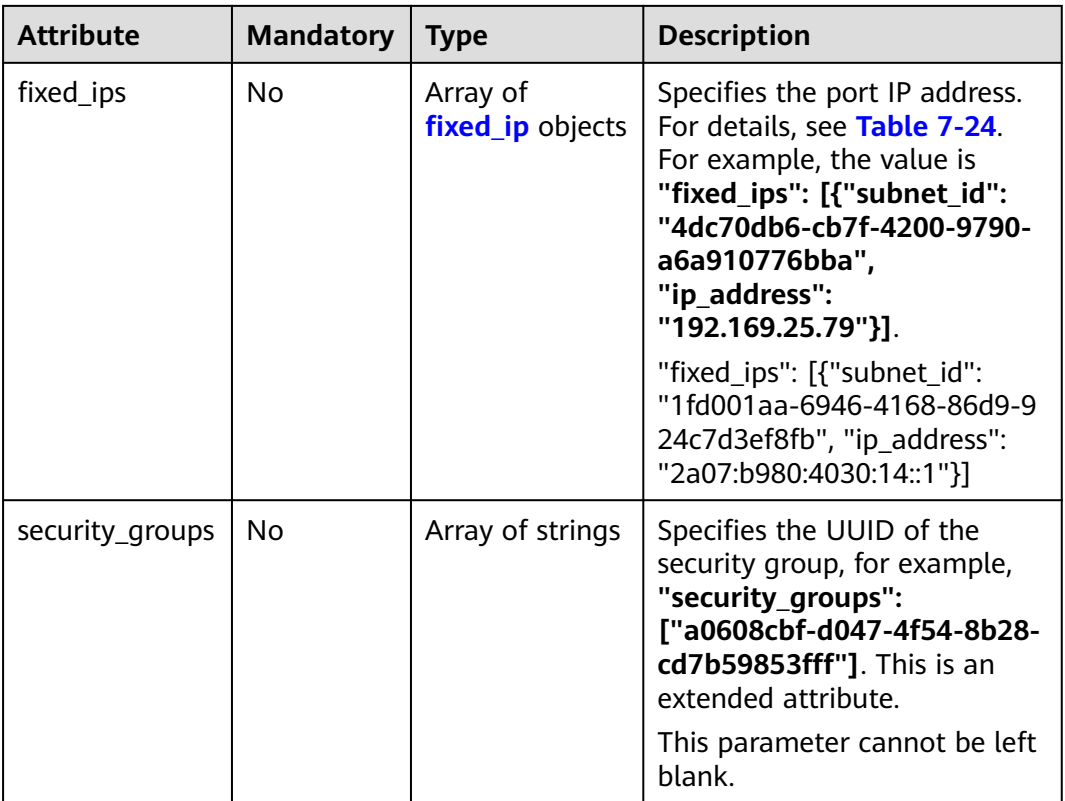

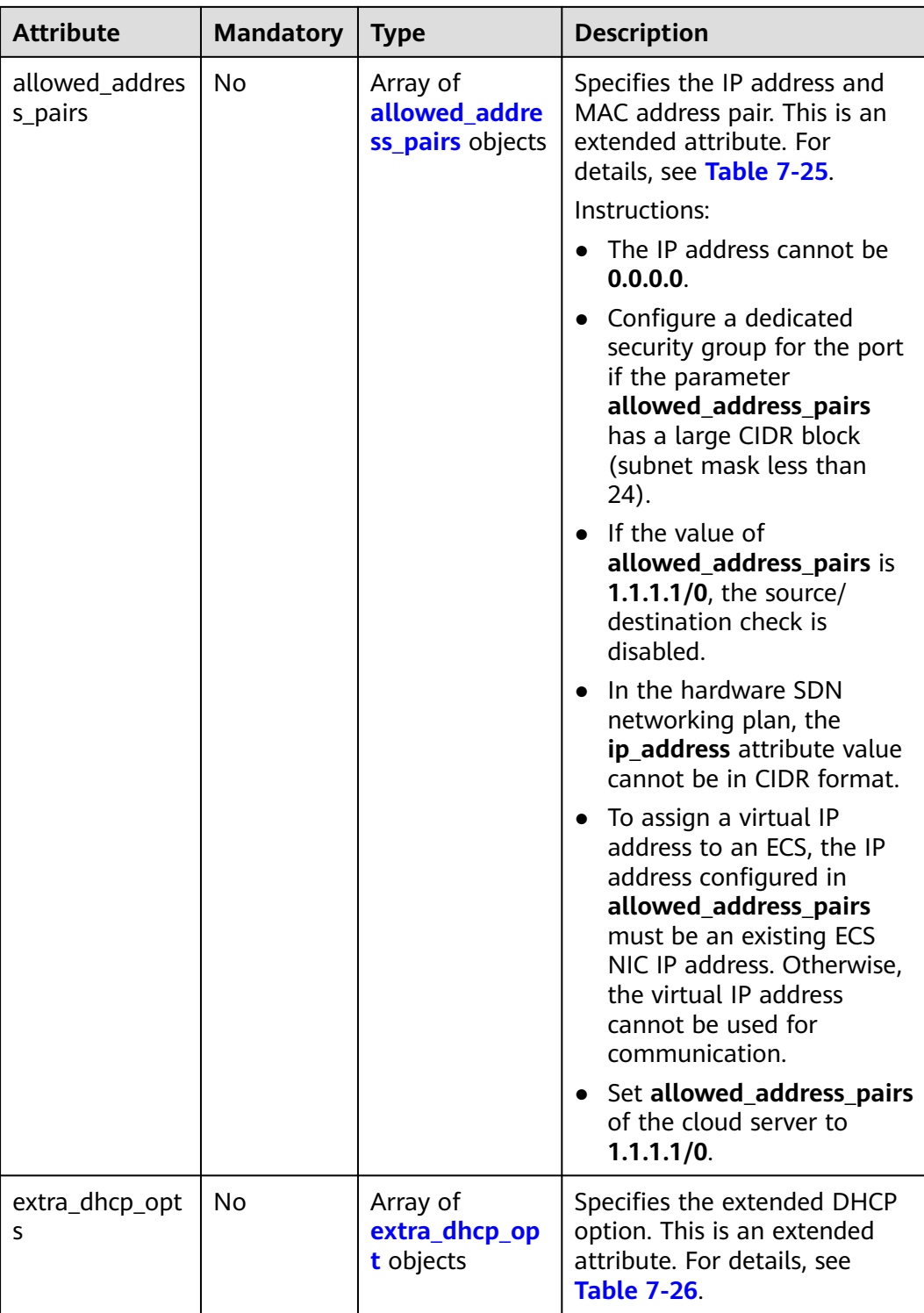

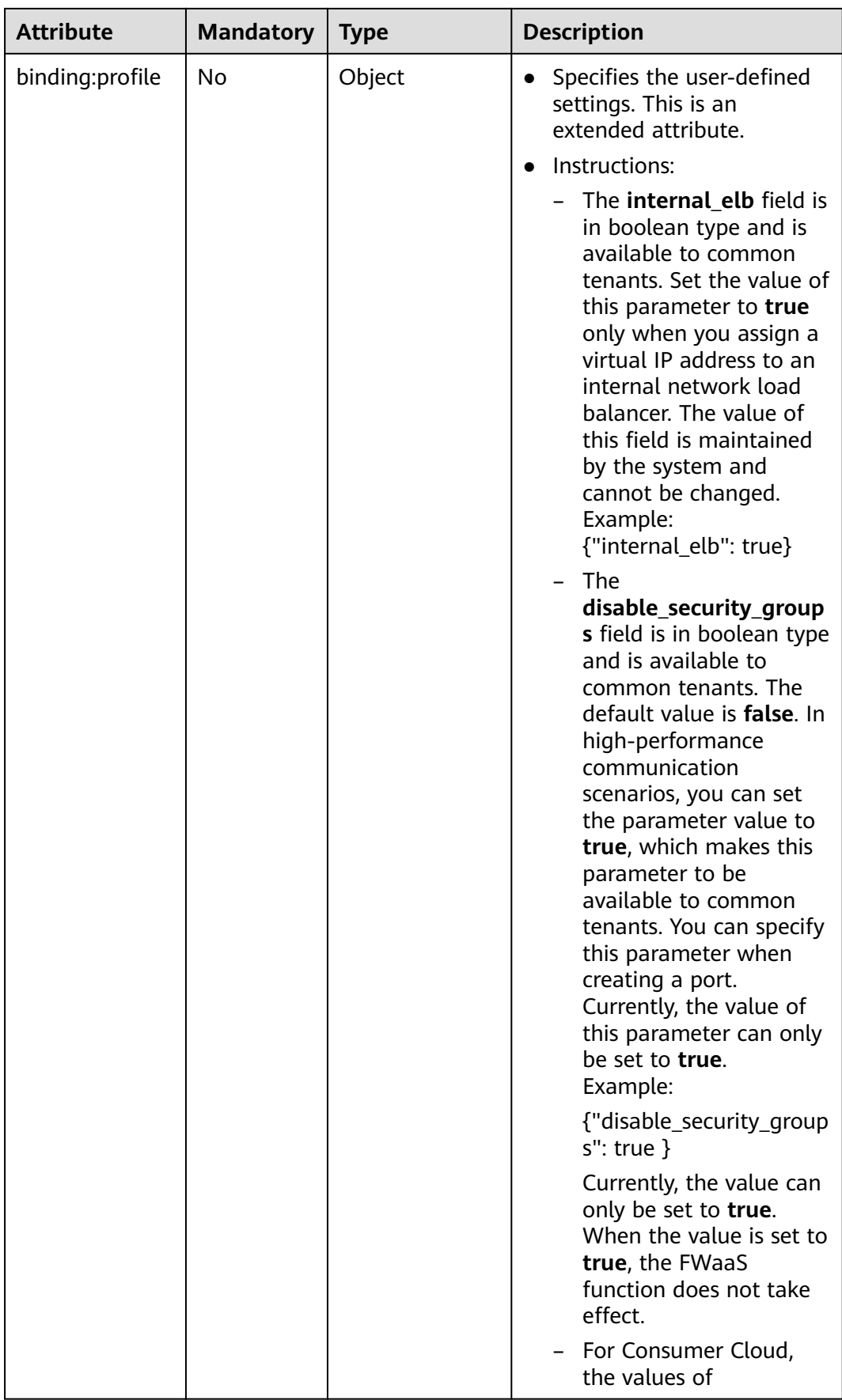

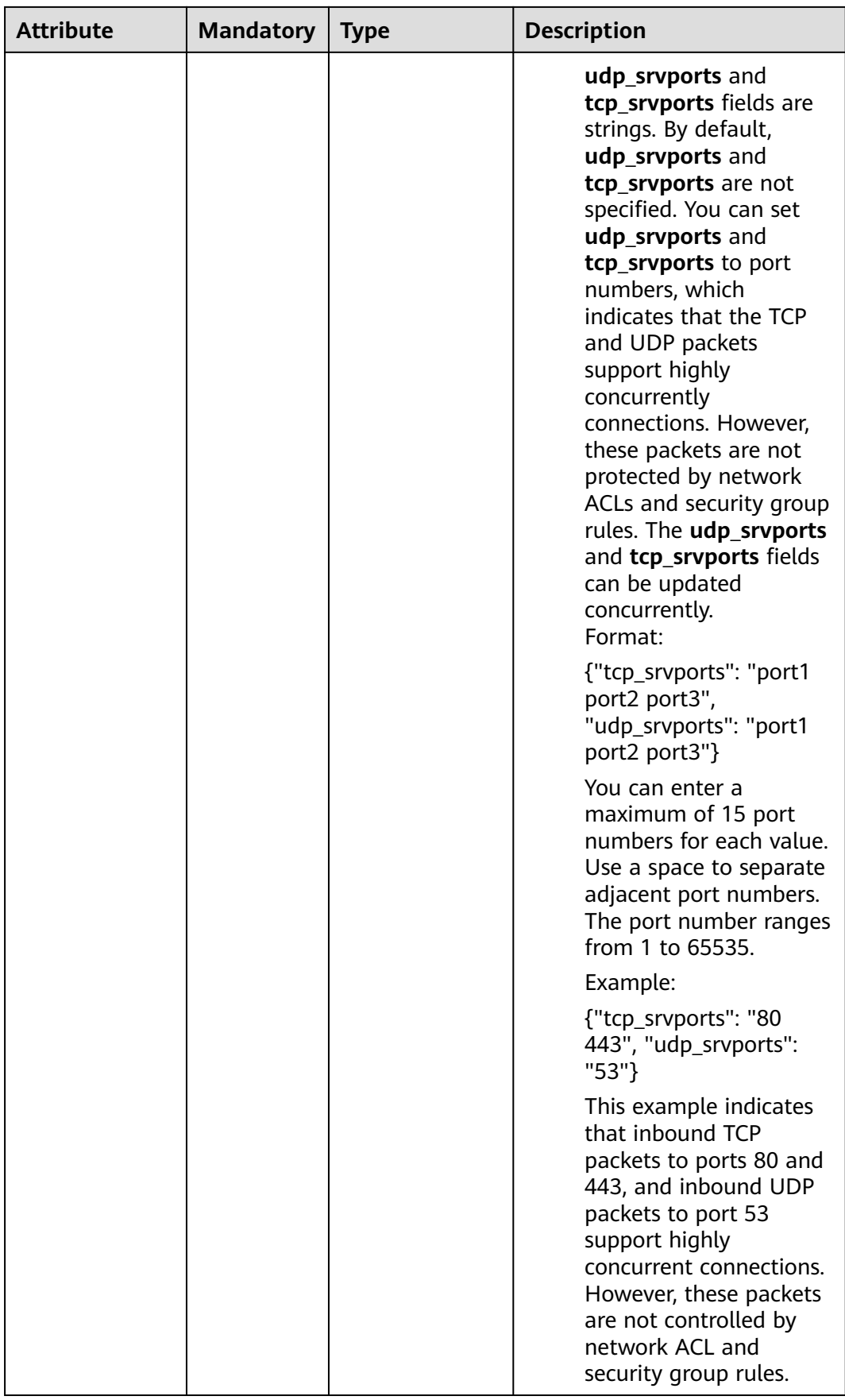

<span id="page-371-0"></span>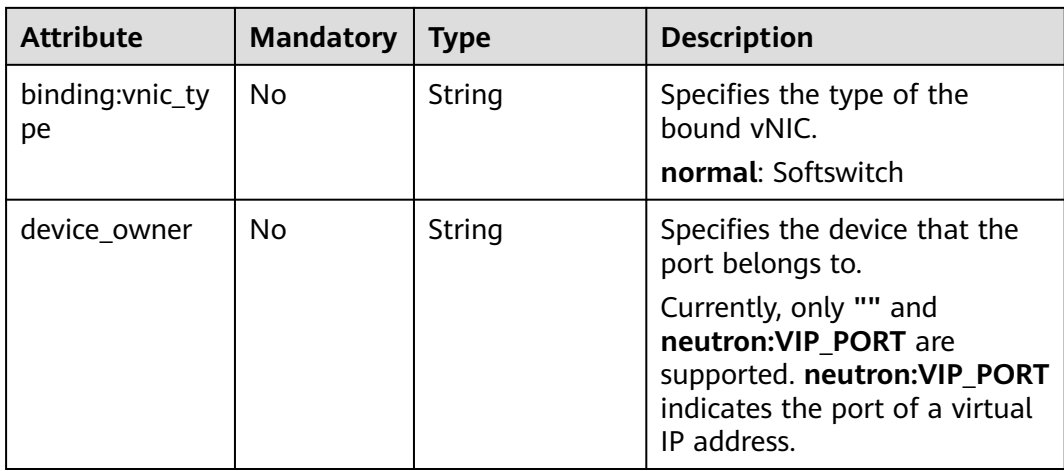

## **Table 7-24 fixed\_ip** objects

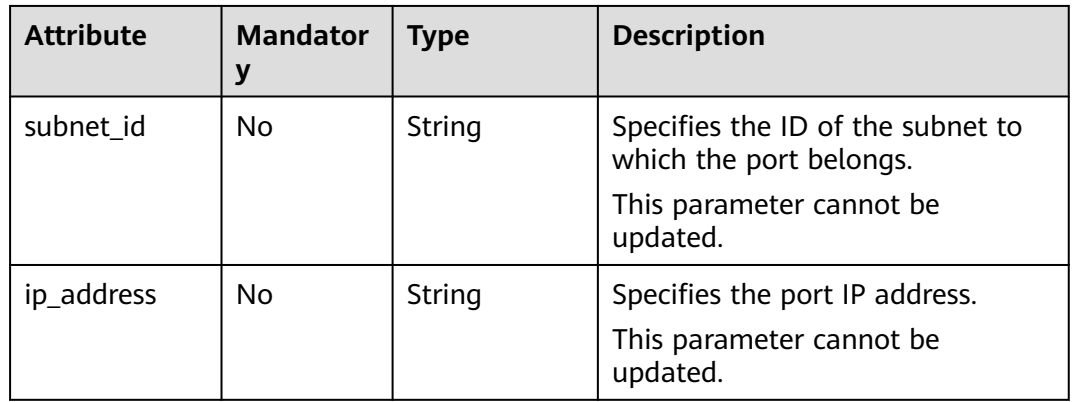

| <b>Name</b> | <b>Manda</b><br>tory | <b>Type</b> | <b>Description</b>                                                                                                    |
|-------------|----------------------|-------------|----------------------------------------------------------------------------------------------------|
| ip_address  | Yes                  | String      | • Specifies the IP address.<br>You cannot set it to <b>0.0.0.0/0</b> .<br>Configure a dedicated security<br>group for the port if the<br>parameter allowed_address_pairs<br>has a large CIDR block (subnet<br>mask less than 24).<br>$\bullet$ If the value of<br>allowed_address_pairs is<br>1.1.1.1/0, the source/destination<br>check is disabled.<br>• Set allowed_address_pairs of the<br>cloud server to $1.1.1.1/0$ .<br>• If the value of parameter<br>allowed_address_pairs is<br>specified, parameter ip_address is<br>mandatory. |
| mac_address | No                   | String      | Specifies the MAC address.                                                                                                    |

<span id="page-372-0"></span>**Table 7-25 allowed\_address\_pairs** objects

**Table 7-26 extra\_dhcp\_opt** objects

| <b>Attribute</b> | <b>Mandato</b><br>rv | <b>Type</b> | <b>Description</b>          |
|------------------|----------------------|-------------|-----------------------------|
| opt_name         | No                   | String      | Specifies the option name.  |
| opt_value        | No                   | String      | Specifies the option value. |

# **Example Request**

Create a port named **port-test** on network whose ID is 00ae08c5-f727-49abad4b-b069398aa171.

POST https://{Endpoint}/v2.0/ports

```
{
   "port": {
     "admin_state_up": true,
      "network_id": "00ae08c5-f727-49ab-ad4b-b069398aa171",
      "name": "port-test"
   }
}
```
# **Response Parameters**

**Table 7-27** Response parameter

| Paramete   Type |                | <b>Description</b>                                           |
|-----------------|----------------|--------------------------------------------------------------|
| port            | port<br>object | Specifies the port information. For details, see Table 7-28. |

**Table 7-28 port** objects

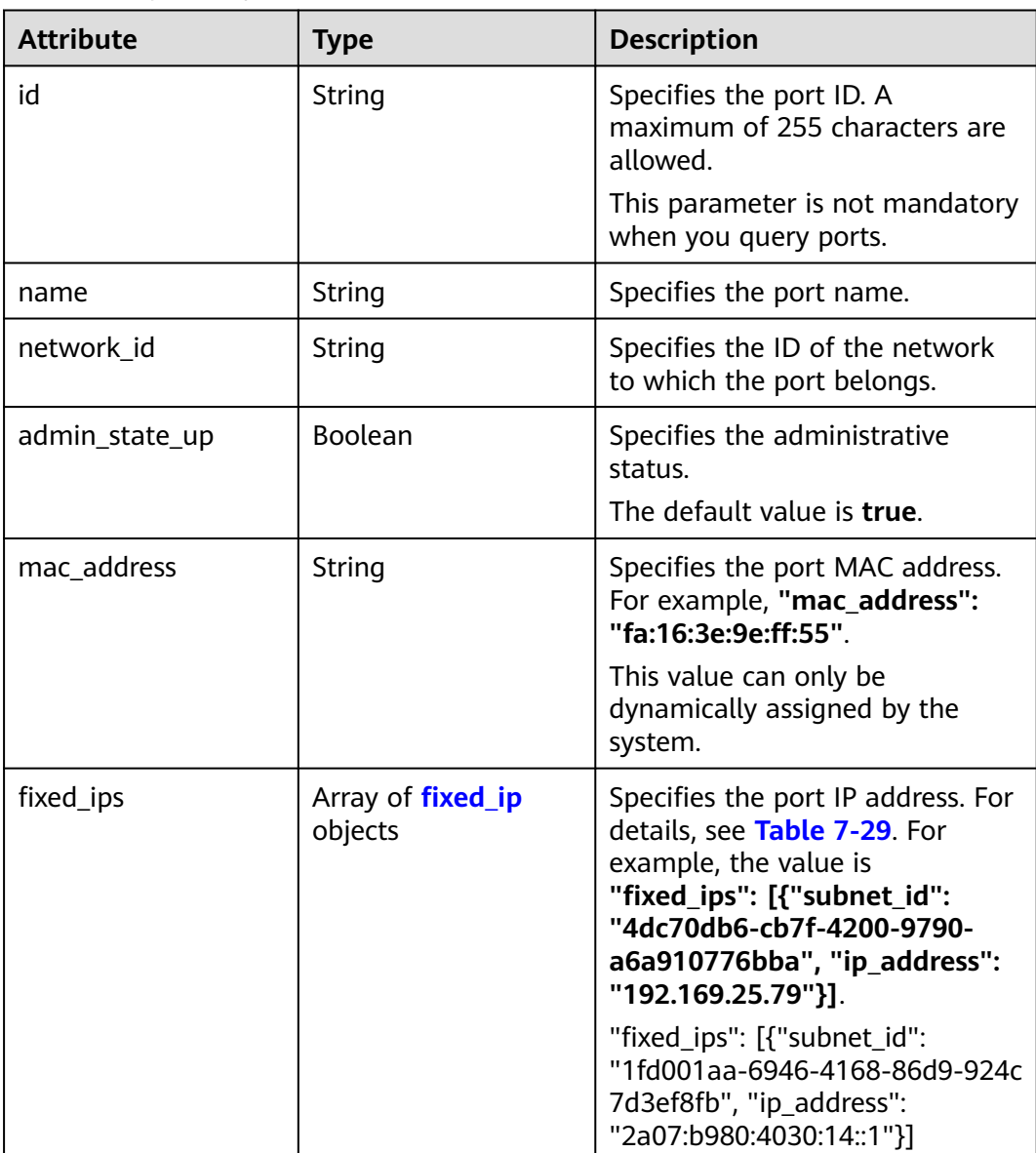

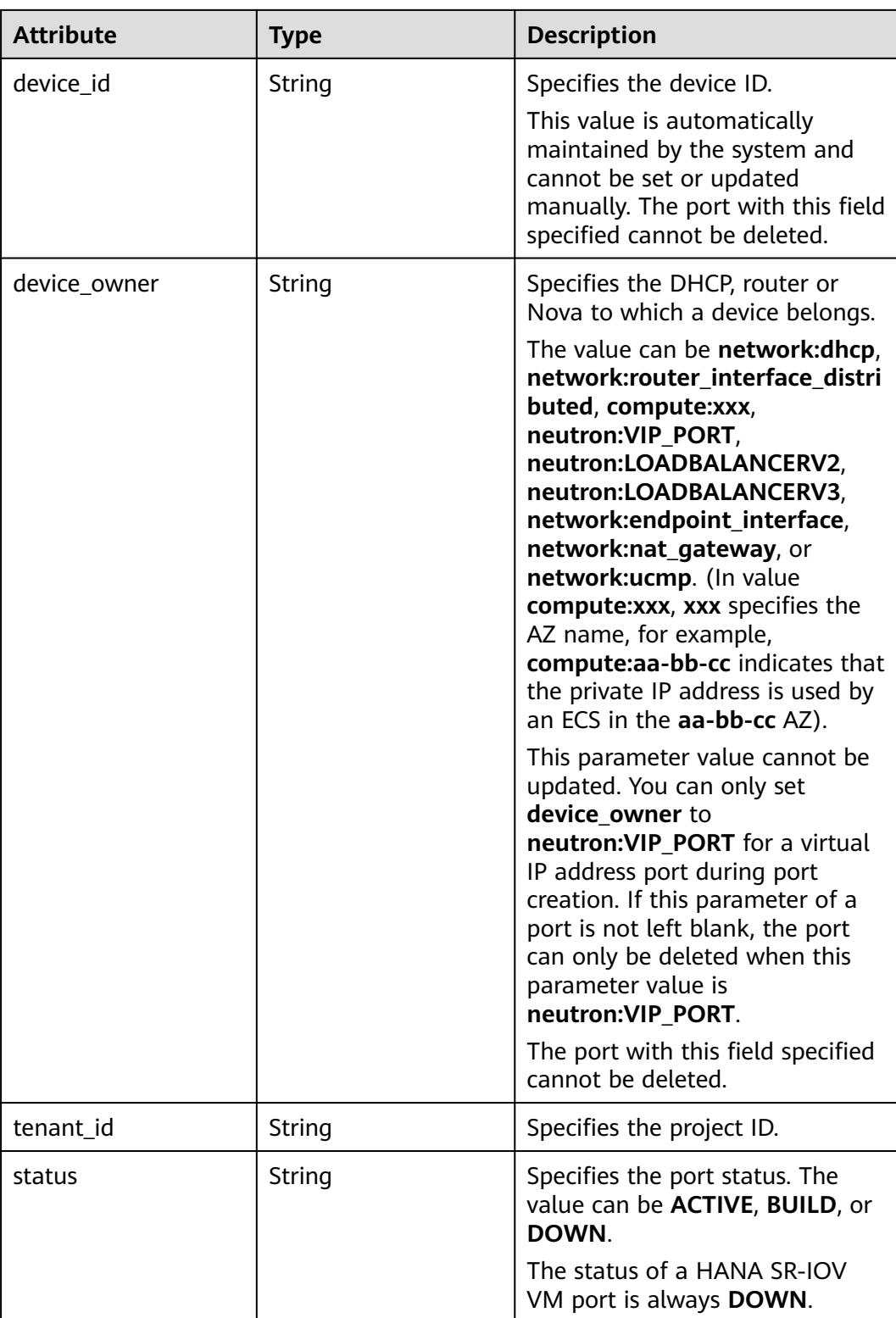

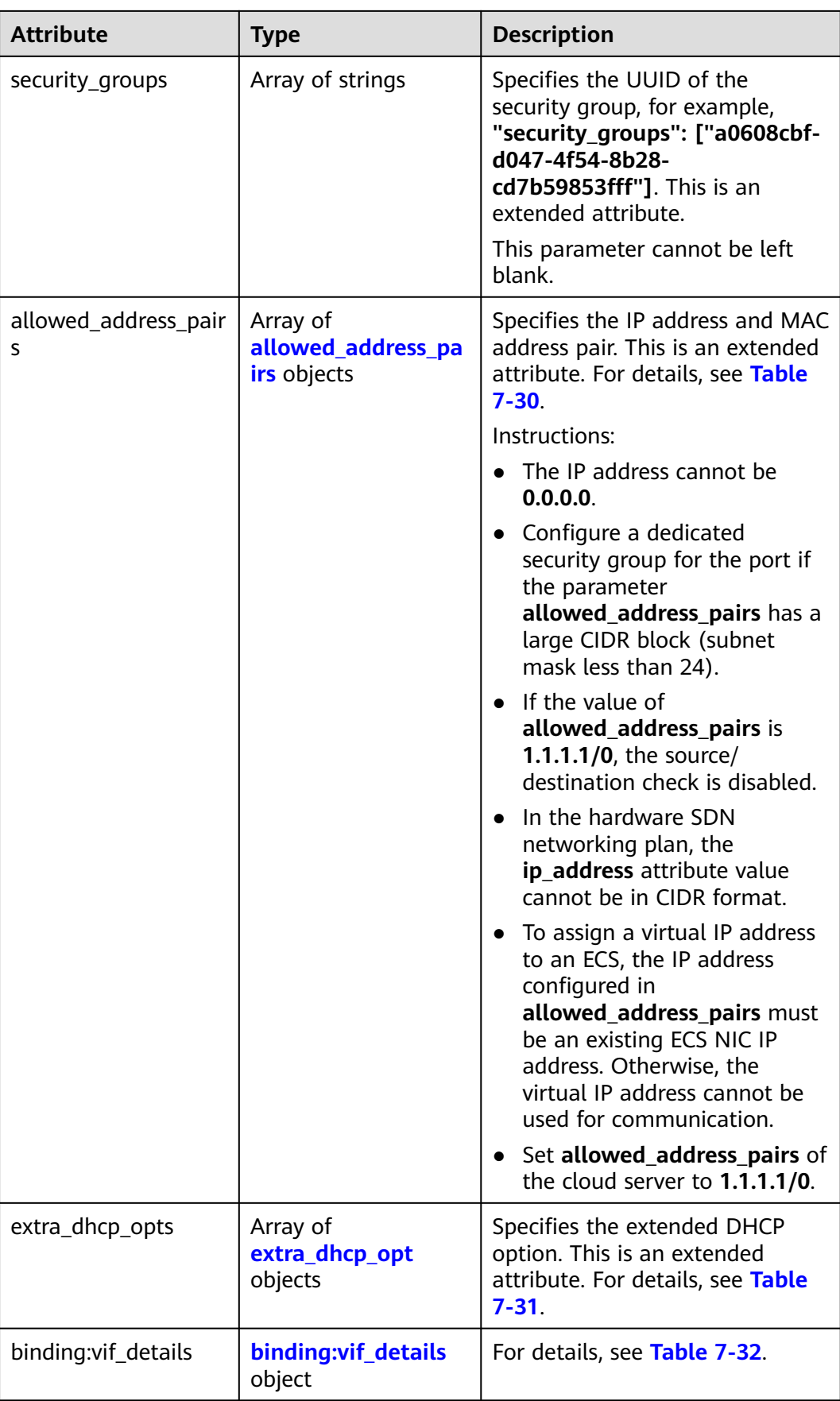

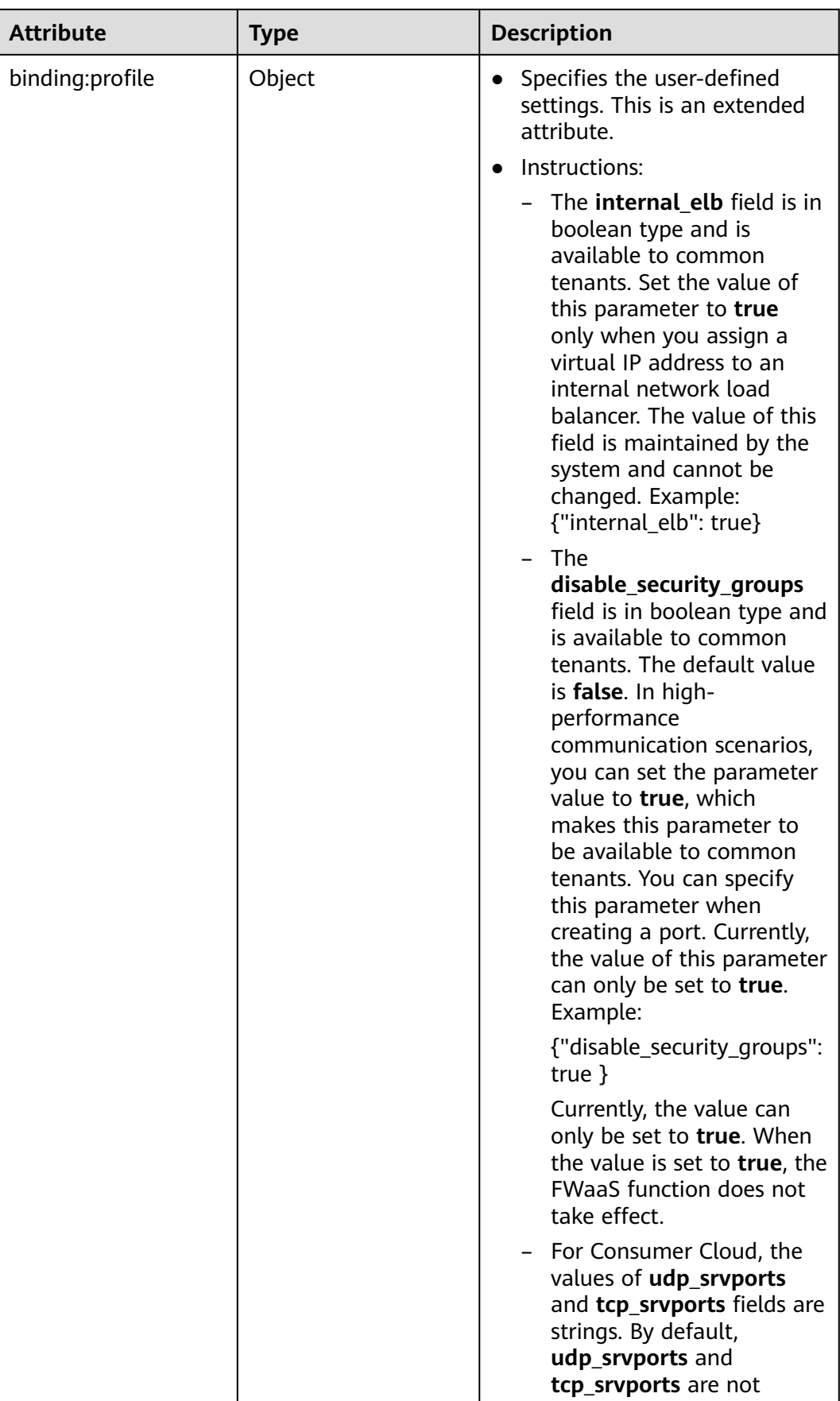

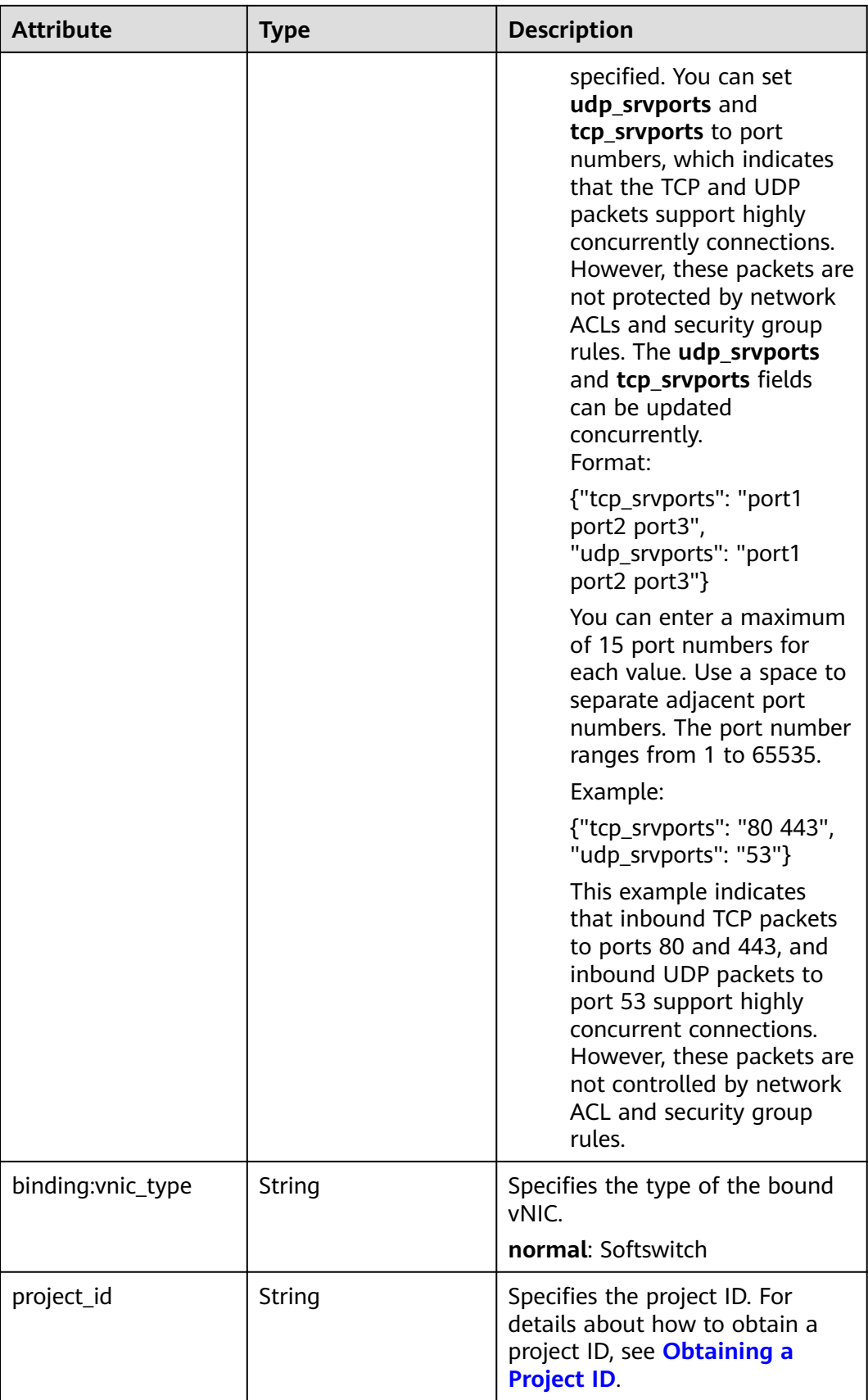

<span id="page-378-0"></span>

| <b>Attribute</b> | Type   | <b>Description</b>                                                                   |
|------------------|--------|--------------------------------------------------------------------------------------|
| created at       | String | Specifies the time (UTC) when<br>the port is created.<br>Format: yyyy-MM-ddTHH:mm:ss |
| updated_at       | String | Specifies the time (UTC) when<br>the port is updated.<br>Format: yyyy-MM-ddTHH:mm:ss |

**Table 7-29 fixed\_ip** objects

| <b>Attribute</b> | Type   | <b>Description</b>                                                                                |
|------------------|--------|---------------------------------------------------------------------------------------------------|
| subnet_id        | String | Specifies the ID of the subnet to<br>which the port belongs.<br>This parameter cannot be updated. |
| ip_address       | String | Specifies the port IP address.<br>This parameter cannot be updated.                               |

**Table 7-30 allowed\_address\_pairs** objects

| <b>Attribute</b> | Type   | <b>Description</b>                                             |
|------------------|--------|----------------------------------------------------------------|
| ip_address       | String | Specifies the IP address.<br>This parameter cannot be 0.0.0.0. |
| mac_address      | String | Specifies the MAC address.                                     |

**Table 7-31 extra\_dhcp\_opt** objects

| <b>Attribute</b> | <b>Type</b> | <b>Description</b>          |
|------------------|-------------|-----------------------------|
| opt_name         | String      | Specifies the option name.  |
| opt_value        | String      | Specifies the option value. |

**Table 7-32 binding:vif\_details** object

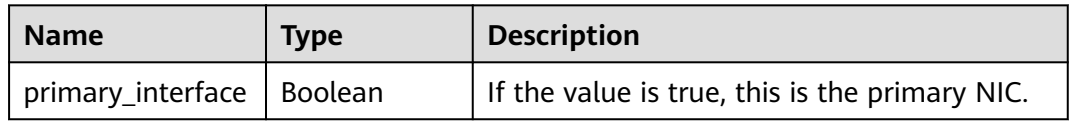

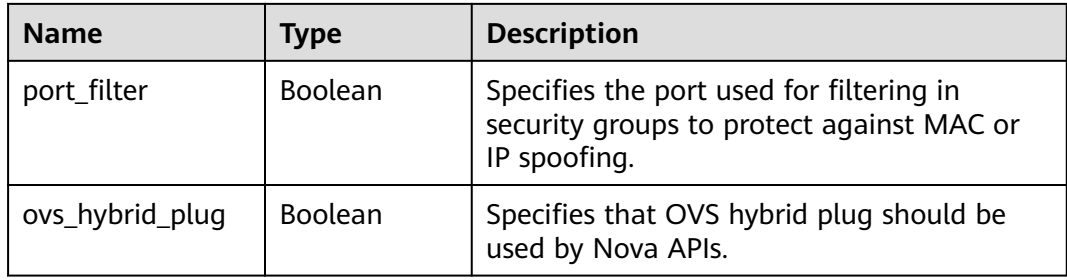

## **Example Response**

```
{
 "port": {
 "id": "a7d98f3c-b42f-460b-96a1-07601e145961",
      "name": "port-test",
      "status": "DOWN",
      "admin_state_up": true,
 "fixed_ips": [],
 "mac_address": "fa:16:3e:01:f7:90",
      "network_id": "00ae08c5-f727-49ab-ad4b-b069398aa171",
      "tenant_id": "db82c9e1415a464ea68048baa8acc6b8",
      "project_id": "db82c9e1415a464ea68048baa8acc6b8",
     "device_id": ""
     "device_owner": ""
      "security_groups": [
        "d0d58aa9-cda9-414c-9c52-6c3daf8534e6"
\qquad \qquad ],
 "extra_dhcp_opts": [],
      "allowed_address_pairs": [],
      "binding:vnic_type": "normal",
      "binding:vif_details": {},
      "binding:profile": {},
      "port_security_enabled": true,
 "created_at": "2018-09-20T01:45:26",
 "updated_at": "2018-09-20T01:45:26"
   }
}
```
# **Status Code**

See **[Status Codes](#page-556-0)**.

## **Error Code**

See **[Error Codes](#page-557-0)**.

# **7.2.4 Updating a Port**

# **Function**

This API is used to update a port.

## **URI**

PUT /v2.0/ports/{port\_id}

**[Table 7-33](#page-380-0)** describes the parameters.

#### <span id="page-380-0"></span>**Table 7-33** Parameter description

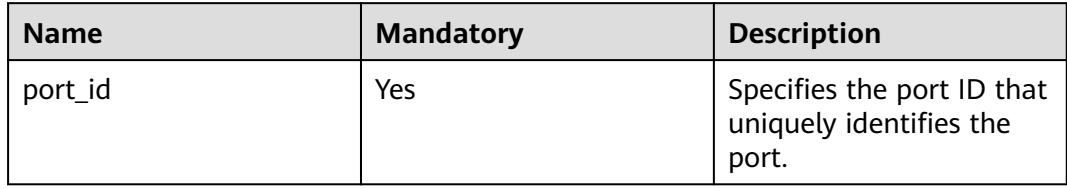

## **Request Parameters**

**Table 7-34** Request parameter

| <b>Paramet</b><br>er | Typ<br>e     | <b>Manda</b><br>tory | <b>Description</b>                                                 |
|----------------------|--------------|----------------------|--------------------------------------------------------------------|
| port                 | port<br>obje | Yes                  | Specifies the port object list. For details, see Table<br>$7 - 35$ |
|                      | ct           |                      | You must specify at least one attribute when<br>updating a port.   |

## **Table 7-35 port** objects

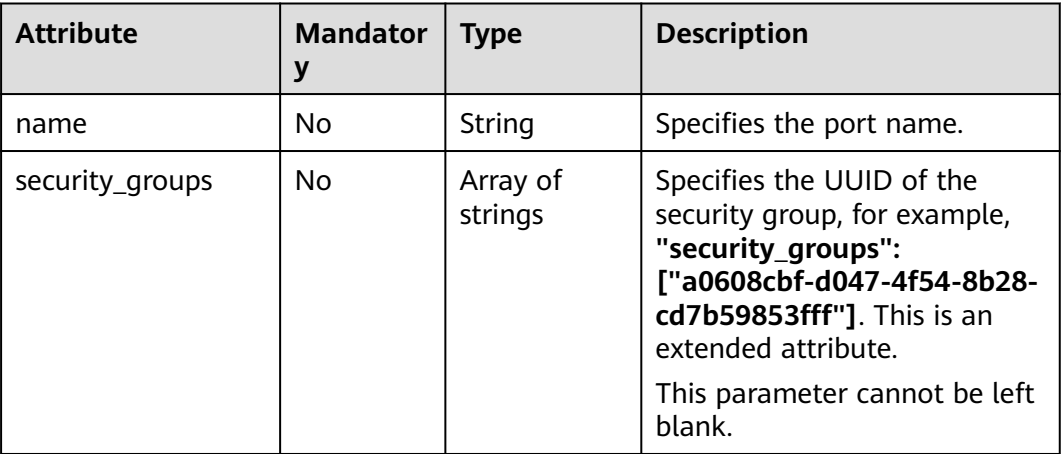

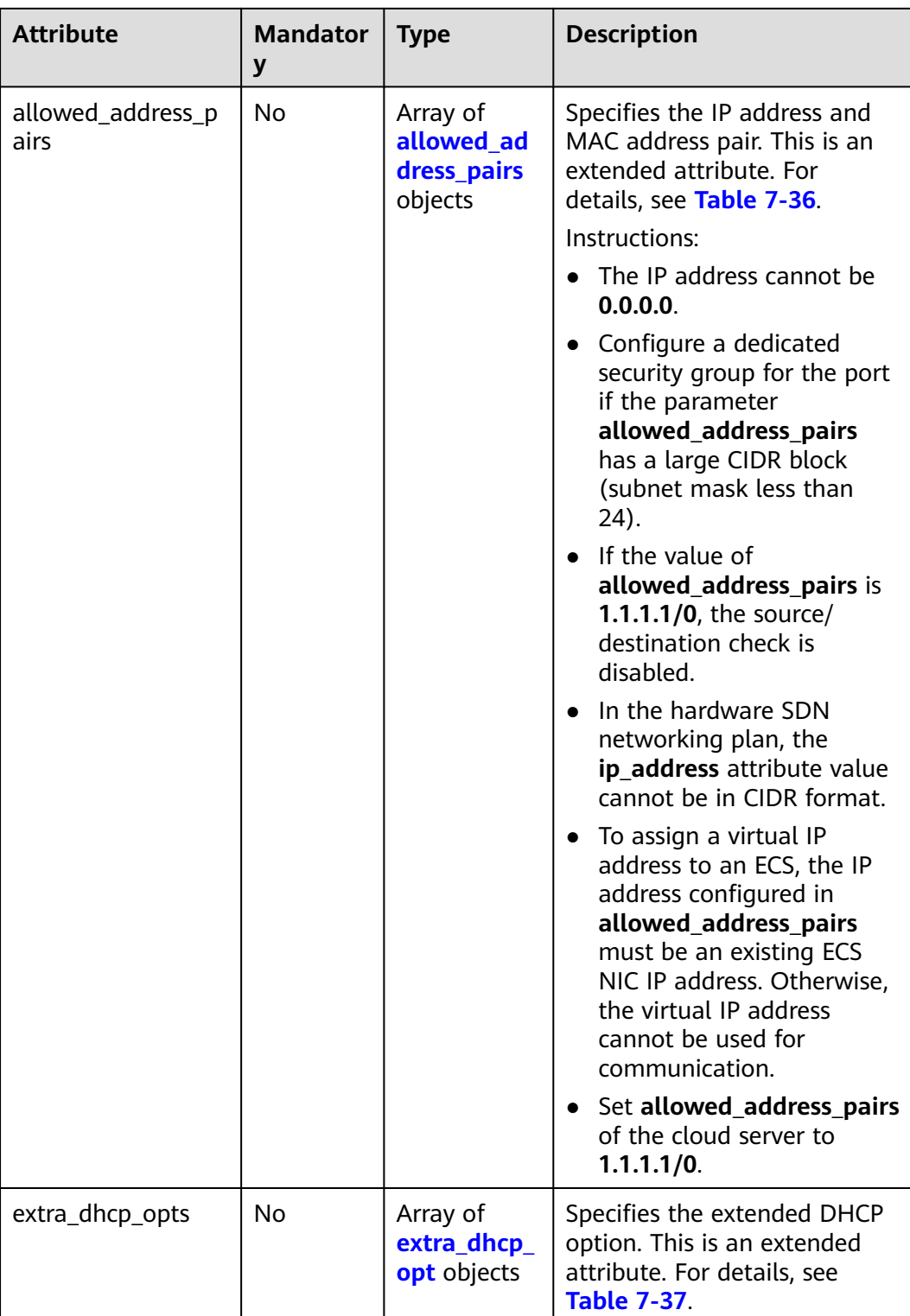

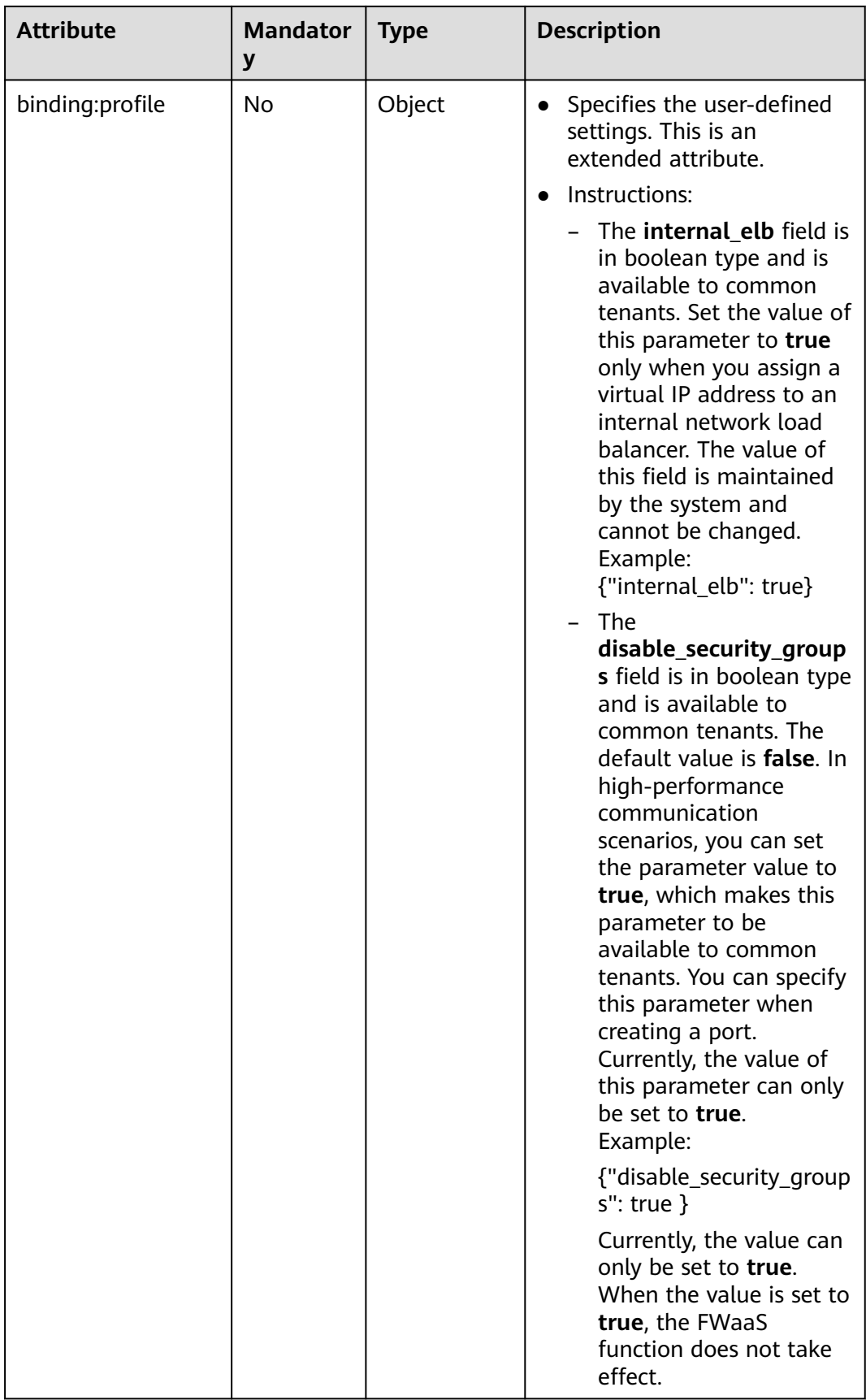

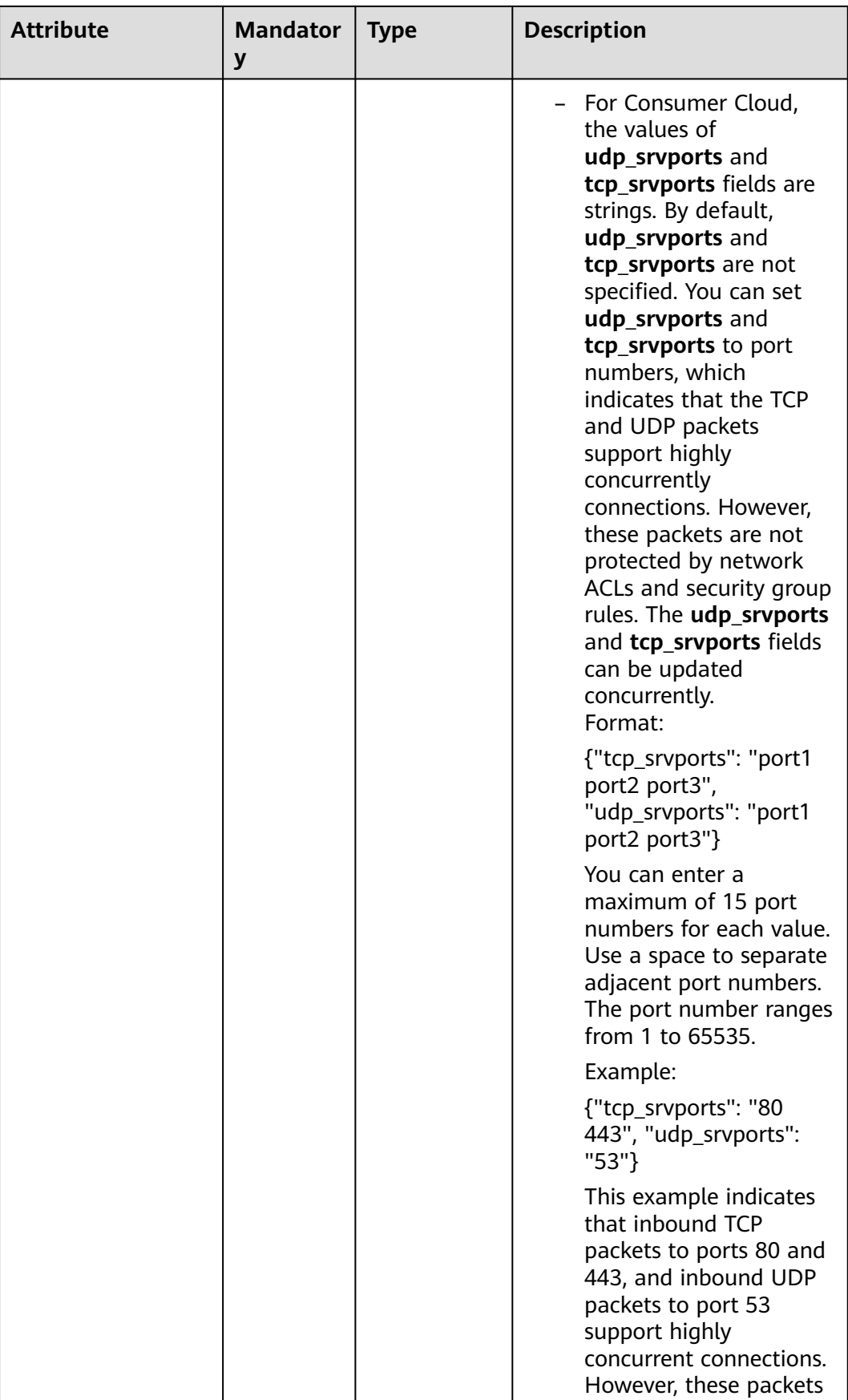

<span id="page-384-0"></span>

| <b>Attribute</b>  | <b>Mandator</b><br>У | <b>Type</b> | <b>Description</b>                                                |
|-------------------|----------------------|-------------|-------------------------------------------------------------------|
|                   |                      |             | are not controlled by<br>network ACL and<br>security group rules. |
| binding:vnic_type | No                   | String      | Specifies the type of the<br>bound vNIC.<br>normal: Softswitch    |

**Table 7-36 allowed\_address\_pairs** objects

| <b>Name</b> | <b>Manda</b><br>tory | <b>Type</b> | <b>Description</b>                                                                                                    |
|-------------|----------------------|-------------|----------------------------------------------------------------------------------------------------|
| ip_address  | Yes.                 | String      | • Specifies the IP address.<br>$\bullet$ You cannot set it to $0.0.0.0/0$ .<br>Configure a dedicated security<br>group for the port if the<br>parameter allowed_address_pairs<br>has a large CIDR block (subnet<br>mask less than 24).<br>$\bullet$ If the value of<br>allowed_address_pairs is<br>1.1.1.1/0, the source/destination<br>check is disabled.<br>• Set allowed_address_pairs of the<br>cloud server to $1.1.1.1/0$ .<br>• If the value of parameter<br>allowed_address_pairs is<br>specified, parameter ip_address is<br>mandatory. |
| mac_address | No                   | String      | Specifies the MAC address.                                                                                                    |

**Table 7-37 extra\_dhcp\_opt** objects

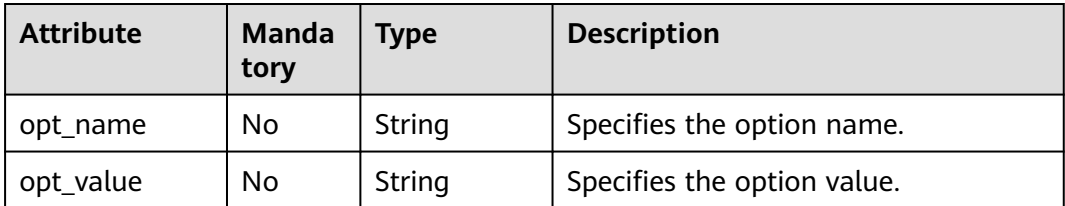

# **Example Request**

Change the name of the port whose ID is 7a9a954a-eb41-4954 a300-11ab17a361a2 to **port-test02**.

```
PUT https://{Endpoint}/v2.0/ports/7a9a954a-eb41-4954-a300-11ab17a361a2
```

```
{
    "port": {
         "name": "port-test02"
   }
}
```
## **Response Parameters**

#### **Table 7-38** Response parameter

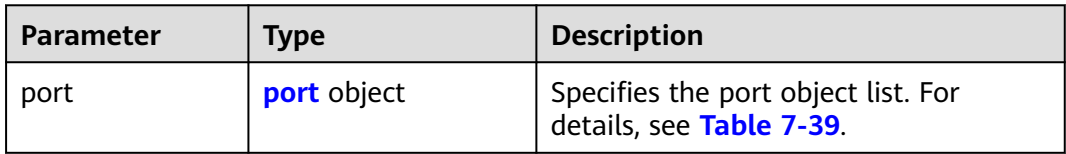

### **Table 7-39 port** objects

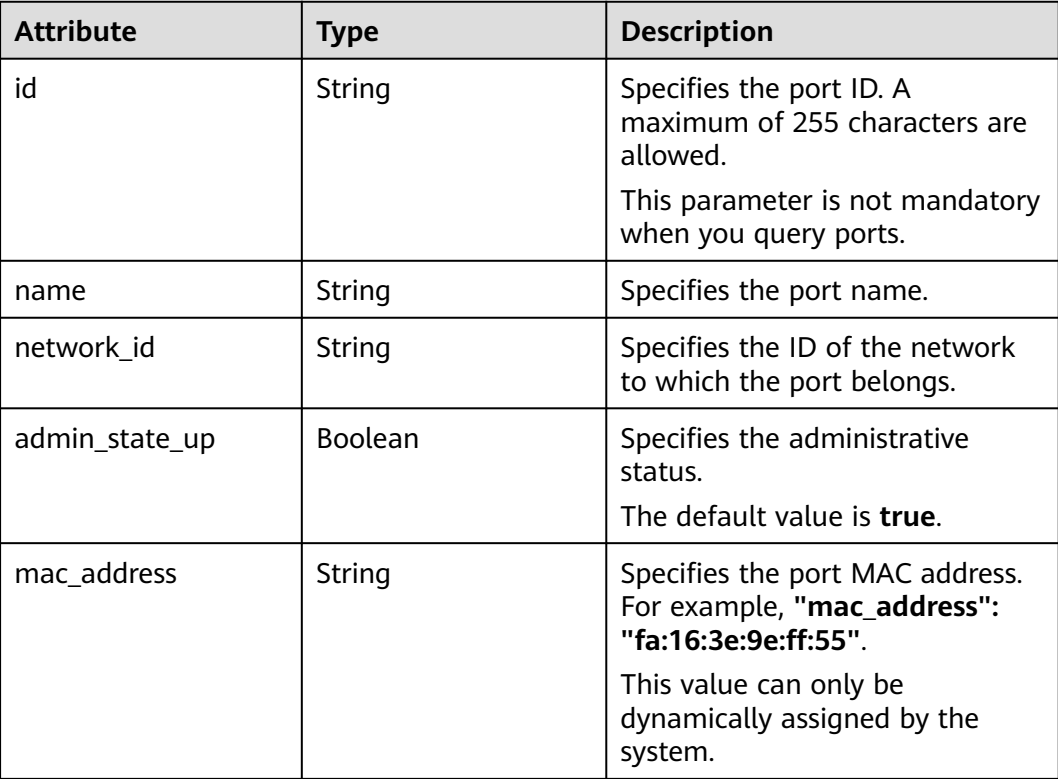

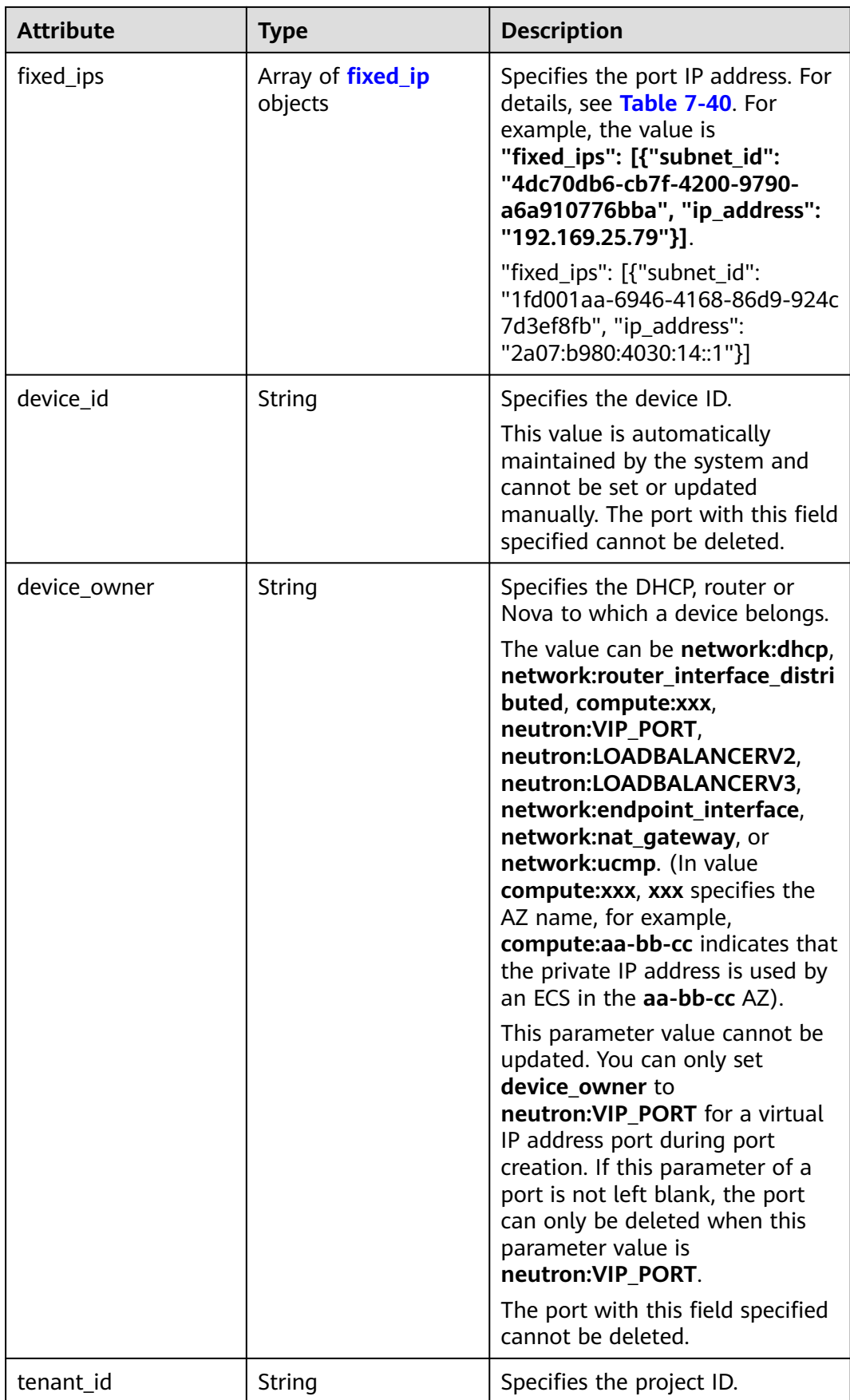

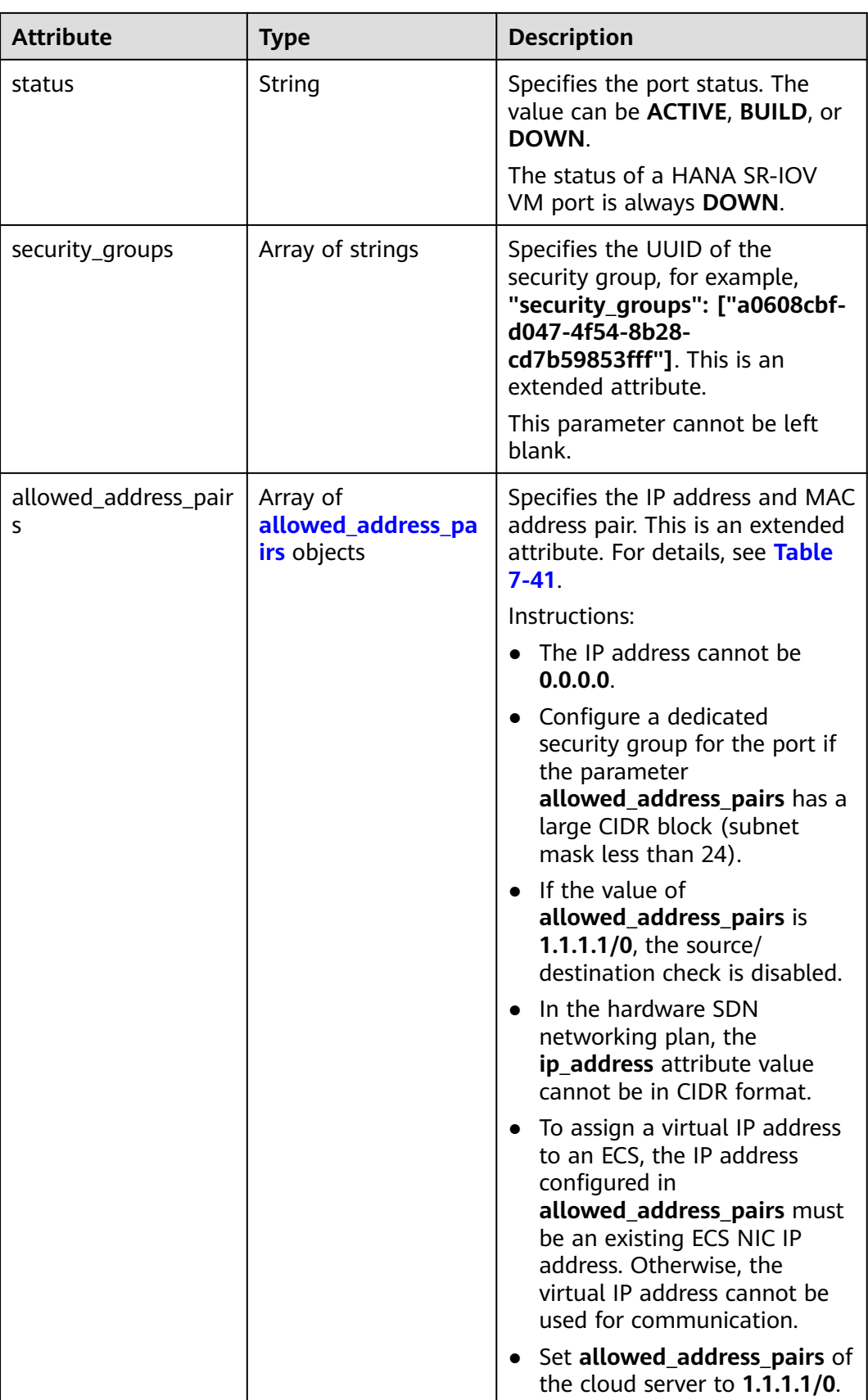

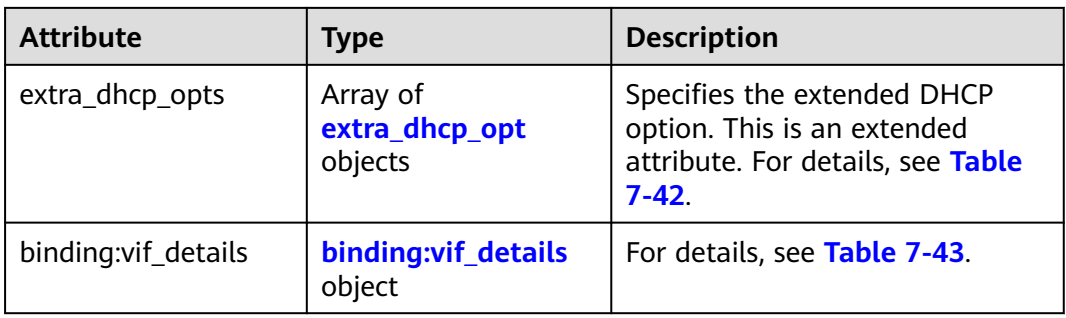

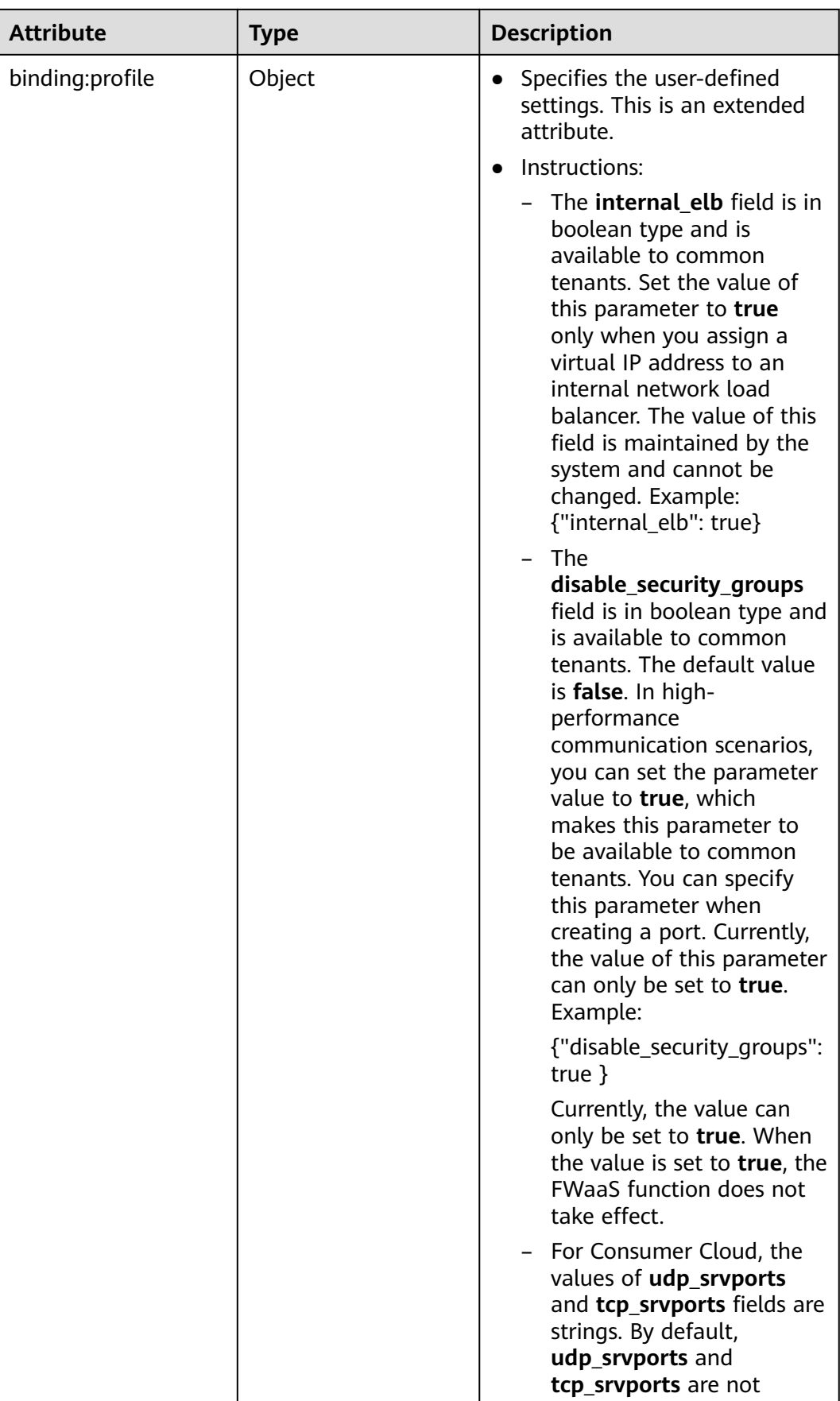

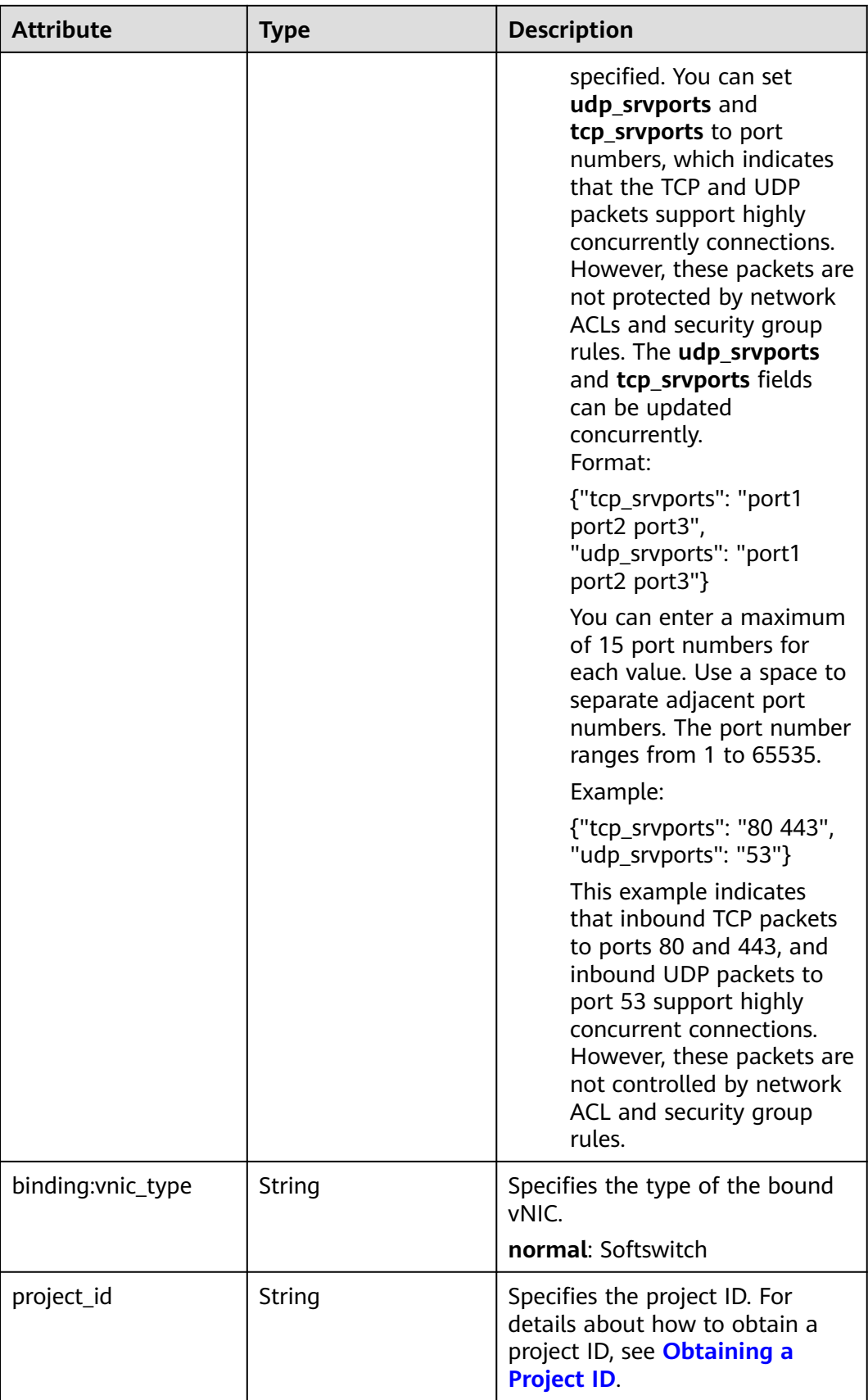

<span id="page-391-0"></span>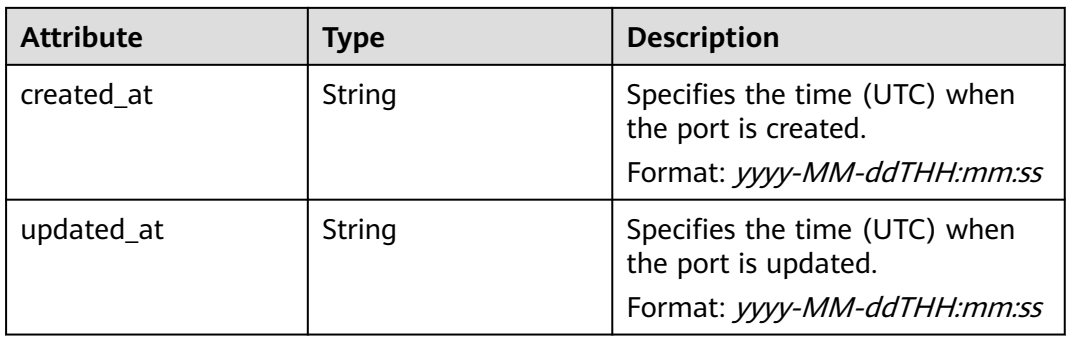

#### **Table 7-40 fixed\_ip** objects

| <b>Attribute</b> | Type   | <b>Description</b>                                                                                |
|------------------|--------|---------------------------------------------------------------------------------------------------|
| subnet_id        | String | Specifies the ID of the subnet to<br>which the port belongs.<br>This parameter cannot be updated. |
| ip_address       | String | Specifies the port IP address.<br>This parameter cannot be updated.                               |

**Table 7-41 allowed\_address\_pairs** objects

| <b>Attribute</b> | <b>Type</b> | <b>Description</b>                                             |
|------------------|-------------|----------------------------------------------------------------|
| ip_address       | String      | Specifies the IP address.<br>This parameter cannot be 0.0.0.0. |
| mac address      | String      | Specifies the MAC address.                                     |

**Table 7-42 extra\_dhcp\_opt** objects

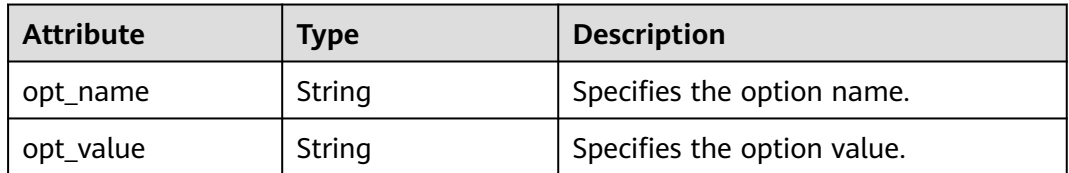

### **Table 7-43 binding:vif\_details** object

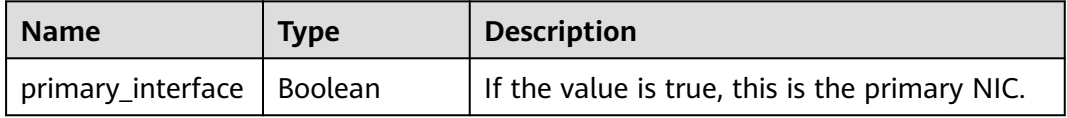

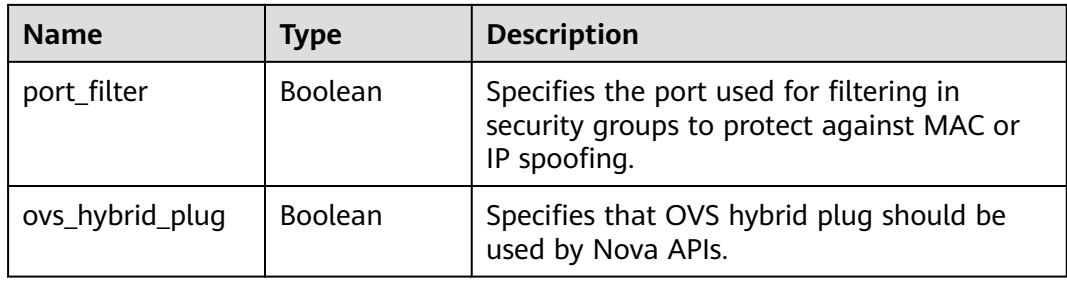

## **Example Response**

```
{
 "port": {
 "id": "a7d98f3c-b42f-460b-96a1-07601e145961",
      "name": "port-test02",
      "status": "DOWN",
      "admin_state_up": true,
      "fixed_ips": [],
      "mac_address": "fa:16:3e:01:f7:90",
      "network_id": "00ae08c5-f727-49ab-ad4b-b069398aa171",
      "tenant_id": "db82c9e1415a464ea68048baa8acc6b8",
      "project_id": "db82c9e1415a464ea68048baa8acc6b8",
     "device_id": ""
     "device_owner": ""
      "security_groups": [
         "d0d58aa9-cda9-414c-9c52-6c3daf8534e6"
      ],
      "extra_dhcp_opts": [],
      "allowed_address_pairs": [],
      "binding:vnic_type": "normal",
      "binding:vif_details": {},
      "binding:profile": {},
      "port_security_enabled": true,
 "created_at": "2018-09-20T01:45:26",
 "updated_at": "2018-09-20T01:48:56"
   }
}
```
## **Status Code**

See **[Status Codes](#page-556-0)**.

## **Error Code**

See **[Error Codes](#page-557-0)**.

# **7.2.5 Deleting a Port**

## **Function**

This API is used to delete a port.

Restrictions

- A port with **device\_owner** set to a value other than **neutron:VIP\_PORT** cannot be deleted.
- A port with **device\_id** specified cannot be deleted.

## **URI**

DELETE /v2.0/ports/{port\_id}

**Table 7-44** describes the parameters.

#### **Table 7-44** Parameter description

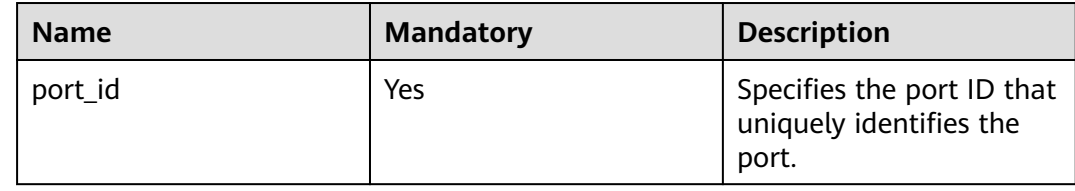

### **Request Parameters**

None

#### **Response Parameters**

None

#### **Example Request**

DELETE https://{Endpoint}/v2.0/ports/2b098395-046a-4071-b009-312bcee665cb

### **Example Response**

None

## **Status Code**

See **[Status Codes](#page-556-0)**.

### **Error Code**

See **[Error Codes](#page-557-0)**.

# **7.3 Network**

# **7.3.1 Querying Networks**

## **Function**

This API is used to query all networks accessible to the tenant submitting the request.

## **URI**

GET /v2.0/networks

#### Example:

GET https://{Endpoint}/v2.0/networks? id={network\_id}&status={network\_status}&name={network\_name}&admin\_state\_up=\$ {admin\_state\_up}&tenant\_id={tenant\_id}&shared={is\_shared}&provider:network\_type={geneve}

#### Example of querying ports by page

GET https://{Endpoint}/v2.0/networks?limit=2&marker=0133cd73-34d4-4d4c-bf1fe65b24603206&page\_reverse=False

#### **Table 7-45** describes the parameters.

#### **Table 7-45** Parameter description

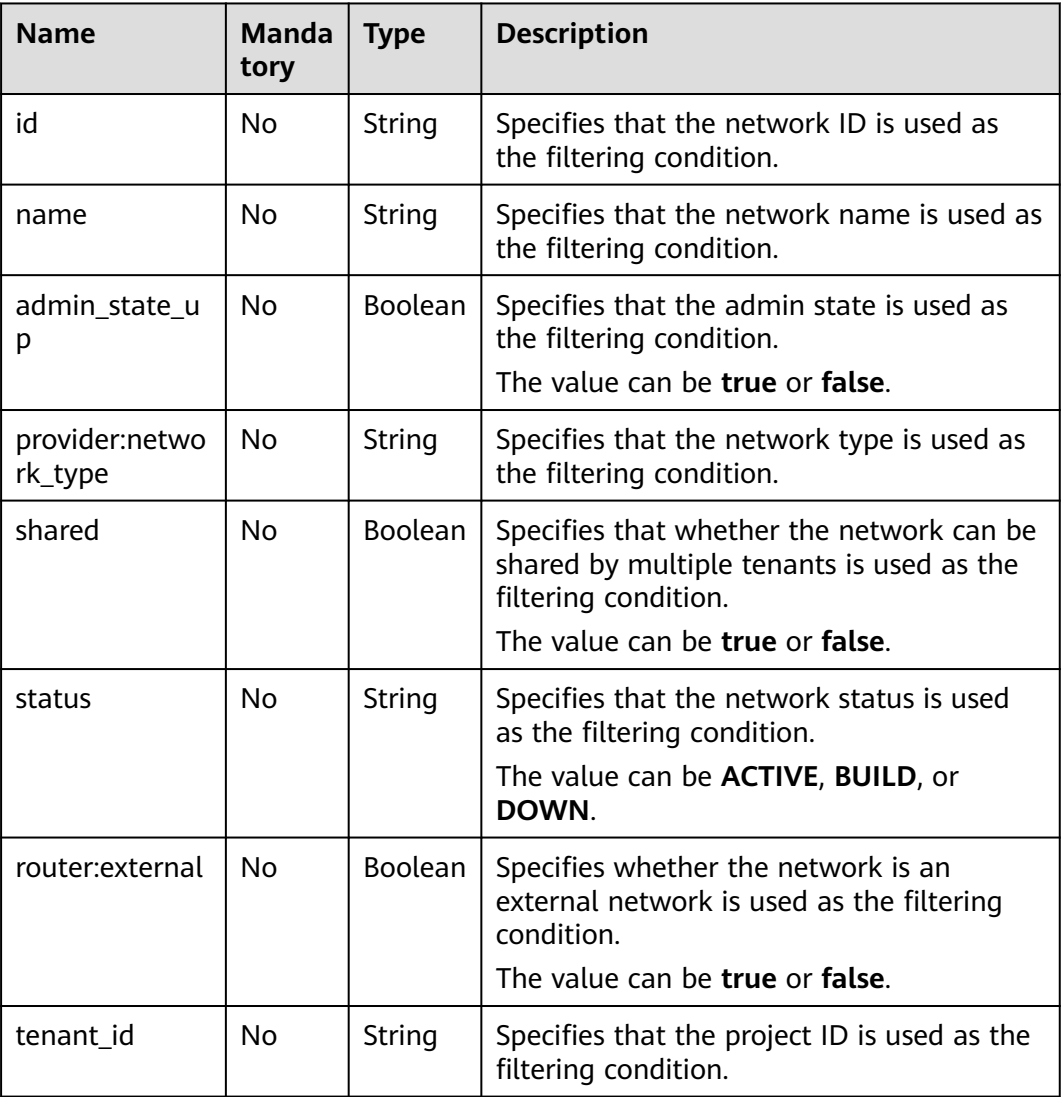

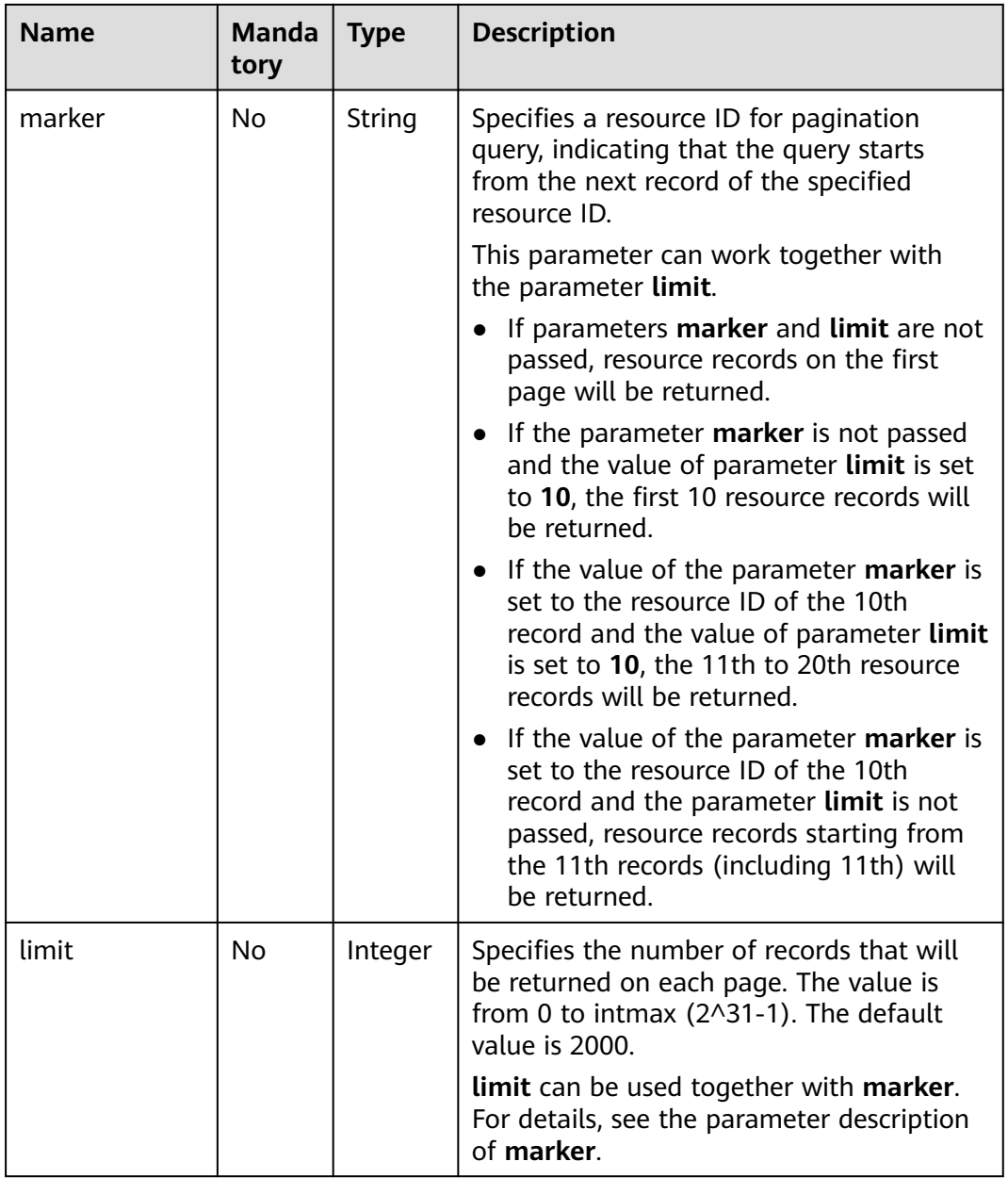

## **Request Parameters**

None

## **Example Request**

GET https://{Endpoint}/v2.0/networks?limit=1
## **Response Parameters**

**Table 7-46** Response parameter

| <b>Parameter</b>   | <b>Type</b>                          | <b>Description</b>                                                                                                    |
|--------------------|--------------------------------------|----------------------------------------------------------------------------------------------------|
| networks           | Array of <b>network</b><br>objects   | Specifies the network list. For details, see<br><b>Table 7-47.</b>                                                                                                    |
| networks lin<br>ks | Array of<br>networks_link<br>objects | Specifies the pagination information. For<br>details, see Table 7-48.<br>Only when <b>limit</b> is used for filtering and the<br>number of resources exceeds the value of<br><b>limit</b> or 2000 (default value of <b>limit</b> ), value<br>next will be returned for rel and a link for<br>href. |

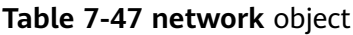

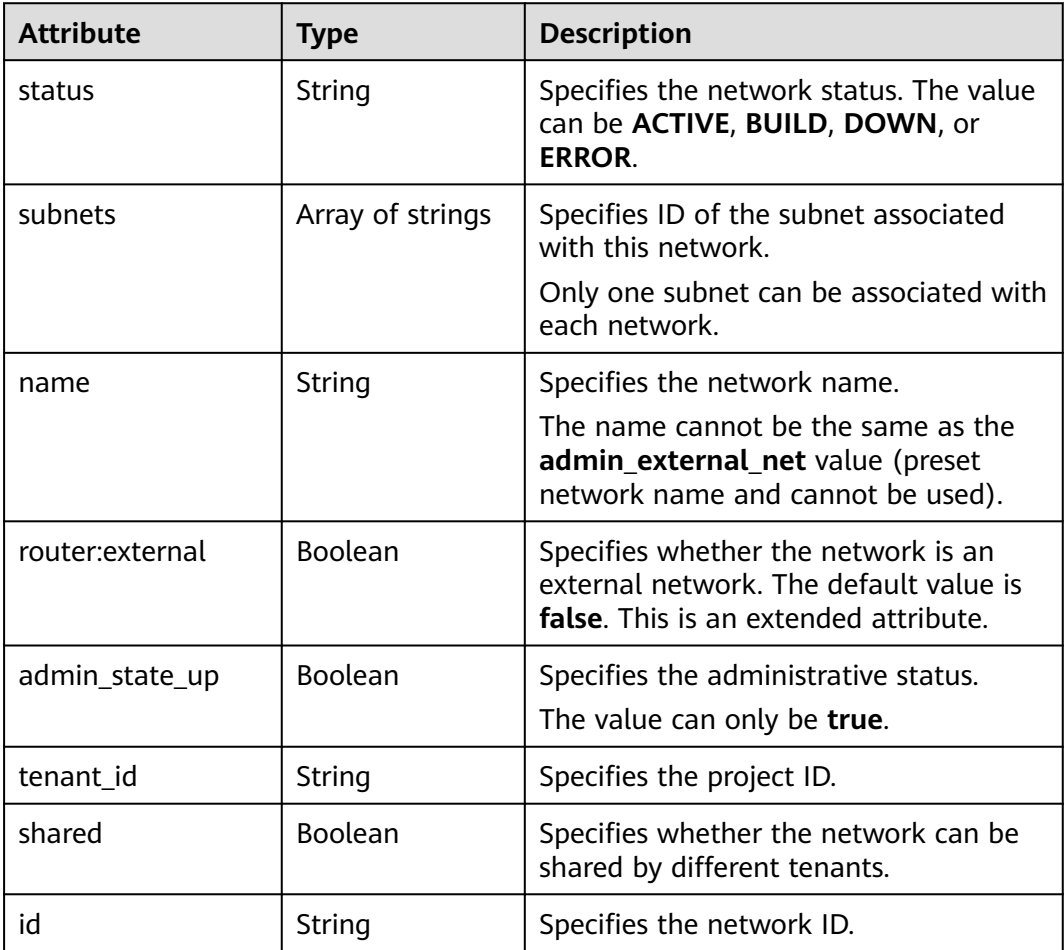

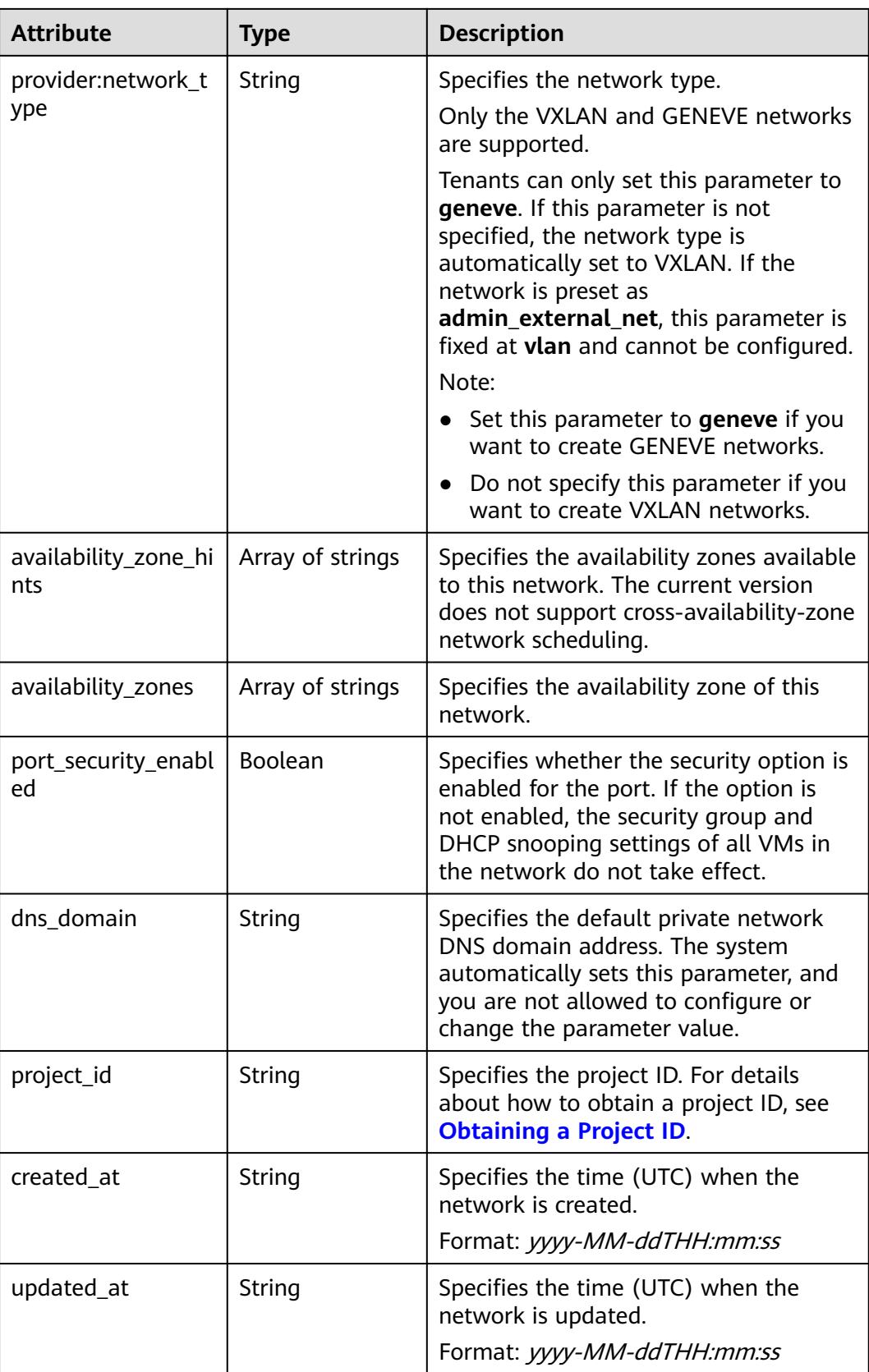

| <b>Paramet</b><br>er | <b>Type</b> | <b>Description</b>                                                      |
|----------------------|-------------|-------------------------------------------------------------------------|
| href                 | String      | Specifies the API link.                                                 |
| rel                  | String      | Specifies the relationship between the API link and the<br>API version. |

<span id="page-398-0"></span>**Table 7-48 networks\_link** object

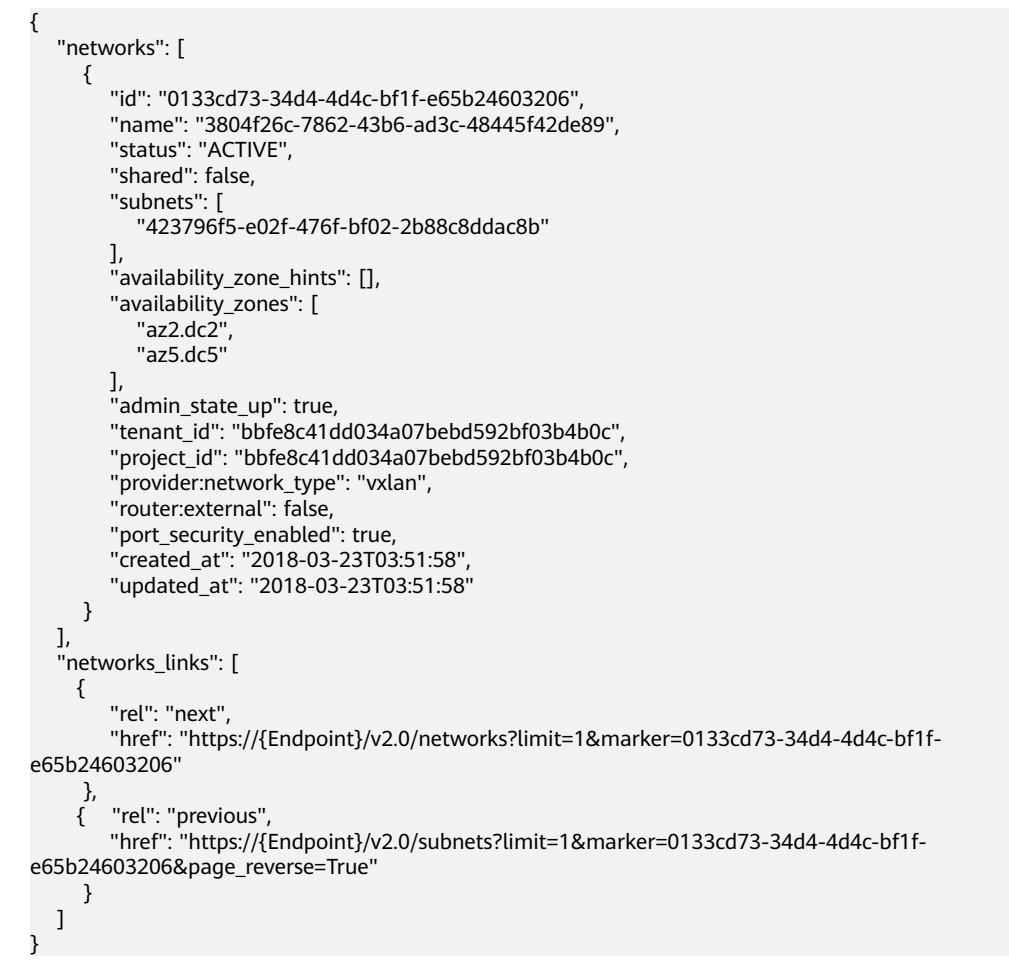

#### **Status Code**

See **[Status Codes](#page-556-0)**.

#### **Error Code**

See **[Error Codes](#page-557-0)**.

# **7.3.2 Querying Network Details**

## **Function**

This API is used to query details about a network.

#### **URI**

GET /v2.0/networks/{network\_id}

**Table 7-49** describes the parameters.

#### **Table 7-49** Parameter description

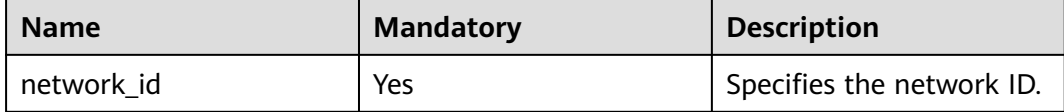

#### **Request Parameters**

None

#### **Example Request**

GET https://{Endpoint}/v2.0/networks/0133cd73-34d4-4d4c-bf1f-e65b24603206

#### **Response Parameters**

#### **Table 7-50** Response parameter

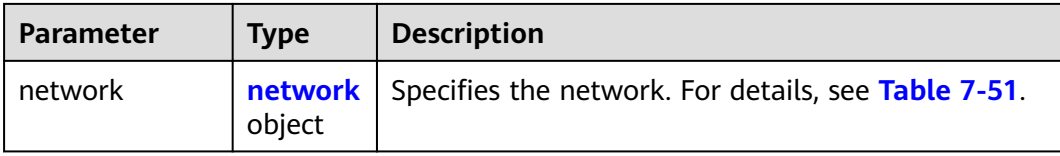

#### **Table 7-51 network** objects

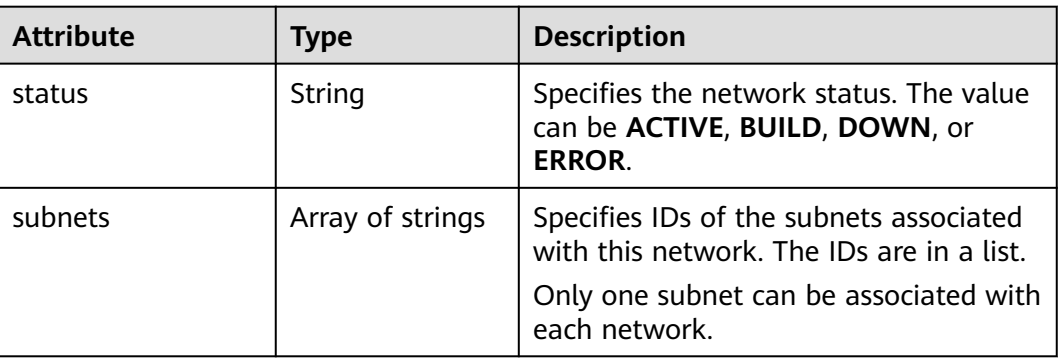

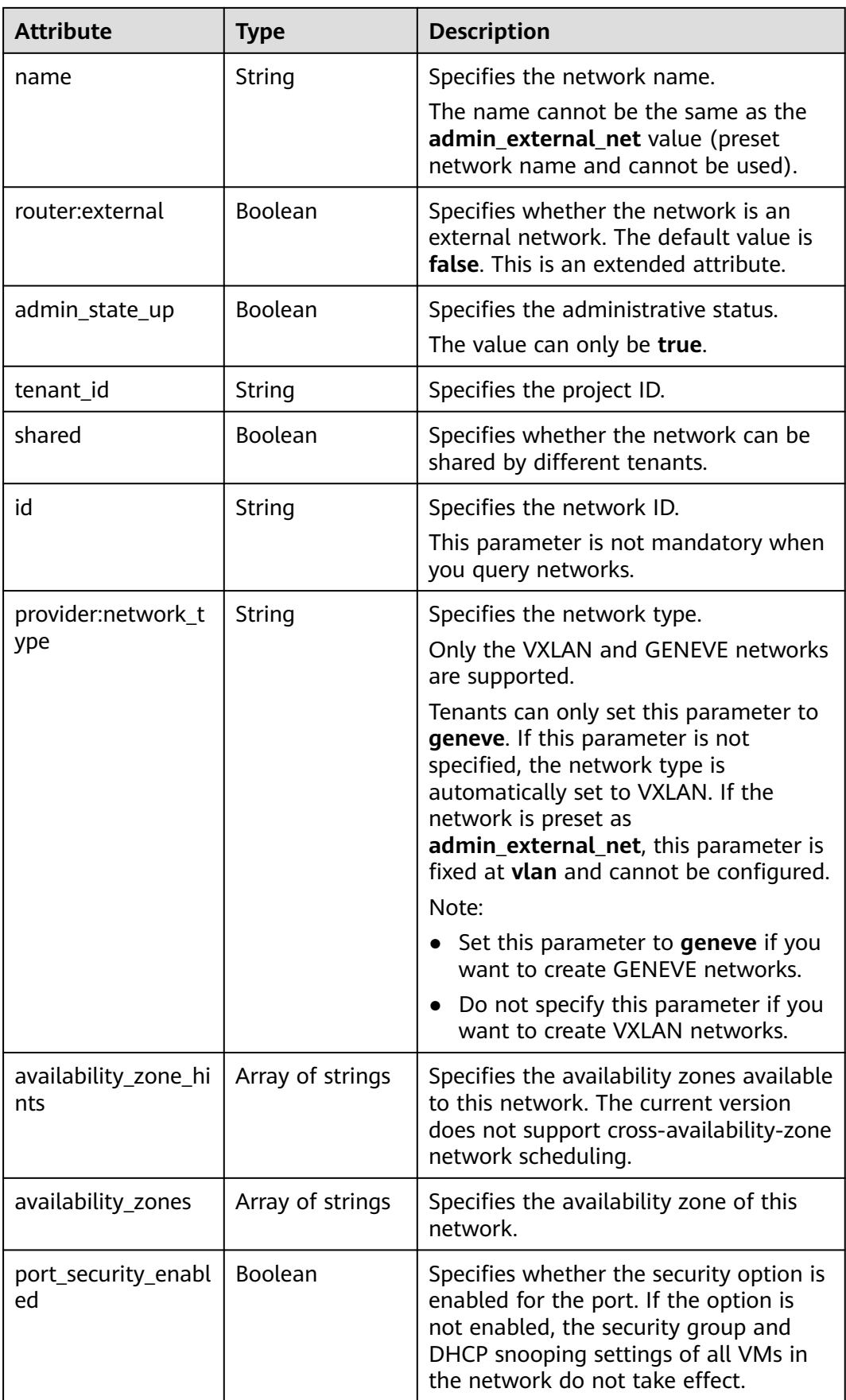

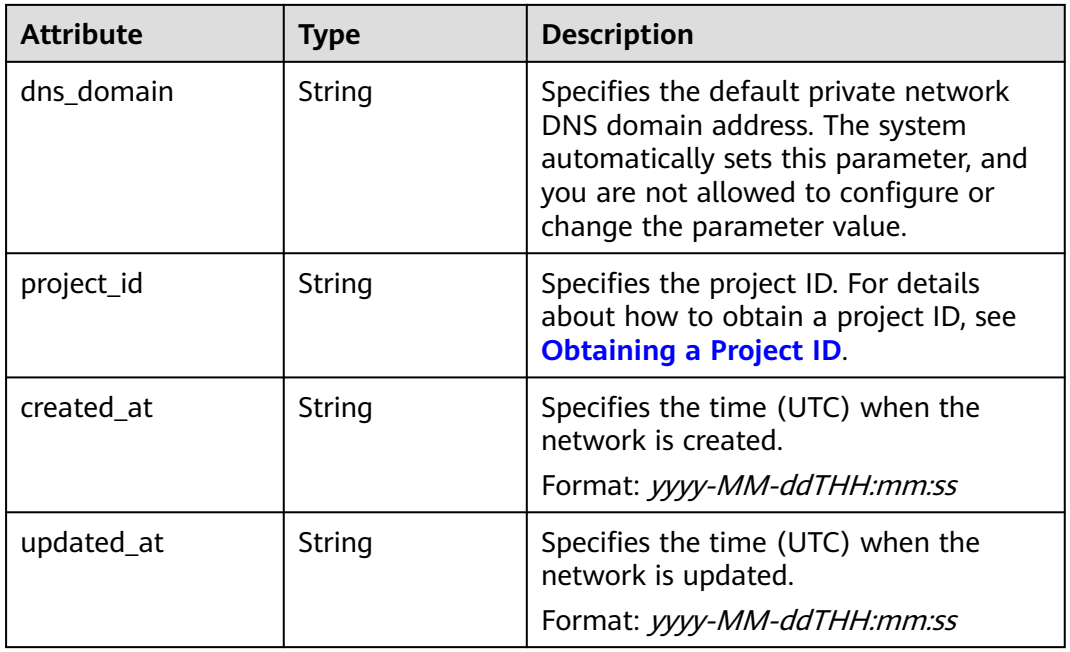

```
{
   "network": {
      "id": "0133cd73-34d4-4d4c-bf1f-e65b24603206",
 "name": "3804f26c-7862-43b6-ad3c-48445f42de89",
 "status": "ACTIVE",
      "shared": false,
      "subnets": [
         "423796f5-e02f-476f-bf02-2b88c8ddac8b"
\qquad \qquad ],
 "availability_zone_hints": [],
 "availability_zones": [
 "az2.dc2",
        "az5.dc5"
\qquad \qquad ],
 "admin_state_up": true,
      "tenant_id": "bbfe8c41dd034a07bebd592bf03b4b0c",
      "project_id": "bbfe8c41dd034a07bebd592bf03b4b0c",
 "provider:network_type": "vxlan",
 "router:external": false,
      "port_security_enabled": true,
 "created_at": "2018-03-23T03:51:58",
 "updated_at": "2018-03-23T03:51:58"
   }
}
```
#### **Status Code**

See **[Status Codes](#page-556-0)**.

#### **Error Code**

See **[Error Codes](#page-557-0)**.

# **7.3.3 Creating a Network**

## **Function**

This API is used to create a network.

#### **URI**

POST /v2.0/networks

### **Request Parameters**

#### **Table 7-52** Request parameter

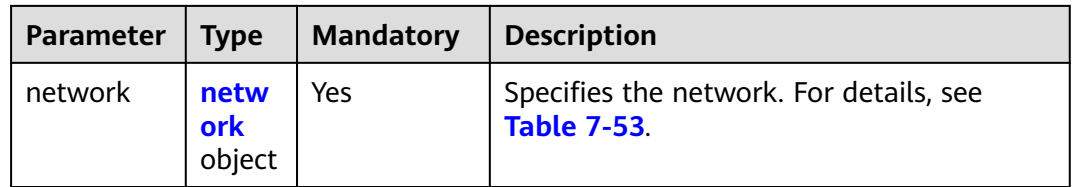

#### **Table 7-53 network** objects

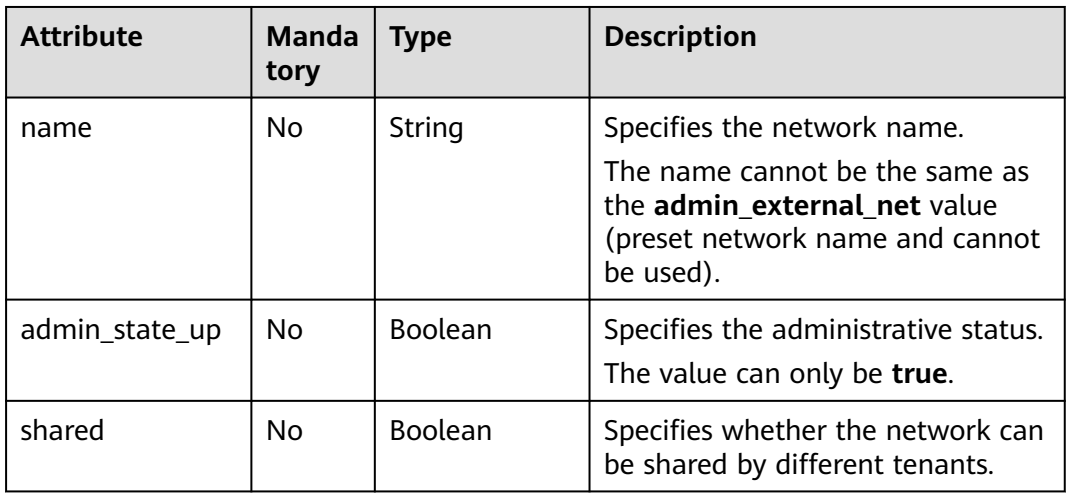

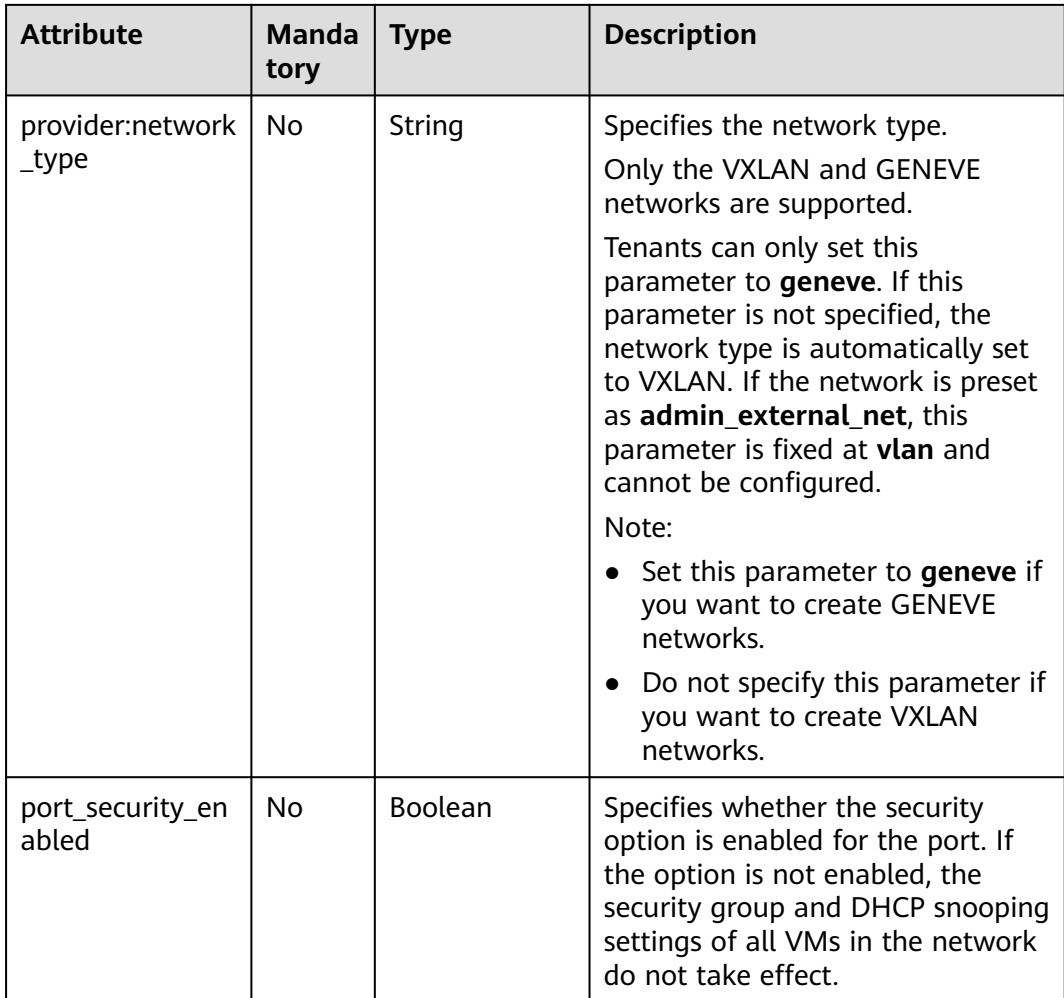

## **Example Request**

Create a network named **network-test**.

```
POST https://{Endpoint}/v2.0/networks 
{
 "network": {
 "name": "network-test",
        "shared": false,
        "admin_state_up": true
   }
}
```
## **Response Parameters**

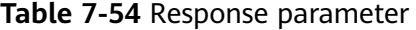

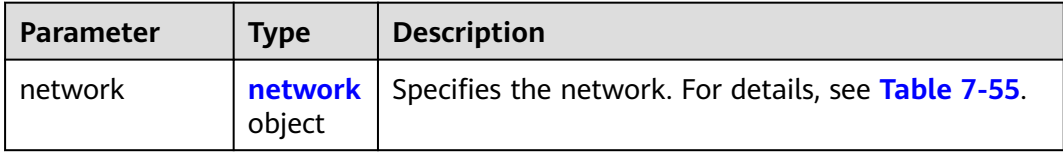

<span id="page-404-0"></span>**Table 7-55 network** objects

| <b>Attribute</b><br><b>Type</b>     |                  | <b>Description</b>                                                                                                    |  |
|-------------------------------------|------------------|----------------------------------------------------------------------------------------------------|--|
| status                              | String           | Specifies the network status. The value<br>can be ACTIVE, BUILD, DOWN, or<br><b>ERROR.</b>                                                                                                    |  |
| subnets                             | Array of strings | Specifies IDs of the subnets associated<br>with this network. The IDs are in a list.<br>Only one subnet can be associated with<br>each network.                                                                                                    |  |
| String<br>name                      |                  | Specifies the network name.<br>The name cannot be the same as the<br>admin_external_net value (preset<br>network name and cannot be used).                                                                                                    |  |
| <b>Boolean</b><br>router:external   |                  | Specifies whether the network is an<br>external network. The default value is<br>false. This is an extended attribute.                                                                                                    |  |
| Boolean<br>admin_state_up           |                  | Specifies the administrative status.<br>The value can only be true.                                                                                                    |  |
| tenant_id                           | String           | Specifies the project ID.                                                                                                    |  |
| shared                              | Boolean          | Specifies whether the network can be<br>shared by different tenants.                                                                                                    |  |
| id                                  | String           | Specifies the network ID.<br>This parameter is not mandatory when<br>you query networks.                                                                                                    |  |
| provider:network_t<br>String<br>ype |                  | Specifies the network type.<br>Only the VXLAN and GENEVE networks<br>are supported.<br>Tenants can only set this parameter to<br>geneve. If this parameter is not<br>specified, the network type is<br>automatically set to VXLAN. If the<br>network is preset as<br>admin_external_net, this parameter is<br>fixed at <b>vlan</b> and cannot be configured.<br>Note:<br>• Set this parameter to geneve if you<br>want to create GENEVE networks.<br>Do not specify this parameter if you<br>want to create VXLAN networks. |  |

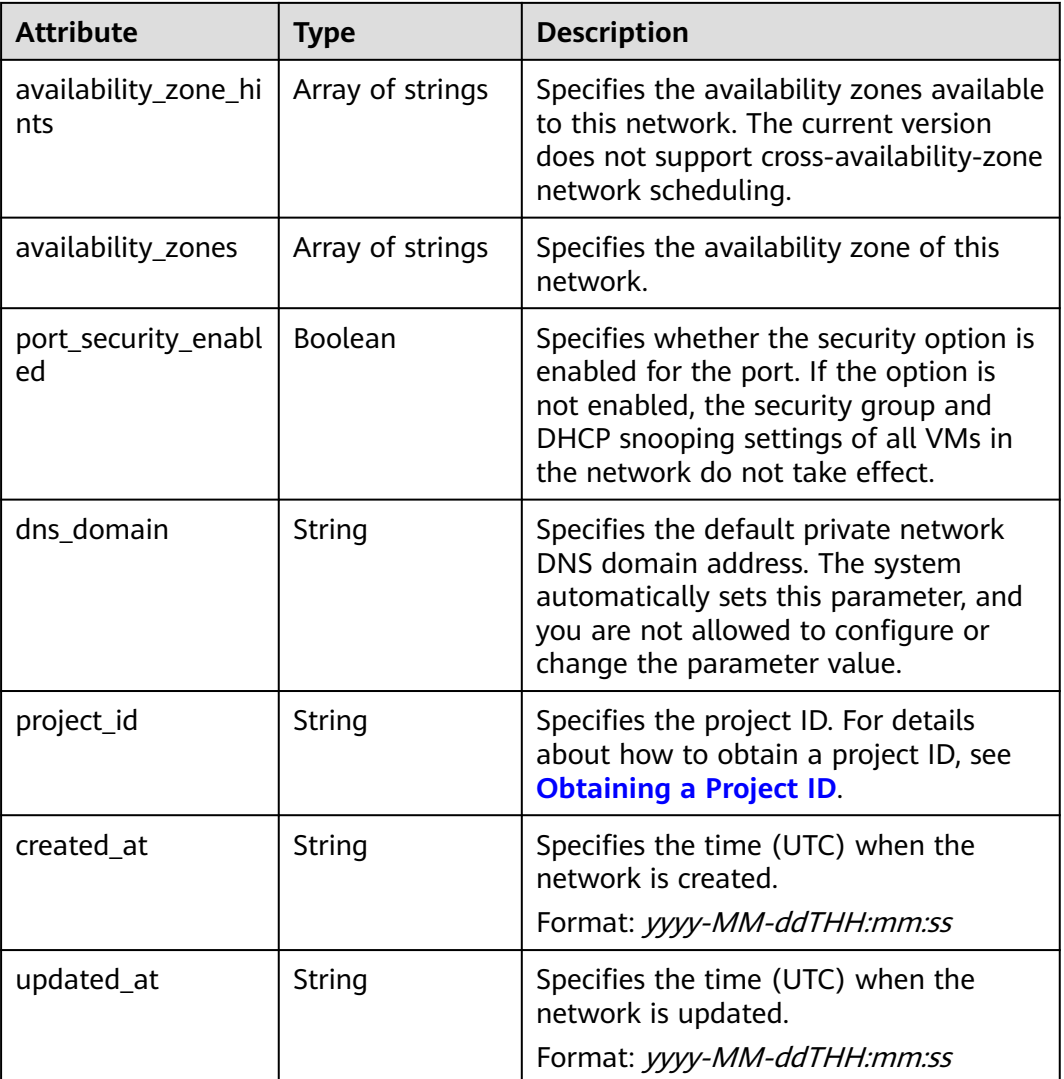

{

}

```
 "network": {
     "id": "c360322d-5315-45d7-b7d2-481f98c56edb",
 "name": "network-test",
 "status": "ACTIVE",
 "shared": false,
     "subnets": [],
      "availability_zone_hints": [],
      "availability_zones": [
 "az2.dc2",
 "az5.dc5"
\qquad \qquad ],
 "admin_state_up": true,
 "tenant_id": "bbfe8c41dd034a07bebd592bf03b4b0c",
 "project_id": "bbfe8c41dd034a07bebd592bf03b4b0c",
 "provider:network_type": "vxlan",
     "router:external": false,
 "port_security_enabled": true,
 "created_at": "2018-09-20T01:53:18",
 "updated_at": "2018-09-20T01:53:20"
  }
```
## **Status Code**

See **[Status Codes](#page-556-0)**.

#### **Error Code**

See **[Error Codes](#page-557-0)**.

## **7.3.4 Updating a Network**

## **Function**

This API is used to update a network.

#### **URI**

PUT /v2.0/networks/{network\_id}

**Table 7-56** describes the parameters.

**Table 7-56** Parameter description

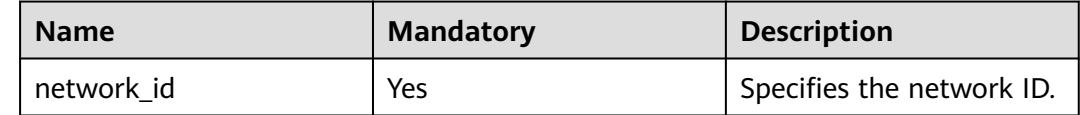

#### **Request Parameters**

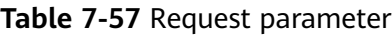

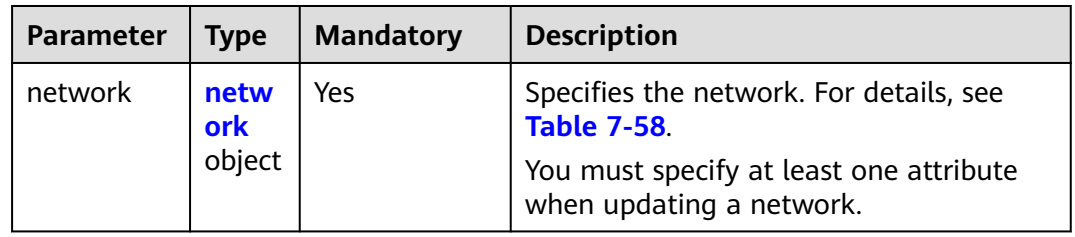

#### **Table 7-58 network** objects

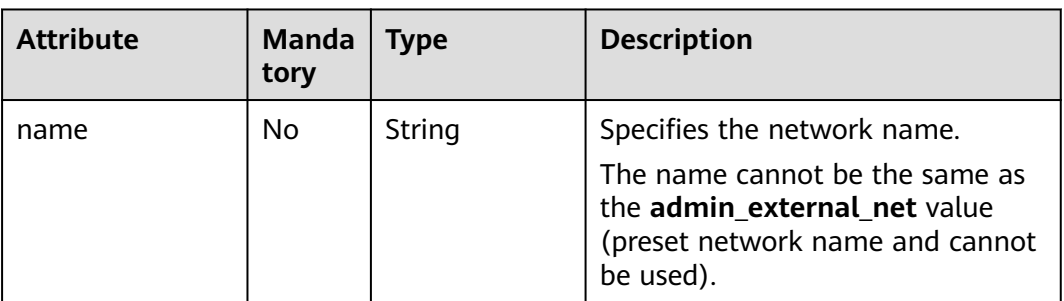

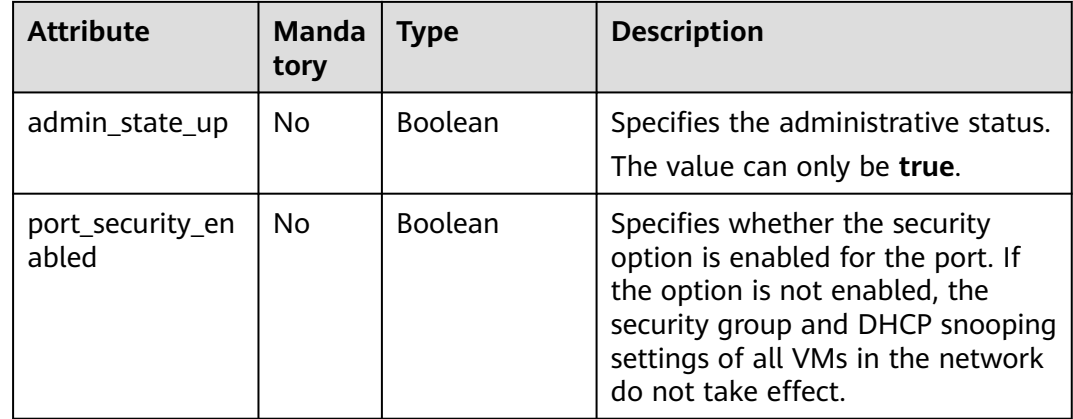

#### **Example Request**

Change the name of the network whose ID is c360322d-5315-45d7 b7d2-481f98c56edb to **network-test02**.

PUT https://{Endpoint}/v2.0/networks/c360322d-5315-45d7-b7d2-481f98c56edb

```
{
 "network": {
   "name": "network-test02"
  }
}
```
## **Response Parameters**

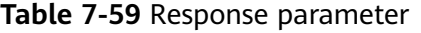

| Paramete | <b>Type</b>               | <b>Description</b>                                  |
|----------|---------------------------|-----------------------------------------------------|
| network  | networ<br><b>k</b> object | Specifies the network. For details, see Table 7-60. |

**Table 7-60 network** objects

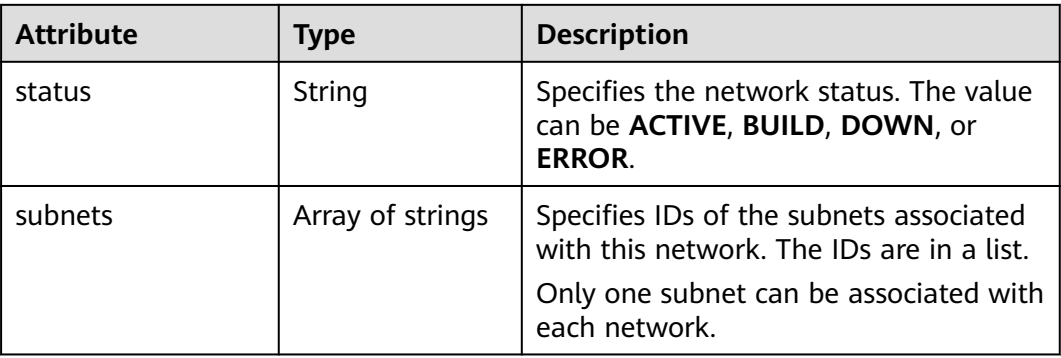

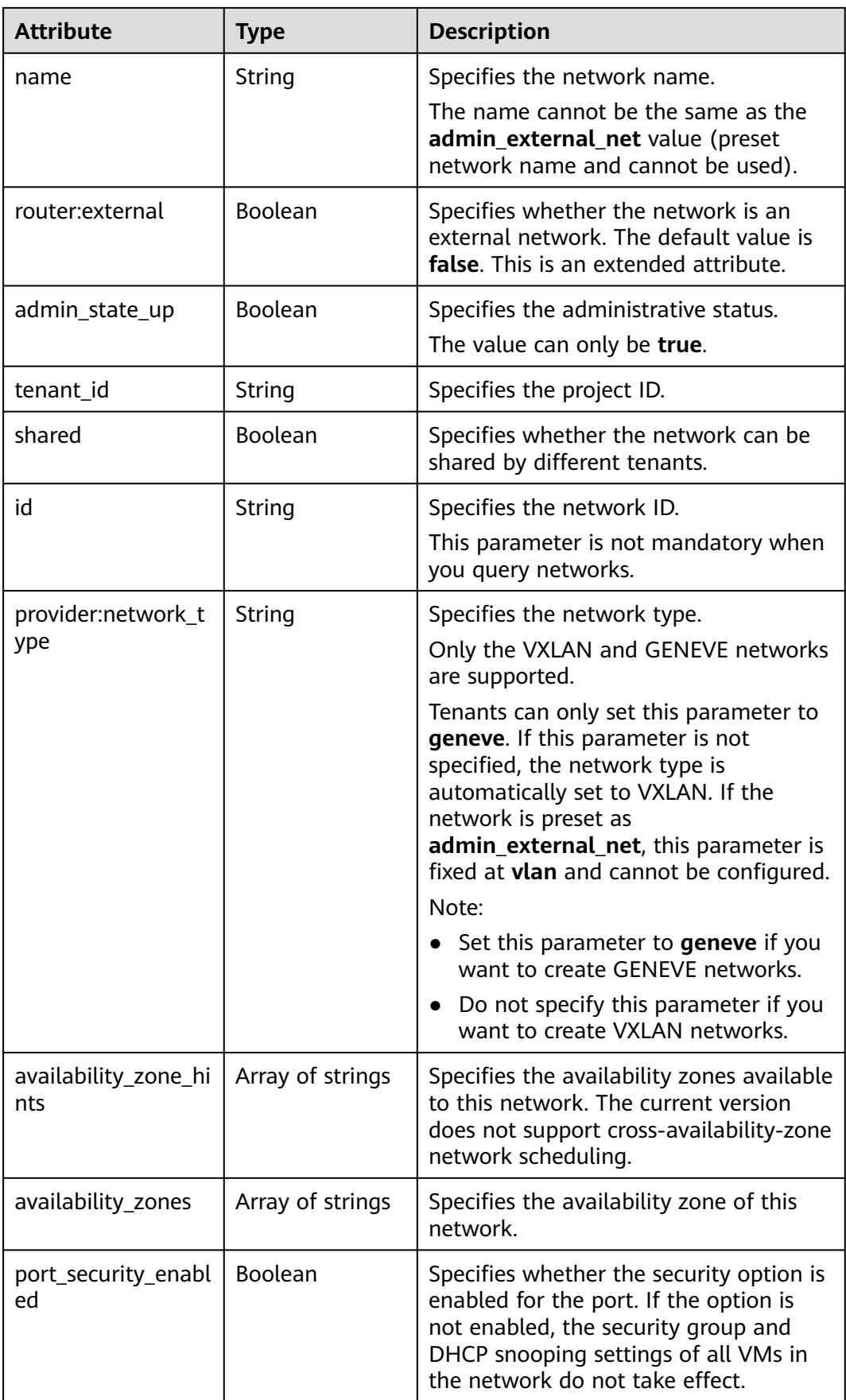

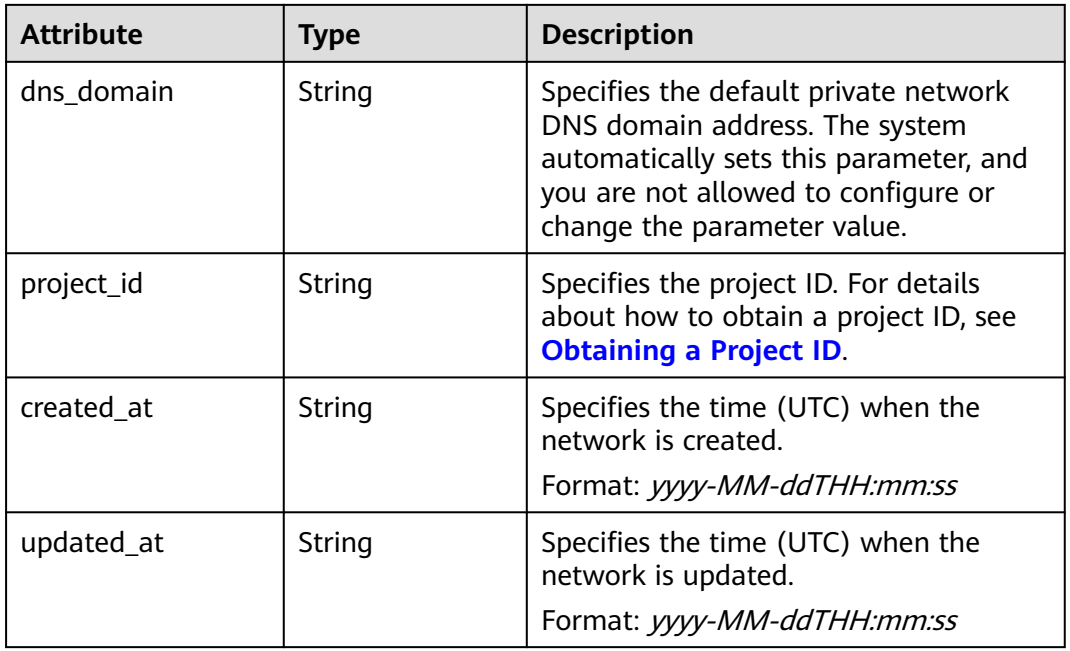

```
{
   "network": {
      "id": "c360322d-5315-45d7-b7d2-481f98c56edb",
 "name": "network-test02",
 "status": "ACTIVE",
      "shared": false,
      "subnets": [],
      "availability_zone_hints": [],
      "availability_zones": [
        "az2.dc2",
        "az5.dc5"
      ],
      "admin_state_up": true,
 "tenant_id": "bbfe8c41dd034a07bebd592bf03b4b0c",
 "project_id": "bbfe8c41dd034a07bebd592bf03b4b0c",
      "provider:network_type": "vxlan",
      "router:external": false,
 "port_security_enabled": true,
 "created_at": "2018-09-20T01:53:18",
 "updated_at": "2018-09-20T01:55:47"
   }
}
```
## **Status Code**

See **[Status Codes](#page-556-0)**.

#### **Error Code**

See **[Error Codes](#page-557-0)**.

# **7.3.5 Deleting a Network**

### **Function**

This API is used to delete a network.

#### **URI**

DELETE /v2.0/networks/{network\_id}

**Table 7-61** describes the parameters.

#### **Table 7-61** Parameter description

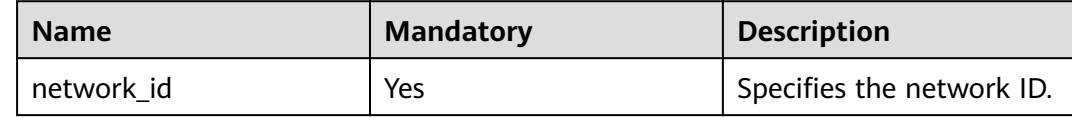

#### **Request Parameters**

None

#### **Response Parameters**

None

#### **Example Request**

DELETE https://{Endpoint}/v2.0/networks/60c809cb-6731-45d0-ace8-3bf5626421a9

#### **Example Response**

None

#### **Status Code**

See **[Status Codes](#page-556-0)**.

#### **Error Code**

See **[Error Codes](#page-557-0)**.

# **7.4 Subnet**

# **7.4.1 Querying Subnets**

## **Function**

This API is used to query all subnets accessible to the tenant submitting the request.

### **URI**

#### GET /v2.0/subnets

Example:

GET https://{Endpoint}/v2.0/subnets? name={subnet\_name}&ip\_version={ip\_version}&network\_id={network\_id}&cidr={subnet\_cidr\_address}&gate way\_ip={subnet\_gateway}&tenant\_id={tenant\_id}&enable\_dhcp={is\_enable\_dhcp}

#### Example of querying networks by page

GET https://{Endpoint}/v2.0/subnets?limit=2&marker=011fc878-5521-4654-a1adf5b0b5820302&page\_reverse=False

#### **Table 7-62** describes the parameters.

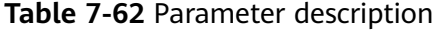

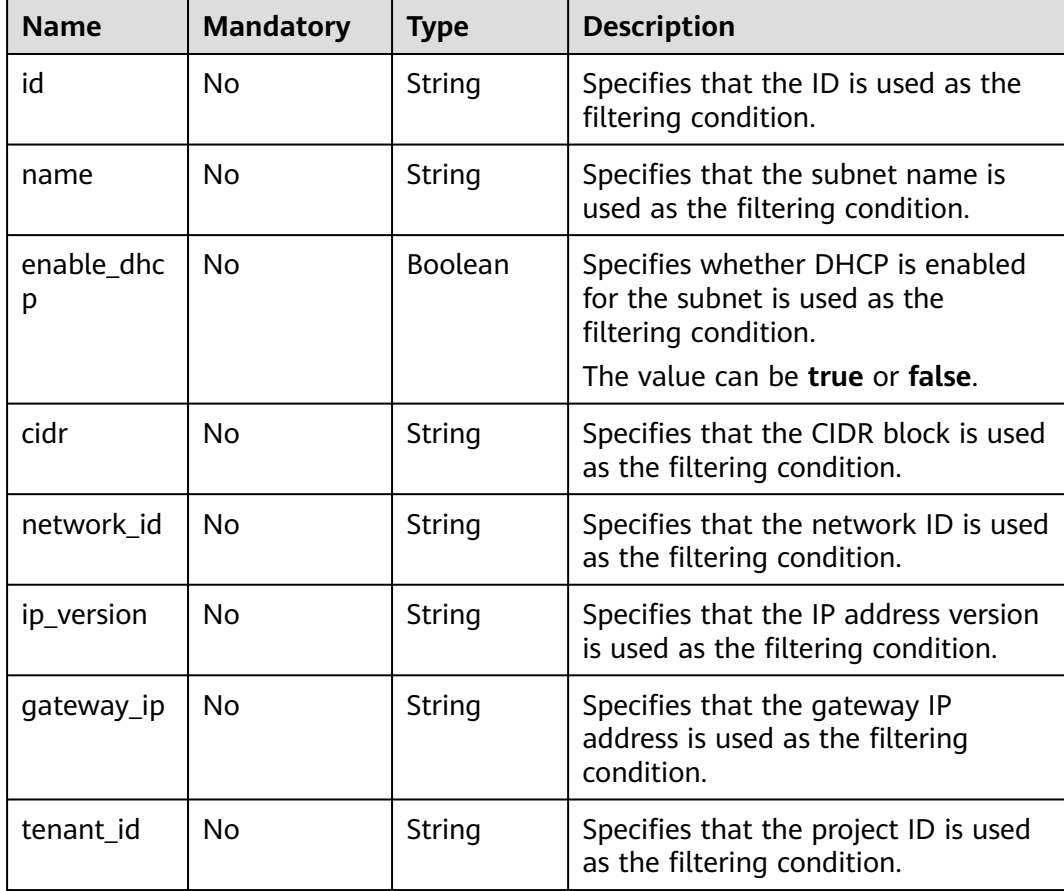

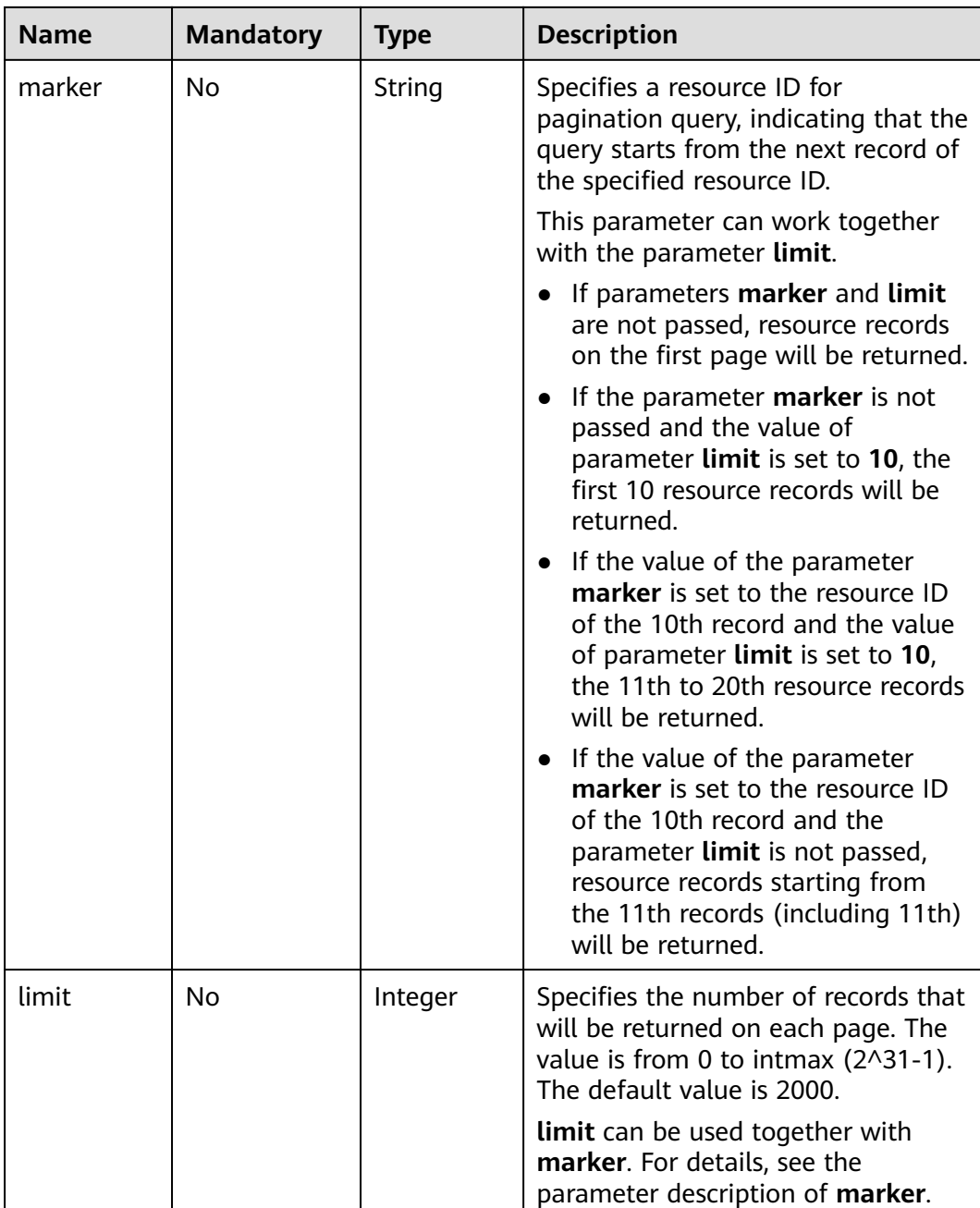

#### **Request Parameters**

None

#### **Example Request**

Example 1

GET https://{Endpoint}/v2.0/subnets?limit=1

Example 2

GET https://{Endpoint}/v2.0/subnets?id=011fc878-5521-4654-a1ad-f5b0b5820322

## **Response Parameters**

**Table 7-63** Response parameter

| <b>Parameter</b> | <b>Type</b>                         | <b>Description</b>                                                                                                    |
|------------------|-------------------------------------|----------------------------------------------------------------------------------------------------|
| subnets          | Array of <b>subnet</b><br>objects   | Specifies the subnet list. For details, see<br><b>Table 7-64.</b>                                                                                                    |
| subnets links    | Array of<br>subnets link<br>objects | Specifies the pagination information.<br>For details, see Table 7-67.<br>Only when limit is used for filtering<br>and the number of resources exceeds<br>the value of limit or 2000 (default<br>value of limit), value next will be<br>returned for rel and a link for href. |

#### **Table 7-64 subnet** objects

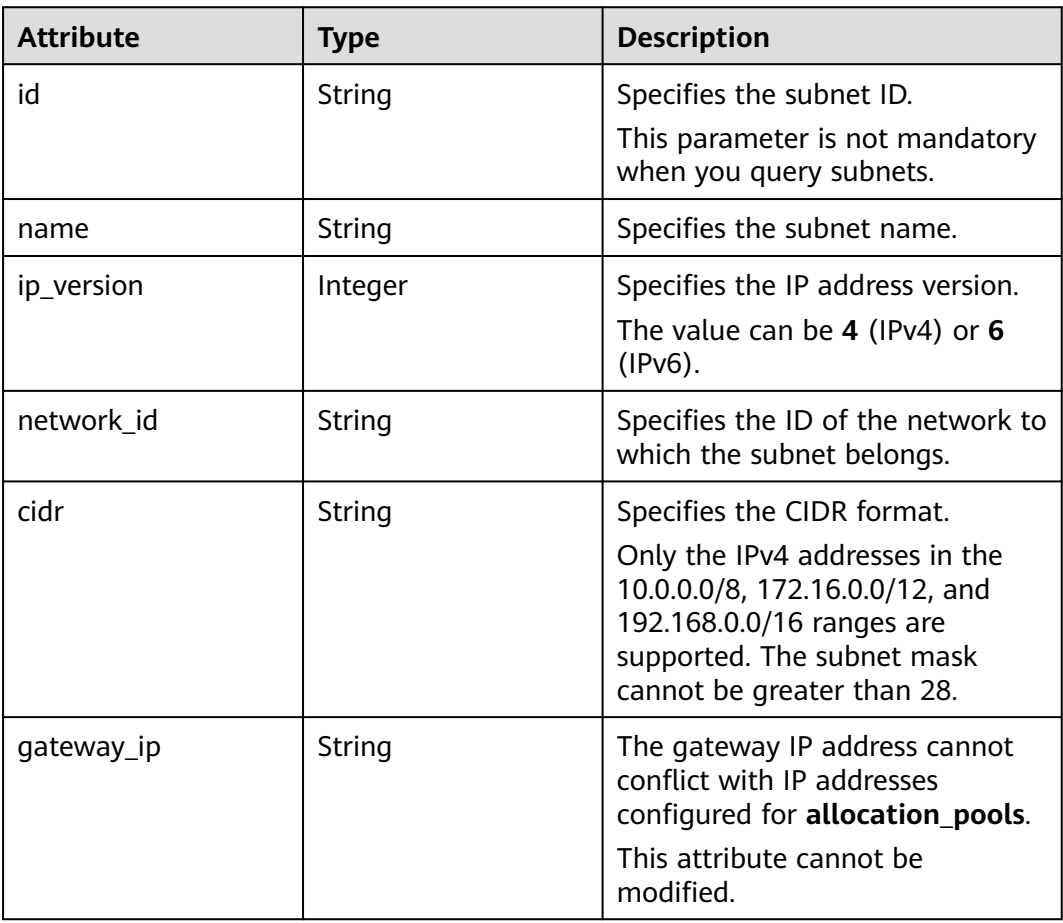

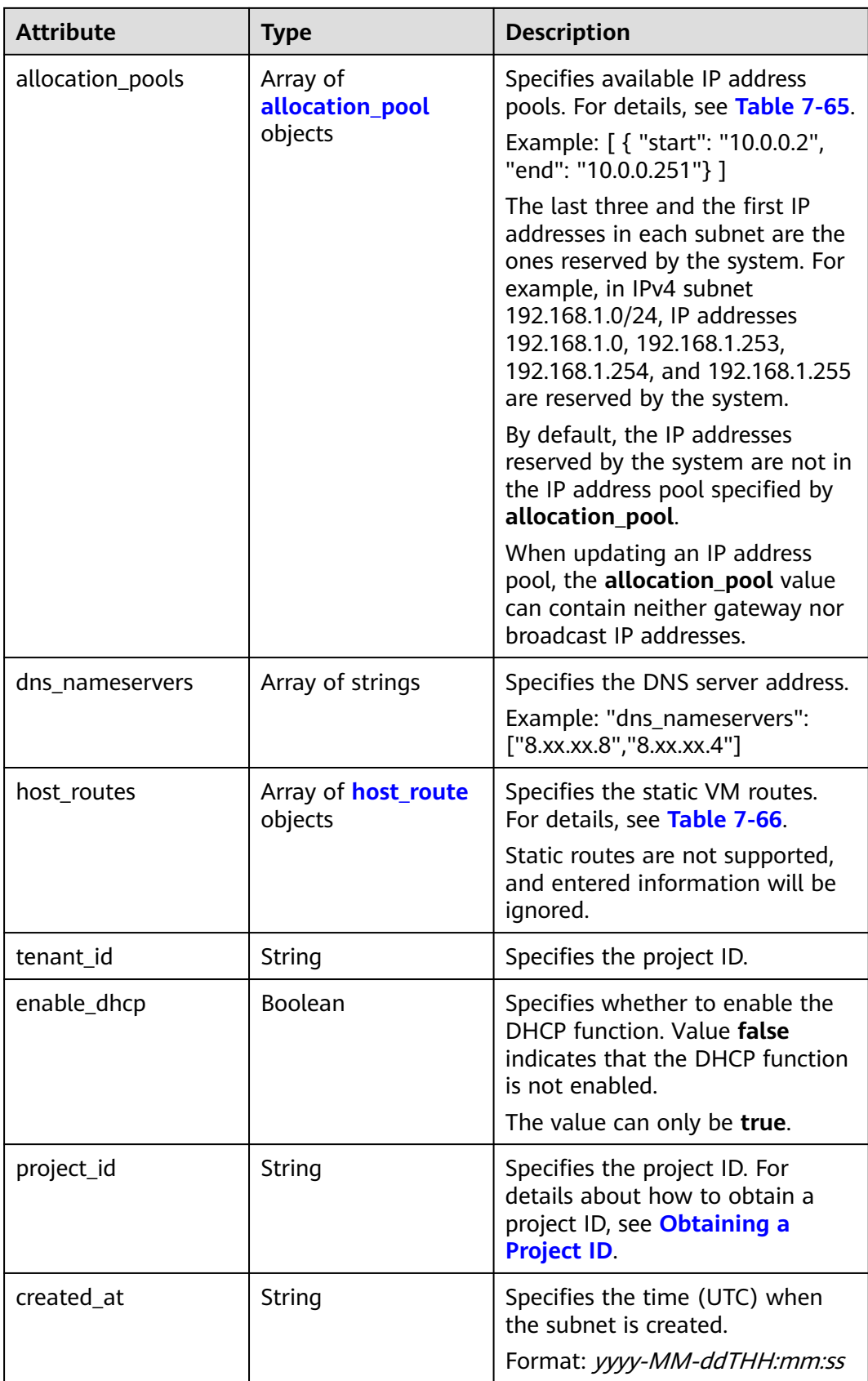

<span id="page-415-0"></span>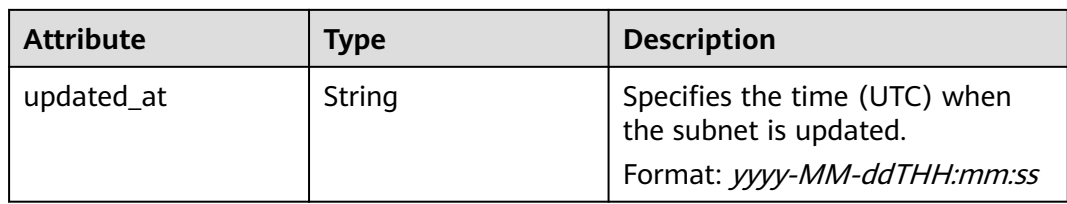

#### **Table 7-65 allocation\_pool** objects

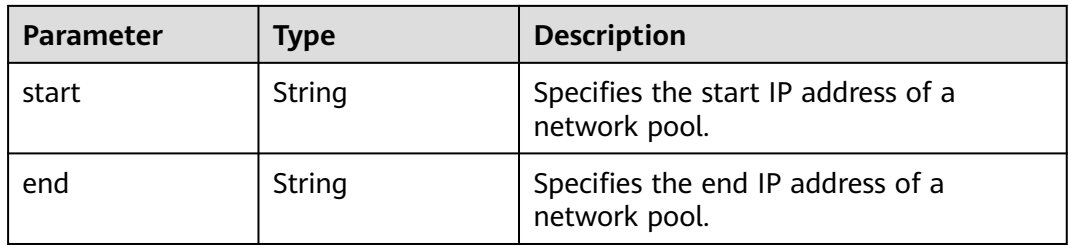

#### **Table 7-66 host\_route** objects

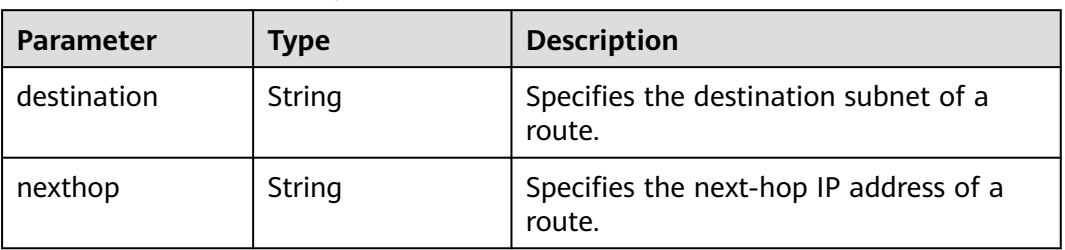

#### **Table 7-67 subnets\_link** object

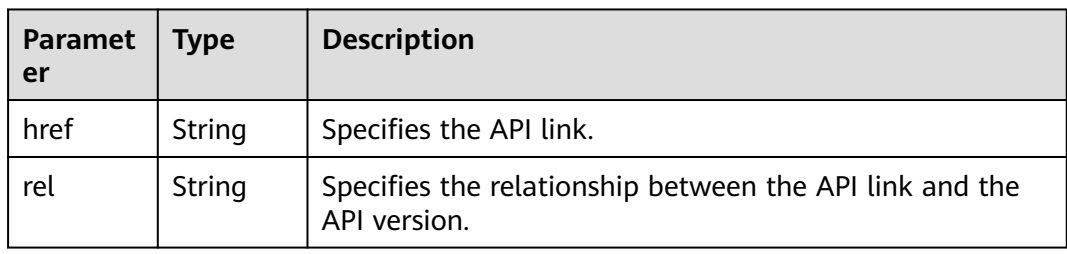

#### **Example Response**

Example 1

```
{
   "subnets": [
\overline{\phantom{a}} "name": "kesmdemeet",
 "cidr": "172.16.236.0/24",
       "id": "011fc878-5521-4654-a1ad-f5b0b5820302",
 "enable_dhcp": true,
 "network_id": "48efad0c-079d-4cc8-ace0-dce35d584124",
 "tenant_id": "bbfe8c41dd034a07bebd592bf03b4b0c",
 "project_id": "bbfe8c41dd034a07bebd592bf03b4b0c",
```

```
"dns_nameservers": [],
         "allocation_pools": [
 {
              "start": "172.16.236.2",
              "end": "172.16.236.251"
           }
        ],
         "host_routes": [],
 "ip_version": 4,
 "gateway_ip": "172.16.236.1",
 "created_at": "2018-03-26T08:23:43",
 "updated_at": "2018-03-26T08:23:44"
      }
   ],
   -.<br>"subnets_links": [
     {
        "rel": "next", 
         "href": "https://{Endpoint}/v2.0/subnets?limit=1&marker=011fc878-5521-4654-a1ad-f5b0b5820302"
      }, 
     { "rel": "previous", 
         "href": "https://{Endpoint}/v2.0/subnets?limit=1&marker=011fc878-5521-4654-a1ad-
f5b0b5820302&page_reverse=True"
      }
   ]
}
```
#### Example 2

```
{
   "subnets": [
\overline{\phantom{a}} "id": "011fc878-5521-4654-a1ad-f5b0b5820322",
      "name": "elb_alpha_vpc0_subnet0_172_16_0_0_24",
      "tenant_id": "0c55e5b2b100d5202ff6c01a2fac4580",
      "network_id": "3053b502-11b2-4599-bcf4-d9d06b6118b2",
         "ip_version": 6,
      "cidr": "2001:db8:a583:a0::/64",
         "subnetpool_id": "cb03d100-8687-4c0a-9441-ea568dcae47d",
      "allocation_pools": [{
         "start": "2001:db8:a583:a0::2",
      "end": "2001:db8:a583:a0:ffff:ffff:ffff:fffc"
      }],
      "gateway_ip": "2001:db8:a583:a0::1",
      "enable_dhcp": true,
      "ipv6_ra_mode": "dhcpv6-stateful",
      "ipv6_address_mode": "dhcpv6-stateful",
      "description": "",
      "dns_nameservers": [],
 "host_routes": [],
 "project_id": "0c55e5b2b100d5202ff6c01a2fac4580",
      "created_at": "2021-07-01T07:59:28",
      "updated_at": "2021-07-01T07:59:28"
      }
   ],
  "subnets_links": [
 { "rel": "previous", 
 "href": "https://{Endpoint}/v2.0/subnets?limit=1&id=011fc878-5521-4654-a1ad-
f5b0b5820322&marker=011fc878-5521-4654-a1ad-f5b0b5820302&page_reverse=True"
      }
   ]
}
```
#### **Status Code**

See **[Status Codes](#page-556-0)**.

## **Error Code**

See **[Error Codes](#page-557-0)**.

## **7.4.2 Querying a Subnet**

## **Function**

This API is used to query details about a subnet.

#### **URI**

GET /v2.0/subnets/{subnet\_id}

#### **Request Parameters**

None

#### **Example Request**

GET https://{Endpoint}/v2.0/subnets/011fc878-5521-4654-a1ad-f5b0b5820302

#### **Response Parameters**

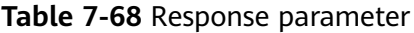

| <b>Parameter</b> | Type          | <b>Description</b>                                           |
|------------------|---------------|--------------------------------------------------------------|
| subnet           | subnet object | Specifies the subnet. For details, see<br><b>Table 7-69.</b> |

**Table 7-69 subnet** objects

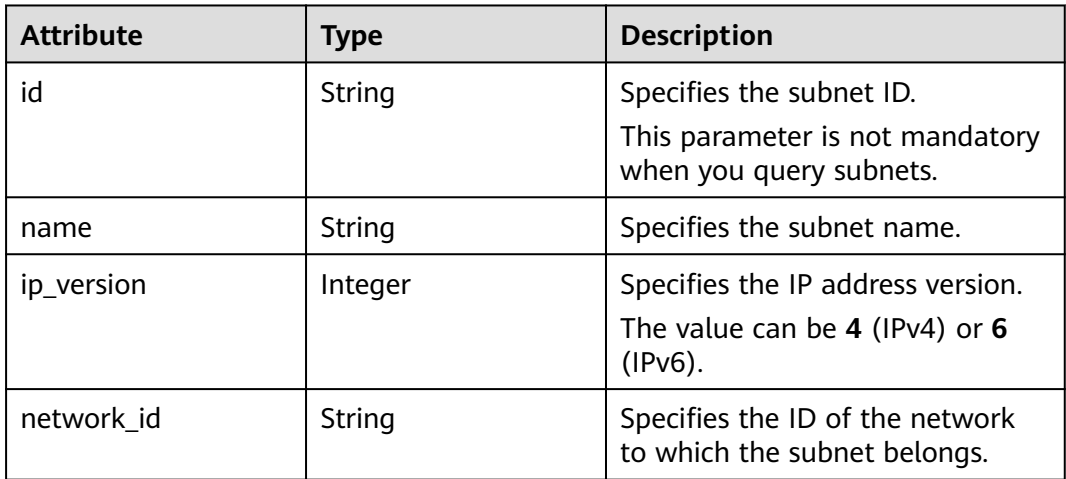

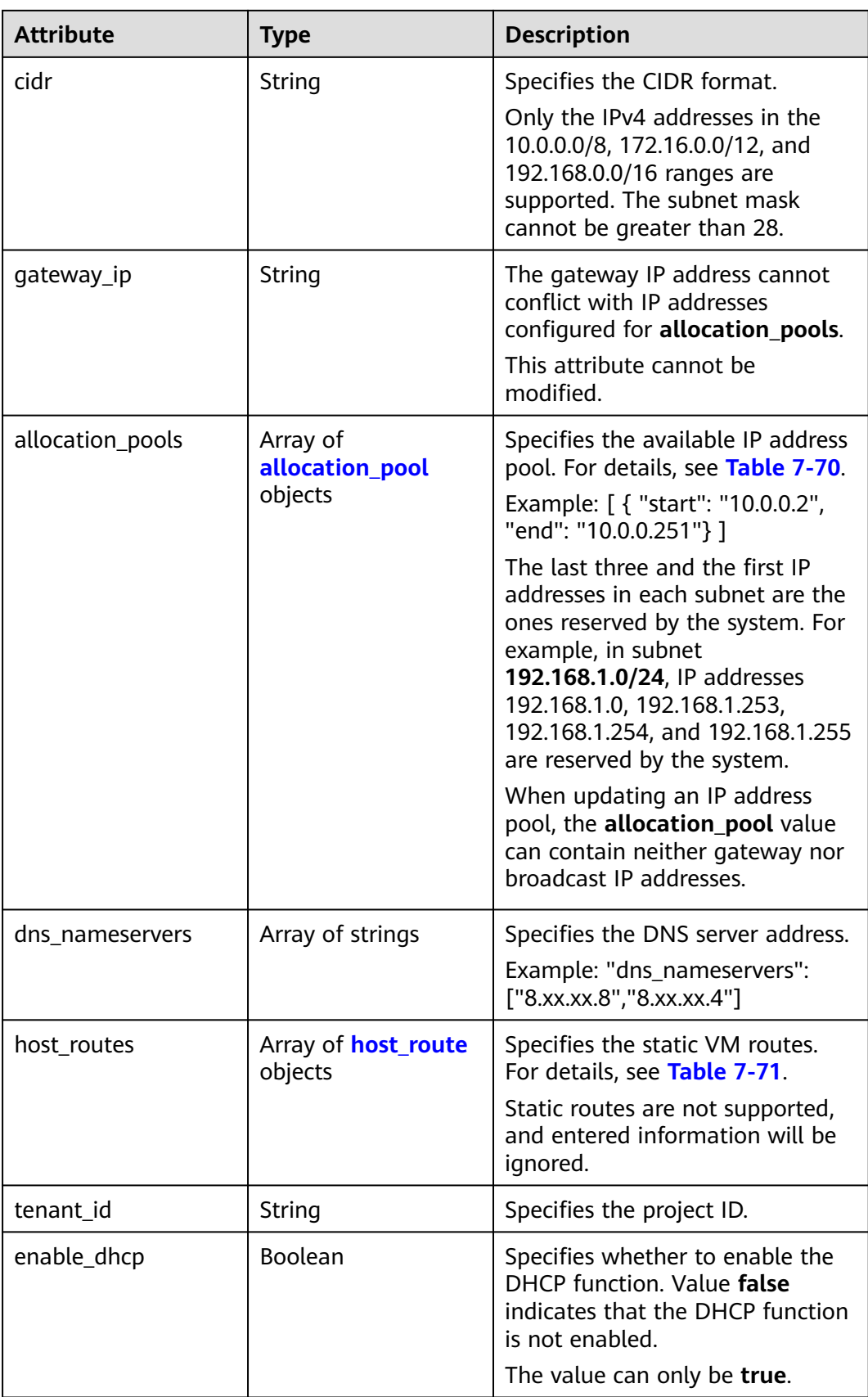

<span id="page-419-0"></span>

| <b>Attribute</b> | <b>Type</b> | <b>Description</b>                                                                                                  |
|------------------|-------------|----------------------------------------------------------------------------------------------------|
| project_id       | String      | Specifies the project ID. For<br>details about how to obtain a<br>project ID, see Obtaining a<br><b>Project ID.</b> |
| created at       | String      | Specifies the time (UTC) when<br>the subnet is created.<br>Format: yyyy-MM-ddTHH:mm:ss                              |
| updated at       | String      | Specifies the time (UTC) when<br>the subnet is updated.<br>Format: yyyy-MM-ddTHH:mm:ss                              |

**Table 7-70 allocation\_pool** objects

| <b>Parameter</b> | <b>Type</b>   | <b>Remarks</b>                                       |
|------------------|---------------|------------------------------------------------------|
| start            | String        | Specifies the start IP address of a<br>network pool. |
| end              | <b>String</b> | Specifies the end IP address of a<br>network pool.   |

**Table 7-71 host\_route** objects

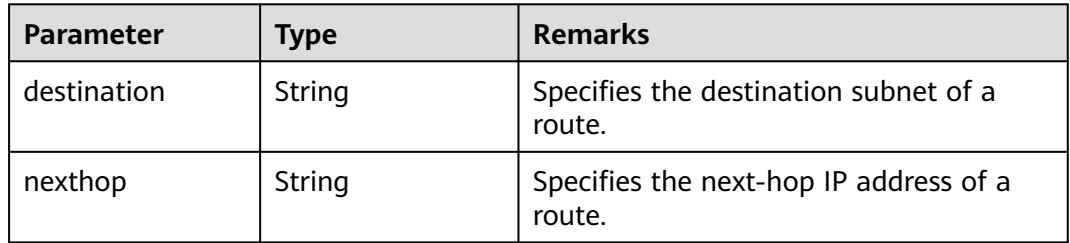

{

```
 "subnet": {
 "name": "kesmdemeet",
 "cidr": "172.16.236.0/24",
 "id": "011fc878-5521-4654-a1ad-f5b0b5820302",
 "enable_dhcp": true,
     "project_id": "bbfe8c41dd034a07bebd592bf03b4b0c",
     "dns_nameservers": [],
     "allocation_pools": [
        {
           "start": "172.16.236.2",
           "end": "172.16.236.251"
        }
     ],
     "host_routes": [],
      "ip_version": 4,
```
}

```
 "gateway_ip": "172.16.236.1",
 "created_at": "2018-03-26T08:23:43",
 "updated_at": "2018-03-26T08:23:44"
  }
```
#### **Status Code**

See **[Status Codes](#page-556-0)**.

#### **Error Code**

See **[Error Codes](#page-557-0)**.

## **7.4.3 Creating a Subnet**

#### **Function**

This API is used to create a subnet.

#### **URI**

POST /v2.0/subnets

#### **Request Parameters**

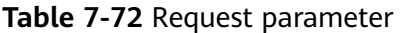

| Parameter | <b>Type</b>      | <b>Mandatory</b> | <b>Description</b>                                           |
|-----------|------------------|------------------|--------------------------------------------------------------|
| subnet    | subnet<br>object | Yes              | Specifies the subnet. For details, see<br><b>Table 7-73.</b> |

**Table 7-73 subnet** objects

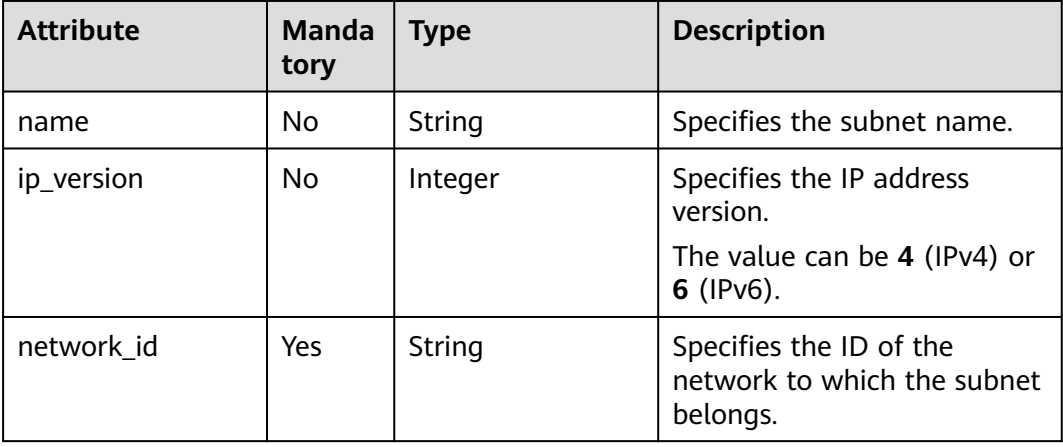

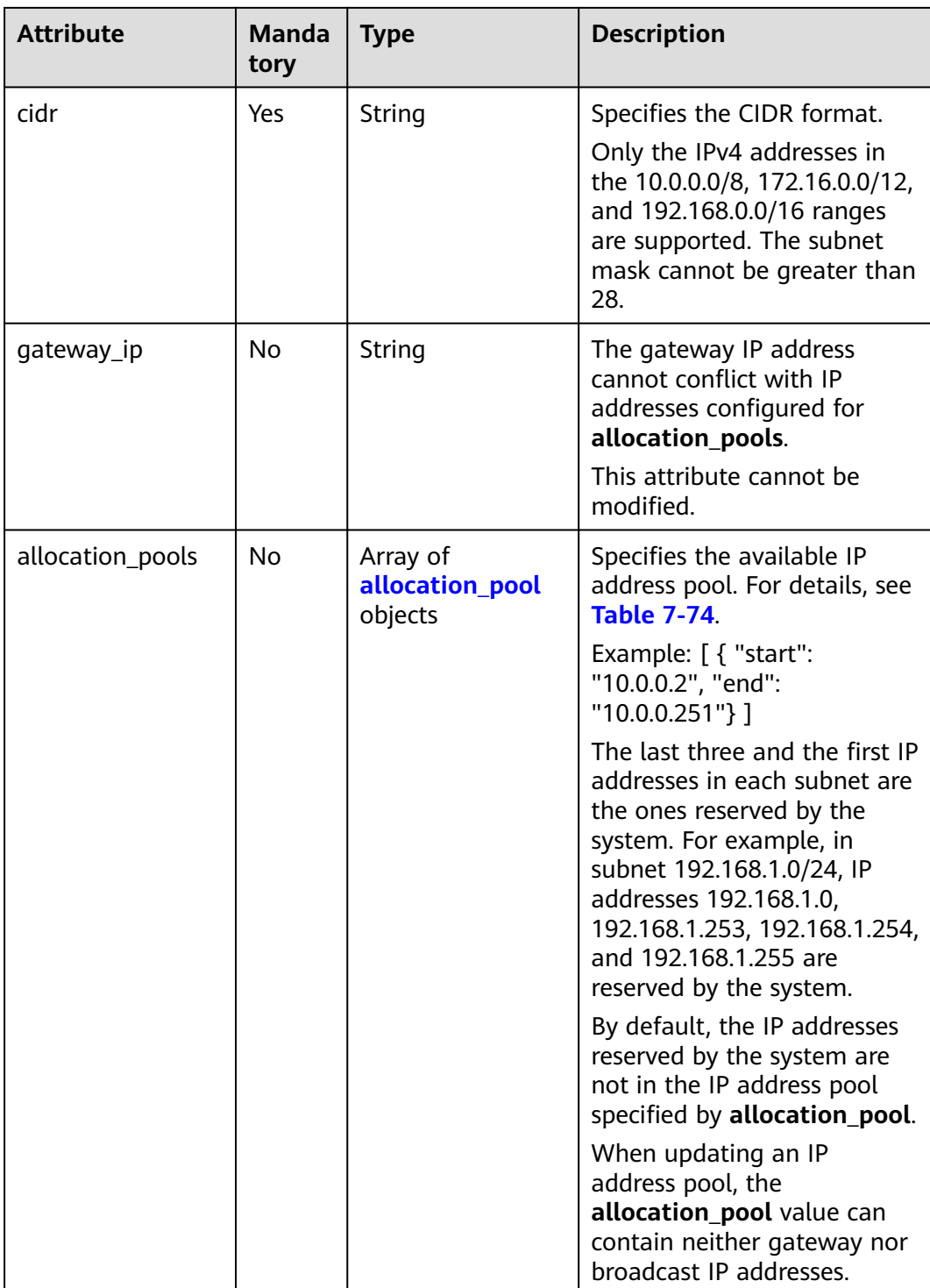

<span id="page-422-0"></span>

| <b>Attribute</b> | <b>Manda</b><br>tory | <b>Type</b>                       | <b>Description</b>                                                                                                    |
|------------------|----------------------|-----------------------------------|----------------------------------------------------------------------------------------------------|
| dns_nameservers  | N <sub>0</sub>       | Array of strings                  | Specifies the DNS server<br>address.                                                                                    |
|                  |                      |                                   | Instructions:                                                                                                    |
|                  |                      |                                   | Example: "dns_nameservers":<br>["8.xx.xx.8","8.xx.xx.4"]                                                                |
|                  |                      |                                   | A maximum of five DNS<br>server addresses are<br>supported.                                                             |
| host_routes      | No.                  | Array of<br>host_route<br>objects | Specifies the static VM<br>routes. For details, see Table<br>$7 - 75$                                                   |
|                  |                      |                                   | Static routes are not<br>supported, and entered<br>information will be ignored.                                         |
| enable_dhcp      | No.                  | Boolean                           | Specifies whether to enable<br>the DHCP function. Value<br>false indicates that the<br>DHCP function is not<br>enabled. |
|                  |                      |                                   | The value can only be true.                                                                                             |

**Table 7-74 allocation\_pool** objects

| <b>Parameter</b> | <b>Mandato</b><br>ry | Type   | <b>Description</b>                                   |
|------------------|----------------------|--------|------------------------------------------------------|
| start            | No                   | String | Specifies the start IP address of a<br>network pool. |
| end              | No                   | String | Specifies the end IP address of a<br>network pool.   |

**Table 7-75 host\_route** objects

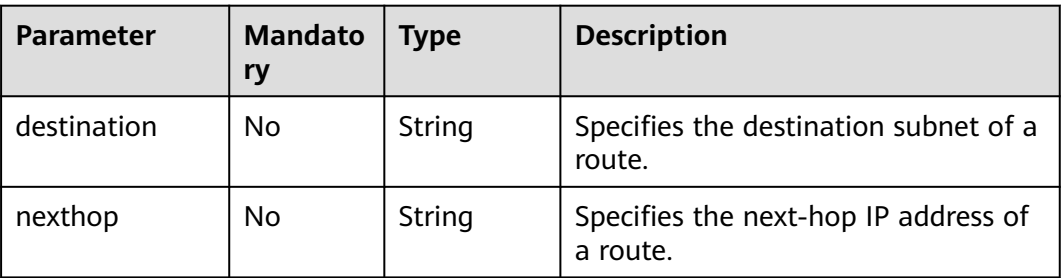

#### **Example Request**

```
Create an IPv4 subnet named subnet-test, set its network ID to
0133cd73-34d4-4d4c-bf1f-e65b24603206, and CIDR block to 172.16.2.0/24.
```

```
POST https://{Endpoint}/v2.0/subnets
```

```
{
   "subnet": {
        "name": "subnet-test",
        "network_id": "0133cd73-34d4-4d4c-bf1f-e65b24603206",
        "cidr": "172.16.2.0/24",
       "enable_dhcp": true
   }
}
```
## **Response Parameters**

| Paramete | <b>Type</b>                     | <b>Description</b>                                 |
|----------|---------------------------------|----------------------------------------------------|
| subnet   | subn<br><b>et</b><br>obje<br>ct | Specifies the subnet. For details, see Table 7-77. |

**Table 7-76** Response parameter

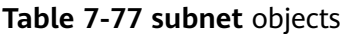

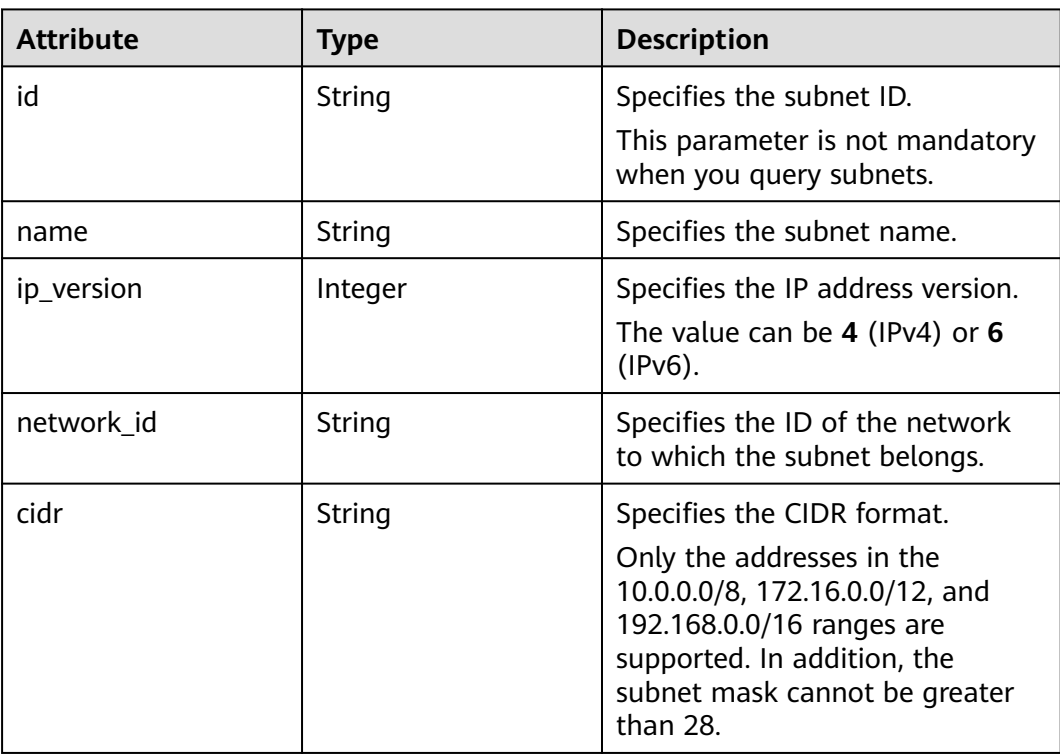

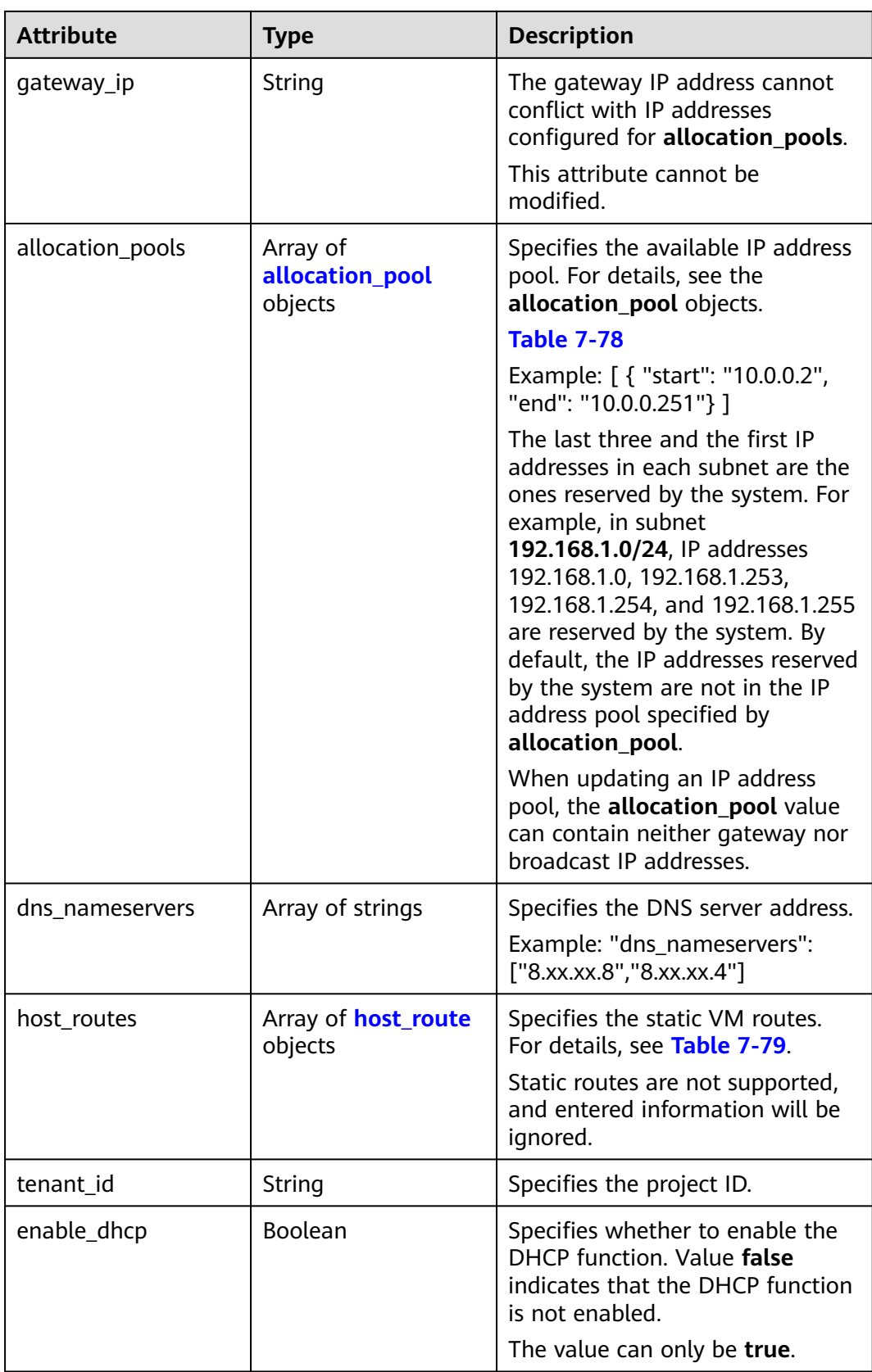

<span id="page-425-0"></span>

| <b>Attribute</b> | <b>Type</b> | <b>Description</b>                                                                                                  |
|------------------|-------------|----------------------------------------------------------------------------------------------------|
| project_id       | String      | Specifies the project ID. For<br>details about how to obtain a<br>project ID, see Obtaining a<br><b>Project ID.</b> |
| created at       | String      | Specifies the time (UTC) when<br>the subnet is created.<br>Format: yyyy-MM-ddTHH:mm:ss                              |
| updated at       | String      | Specifies the time (UTC) when<br>the subnet is updated.<br>Format: yyyy-MM-ddTHH:mm:ss                              |

**Table 7-78 allocation\_pool** objects

| <b>Parameter</b> | <b>Type</b> | <b>Remarks</b>                                       |
|------------------|-------------|------------------------------------------------------|
| start            | String      | Specifies the start IP address of a<br>network pool. |
| end              | String      | Specifies the end IP address of a<br>network pool.   |

**Table 7-79 host\_route** objects

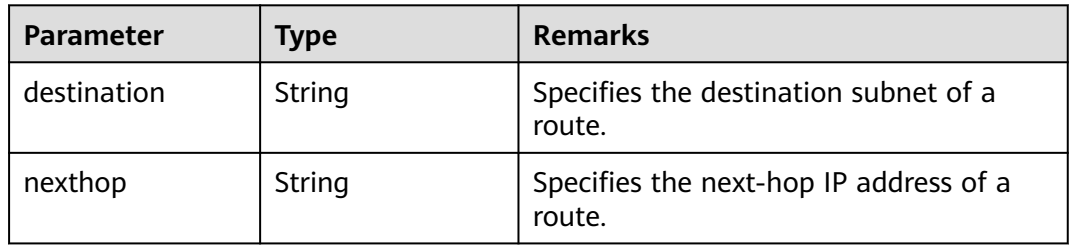

{

```
 "subnet": {
 "name": "subnet-test",
 "cidr": "172.16.2.0/24",
     "id": "98bac90c-0ba7-4a63-8995-097da9bead1c",
 "enable_dhcp": true,
 "network_id": "0133cd73-34d4-4d4c-bf1f-e65b24603206",
     "tenant_id": "bbfe8c41dd034a07bebd592bf03b4b0c",
 "project_id": "bbfe8c41dd034a07bebd592bf03b4b0c",
 "dns_nameservers": [],
     "allocation_pools": [
        {
          "start": "172.16.2.2",
          "end": "172.16.2.251"
       }
     ],
```

```
 "host_routes": [],
 "ip_version": 4,
 "gateway_ip": "172.16.2.1",
 "created_at": "2018-09-20T02:02:16",
 "updated_at": "2018-09-20T02:02:16"
   }
}
```
#### **Status Code**

See **[Status Codes](#page-556-0)**.

**Error Code**

See **[Error Codes](#page-557-0)**.

## **7.4.4 Updating a Subnet**

#### **Function**

This API is used to update information about a subnet.

Restrictions

When updating the **allocation\_pools** field, neither gateway nor broadcast IP addresses can be included.

#### **URI**

PUT /v2.0/subnets/{subnet\_id}

#### **Request Parameters**

**Table 7-80** Request parameter

| Parameter | <b>Type</b>      | <b>Mandatory</b> | <b>Description</b>                                                 |
|-----------|------------------|------------------|--------------------------------------------------------------------|
| subnet    | subnet<br>object | Yes              | Specifies the subnet. For details, see<br><b>Table 7-81.</b>       |
|           |                  |                  | You must specify at least one attribute<br>when updating a subnet. |

#### **Table 7-81 subnet** objects

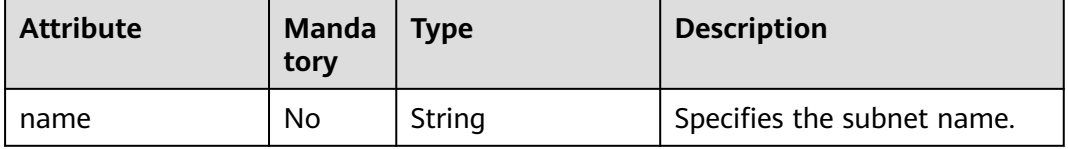

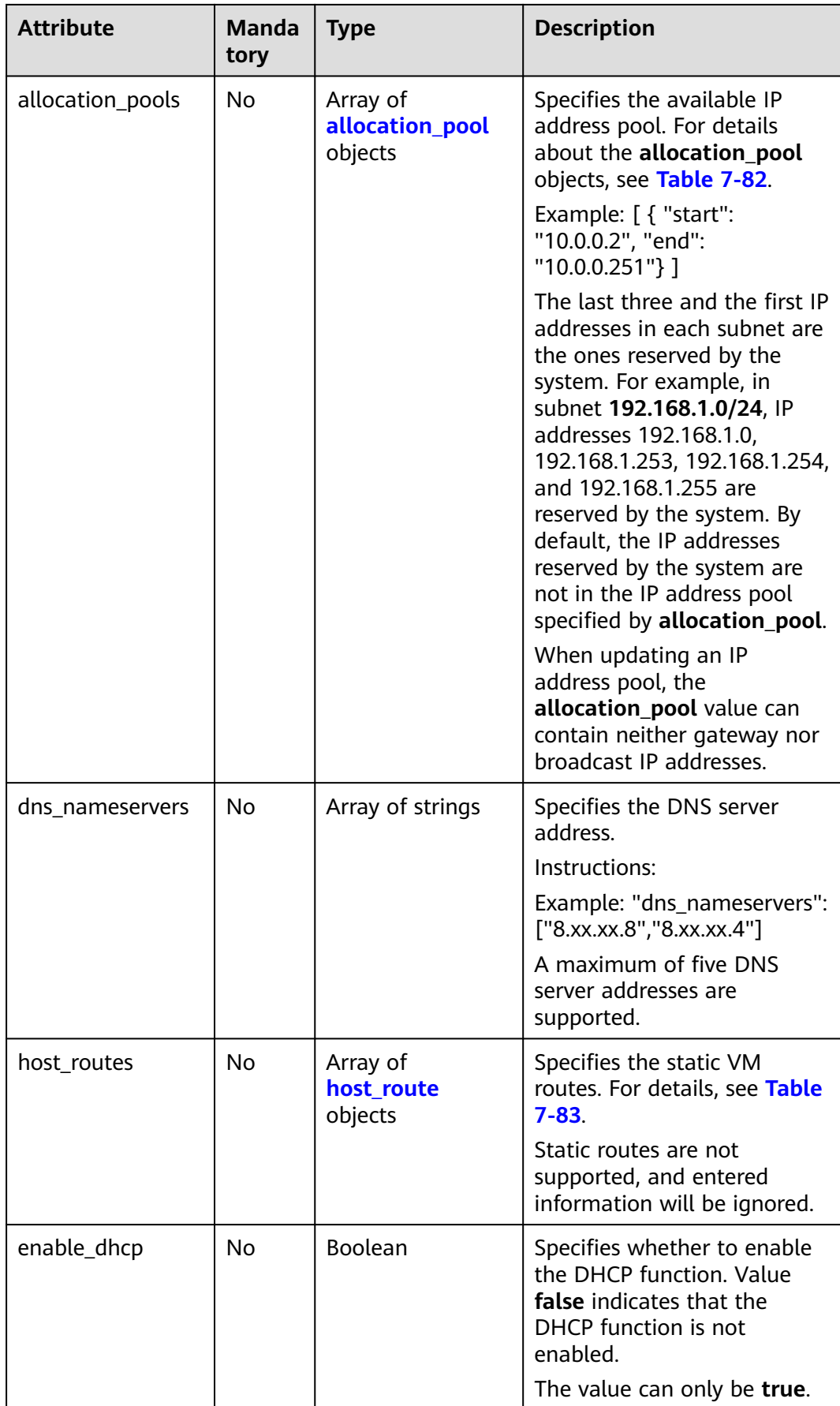

<span id="page-428-0"></span>**Table 7-82 allocation\_pool** objects

| <b>Parameter</b> | <b>Mandato</b><br>ry | <b>Type</b> | <b>Description</b>                                   |
|------------------|----------------------|-------------|------------------------------------------------------|
| start            | No                   | String      | Specifies the start IP address of a<br>network pool. |
| end              | No                   | String      | Specifies the end IP address of a<br>network pool.   |

**Table 7-83 host\_route** objects

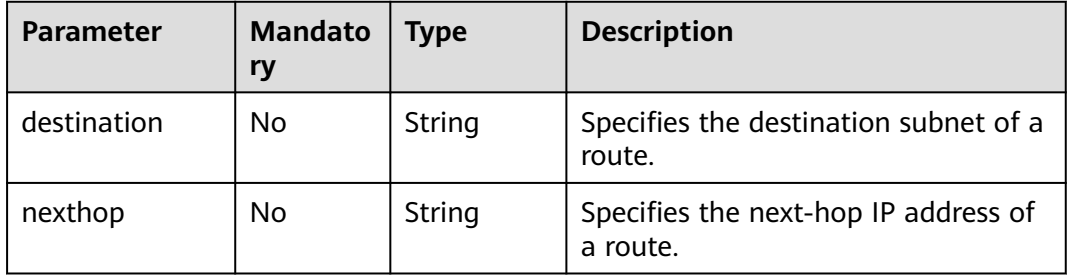

#### **Example Request**

Change the name of the subnet whose ID is 98bac90c-0ba7-4a63-8995-097da9bead1c to **subnet-test**.

```
PUT https://{Endpoint}/v2.0/subnets/98bac90c-0ba7-4a63-8995-097da9bead1c 
{
 "subnet": {
  "name": "subnet-test"
 }
}
```
### **Response Parameters**

**Table 7-84** Response parameter

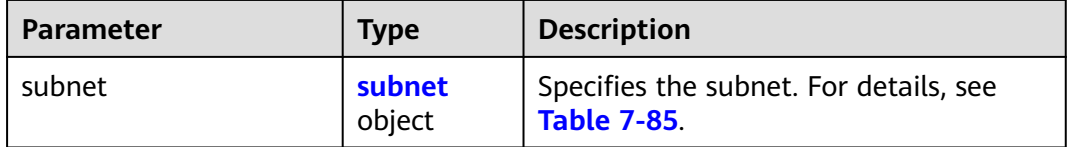

#### <span id="page-429-0"></span>**Table 7-85 subnet** objects

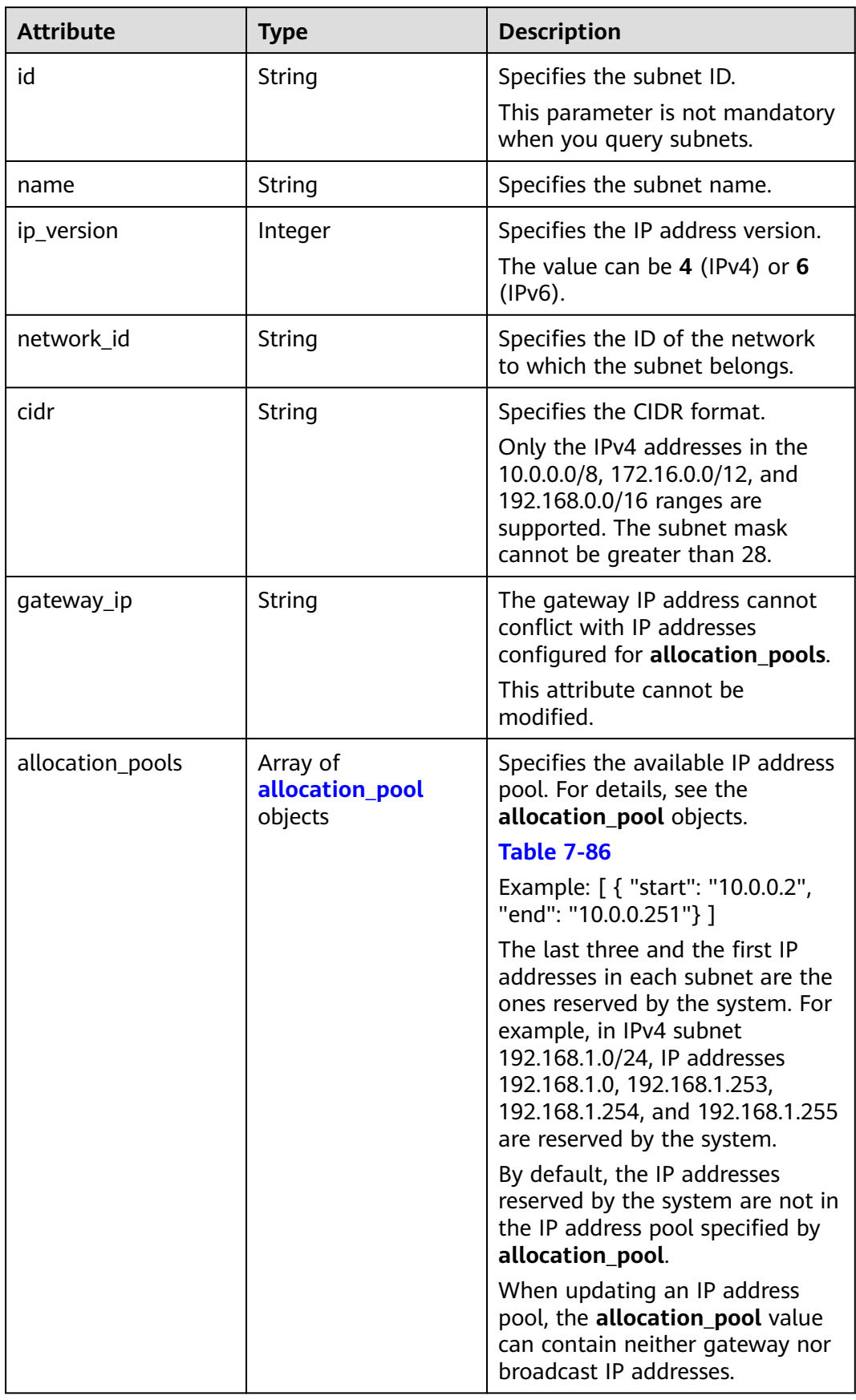

<span id="page-430-0"></span>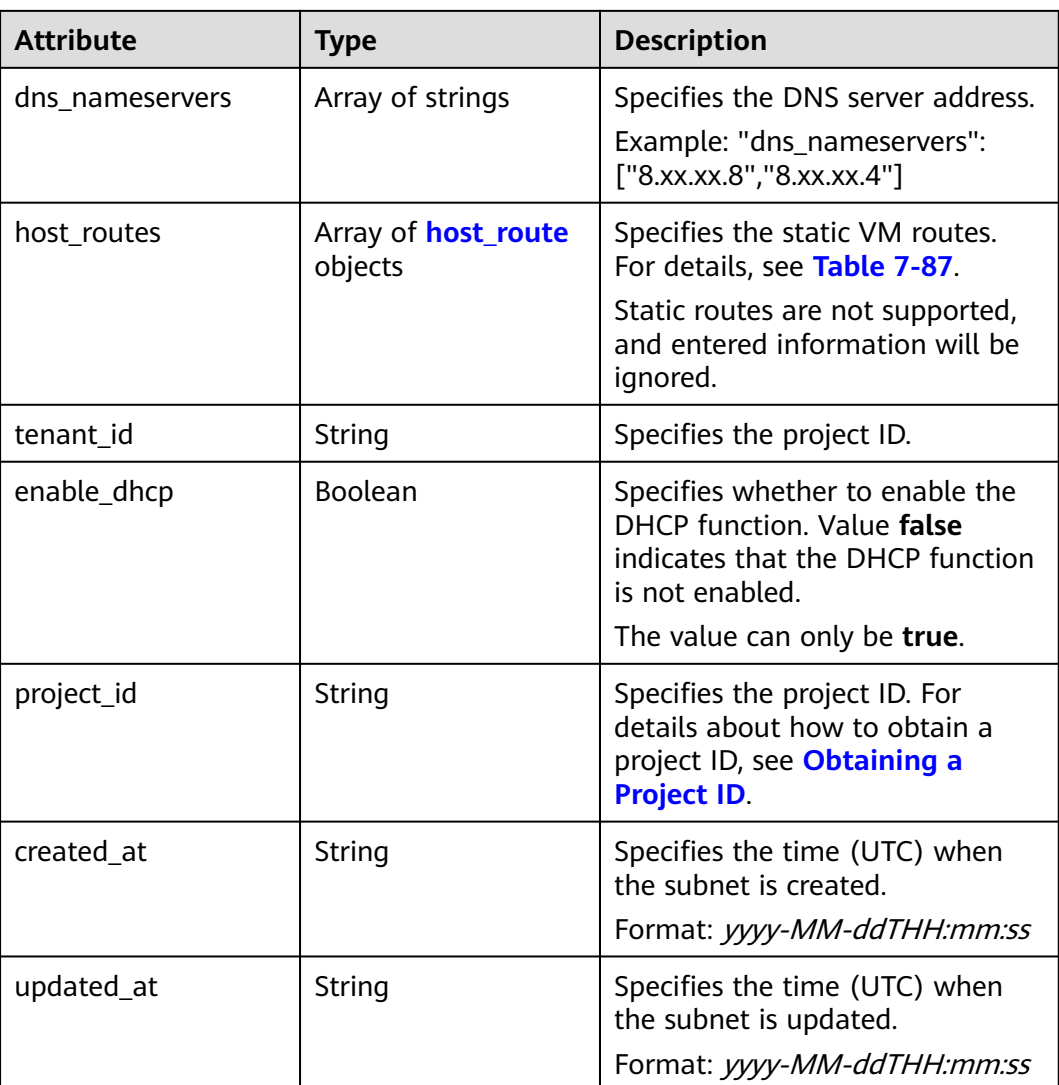

#### **Table 7-86 allocation\_pool** objects

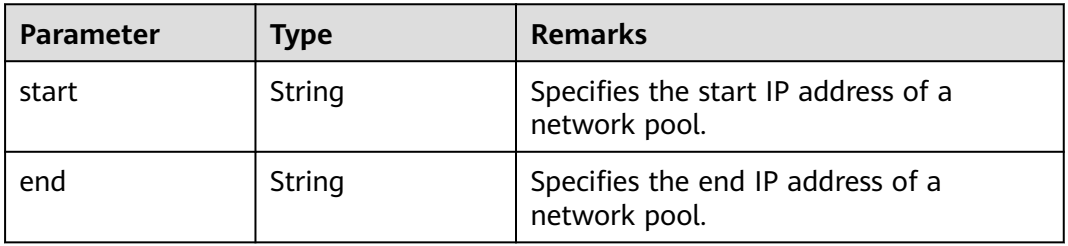

#### **Table 7-87 host\_route** objects

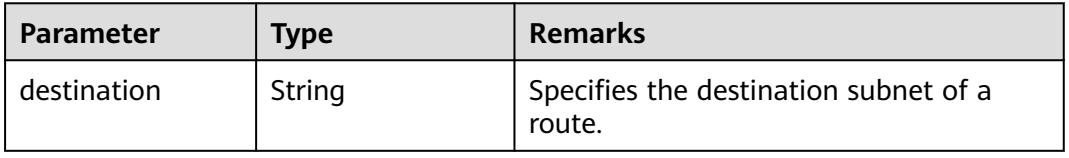

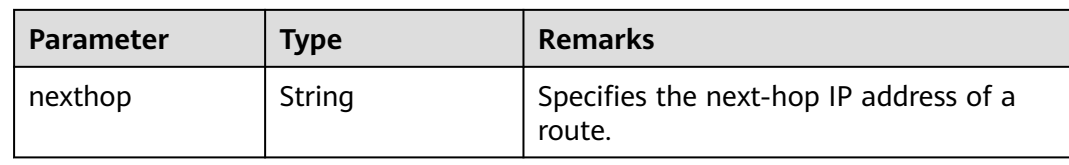

```
{
   "subnet": {
 "name": "subnet-test",
 "cidr": "172.16.2.0/24",
     "id": "98bac90c-0ba7-4a63-8995-097da9bead1c",
 "enable_dhcp": true,
 "network_id": "0133cd73-34d4-4d4c-bf1f-e65b24603206",
     "tenant_id": "bbfe8c41dd034a07bebd592bf03b4b0c",
 "project_id": "bbfe8c41dd034a07bebd592bf03b4b0c",
 "dns_nameservers": [],
      "allocation_pools": [
        {
 "start": "172.16.2.2",
 "end": "172.16.2.251"
        }
     ],
      "host_routes": [],
 "ip_version": 4,
 "gateway_ip": "172.16.2.1",
 "created_at": "2018-09-20T02:02:16",
      "updated_at": "2018-09-20T02:03:03"
   }
}
```
#### **Status Code**

See **[Status Codes](#page-556-0)**.

#### **Error Code**

See **[Error Codes](#page-557-0)**.

## **7.4.5 Deleting a Subnet**

#### **Function**

This API is used to delete a subnet.

#### **URI**

DELETE /v2.0/subnets/{subnet\_id}

#### **Request Parameters**

None

#### **Response Parameters**

None
### **Example Request**

DELETE https://{Endpoint}/v2.0/subnets/74259164-e63a-4ad9-9c77-a1bd2c9aa187

#### **Example Response**

None

#### **Status Code**

See **[Status Codes](#page-556-0)**.

#### **Error Code**

See **[Error Codes](#page-557-0)**.

## **7.5 Router**

## **7.5.1 Querying Routers**

## **Function**

This API is used to query all routers accessible to the tenant submitting the request.

#### **URI**

GET /v2.0/routers

Example:

GET https://{Endpoint}/v2.0/routers? id={id}&name={name}&admin\_state\_up={admin\_state\_up}&tenant\_id={tenant\_id}&status={status}

Example of querying routers by page

GET https://{Endpoint}/v2.0/routers? limit=2&marker=01ab4be1-4447-45fb-94be-3ee787ed4ebe&page\_reverse=False

**Table 7-88** describes the parameters.

#### **Table 7-88** Parameter description

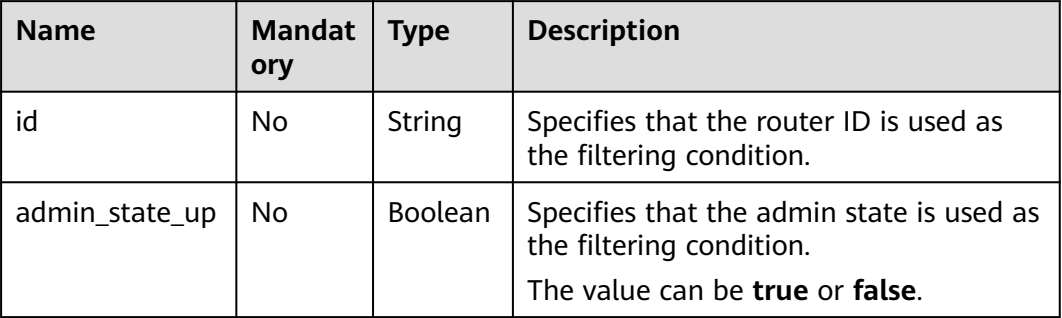

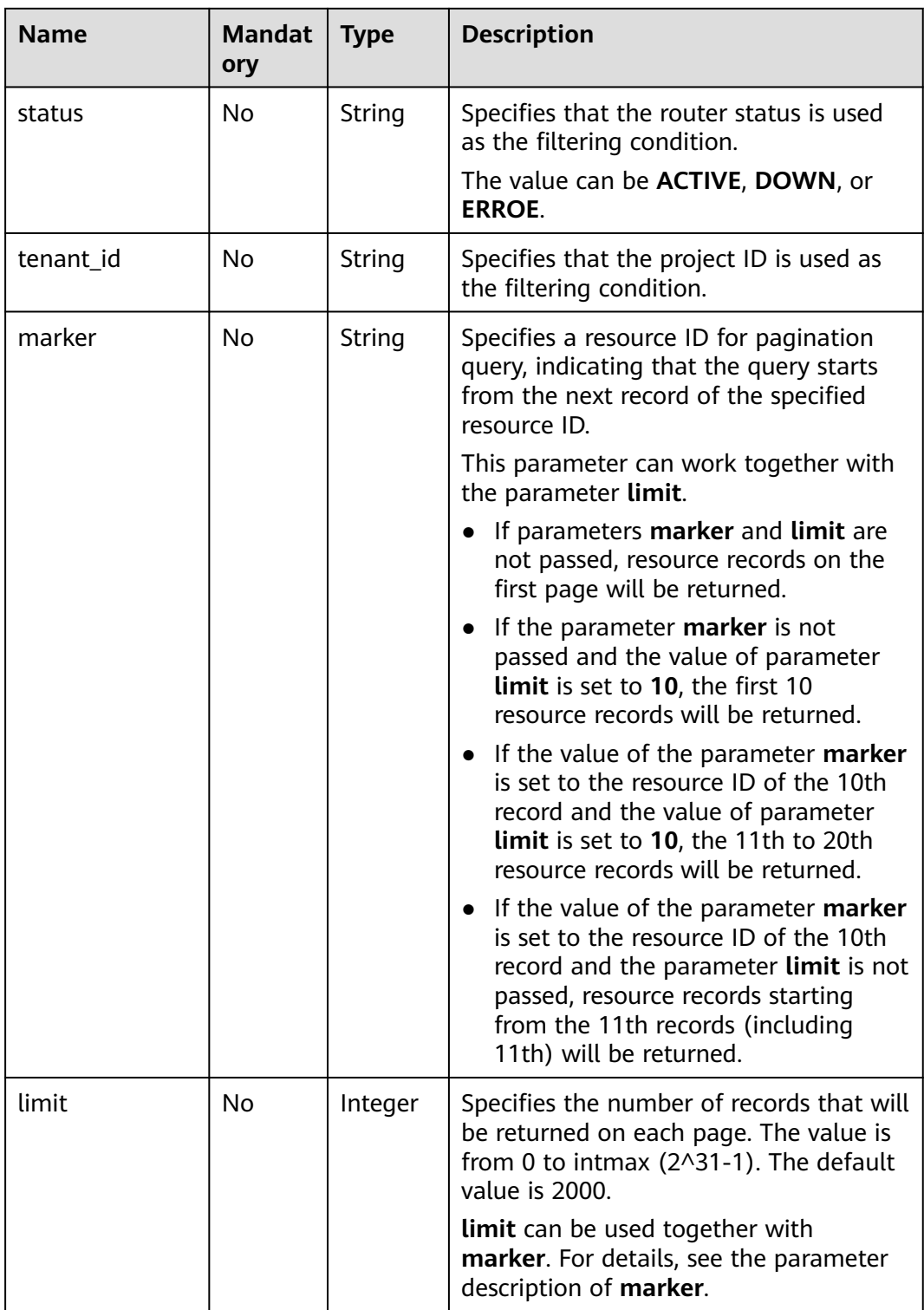

## **Request Parameters**

None

## **Example Request**

GET https://{Endpoint}/v2.0/routers?limit=1

## **Response Parameters**

**Table 7-89** Response parameter

| <b>Parameter</b> | <b>Type</b>                   | <b>Description</b>                                                                                                    |
|------------------|-------------------------------|----------------------------------------------------------------------------------------------------|
| routers          | Array of<br>router<br>objects | Specifies the router list. For details, see Table<br>$7 - 90$                                                                                                    |
| routers links    | Array of<br>routers_link      | Specifies the pagination information. For<br>details, see Table 7-92.                                                                                                    |
|                  | objects                       | Only when <b>limit</b> is used for filtering and the<br>number of resources exceeds the value of limit<br>or 2000 (default value of limit), value next<br>will be returned for rel and a link for href. |

#### **Table 7-90 router** objects

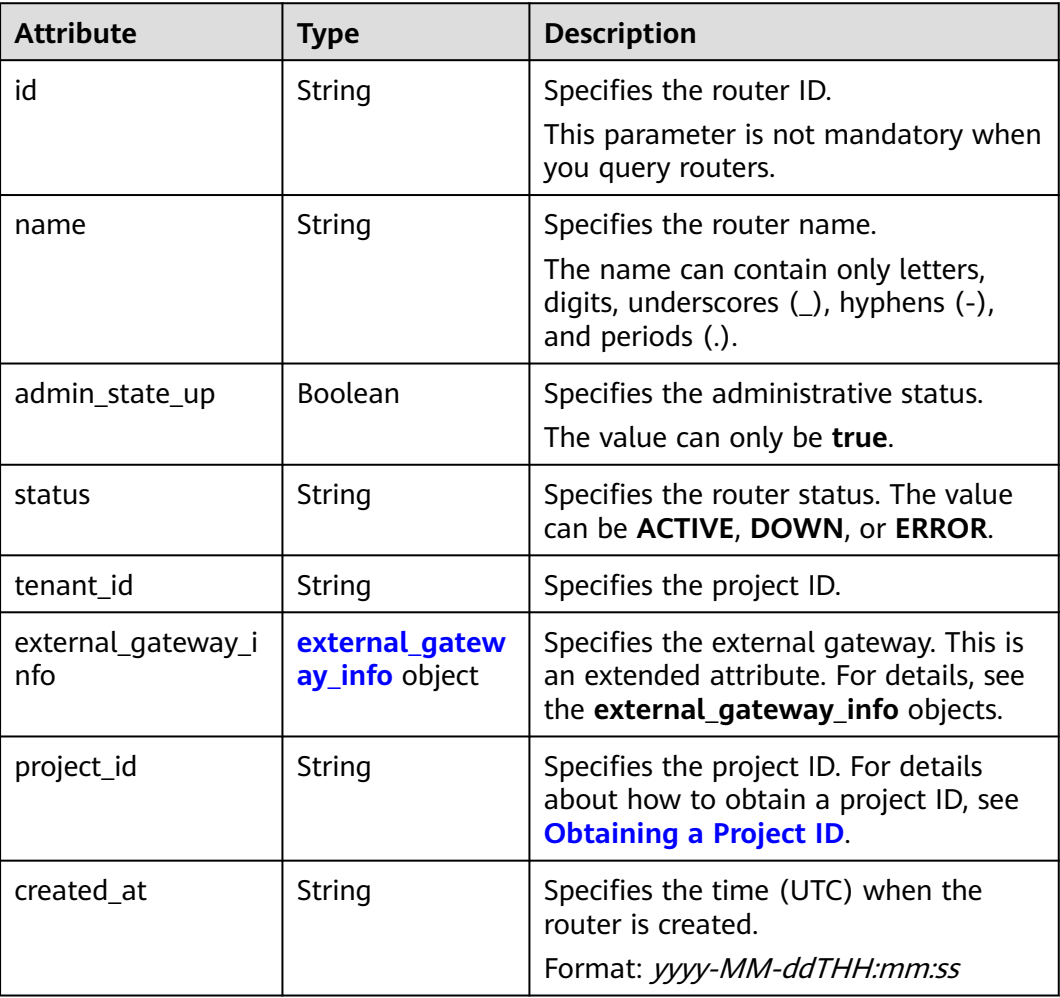

<span id="page-435-0"></span>

| <b>Attribute</b> | Type   | <b>Description</b>                                                                     |
|------------------|--------|----------------------------------------------------------------------------------------|
| updated_at       | String | Specifies the time (UTC) when the<br>router is updated.<br>Format: yyyy-MM-ddTHH:mm:ss |

**Table 7-91 external\_gateway\_info** objects

| <b>Attribute</b> | Type    | <b>Description</b>                                                                                                    |
|------------------|---------|----------------------------------------------------------------------------------------------------|
| network id       | String  | Specifies the UUID of the external<br>network.                                                                                                    |
|                  |         | You can use GET /v2.0/networks?<br>router:external=True or run the<br>neutron net-external-list command<br>to query information about the<br>external network. |
| enable_snat      | Boolean | Specifies whether the SNAT function is<br>enabled.<br>The default value is <b>false</b> .                                                                      |

**Table 7-92 routers\_link** object

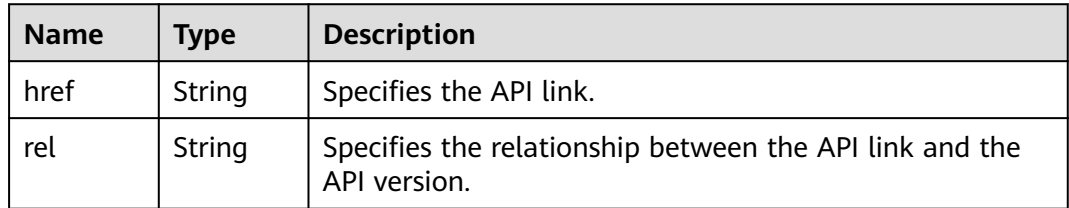

## **Example Response**

{

```
 "routers": [
\overline{\phantom{a}} "id": "01ab4be1-4447-45fb-94be-3ee787ed4ebe",
        "name": "xiaoleizi-tag",
        "status": "ACTIVE",
        "tenant_id": "bbfe8c41dd034a07bebd592bf03b4b0c",
        "project_id": "bbfe8c41dd034a07bebd592bf03b4b0c",
        "admin_state_up": true,
        "external_gateway_info": {
           "network_id": "0a2228f2-7f8a-45f1-8e09-9039e1d09975",
           "enable_snat": false
\qquad \qquad \} "routes": [
 {
              "destination": "0.0.0.0/0",
              "nexthop": "172.16.0.124"
           }
\qquad \qquad ],
 "created_at": "2018-03-23T09:26:08",
```

```
 "updated_at": "2018-08-24T08:49:53"
      }
 ],
 "routers_links": [
     {
         "rel": "next", 
         "href": "https://{Endpoint}/v2.0/routers?limit=1&marker=01ab4be1-4447-45fb-94be-3ee787ed4ebe"
     }, 
         { "rel": "previous", 
         "href": "https://{Endpoint}/v2.0/routers?
limit=1&marker=01ab4be1-4447-45fb-94be-3ee787ed4ebe&page_reverse=True"
     }
   ]
}
```
## **Status Code**

See **[Status Codes](#page-556-0)**.

### **Error Code**

See **[Error Codes](#page-557-0)**.

## **7.5.2 Querying a Router**

## **Function**

This API is used to query details about a router.

## **URI**

GET /v2.0/routers/{router\_id}

#### **Request Parameters**

None

#### **Example Request**

GET https://{Endpoint}/v2.0/routers/01ab4be1-4447-45fb-94be-3ee787ed4ebe

#### **Response Parameters**

#### **Table 7-93** Response parameter

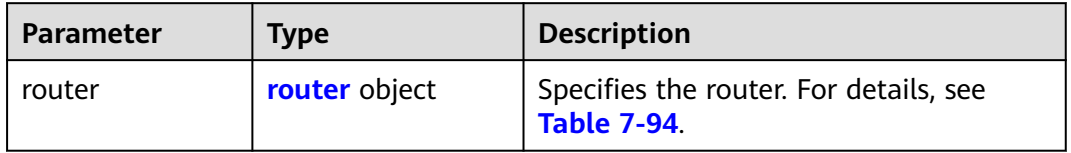

<span id="page-437-0"></span>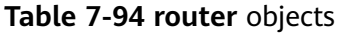

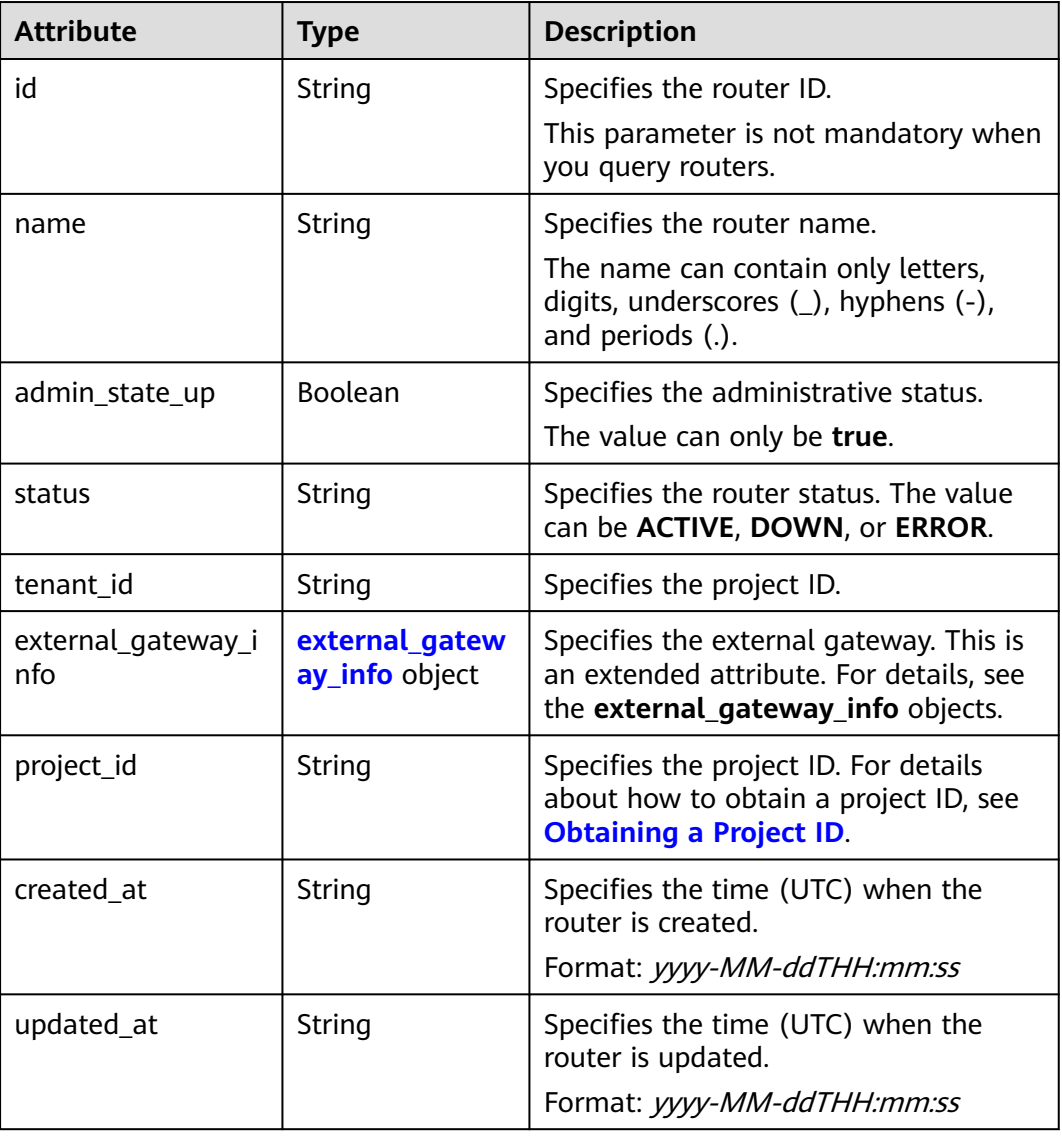

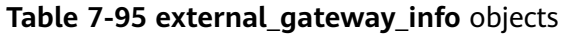

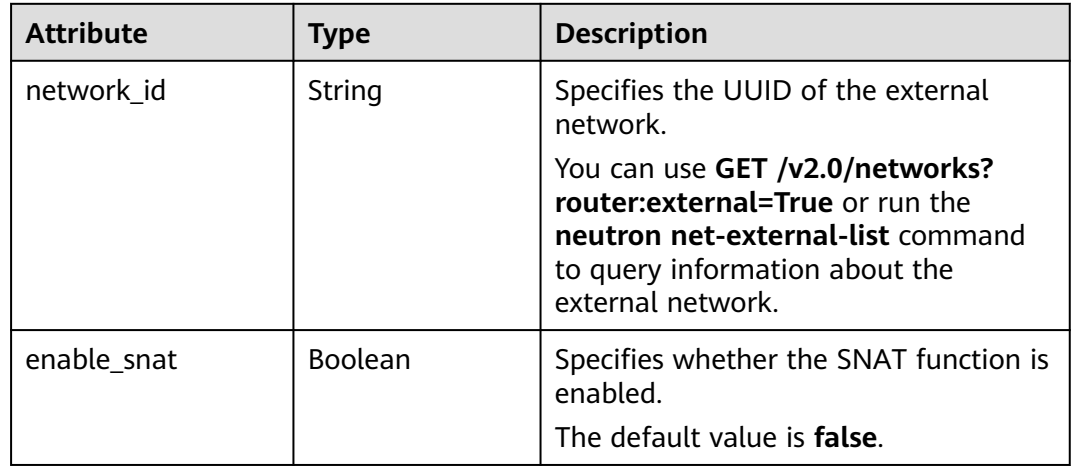

## <span id="page-438-0"></span>**Example Response**

```
{
   "router": {
     "id": "01ab4be1-4447-45fb-94be-3ee787ed4ebe",
 "name": "xiaoleizi-tag",
 "status": "ACTIVE",
 "tenant_id": "bbfe8c41dd034a07bebd592bf03b4b0c",
 "project_id": "bbfe8c41dd034a07bebd592bf03b4b0c",
      "admin_state_up": true,
 "external_gateway_info": {
 "network_id": "0a2228f2-7f8a-45f1-8e09-9039e1d09975",
        "enable_snat": false
 },
 "routes": [
        {
          "destination": "0.0.0.0/0",
           "nexthop": "172.16.0.124"
        }
     ],
 "created_at": "2018-03-23T09:26:08",
 "updated_at": "2018-08-24T08:49:53"
   }
}
```
## **Status Code**

See **[Status Codes](#page-556-0)**.

## **Error Code**

See **[Error Codes](#page-557-0)**.

## **7.5.3 Creating a Router**

## **Function**

This API is used to create a router.

## **URI**

POST /v2.0/routers

#### **Request Parameters**

#### **Table 7-96** Request parameter

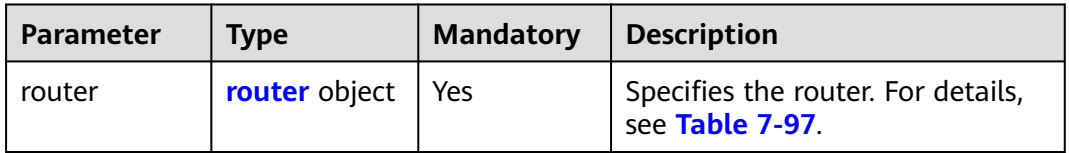

| <b>Attribute</b>          | <b>Mandatory</b> | <b>Type</b>                          | <b>Description</b>                                                                                                    |
|---------------------------|------------------|--------------------------------------|----------------------------------------------------------------------------------------------------|
| name                      | No               | String                               | Specifies the router name.                                                                                                  |
|                           |                  |                                      | Instructions:                                                                                                    |
|                           |                  |                                      | The name can contain only<br>letters, digits, underscores (),<br>hyphens (-), and periods (.).                              |
| admin_state_up            | No               | Boolean                              | Specifies the administrative<br>status.                                                                                     |
|                           |                  |                                      | The value can only be true.                                                                                                 |
| external_gatewa<br>y info | No.              | external g<br>ateway_in<br>fo object | Specifies the external gateway.<br>This is an extended attribute.<br>For details, see the<br>external_gateway_info objects. |

<span id="page-439-0"></span>**Table 7-97 router** objects

#### **Table 7-98 external\_gateway\_info** objects

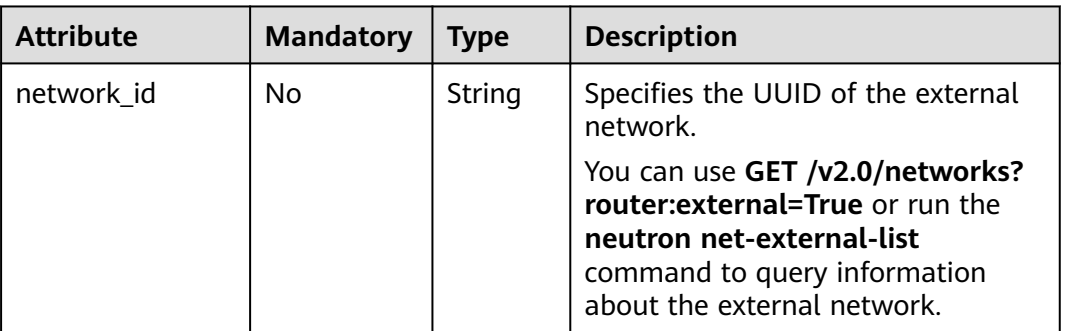

## **Example Request**

Create a router named **router-test2**.

POST https://{Endpoint}/v2.0/routers

```
{
 "router": {
 "name": "router-test2",
        "admin_state_up": true
   }
}
```
## **Response Parameters**

**Table 7-99** Response parameter

| <b>Parameter</b> | <b>Type</b>          | <b>Description</b>                                            |
|------------------|----------------------|---------------------------------------------------------------|
| router           | <b>router</b> object | Specifies the router. For details, see<br><b>Table 7-100.</b> |

## **Table 7-100 router** objects

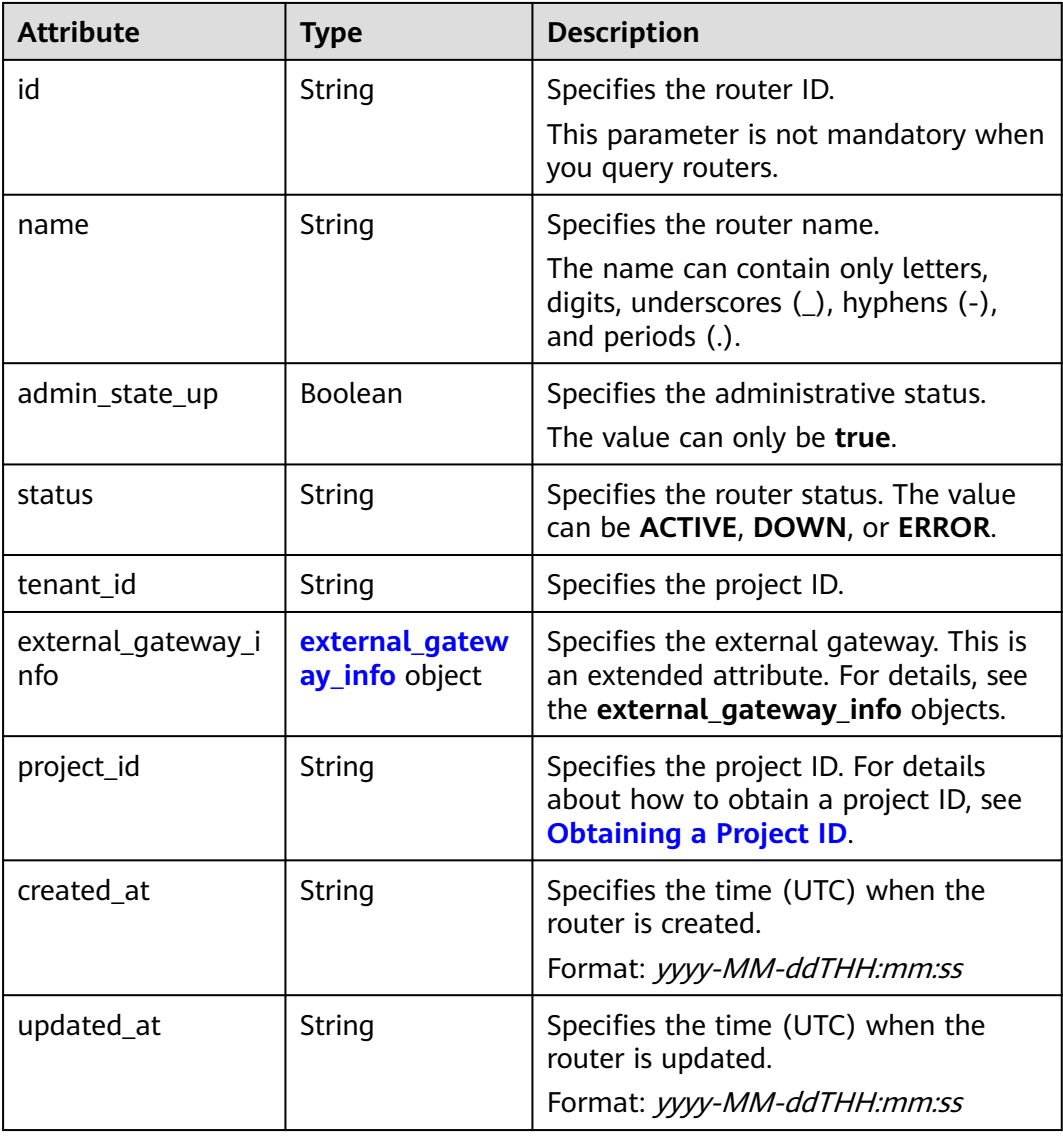

| <b>Attribute</b> | Type   | <b>Description</b>                                                                                                    |
|------------------|--------|----------------------------------------------------------------------------------------------------|
| network id       | String | Specifies the UUID of the external<br>network.                                                                                                    |
|                  |        | You can use GET /v2.0/networks?<br>router: external=True or run the<br>neutron net-external-list command<br>to query information about the<br>external network. |

**Table 7-101 external\_gateway\_info** objects

## **Example Response**

{

}

```
 "router": {
     "id": "f5dbdfe0-86f9-4b0a-9a32-6be143f0a076",
 "name": "router-test2",
 "status": "ACTIVE",
     "tenant_id": "bbfe8c41dd034a07bebd592bf03b4b0c",
 "project_id": "bbfe8c41dd034a07bebd592bf03b4b0c",
 "admin_state_up": true,
 "external_gateway_info": {
 "network_id": "0a2228f2-7f8a-45f1-8e09-9039e1d09975",
        "enable_snat": false
     },
     "routes": [],
      "created_at": "2018-09-20T02:06:07",
      "updated_at": "2018-09-20T02:06:09"
  }
```
## **Status Code**

See **[Status Codes](#page-556-0)**.

## **Error Code**

See **[Error Codes](#page-557-0)**.

## **7.5.4 Updating a Router**

## **Function**

This API is used to update a router.

## **URI**

PUT /v2.0/routers/{router\_id}

## **Request Parameters**

**Table 7-102** Request parameter

| <b>Paramet</b><br>er | <b>Mandat</b><br>ory | <b>Type</b>     | <b>Description</b>                                                                                                    |
|----------------------|----------------------|-----------------|----------------------------------------------------------------------------------------------------|
| router               | Yes                  | route<br>object | Specifies the router. For details, see Table 7-103.<br>You must specify at least one attribute when<br>updating a router. |

**Table 7-103 router** objects

| <b>Attribute</b>          | Manda<br>tory | <b>Type</b>                         | <b>Description</b>                                                                                                    |
|---------------------------|---------------|-------------------------------------|----------------------------------------------------------------------------------------------------|
| name                      | No.           | String                              | Specifies the router name.<br>Instructions:<br>The name can contain only<br>letters, digits, underscores $($ ),<br>hyphens (-), and periods (.). |
| admin_state_up            | No.           | Boolean                             | Specifies the administrative<br>status.<br>The value can only be true.                                                                           |
| external_gatewa<br>y_info | No.           | external gate<br>way_info<br>object | Specifies the external gateway.<br>This is an extended attribute. For<br>details, see the<br>external_gateway_info objects.                      |

**Table 7-104 external\_gateway\_info** objects

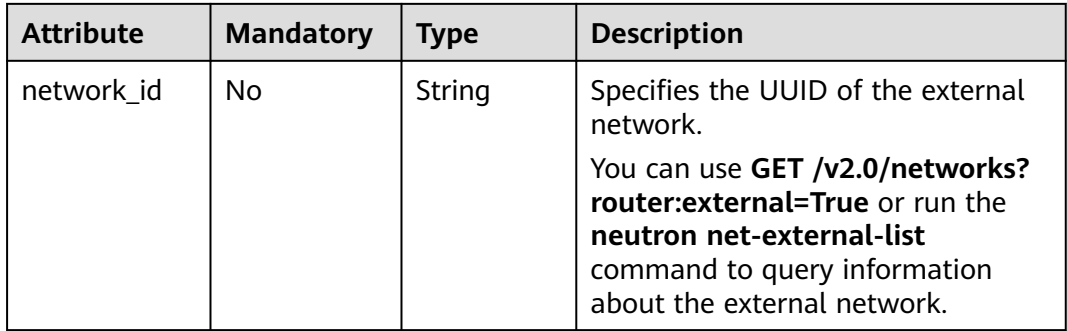

## **Example Request**

Change the name of the router whose ID is f5dbdfe0-86f9-4b0a-9a32-6be143f0a076 to **router-220**. PUT https://{Endpoint}/v2.0/routers/f5dbdfe0-86f9-4b0a-9a32-6be143f0a076

```
{
   "router": {
        "name": "router-220"
   }
}
```
## **Response Parameters**

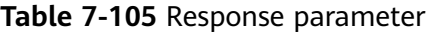

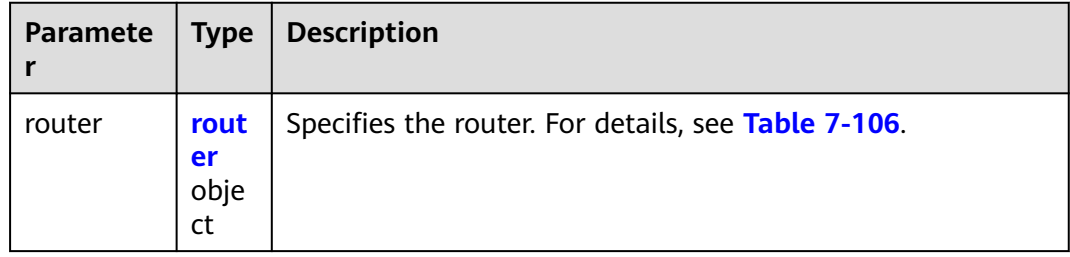

#### **Table 7-106 router** objects

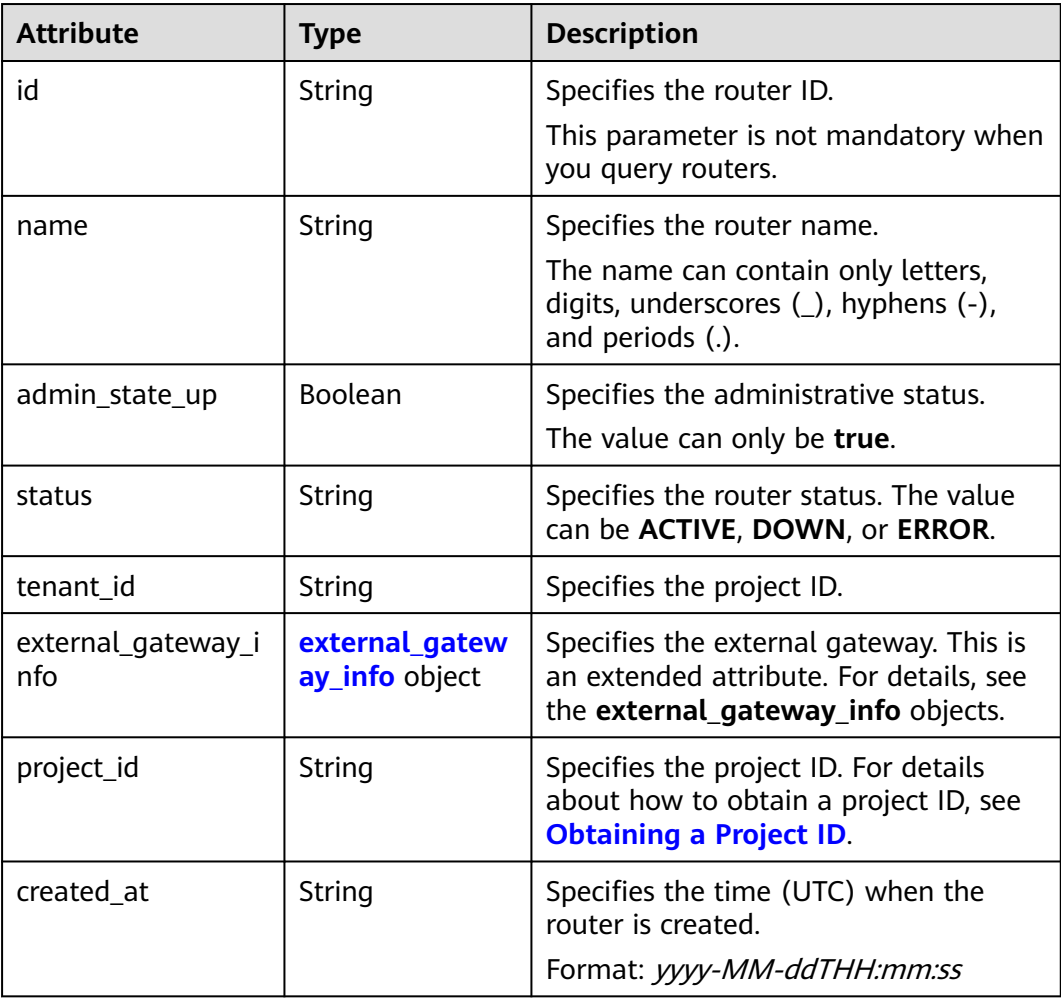

<span id="page-444-0"></span>

| <b>Attribute</b> | <b>Type</b> | <b>Description</b>                                                                     |
|------------------|-------------|----------------------------------------------------------------------------------------|
| updated_at       | String      | Specifies the time (UTC) when the<br>router is updated.<br>Format: yyyy-MM-ddTHH:mm:ss |

**Table 7-107 external\_gateway\_info** objects

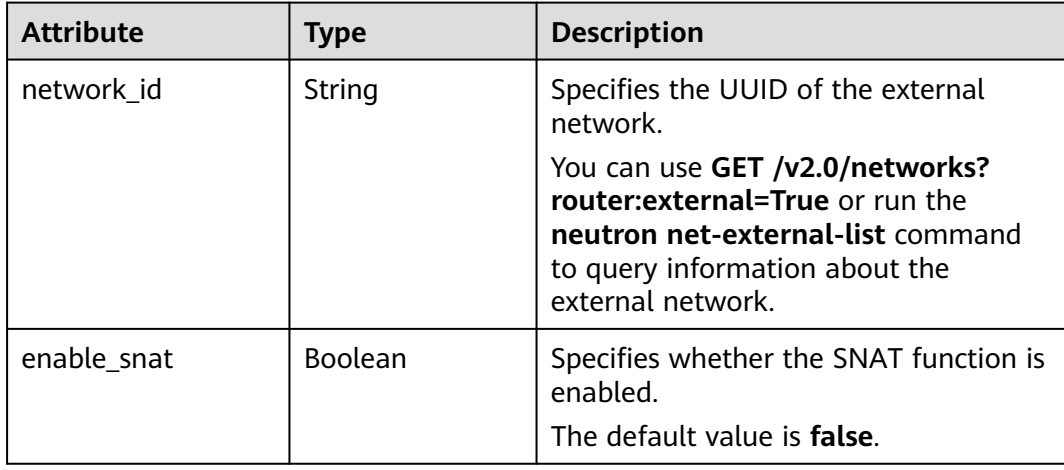

## **Example Response**

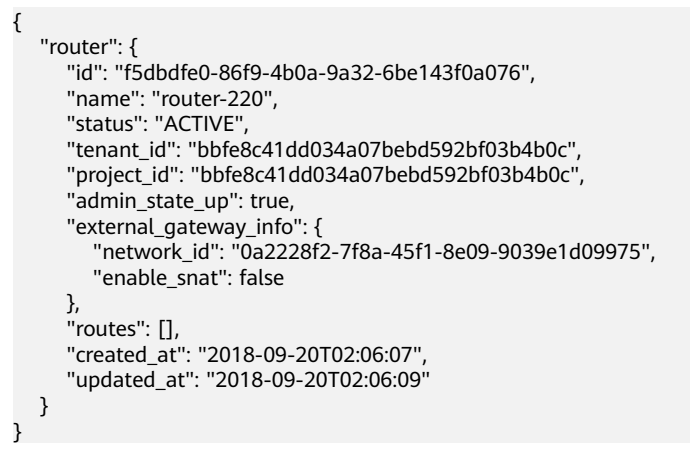

## **Status Code**

See **[Status Codes](#page-556-0)**.

## **Error Code**

See **[Error Codes](#page-557-0)**.

## **7.5.5 Deleting a Router**

## **Function**

This API is used to delete a router.

## **URI**

DELETE /v2.0/routers/{router\_id}

## **Request Parameters**

None

#### **Response Parameters**

None

## **Example Request**

DELETE https://{Endpoint}/v2.0/routers/0735a367-2caf-48fb-85aa-6082266f342e

## **Example Response**

None

## **Status Code**

See **[Status Codes](#page-556-0)**.

## **Error Code**

See **[Error Codes](#page-557-0)**.

## **7.5.6 Adding an Interface to a Router**

## **Function**

This API is used to add an interface to a router.

**Restrictions** 

- When a port is used, the port can have only one IP address.
- When a subnet is used, the gateway IP address must be configured for the subnet.
- A router cannot be added to networks whose **provider:network\_type** is **geneve**.
- Only one router can be added to a subnet.

## **URI**

PUT /v2.0/routers/{router\_id}/add\_router\_interface

## **Request Parameters**

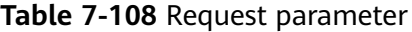

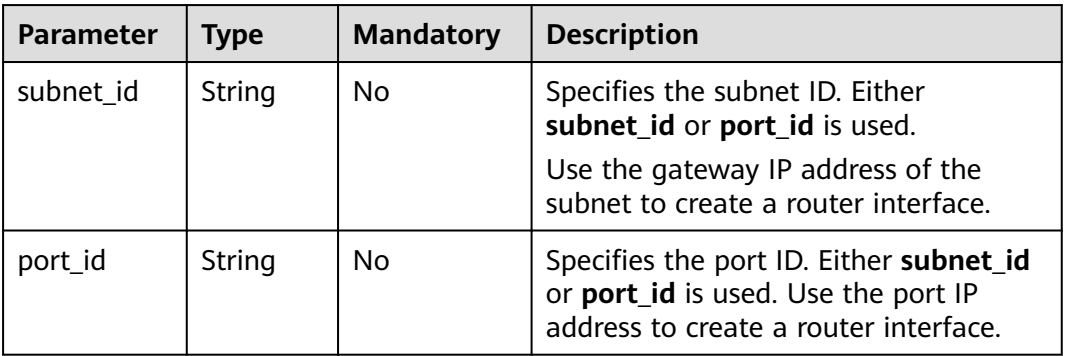

#### **Example Request**

Add an interface to the router. The router ID is i5b8e885c-1347-4ac2 baf9-2249c8ed1270, and the subnet ID is ab78be2d-782f-42a5 aa72-35879f6890ff.

PUT https://{Endpoint}/v2.0/routers/5b8e885c-1347-4ac2-baf9-2249c8ed1270/add\_router\_interface

{"subnet\_id": "ab78be2d-782f-42a5-aa72-35879f6890ff"}

#### **Response Parameters**

| <b>Parameter</b> | Type   | <b>Description</b>        |
|------------------|--------|---------------------------|
| subnet id        | String | Specifies the subnet ID.  |
| tenant id        | String | Specifies the project ID. |
| project_id       | String | Specifies the project ID. |
| port_id          | String | Specifies the port ID.    |
| id               | String | Specifies the router ID.  |

**Table 7-109** Response parameter

#### **Example Response**

```
{
  "subnet_id": "ab78be2d-782f-42a5-aa72-35879f6890ff",
 "tenant_id": "6fbe9263116a4b68818cf1edce16bc4f",
 "project_id": "6fbe9263116a4b68818cf1edce16bc4f",
  "port_id": "40e86635-b2a3-45de-a7c8-3cced5b7e755",
  "id": "5b8e885c-1347-4ac2-baf9-2249c8ed1270"
}
```
## **Status Code**

See **[Status Codes](#page-556-0)**.

## **Error Code**

See **[Error Codes](#page-557-0)**.

## **7.5.7 Removing an Interface from a Router**

## **Function**

Removing an interface from a router will also remove the port.

Restrictions

You are not allowed to remove an interface from a router if there are load balancers in the subnet.

#### **URI**

PUT /v2.0/routers/{router\_id}/remove\_router\_interface

#### **Request Parameters**

**Table 7-110** Request parameter

| <b>Parameter</b> | Type   | <b>Mandatory</b> | <b>Description</b>                                                                                                    |
|------------------|--------|------------------|----------------------------------------------------------------------------------------------------|
| subnet id        | String | No               | Specifies the subnet ID. Either<br>subnet_id or port_id must be<br>specified.                                           |
|                  |        |                  | Use the gateway IP address of the<br>subnet to create a router interface.                                               |
| port_id          | String | No               | Specifies the port ID. Either subnet_id<br>or port_id is used. Use the port IP<br>address to create a router interface. |

#### **Example Request**

Remove an interface from a router. The router ID is b625c58c-0cfe-49e0-acc8 f2374f8187ff, and the subnet ID is 4b910a10-0860-428b-b463-d84dbc5e288e.

PUT https://{Endpoint}/v2.0/routers/b625c58c-0cfe-49e0-acc8-f2374f8187ff/remove\_router\_interface

{"subnet\_id": "4b910a10-0860-428b-b463-d84dbc5e288e"}

#### **Response Parameters**

**Table 7-111** Response parameter

| <b>Parameter</b> | Tvpe   | <b>Description</b>       |
|------------------|--------|--------------------------|
| subnet id        | String | Specifies the subnet ID. |

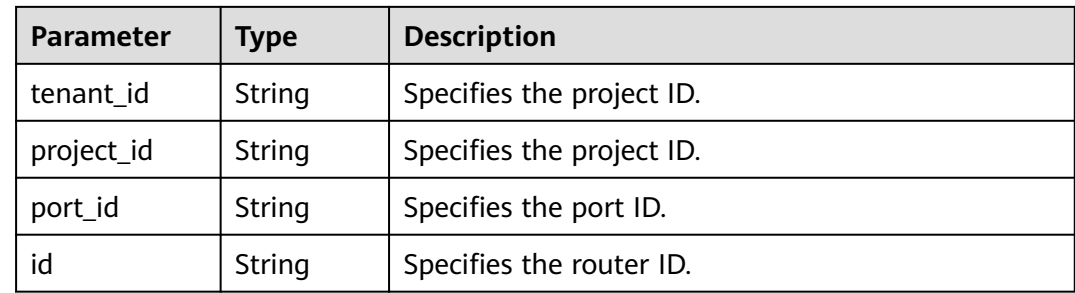

## **Example Response**

```
{
  "subnet_id": "4b910a10-0860-428b-b463-d84dbc5e288e",
  "tenant_id": "3d72597871904daeb6887f75f848b531",
  "project_id": "3d72597871904daeb6887f75f848b531",
  "port_id": "34d7d063-8f40-4958-b420-096db40d4067",
  "id": "b625c58c-0cfe-49e0-acc8-f2374f8187ff"
}
```
## **Status Code**

See **[Status Codes](#page-556-0)**.

## **Error Code**

See **[Error Codes](#page-557-0)**.

# **7.6 Floating IP Address**

## **7.6.1 Querying Floating IP Addresses**

## **Function**

This API is used to query all floating IP addresses accessible to the tenant submitting the request.

You can query the detailed information about a specified floating IP address using the API for **[Querying a Floating IP Address](#page-455-0)**.

## **URI**

GET /v2.0/floatingips

**[Table 7-112](#page-449-0)** describes the parameters.

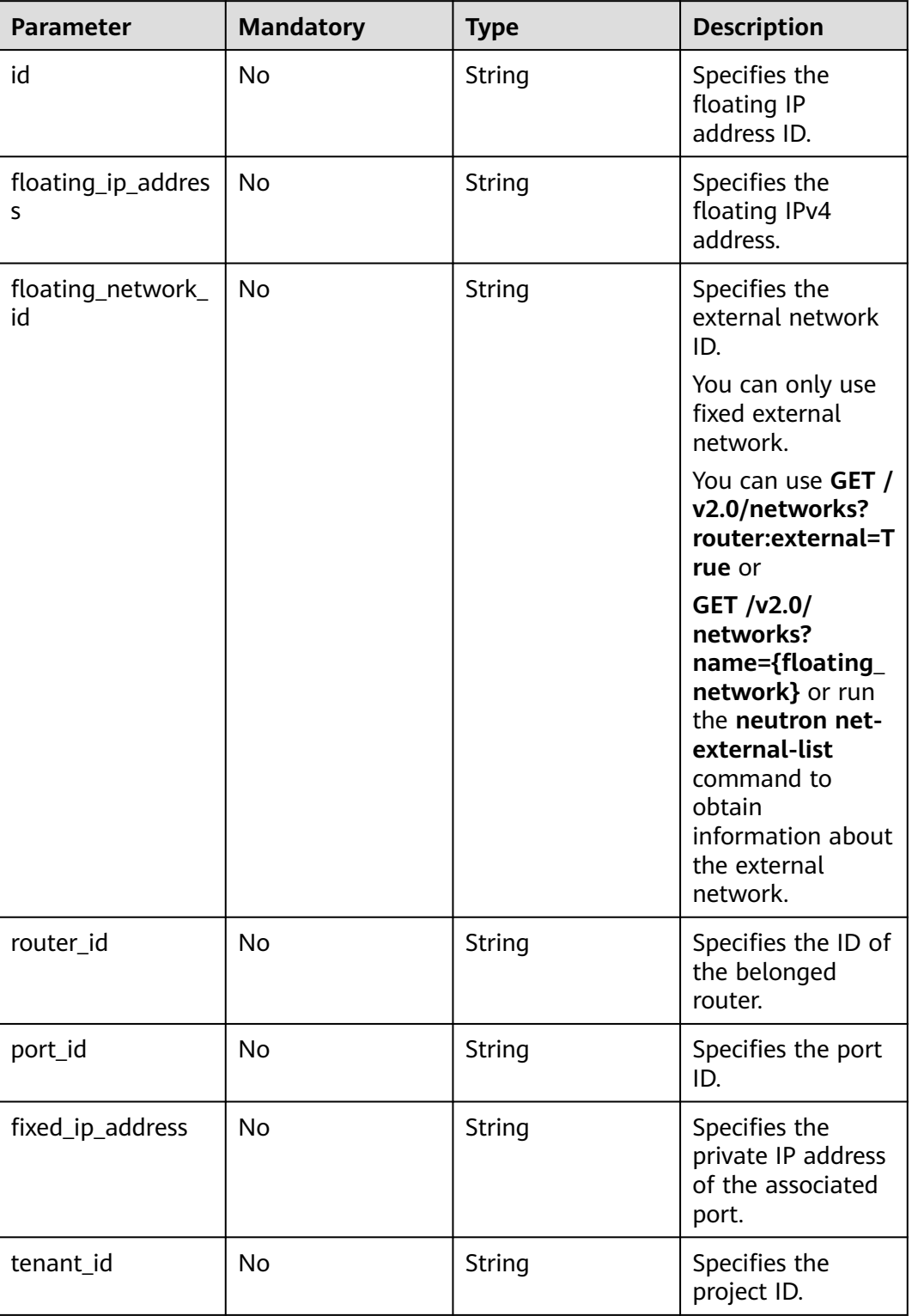

### <span id="page-449-0"></span>**Table 7-112** Parameter description

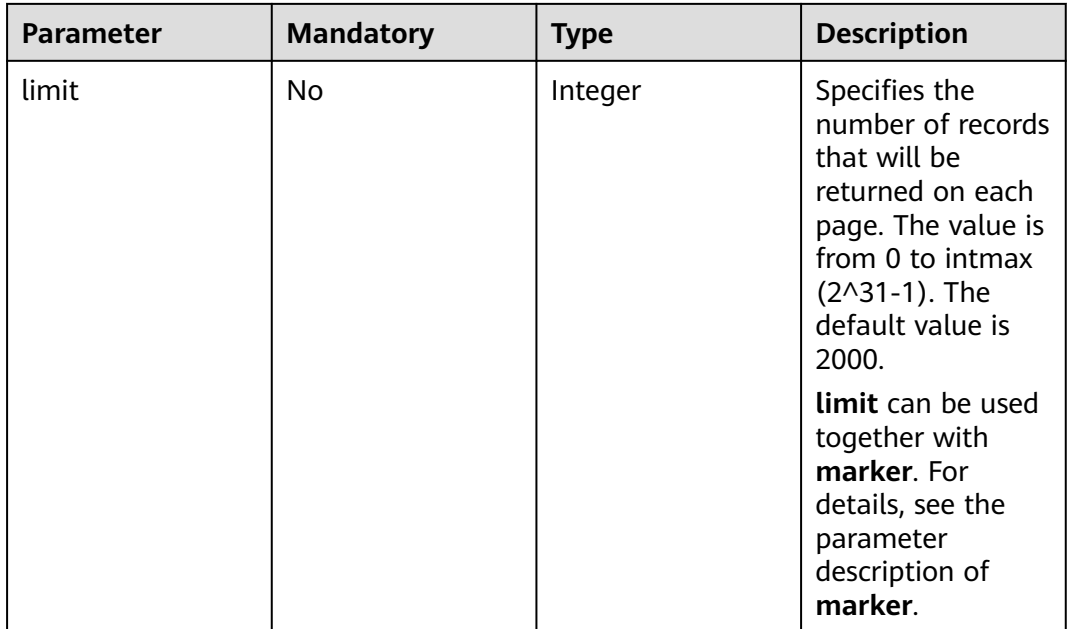

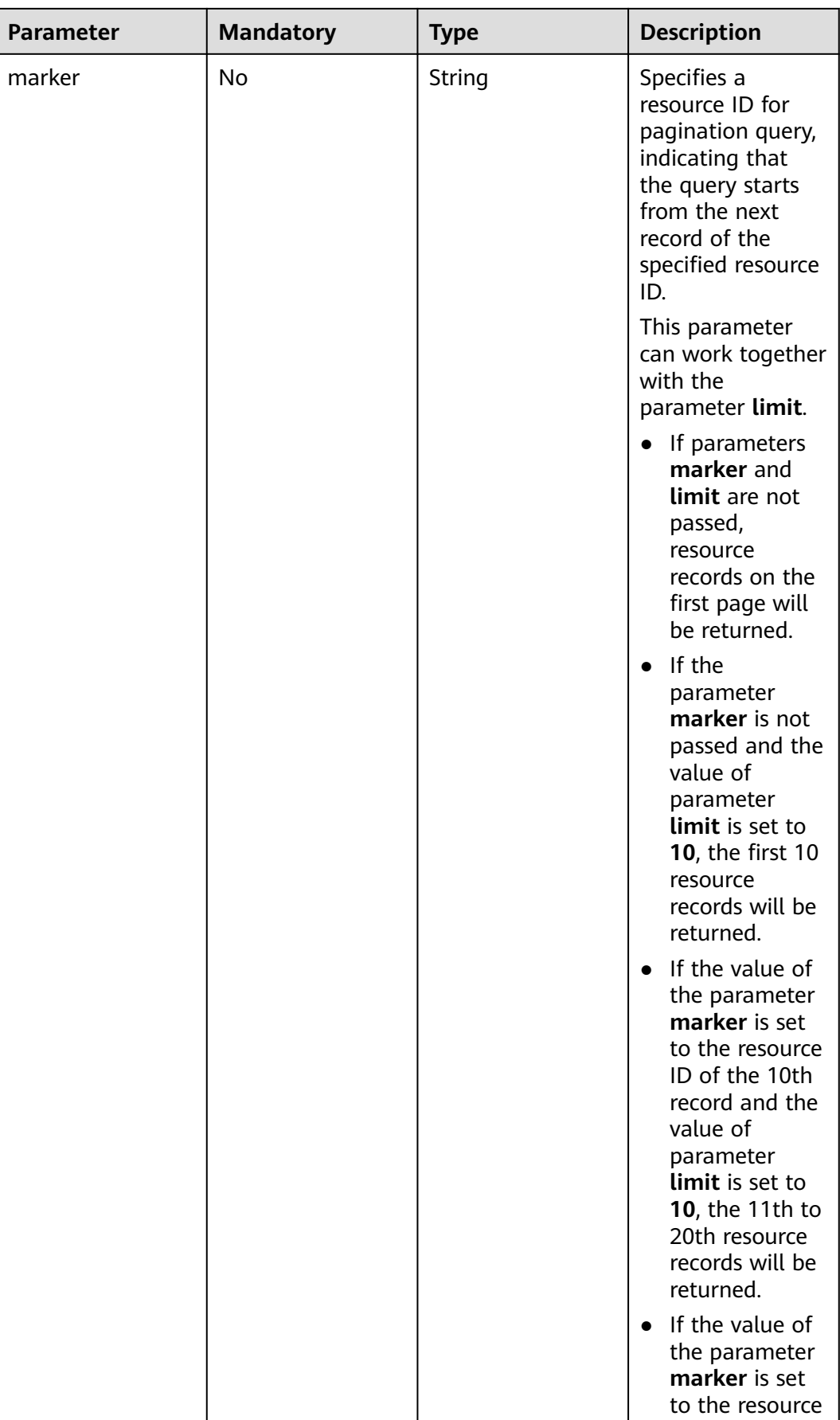

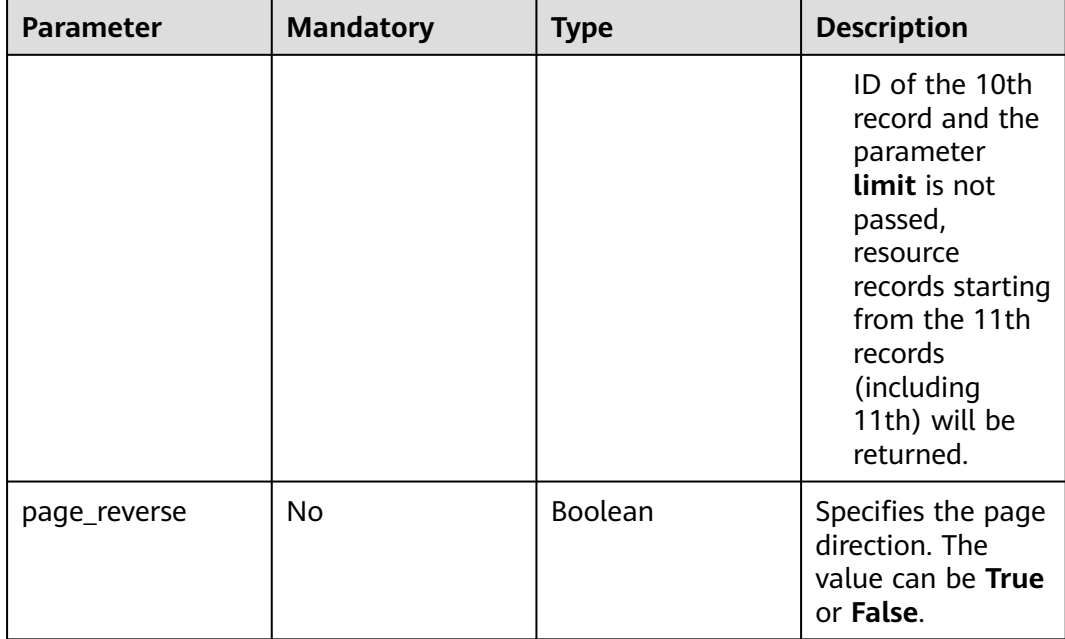

#### Example:

```
GET https://{Endpoint}/v2.0/floatingips?
id={fip_id}&router_id={router_id}&floating_network_id={net_id}&floating_ip_address={floating_ip}&port_id={
port_id}&fixed_ip_address={fixed_ip}&tenant_id={tenant_id}
```
## **Request Message**

None

#### **Response Message**

**Table 7-113** Response parameter

| <b>Paramete</b>                                                                                                    | <b>Type</b> | <b>Description</b>                                                       |
|----------------------------------------------------------------------------------------------------|-------------|--------------------------------------------------------------------------|
| floatingips $\begin{array}{ c c }\n\hline\n\textbf{f} & \textbf{Array of} \\ \hline\n\textbf{f} & \textbf{f} & \textbf{P} \\ \hline\n\end{array}$ | objects     | Specifies the floating IP address list. For details,<br>see Table 7-114. |

| <b>Parameter</b>    | <b>Type</b> | <b>Description</b>                                                                                 |
|---------------------|-------------|----------------------------------------------------------------------------------------------------|
| status              | String      | Specifies the floating IP<br>address status. The value<br>can be ACTIVE, DOWN,<br>or <b>ERROR.</b> |
|                     |             | <b>DOWN</b> indicates that<br>the floating IP<br>address has not been<br>bound.                    |
|                     |             | <b>ACTIVE</b> indicates that<br>the floating IP<br>address has been<br>bound.                      |
|                     |             | <b>ERROR</b> indicates that<br>the floating IP<br>address is abnormal.                             |
| id                  | String      | Specifies the floating IP<br>address ID.                                                           |
| project_id          | String      | Specifies the project ID.                                                                          |
| floating_ip_address | String      | Specifies the floating IP<br>address.                                                              |
| floating_network_id | String      | Specifies the external<br>network ID.                                                              |
| router_id           | String      | Specifies the ID of the<br>belonged router.                                                        |
| port_id             | String      | Specifies the port ID.                                                                             |
| fixed_ip_address    | String      | Specifies the private IP<br>address of the associated<br>port.                                     |
| tenant_id           | String      | Specifies the project ID.                                                                          |
| created_at          | String      | Specifies the time when<br>the floating IP address<br>was created.                                 |
|                     |             | UTC time is used.<br>Format: yyyy-MM-                                                              |
|                     |             | ddTHH:mm:ss                                                                                        |

<span id="page-453-0"></span>**Table 7-114 floatingip** objects

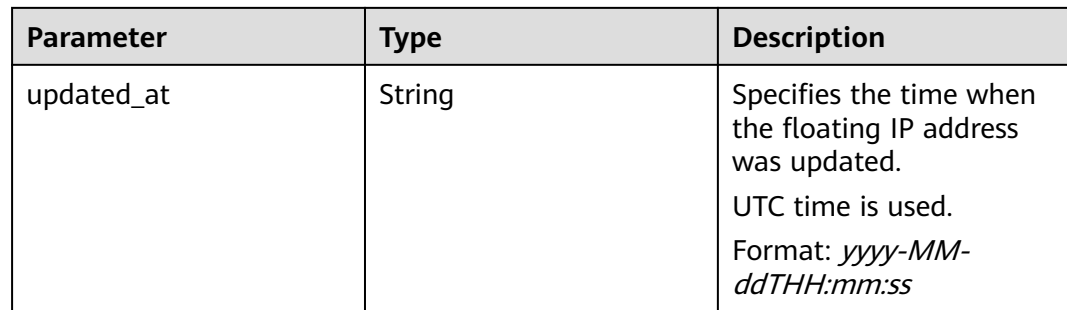

#### **Example Request**

GET https://{Endpoint}/v2.0/floatingips?limit=1

#### **Example Response**

#### **Status code: 200**

Normal response to the GET operation

```
{
  "floatingips" : [ {
   "id" : "1a3a2818-d9b4-4a9c-8a19-5252c499d1cd",
   "status" : "DOWN",
   "router_id" : null,
 "tenant_id" : "bbfe8c41dd034a07bebd592bf03b4b0c",
 "project_id" : "bbfe8c41dd034a07bebd592bf03b4b0c",
   "floating_network_id" : "0a2228f2-7f8a-45f1-8e09-9039e1d09975",
   "fixed_ip_address" : null,
   "floating_ip_address" : "99.99.99.84",
   "port_id" : null,
   "created_at" : "2017-10-19T12:21:28",
   "updated_at" : "2018-07-30T12:52:13"
 } ],
 "floatingips_links" : [ {
   "href" : "https://network.region.cn-test-2.clouds.com/v2.0/floatingips.json?
limit=2000&marker=000a6144-5010-46f2-bf06-6a1c94477ea3&page_reverse=true",
   "rel" : "previous"
 }, {
 "href" : "https://network.region.cn-test-2.clouds.com/v2.0/floatingips.json?limit=2000&marker=d445e537-
bc81-4039-9c7b-f9c1f5c73c78",
   "rel" : "next"
 } ]
}
```
## **Status Code**

See **[Status Codes](#page-556-0)**.

#### **Error Code**

See **[Error Codes](#page-557-0)**.

## <span id="page-455-0"></span>**7.6.2 Querying a Floating IP Address**

## **Function**

This API is used to query details about a specified floating IP address, including the floating IP address status, ID of the router to which the floating IP address belongs, and external network ID of the floating IP address.

## **URI**

GET /v2.0/floatingips/{floatingip\_id}

#### **Request Message**

None

## **Response Message**

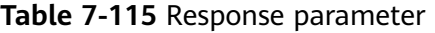

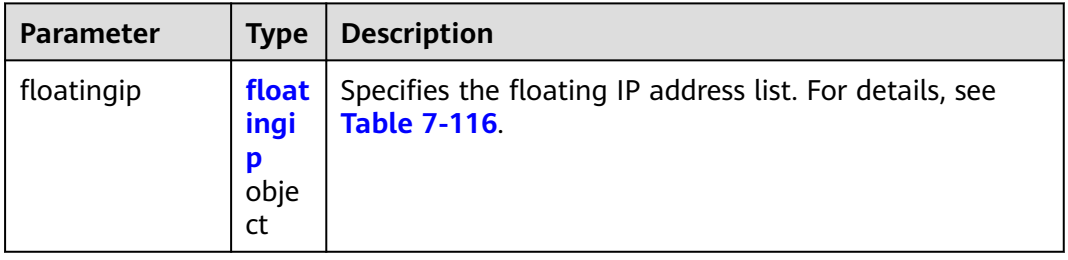

#### **Table 7-116 floatingip** objects

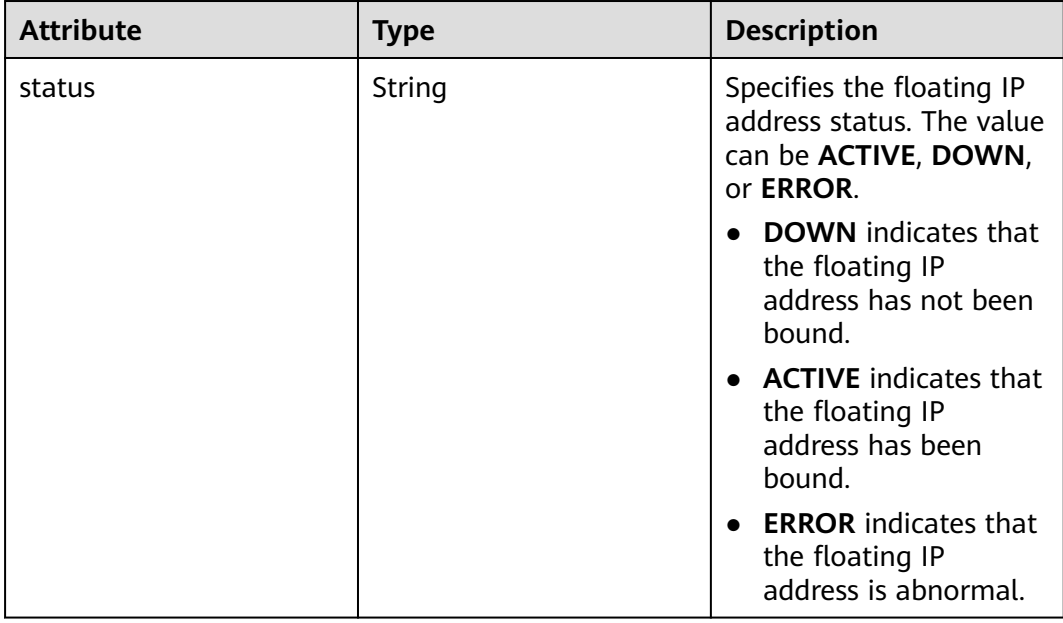

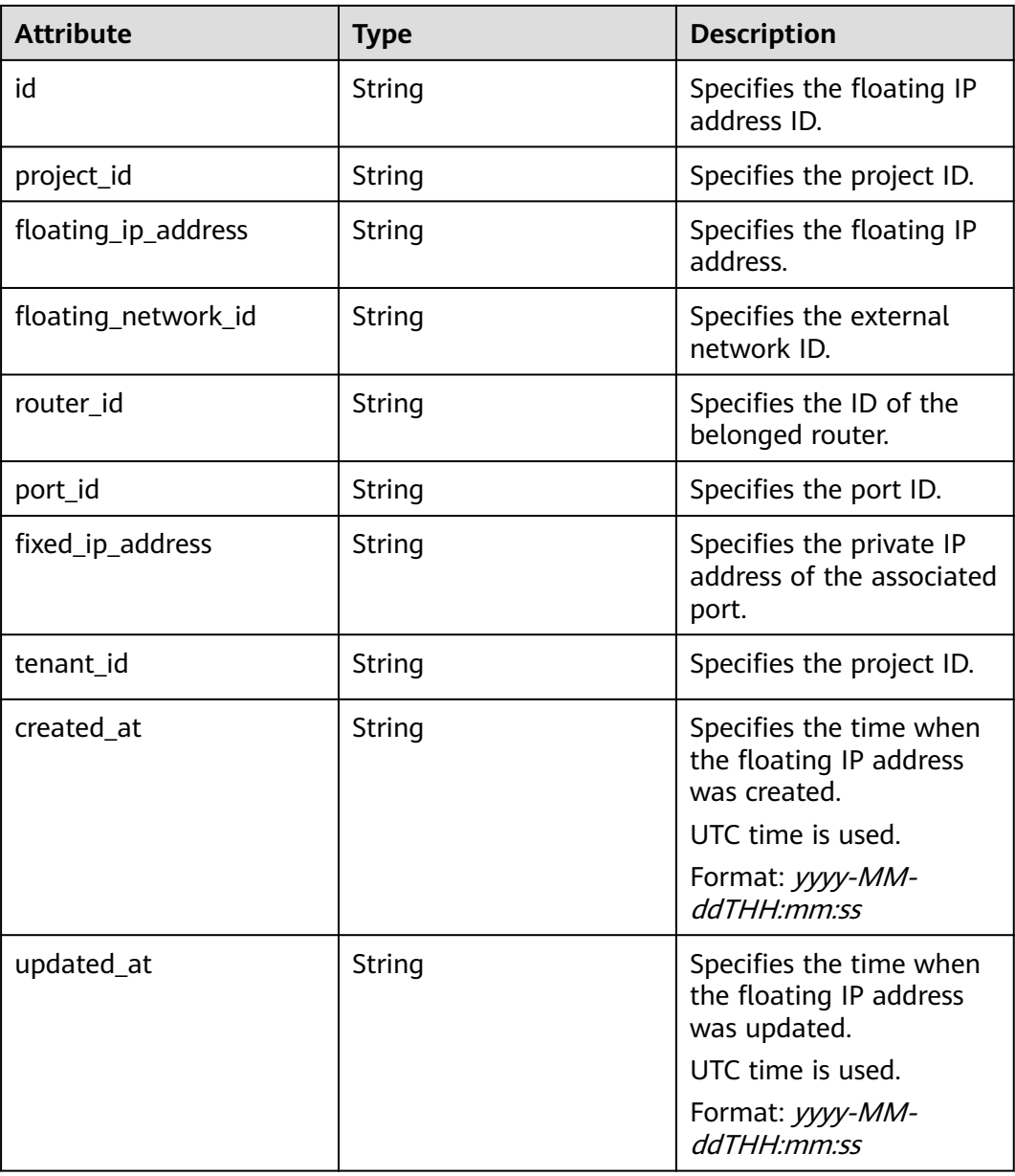

## **Example Request**

GET https://{Endpoint}/v2.0/floatingips/1a3a2818-d9b4-4a9c-8a19-5252c499d1cd

## **Example Response**

#### **Status code: 200**

```
{
 "floatingip": {
 "id": "1a3a2818-d9b4-4a9c-8a19-5252c499d1cd",
 "status": "DOWN",
     "router_id": null,
 "tenant_id": "bbfe8c41dd034a07bebd592bf03b4b0c",
 "project_id": "bbfe8c41dd034a07bebd592bf03b4b0c",
     "floating_network_id": "0a2228f2-7f8a-45f1-8e09-9039e1d09975",
     "fixed_ip_address": null,
     "floating_ip_address": "99.99.99.84",
```
}

```
 "port_id": null,
 "created_at": "2017-10-19T12:21:28",
 "updated_at": "2018-07-30T12:52:13"
  }
```
**Status Code**

See **[Status Codes](#page-556-0)**.

### **Error Code**

See **[Error Codes](#page-557-0)**.

## **7.6.3 Assigning a Floating IP Address**

## **Function**

When assigning a floating IP address, you need to obtain the external network ID **floating\_network\_id** of the floating IP address.

You can use **GET /v2.0/networks?router:external=True** or run the **neutron netexternal-list** command to obtain the UUID of the external network required for assigning a floating IP address.

#### **URI**

POST /v2.0/floatingips

#### **Request Message**

#### **Table 7-117** Request parameter

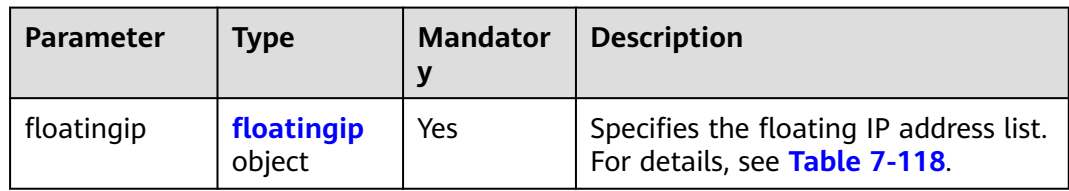

#### **Table 7-118 floatingip** objects

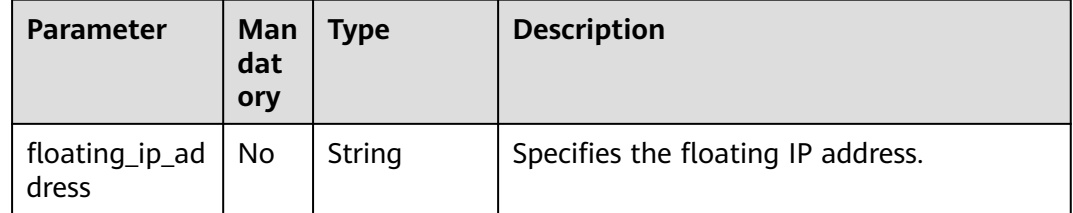

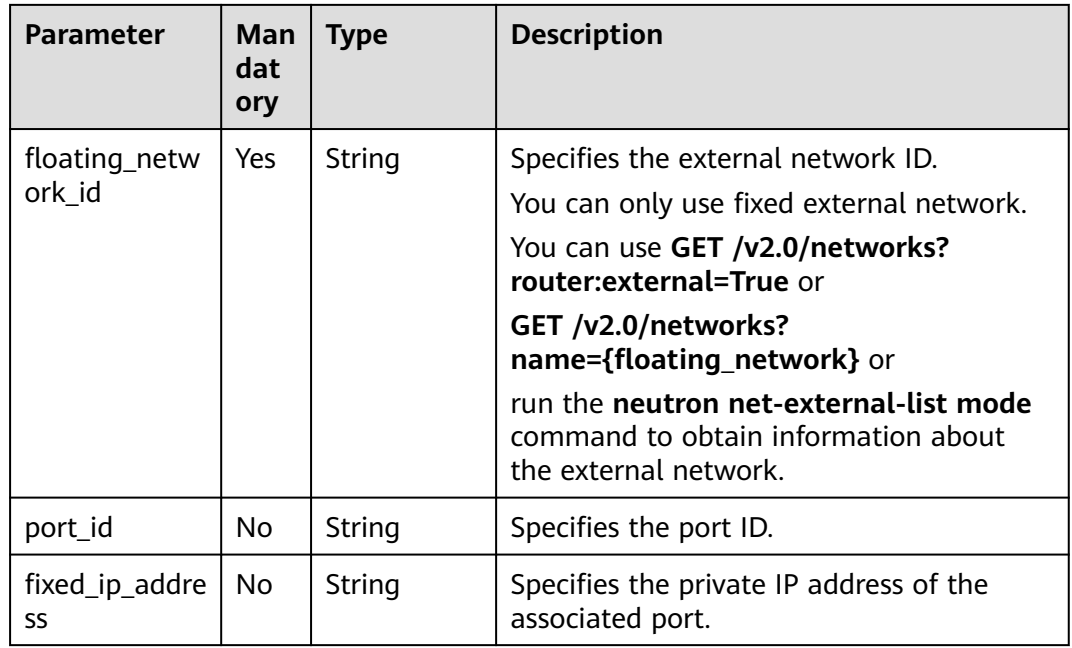

## **Response Message**

**Table 7-119** Response parameter

| <b>Parameter</b> | <b>Type</b>          | <b>Description</b>                                                       |
|------------------|----------------------|--------------------------------------------------------------------------|
| floatingip       | floatingip<br>object | Specifies the floating IP address list. For<br>details, see Table 7-120. |

**Table 7-120 floatingip** objects

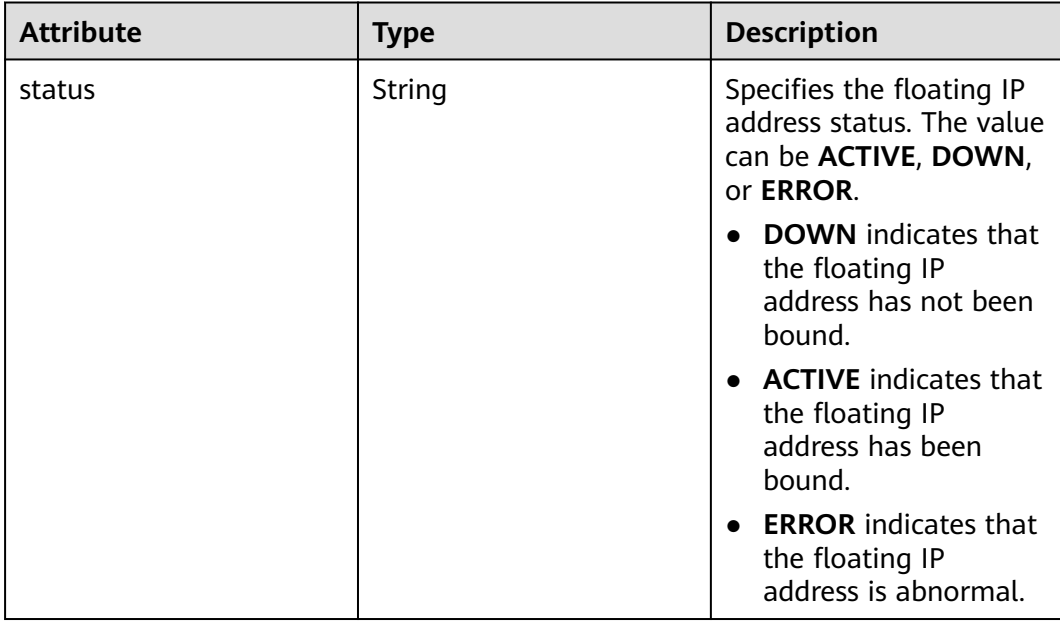

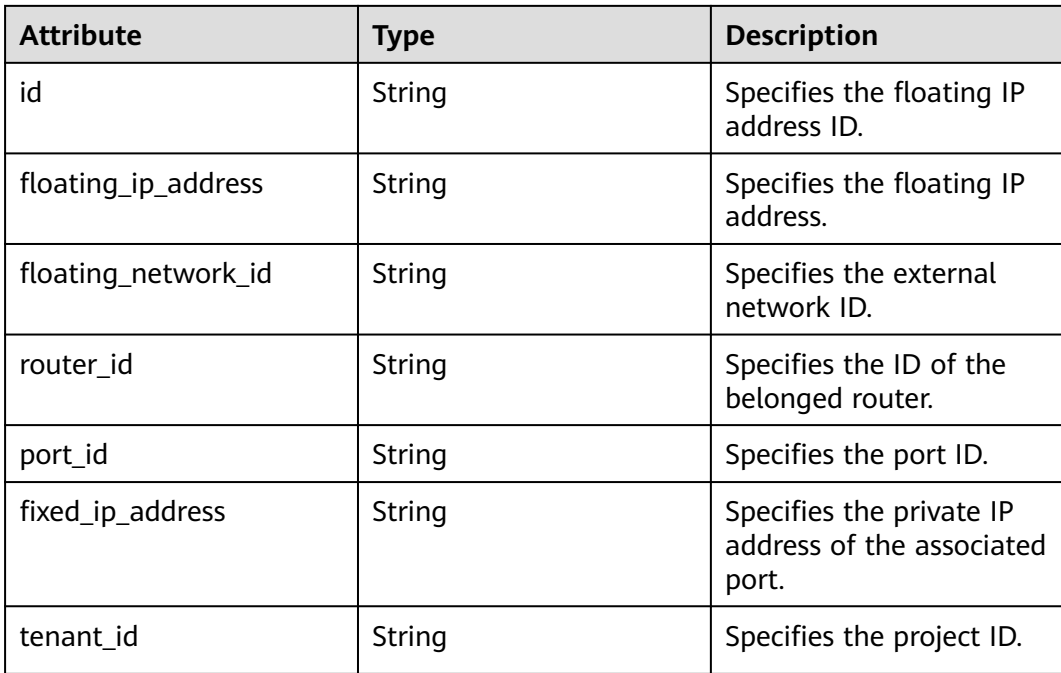

## **Example Request**

```
Create a floating IP address whose network is
0a2228f2-7f8a-45f1-8e09-9039e1d09975.
```
POST https://{Endpoint}/v2.0/floatingips

```
{
   "floatingip": {
        "floating_network_id": "0a2228f2-7f8a-45f1-8e09-9039e1d09975"
   }
}
```
## **Example Response**

{

#### **Status code: 201**

Normal response to POST requests

```
 "floatingip": {
      "id": "b997e0d4-3359-4c74-8f88-bc0af81cd5a2",
      "status": "DOWN",
      "router_id": null,
      "tenant_id": "bbfe8c41dd034a07bebd592bf03b4b0c",
      "floating_network_id": "0a2228f2-7f8a-45f1-8e09-9039e1d09975",
      "fixed_ip_address": null,
      "floating_ip_address": "88.88.215.205",
      "port_id": null,
   }
}
```
## **Status Code**

See **[Status Codes](#page-556-0)**.

## **Error Code**

See **[Error Codes](#page-557-0)**.

## **7.6.4 Updating a Floating IP Address**

## **Function**

This API is used to update a floating IP address.

During the update, the ID of the floating IP address must be provided in the URL.

If **port\_id** is left blank, the floating IP address has been unbound from the port.

#### $\Box$  Note

This API has the following constraints:

- If a floating IP address that you are binding is in the **error** state, unbind the IP address first.
- Do not associate a port that has a floating IP address associated to another floating IP address. You must first disassociate the port from the IP address and then associate it with another IP address.

## **URI**

PUT /v2.0/floatingips/{floatingip\_id}

**Table 7-121** describes the parameters.

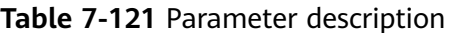

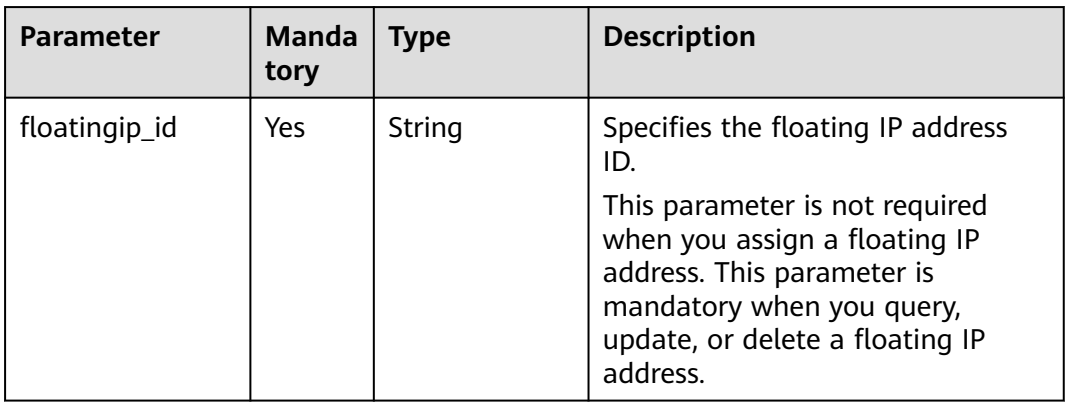

## **Request Message**

#### **Table 7-122** Request parameter

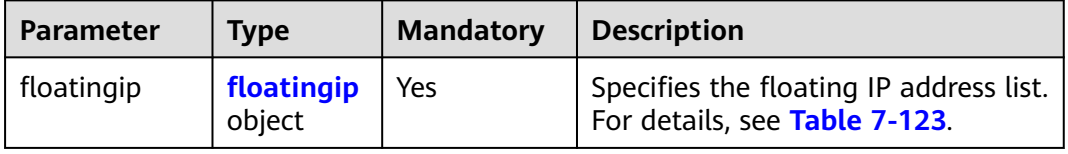

### <span id="page-461-0"></span>**Table 7-123 floatingip** objects

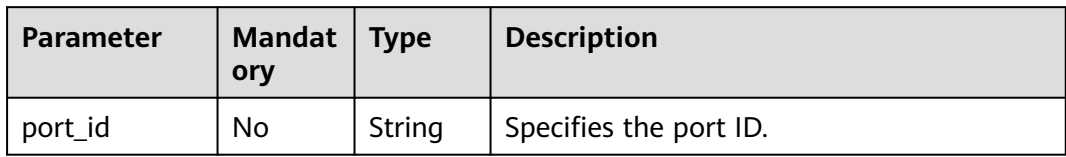

## **Response Message**

#### **Table 7-124** Response parameter

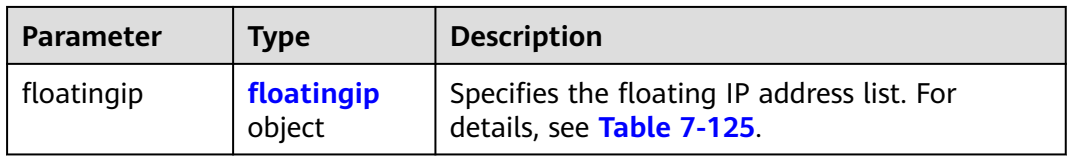

#### **Table 7-125 floatingip** objects

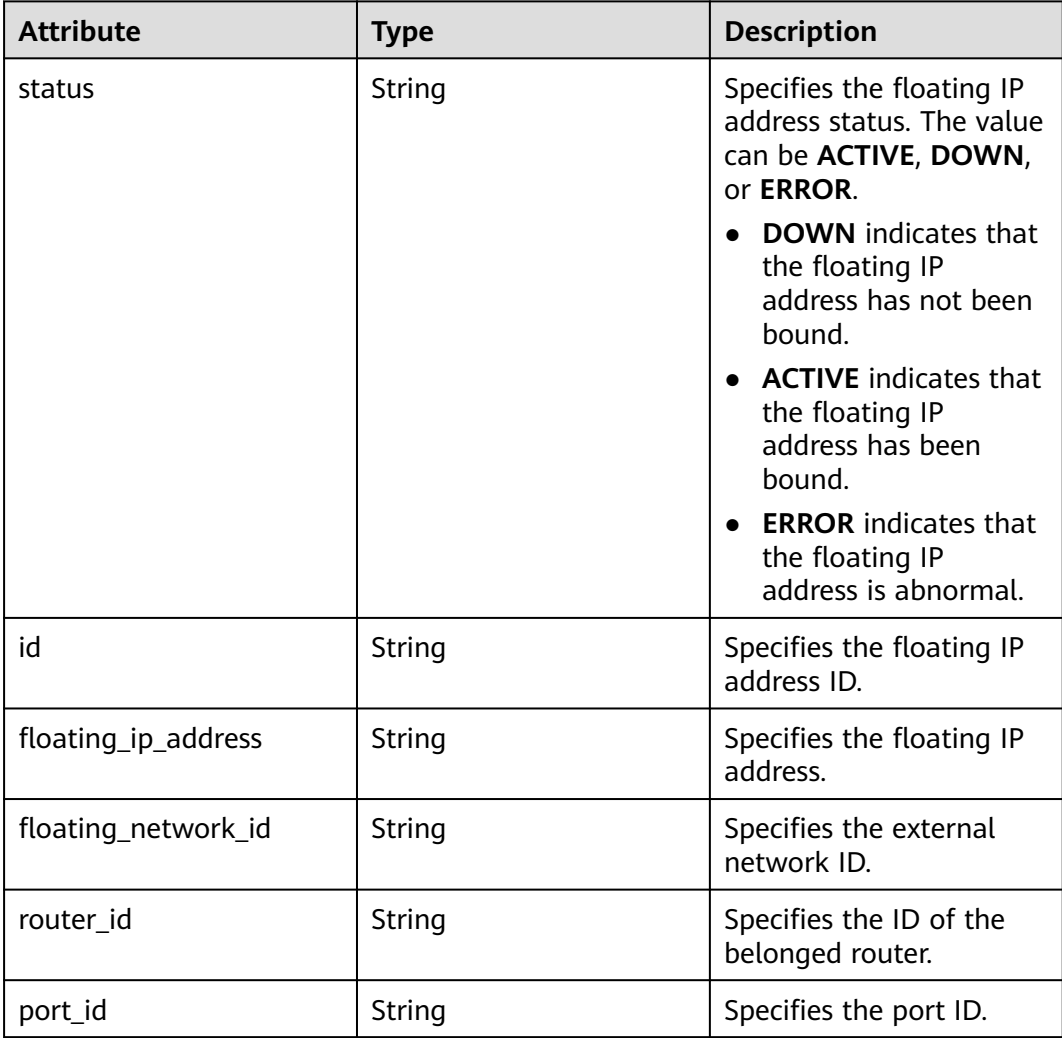

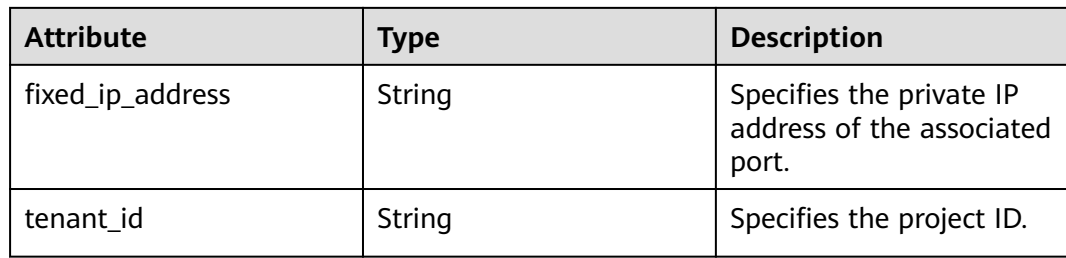

## **Example Request**

Unbind a floating IP address from a port. PUT https://{Endpoint}/v2.0/floatingips/b997e0d4-3359-4c74-8f88-bc0af81cd5a2

```
{
   "floatingip": {
       "port_id": null
   }
}
```
● Bind a floating IP address to a port. The port ID is f91f5763 c5a2-4458-979d-61e48b3c3fac. PUT https://{Endpoint}/v2.0/floatingips/b997e0d4-3359-4c74-8f88-bc0af81cd5a2

```
 "floatingip": {
      "port_id": "f91f5763-c5a2-4458-979d-61e48b3c3fac"
 }
```
## **Example Response**

#### **Status code: 200**

{

}

(The floating IP address is unbound from the port.)

```
{
   "floatingip": {
      "id": "b997e0d4-3359-4c74-8f88-bc0af81cd5a2",
      "status": "DOWN",
      "router_id": null,
      "tenant_id": "bbfe8c41dd034a07bebd592bf03b4b0c",
      "floating_network_id": "0a2228f2-7f8a-45f1-8e09-9039e1d09975",
      "fixed_ip_address": null,
 "floating_ip_address": "88.88.215.205",
 "port_id": null,
   }
}
```
(The floating IP address is bound to the port.)

```
{
   "floatingip": {
      "id": "b997e0d4-3359-4c74-8f88-bc0af81cd5a2",
      "status": "DOWN",
      "router_id": null,
      "tenant_id": "bbfe8c41dd034a07bebd592bf03b4b0c",
      "floating_network_id": "0a2228f2-7f8a-45f1-8e09-9039e1d09975",
      "fixed_ip_address": "192.168.10.3",
      "floating_ip_address": "88.88.215.205",
      "port_id": "f91f5763-c5a2-4458-979d-61e48b3c3fac",
   }
}
```
## **Status Code**

See **[Status Codes](#page-556-0)**.

## **Error Code**

See **[Error Codes](#page-557-0)**.

## **7.6.5 Deleting a Floating IP Address**

## **Function**

This API is used to delete a floating IP address.

## **URI**

DELETE /v2.0/floatingips/{floatingip\_id}

**Table 7-126** describes the parameters.

**Table 7-126** Parameter description

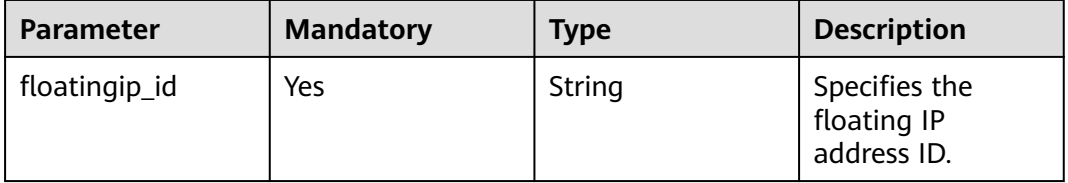

## **Request Message**

None

#### **Response Message**

None

#### **Example Request**

Delete the floating IP address whose ID is a95ec431-8473-463baede-34fb048ee3a7.

DELETE https://{Endpoint}/v2.0/floatingips/a95ec431-8473-463b-aede-34fb048ee3a7

## **Example Response**

None

## **Status Code**

#### See **[Status Codes](#page-556-0)**.

## **Error Code**

See **[Error Codes](#page-557-0)**.

# **7.7 Network ACL**

## **7.7.1 Querying Network ACL Rules**

## **Function**

This API is used to query all network ACL rules accessible to the tenant submitting the request.

## **URI**

GET /v2.0/fwaas/firewall\_rules

#### Example:

GET https://{Endpoint}/v2.0/fwaas/firewall\_rules? name={firewall\_rule\_name}&tenant\_id={tenant\_id}&public={is\_public}&protocol={protocol}&ip\_version={ip\_v ersion}&action={action}&enabled={is\_enabled}

#### Example of querying rules by page

GET https://{Endpoint}/v2.0/fwaas/firewall\_rules?limit=2&marker=2a193015-4a88-4aa1-84add4955adae707&page\_reverse=False

**Table 7-127** describes the parameters.

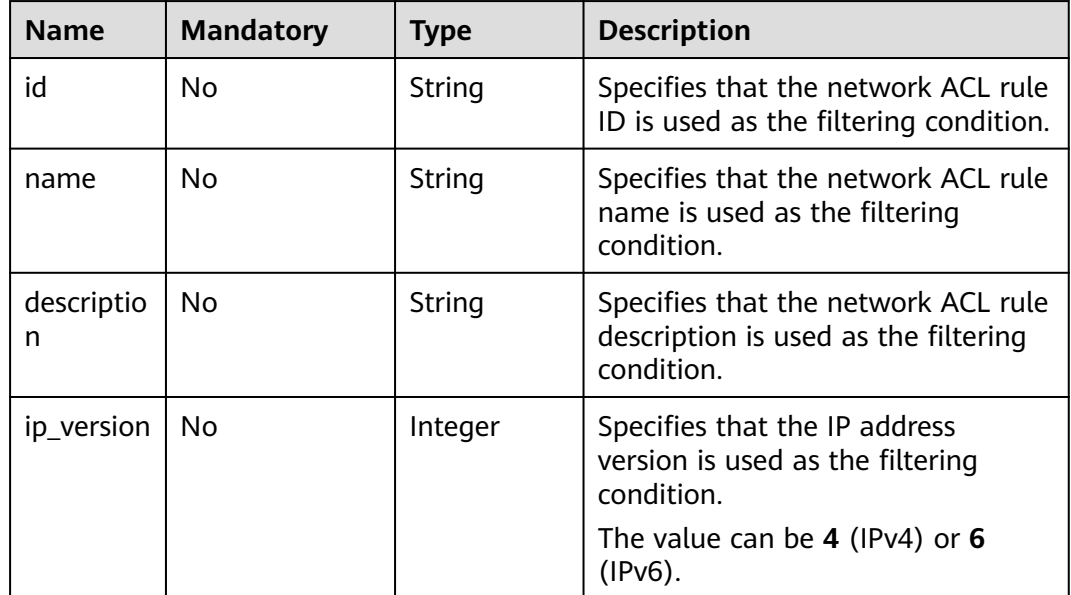

**Table 7-127** Parameter description

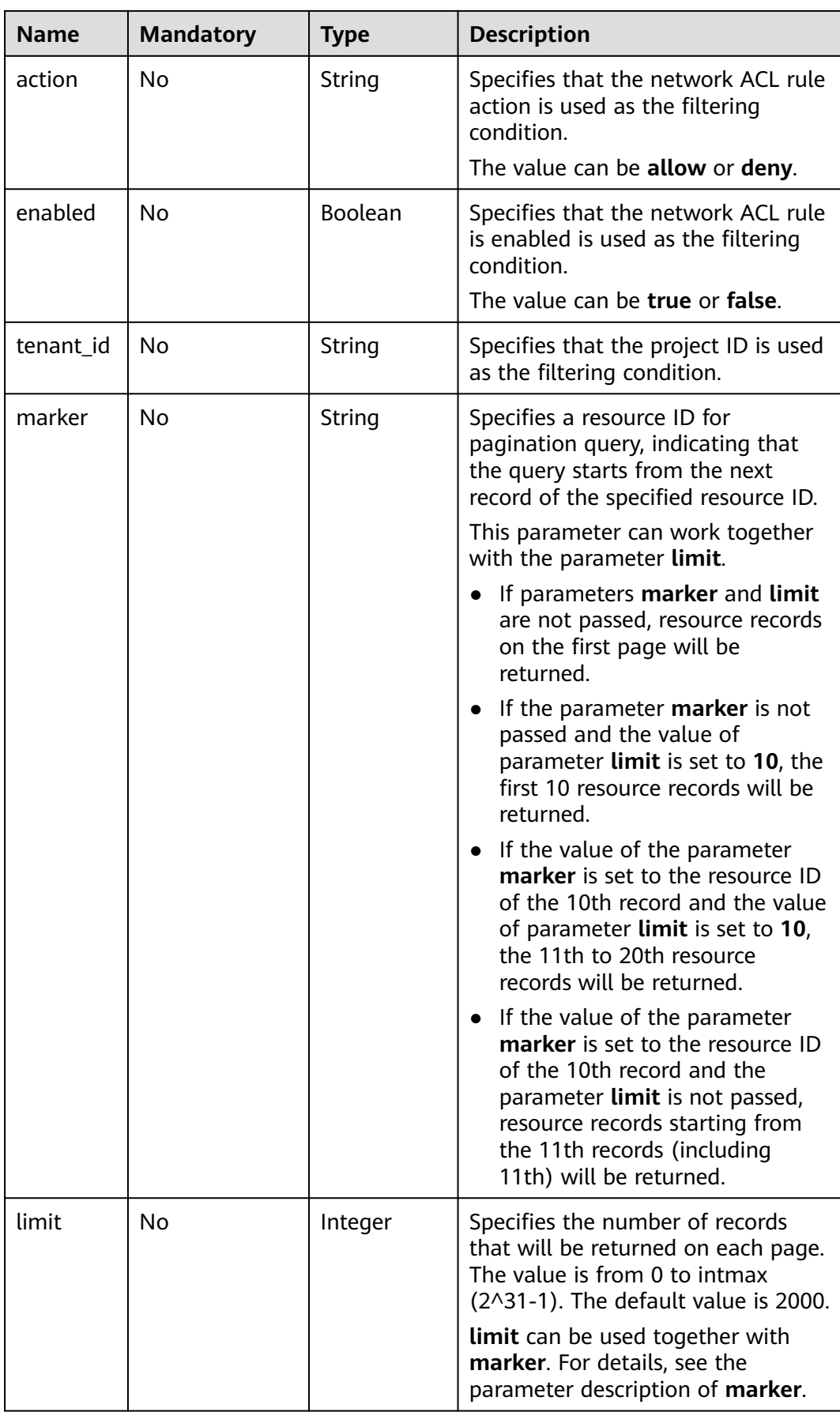

## **Request Parameters**

None

## **Example Request**

GET https://{Endpoint}/v2.0/fwaas/firewall\_rules

### **Response Parameters**

#### **Table 7-128** Response parameter

| <b>Parameter</b>         | <b>Type</b>                                        | <b>Description</b>                                                                                                    |
|--------------------------|----------------------------------------------------|----------------------------------------------------------------------------------------------------|
| firewall rules           | Array of<br><b>Firewall</b><br><b>Rule</b> objects | Specifies the firewall rule list. For details, see<br><b>Table 7-130.</b>                                                                                                    |
| firewall rules li<br>nks | Array of<br>firewall rule<br>s link Object         | Specifies the pagination information. For<br>details, see Table 7-129.                                                                                                    |
|                          |                                                    | Only when <b>limit</b> is used for filtering and the<br>number of resources exceeds the value of limit<br>or 2000 (default value of limit), value next<br>will be returned for rel and a link for href. |

**Table 7-129 firewall\_rules\_link** object

| Paramet<br>er | <b>Type</b> | <b>Description</b>                                                      |
|---------------|-------------|-------------------------------------------------------------------------|
| href          | String      | Specifies the API link.                                                 |
| rel           | String      | Specifies the relationship between the API link and the<br>API version. |

**Table 7-130 Firewall Rule** objects

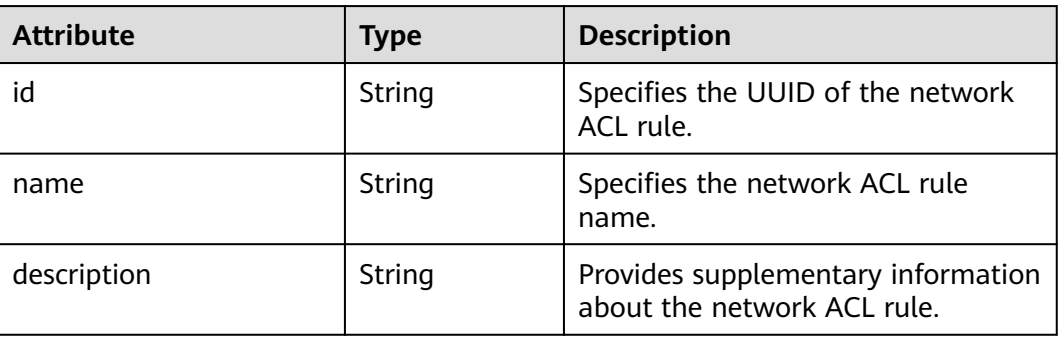

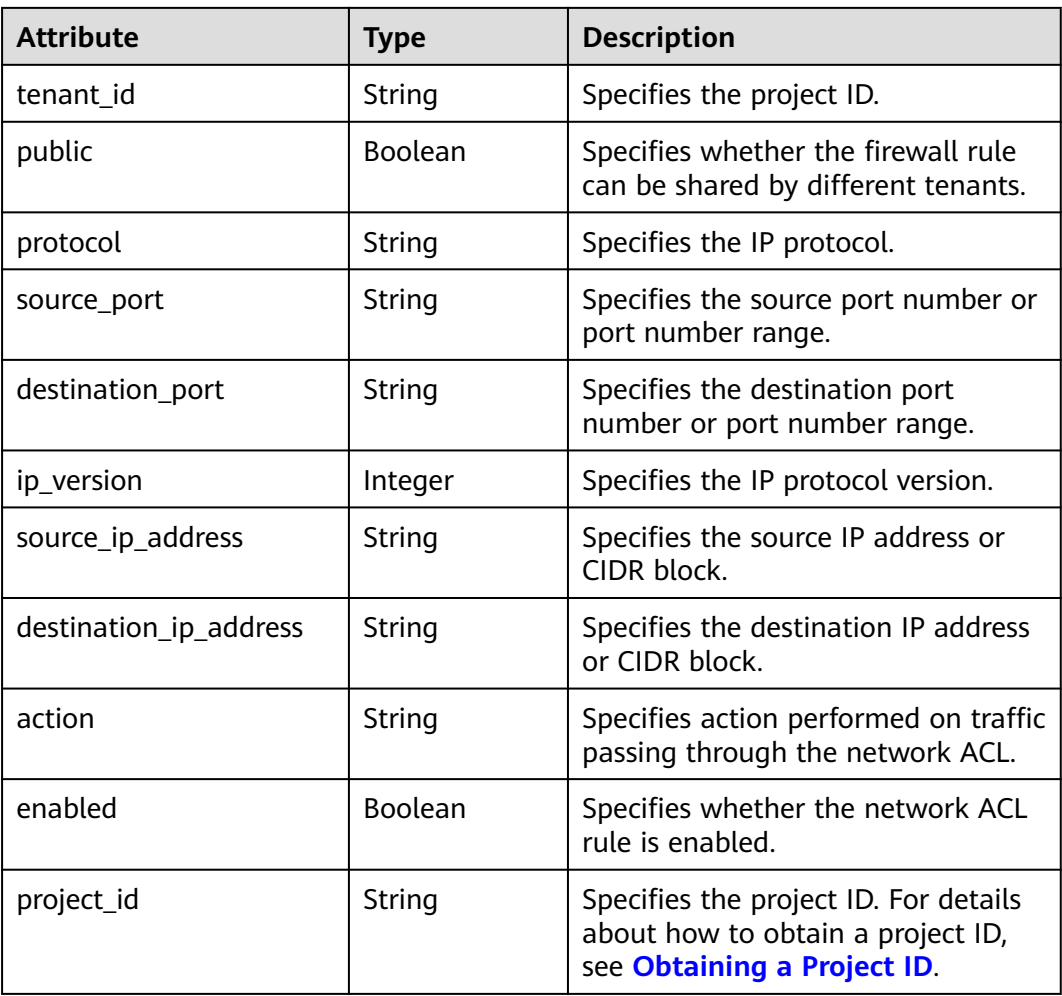

## **Example Response**

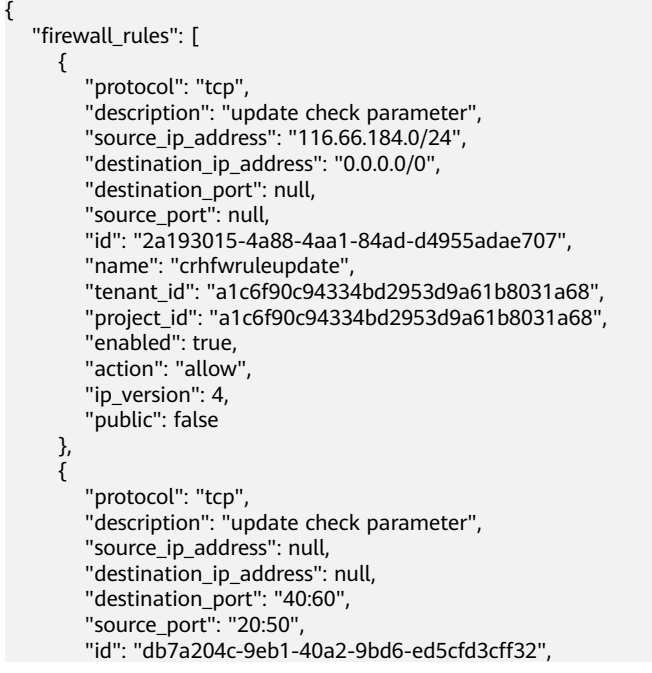
```
 "name": "update_firewall-role-tommy",
 "tenant_id": "a1c6f90c94334bd2953d9a61b8031a68", 
 "project_id": "a1c6f90c94334bd2953d9a61b8031a68",
        "enabled": false, 
        "action": "deny", 
       "ip_version": 4,
        "public": false
     }
   ],
   "firewall_rules_links": [
 { "rel": "previous", 
 "href": "https://{Endpoint}/v2.0/fwaas/firewall_rules?marker=2a193015-4a88-4aa1-84ad-
d4955adae707&page_reverse=True"
     }
   ]
}
```
#### **Status Code**

See **[Status Codes](#page-556-0)**.

#### **Error Code**

See **[Error Codes](#page-557-0)**.

# **7.7.2 Querying a Network ACL Rule**

#### **Function**

This API is used to query details about a specific network ACL rule.

#### **URI**

GET /v2.0/fwaas/firewall\_rules/{firewall\_rule\_id}

**Table 7-131** describes the parameters.

**Table 7-131** Parameter description

| <b>Name</b>      | <b>Mandat</b><br>ory | Type   | <b>Description</b>                                                                                                    |
|------------------|----------------------|--------|----------------------------------------------------------------------------------------------------|
| firewall_rule_id | Yes                  | String | Specifies the network ACL<br>rule ID, which uniquely<br>identifies the network ACL<br>rule. The firewall rule id<br>value is used as the filter. |

## **Request Parameters**

None

#### **Example Request**

GET https://{Endpoint}/v2.0/fwaas/firewall\_rules/514e6776-162a-4b5d-ab8b-aa36b86655ef

**Table 7-132** Response parameter

| Parameter     | Tvpe   | <b>Description</b>                                                                    |
|---------------|--------|---------------------------------------------------------------------------------------|
| firewall_rule | object | firewall_rule   Specifies the firewall rule objects. For details,<br>see Table 7-133. |

**Table 7-133 Firewall Rule** objects

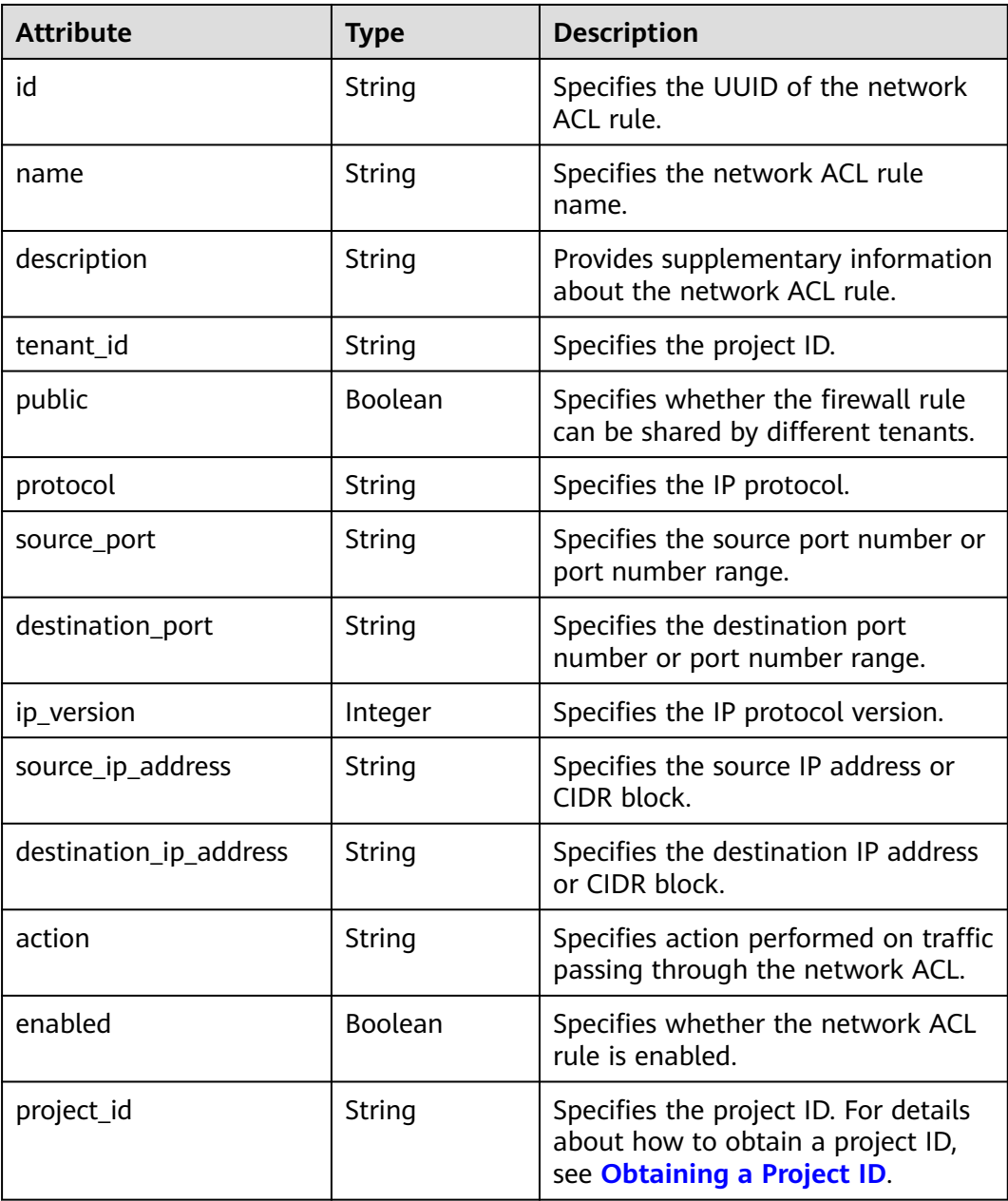

{

}

# **Example Response**

```
 "firewall_rule": {
 "protocol": "tcp",
 "description": "update check parameter",
 "source_ip_address": "116.66.184.0/24", 
      "destination_ip_address": "0.0.0.0/0", 
      "destination_port": null, 
     "source_port": null,
      "id": "514e6776-162a-4b5d-ab8b-aa36b86655ef", 
      "name": "test", 
      "tenant_id": "a1c6f90c94334bd2953d9a61b8031a68", 
      "project_id": "a1c6f90c94334bd2953d9a61b8031a68",
      "enabled": true, 
      "action": "allow", 
      "ip_version": 4, 
      "public": false
   }
```
# **Status Code**

See **[Status Codes](#page-556-0)**.

#### **Error Code**

See **[Error Codes](#page-557-0)**.

# **7.7.3 Creating a Network ACL Rule**

## **Function**

This API is used to create a network ACL rule.

#### **URI**

POST /v2.0/fwaas/firewall\_rules

## **Request Parameters**

**Table 7-134** Request parameter

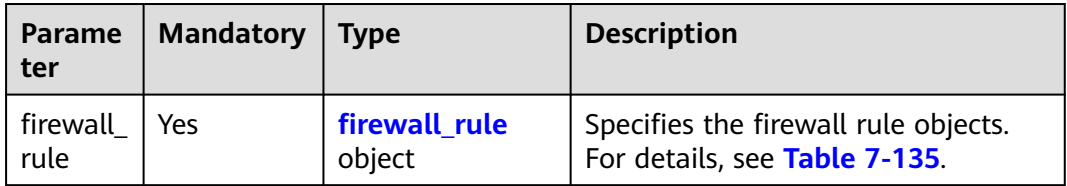

<span id="page-471-0"></span>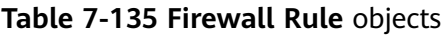

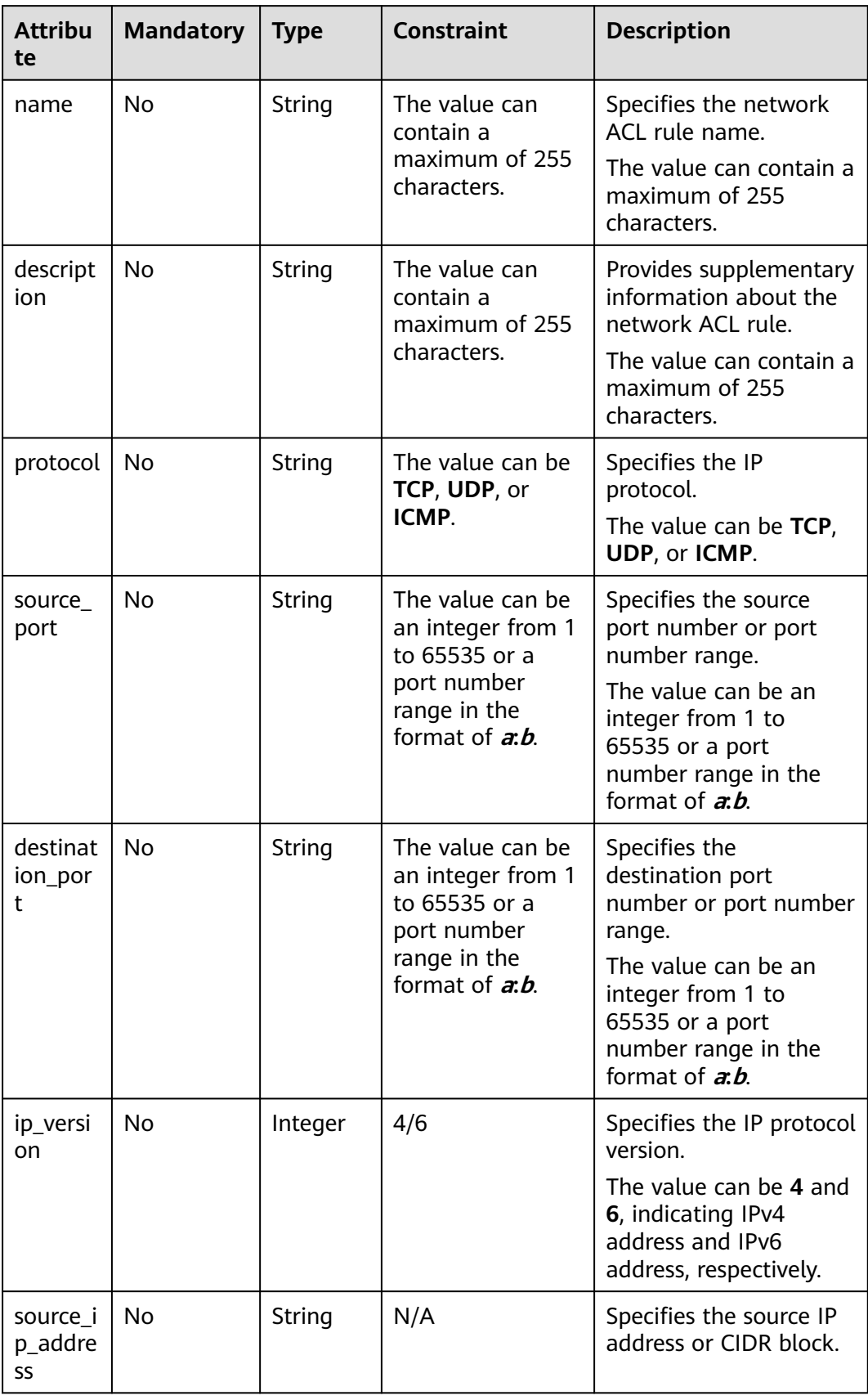

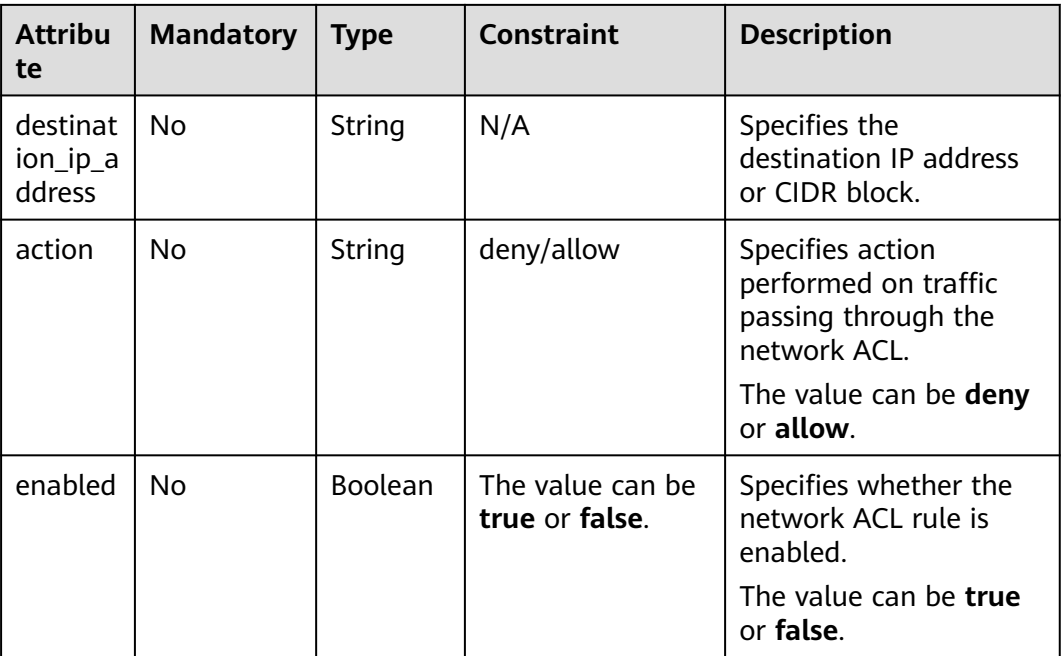

Create an ACL rule with **action** set to **allow**, **protocol** set to **tcp**, and destination port set to 80.

```
POST https://{Endpoint}/v2.0/fwaas/firewall_rules
```

```
{
   "firewall_rule": {
 "action": "allow", 
 "enabled": true, 
      "destination_port": "80", 
      "protocol": "tcp", 
      "name": "ALLOW_HTTP"
   }
}
```
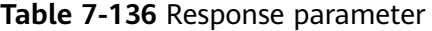

| <b>Parameter</b> | <b>Type</b>             | <b>Description</b>                                                    |
|------------------|-------------------------|-----------------------------------------------------------------------|
| firewall rule    | firewall_rule<br>object | Specifies the firewall rule objects. For<br>details, see Table 7-137. |

**Table 7-137 Firewall Rule** objects

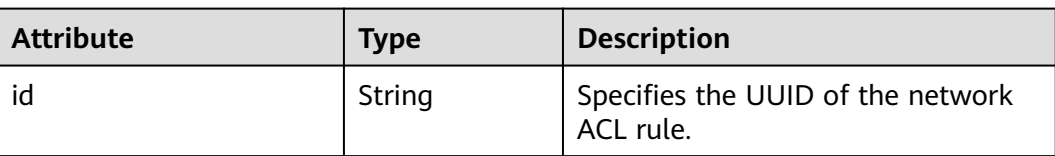

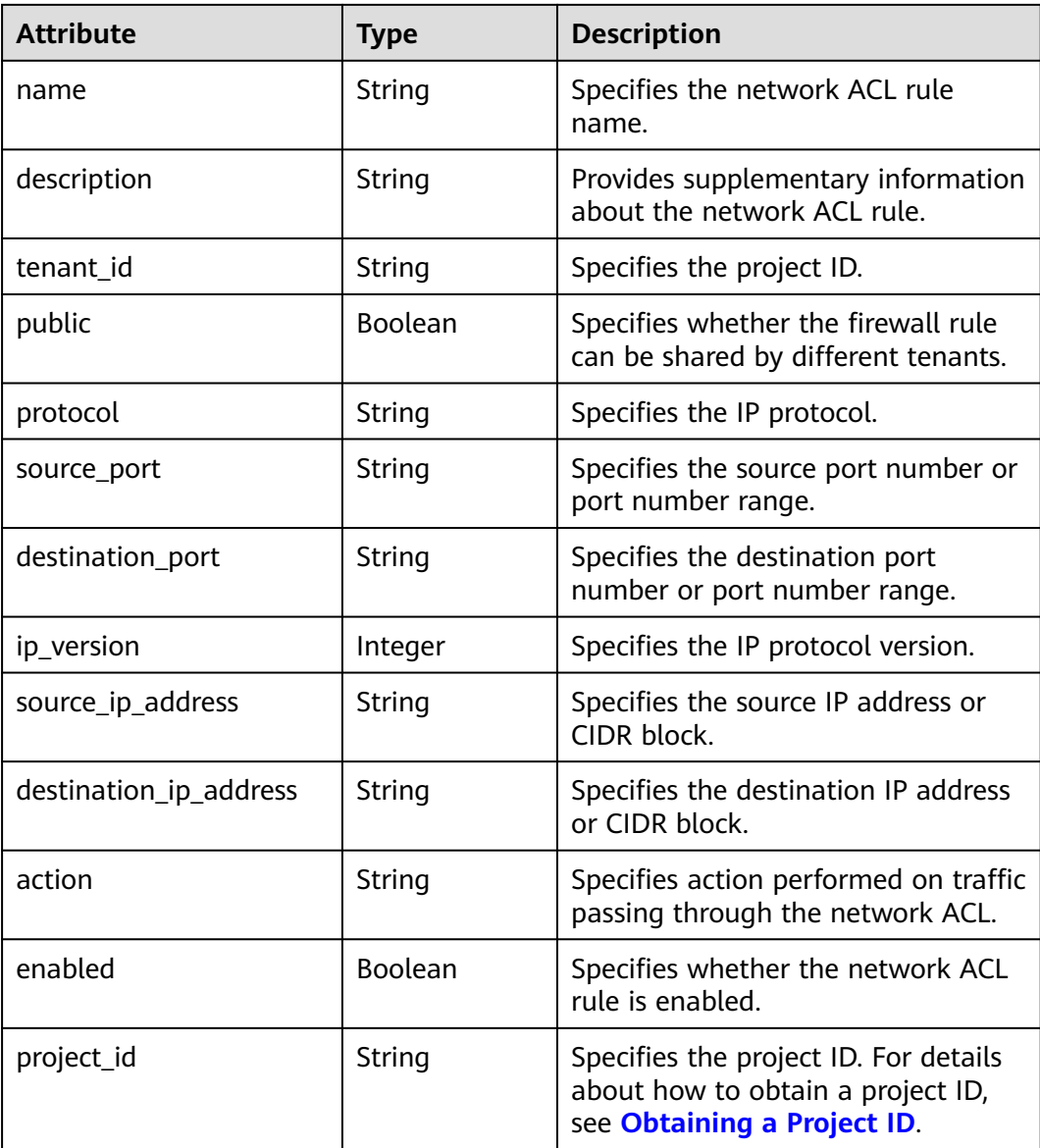

{

```
 "firewall_rule": {
 "protocol": "tcp", 
 "description": "", 
      "source_ip_address": null, 
      "destination_ip_address": null, 
      "source_port": null, 
      "destination_port": "80", 
      "id": "b94acf06-efc2-485d-ba67-a61acf2a7e28", 
      "name": "ALLOW_HTTP", 
 "tenant_id": "23c8a121505047b6869edf39f3062712", 
 "enabled": true, 
      "action": "allow", 
      "ip_version": 4, 
      "public": false,
       "project_id": "23c8a121505047b6869edf39f3062712"
   }
}
```
# **Status Code**

See **[Status Codes](#page-556-0)**.

# **Error Code**

See **[Error Codes](#page-557-0)**.

# **7.7.4 Updating a Rule**

# **Function**

This API is used to update a network ACL rule.

# **URI**

PUT /v2.0/fwaas/firewall\_rules/{firewall\_rule\_id}

# **Request Parameters**

**Table 7-138** Request parameter

| Parameter     | <b>Type</b>              | <b>Mandatory</b> | <b>Description</b>                                                    |
|---------------|--------------------------|------------------|-----------------------------------------------------------------------|
| firewall_rule | firewall_ru<br>le object | Yes              | Specifies the firewall rule objects.<br>For details, see Table 7-139. |

**Table 7-139 Firewall Rule** objects

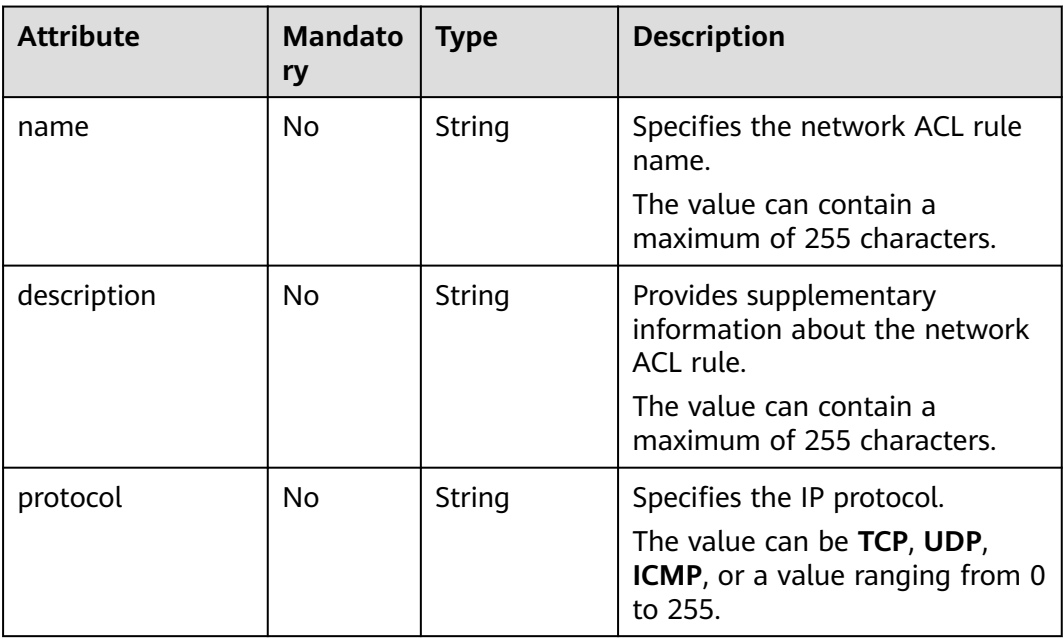

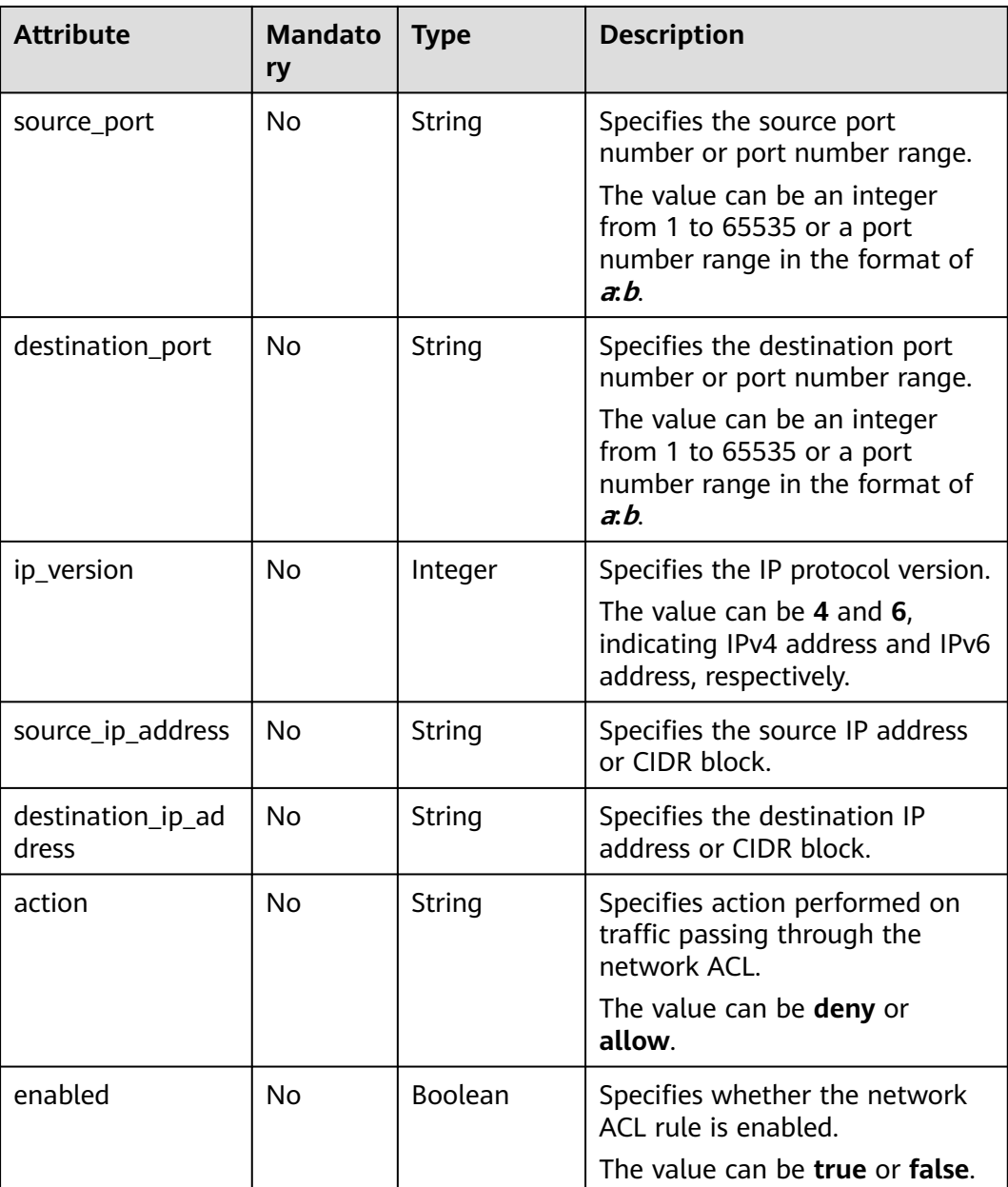

Change the **action** of the ACL rule whose ID is b94acf06-efc2-485d-ba67 a61acf2a7e28 to **deny**.

PUT https://{Endpoint}/v2.0/fwaas/firewall\_rules/b94acf06-efc2-485d-ba67-a61acf2a7e28

```
{
 "firewall_rule": {
 "action": "deny"
   }
}
```
**Table 7-140** Response parameter

| Parameter     | Type                    | <b>Description</b>                                                    |
|---------------|-------------------------|-----------------------------------------------------------------------|
| firewall rule | firewall_rule<br>object | Specifies the firewall rule objects. For<br>details, see Table 7-141. |

**Table 7-141 Firewall Rule** objects

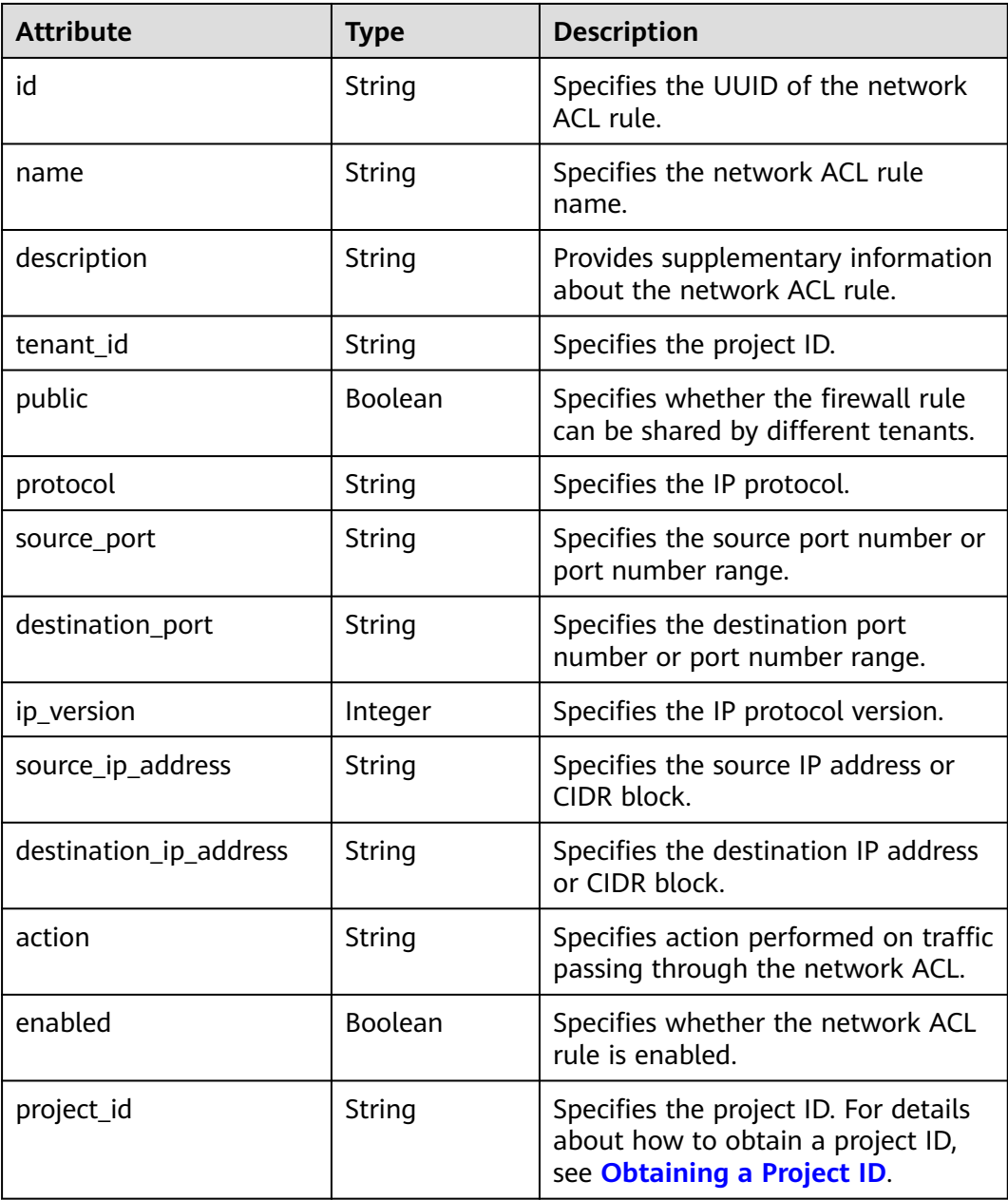

{

}

# **Example Response**

```
 "firewall_rule": {
 "protocol": "tcp", 
 "description": "", 
      "source_ip_address": null, 
      "destination_ip_address": null, 
 "source_port": null, 
 "destination_port": "80", 
      "id": "b94acf06-efc2-485d-ba67-a61acf2a7e28", 
      "name": "ALLOW_HTTP", 
      "tenant_id": "23c8a121505047b6869edf39f3062712", 
      "enabled": true, 
      "action": "deny", 
      "ip_version": 4, 
      "public": false,
      "project_id": "23c8a121505047b6869edf39f3062712"
   }
```
## **Status Code**

See **[Status Codes](#page-556-0)**.

#### **Error Code**

See **[Error Codes](#page-557-0)**.

# **7.7.5 Deleting a Network ACL Rule**

#### **Function**

This API is used to delete a network ACL rule.

#### $\Box$  Note

Before deleting a rule, you need to remove the rule from the corresponding policy first. For details, see **[Removing a Network ACL Rule](#page-492-0)**.

#### **URI**

DELETE /v2.0/fwaas/firewall\_rules/{firewall\_rule\_id}

**Table 7-142** describes the parameters.

#### **Table 7-142** Parameter description

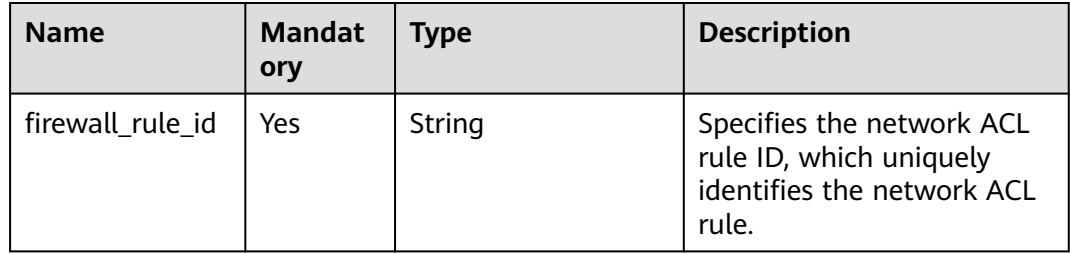

#### **Request Parameters**

None

#### **Response Parameters**

None

#### **Example Request**

DELETE https://{Endpoint}/v2.0/fwaas/firewall\_rules/b94acf06-efc2-485d-ba67-a61acf2a7e28

#### **Example Response**

None

#### **Status Code**

See **[Status Codes](#page-556-0)**.

#### **Error Code**

See **[Error Codes](#page-557-0)**.

# **7.7.6 Querying Network ACL Policies**

#### **Function**

This API is used to query all network ACL policies accessible to the tenant submitting the request.

#### **URI**

GET /v2.0/fwaas/firewall\_policies

Example of querying policies by page

GET https://{Endpoint}/v2.0/fwaas/firewall\_policies?limit=2&marker=6b70e321-0c21-4b83-bb8aa886d1414a5f&page\_reverse=False

**Table 7-143** describes the parameters.

#### **Table 7-143** Parameter description

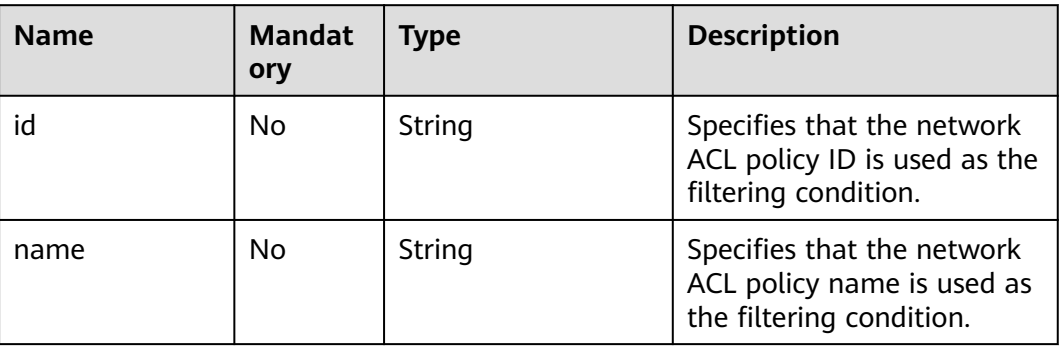

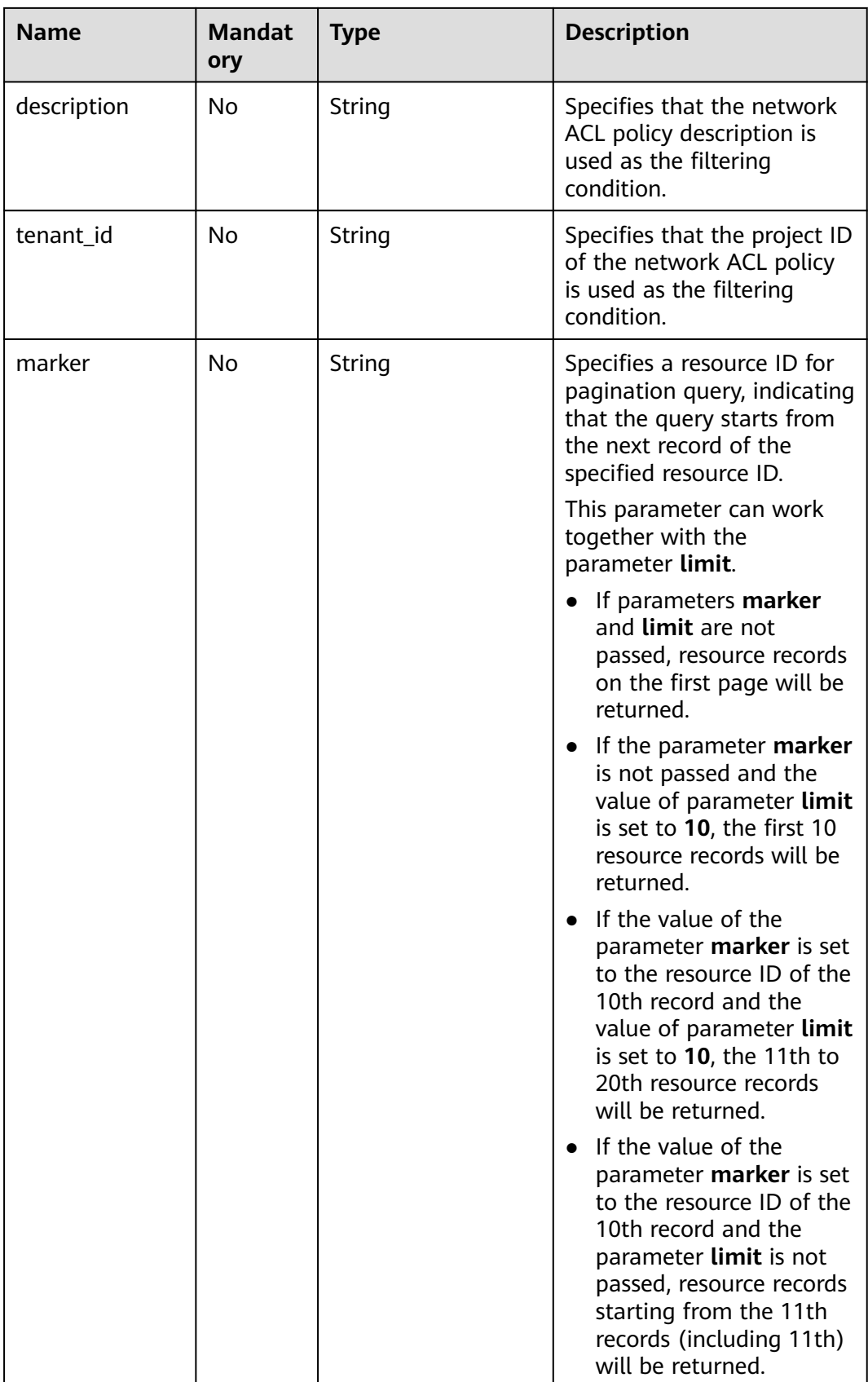

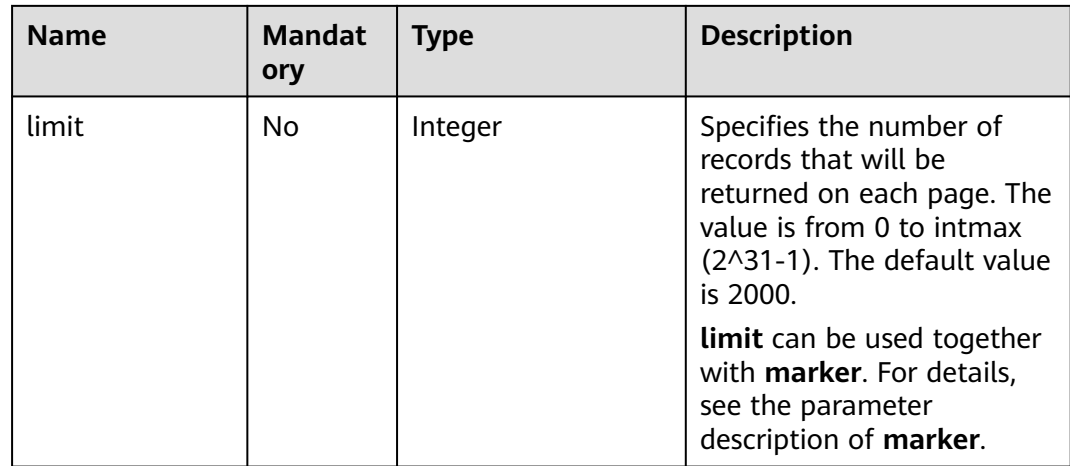

## **Request Parameters**

None

## **Example Request**

GET https://{Endpoint}/v2.0/fwaas/firewall\_policies

#### **Response Parameters**

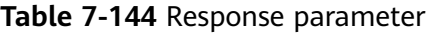

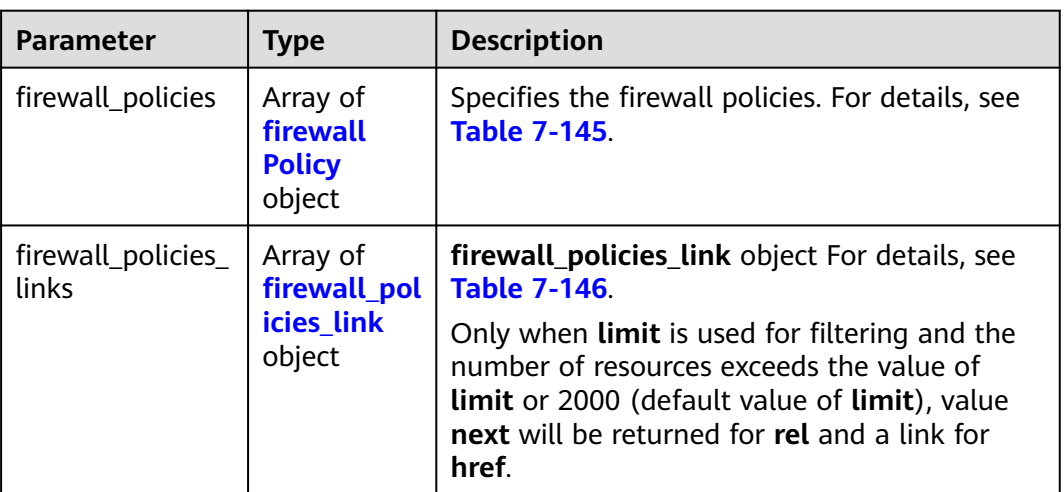

#### **Table 7-145 firewall\_Policy** object

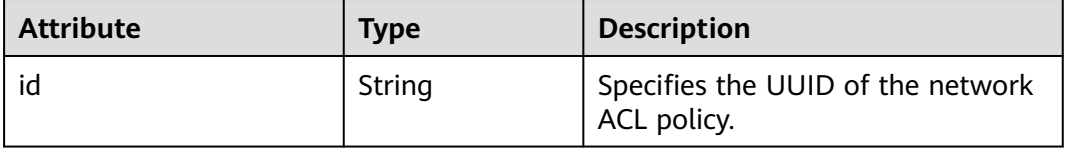

<span id="page-481-0"></span>

| <b>Attribute</b> | Type             | <b>Description</b>                                                                                        |
|------------------|------------------|----------------------------------------------------------------------------------------------------|
| name             | String           | Specifies the name of the network<br>ACL policy.                                                          |
| description      | String           | Provides supplementary<br>information about the network<br>ACL policy.                                    |
| tenant id        | String           | Specifies the project ID.                                                                                 |
| firewall rules   | Array of strings | Specifies the rules referenced by<br>the network ACL policy.                                              |
| audited          | Boolean          | Specifies the audit flag.                                                                                 |
| public           | Boolean          | Specifies whether the policy can be<br>shared by different tenants.                                       |
| project_id       | String           | Specifies the project ID. For details<br>about how to obtain a project ID,<br>see Obtaining a Project ID. |

**Table 7-146 firewall\_policies\_link** object

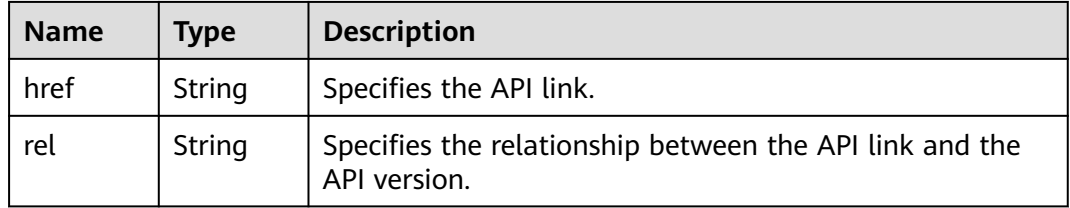

```
{
   "firewall_policies": [
\overline{\phantom{a}} "description": "", 
        "firewall_rules": [
           "6c6803e0-ca8c-4aa9-afb3-4f89275b6c32"
\blacksquare, \blacksquare, \blacksquare "tenant_id": "23c8a121505047b6869edf39f3062712", 
         "public": false, 
         "id": "6b70e321-0c21-4b83-bb8a-a886d1414a5f", 
         "audited": false, 
 "name": "fwp1",
 "project_id": "23c8a121505047b6869edf39f3062712"
 }, 
\overline{\phantom{a}} "description": "", 
 "firewall_rules": [
 "6c6803e0-ca8c-4aa9-afb3-4f89275b6c32"
\qquad \qquad ],
 "tenant_id": "23c8a121505047b6869edf39f3062712", 
 "public": false, 
 "id": "fce92002-5a15-465d-aaca-9b44453bb738", 
         "audited": false, 
         "name": "fwp2",
```

```
 "project_id": "23c8a121505047b6869edf39f3062712"
     }
 ],
 "firewall_policies_links": [
 { "rel": "previous", 
 "href": "https://{Endpoint}/v2.0/fwaas/firewall_policies?marker=6b70e321-0c21-4b83-bb8a-
a886d1414a5f&page_reverse=True"
     }
   ]
}
```
# **Status Code**

See **[Status Codes](#page-556-0)**.

#### **Error Code**

See **[Error Codes](#page-557-0)**.

# **7.7.7 Querying a Network ACL Policy**

# **Function**

This API is used to query details about a specific network ACL policy.

#### **URI**

GET /v2.0/fwaas/firewall\_policies/{firewall\_policy\_id}

**Table 7-147** describes the parameters.

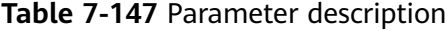

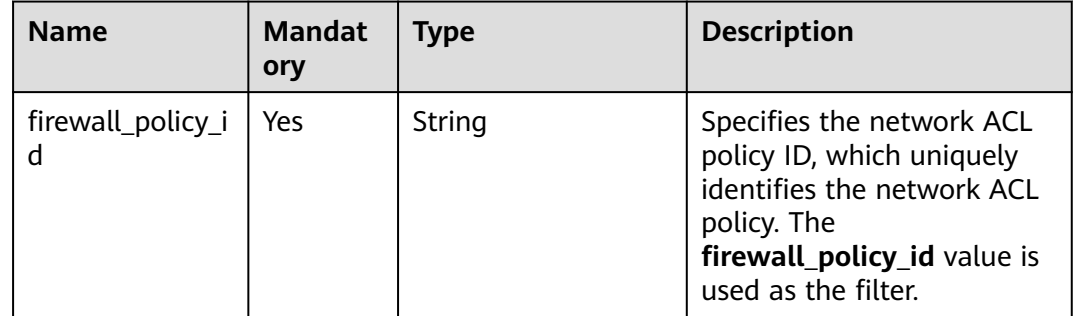

#### **Request Parameters**

None

#### **Example Request**

GET https://{Endpoint}/v2.0/fwaas/firewall\_policies/fed2d88f-d0e7-4cc5-bd7e-c495f67037b6

# **Response Parameters**

**Table 7-148** Response parameter

| <b>Parameter</b> | <b>Type</b> | <b>Description</b>                                                                                  |
|------------------|-------------|----------------------------------------------------------------------------------------------------|
|                  | cy object   | firewall_policy   firewall_poli   Specifies the firewall policy. For details, see<br>  Table 7-149. |

**Table 7-149 Firewall Policy** objects

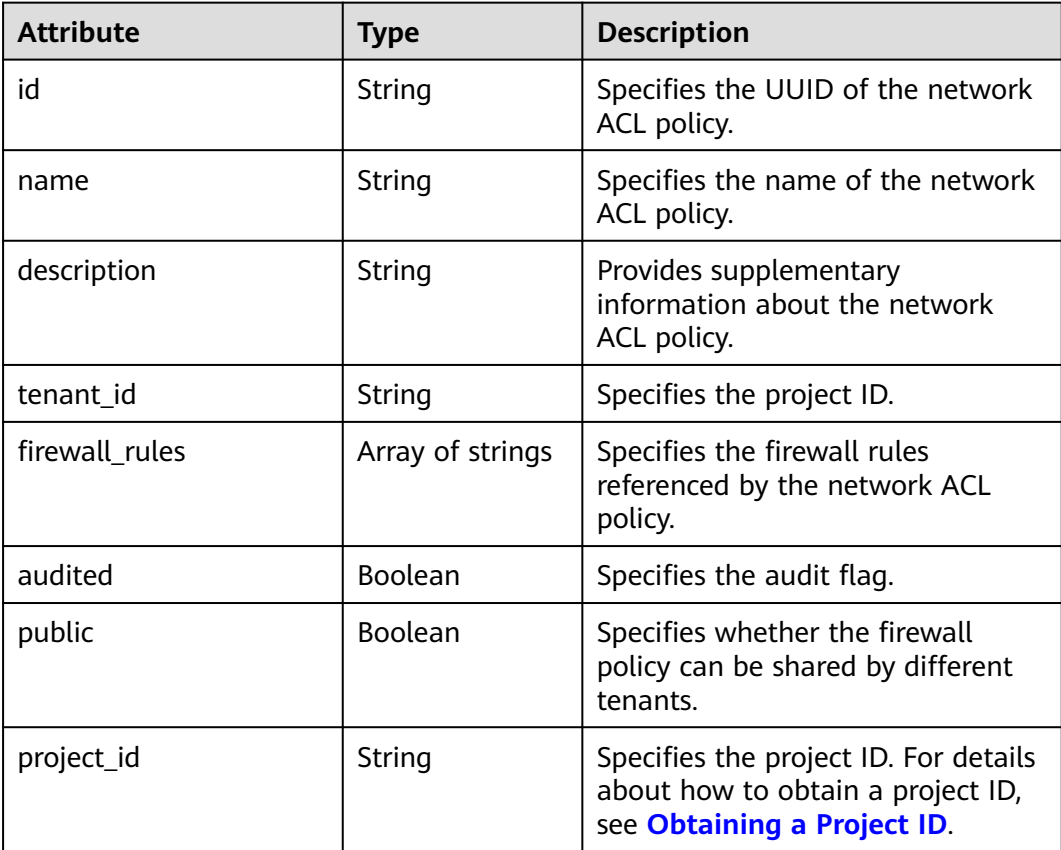

# **Example Response**

```
{
 "firewall_policy": {
 "description": "", 
      "firewall_rules": [
        "3c0e6267-73df-4d9a-87a6-e226f2db2036"
\Box "tenant_id": "23c8a121505047b6869edf39f3062712", 
 "public": false, 
      "id": "fed2d88f-d0e7-4cc5-bd7e-c495f67037b6", 
 "audited": false, 
 "name": "bobby_fwp1",
      "project_id": "23c8a121505047b6869edf39f3062712"
   }
}
```
# **Status Code**

See **[Status Codes](#page-556-0)**.

# **Error Code**

See **[Error Codes](#page-557-0)**.

# **7.7.8 Creating a Network ACL Policy**

# **Function**

This API is used to create a network ACL policy which must be bound to a network ACL group.

## **URI**

POST /v2.0/fwaas/firewall\_policies

# **Request Parameters**

**Table 7-150** Request parameter

| Parameter                                  | <b>Type</b> | <b>Mandatory</b> | <b>Description</b>                                              |
|--------------------------------------------|-------------|------------------|-----------------------------------------------------------------|
| firewall_polic   <b>firewall_pol</b>   Yes | icy object  |                  | Specifies the firewall policy. For<br>details, see Table 7-151. |

**Table 7-151 Firewall Policy** objects

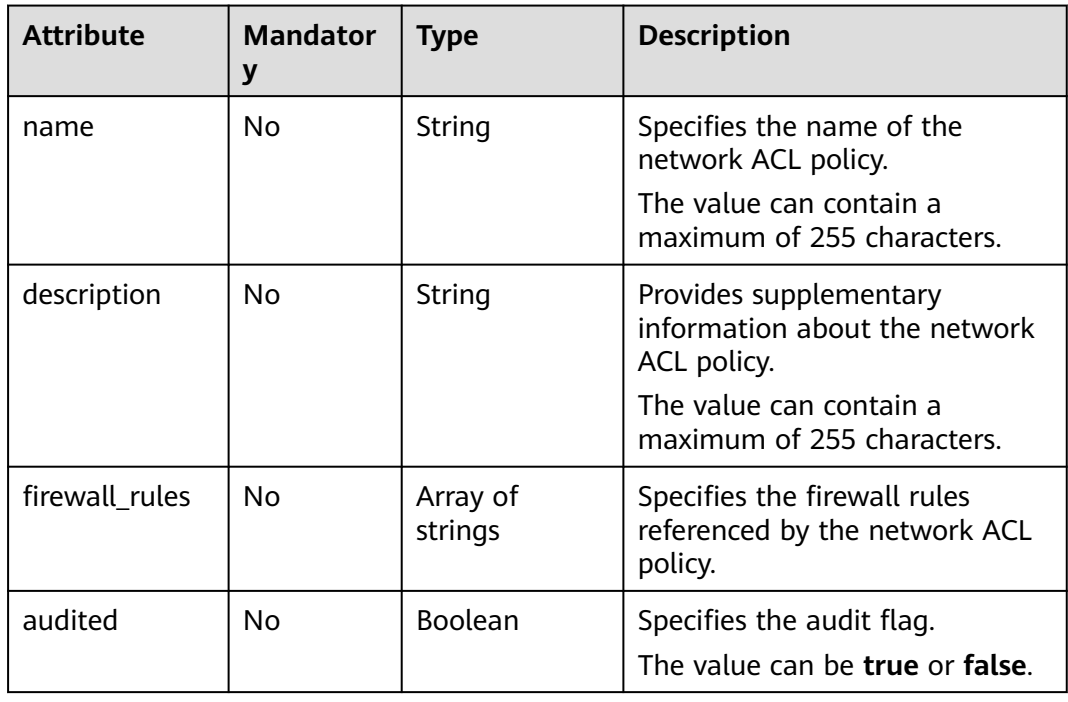

Create an ACL policy named **test-policy** and associate it with the ACL rule whose ID is b8243448-cb3c-496e-851c-dadade4c161b.

```
POST https://{Endpoint}/v2.0/fwaas/firewall_policies
{
 "firewall_policy": {
 "name": "test-policy", 
 "firewall_rules": [
        "b8243448-cb3c-496e-851c-dadade4c161b"
      ]
   }
}
```
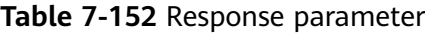

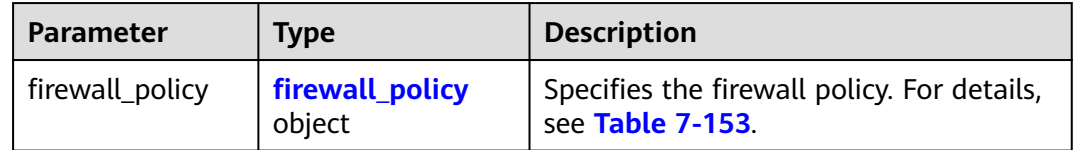

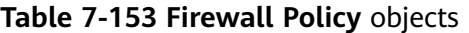

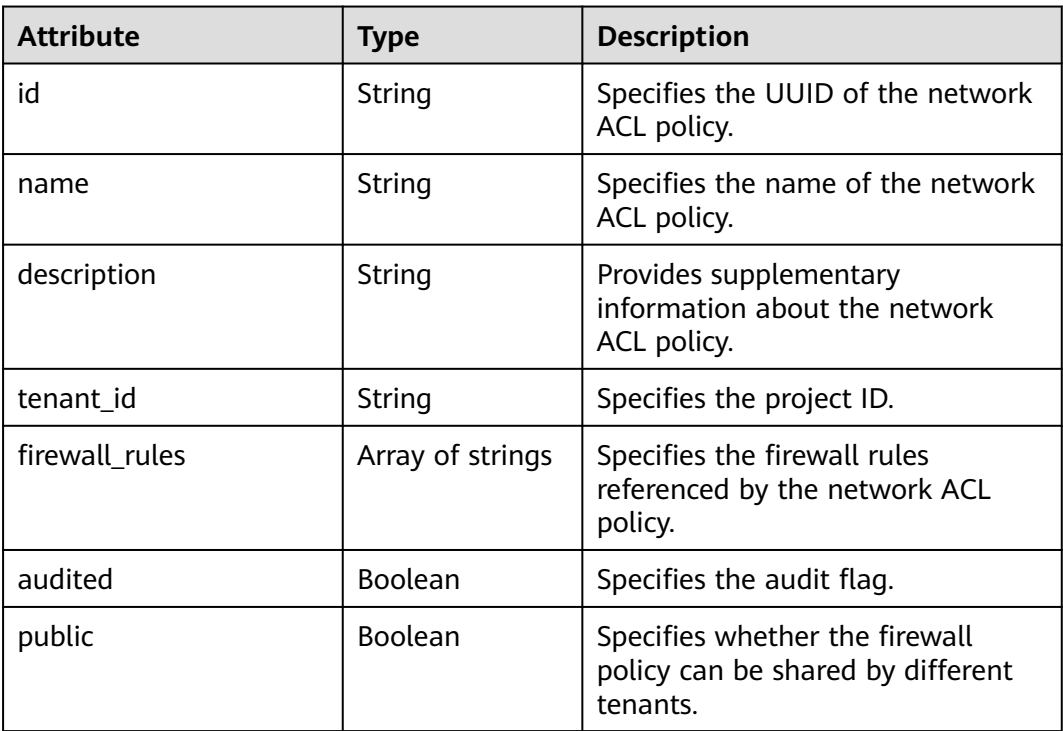

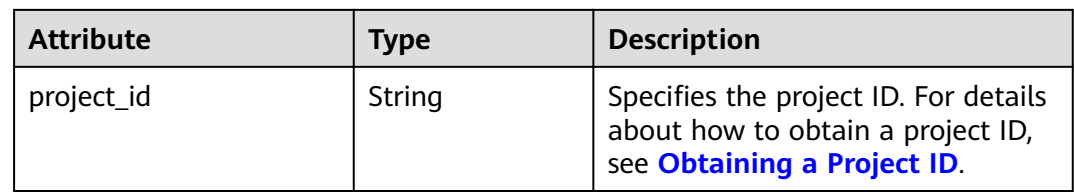

```
{
 "firewall_policy": {
 "description": "", 
      "firewall_rules": [
        "b8243448-cb3c-496e-851c-dadade4c161b"
\Box "tenant_id": "23c8a121505047b6869edf39f3062712", 
      "public": false, 
      "id": "2fb0e81f-9f63-44b2-9894-c13a3284594a", 
 "audited": false, 
 "name": "test-policy",
      "project_id": "23c8a121505047b6869edf39f3062712"
   }
}
```
# **Status Code**

See **[Status Codes](#page-556-0)**.

#### **Error Code**

See **[Error Codes](#page-557-0)**.

# **7.7.9 Updating a Network ACL Policy**

# **Function**

This API is used to update a network ACL policy.

## **URI**

PUT /v2.0/fwaas/firewall\_policies/{firewall\_policy\_id}

## **Request Parameters**

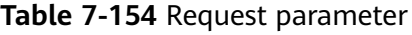

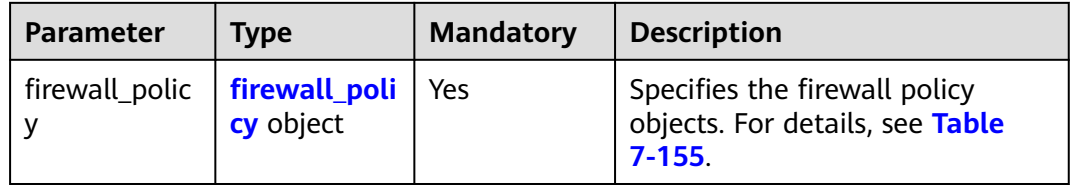

| <b>Attribute</b> | <b>Mandat</b><br>ory | <b>Type</b>         | <b>Description</b>                                                                                                    |
|------------------|----------------------|---------------------|----------------------------------------------------------------------------------------------------|
| name             | No.                  | String              | Specifies the name of the<br>network ACL policy.<br>The value can contain a<br>maximum of 255 characters.                       |
| description      | No.                  | String              | Provides supplementary<br>information about the network<br>ACL policy.<br>The value can contain a<br>maximum of 255 characters. |
| firewall_rules   | No.                  | Array of<br>strings | Specifies the firewall rules<br>referenced by the network ACL<br>policy.                                                        |
| audited          | No.                  | Boolean             | Specifies the audit flag.<br>The value can be true or false.                                                                    |

<span id="page-487-0"></span>**Table 7-155 Firewall Policy** objects

Associate the ACL policy whose ID is 2fb0e81f-9f63-44b2-9894-c13a3284594a to the ACL rule whose ID is 0f82b221-8cd6-44bd-9dfc-0e118fa7b6b1.

PUT https://{Endpoint}/v2.0/fwaas/firewall\_policies/2fb0e81f-9f63-44b2-9894-c13a3284594a

```
{
   "firewall_policy": {
      "firewall_rules": [
         "0f82b221-8cd6-44bd-9dfc-0e118fa7b6b1"
      ]
   }
}
```
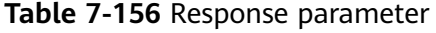

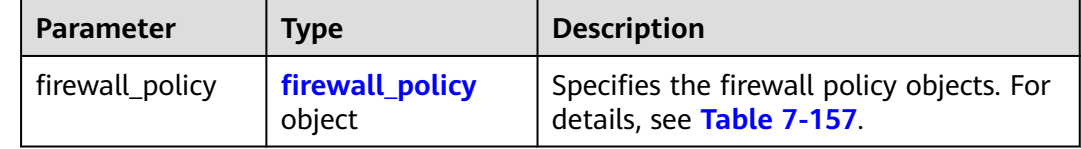

| <b>Attribute</b> | <b>Type</b>      | <b>Description</b>                                                                                        |
|------------------|------------------|----------------------------------------------------------------------------------------------------|
| id               | String           | Specifies the UUID of the network<br>ACL policy.                                                          |
| name             | String           | Specifies the name of the network<br>ACL policy.                                                          |
| description      | String           | Provides supplementary<br>information about the network<br>ACL policy.                                    |
| tenant_id        | String           | Specifies the project ID.                                                                                 |
| firewall_rules   | Array of strings | Specifies the firewall rules<br>referenced by the network ACL<br>policy.                                  |
| audited          | Boolean          | Specifies the audit flag.                                                                                 |
| public           | Boolean          | Specifies whether the firewall<br>policy can be shared by different<br>tenants.                           |
| project_id       | String           | Specifies the project ID. For details<br>about how to obtain a project ID,<br>see Obtaining a Project ID. |

<span id="page-488-0"></span>**Table 7-157 Firewall Policy** objects

{

```
 "firewall_policy": {
     "description": ""
      "firewall_rules": [
         "0f82b221-8cd6-44bd-9dfc-0e118fa7b6b1"
      ], 
      "tenant_id": "23c8a121505047b6869edf39f3062712", 
      "public": false, 
      "id": "2fb0e81f-9f63-44b2-9894-c13a3284594a", 
 "audited": false, 
 "name": "test-policy",
 "project_id": "23c8a121505047b6869edf39f3062712"
   }
}
```
# **Status Code**

See **[Status Codes](#page-556-0)**.

## **Error Code**

See **[Error Codes](#page-557-0)**.

# **7.7.10 Deleting a Network ACL Policy**

# **Function**

This API is used to delete a network ACL policy.

# **URI**

DELETE /v2.0/fwaas/firewall\_policies/{firewall\_policy\_id}

**Table 7-158** describes the parameters.

#### **Table 7-158** Parameter description

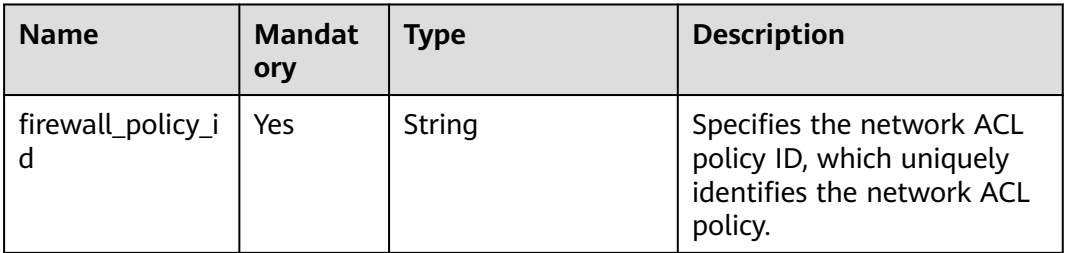

## **Request Parameters**

None

#### **Response Parameters**

None

## **Example Request**

DELETE https://{Endpoint}/v2.0/fwaas/firewall\_policies/2fb0e81f-9f63-44b2-9894-c13a3284594a

## **Example Response**

None

## **Status Code**

See **[Status Codes](#page-556-0)**.

# **Error Code**

See **[Error Codes](#page-557-0)**.

# **7.7.11 Inserting a Network ACL Rule**

# **Function**

This API is used to insert a network ACL rule to a network ACL policy.

# **URI**

PUT /v2.0/fwaas/firewall\_policies/{firewall\_policy\_id}/insert\_rule

**Table 7-159** describes the parameters.

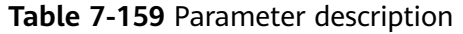

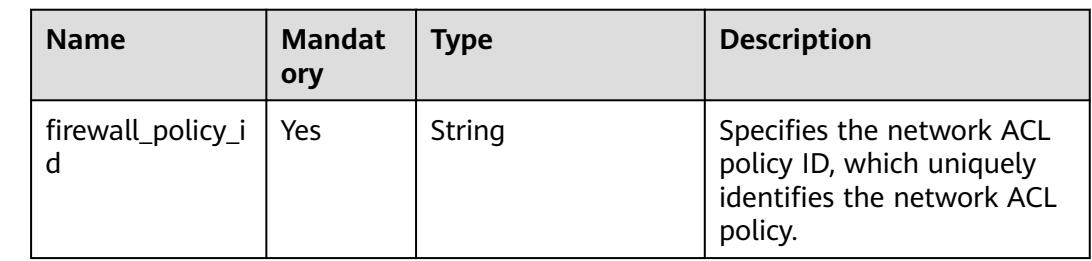

## **Request Parameters**

#### **Table 7-160** Request parameter

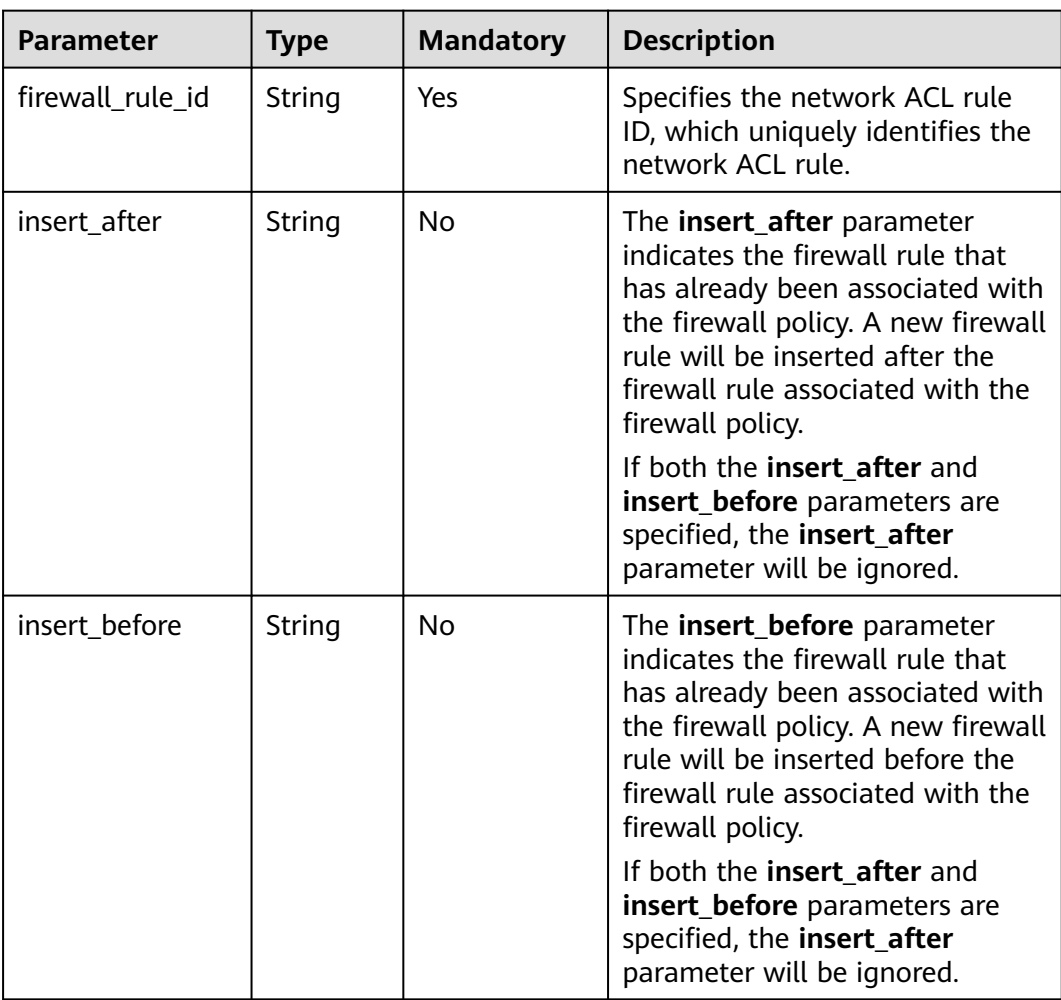

Insert rule 0f82b221-8cd6-44bd-9dfc-0e118fa7b6b1 below rule b8243448 cb3c-496e-851c-dadade4c161b in the ACL policy whose ID is afc52ce9-5305-4ec9-9feb-44feb8330341.

PUT https://{Endpoint}/v2.0/fwaas/firewall\_policies/afc52ce9-5305-4ec9-9feb-44feb8330341/insert\_rule

```
{
   "insert_after": "b8243448-cb3c-496e-851c-dadade4c161b", 
 "firewall_rule_id": "0f82b221-8cd6-44bd-9dfc-0e118fa7b6b1", 
 "insert_before": ""
```
**Response Parameters**

}

| <b>Parameter</b> | <b>Type</b>      | <b>Description</b>                                                                                                    |
|------------------|------------------|----------------------------------------------------------------------------------------------------|
| description      | String           | Provides supplementary information<br>about the firewall policy.                                                                                                    |
| audited          | Boolean          | Each time the firewall policy or the<br>associated firewall rules are changed,<br>this attribute will be set to False.                                                                      |
| firewall_rules   | Array of strings | Specifies the ID list of the firewall rules<br>associated with the current firewall<br>policy.                                                                                              |
| id               | String           | Specifies the firewall policy ID.                                                                                                    |
| name             | String           | Specifies the firewall policy name.                                                                                                    |
| public           | <b>Boolean</b>   | If this attribute is set to <b>true</b> , the<br>network ACL policy is visible to tenants<br>other than its owner. The network ACL<br>policy is not visible to other tenants by<br>default. |
| tenant_id        | String           | Specifies the project ID.                                                                                                    |
| project_id       | String           | Specifies the project ID.                                                                                                    |

**Table 7-161** Response parameter

#### **Example Response**

{

```
 "description": "", 
 "firewall_rules": [
   "b8243448-cb3c-496e-851c-dadade4c161b", 
    "0f82b221-8cd6-44bd-9dfc-0e118fa7b6b1"
 ], 
 "tenant_id": "23c8a121505047b6869edf39f3062712", 
 "public": false, 
 "id": "afc52ce9-5305-4ec9-9feb-44feb8330341", 
 "audited": false, 
 "name": "test-policy",
```
 "project\_id": "23c8a121505047b6869edf39f3062712" }

#### <span id="page-492-0"></span>**Status Code**

See **[Status Codes](#page-556-0)**.

#### **Error Code**

See **[Error Codes](#page-557-0)**.

# **7.7.12 Removing a Network ACL Rule**

#### **Function**

This API is used to remove a network ACL rule from a network ACL policy.

#### **URI**

PUT /v2.0/fwaas/firewall\_policies/{firewall\_policy\_id}/remove\_rule

#### **Request Parameters**

**Table 7-162** Request parameter

| <b>Parameter</b> | <b>Type</b> | <b>Mandatory</b> | <b>Description</b>                                                                       |
|------------------|-------------|------------------|------------------------------------------------------------------------------------------|
| firewall_rule_id | String      | Yes              | Specifies the network ACL rule<br>ID, which uniquely identifies the<br>network ACL rule. |

#### **Example Request**

Remove ACL rule 0f82b221-8cd6-44bd-9dfc-0e118fa7b6b1 from the ACL policy whose ID is afc52ce9-5305-4ec9-9feb-44feb8330341.

PUT https://{Endpoint}/v2.0/fwaas/firewall\_policies/afc52ce9-5305-4ec9-9feb-44feb8330341/remove\_rule

"firewall\_rule\_id": "0f82b221-8cd6-44bd-9dfc-0e118fa7b6b1"

}

{

#### **Response Parameters**

#### **Table 7-163** Response parameter

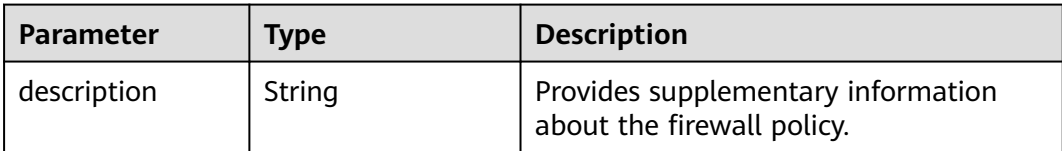

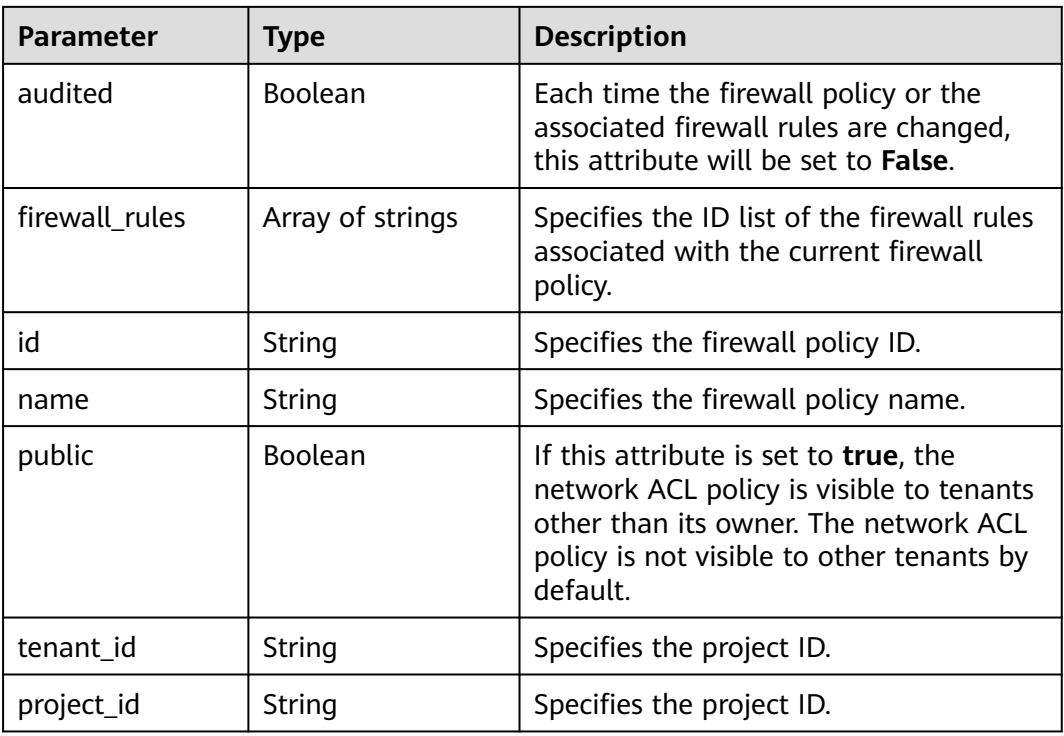

```
{
   "description": "", 
   "firewall_rules": [
      "b8243448-cb3c-496e-851c-dadade4c161b"
   ], 
   "tenant_id": "23c8a121505047b6869edf39f3062712", 
 "public": false, 
 "id": "afc52ce9-5305-4ec9-9feb-44feb8330341", 
   "audited": false, 
   "name": "test-policy",
   "project_id": "23c8a121505047b6869edf39f3062712"
}
```
# **Status Code**

See **[Status Codes](#page-556-0)**.

# **Error Code**

See **[Error Codes](#page-557-0)**.

# **7.7.13 Querying Network ACL Groups**

# **Function**

This API is used to query all network ACL groups accessible to the tenant submitting the request.

# **URI**

#### GET /v2.0/fwaas/firewall\_groups

Example of querying groups by page

GET https://{Endpoint}/v2.0/fwaas/firewall\_groups? limit=2&marker=cd600d47-0045-483f-87a1-5041ae2f513b&page\_reverse=False

**Table 7-164** describes the parameters.

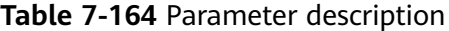

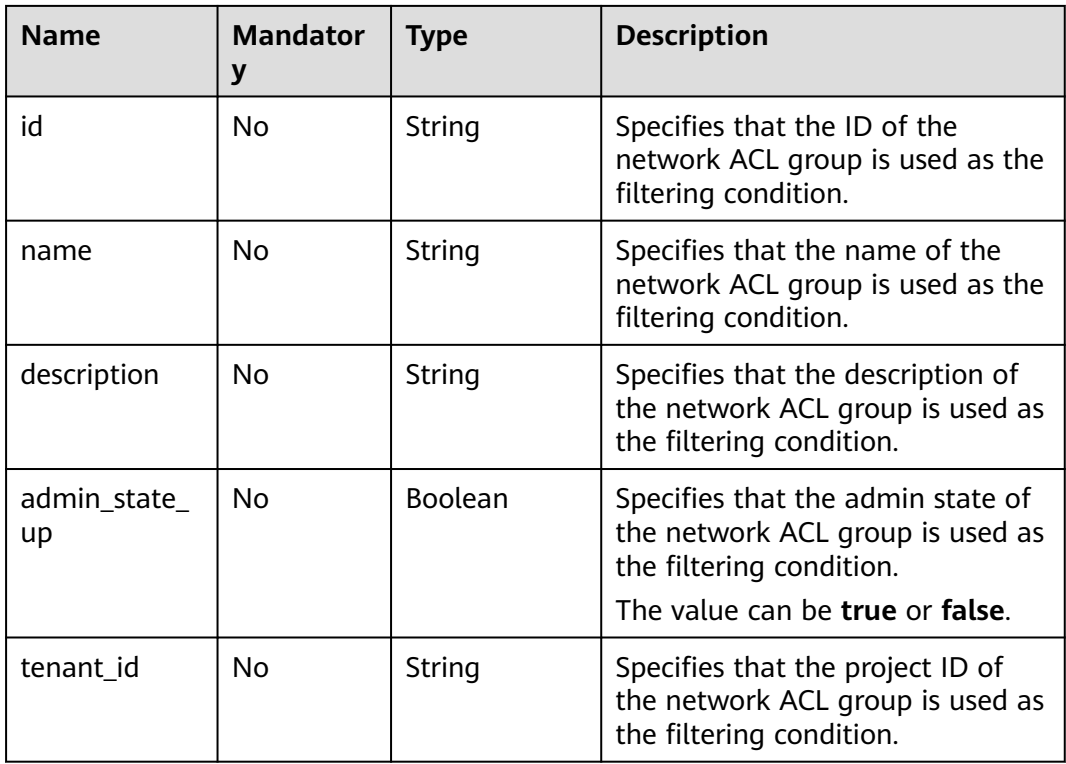

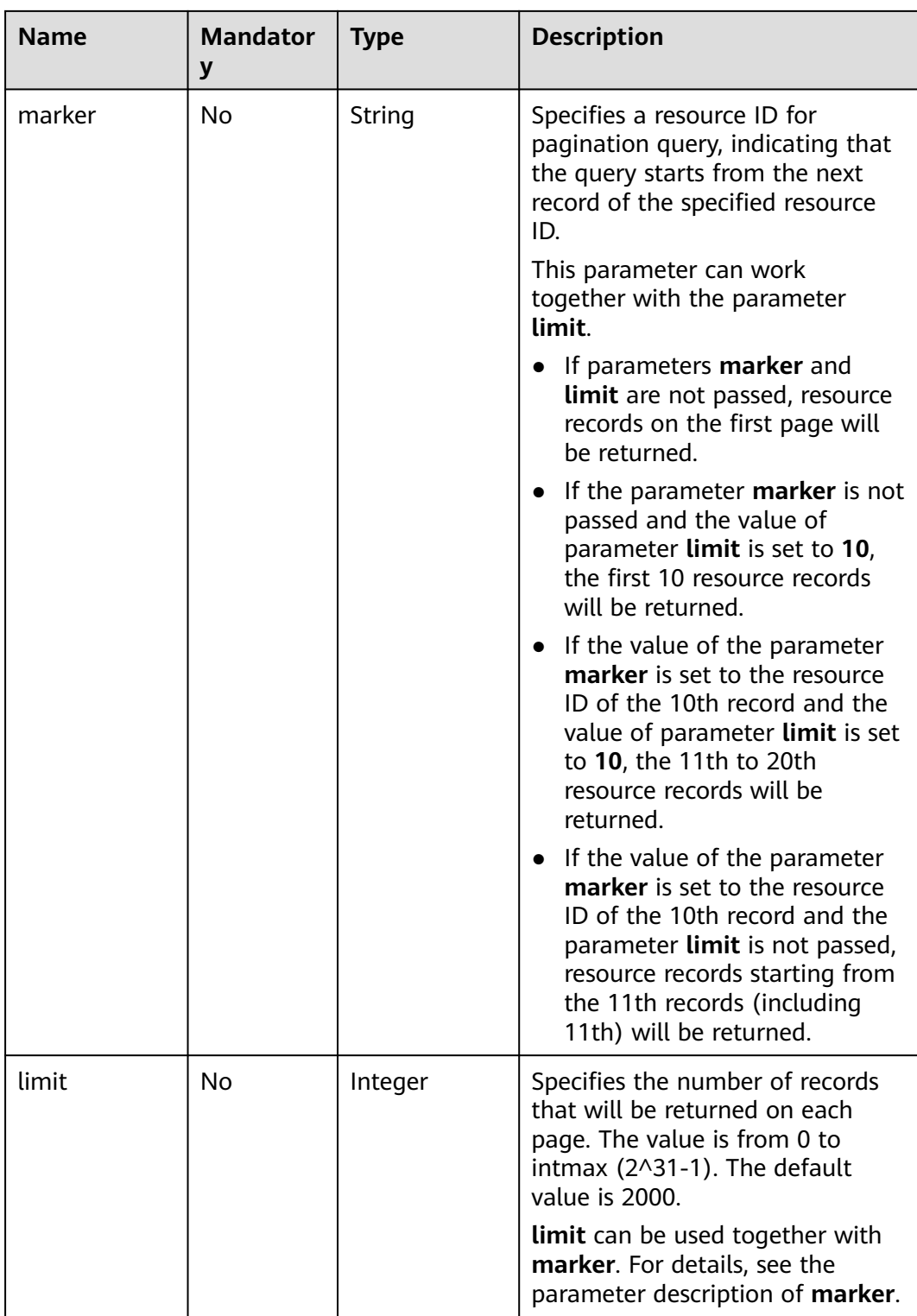

# **Request Parameters**

None

GET https://{Endpoint}/v2.0/fwaas/firewall\_groups

## **Response Parameters**

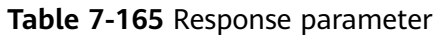

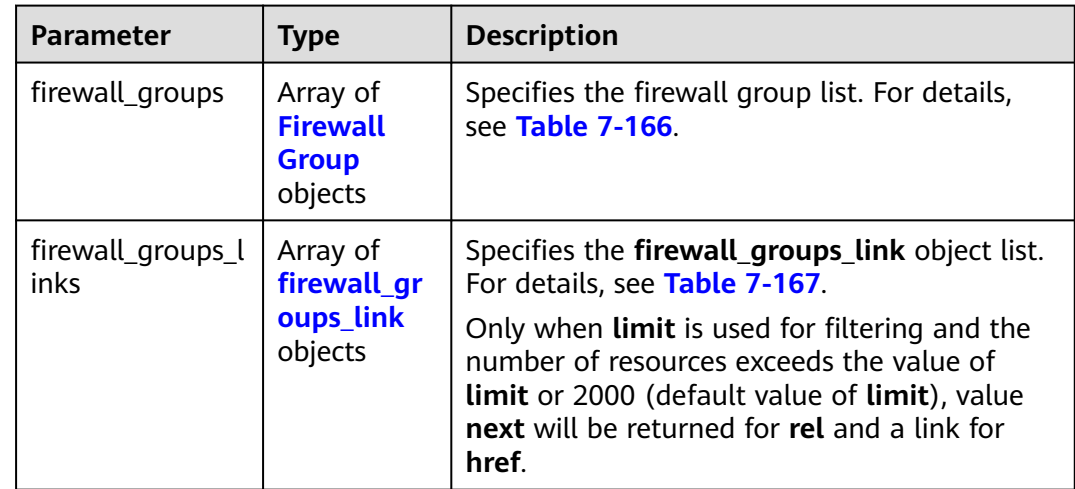

#### **Table 7-166 Firewall Group** objects

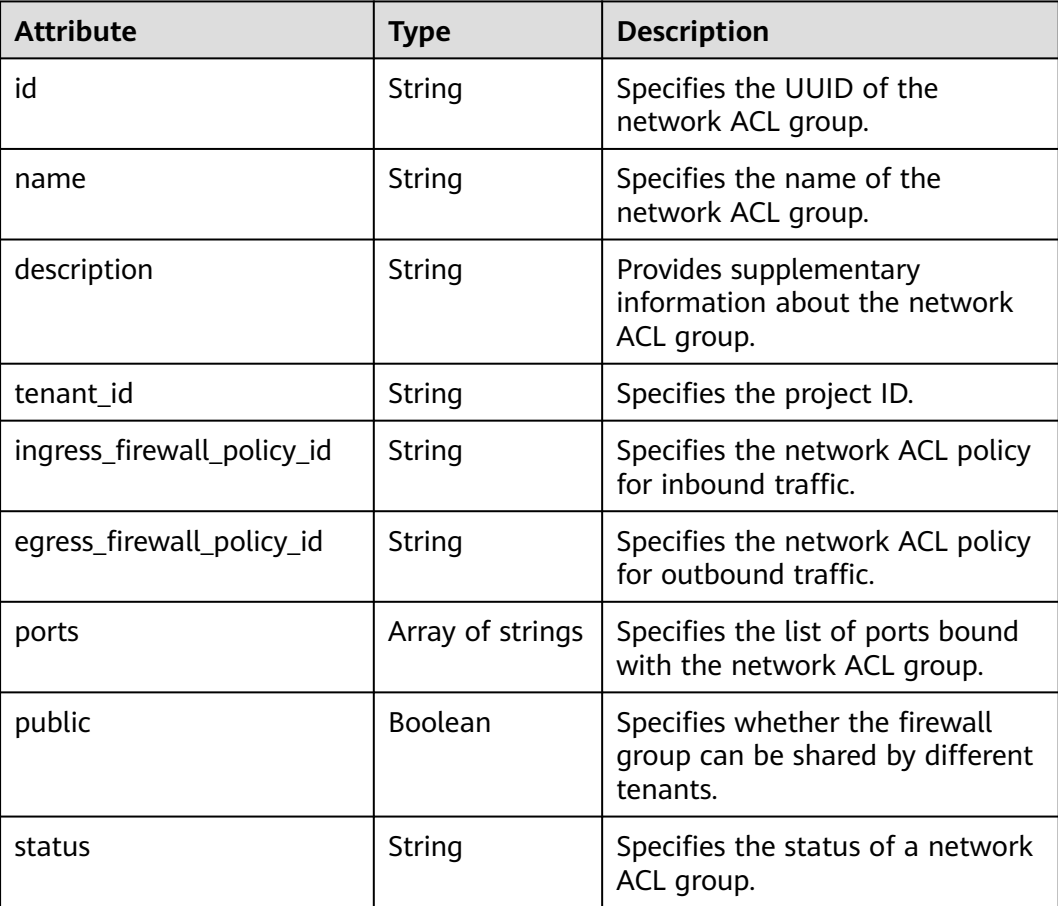

<span id="page-497-0"></span>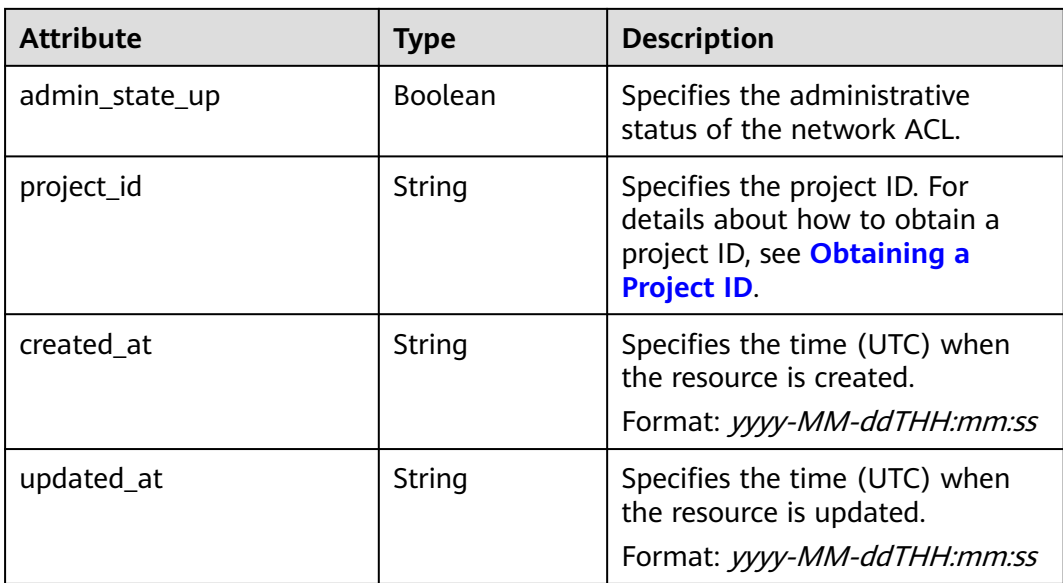

#### **Table 7-167 firewall\_groups\_link** object

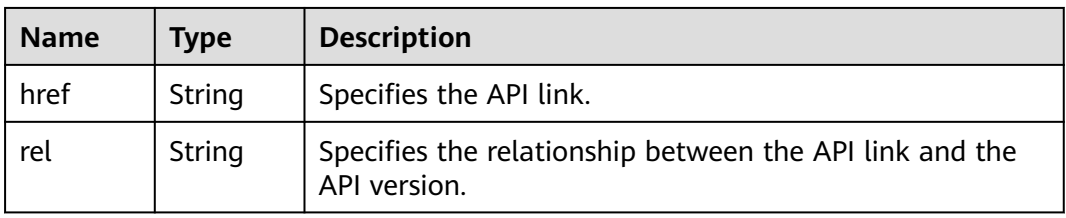

# **Example Response**

{

```
 "firewall_groups": [
     {
        "status": "INACTIVE", 
 "public": false, 
 "egress_firewall_policy_id": null, 
        "name": "", 
        "admin_state_up": true, 
        "ports": [ ], 
        "tenant_id": "23c8a121505047b6869edf39f3062712", 
        "id": "cd600d47-0045-483f-87a1-5041ae2f513b", 
        "ingress_firewall_policy_id": null, 
        "description": "",
        "project_id": "23c8a121505047b6869edf39f3062712",
 "created_at": "2018-09-12T08:24:14",
 "updated_at": "2018-09-12T08:24:14"
     }, 
     {
        "status": "INACTIVE", 
        "public": false, 
        "egress_firewall_policy_id": "d939df29-fe76-4089-90c3-3778e4d53141", 
 "name": "fwg-1475475043", 
 "admin_state_up": true, 
        "ports": [ ], 
        "tenant_id": "0af57070695044ea9a70f04779e6aa1f", 
        "id": "ca971b45-70ce-4879-9734-b6cac1d00845", 
        "ingress_firewall_policy_id": "d939df29-fe76-4089-90c3-3778e4d53141", 
       "description": ""
        "project_id": "0af57070695044ea9a70f04779e6aa1f",
```

```
 "created_at": "2018-09-12T08:24:14",
 "updated_at": "2018-09-12T08:24:14"
     } 
 ],
 "firewall_groups_links": [
 { "rel": "previous", 
    "href": "https://{Endpoint}/v2.0/fwaas/firewall_groups?
marker=cd600d47-0045-483f-87a1-5041ae2f513b&page_reverse=True"
     }
   ]
}
```
#### **Status Code**

See **[Status Codes](#page-556-0)**.

#### **Error Code**

See **[Error Codes](#page-557-0)**.

# **7.7.14 Querying a Network ACL Group**

## **Function**

This API is used to query details about a specific network ACL group.

#### **URI**

GET /v2.0/fwaas/firewall\_groups/{firewall\_group\_id}

**Table 7-168** describes the parameters.

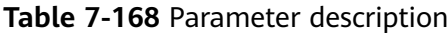

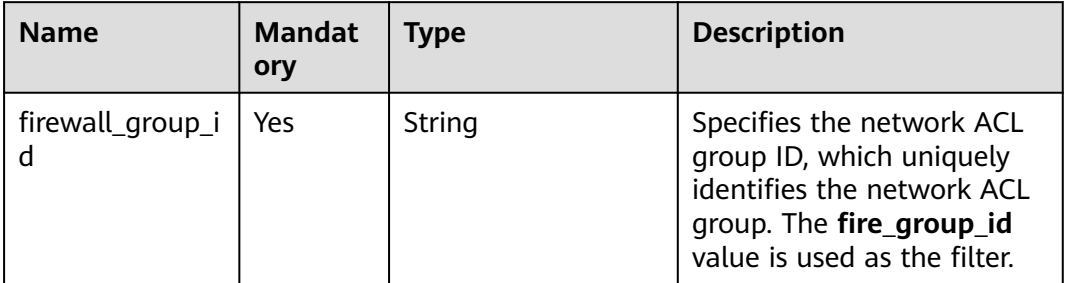

#### **Request Parameters**

None

#### **Example Request**

GET https://{Endpoint}/v2.0/fwaas/firewall\_groups/a504a4cf-9300-40e0-b2d4-649bd157c55a

**Table 7-169** Response parameter

| <b>Parameter</b> | <b>Type</b>               | <b>Description</b>                                                   |  |
|------------------|---------------------------|----------------------------------------------------------------------|--|
| firewall_group   | firewall_gro<br>up object | Specifies the firewall group. For details, see<br><b>Table 7-170</b> |  |

**Table 7-170 Firewall Group** objects

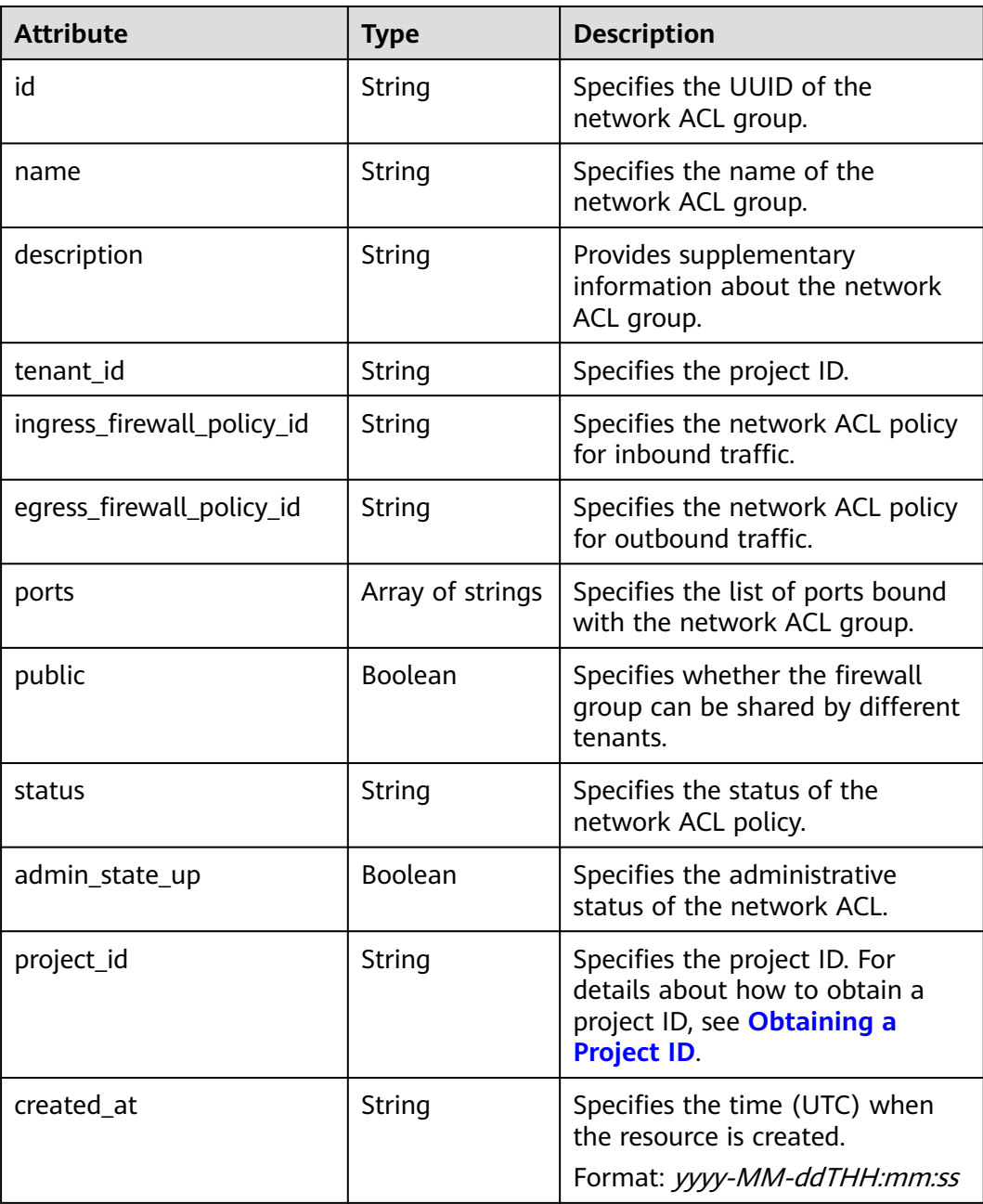

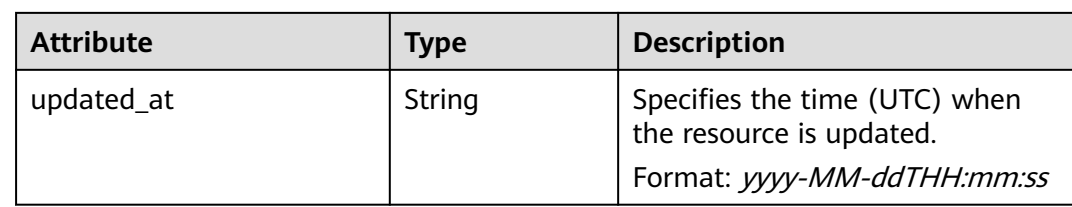

{

}

```
 "firewall_group": {
     "status": "ACTIVE", 
      "public": false, 
      "egress_firewall_policy_id": null, 
     "name": "bobby_fwg1", 
      "admin_state_up": true, 
      "ports": [
         "16e6d779-15e9-48fb-abc5-b86457792a15"
     ], 
      "tenant_id": "23c8a121505047b6869edf39f3062712", 
     "id": "a504a4cf-9300-40e0-b2d4-649bd157c55a", 
     "ingress_firewall_policy_id": "fed2d88f-d0e7-4cc5-bd7e-c495f67037b6", 
 "description": "test",
 "project_id": "23c8a121505047b6869edf39f3062712",
     "created_at": "2018-09-12T08:24:14",
      "updated_at": "2018-09-12T08:24:14"
   }
```
## **Status Code**

See **[Status Codes](#page-556-0)**.

## **Error Code**

See **[Error Codes](#page-557-0)**.

# **7.7.15 Creating a Network ACL Group**

#### **Function**

This API is used to create a network ACL group.

#### **URI**

POST /v2.0/fwaas/firewall\_groups

#### **Request Parameters**

#### **Table 7-171** Request parameter

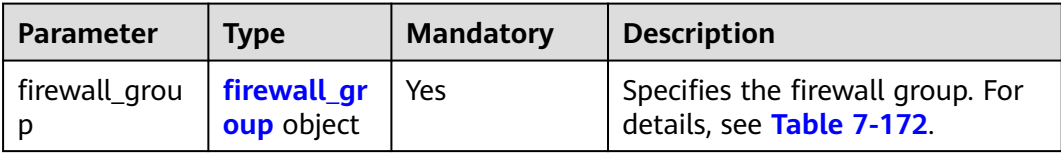

| <b>Attribute</b>               | <b>Mandat</b><br>ory | <b>Type</b>         | <b>Description</b>                                                                                                    |
|--------------------------------|----------------------|---------------------|----------------------------------------------------------------------------------------------------|
| name                           | No                   | String              | Specifies the name of the<br>network ACL group.<br>The value can contain a<br>maximum of 255 characters.                                                                                                    |
| description                    | No                   | String              | Provides supplementary<br>information about the<br>network ACL group.<br>The value can contain a<br>maximum of 255 characters.                                                                                                    |
| ingress_firewall_poli<br>cy_id | No                   | String              | Specifies the network ACL<br>policy for inbound traffic.                                                                                                    |
| egress_firewall_poli<br>cy_id  | <b>No</b>            | String              | Specifies the network ACL<br>policy for outbound traffic.                                                                                                    |
| ports                          | <b>No</b>            | Array of<br>strings | Specifies the list of ports<br>bound with the network ACL<br>group.<br>The value must be the port ID.<br><b>NOTE</b><br>The port is the one whose<br>device_owner is<br>network:router_interface_distri<br>buted.<br>Call the VPC API for querying<br>the port ID. The filtering<br>criteria are the specified<br>network_id and<br>device_owner. The<br>network id is the network ID<br>of the subnet associated with<br>the network ACL.<br>Example:<br>GET https://{Endpoint}/v1/<br>{project id}/ports?<br>network_id={network_id}&device_<br>owner=network<br>%3Arouter_interface_distributed |
| admin_state_up                 | No                   | Boolean             | Specifies the administrative<br>status of the network ACL.<br>The value can be true or<br>false.                                                                                                    |

<span id="page-501-0"></span>**Table 7-172 Firewall Group** objects

Create an ACL group, associate it with the inbound ACL policy afc52ce9-5305-4ec9-9feb-44feb8330341, and set the port ID to c133f2bf-6937-4416-bb17-012e1be5cd2d.

```
POST https://{Endpoint}/v2.0/fwaas/firewall_groups
{
   "firewall_group": {
 "name": "test",
 "ingress_firewall_policy_id": "afc52ce9-5305-4ec9-9feb-44feb8330341", 
      "ports": [
        "c133f2bf-6937-4416-bb17-012e1be5cd2d"
      ]
   }
}
```
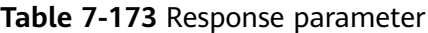

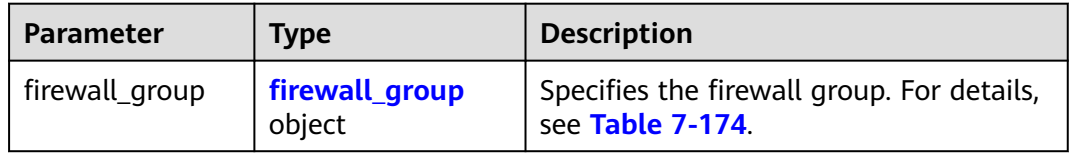

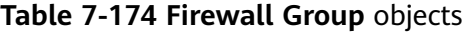

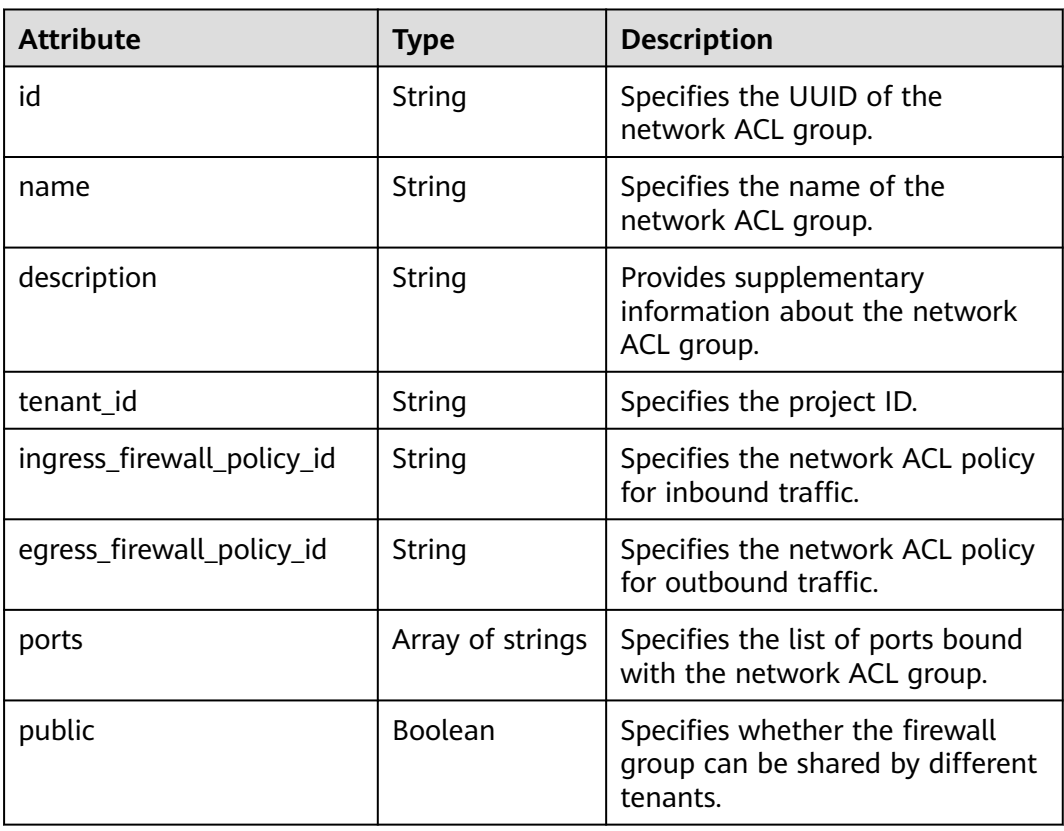

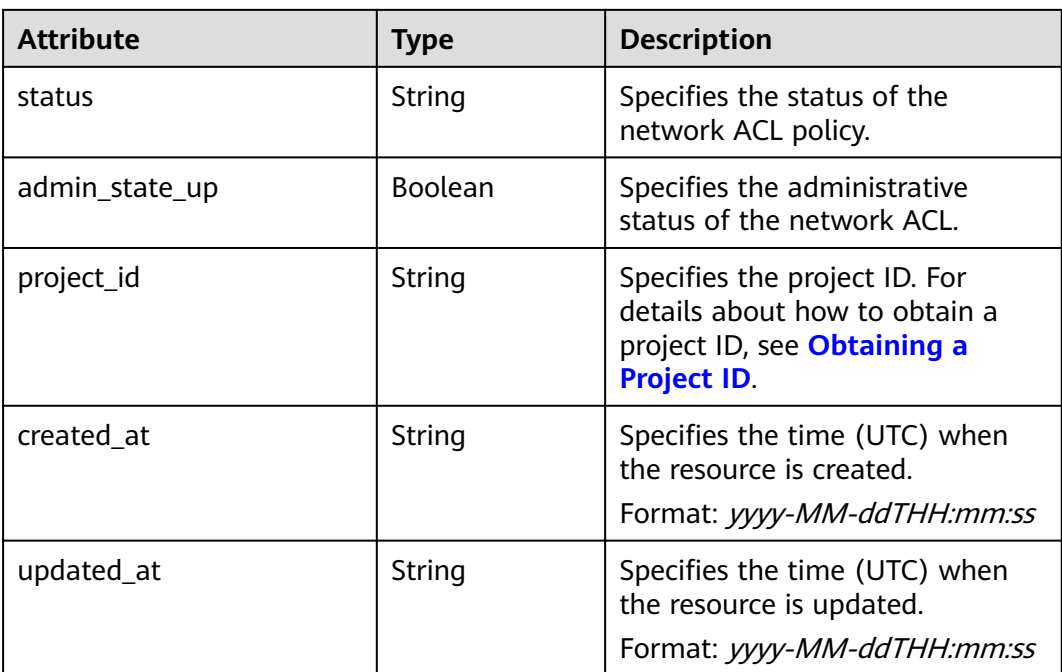

```
{
    "firewall_group": {
      "status": "PENDING_CREATE", 
 "public": false, 
 "egress_firewall_policy_id": null, 
      "name": "test", 
      "admin_state_up": true, 
      "ports": [
         "c133f2bf-6937-4416-bb17-012e1be5cd2d"
      ], 
      "tenant_id": "23c8a121505047b6869edf39f3062712", 
      "id": "0415f554-26ed-44e7-a881-bdf4e6216e38", 
      "ingress_firewall_policy_id": "afc52ce9-5305-4ec9-9feb-44feb8330341", 
      "description": "",
      "project_id": "23c8a121505047b6869edf39f3062712",
      "created_at": "2018-09-12T08:24:14",
      "updated_at": "2018-09-12T08:24:14"
   }
}
```
## **Status Code**

See **[Status Codes](#page-556-0)**.

## **Error Code**

See **[Error Codes](#page-557-0)**.

# **7.7.16 Updating a Network ACL Group**

# **Function**

This API is used to update a network ACL group.
# **URI**

PUT /v2.0/fwaas/firewall\_groups/{firewall\_group\_id}

# **Request Parameters**

#### **Table 7-175** Request parameter

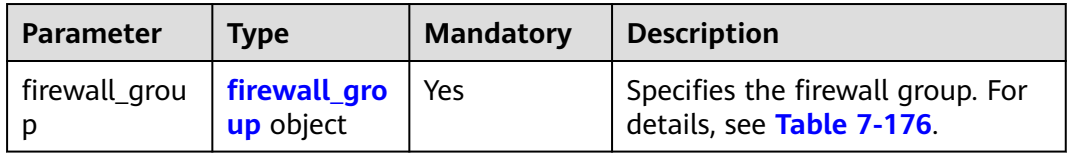

### **Table 7-176 Firewall Group** objects

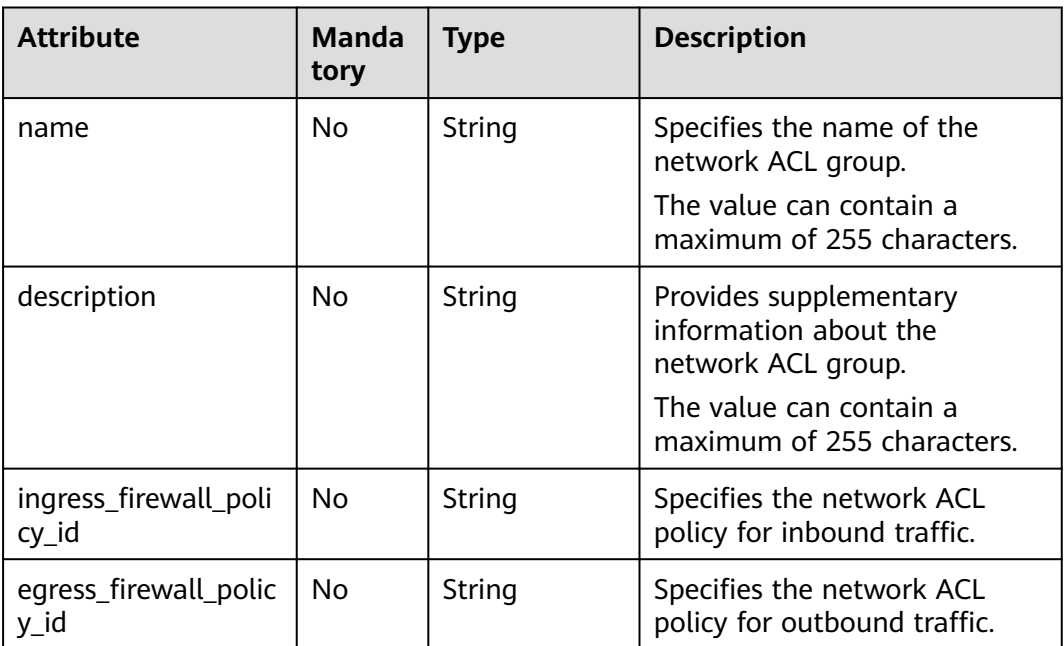

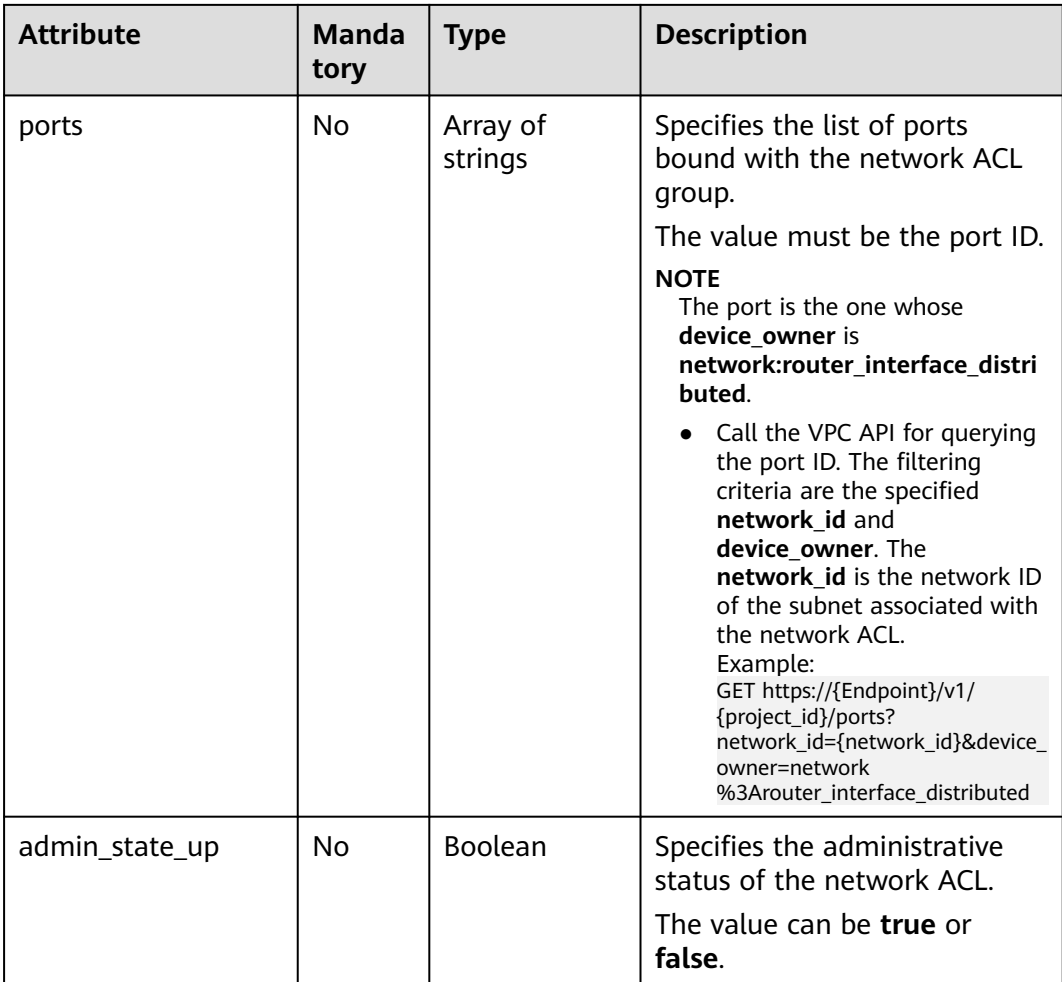

#### **Example Request**

Associate the ACL group whose ID is 2fb0e81f-9f63-44b2-9894-c13a3284594a with the outbound ACL policy 53f36c32-db25-4856-a0ba-e605fd88c5e9.

PUT https://{Endpoint}/v2.0/fwaas/firewall\_groups/2fb0e81f-9f63-44b2-9894-c13a3284594a

```
{
    "firewall_group": {
      "egress_firewall_policy_id": "53f36c32-db25-4856-a0ba-e605fd88c5e9"
   }
}
```
# **Response Parameters**

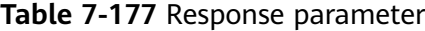

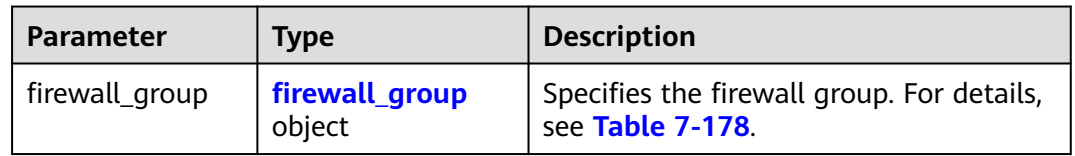

<span id="page-506-0"></span>**Table 7-178 Firewall Group** objects

| <b>Attribute</b>               | <b>Type</b>      | <b>Description</b>                                                                                               |  |
|--------------------------------|------------------|----------------------------------------------------------------------------------------------------|--|
| id                             | String           | Specifies the UUID of the network ACL<br>group.                                                                  |  |
| name                           | String           | Specifies the name of the network ACL<br>group.                                                                  |  |
| description                    | String           | Provides supplementary information<br>about the network ACL group.                                               |  |
| tenant_id                      | String           | Specifies the project ID.                                                                                        |  |
| ingress_firewall_<br>policy_id | String           | Specifies the network ACL policy for<br>inbound traffic.                                                         |  |
| egress_firewall_p<br>olicy_id  | String           | Specifies the network ACL policy for<br>outbound traffic.                                                        |  |
| ports                          | Array of strings | Specifies the list of ports bound with<br>the network ACL group.                                                 |  |
| public                         | Boolean          | Specifies whether the firewall group<br>can be shared by different tenants.                                      |  |
| status                         | String           | Specifies the status of the network ACL<br>policy.                                                               |  |
| admin_state_up                 | Boolean          | Specifies the administrative status of<br>the network ACL.                                                       |  |
| project_id                     | String           | Specifies the project ID. For details<br>about how to obtain a project ID, see<br><b>Obtaining a Project ID.</b> |  |
| created_at                     | String           | Specifies the time (UTC) when the<br>resource is created.<br>Format: yyyy-MM-ddTHH:mm:ss                         |  |
| updated_at                     | String           | Specifies the time (UTC) when the<br>resource is updated.<br>Format: yyyy-MM-ddTHH:mm:ss                         |  |

```
 "firewall_group": {
 "status": "PENDING_UPDATE", 
 "public": false, 
 "egress_firewall_policy_id": "53f36c32-db25-4856-a0ba-e605fd88c5e9", 
 "name": "", 
     "admin_state_up": true, 
     "ports": [
       "c133f2bf-6937-4416-bb17-012e1be5cd2d"
\Box "tenant_id": "23c8a121505047b6869edf39f3062712",
```

```
 "id": "0415f554-26ed-44e7-a881-bdf4e6216e38", 
      "ingress_firewall_policy_id": "afc52ce9-5305-4ec9-9feb-44feb8330341", 
     "description": ""
 "project_id": "23c8a121505047b6869edf39f3062712",
 "created_at": "2018-09-12T08:24:14",
      "updated_at": "2018-09-12T08:24:14"
   }
}
```
## **Status Code**

See **[Status Codes](#page-556-0)**.

#### **Error Code**

See **[Error Codes](#page-557-0)**.

# **7.7.17 Deleting a Network ACL Group**

## **Function**

This API is used to delete a network ACL group.

#### **URI**

DELETE /v2.0/fwaas/firewall\_groups/{firewall\_group\_id}

**Table 7-179** describes the parameters.

#### **Table 7-179** Parameter description

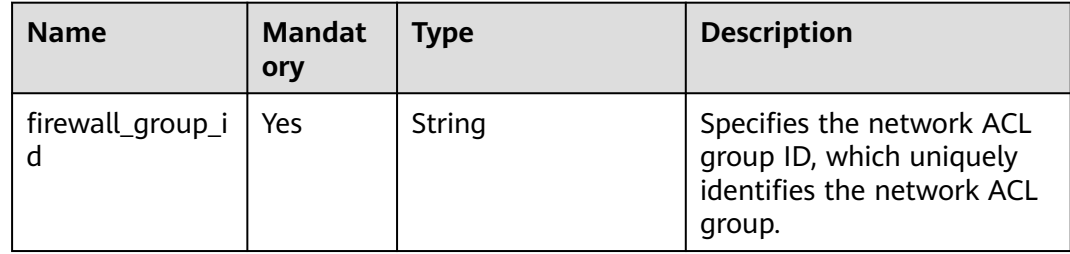

#### **Request Parameters**

None

#### **Response Parameters**

None

#### **Example Request**

DELETE https://{Endpoint}/v2.0/fwaas/firewall\_groups/0415f554-26ed-44e7-a881-bdf4e6216e38

None

# **Status Code**

See **[Status Codes](#page-556-0)**.

#### **Error Code**

See **[Error Codes](#page-557-0)**.

# **7.8 Security Group**

# **7.8.1 Querying Security Groups**

## **Function**

This API is used to query all security groups accessible to the tenant submitting the request.

# **URI**

GET /v2.0/security-groups

Example of querying security groups by page

GET https://{Endpoint}/v2.0/security-groups? limit=2&marker=0431c9c5-1660-42e0-8a00-134bec7f03e2&page\_reverse=False

**Table 7-180** describes the parameters.

**Table 7-180** Parameter description

| <b>Name</b> | <b>Mandat</b><br>ory | <b>Type</b> | <b>Description</b>                                                    |
|-------------|----------------------|-------------|-----------------------------------------------------------------------|
| id          | N <sub>0</sub>       | String      | Specifies that the ID is used as the<br>filtering condition.          |
| name        | No.                  | String      | Specifies that the name is used as<br>the filtering condition.        |
| description | Nο                   | String      | Specifies that the description is<br>used as the filtering condition. |
| tenant id   | Nο                   | String      | Specifies that the project ID is used<br>as the filtering condition.  |

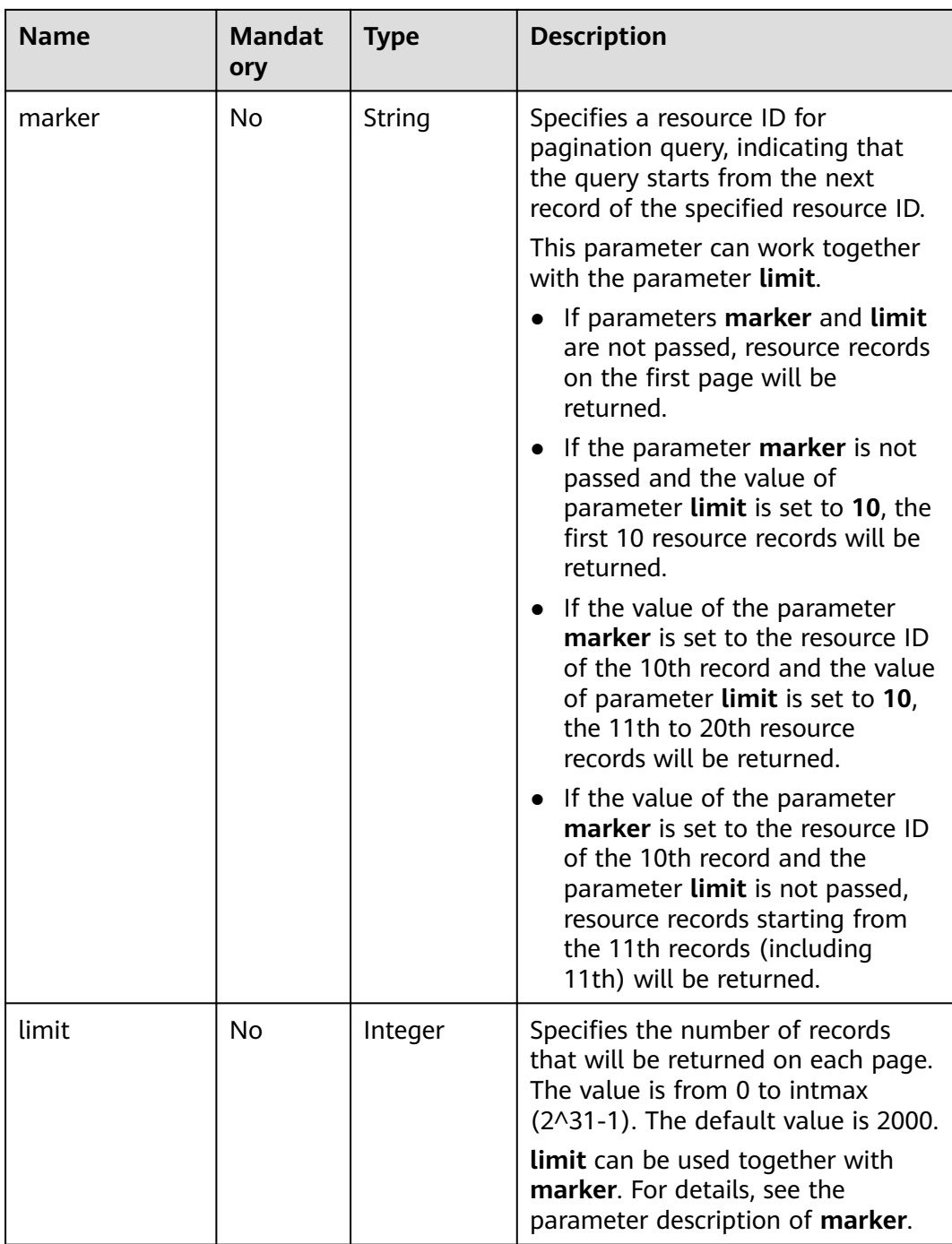

# **Request Parameters**

None

# **Example Request**

GET https://{Endpoint}/v2.0/security-groups?limit=1

# **Response Parameters**

**Table 7-181** Response parameter

| <b>Parameter</b>          | <b>Type</b>                                       | <b>Description</b>                                                                                                    |
|---------------------------|---------------------------------------------------|----------------------------------------------------------------------------------------------------|
| security_groups           | Array of Security<br><b>Group</b> objects         | Specifies the security group list. For<br>details, see Table 7-182.                                                                                                    |
| security_groups_<br>links | Array of<br><b>SecurityGroupsLi</b><br>nk objects | Shows pagination information about<br>security groups.<br>Only when limit is used for filtering<br>and the number of resources exceeds<br>the value of limit or 2000 (default<br>value of limit), value next will be<br>returned for rel and a link for href. |

**Table 7-182 Security Group** objects

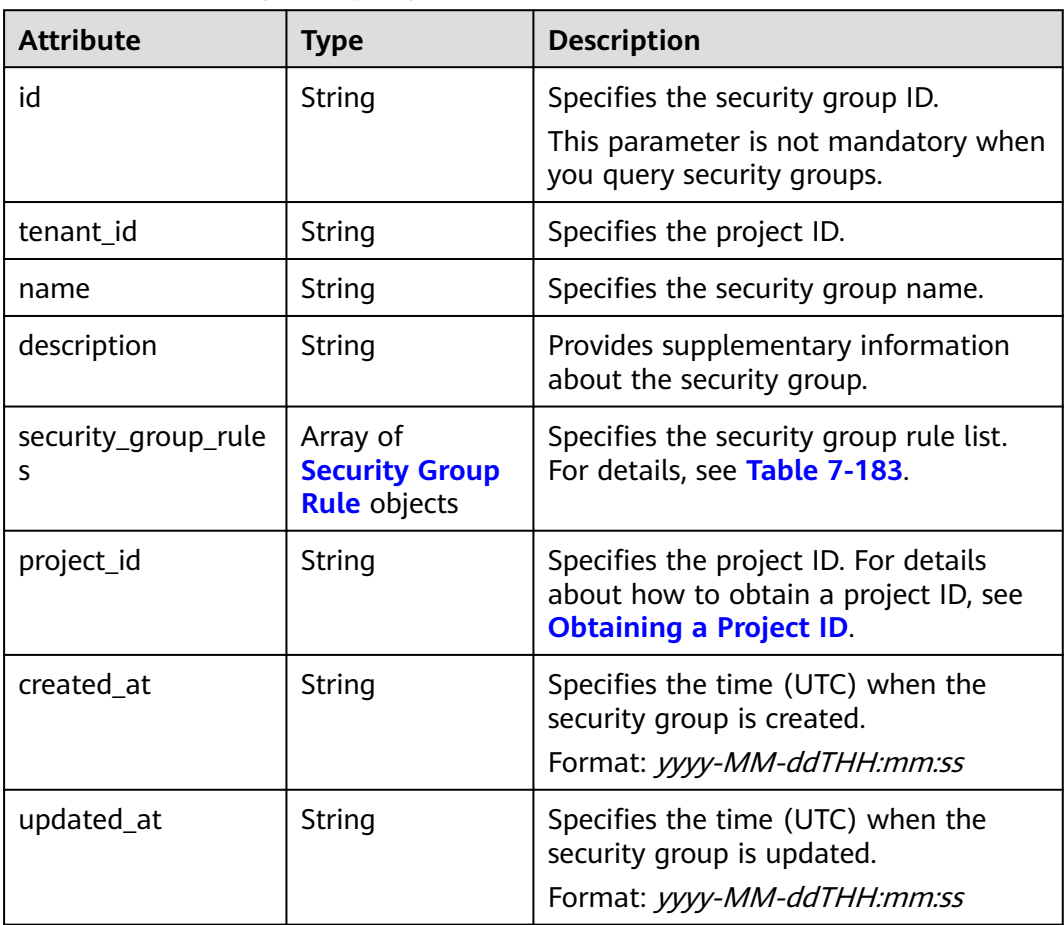

<span id="page-511-0"></span>**Table 7-183 Security Group Rule** objects

| <b>Attribute</b>            | <b>Type</b>   | <b>Description</b>                                                                                                    |  |  |
|-----------------------------|---------------|----------------------------------------------------------------------------------------------------|--|--|
| id                          | <b>String</b> | Specifies the security group rule ID.<br>This parameter is not mandatory when<br>you query security group rules.                                                                                                    |  |  |
| description                 | String        | Provides supplementary information<br>about the security group rule.                                                                                                    |  |  |
| security_group_id           | String        | Specifies the ID of the belonged<br>security group.                                                                                                    |  |  |
| remote_group_id             | String        | Specifies the peer ID of the belonged<br>security group.                                                                                                    |  |  |
| direction                   | String        | Specifies the direction of the traffic for<br>which the security group rule takes<br>effect.                                                                                                    |  |  |
| remote_ip_prefix            | String        | Specifies the peer IP address segment.                                                                                                    |  |  |
| protocol                    | String        | Specifies the protocol type or the IP<br>protocol number.                                                                                                    |  |  |
| port_range_max              | Integer       | Specifies the maximum port number.<br>When ICMP is used, the value is the<br>ICMP code.                                                                                                    |  |  |
| port_range_min              | Integer       | Specifies the minimum port number. If<br>the ICMP protocol is used, this<br>parameter indicates the ICMP type.<br>When the TCP or UDP protocol is used,<br>both port_range_max and<br>port_range_min must be specified,<br>and the port_range_max value must<br>be greater than the port_range_min<br>value.<br>When the ICMP protocol is used, if you<br>specify the ICMP code<br>(port_range_max), you must also<br>specify the ICMP type<br>(port_range_min). |  |  |
| ethertype                   | String        | Specifies the network type.<br>IPv4 and IPv6 are supported.                                                                                                    |  |  |
| tenant_id                   | String        | Specifies the project ID.                                                                                                    |  |  |
| remote_address_gr<br>oup_id | String        | Specifies the remote IP address<br>group ID.<br>The value is mutually exclusive with<br>parameters remote_ip_prefix and<br>remote_group_id.                                                                                                    |  |  |

<span id="page-512-0"></span>

| <b>Attribute</b> | Type   | <b>Description</b>                                                                                               |
|------------------|--------|----------------------------------------------------------------------------------------------------|
| project_id       | String | Specifies the project ID. For details<br>about how to obtain a project ID, see<br><b>Obtaining a Project ID.</b> |
| created_at       | String | Specifies the time (UTC) when the<br>security group rule is created.<br>Format: yyyy-MM-ddTHH:mm:ss              |
| updated_at       | String | Specifies the time (UTC) when the<br>security group rule is updated.<br>Format: yyyy-MM-ddTHH:mm:ss              |

**Table 7-184 SecurityGroupsLink** objects

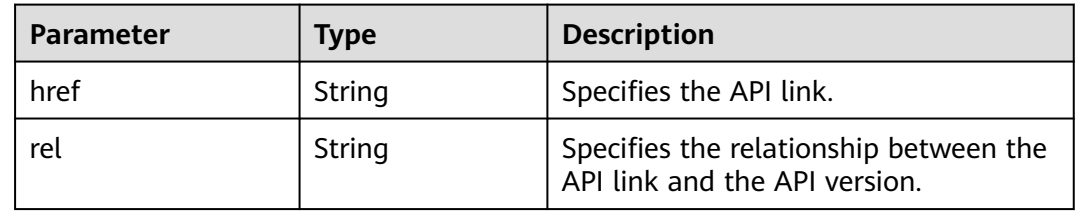

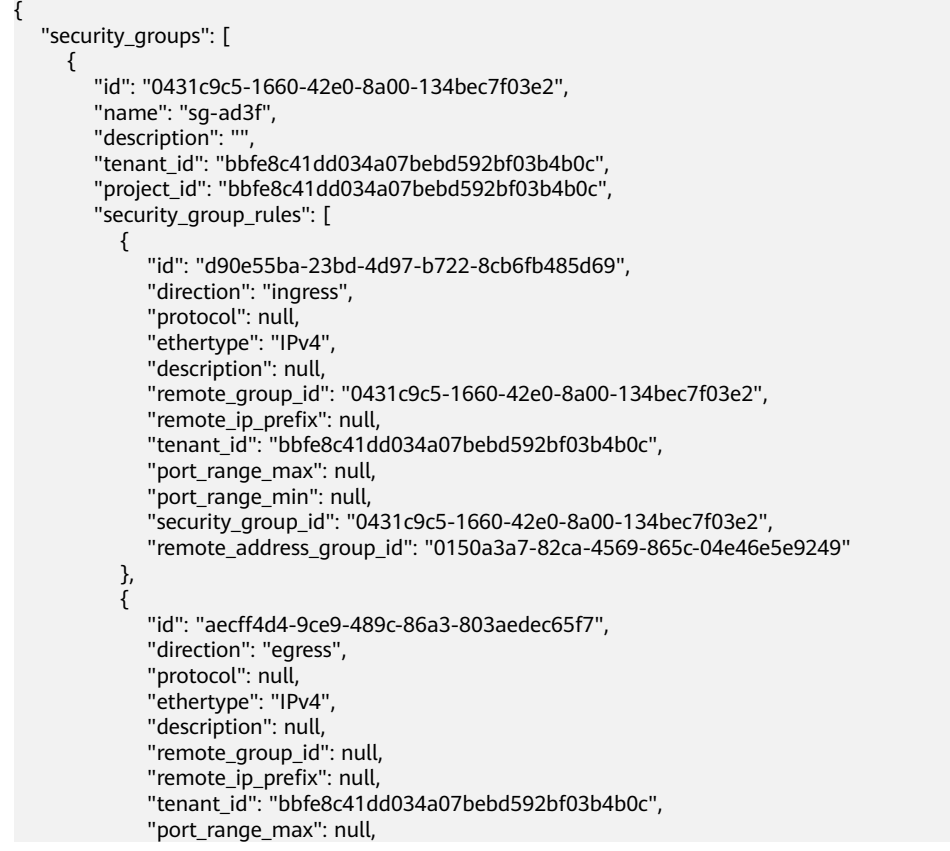

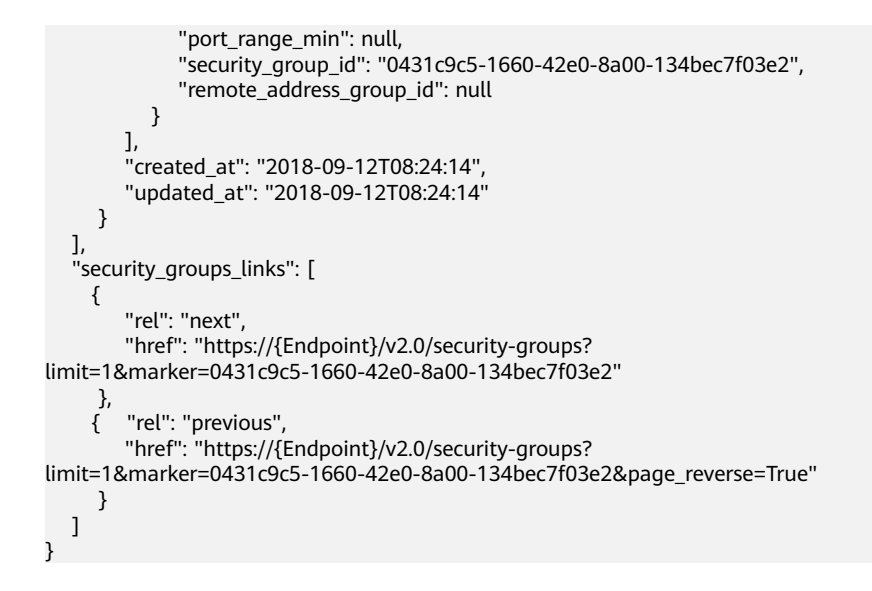

## **Status Code**

See **[Status Codes](#page-556-0)**.

## **Error Code**

See **[Error Codes](#page-557-0)**.

# **7.8.2 Querying a Security Group**

#### **Function**

This API is used to query details about a specific security group.

#### **URI**

GET /v2.0/security-groups/{security\_group\_id}

#### **Request Parameters**

None

#### **Example Request**

GET https://{Endpoint}/v2.0/security-groups/0431c9c5-1660-42e0-8a00-134bec7f03e2

#### **Response Parameters**

#### **Table 7-185** Response parameter

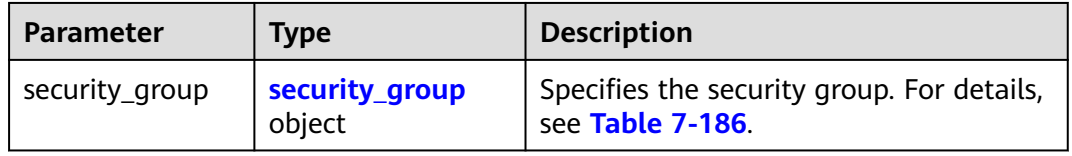

<span id="page-514-0"></span>**Table 7-186 Security Group** objects

| <b>Attribute</b>         | <b>Type</b>                                              | <b>Description</b>                                                                                               |
|--------------------------|----------------------------------------------------------|----------------------------------------------------------------------------------------------------|
| id                       | String                                                   | Specifies the security group ID.<br>This parameter is not mandatory when<br>you query security groups.           |
| tenant_id                | String                                                   | Specifies the project ID.                                                                                        |
| name                     | String                                                   | Specifies the security group name.                                                                               |
| description              | String                                                   | Provides supplementary information<br>about the security group.                                                  |
| security_group_rule<br>S | Array of<br><b>Security Group</b><br><b>Rule</b> objects | Specifies the security group rule list.<br>For details, see Table 7-187.                                         |
| project_id               | String                                                   | Specifies the project ID. For details<br>about how to obtain a project ID, see<br><b>Obtaining a Project ID.</b> |
| created_at               | String                                                   | Specifies the time (UTC) when the<br>security group is created.<br>Format: yyyy-MM-ddTHH:mm:ss                   |
| updated_at               | String                                                   | Specifies the time (UTC) when the<br>security group is updated.<br>Format: yyyy-MM-ddTHH:mm:ss                   |

**Table 7-187 Security Group Rule** objects

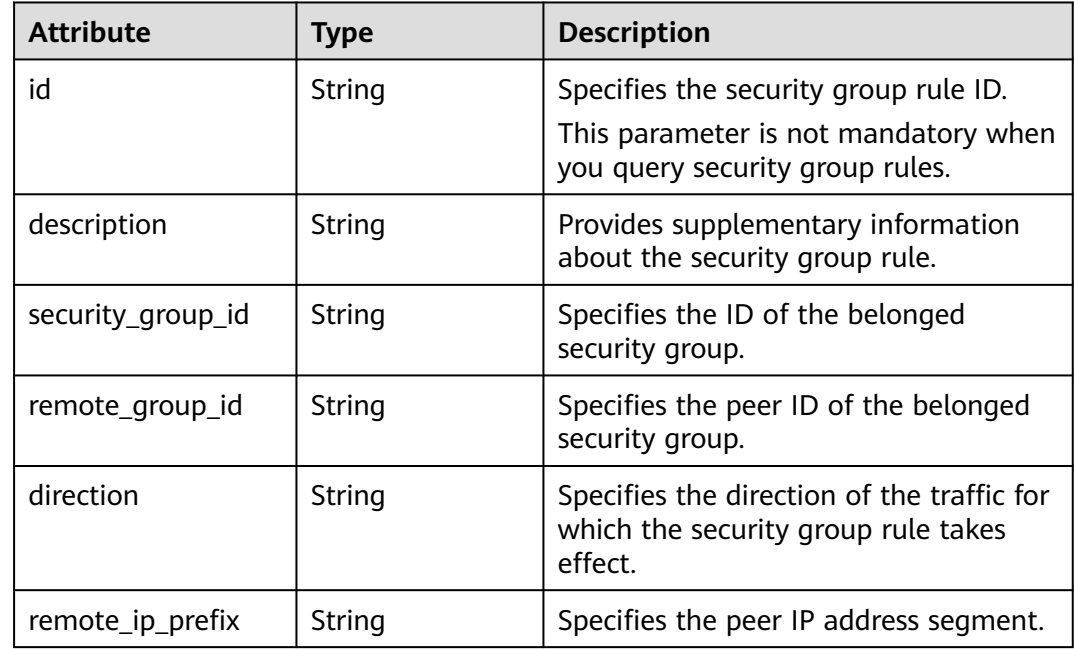

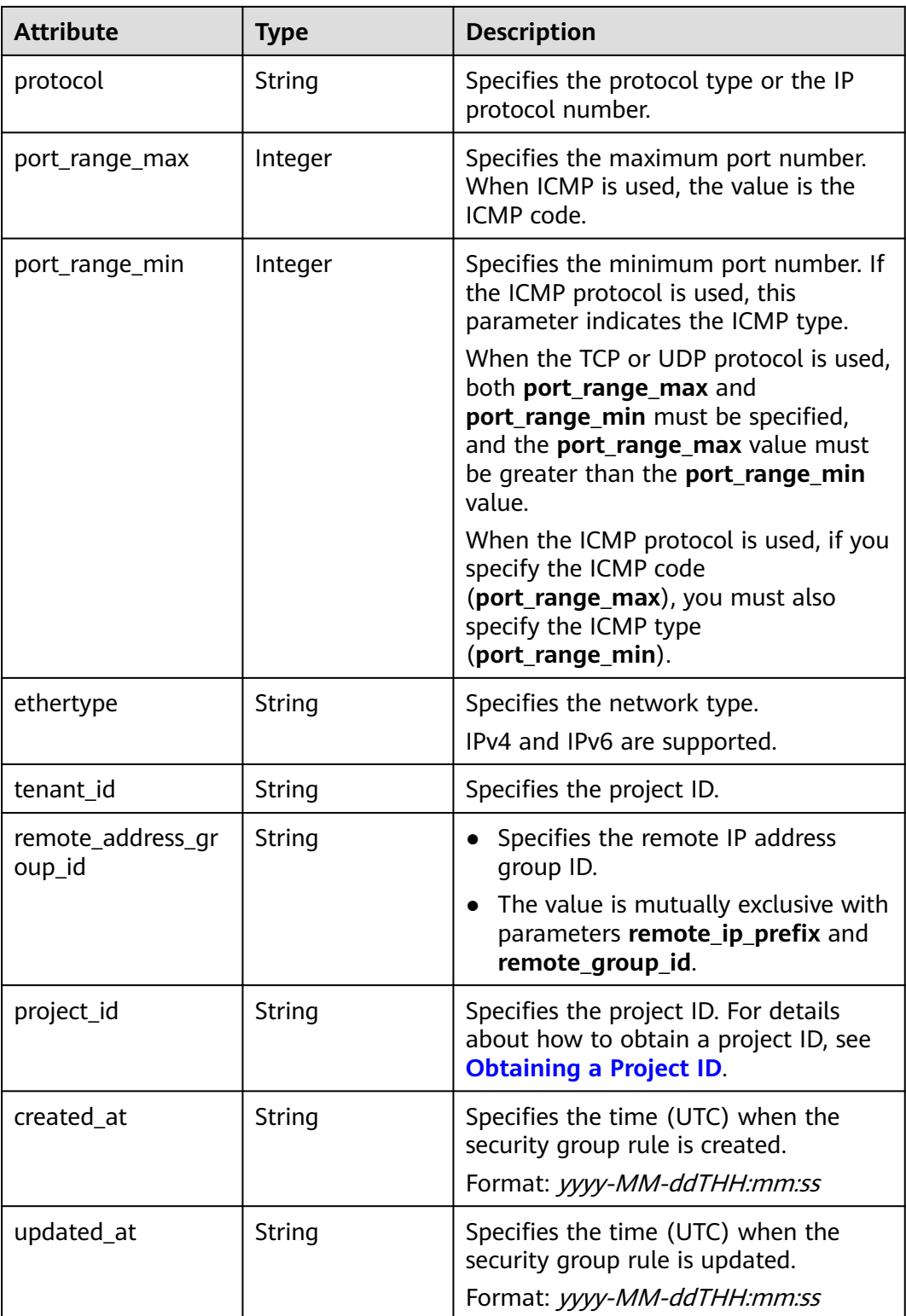

```
 "security_group": {
 "id": "0431c9c5-1660-42e0-8a00-134bec7f03e2",
 "name": "sg-ad3f",
```

```
"description": ""
 "tenant_id": "bbfe8c41dd034a07bebd592bf03b4b0c",
 "project_id": "bbfe8c41dd034a07bebd592bf03b4b0c",
      "security_group_rules": [
        {
           "id": "d90e55ba-23bd-4d97-b722-8cb6fb485d69",
           "direction": "ingress",
           "protocol": null,
           "ethertype": "IPv4",
           "description": null,
           "remote_group_id": "0431c9c5-1660-42e0-8a00-134bec7f03e2",
           "remote_ip_prefix": null,
           "tenant_id": "bbfe8c41dd034a07bebd592bf03b4b0c",
           "port_range_max": null,
          "port_range_min": null,
           "security_group_id": "0431c9c5-1660-42e0-8a00-134bec7f03e2",
           "remote_address_group_id": "0150a3a7-82ca-4569-865c-04e46e5e9249" 
\qquad \qquad \} {
           "id": "aecff4d4-9ce9-489c-86a3-803aedec65f7",
           "direction": "egress",
           "protocol": null,
           "ethertype": "IPv4",
           "description": null,
           "remote_group_id": null,
           "remote_ip_prefix": null,
           "tenant_id": "bbfe8c41dd034a07bebd592bf03b4b0c",
           "port_range_max": null,
           "port_range_min": null,
           "security_group_id": "0431c9c5-1660-42e0-8a00-134bec7f03e2",
           "remote_address_group_id": null
        }
     ],
      "created_at": "2018-09-12T08:24:14",
      "updated_at": "2018-09-12T08:24:14"
   }
```
# **Status Code**

See **[Status Codes](#page-556-0)**.

}

# **Error Code**

See **[Error Codes](#page-557-0)**.

# **7.8.3 Creating a Security Group**

#### **Function**

This API is used to create a security group.

#### **URI**

POST /v2.0/security-groups

# **Request Parameters**

**Table 7-188** Request parameter

| <b>Paramet</b><br>er | Man<br>dator<br>у | <b>Type</b>                  | <b>Description</b>                                                    |
|----------------------|-------------------|------------------------------|-----------------------------------------------------------------------|
| security<br>group    | Yes               | security_<br>group<br>object | Specifies the security group. For details, see<br><b>Table 7-189.</b> |

**Table 7-189 Security Group** objects

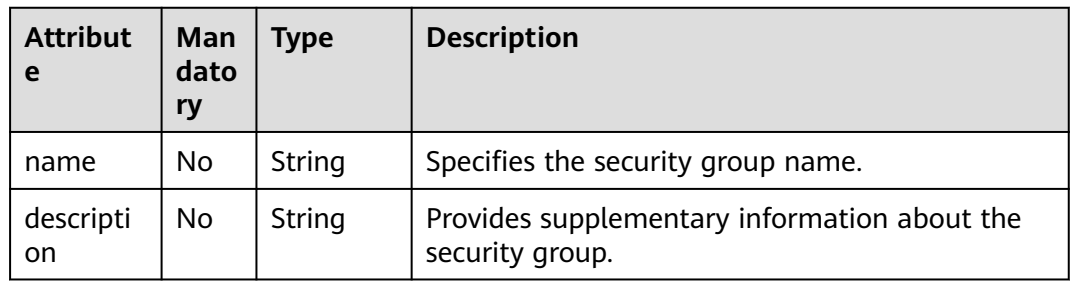

# **Example Request**

Create a security group named **sg-test**.

```
POST https://{Endpoint}/v2.0/security-groups 
{
```

```
 "security_group": {
        "name": "sg-test"
   }
}
```
# **Response Parameters**

**Table 7-190** Response parameter

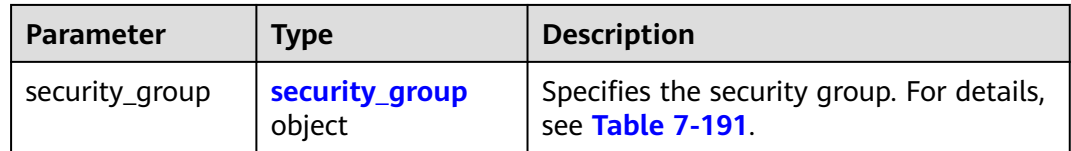

<span id="page-518-0"></span>**Table 7-191 Security Group** objects

| <b>Attribute</b>         | <b>Type</b>                                              | <b>Description</b>                                                                                               |  |
|--------------------------|----------------------------------------------------------|----------------------------------------------------------------------------------------------------|--|
| id                       | String                                                   | Specifies the security group ID.<br>This parameter is not mandatory when<br>you query security groups.           |  |
| tenant_id                | String                                                   | Specifies the project ID.                                                                                        |  |
| name                     | String                                                   | Specifies the security group name.                                                                               |  |
| description              | String                                                   | Provides supplementary information<br>about the security group.                                                  |  |
| security_group_rule<br>S | Array of<br><b>Security Group</b><br><b>Rule</b> objects | Specifies the security group rule list.<br>For details, see Table 7-192.                                         |  |
| project_id               | String                                                   | Specifies the project ID. For details<br>about how to obtain a project ID, see<br><b>Obtaining a Project ID.</b> |  |
| created_at               | String                                                   | Specifies the time (UTC) when the<br>security group is created.<br>Format: yyyy-MM-ddTHH:mm:ss                   |  |
| updated_at               | String                                                   | Specifies the time (UTC) when the<br>security group is updated.<br>Format: yyyy-MM-ddTHH:mm:ss                   |  |

**Table 7-192 Security Group Rule** objects

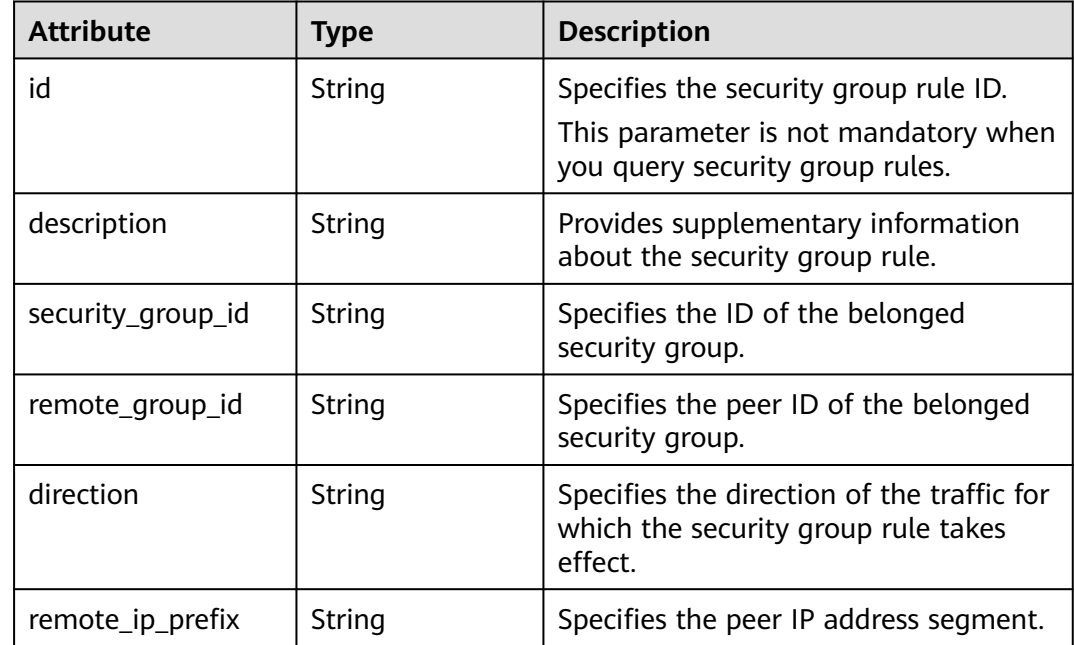

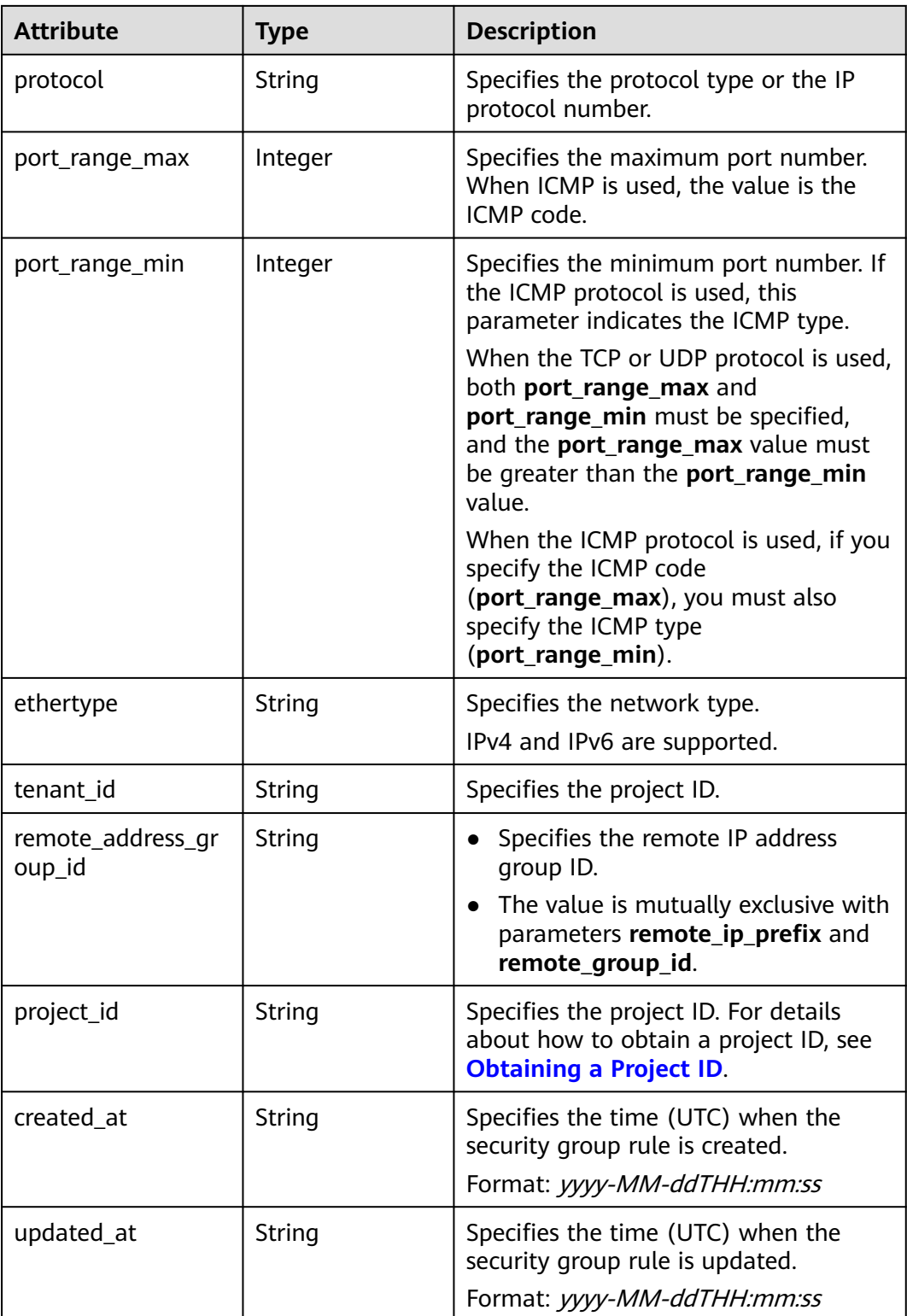

```
 "security_group": {
 "id": "d29ae17d-f355-4992-8747-1fb66cc9afd2",
 "name": "sg-test",
```

```
"description": ""
 "tenant_id": "bbfe8c41dd034a07bebd592bf03b4b0c",
 "project_id": "bbfe8c41dd034a07bebd592bf03b4b0c",
      "security_group_rules": [
        {
           "id": "3f51e52c-0e85-40f7-a137-85927392e436",
           "direction": "egress",
           "protocol": null,
           "ethertype": "IPv4",
           "description": null,
          "remote group id": null,
           "remote_ip_prefix": null,
           "tenant_id": "bbfe8c41dd034a07bebd592bf03b4b0c",
           "port_range_max": null,
          "port_range_min": null,
           "security_group_id": "d29ae17d-f355-4992-8747-1fb66cc9afd2",
           "remote_address_group_id": null
\qquad \qquad \} {
           "id": "6332de3e-98fb-4f8c-b44a-fcb8ff09881e",
           "direction": "egress",
           "protocol": null,
           "ethertype": "IPv6",
           "description": null,
          "remote group id": null,
           "remote_ip_prefix": null,
           "tenant_id": "bbfe8c41dd034a07bebd592bf03b4b0c",
           "port_range_max": null,
            "port_range_min": null,
           "security_group_id": "d29ae17d-f355-4992-8747-1fb66cc9afd2",
           "remote_address_group_id": null
        }
      ],
      "created_at": "2018-09-20T02:15:34",
      "updated_at": "2018-09-20T02:15:34"
   }
```
# **Status Code**

See **[Status Codes](#page-556-0)**.

}

#### **Error Code**

See **[Error Codes](#page-557-0)**.

# **7.8.4 Updating a Security Group**

## **Function**

This API is used to update a security group.

#### **URI**

PUT /v2.0/security-groups/{security\_group\_id}

# **Request Parameters**

**Table 7-193** Request parameter

| Paramete           | <b>Type</b>     | <b>Mandatory</b> | <b>Description</b>                                                         |
|--------------------|-----------------|------------------|----------------------------------------------------------------------------|
| security_g<br>roup | securi<br>ty_gr | Yes              | Specifies the security group. For details, see<br><b>Table 7-194.</b>      |
|                    | oup<br>object   |                  | You must specify at least one attribute when<br>updating a security group. |

**Table 7-194 Security Group** objects

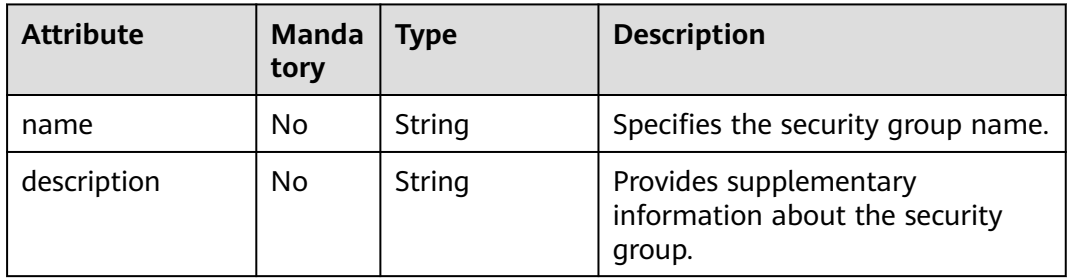

# **Example Request**

Change the name of the security group whose ID is d29ae17df355-4992-8747-1fb66cc9afd2 to **sg-test02**.

PUT https://{Endpoint}/v2.0/security-groups/d29ae17d-f355-4992-8747-1fb66cc9afd2

```
{
    "security_group": {
         "name": "sg-test02"
   }
}
```
#### **Response Parameters**

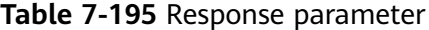

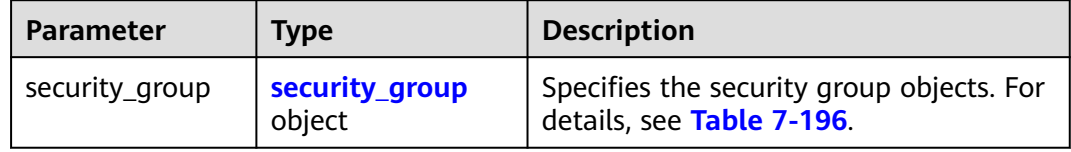

<span id="page-522-0"></span>**Table 7-196 Security Group** objects

| <b>Attribute</b>         | <b>Type</b>                                              | <b>Description</b>                                                                                               |
|--------------------------|----------------------------------------------------------|----------------------------------------------------------------------------------------------------|
| id                       | String                                                   | Specifies the security group ID.<br>This parameter is not mandatory when<br>you query security groups.           |
| tenant_id                | String                                                   | Specifies the project ID.                                                                                        |
| name                     | String                                                   | Specifies the security group name.                                                                               |
| description              | String                                                   | Provides supplementary information<br>about the security group.                                                  |
| security_group_rule<br>S | Array of<br><b>Security Group</b><br><b>Rule</b> objects | Specifies the security group rule list.<br>For details, see Table 7-197.                                         |
| project_id               | String                                                   | Specifies the project ID. For details<br>about how to obtain a project ID, see<br><b>Obtaining a Project ID.</b> |
| created at               | String                                                   | Specifies the time (UTC) when the<br>security group is created.<br>Format: yyyy-MM-ddTHH:mm:ss                   |
| updated_at               | String                                                   | Specifies the time (UTC) when the<br>security group is updated.<br>Format: yyyy-MM-ddTHH:mm:ss                   |

**Table 7-197 Security Group Rule** objects

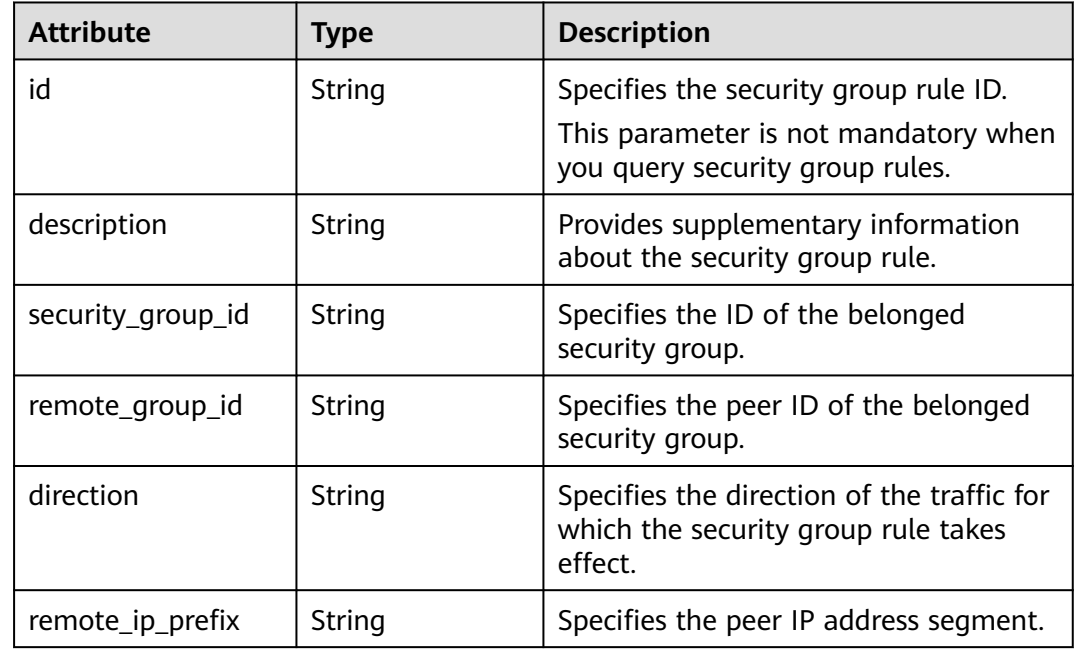

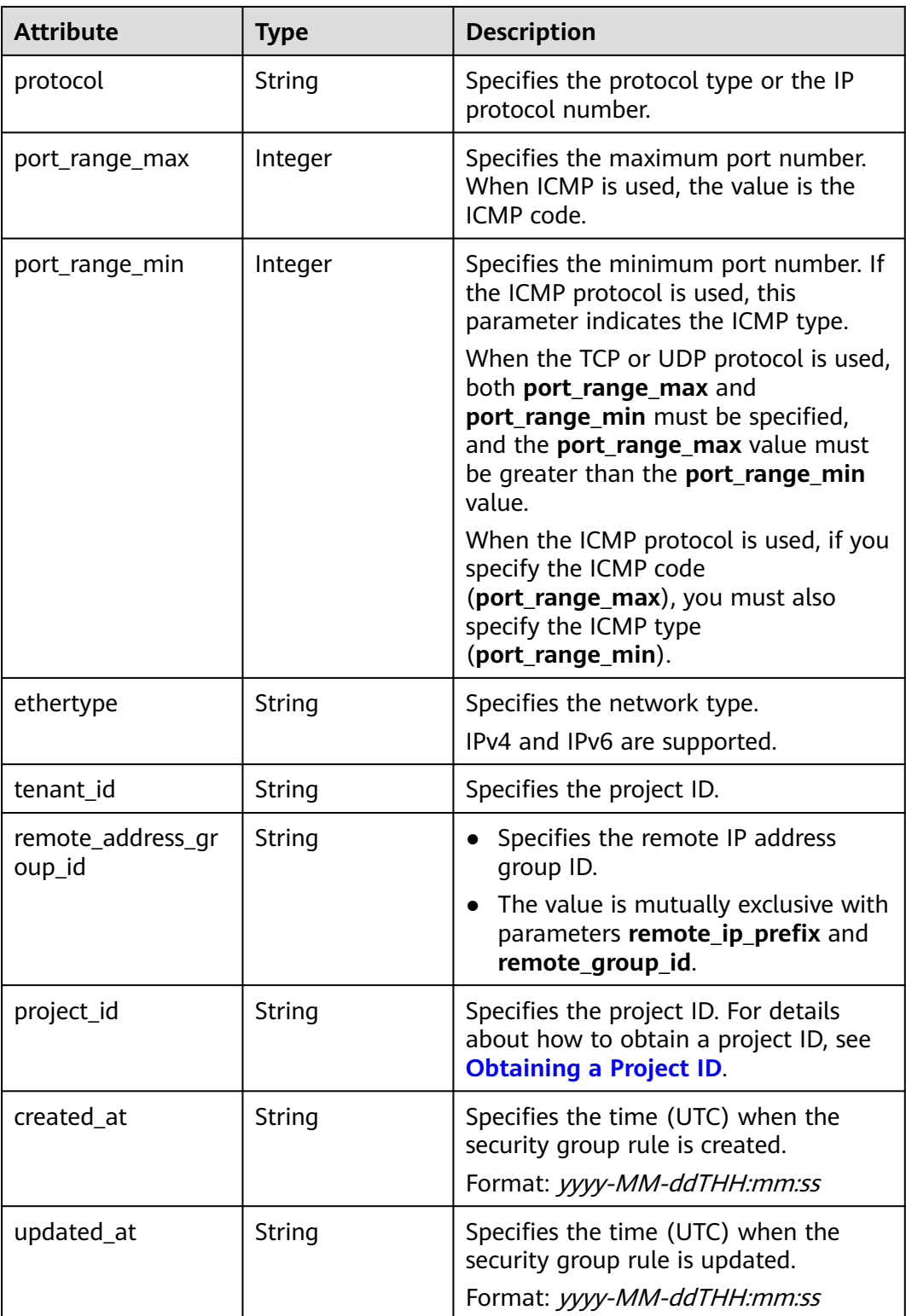

```
 "security_group": {
 "id": "d29ae17d-f355-4992-8747-1fb66cc9afd2",
 "name": "sg-test02",
```

```
"description": ""
 "tenant_id": "bbfe8c41dd034a07bebd592bf03b4b0c",
 "project_id": "bbfe8c41dd034a07bebd592bf03b4b0c",
      "security_group_rules": [
        {
           "id": "6332de3e-98fb-4f8c-b44a-fcb8ff09881e",
           "direction": "egress",
           "protocol": null,
           "ethertype": "IPv6",
           "description": null,
           "remote_group_id": null,
           "remote_ip_prefix": null,
           "tenant_id": "bbfe8c41dd034a07bebd592bf03b4b0c",
           "port_range_max": null,
          "port_range_min": null,
           "security_group_id": "d29ae17d-f355-4992-8747-1fb66cc9afd2",
           "remote_address_group_id": "0150a3a7-82ca-4569-865c-04e46e5e9249" 
\qquad \qquad \} {
           "id": "3f51e52c-0e85-40f7-a137-85927392e436",
           "direction": "egress",
           "protocol": null,
           "ethertype": "IPv4",
           "description": null,
           "remote_group_id": null,
           "remote_ip_prefix": null,
           "tenant_id": "bbfe8c41dd034a07bebd592bf03b4b0c",
           "port_range_max": null,
           "port_range_min": null,
           "security_group_id": "d29ae17d-f355-4992-8747-1fb66cc9afd2",
           "remote_address_group_id": null
        }
     ],
      "created_at": "2018-09-20T02:15:34",
      "updated_at": "2018-09-20T02:16:31"
   }
```
# **Status Code**

See **[Status Codes](#page-556-0)**.

}

#### **Error Code**

See **[Error Codes](#page-557-0)**.

# **7.8.5 Deleting a Security Group**

# **Function**

This API is used to delete a security group.

#### **URI**

DELETE /v2.0/security-groups/{security\_group\_id}

#### **Request Parameters**

None

#### **Response Parameters**

None

#### **Example Request**

DELETE https://{Endpoint}/v2.0/security-groups/a7ebb1d8-71e5-42e5-9030-4e0fca059d50

#### **Example Response**

None

#### **Status Code**

See **[Status Codes](#page-556-0)**.

#### **Error Code**

See **[Error Codes](#page-557-0)**.

# **7.8.6 Querying Security Group Rules**

#### **Function**

This API is used to query all security group rules accessible to the tenant submitting the request.

#### **URI**

GET /v2.0/security-group-rules

Example:

GET https://{Endpoint}/v2.0/security-group-rules? security\_group\_id={security\_group\_id}&remote\_group\_id={remote\_group\_id}&direction={direction}&remote\_i p\_prefix={remote\_ip\_prefix}&protocol={protocol}&port\_range\_max={port\_range\_max}&port\_range\_min={port \_range\_min}&ethertype={ethertype}&tenant\_id ={tenant\_id}

Example of querying security group rules by page

GET https://{Endpoint}/v2.0/networks?limit=2&marker=07adc044-3f21-4eebbd57-5e5eb6024b7f&page\_reverse=False

**Table 7-198** describes the parameters.

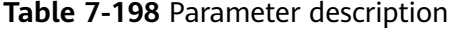

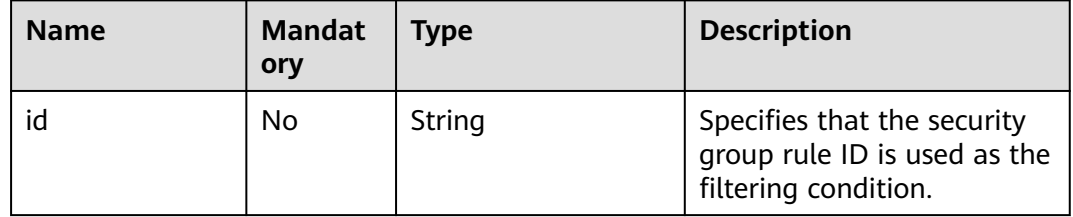

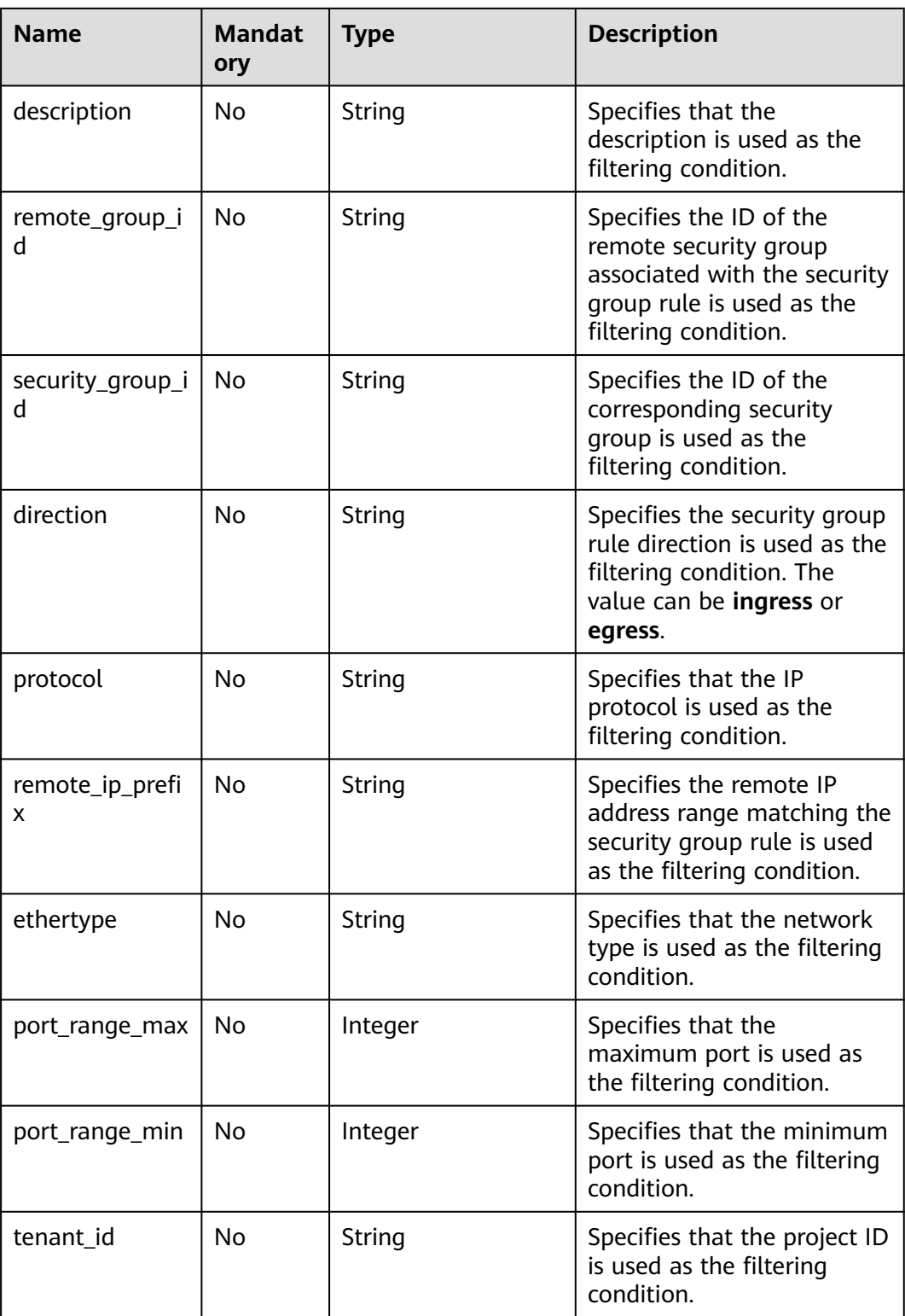

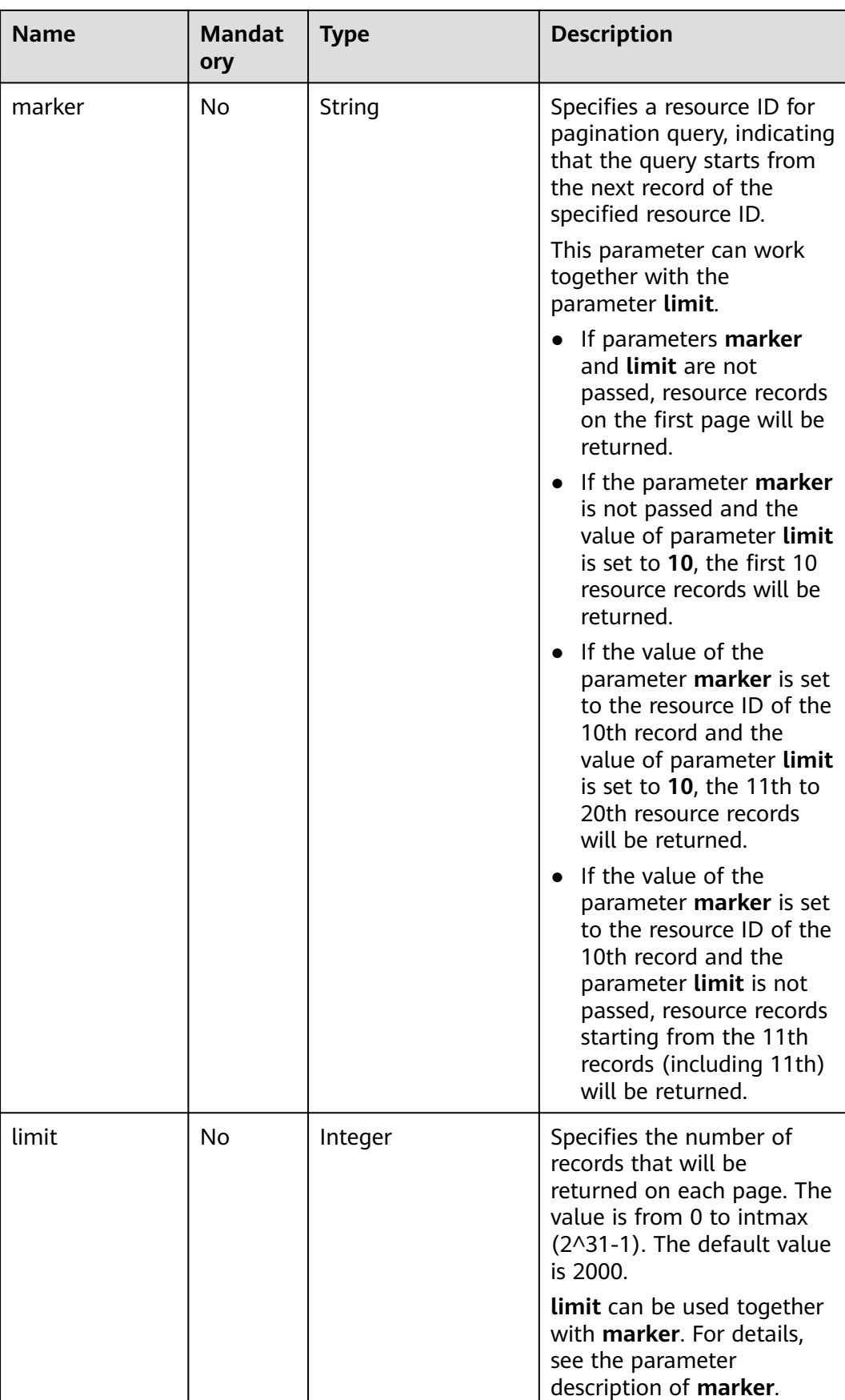

# **Request Parameters**

None

# **Example Request**

GET https://{Endpoint}/v2.0/security-group-rules

# **Response Parameters**

#### **Table 7-199** Response parameter

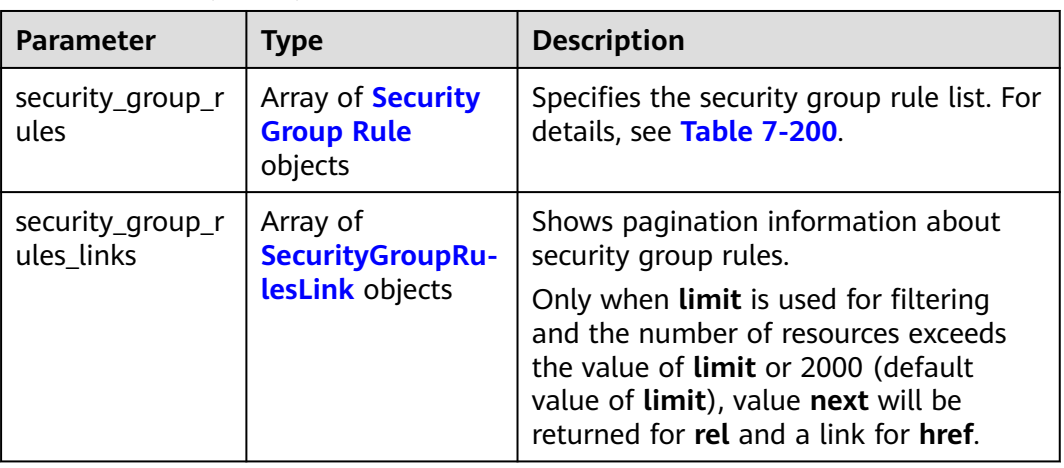

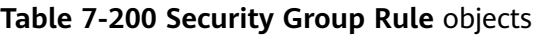

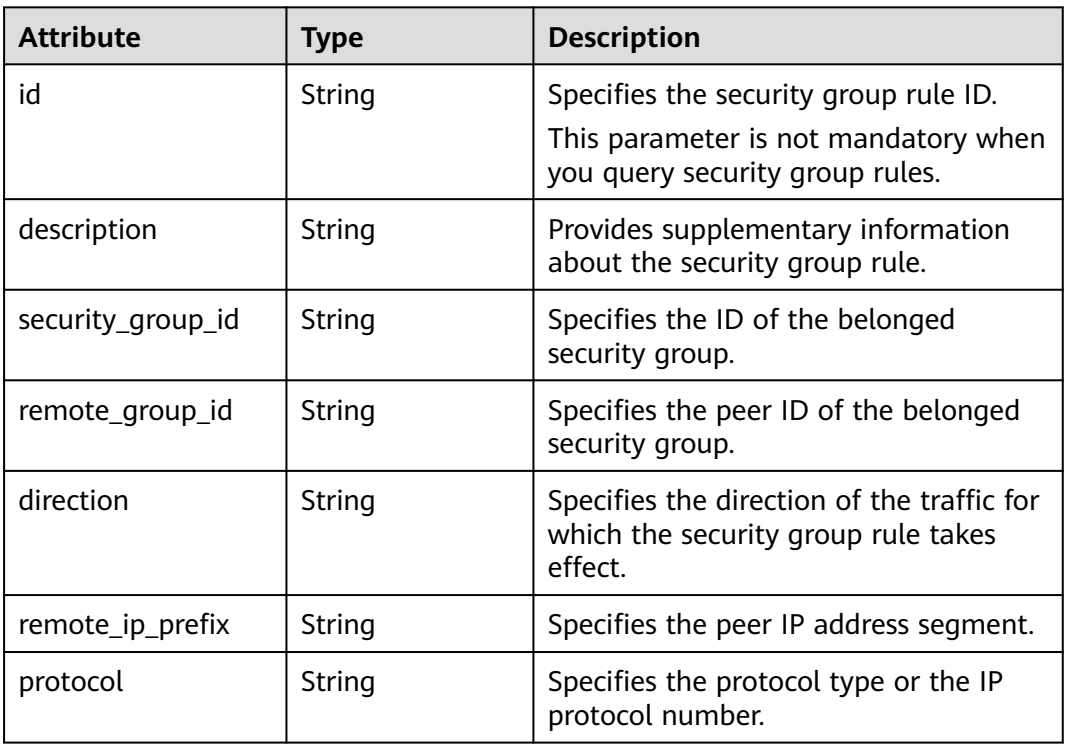

<span id="page-529-0"></span>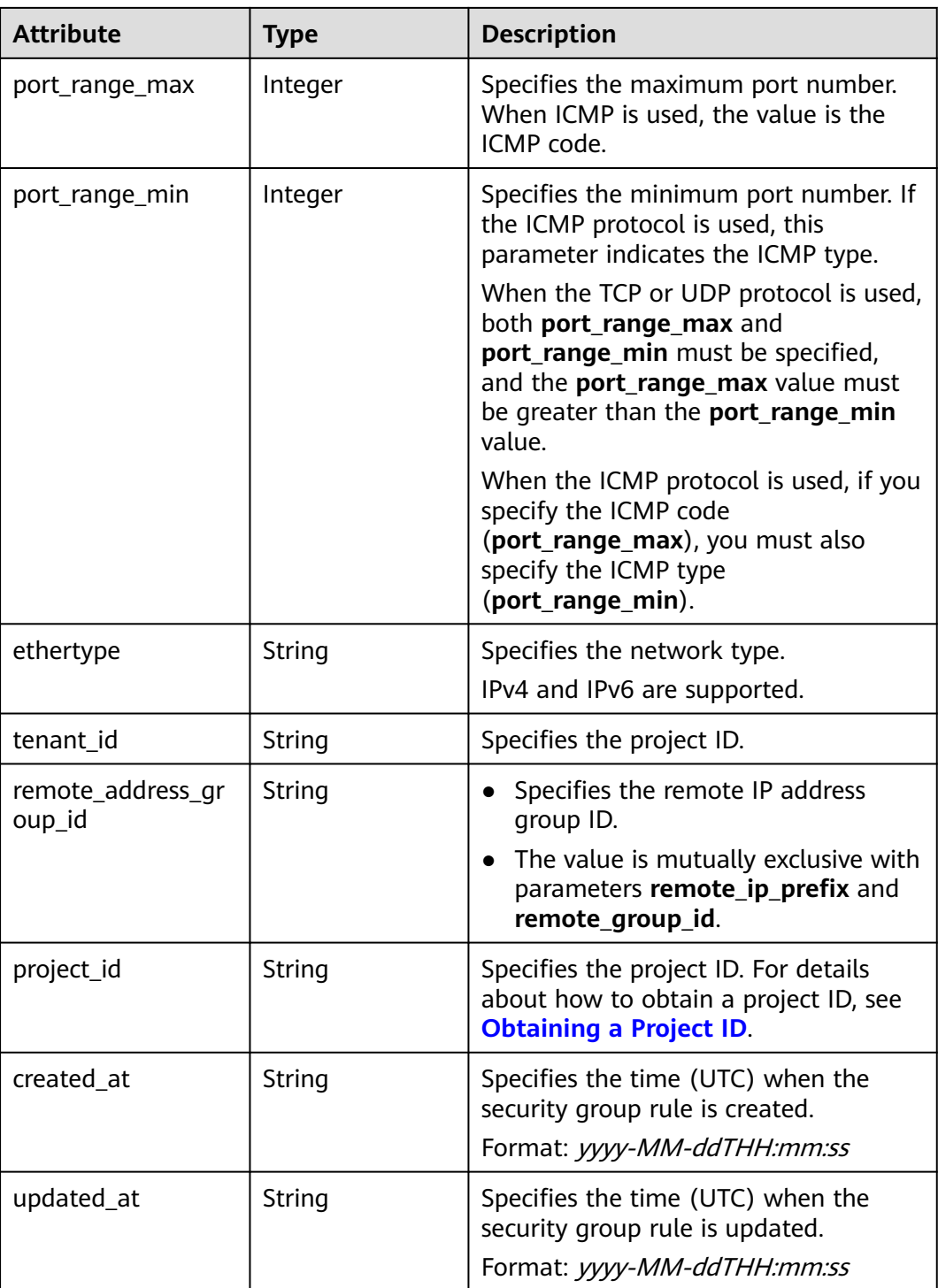

#### **Table 7-201 SecurityGroupRulesLink** objects

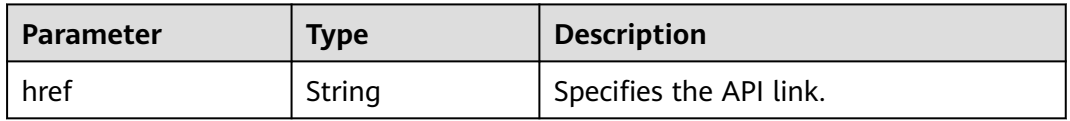

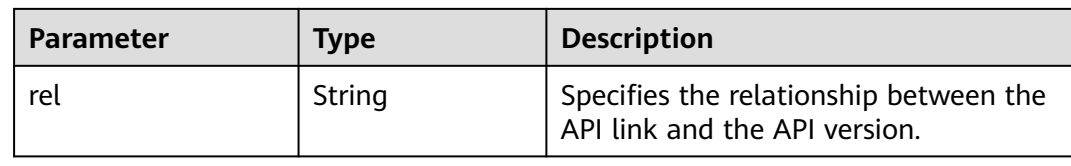

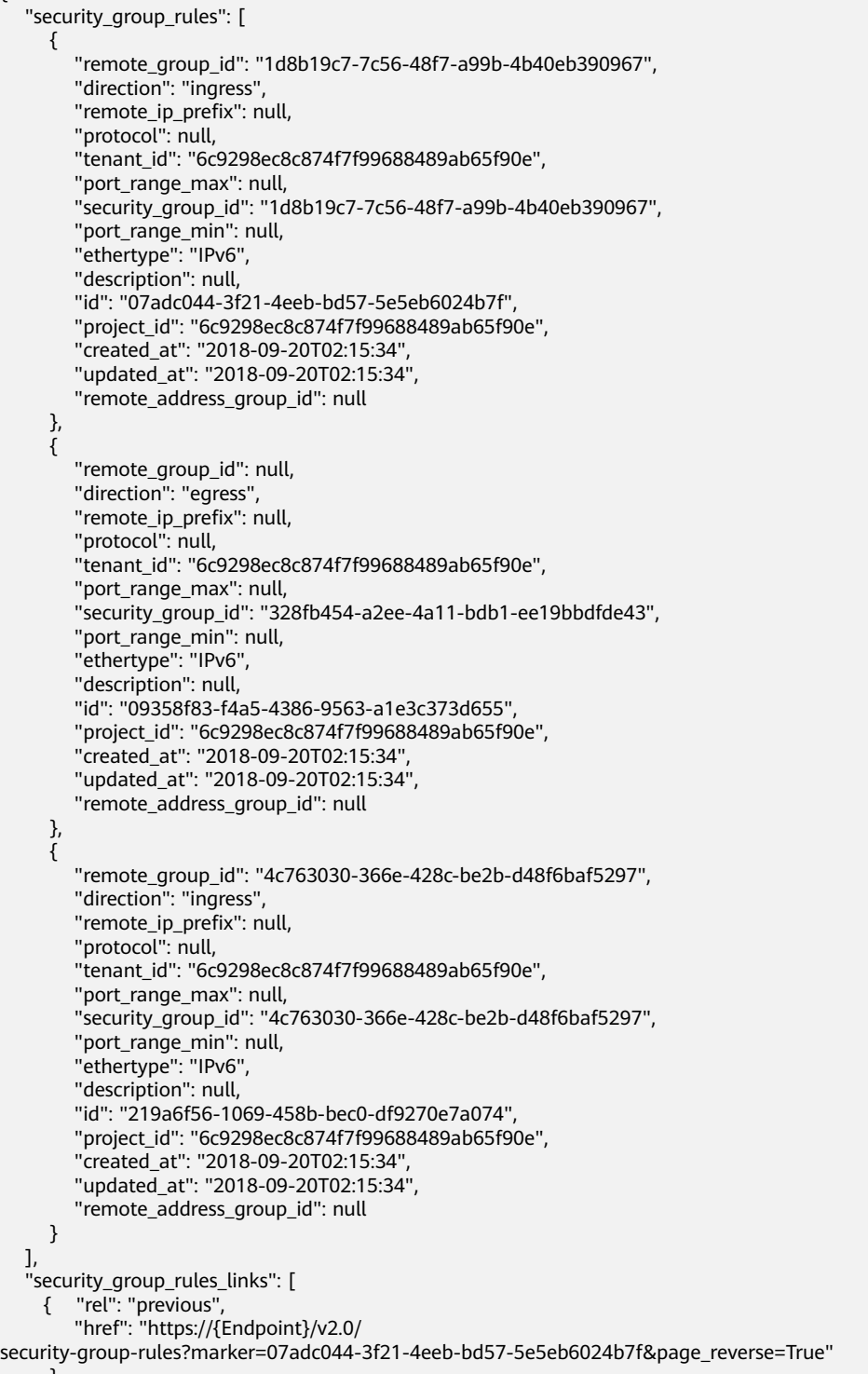

 ] }

# **Status Code**

See **[Status Codes](#page-556-0)**.

# **Error Code**

See **[Error Codes](#page-557-0)**.

# **7.8.7 Querying a Security Group Rule**

# **Function**

This API is used to query details about a specific security group rule.

### **URI**

GET /v2.0/security-group-rules/{security\_group\_rule\_id}

#### **Request Parameters**

None

#### **Example Request**

GET https://{Endpoint}/v2.0/security-group-rules/1755bc80-cf3a-4f57-8ae9-d9796482ddc0

# **Response Parameters**

**Table 7-202** Response parameter

| <b>Parameter</b>    | <b>Type</b>                        | <b>Description</b>                                                  |  |
|---------------------|------------------------------------|---------------------------------------------------------------------|--|
| security_group_rule | security_<br>group_ru<br>le object | Specifies the security group rule. For<br>details, see Table 7-203. |  |

#### **Table 7-203 Security Group Rule** objects

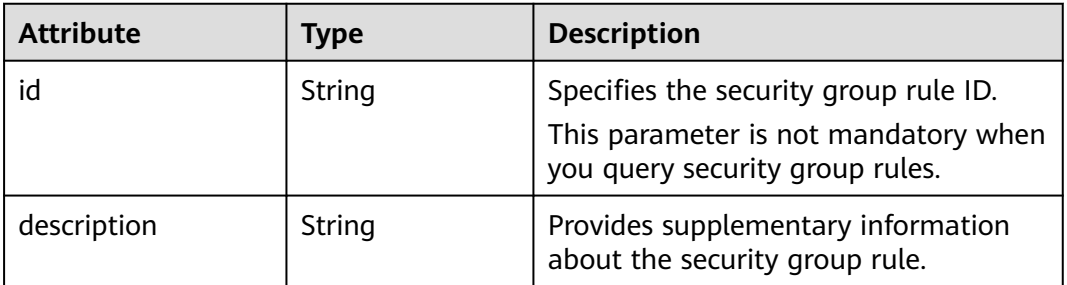

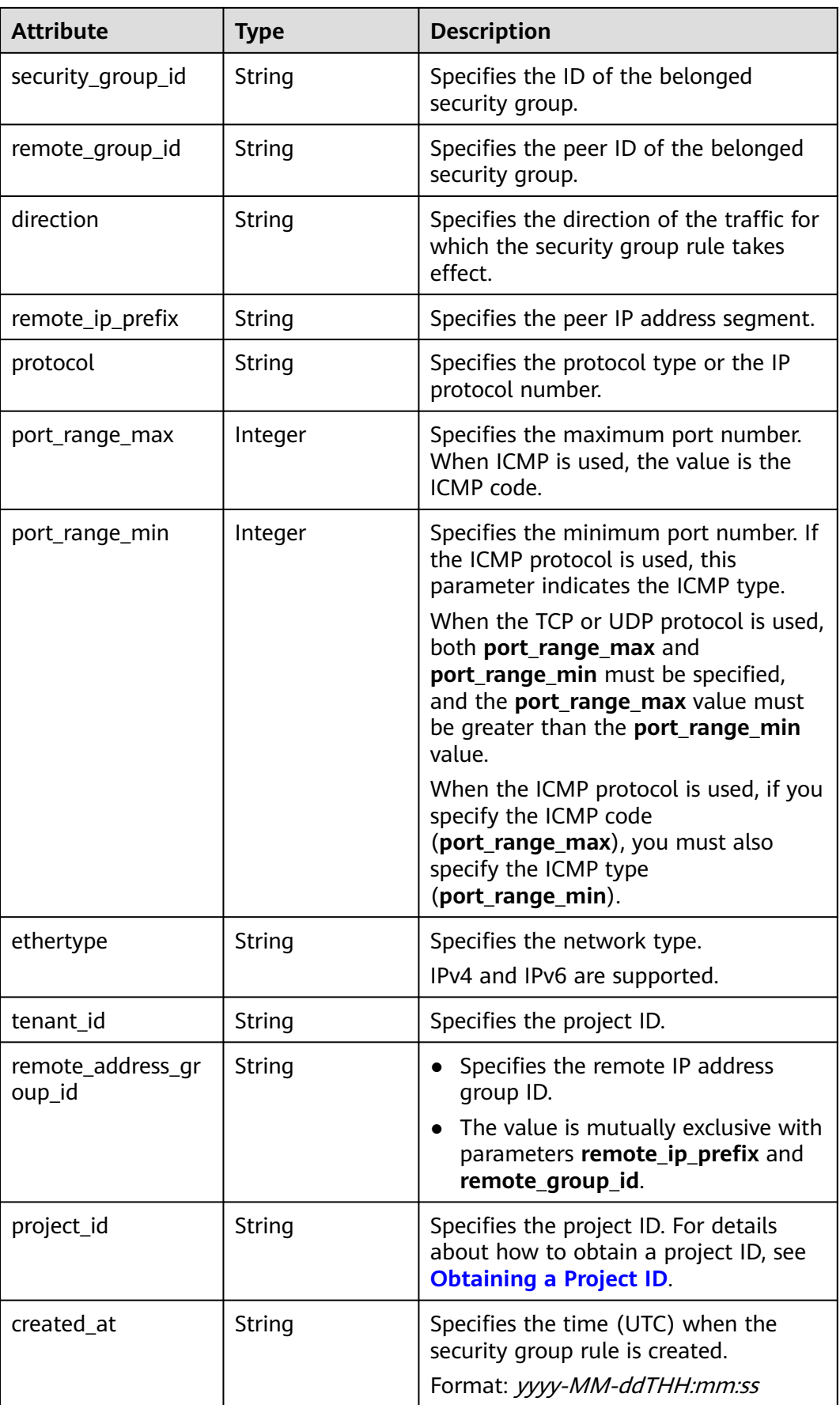

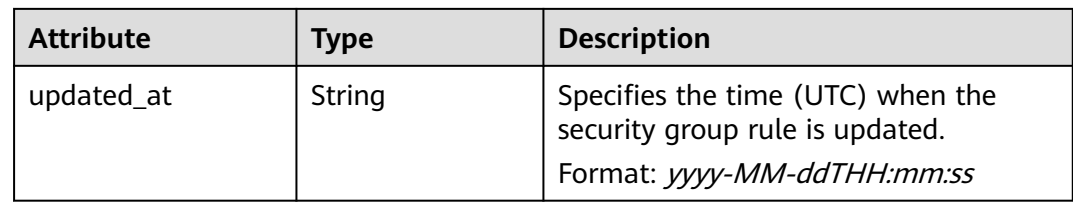

{

}

```
 "security_group_rule": {
 "remote_group_id": null, 
      "direction": "egress", 
     "remote_ip_prefix": null, 
     "protocol": null, 
      "tenant_id": "6fbe9263116a4b68818cf1edce16bc4f", 
      "port_range_max": null, 
     "security_group_id": "723bc02c-d7f7-49b5-b6ff-d08320f315e2",
     "port_range_min": null, 
 "ethertype": "IPv4", 
 "description": null, 
     "id": "1755bc80-cf3a-4f57-8ae9-d9796482ddc0",
 "project_id": "6fbe9263116a4b68818cf1edce16bc4f", 
 "created_at": "2018-09-20T02:15:34",
 "updated_at": "2018-09-20T02:15:34",
     "remote_address_group_id": null
   }
```
# **Status Code**

See **[Status Codes](#page-556-0)**.

# **Error Code**

See **[Error Codes](#page-557-0)**.

# **7.8.8 Creating a Security Group Rule**

# **Function**

This API is used to create a security group rule.

#### **URI**

POST /v2.0/security-group-rules

# **Request Parameters**

**Table 7-204** Request parameter

| <b>Parameter</b>    | <b>Type</b>                       | <b>Mandator</b> | <b>Description</b>                                                        |
|---------------------|-----------------------------------|-----------------|---------------------------------------------------------------------------|
| security_group_rule | security_gr<br>oup_rule<br>object | Yes             | Specifies the security group<br>rule. For details, see Table<br>$7 - 205$ |

**Table 7-205 Security Group Rule** objects

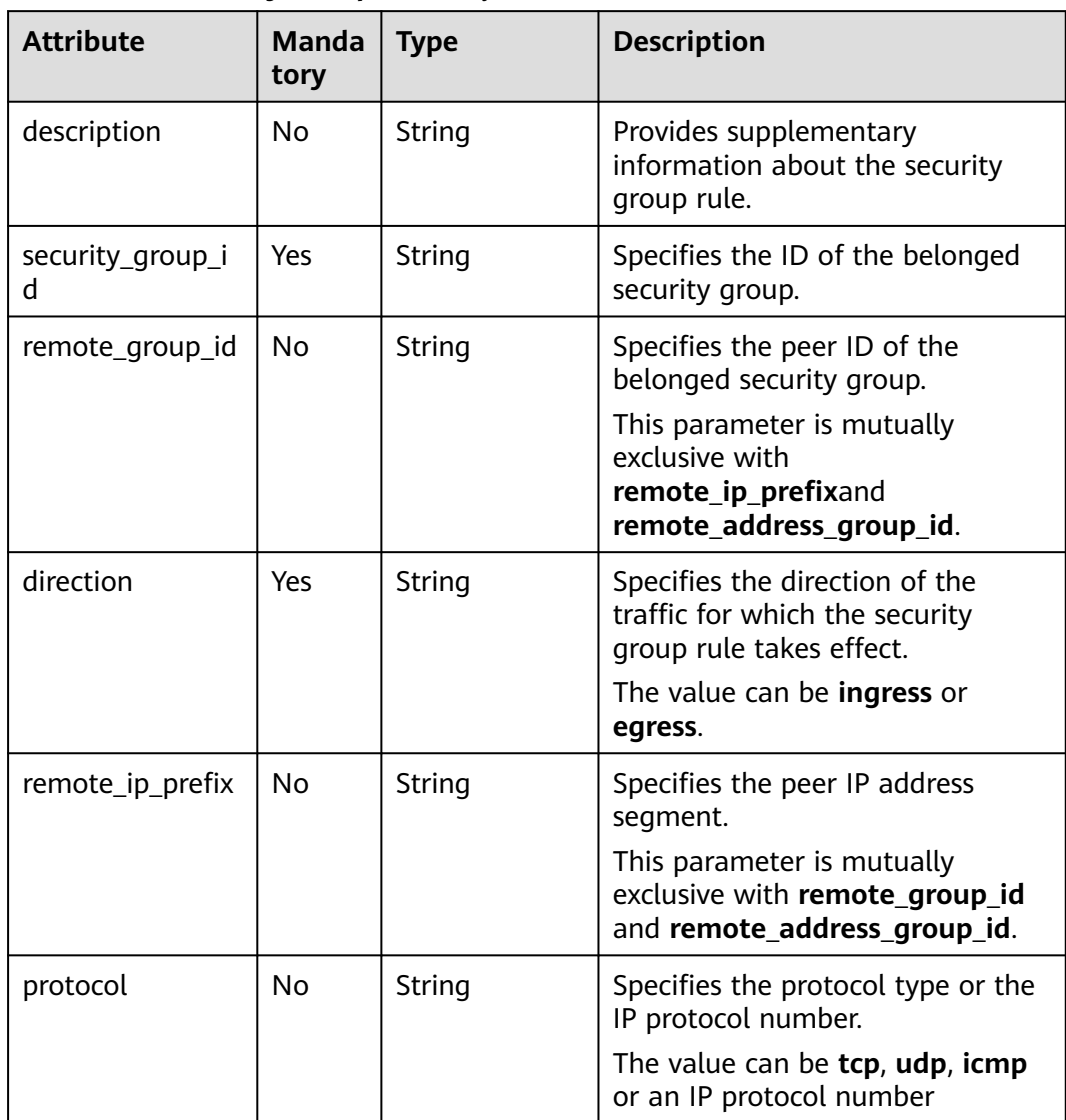

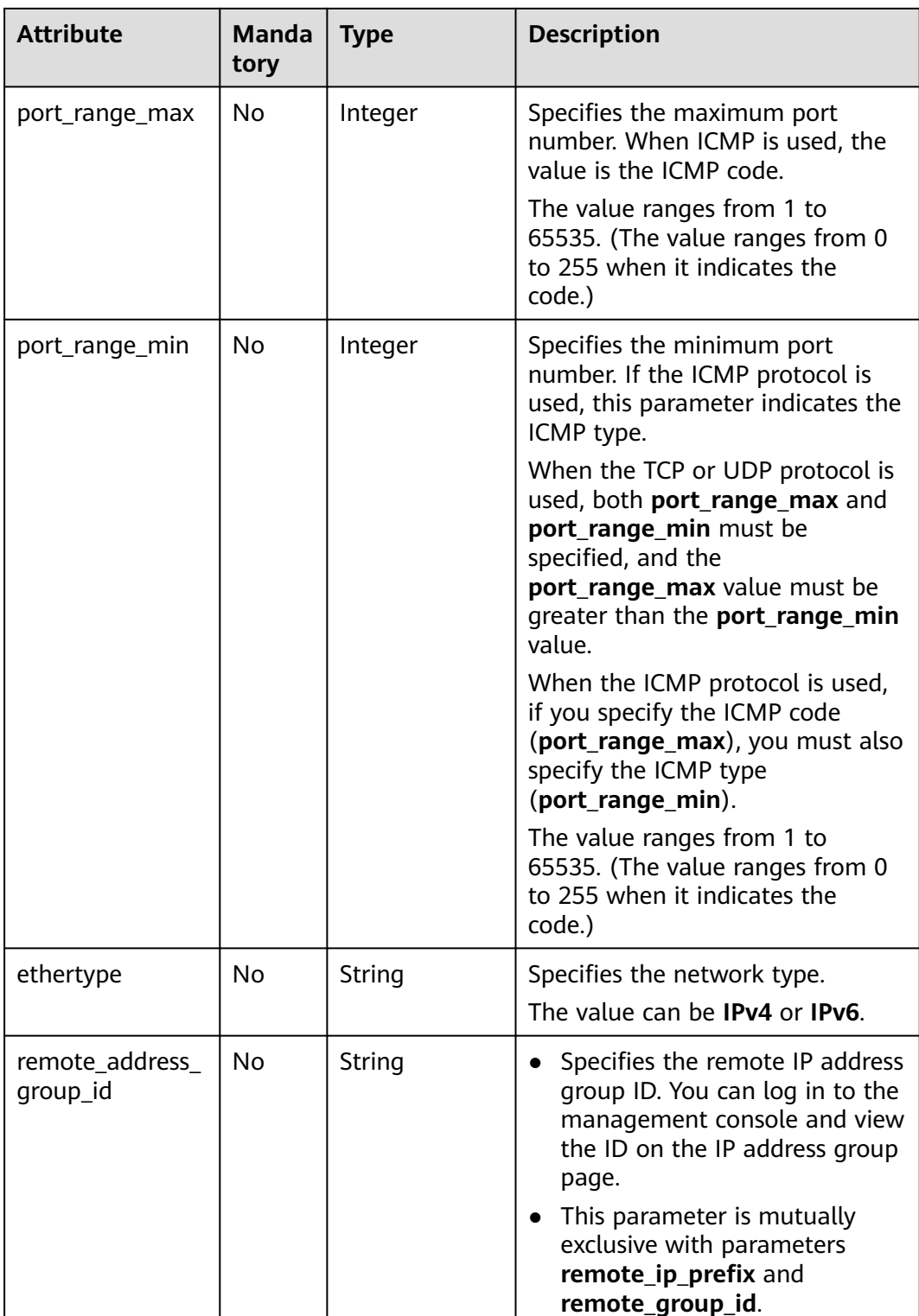

# **Example Request**

Create an outbound rule in the security group whose ID is 5cb9c1ee-00e0-4d0f-9623-55463cd26ff8. Set **protocol** to **tcp**, and **remote\_ip\_prefix** to 10.10.0.0/24.

```
POST https://{Endpoint}/v2.0/security-group-rules
{
 "security_group_rule": {
 "security_group_id": "5cb9c1ee-00e0-4d0f-9623-55463cd26ff8",
      "direction": "egress", 
      "protocol": "tcp", 
      "remote_ip_prefix": "10.10.0.0/24"
   }
}
```
# **Response Parameters**

#### **Table 7-206** Response parameter

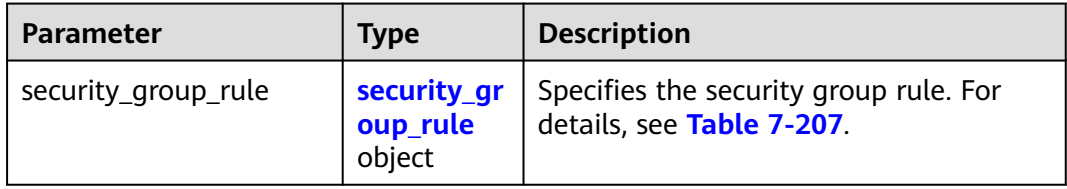

#### **Table 7-207 Security Group Rule** objects

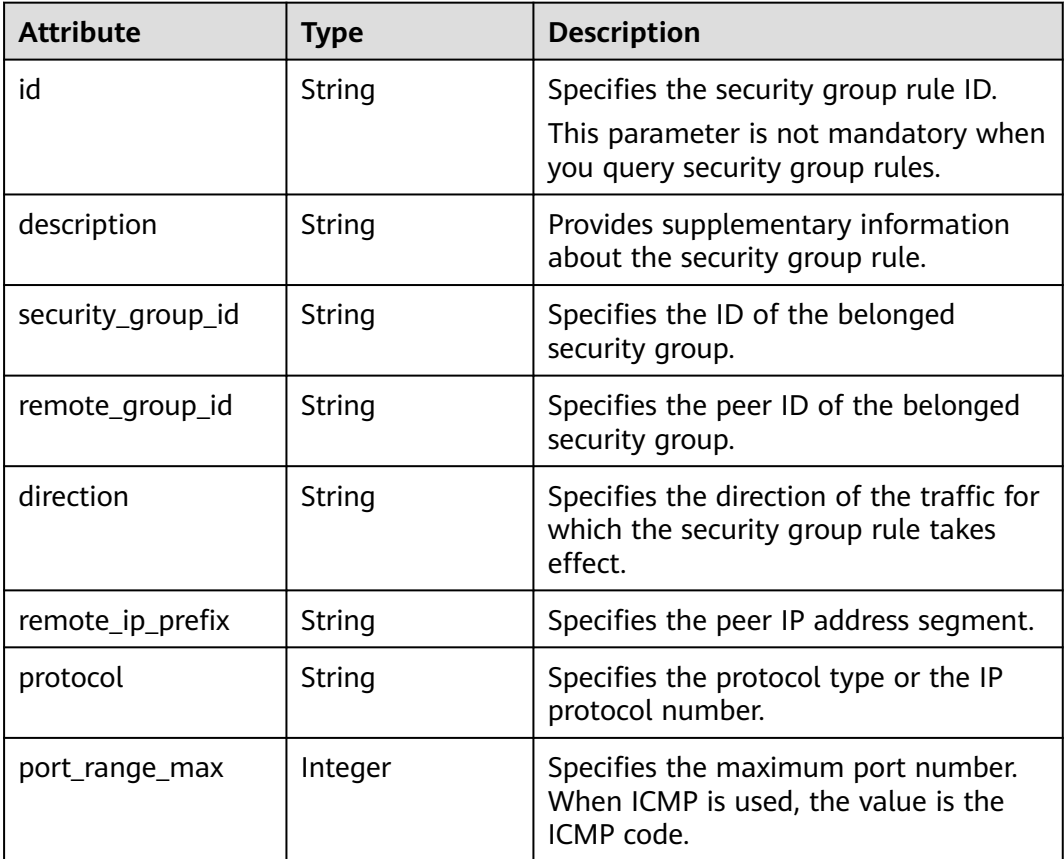

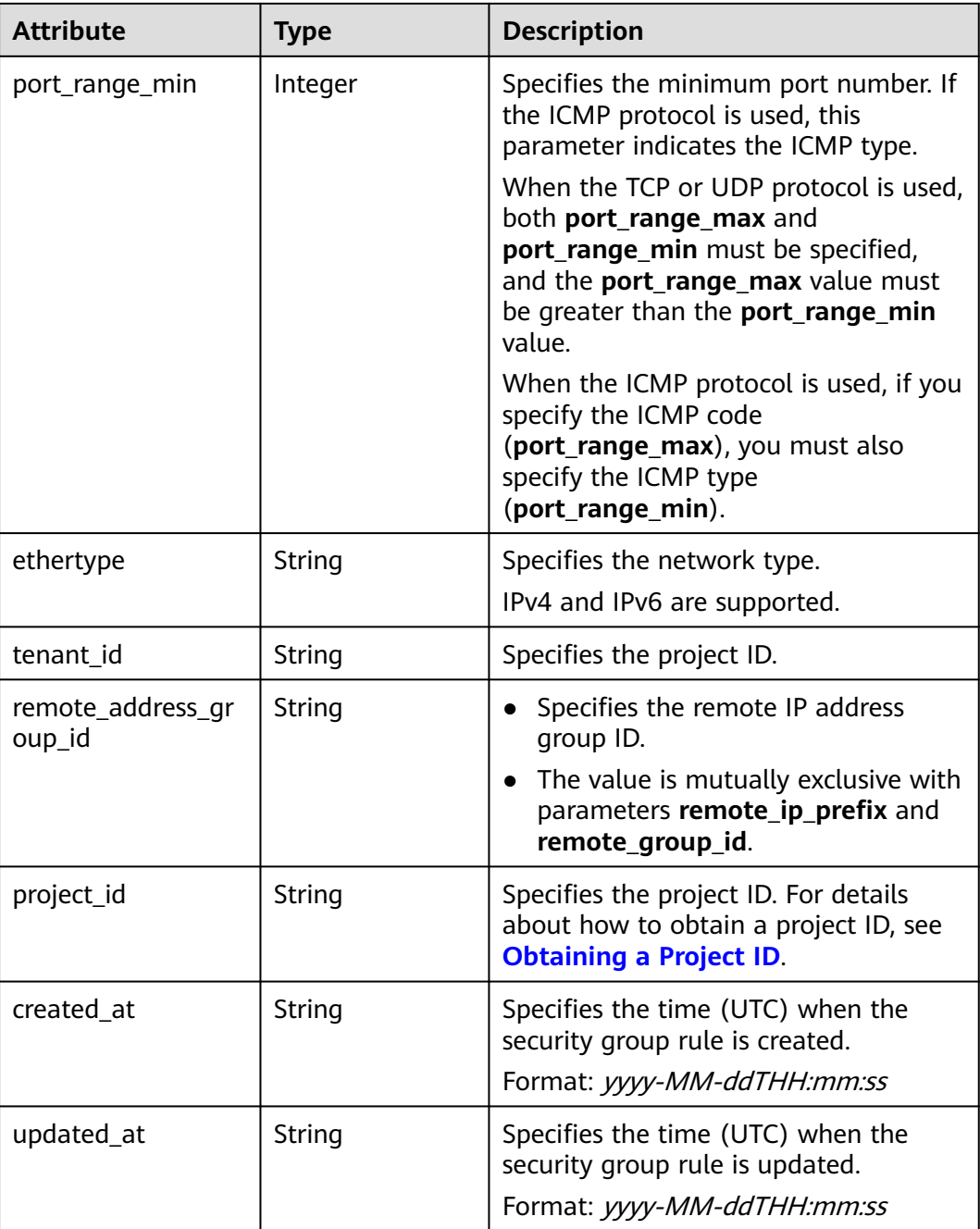

```
 "security_group_rule": {
    "remote_group_id": null,
 "direction": "egress", 
 "remote_ip_prefix": "10.10.0.0/24", 
 "protocol": "tcp", 
 "tenant_id": "6fbe9263116a4b68818cf1edce16bc4f", 
     "port_range_max": null, 
     "security_group_id": "5cb9c1ee-00e0-4d0f-9623-55463cd26ff8",
 "port_range_min": null, 
 "ethertype": "IPv4", 
 "description": null, 
 "id": "7c336b04-1603-4911-a6f4-f2af1d9a0488",
```
}

```
 "project_id": "6fbe9263116a4b68818cf1edce16bc4f", 
 "created_at": "2018-09-20T02:15:34",
 "updated_at": "2018-09-20T02:15:34",
     "remote_address_group_id": null
  }
```
# **Status Code**

See **[Status Codes](#page-556-0)**.

# **Error Code**

See **[Error Codes](#page-557-0)**.

# **7.8.9 Deleting a Security Group Rule**

#### **Function**

This API is used to delete a security group rule.

# **URI**

DELETE /v2.0/security-group-rules/{security\_group\_rule\_id}

#### **Request Parameters**

None

#### **Response Parameters**

None

#### **Example Request**

DELETE https://{Endpoint}/v2.0/security-group-rules/07adc044-3f21-4eeb-bd57-5e5eb6024b7f

#### **Example Response**

None

## **Status Code**

See **[Status Codes](#page-556-0)**.

#### **Error Code**

See **[Error Codes](#page-557-0)**.

# **8 Permissions Policies and Supported Actions**

# **8.1 Introduction**

By default, new IAM users do not have permissions assigned. You need to add them to one or more groups and attach policies or roles to these groups. The users then inherit permissions from the groups. This way, they can perform specified operations on cloud services based on the permissions.

An account has all the permissions required to call all APIs, but IAM users must be assigned the required permissions. The permissions required for calling an API are determined by the actions supported by the API. Only users who have been granted permissions allowing the actions can call the API successfully. For example, if an IAM user wants to query VPCs using an API, the user must have been granted permissions that allow the **vpc:vpcs:list** action.

# **Supported Actions**

VPC provides system-defined policies that can be directly used in IAM. You can also create custom policies to supplement system-defined policies for more refined access control. Operations supported by policies are specific to APIs. The following are common concepts related to policies:

- Permissions: statements in a policy that allow or deny certain operations
- APIs: REST APIs that can be called by a user who has been granted specific permissions
- Actions: specific operations that are allowed or denied
- $\Box$  Note
	- √: supported; x: not supported
### **8.2 VPC**

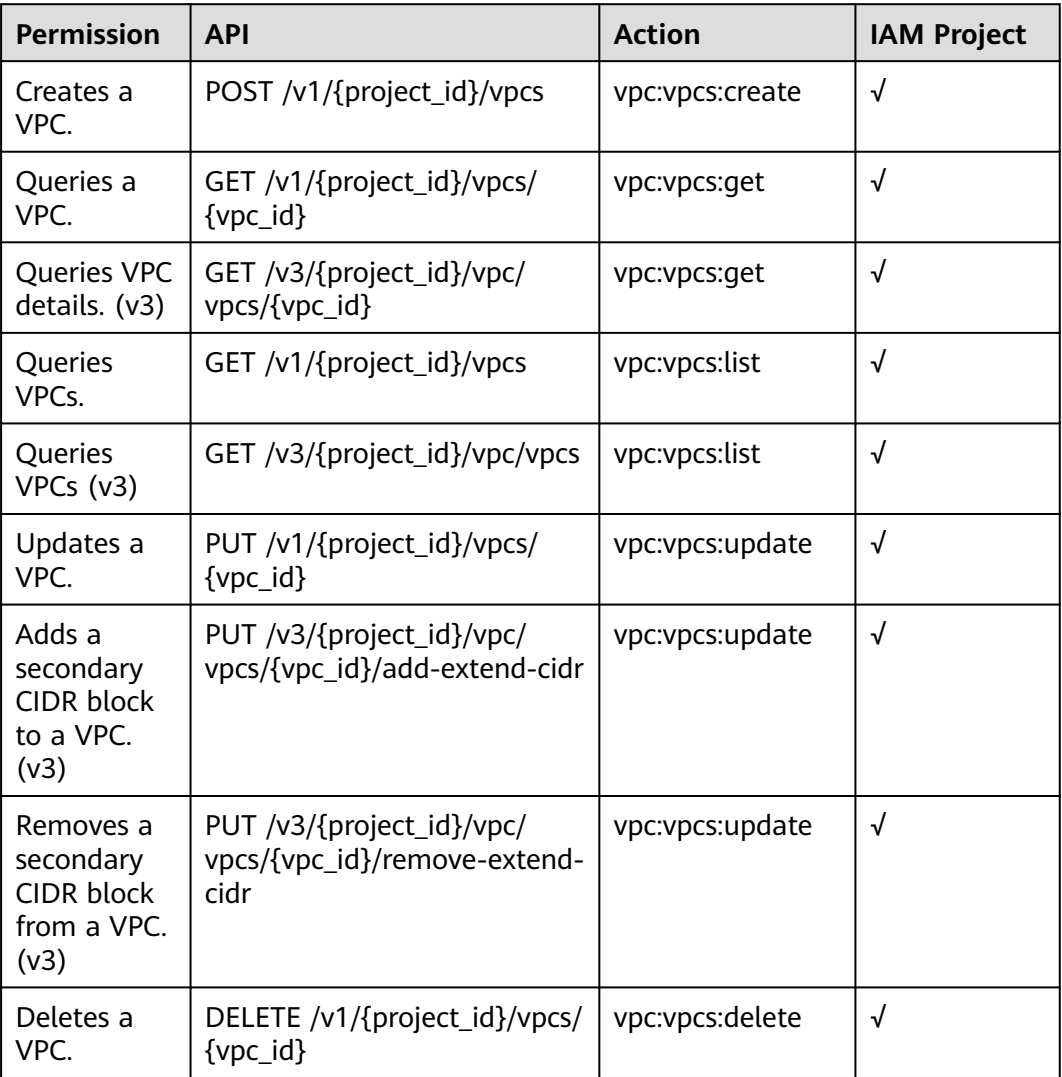

#### **8.3 Subnet**

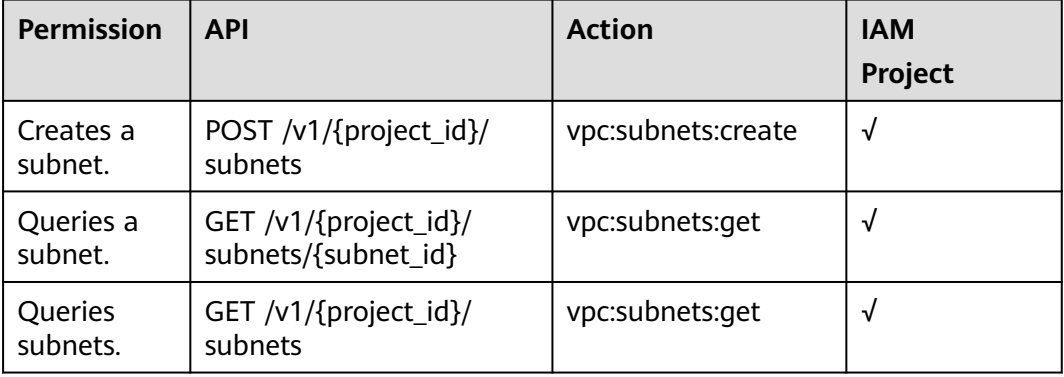

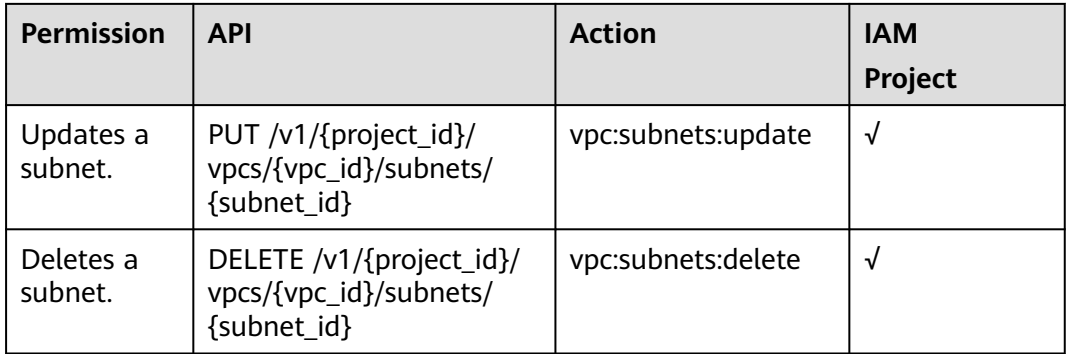

#### **8.4 EIP**

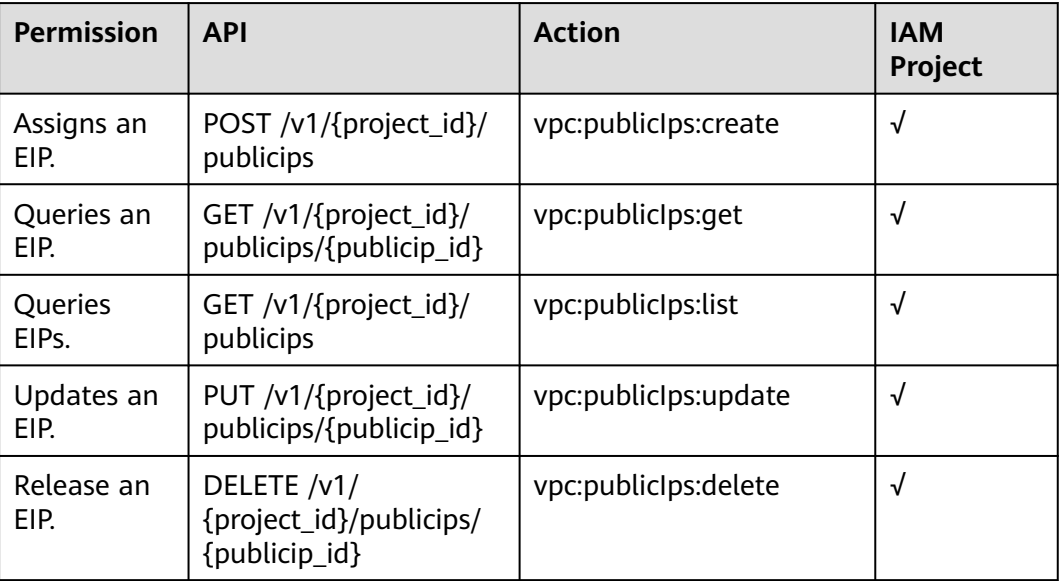

# **8.5 Bandwidth**

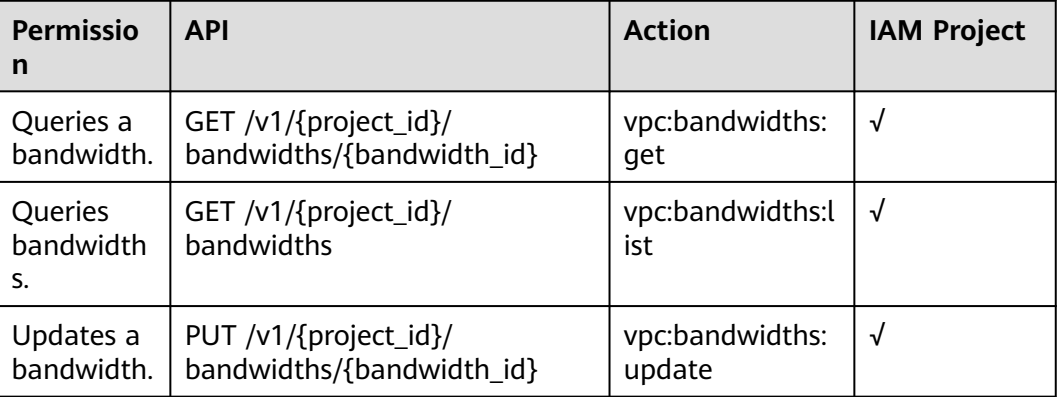

# **8.6 Bandwidth (V2.0)**

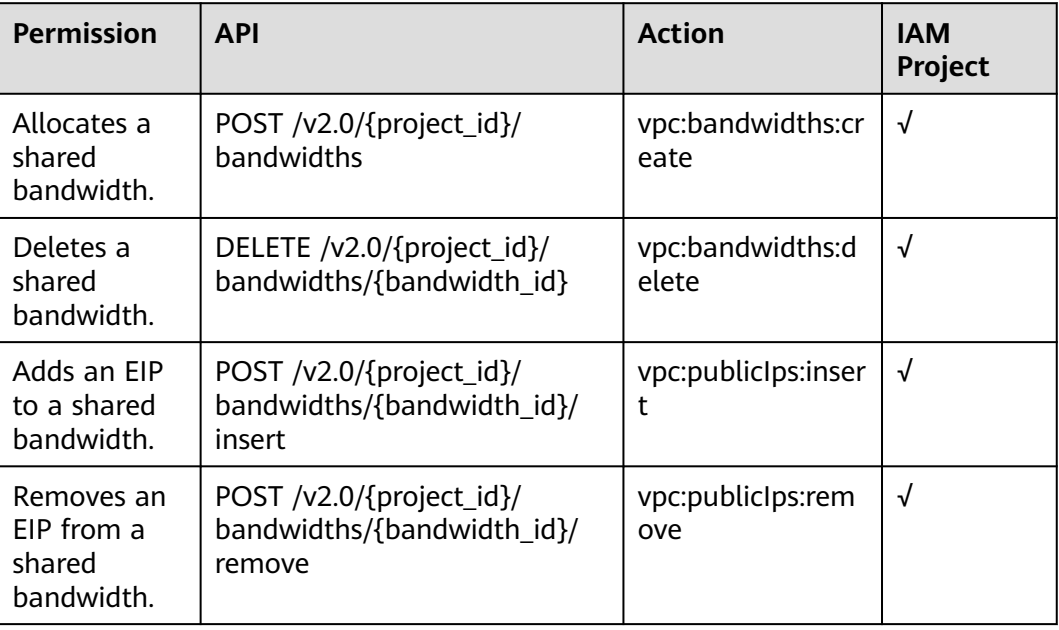

#### **8.7 EIP V3**

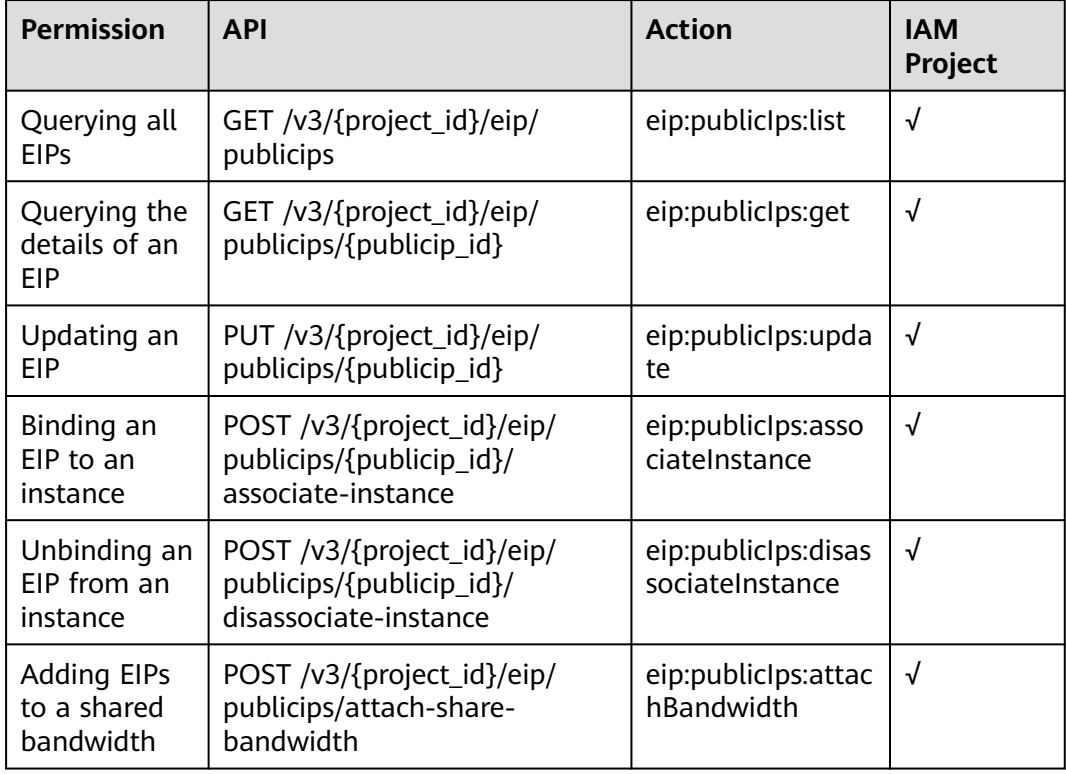

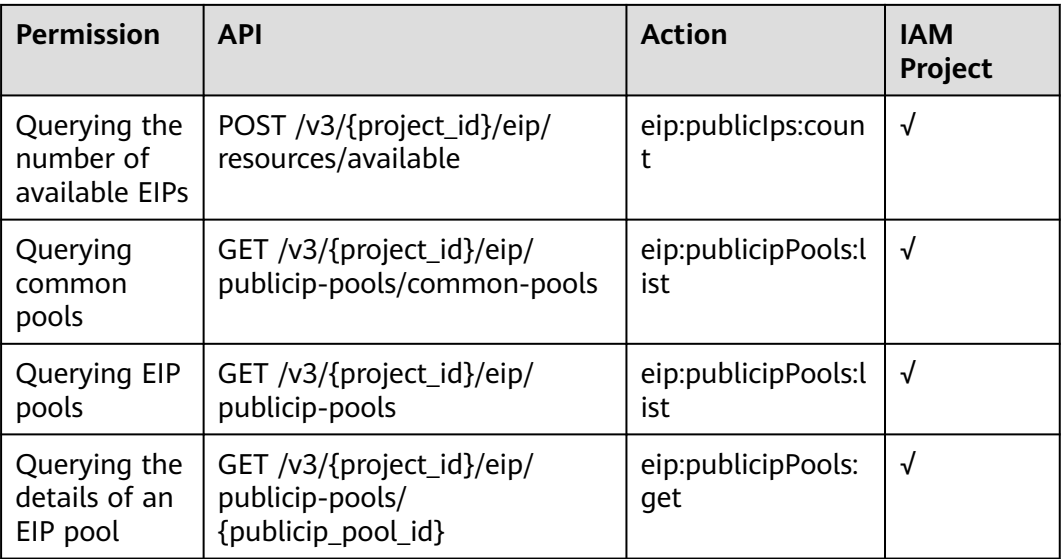

## **8.8 Port**

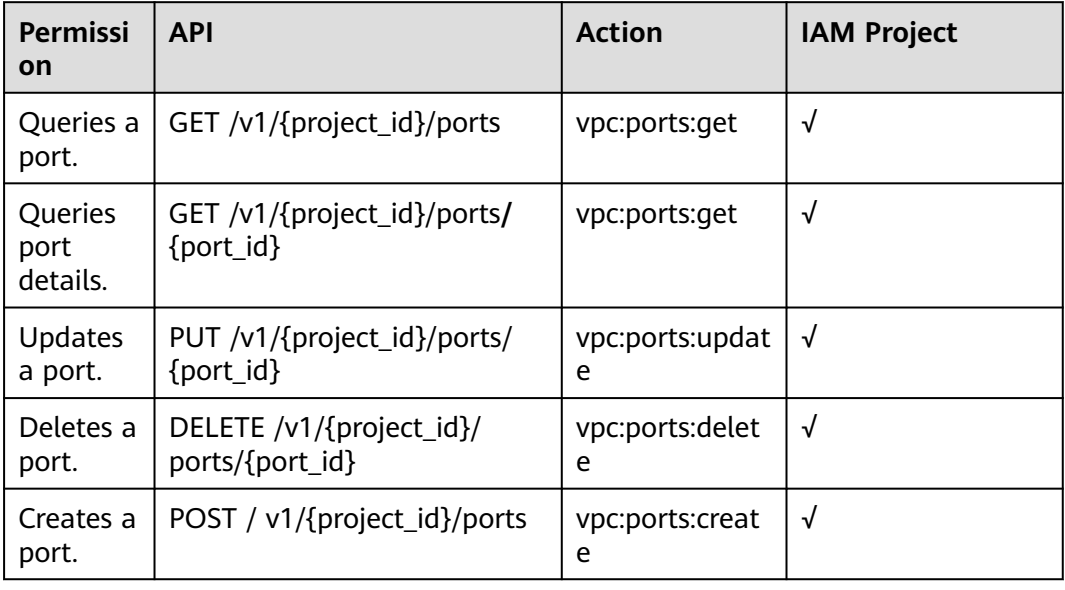

# **8.9 VPC Peering Connection**

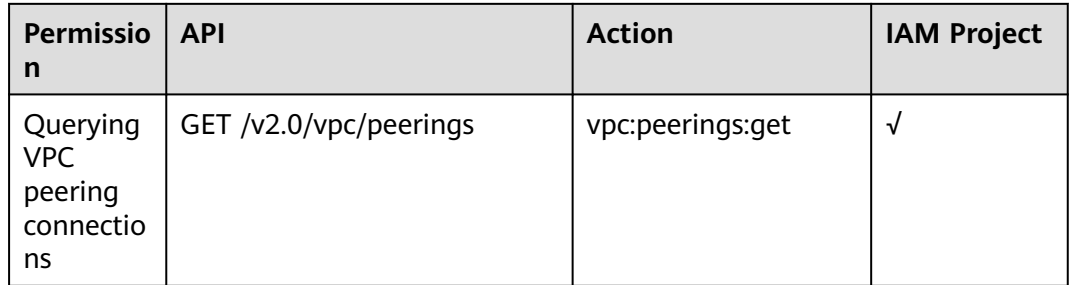

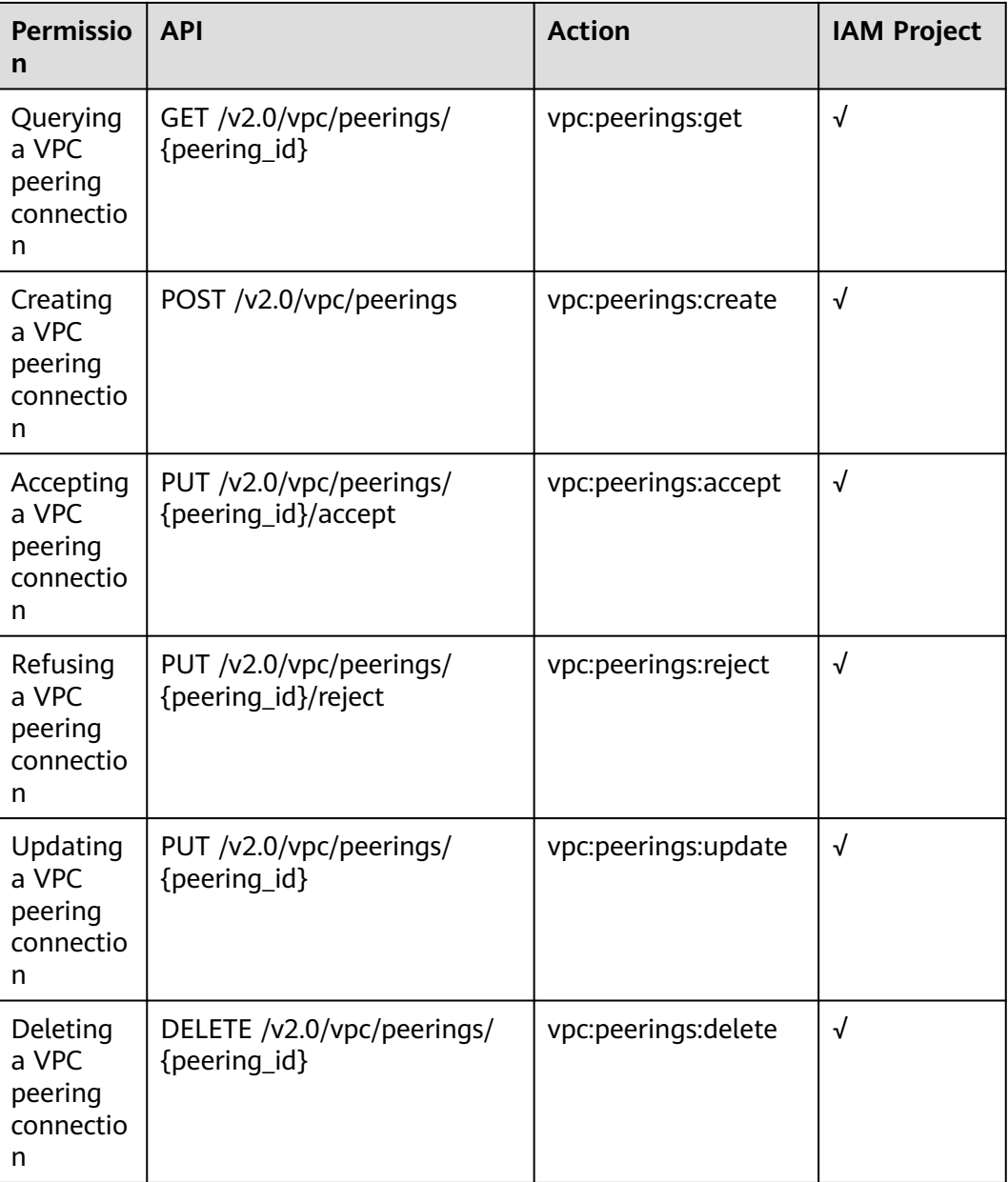

#### **8.10 VPC Route**

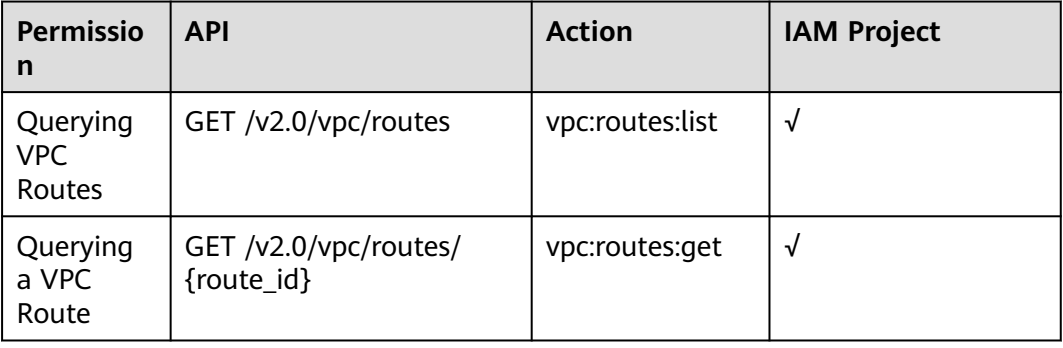

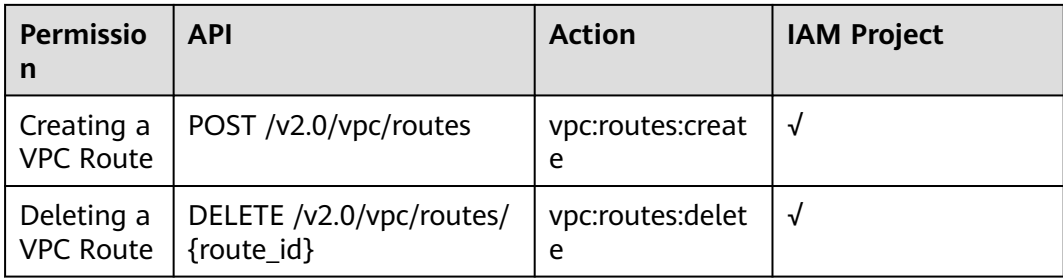

## **8.11 Route Table**

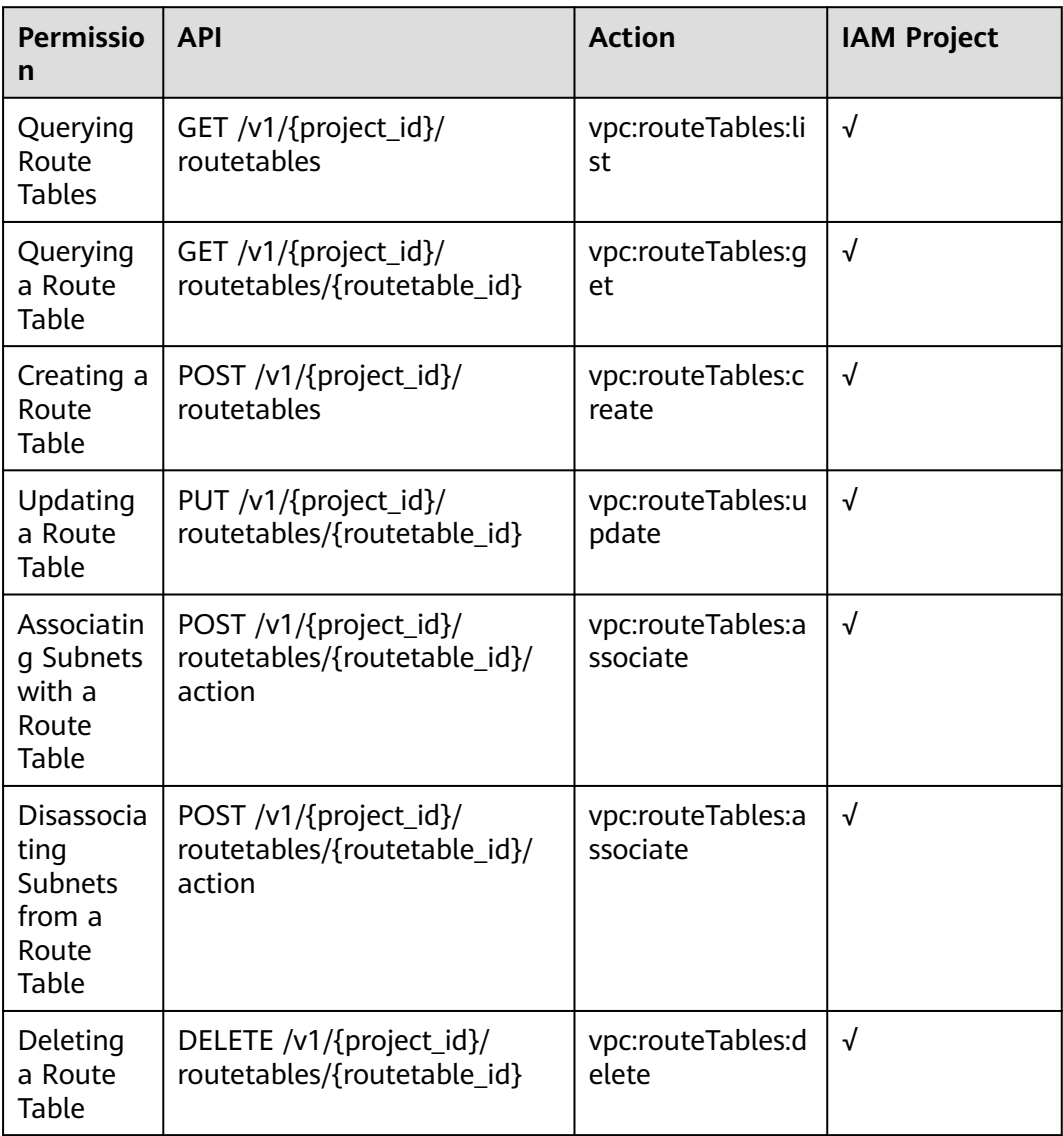

# **8.12 Quota**

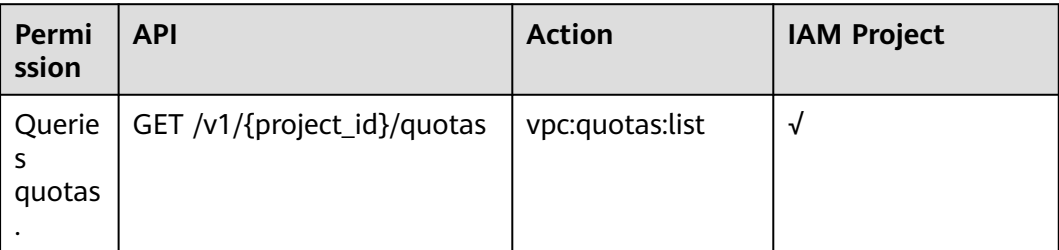

# **8.13 Private IP Address**

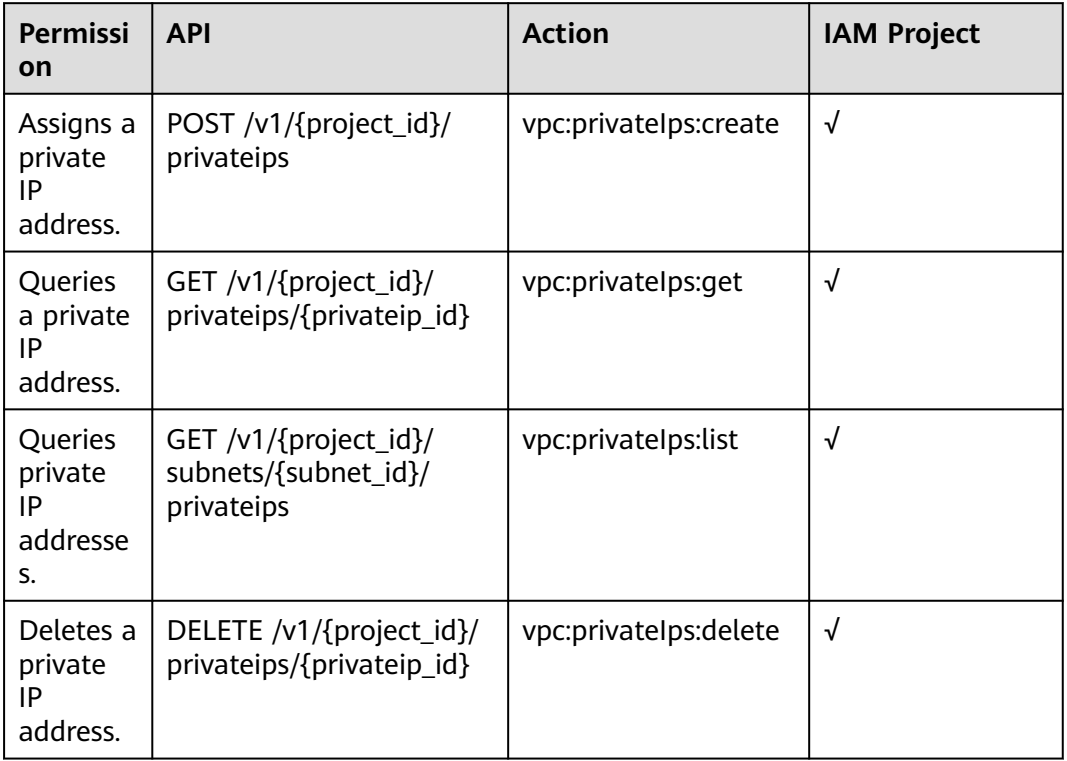

# **8.14 Security Group**

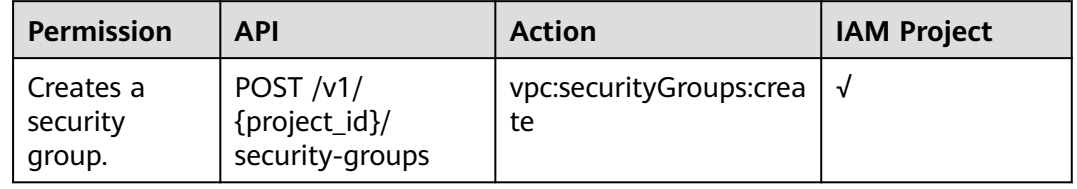

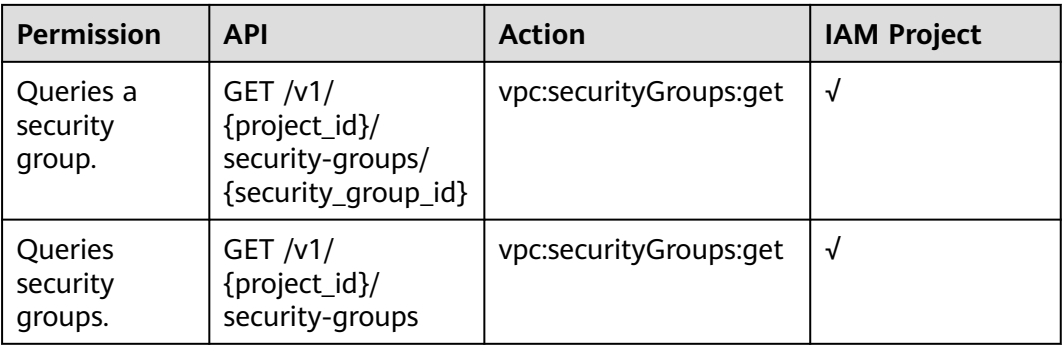

# **8.15 Security Group Rule**

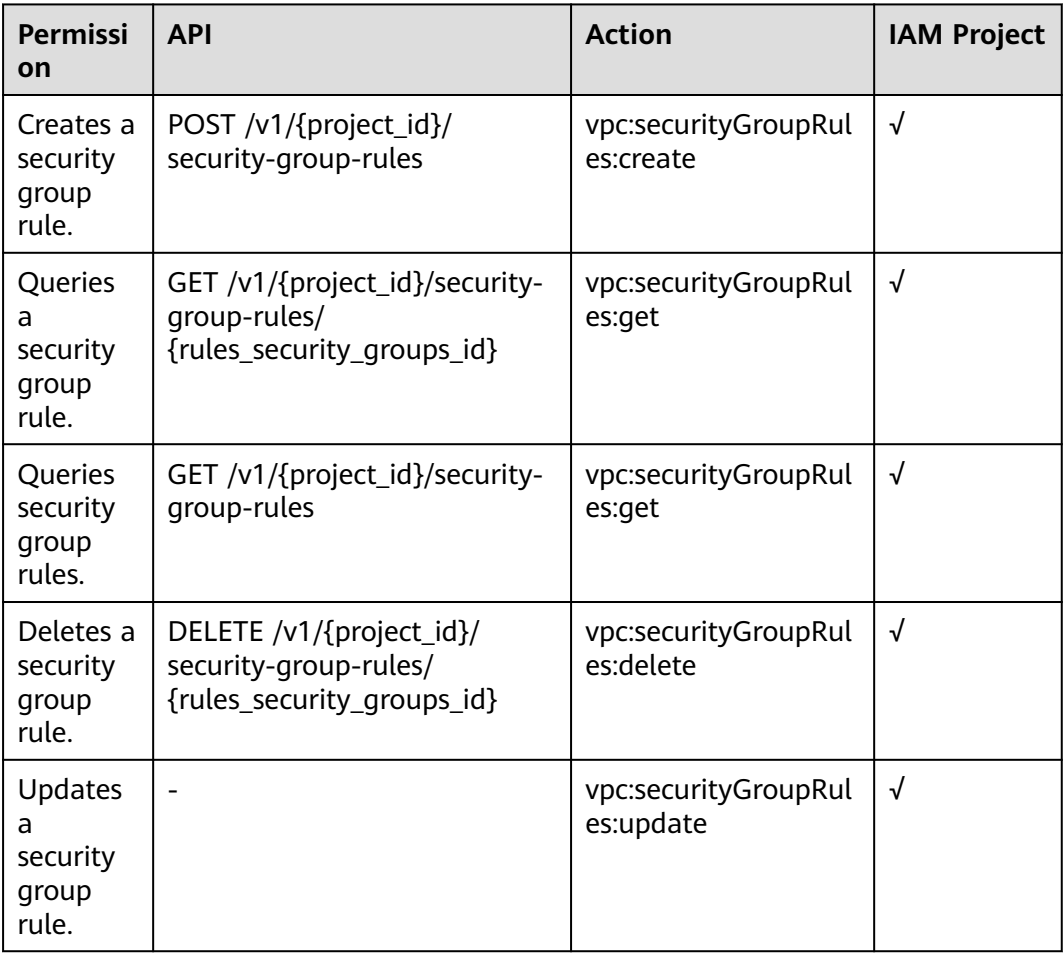

## **8.16 Port (OpenStack Neutron API)**

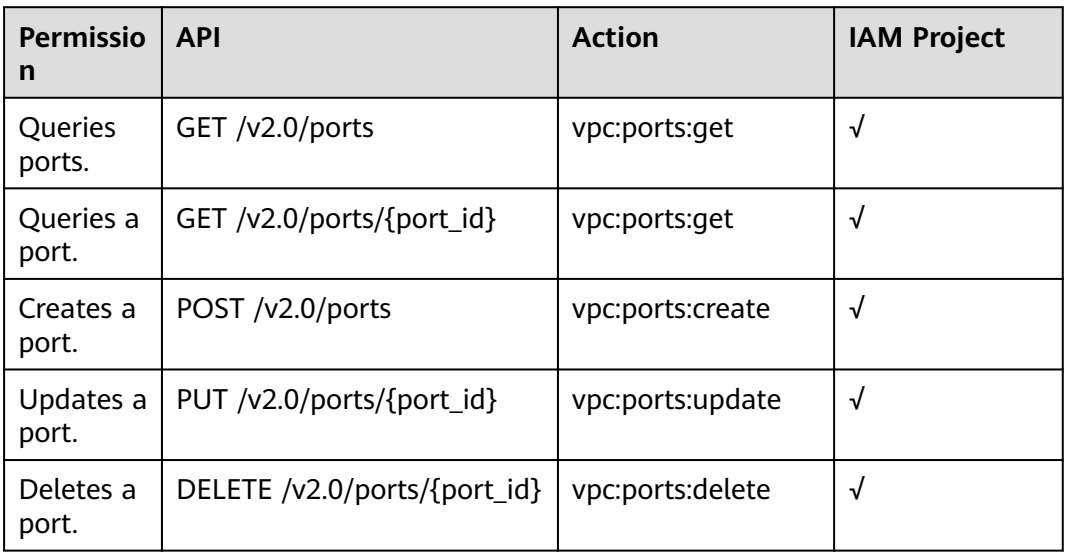

#### **8.17 Network (OpenStack Neutron API)**

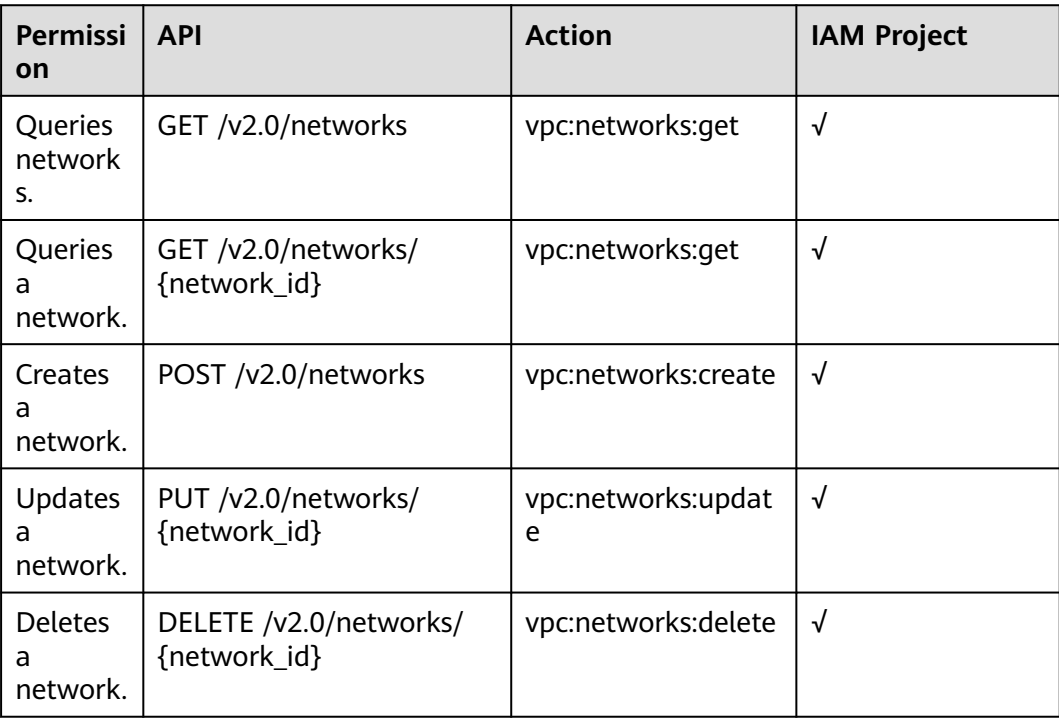

# **8.18 Subnet (OpenStack Neutron API)**

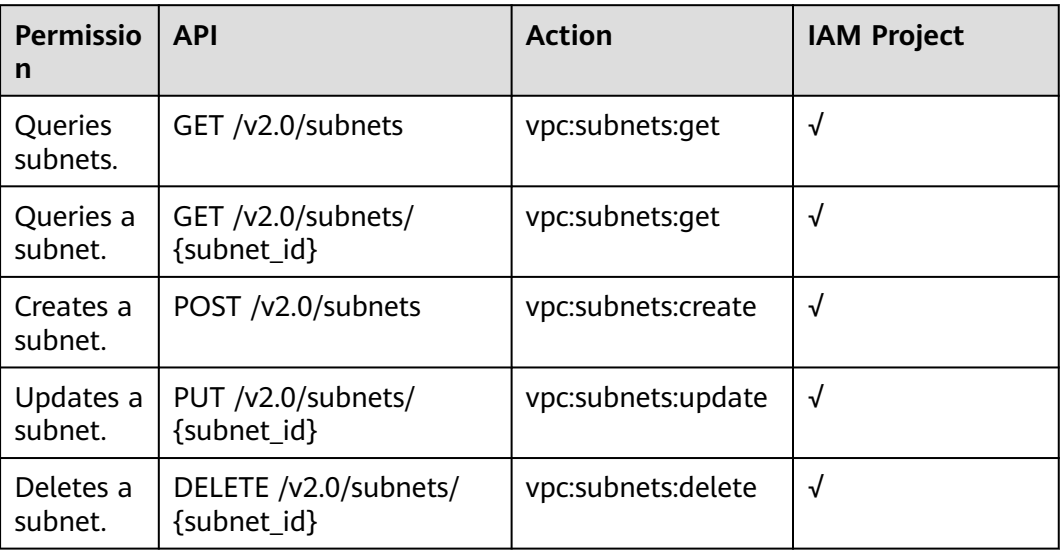

#### **8.19 Router (OpenStack Neutron API)**

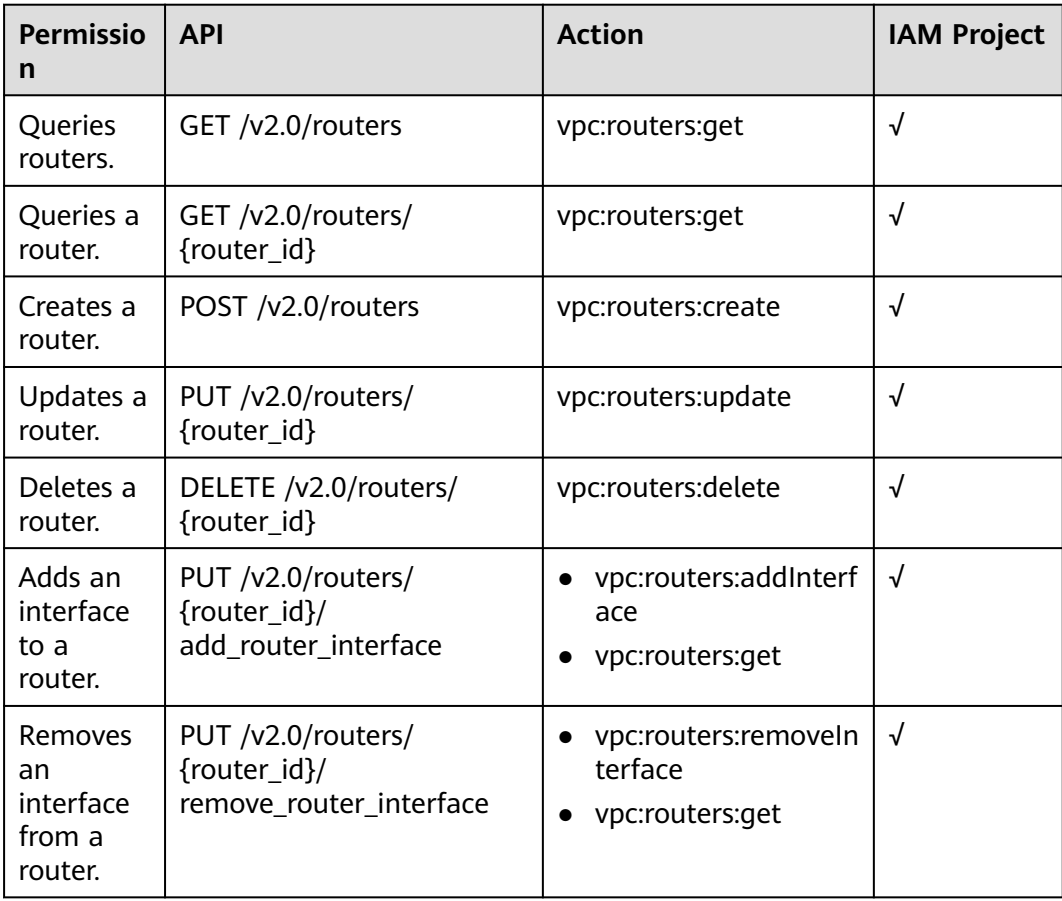

# **8.20 Floating IP Address (OpenStack Neutron API)**

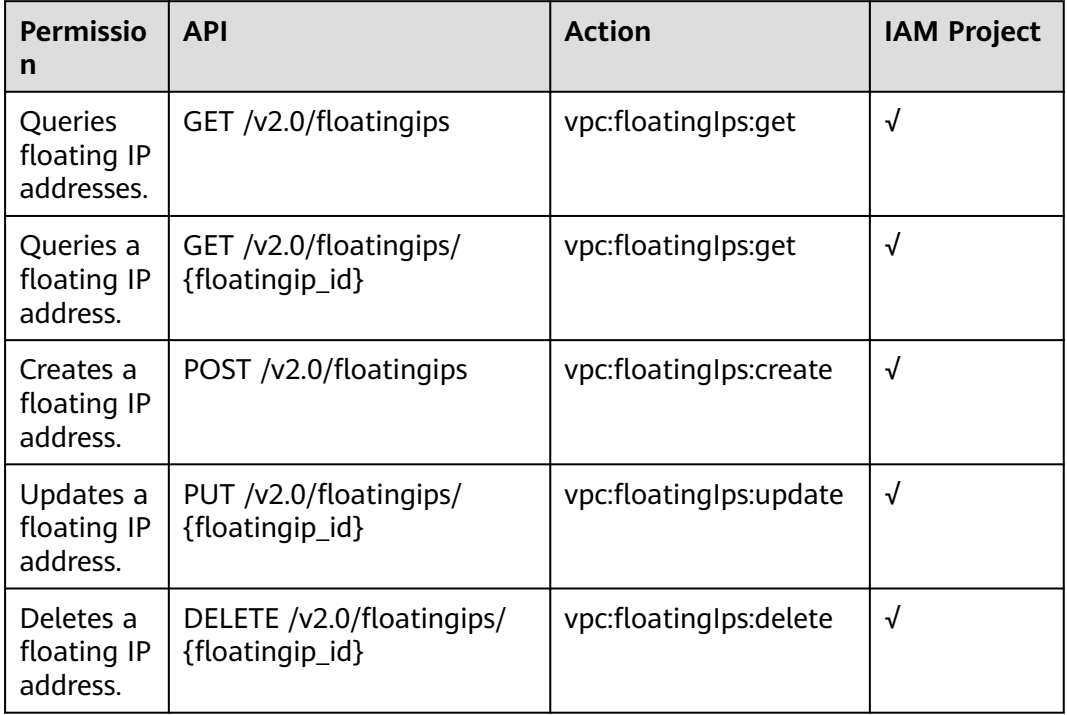

### **8.21 Network ACL (OpenStack Neutron API)**

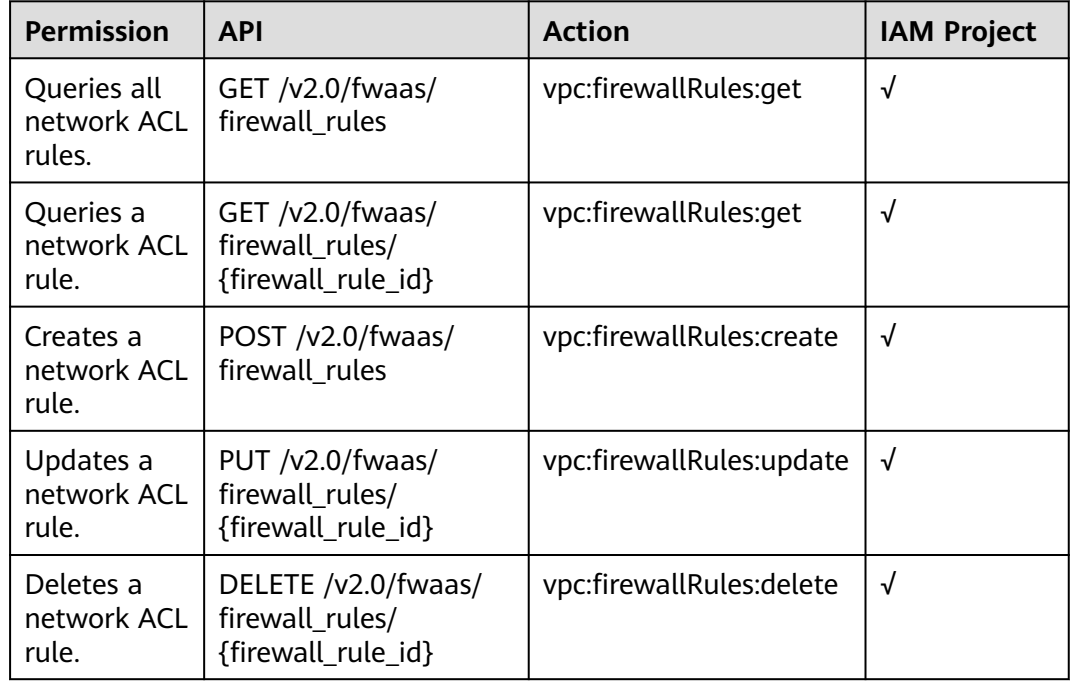

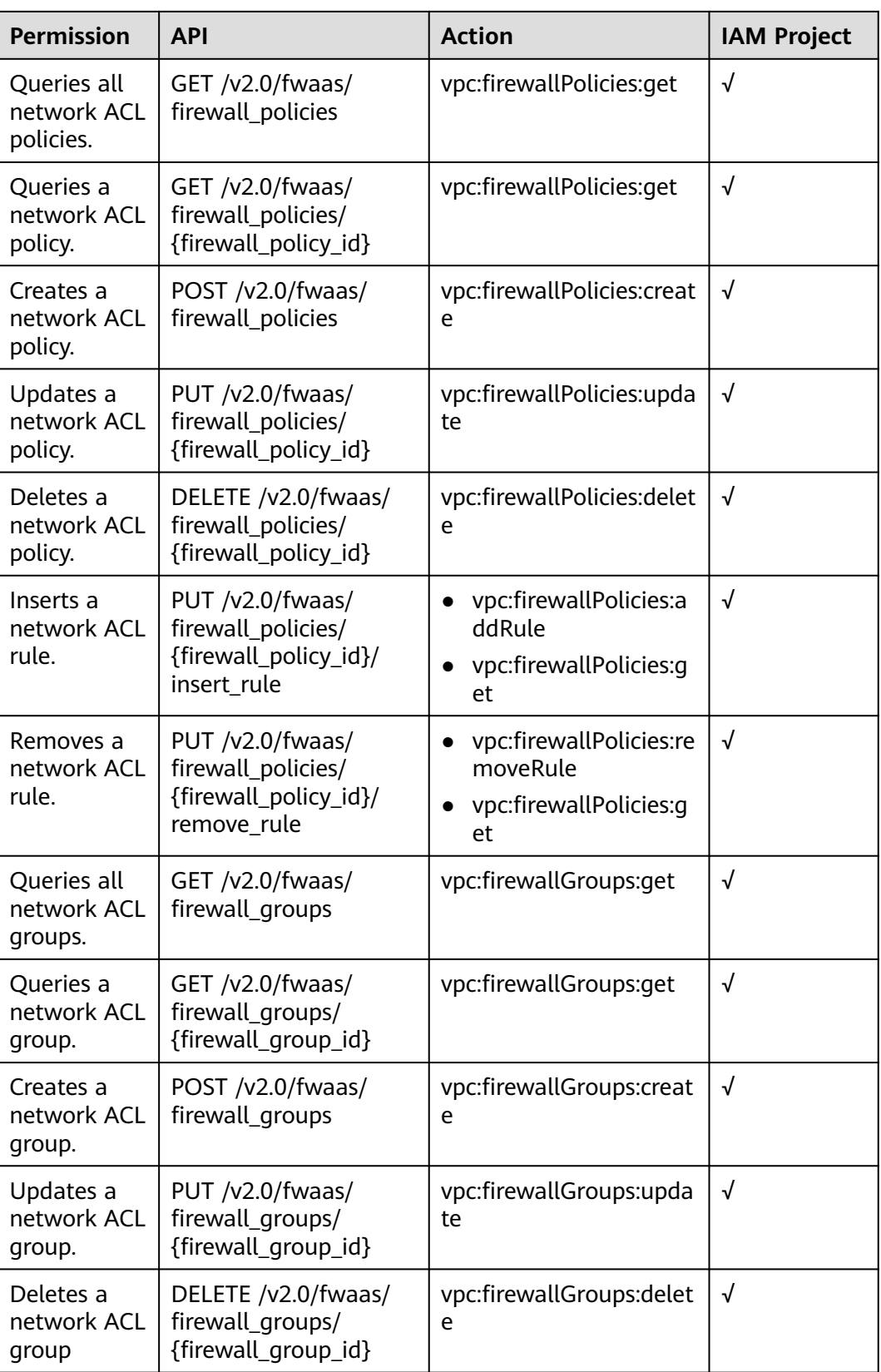

## **8.22 Security Group (OpenStack Neutron API)**

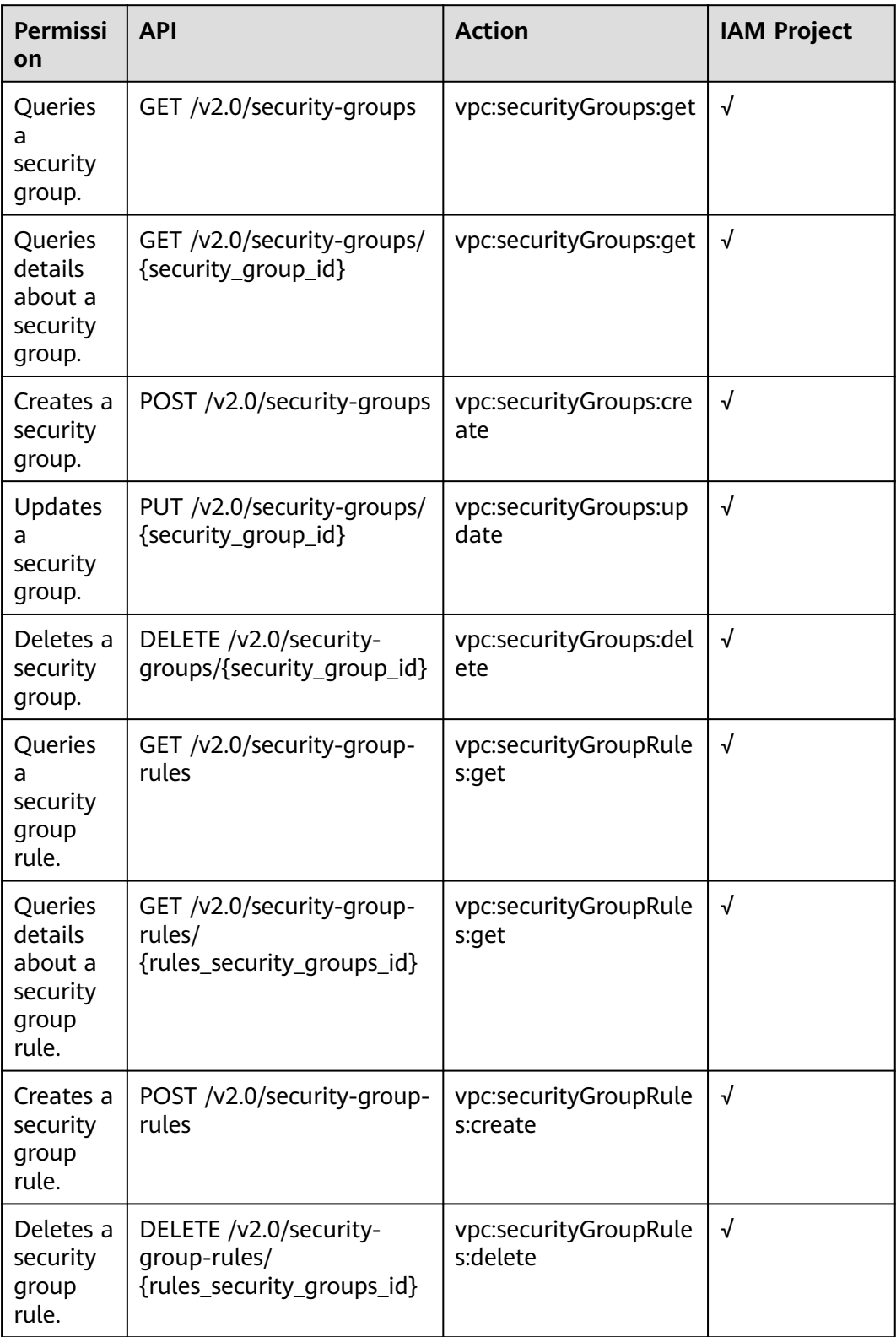

## **8.23 Precautions for API Permissions**

If you have insufficient permissions, response code **200** will be returned when you query network resources and an empty list will be displayed.

# **A Appendix**

# **A.1 ICMP-Port Range Relationship Table**

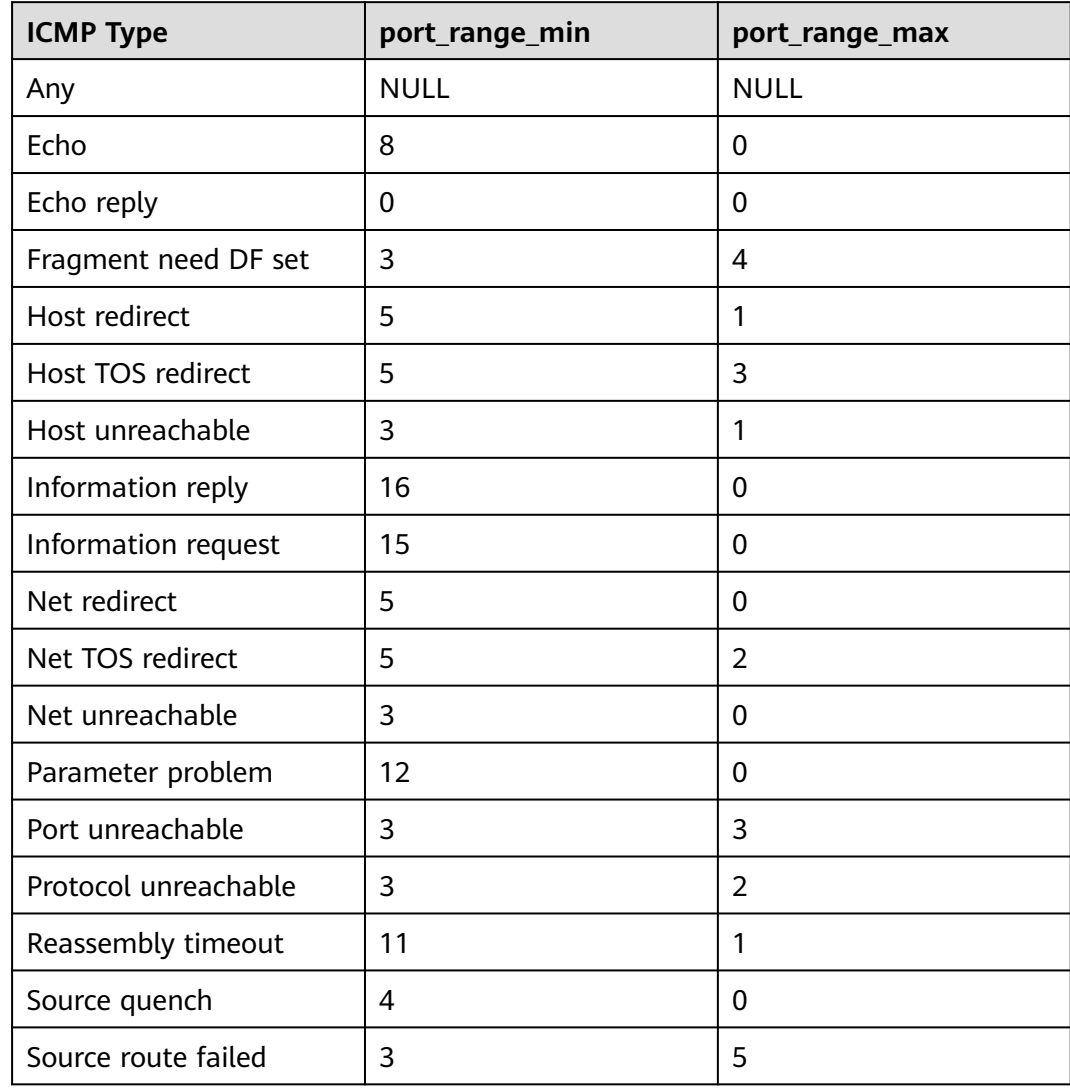

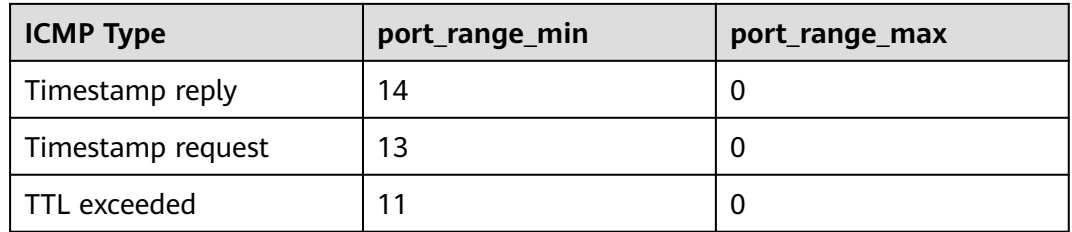

## **A.2 VPC Monitoring Metrics**

#### **Description**

This section describes monitoring metrics reported by VPC to Cloud Eye as well as their namespaces and dimensions. You can use APIs provided by Cloud Eye to query the monitoring metrics of the monitored object and alarms generated for VPC.

#### **Namespace**

SYS.VPCnetwork ACL

#### **Metrics**

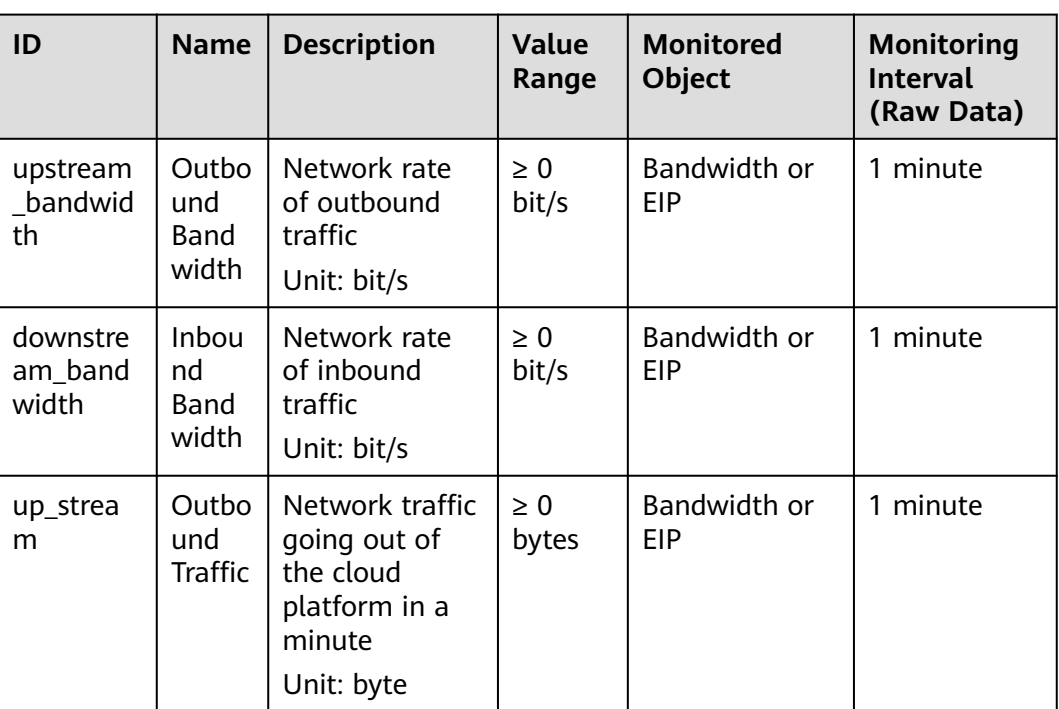

**Table A-1** EIP and bandwidth metrics

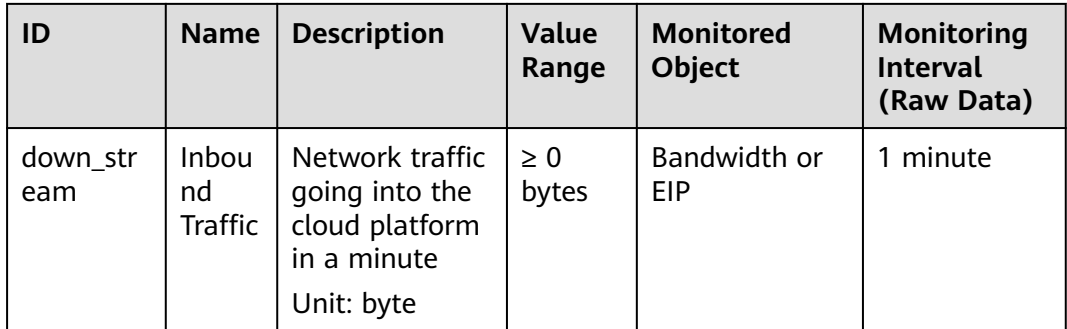

#### **Dimension**

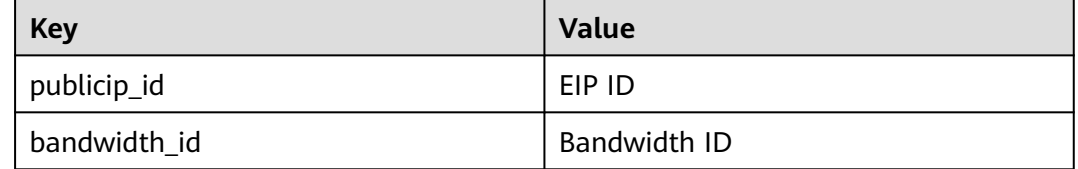

## **A.3 Status Codes**

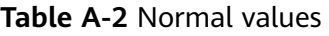

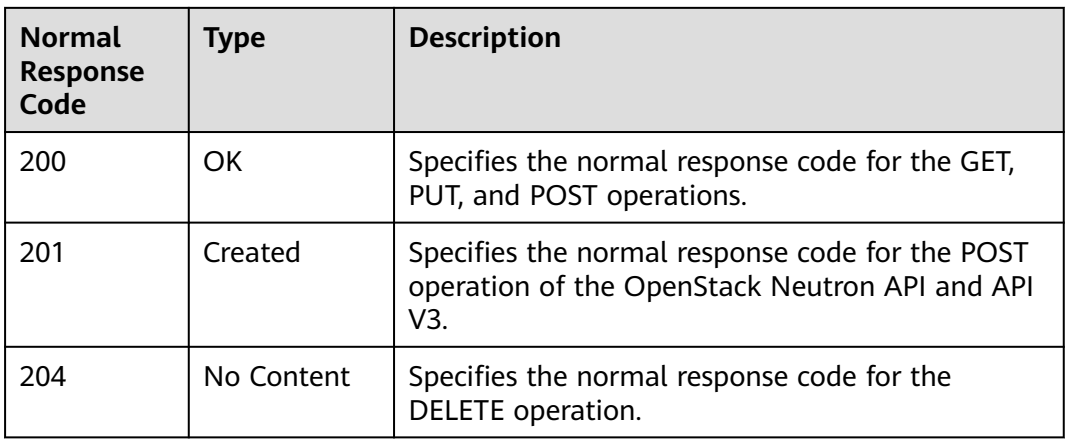

#### **Table A-3** Abnormal values

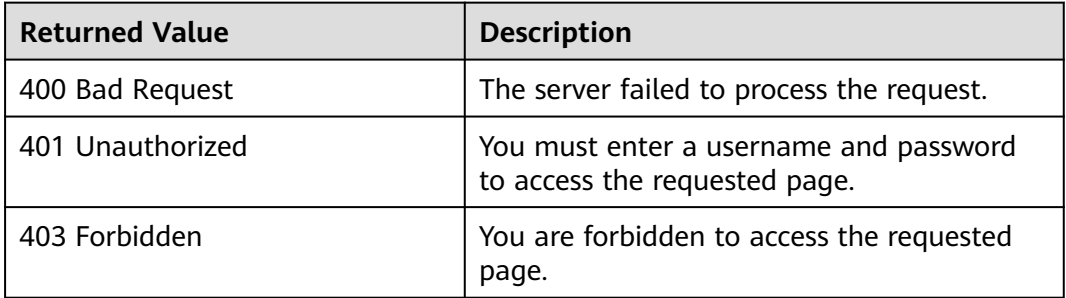

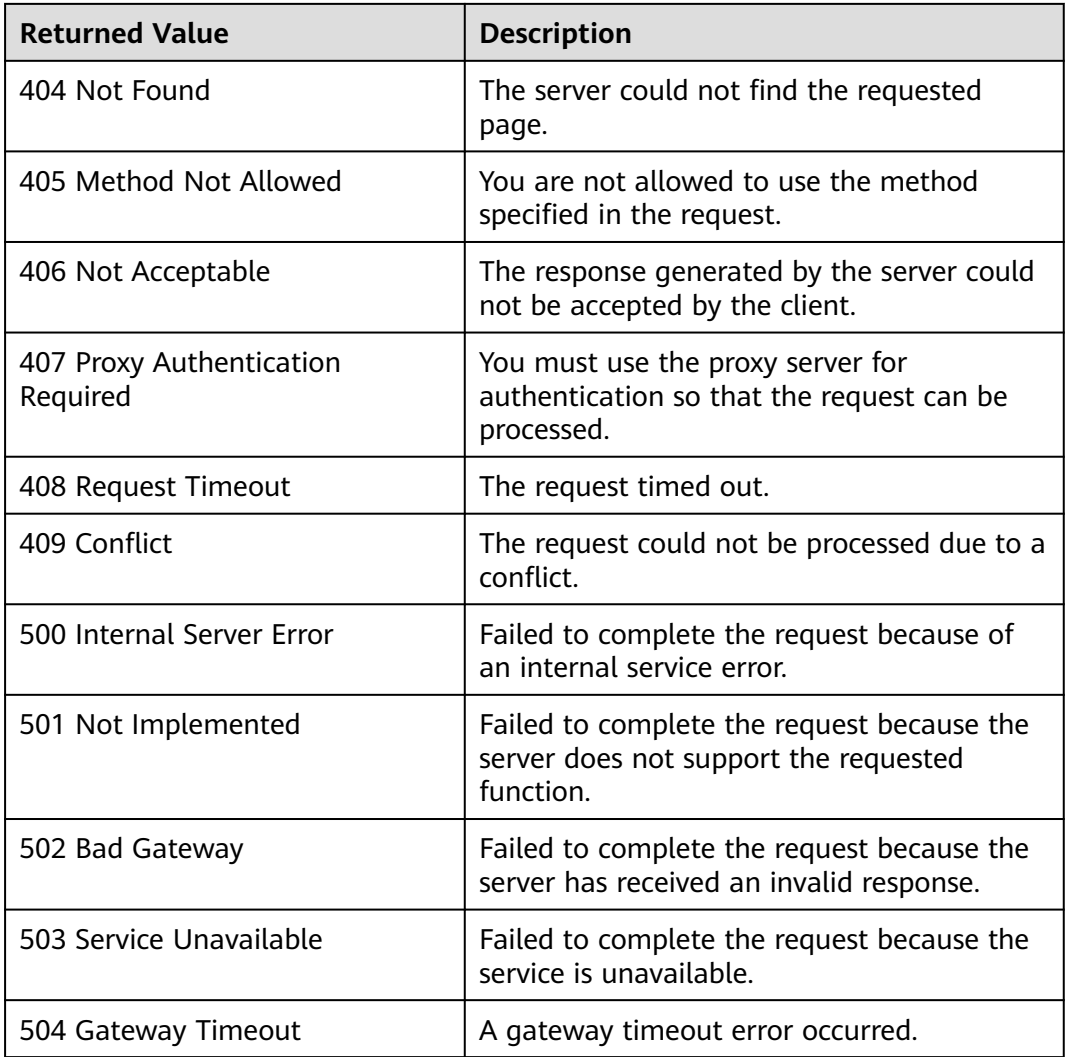

### **A.4 Error Codes**

#### **Description**

If an error occurs when an API is called, error information is returned. This section describes the error information for VPC APIs (excluding native OpenStack APIs).

#### **Example of Returned Error Information**

```
{
   "code": "VPC.0002",
   "message": "Available zone Name is null."
}
```
#### **Error Code Description**

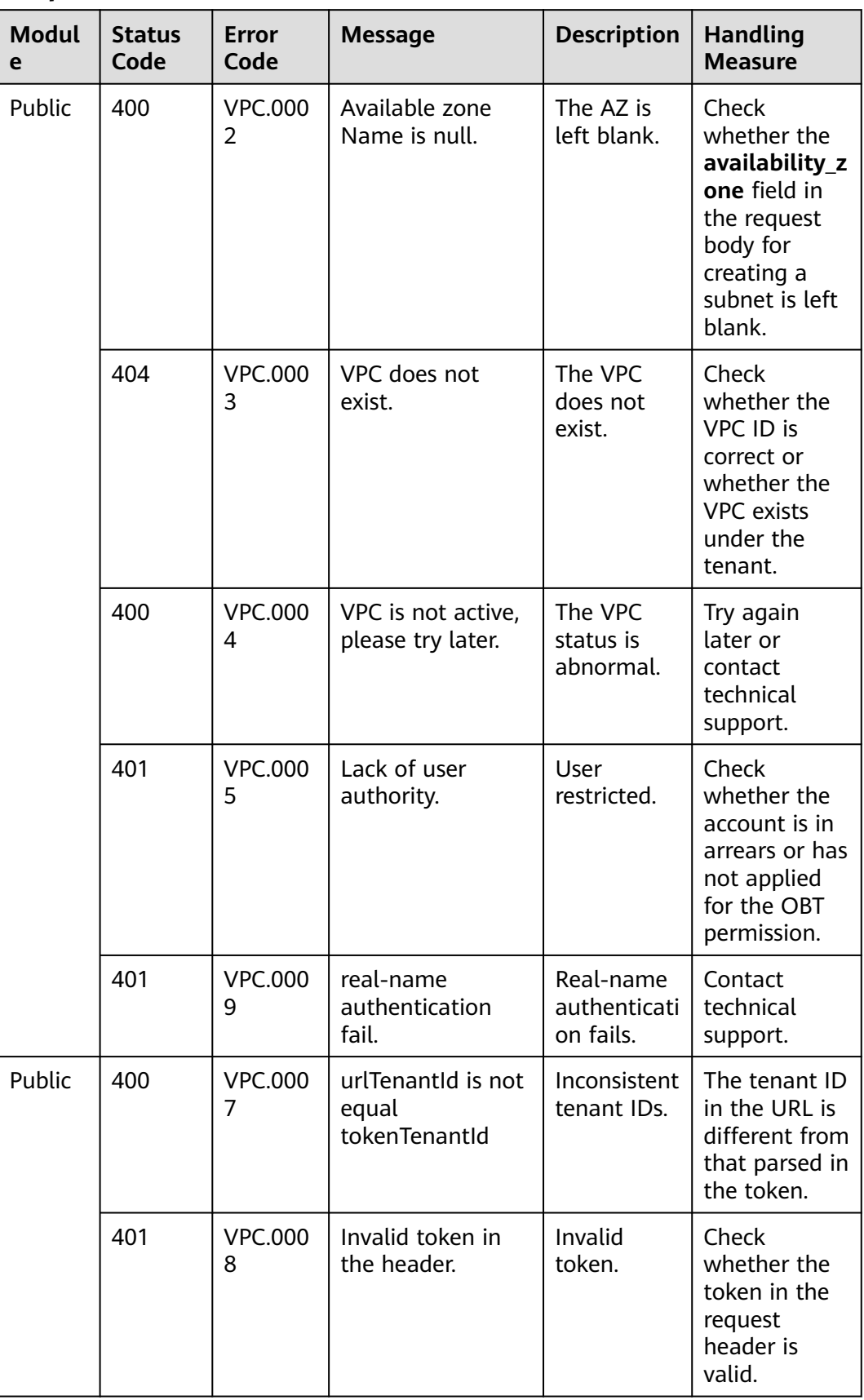

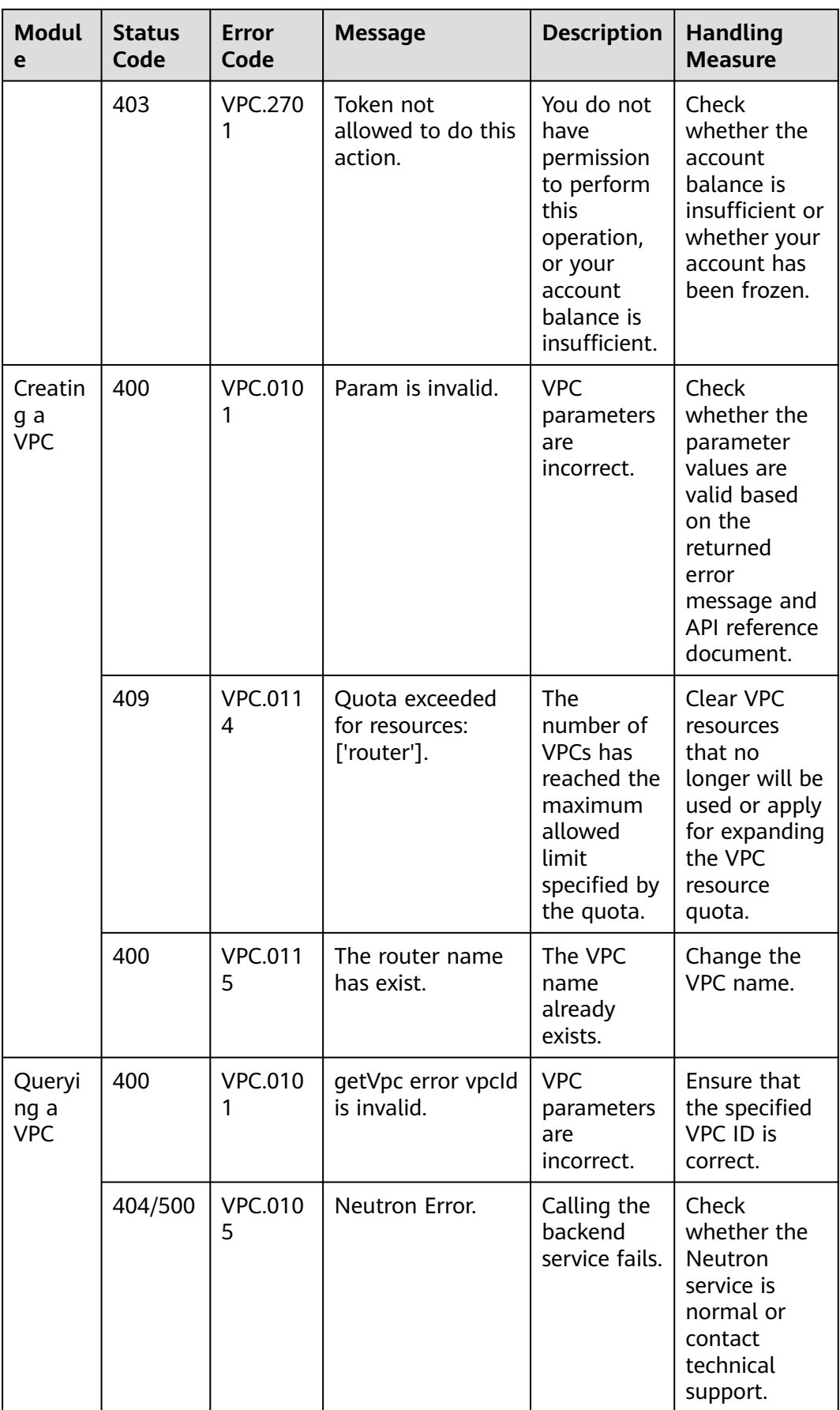

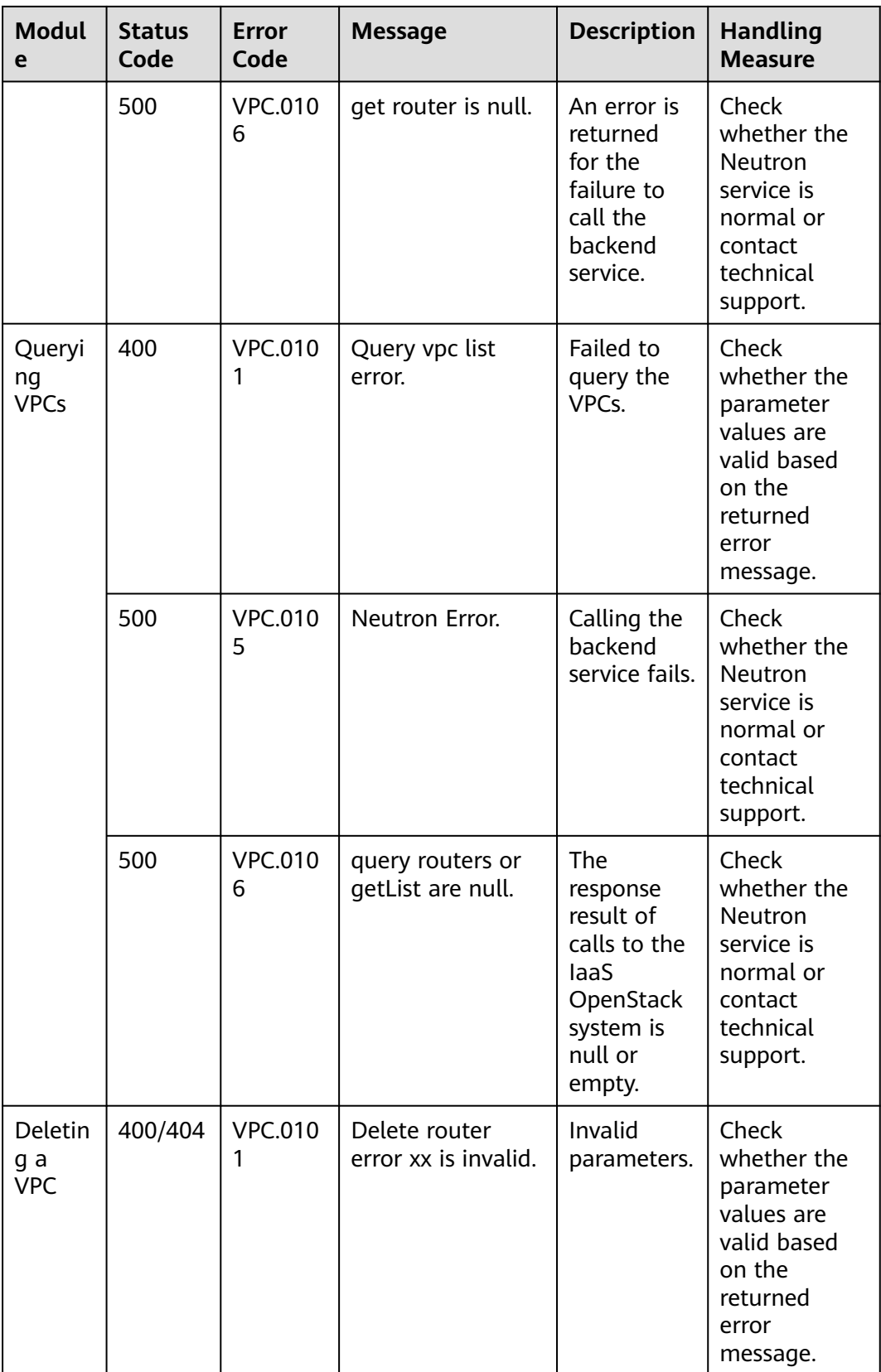

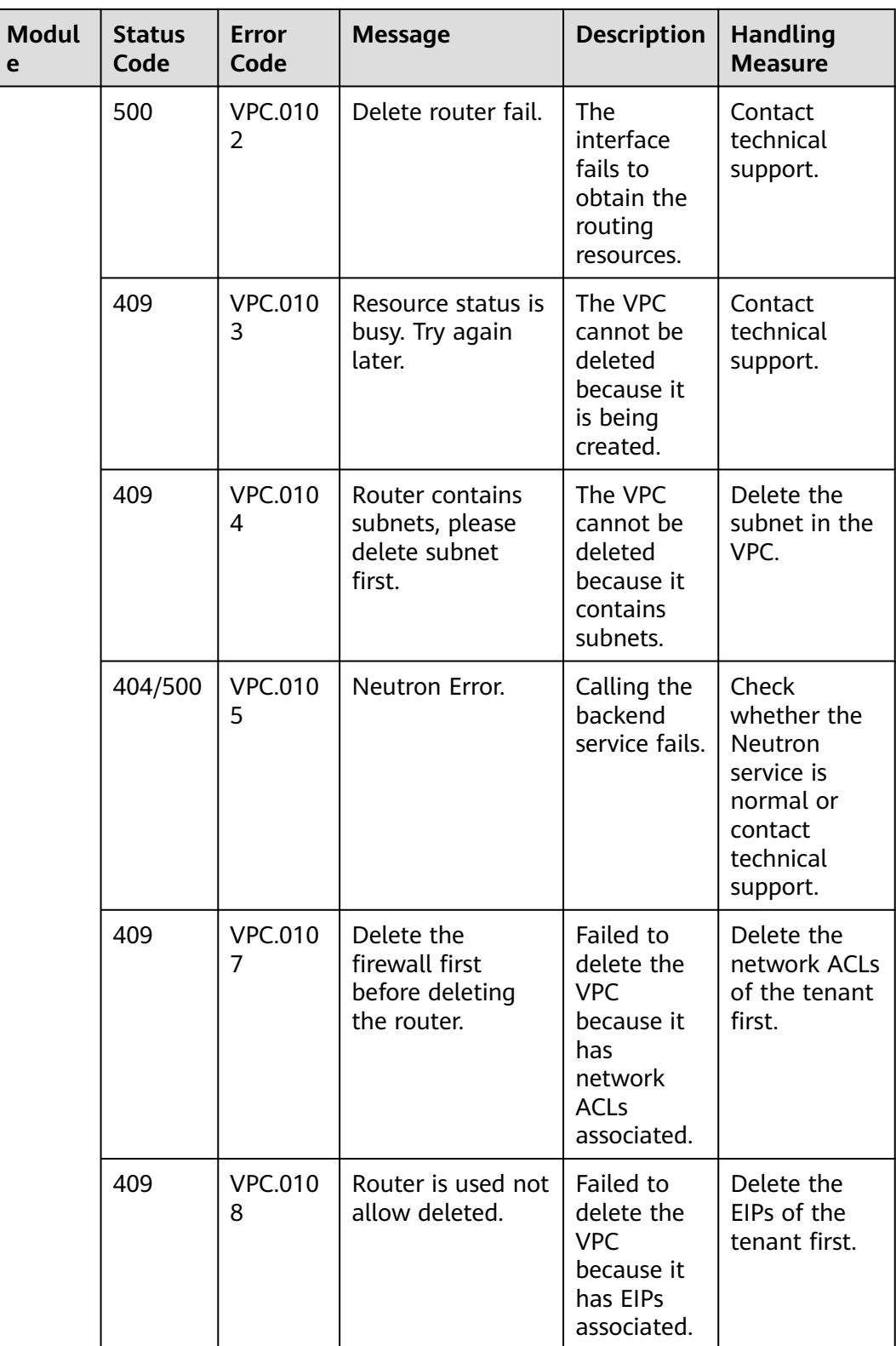

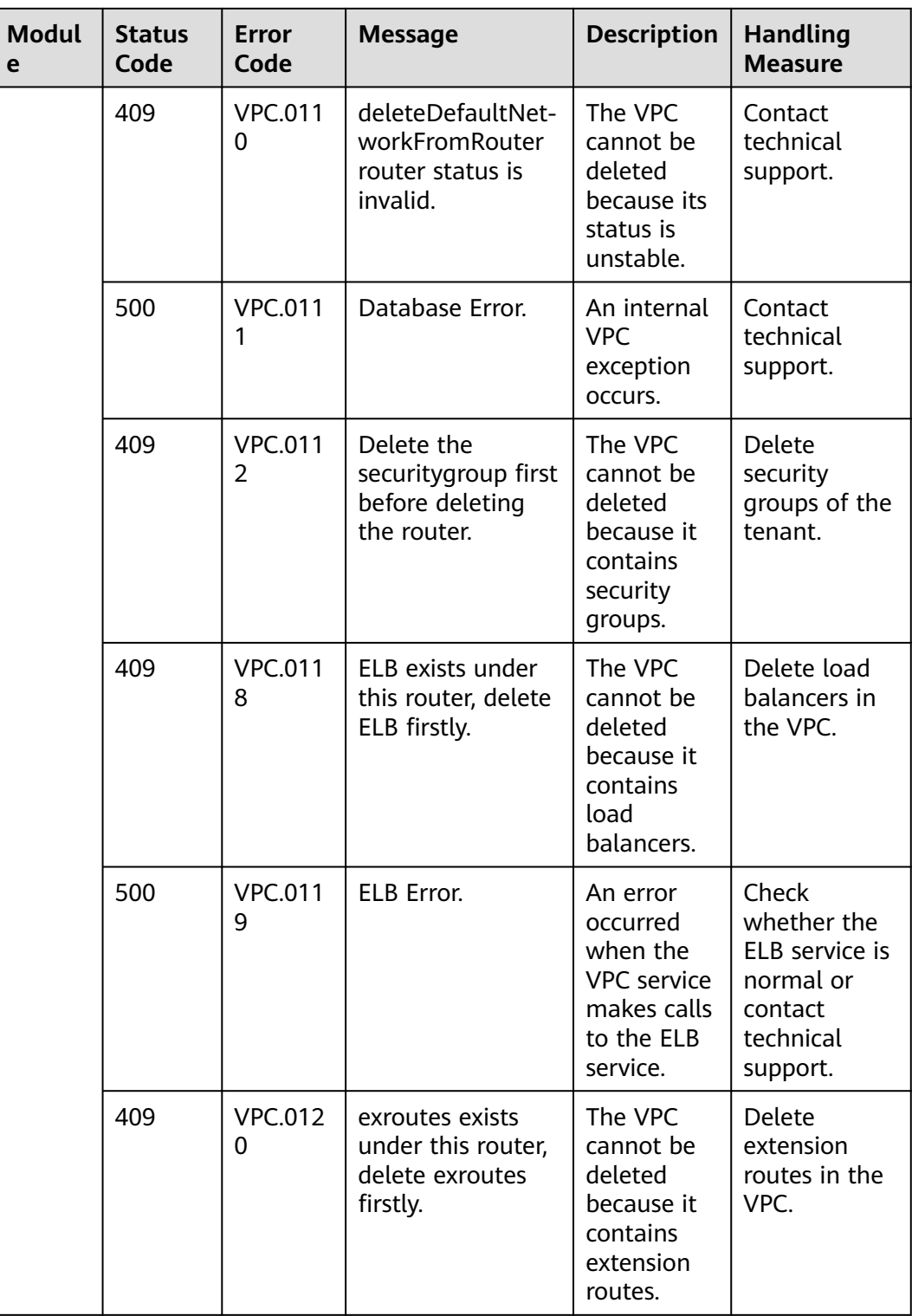

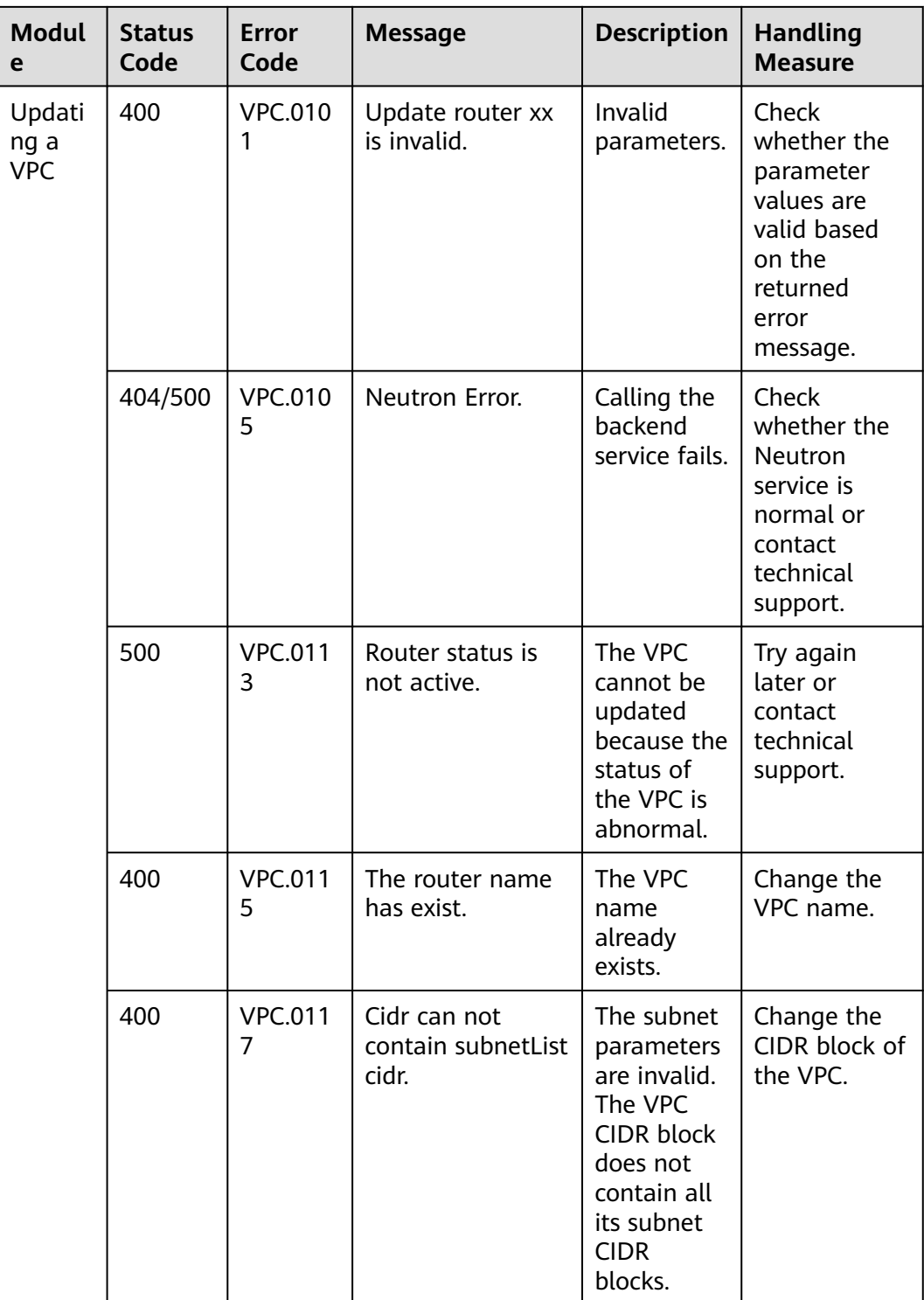

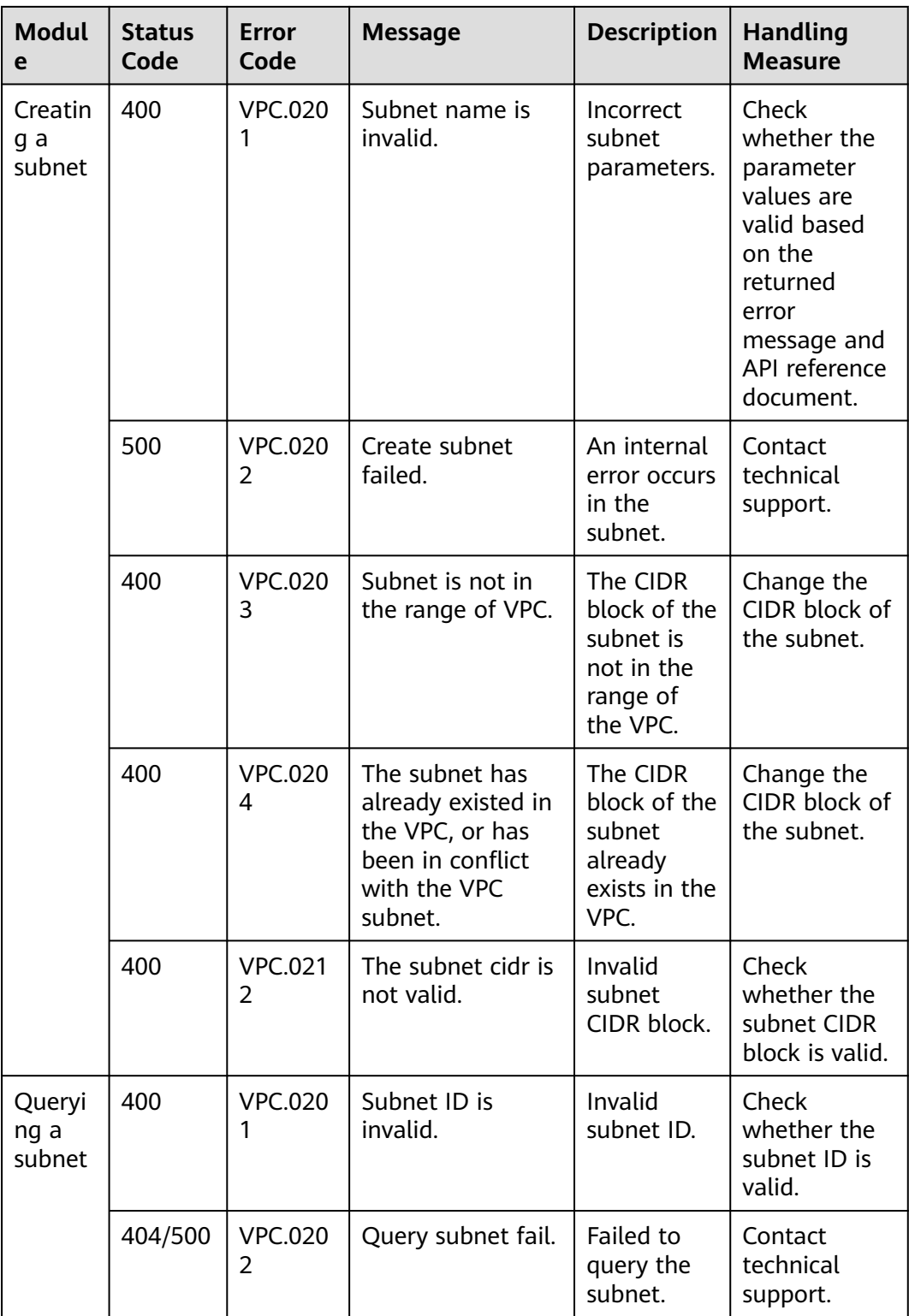

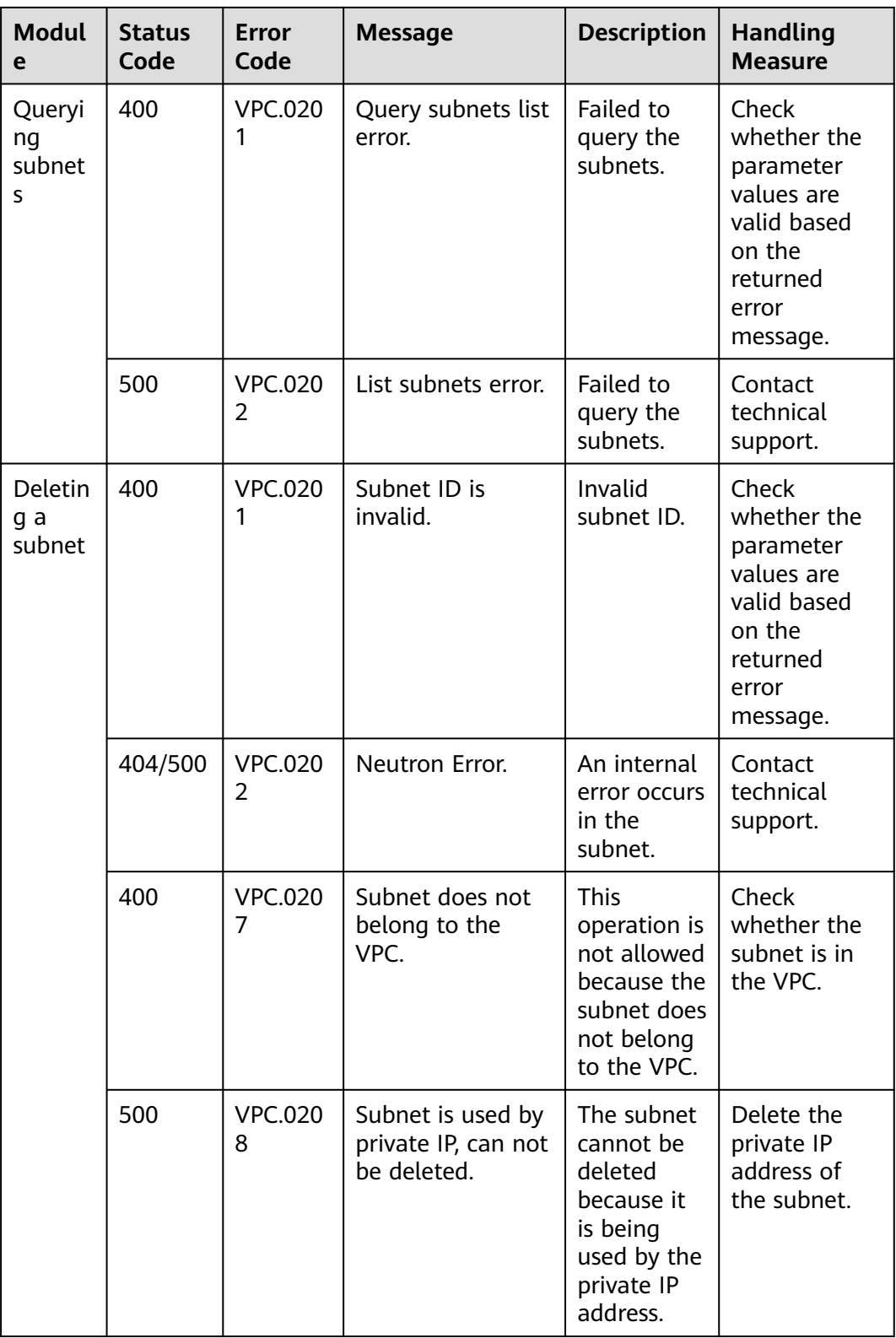

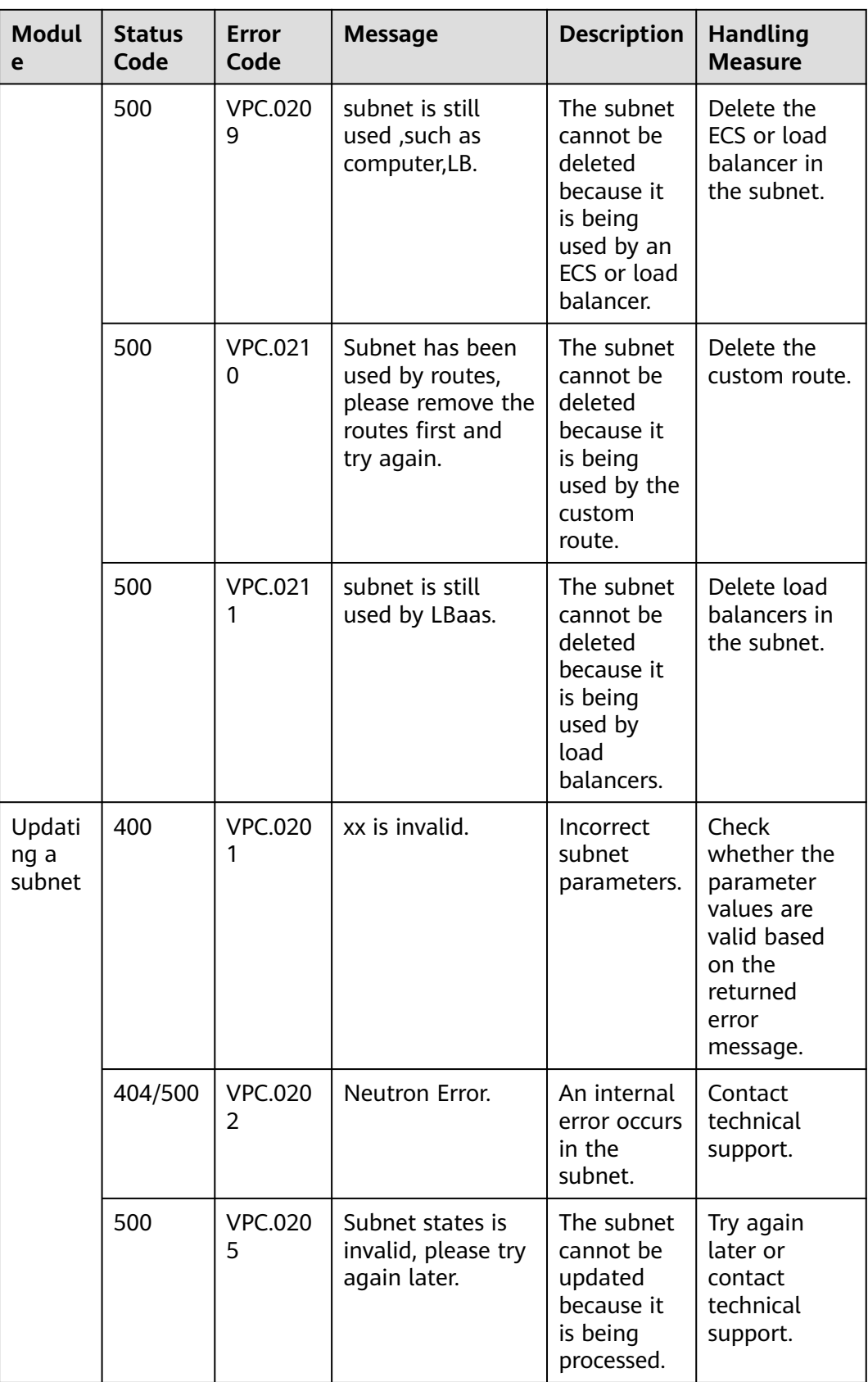

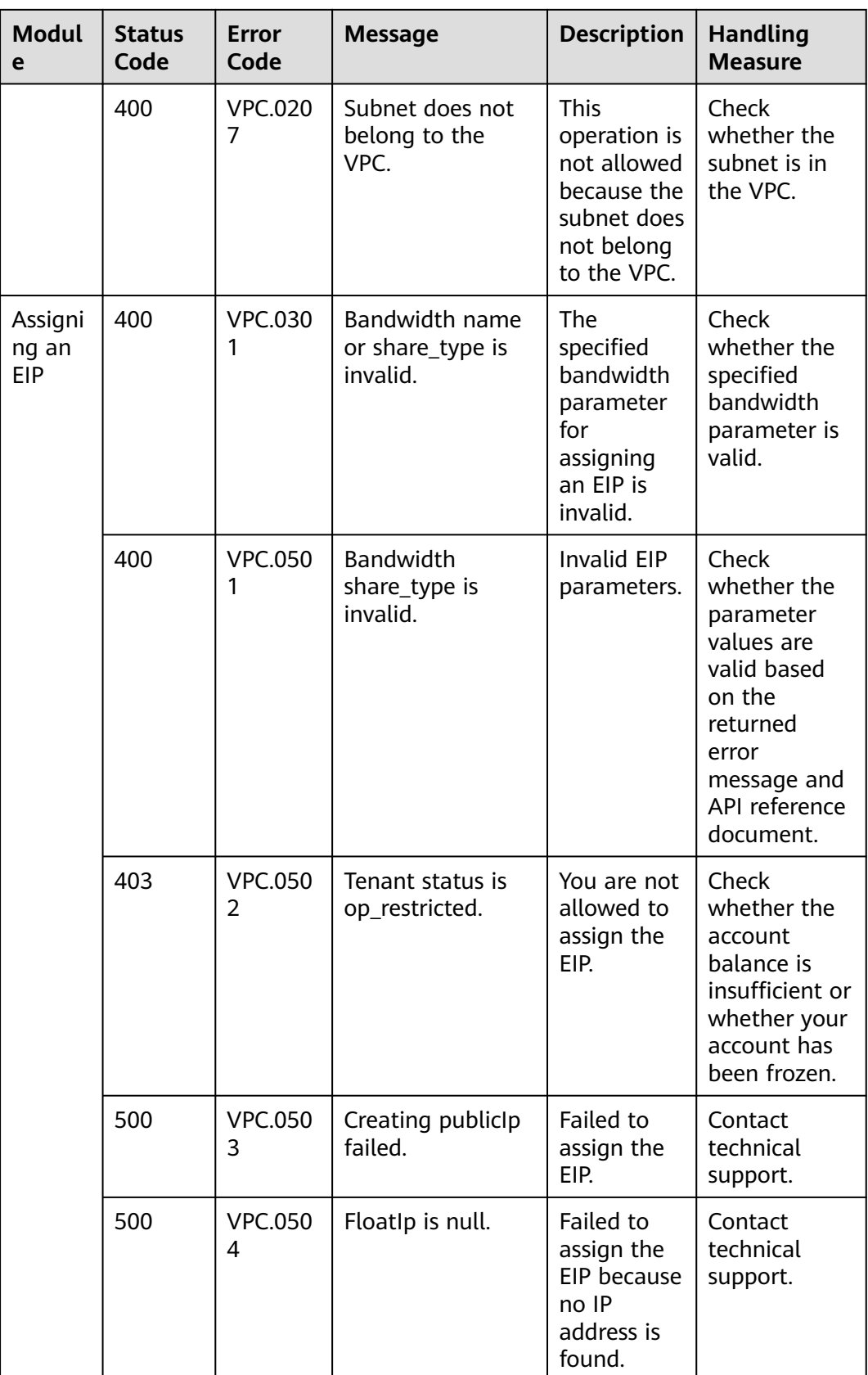

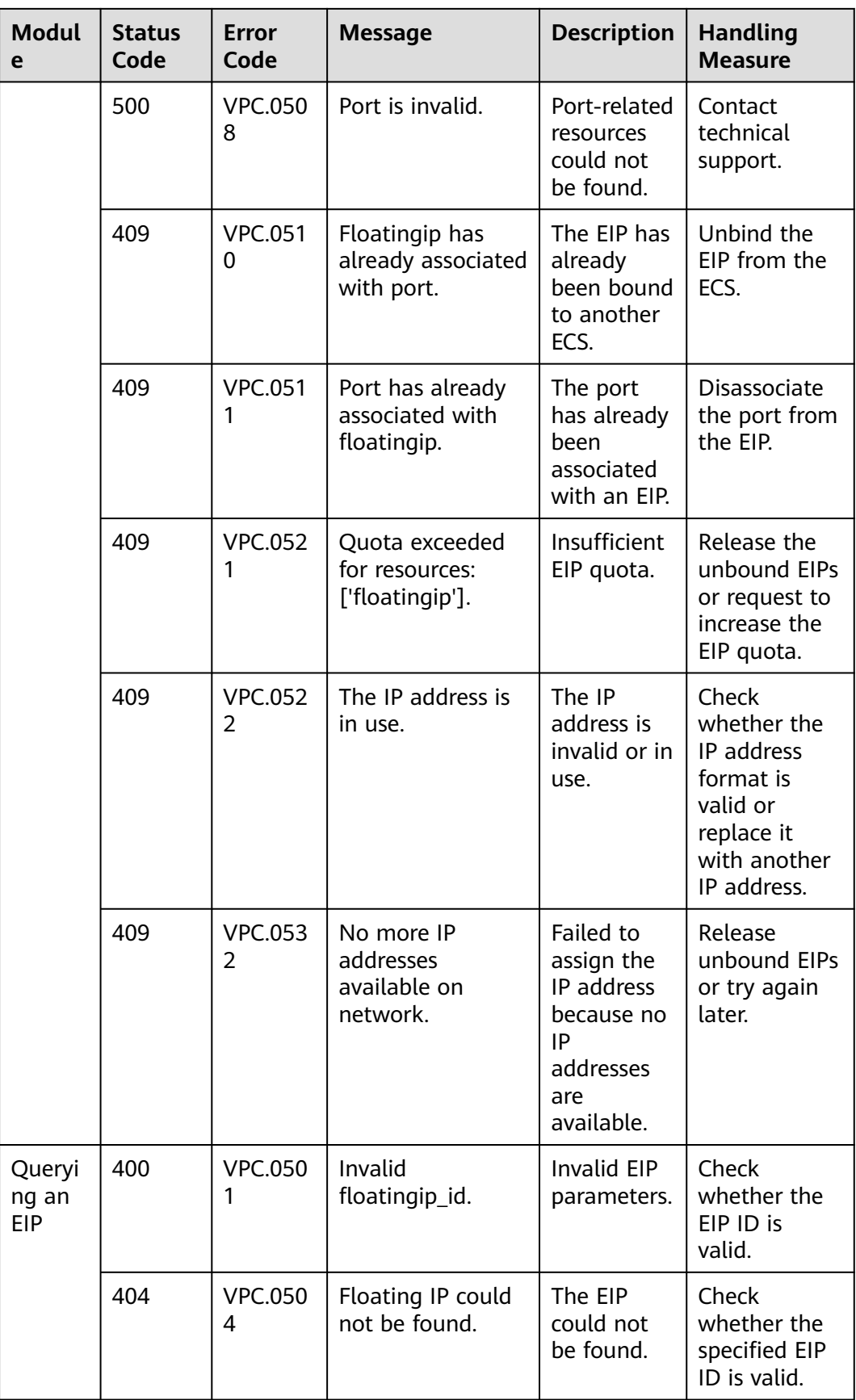

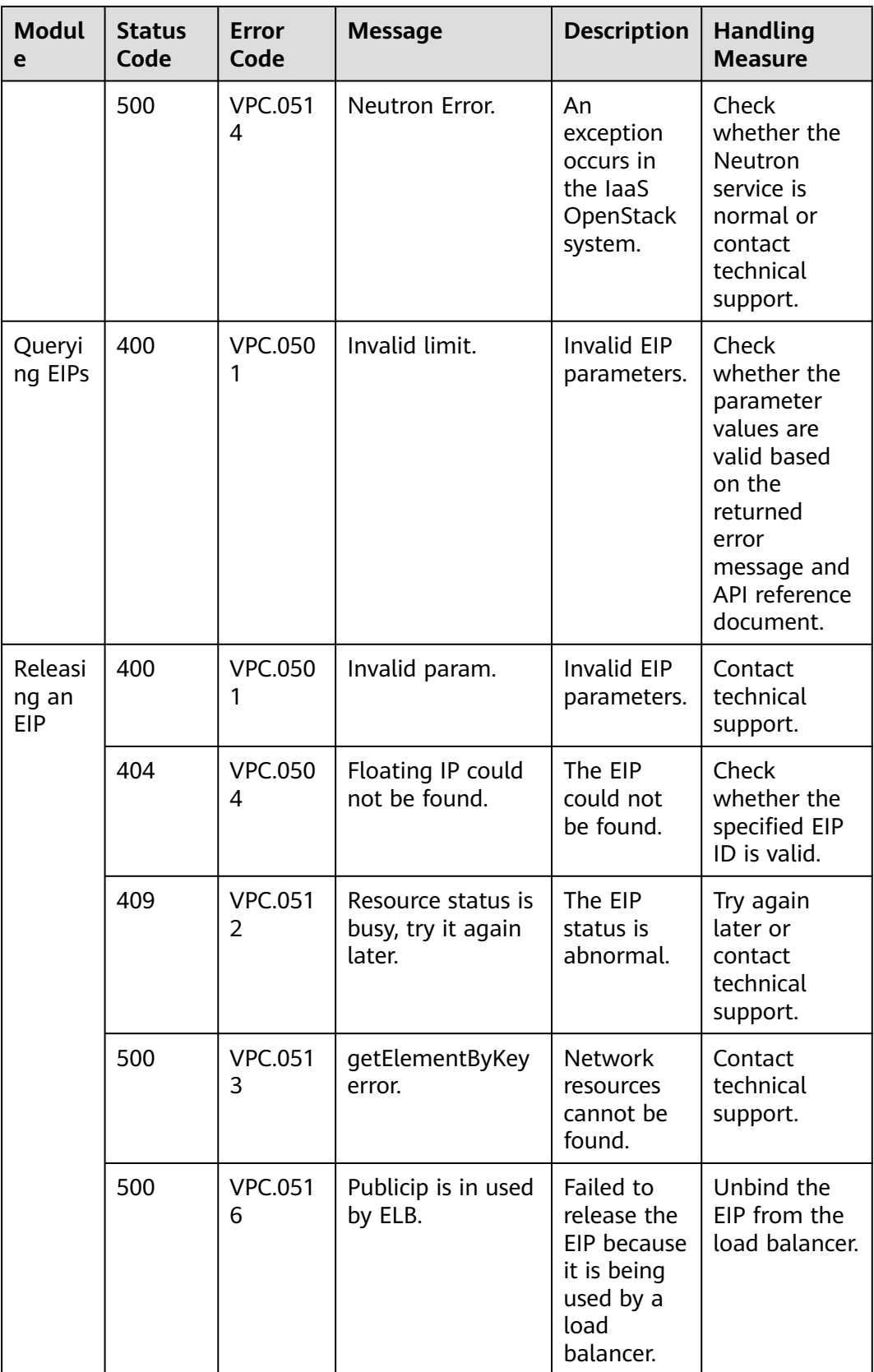

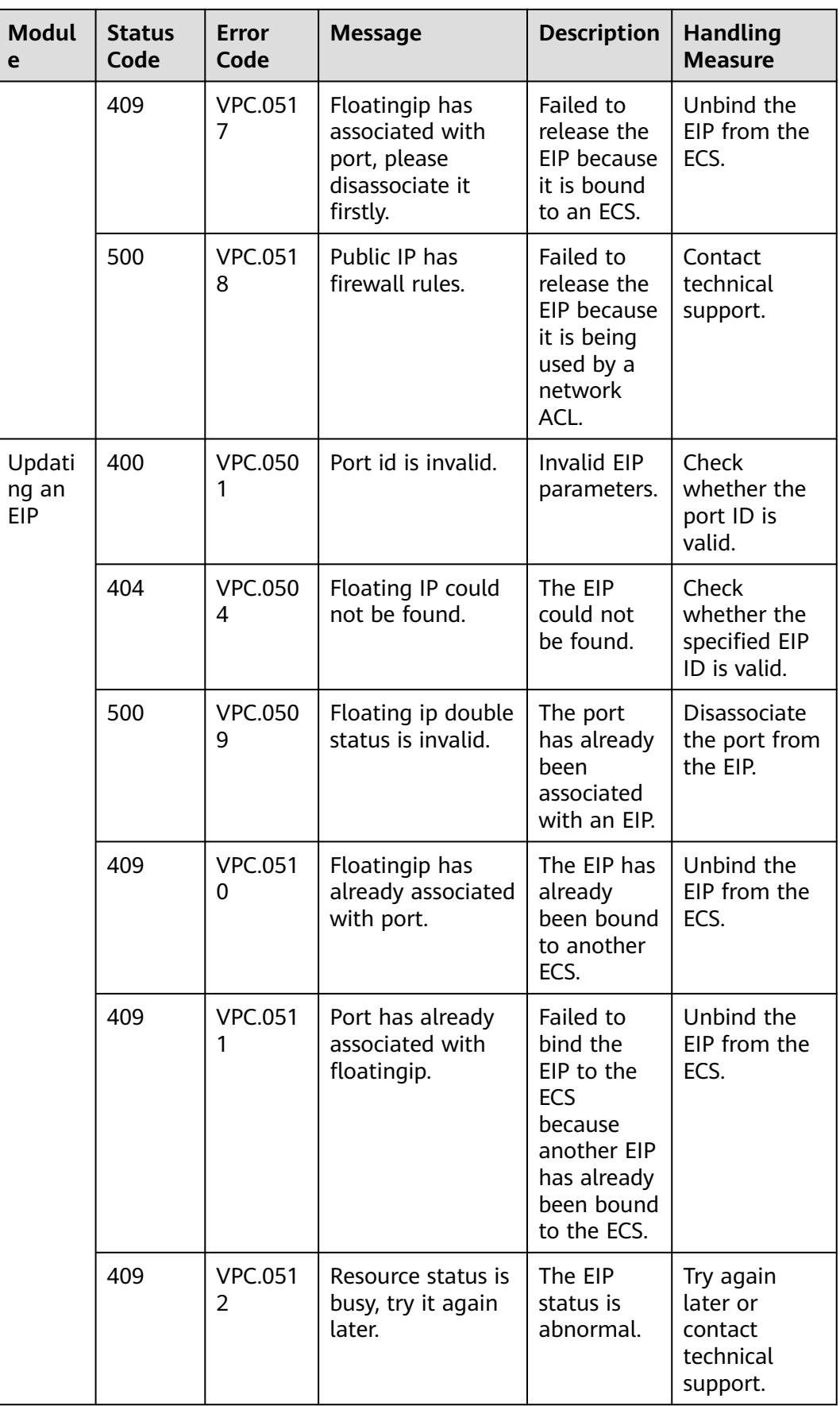

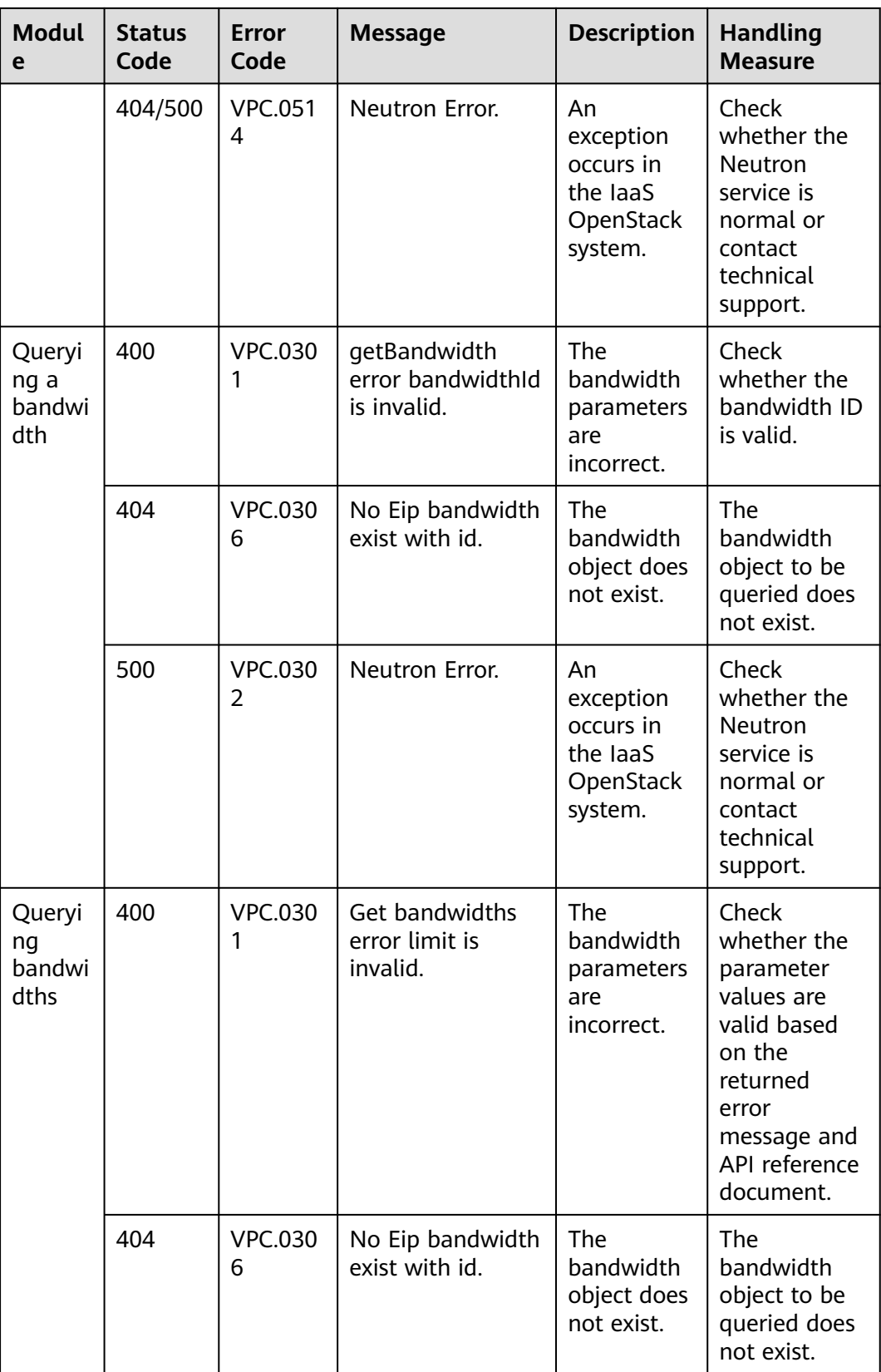

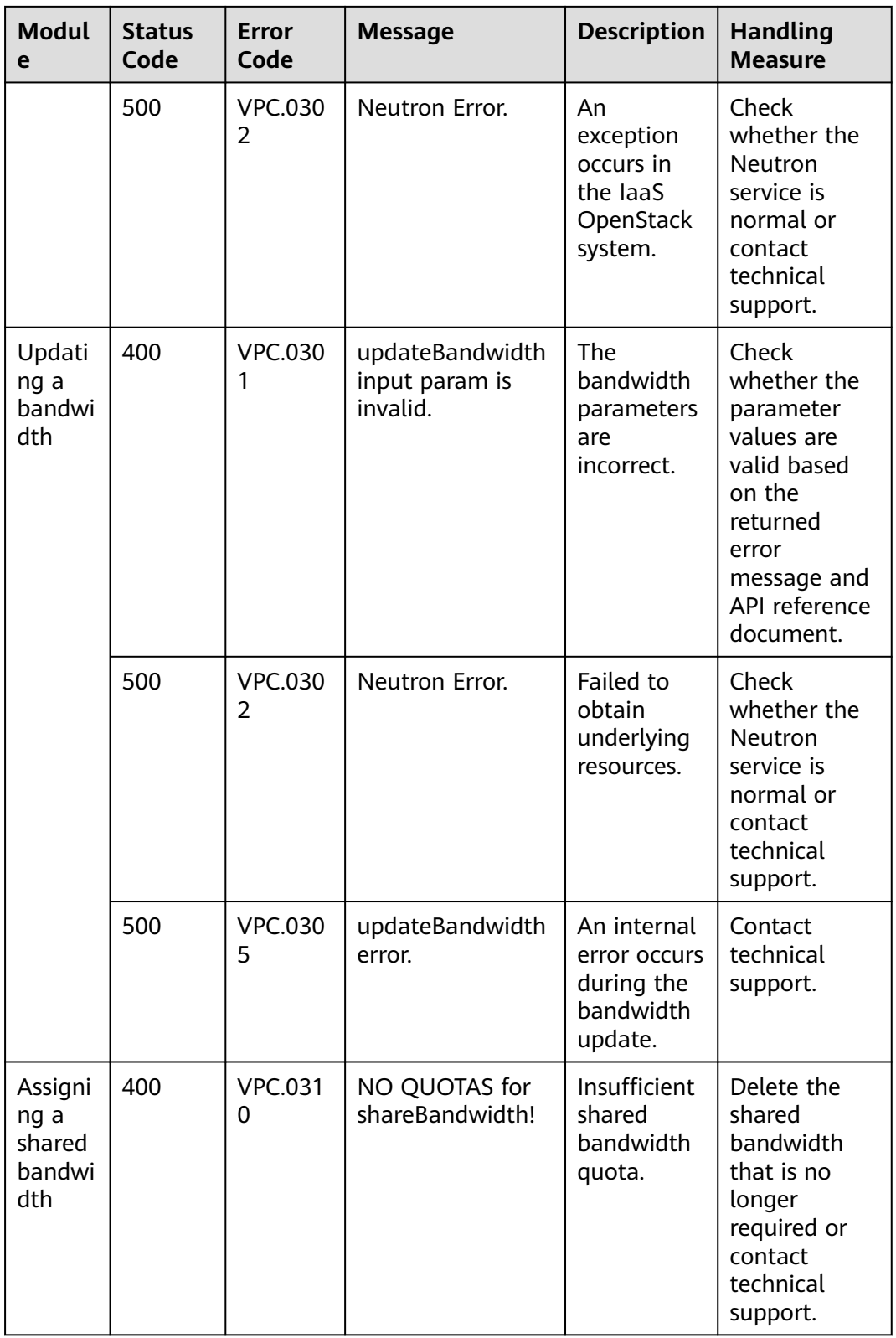

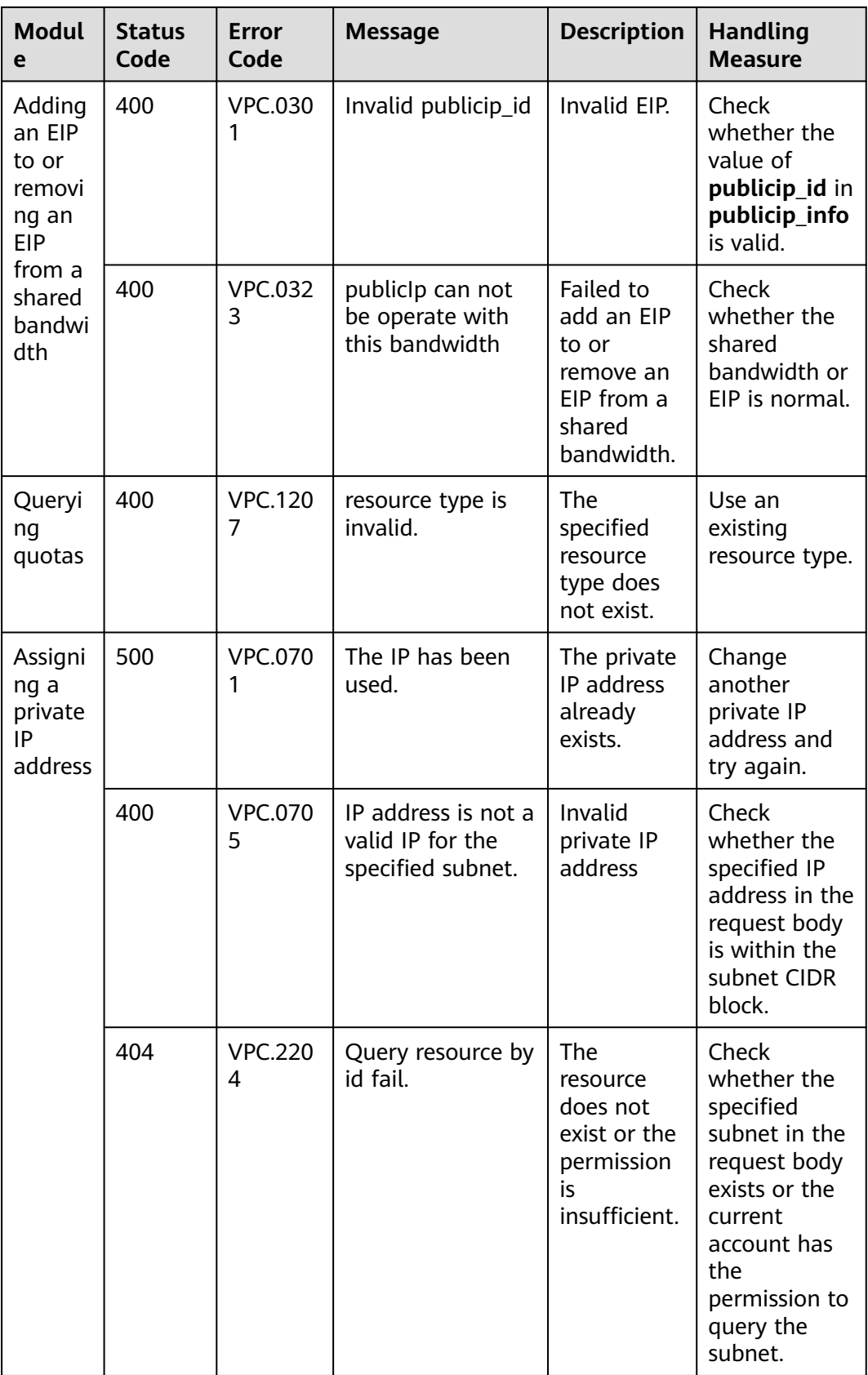

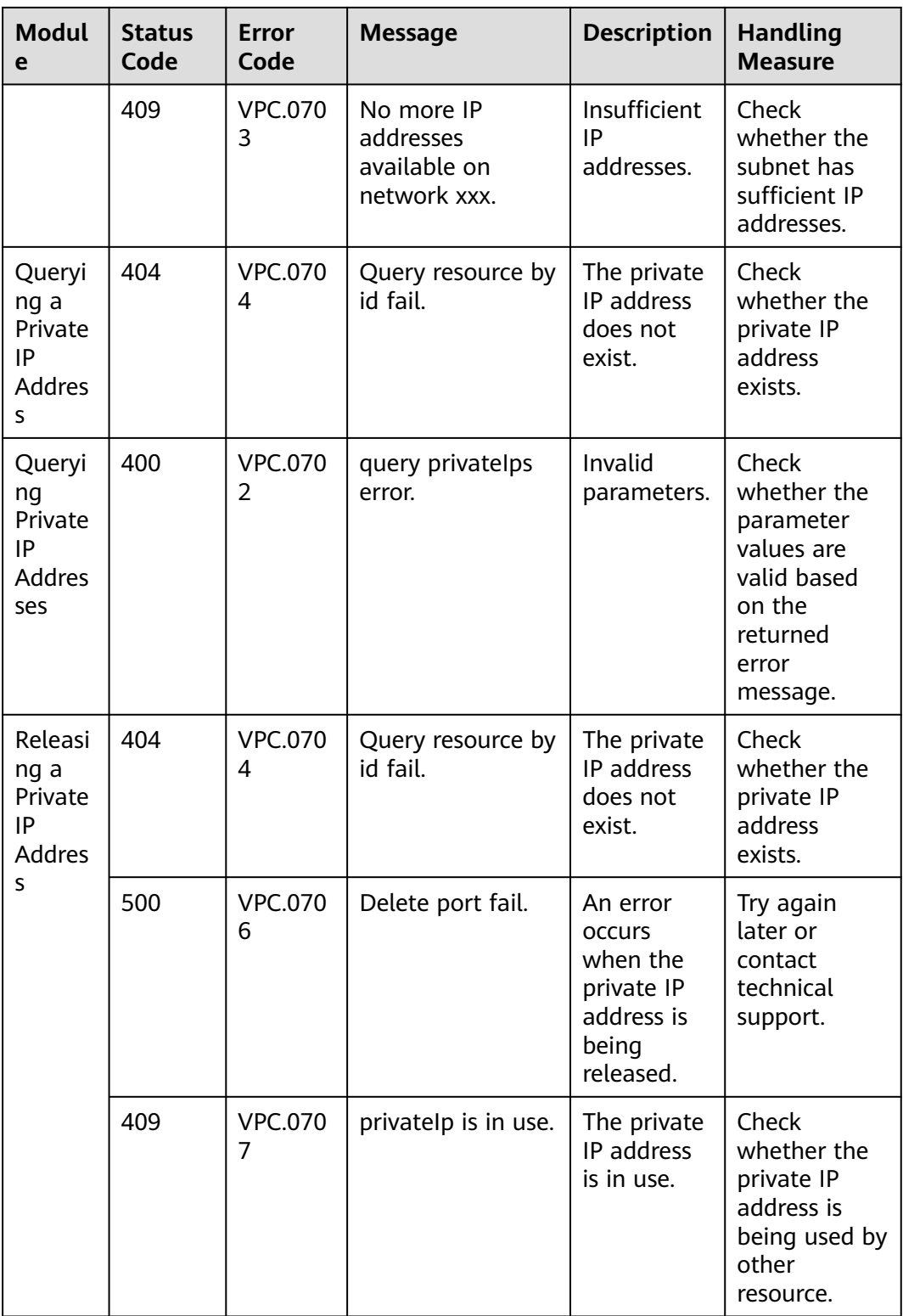

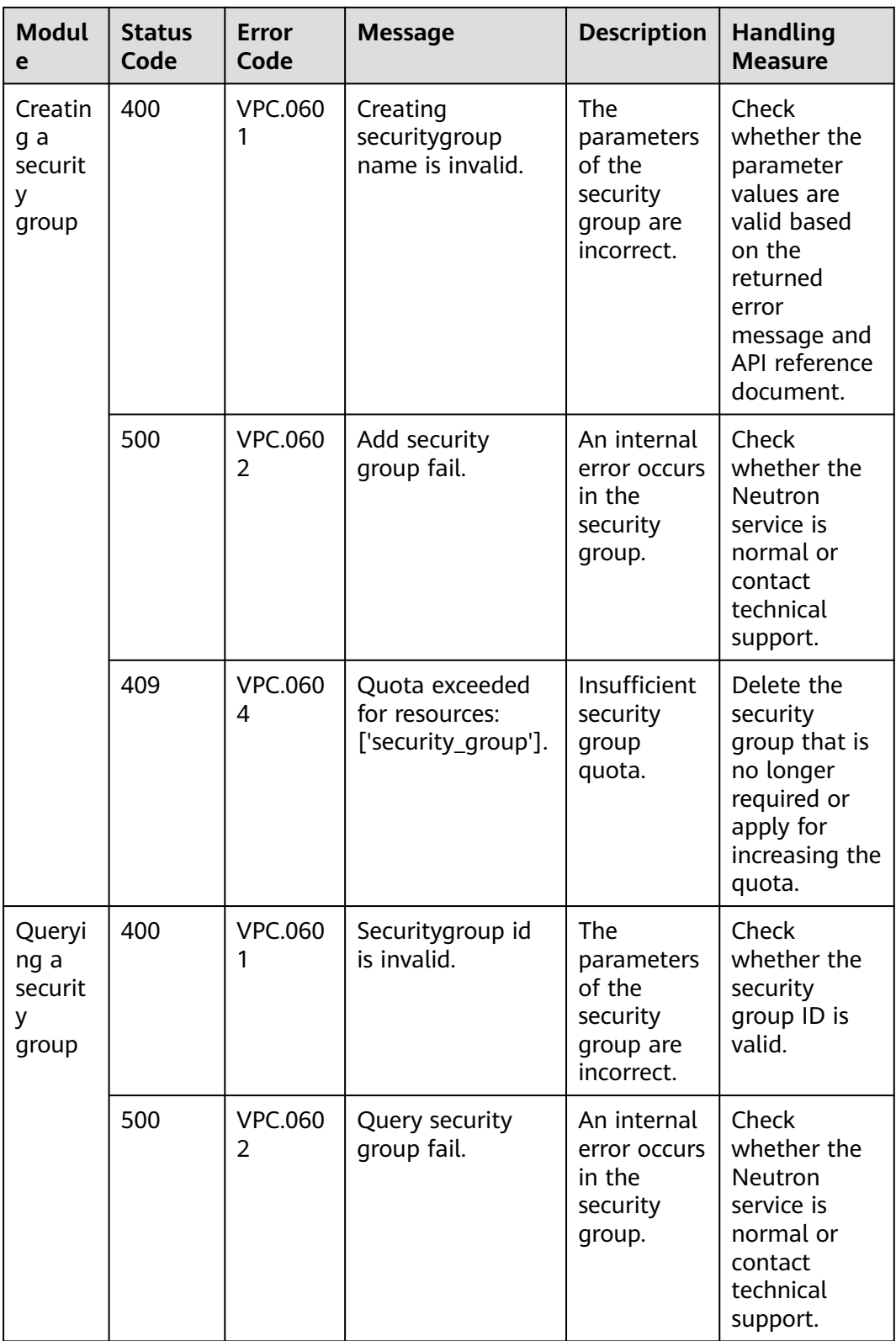
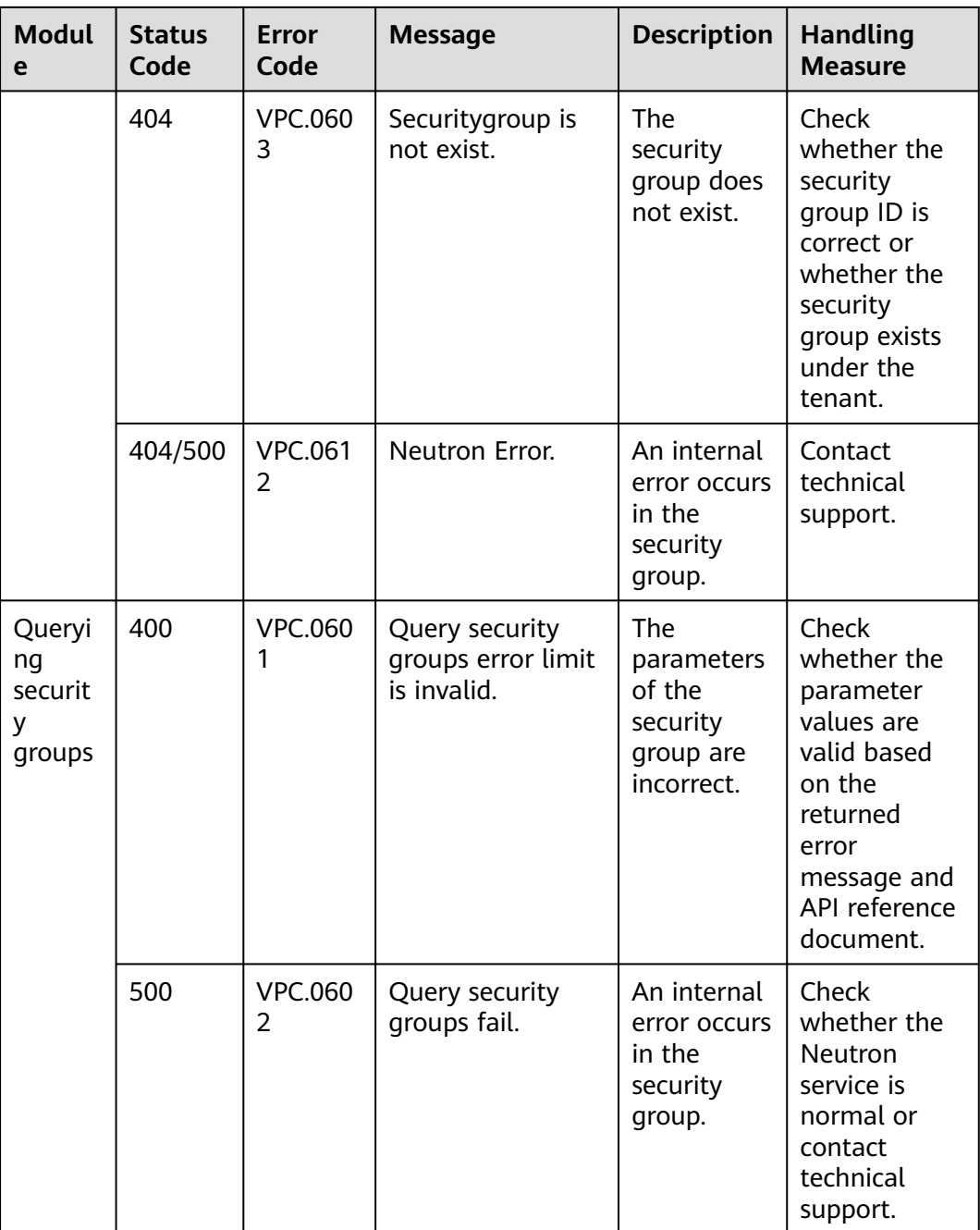

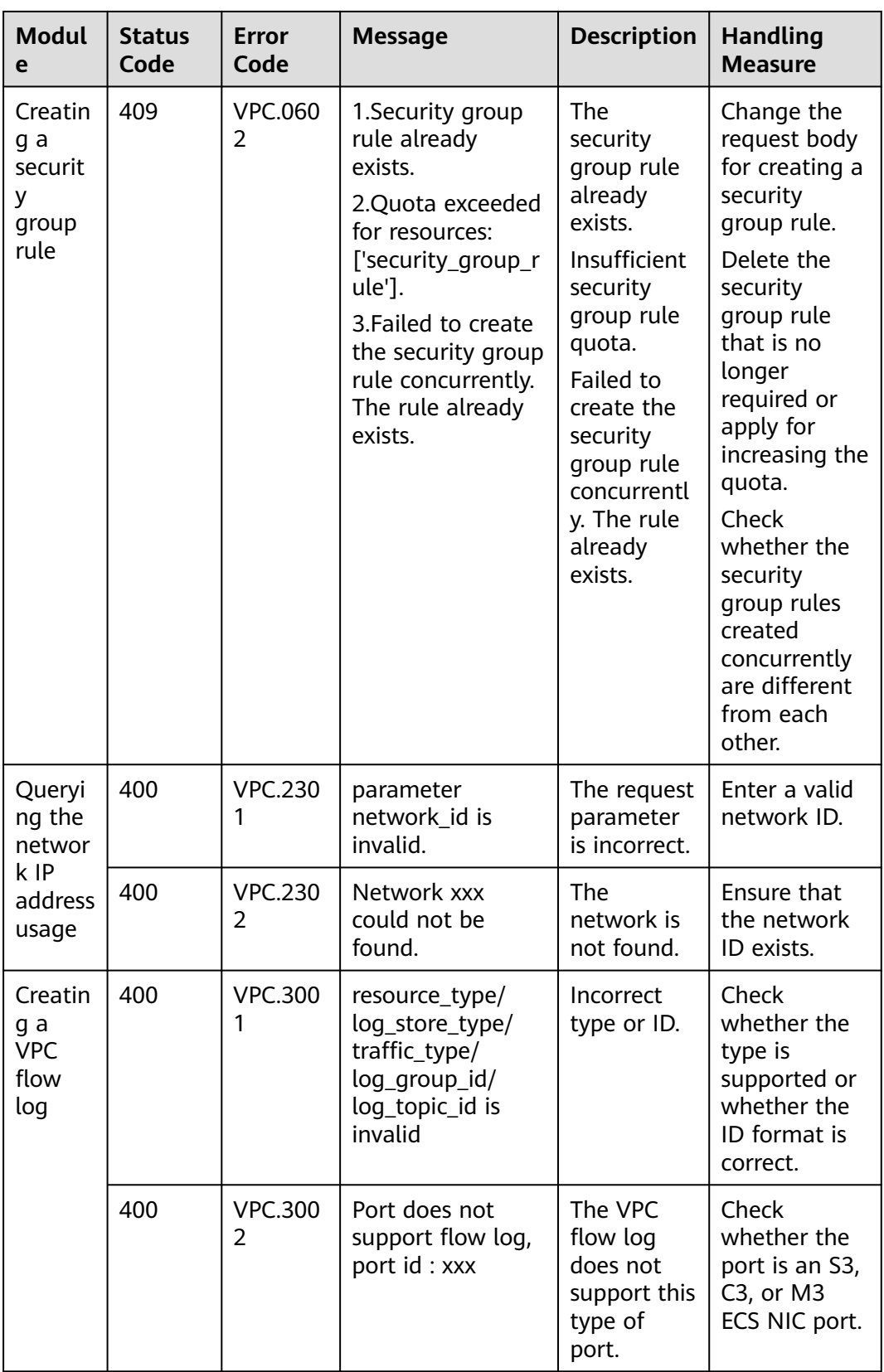

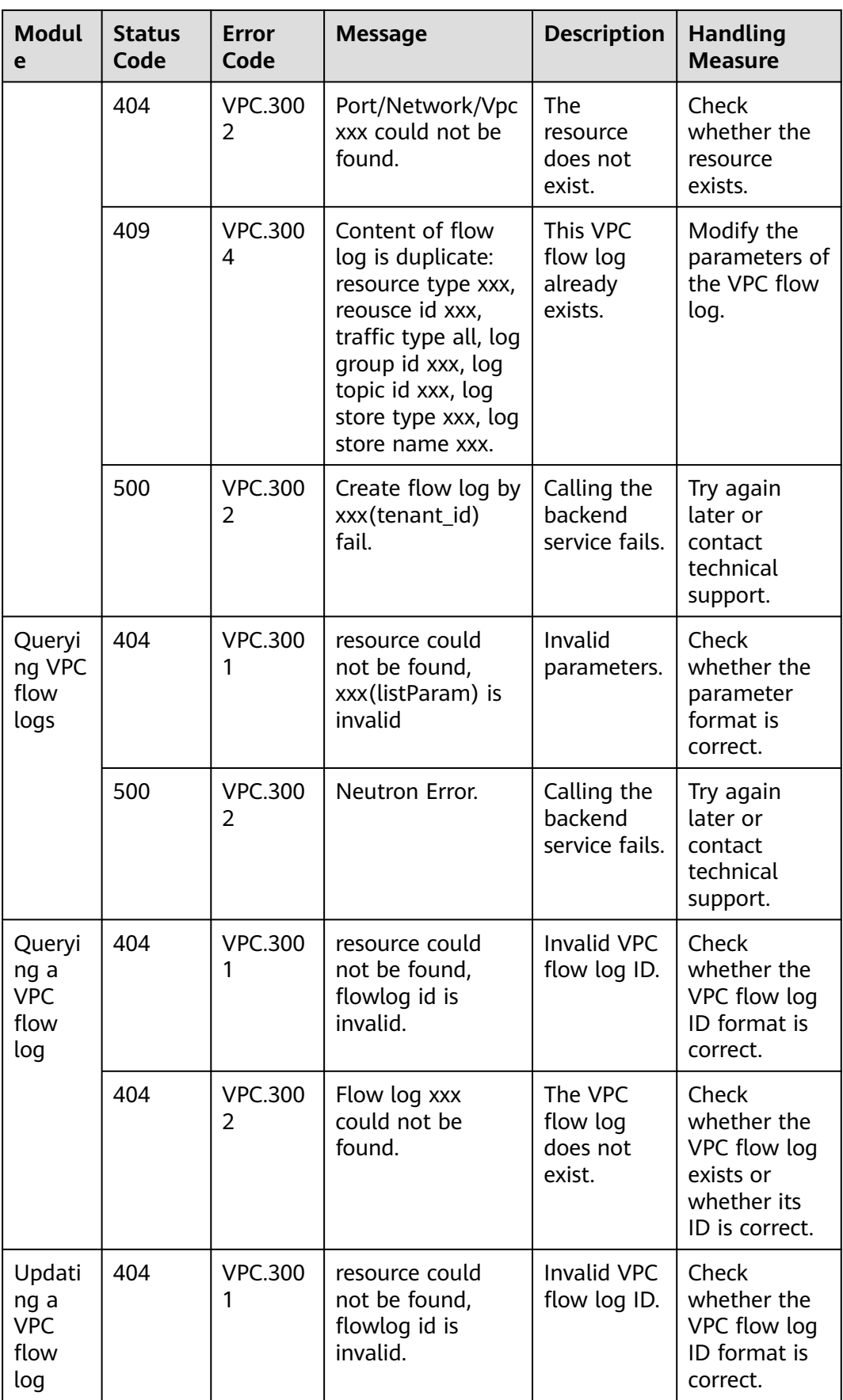

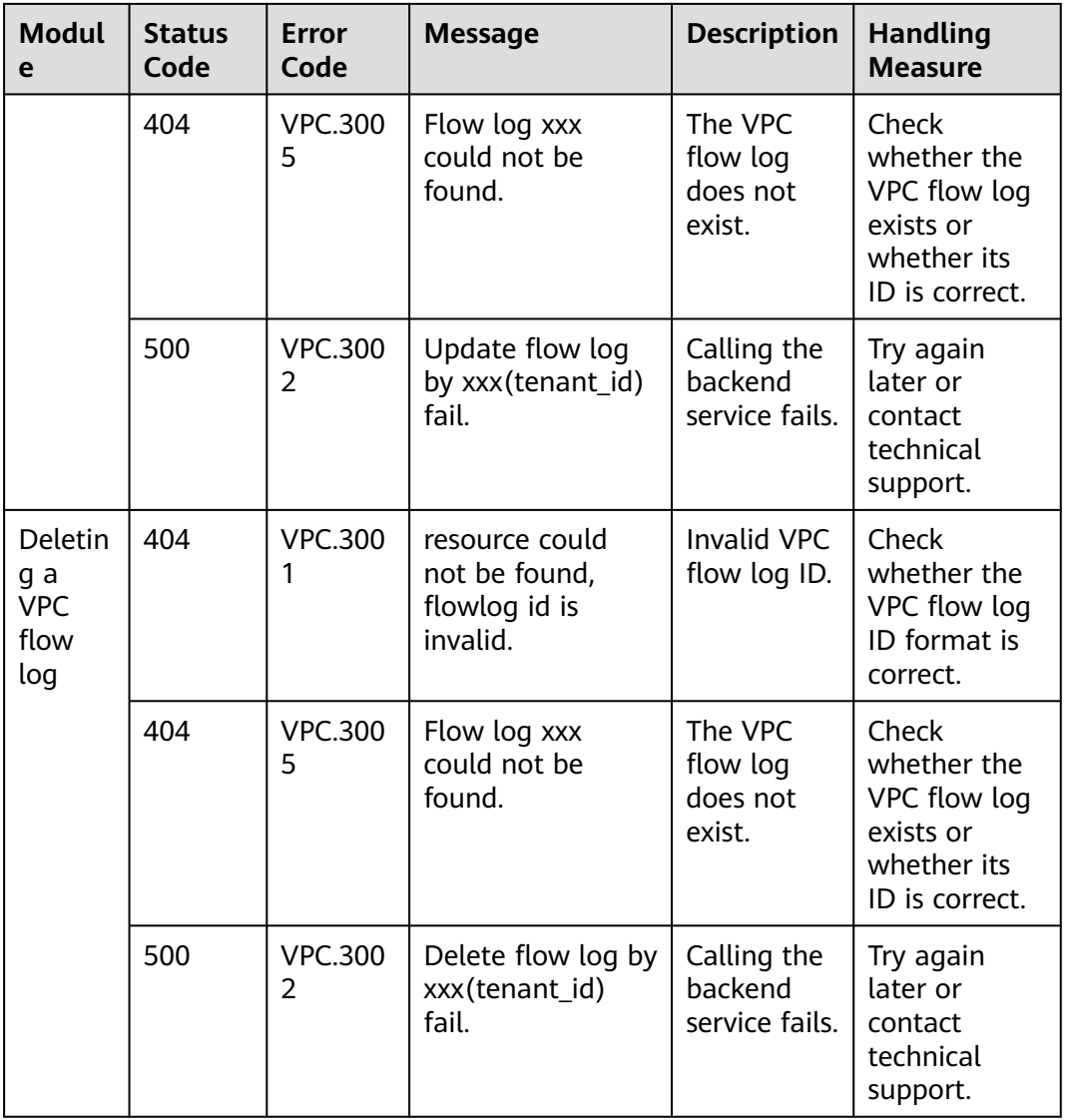

## **A.5 Obtaining a Project ID**

#### **Scenarios**

A project ID is required for some URLs when an API is called. Therefore, you need to obtain a project ID in advance. Two methods are available:

- **Obtain the Project ID by Calling an API**
- **[Obtain the Project ID from the Console](#page-580-0)**

#### **Obtain the Project ID by Calling an API**

You can obtain the project ID by calling the IAM API used to query project information based on the specified criteria.

<span id="page-580-0"></span>The API used to obtain a project ID is GET https://{Endpoint}/v3/projects. {Endpoint} is the IAM endpoint and can be obtained from **[Regions and](https://developer.huaweicloud.com/intl/en-us/endpoint) [Endpoints](https://developer.huaweicloud.com/intl/en-us/endpoint)**. For details about API authentication, see **[Authentication](#page-17-0)**.

The following is an example response. The value of **id** is the project ID.

```
{
    "projects": [
      {
         "domain_id": "65ewtrgaggshhk1223245sghjlse684b",
         "is_domain": false,
         "parent_id": "65ewtrgaggshhk1223245sghjlse684b",
         "name": "project_name",
         "description": "",
         "links": {
            "next": null,
            "previous": null,
            "self": "https://www.example.com/v3/projects/a4adasfjljaaaakla12334jklga9sasfg"
         },
         "id": "a4adasfjljaaaakla12334jklga9sasfg",
         "enabled": true
      }
   ],
    "links": {
      "next": null,
      "previous": null,
       "self": "https://www.example.com/v3/projects"
   }
}
```
### **Obtain a Project ID from the Console**

To obtain a project ID from the console, perform the following operations:

- 1. Log in to the management console.
- 2. Click the username and select **My Credentials** from the drop-down list. On the **My Credentials** page, view the project ID (value in the **Project ID** column).

# **B Change History**

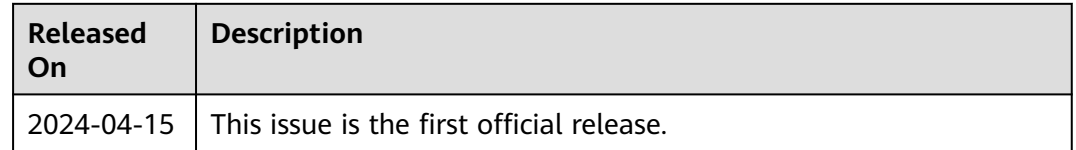